**Web Application Firewall**

# **API Reference**

**Issue** 28 **Date** 2024-03-22

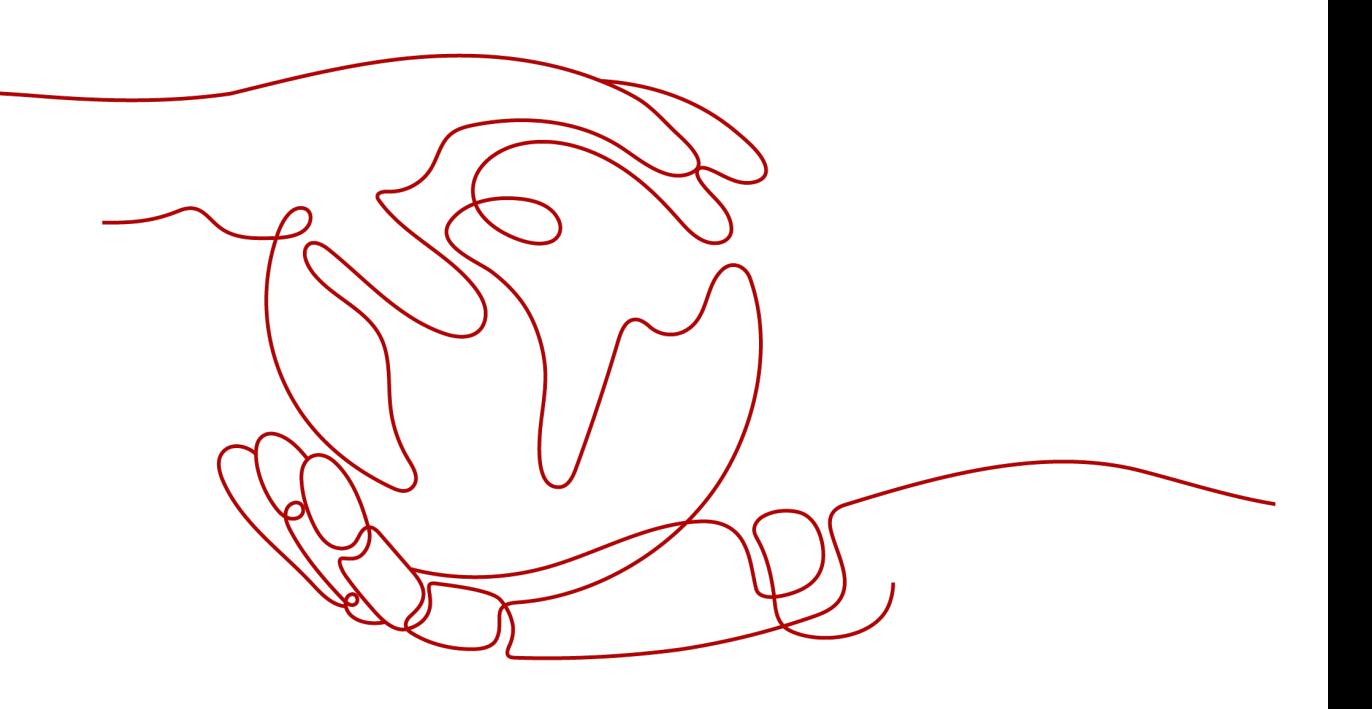

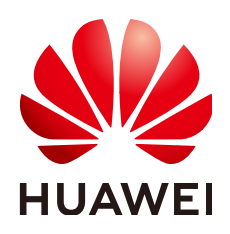

**HUAWEI CLOUD COMPUTING TECHNOLOGIES CO., LTD.**

#### **Copyright © Huawei Cloud Computing Technologies Co., Ltd. 2024. All rights reserved.**

No part of this document may be reproduced or transmitted in any form or by any means without prior written consent of Huawei Cloud Computing Technologies Co., Ltd.

#### **Trademarks and Permissions**

**ND**  and other Huawei trademarks are the property of Huawei Technologies Co., Ltd. All other trademarks and trade names mentioned in this document are the property of their respective holders.

#### **Notice**

The purchased products, services and features are stipulated by the contract made between Huawei Cloud and the customer. All or part of the products, services and features described in this document may not be within the purchase scope or the usage scope. Unless otherwise specified in the contract, all statements, information, and recommendations in this document are provided "AS IS" without warranties, guarantees or representations of any kind, either express or implied.

The information in this document is subject to change without notice. Every effort has been made in the preparation of this document to ensure accuracy of the contents, but all statements, information, and recommendations in this document do not constitute a warranty of any kind, express or implied.

# **Contents**

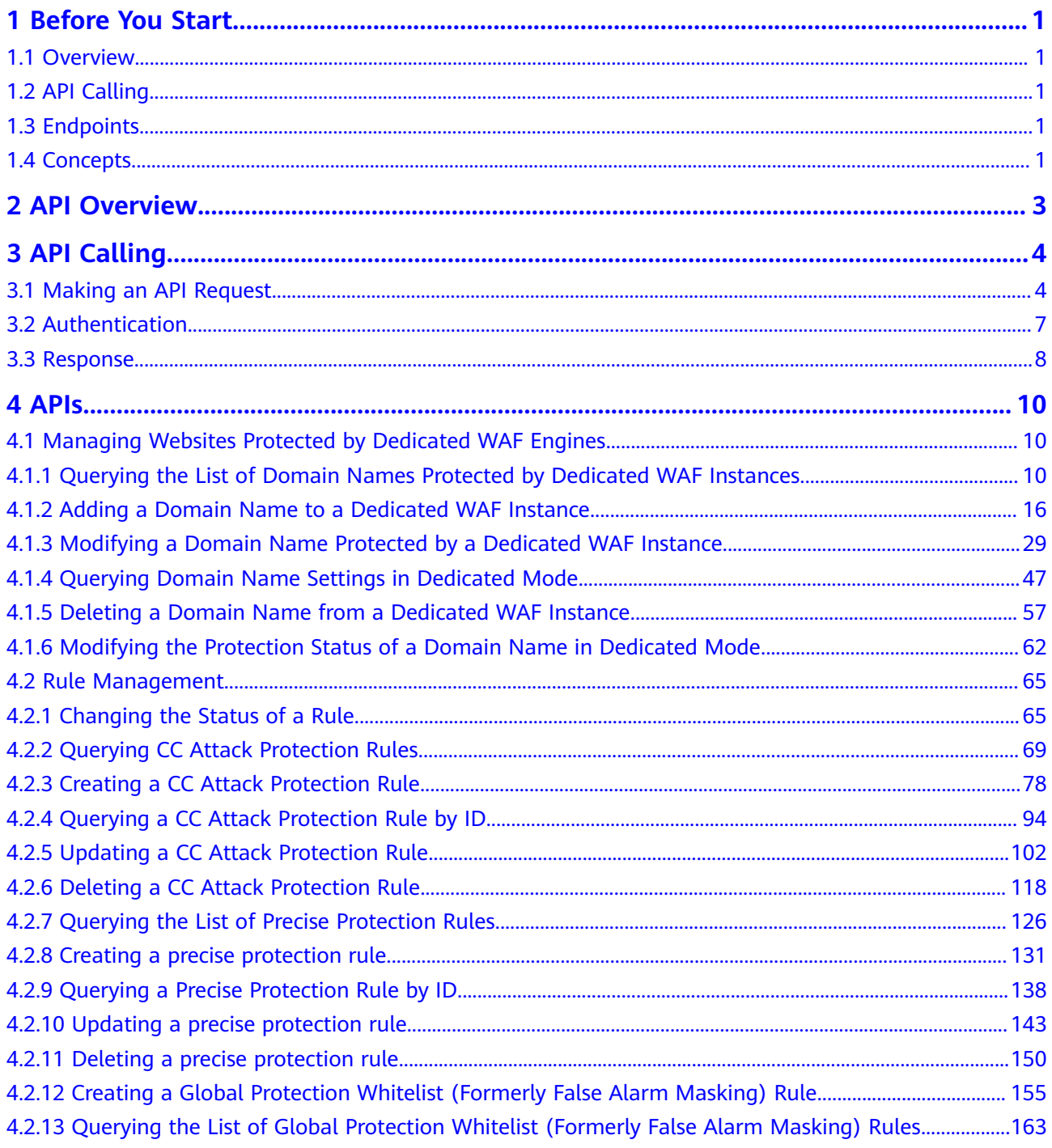

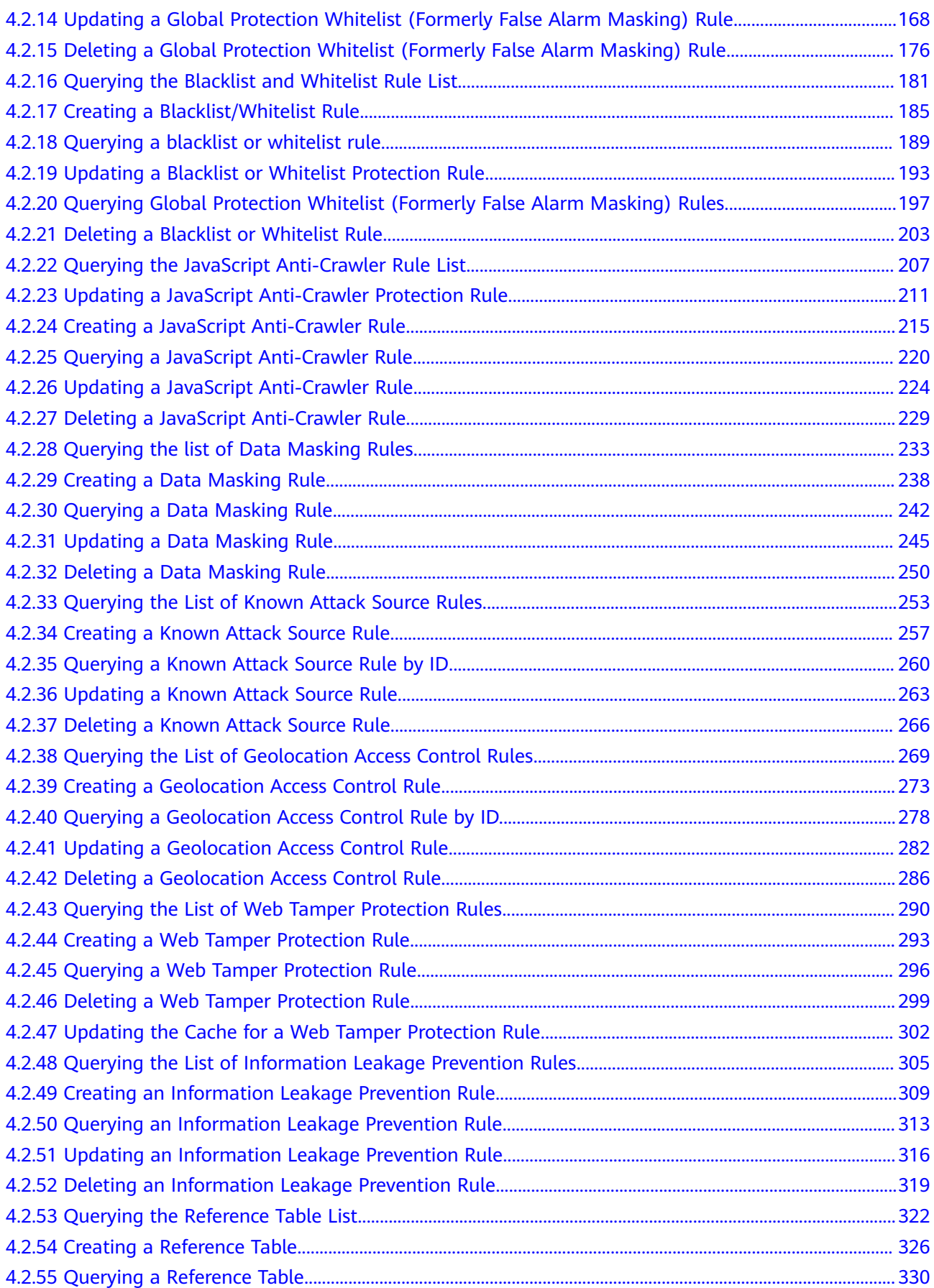

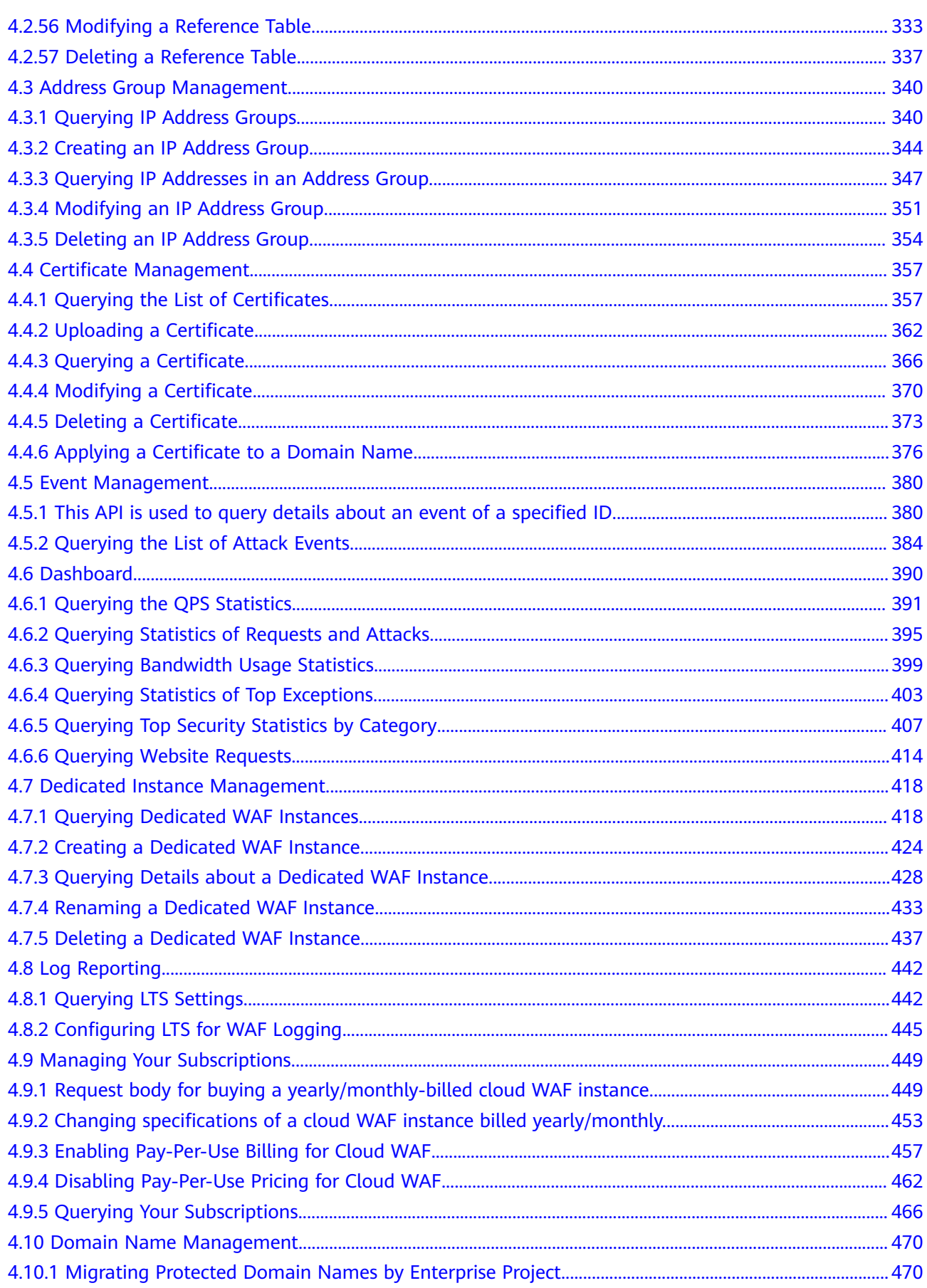

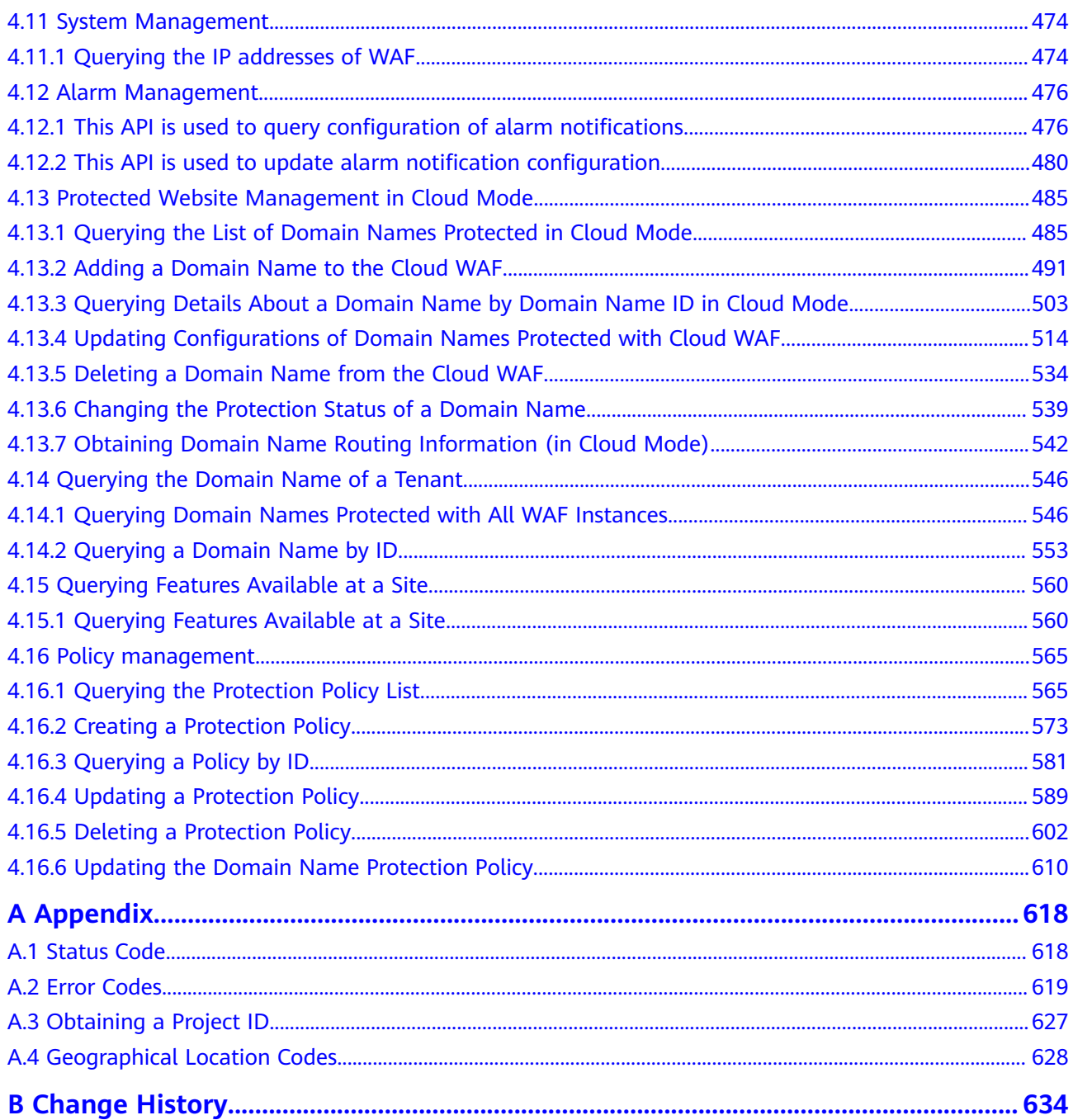

# **1 Before You Start**

# <span id="page-6-0"></span>**1.1 Overview**

Web Application Firewall (WAF) keeps web services stable and secure. It examines all HTTP and HTTPS requests to detect and block the following attacks: Structured Query Language (SQL) injection, cross-site scripting (XSS), web shells, command and code injections, file inclusion, sensitive file access, third-party vulnerability exploits, Challenge Collapsar (CC) attacks, malicious crawlers, and cross-site request forgery (CSRF).

This document describes how to use application programming interfaces (APIs) to perform operations on WAF, such as querying and updating.

Before you start, ensure that you are familiar with WAF. For details, see **[Web](https://support.huaweicloud.com/intl/en-us/productdesc-waf/waf_01_0045.html) [Application Firewall \(WAF\)](https://support.huaweicloud.com/intl/en-us/productdesc-waf/waf_01_0045.html)**.

# **1.2 API Calling**

WAF provides Representational State Transfer (REST) APIs, allowing you to use HTTPS requests to call them. For details, see **[API Calling](#page-9-0)**.

# **1.3 Endpoints**

An endpoint is the **request address** for calling an API. Endpoints vary depending on services and regions. For the endpoints of all services, see **[Regions and](https://developer.huaweicloud.com/intl/en-us/endpoint?WAF) [Endpoints](https://developer.huaweicloud.com/intl/en-us/endpoint?WAF)**.

# **1.4 Concepts**

**Account** 

An account is created upon successful registration. The account has full access permissions for all of its cloud services and resources. It can be used to reset user passwords and grant user permissions. The account is a payment entity and should not be used to perform routine management. For security

purposes, create IAM users and grant them permissions for routine management.

**User** 

An IAM user is created by an account in IAM to use cloud services. Each IAM user has its own identity credentials (password and access keys).

**Region** 

Regions are divided based on geographical location and network latency. Public services, such as Elastic Cloud Server (ECS), Elastic Volume Service (EVS), Object Storage Service (OBS), Virtual Private Cloud (VPC), Elastic IP (EIP), and Image Management Service (IMS), are shared within the same region. Regions are classified as universal regions and dedicated regions. A universal region provides universal cloud services for common tenants. A dedicated region provides services of the same type only or for specific tenants.

Availability Zone (AZ)

An AZ comprises one or multiple physical data centers equipped with independent ventilation, fire, water, and electricity facilities. Compute, network, storage, and other resources in an AZ are logically divided into multiple clusters. AZs within a region are interconnected using high-speed optical fibers to support cross-AZ high-availability systems.

**Project** 

Projects group and isolate compute, storage, and network resources across physical regions. A default project is provided for each region, and subprojects can be created under each default project. Users can be granted permissions to access all resources in a specific project. For more refined access control, create subprojects under a project and create resources in the subprojects. Users can then be assigned permissions to access only specific resources in the subprojects.

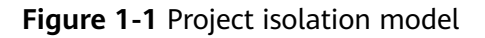

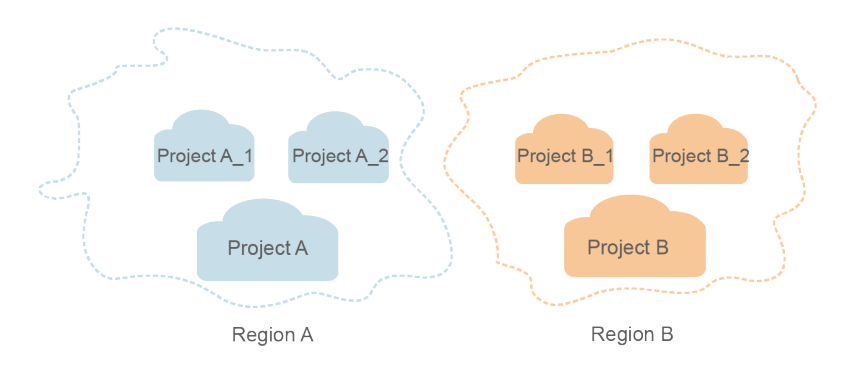

# **2 API Overview**

<span id="page-8-0"></span>You can use all functions of WAF through its APIs.

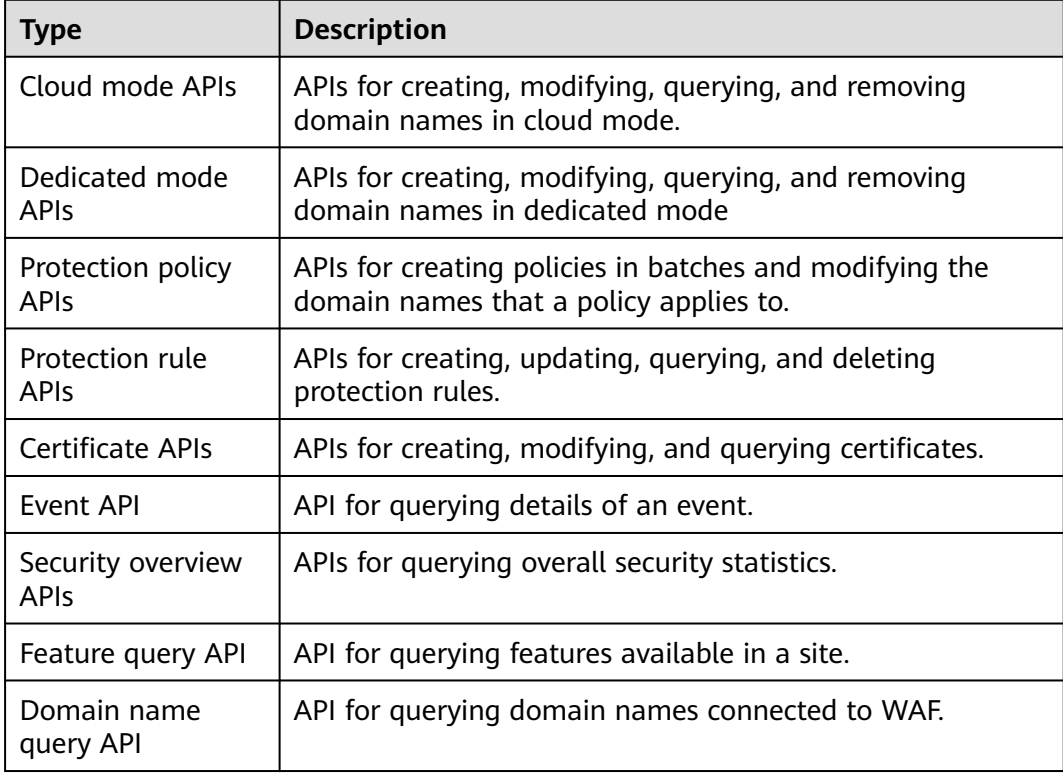

# **3 API Calling**

# <span id="page-9-0"></span>**3.1 Making an API Request**

This section describes the structure of a REST API request, and uses the IAM API for **[obtaining a user token](https://support.huaweicloud.com/intl/en-us/api-iam/iam_30_0001.html)** as an example to demonstrate how to call an API. The obtained token can then be used to authenticate the calling of other APIs.

#### **Request URI**

A request URI is in the following format:

#### **{URI-scheme} :// {Endpoint} / {resource-path} ? {query-string}**

Although a request URI is included in the request header, most programming languages or frameworks require the request URI to be transmitted separately.

● **URI-scheme**:

Protocol used to transmit requests. All APIs use HTTPS.

**Endpoint:** 

Domain name or IP address of the server bearing the RESTful service. The endpoint varies between services in different regions. It can be obtained from the **[Regions and Endpoints](https://developer.huaweicloud.com/intl/en-us/endpoint)**.

For example, the endpoint of IAM in region **CN-Hong Kong** is **iam.apsoutheast-1.myhuaweicloud.com**.

● **resource-path**:

Access path of an API for performing a specified operation. Obtain the path from the URI of an API. For example, the **resource-path** of the API used to obtain a user token is **/v3/auth/tokens**.

● **query-string**:

Query parameter, which is optional. Ensure that a question mark (?) is included before each query parameter that is in the format of "Parameter name=Parameter value". For example, **?limit=10** indicates that a maximum of 10 data records will be displayed.

For example, to obtain an IAM token in the **CN-Hong Kong** region, obtain the endpoint of IAM (iam.ap-southeast-1.myhuaweicloud.com)) for this region and the **resource-path** (**/v3/auth/tokens**) in the URI of the API used to **[obtain a user](https://support.huaweicloud.com/intl/en-us/api-iam/iam_30_0001.html) [token](https://support.huaweicloud.com/intl/en-us/api-iam/iam_30_0001.html)**. Then, construct the URI as follows:

https://iam.ap-southeast-1.myhuaweicloud.com/v3/auth/tokens

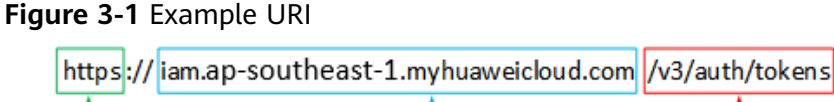

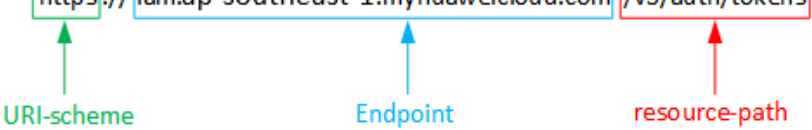

#### $\Box$  Note

To simplify the URI display in this document, each API is provided only with a **resourcepath** and a request method. The **URI-scheme** of all APIs is **HTTPS**, and the endpoints of all APIs in the same region are identical.

#### **Request Methods**

The HTTP protocol defines the following request methods that can be used to send a request to the server:

- **GET**: requests the server to return specified resources.
- **PUT**: requests the server to update specified resources.
- **POST**: requests the server to add resources or perform special operations.
- **DELETE**: requests the server to delete specified resources, for example, an object.
- **HEAD**: same as GET except that the server must return only the response header.
- **PATCH:** requests the server to update partial content of a specified resource. If the resource does not exist, a new resource will be created.

For example, in the case of the API used to **[obtain a user token](https://support.huaweicloud.com/intl/en-us/api-iam/iam_30_0001.html)**, the request method is POST. The request is as follows:

POST https://iam.ap-southeast-1.myhuaweicloud.com/v3/auth/tokens

#### **Request Header**

You can also add additional header fields to a request, such as the fields required by a specified URI or HTTP method. For example, to request for the authentication information, add **Content-Type**, which specifies the request body type.

Common request header fields are as follows:

- **Content-Type**: specifies the request body type or format. This field is mandatory and its default value is **application/json**. Other values of this field will be provided for specific APIs if any.
- **X-Auth-Token**: specifies a user token only for token-based API authentication. The user token is a response to the API used to **[obtain a user token](https://support.huaweicloud.com/intl/en-us/api-iam/iam_30_0001.html)**. This API is the only one that does not require authentication.

#### $\Box$  Note

In addition to supporting token-based authentication, APIs also support authentication using access key ID/secret access key (AK/SK). During AK/SK-based authentication, an SDK is used to sign the request, and the **Authorization** (signature information) and **X-Sdk-Date** (time when the request is sent) header fields are automatically added to the request.

For more information, see **[AK/SK Authentication](#page-13-0)**.

The API used to **[obtain a user token](https://support.huaweicloud.com/intl/en-us/api-iam/iam_30_0001.html)** does not require authentication. Therefore, only the **Content-Type** field needs to be added to requests for calling the API. An example of such requests is as follows:

POST https://iam.ap-southeast-1.myhuaweicloud.com/v3/auth/tokens Content-Type: application/json

#### **Request Body**

The body of a request is often sent in a structured format as specified in the **Content-Type** header field. The request body transfers content except the request header.

The request body varies between APIs. Some APIs do not require the request body, such as the APIs requested using the GET and DELETE methods.

In the case of the API used to **[obtain a user token](https://support.huaweicloud.com/intl/en-us/api-iam/iam_30_0001.html)**, the request parameters and parameter description can be obtained from the API request. The following provides an example request with a body included. Set **username** to the name of a user, **domainname** to the name of the account that the user belongs to, **\*\*\*\*\*\*\*\*** to the user's login password, and **xxxxxxxxxxxxxxxx** to the project name. You can learn more information about projects from **[Regions and Endpoints](https://developer.huaweicloud.com/intl/en-us/endpoint)**. Check the value of the **Region** column.

#### $\Box$  Note

The **scope** parameter specifies where a token takes effect. You can set **scope** to an account or a project under an account. In the following example, the token takes effect only for the resources in a specified project. For more information about this API, see **[Obtaining a User](https://support.huaweicloud.com/intl/en-us/api-iam/iam_30_0001.html) [Token](https://support.huaweicloud.com/intl/en-us/api-iam/iam_30_0001.html)**.

```
POST https://iam.ap-southeast-1.myhuaweicloud.com/v3/auth/tokens
Content-Type: application/json
{
    "auth": {
       "identity": {
          "methods": [
             "password"
         ],
          "password": {
             "user": {
               "name": "username",
                "password": "********",
               "domain": {
                  "name": "domainname"
\qquad \qquad \} }
         }
      },
       "scope": {
          "project": {
            "name": "xxxxxxxxxxxxxxxxxx"
         }
      }
```
<span id="page-12-0"></span> } }

If all data required for the API request is available, you can send the request to call the API through **[curl](https://curl.haxx.se/)**, **[Postman](https://www.getpostman.com/)**, or coding. In the response to the API used to obtain a user token, **x-subject-token** is the desired user token. This token can then be used to authenticate the calling of other APIs.

# **3.2 Authentication**

Requests for calling an API can be authenticated using either of the following methods:

- Token-based authentication: Requests are authenticated using a token.
- AK/SK-based authentication: Requests are authenticated by encrypting the request body using an AK/SK pair. This method is recommended because it provides higher security than token-based authentication.

#### **Token-based Authentication**

#### $\cap$  note

The validity period of a token is 24 hours. When using a token for authentication, cache it to prevent frequently calling the IAM API used to obtain a user token.

A token specifies temporary permissions in a computer system. During API authentication using a token, the token is added to requests to get permissions for calling the API.

The token can be obtained by calling the required API. For more information, see **[Obtaining a User Token](https://support.huaweicloud.com/intl/en-us/api-iam/iam_30_0001.html)**. A project-level token is required for calling this API, that is, **auth.scope** must be set to **project** in the request body. Example:

```
{
   "auth": {
       "identity": {
          "methods": [
             "password"
         ],
          "password": {
             "user": {
                "name": "username",
                "password": "********",
                "domain": {
                   "name": "domainname"
\qquad \qquad \} }
         }
      },
       "scope": {
           "project": {
             "name": "xxxxxxxx"
         }
      }
   }
}
```
After a token is obtained, the **X-Auth-Token** header field must be added to requests to specify the token when calling other APIs. For example, if the token is **ABCDEFJ....**, **X-Auth-Token: ABCDEFJ....** can be added to a request as follows:

POST https://iam.ap-southeast-1.myhuaweicloud.com/v3/auth/projects Content-Type: application/json **X-Auth-Token: ABCDEFJ....**

#### <span id="page-13-0"></span>**AK/SK-based Authentication**

#### $\Box$  Note

AK/SK-based authentication supports API requests with a body not larger than 12 MB. For API requests with a larger body, token-based authentication is recommended.

In AK/SK-based authentication, AK/SK is used to sign requests and the signature is then added to the requests for authentication.

- AK: access key ID, which is a unique identifier used in conjunction with a secret access key to sign requests cryptographically.
- SK: secret access key used in conjunction with an AK to sign requests cryptographically. It identifies a request sender and prevents the request from being modified.

In AK/SK-based authentication, you can use an AK/SK to sign requests based on the signature algorithm or use the signing SDK to sign requests. For details about how to sign requests and use the signing SDK, see **[API Signature Guide](https://support.huaweicloud.com/intl/en-us/devg-apisign/api-sign-provide.html)**.

#### **NOTICE**

The signing SDK is only used for signing requests and is different from the SDKs provided by services.

### **3.3 Response**

#### **Status Code**

After sending a request, you will receive a response, including a status code, response header, and response body.

A status code is a group of digits, ranging from 1xx to 5xx. It indicates the status of a request. For more information, see **[Status Code](#page-623-0)**.

For example, if status code **201** is returned for calling the API used to **[obtain a](https://support.huaweicloud.com/intl/en-us/api-iam/iam_30_0001.html) [user token](https://support.huaweicloud.com/intl/en-us/api-iam/iam_30_0001.html)**, the request is successful.

#### **Response Header**

Similar to a request, a response also has a header, for example, **content-type**.

The following shows the response header for the API to **[obtain a user token](https://support.huaweicloud.com/intl/en-us/api-iam/iam_30_0001.html)**, in which **x-subject-token** is the desired user token. This token can then be used to authenticate the calling of other APIs.

 $connection \rightarrow keep-alive$ content-type  $\rightarrow$  application/ison date  $\rightarrow$  Tue, 12 Feb 2019 06:52:13 GMT  $server \rightarrow Web Server$ strict-transport-security - max-age=31536000; includeSubdomains; transfer-encoding  $\rightarrow$  chunked  $via \rightarrow$  proxy A  $x$ -content-type-options  $\rightarrow$  nosniff  $x$ -download-options  $\rightarrow$  noopen  $x$ -frame-options  $\rightarrow$  SAMEORIGIN x-iam-trace-id → 218d45ab-d674-4995-af3a-2d0255ba41b5 x-subject-token MIIYXQYJKoZIhvcNAQcCoIIYTjCCGEoCAQExDTALBgIghkgBZQMEAgEwgharBgkqhkiG9w0BBwGgghacBIIWmHsidG9rZW4iOnsiZXhwaXJlc19hdCl6IjIwMTktMDItMTNUME fj3KJs6YqKnpVNRbW2eZ5eb78SZOkqjACqklqO1wi4JIGzrpd18LGXK5txldfq4lqHCYb8P4NaY0NYejcAqzJVeFIYtLWT1GSO0zxKZmlQHQj82HBqHdqlZO9fuEbL5dMhdavj+33wE , HRCE9187o+k9 RzT6MUbpvGw-oPNFYxJECKnoH3HRozv0vN--n5d6Nbxg=  $x$ -xss-protection  $\rightarrow$  1; mode=block;

#### **Figure 3-2** Header fields of the response to the request for obtaining a user token

#### **(Optional) Response Body**

The body of a response is often returned in structured format as specified in the **Content-Type** header field. The response body transfers content except the response header.

The following shows part of the response body for the API to **[obtain a user token](https://support.huaweicloud.com/intl/en-us/api-iam/iam_30_0001.html)**. For the sake of space, only part of the content is displayed here.

```
{
   "token": {
      "expires_at": "2019-02-13T06:52:13.855000Z",
      "methods": [
         "password"
      ],
      "catalog": [
         {
           "endpoints": [
 {
                 "region_id": "xxxxxxxx",
......
```
If an error occurs during API calling, an error code and a message will be displayed. The following shows an error response body.

```
{
  "error_msg": "The format of message is error",
   "error_code": "AS.0001"
}
```
In the response body, **error\_code** is an error code, and **error\_msg** provides information about the error.

# **4 APIs**

# <span id="page-15-0"></span>**4.1 Managing Websites Protected by Dedicated WAF Engines**

## **4.1.1 Querying the List of Domain Names Protected by Dedicated WAF Instances**

#### **Function**

This API is used to query domain names protected by dedicated WAF instances.

#### **URI**

GET /v1/{project\_id}/premium-waf/host

**Table 4-1** Path Parameters

| <b>Parameter</b> | <b>Mandatory</b> | <b>Type</b> | <b>Description</b>                                                                                                    |
|------------------|------------------|-------------|----------------------------------------------------------------------------------------------------|
| project_id       | Yes.             | String      | Project ID. To obtain it, go to<br>Cloud management console<br>and hover the cursor over your<br>username. On the displayed<br>window, choose My<br>Credentials. Then, in the<br>Projects area, view Project ID<br>of the corresponding project. |

**Table 4-2** Query Parameters

| <b>Parameter</b>          | <b>Mandatory</b> | <b>Type</b> | <b>Description</b>                                                                                                    |
|---------------------------|------------------|-------------|----------------------------------------------------------------------------------------------------|
| enterprise_pro<br>ject_id | No               | String      | You can obtain the ID by<br>calling the ListEnterprisePro-<br>ject API of EPS. The default<br>value is 0. 0: indicates the<br>default enterprise project.<br>Default value: 0                                                                                                    |
| page                      | No               | String      | Page number of the data to<br>be returned during pagination<br>query. Value range: 0 to<br>100,000. The default value is<br>1, indicating that the data on<br>the first page is returned.<br>Default: 1                                                                                              |
| pagesize                  | <b>No</b>        | String      | Number of results on each<br>page in query pagination. The<br>value range is 1 to 100. The<br>default value is 10, indicating<br>that each page contains 10<br>results. To query all domain<br>names at a time, set this<br>parameter to -1.<br>Default: 10                                          |
| hostname                  | No.              | String      | Domain name                                                                                                    |
| policyname                | No               | String      | Policy name                                                                                                    |
| protect_status            | No               | Integer     | WAF status of the protected<br>domain name.<br><b>0</b> : The WAF protection is<br>suspended. WAF only<br>forwards requests for the<br>domain name but does not<br>detect attacks.<br>1: The WAF protection is<br>$\bullet$<br>enabled. WAF detects<br>attacks based on the policy<br>you configure. |

#### **Request Parameters**

**Table 4-3** Request header parameters

| <b>Parameter</b> | <b>Mandatory</b> | <b>Type</b> | <b>Description</b>                                                                                                |
|------------------|------------------|-------------|----------------------------------------------------------------------------------------------------|
| Content-Type     | Yes              | String      | Content type.<br>Default: application/<br>json;charset=utf8                                                       |
| X-Auth-Token     | Yes              | String      | User token. It can be obtained<br>by calling the IAM API (value<br>of X-Subject-Token in the<br>response header). |

#### **Response Parameters**

#### **Status code: 200**

#### **Table 4-4** Response body parameters

| Parameter | Type                                                   | <b>Description</b>                                   |
|-----------|--------------------------------------------------------|------------------------------------------------------|
| total     | Integer                                                | Total number of protected domain names               |
| items     | Array of<br><b>SimplePremi</b><br>umWafHost<br>objects | Array of details about all protected domain<br>names |

**Table 4-5** SimplePremiumWafHost

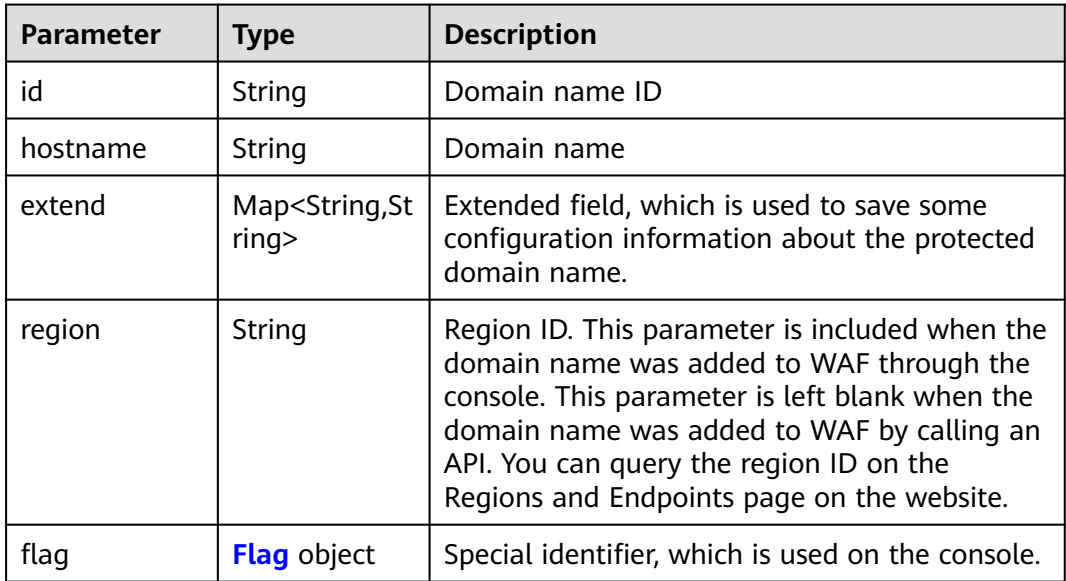

<span id="page-18-0"></span>

| <b>Parameter</b> | <b>Type</b> | <b>Description</b>                                                                                                    |
|------------------|-------------|----------------------------------------------------------------------------------------------------|
| description      | String      | Domain name description                                                                                                    |
| policyid         | String      | ID of the policy initially used to the domain<br>name. You can call the ListPolicy API to query<br>the policy list and view the ID of a specific<br>policy.    |
| protect_status   | Integer     | WAF status of the protected domain name.                                                                                                    |
|                  |             | <b>0</b> : The WAF protection is suspended. WAF<br>only forwards requests destined for the<br>domain name and does not detect attacks.                         |
|                  |             | • 1: The WAF protection is enabled. WAF<br>detects attacks based on the policy you<br>configure.                                                               |
| access_status    | Integer     | Domain name access status. The value can be<br>0 or 1. 0: The website traffic has not been<br>routed to WAF. 1: The website traffic has been<br>routed to WAF. |
| web_tag          | String      | Website name, which is the same as the<br>website name in the domain name details on<br>the WAF console.                                                       |
| hostid           | String      | Domain name ID, which is the same as the<br>value of id and is a redundant field.                                                                              |

**Table 4-6** Flag

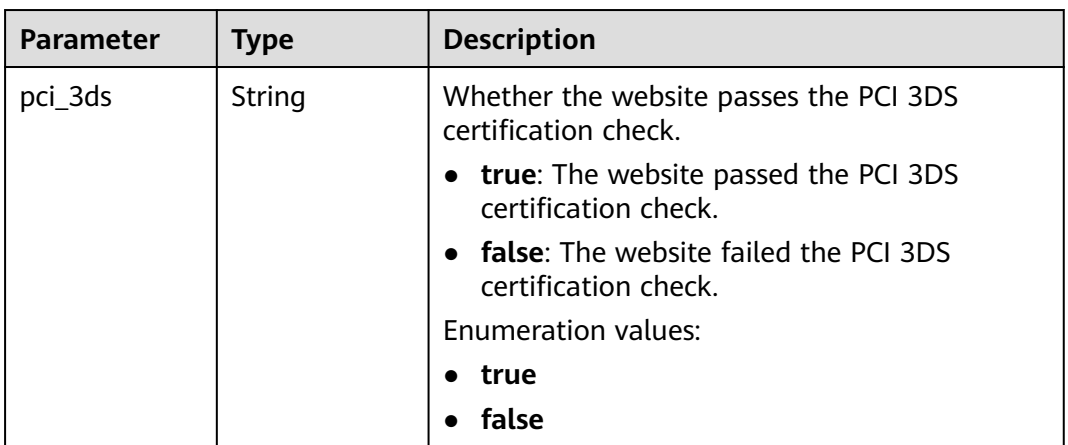

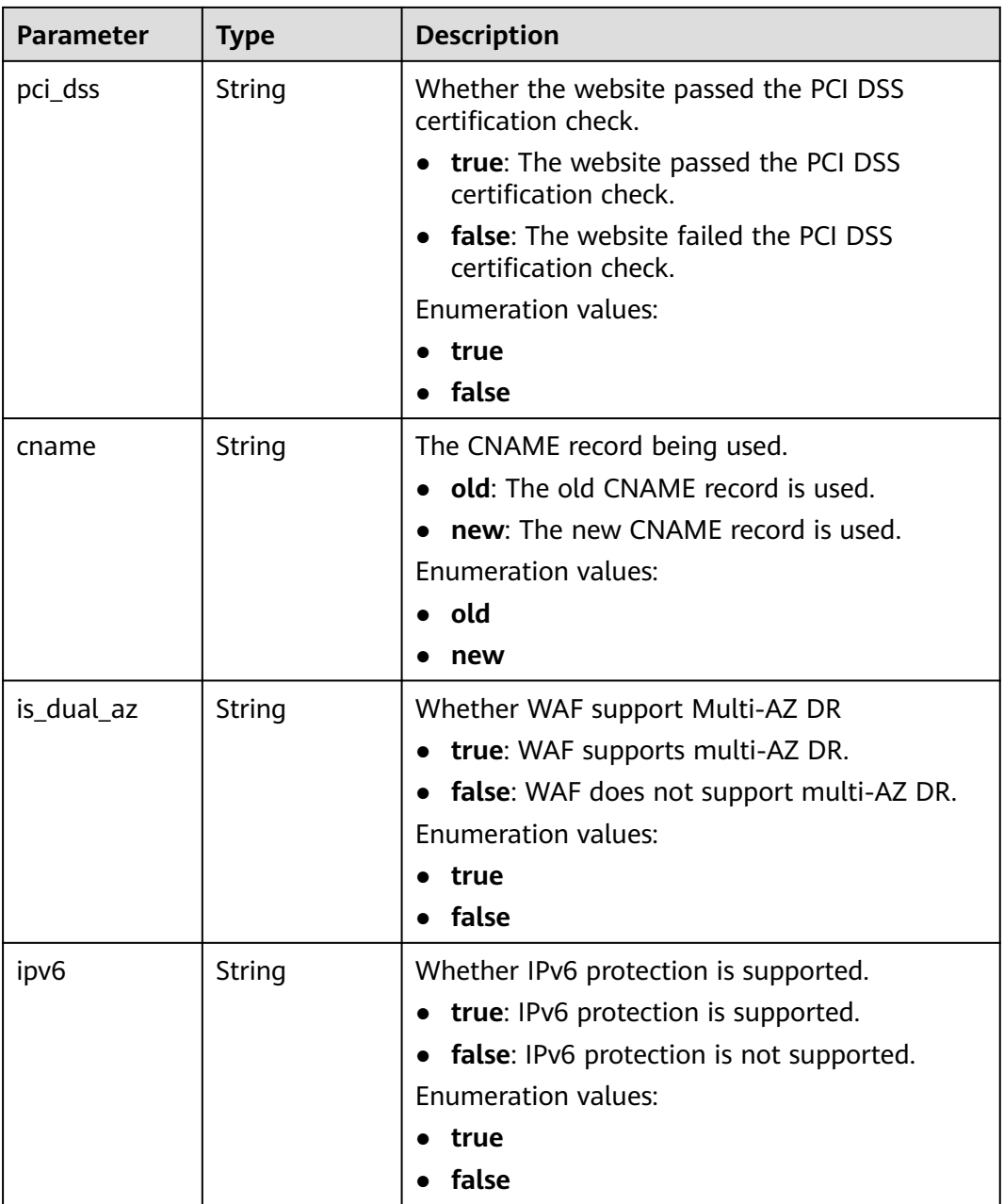

#### **Status code: 400**

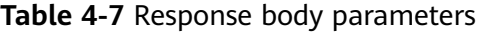

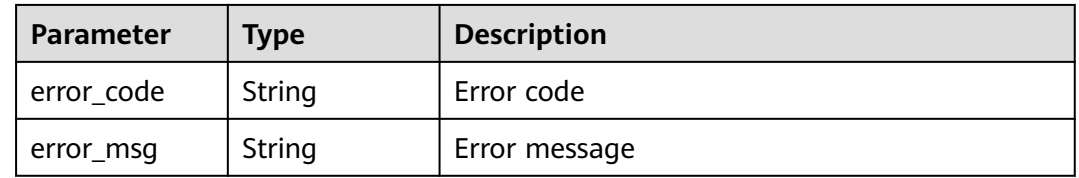

#### **Status code: 401**

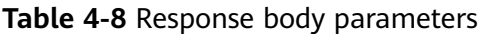

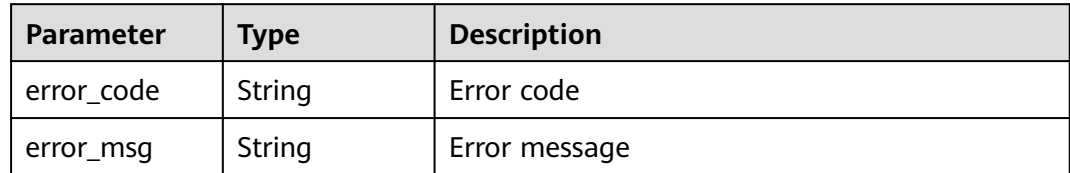

#### **Status code: 500**

**Table 4-9** Response body parameters

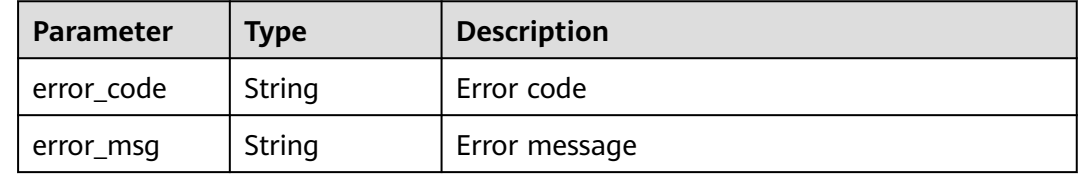

#### **Example Requests**

The following example shows how to obtain the list of domain names protected with dedicated WAF instances in a project The project ID is specified by project\_id.

GET https://{Endpoint}/v1/{project\_id}/premium-waf/host?enterprise\_project\_id=0

#### **Example Responses**

#### **Status code: 200**

**OK** 

```
{
  "total" : 1,
  "items" : [ {
   "id" : "ee896796e1a84f3f85865ae0853d8974",
   "hostname" : "www.demo.com",
   "extend" : { },
   "region" : "cn-north-4",
 "flag" : {
 "pci_3ds" : "false",
    "pci_dss" : "false"
 },
 "description" : "",
   "policyid" : "df15d0eb84194950a8fdc615b6c012dc",
 "protect_status" : 1,
 "access_status" : 0,
   "hostid" : "ee896796e1a84f3f85865ae0853d8974"
 } ]
}
```
#### <span id="page-21-0"></span>**Status Codes**

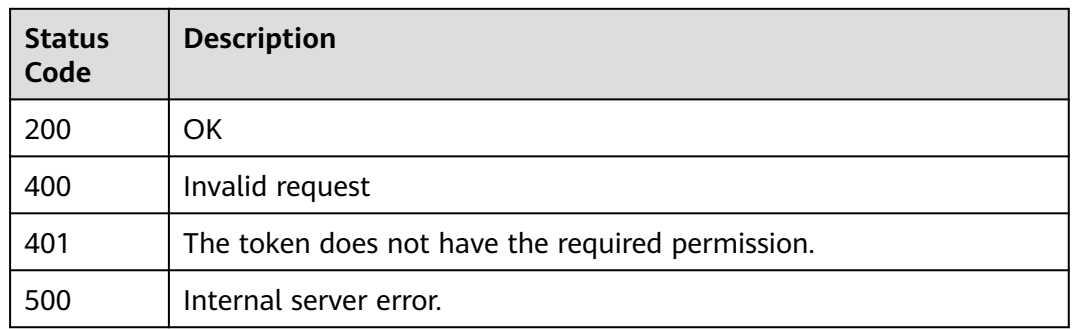

#### **Error Codes**

See **[Error Codes](#page-624-0)**.

# **4.1.2 Adding a Domain Name to a Dedicated WAF Instance**

#### **Function**

This API is used to add a domain name to a dedicated WAF instance.

#### **URI**

POST /v1/{project\_id}/premium-waf/host

#### **Table 4-10** Path Parameters

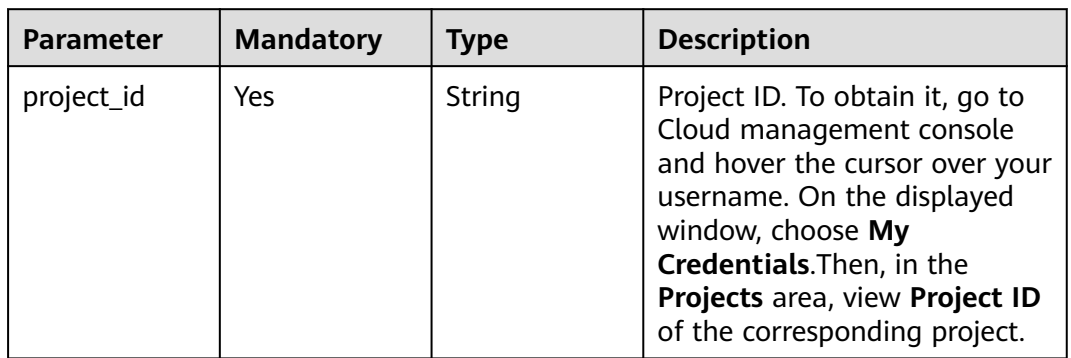

#### **Table 4-11** Query Parameters

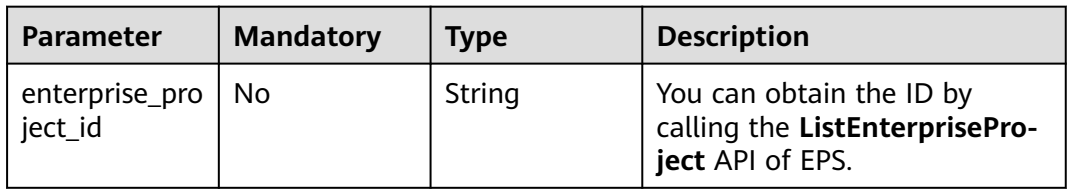

#### **Request Parameters**

**Table 4-12** Request header parameters

| <b>Parameter</b> | <b>Mandatory</b> | <b>Type</b> | <b>Description</b>                                                                                                |
|------------------|------------------|-------------|----------------------------------------------------------------------------------------------------|
| Content-Type     | Yes.             | String      | Content type.<br>Default: application/<br>json;charset=utf8                                                       |
| X-Auth-Token     | Yes.             | String      | User token. It can be obtained<br>by calling the IAM API (value<br>of X-Subject-Token in the<br>response header). |

**Table 4-13** Request body parameters

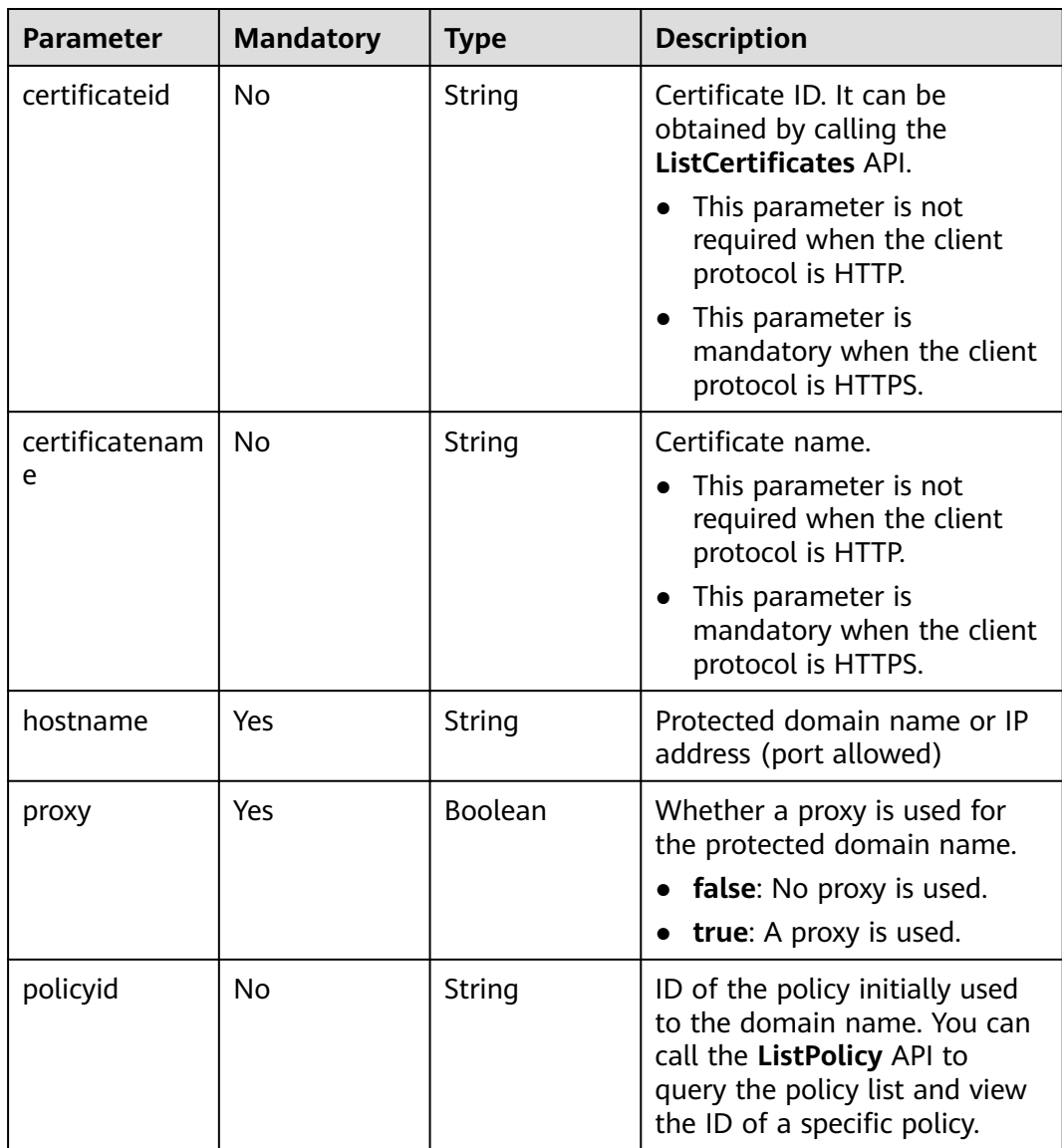

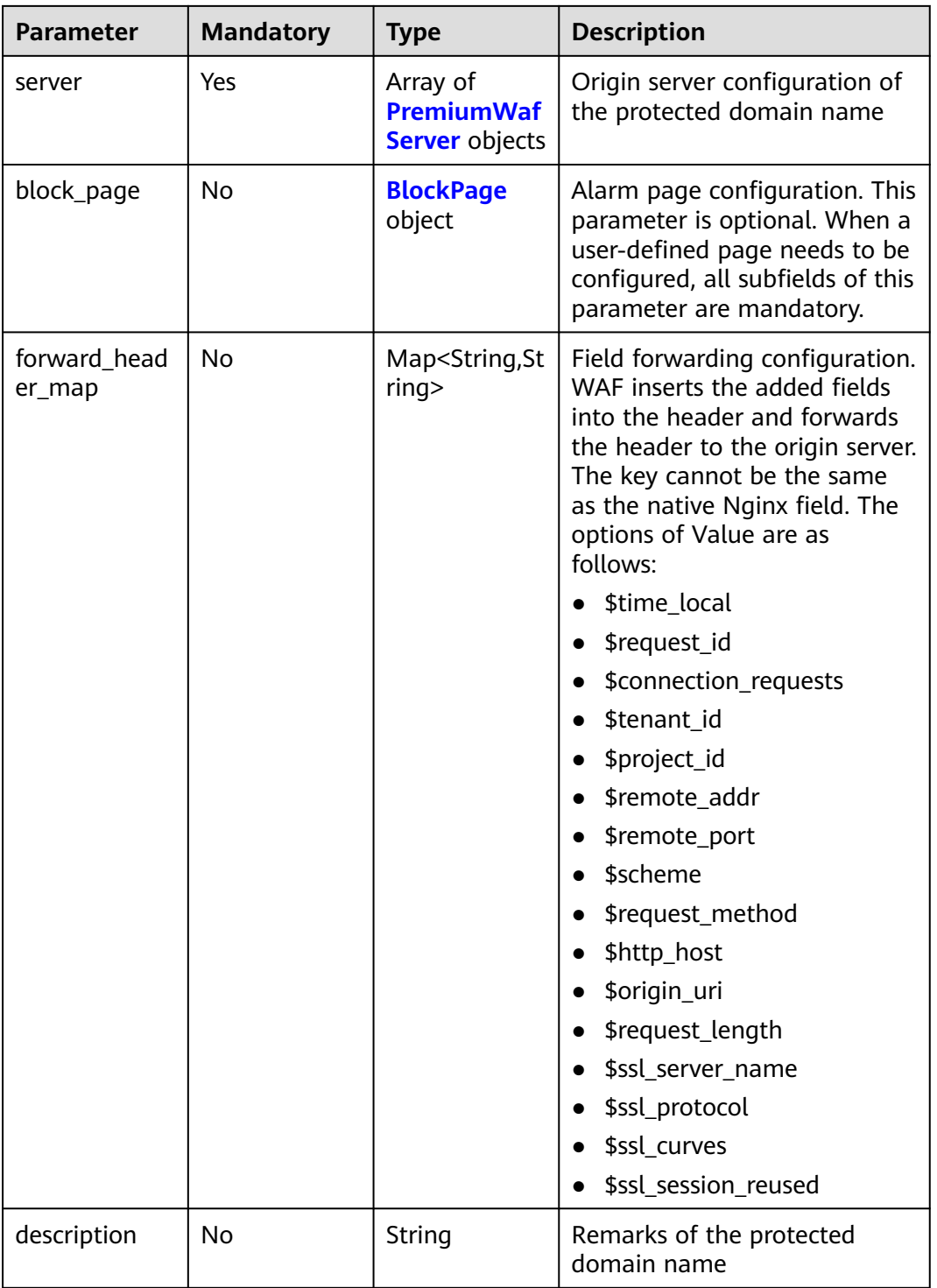

<span id="page-24-0"></span>**Table 4-14** PremiumWafServer

| <b>Parameter</b> | <b>Mandatory</b> | <b>Type</b> | <b>Description</b>                                                                                                    |
|------------------|------------------|-------------|----------------------------------------------------------------------------------------------------|
| front_protocol   | Yes              | String      | Protocol used by the client to<br>request access to the origin<br>server.<br><b>Enumeration values:</b><br><b>HTTP</b><br><b>HTTPS</b>                                                                   |
| back_protocol    | Yes              | String      | Protocol used by WAF to<br>forward client requests it<br>received to origin servers<br><b>Enumeration values:</b><br><b>HTTP</b><br><b>HTTPS</b>                                                         |
| weight           | <b>No</b>        | Integer     | Weight of the origin server.<br>The load balancing algorithm<br>forwards requests to the origin<br>server based on the weight.<br>The default value is 1. This<br>field is not included by cloud<br>WAF. |
| address          | Yes              | String      | IP address of your origin<br>server requested by the client                                                                                                    |
| port             | Yes              | Integer     | Port used by WAF to forward<br>client requests to the origin<br>server                                                                                                    |
| type             | Yes              | String      | The origin server address is an<br>IPv4 or IPv6 address.<br><b>Enumeration values:</b><br>ipv4<br>ipv6                                                                                                   |

<span id="page-25-0"></span>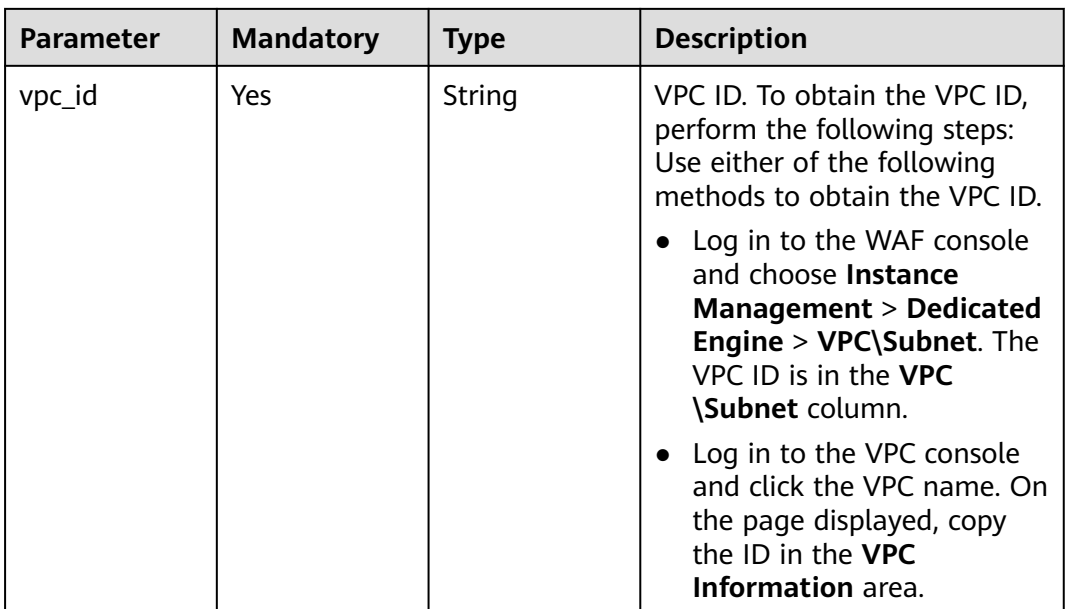

#### **Table 4-15** BlockPage

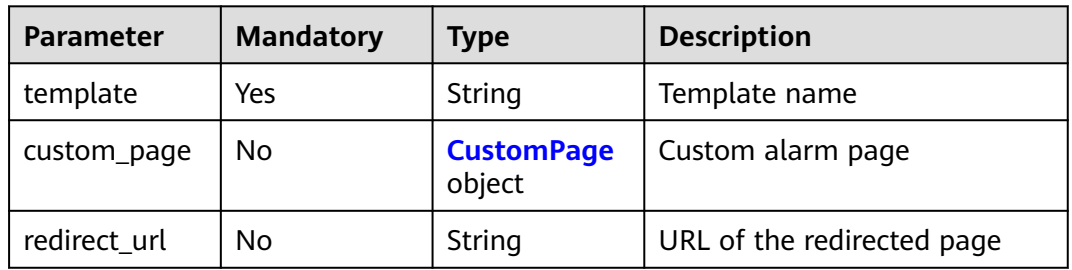

#### **Table 4-16** CustomPage

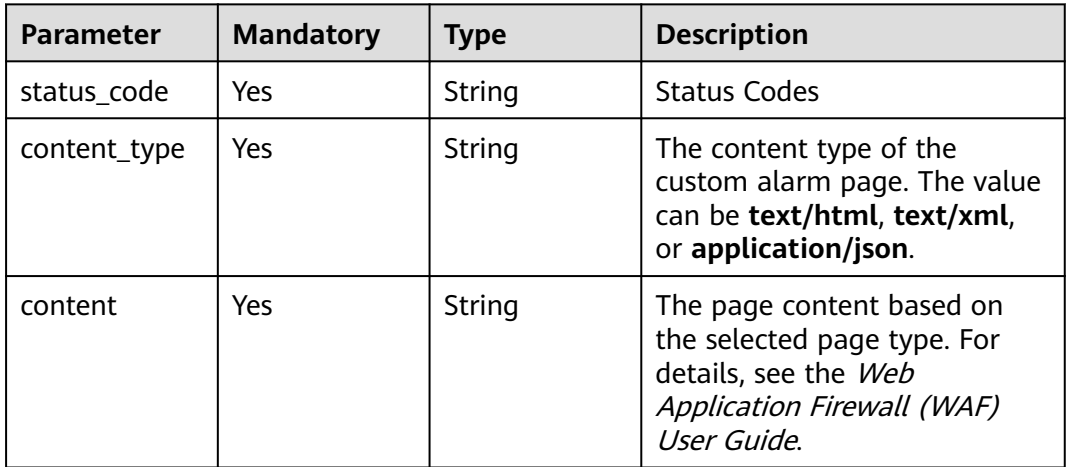

#### **Response Parameters**

#### **Status code: 200**

| <b>Parameter</b> | <b>Type</b>                                            | <b>Description</b>                                                                                                    |  |
|------------------|--------------------------------------------------------|----------------------------------------------------------------------------------------------------|--|
| id               | String                                                 | Domain name ID                                                                                                    |  |
| hostname         | String                                                 | Protected domain names                                                                                                    |  |
| protocol         | String                                                 | Client protocol, which is the protocol used by a<br>client (for example, a browser) to access your<br>website.                                                     |  |
|                  |                                                        | <b>Enumeration values:</b>                                                                                                    |  |
|                  |                                                        | <b>HTTPS</b>                                                                                                    |  |
|                  |                                                        | <b>HTTP</b>                                                                                                    |  |
|                  |                                                        | <b>HTTP&amp;HTTPS</b>                                                                                                    |  |
| server           | Array of<br><b>PremiumWaf</b><br><b>Server</b> objects | Origin server configuration of the protected<br>domain name                                                                                                    |  |
| proxy            | Boolean                                                | Whether to use a proxy                                                                                                    |  |
|                  |                                                        | true: A proxy is used.                                                                                                    |  |
|                  |                                                        | false: No proxy is used.                                                                                                    |  |
| locked           | Integer                                                | Domain name status. The value can be 0 or 1.                                                                                                    |  |
|                  |                                                        | 0: The domain name is not frozen.                                                                                                    |  |
|                  |                                                        | 1: The domain name is frozen. This<br>parameter is redundant in this version.                                                                                      |  |
| timestamp        | Long                                                   | Time the domain name was added to WAF.<br>The value is a 13-digit timestamp in ms.                                                                                 |  |
| tls              | String                                                 | TLS version. You can use TLS v1.0, TLS v1.1, or<br>TLS v1.2. TLS v1.0 is used by default.<br>Parameter tls is available only when the client<br>protocol is HTTPS. |  |
|                  |                                                        | <b>Enumeration values:</b>                                                                                                    |  |
|                  |                                                        | <b>TLS v1.0</b>                                                                                                    |  |
|                  |                                                        | <b>TLS v1.1</b>                                                                                                    |  |
|                  |                                                        | <b>TLS v1.2</b>                                                                                                    |  |

**Table 4-17** Response body parameters

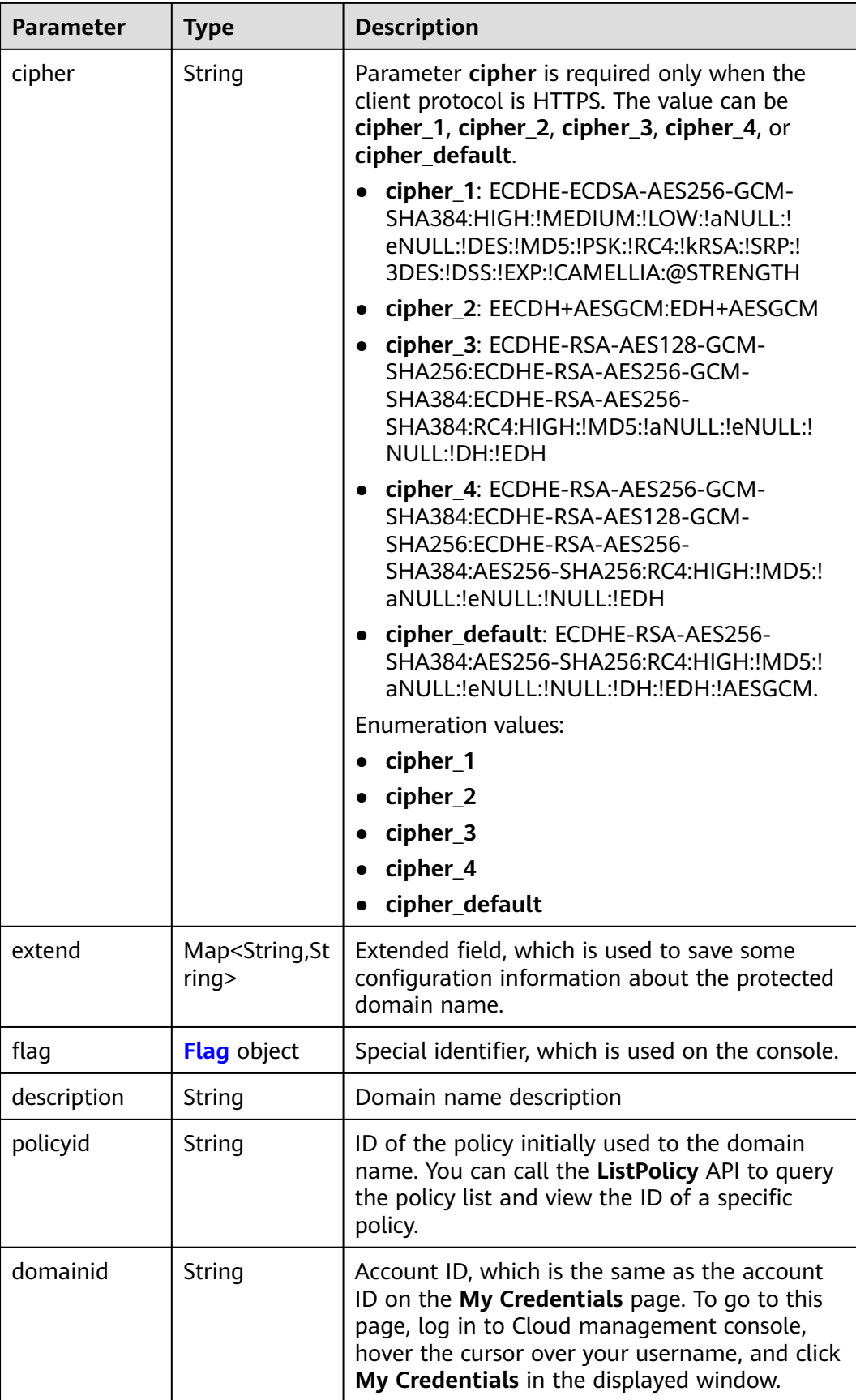

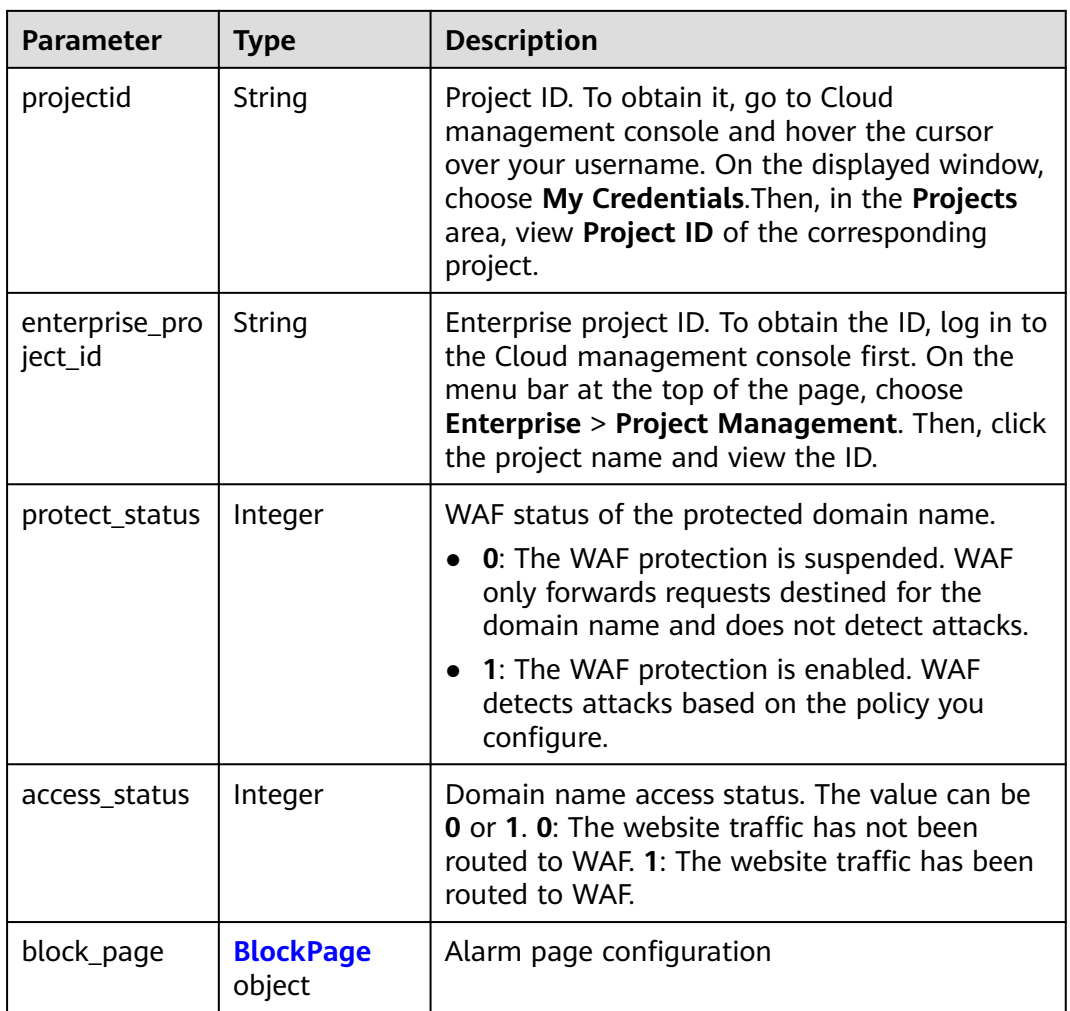

<span id="page-29-0"></span>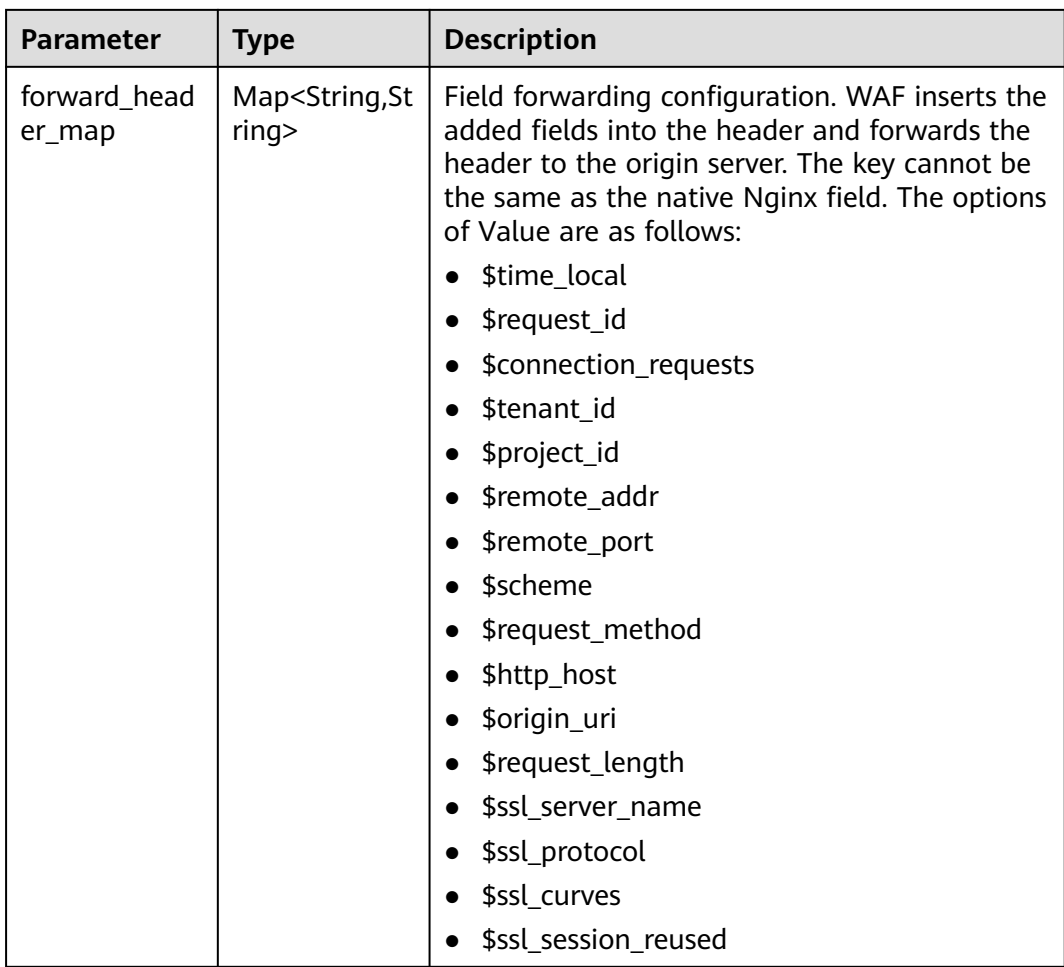

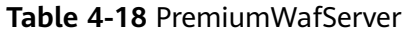

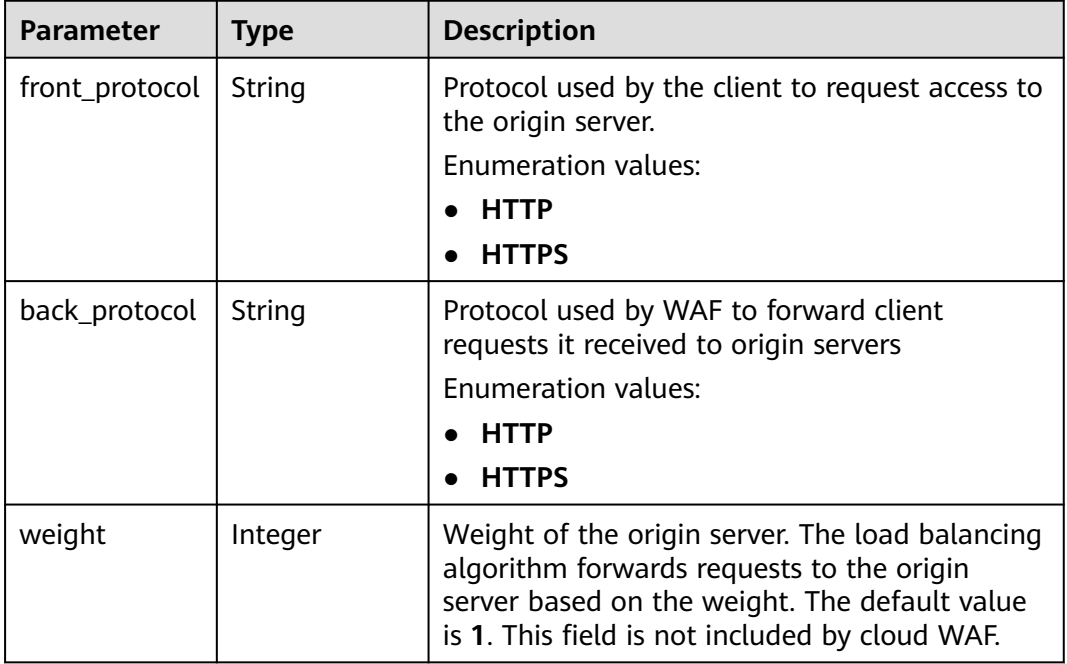

<span id="page-30-0"></span>

| <b>Parameter</b> | <b>Type</b> | <b>Description</b>                                                                                                    |  |
|------------------|-------------|----------------------------------------------------------------------------------------------------|--|
| address          | String      | IP address of your origin server requested by<br>the client                                                                                                    |  |
| port             | Integer     | Port used by WAF to forward client requests to<br>the origin server                                                                                             |  |
| type             | String      | The origin server address is an IPv4 or IPv6<br>address.                                                                                                    |  |
|                  |             | <b>Enumeration values:</b>                                                                                                    |  |
|                  |             | $\bullet$ ipv4                                                                                                    |  |
|                  |             | ipv6                                                                                                    |  |
| vpc_id           | String      | VPC ID. To obtain the VPC ID, perform the<br>following steps: Use either of the following<br>methods to obtain the VPC ID.                                      |  |
|                  |             | Log in to the WAF console and choose<br><b>Instance Management &gt; Dedicated</b><br><b>Engine &gt; VPC\Subnet</b> . The VPC ID is in the<br>VPC\Subnet column. |  |
|                  |             | Log in to the VPC console and click the VPC<br>$\bullet$<br>name. On the page displayed, copy the ID in<br>the VPC Information area.                            |  |

**Table 4-19** Flag

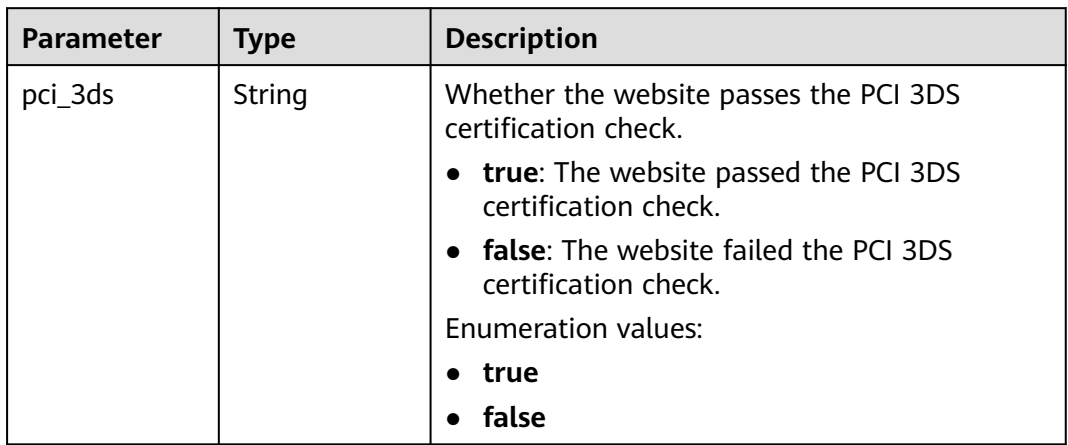

<span id="page-31-0"></span>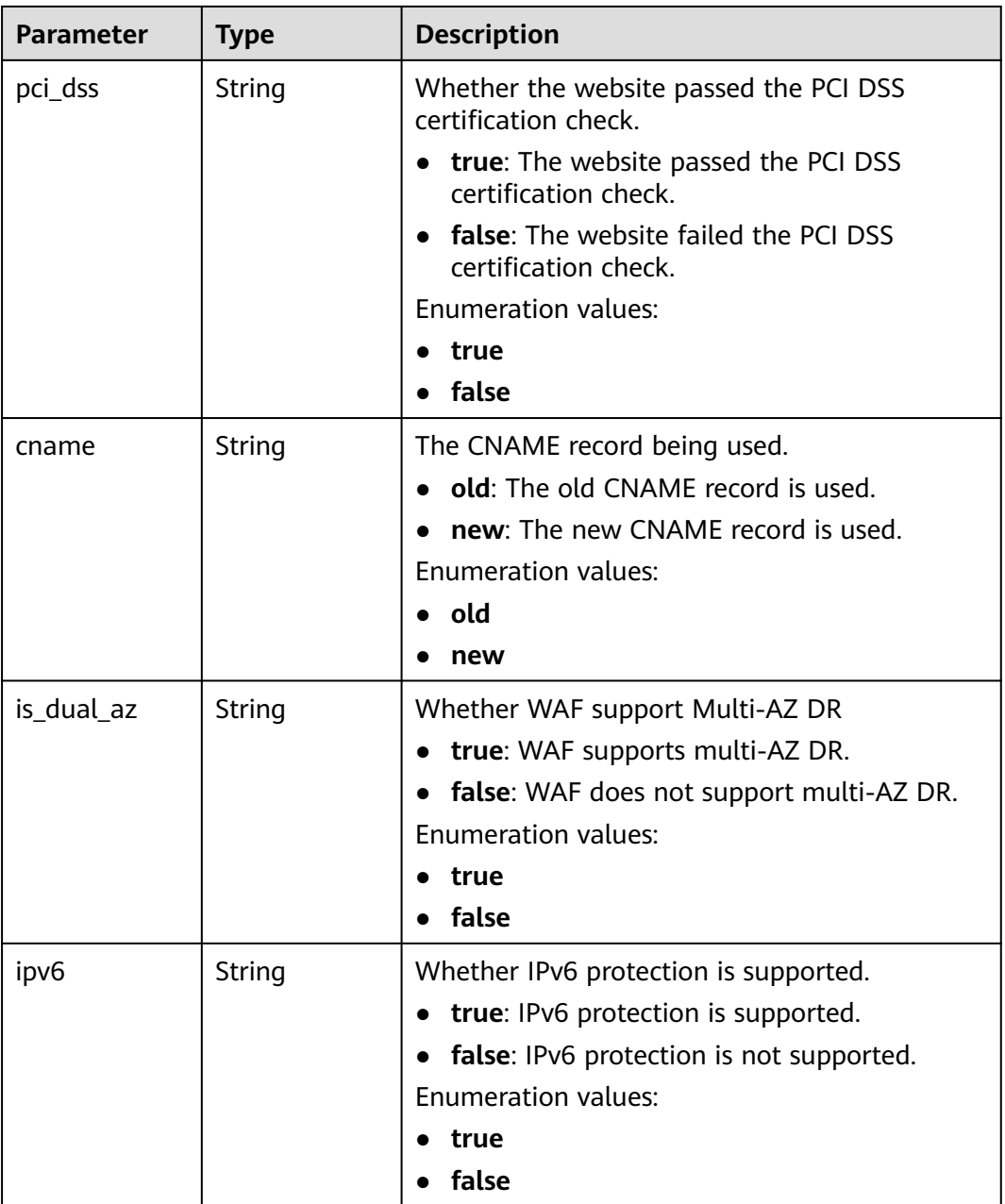

#### **Table 4-20** BlockPage

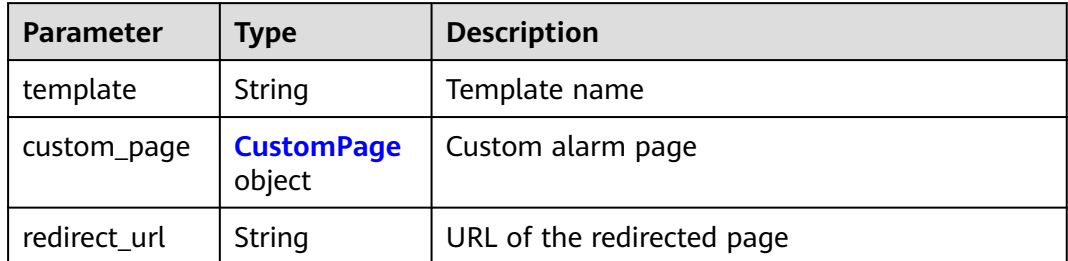

#### <span id="page-32-0"></span>**Table 4-21** CustomPage

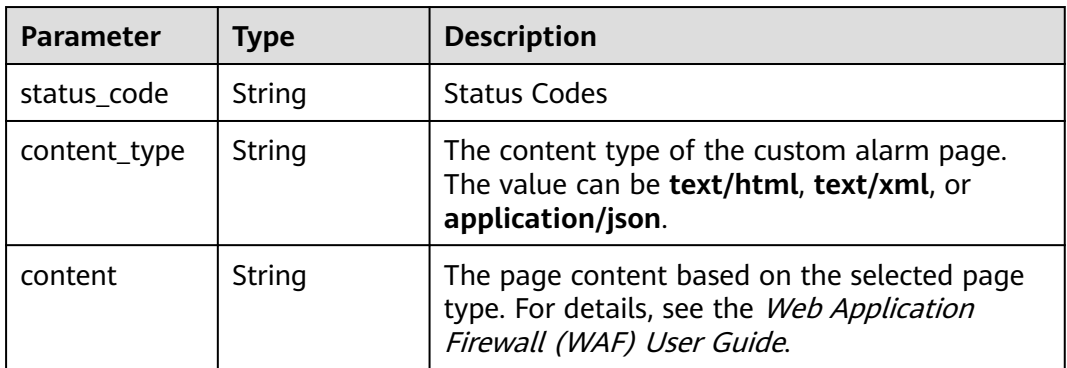

#### **Status code: 400**

#### **Table 4-22** Response body parameters

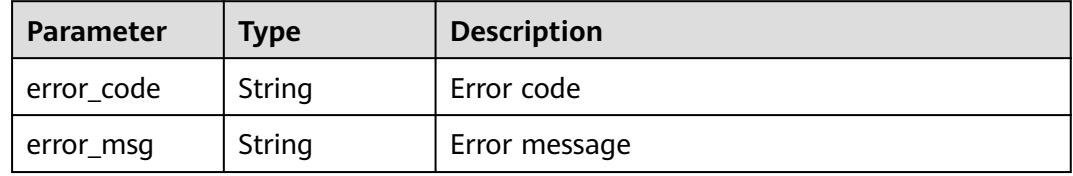

#### **Status code: 401**

#### **Table 4-23** Response body parameters

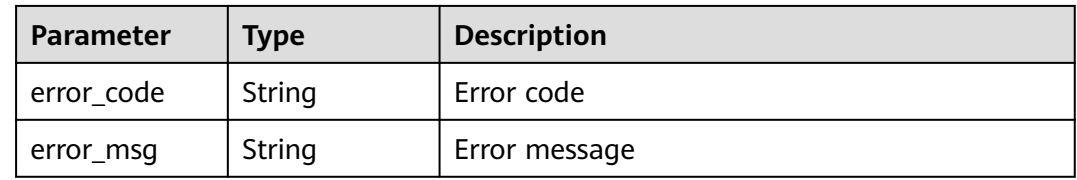

#### **Status code: 500**

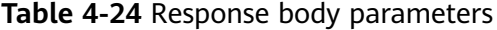

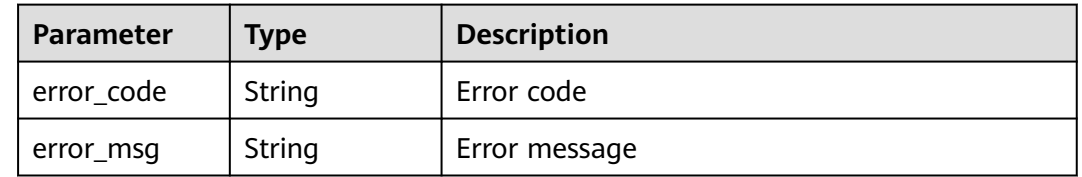

#### **Example Requests**

The following example shows how to add a website domain name to a dedicated WAF instance in a specific project. The project ID is specified by project\_id, and the domain name is www.demo.com. The client protocol and server protocol is HTTP. The origin server address is ipv4 x.x.x.x. The service port used by WAF to forward client requests to the origin server is 80. The ID of the VPC where the dedicated WAF instance is deployed is cf6dbace-b36a-4d51-ae04-52a3319ae247.

```
POST https://{Endpoint}/v1/{project_id}/premium-waf/host?enterprise_project_id=0
```

```
{
  "hostname" : "www.demo.com",
  "server" : [ {
   "front_protocol" : "HTTP",
    "back_protocol" : "HTTP",
    "vpc_id" : "cf6dbace-b36a-4d51-ae04-52a3319ae247",
   "type" : "ipv4",
   "address" : "x.x.x.x",
    "port" : 80
  } ],
  "proxy" : false,
  "description" : ""
}
```
#### **Example Responses**

#### **Status code: 200**

#### **OK**

```
{
  "id" : "51a5649e52d341a9bb802044950969dc",
 "hostname" : "www.demo.com",
 "protocol" : "HTTP",
 "server" : [ {
 "address" : "x.x.x.x",
   "port" : 80,
   "type" : "ipv4",
    "weight" : 1,
   "front_protocol" : "HTTP",
   "back_protocol" : "HTTP",
    "vpc_id" : "cf6dbace-b36a-4d51-ae04-52a3319ae247"
  } ],
 "proxy" : false,
 "locked" : 0,
  "timestamp" : 1650596007113,
  "flag" : {
   "pci_3ds" : "false",
   "pci_dss" : "false"
  },
  "description" : "",
  "policyid" : "1607df035bc847b582ce9c838c083b88",
  "domainid" : "d4ecb00b031941ce9171b7bc3386883f",
  "enterprise_project_id" : "0",
  "protect_status" : 1,
  "access_status" : 0
}
```
#### **Status Codes**

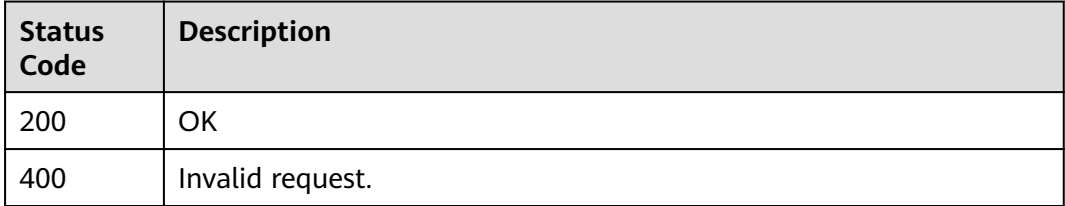

<span id="page-34-0"></span>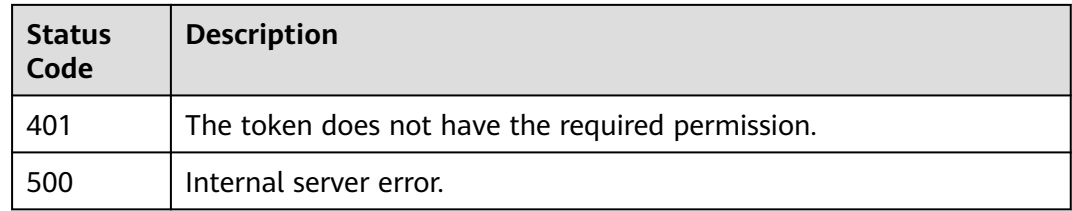

#### **Error Codes**

See **[Error Codes](#page-624-0)**.

## **4.1.3 Modifying a Domain Name Protected by a Dedicated WAF Instance**

#### **Function**

This API is used to update configurations of domain names protected with a dedicated WAF instance. The new origin server information will overwrite the old origin server information. If you want to keep the old information, provide them as new data. You can provide only the updated information in the request body.

#### **URI**

PUT /v1/{project\_id}/premium-waf/host/{host\_id}

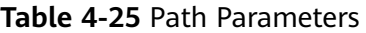

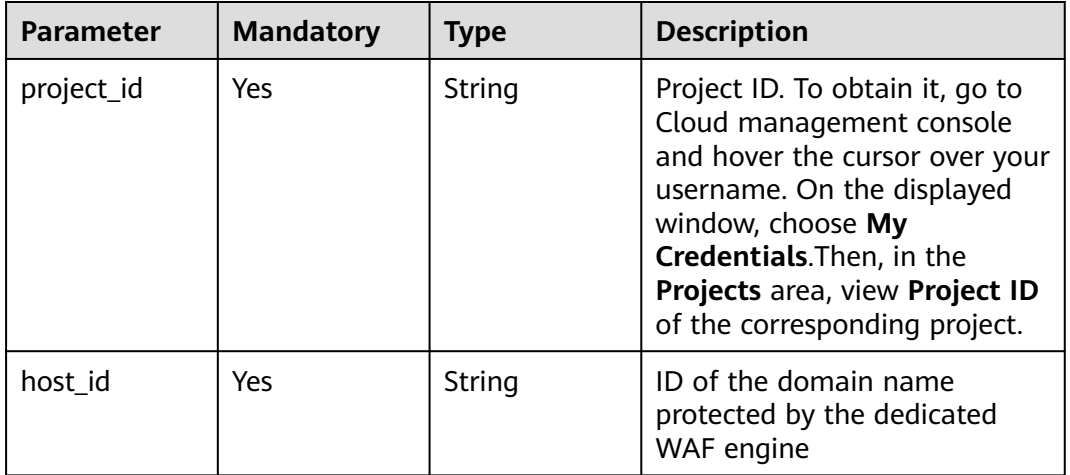

#### **Table 4-26** Query Parameters

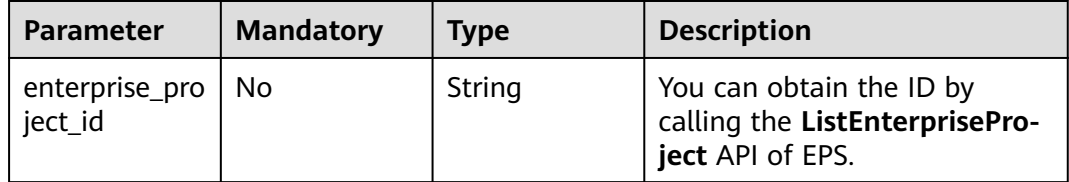

## **Request Parameters**

**Table 4-27** Request header parameters

| <b>Parameter</b> | <b>Mandatory</b> | <b>Type</b> | <b>Description</b>                                                                                                |
|------------------|------------------|-------------|----------------------------------------------------------------------------------------------------|
| Content-Type     | Yes              | String      | Content type.<br>Default: application/<br>json;charset=utf8                                                       |
| X-Auth-Token     | Yes              | String      | User token. It can be obtained<br>by calling the IAM API (value<br>of X-Subject-Token in the<br>response header). |

**Table 4-28** Request body parameters

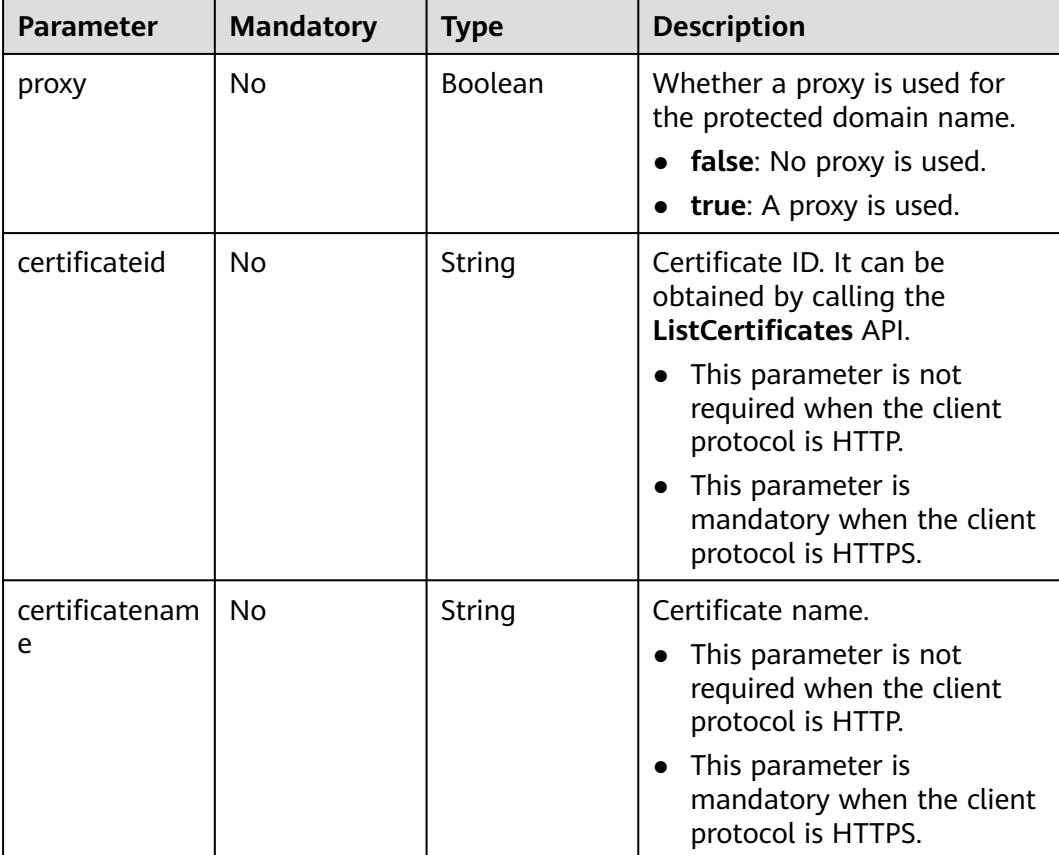
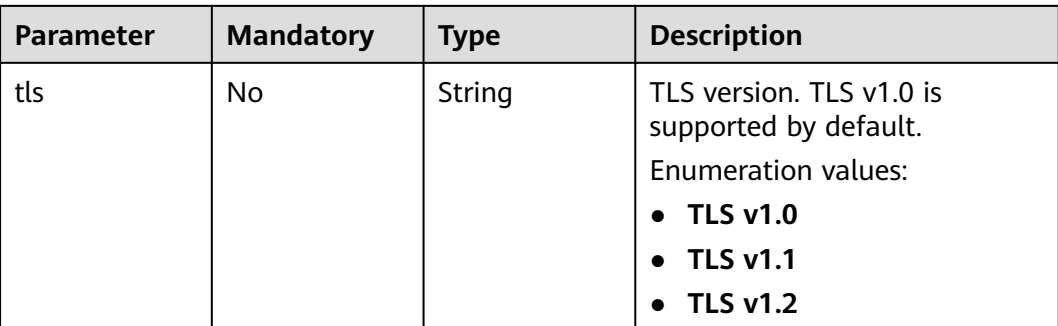

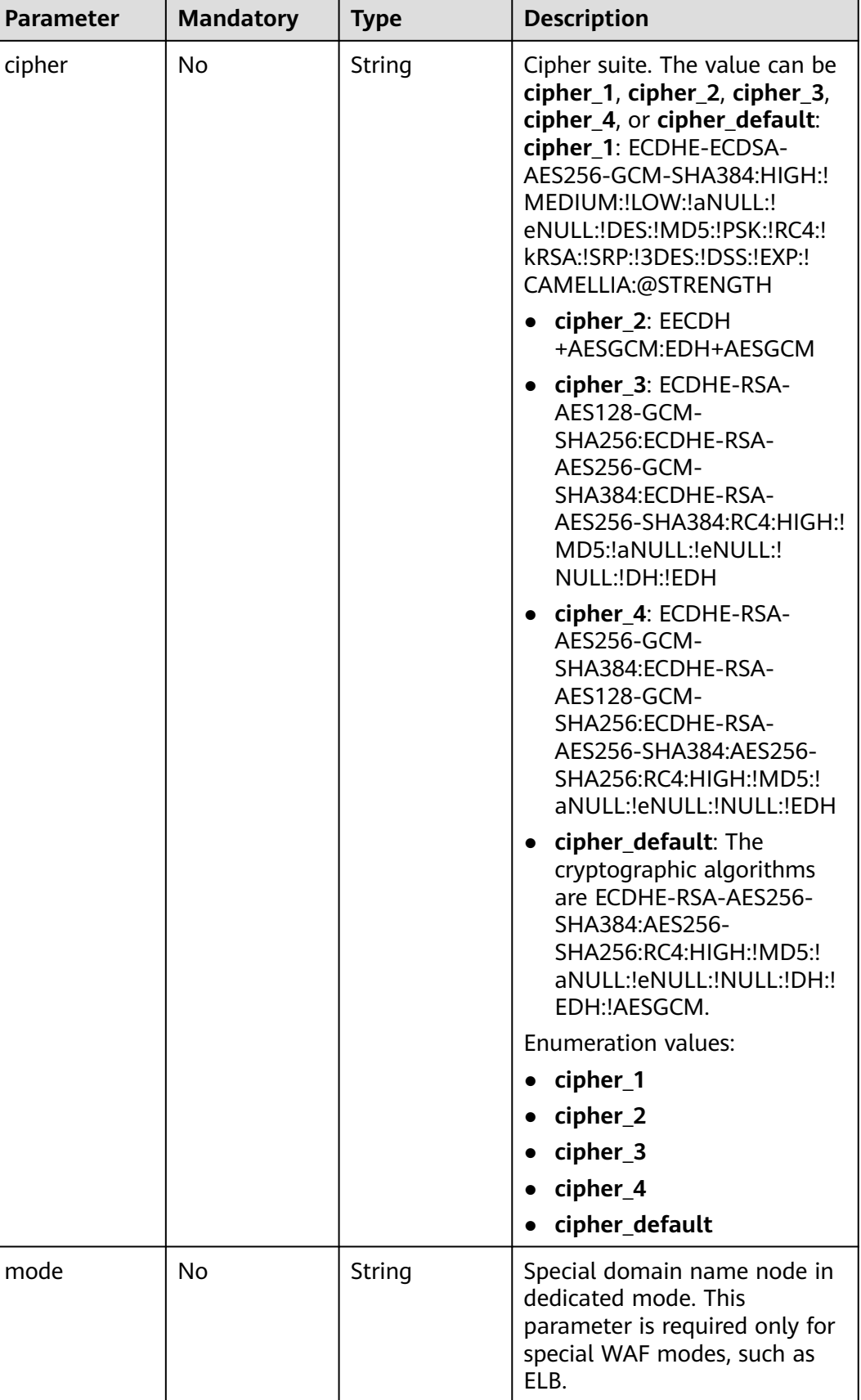

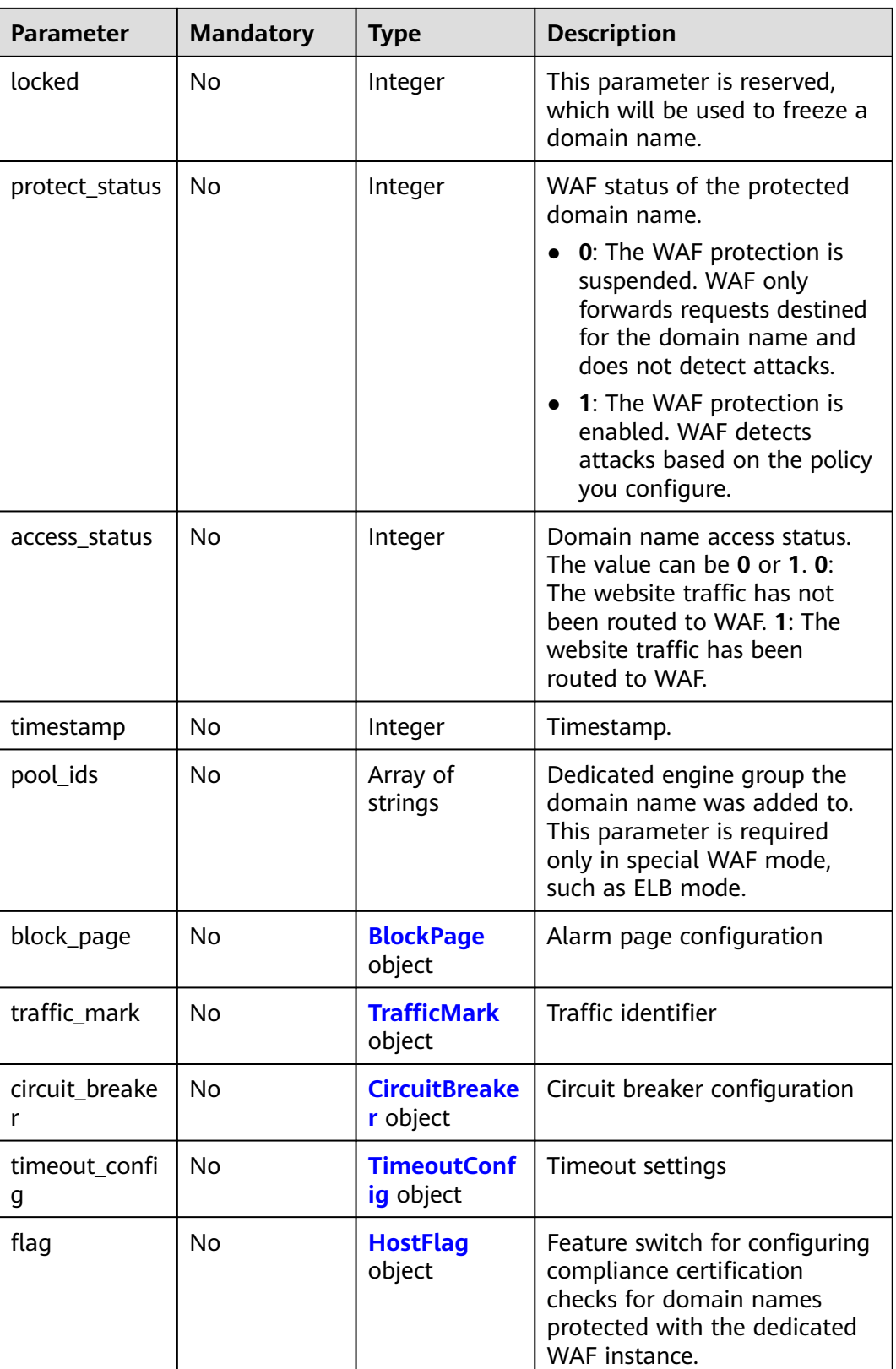

<span id="page-39-0"></span>

| <b>Parameter</b>       | <b>Mandatory</b> | <b>Type</b>                          | <b>Description</b>                                                                                                    |
|------------------------|------------------|--------------------------------------|----------------------------------------------------------------------------------------------------|
| forward_head<br>er_map | No               | Map <string, st<br="">ring</string,> | Field forwarding configuration.<br>WAF inserts the added fields<br>into the header and forwards<br>the header to the origin server.<br>The key cannot be the same<br>as the native Nginx field. The<br>options of Value are as<br>follows: |
|                        |                  |                                      | \$time_local                                                                                                    |
|                        |                  |                                      | \$request_id                                                                                                    |
|                        |                  |                                      | \$connection_requests                                                                                                    |
|                        |                  |                                      | \$tenant_id                                                                                                    |
|                        |                  |                                      | \$project_id                                                                                                    |
|                        |                  |                                      | \$remote_addr                                                                                                    |
|                        |                  |                                      | \$remote_port                                                                                                    |
|                        |                  |                                      | \$scheme                                                                                                    |
|                        |                  |                                      | \$request_method                                                                                                    |
|                        |                  |                                      | \$http_host                                                                                                    |
|                        |                  |                                      | \$origin_uri                                                                                                    |
|                        |                  |                                      | \$request_length                                                                                                    |
|                        |                  |                                      | \$ssl_server_name                                                                                                    |
|                        |                  |                                      | \$ssl_protocol                                                                                                    |
|                        |                  |                                      | \$ssl_curves                                                                                                    |
|                        |                  |                                      | \$ssl session reused                                                                                                    |

**Table 4-29** BlockPage

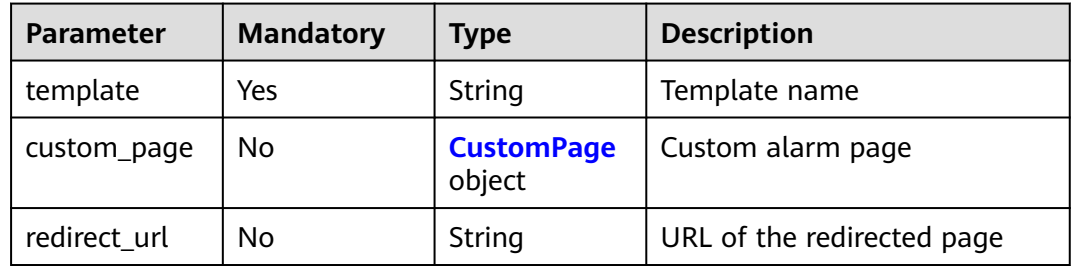

### **Table 4-30** CustomPage

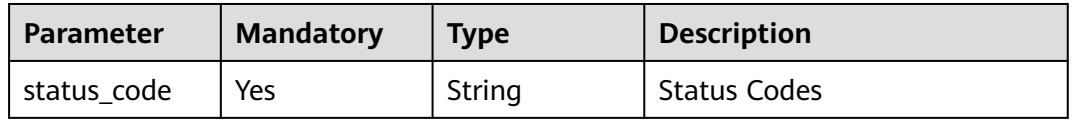

<span id="page-40-0"></span>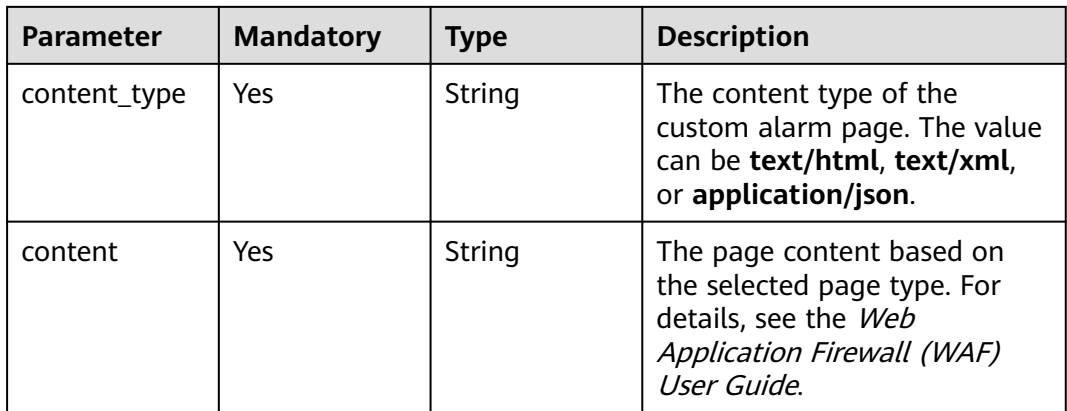

### **Table 4-31** TrafficMark

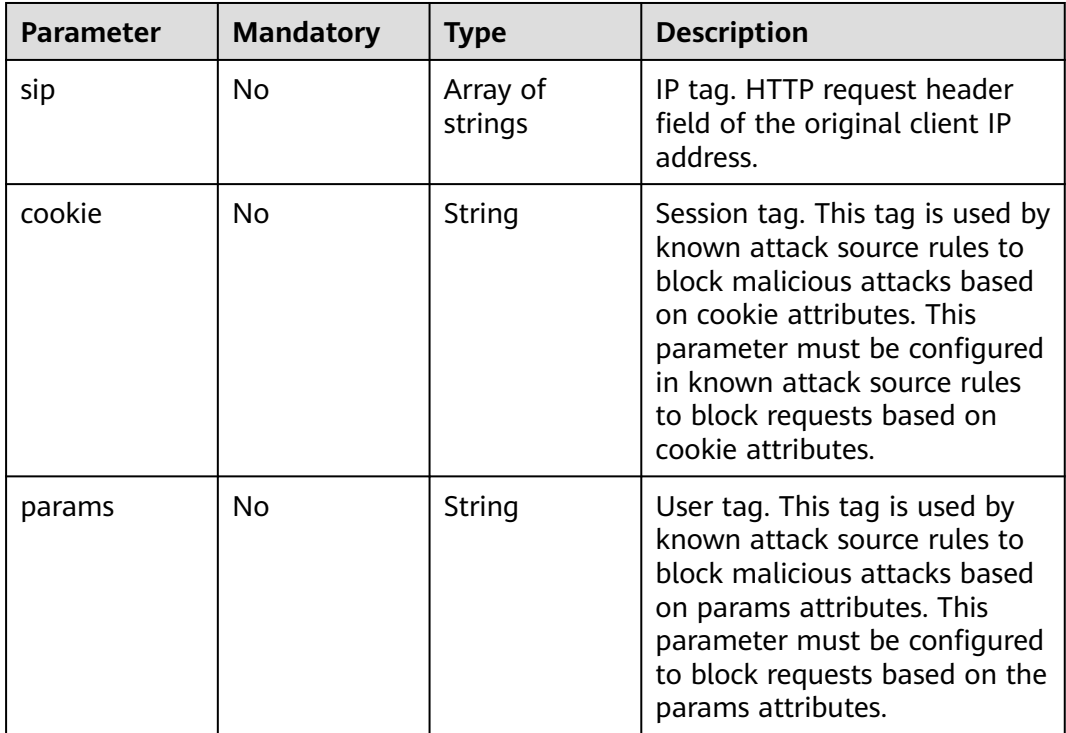

#### **Table 4-32** CircuitBreaker

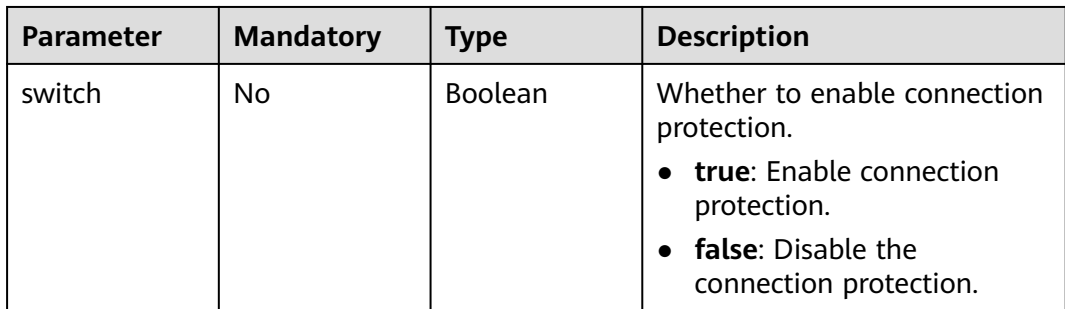

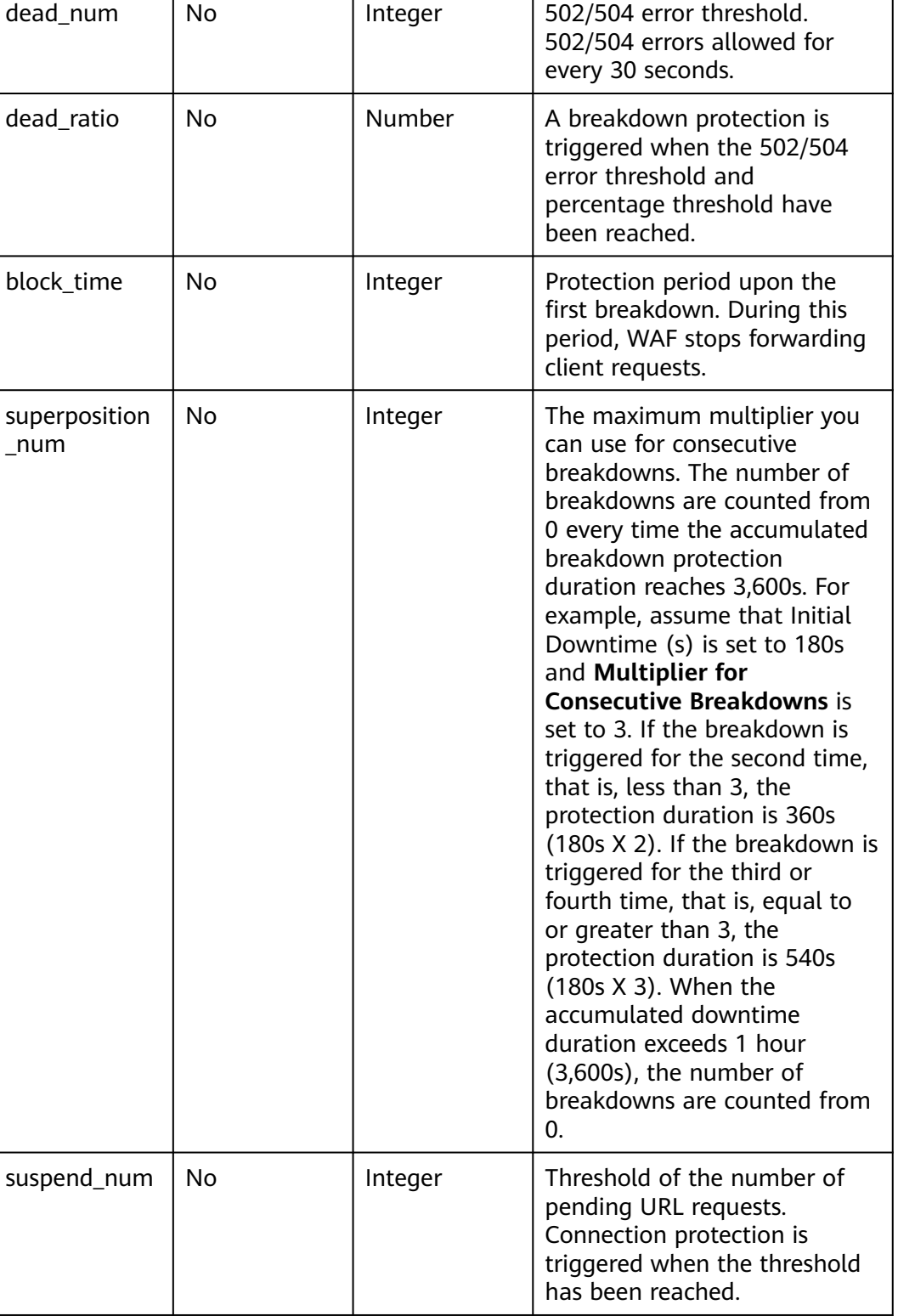

**Parameter** | Mandatory | Type | Description

<span id="page-42-0"></span>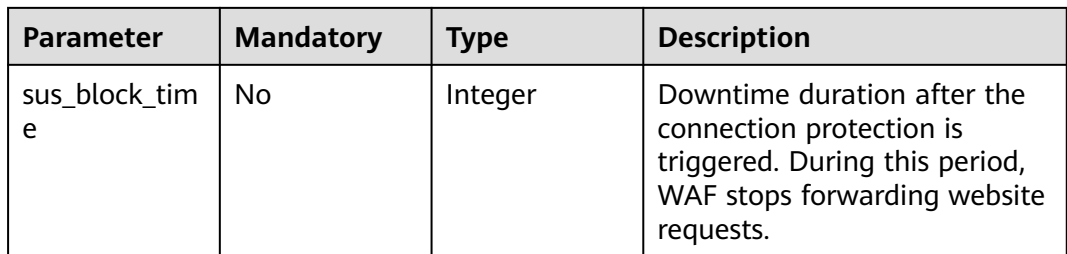

### **Table 4-33** TimeoutConfig

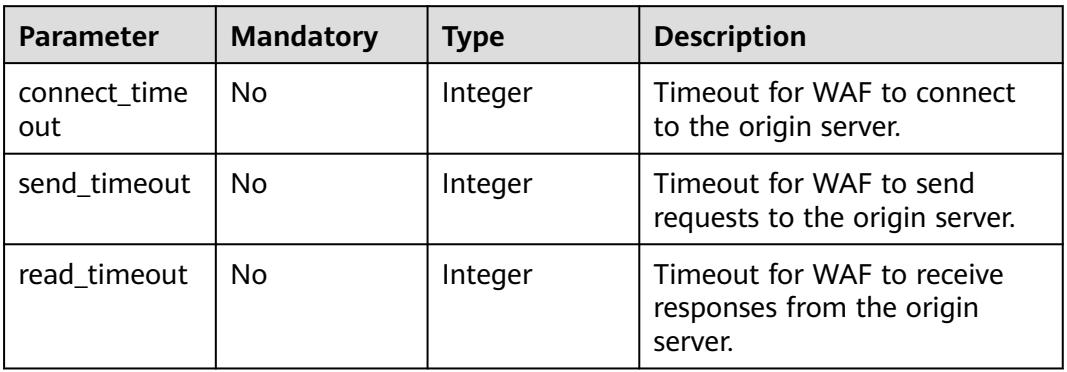

### **Table 4-34** HostFlag

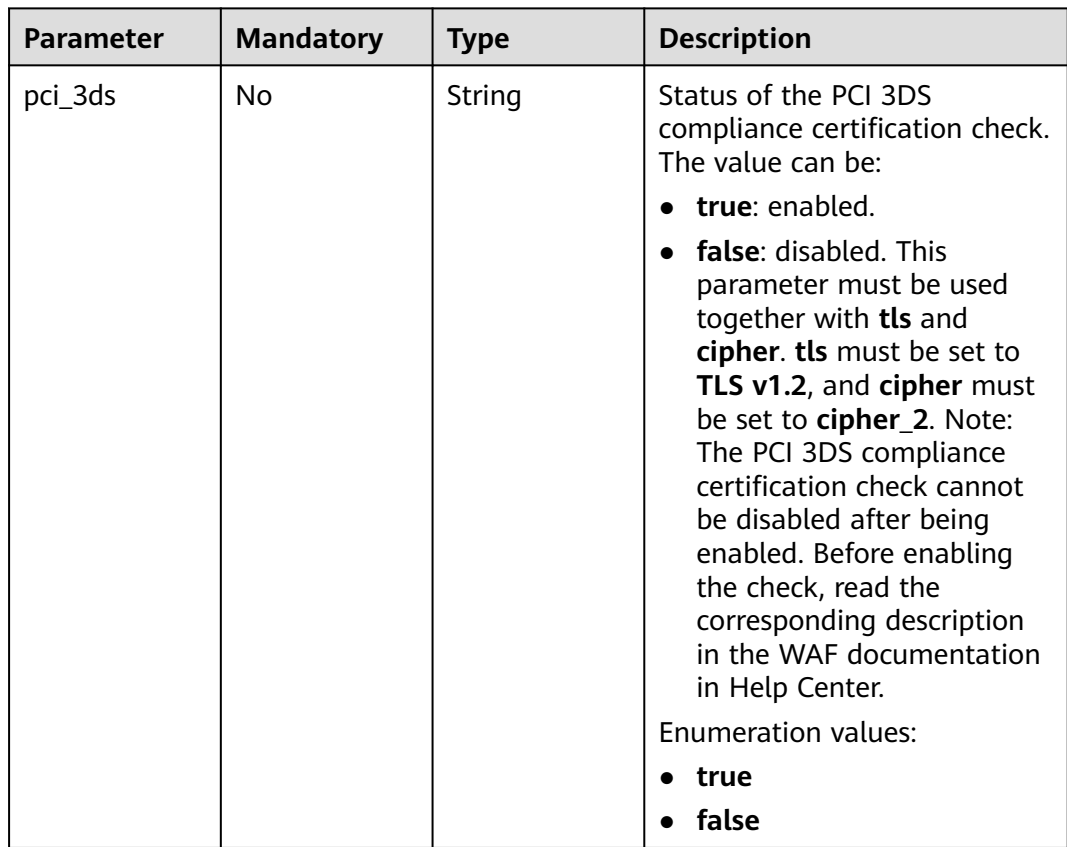

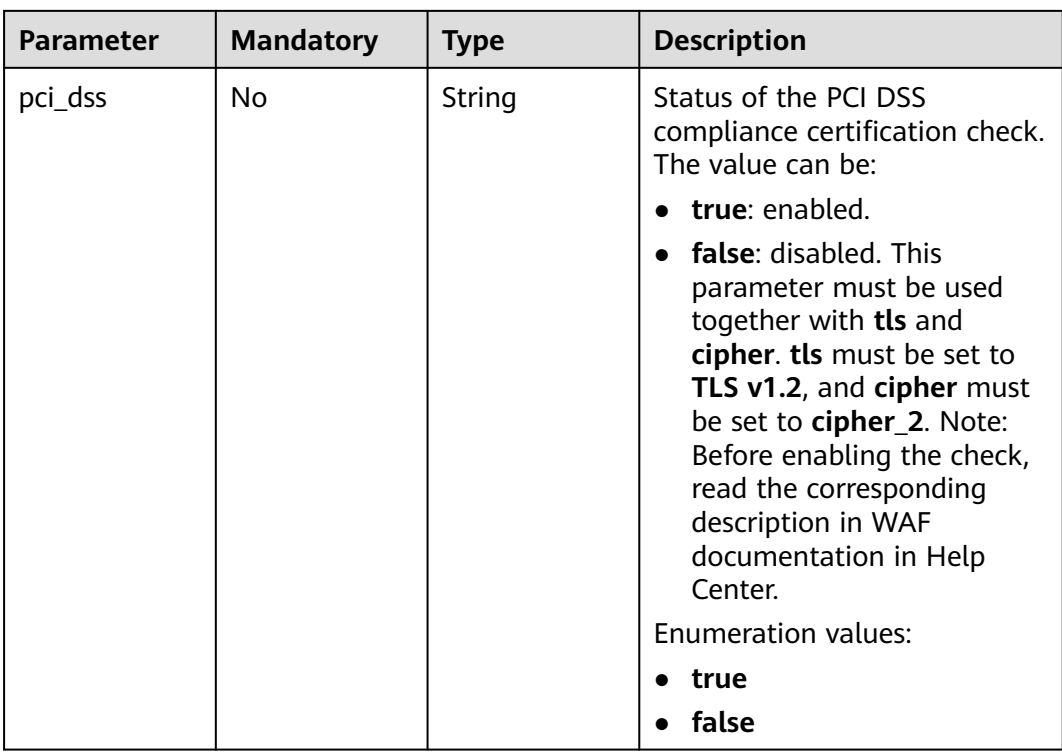

# **Response Parameters**

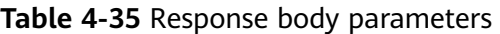

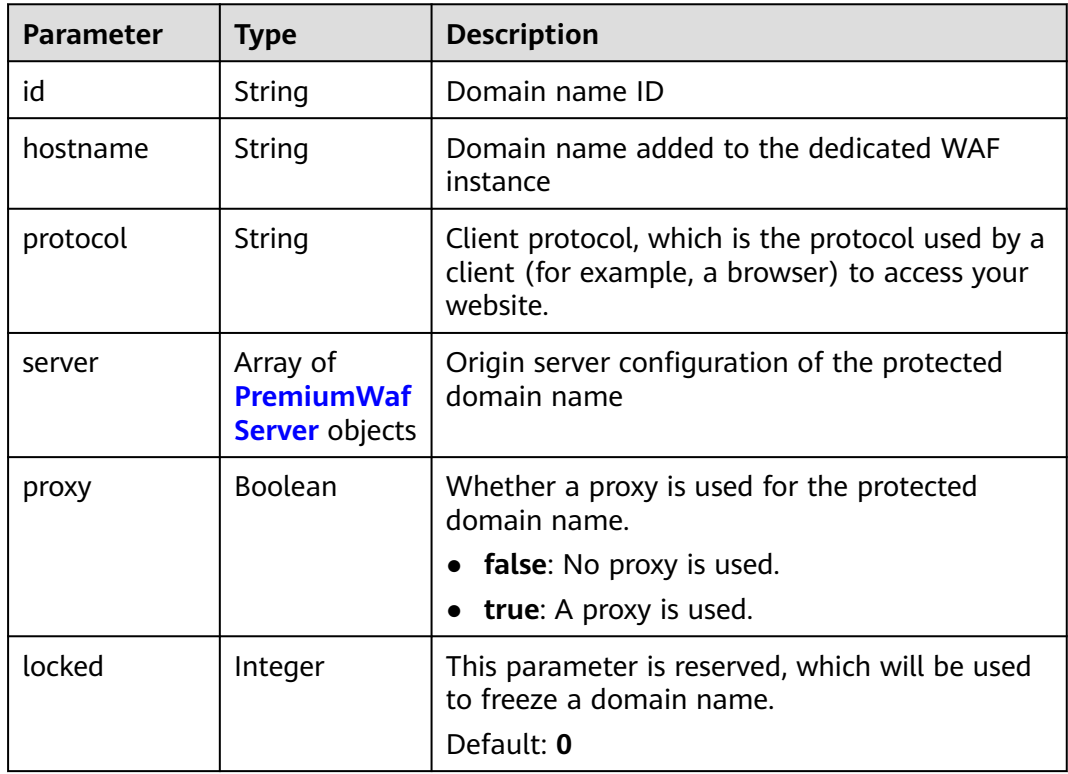

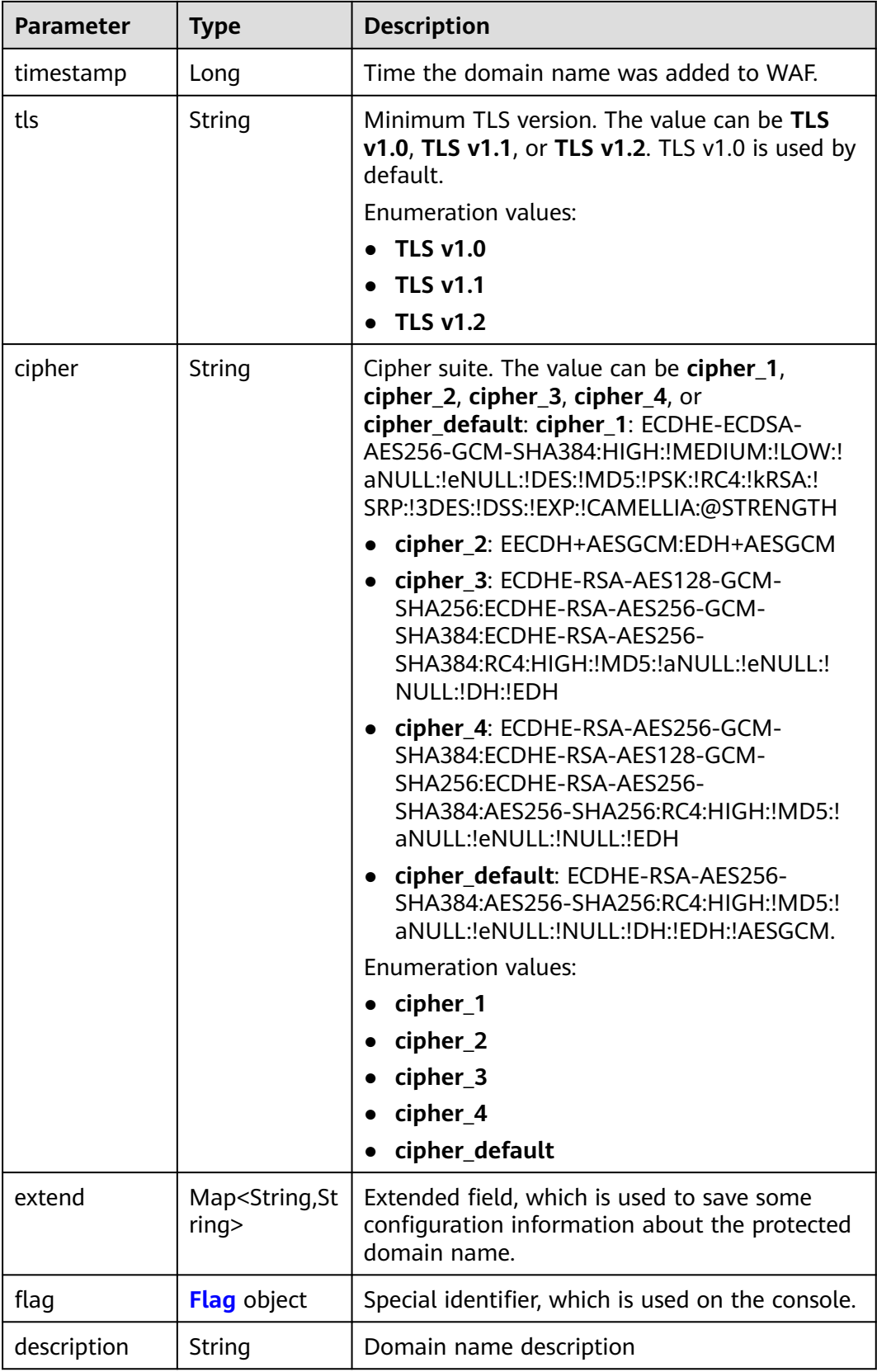

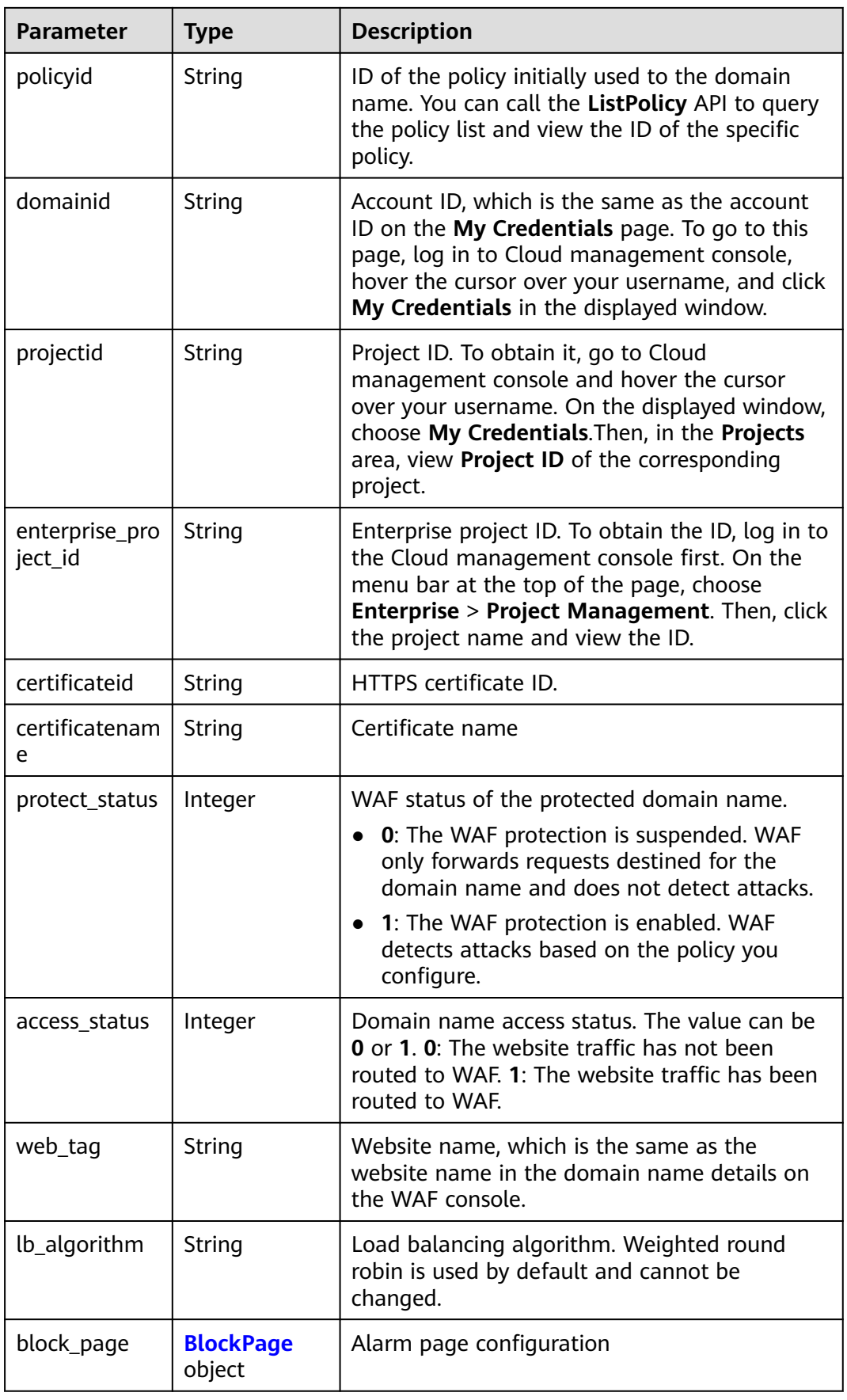

<span id="page-46-0"></span>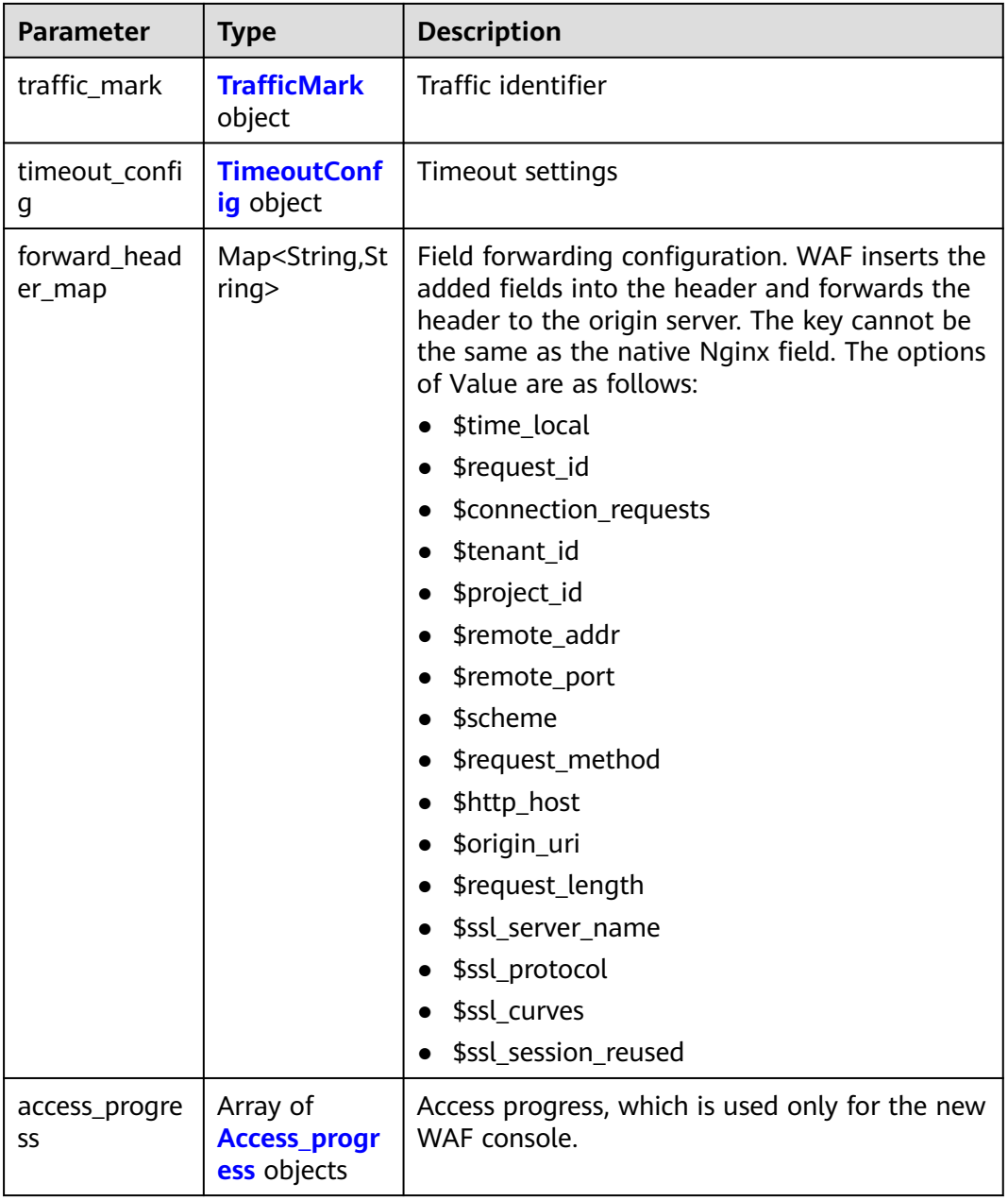

### **Table 4-36** PremiumWafServer

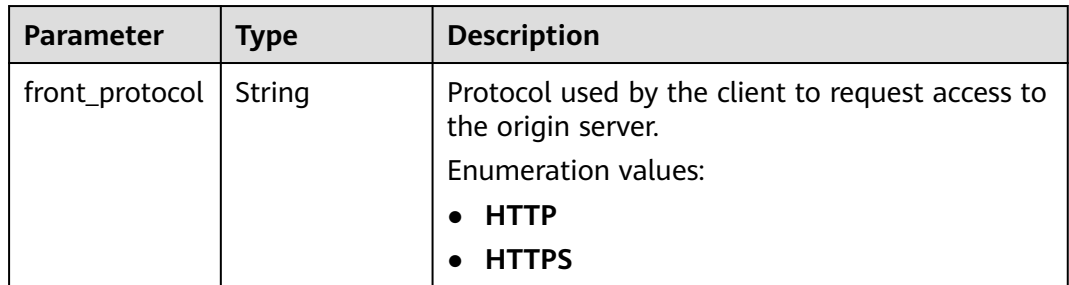

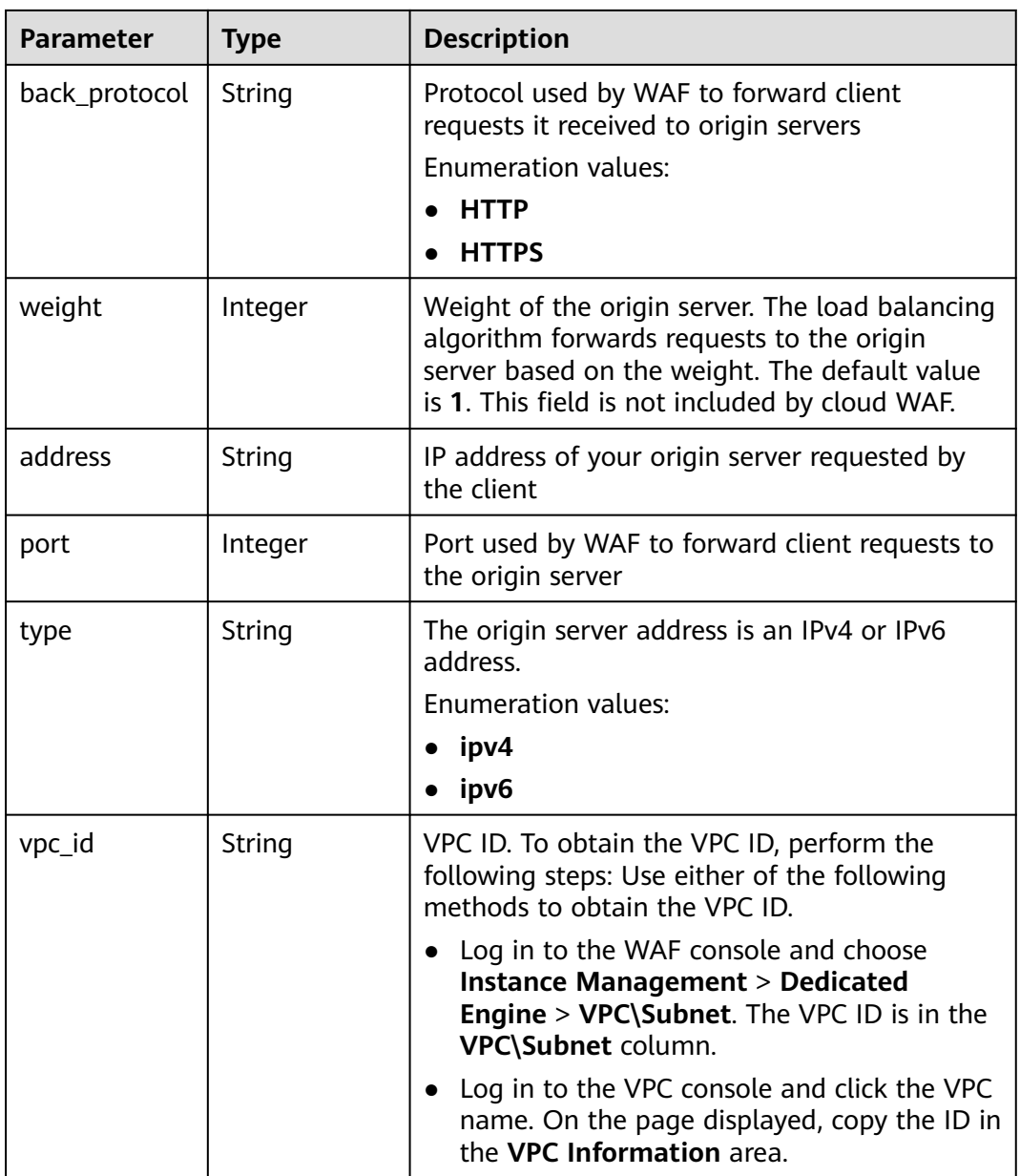

<span id="page-48-0"></span>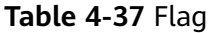

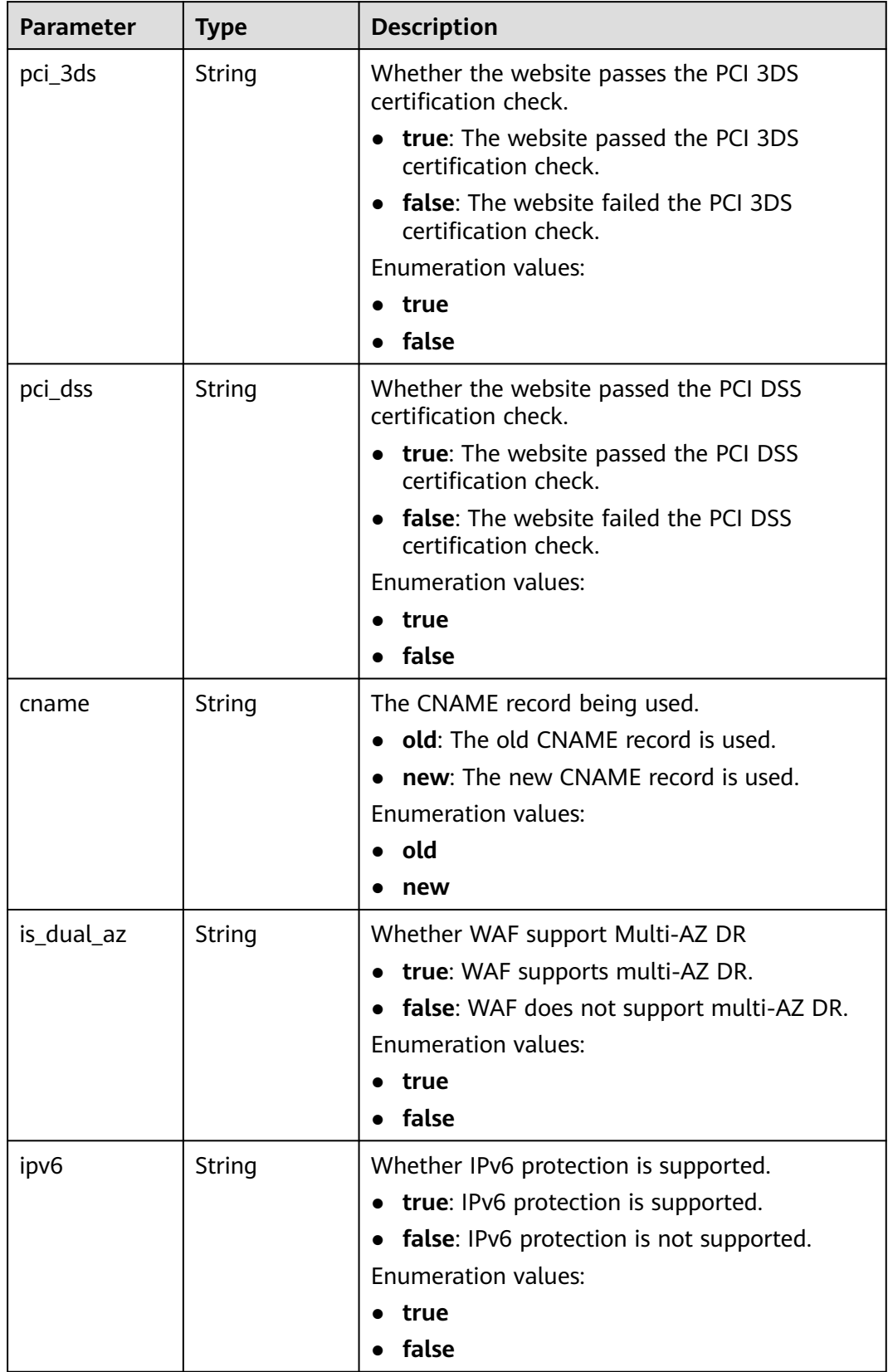

<span id="page-49-0"></span>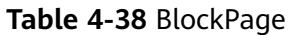

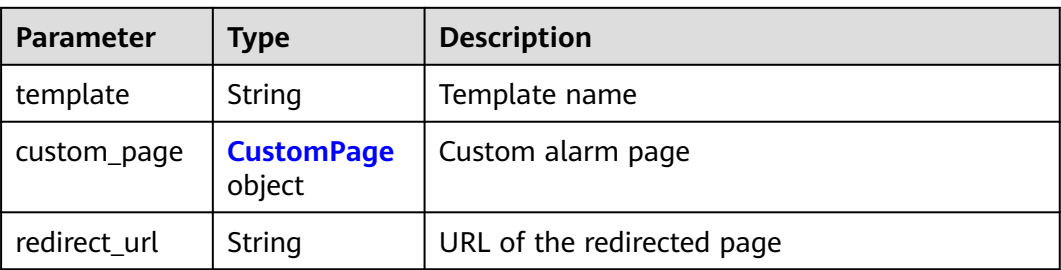

#### **Table 4-39** CustomPage

| <b>Parameter</b> | <b>Type</b> | <b>Description</b>                                                                                                    |
|------------------|-------------|----------------------------------------------------------------------------------------------------|
| status_code      | String      | Status Codes                                                                                                    |
| content_type     | String      | The content type of the custom alarm page.<br>The value can be text/html, text/xml, or<br>application/json.             |
| content          | String      | The page content based on the selected page<br>type. For details, see the Web Application<br>Firewall (WAF) User Guide. |

**Table 4-40** TrafficMark

| <b>Parameter</b> | <b>Type</b>         | <b>Description</b>                                                                                                    |
|------------------|---------------------|----------------------------------------------------------------------------------------------------|
| sip              | Array of<br>strings | IP tag. HTTP request header field of the<br>original client IP address.                                                                                                    |
| cookie           | String              | Session tag. This tag is used by known attack<br>source rules to block malicious attacks based<br>on cookie attributes. This parameter must be<br>configured in known attack source rules to<br>block requests based on cookie attributes. |
| params           | String              | User tag. This tag is used by known attack<br>source rules to block malicious attacks based<br>on params attributes. This parameter must be<br>configured to block requests based on the<br>params attributes.                             |

**Table 4-41** TimeoutConfig

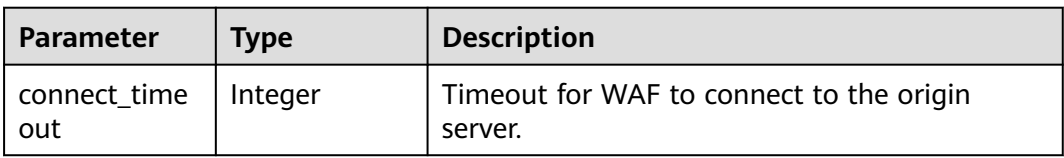

<span id="page-50-0"></span>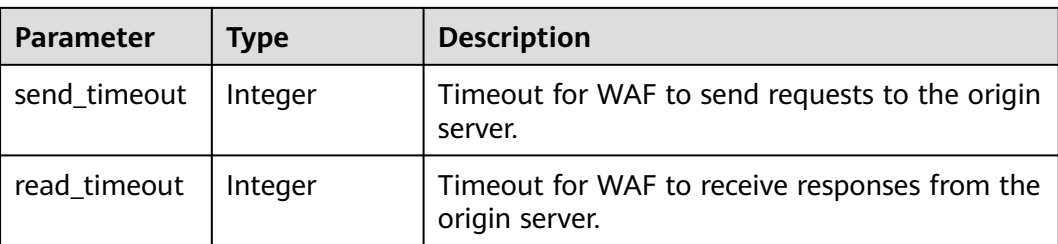

#### **Table 4-42** Access\_progress

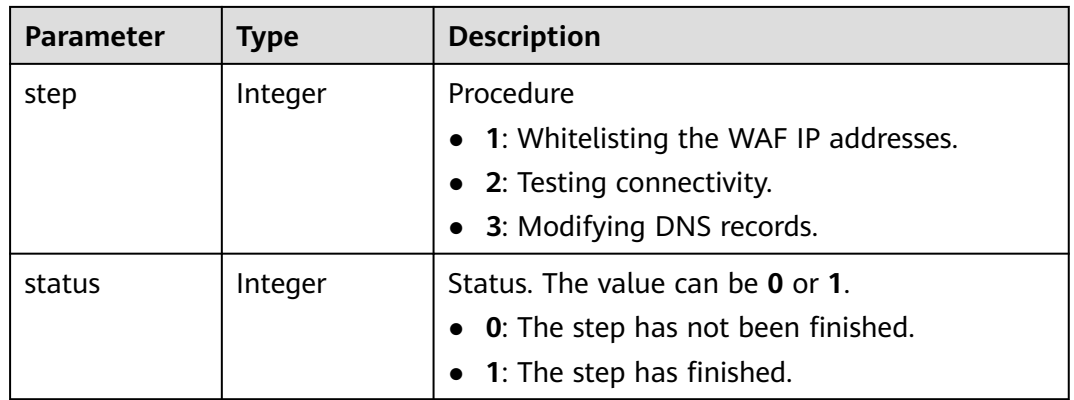

#### **Status code: 400**

#### **Table 4-43** Response body parameters

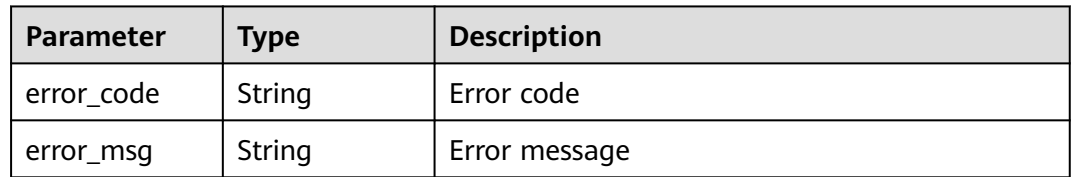

### **Status code: 401**

#### **Table 4-44** Response body parameters

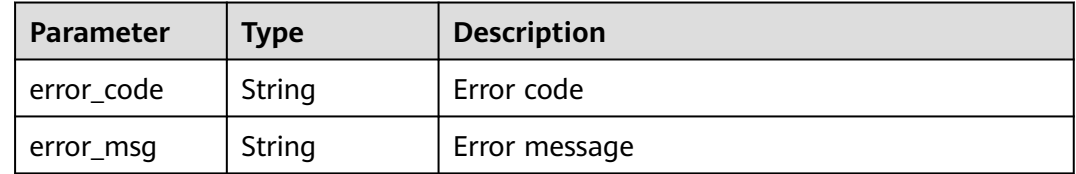

| <b>Parameter</b> | <b>Type</b> | <b>Description</b> |
|------------------|-------------|--------------------|
| error_code       | String      | Error code         |
| error_msg        | String      | Error message      |

**Table 4-45** Response body parameters

#### **Example Requests**

The following example shows how to change proxy settings for a dedicated WAF instance. The project ID is specified by project\_id. The domain name ID is specified by host\_id. Proxy settings: No proxy is used.

PUT https://{Endpoint}/v1/{project\_id}/premium-waf/host/{host\_id}?enterprise\_project\_id=0

```
{
   "proxy" : false
}
```
### **Example Responses**

#### **Status code: 200**

#### **OK**

```
{
  "id" : "27995fb98a2d4928a1e453e65ee8117a",
  "hostname" : "www.demo.com",
  "protocol" : "HTTP",
 "server" : [ {
 "address" : "192.168.0.209",
   "port" : 80,
 "type" : "ipv4",
 "weight" : 1,
   "front_protocol" : "HTTP",
   "back_protocol" : "HTTP",
   "vpc_id" : "cf6dbace-b36a-4d51-ae04-52a8459ae247"
  } ],
  "proxy" : false,
  "locked" : 0,
  "timestamp" : 1650590814885,
  "flag" : {
   "pci_3ds" : "false",
   "pci_dss" : "false"
  },
  "description" : "",
  "policyid" : "9555cda636ef4ca294dfe4b14bc94c47",
  "domainid" : "d4ecb00b031941ce9171b7bc3386883f",
  "projectid" : "05e33ecd328025dd2f7fc00696201fb4",
  "enterprise_project_id" : "0",
  "protect_status" : 1,
  "access_status" : 0
}
```
### **Status Codes**

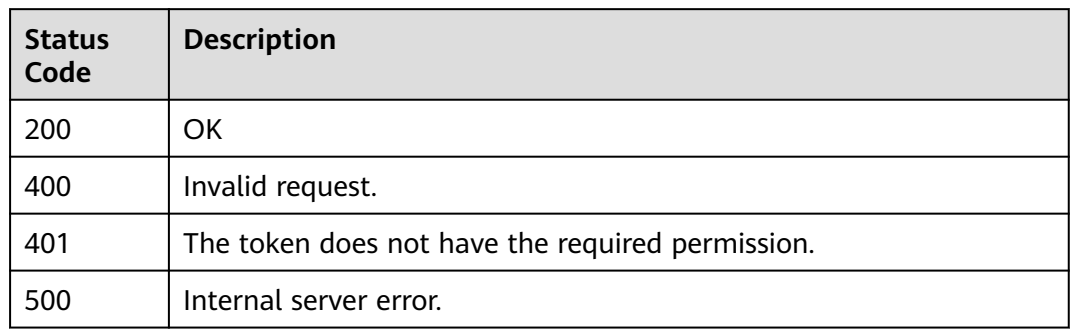

### **Error Codes**

See **[Error Codes](#page-624-0)**.

# **4.1.4 Querying Domain Name Settings in Dedicated Mode**

## **Function**

This API is used to query settings of domain names protected with dedicated WAF instances.

### **URI**

GET /v1/{project\_id}/premium-waf/host/{host\_id}

#### **Table 4-46** Path Parameters

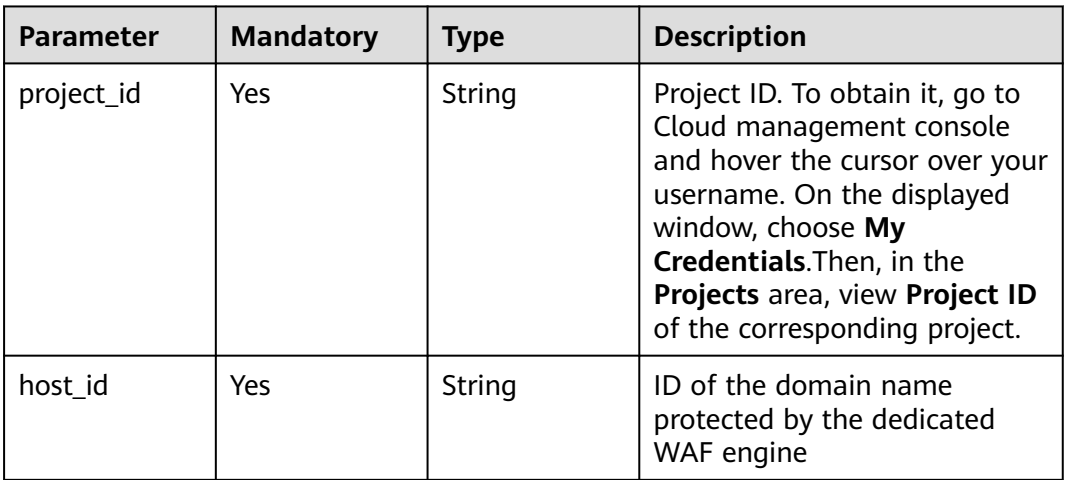

**Table 4-47** Query Parameters

| <b>Parameter</b>               | <b>Mandatory</b> | <b>Type</b> | <b>Description</b>                                                             |
|--------------------------------|------------------|-------------|--------------------------------------------------------------------------------|
| enterprise_pro   No<br>ject_id |                  | String      | You can obtain the ID by<br>calling the ListEnterprisePro-<br>ject API of EPS. |

### **Request Parameters**

**Table 4-48** Request header parameters

| <b>Parameter</b> | <b>Mandatory</b> | Type   | <b>Description</b>                                                                                                |
|------------------|------------------|--------|----------------------------------------------------------------------------------------------------|
| Content-Type     | Yes              | String | Content type.<br>Default: application/<br>json;charset=utf8                                                       |
| X-Auth-Token     | Yes              | String | User token. It can be obtained<br>by calling the IAM API (value<br>of X-Subject-Token in the<br>response header). |

### **Response Parameters**

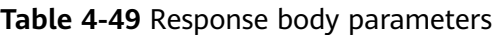

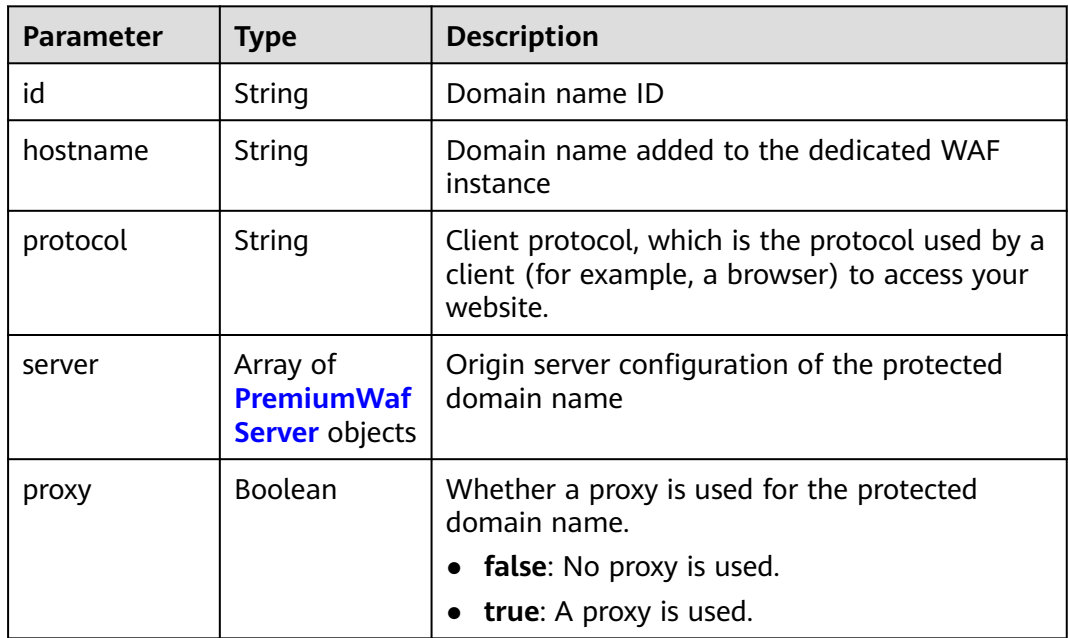

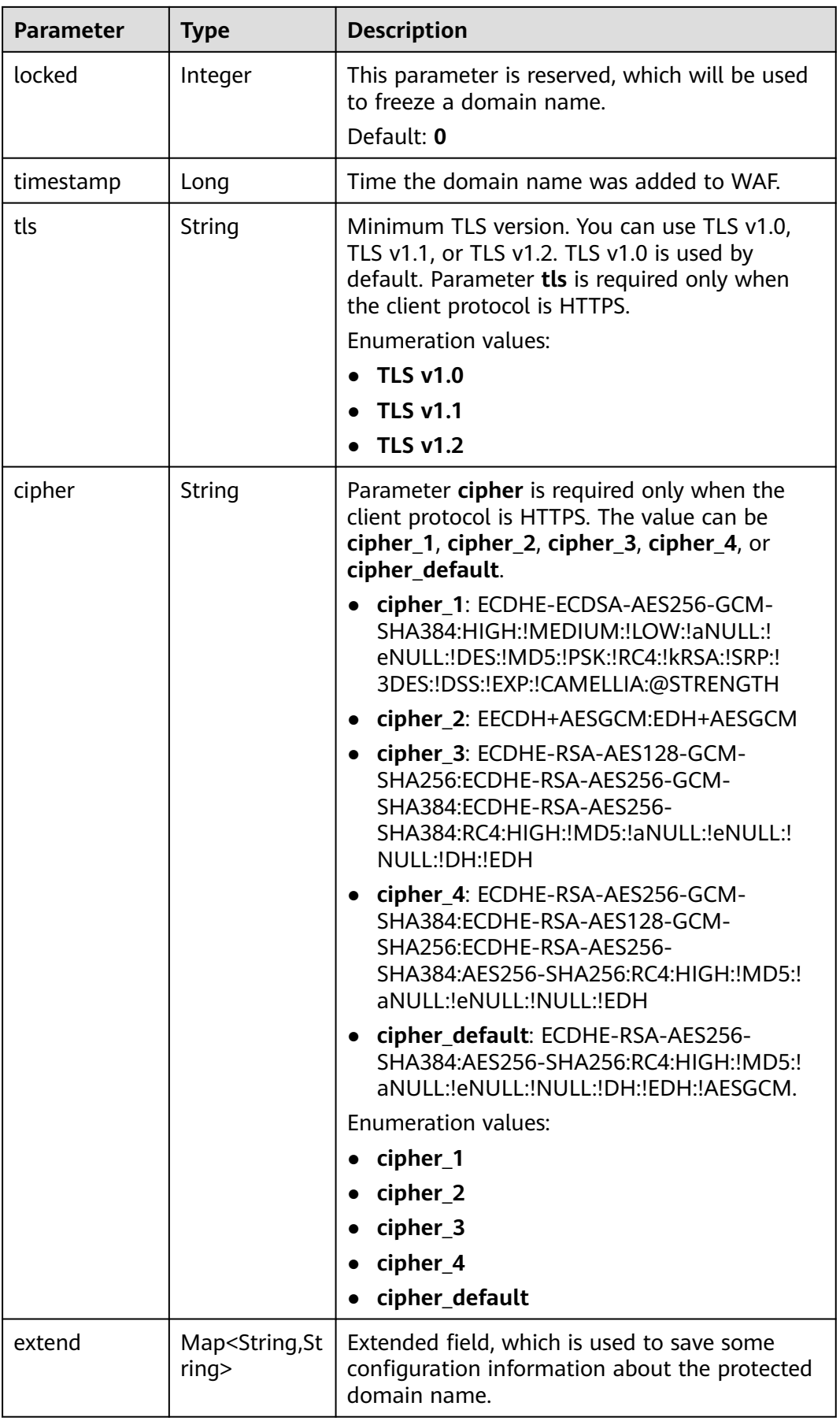

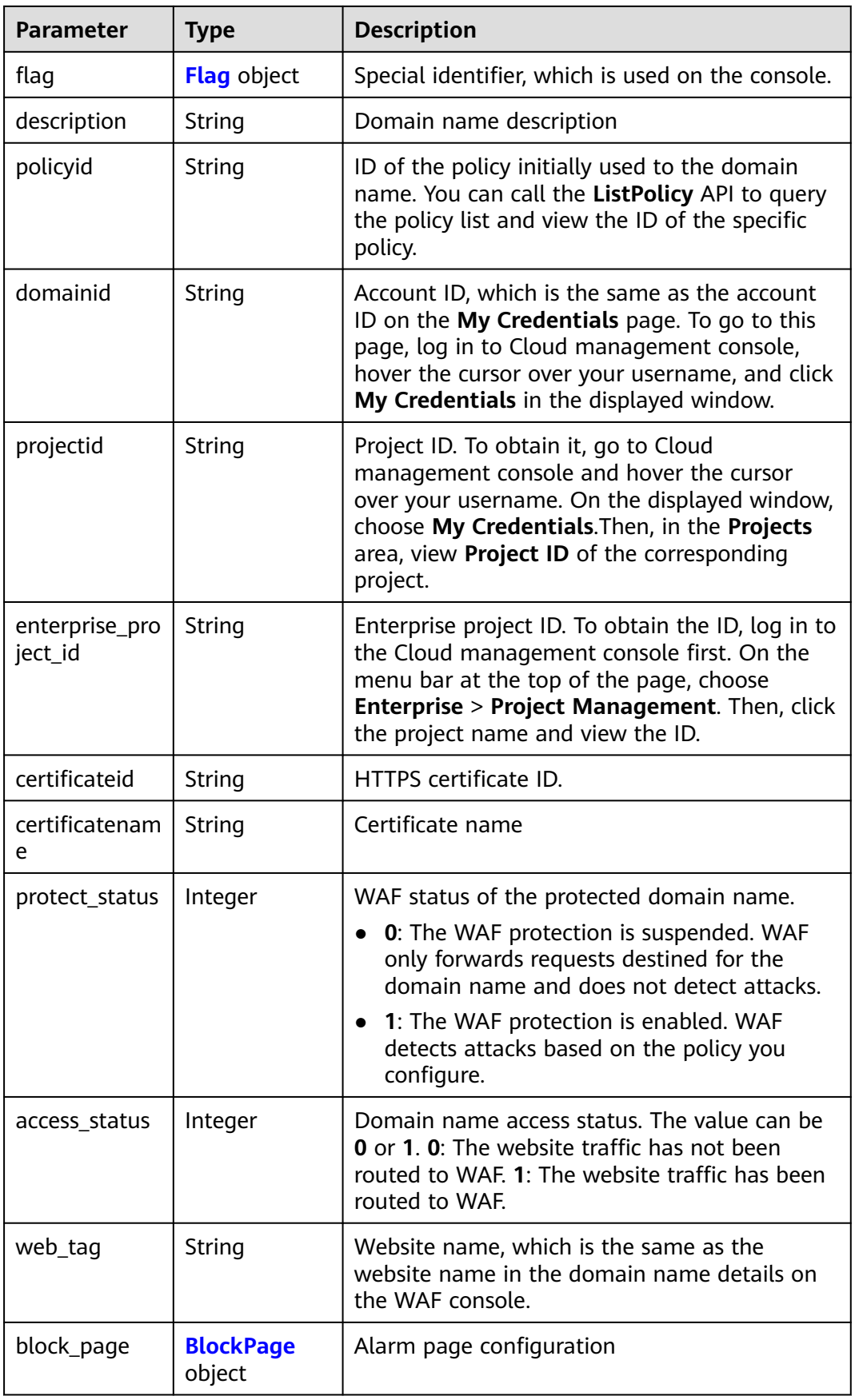

<span id="page-56-0"></span>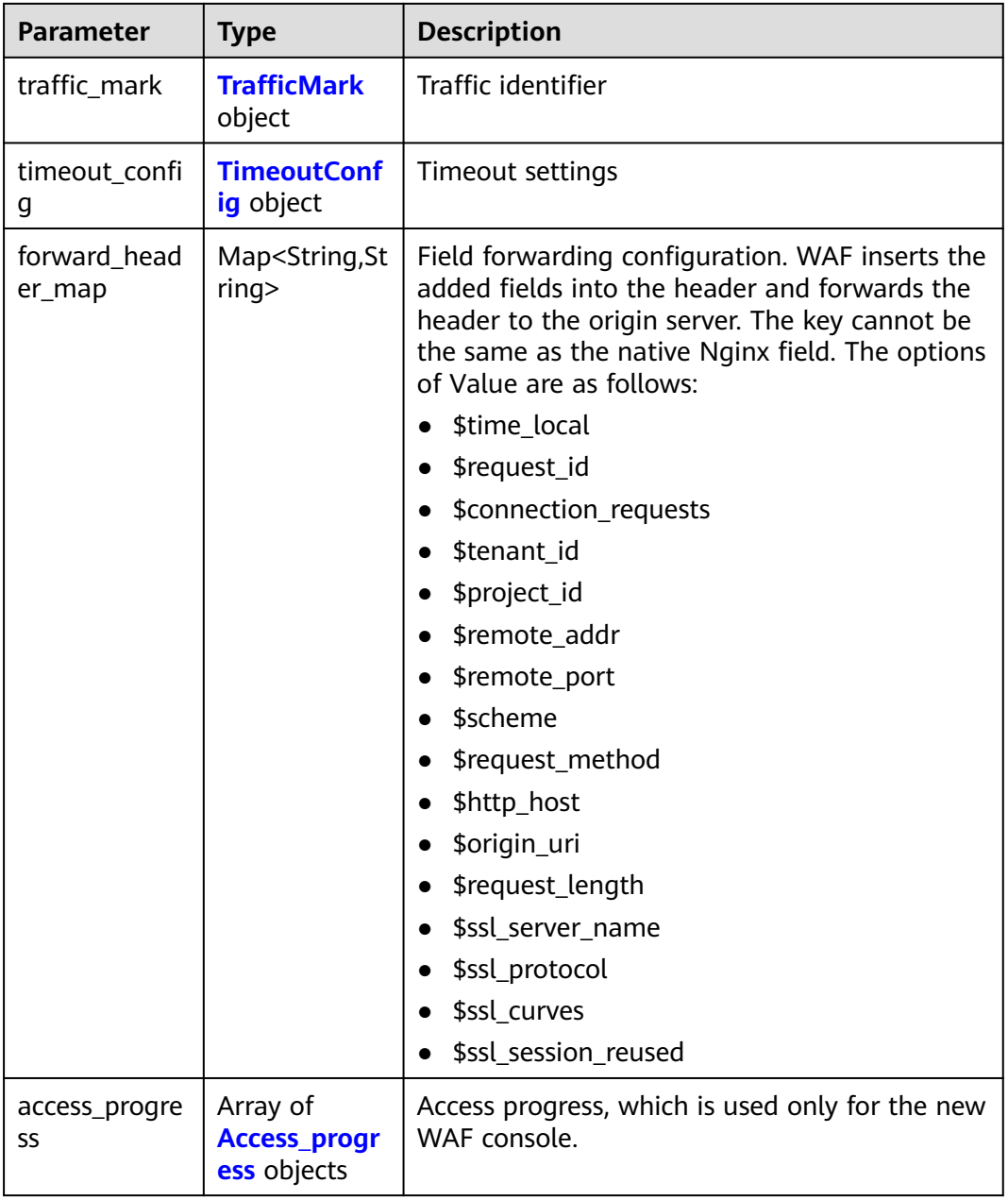

### **Table 4-50** PremiumWafServer

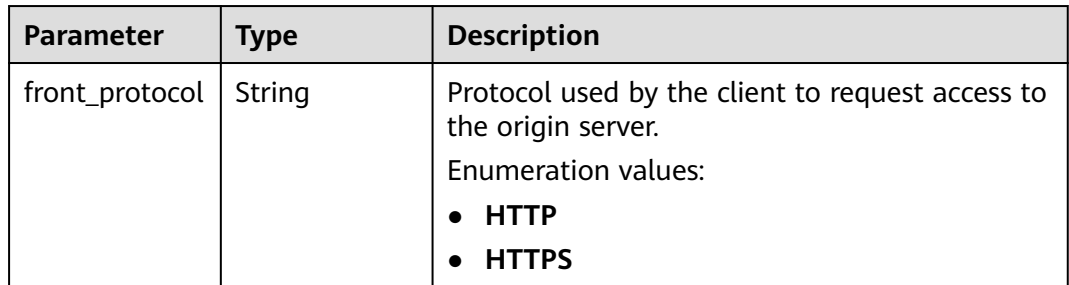

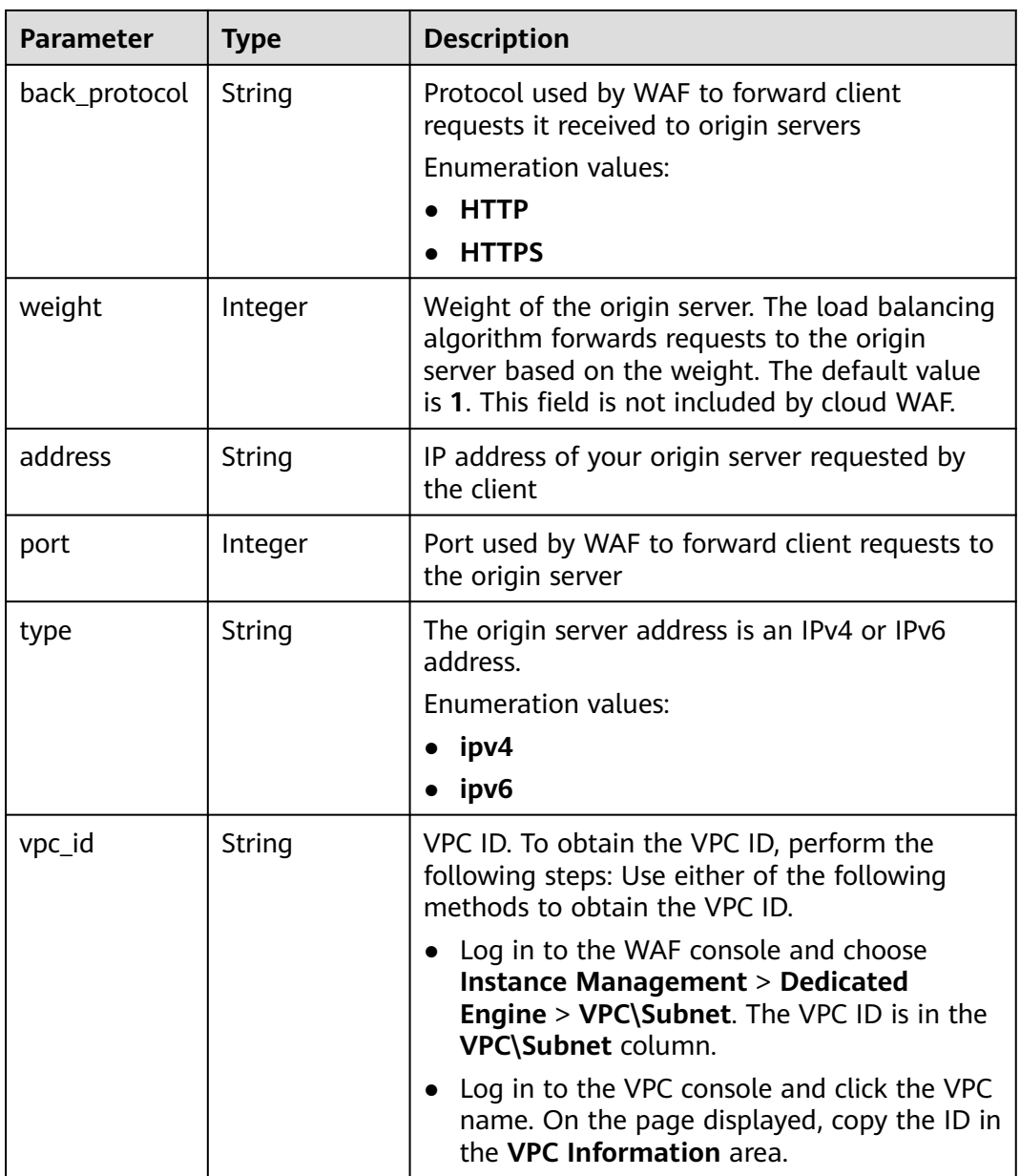

<span id="page-58-0"></span>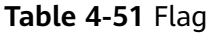

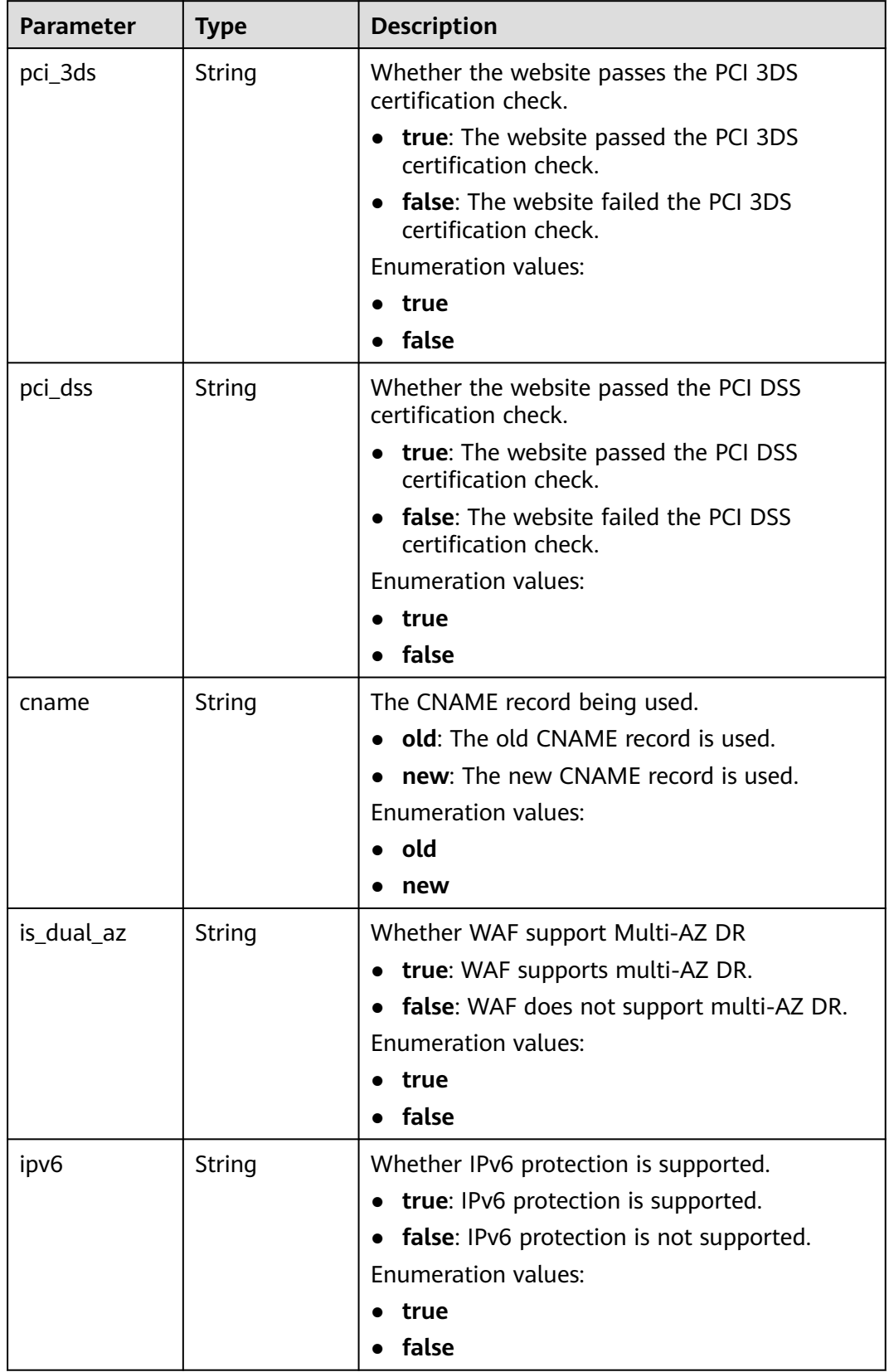

<span id="page-59-0"></span>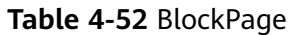

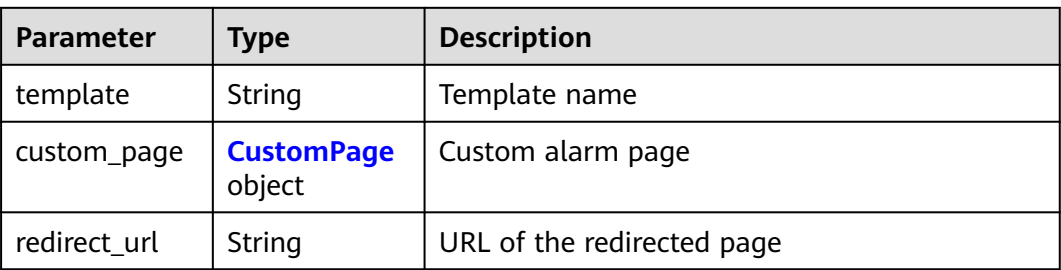

#### **Table 4-53** CustomPage

| <b>Parameter</b> | <b>Type</b> | <b>Description</b>                                                                                                    |
|------------------|-------------|----------------------------------------------------------------------------------------------------|
| status_code      | String      | Status Codes                                                                                                    |
| content_type     | String      | The content type of the custom alarm page.<br>The value can be text/html, text/xml, or<br>application/json.             |
| content          | String      | The page content based on the selected page<br>type. For details, see the Web Application<br>Firewall (WAF) User Guide. |

**Table 4-54** TrafficMark

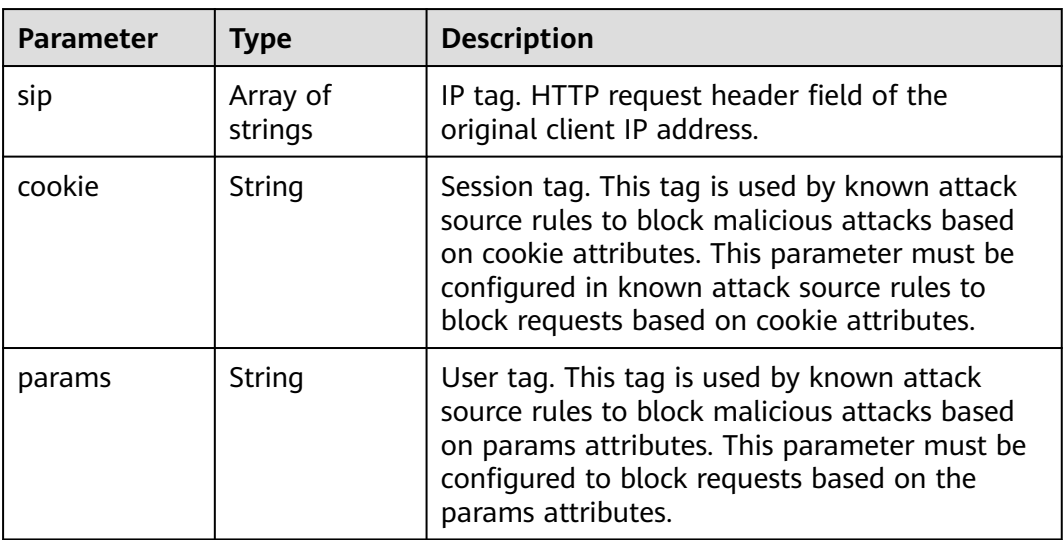

### **Table 4-55** TimeoutConfig

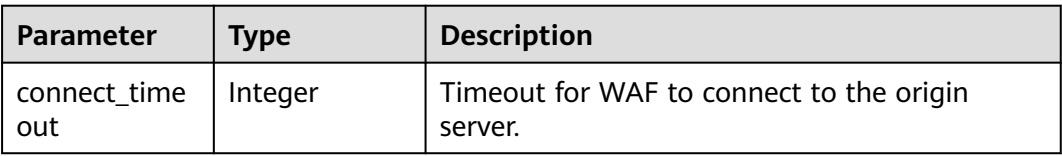

<span id="page-60-0"></span>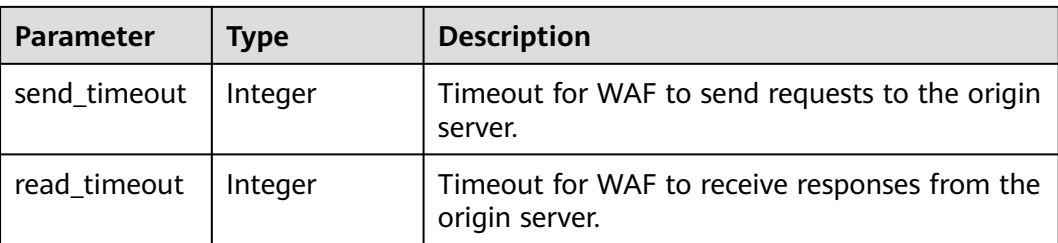

### **Table 4-56** Access\_progress

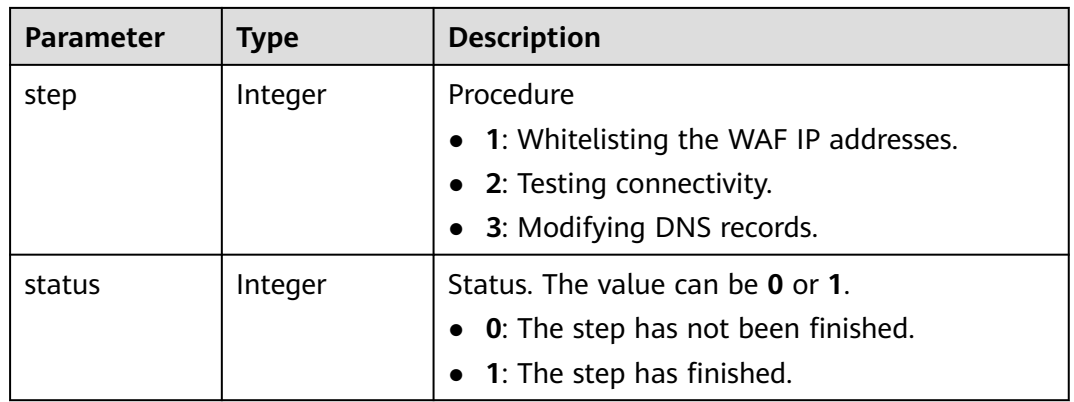

#### **Status code: 400**

#### **Table 4-57** Response body parameters

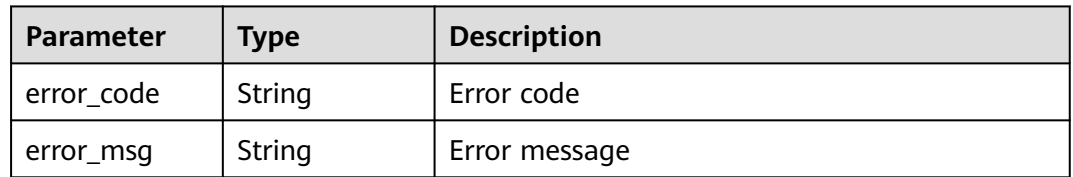

### **Status code: 401**

#### **Table 4-58** Response body parameters

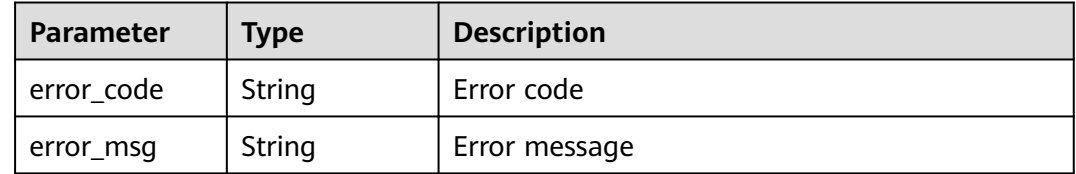

| <b>Parameter</b> | <b>Type</b> | <b>Description</b> |
|------------------|-------------|--------------------|
| error_code       | String      | Error code         |
| error_msg        | String      | Error message      |

**Table 4-59** Response body parameters

#### **Example Requests**

The following shows how to query configurations of a domain name protected with a dedicated WAF instance in a specific project. The project ID is specified by project\_id, and the domain ID is specified by host\_id.

GET https://{Endpoint}/v1/{project\_id}/premium-waf/host/{host\_id}?enterprise\_project\_id=0

### **Example Responses**

#### **Status code: 200**

**OK** 

```
{
  "id" : "ee896796e1a84f3f85865ae0853d8974",
 "hostname" : "www.demo.com",
 "protocol" : "HTTPS",
  "server" : [ {
   "address" : "1.2.3.4",
   "port" : 443,
   "type" : "ipv4",
   "weight" : 1,
   "front_protocol" : "HTTPS",
   "back_protocol" : "HTTPS",
   "vpc_id" : "ebfc553a-386d-4746-b0c2-18ff3f0e903d"
 } ],
 "proxy" : false,
  "locked" : 0,
  "timestamp" : 1650593801380,
  "tls" : "TLS v1.0",
  "cipher" : "cipher_1",
  "flag" : {
   "pci_3ds" : "false",
   "pci_dss" : "false"
  },
  "description" : "",
  "policyid" : "df15d0eb84194950a8fdc615b6c012dc",
  "domainid" : "0ee78615ca08419f81f539d97c9ee353",
  "projectid" : "550500b49078408682d0d4f7d923f3e1",
  "protect_status" : 1,
  "access_status" : 0,
  "certificateid" : "360f992501a64de0a65c50a64d1ca7b3",
  "certificatename" : "certificatename75315"
```
}

### **Status Codes**

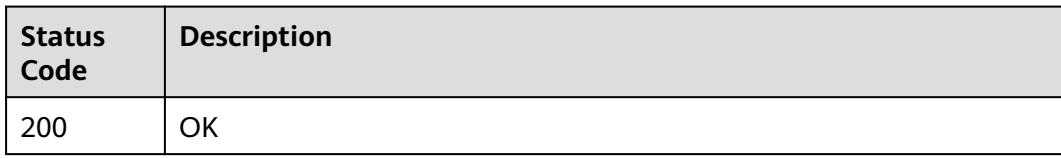

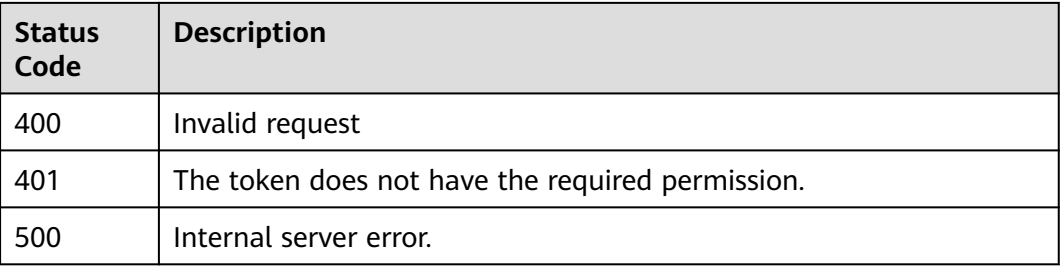

### **Error Codes**

See **[Error Codes](#page-624-0)**.

# **4.1.5 Deleting a Domain Name from a Dedicated WAF Instance**

### **Function**

This API is used to delete a domain name protected with a dedicated WAF instance.

### **URI**

DELETE /v1/{project\_id}/premium-waf/host/{host\_id}

#### **Table 4-60** Path Parameters

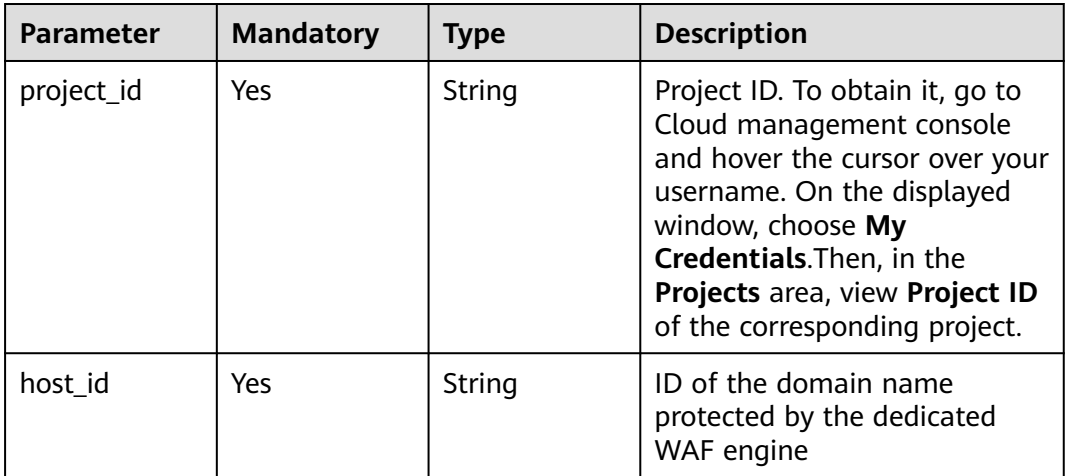

#### **Table 4-61** Query Parameters

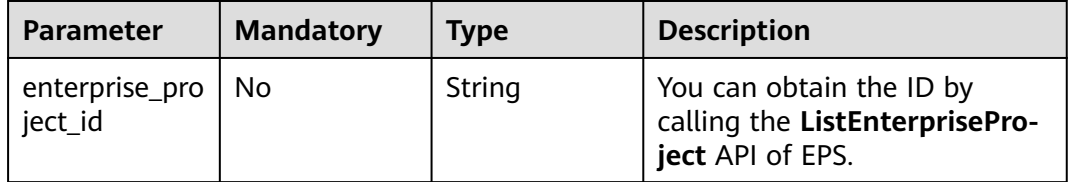

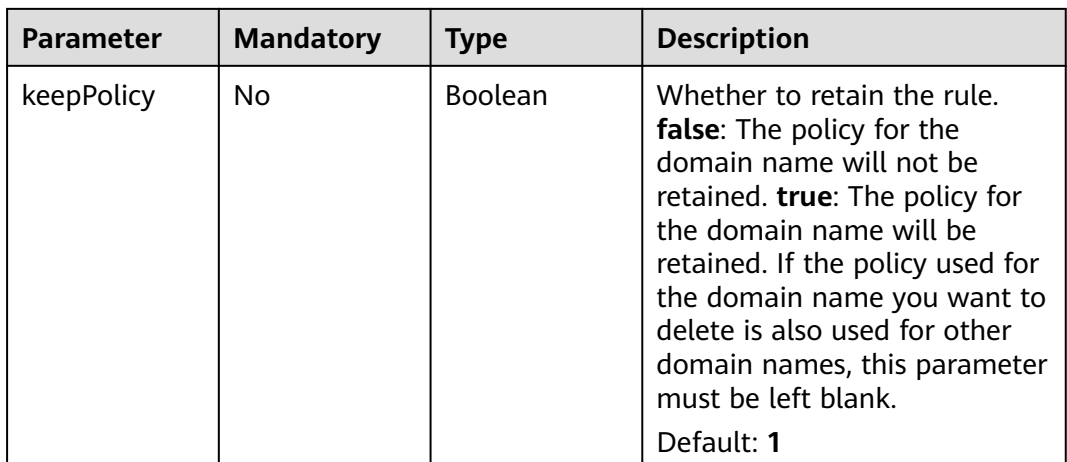

## **Request Parameters**

#### **Table 4-62** Request header parameters

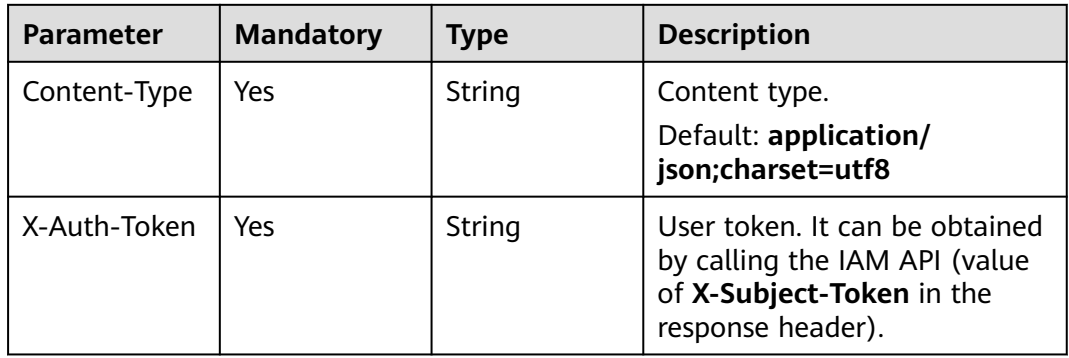

### **Response Parameters**

### **Status code: 200**

### **Table 4-63** Response body parameters

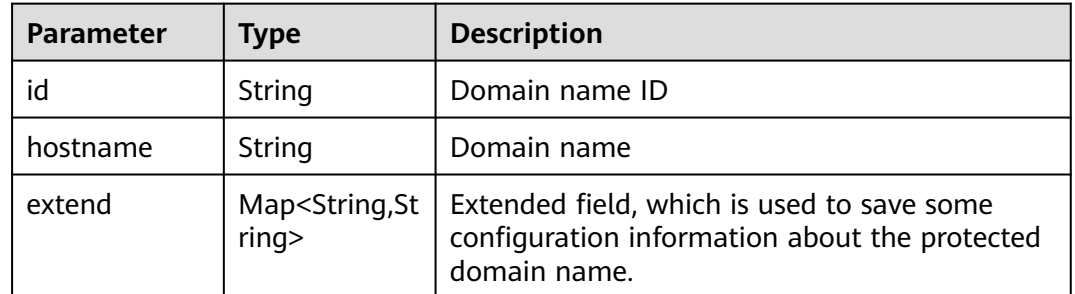

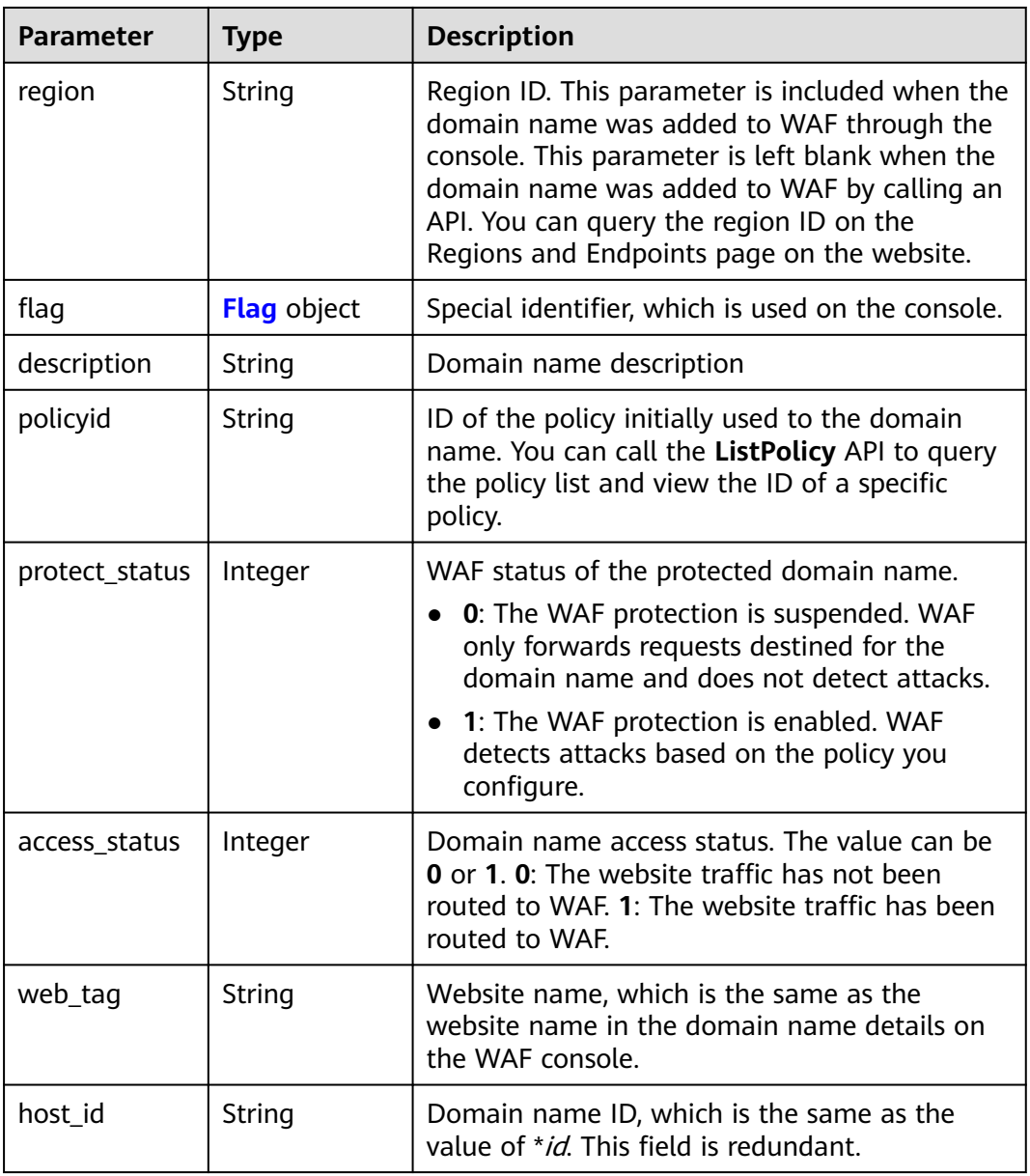

### **Table 4-64** Flag

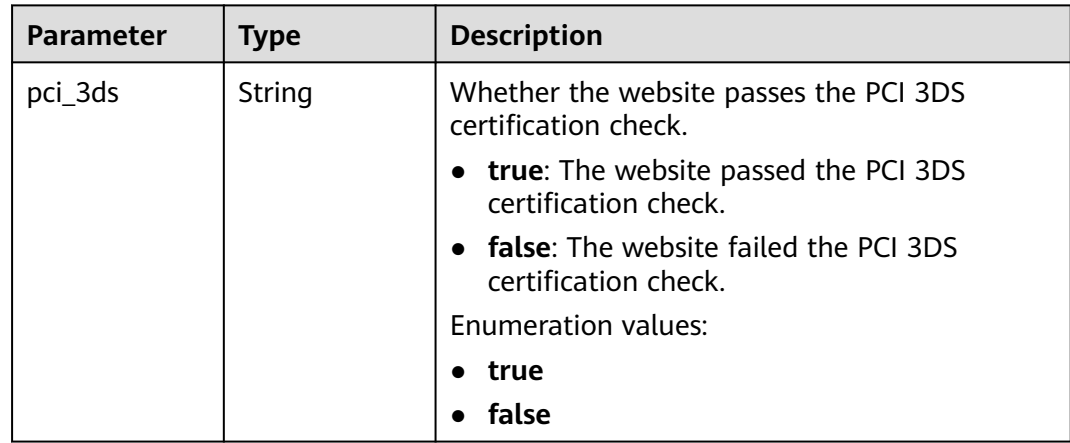

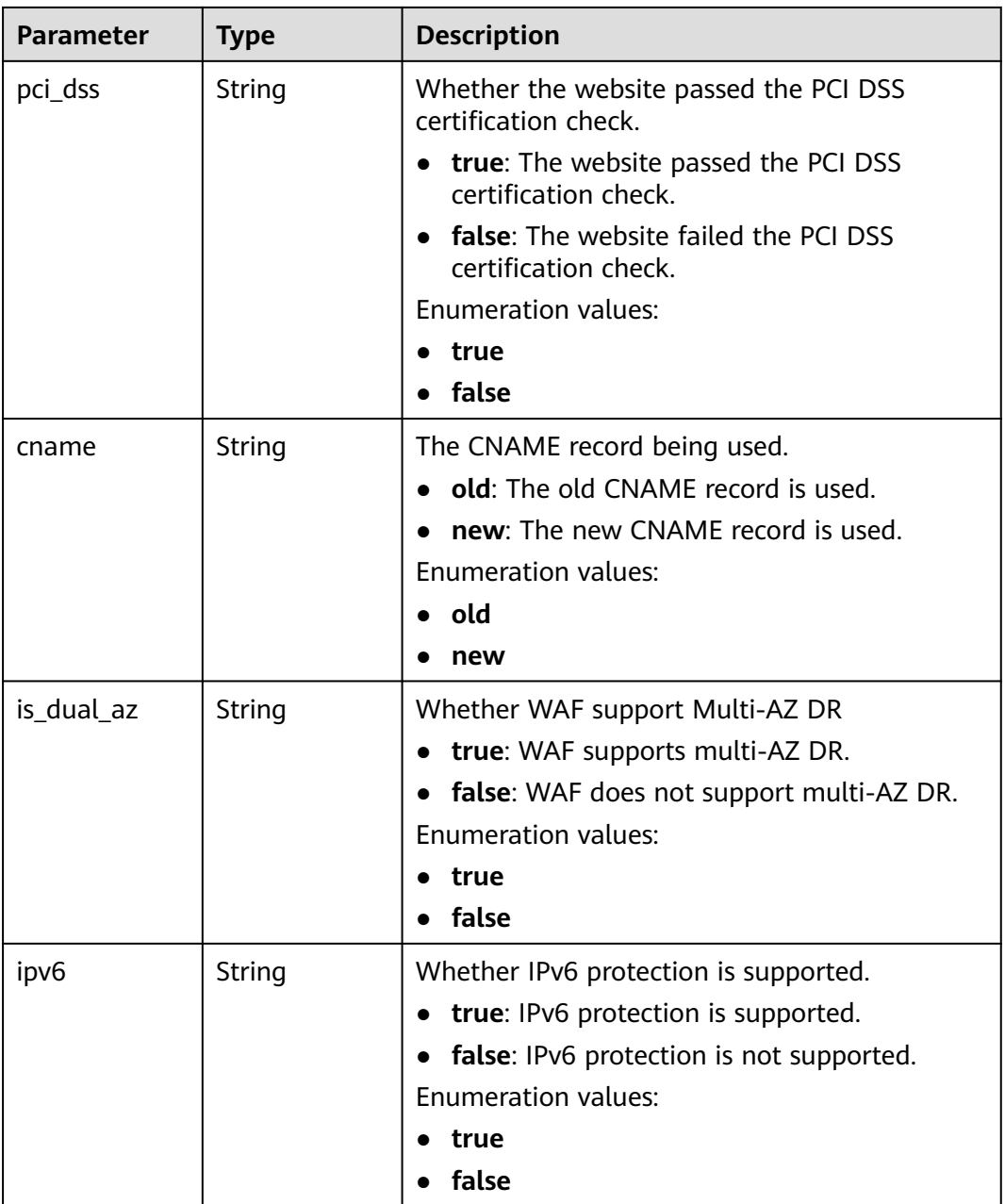

#### **Status code: 400**

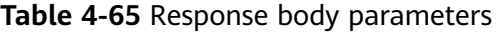

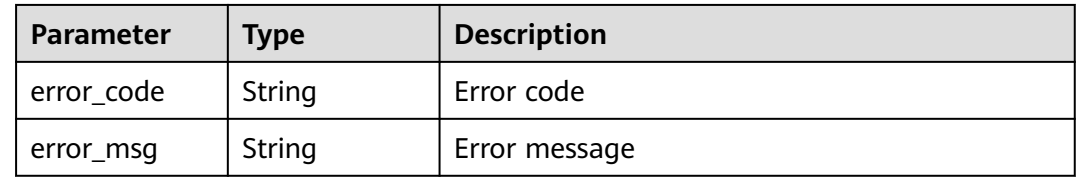

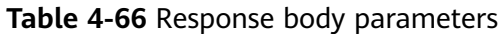

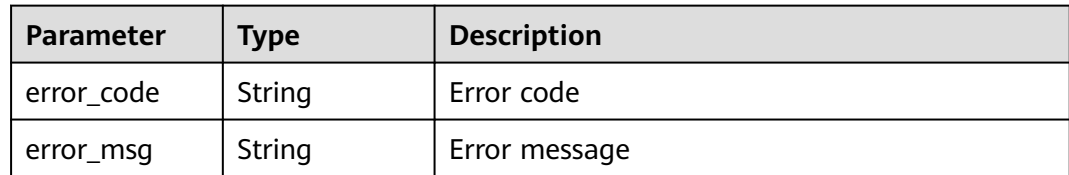

#### **Status code: 500**

**Table 4-67** Response body parameters

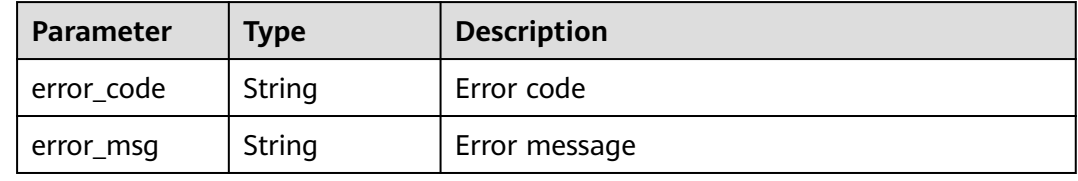

### **Example Requests**

The following shows how to remove a domain name from a dedicated WAF instance in a specific project. The project ID is specified by project\_id, and the domain ID is specified by host\_id.

DELETE https://{Endpoint}/v1/{project\_id}/premium-waf/host/{host\_id}?enterprise\_project\_id=0

### **Example Responses**

#### **Status code: 200**

OK

```
{
  "id" : "ee896796e1a84f3f85865ae0853d8974",
  "hostname" : "www.demo.com",
  "region" : "cn-north-4",
  "flag" : {
   "pci_3ds" : "false",
   "pci_dss" : "false"
  },
  "description" : "",
  "policyid" : "df15d0eb84194950a8fdc615b6c012dc",
 "protect_status" : 1,
 "access_status" : 0,
  "hostid" : "ee896796e1a84f3f85865ae0853d8974"
}
```
### **Status Codes**

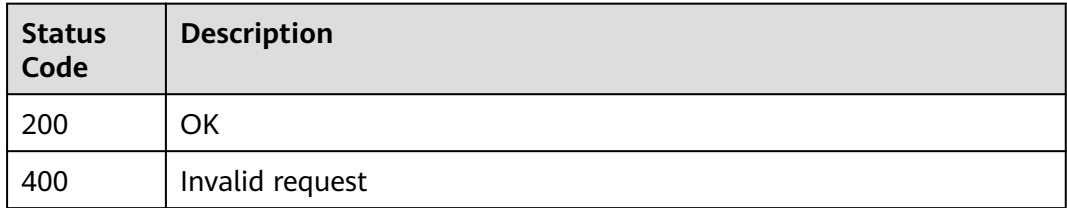

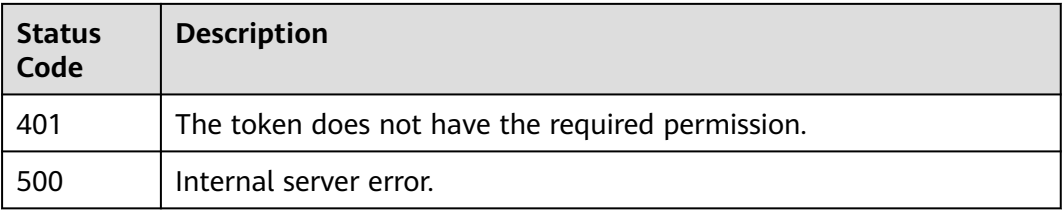

### **Error Codes**

See **[Error Codes](#page-624-0)**.

# **4.1.6 Modifying the Protection Status of a Domain Name in Dedicated Mode**

### **Function**

This API is used to modify the protection status of a domain name connected to a dedicated WAF instance.

### **URI**

PUT /v1/{project\_id}/premium-waf/host/{host\_id}/protect-status

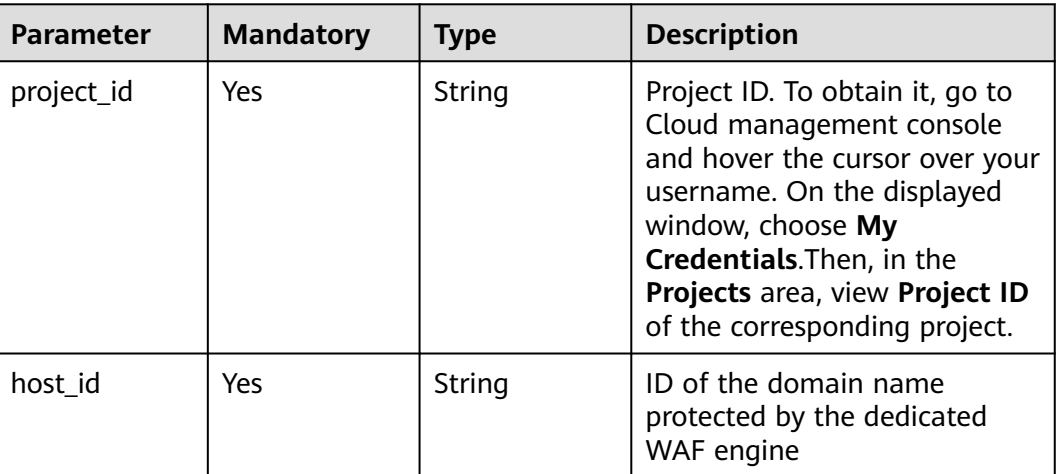

#### **Table 4-68** Path Parameters

#### **Table 4-69** Query Parameters

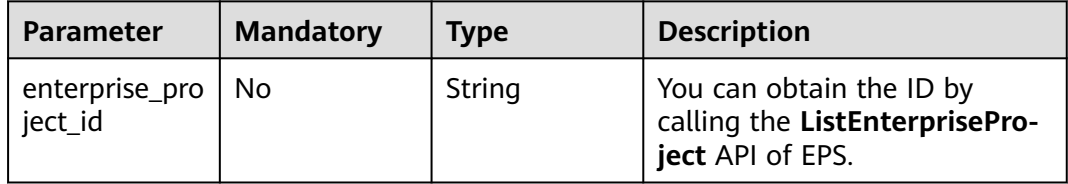

### **Request Parameters**

**Table 4-70** Request header parameters

| <b>Parameter</b> | <b>Mandatory</b> | Type   | <b>Description</b>                                                                                                |
|------------------|------------------|--------|----------------------------------------------------------------------------------------------------|
| Content-Type     | Yes              | String | Content type.<br>Default: application/<br>json;charset=utf8                                                       |
| X-Auth-Token     | Yes              | String | User token. It can be obtained<br>by calling the IAM API (value<br>of X-Subject-Token in the<br>response header). |

**Table 4-71** Request body parameters

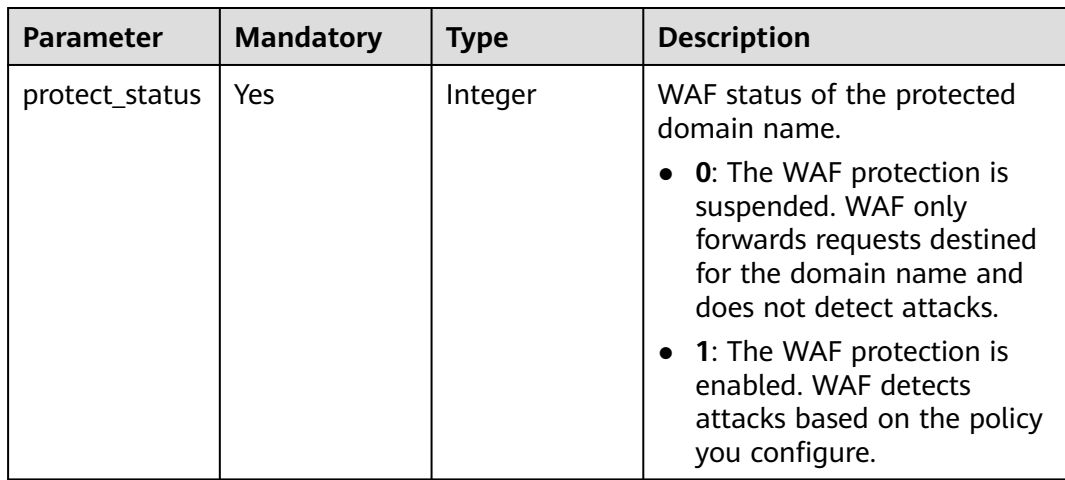

## **Response Parameters**

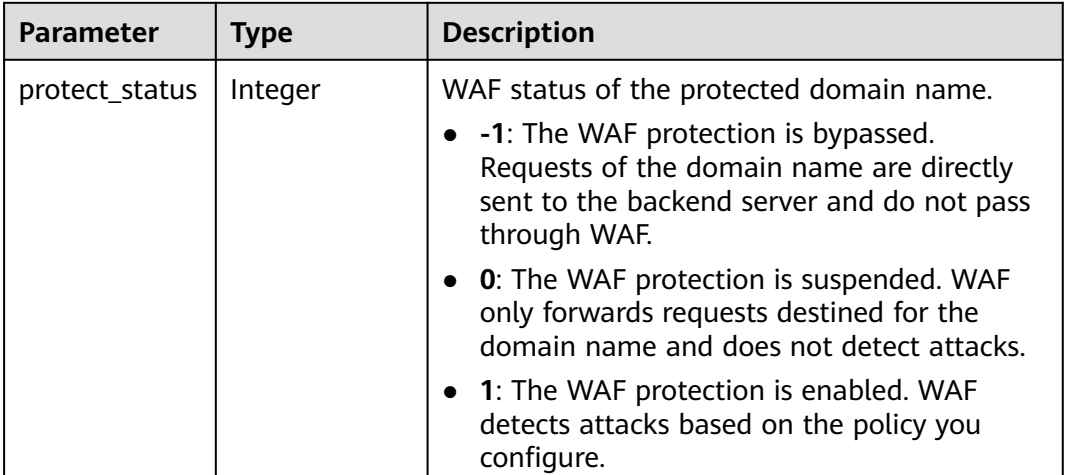

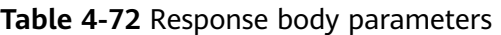

### **Status code: 400**

**Table 4-73** Response body parameters

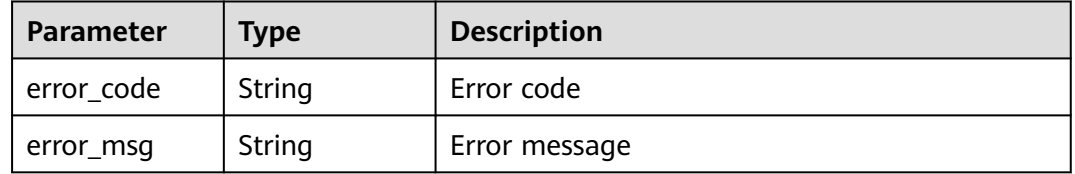

### **Status code: 401**

**Table 4-74** Response body parameters

| Parameter  | <b>Type</b> | <b>Description</b> |
|------------|-------------|--------------------|
| error_code | String      | Error code         |
| error_msg  | String      | Error message      |

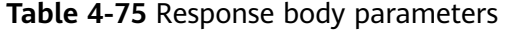

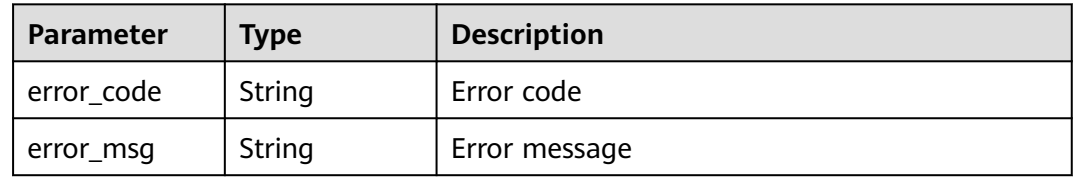

### **Example Requests**

The following shows how to change the protection status of a dedicated WAF instance to enabled for a domain name in a specific project. The project ID is specified by project\_id, and the domain ID is specified by host\_id.

PUT https://{Endpoint}/v1/{project\_id}/premium-waf/host/{host\_id}/protect-status?enterprise\_project\_id=0 { "protect\_status" : 1 }

### **Example Responses**

#### **Status code: 200**

**OK** 

{ "protect\_status" : 1 }

### **Status Codes**

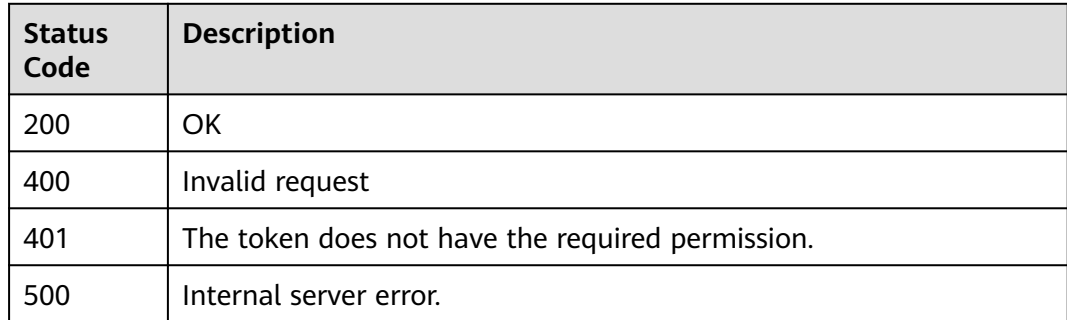

### **Error Codes**

See **[Error Codes](#page-624-0)**.

# **4.2 Rule Management**

# **4.2.1 Changing the Status of a Rule**

### **Function**

This API is used to change the status of a single rule, for example, disabling a Precise Protection rule.

**URI**

PUT /v1/{project\_id}/waf/policy/{policy\_id}/{ruletype}/{rule\_id}/status

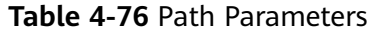

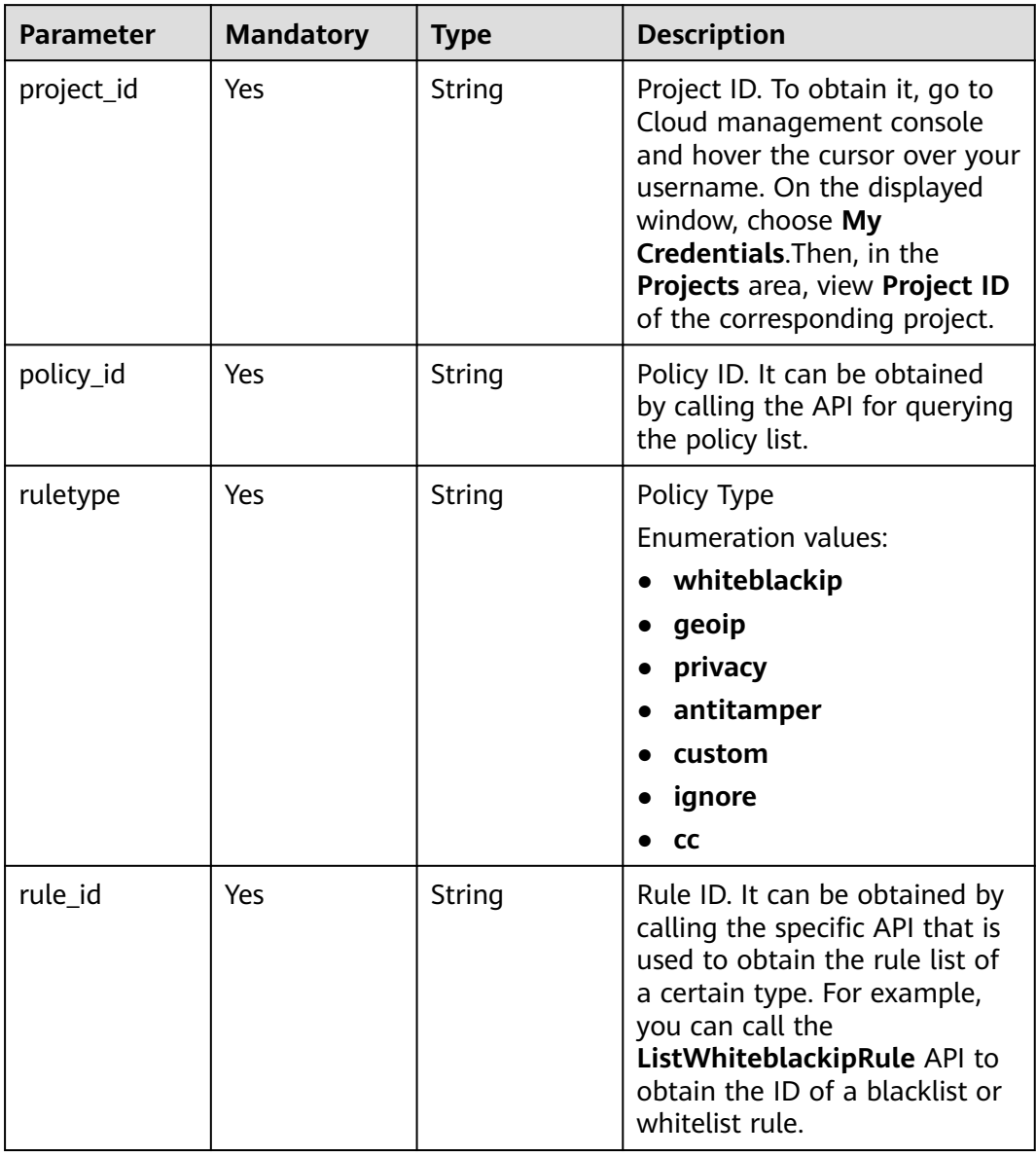

### **Table 4-77** Query Parameters

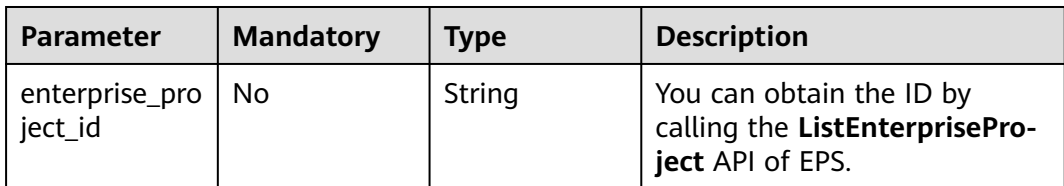
## **Request Parameters**

**Table 4-78** Request header parameters

| <b>Parameter</b> | <b>Mandatory</b> | <b>Type</b> | <b>Description</b>                                                                                                |
|------------------|------------------|-------------|----------------------------------------------------------------------------------------------------|
| X-Auth-Token     | Yes              | String      | User token. It can be obtained<br>by calling the IAM API (value<br>of X-Subject-Token in the<br>response header). |
| Content-Type     | Yes              | String      | Content type.<br>Default: application/<br>json;charset=utf8                                                       |

**Table 4-79** Request body parameters

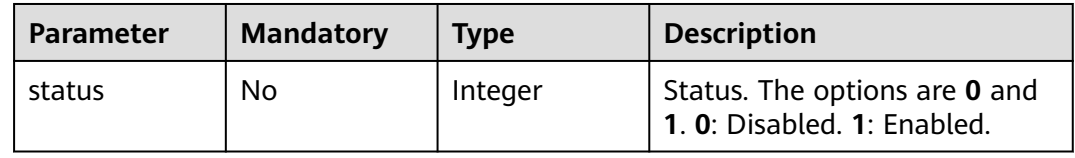

## **Response Parameters**

#### **Status code: 200**

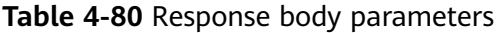

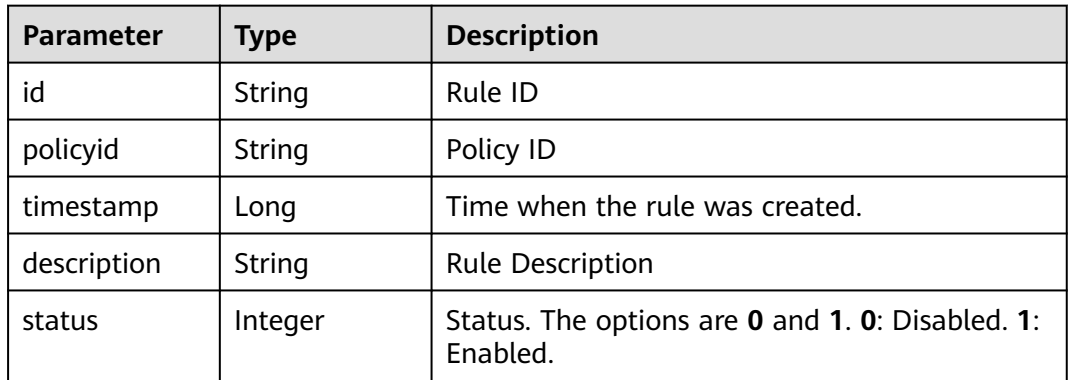

#### **Status code: 400**

**Table 4-81** Response body parameters

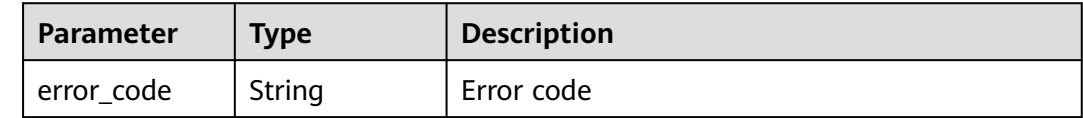

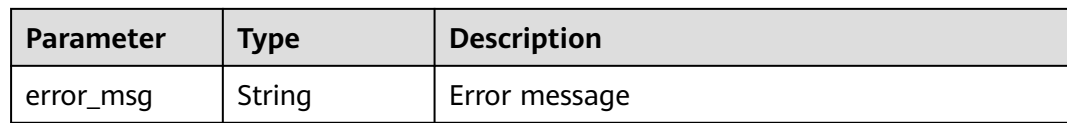

#### **Status code: 401**

#### **Table 4-82** Response body parameters

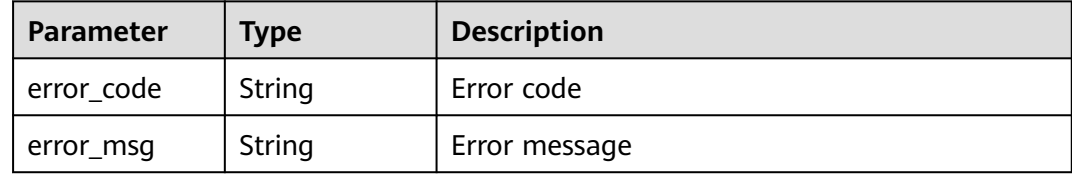

#### **Status code: 500**

**Table 4-83** Response body parameters

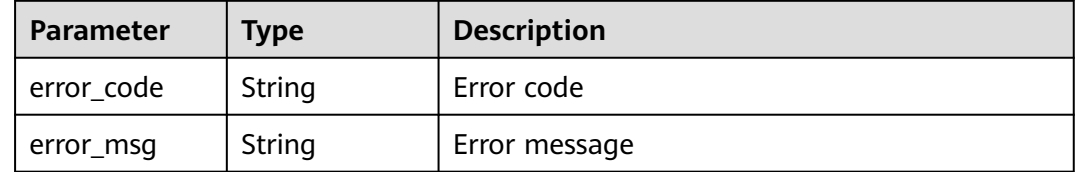

## **Example Requests**

The following example shows how to change the protection status of a rule to disabled. Details about the rule are specified by project\_id, policy\_id, ruletype, and rule\_id.

PUT https://{Endpoint}/v1/{project\_id}/waf/policy/{policy\_id}/{ruletype}/{rule\_id}/status? enterprise\_project\_id=0

{ "status" : 0 }

## **Example Responses**

#### **Status code: 200**

**OK** 

```
{
  "id" : "709bfd0d62a9410394ffa9e25eb82c36",
  "policyid" : "62fd7f8c36234a4ebedabc2ce451ed45",
  "timestamp" : 1650362797070,
  "description" : "demo",
  "status" : 0
}
```
## **Status Codes**

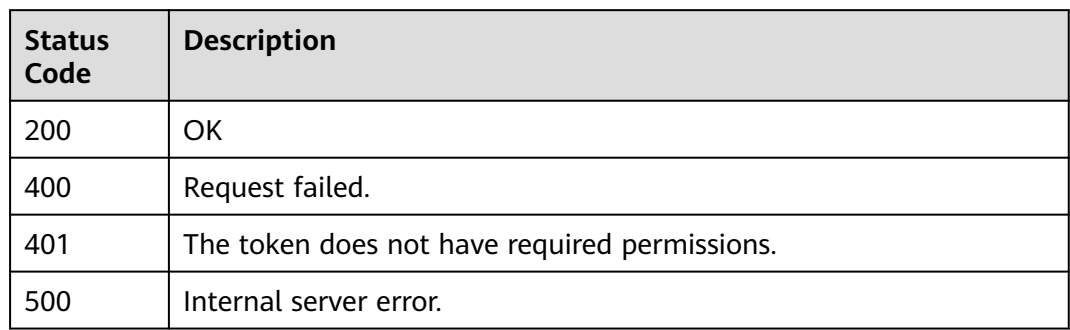

## **Error Codes**

See **[Error Codes](#page-624-0)**.

# **4.2.2 Querying CC Attack Protection Rules**

# **Function**

This API is used to query the list of CC attack protection rules.

## **URI**

GET /v1/{project\_id}/waf/policy/{policy\_id}/cc

#### **Table 4-84** Path Parameters

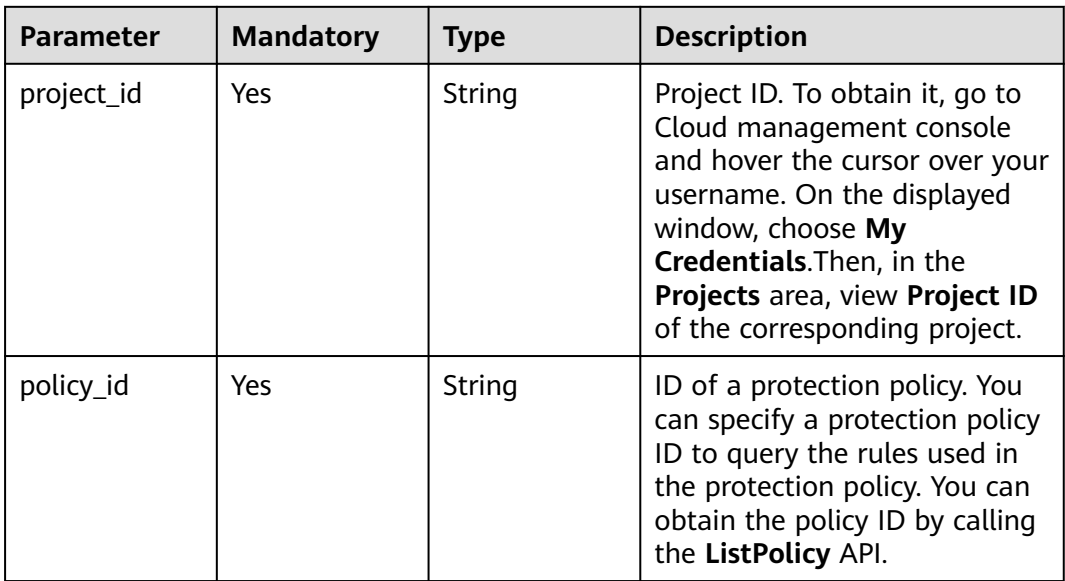

#### **Table 4-85** Query Parameters

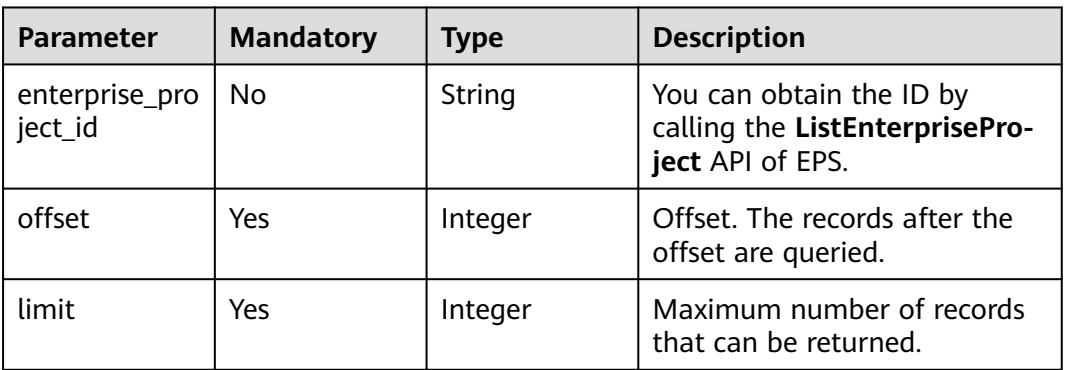

## **Request Parameters**

**Table 4-86** Request header parameters

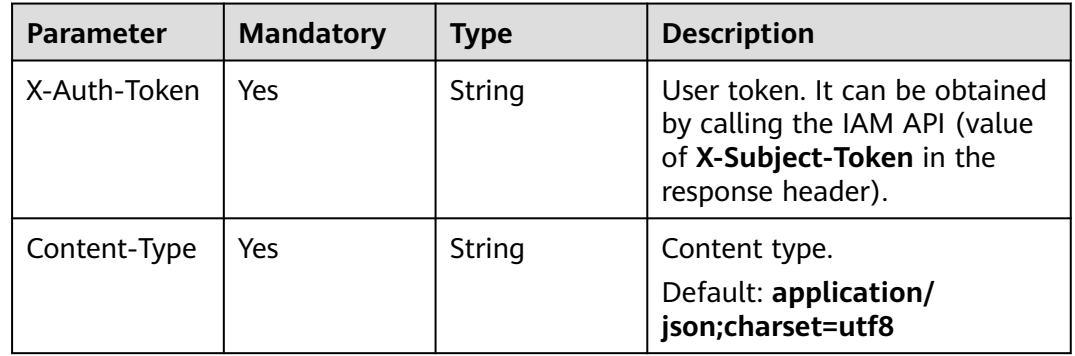

## **Response Parameters**

#### **Status code: 200**

#### **Table 4-87** Response body parameters

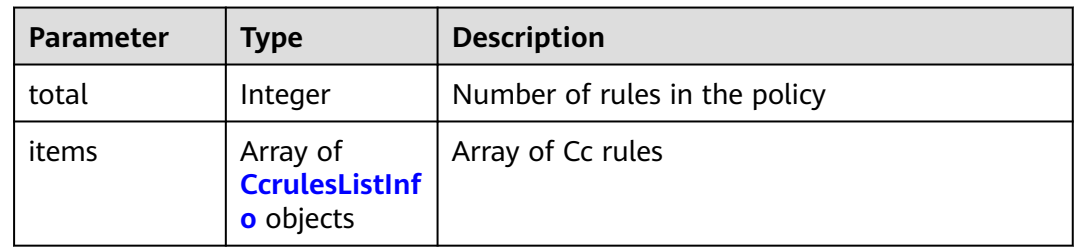

#### **Table 4-88** CcrulesListInfo

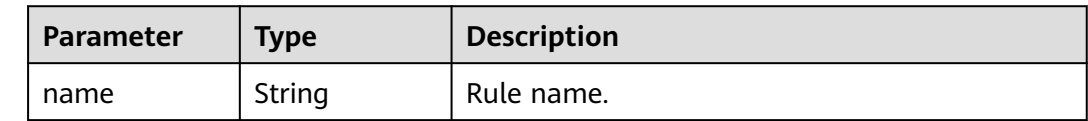

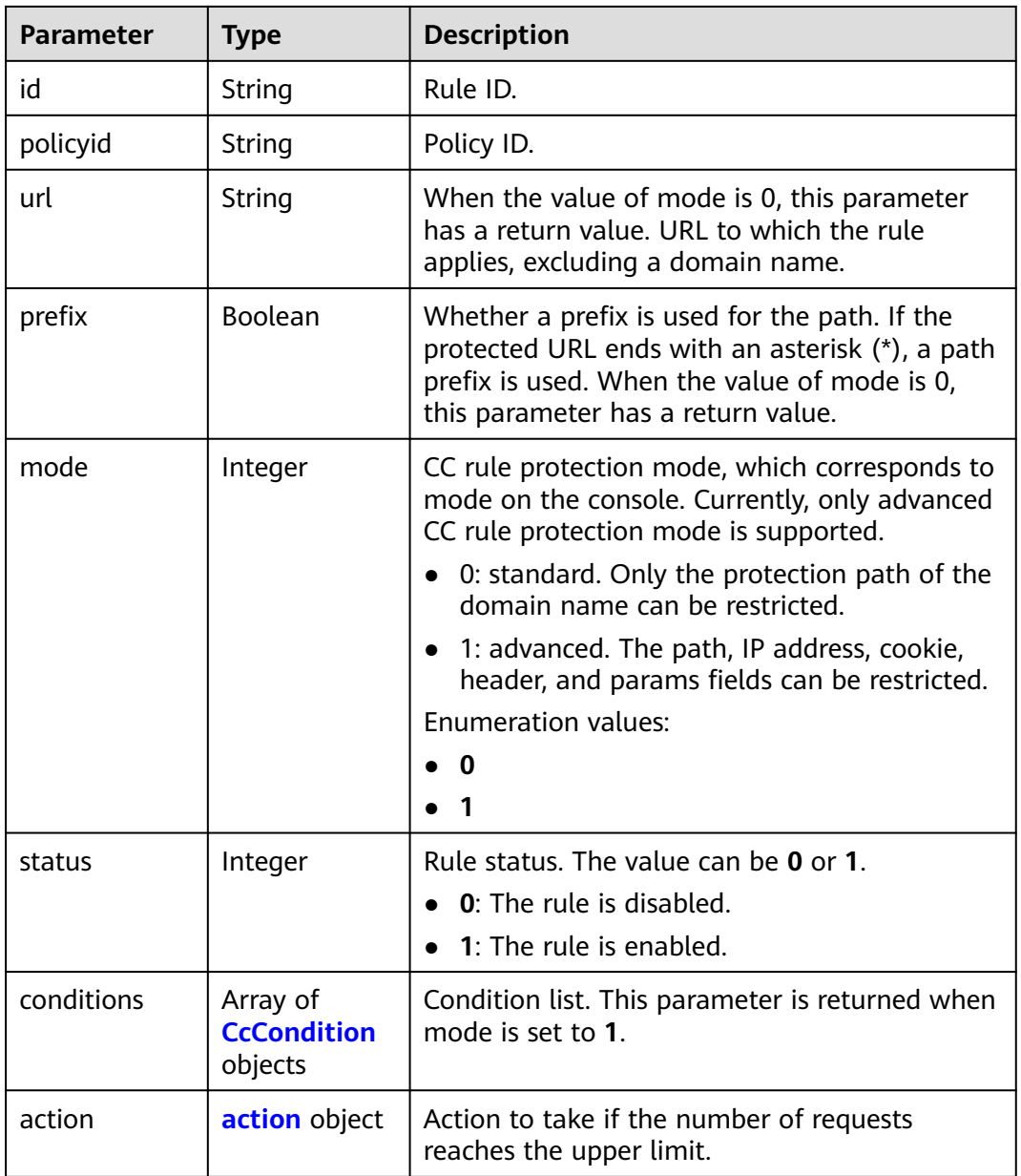

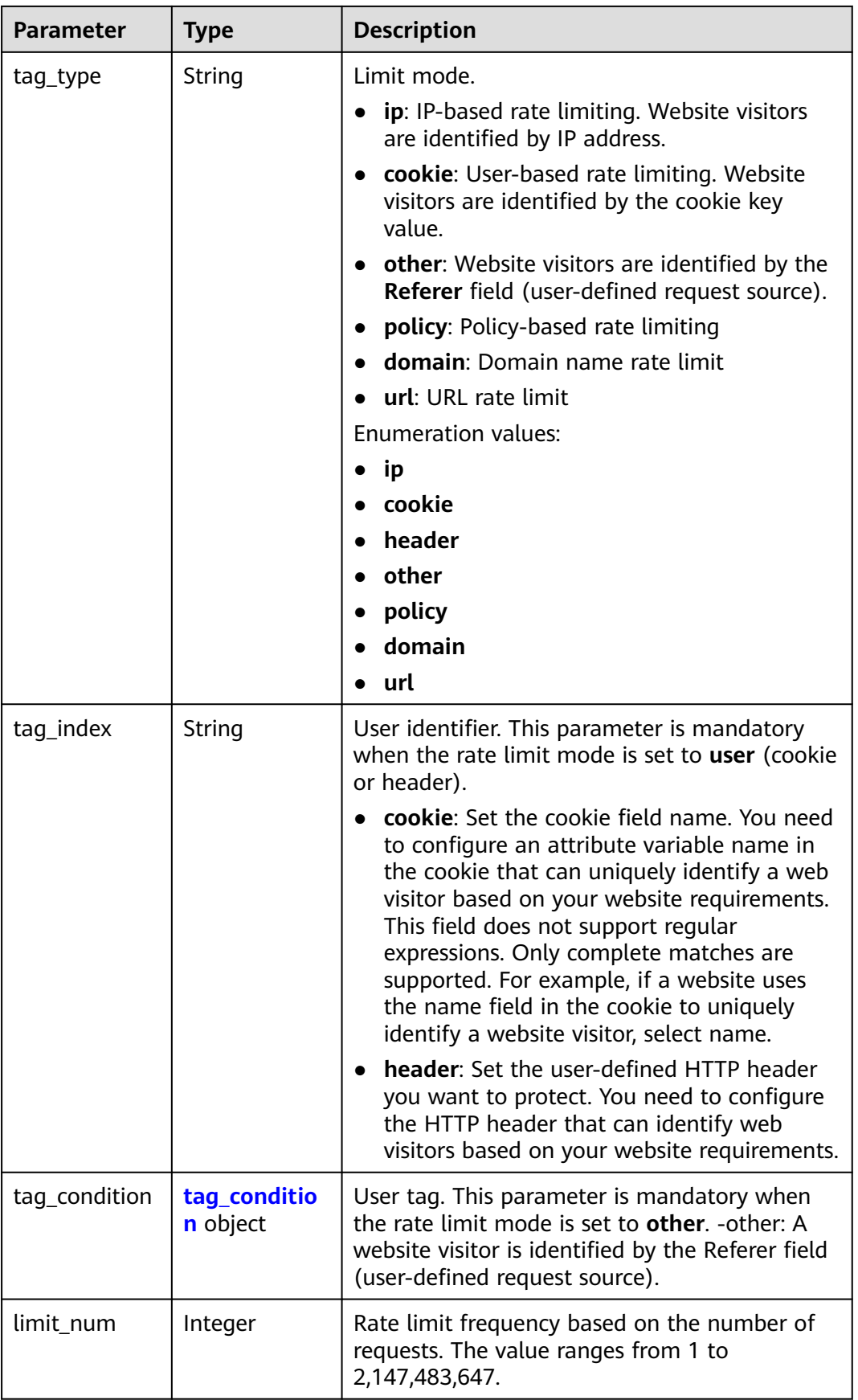

<span id="page-78-0"></span>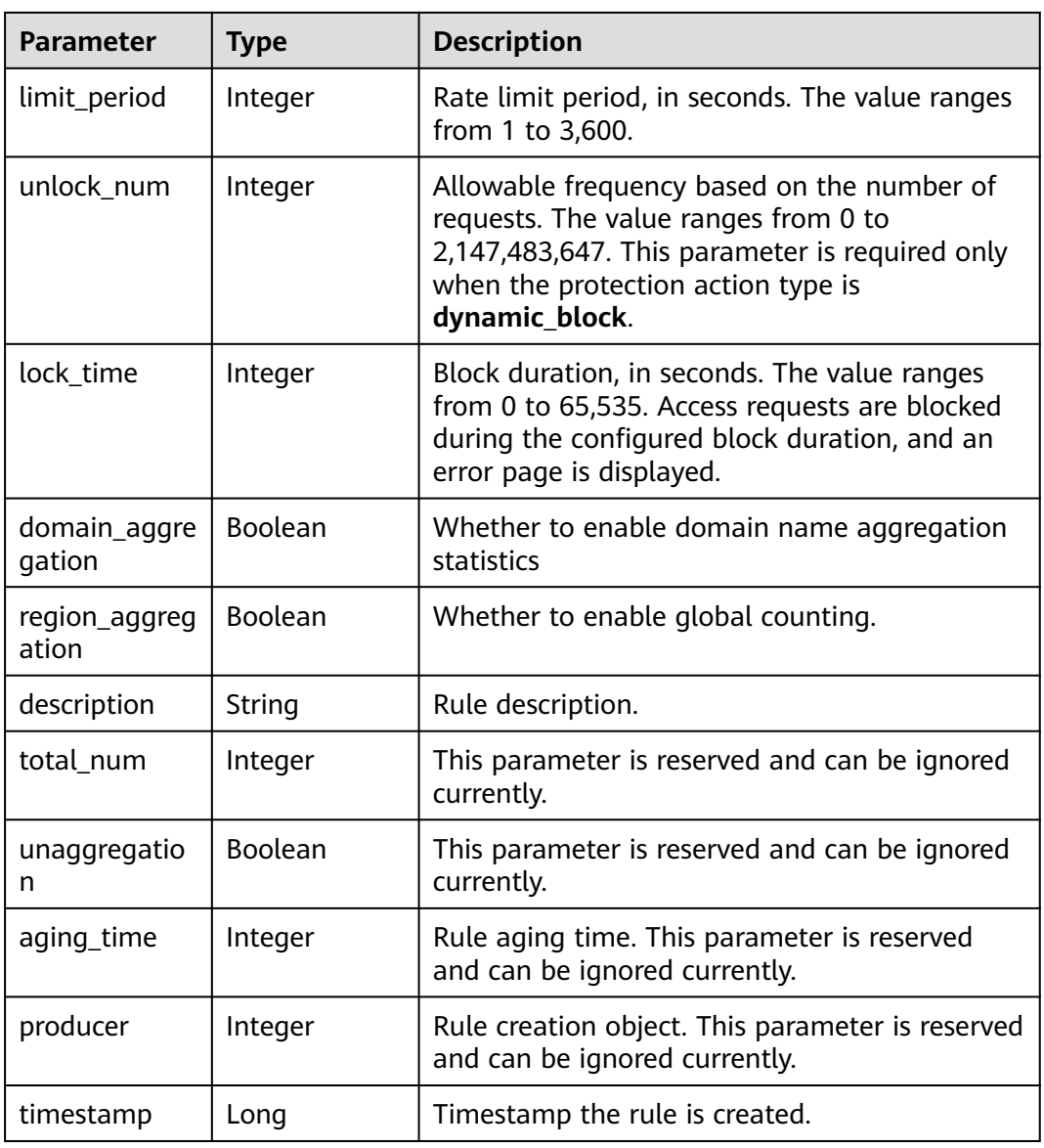

## **Table 4-89** CcCondition

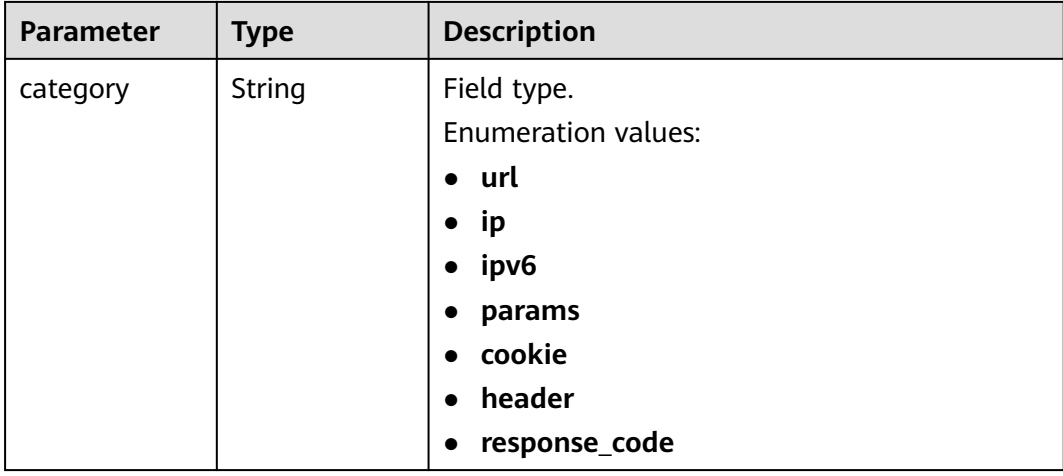

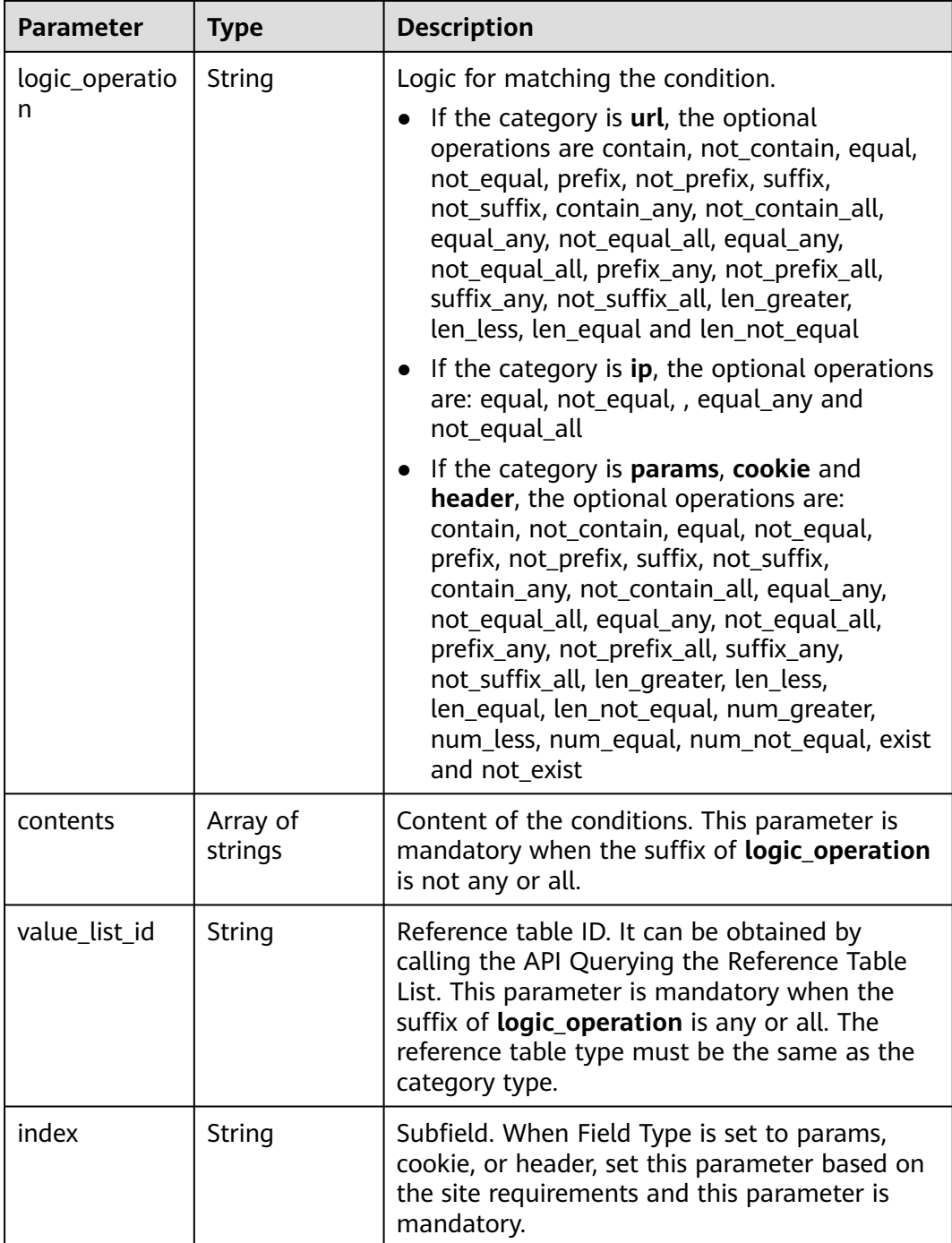

| <b>Parameter</b> | <b>Type</b>   | <b>Description</b>                                                                                                    |  |
|------------------|---------------|----------------------------------------------------------------------------------------------------|--|
| category         | String        | Action type:                                                                                                    |  |
|                  |               | captcha: Verification code. WAF requires<br>visitors to enter a correct verification code<br>to continue their access to requested page<br>on your website.                                                                                                    |  |
|                  |               | • block: WAF blocks the requests. When<br>tag_type is set to other, the value can only<br>be block.                                                                                                    |  |
|                  |               | log: WAF logs the event only.<br>$\bullet$                                                                                                    |  |
|                  |               | dynamic_block: In the previous rate limit<br>period, if the request frequency exceeds the<br>value of Rate Limit Frequency, the request is<br>blocked. In the next rate limit period, if the<br>request frequency exceeds the value of<br>Permit Frequency, the request is still<br>blocked. Note: The dynamic_block<br>protection action can be set only when the<br>advanced protection mode is enabled for<br>the CC protection rule. |  |
|                  |               | <b>Enumeration values:</b>                                                                                                    |  |
|                  |               | captcha                                                                                                    |  |
|                  |               | block                                                                                                    |  |
|                  |               | log                                                                                                    |  |
|                  |               | dynamic_block                                                                                                    |  |
| detail           | detail object | Block page information. When protection<br>action category is set to block or<br>dynamic_block, you need to set the returned<br>block page.                                                                                                    |  |
|                  |               | If you want to use the default block page,<br>$\bullet$<br>this parameter can be excluded.                                                                                                    |  |
|                  |               | If you want to use a custom block page, set<br>$\bullet$<br>this parameter.                                                                                                    |  |

<span id="page-80-0"></span>**Table 4-90** action

#### **Table 4-91** detail

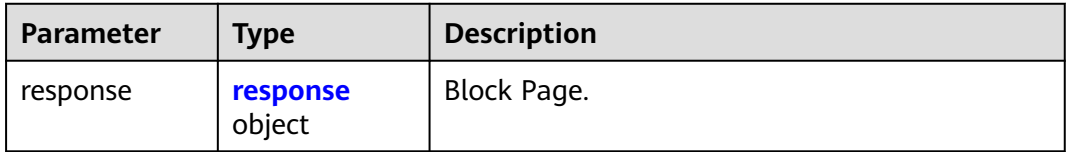

| <b>Parameter</b> | Type   | <b>Description</b>                                                               |  |
|------------------|--------|----------------------------------------------------------------------------------|--|
| content_type     | String | Content type. The value can only be<br>application/json, text/html, or text/xml. |  |
|                  |        | <b>Enumeration values:</b>                                                       |  |
|                  |        | application/json<br>text/html                                                    |  |
|                  |        |                                                                                  |  |
|                  |        | text/xml                                                                         |  |
| content          | String | Block page information.                                                          |  |

<span id="page-81-0"></span>**Table 4-92** response

#### **Table 4-93** tag\_condition

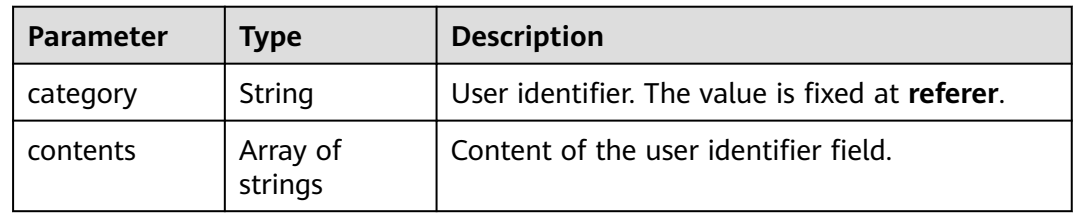

#### **Status code: 400**

#### **Table 4-94** Response body parameters

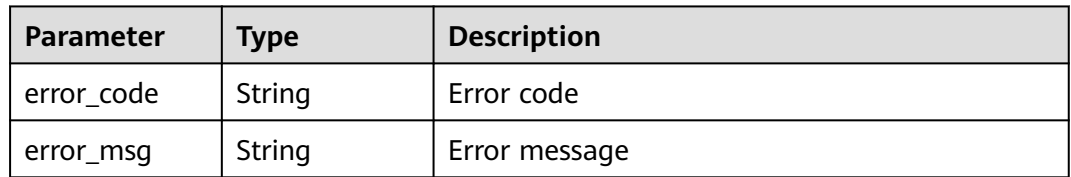

## **Status code: 401**

#### **Table 4-95** Response body parameters

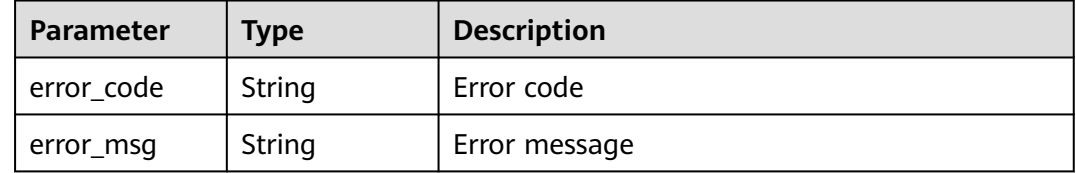

| Parameter  | <b>Type</b> | <b>Description</b> |
|------------|-------------|--------------------|
| error_code | String      | Error code         |
| error_msg  | String      | Error message      |

**Table 4-96** Response body parameters

#### **Example Requests**

The following example shows how to query the CC attack protection rule list. Details about the query are specified by project\_id and policy\_id.

GET https://{Endpoint}/v1/{project\_id}/waf/policy/{policy\_id}/cc?offset=0&limit=1

#### **Example Responses**

#### **Status code: 200**

Request succeeded.

```
{
  "total" : 1,
 "items" : [ {
 "id" : "f88c5eabff9b4ff9ba6e7dd8e38128ba",
   "policyid" : "d471eef691684f1c8d7784532fd8f4bd",
   "timestamp" : 1678873040603,
 "name" : "test",
 "description" : "",
   "status" : 1,
   "mode" : 1,
   "conditions" : [ {
 "category" : "url",
 "contents" : [ "/url" ],
    "logic_operation" : "contain"
   } ],
   "action" : {
    "category" : "captcha"
 },
 "producer" : 1,
   "unaggregation" : false,
   "total_num" : 0,
   "limit_num" : 10,
   "limit_period" : 60,
 "lock_time" : 0,
 "tag_type" : "ip",
   "aging_time" : 0,
   "region_aggregation" : false,
   "domain_aggregation" : false
 } ]
```
}

## **Status Codes**

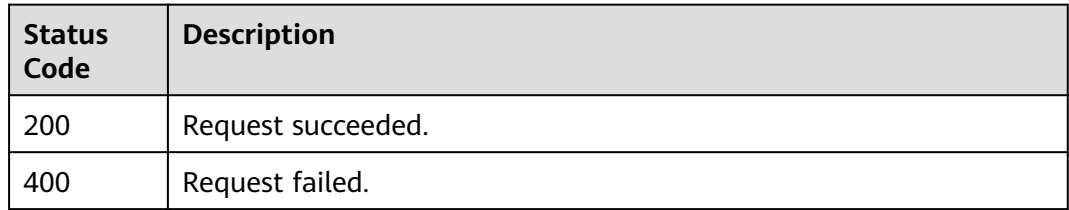

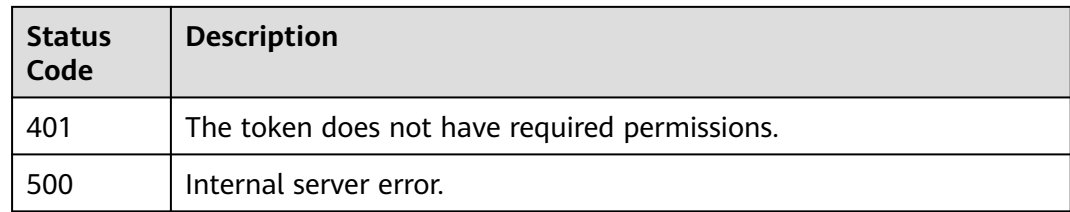

## **Error Codes**

See **[Error Codes](#page-624-0)**.

# **4.2.3 Creating a CC Attack Protection Rule**

## **Function**

This API is used to create a CC attack protection rule.

## **URI**

POST /v1/{project\_id}/waf/policy/{policy\_id}/cc

**Table 4-97** Path Parameters

| Parameter  | <b>Mandatory</b> | Type   | <b>Description</b>                                                                                                    |
|------------|------------------|--------|----------------------------------------------------------------------------------------------------|
| project_id | Yes.             | String | Project ID. To obtain it, go to<br>Cloud management console<br>and hover the cursor over your<br>username. On the displayed<br>window, choose My<br>Credentials. Then, in the<br>Projects area, view Project ID<br>of the corresponding project. |
| policy_id  | Yes.             | String | ID of a protection policy. You<br>can specify a protection policy<br>ID to query the rules used in<br>the protection policy. You can<br>obtain the policy ID by calling<br>the ListPolicy API.                                                   |

#### **Table 4-98** Query Parameters

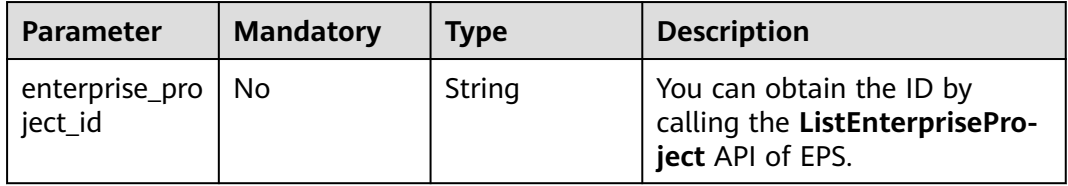

## **Request Parameters**

**Table 4-99** Request header parameters

| <b>Parameter</b> | <b>Mandatory</b> | Type   | <b>Description</b>                                                                                                |
|------------------|------------------|--------|----------------------------------------------------------------------------------------------------|
| X-Auth-Token     | Yes              | String | User token. It can be obtained<br>by calling the IAM API (value<br>of X-Subject-Token in the<br>response header). |
| Content-Type     | Yes              | String | Content type.<br>Default: application/<br>json;charset=utf8                                                       |

**Table 4-100** Request body parameters

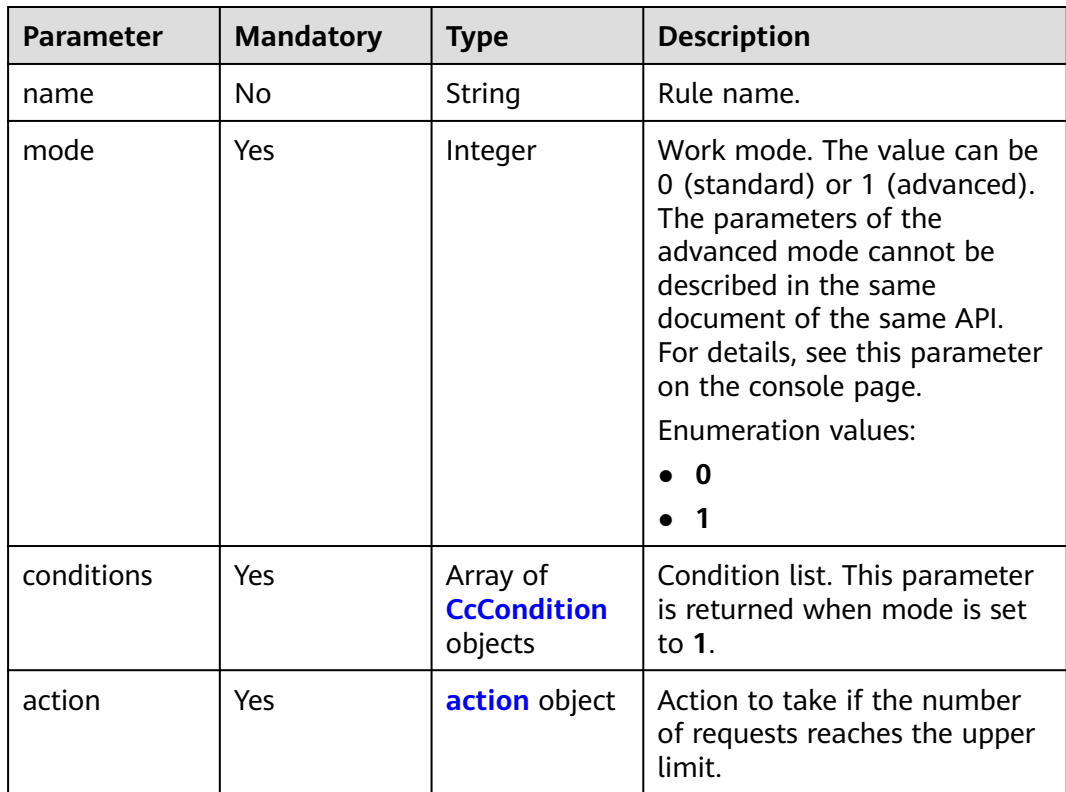

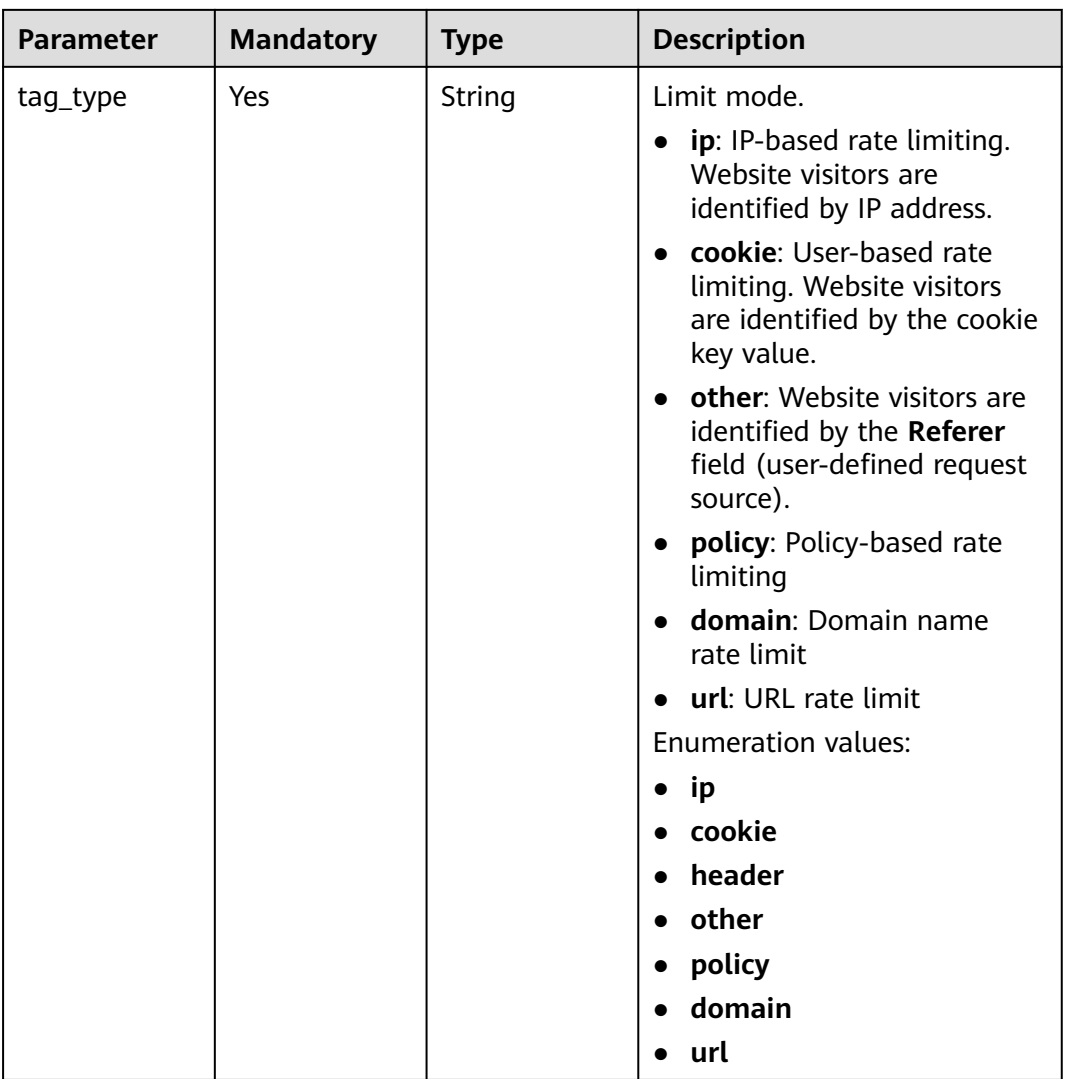

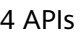

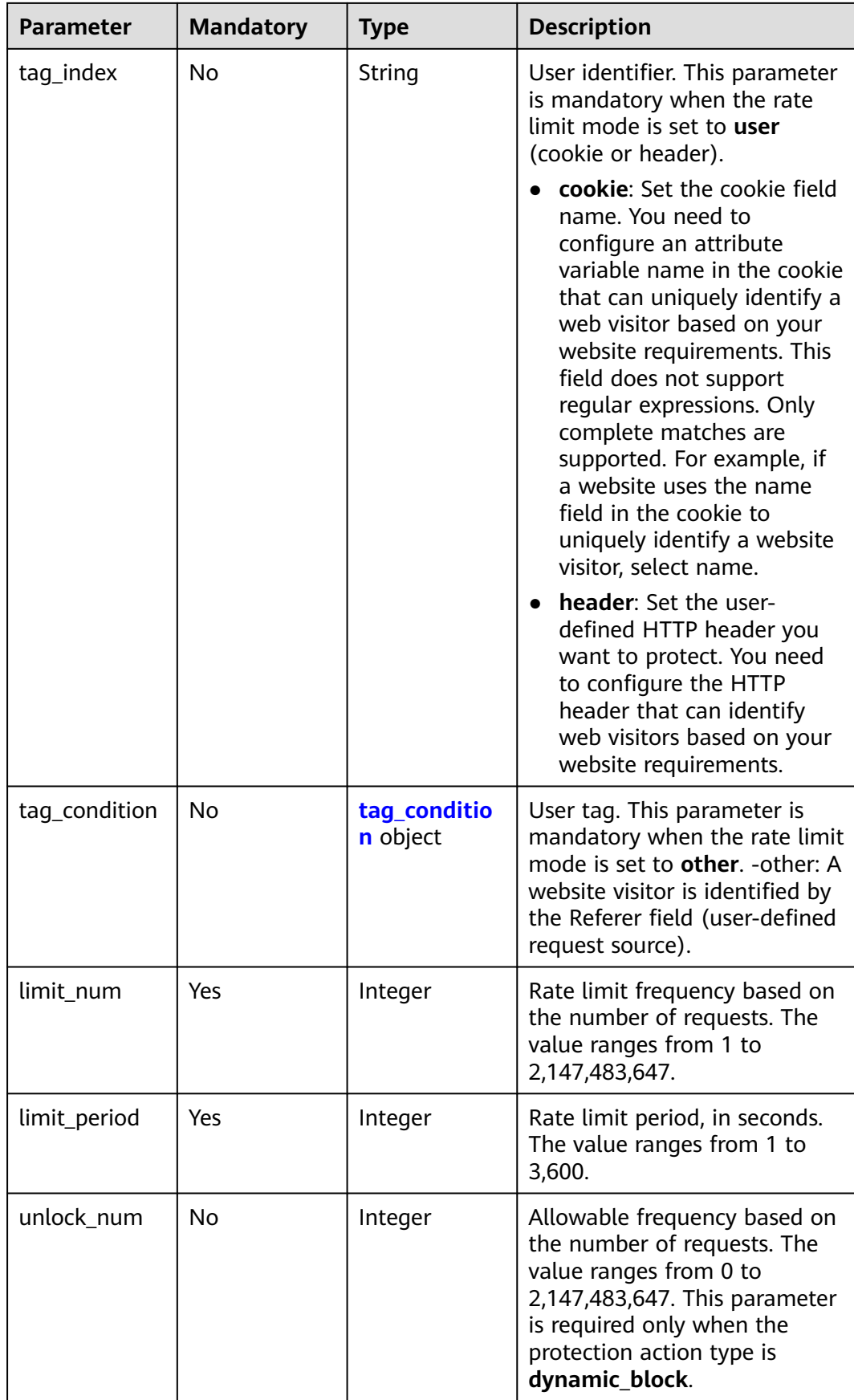

<span id="page-87-0"></span>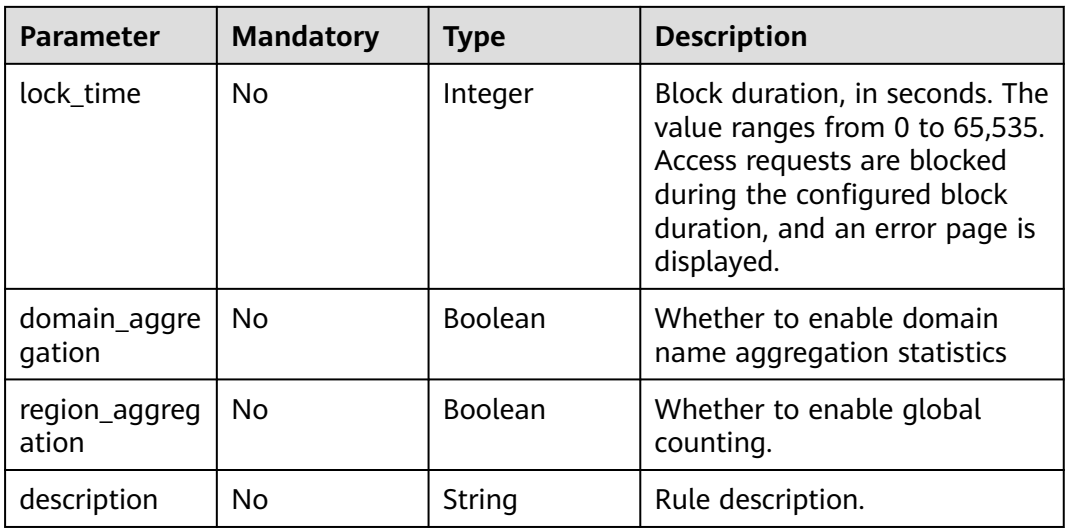

## **Table 4-101** CcCondition

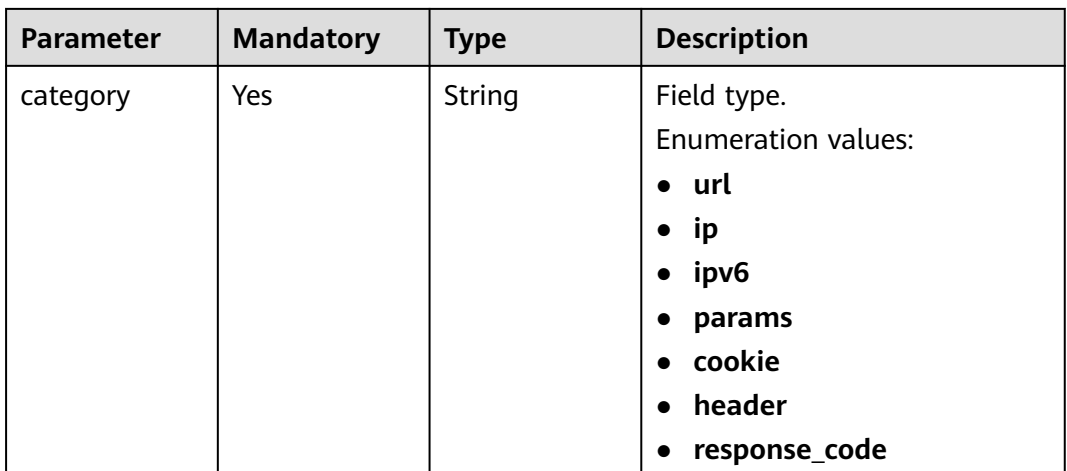

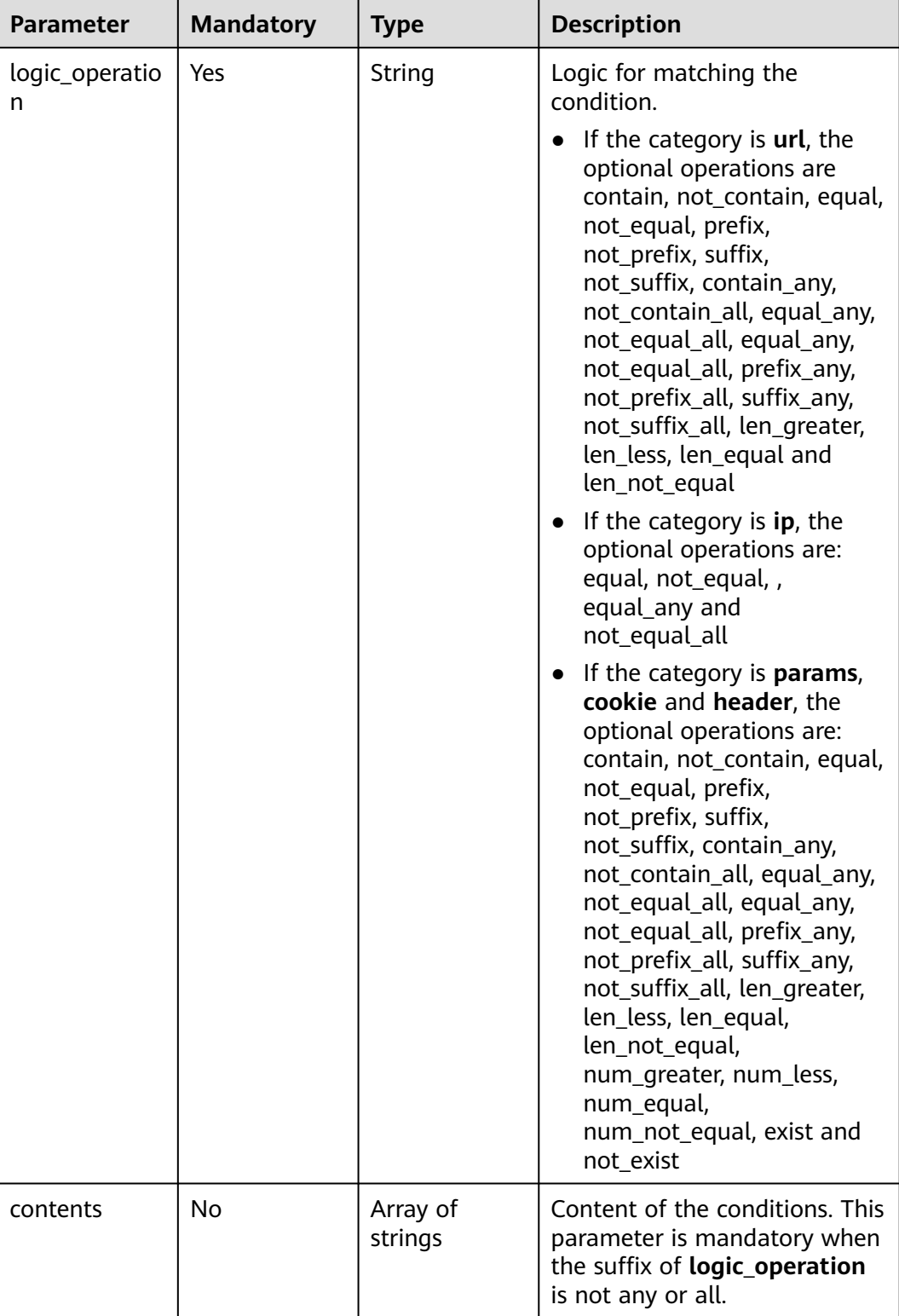

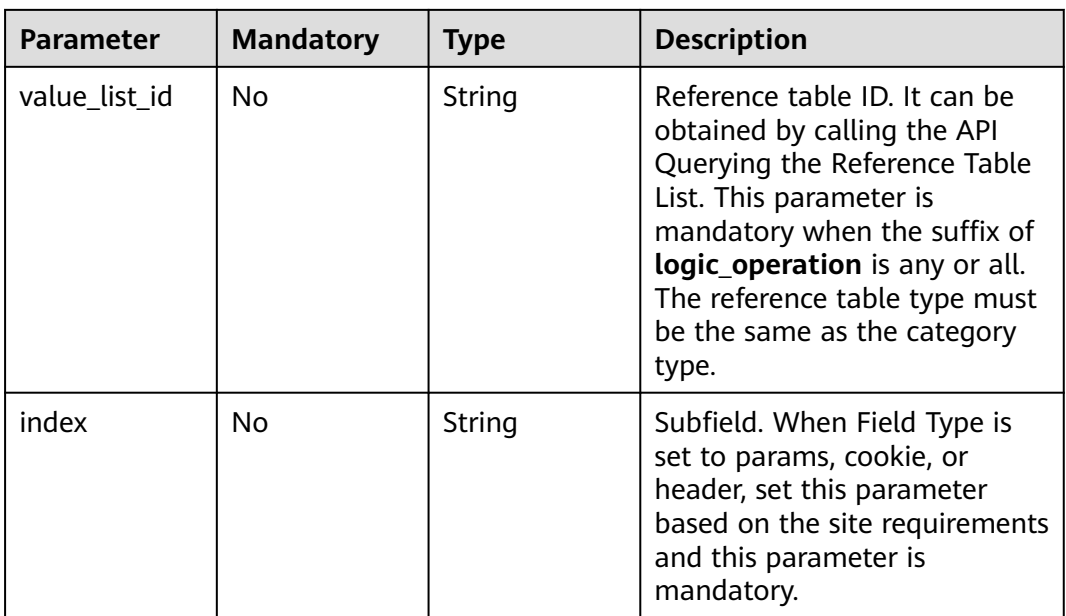

| <b>Parameter</b> | <b>Mandatory</b> | <b>Type</b>   | <b>Description</b>                                                                                                    |
|------------------|------------------|---------------|----------------------------------------------------------------------------------------------------|
| category         | Yes              | String        | Action type:<br>captcha: Verification code.<br>WAF requires visitors to<br>enter a correct verification<br>code to continue their<br>access to requested page<br>on your website.<br><b>block: WAF blocks the</b><br>requests. When tag_type is<br>set to other, the value can<br>only be <b>block</b> .<br>log: WAF logs the event<br>only.<br>dynamic_block: In the<br>previous rate limit period, if<br>the request frequency<br>exceeds the value of Rate<br>Limit Frequency, the<br>request is blocked. In the<br>next rate limit period, if the<br>request frequency exceeds<br>the value of Permit<br>Frequency, the request is<br>still blocked. Note: The<br>dynamic_block protection<br>action can be set only<br>when the advanced<br>protection mode is enabled<br>for the CC protection rule.<br><b>Enumeration values:</b><br>captcha<br>block<br>log<br>dynamic_block |
| detail           | No               | detail object | Block page information. When<br>protection action category is<br>set to <b>block</b> or<br>dynamic_block, you need to<br>set the returned block page.<br>If you want to use the<br>default block page, this<br>parameter can be excluded.<br>If you want to use a<br>custom block page, set this<br>parameter.                                                                                                    |

<span id="page-90-0"></span>**Table 4-102** action

#### <span id="page-91-0"></span>**Table 4-103** detail

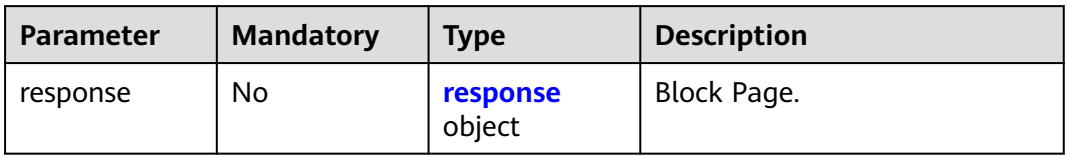

#### **Table 4-104** response

| <b>Parameter</b> | <b>Mandatory</b> | <b>Type</b> | <b>Description</b>                                                                                                    |
|------------------|------------------|-------------|----------------------------------------------------------------------------------------------------|
| content_type     | No.              | String      | Content type. The value can<br>only be application/json,<br>text/html, or text/xml.<br>Enumeration values:<br>application/json<br>text/html<br>$\bullet$<br>text/xml<br>$\bullet$ |
| content          | No               | String      | Block page information.                                                                                                    |

**Table 4-105** tag\_condition

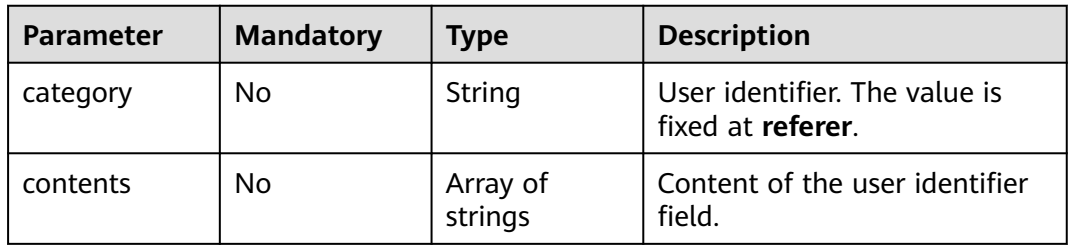

## **Response Parameters**

**Table 4-106** Response body parameters

| Parameter | <b>Type</b> | <b>Description</b> |
|-----------|-------------|--------------------|
| name      | String      | Rule name.         |
| id        | String      | Rule ID.           |
| policyid  | String      | Policy ID.         |

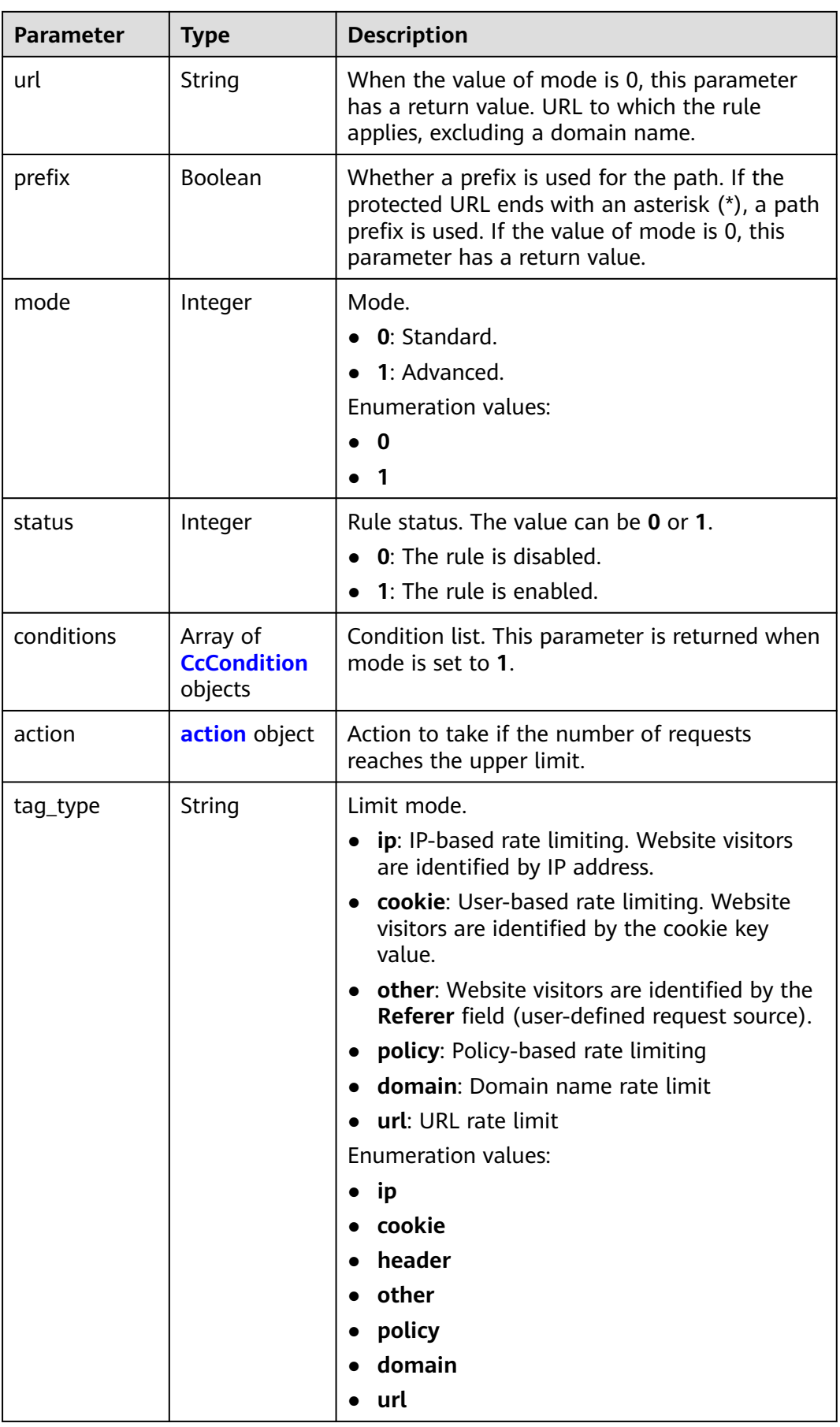

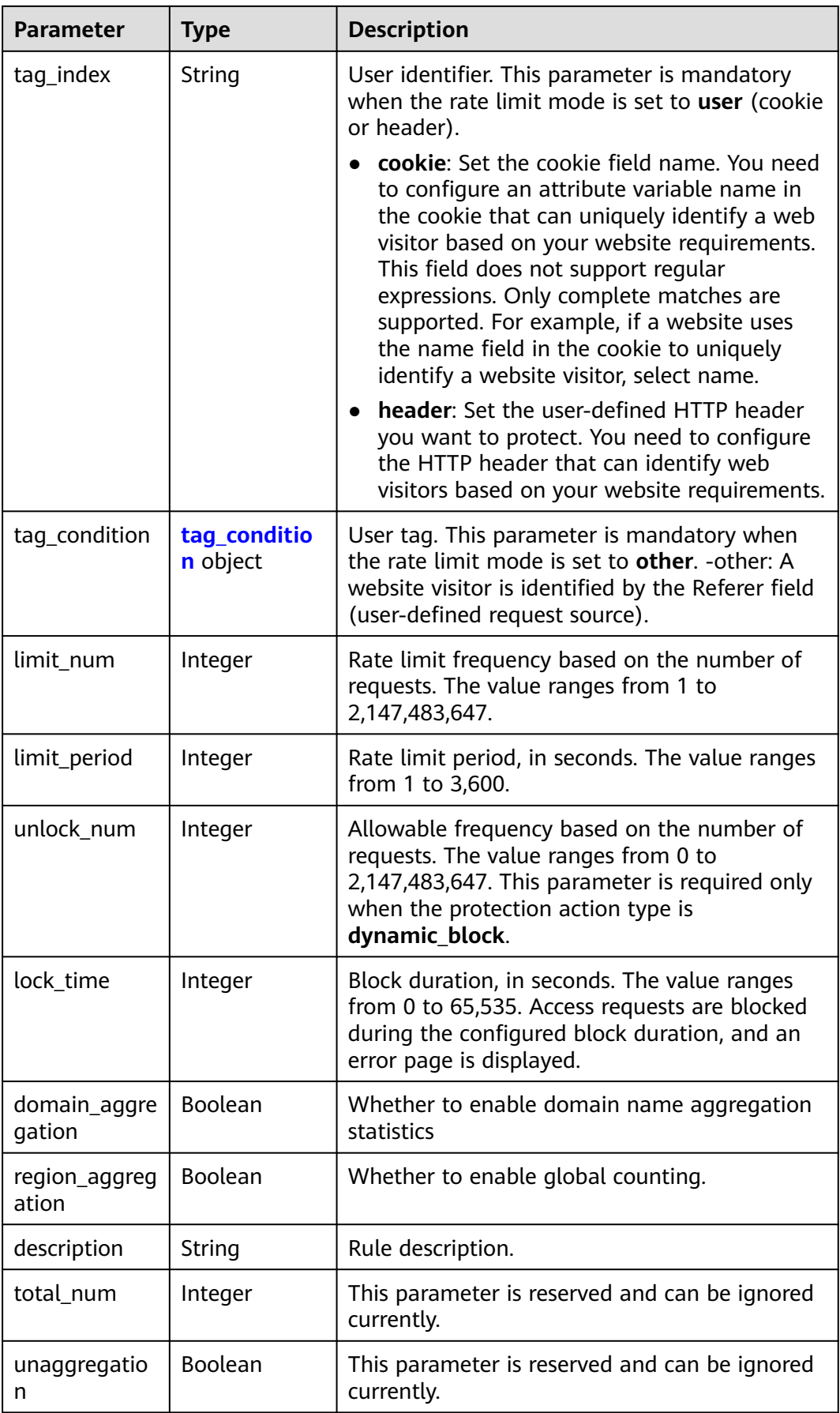

<span id="page-94-0"></span>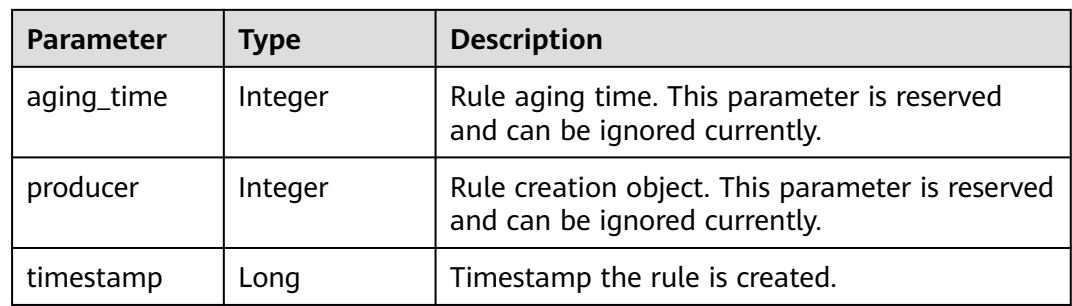

## **Table 4-107** CcCondition

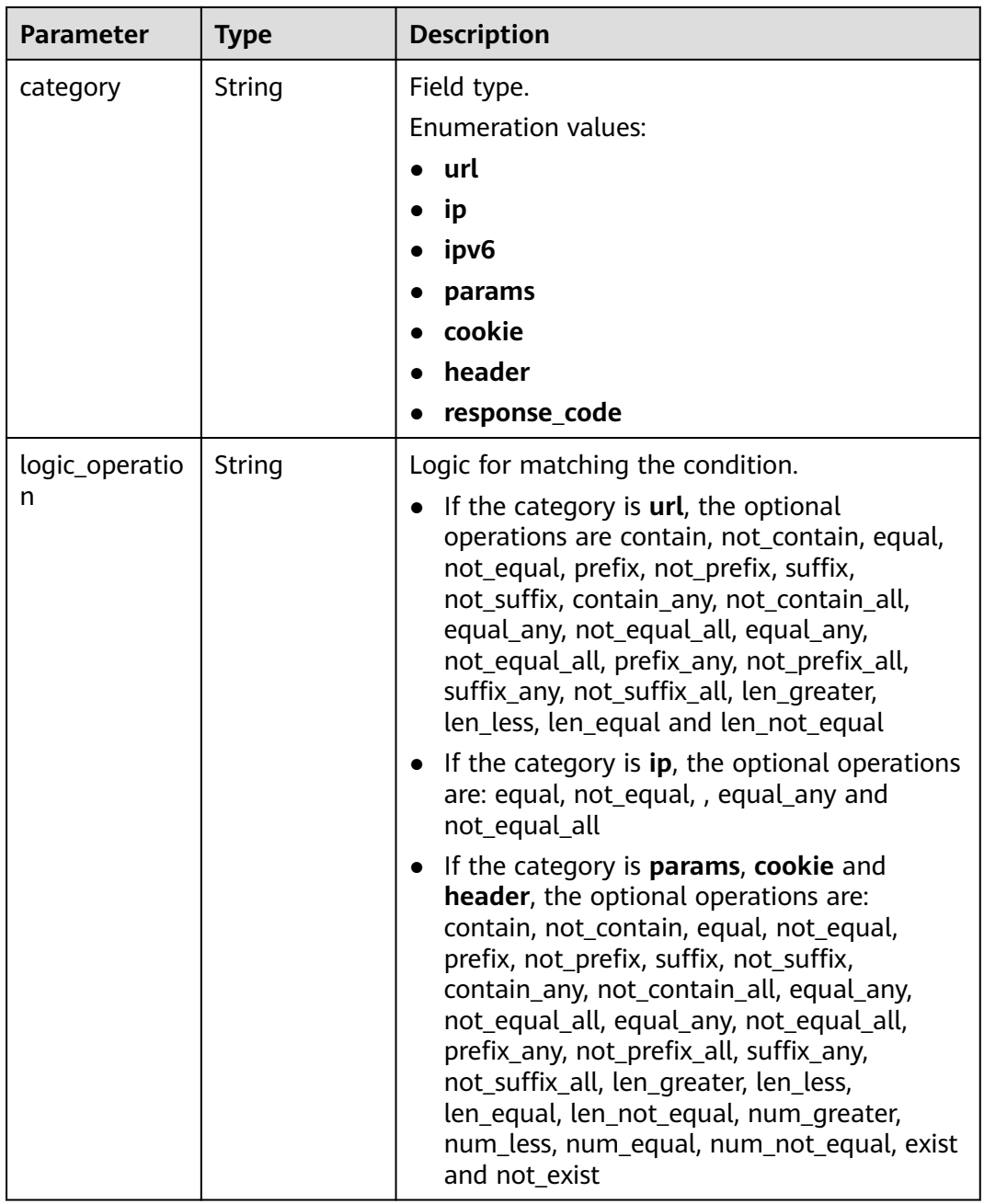

<span id="page-95-0"></span>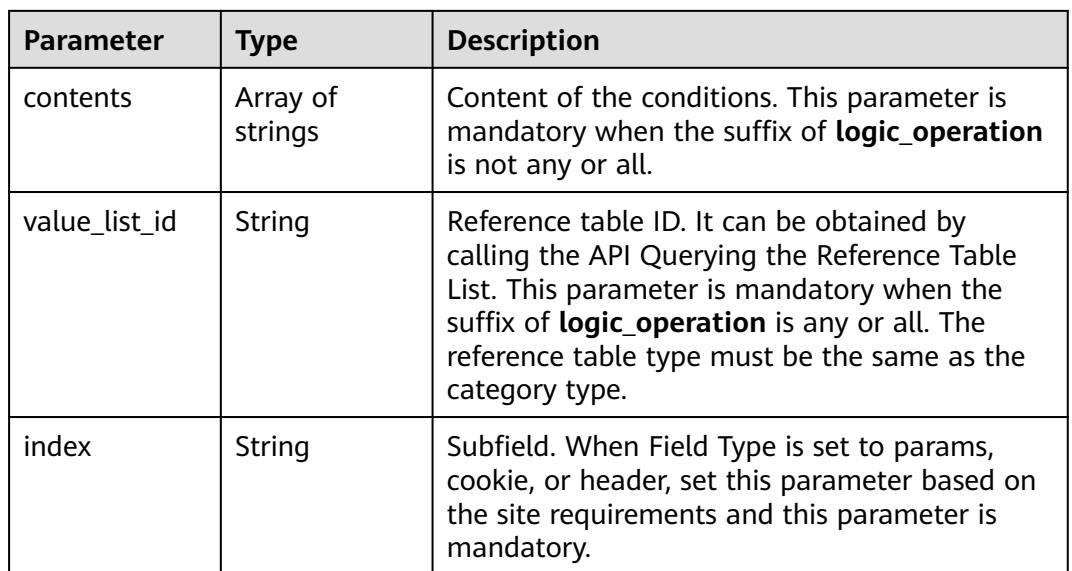

## **Table 4-108** action

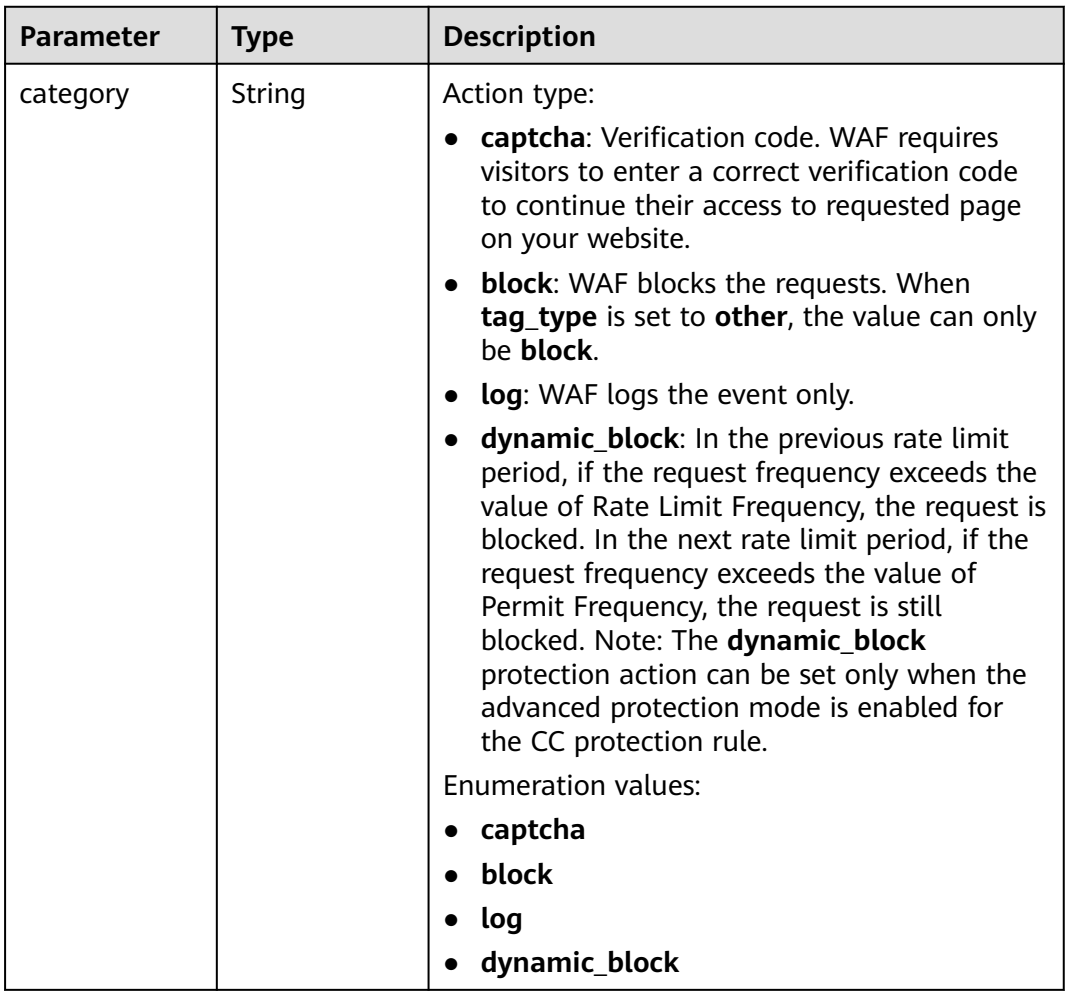

<span id="page-96-0"></span>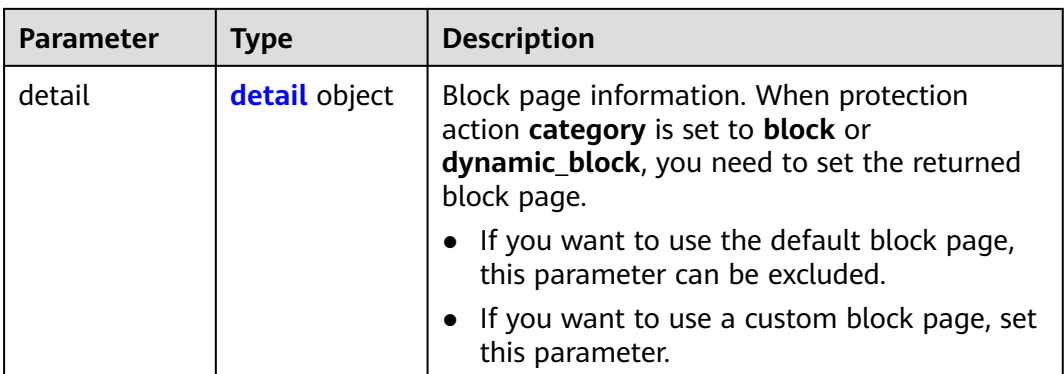

#### **Table 4-109** detail

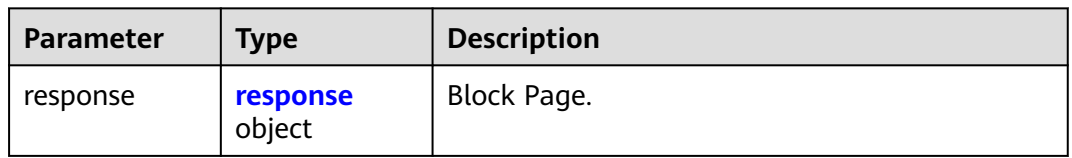

## **Table 4-110** response

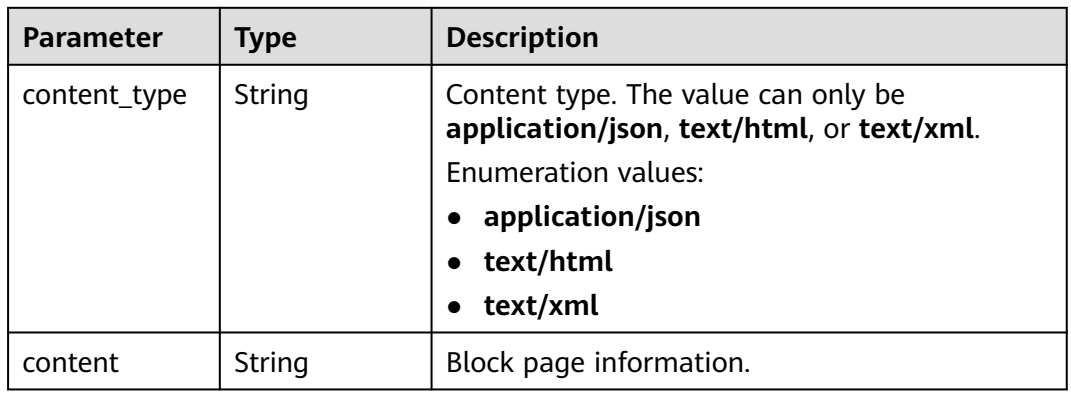

## **Table 4-111** tag\_condition

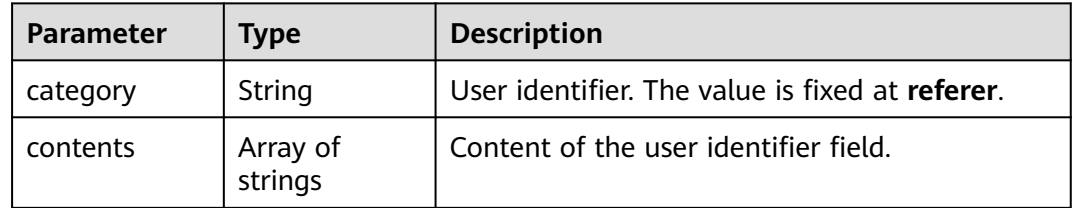

| <b>Parameter</b> | Type   | <b>Description</b> |
|------------------|--------|--------------------|
| error code       | String | Error code         |
| error_msg        | String | Error message      |

**Table 4-112** Response body parameters

#### **Status code: 401**

**Table 4-113** Response body parameters

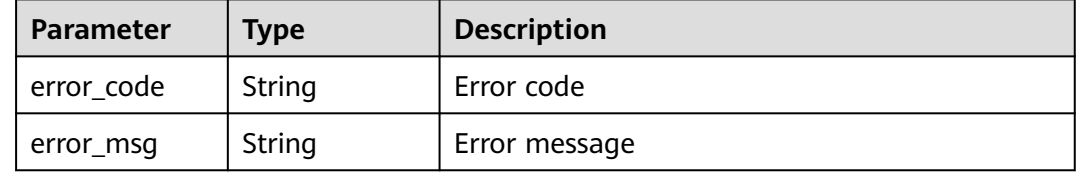

#### **Status code: 500**

**Table 4-114** Response body parameters

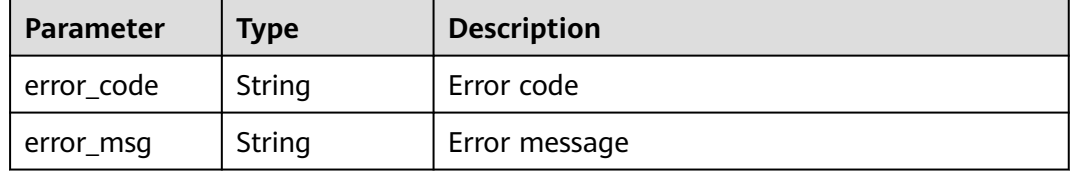

## **Example Requests**

The following example shows how to create a CC protection rule. The project ID is specified by project\_id and protection policy ID is specified by policy\_id. The rule name is test55, rate limit mode is IP-based rate limit, the rate limit frequency is 10, the rate limit duration is 60s, and the protective action is verification code. The protection mode of the CC rule is advanced. The field type of the rate limit condition is the URL that contains /url. There is no subfield. Requests are counted only for the current WAF instance.

POST https://{Endpoint}/v1/{project\_id}/waf/policy/{policy\_id}/cc?

```
{
 "description" : "",
  "name" : "test55",
  "tag_type" : "ip",
  "limit_num" : 10,
  "limit_period" : 60,
  "action" : {
   "category" : "captcha"
  },
  "mode" : 1,
  "domain_aggregation" : false,
  "conditions" : [ {
   "category" : "url",
```

```
 "logic_operation" : "contain",
    "contents" : [ "/url" ],
    "index" : null
  } ],
   "region_aggregation" : false
}
```
## **Example Responses**

#### **Status code: 200**

Request succeeded.

```
{
  "id" : "f88c5eabff9b4ff9ba6e7dd8e38128ba",
 "policyid" : "d471eef691684f1c8d7784532fd8f4bd",
 "name" : "test55",
 "timestamp" : 1678873040603,
 "description" : "",
  "status" : 1,
  "mode" : 1,
  "conditions" : [ {
 "category" : "url",
 "contents" : [ "/url" ],
   "logic_operation" : "contain"
 } ],
 "action" : {
   "category" : "captcha"
  },
  "producer" : 1,
  "unaggregation" : false,
  "total_num" : 0,
 "limit_num" : 10,
 "limit_period" : 60,
  "lock_time" : 0,
  "tag_type" : "ip",
  "aging_time" : 0,
 "region_aggregation" : false,
 "domain_aggregation" : false
}
```
## **Status Codes**

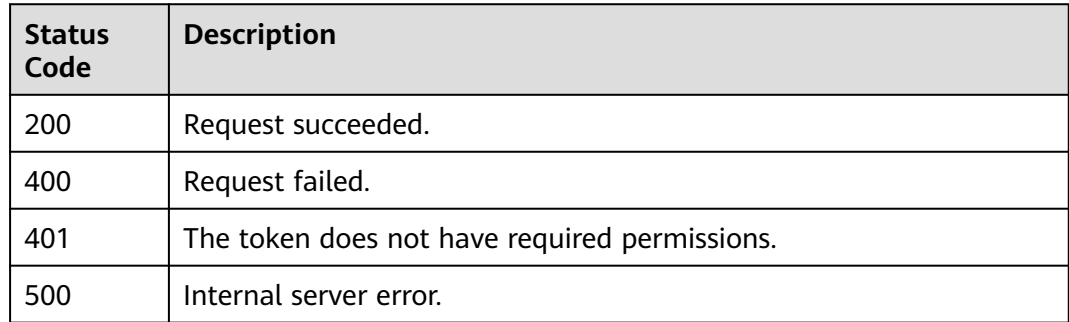

## **Error Codes**

#### See **[Error Codes](#page-624-0)**.

# **4.2.4 Querying a CC Attack Protection Rule by ID**

## **Function**

This API is used to query a CC attack protection rule by ID.

## **URI**

GET /v1/{project\_id}/waf/policy/{policy\_id}/cc/{rule\_id}

**Table 4-115** Path Parameters

| <b>Parameter</b> | <b>Mandatory</b> | Type   | <b>Description</b>                                                                                                    |
|------------------|------------------|--------|----------------------------------------------------------------------------------------------------|
| project_id       | Yes              | String | Project ID. To obtain it, go to<br>Cloud management console<br>and hover the cursor over your<br>username. On the displayed<br>window, choose My<br>Credentials. Then, in the<br>Projects area, view Project ID<br>of the corresponding project. |
| policy_id        | Yes              | String | ID of a protection policy. You<br>can specify a protection policy<br>ID to query the rules used in<br>the protection policy. You can<br>obtain the policy ID by calling<br>the ListPolicy API.                                                   |
| rule id          | Yes              | String | "ID of the cc rule. It can be<br>obtained by calling the<br><b>ListCcRules API."</b>                                                                                                    |

#### **Table 4-116** Query Parameters

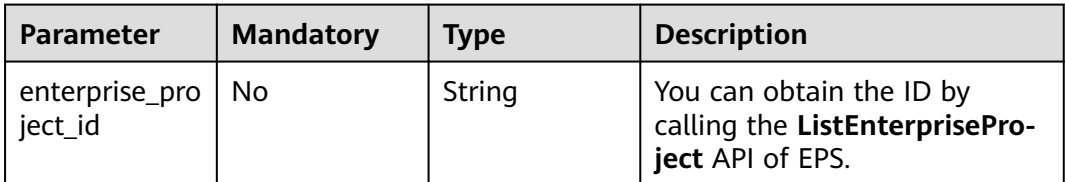

## **Request Parameters**

**Table 4-117** Request header parameters

| <b>Parameter</b> | <b>Mandatory</b> | <b>Type</b> | <b>Description</b>                                                                                                |
|------------------|------------------|-------------|----------------------------------------------------------------------------------------------------|
| X-Auth-Token     | Yes              | String      | User token. It can be obtained<br>by calling the IAM API (value<br>of X-Subject-Token in the<br>response header). |
| Content-Type     | Yes              | String      | Content type.<br>Default: application/<br>json;charset=utf8                                                       |

## **Response Parameters**

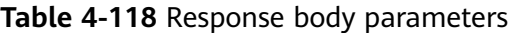

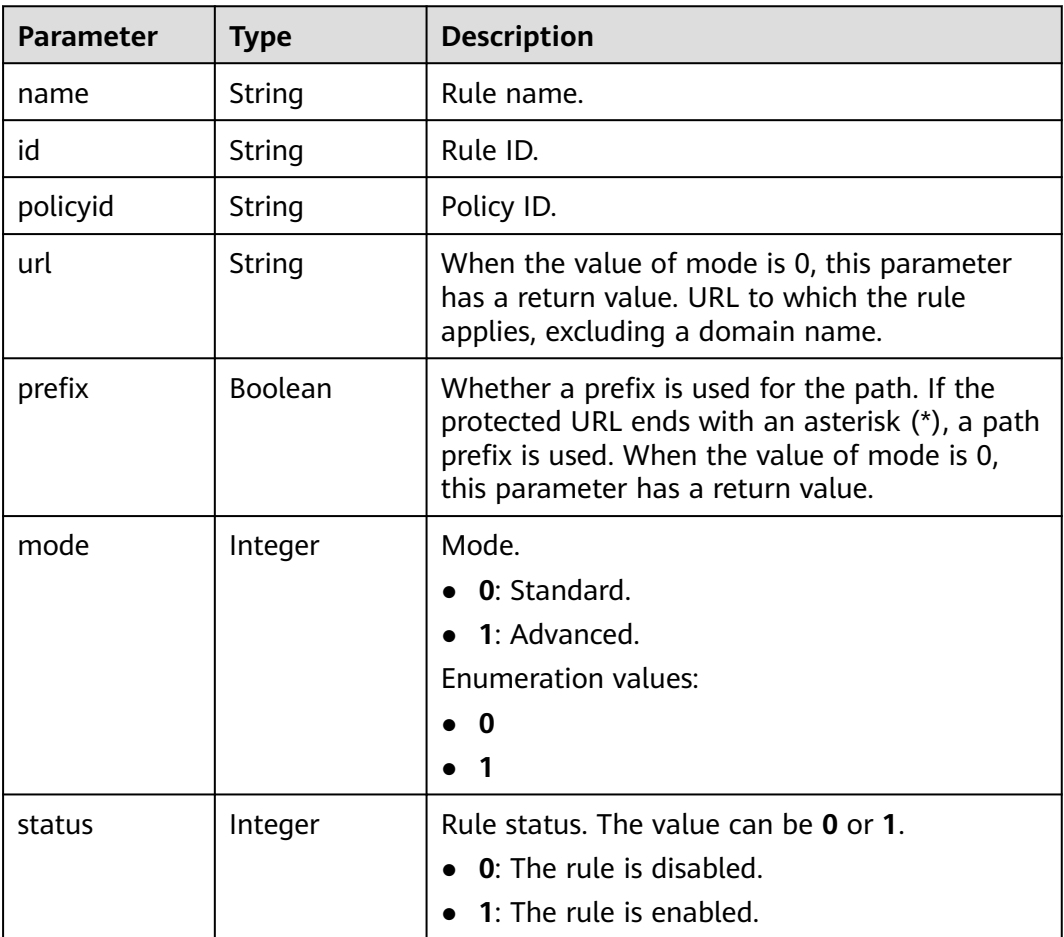

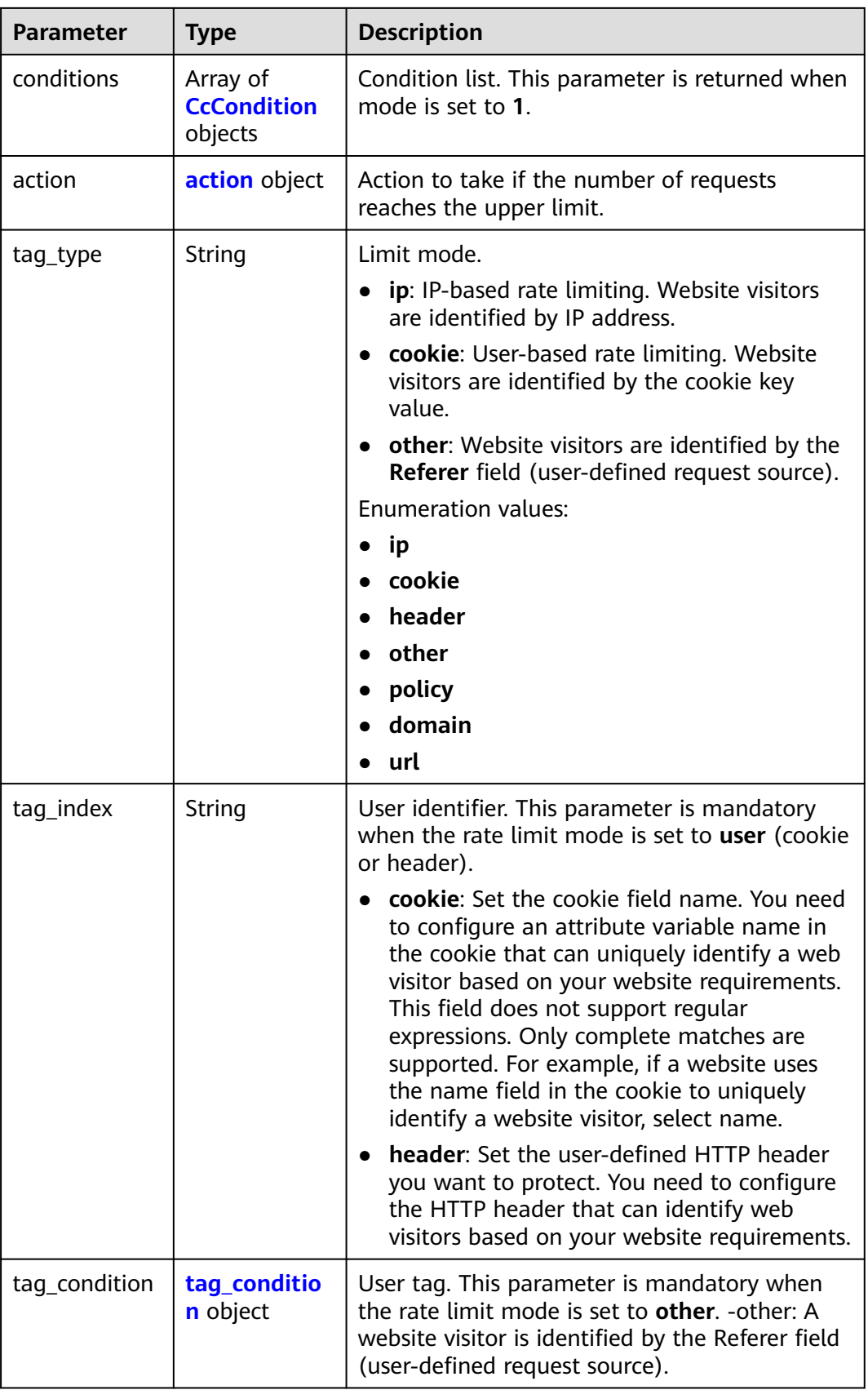

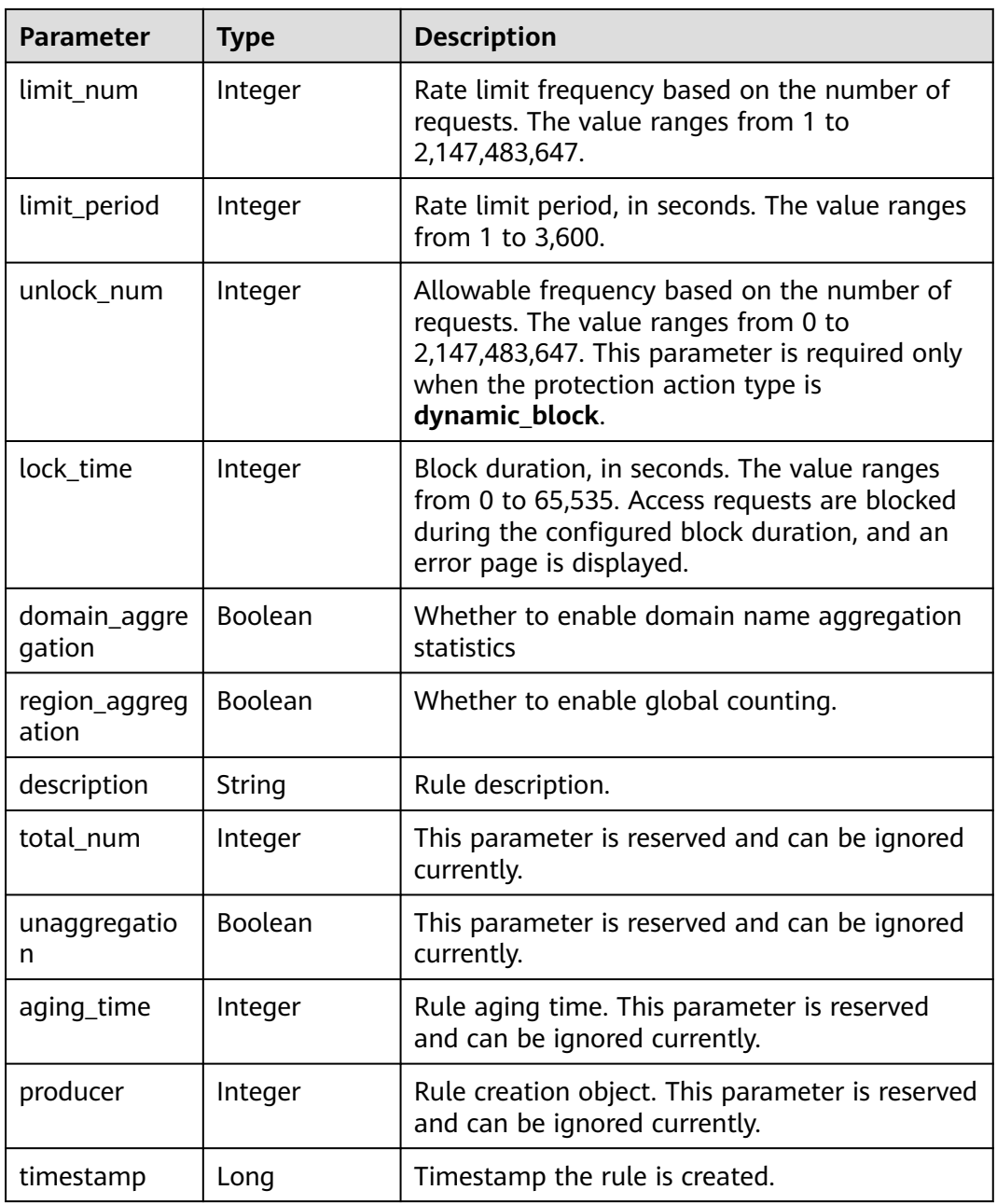

<span id="page-103-0"></span>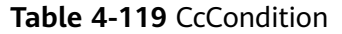

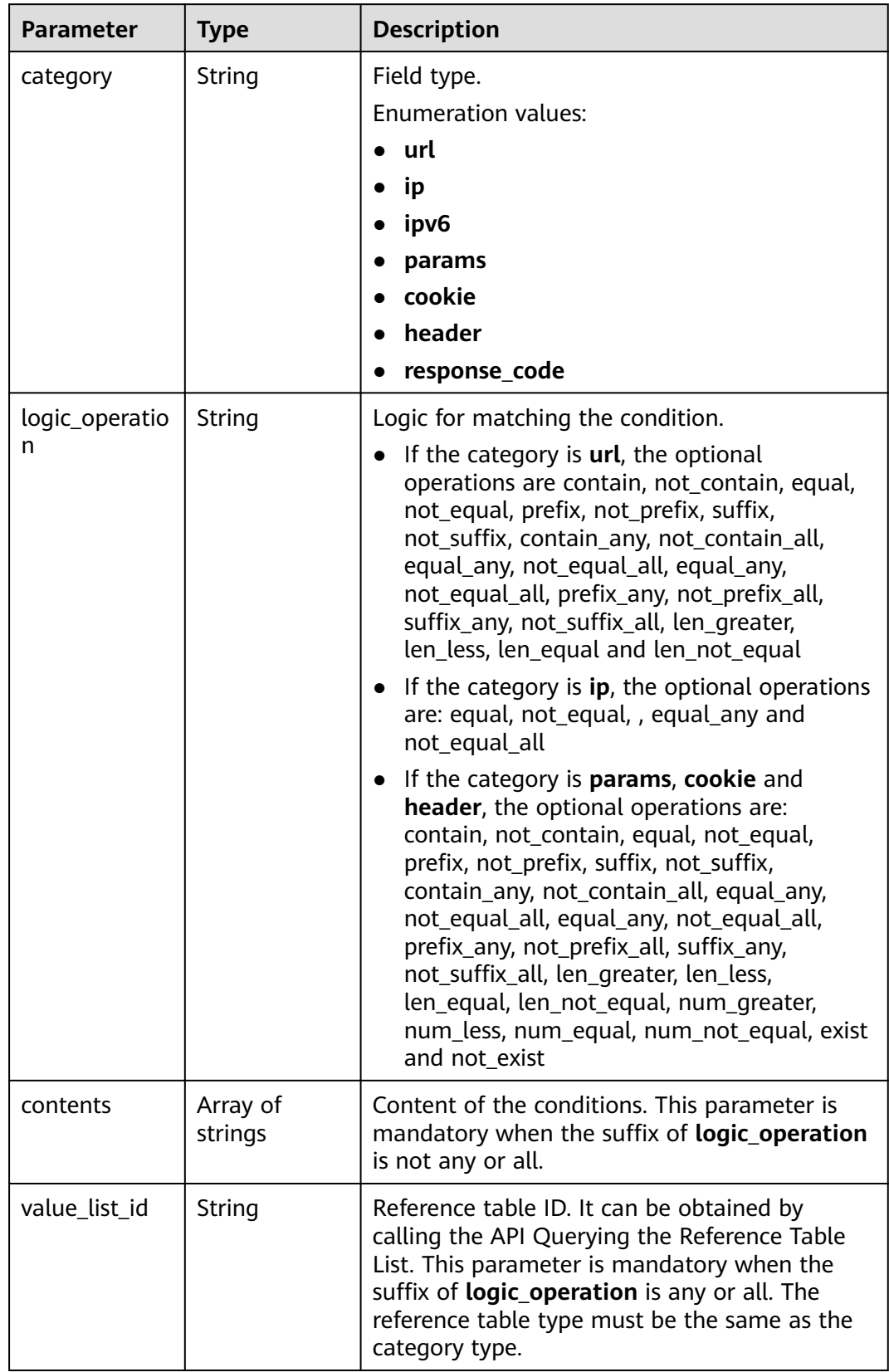

#### <span id="page-104-0"></span>**Table 4-120** action

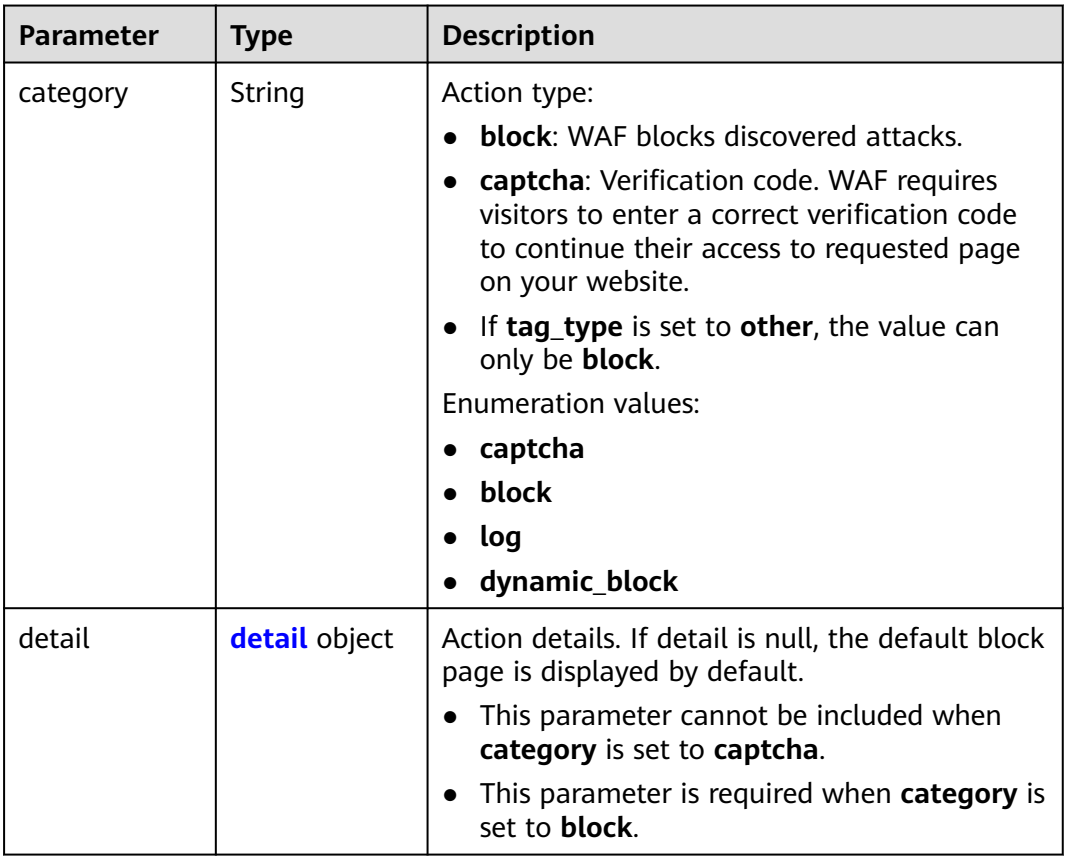

#### **Table 4-121** detail

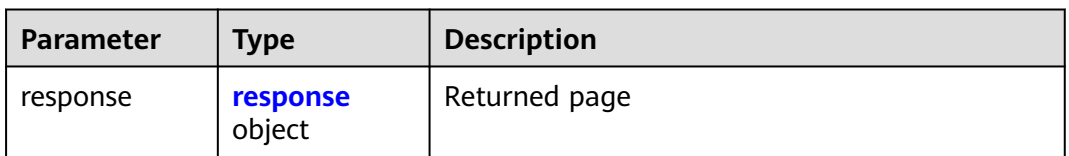

| <b>Parameter</b> | Type   | <b>Description</b>                                                               |  |
|------------------|--------|----------------------------------------------------------------------------------|--|
| content_type     | String | Content type. The value can only be<br>application/json, text/html, or text/xml. |  |
|                  |        | Enumeration values:                                                              |  |
|                  |        | application/json                                                                 |  |
|                  |        | text/html                                                                        |  |
|                  |        | text/xml                                                                         |  |
| content          | String | Content                                                                          |  |

<span id="page-105-0"></span>**Table 4-122** response

## **Table 4-123** tag\_condition

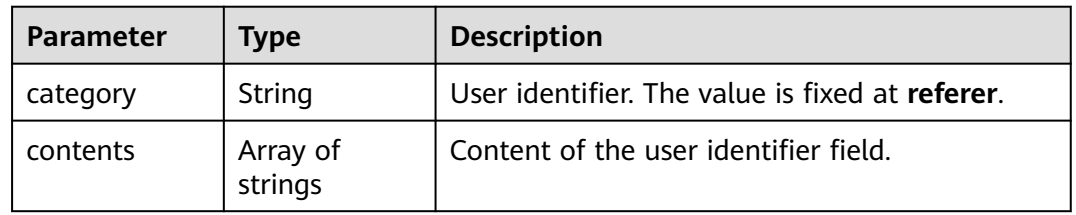

#### **Status code: 400**

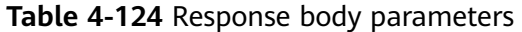

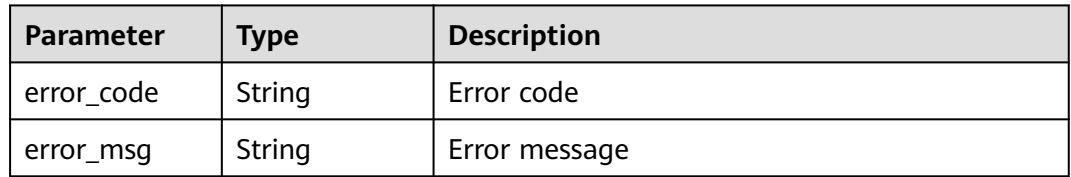

#### **Status code: 401**

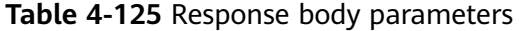

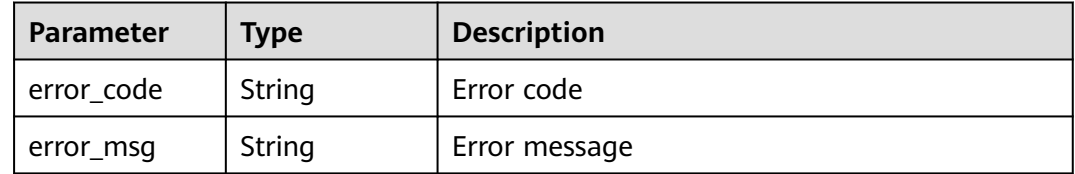

| Parameter  | <b>Type</b> | <b>Description</b> |
|------------|-------------|--------------------|
| error_code | String      | Error code         |
| error_msg  | String      | Error message      |

**Table 4-126** Response body parameters

#### **Example Requests**

The following example shows how to query a CC attack protection rule. Details about the query are specified by project\_id, policy\_id, and rule\_id.

GET https://{Endpoint}/v1/{project\_id}/waf/policy/{policy\_id}/cc/{rule\_id}?

## **Example Responses**

#### **Status code: 200**

Request succeeded.

```
{
 "id" : "f88c5eabff9b4ff9ba6e7dd8e38128ba",
  "policyid" : "d471eef691684f1c8d7784532fd8f4bd",
  "name" : "test55",
 "timestamp" : 1678873040603,
 "description" : "",
  "status" : 1,
  "mode" : 1,
 "conditions" : [ {
 "category" : "url",
 "contents" : [ "/url" ],
   "logic_operation" : "contain"
 } ],
 "action" : {
   "category" : "captcha"
 },
 "producer" : 1,
  "unaggregation" : false,
  "total_num" : 0,
  "limit_num" : 10,
  "limit_period" : 60,
  "lock_time" : 0,
  "tag_type" : "ip",
  "aging_time" : 0,
  "region_aggregation" : false,
  "domain_aggregation" : false
```
## **Status Codes**

}

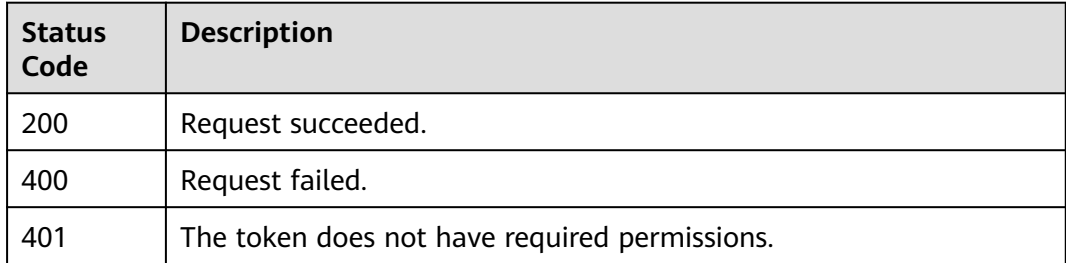

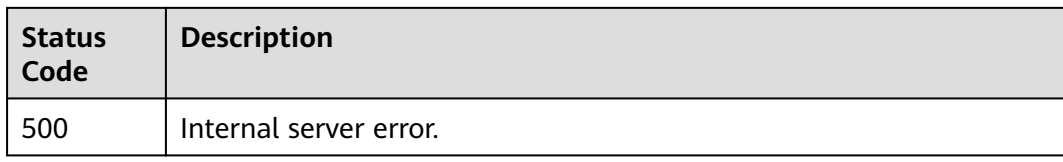

## **Error Codes**

See **[Error Codes](#page-624-0)**.

# **4.2.5 Updating a CC Attack Protection Rule**

## **Function**

This API is used to update a CC attack protection rule.

## **URI**

PUT /v1/{project\_id}/waf/policy/{policy\_id}/cc/{rule\_id}

**Table 4-127** Path Parameters

| <b>Parameter</b> | <b>Mandatory</b> | Type   | <b>Description</b>                                                                                                    |
|------------------|------------------|--------|----------------------------------------------------------------------------------------------------|
| project_id       | Yes.             | String | Project ID. To obtain it, go to<br>Cloud management console<br>and hover the cursor over your<br>username. On the displayed<br>window, choose My<br>Credentials. Then, in the<br>Projects area, view Project ID<br>of the corresponding project. |
| policy_id        | Yes.             | String | ID of a protection policy. You<br>can specify a protection policy<br>ID to query the rules used in<br>the protection policy. You can<br>obtain the policy ID by calling<br>the ListPolicy API.                                                   |
| rule id          | Yes.             | String | "ID of the cc rule. It can be<br>obtained by calling the<br><b>ListCcRules API."</b>                                                                                                    |
**Table 4-128** Query Parameters

| <b>Parameter</b>               | <b>Mandatory</b> | <b>Type</b> | <b>Description</b>                                                             |
|--------------------------------|------------------|-------------|--------------------------------------------------------------------------------|
| enterprise_pro   No<br>ject id |                  | String      | You can obtain the ID by<br>calling the ListEnterprisePro-<br>ject API of EPS. |

# **Request Parameters**

**Table 4-129** Request header parameters

| <b>Parameter</b> | <b>Mandatory</b> | Type   | <b>Description</b>                                                                                                |
|------------------|------------------|--------|----------------------------------------------------------------------------------------------------|
| X-Auth-Token     | Yes              | String | User token. It can be obtained<br>by calling the IAM API (value<br>of X-Subject-Token in the<br>response header). |
| Content-Type     | Yes              | String | Content type.<br>Default: application/<br>json;charset=utf8                                                       |

**Table 4-130** Request body parameters

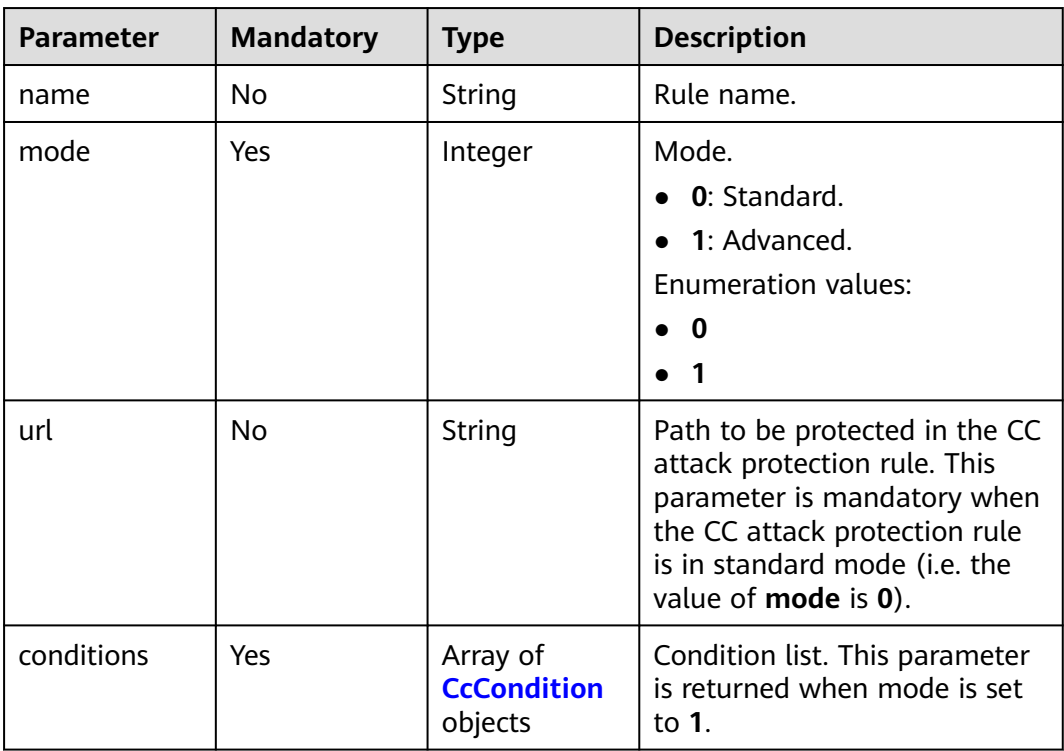

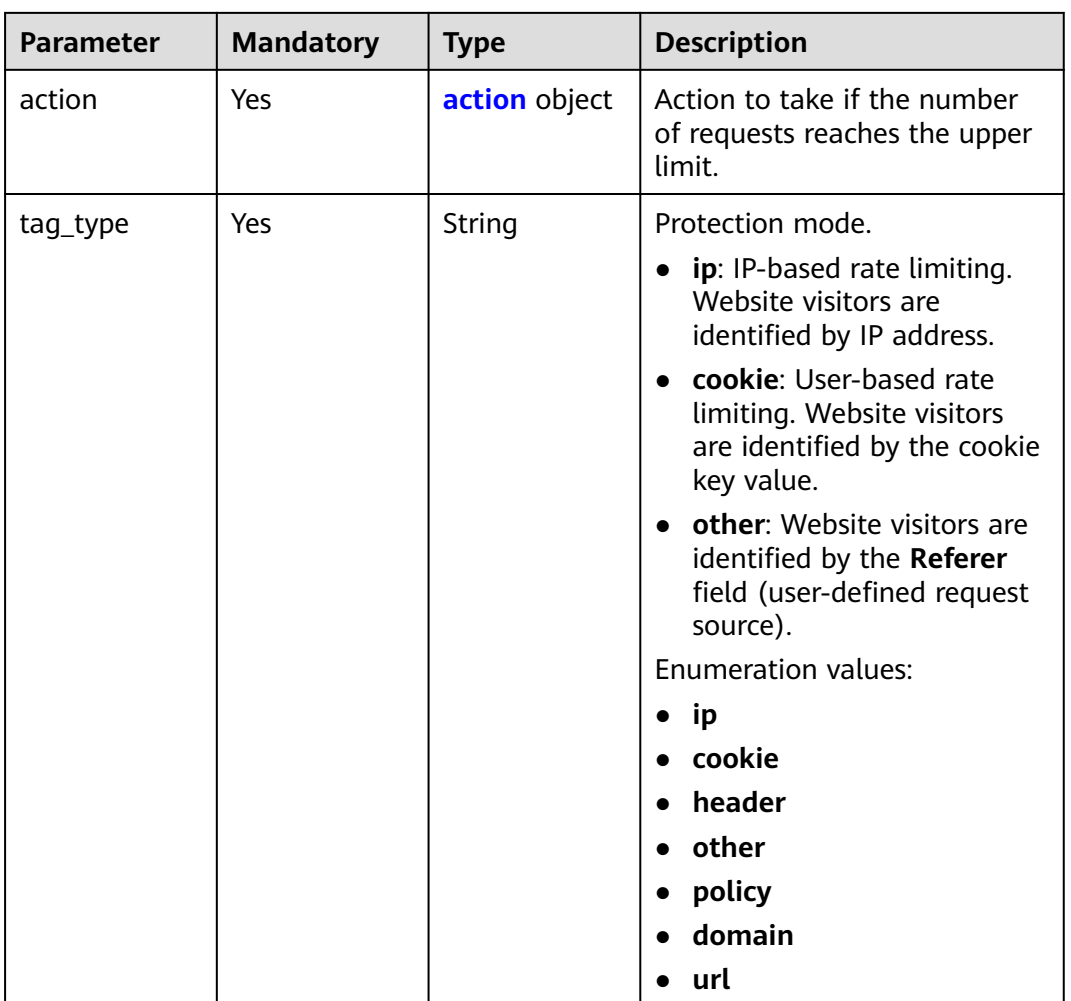

tag\_index

limit\_num

limit\_period

unlock\_num

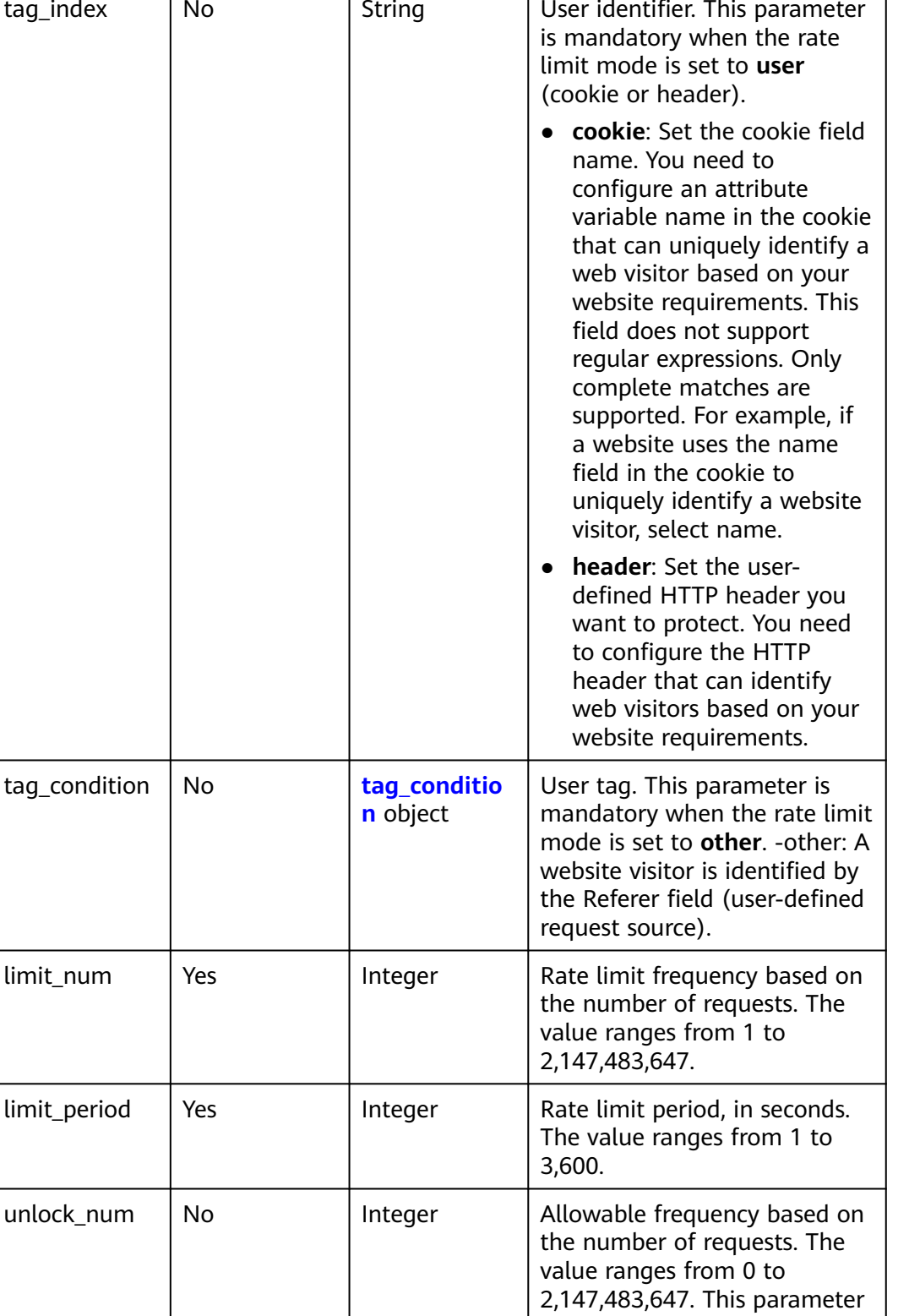

**Parameter** | Mandatory | Type | Description

is required only when the protection action type is

**dynamic\_block**.

<span id="page-111-0"></span>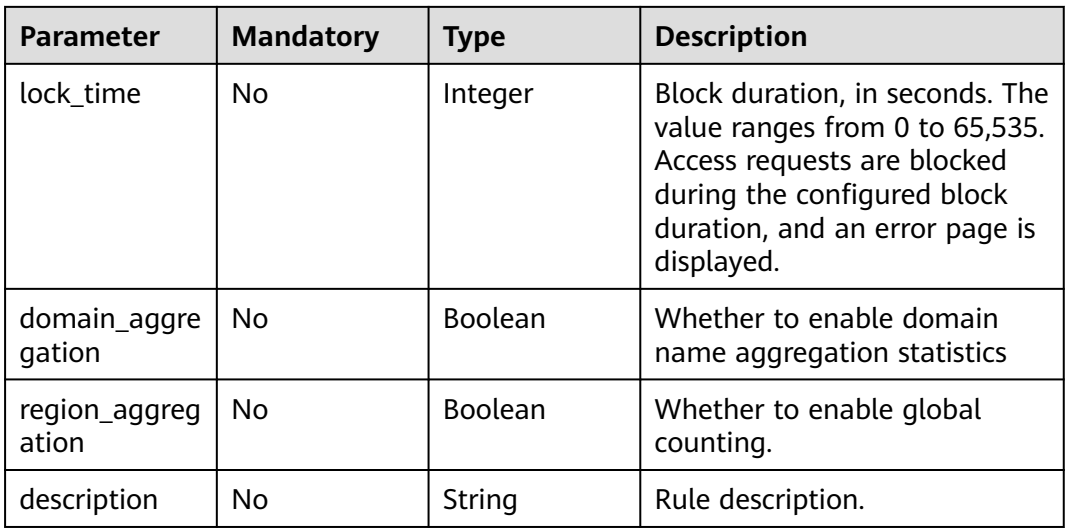

# **Table 4-131** CcCondition

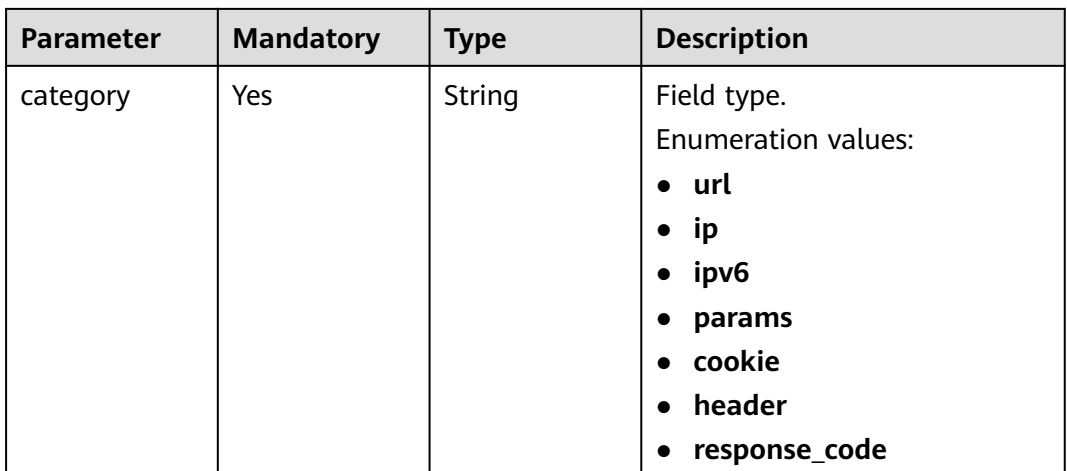

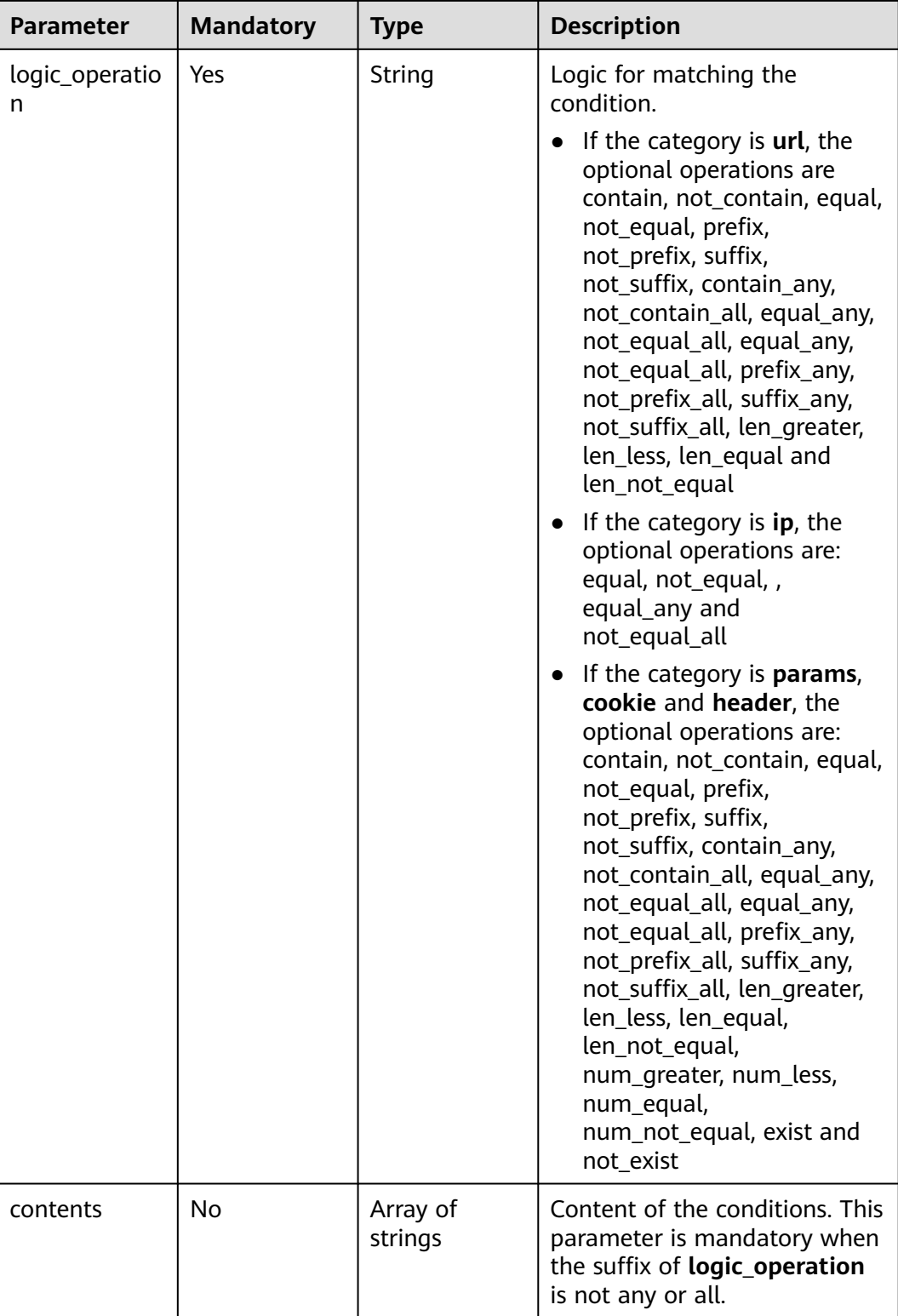

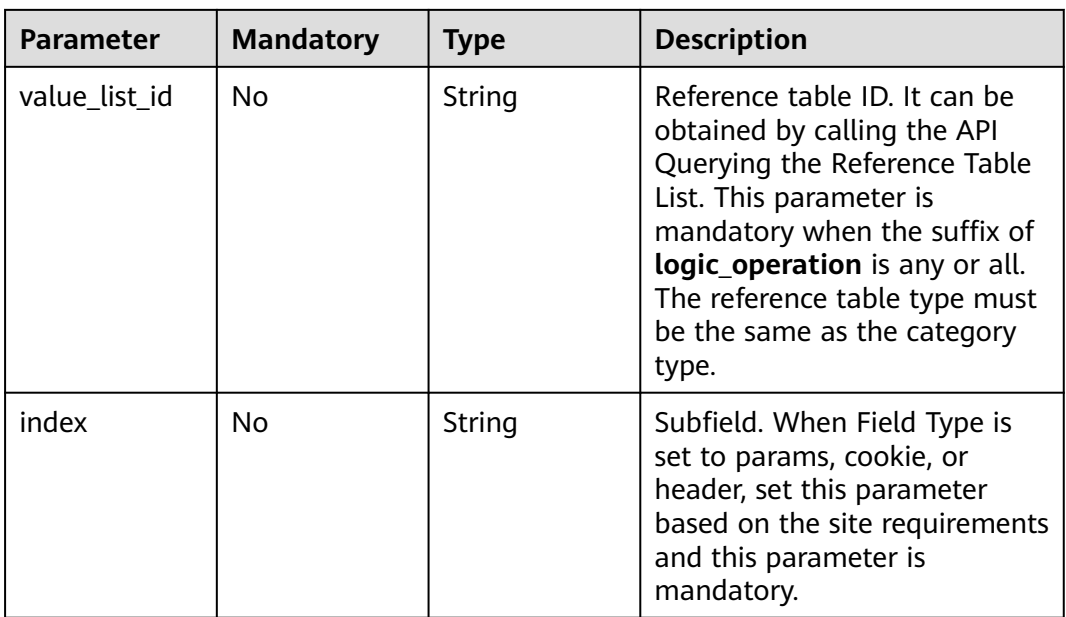

| <b>Parameter</b> | <b>Mandatory</b> | <b>Type</b>   | <b>Description</b>                                                                                                    |
|------------------|------------------|---------------|----------------------------------------------------------------------------------------------------|
| category         | Yes              | String        | Action type:<br>captcha: Verification code.<br>WAF requires visitors to<br>enter a correct verification<br>code to continue their<br>access to requested page<br>on your website.<br><b>block: WAF blocks the</b><br>requests. When tag_type is<br>set to other, the value can<br>only be <b>block</b> .<br>log: WAF logs the event<br>only.<br>dynamic_block: In the<br>previous rate limit period, if<br>the request frequency<br>exceeds the value of Rate<br>Limit Frequency, the<br>request is blocked. In the<br>next rate limit period, if the<br>request frequency exceeds<br>the value of Permit<br>Frequency, the request is<br>still blocked. Note: The<br>dynamic_block protection<br>action can be set only<br>when the advanced<br>protection mode is enabled<br>for the CC protection rule.<br><b>Enumeration values:</b><br>captcha<br>block<br>log<br>dynamic_block |
| detail           | No               | detail object | Block page information. When<br>protection action category is<br>set to <b>block</b> or<br>dynamic_block, you need to<br>set the returned block page.<br>If you want to use the<br>default block page, this<br>parameter can be excluded.<br>If you want to use a<br>custom block page, set this<br>parameter.                                                                                                    |

<span id="page-114-0"></span>**Table 4-132** action

#### <span id="page-115-0"></span>**Table 4-133** detail

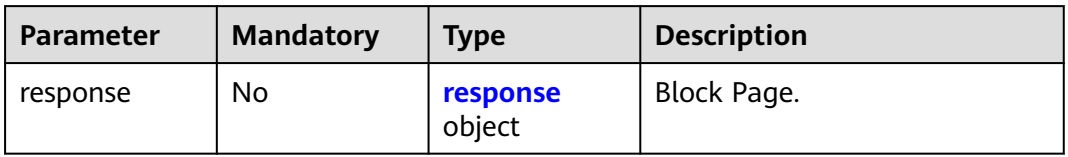

#### **Table 4-134** response

| <b>Parameter</b> | <b>Mandatory</b> | <b>Type</b> | <b>Description</b>                                                                                                    |
|------------------|------------------|-------------|----------------------------------------------------------------------------------------------------|
| content_type     | No.              | String      | Content type. The value can<br>only be application/json,<br>text/html, or text/xml.<br><b>Enumeration values:</b><br>application/json<br>text/html<br>$\bullet$<br>text/xml<br>$\bullet$ |
| content          | No               | String      | Block page information.                                                                                                    |

**Table 4-135** tag\_condition

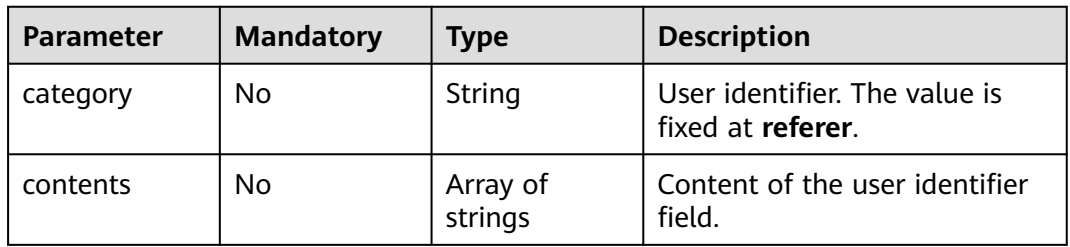

# **Response Parameters**

**Table 4-136** Response body parameters

| Parameter | <b>Type</b> | <b>Description</b> |
|-----------|-------------|--------------------|
| name      | String      | Rule name.         |
| id        | String      | Rule ID.           |
| policyid  | String      | Policy ID.         |

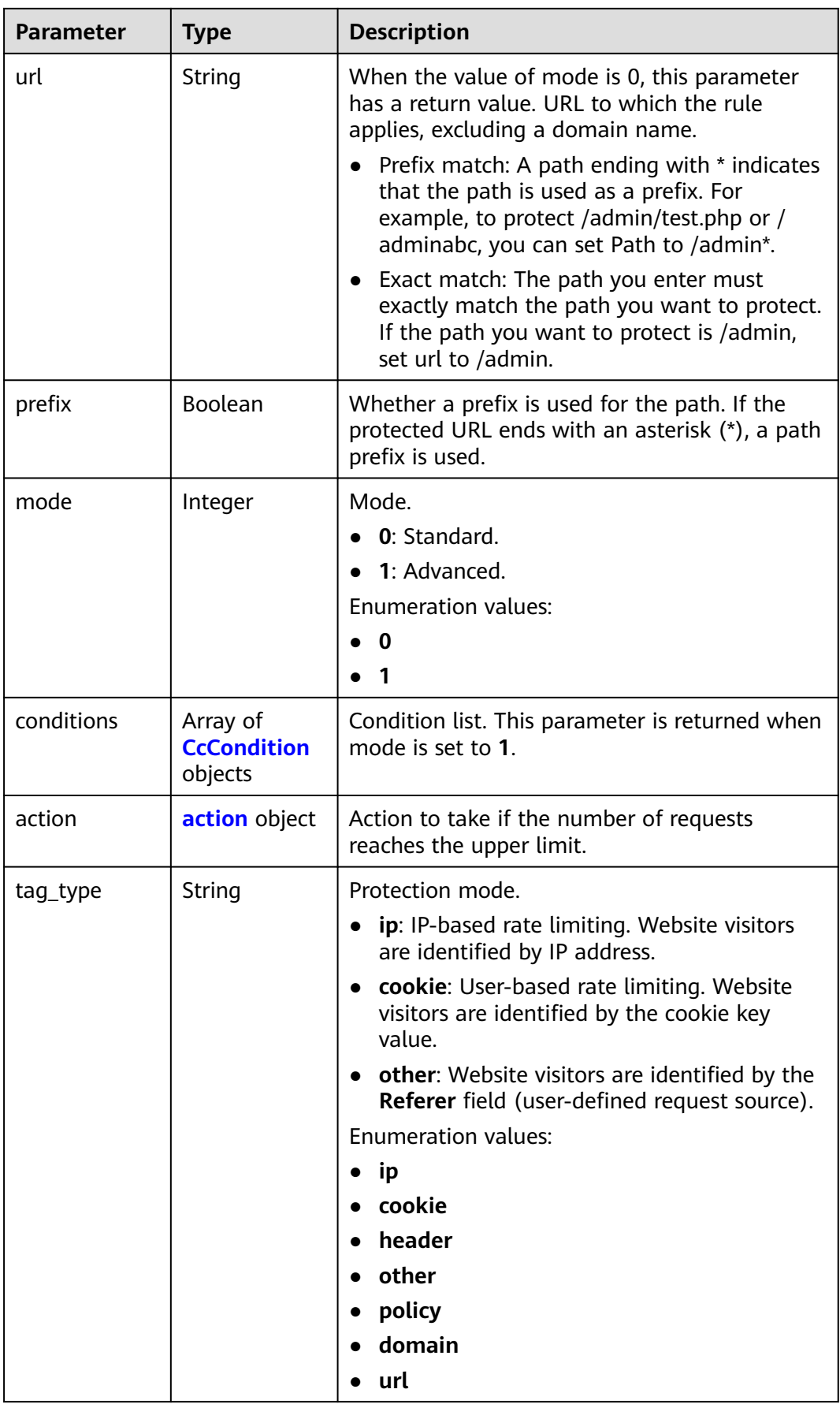

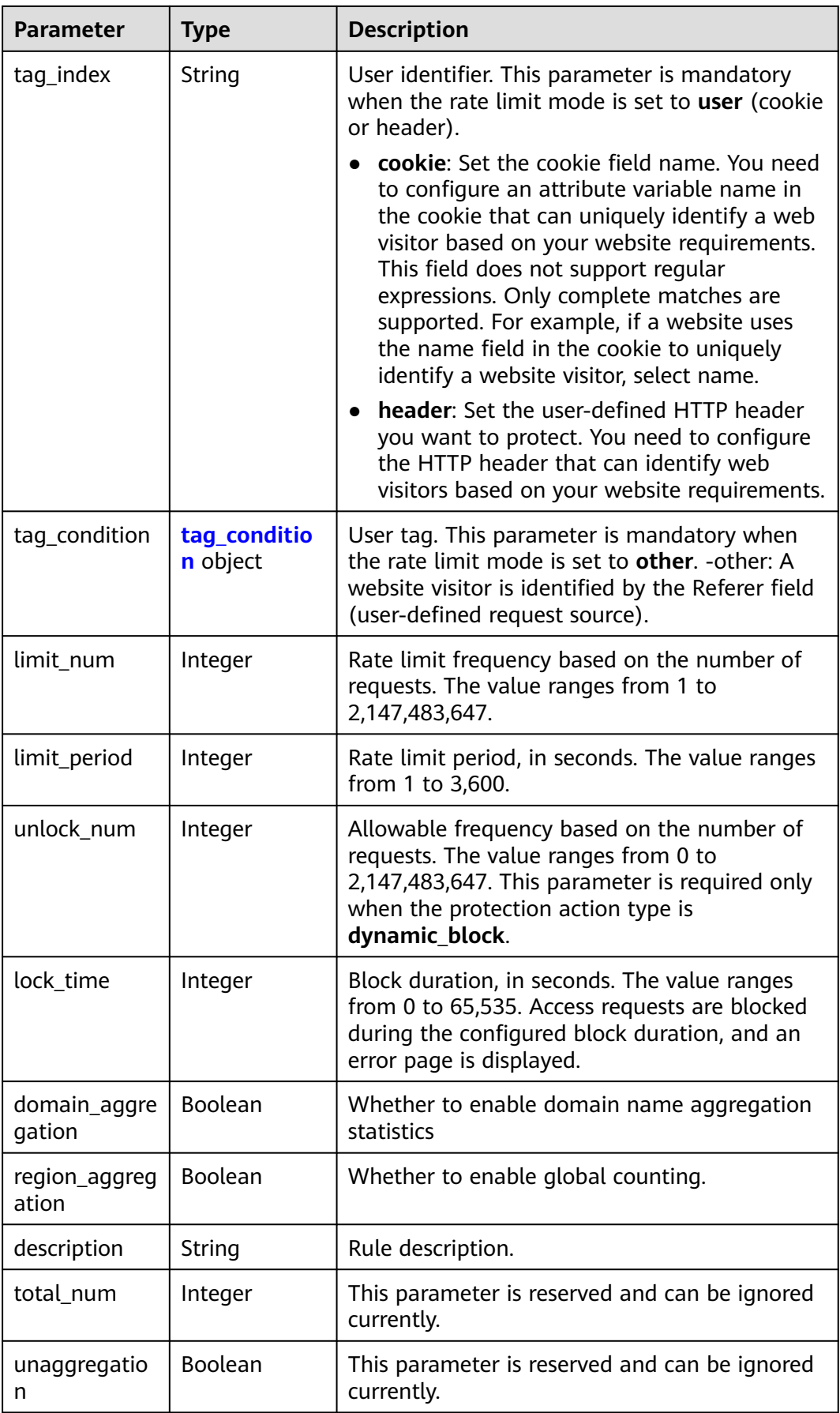

<span id="page-118-0"></span>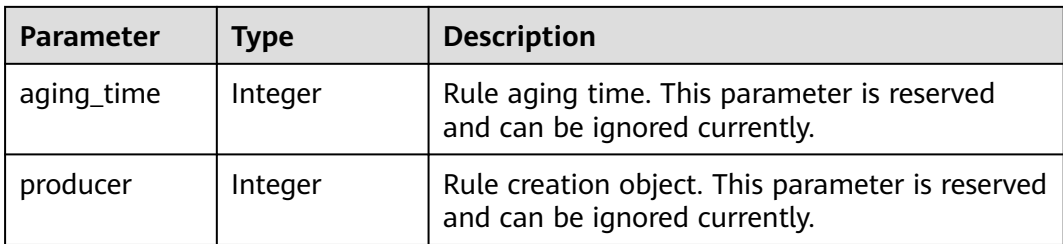

# **Table 4-137** CcCondition

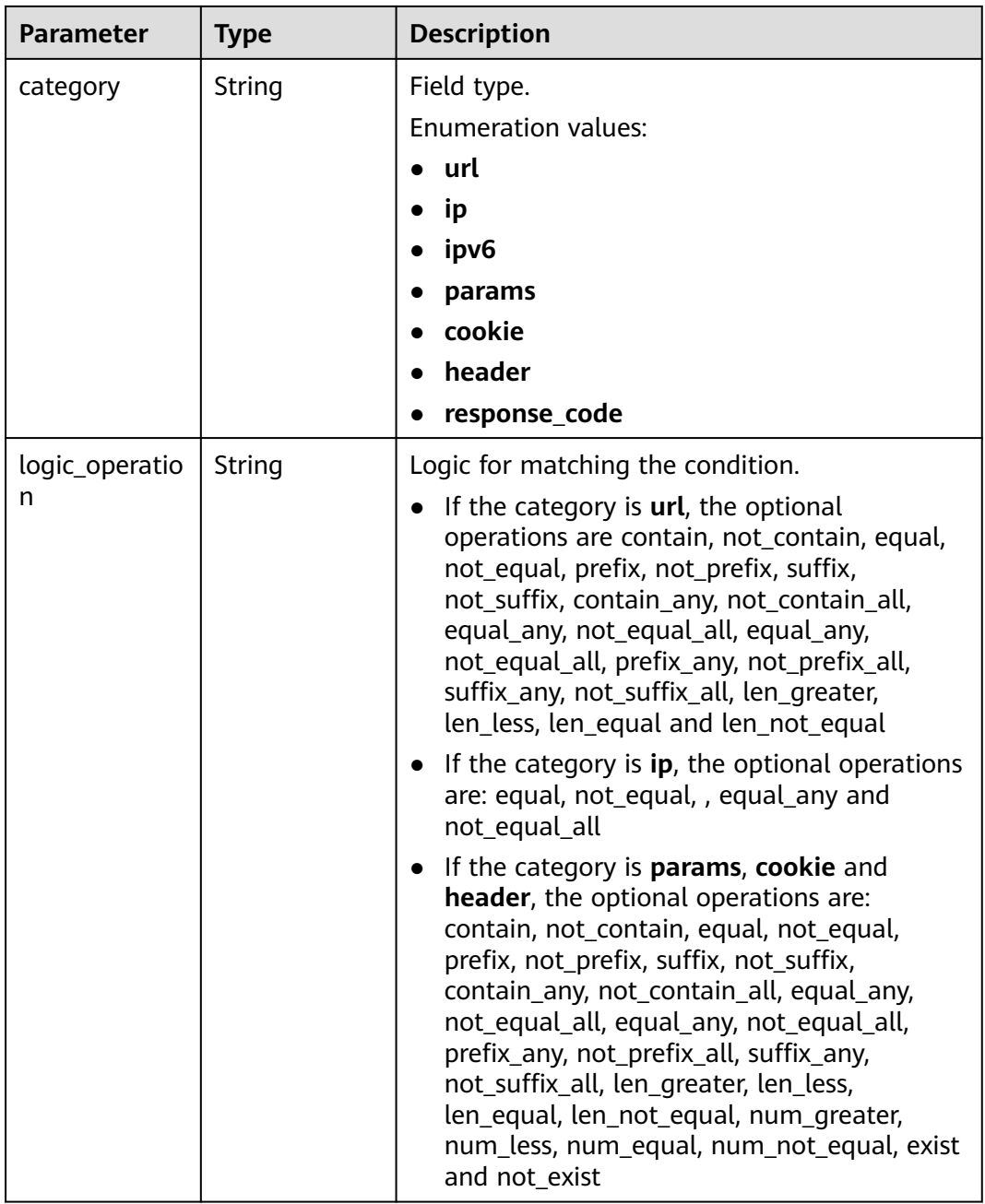

<span id="page-119-0"></span>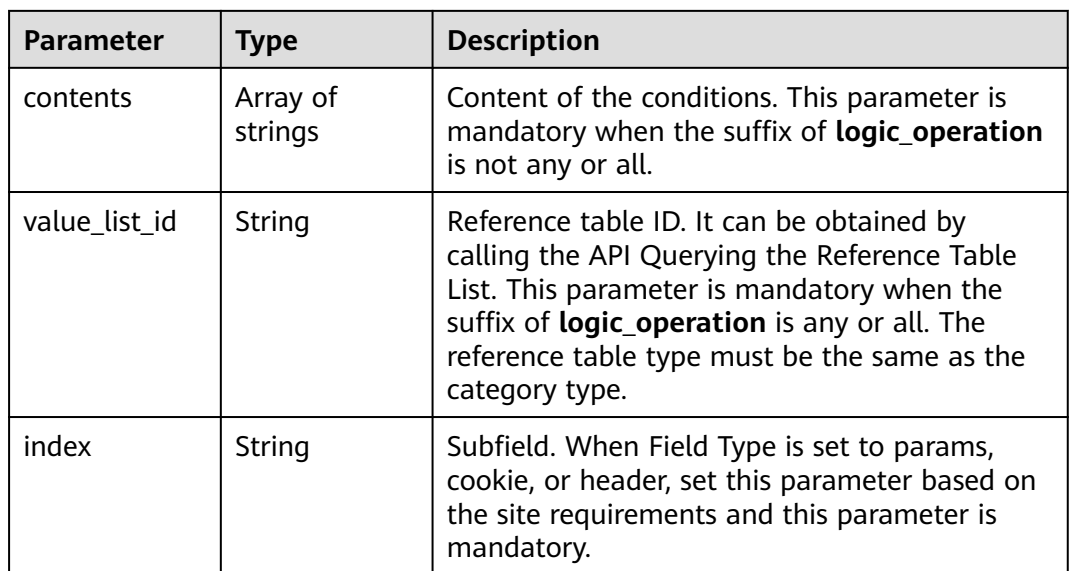

#### **Table 4-138** action

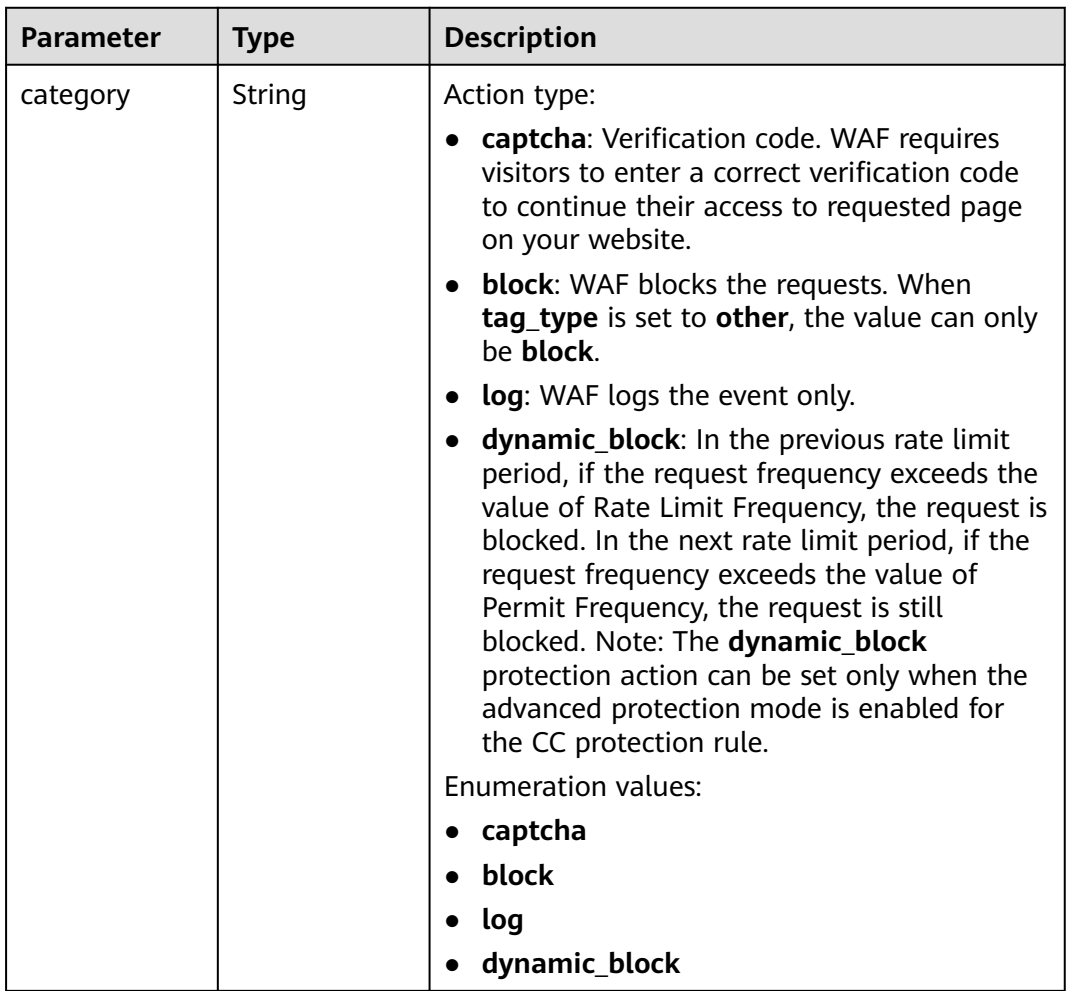

<span id="page-120-0"></span>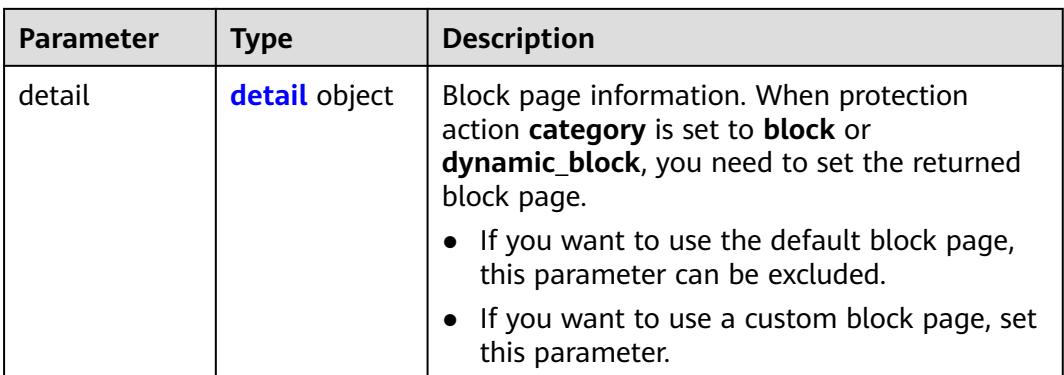

#### **Table 4-139** detail

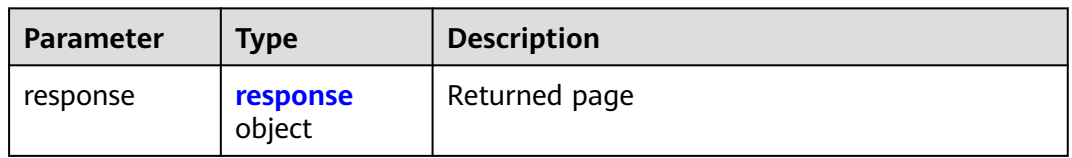

## **Table 4-140** response

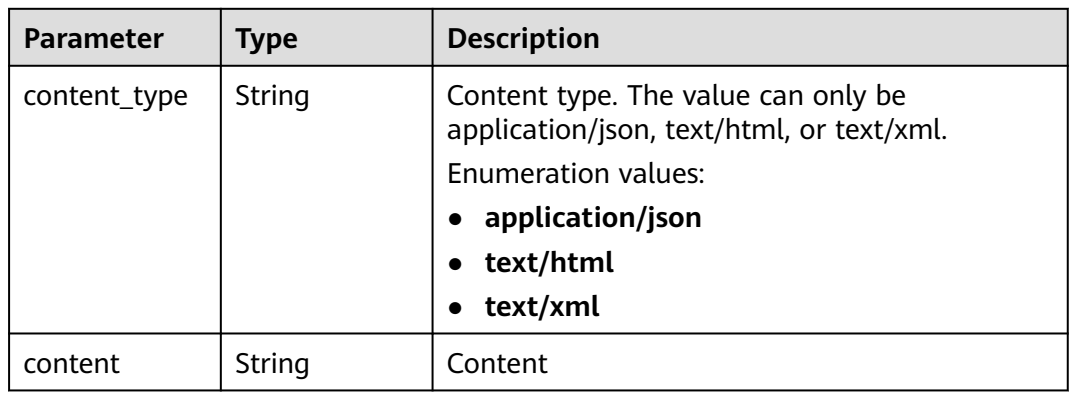

# **Table 4-141** tag\_condition

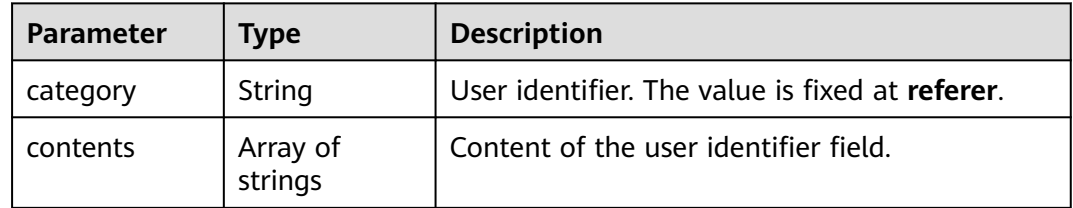

| Parameter  | Type   | <b>Description</b> |  |  |
|------------|--------|--------------------|--|--|
| error code | String | Error code         |  |  |
| error_msg  | String | Error message      |  |  |

**Table 4-142** Response body parameters

#### **Status code: 401**

**Table 4-143** Response body parameters

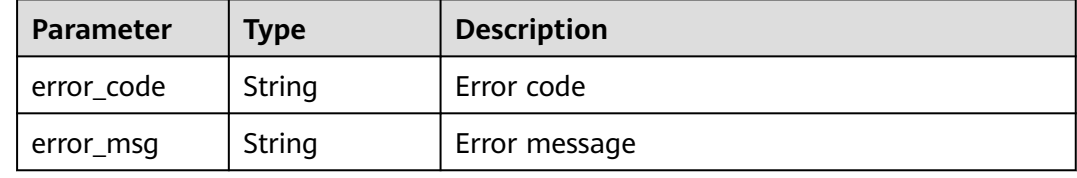

#### **Status code: 500**

**Table 4-144** Response body parameters

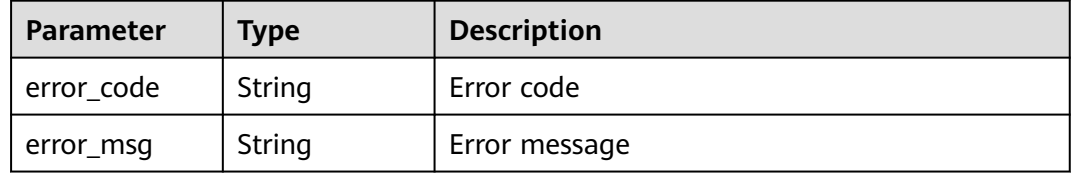

## **Example Requests**

The following example shows how to change the rate limit settings of a CC protection rule. The project ID is specified by project\_id and protection policy ID is specified by policy\_id. The rule name is test55, the rate limit mode is IP-based rate limit, rate limit frequency is 10, the rate limit duration is 60s, and the protective action is verification code. The protection mode of the CC rule is advanced. The field type of the rate limit condition is the URL that contains /url. There is no subfield. Requests are counted only for the current WAF instance.

PUT https://{Endpoint}/v1/{project\_id}/waf/policy/{policy\_id}/cc/{rule\_id}?

```
{
 "description" : "",
  "tag_type" : "ip",
  "limit_num" : 10,
  "limit_period" : 60,
 "action" : {
 "category" : "captcha"
  },
  "mode" : 1,
  "name" : "test55",
  "domain_aggregation" : false,
  "conditions" : [ {
   "category" : "url",
```

```
 "logic_operation" : "contain",
    "contents" : [ "/url" ],
    "index" : null
  } ],
   "region_aggregation" : false
}
```
# **Example Responses**

#### **Status code: 200**

Request succeeded.

```
{
  "id" : "f88c5eabff9b4ff9ba6e7dd8e38128ba",
 "policyid" : "d471eef691684f1c8d7784532fd8f4bd",
 "name" : "test55",
 "description" : "",
  "mode" : 1,
  "conditions" : [ {
   "category" : "url",
   "contents" : [ "/url" ],
   "logic_operation" : "contain"
  } ],
  "action" : {
   "category" : "captcha"
  },
 "producer" : 1,
 "unaggregation" : false,
  "total_num" : 0,
 "limit_num" : 10,
 "limit_period" : 60,
 "lock_time" : 0,
 "tag_type" : "ip",
  "aging_time" : 0,
  "region_aggregation" : false,
  "domain_aggregation" : false
```
# **Status Codes**

}

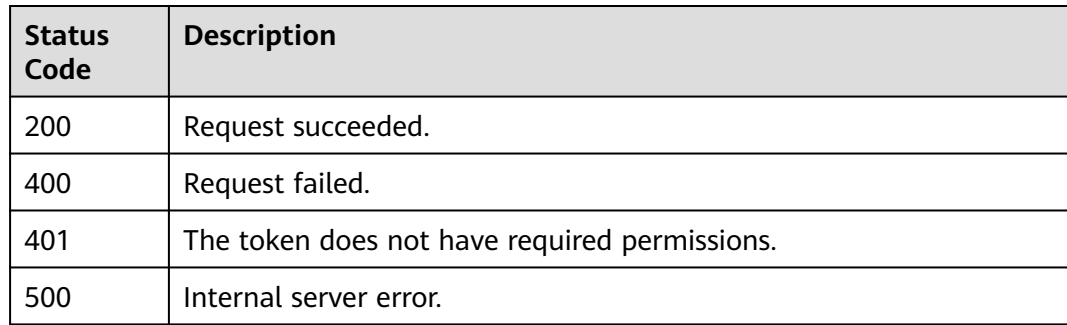

## **Error Codes**

See **[Error Codes](#page-624-0)**.

# **4.2.6 Deleting a CC Attack Protection Rule**

# **Function**

This API is used to delete a CC attack protection rule.

# **URI**

DELETE /v1/{project\_id}/waf/policy/{policy\_id}/cc/{rule\_id}

**Table 4-145** Path Parameters

| <b>Parameter</b> | <b>Mandatory</b> | <b>Type</b> | <b>Description</b>                                                                                                    |
|------------------|------------------|-------------|----------------------------------------------------------------------------------------------------|
| project_id       | Yes              | String      | Project ID. To obtain it, go to<br>Cloud management console<br>and hover the cursor over your<br>username. On the displayed<br>window, choose My<br>Credentials. Then, in the<br>Projects area, view Project ID<br>of the corresponding project. |
| policy_id        | Yes              | String      | ID of a protection policy. You<br>can specify a protection policy<br>ID to query the rules used in<br>the protection policy. You can<br>obtain the policy ID by calling<br>the ListPolicy API.                                                   |
| rule id          | Yes              | String      | "ID of the cc rule. It can be<br>obtained by calling the<br><b>ListCcRules API."</b>                                                                                                    |

#### **Table 4-146** Query Parameters

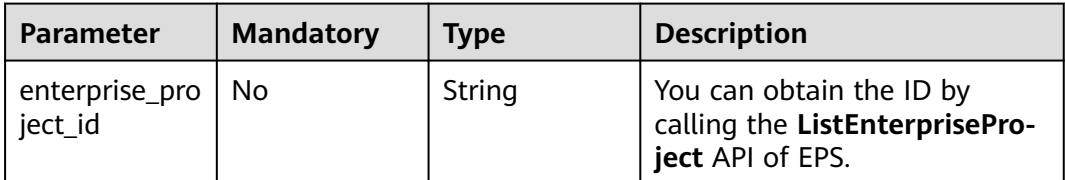

# **Request Parameters**

**Table 4-147** Request header parameters

| <b>Parameter</b> | <b>Mandatory</b> | Type   | <b>Description</b>                                                                                                |
|------------------|------------------|--------|----------------------------------------------------------------------------------------------------|
| X-Auth-Token     | Yes              | String | User token. It can be obtained<br>by calling the IAM API (value<br>of X-Subject-Token in the<br>response header). |
| Content-Type     | Yes              | String | Content type.<br>Default: application/<br>json;charset=utf8                                                       |

# **Response Parameters**

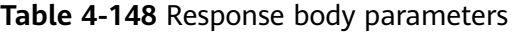

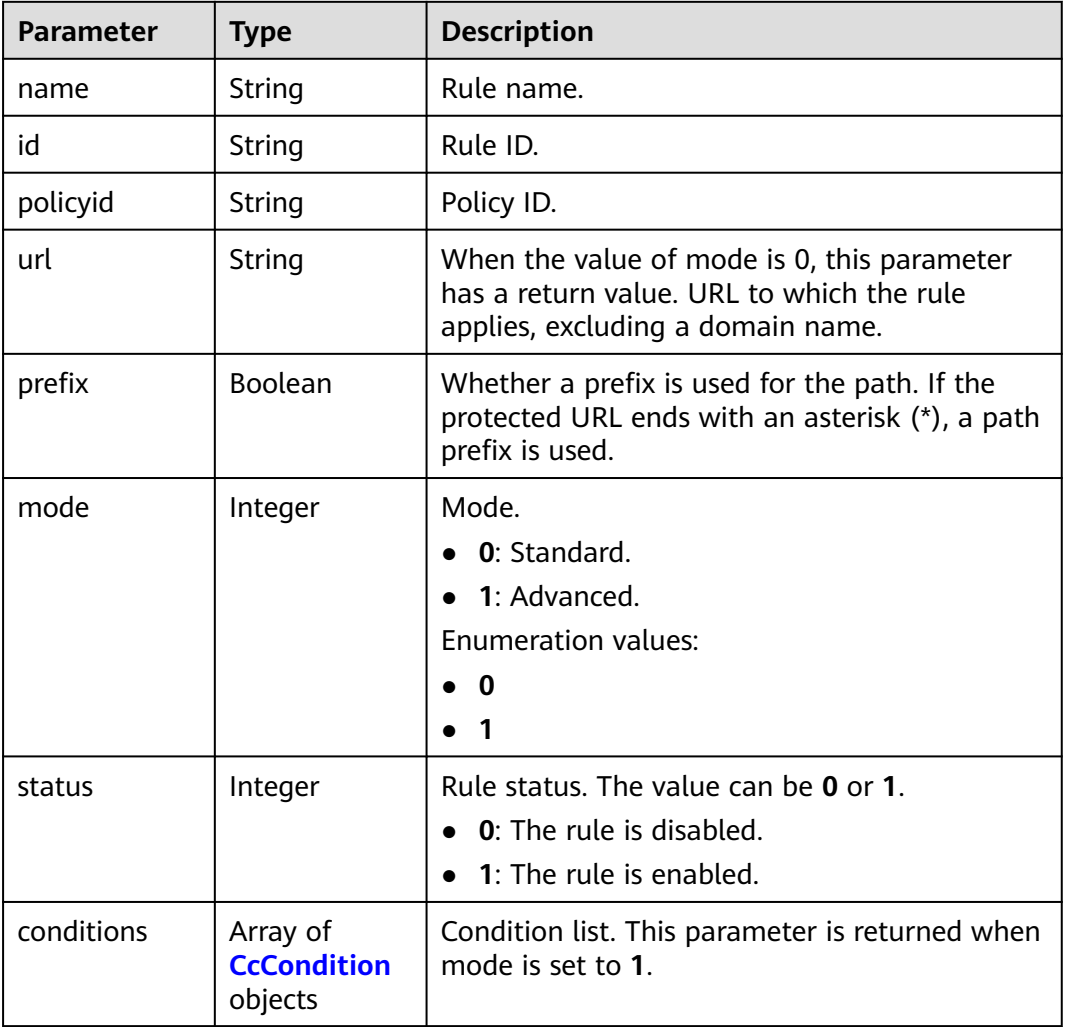

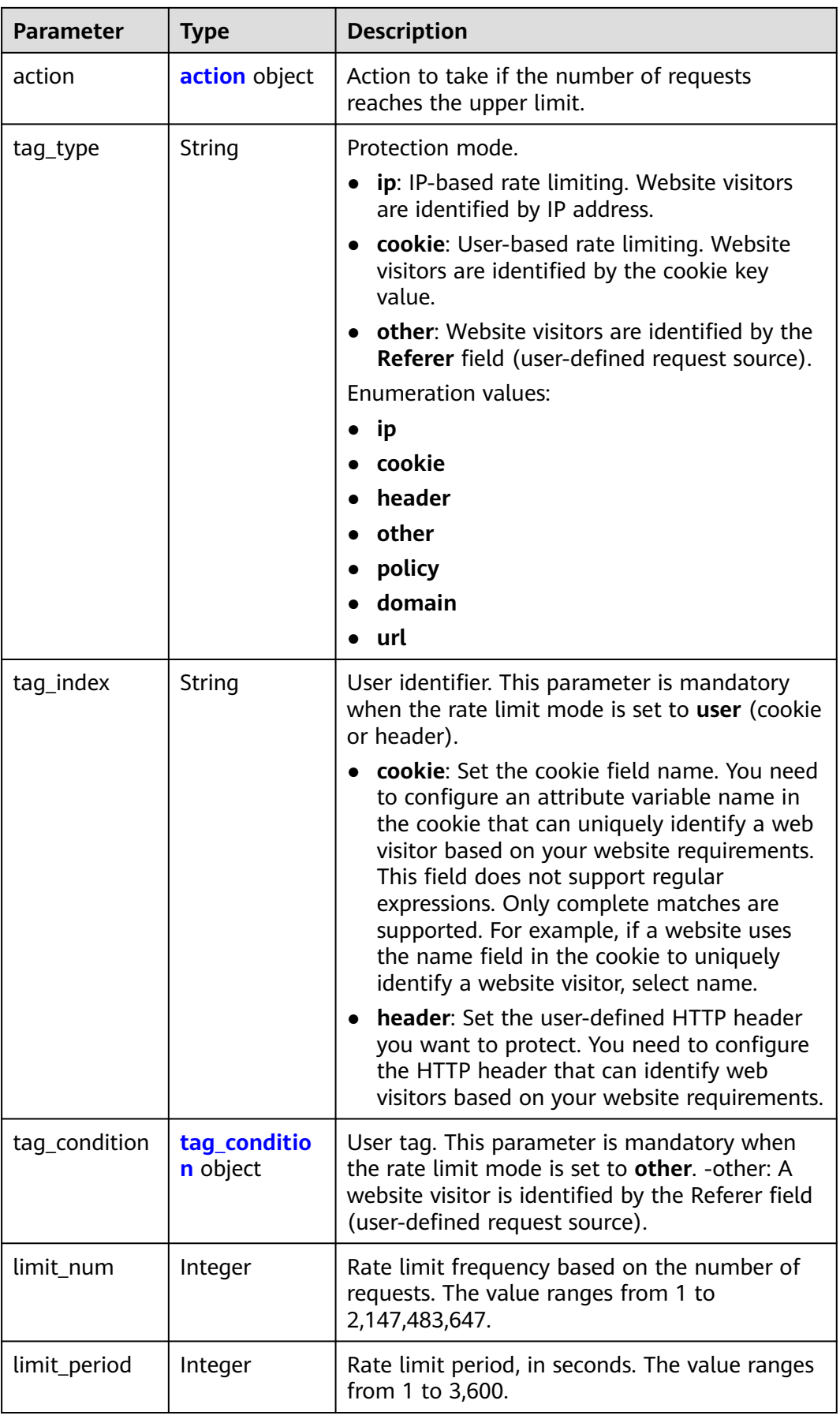

<span id="page-126-0"></span>

| <b>Parameter</b>       | <b>Type</b>    | <b>Description</b>                                                                                                    |
|------------------------|----------------|----------------------------------------------------------------------------------------------------|
| unlock num             | Integer        | Allowable frequency based on the number of<br>requests. The value ranges from 0 to<br>2,147,483,647. This parameter is required only<br>when the protection action type is<br>dynamic_block. |
| lock time              | Integer        | Block duration, in seconds. The value ranges<br>from 0 to 65,535. Access requests are blocked<br>during the configured block duration, and an<br>error page is displayed.                    |
| domain_aggre<br>gation | Boolean        | Whether to enable domain name aggregation<br>statistics                                                                                                    |
| region_aggreg<br>ation | Boolean        | Whether to enable global counting.                                                                                                    |
| description            | String         | Rule description.                                                                                                    |
| total_num              | Integer        | This parameter is reserved and can be ignored.                                                                                                    |
| unaggregatio<br>n      | <b>Boolean</b> | This parameter is reserved and can be ignored.                                                                                                    |
| aging_time             | Integer        | This parameter is reserved and can be ignored.                                                                                                    |
| producer               | Integer        | This parameter is reserved and can be ignored.                                                                                                    |
| timestamp              | Long           | Timestamp the rule is created.                                                                                                    |

**Table 4-149** CcCondition

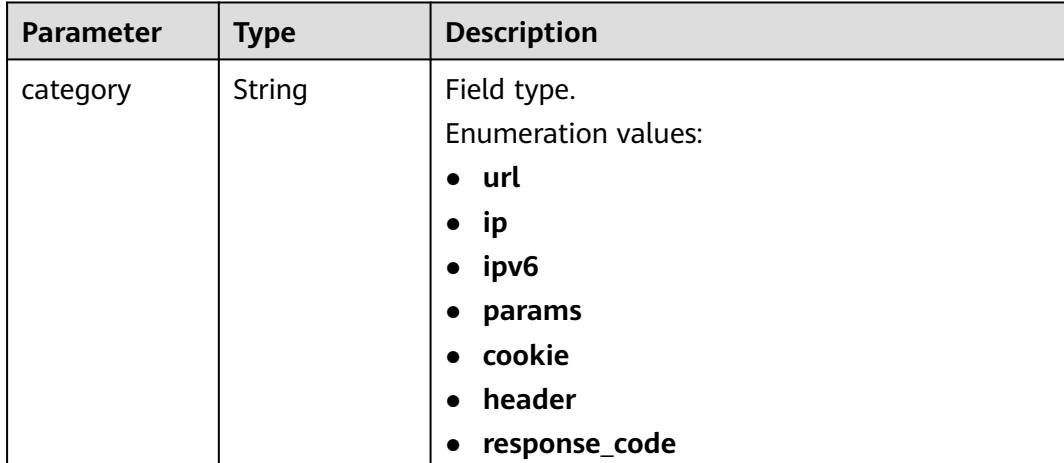

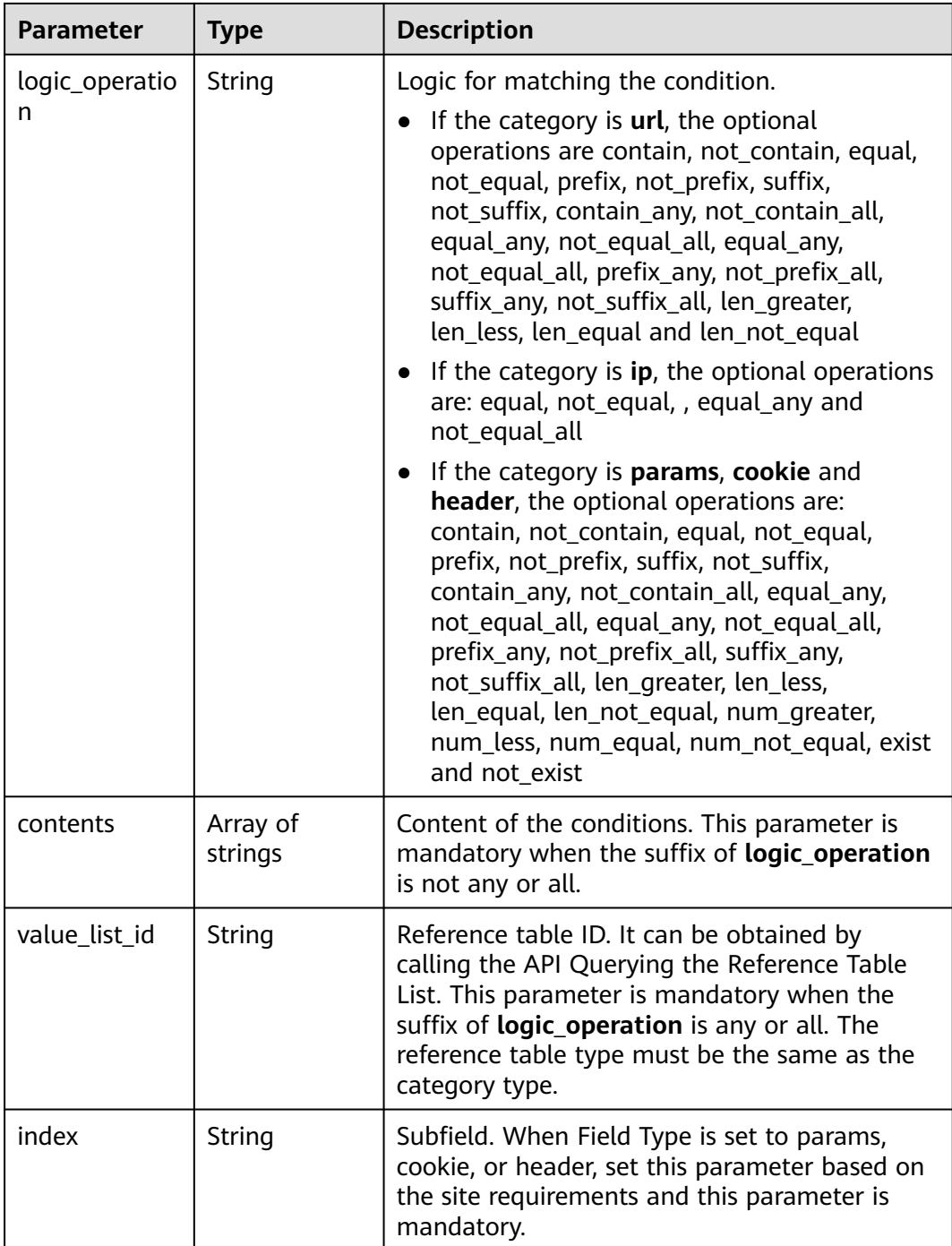

| <b>Parameter</b> | <b>Type</b>   | <b>Description</b>                                                                                                    |
|------------------|---------------|----------------------------------------------------------------------------------------------------|
| category         | String        | Action type:                                                                                                    |
|                  |               | captcha: Verification code. WAF requires<br>visitors to enter a correct verification code<br>to continue their access to requested page<br>on your website.                                                                                                    |
|                  |               | <b>block:</b> WAF blocks the requests. When<br>$\bullet$<br>tag_type is set to other, the value can only<br>be block.                                                                                                    |
|                  |               | log: WAF logs the event only.                                                                                                    |
|                  |               | dynamic_block: In the previous rate limit<br>$\bullet$<br>period, if the request frequency exceeds the<br>value of Rate Limit Frequency, the request is<br>blocked. In the next rate limit period, if the<br>request frequency exceeds the value of<br>Permit Frequency, the request is still<br>blocked. Note: The dynamic_block<br>protection action can be set only when the<br>advanced protection mode is enabled for<br>the CC protection rule. |
|                  |               | <b>Enumeration values:</b>                                                                                                    |
|                  |               | captcha                                                                                                    |
|                  |               | block                                                                                                    |
|                  |               | log                                                                                                    |
|                  |               | dynamic_block                                                                                                    |
| detail           | detail object | Block page information. When protection<br>action category is set to block or<br>dynamic_block, you need to set the returned<br>block page.                                                                                                    |
|                  |               | If you want to use the default block page,<br>this parameter can be excluded.                                                                                                    |
|                  |               | • If you want to use a custom block page, set<br>this parameter.                                                                                                    |

<span id="page-128-0"></span>**Table 4-150** action

# **Table 4-151** detail

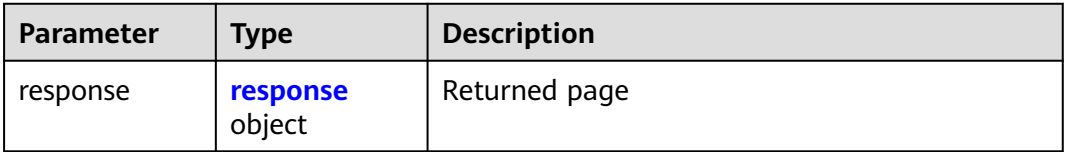

| <b>Parameter</b> | Type   | <b>Description</b>                                                               |
|------------------|--------|----------------------------------------------------------------------------------|
| content_type     | String | Content type. The value can only be<br>application/json, text/html, or text/xml. |
|                  |        | Enumeration values:                                                              |
|                  |        | application/json                                                                 |
|                  |        | text/html                                                                        |
|                  |        | text/xml                                                                         |
| content          | String | Content                                                                          |

<span id="page-129-0"></span>**Table 4-152** response

#### **Table 4-153** tag\_condition

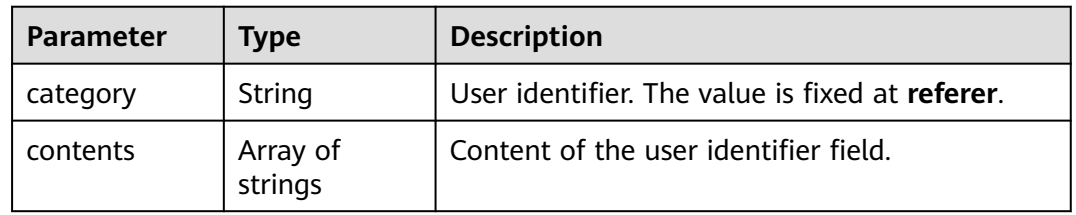

#### **Status code: 400**

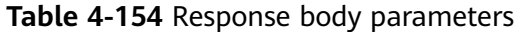

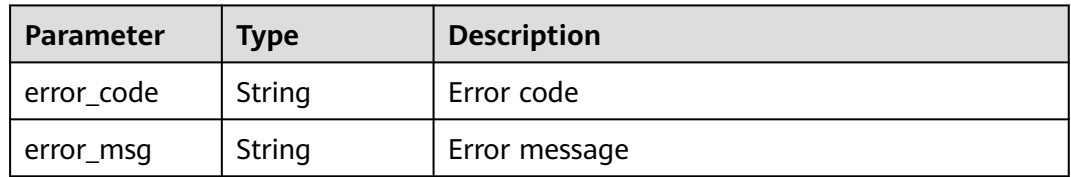

#### **Status code: 401**

**Table 4-155** Response body parameters

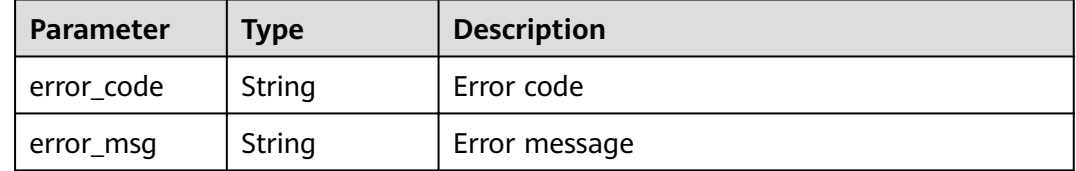

| Parameter  | <b>Type</b> | <b>Description</b> |
|------------|-------------|--------------------|
| error_code | String      | Error code         |
| error_msg  | String      | Error message      |

**Table 4-156** Response body parameters

### **Example Requests**

The following example shows how to delete a CC attack protection rule. Details about the deletion are specified by project\_id, policy\_id, and rule\_id.

DELETE https://{Endpoint}/v1/{project\_id}/waf/policy/{policy\_id}/cc/{rule\_id}?

## **Example Responses**

#### **Status code: 200**

Request succeeded.

```
{
 "id" : "f88c5eabff9b4ff9ba6e7dd8e38128ba",
  "policyid" : "d471eef691684f1c8d7784532fd8f4bd",
  "name" : "test55",
 "timestamp" : 1678873040603,
 "description" : "",
  "status" : 1,
  "mode" : 1,
 "conditions" : [ {
 "category" : "url",
 "contents" : [ "/url" ],
   "logic_operation" : "contain"
 } ],
 "action" : {
   "category" : "captcha"
 },
 "producer" : 1,
  "unaggregation" : false,
  "total_num" : 0,
  "limit_num" : 10,
  "limit_period" : 60,
  "lock_time" : 0,
  "tag_type" : "ip",
  "aging_time" : 0,
  "region_aggregation" : false,
  "domain_aggregation" : false
```
# **Status Codes**

}

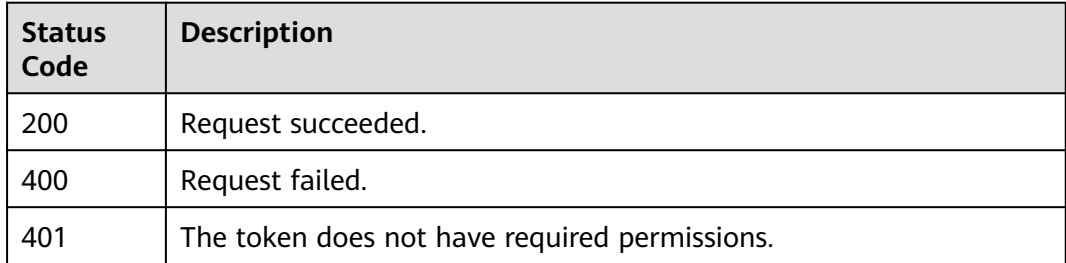

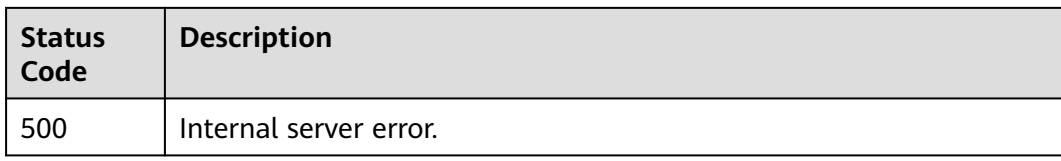

# **Error Codes**

See **[Error Codes](#page-624-0)**.

# **4.2.7 Querying the List of Precise Protection Rules**

# **Function**

This API is used to query the list of precise protection rules.

## **URI**

GET /v1/{project\_id}/waf/policy/{policy\_id}/custom

#### **Table 4-157** Path Parameters

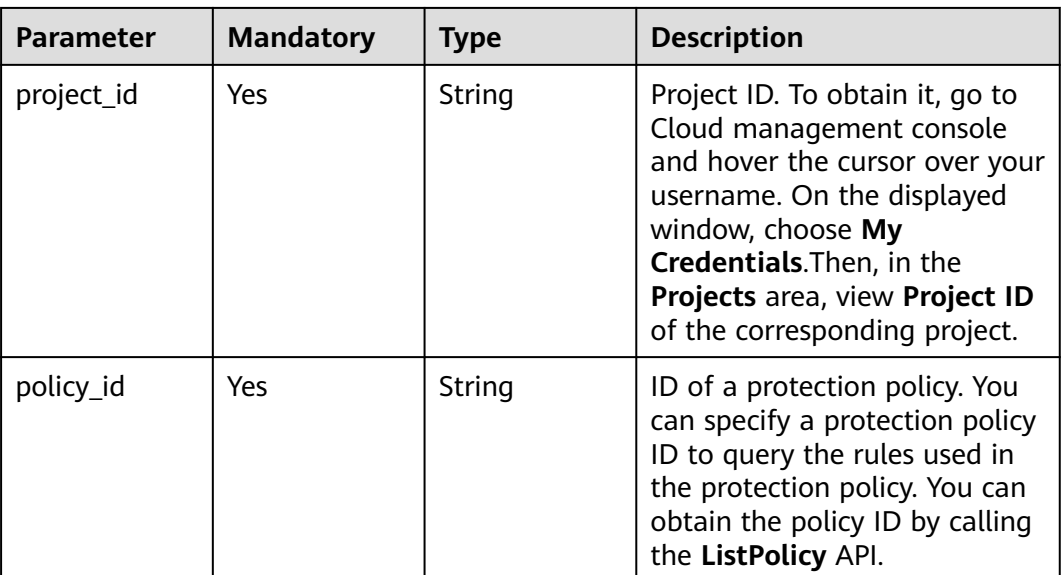

#### **Table 4-158** Query Parameters

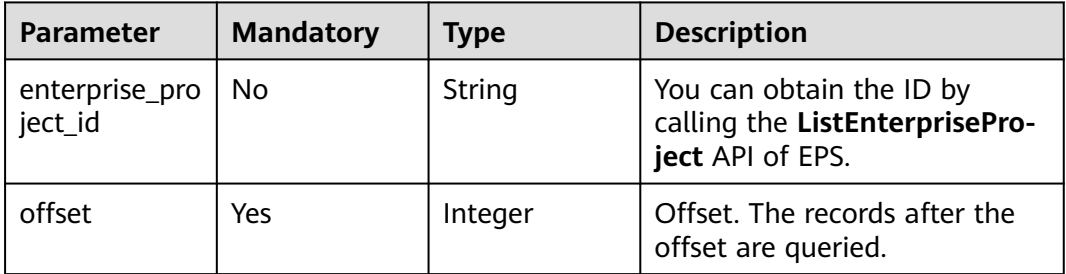

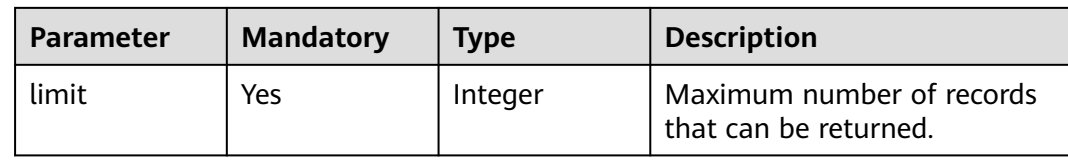

# **Request Parameters**

**Table 4-159** Request header parameters

| <b>Parameter</b> | <b>Mandatory</b> | <b>Type</b> | <b>Description</b>                                                                                                |
|------------------|------------------|-------------|----------------------------------------------------------------------------------------------------|
| X-Auth-Token     | Yes              | String      | User token. It can be obtained<br>by calling the IAM API (value<br>of X-Subject-Token in the<br>response header). |
| Content-Type     | Yes              | String      | Content type.<br>Default: application/<br>json;charset=utf8                                                       |

# **Response Parameters**

#### **Status code: 200**

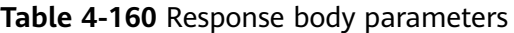

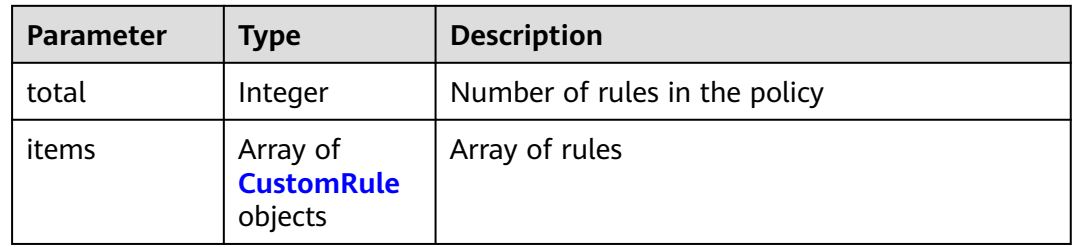

#### **Table 4-161** CustomRule

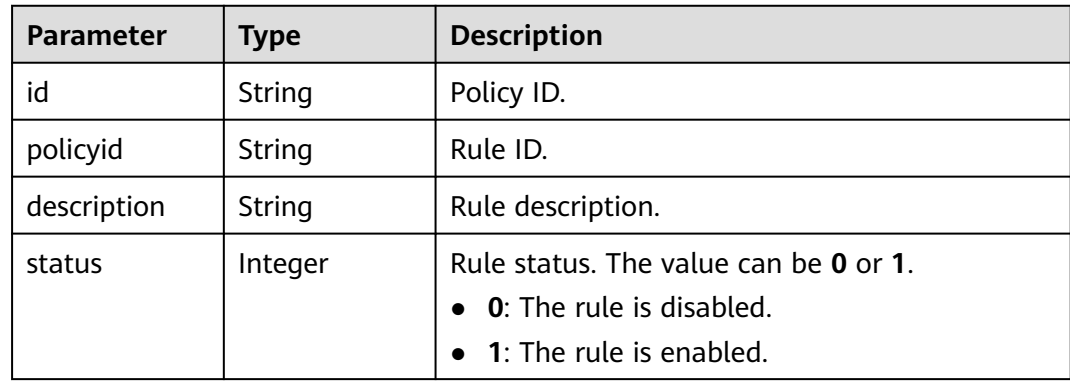

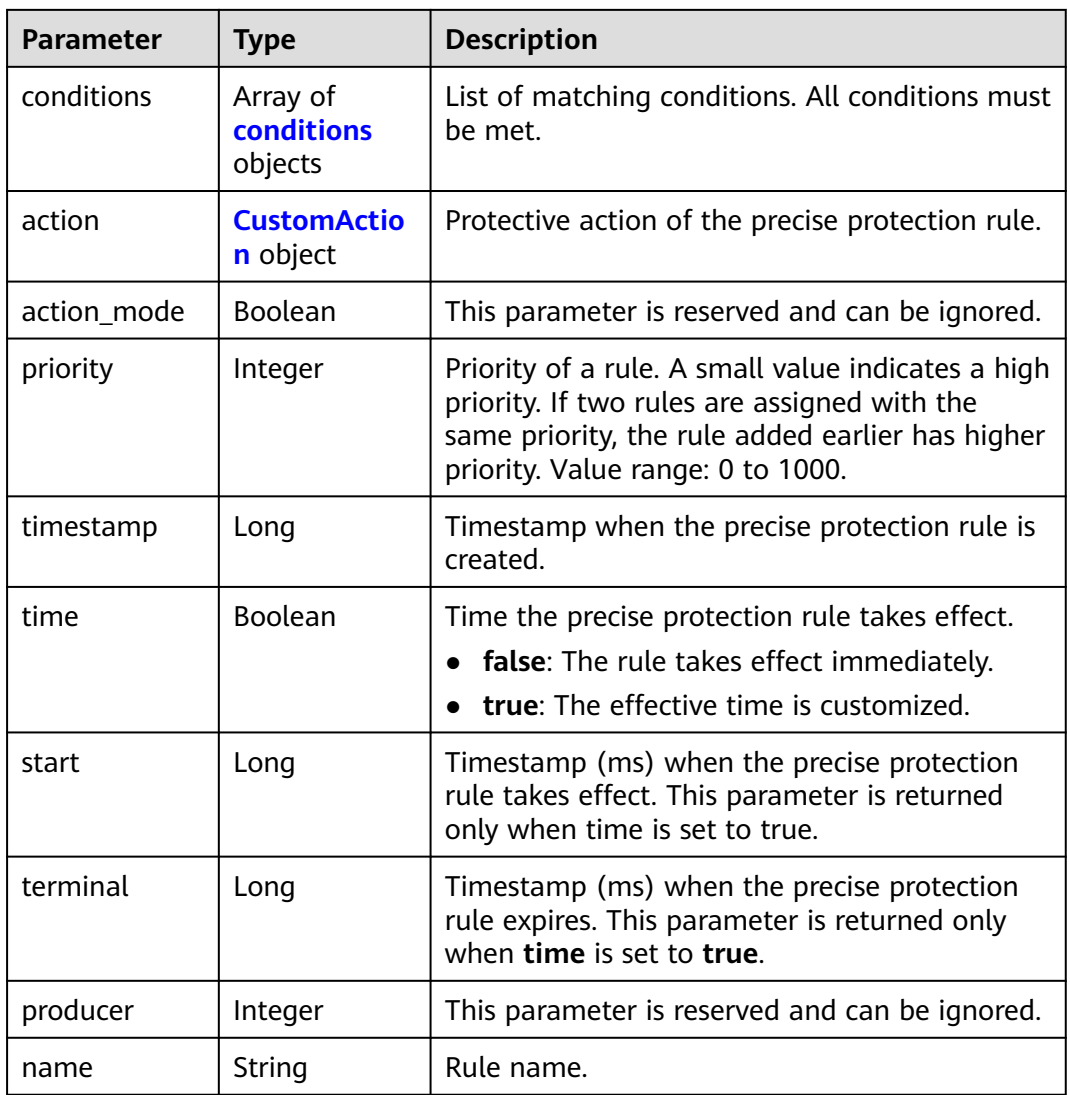

## **Table 4-162** conditions

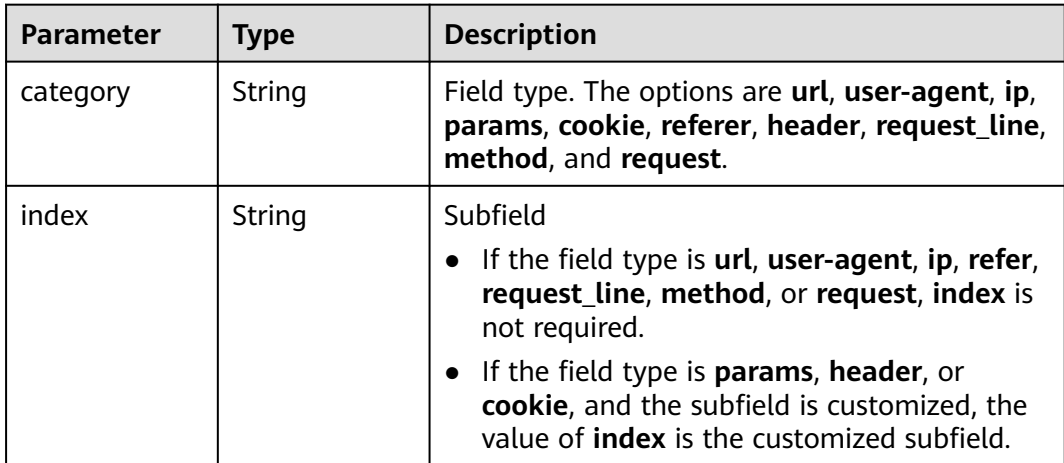

<span id="page-134-0"></span>

| <b>Parameter</b>    | Type                | <b>Description</b>                                                                                                    |
|---------------------|---------------------|----------------------------------------------------------------------------------------------------|
| logic_operatio<br>n | String              | Logic for matching the condition. The options<br>are contain, not_contain, equal, not_equal,<br>prefix, not_prefix, suffix, and not_suffix. For<br>more details, see the console UI. |
| contents            | Array of<br>strings | Content of the conditions.                                                                                                    |
| value list id       | String              | Reference table ID.                                                                                                    |

**Table 4-163** CustomAction

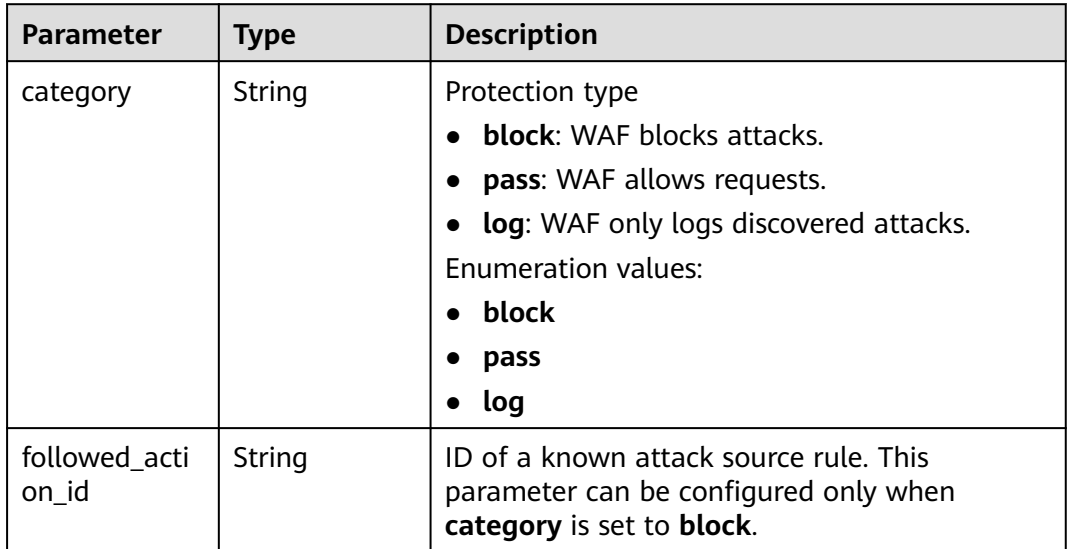

#### **Status code: 400**

**Table 4-164** Response body parameters

| Parameter  | <b>Type</b> | <b>Description</b> |
|------------|-------------|--------------------|
| error_code | String      | Error code         |
| error_msg  | String      | Error message      |

### **Status code: 401**

#### **Table 4-165** Response body parameters

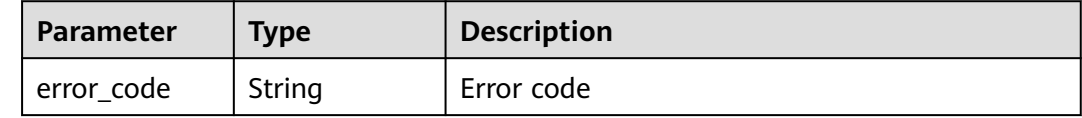

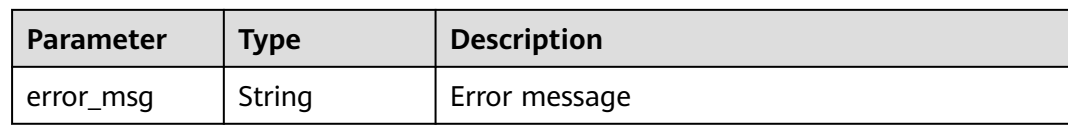

#### **Status code: 500**

**Table 4-166** Response body parameters

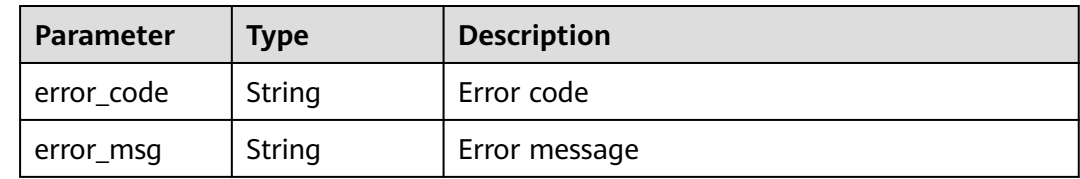

## **Example Requests**

The following example shows how to query the precise protection rule list. Details about the query are specified by project\_id and policy\_id.

GET https://{Endpoint}/v1/{project\_id}/waf/policy/{policy\_id}/custom?offset=0&limit=1

# **Example Responses**

#### **Status code: 200**

#### ok

}

```
{
  "total" : 1,
 "items" : [ {
 "id" : "c637138b6fe048e4a797d1c3712e85b3",
 "policyid" : "41424a44c2904e1b9e505ccdbfe8c1fb",
 "timestamp" : 1679888279852,
   "description" : "",
   "status" : 1,
   "time" : false,
   "priority" : 50,
   "action_mode" : false,
 "conditions" : [ {
 "category" : "url",
 "contents" : [ "test" ],
     "logic_operation" : "contain"
   } ],
   "action" : {
     "category" : "block"
 },
 "producer" : 1
\} ]
```
# **Status Codes**

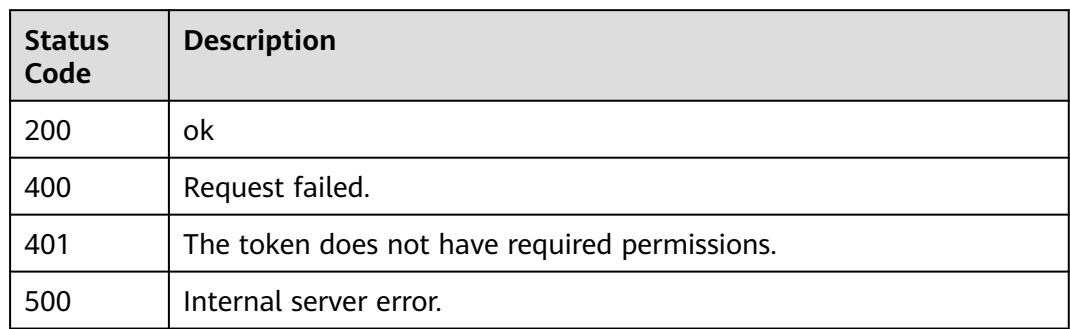

# **Error Codes**

See **[Error Codes](#page-624-0)**.

# **4.2.8 Creating a precise protection rule**

# **Function**

This API is used to create a precise protection rule.

# **URI**

POST /v1/{project\_id}/waf/policy/{policy\_id}/custom

#### **Table 4-167** Path Parameters

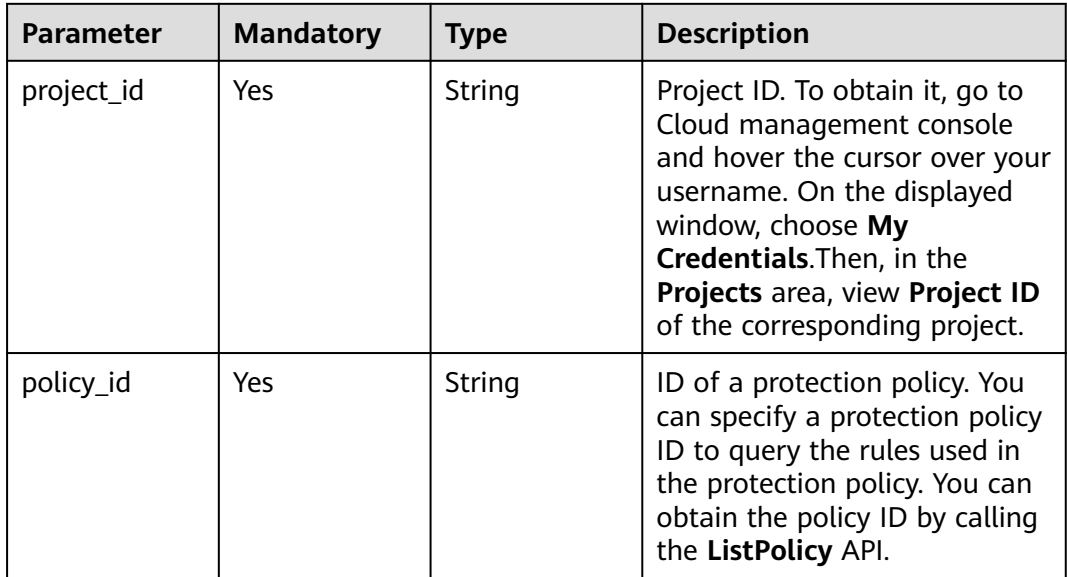

**Table 4-168** Query Parameters

| <b>Parameter</b>               | <b>Mandatory</b> | <b>Type</b> | <b>Description</b>                                                             |
|--------------------------------|------------------|-------------|--------------------------------------------------------------------------------|
| enterprise_pro   No<br>ject_id |                  | String      | You can obtain the ID by<br>calling the ListEnterprisePro-<br>ject API of EPS. |

# **Request Parameters**

**Table 4-169** Request header parameters

| <b>Parameter</b> | <b>Mandatory</b> | Type   | <b>Description</b>                                                                                                |
|------------------|------------------|--------|----------------------------------------------------------------------------------------------------|
| X-Auth-Token     | Yes              | String | User token. It can be obtained<br>by calling the IAM API (value<br>of X-Subject-Token in the<br>response header). |
| Content-Type     | Yes              | String | Content type.<br>Default: application/<br>json;charset=utf8                                                       |

**Table 4-170** Request body parameters

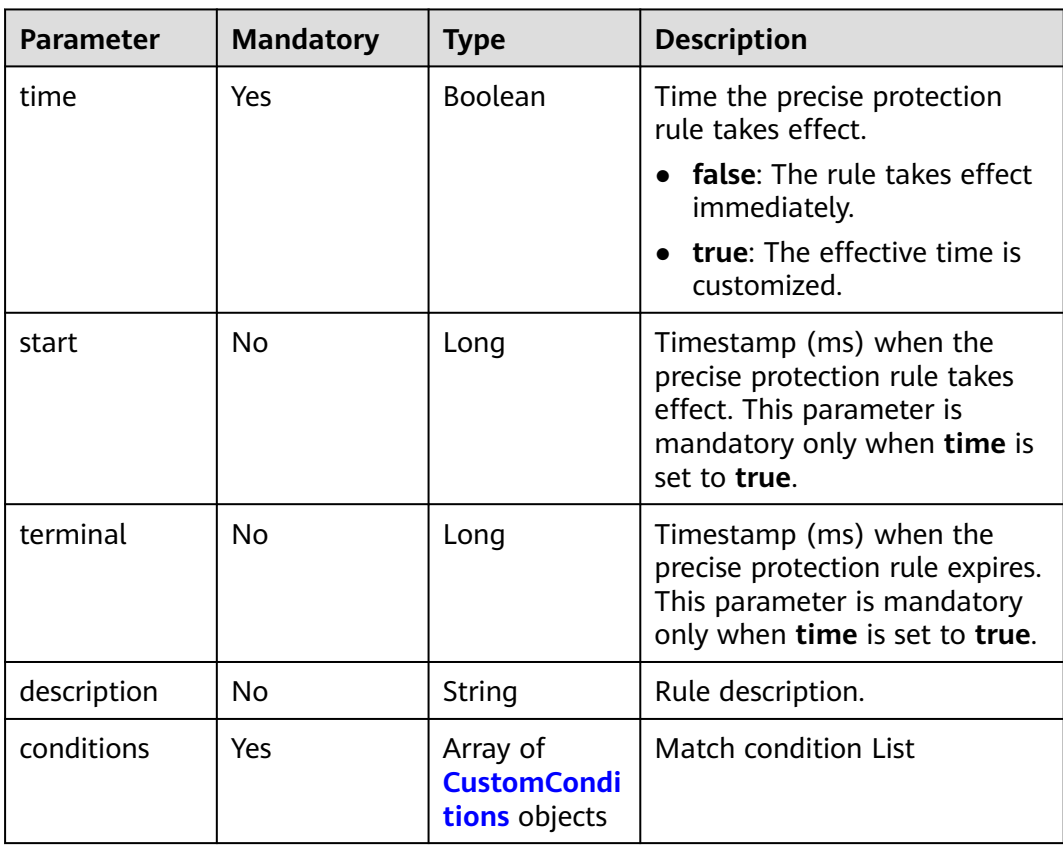

<span id="page-138-0"></span>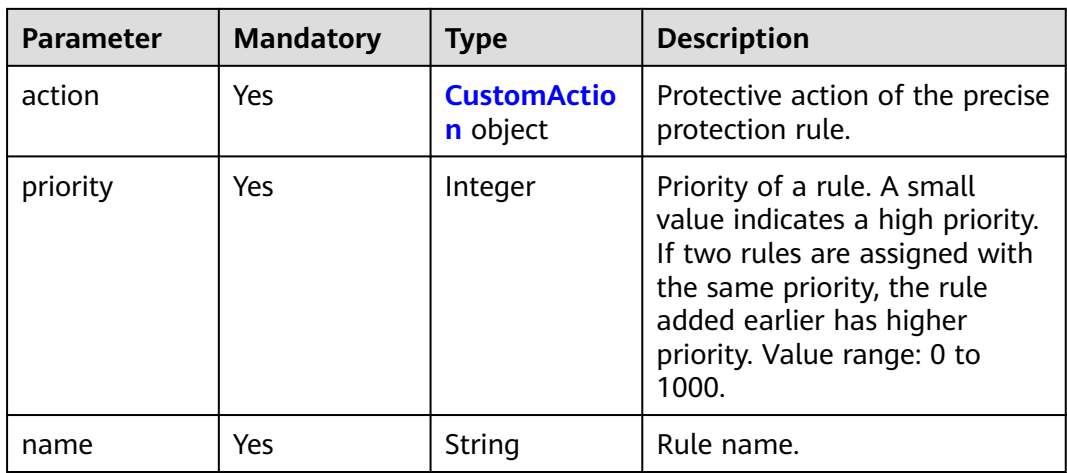

# **Table 4-171** CustomConditions

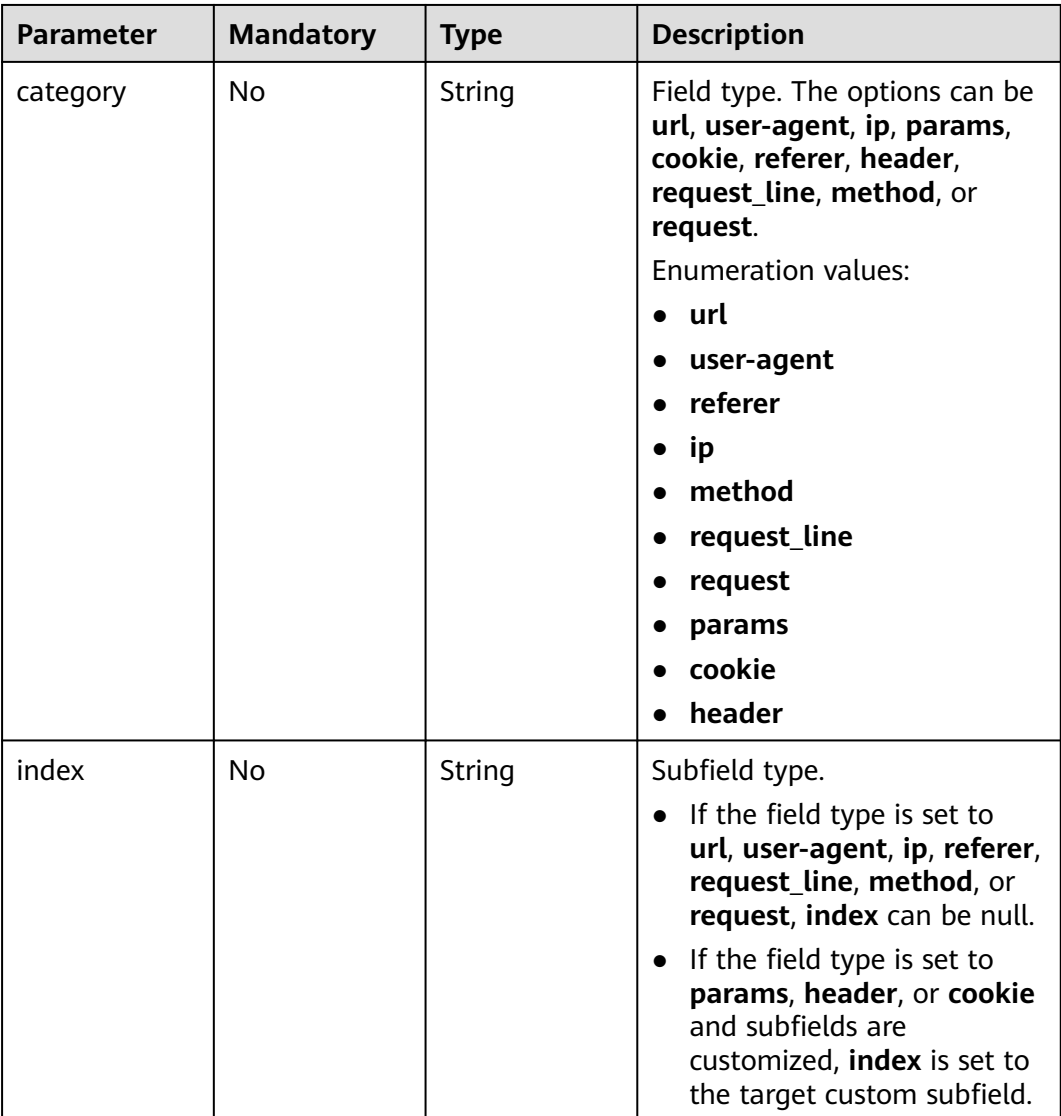

<span id="page-139-0"></span>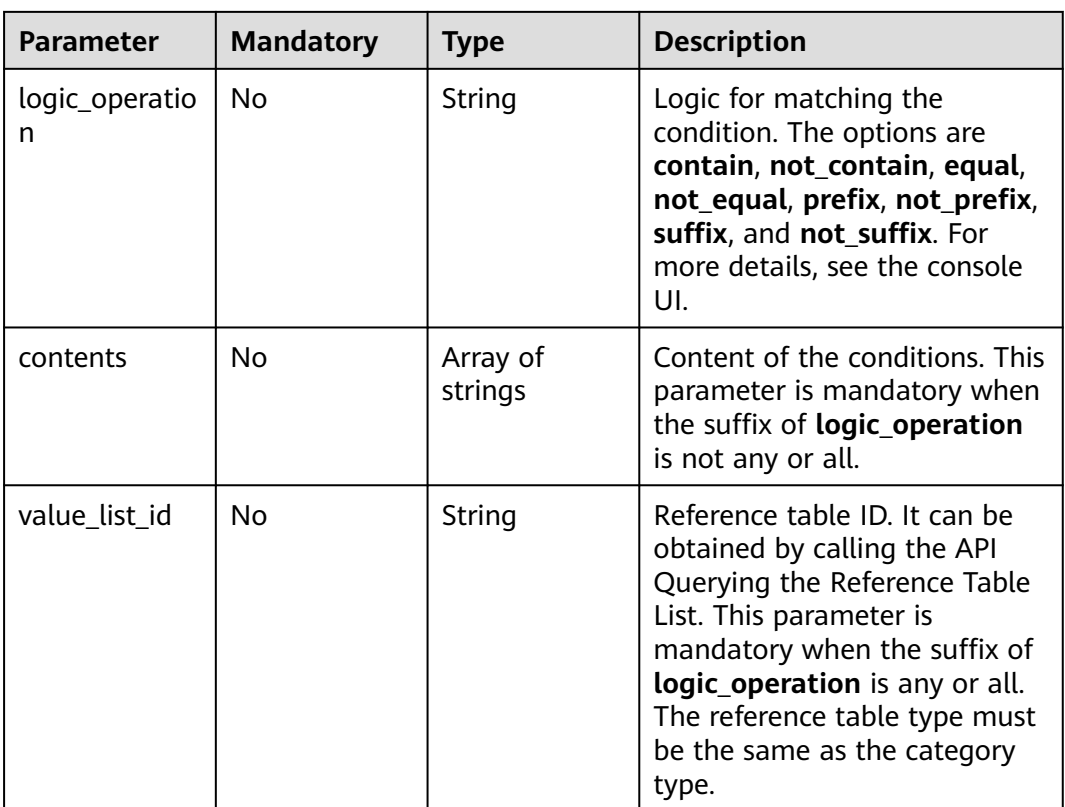

#### **Table 4-172** CustomAction

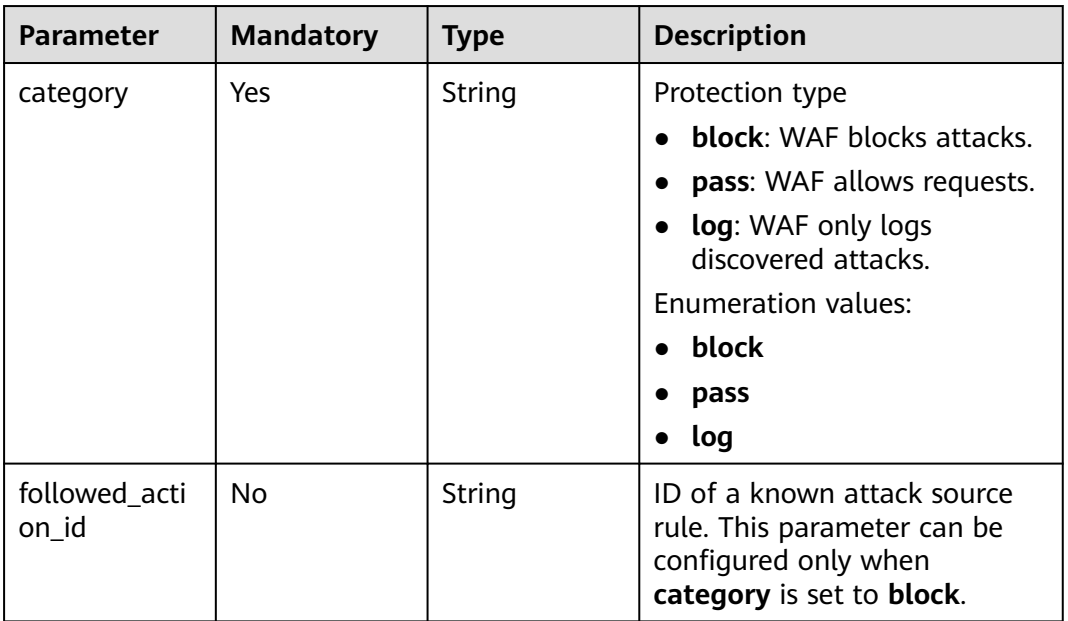

# **Response Parameters**

| <b>Parameter</b> | <b>Type</b>                       | <b>Description</b>                                                                                                    |  |
|------------------|-----------------------------------|----------------------------------------------------------------------------------------------------|--|
| id               | String                            | Rule ID.                                                                                                    |  |
| name             | String                            | Rule name.                                                                                                    |  |
| policyid         | String                            | Policy ID.                                                                                                    |  |
| description      | String                            | Rule description.                                                                                                    |  |
| status           | Integer                           | Rule status. The value can be 0 or 1.<br><b>0</b> : The rule is disabled.<br>1: The rule is enabled.                                                                                        |  |
| conditions       | Array of<br>conditions<br>objects | List of matching conditions. All conditions must<br>be met.                                                                                                    |  |
| action           | <b>CustomActio</b><br>n object    | Protective action of the precise protection rule.                                                                                                    |  |
| action_mode      | Boolean                           | This parameter is reserved and can be ignored.                                                                                                    |  |
| priority         | Integer                           | Priority of a rule. A small value indicates a high<br>priority. If two rules are assigned with the<br>same priority, the rule added earlier has higher<br>priority. Value range: 0 to 1000. |  |
| timestamp        | Long                              | Timestamp when the precise protection rule is<br>created.                                                                                                    |  |
| time             | Boolean                           | Time the precise protection rule takes effect.<br><b>false:</b> The rule takes effect immediately.<br>true: The effective time is customized.                                               |  |
| start            | Long                              | Timestamp (ms) when the precise protection<br>rule takes effect. This parameter is returned<br>only when time is set to true.                                                               |  |
| terminal         | Long                              | Timestamp (ms) when the precise protection<br>rule expires. This parameter is returned only<br>when time is set to true.                                                                    |  |
| producer         | Integer                           | This parameter is reserved and can be ignored.                                                                                                    |  |

**Table 4-173** Response body parameters

## **Table 4-174** conditions

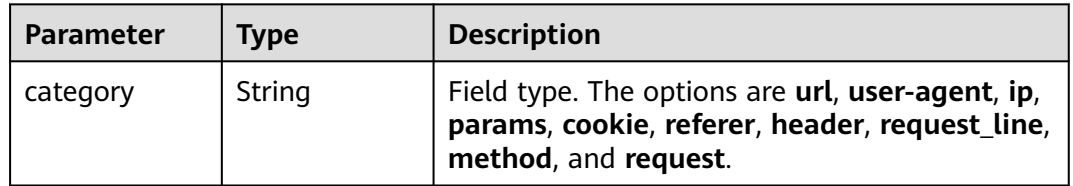

<span id="page-141-0"></span>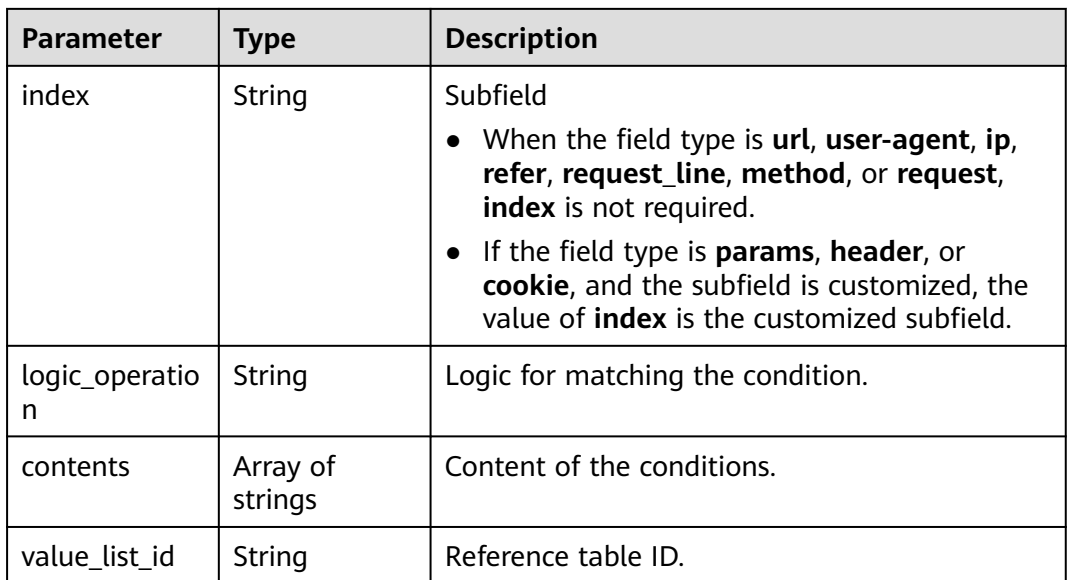

#### **Table 4-175** CustomAction

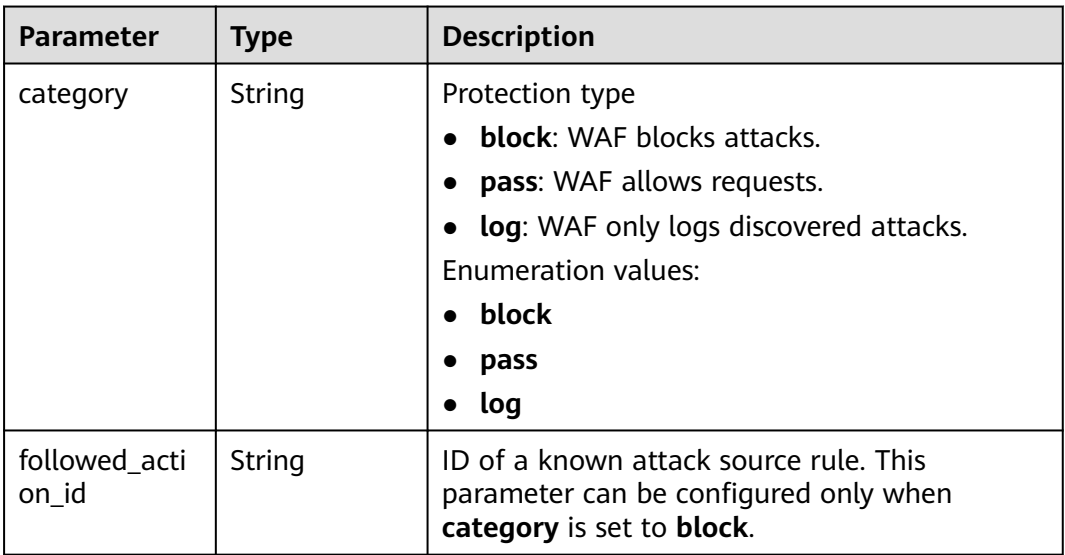

### **Status code: 400**

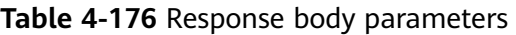

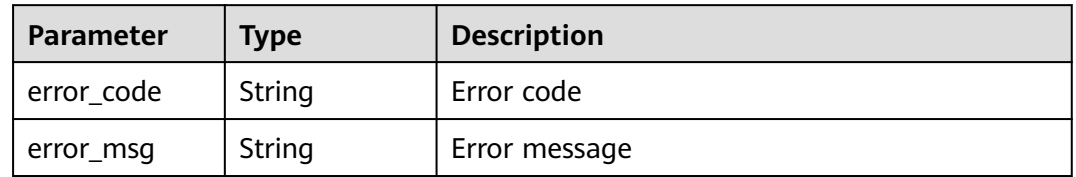

| <b>Parameter</b> | <b>Type</b> | <b>Description</b> |
|------------------|-------------|--------------------|
| error_code       | String      | Error code         |
| error_msg        | String      | Error message      |

**Table 4-177** Response body parameters

#### **Status code: 500**

**Table 4-178** Response body parameters

| Parameter  | Type   | <b>Description</b> |
|------------|--------|--------------------|
| error_code | String | Error code         |
| error_msg  | String | Error message      |

#### **Example Requests**

The following example shows how to create a precise protection rule. Details about the query are specified by project\_id and policy\_id. The rule name is test55. The protective action is Block. The priority for executing the rule is 50. The matching condition is that the demo field in the header contains demo. The rule takes effect immediately.

POST https://{Endpoint}/v1/{project\_id}/waf/policy/{policy\_id}/custom?enterprise\_project\_id=0

```
 "name" : "test55",
  "description" : "",
  "action" : {
    "category" : "block"
  },
  "priority" : 50,
  "conditions" : [ {
    "category" : "header",
    "logic_operation" : "contain",
    "index" : "demo",
    "contents" : [ "demo" ]
  } ],
  "time" : false
}
```
# **Example Responses**

#### **Status code: 200**

ok

{

```
{
  "action" : {
   "category" : "block"
  },
  "action_mode" : false,
  "conditions" : [ {
   "category" : "header",
   "index" : "demo",
```

```
 "logic_operation" : "contain",
   "contents" : [ "demo" ]
 } ],
 "description" : "",
  "name" : "test55",
  "id" : "2a3caa2bc9814c09ad73d02e3485b4a4",
  "policyid" : "1f016cde588646aca3fb19f277c44d03",
 "priority" : 50,
 "status" : 1,
  "time" : false,
  "timestamp" : 1656495488880
}
```
# **Status Codes**

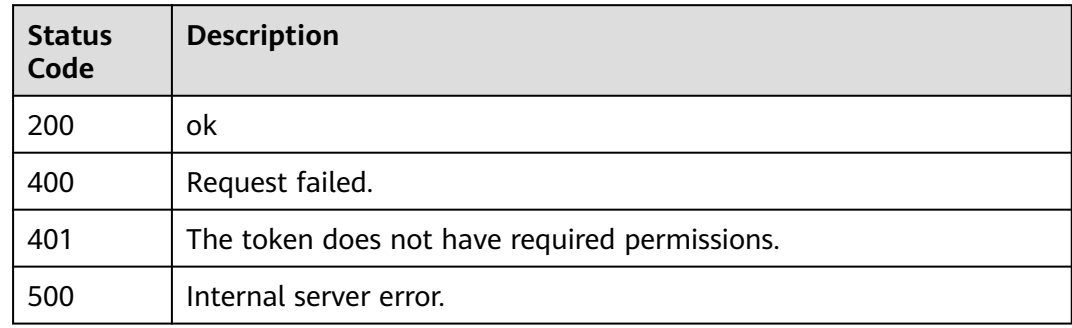

# **Error Codes**

See **[Error Codes](#page-624-0)**.

# **4.2.9 Querying a Precise Protection Rule by ID**

# **Function**

Querying a Precise Protection Rule by ID

# **URI**

GET /v1/{project\_id}/waf/policy/{policy\_id}/custom/{rule\_id}

## **Table 4-179** Path Parameters

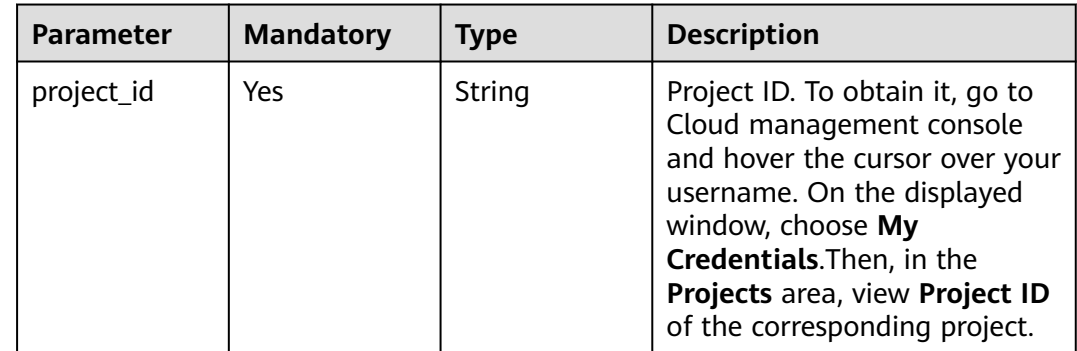
| <b>Parameter</b> | <b>Mandatory</b> | Type   | <b>Description</b>                                                                                                    |
|------------------|------------------|--------|----------------------------------------------------------------------------------------------------|
| policy_id        | Yes              | String | ID of a protection policy. You<br>can specify a protection policy<br>ID to query the rules used in<br>the protection policy. You can<br>obtain the policy ID by calling<br>the ListPolicy API. |
| rule id          | Yes              | String | ID of a precise protection rule.<br>You can obtain it by calling<br>the ListCustomRules API.                                                                                                   |

**Table 4-180** Query Parameters

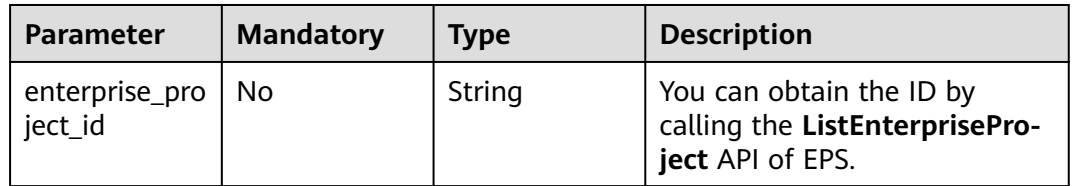

# **Request Parameters**

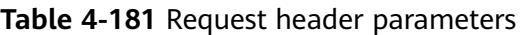

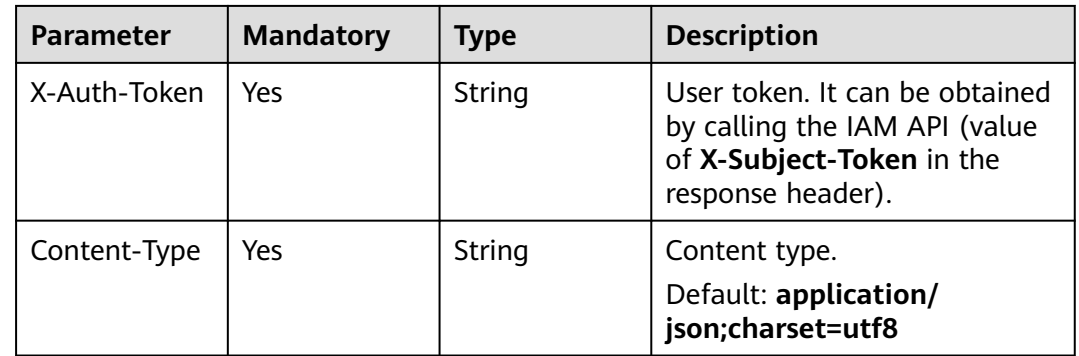

## **Response Parameters**

**Status code: 200**

**Table 4-182** Response body parameters

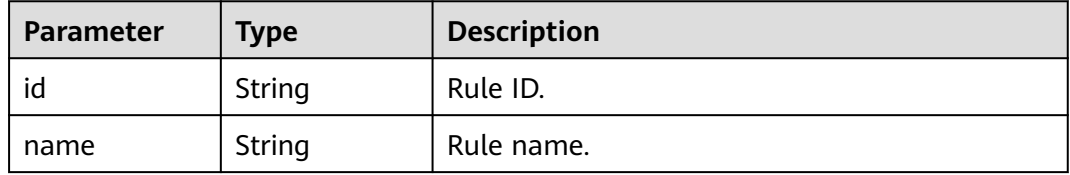

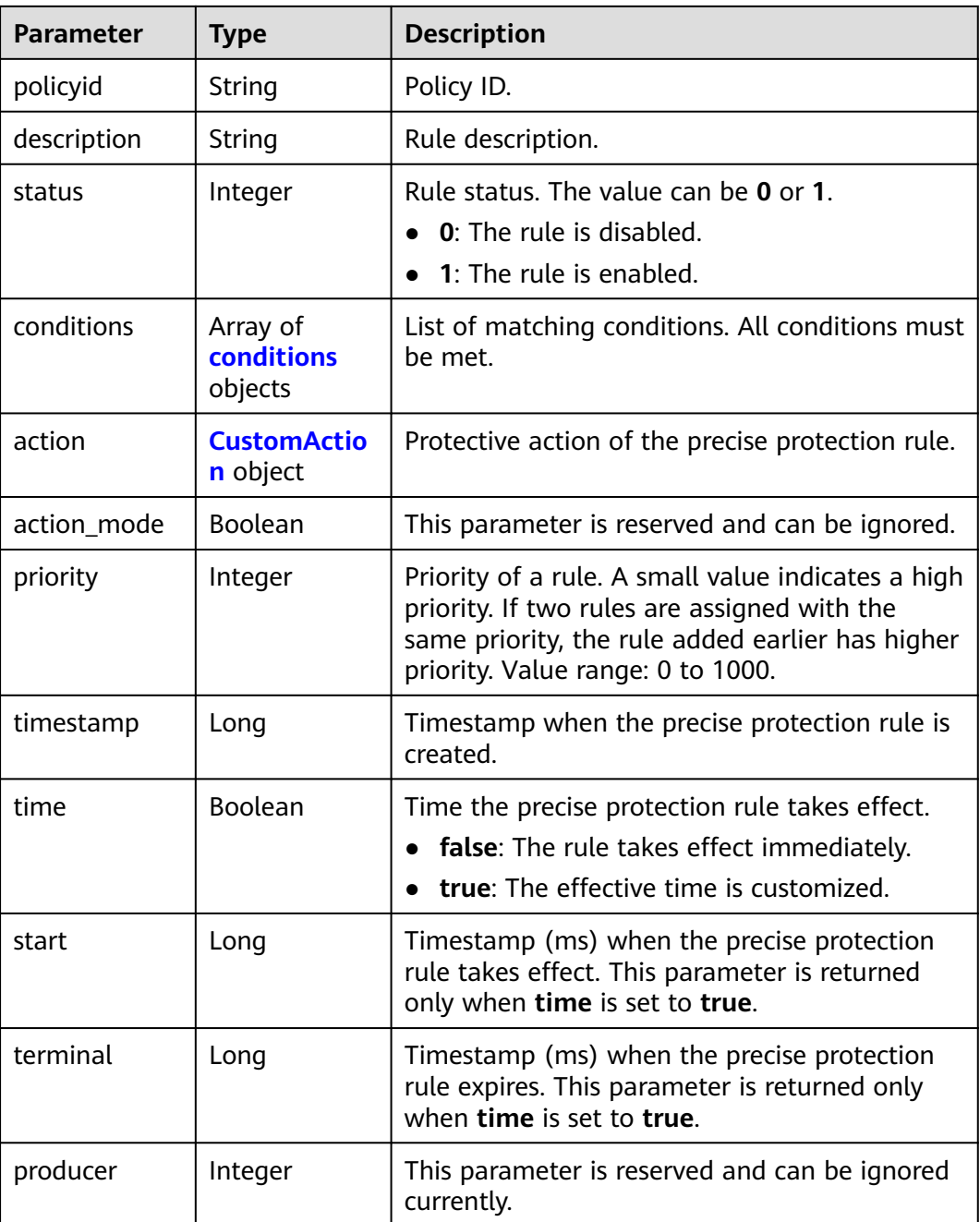

#### **Table 4-183** conditions

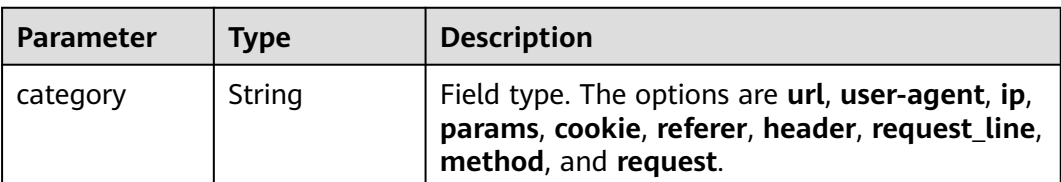

<span id="page-146-0"></span>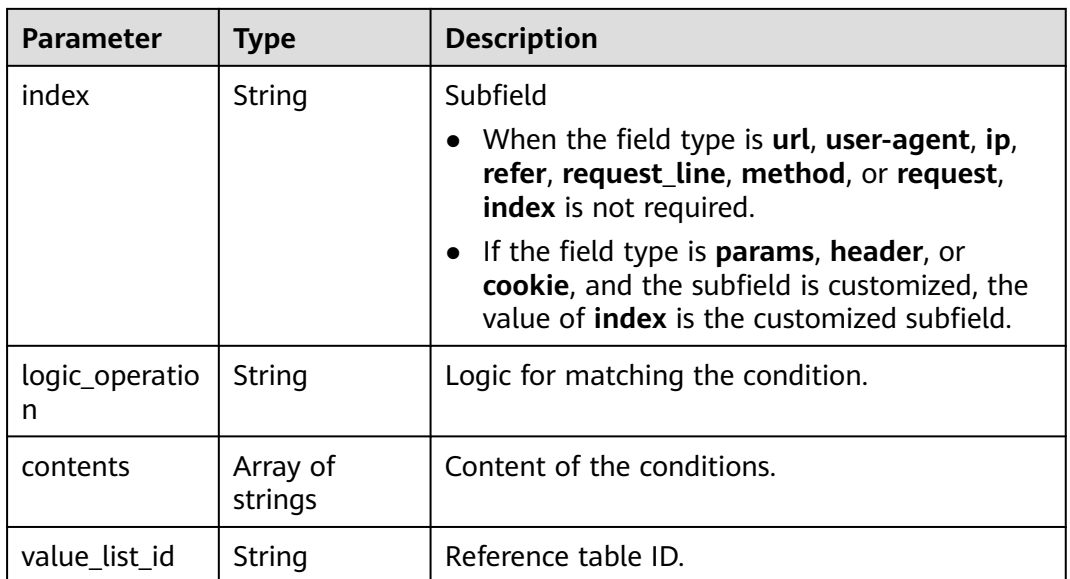

#### **Table 4-184** CustomAction

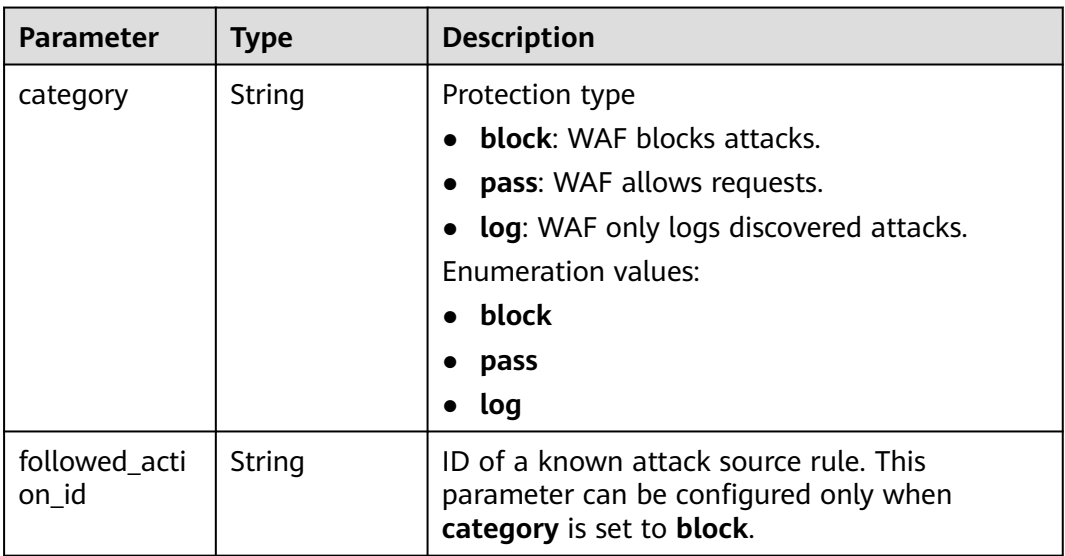

### **Status code: 400**

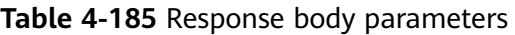

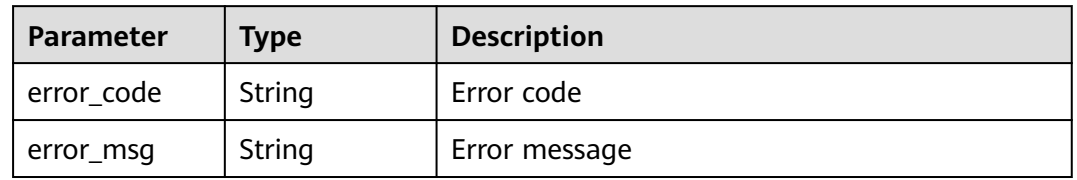

### **Status code: 401**

| Parameter  | Type   | <b>Description</b> |
|------------|--------|--------------------|
| error_code | String | Error code         |
| error_msg  | String | Error message      |

**Table 4-186** Response body parameters

#### **Status code: 500**

**Table 4-187** Response body parameters

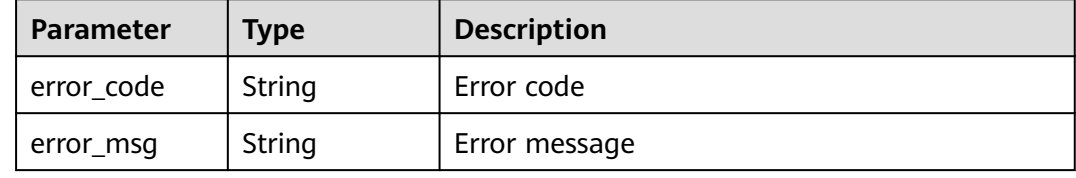

### **Example Requests**

The following example shows how to query a precise protection rule. Details about the query are specified by project\_id, policy\_id, and rule\_id.

GET https://{Endpoint}/v1/{project\_id}/waf/policy/{policy\_id}/custom/{rule\_id}?

### **Example Responses**

#### **Status code: 200**

ok

```
{
  "action" : {
   "category" : "block"
 },
 "action_mode" : false,
 "conditions" : [ {
  "category" : "header",
 "index" : "demo",
 "logic_operation" : "contain",
   "contents" : [ "demo" ]
 } ],
 "description" : "",
  "name" : "test55",
  "id" : "2a3caa2bc9814c09ad73d02e3485b4a4",
  "policyid" : "1f016cde588646aca3fb19f277c44d03",
  "priority" : 50,
 "status" : 1, "time" : false,
 "timestamp" : 1656495488880
}
```
# **Status Codes**

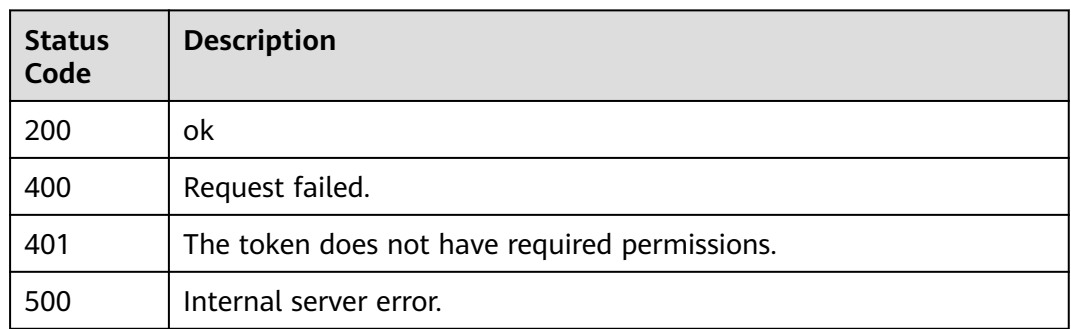

# **Error Codes**

See **[Error Codes](#page-624-0)**.

# **4.2.10 Updating a precise protection rule**

# **Function**

This API is used to update a precise protection rule.

# **URI**

PUT /v1/{project\_id}/waf/policy/{policy\_id}/custom/{rule\_id}

#### **Table 4-188** Path Parameters

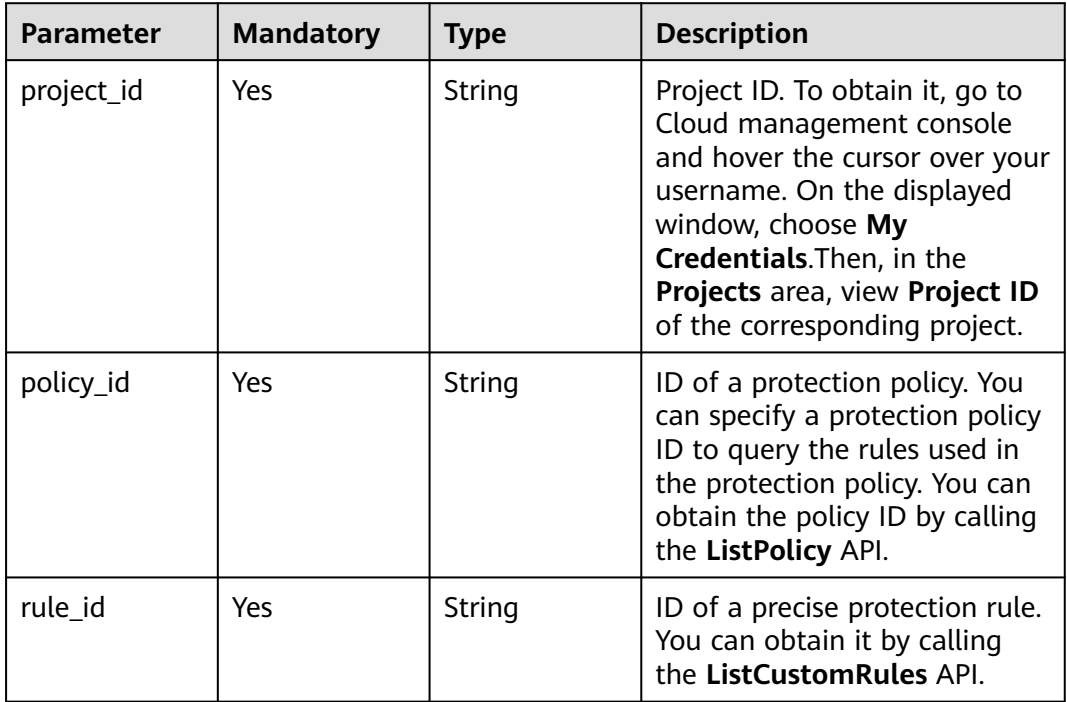

**Table 4-189** Query Parameters

| <b>Parameter</b>            | <b>Mandatory</b> | <b>Type</b> | <b>Description</b>                                                             |
|-----------------------------|------------------|-------------|--------------------------------------------------------------------------------|
| enterprise_pro  <br>ject id | - No             | String      | You can obtain the ID by<br>calling the ListEnterprisePro-<br>ject API of EPS. |

# **Request Parameters**

**Table 4-190** Request header parameters

| <b>Parameter</b> | <b>Mandatory</b> | Type   | <b>Description</b>                                                                                                |
|------------------|------------------|--------|----------------------------------------------------------------------------------------------------|
| X-Auth-Token     | Yes              | String | User token. It can be obtained<br>by calling the IAM API (value<br>of X-Subject-Token in the<br>response header). |
| Content-Type     | Yes              | String | Content type.<br>Default: application/<br>json;charset=utf8                                                       |

**Table 4-191** Request body parameters

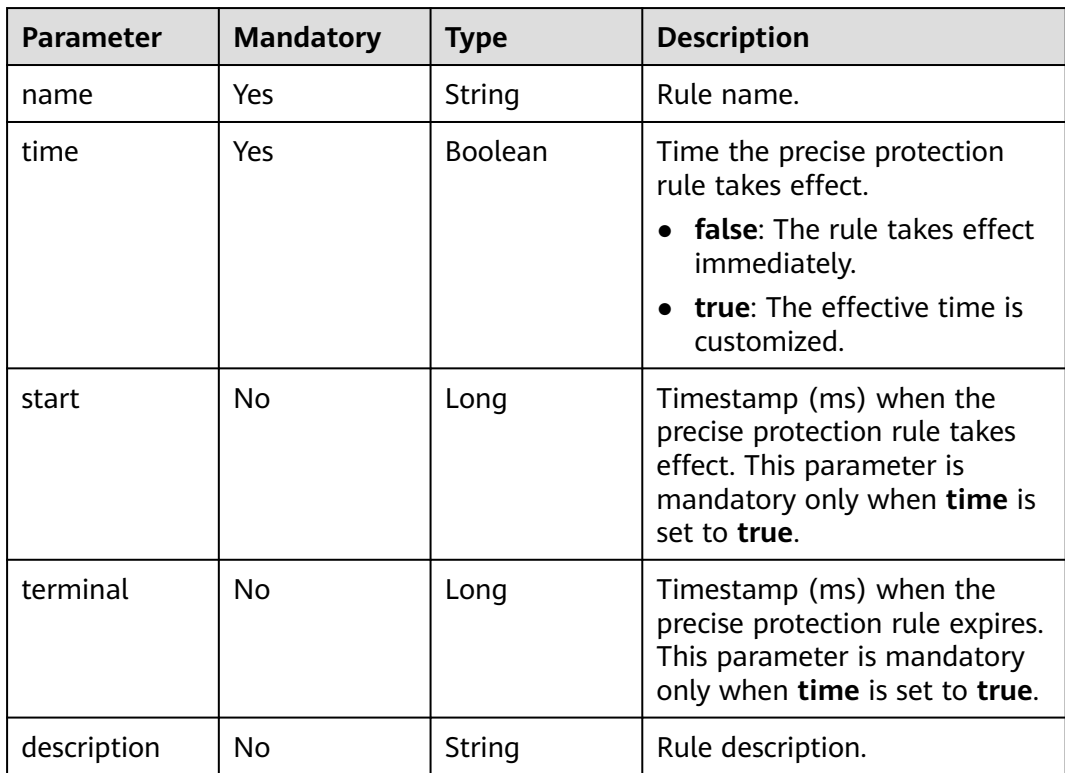

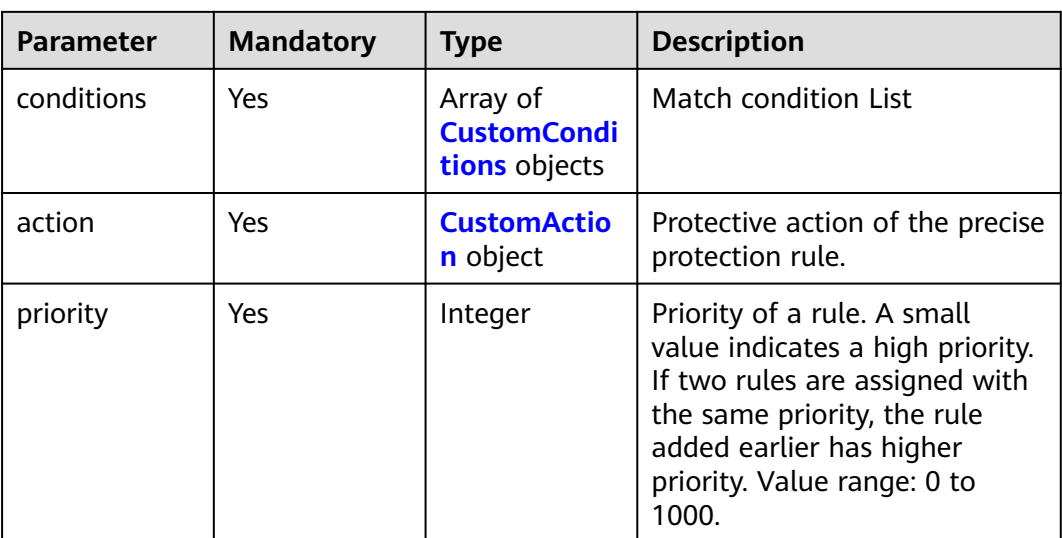

### **Table 4-192** CustomConditions

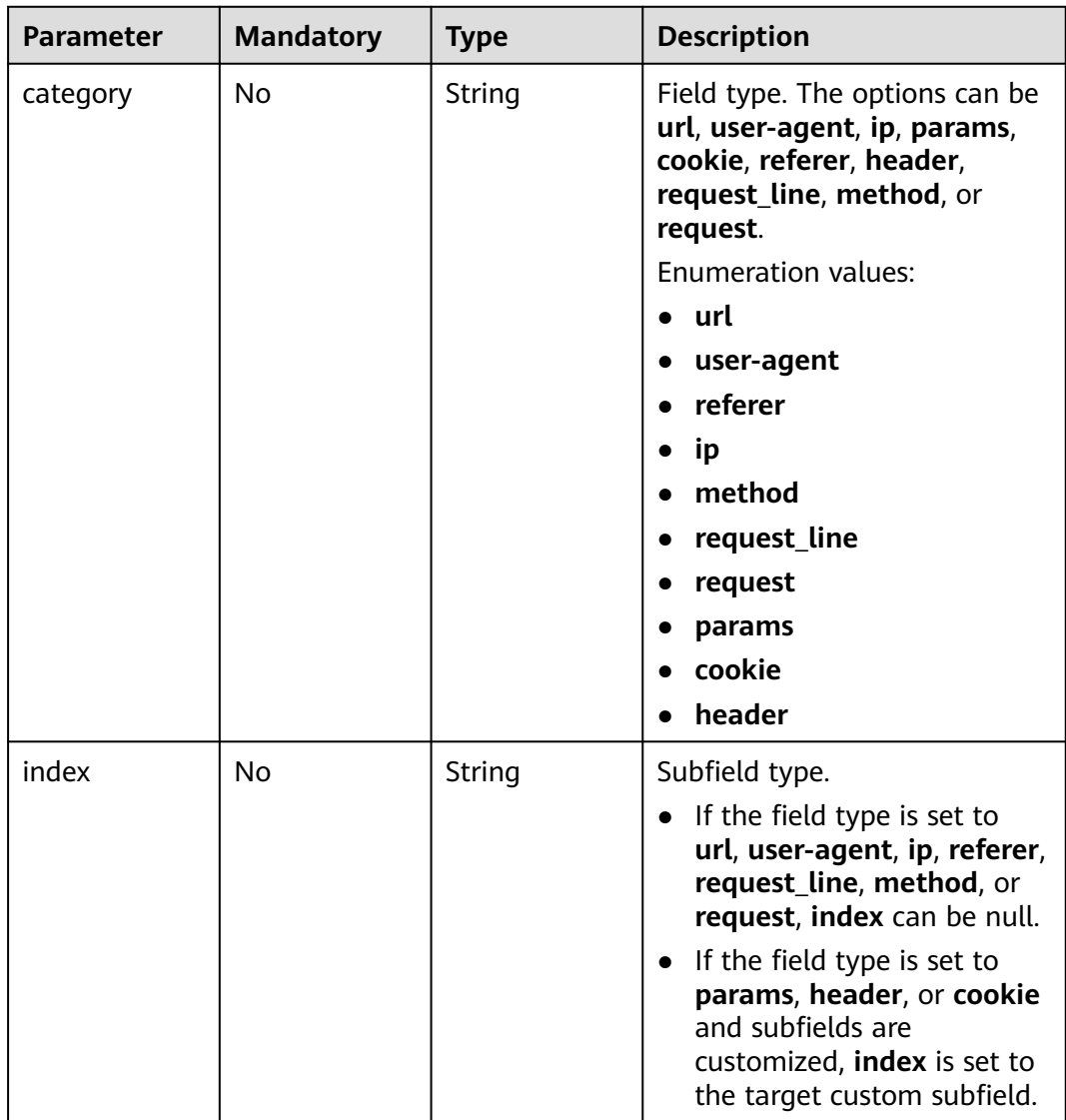

<span id="page-151-0"></span>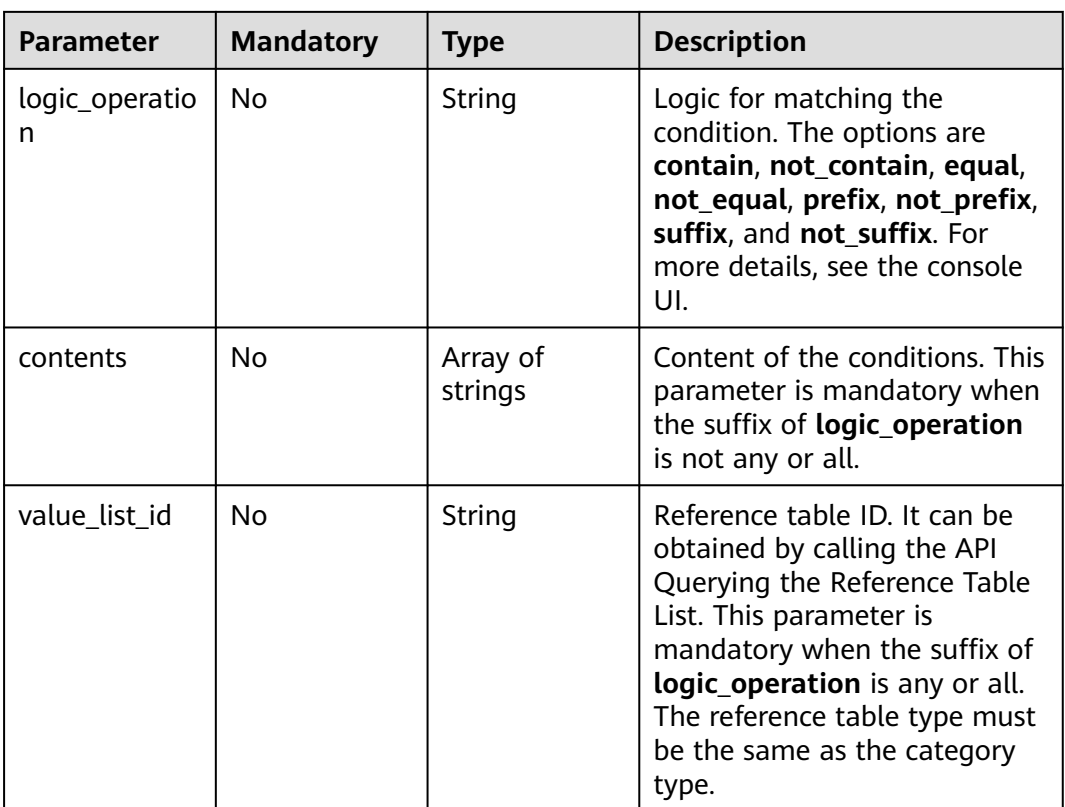

### **Table 4-193** CustomAction

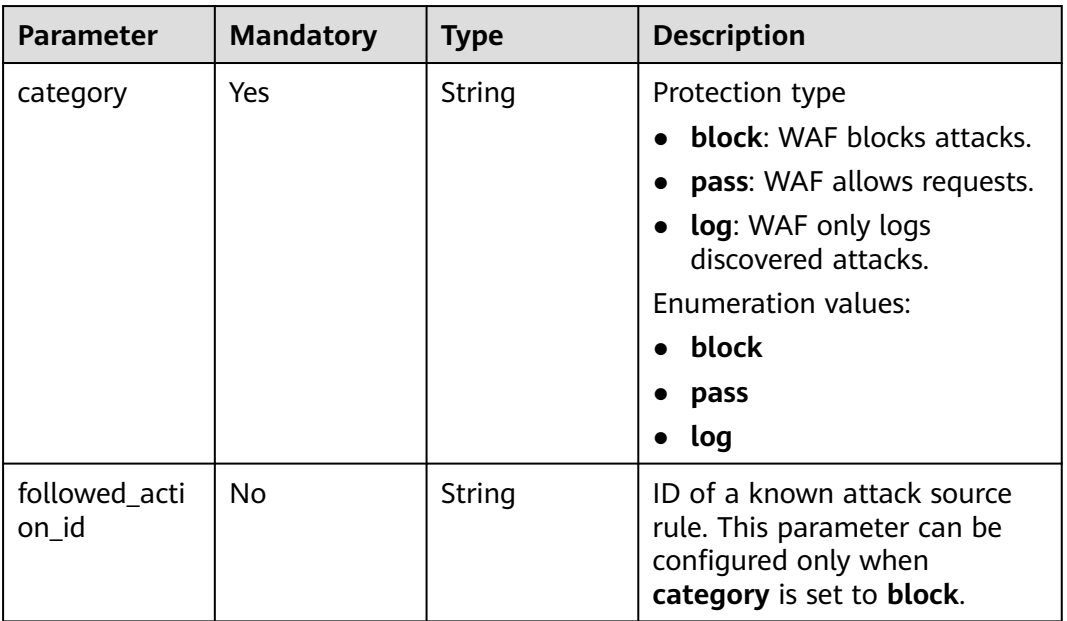

# **Response Parameters**

### **Status code: 200**

| <b>Parameter</b> | <b>Type</b>                       | <b>Description</b>                                                                                                    |
|------------------|-----------------------------------|----------------------------------------------------------------------------------------------------|
| id               | String                            | Rule ID.                                                                                                    |
| name             | String                            | Rule name.                                                                                                    |
| policyid         | String                            | Policy ID.                                                                                                    |
| description      | String                            | Rule description.                                                                                                    |
| status           | Integer                           | Rule status. The value can be 0 or 1.                                                                                                    |
|                  |                                   | <b>0</b> : The rule is disabled.                                                                                                    |
|                  |                                   | 1: The rule is enabled.                                                                                                    |
| conditions       | Array of<br>conditions<br>objects | List of matching conditions. All conditions must<br>be met.                                                                                                    |
| action           | <b>CustomActio</b><br>n object    | Protective action of the precise protection rule.                                                                                                    |
| action mode      | Boolean                           | This parameter is reserved and can be ignored.                                                                                                    |
| priority         | Integer                           | Priority of a rule. A small value indicates a high<br>priority. If two rules are assigned with the<br>same priority, the rule added earlier has higher<br>priority. Value range: 0 to 1000. |
| time             | Boolean                           | Time the precise protection rule takes effect.<br>false: The rule takes effect immediately.<br>true: The effective time is customized.                                                      |
| start            | Long                              | Timestamp (ms) when the precise protection<br>rule takes effect. This parameter is returned<br>only when time is set to true.                                                               |
| terminal         | Long                              | Timestamp (ms) when the precise protection<br>rule expires. This parameter is returned only<br>when time is set to true.                                                                    |
| producer         | Integer                           | This parameter is reserved and can be ignored<br>currently.                                                                                                    |

**Table 4-194** Response body parameters

#### **Table 4-195** conditions

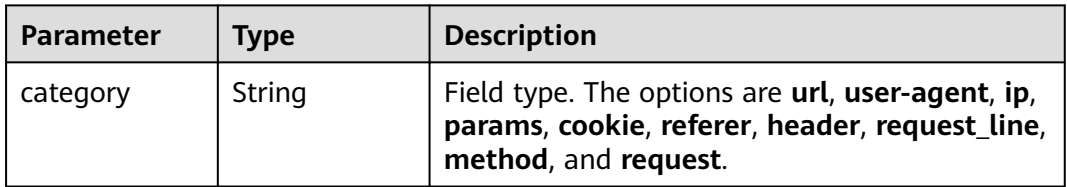

<span id="page-153-0"></span>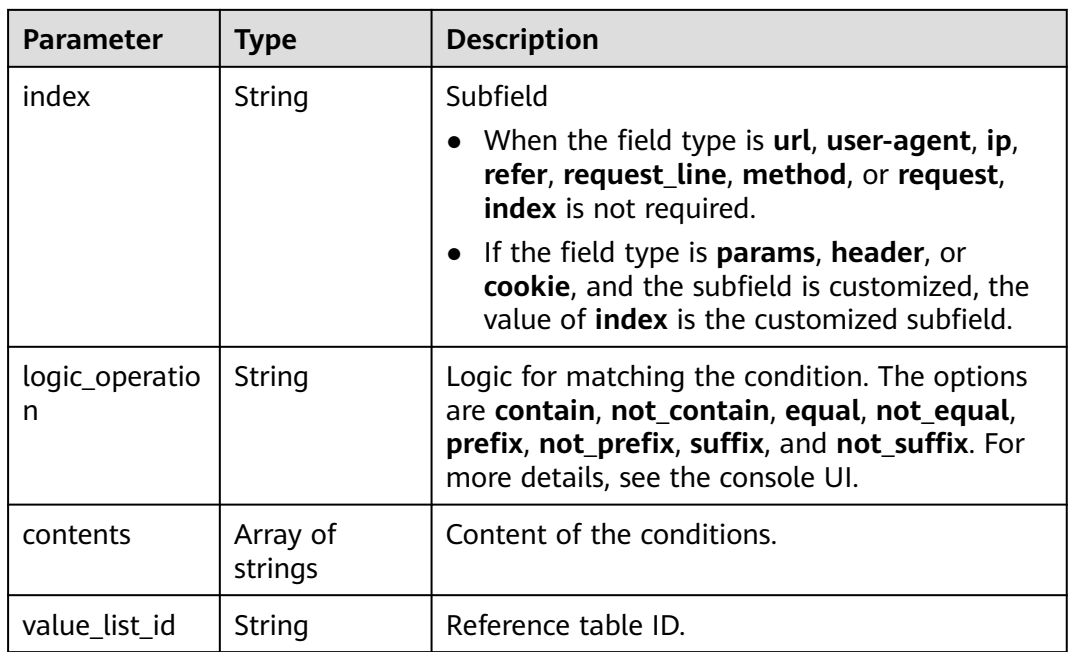

### **Table 4-196** CustomAction

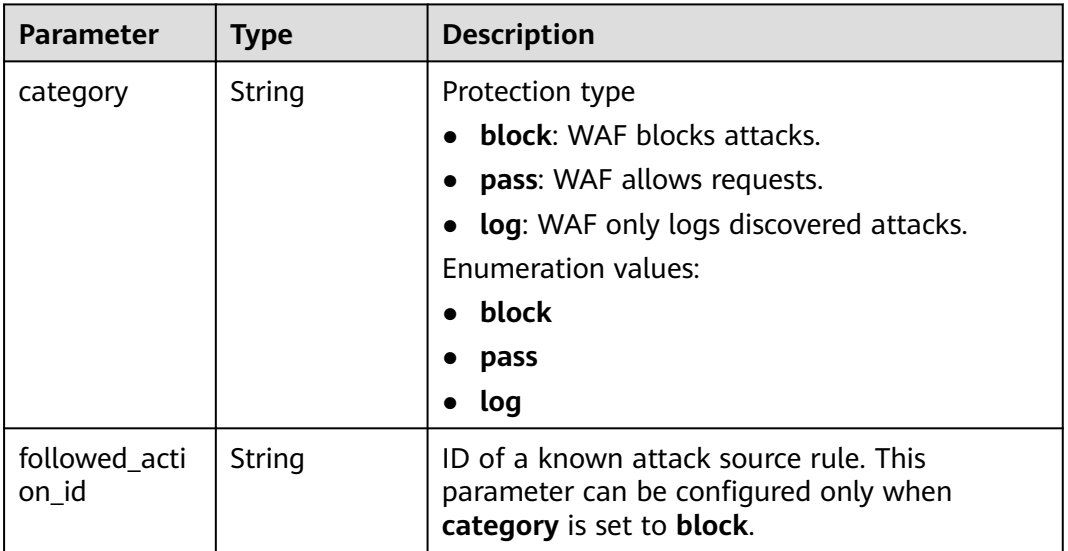

### **Status code: 400**

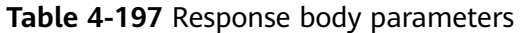

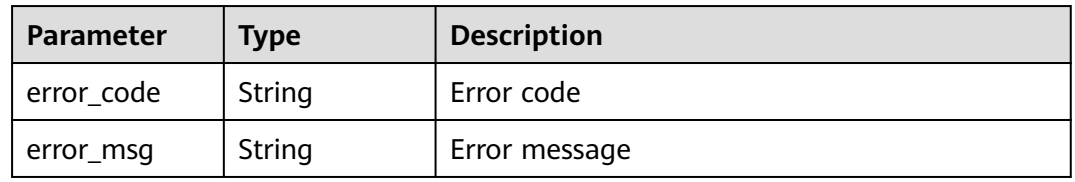

#### **Status code: 401**

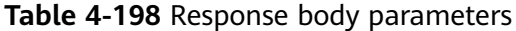

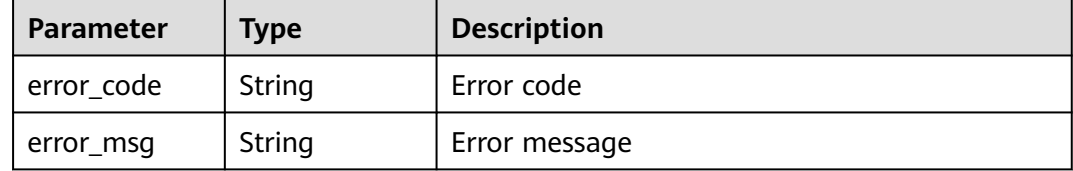

#### **Status code: 500**

**Table 4-199** Response body parameters

| <b>Parameter</b> | <b>Type</b> | <b>Description</b> |
|------------------|-------------|--------------------|
| error_code       | String      | Error code         |
| error_msg        | String      | Error message      |

### **Example Requests**

The following example shows how to edit a precise protection rule. Details about the change are specified by project\_id, policy\_id, and rule\_id. The rule name is test55. The protective action is Block. The priority for executing the rule is 50. The matching condition is that the demo2 field in the header contains demo. The rule takes effect immediately.

PUT https://{Endpoint}/v1/{project\_id}/waf/policy/{policy\_id}/custom/{rule\_id}?

```
\mathcal{L}_{\mathcal{L}_{\mathcal{L}}} "name" : "test55",
  "description" : "",
  "action" : {
   "category" : "block"
 },
 "priority" : 50,
   "conditions" : [ {
    "category" : "header",
    "logic_operation" : "contain",
    "index" : "demo2",
    "contents" : [ "demo" ]
 } ],
 "time" : false
}
```
### **Example Responses**

#### **Status code: 200**

ok

```
{
  "action" : {
   "category" : "block"
 },
 "action_mode" : false,
```

```
 "conditions" : [ {
 "category" : "header",
 "index" : "demo2",
 "logic_operation" : "contain",
   "contents" : [ "demo" ]
 } ],
 "description" : "",
 "name" : "test55",
 "id" : "2a3caa2bc9814c09ad73d02e3485b4a4",
  "policyid" : "1f016cde588646aca3fb19f277c44d03",
 "priority" : 50,
 "status" : 1,
  "time" : false
}
```
# **Status Codes**

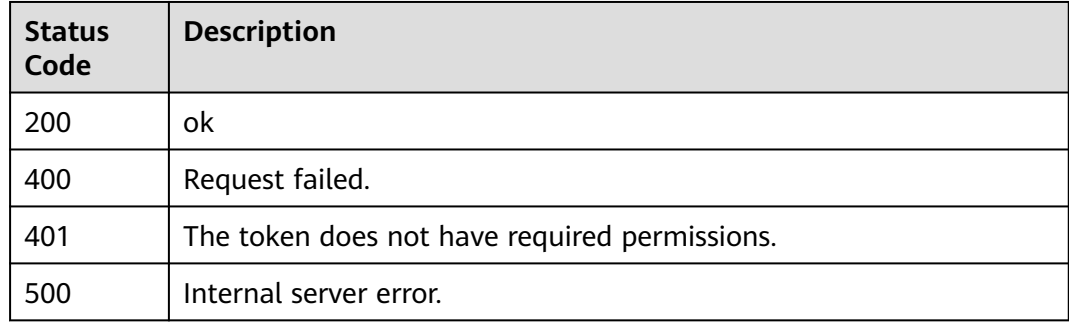

# **Error Codes**

See **[Error Codes](#page-624-0)**.

# **4.2.11 Deleting a precise protection rule**

## **Function**

This API is used to delete a precise protection rule.

## **URI**

DELETE /v1/{project\_id}/waf/policy/{policy\_id}/custom/{rule\_id}

#### **Table 4-200** Path Parameters

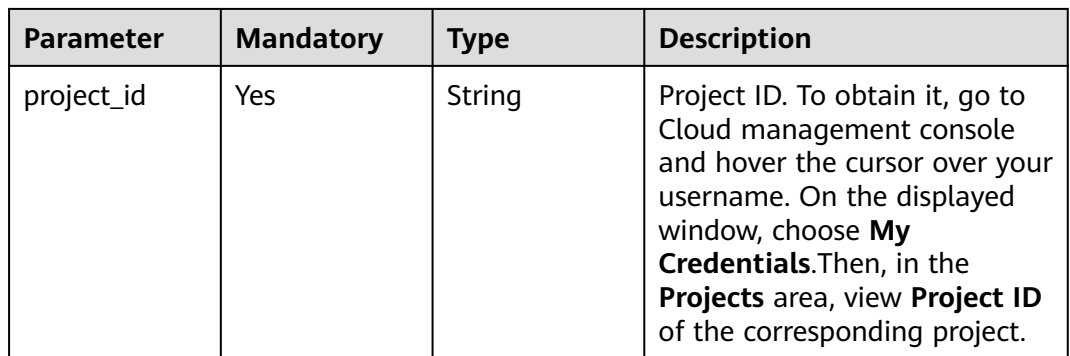

| <b>Parameter</b> | <b>Mandatory</b> | Type   | <b>Description</b>                                                                                                    |
|------------------|------------------|--------|----------------------------------------------------------------------------------------------------|
| policy_id        | Yes              | String | ID of a protection policy. You<br>can specify a protection policy<br>ID to query the rules used in<br>the protection policy. You can<br>obtain the policy ID by calling<br>the ListPolicy API. |
| rule id          | Yes              | String | ID of a precise protection rule.<br>You can obtain it by calling<br>the ListCustomRules API.                                                                                                   |

**Table 4-201** Query Parameters

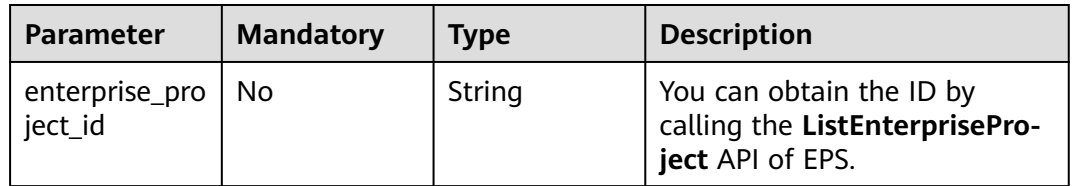

# **Request Parameters**

**Table 4-202** Request header parameters

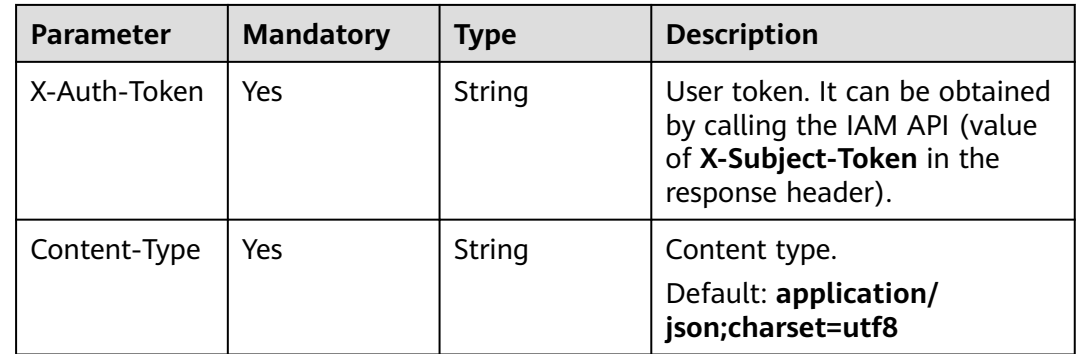

## **Response Parameters**

**Status code: 200**

**Table 4-203** Response body parameters

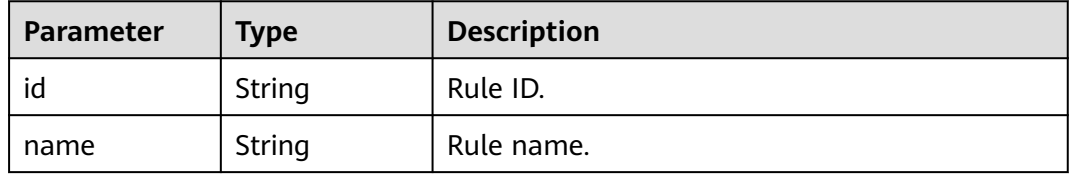

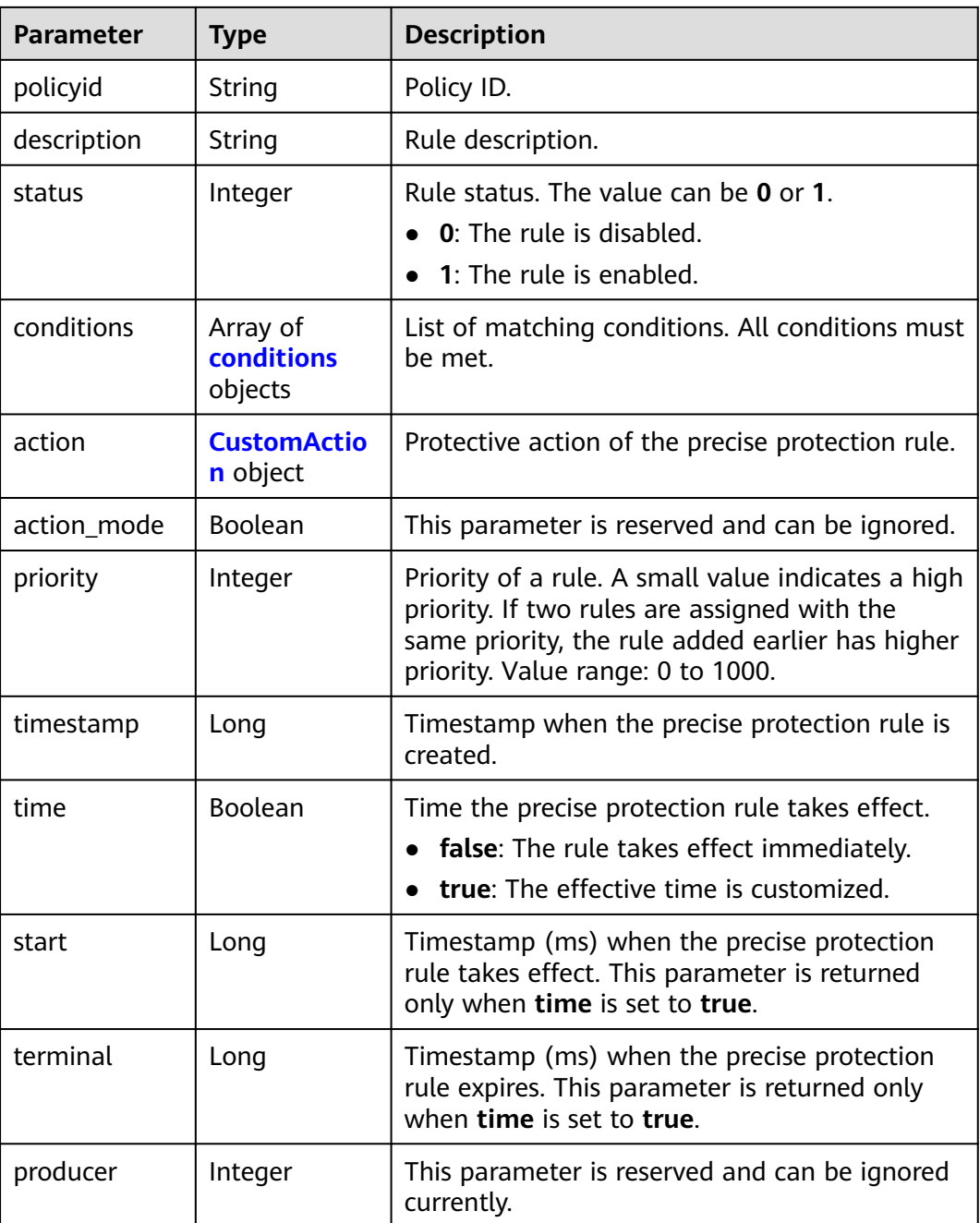

#### **Table 4-204** conditions

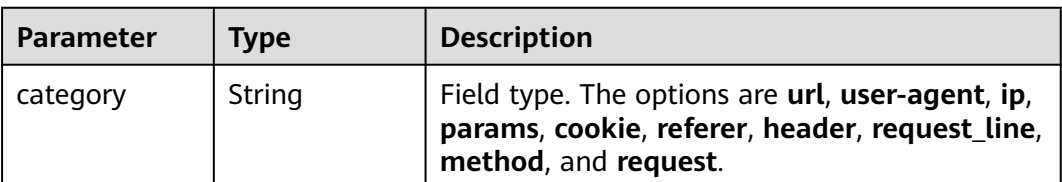

<span id="page-158-0"></span>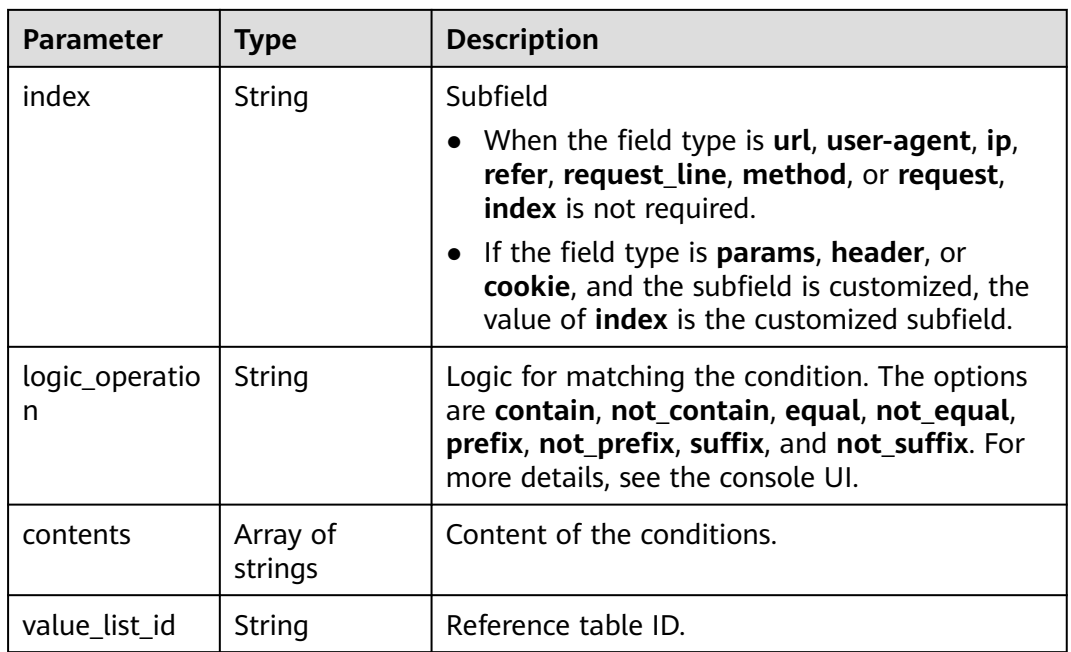

### **Table 4-205** CustomAction

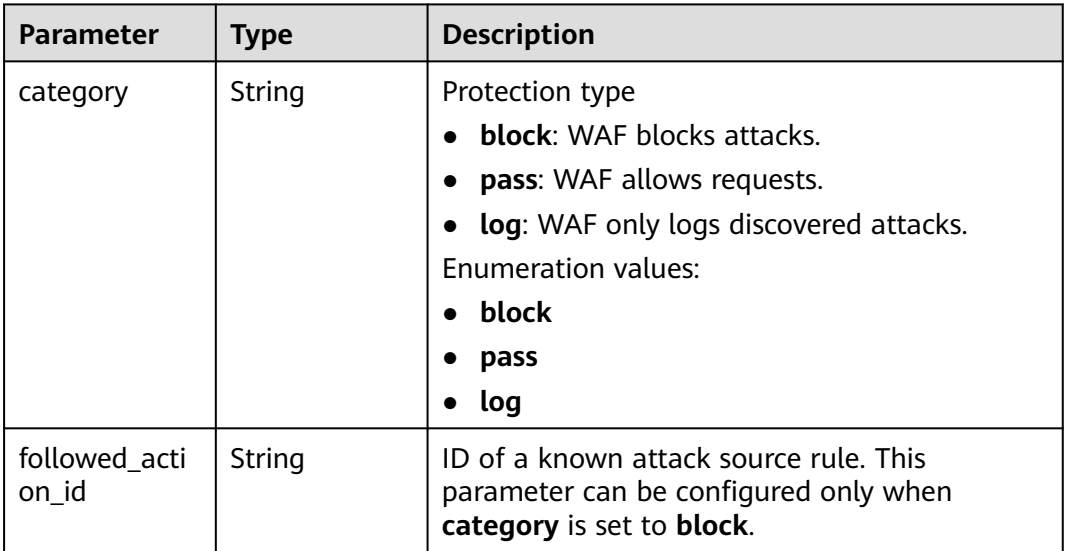

### **Status code: 400**

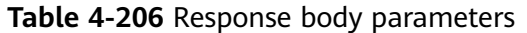

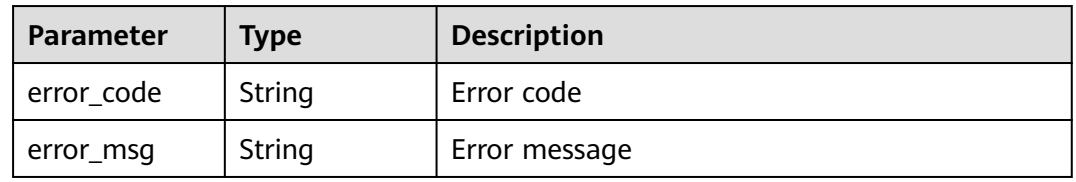

#### **Status code: 401**

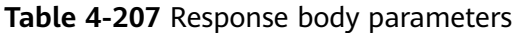

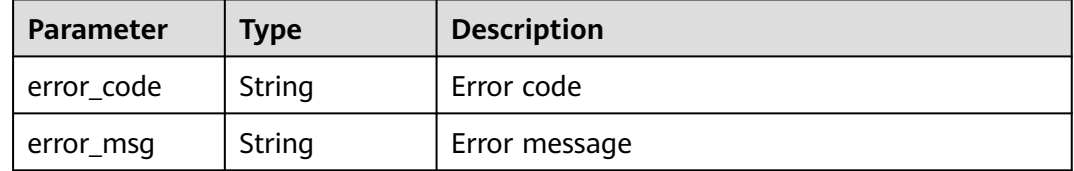

#### **Status code: 500**

**Table 4-208** Response body parameters

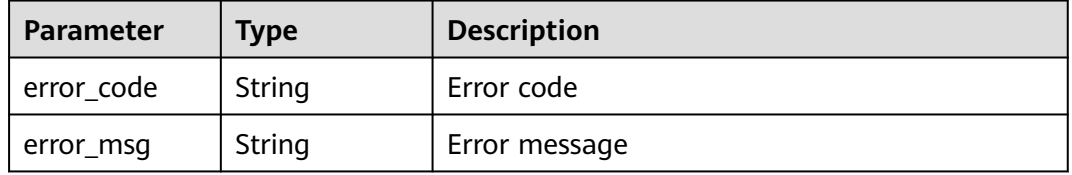

### **Example Requests**

The following example shows how to delete a precise protection rule. Details about the deletion are specified by project\_id, policy\_id, and rule\_id.

DELETE https://{Endpoint}/v1/{project\_id}/waf/policy/{policy\_id}/custom/{rule\_id}?

### **Example Responses**

#### **Status code: 200**

#### ok

```
{
  "action" : {
   "category" : "block"
 },
 "action_mode" : false,
 "conditions" : [ {
 "category" : "header",
 "index" : "demo",
 "logic_operation" : "contain",
   "contents" : [ "demo" ]
  } ],
  "description" : "",
  "id" : "2a3caa2bc9814c09ad73d02e3485b4a4",
 "policyid" : "1f016cde588646aca3fb19f277c44d03",
 "priority" : 50,
 "status" : 1,
  "time" : false,
  "timestamp" : 1656495488880
}
```
# **Status Codes**

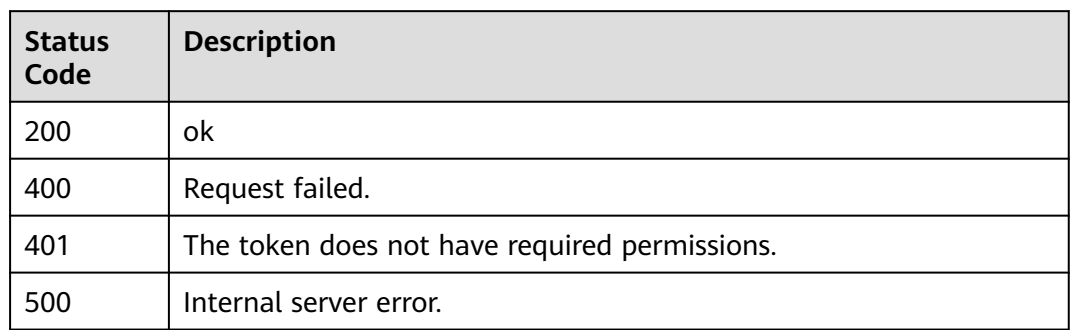

## **Error Codes**

See **[Error Codes](#page-624-0)**.

# **4.2.12 Creating a Global Protection Whitelist (Formerly False Alarm Masking) Rule**

# **Function**

This API is used to create a global protection whitelist (formerly false alarm masking) rule.

## **URI**

POST /v1/{project\_id}/waf/policy/{policy\_id}/ignore

#### **Table 4-209** Path Parameters

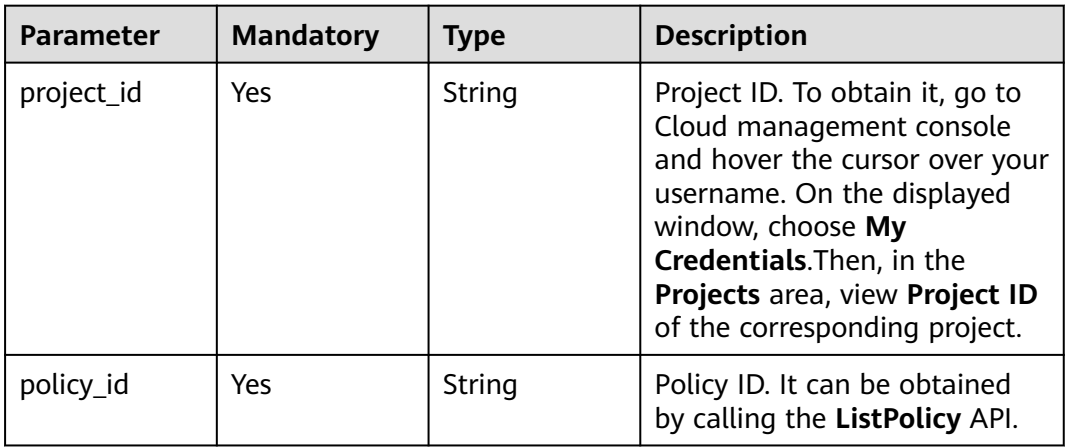

**Table 4-210** Query Parameters

| <b>Parameter</b>          | <b>Mandatory</b> | <b>Type</b> | <b>Description</b>                                                             |
|---------------------------|------------------|-------------|--------------------------------------------------------------------------------|
| enterprise_pro<br>ject id | . No             | String      | You can obtain the ID by<br>calling the ListEnterprisePro-<br>ject API of EPS. |

# **Request Parameters**

**Table 4-211** Request header parameters

| <b>Parameter</b> | <b>Mandatory</b> | Type   | <b>Description</b>                                                                                                |
|------------------|------------------|--------|----------------------------------------------------------------------------------------------------|
| X-Auth-Token     | Yes              | String | User token. It can be obtained<br>by calling the IAM API (value<br>of X-Subject-Token in the<br>response header). |
| Content-Type     | Yes              | String | Content type.<br>Default: application/<br>json;charset=utf8                                                       |

**Table 4-212** Request body parameters

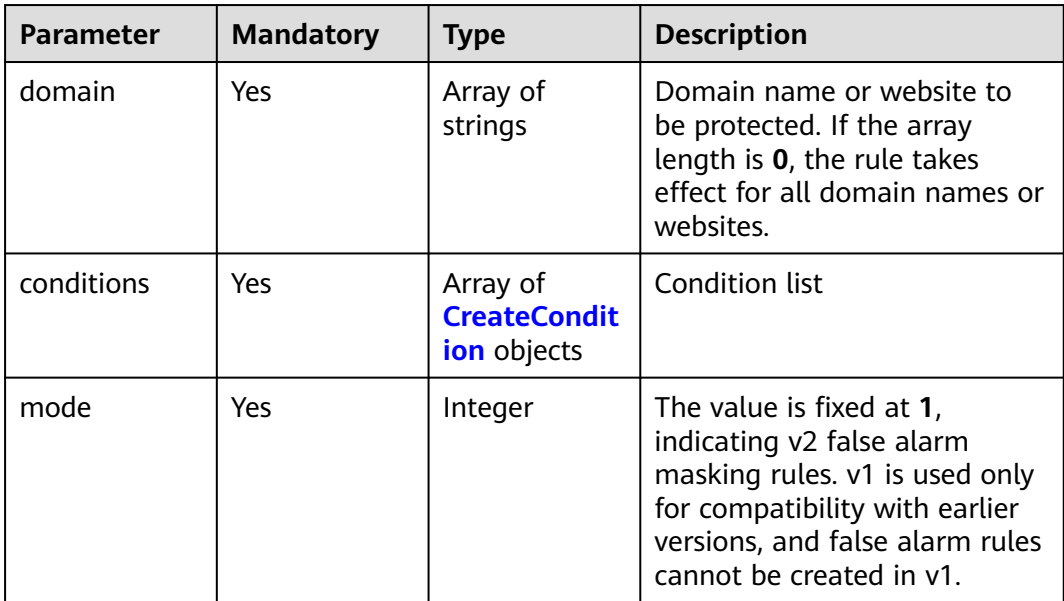

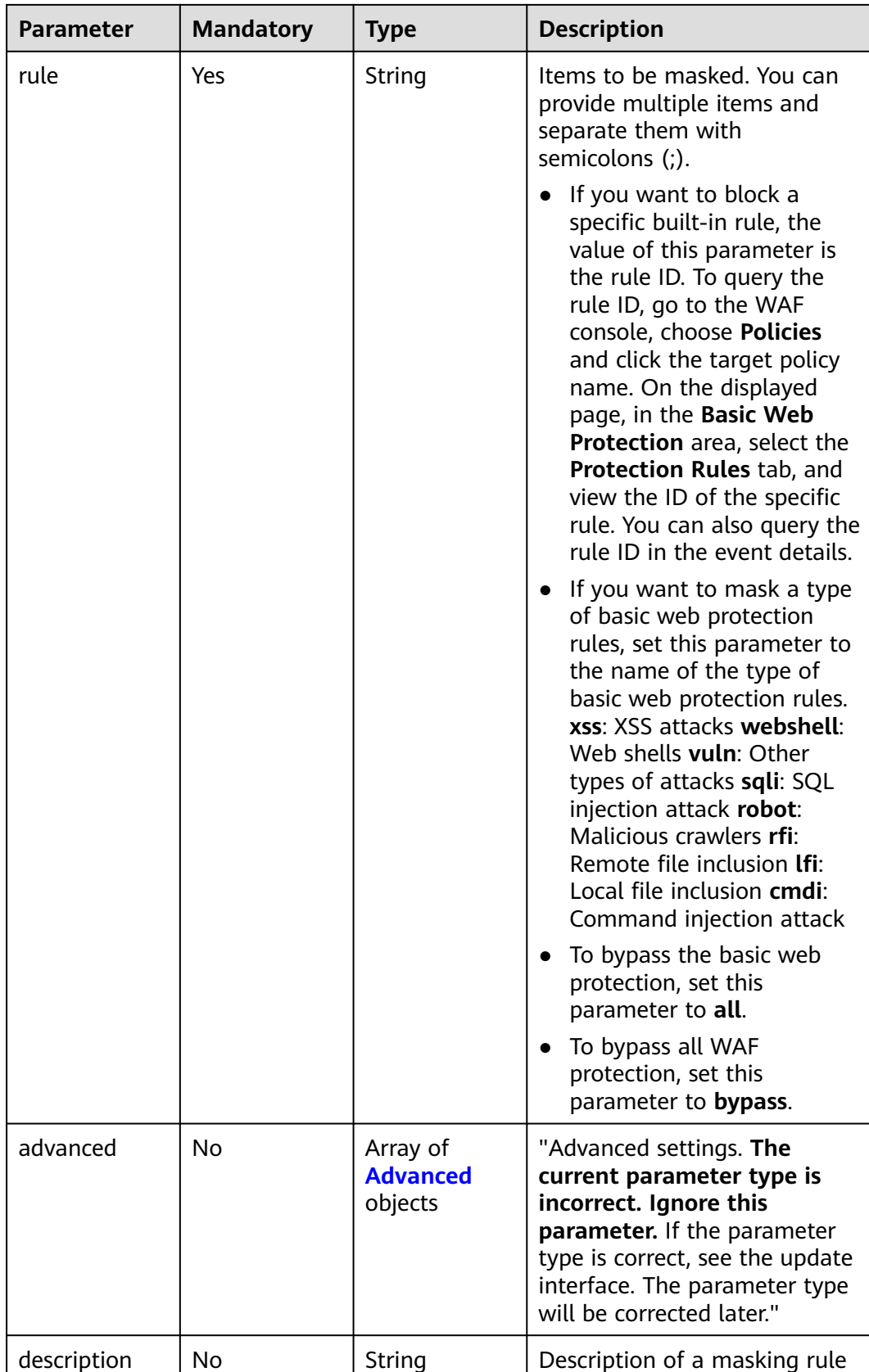

<span id="page-163-0"></span>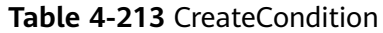

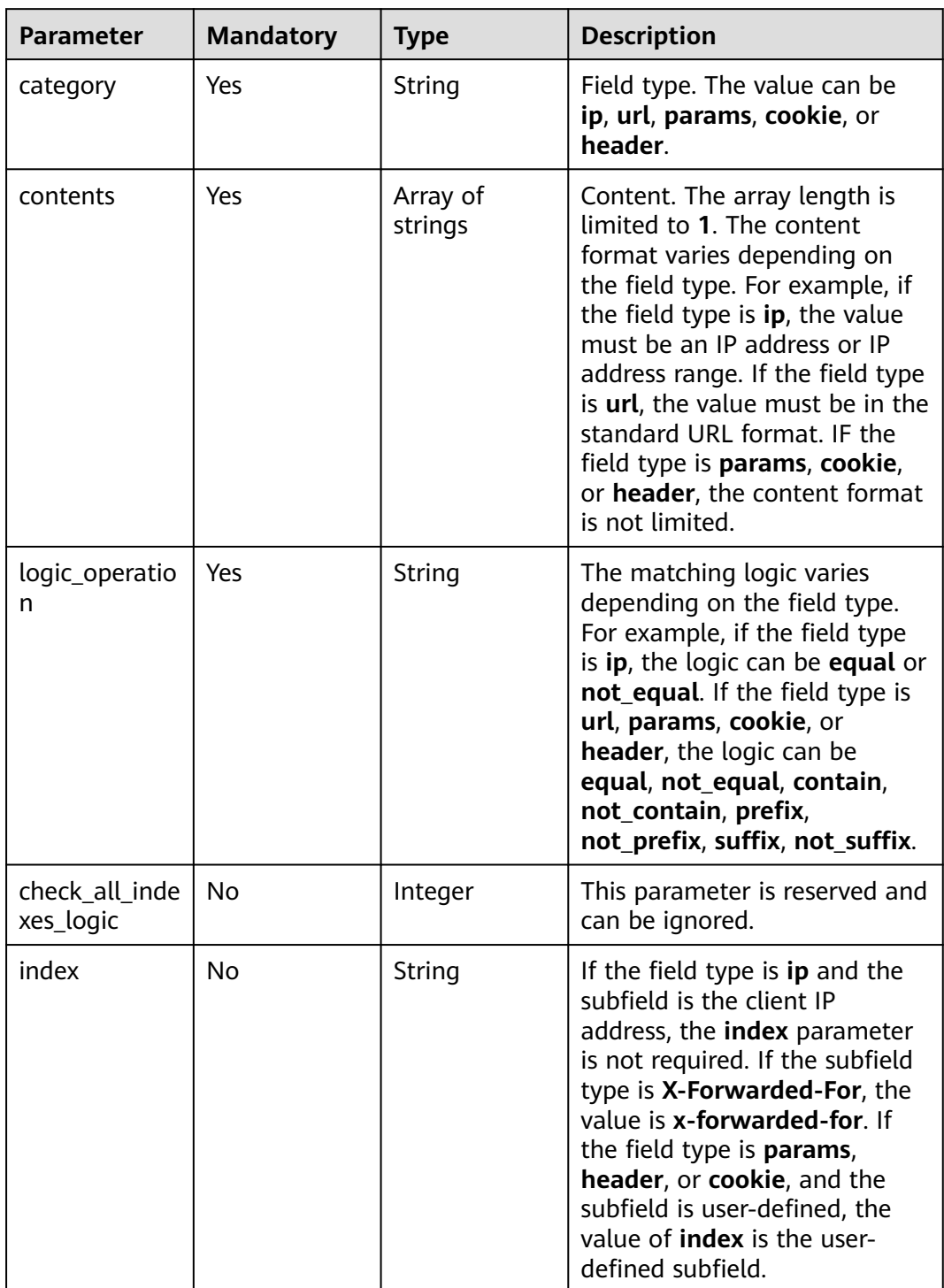

| <b>Parameter</b> | <b>Mandatory</b> | <b>Type</b>         | <b>Description</b>                                                                                           |
|------------------|------------------|---------------------|----------------------------------------------------------------------------------------------------|
| index            | N <sub>o</sub>   | String              | Field type. The following field<br>types are supported: params,<br>cookie, header, body, and<br>multipart**. |
|                  |                  |                     | If you select params,<br>cookie, or header, you can<br>select All or configure<br>subfields you need.        |
|                  |                  |                     | If you select <b>body</b> or<br>multipart, you can select<br>All.                                            |
| contensts        | No.              | Array of<br>strings | Subfield of the specified field<br>type. The default value is all.                                           |

<span id="page-164-0"></span>**Table 4-214** Advanced

# **Response Parameters**

#### **Status code: 200**

### **Table 4-215** Response body parameters

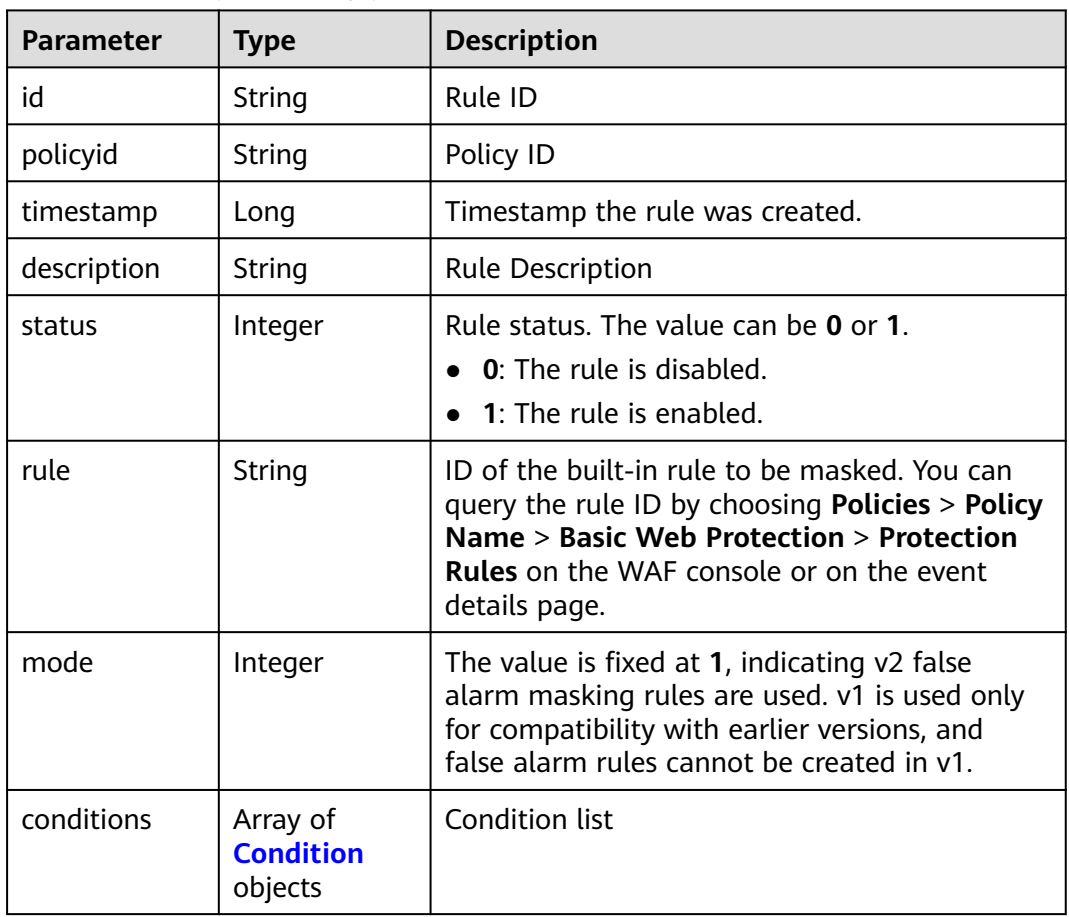

<span id="page-165-0"></span>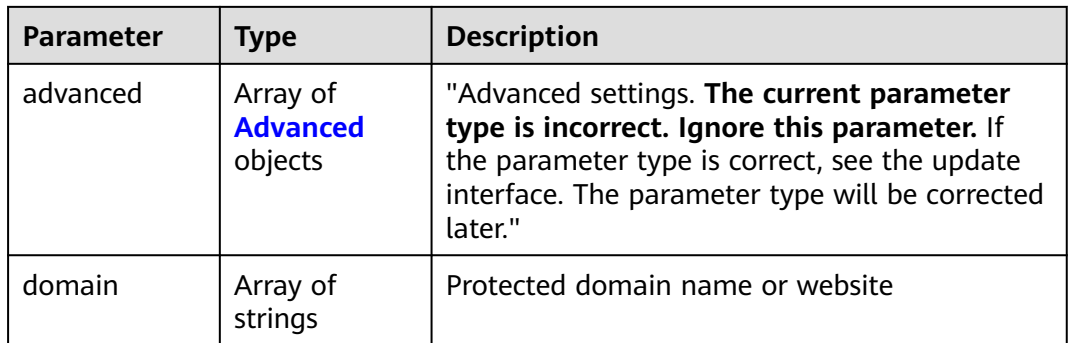

### **Table 4-216** Condition

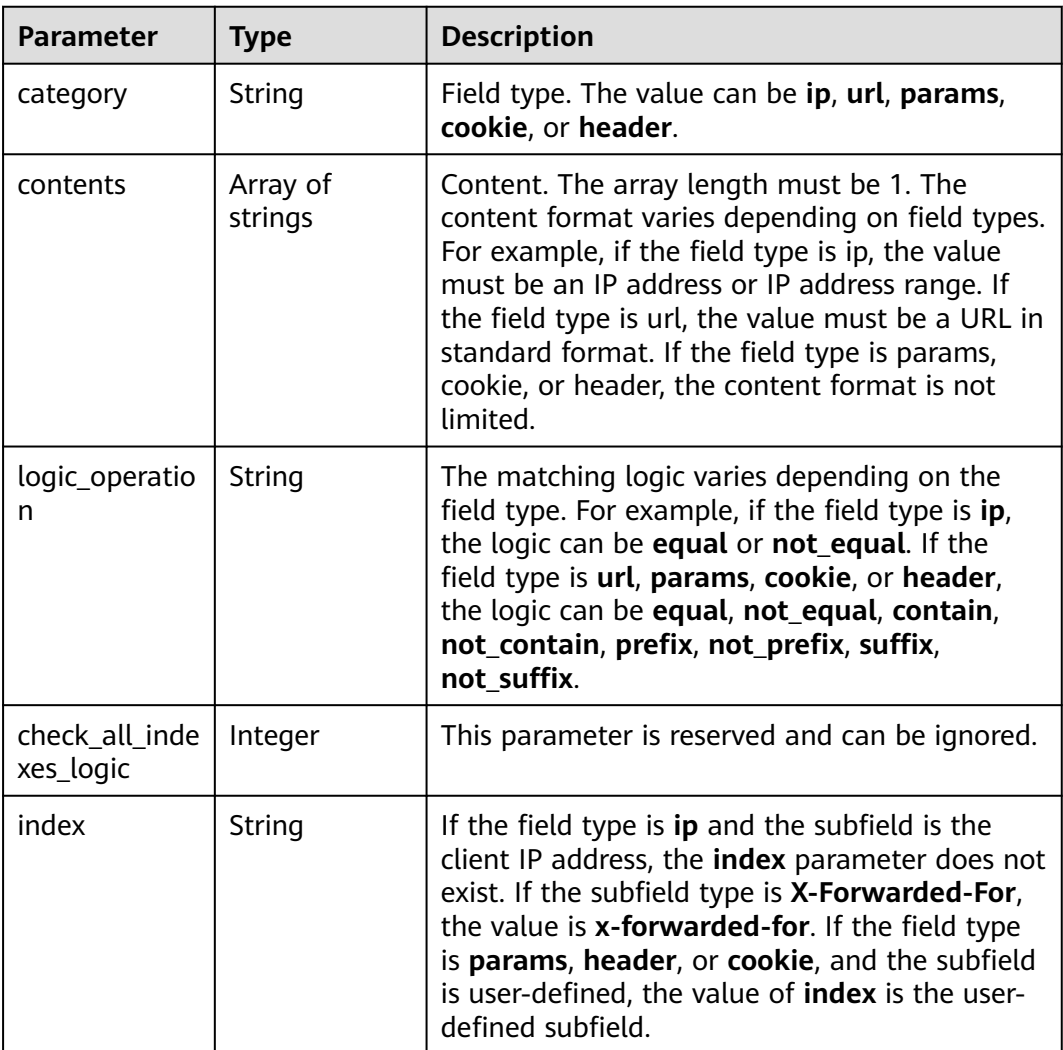

| <b>Parameter</b> | <b>Type</b>         | <b>Description</b>                                                                                        |
|------------------|---------------------|----------------------------------------------------------------------------------------------------|
| index            | String              | Field type. The following field types are<br>supported: params, cookie, header, body, and<br>multipart**. |
|                  |                     | • If you select params, cookie, or header,<br>you can select All or configure subfields you<br>need.      |
|                  |                     | • If you select body or multipart, you can<br>select All.                                                 |
| contensts        | Array of<br>strings | Subfield of the specified field type. The default<br>value is all.                                        |

<span id="page-166-0"></span>**Table 4-217** Advanced

#### **Status code: 400**

**Table 4-218** Response body parameters

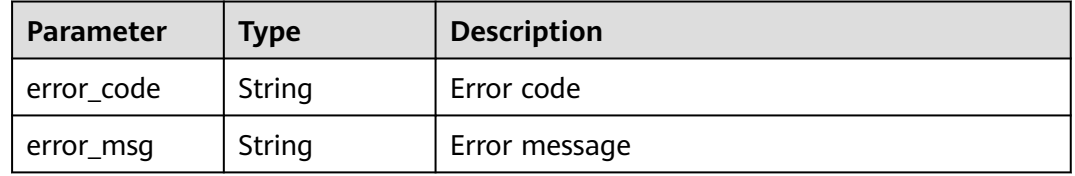

### **Status code: 401**

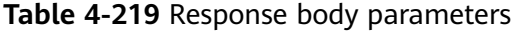

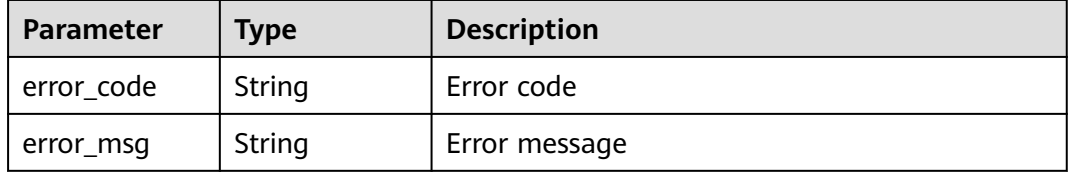

#### **Status code: 500**

**Table 4-220** Response body parameters

| Parameter  | Type   | <b>Description</b> |
|------------|--------|--------------------|
| error_code | String | Error code         |
| error_msg  | String | Error message      |

# **Example Requests**

The following example shows how to create a global whitelist protect (the formerly false alarm masking) rule. Details about the rule are specified by project\_id and policy\_id. The domain name is we.test.418lab.cn, the URL contains x.x.x.x, the description is demo, and the ID of the rule to be masked is 091004.

POST https://{Endpoint}/v1/{project\_id}/waf/policy/{policy\_id}/ignore?enterprise\_project\_id=0

```
{
  "domain" : [ "we.test.418lab.cn" ],
 "conditions" : [ {
 "category" : "url",
    "logic_operation" : "contain",
   "contents" : [ "x.x.x.x" ],
   "index" : null
  } ],
  "mode" : 1,
  "description" : "demo",
  "rule" : "091004"
}
```
## **Example Responses**

#### **Status code: 200**

#### **OK**

```
{
  "id" : "a57f20ced01e4e0d8bea8e7c49eea254",
  "policyid" : "f385eceedf7c4c34a4d1def19eafbe85",
  "timestamp" : 1650522310447,
  "description" : "demo",
  "status" : 1,
  "rule" : "091004",
  "mode" : 1,
  "conditions" : [ {
 "category" : "url",
 "contents" : [ "x.x.x.x" ],
   "logic_operation" : "contain"
  } ],
  "domain" : [ "we.test.418lab.cn" ]
}
```
## **Status Codes**

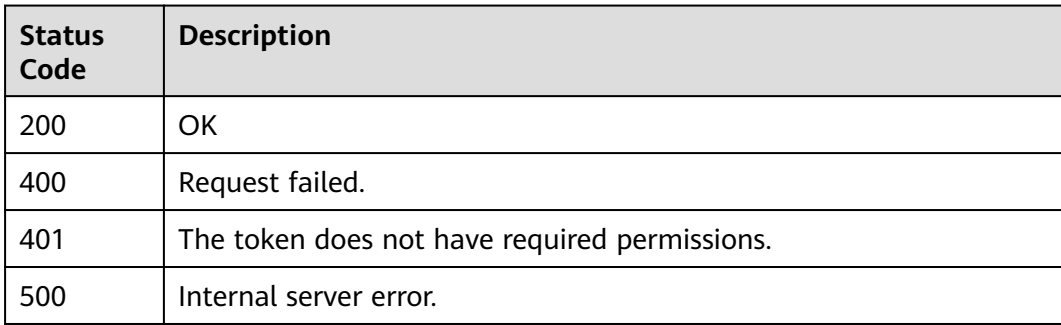

## **Error Codes**

#### See **[Error Codes](#page-624-0)**.

# **4.2.13 Querying the List of Global Protection Whitelist (Formerly False Alarm Masking) Rules**

# **Function**

This API is used to query the list of global protection whitelist (formerly false alarm masking) rules.

### **URI**

GET /v1/{project\_id}/waf/policy/{policy\_id}/ignore/{rule\_id}

| <b>Parameter</b> | <b>Mandatory</b> | <b>Type</b> | <b>Description</b>                                                                                                    |
|------------------|------------------|-------------|----------------------------------------------------------------------------------------------------|
| project_id       | Yes.             | String      | Project ID. To obtain it, go to<br>Cloud management console<br>and hover the cursor over your<br>username. On the displayed<br>window, choose My<br>Credentials. Then, in the<br>Projects area, view Project ID<br>of the corresponding project. |
| policy_id        | Yes.             | String      | Policy ID. It can be obtained<br>by calling the ListPolicy API.                                                                                                    |
| rule_id          | Yes              | String      | ID of a false alarm masking<br>rule. You can obtain the rule<br>ID from the <b>id</b> field in the<br>response body of the<br>ListIgnoreRule API, which is<br>used for querying false alarm<br>masking rules.                                    |

**Table 4-221** Path Parameters

**Table 4-222** Query Parameters

| <b>Parameter</b>               | <b>Mandatory</b> | <b>Type</b> | <b>Description</b>                                                             |
|--------------------------------|------------------|-------------|--------------------------------------------------------------------------------|
| enterprise_pro   No<br>ject id |                  | String      | You can obtain the ID by<br>calling the ListEnterprisePro-<br>ject API of EPS. |

# **Request Parameters**

**Table 4-223** Request header parameters

| <b>Parameter</b> | <b>Mandatory</b> | <b>Type</b> | <b>Description</b>                                                                                                |
|------------------|------------------|-------------|----------------------------------------------------------------------------------------------------|
| X-Auth-Token     | Yes              | String      | User token. It can be obtained<br>by calling the IAM API (value<br>of X-Subject-Token in the<br>response header). |
| Content-Type     | Yes              | String      | Content type.<br>Default: application/<br>json;charset=utf8                                                       |

# **Response Parameters**

### **Status code: 200**

#### **Table 4-224** Response body parameters

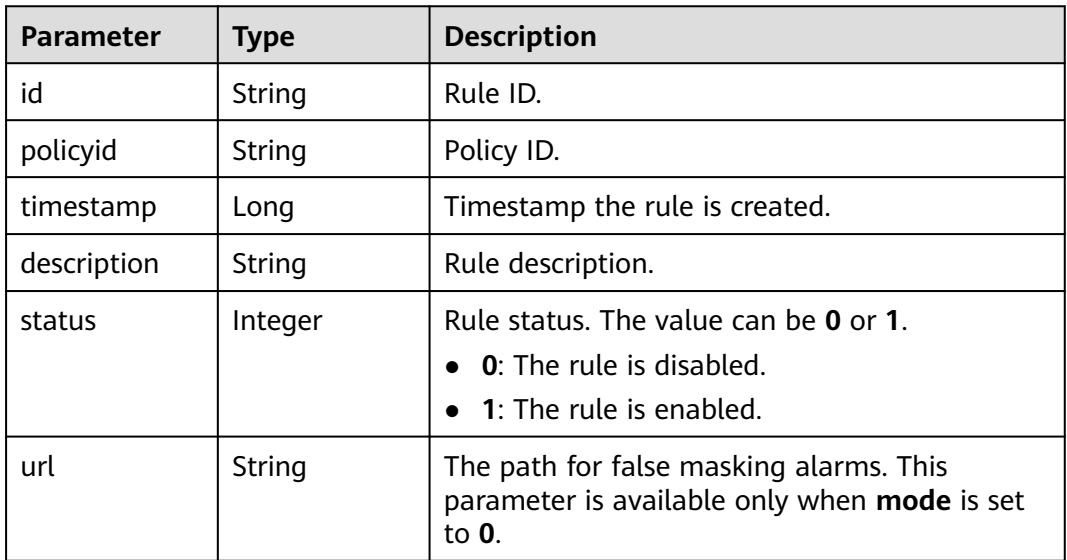

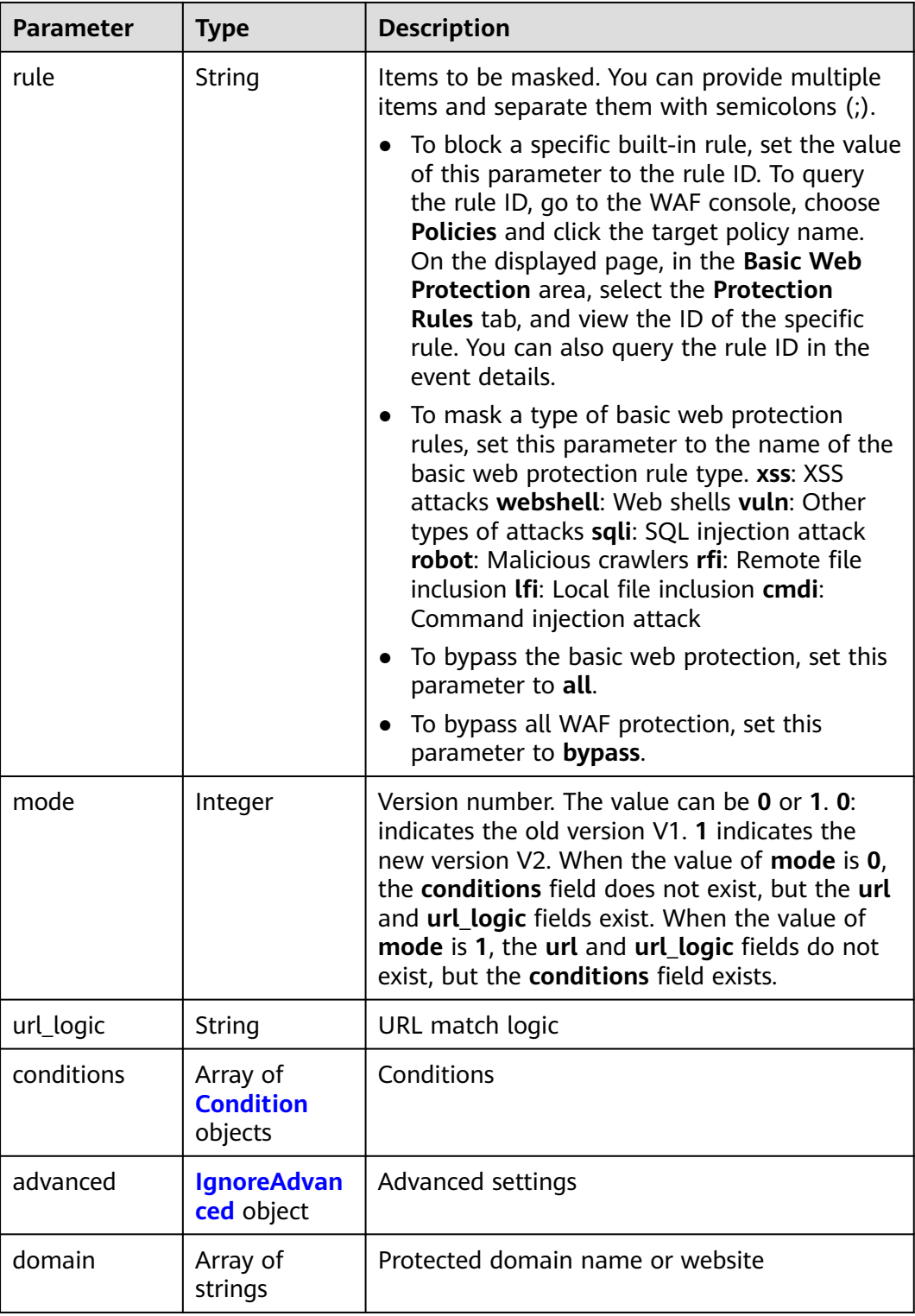

 $\blacksquare$ 

<span id="page-171-0"></span>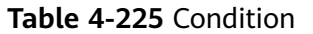

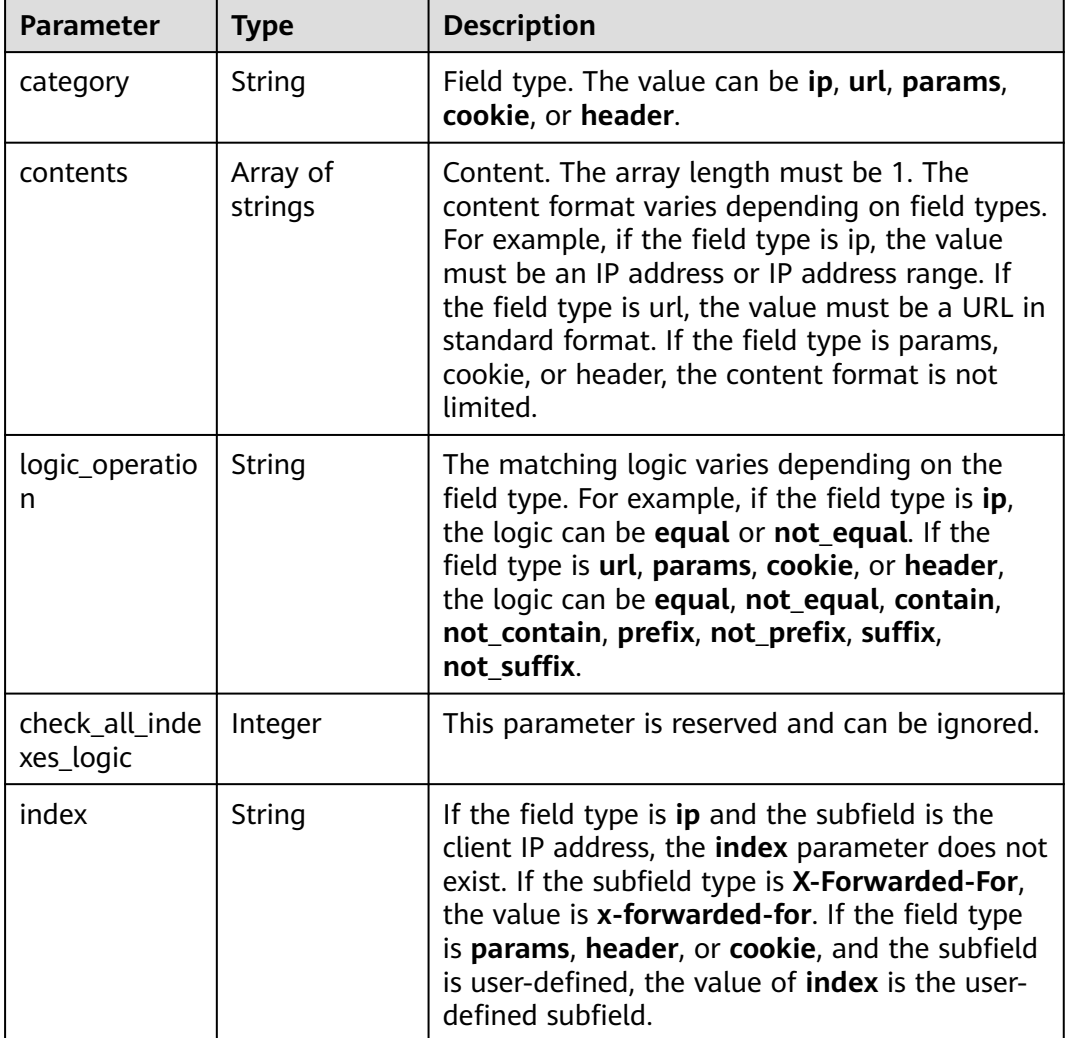

### **Table 4-226** IgnoreAdvanced

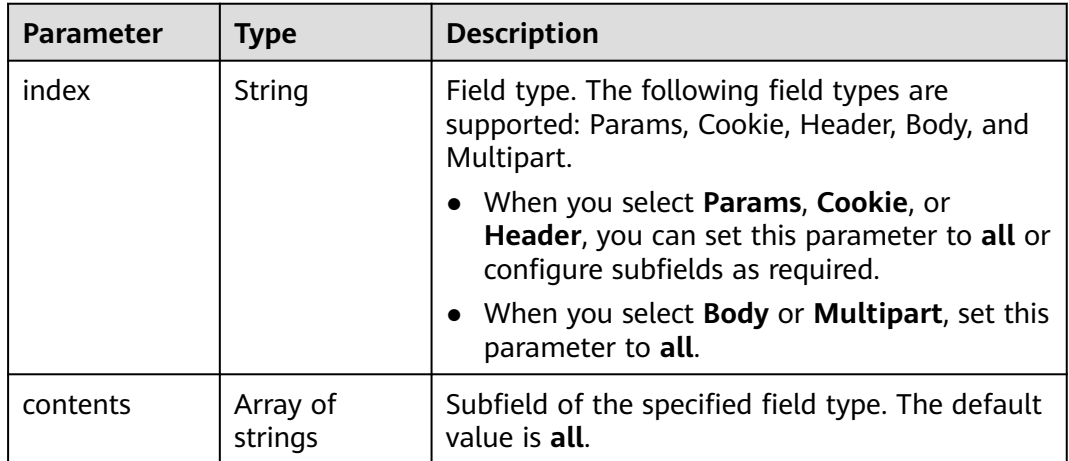

#### **Status code: 400**

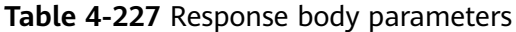

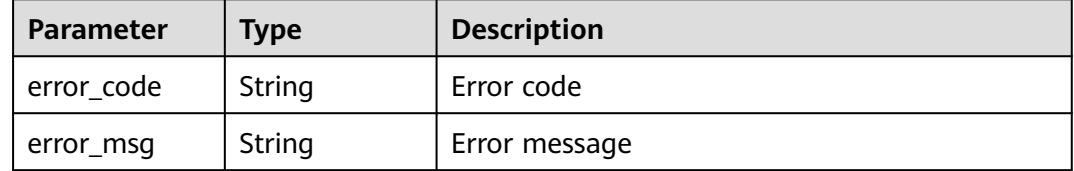

#### **Status code: 401**

**Table 4-228** Response body parameters

| Parameter  | <b>Type</b> | <b>Description</b> |
|------------|-------------|--------------------|
| error_code | String      | Error code         |
| error_msg  | String      | Error message      |

#### **Status code: 500**

**Table 4-229** Response body parameters

| Parameter  | <b>Type</b> | <b>Description</b> |
|------------|-------------|--------------------|
| error_code | String      | Error code         |
| error_msg  | String      | Error message      |

#### **Example Requests**

The following example shows how to query a global whitelist protect (the formerly false alarm masking) rule. Details about the query are specified by project\_id, policy\_id, and rule\_id.

GET https://{Endpoint}/v1/{project\_id}/waf/policy/{policy\_id}/ignore/{rule\_id}

#### **Example Responses**

#### **Status code: 200**

Request sent.

```
{
 "id" : "16e81d9a9e0244359204d7f00326ee4f",
 "policyid" : "0681f69f94ac408e9688373e45a61fdb",
  "timestamp" : 1679106005786,
  "description" : "",
  "status" : 1,
  "rule" : "webshell;vuln",
  "mode" : 1,
```

```
 "conditions" : [ {
 "category" : "url",
 "contents" : [ "/test" ],
    "logic_operation" : "contain"
 } ],
 "domain" : [ ],
  "advanced" : {
 "index" : "params",
 "contents" : [ ]
  }
}
```
# **Status Codes**

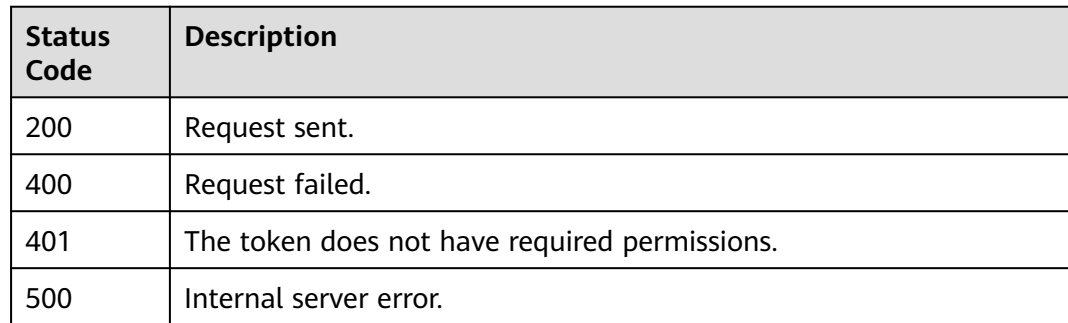

# **Error Codes**

### See **[Error Codes](#page-624-0)**.

# **4.2.14 Updating a Global Protection Whitelist (Formerly False Alarm Masking) Rule**

# **Function**

This API is used to update a global protection whitelist (formerly false alarm masking) rule.

## **URI**

PUT /v1/{project\_id}/waf/policy/{policy\_id}/ignore/{rule\_id}

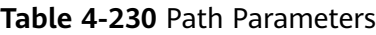

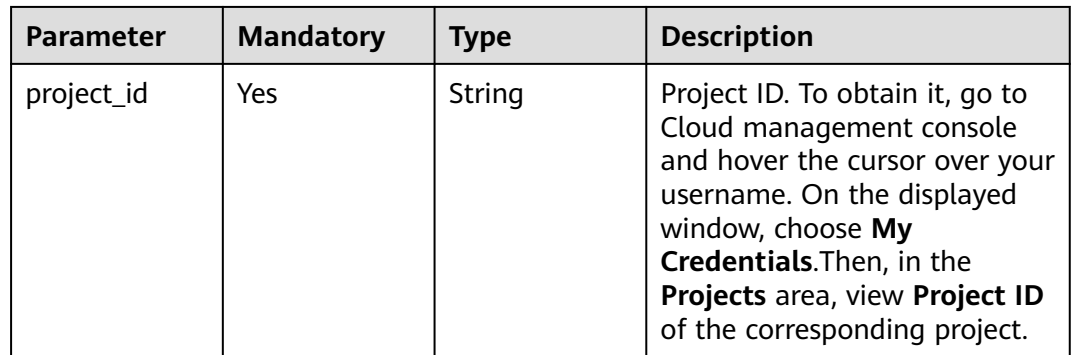

| <b>Parameter</b> | <b>Mandatory</b> | Type   | <b>Description</b>                                                                                                    |
|------------------|------------------|--------|----------------------------------------------------------------------------------------------------|
| policy_id        | Yes.             | String | Policy ID. It can be obtained<br>by calling the ListPolicy API.                                                                                                    |
| rule id          | Yes              | String | ID of a false alarm masking<br>rule. You can obtain the rule<br>ID from the <b>id</b> field in the<br>response body of the<br>ListIgnoreRule API, which is<br>used for querying false alarm<br>masking rules. |

**Table 4-231** Query Parameters

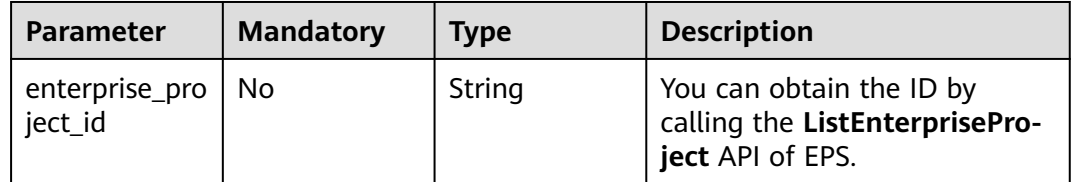

# **Request Parameters**

**Table 4-232** Request header parameters

| <b>Parameter</b> | <b>Mandatory</b> | Type   | <b>Description</b>                                                                                                |
|------------------|------------------|--------|----------------------------------------------------------------------------------------------------|
| X-Auth-Token     | Yes              | String | User token. It can be obtained<br>by calling the IAM API (value<br>of X-Subject-Token in the<br>response header). |
| Content-Type     | Yes              | String | Content type.<br>Default: application/<br>json;charset=utf8                                                       |

**Table 4-233** Request body parameters

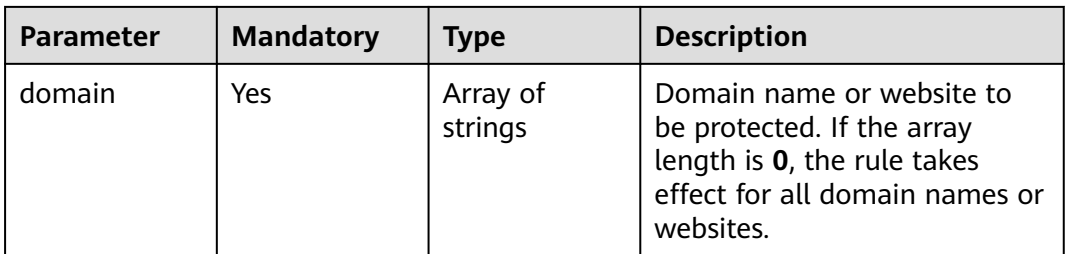

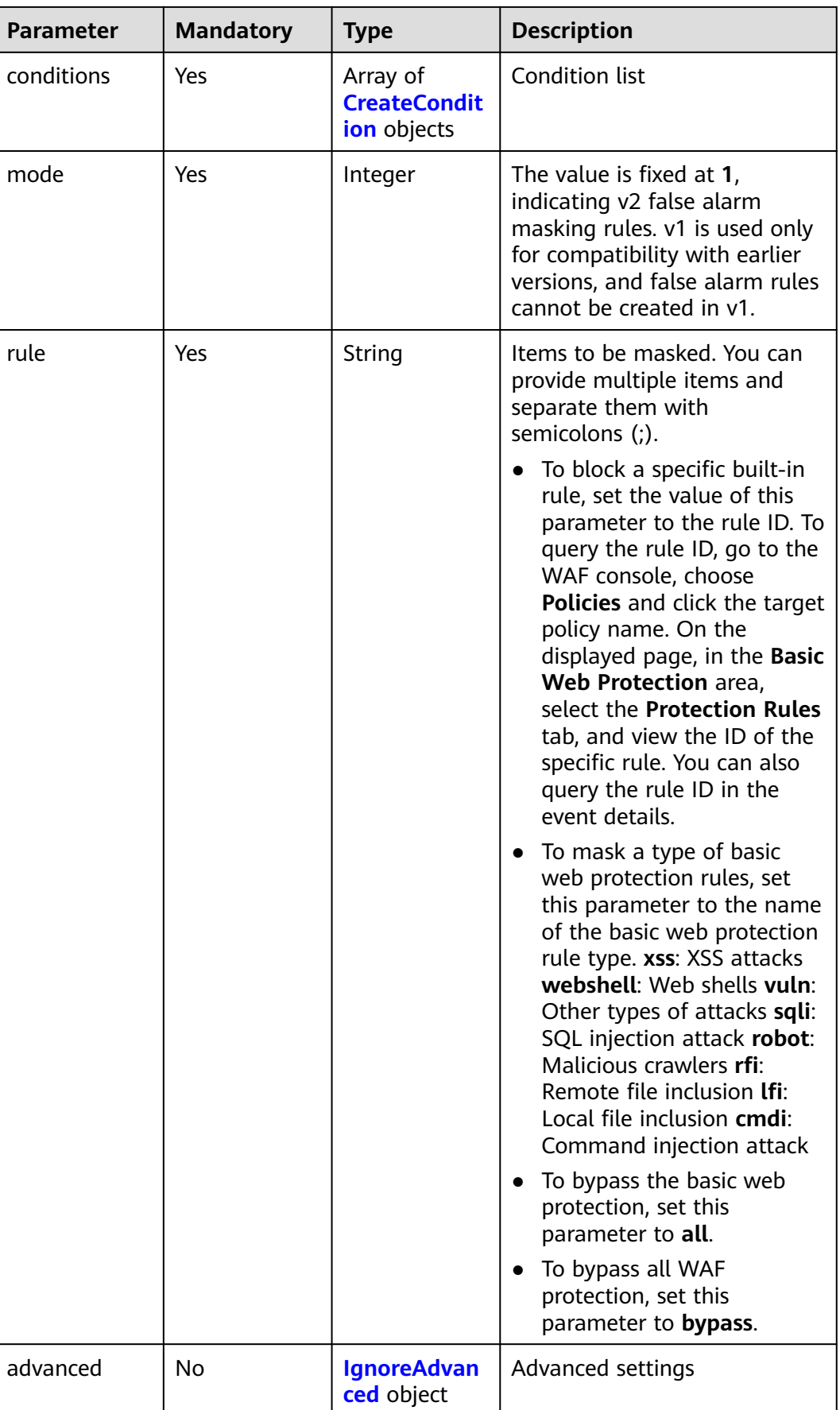

<span id="page-176-0"></span>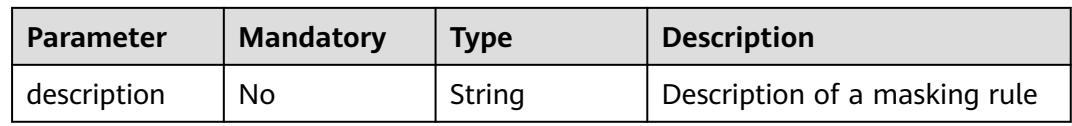

### **Table 4-234** CreateCondition

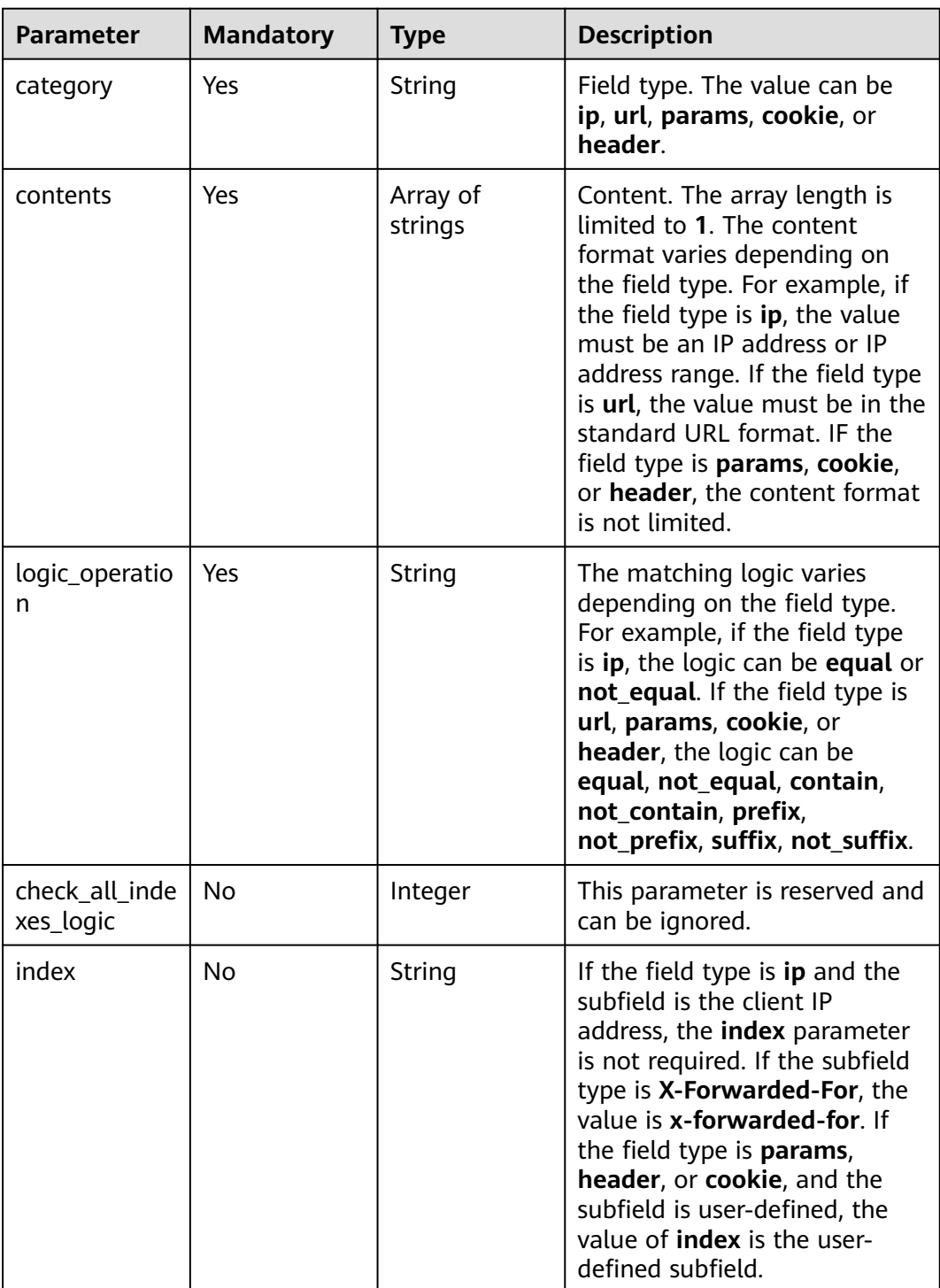

| <b>Parameter</b> | <b>Mandatory</b> | <b>Type</b>         | <b>Description</b>                                                                                                    |
|------------------|------------------|---------------------|----------------------------------------------------------------------------------------------------|
| index            | No.              | String              | Field type. The following field<br>types are supported: Params,<br>Cookie, Header, Body, and<br>Multipart.                     |
|                  |                  |                     | • When you select Params,<br>Cookie, or Header, you can<br>set this parameter to all or<br>configure subfields as<br>required. |
|                  |                  |                     | • When you select <b>Body</b> or<br>Multipart, set this<br>parameter to all.                                                   |
| contents         | No.              | Array of<br>strings | Subfield of the specified field<br>type. The default value is all.                                                             |

<span id="page-177-0"></span>**Table 4-235** IgnoreAdvanced

# **Response Parameters**

**Status code: 200**

**Table 4-236** Response body parameters

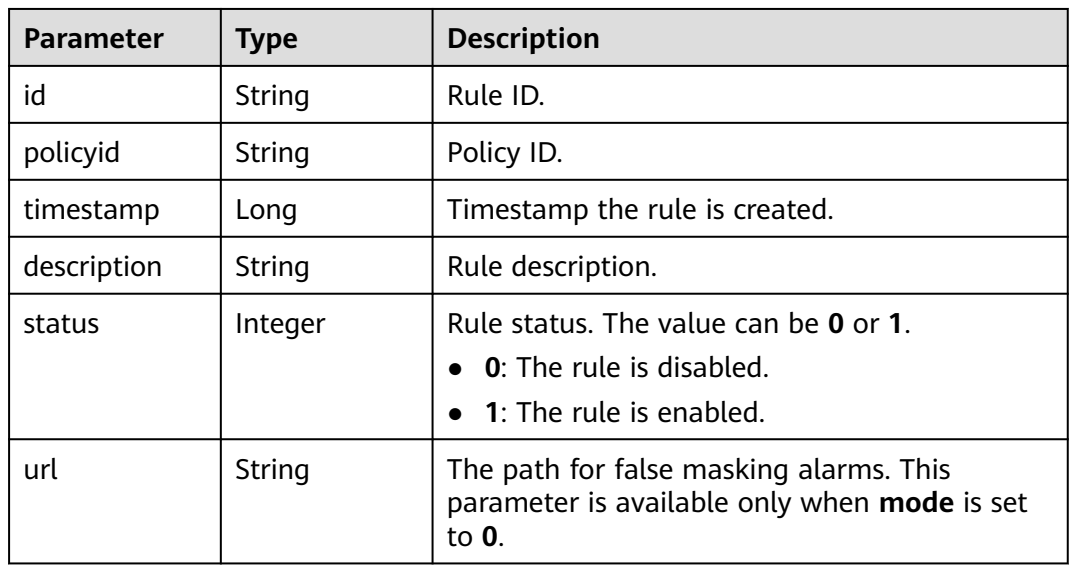

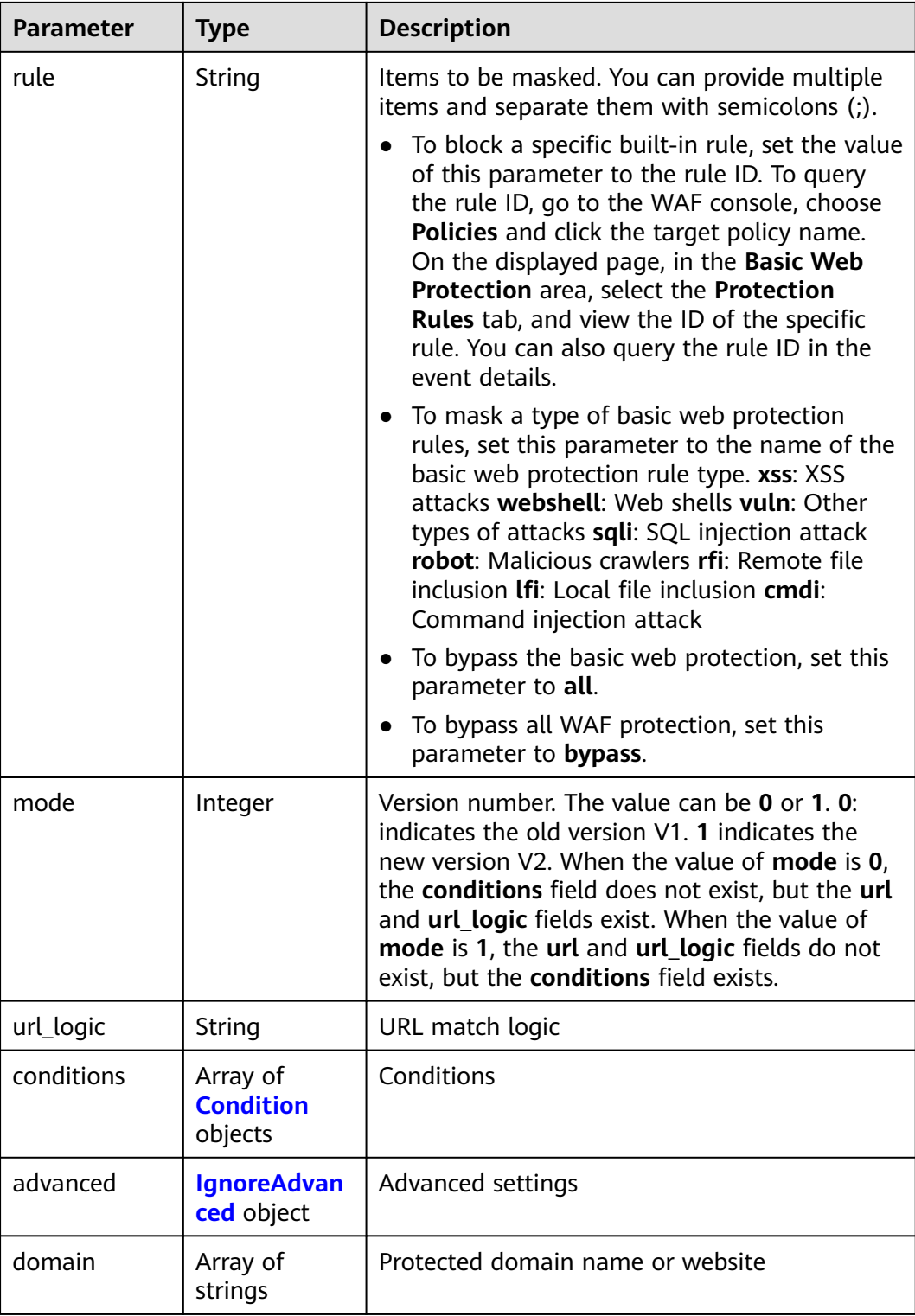

<span id="page-179-0"></span>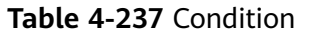

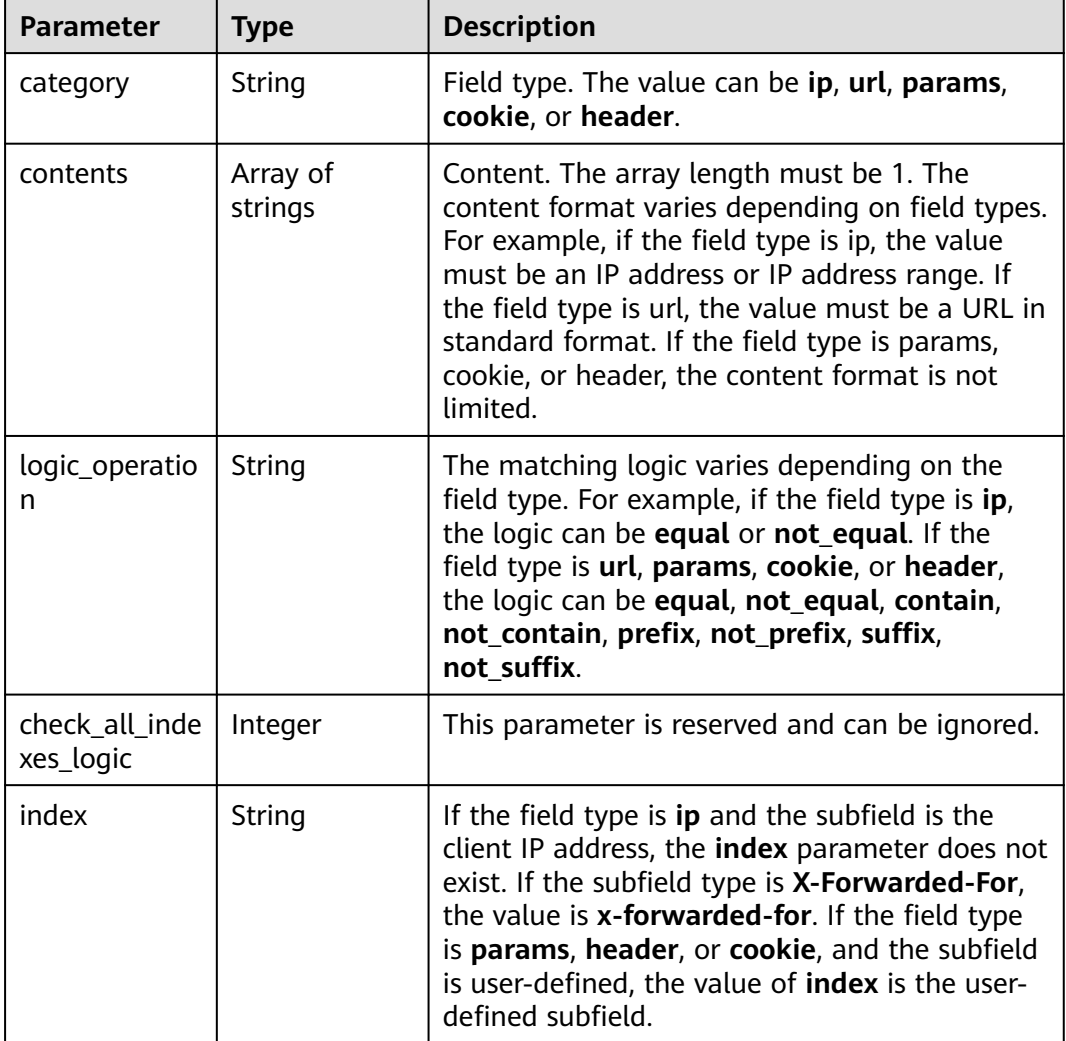

### **Table 4-238** IgnoreAdvanced

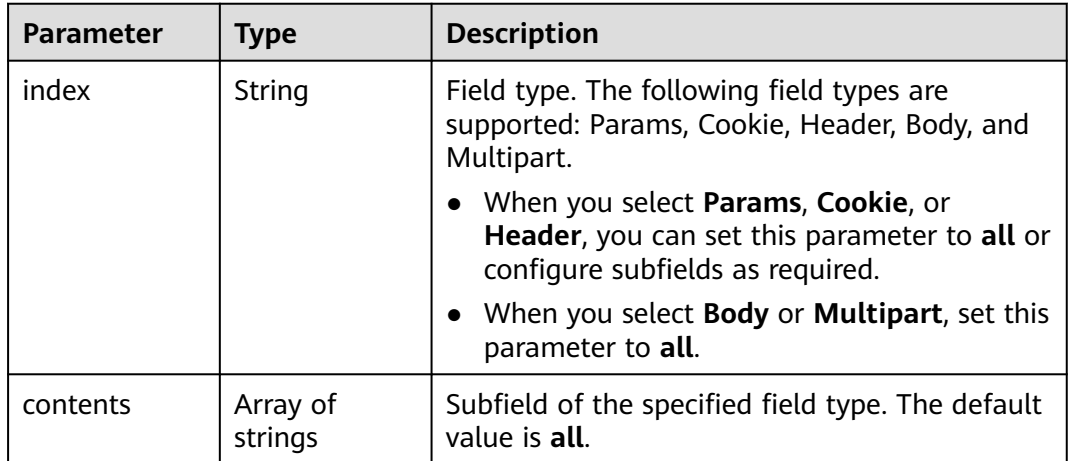
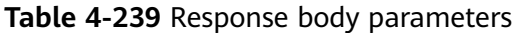

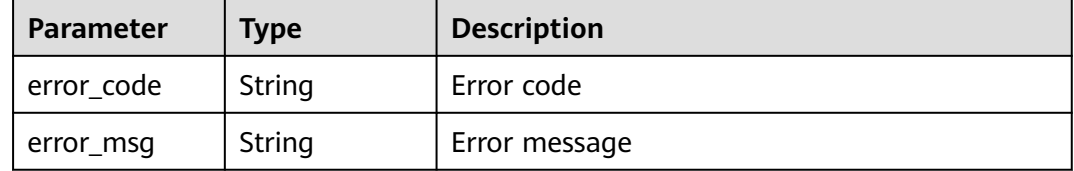

#### **Status code: 401**

**Table 4-240** Response body parameters

| <b>Parameter</b> | Type   | <b>Description</b> |
|------------------|--------|--------------------|
| error_code       | String | Error code         |
| error_msg        | String | Error message      |

#### **Status code: 500**

**Table 4-241** Response body parameters

| <b>Parameter</b> | Type   | <b>Description</b> |
|------------------|--------|--------------------|
| error_code       | String | Error code         |
| error_msg        | String | Error message      |

### **Example Requests**

The following example shows how to update a global whitelist protect (the formerly false alarm masking) rule. Details about the rule are specified by project\_id, policy\_id, and rule\_id. Set the protection condition to URL containing / test, set the rules to be masked to website Trojans and other types of attacks, and set advanced settings to all parameters.

PUT https://{Endpoint}/v1/{project\_id}/waf/policy/{policy\_id}/ignore/{rule\_id}

```
{
 "domain" : [ ],
  "mode" : 1,
  "description" : "",
  "conditions" : [ {
 "category" : "url",
 "logic_operation" : "contain",
   "index" : null,
   "contents" : [ "/test" ]
 } ],
 "rule" : "webshell;vuln",
  "advanced" : {
   "index" : "params",
```

```
 "contents" : [ ]
 }
}
```
## **Example Responses**

#### **Status code: 200**

Request sent.

```
{
 "id" : "16e81d9a9e0244359204d7f00326ee4f",
  "policyid" : "0681f69f94ac408e9688373e45a61fdb",
  "timestamp" : 1679106005786,
  "description" : "",
 "status" : 1,
 "rule" : "webshell;vuln",
  "mode" : 1,
  "conditions" : [ {
   "category" : "url",
   "contents" : [ "/test" ],
   "logic_operation" : "contain"
 } ],
  "domain" : [ ],
  "advanced" : {
 "index" : "params",
 "contents" : [ ]
 }
```
### **Status Codes**

}

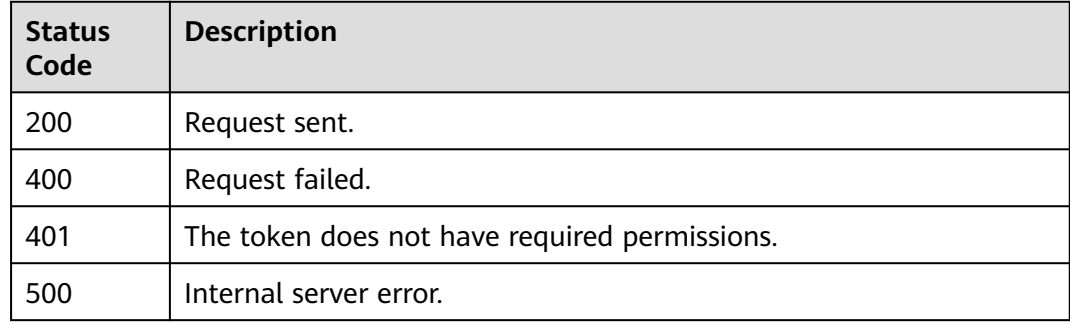

### **Error Codes**

See **[Error Codes](#page-624-0)**.

# **4.2.15 Deleting a Global Protection Whitelist (Formerly False Alarm Masking) Rule**

### **Function**

This API is used to delete a global protection whitelist (formerly false alarm masking) rule.

### **URI**

DELETE /v1/{project\_id}/waf/policy/{policy\_id}/ignore/{rule\_id}

**Table 4-242** Path Parameters

| <b>Parameter</b> | <b>Mandatory</b> | <b>Type</b> | <b>Description</b>                                                                                                    |
|------------------|------------------|-------------|----------------------------------------------------------------------------------------------------|
| project_id       | Yes.             | String      | Project ID. To obtain it, go to<br>Cloud management console<br>and hover the cursor over your<br>username. On the displayed<br>window, choose My<br>Credentials. Then, in the<br>Projects area, view Project ID<br>of the corresponding project. |
| policy_id        | Yes              | String      | Policy ID. It can be obtained<br>by calling the ListPolicy API.                                                                                                    |
| rule id          | Yes.             | String      | ID of a false alarm masking<br>rule. You can obtain the rule<br>ID from the id field in the<br>response body of the<br>ListIqnoreRule API, which is<br>used for querying false alarm<br>masking rules.                                           |

**Table 4-243** Query Parameters

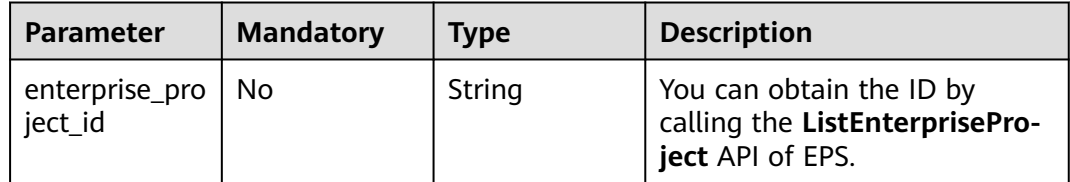

**Table 4-244** Request header parameters

| <b>Parameter</b> | <b>Mandatory</b> | Type   | <b>Description</b>                                                                                                |
|------------------|------------------|--------|----------------------------------------------------------------------------------------------------|
| X-Auth-Token     | Yes              | String | User token. It can be obtained<br>by calling the IAM API (value<br>of X-Subject-Token in the<br>response header). |
| Content-Type     | Yes              | String | Content type.<br>Default: application/<br>json;charset=utf8                                                       |

# **Response Parameters**

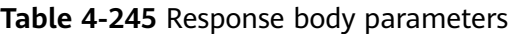

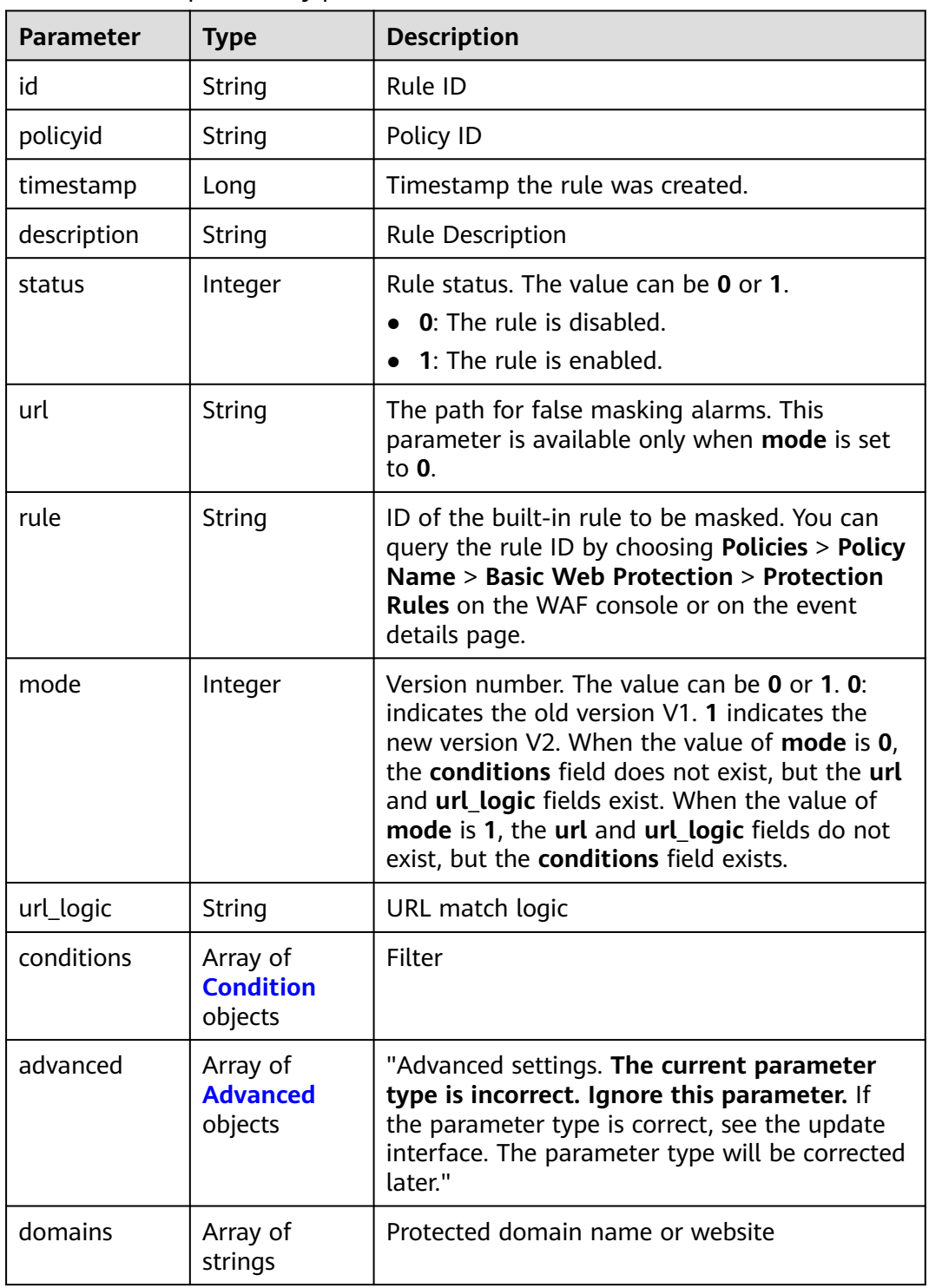

<span id="page-184-0"></span>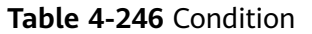

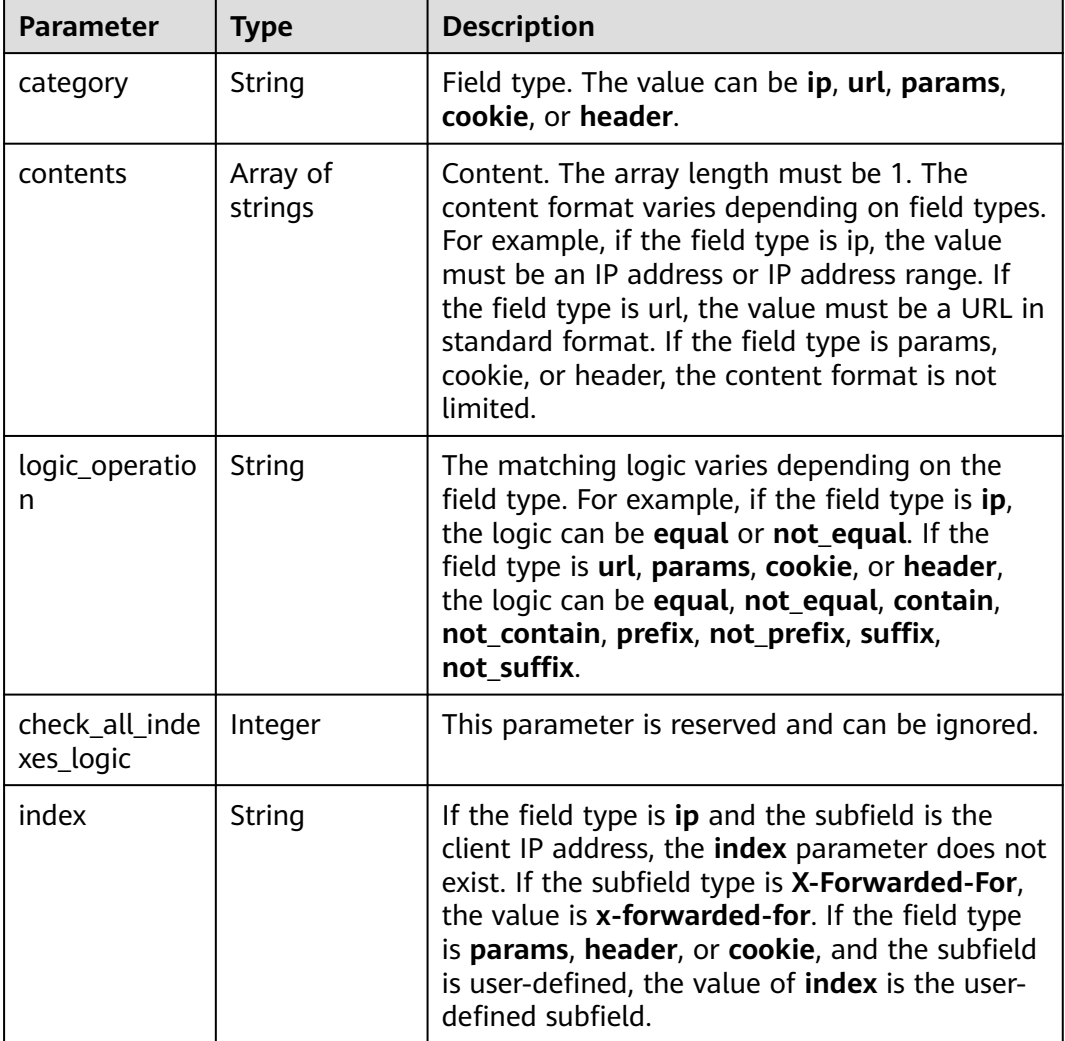

#### **Table 4-247** Advanced

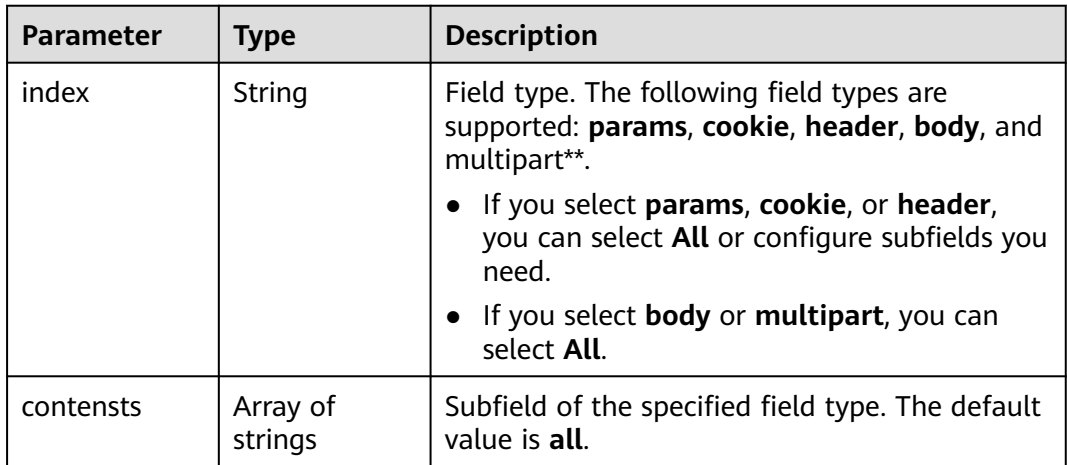

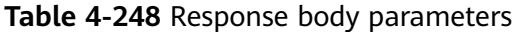

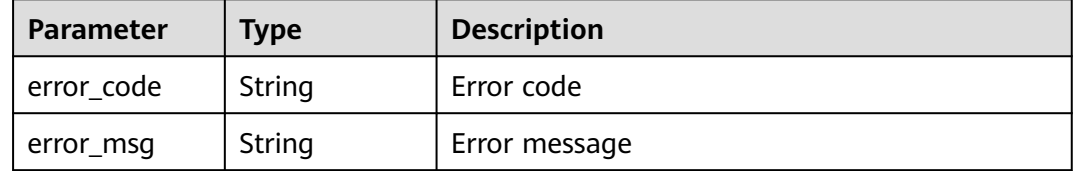

#### **Status code: 401**

**Table 4-249** Response body parameters

| Parameter  | <b>Type</b> | <b>Description</b> |
|------------|-------------|--------------------|
| error_code | String      | Error code         |
| error_msg  | String      | Error message      |

#### **Status code: 500**

**Table 4-250** Response body parameters

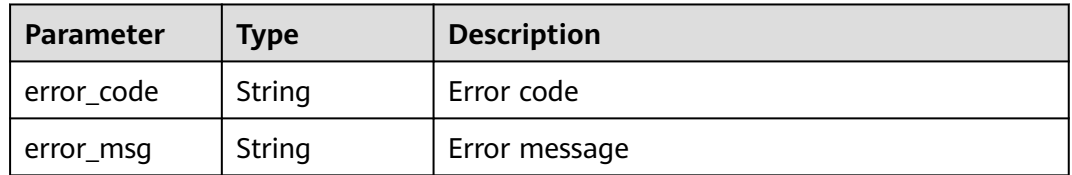

#### **Example Requests**

The following example shows how to delete a global whitelist protect (the formerly false alarm masking) rule Details about the rule are specified by project\_id, policy\_id, and rule\_id.

DELETE https://{Endpoint}/v1/{project\_id}/waf/policy/{policy\_id}/ignore/{rule\_id}

#### **Example Responses**

#### **Status code: 200**

Request succeeded.

```
{
 "id" : "40484384970948d79fffe4e4ae1fc54d",
 "policyid" : "f385eceedf7c4c34a4d1def19eafbe85",
  "timestamp" : 1650512535222,
  "description" : "demo",
  "status" : 1,
  "rule" : "091004",
  "mode" : 1,
```

```
 "conditions" : [ {
 "category" : "ip",
 "contents" : [ "x.x.x.x" ],
    "logic_operation" : "equal"
  } ],
  "domain" : [ "we.test.418lab.cn" ]
}
```
# **Status Codes**

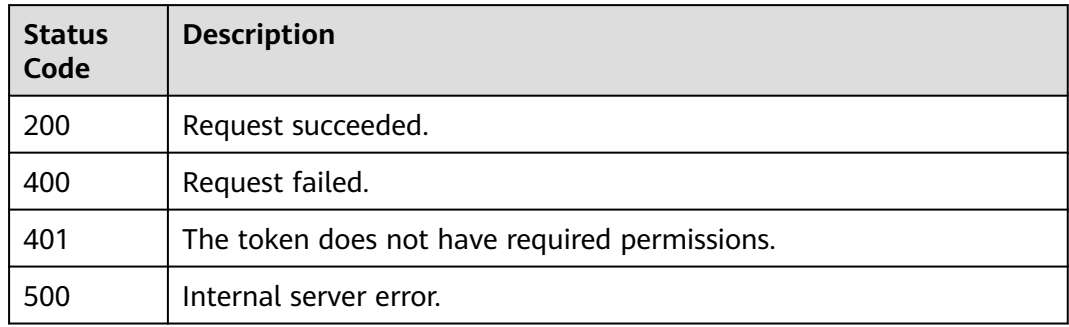

# **Error Codes**

See **[Error Codes](#page-624-0)**.

# **4.2.16 Querying the Blacklist and Whitelist Rule List**

## **Function**

This API is used to query the list of blacklist and whitelist rules.

# **URI**

GET /v1/{project\_id}/waf/policy/{policy\_id}/whiteblackip

### **Table 4-251** Path Parameters

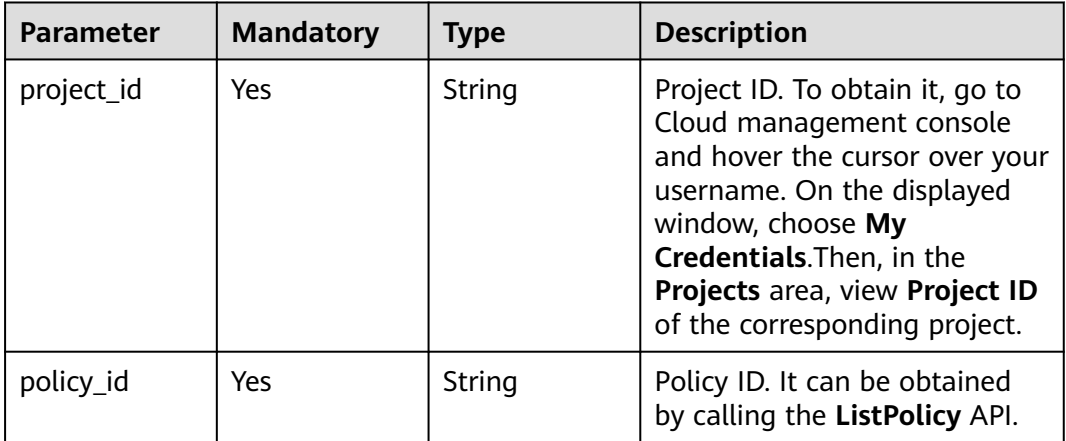

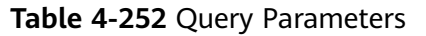

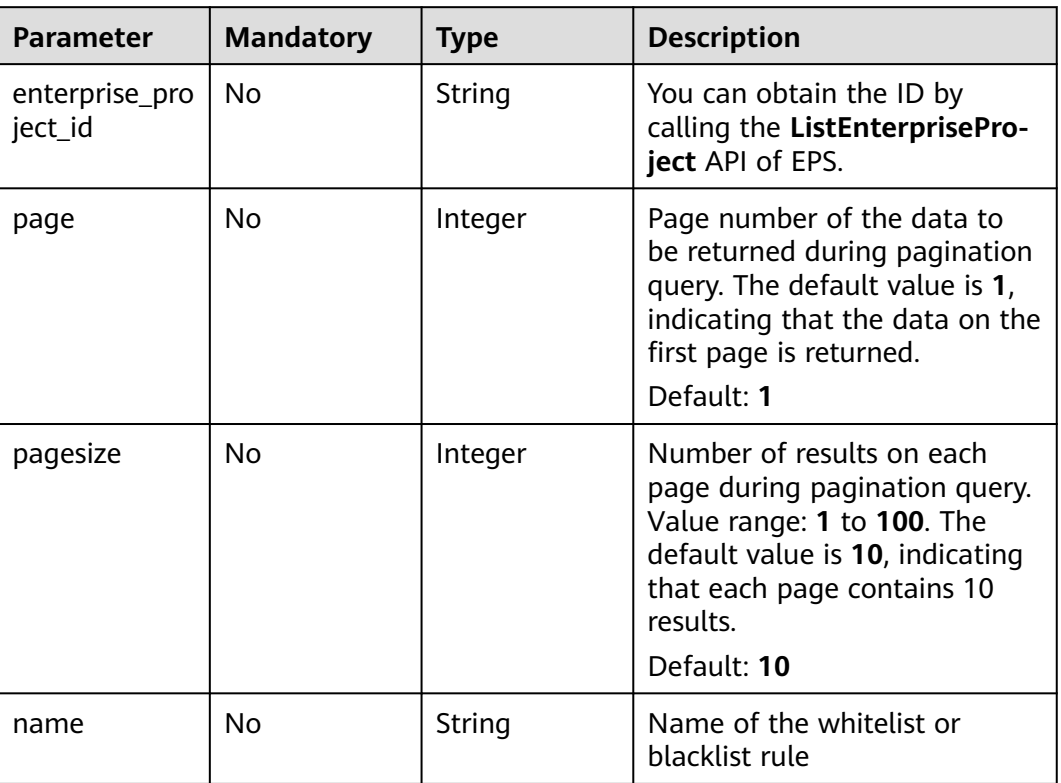

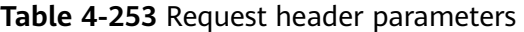

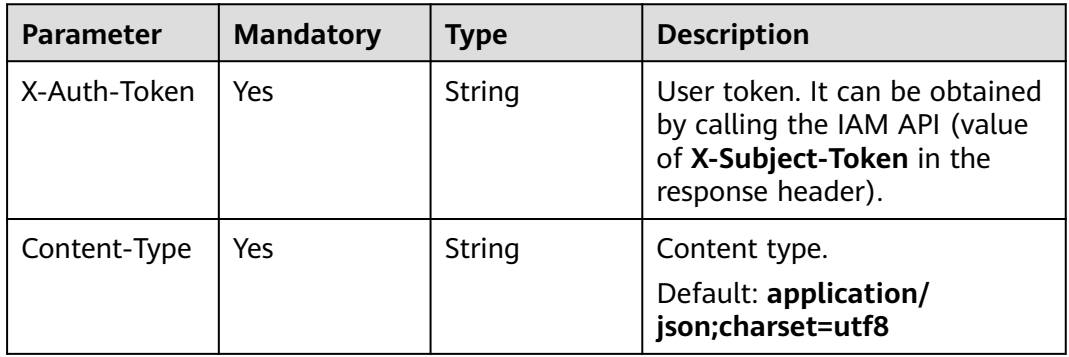

# **Response Parameters**

### **Status code: 200**

#### **Table 4-254** Response body parameters

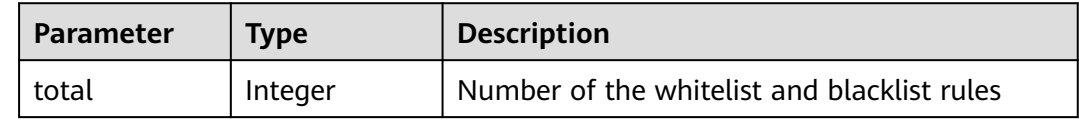

| Parameter | Type                                                        | <b>Description</b>                      |
|-----------|-------------------------------------------------------------|-----------------------------------------|
| items     | Array of<br>WhiteBlackIp<br><b>ResponseBod</b><br>y objects | Details of blacklist or whitelist rules |

**Table 4-255** WhiteBlackIpResponseBody

| <b>Parameter</b> | <b>Type</b>        | <b>Description</b>                                                                                                    |
|------------------|--------------------|----------------------------------------------------------------------------------------------------|
| id               | String             | Rule ID                                                                                                    |
| name             | String             | Name of the whitelist or blacklist rule                                                                                                    |
| policyid         | String             | Policy ID                                                                                                    |
| timestamp        | Long               | Timestamp (ms) when the rule was created                                                                                                    |
| description      | String             | Rule Description                                                                                                    |
| status           | Integer            | Rule status. The value can be 0 or 1.<br>$\bullet$ 0: The rule is disabled.<br>$\bullet$ 1: The rule is enabled.                                                                      |
| addr             | String             | IP address/IP address group                                                                                                    |
| white            | Integer            | Protective action<br><b>0</b> : WAF blocks requests that hit the rule.<br>1: WAF allows requests that hit the rule.<br>$\bullet$<br>2: WAF only record requests that hit the<br>rule. |
| ip_group         | lp_group<br>object | IP address group                                                                                                    |

**Table 4-256** Ip\_group

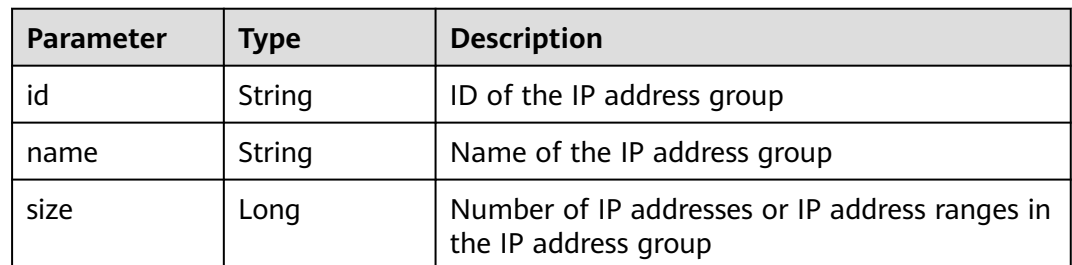

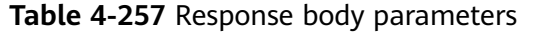

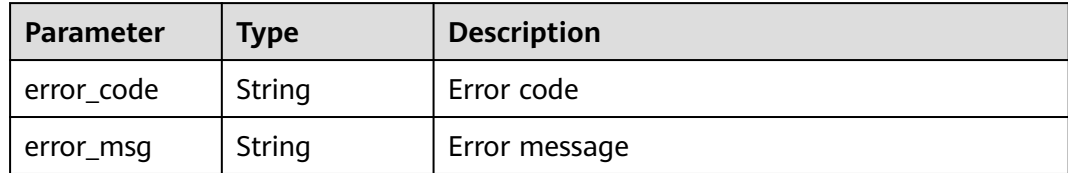

**Table 4-258** Response body parameters

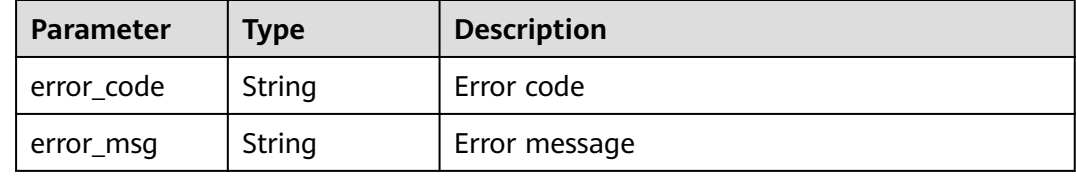

#### **Status code: 500**

**Table 4-259** Response body parameters

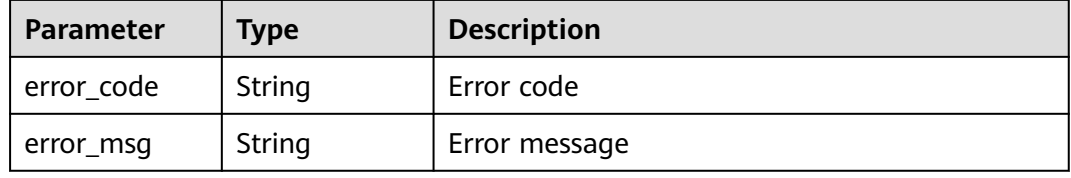

### **Example Requests**

The following example shows how to query the whitelist and blacklist rule list in a project. The project ID is specified by project\_id, and the policy is specified by policy\_id.

GET https://{Endpoint}/v1/{project\_id}/waf/policy/{policy\_id}/whiteblackip?enterprise\_project\_id=0

### **Example Responses**

#### **Status code: 200**

**OK** 

```
{
  "total" : 1,
  "items" : [ {
   "id" : "3c96caf769ca4f57814fcf4259ea89a1",
 "policyid" : "4dddfd44fc89453e9fd9cd6bfdc39db2",
 "name" : "hkhtest",
 "timestamp" : 1650362891844,
 "description" : "demo",
   "status" : 1,
 "addr" : "x.x.x.x",
 "white" : 0
```
 } ] }

# **Status Codes**

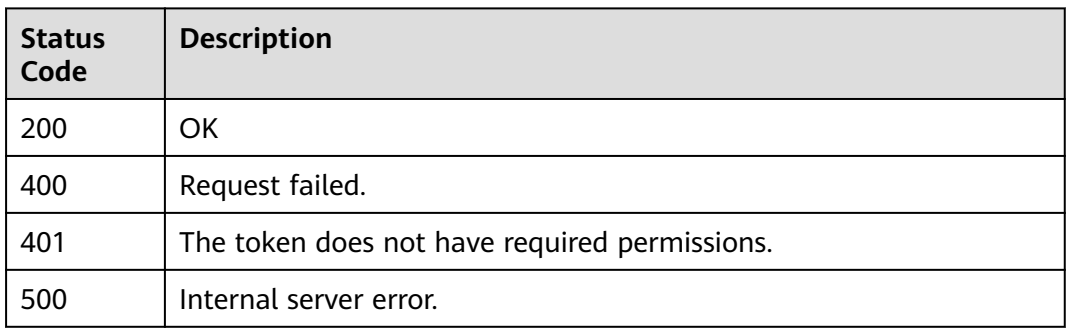

# **Error Codes**

See **[Error Codes](#page-624-0)**.

# **4.2.17 Creating a Blacklist/Whitelist Rule**

# **Function**

This API is used to create a blacklist or whitelist rule.

# **URI**

POST /v1/{project\_id}/waf/policy/{policy\_id}/whiteblackip

#### **Table 4-260** Path Parameters

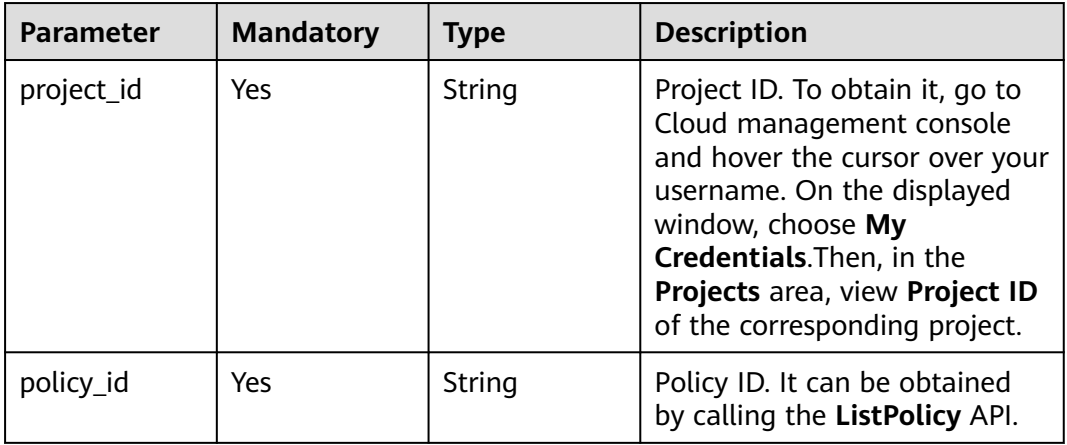

**Table 4-261** Query Parameters

| <b>Parameter</b>               | <b>Mandatory</b> | <b>Type</b> | <b>Description</b>                                                             |
|--------------------------------|------------------|-------------|--------------------------------------------------------------------------------|
| enterprise_pro   No<br>ject id |                  | String      | You can obtain the ID by<br>calling the ListEnterprisePro-<br>ject API of EPS. |

**Table 4-262** Request header parameters

| <b>Parameter</b> | <b>Mandatory</b> | Type   | <b>Description</b>                                                                                                |
|------------------|------------------|--------|----------------------------------------------------------------------------------------------------|
| X-Auth-Token     | Yes              | String | User token. It can be obtained<br>by calling the IAM API (value<br>of X-Subject-Token in the<br>response header). |
| Content-Type     | Yes              | String | Content type.<br>Default: application/<br>json;charset=utf8                                                       |

**Table 4-263** Request body parameters

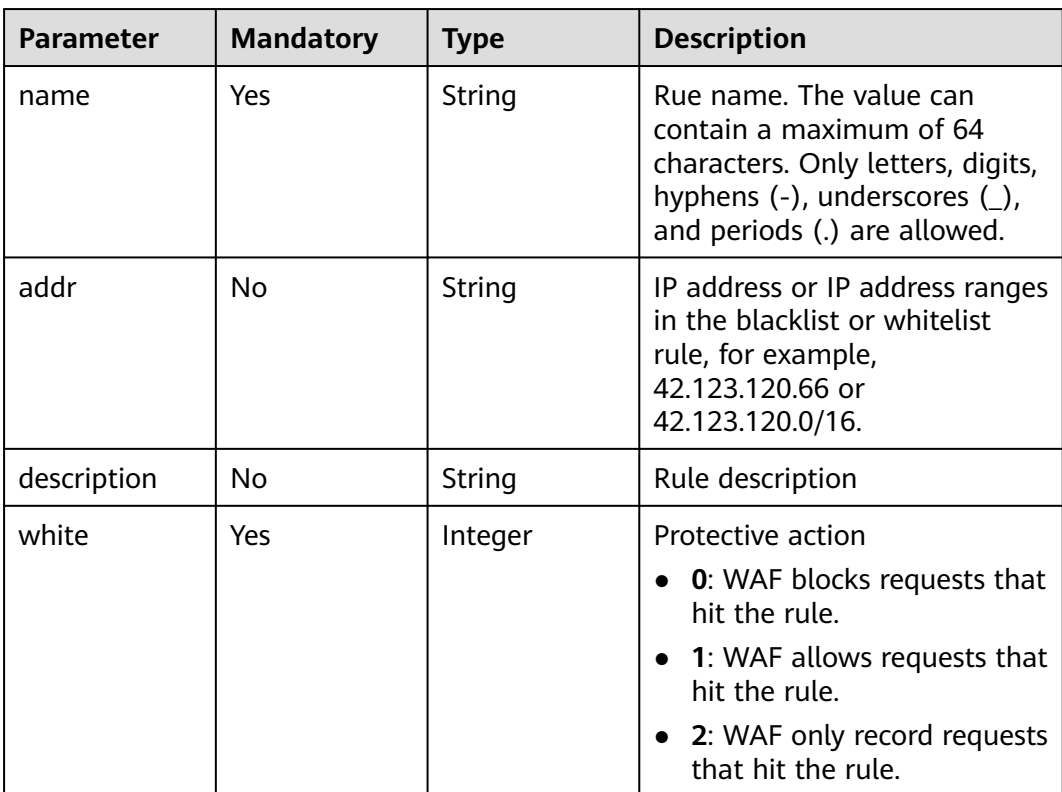

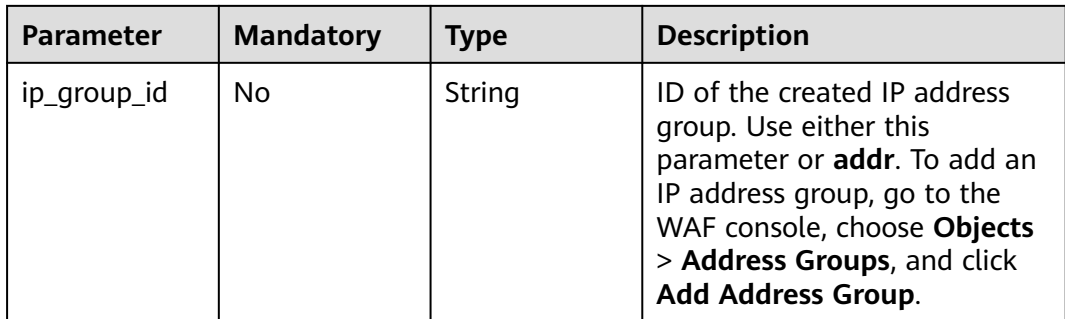

# **Response Parameters**

### **Status code: 200**

### **Table 4-264** Response body parameters

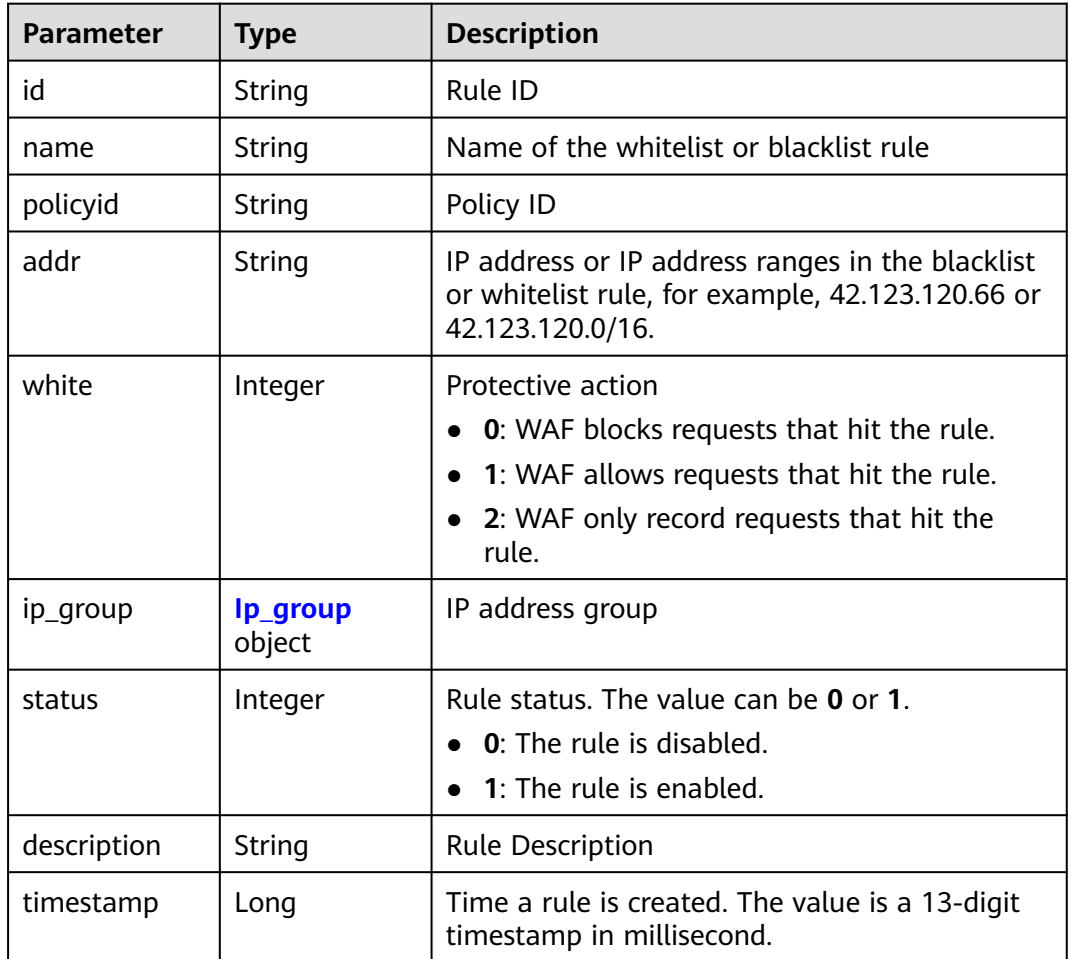

| <b>Parameter</b> | Type   | <b>Description</b>                                                     |  |
|------------------|--------|------------------------------------------------------------------------|--|
| id               | String | ID of the IP address group                                             |  |
| name             | String | Name of the IP address group                                           |  |
| size             | Long   | Number of IP addresses or IP address ranges in<br>the IP address group |  |

<span id="page-193-0"></span>Table 4-265 lp\_group

**Table 4-266** Response body parameters

| Parameter  | <b>Type</b> | <b>Description</b> |
|------------|-------------|--------------------|
| error_code | String      | Error code         |
| error_msg  | String      | Error message      |

#### **Status code: 401**

**Table 4-267** Response body parameters

| Parameter  | <b>Type</b> | <b>Description</b> |
|------------|-------------|--------------------|
| error_code | String      | Error code         |
| error_msg  | String      | Error message      |

#### **Status code: 500**

**Table 4-268** Response body parameters

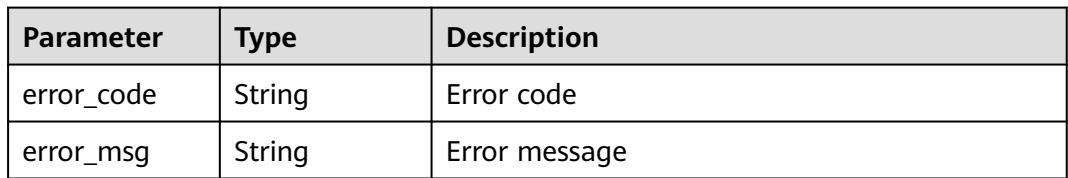

### **Example Requests**

The following example shows how to create a whitelist or blacklist rule in a protection policy. The project ID is specified by project\_id, and the policy ID is specified by policy\_id. The rule name is demo, the protective action is block, the description is demo, and the IP address of the rule is x.x.x.

POST https://{Endpoint}/v1/{project\_id}/waf/policy/{policy\_id}/whiteblackip?enterprise\_project\_id=0

```
{
  "name" : "demo",
  "white" : 0,
  "description" : "demo",
  "addr" : "x.x.x.x"
}
```
# **Example Responses**

#### **Status code: 200**

**OK** 

```
{
  "id" : "5d43af25404341058d5ab17b7ba78b56",
  "policyid" : "38ff0cb9a10e4d5293c642bc0350fa6d",
 "name" : "demo",
 "timestamp" : 1650531872900,
  "description" : "demo",
 "status" : 1,
 "addr" : "x.x.x.x",
  "white" : 0
}
```
# **Status Codes**

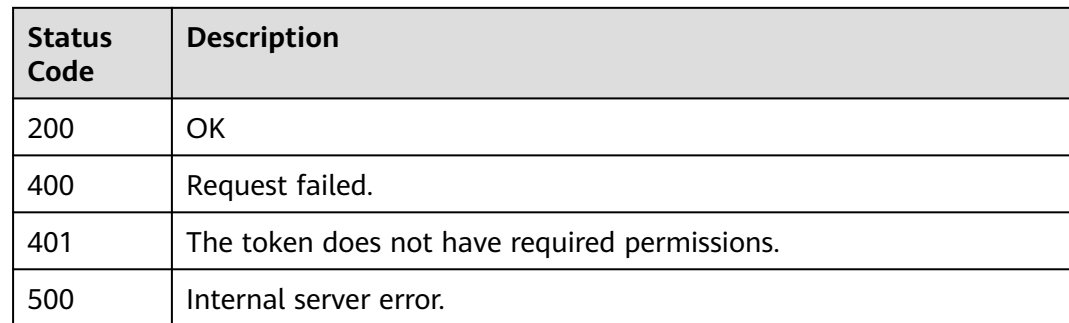

## **Error Codes**

See **[Error Codes](#page-624-0)**.

# **4.2.18 Querying a blacklist or whitelist rule**

# **Function**

Querying a blacklist or whitelist rule

### **URI**

GET /v1/{project\_id}/waf/policy/{policy\_id}/whiteblackip/{rule\_id}

**Table 4-269** Path Parameters

| <b>Parameter</b> | <b>Mandatory</b> | <b>Type</b> | <b>Description</b>                                                                                                    |
|------------------|------------------|-------------|----------------------------------------------------------------------------------------------------|
| project_id       | Yes.             | String      | Project ID. To obtain it, go to<br>Cloud management console<br>and hover the cursor over your<br>username. On the displayed<br>window, choose My<br>Credentials. Then, in the<br>Projects area, view Project ID<br>of the corresponding project. |
| policy_id        | Yes              | String      | Policy ID. It can be obtained<br>by calling the ListPolicy API.                                                                                                    |
| rule id          | Yes.             | String      | ID of the IP address whitelist<br>or blacklist rule. You can<br>obtain the ID by calling the<br>ListWhiteblackipRule API<br>used for querying the IP<br>address whitelist and blacklist<br>rules.                                                |

**Table 4-270** Query Parameters

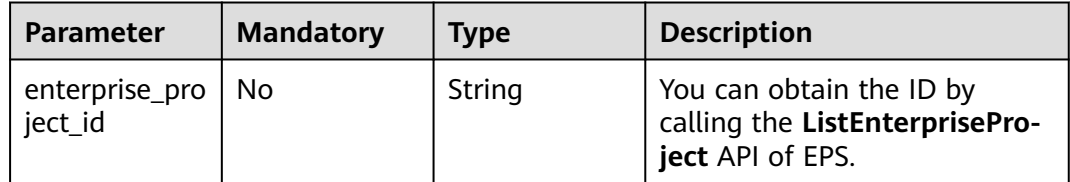

**Table 4-271** Request header parameters

| <b>Parameter</b> | <b>Mandatory</b> | Type   | <b>Description</b>                                                                                                |
|------------------|------------------|--------|----------------------------------------------------------------------------------------------------|
| X-Auth-Token     | Yes              | String | User token. It can be obtained<br>by calling the IAM API (value<br>of X-Subject-Token in the<br>response header). |
| Content-Type     | Yes              | String | Content type.<br>Default: application/<br>json;charset=utf8                                                       |

# **Response Parameters**

## **Status code: 200**

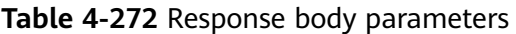

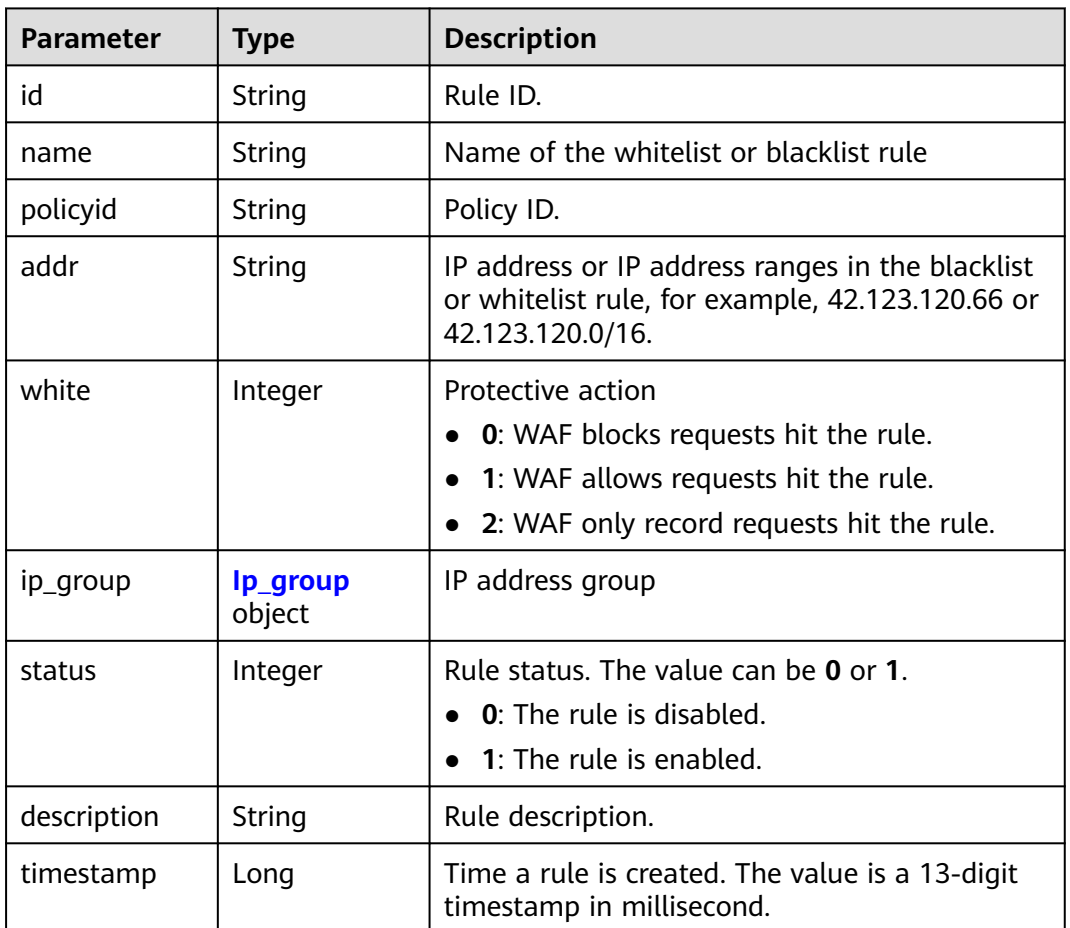

# **Table 4-273** Ip\_group

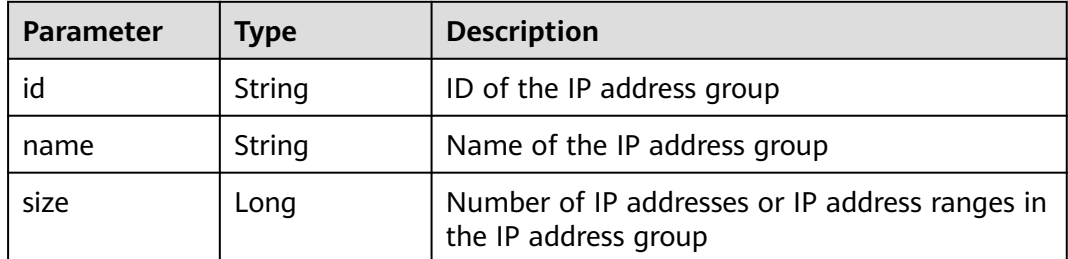

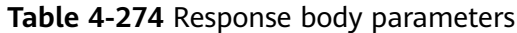

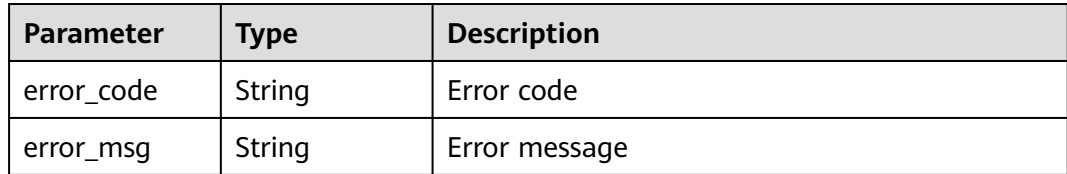

**Table 4-275** Response body parameters

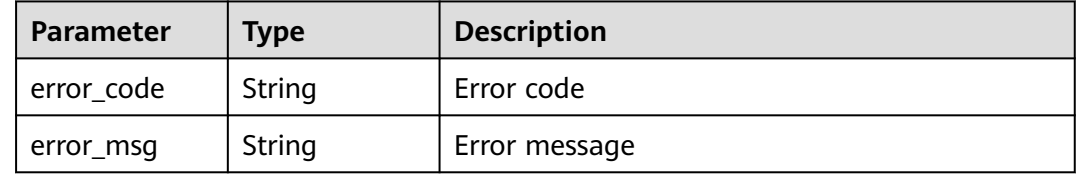

#### **Status code: 500**

**Table 4-276** Response body parameters

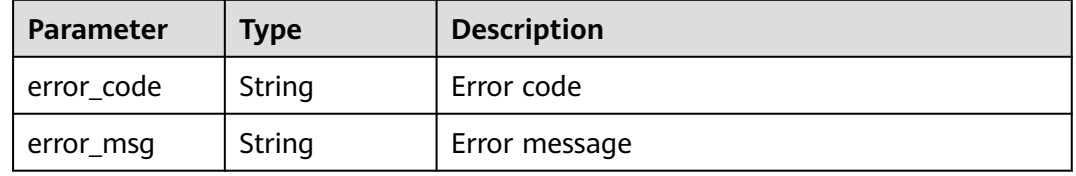

### **Example Requests**

The following example shows how to query a whitelist or blacklist protection rule in a policy. The project ID is specified by project\_id, the policy ID is specified by policy\_id, and the rule ID is specified by rule\_id.

GET https://{Endpoint}/v1/{project\_id}/waf/policy/{policy\_id}/whiteblackip/{rule\_id}?enterprise\_project\_id=0

### **Example Responses**

#### **Status code: 200**

Request sent.

```
{
  "id" : "5d43af25404341058d5ab17b7ba78b56",
 "policyid" : "38ff0cb9a10e4d5293c642bc0350fa6d",
 "name" : "demo",
  "timestamp" : 1650531872900,
  "description" : "demo",
  "status" : 1,
  "addr" : "1.1.1.2",
  "white" : 0
}
```
# **Status Codes**

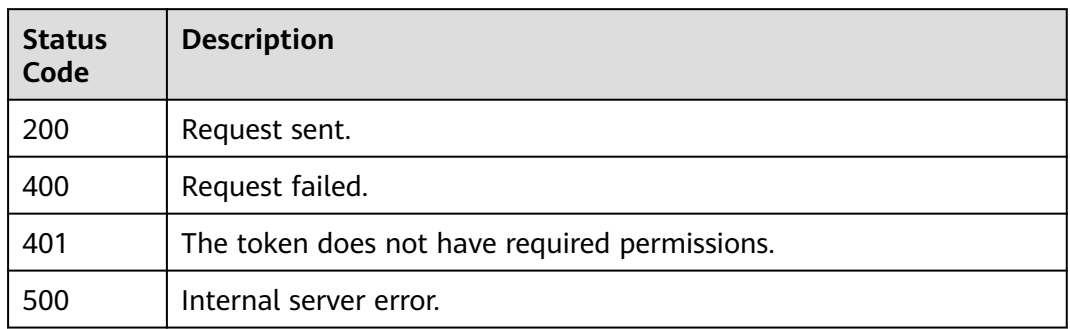

## **Error Codes**

See **[Error Codes](#page-624-0)**.

# **4.2.19 Updating a Blacklist or Whitelist Protection Rule**

# **Function**

This API is used to update blacklist and whitelist protection rules. You can update IP addresses, IP address ranges, protective actions, and other information.

### **URI**

PUT /v1/{project\_id}/waf/policy/{policy\_id}/whiteblackip/{rule\_id}

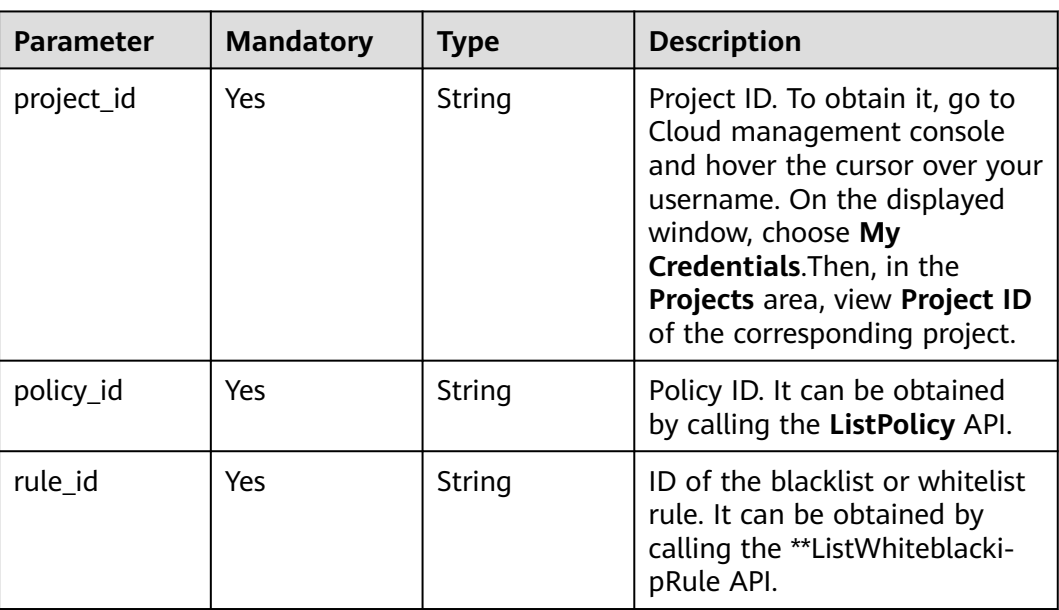

#### **Table 4-277** Path Parameters

**Table 4-278** Query Parameters

| <b>Parameter</b>               | <b>Mandatory</b> | <b>Type</b> | <b>Description</b>                                                             |
|--------------------------------|------------------|-------------|--------------------------------------------------------------------------------|
| enterprise_pro   No<br>ject id |                  | String      | You can obtain the ID by<br>calling the ListEnterprisePro-<br>ject API of EPS. |

**Table 4-279** Request header parameters

| <b>Parameter</b> | <b>Mandatory</b> | Type   | <b>Description</b>                                                                                                |
|------------------|------------------|--------|----------------------------------------------------------------------------------------------------|
| X-Auth-Token     | Yes              | String | User token. It can be obtained<br>by calling the IAM API (value<br>of X-Subject-Token in the<br>response header). |
| Content-Type     | Yes              | String | Content type.<br>Default: application/<br>json;charset=utf8                                                       |

**Table 4-280** Request body parameters

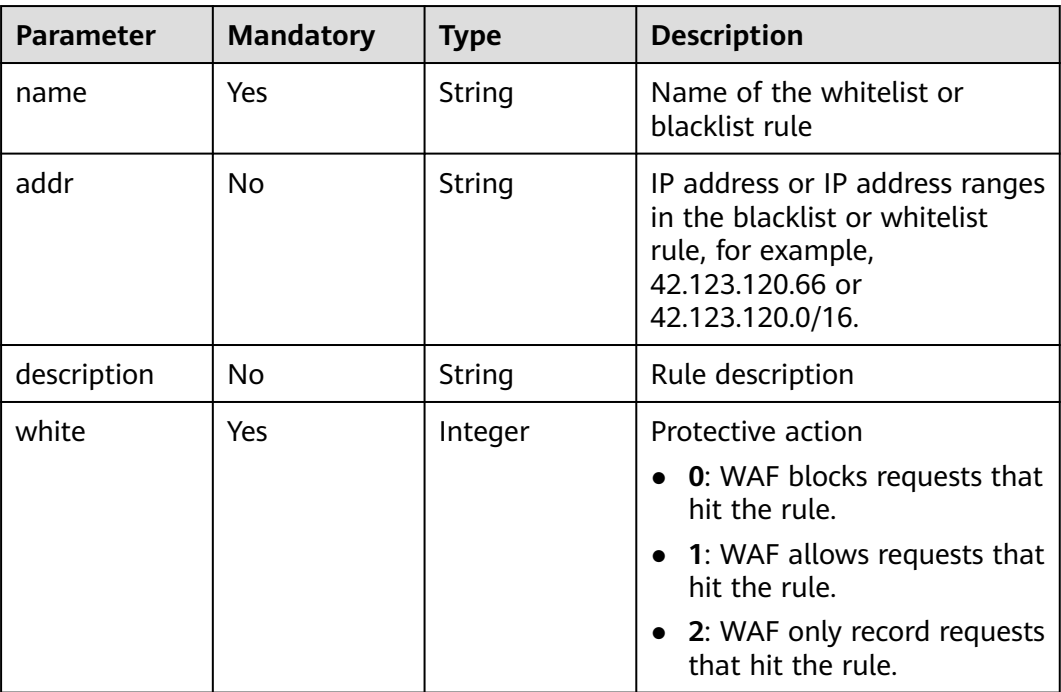

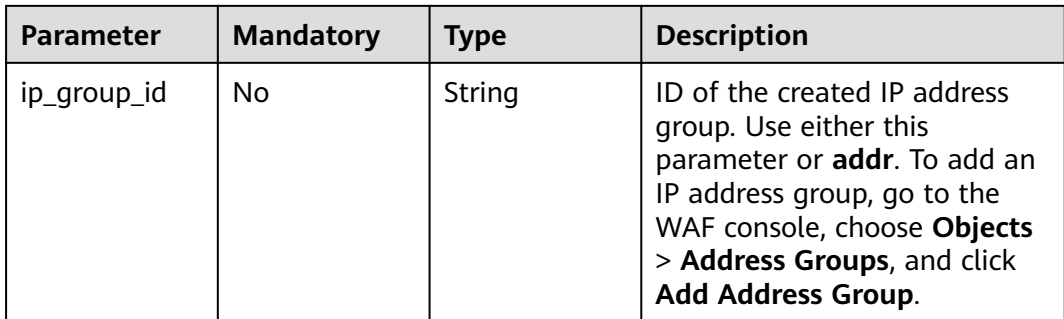

# **Response Parameters**

#### **Status code: 200**

### **Table 4-281** Response body parameters

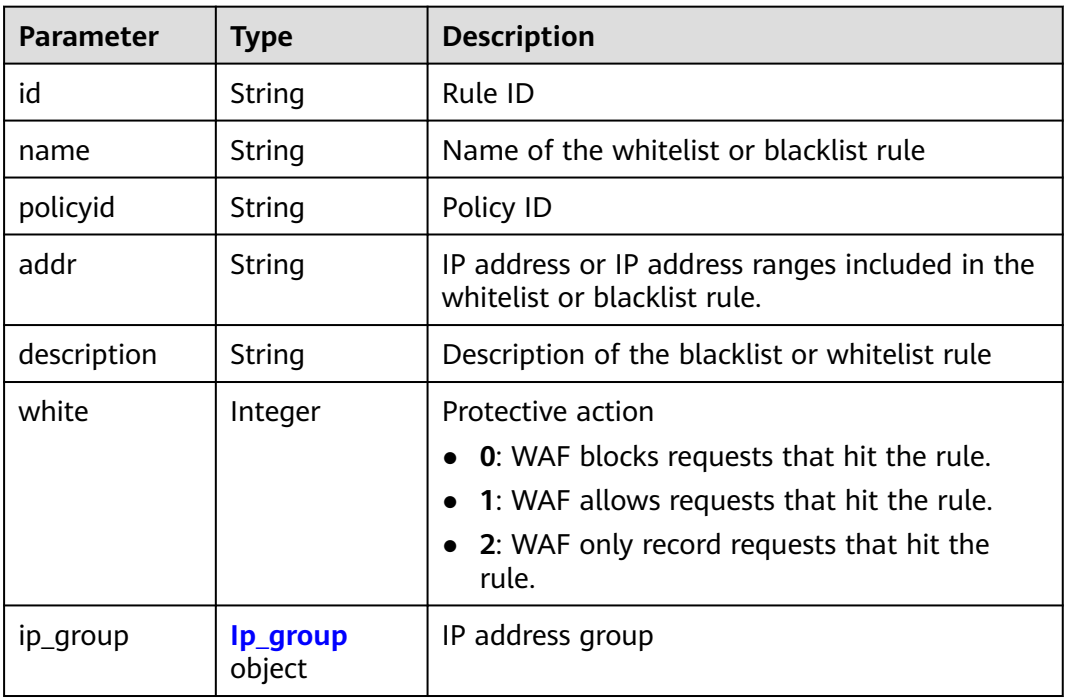

### **Table 4-282** Ip\_group

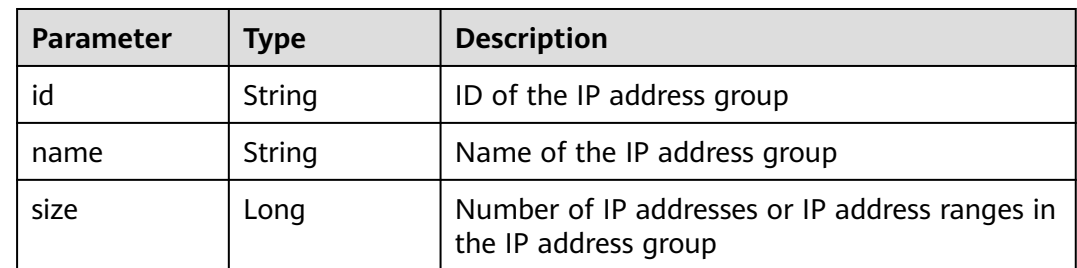

| <b>Parameter</b> | Type   | <b>Description</b> |
|------------------|--------|--------------------|
| error_code       | String | Error code         |
| error_msg        | String | Error message      |

**Table 4-283** Response body parameters

**Table 4-284** Response body parameters

| <b>Parameter</b> | <b>Type</b> | <b>Description</b> |
|------------------|-------------|--------------------|
| error_code       | String      | Error code         |
| error_msg        | String      | Error message      |

#### **Status code: 500**

**Table 4-285** Response body parameters

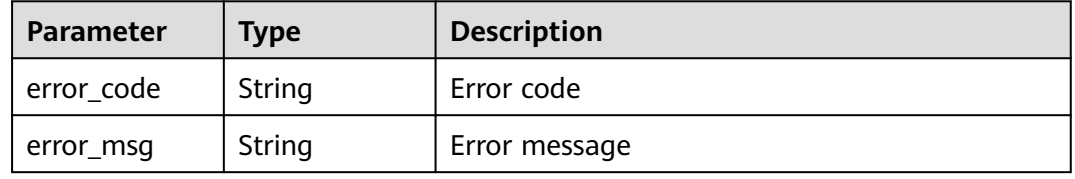

#### **Example Requests**

The following example shows how to update a whitelist or blacklist protection rule in a policy. The project ID is specified by project id, the policy ID is specified by policy\_id, and the rule ID is specified by rule\_id. The rule name is changed to demo, protective action to block, description to demo, and blacklist/whitelist IP address to 1.1.1.2.

PUT https://{Endpoint}/v1/{project\_id}/waf/policy/{policy\_id}/whiteblackip/{rule\_id}?enterprise\_project\_id=0

```
{
  "name" : "demo",
  "white" : 0,
  "description" : "demo",
  "addr" : "1.1.1.2"
}
```
### **Example Responses**

#### **Status code: 200**

Request succeeded.

{ "id" : "5d43af25404341058d5ab17b7ba78b56",

```
 "policyid" : "38ff0cb9a10e4d5293c642bc0350fa6d",
 "name" : "demo",
 "description" : "demo",
 "addr" : "1.1.1.2",
 "white" : 0
}
```
# **Status Codes**

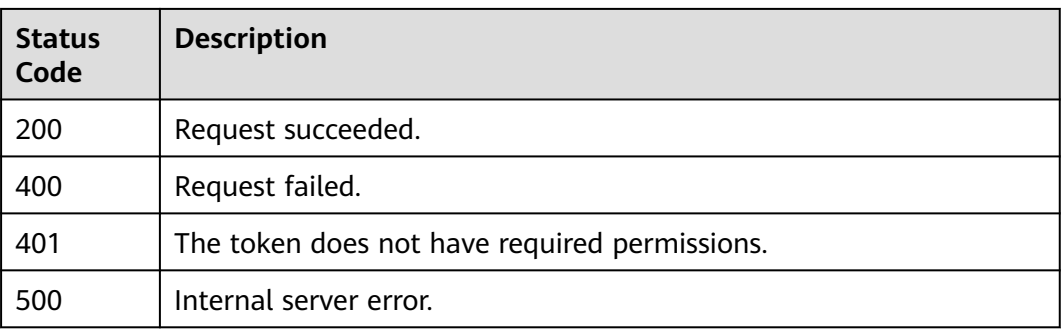

# **Error Codes**

### See **[Error Codes](#page-624-0)**.

# **4.2.20 Querying Global Protection Whitelist (Formerly False Alarm Masking) Rules**

# **Function**

Querying Global Protection Whitelist (Formerly False Alarm Masking) Rules

# **URI**

GET /v1/{project\_id}/waf/policy/{policy\_id}/ignore

### **Table 4-286** Path Parameters

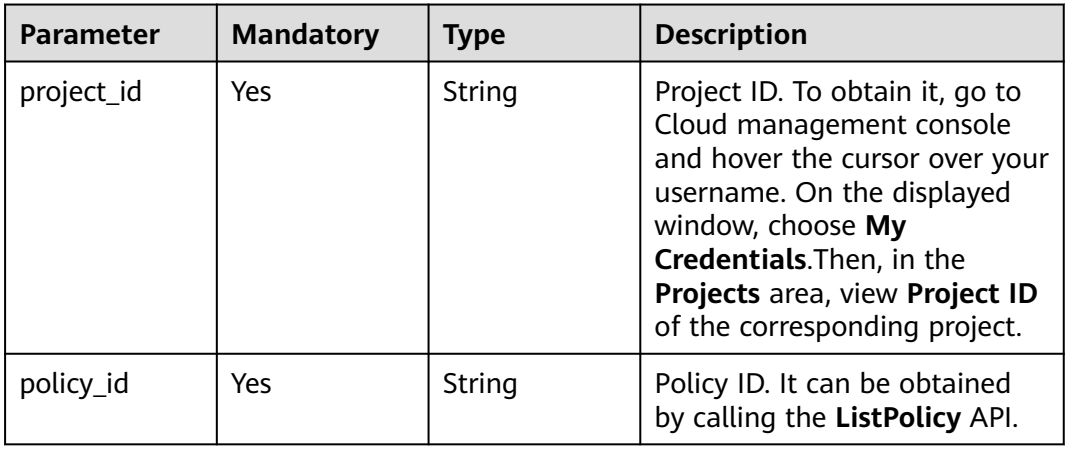

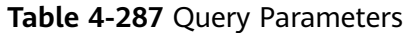

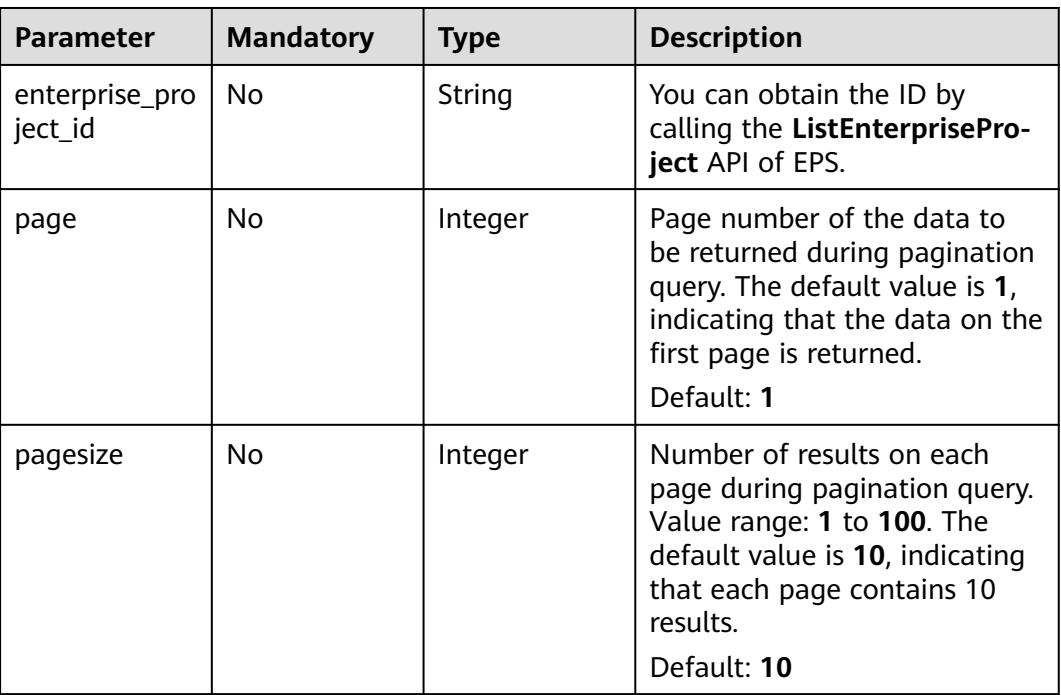

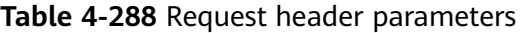

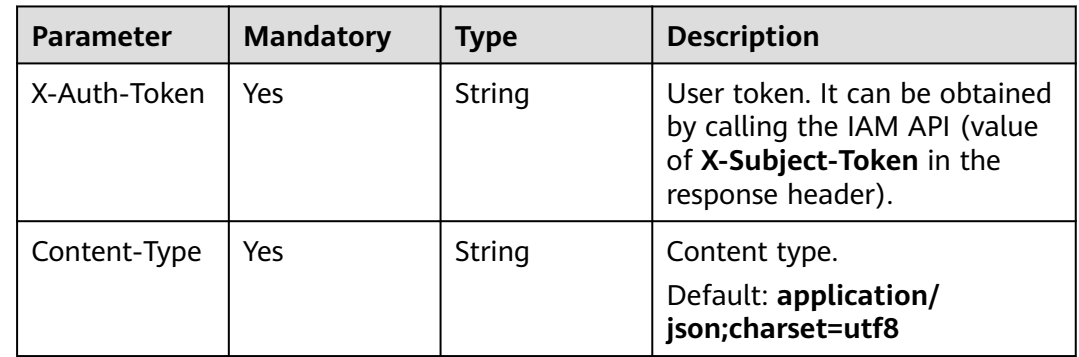

# **Response Parameters**

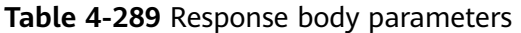

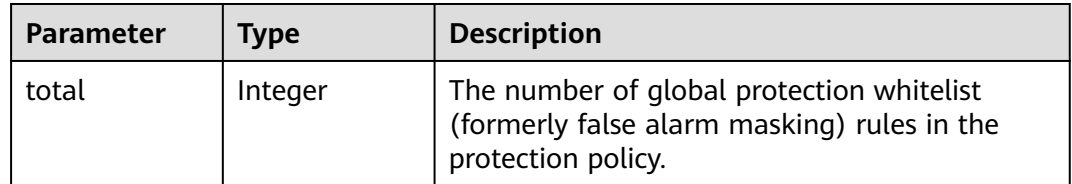

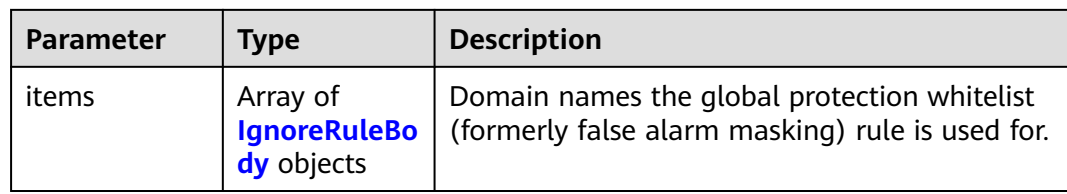

# **Table 4-290** IgnoreRuleBody

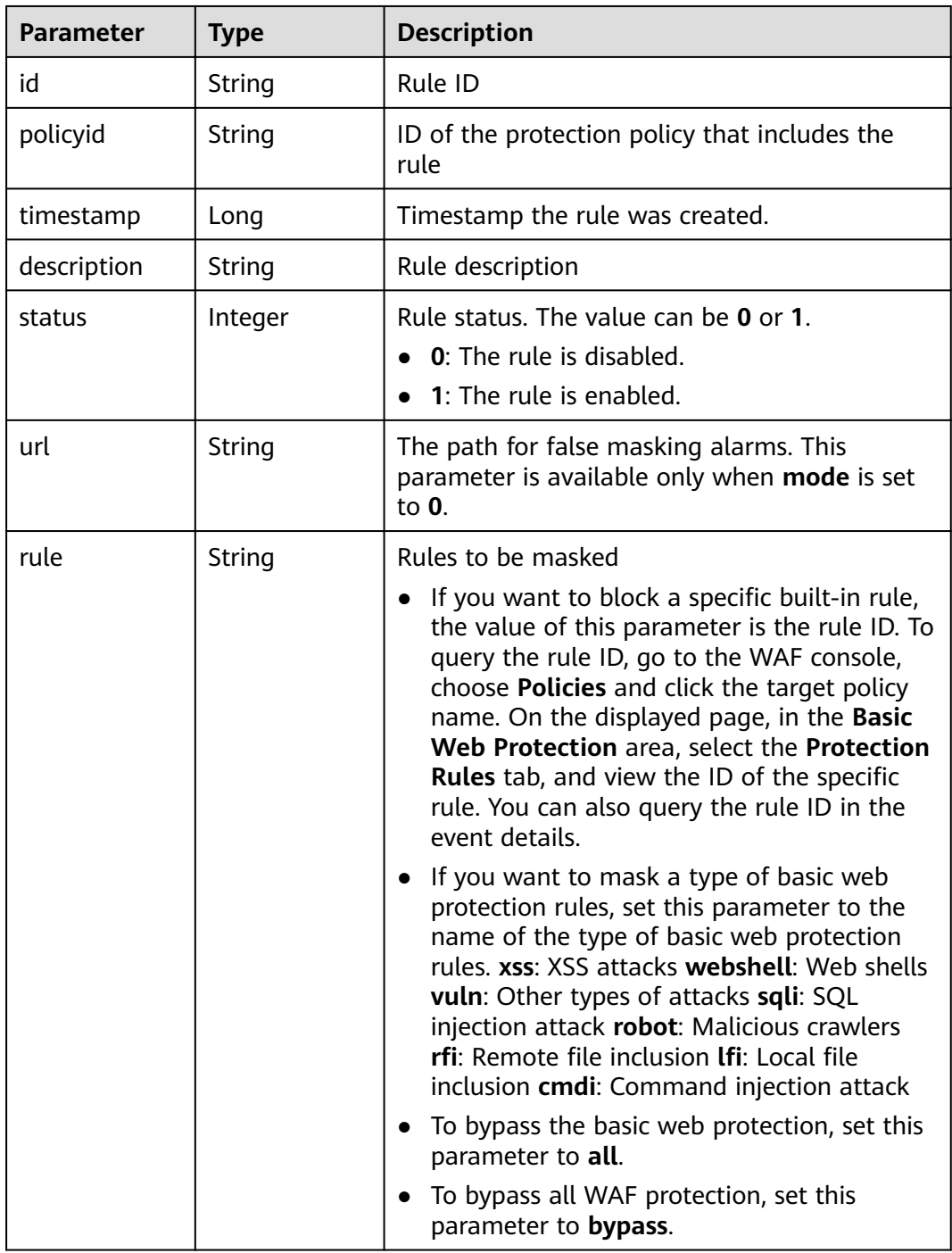

| <b>Parameter</b> | <b>Type</b>                             | <b>Description</b>                                                                                                    |
|------------------|-----------------------------------------|----------------------------------------------------------------------------------------------------|
| mode             | Integer                                 | Version number. The value 0 indicates the old<br>version V1, and the value 1 indicates the new<br>version V2. If the value of mode is 0, the<br>conditions field does not exist, and the url and<br>url_logic fields exist. When the value of mode<br>is 1, the url and url_logic fields do not exist,<br>and the conditions field exists. |
| url_logic        | String                                  | Matching logic. The value can be <b>equal</b> ,<br>not_equal, contain, not_contain, prefix,<br>not_prefix, suffix, not_suffix.                                                                                                    |
| conditions       | Array of<br><b>Condition</b><br>objects | <b>Condition list</b>                                                                                                    |
| domain           | Array of<br>strings                     | Protecting Domain Names or Protecting<br>Websites                                                                                                    |
| advanced         | Array of<br><b>Advanced</b><br>objects  | "Advanced settings."                                                                                                    |

**Table 4-291** Condition

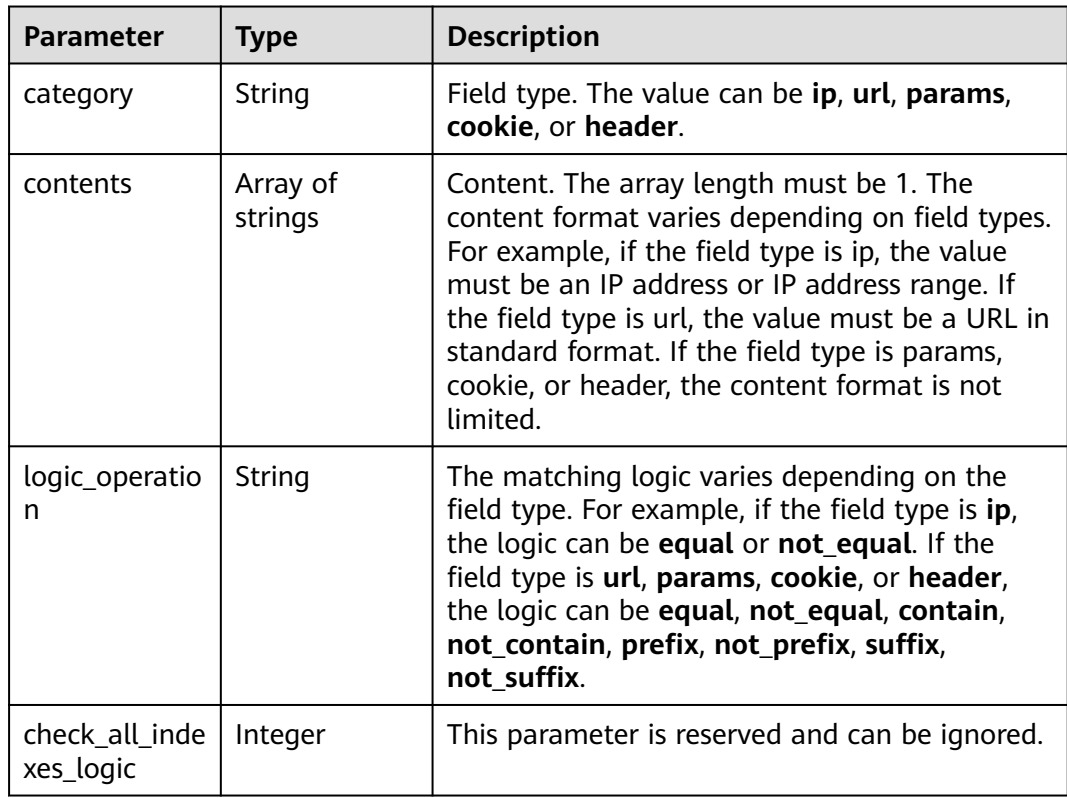

<span id="page-206-0"></span>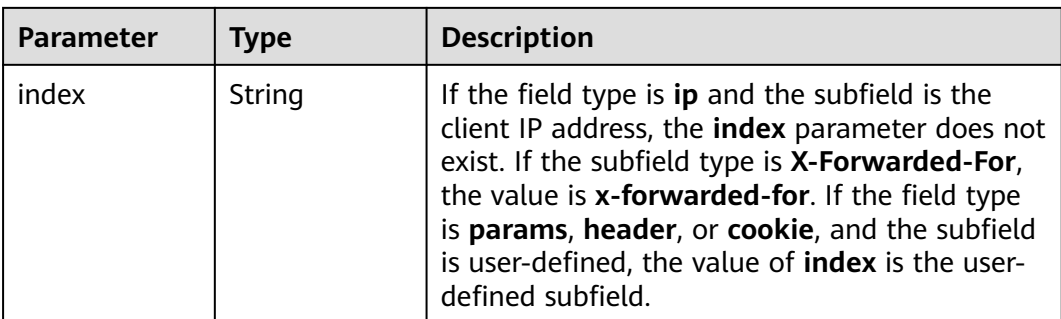

### **Table 4-292** Advanced

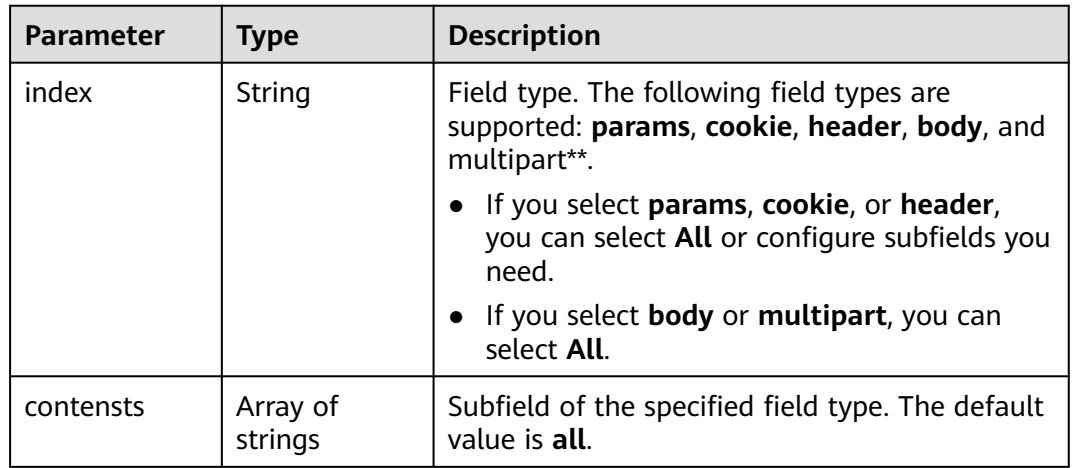

#### **Status code: 400**

**Table 4-293** Response body parameters

| Parameter  | <b>Type</b> | <b>Description</b> |
|------------|-------------|--------------------|
| error code | String      | Error code         |
| error_msg  | String      | Error message      |

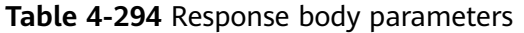

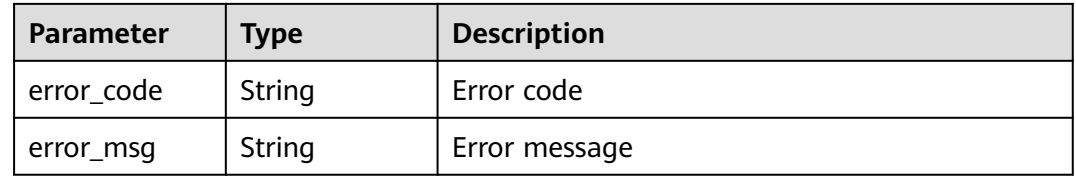

#### **Table 4-295** Response body parameters

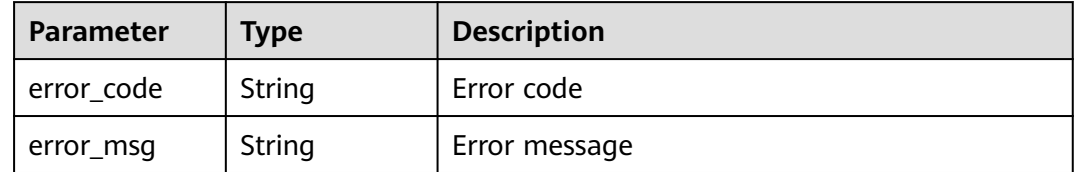

#### **Status code: 500**

**Table 4-296** Response body parameters

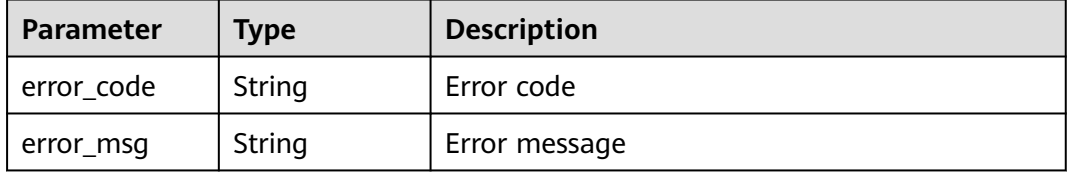

### **Example Requests**

The following example shows how to query the global whitelist protect (the formerly false alarm masking) rule list. Details about the query are specified by project\_id and policy\_id.

GET https://{Endpoint}/v1/{project\_id}/waf/policy/{policy\_id}/ignore? enterprise\_project\_id=0&page=1&pagesize=10

#### **Example Responses**

#### **Status code: 200**

OK

```
{
  "total" : 1,
  "items" : [ {
   "id" : "40484384970948d79fffe4e4ae1fc54d",
 "policyid" : "f385eceedf7c4c34a4d1def19eafbe85",
 "timestamp" : 1650512535222,
   "description" : "demo",
 "status" : 1,
 "rule" : "091004",
   "mode" : 1,
   "conditions" : [ {
 "category" : "ip",
 "contents" : [ "x.x.x.x" ],
    "logic_operation" : "equal"
 } ],
 "domain" : [ "we.test.418lab.cn" ]
 } ]
}
```
# **Status Codes**

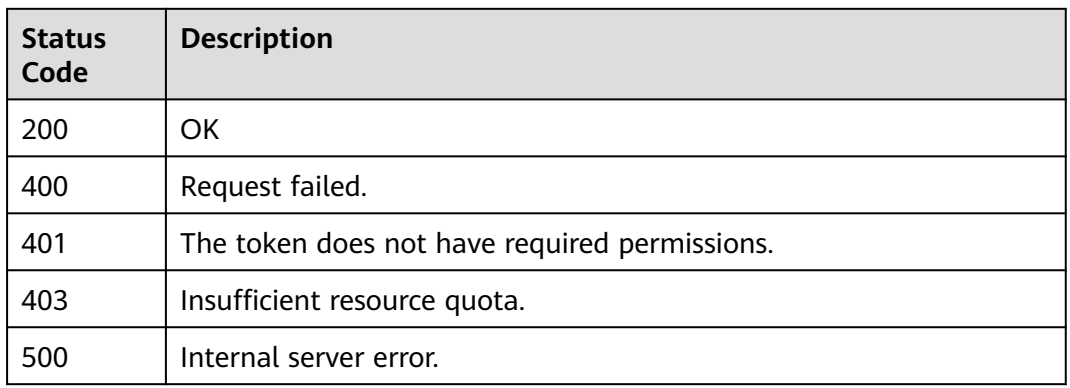

# **Error Codes**

See **[Error Codes](#page-624-0)**.

# **4.2.21 Deleting a Blacklist or Whitelist Rule**

# **Function**

This API is used to delete a blacklist or whitelist rule.

## **URI**

DELETE /v1/{project\_id}/waf/policy/{policy\_id}/whiteblackip/{rule\_id}

**Table 4-297** Path Parameters

| <b>Parameter</b> | <b>Mandatory</b> | <b>Type</b> | <b>Description</b>                                                                                                    |
|------------------|------------------|-------------|----------------------------------------------------------------------------------------------------|
| project_id       | Yes.             | String      | Project ID. To obtain it, go to<br>Cloud management console<br>and hover the cursor over your<br>username. On the displayed<br>window, choose My<br>Credentials. Then, in the<br>Projects area, view Project ID<br>of the corresponding project. |
| policy_id        | Yes.             | String      | Policy ID. It can be obtained<br>by calling the ListPolicy API.                                                                                                    |
| rule id          | Yes              | String      | ID of a blacklist or whitelist<br>rule. You can obtain the rule<br>ID by calling the<br>ListWhiteblackipRule API.                                                                                                    |

**Table 4-298** Query Parameters

| <b>Parameter</b>               | <b>Mandatory</b> | <b>Type</b> | <b>Description</b>                                                             |
|--------------------------------|------------------|-------------|--------------------------------------------------------------------------------|
| enterprise_pro   No<br>ject_id |                  | String      | You can obtain the ID by<br>calling the ListEnterprisePro-<br>ject API of EPS. |

**Table 4-299** Request header parameters

| <b>Parameter</b> | <b>Mandatory</b> | Type   | <b>Description</b>                                                                                                |
|------------------|------------------|--------|----------------------------------------------------------------------------------------------------|
| X-Auth-Token     | Yes              | String | User token. It can be obtained<br>by calling the IAM API (value<br>of X-Subject-Token in the<br>response header). |
| Content-Type     | Yes              | String | Content type.<br>Default: application/<br>json;charset=utf8                                                       |

# **Response Parameters**

#### **Status code: 200**

**Table 4-300** Response body parameters

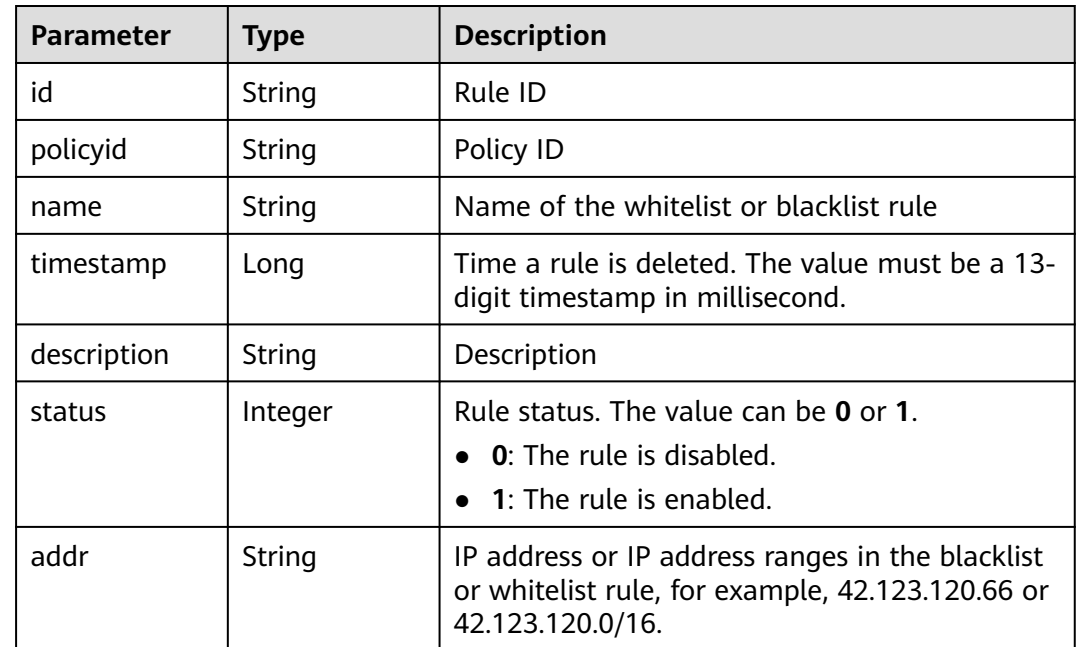

| <b>Parameter</b> | Type              | <b>Description</b>                                                                                                    |
|------------------|-------------------|----------------------------------------------------------------------------------------------------|
| white            | Integer           | Protective action<br>• 0: WAF blocks requests that hit the rule.<br>• 1: WAF allows requests that hit the rule.<br>• 2: WAF only record requests that hit the<br>rule. |
| ip_group         | lp_group<br>hiect | IP address group                                                                                                    |

**Table 4-301** Ip\_group

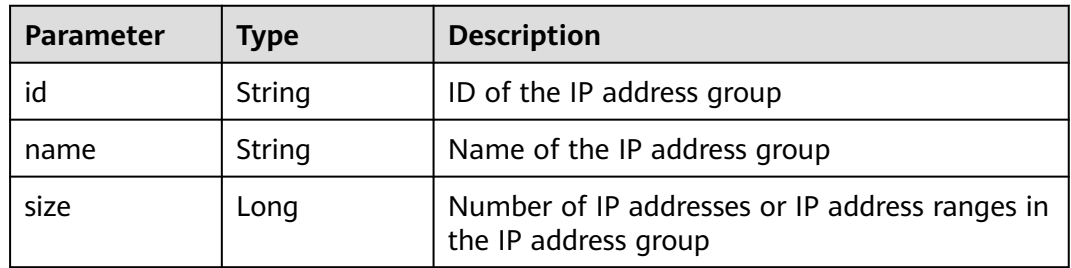

**Table 4-302** Response body parameters

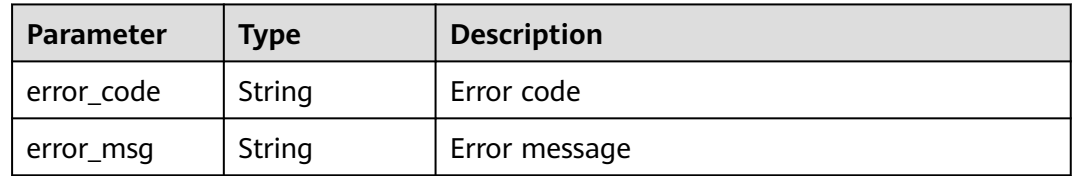

#### **Status code: 401**

**Table 4-303** Response body parameters

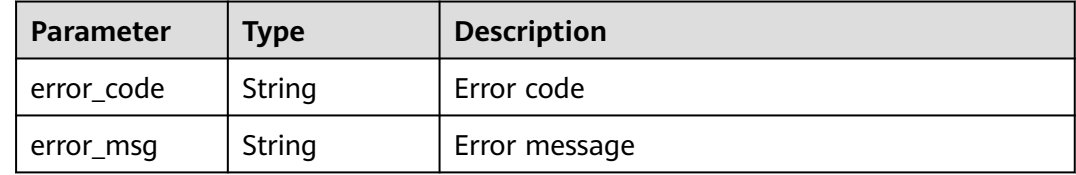

| Parameter  | <b>Type</b> | <b>Description</b> |
|------------|-------------|--------------------|
| error_code | String      | Error code         |
| error_msg  | String      | Error message      |

**Table 4-304** Response body parameters

### **Example Requests**

The following example shows how to delete a whitelist or blacklist protection rule in a policy. The project ID is specified by project\_id, the policy ID is specified by policy\_id, and the rule ID is specified by rule\_id.

```
DELETE https://{Endpoint}/v1/{project_id}/waf/policy/{policy_id}/whiteblackip/{rule_id}?
enterprise_project_id=0
```
### **Example Responses**

#### **Status code: 200**

Request succeeded.

```
{
  "id" : "5d43af25404341058d5ab17b7ba78b56",
  "policyid" : "38ff0cb9a10e4d5293c642bc0350fa6d",
 "name" : "demo",
 "timestamp" : 1650531872900,
 "description" : "demo",
 "status" : 1,
 "addr" : "1.1.1.2",
 "white" : 0
}
```
# **Status Codes**

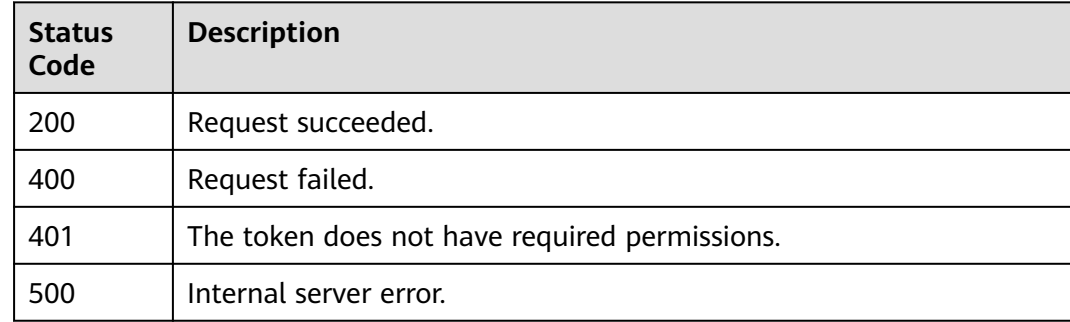

## **Error Codes**

See **[Error Codes](#page-624-0)**.

# **4.2.22 Querying the JavaScript Anti-Crawler Rule List**

# **Function**

This API is used to query the list of JavaScript anti-crawler rules.

# **URI**

GET /v1/{project\_id}/waf/policy/{policy\_id}/anticrawler

**Table 4-305** Path Parameters

| <b>Parameter</b> | <b>Mandatory</b> | <b>Type</b> | <b>Description</b>                                                                                                    |
|------------------|------------------|-------------|----------------------------------------------------------------------------------------------------|
| project_id       | Yes.             | String      | Project ID. To obtain it, go to<br>Cloud management console<br>and hover the cursor over your<br>username. On the displayed<br>window, choose My<br>Credentials. Then, in the<br>Projects area, view Project ID<br>of the corresponding project. |
| policy_id        | Yes.             | String      | ID of a protection policy. You<br>can specify a protection policy<br>ID to query the rules used in<br>the protection policy. You can<br>obtain the policy ID by calling<br>the ListPolicy API.                                                   |

### **Table 4-306** Query Parameters

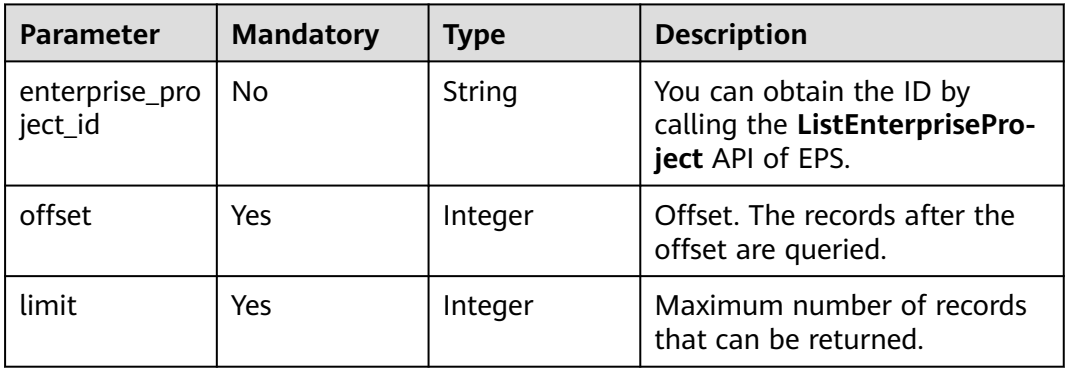

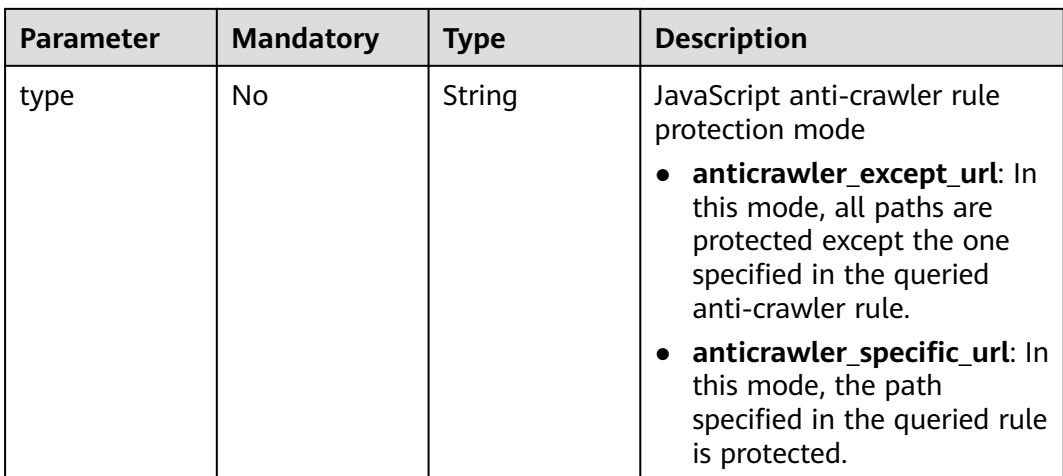

### **Table 4-307** Request header parameters

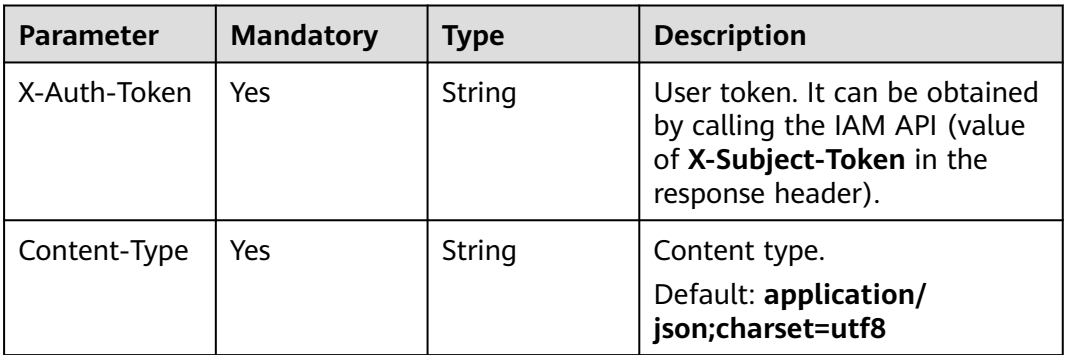

# **Response Parameters**

### **Status code: 200**

#### **Table 4-308** Response body parameters

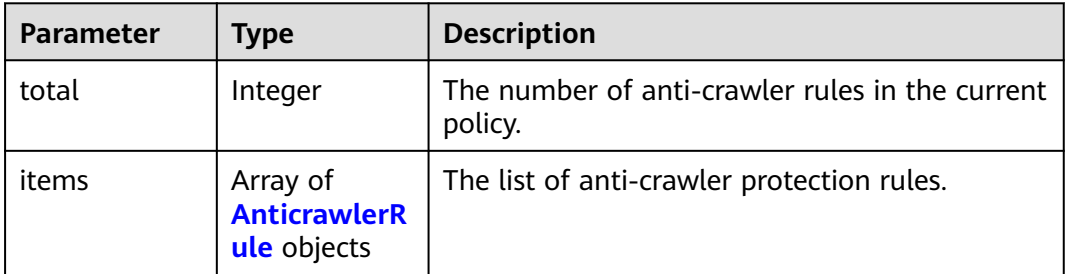

#### <span id="page-214-0"></span>**Table 4-309** AnticrawlerRule

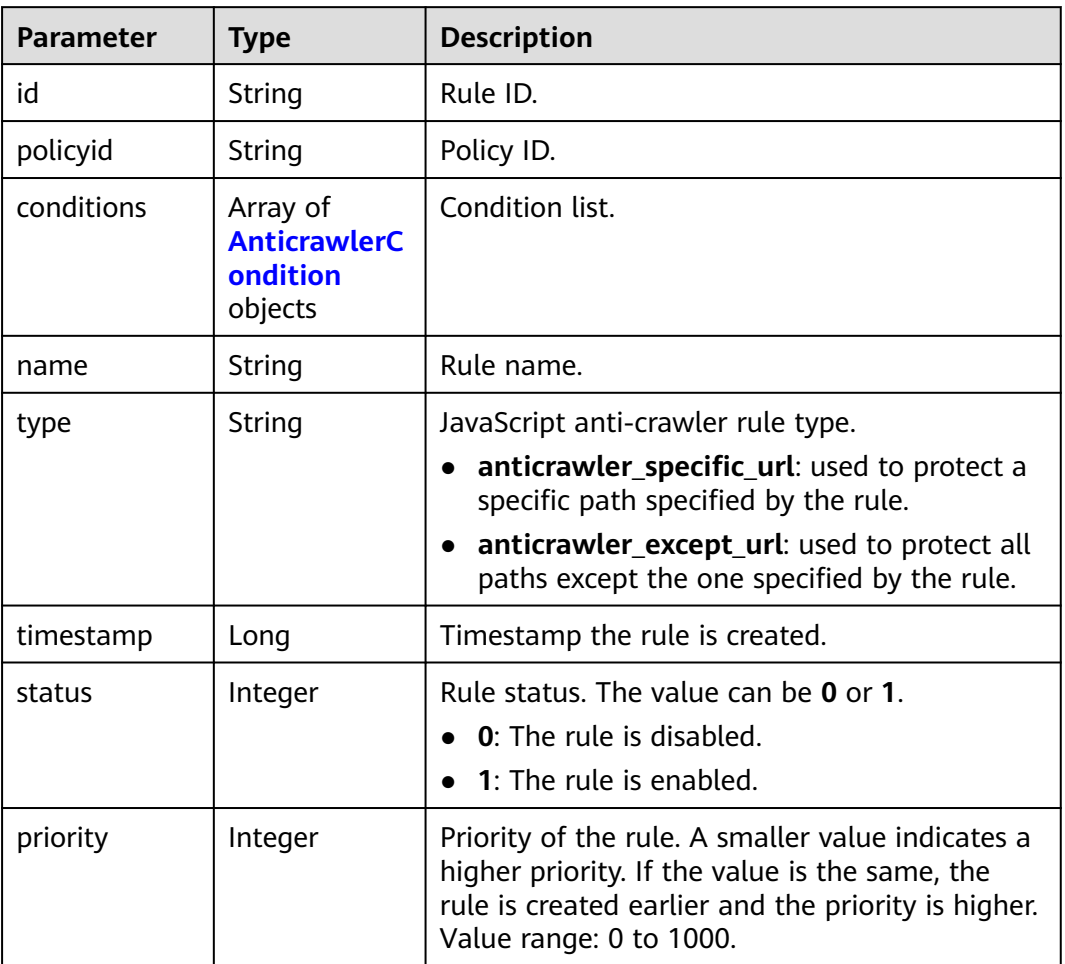

### **Table 4-310** AnticrawlerCondition

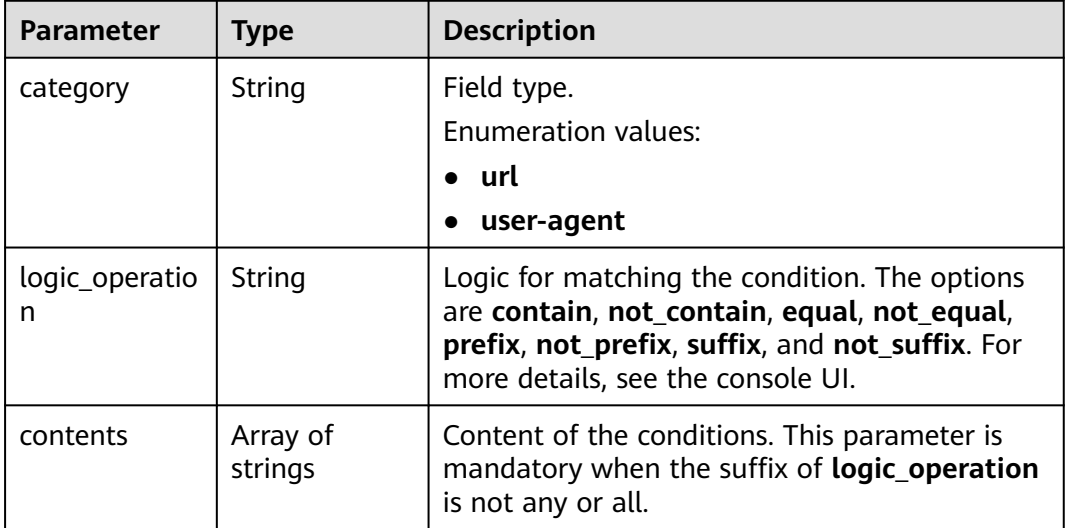

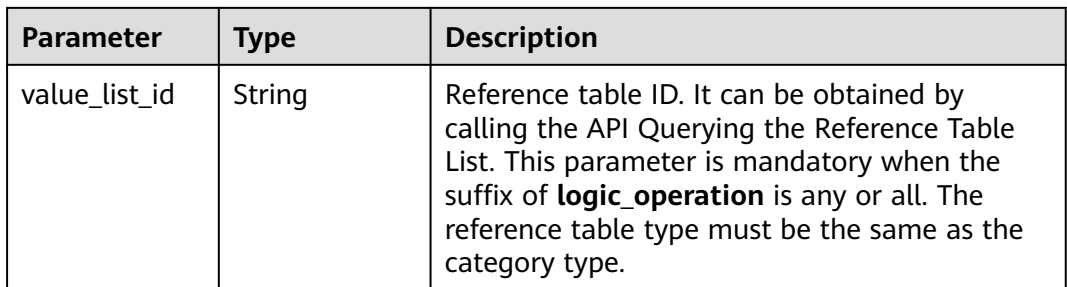

**Table 4-311** Response body parameters

| <b>Parameter</b> | <b>Type</b> | <b>Description</b> |
|------------------|-------------|--------------------|
| error_code       | String      | Error code         |
| error_msg        | String      | Error message      |

### **Status code: 401**

**Table 4-312** Response body parameters

| Parameter  | <b>Type</b> | <b>Description</b> |
|------------|-------------|--------------------|
| error_code | String      | Error code         |
| error_msg  | String      | Error message      |

#### **Status code: 500**

**Table 4-313** Response body parameters

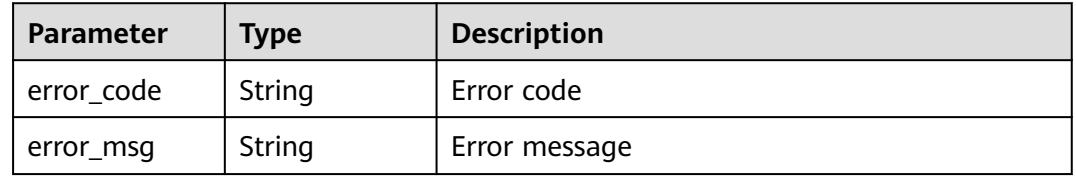

## **Example Requests**

The following example shows how to query the JavaScript-based anti-crawler protection rule list in a policy. The project ID is specified by project\_id, and the policy ID is specified by policy\_id.

GET https://{Endpoint}/v1/{project\_id}/waf/policy/{policy\_id}/anticrawler?
### **Example Responses**

#### **Status code: 200**

#### ok

```
{
  "total" : 1,
 "items" : [ {
 "id" : "c06ec2e5d93241a694fcd9e0312657a1",
   "policyid" : "0681f69f94ac408e9688373e45a61fdb",
    "name" : "test",
   "timestamp" : 1678931359146,
  "status" : 1, "type" : "anticrawler_except_url",
 "conditions" : [ {
 "category" : "url",
     "contents" : [ "/test" ],
     "logic_operation" : "contain"
   } ],
    "priority" : 50
 } ]
}
```
### **Status Codes**

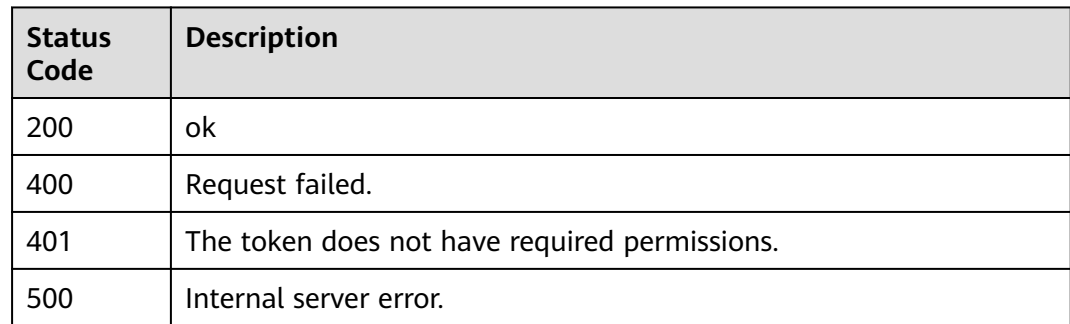

### **Error Codes**

#### See **[Error Codes](#page-624-0)**.

## **4.2.23 Updating a JavaScript Anti-Crawler Protection Rule**

### **Function**

This API is used to update the protection mode for a JavaScript anti-crawler rule. Before creating a JavaScript anti-crawler rule, you need to call this API to specify the protection mode for the rule.

### **URI**

PUT /v1/{project\_id}/waf/policy/{policy\_id}/anticrawler

**Table 4-314** Path Parameters

| <b>Parameter</b> | <b>Mandatory</b> | <b>Type</b> | <b>Description</b>                                                                                                    |
|------------------|------------------|-------------|----------------------------------------------------------------------------------------------------|
| project_id       | Yes.             | String      | Project ID. To obtain it, go to<br>Cloud management console<br>and hover the cursor over your<br>username. On the displayed<br>window, choose My<br>Credentials. Then, in the<br>Projects area, view Project ID<br>of the corresponding project. |
| policy_id        | Yes.             | String      | ID of a protection policy. You<br>can specify a protection policy<br>ID to query the rules used in<br>the protection policy. You can<br>obtain the policy ID by calling<br>the ListPolicy API.                                                   |

#### **Table 4-315** Query Parameters

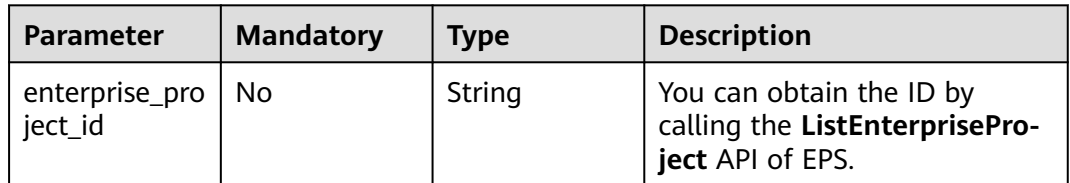

### **Request Parameters**

**Table 4-316** Request header parameters

| <b>Parameter</b> | <b>Mandatory</b> | Type   | <b>Description</b>                                                                                                |
|------------------|------------------|--------|----------------------------------------------------------------------------------------------------|
| X-Auth-Token     | Yes              | String | User token. It can be obtained<br>by calling the IAM API (value<br>of X-Subject-Token in the<br>response header). |
| Content-Type     | Yes              | String | Content type.<br>Default: application/<br>json;charset=utf8                                                       |

| <b>Parameter</b>     | <b>Mandatory</b> | <b>Type</b> | <b>Description</b>                                                                               |
|----------------------|------------------|-------------|--------------------------------------------------------------------------------------------------|
| anticrawler_ty<br>pe | Yes.             | String      | JavaScript anti-crawler rule<br>type.                                                            |
|                      |                  |             | anticrawler_specific_url:<br>used to protect a specific<br>path specified by the rule.           |
|                      |                  |             | anticrawler_except_url:<br>used to protect all paths<br>except the one specified by<br>the rule. |

**Table 4-317** Request body parameters

### **Response Parameters**

#### **Status code: 200**

**Table 4-318** Response body parameters

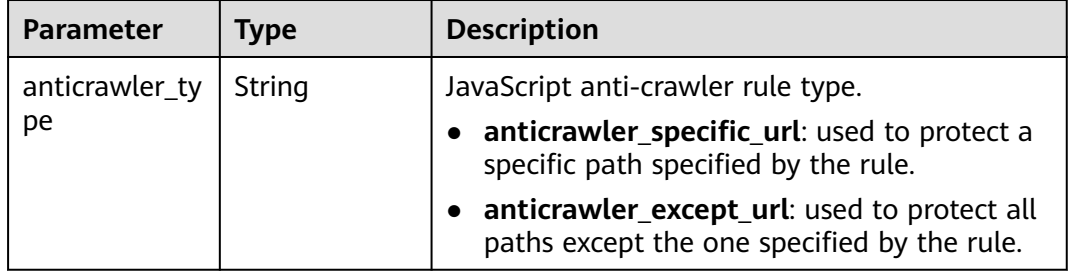

#### **Status code: 400**

**Table 4-319** Response body parameters

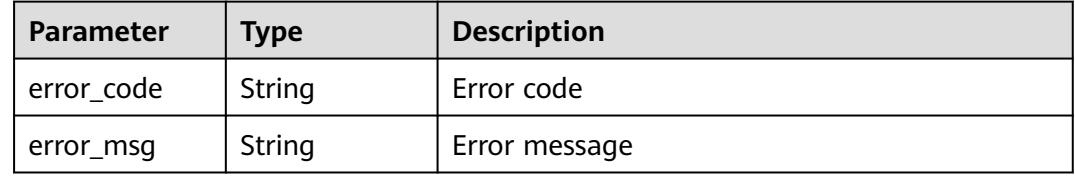

#### **Status code: 401**

**Table 4-320** Response body parameters

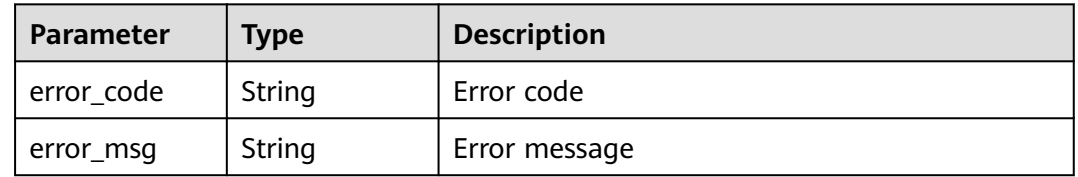

| Parameter  | Tvpe   | <b>Description</b> |
|------------|--------|--------------------|
| error_code | String | Error code         |
| error_msg  | String | Error message      |

**Table 4-321** Response body parameters

### **Example Requests**

The following example shows how to update a JavaScript-based anti-crawler rule in a policy. The project ID is specified by project\_id, the policy ID is specified by policy\_id, and the rule ID is specified by rule\_id. The rule type is changed to excluding protection paths.

PUT https://{Endpoint}/v1/{project\_id}/waf/policy/{policy\_id}/anticrawler?

{ "anticrawler\_type" : "anticrawler\_except\_url" }

### **Example Responses**

#### **Status code: 200**

ok

{ "anticrawler\_type" : "anticrawler\_except\_url" }

### **Status Codes**

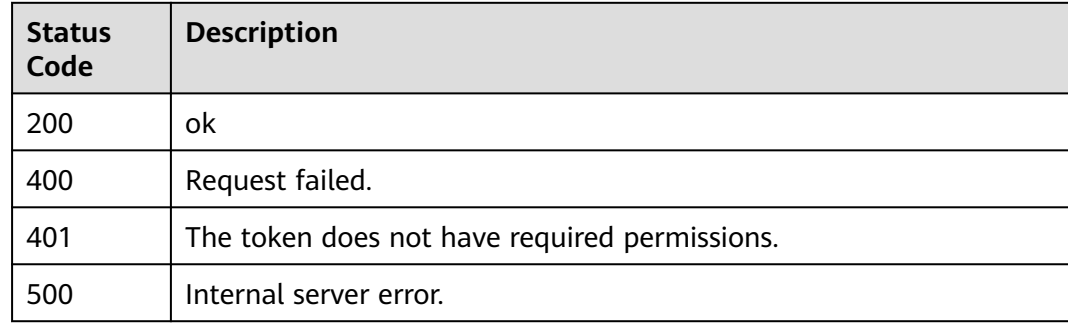

### **Error Codes**

#### See **[Error Codes](#page-624-0)**.

# **4.2.24 Creating a JavaScript Anti-Crawler Rule**

### **Function**

This API is used to create a JavaScript anti-crawler rule. Before invoking this API, you need to call the **UpdateAnticrawlerRuleType** API to specify the protection mode.

### **URI**

POST /v1/{project\_id}/waf/policy/{policy\_id}/anticrawler

| <b>Parameter</b> | <b>Mandatory</b> | Type   | <b>Description</b>                                                                                                    |
|------------------|------------------|--------|----------------------------------------------------------------------------------------------------|
| project_id       | Yes.             | String | Project ID. To obtain it, go to<br>Cloud management console<br>and hover the cursor over your<br>username. On the displayed<br>window, choose My<br>Credentials. Then, in the<br>Projects area, view Project ID<br>of the corresponding project. |
| policy_id        | Yes.             | String | ID of a protection policy. You<br>can specify a protection policy<br>ID to query the rules used in<br>the protection policy. You can<br>obtain the policy ID by calling<br>the ListPolicy API.                                                   |

**Table 4-322** Path Parameters

#### **Table 4-323** Query Parameters

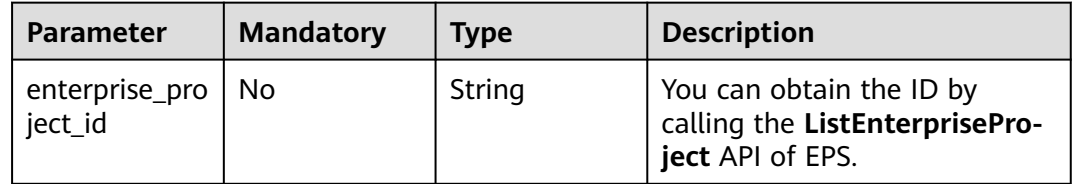

### **Request Parameters**

**Table 4-324** Request header parameters

| <b>Parameter</b> | <b>Mandatory</b> | Type   | <b>Description</b>                                                                                                |
|------------------|------------------|--------|----------------------------------------------------------------------------------------------------|
| X-Auth-Token     | Yes              | String | User token. It can be obtained<br>by calling the IAM API (value<br>of X-Subject-Token in the<br>response header). |
| Content-Type     | Yes              | String | Content type.<br>Default: application/<br>json;charset=utf8                                                       |

**Table 4-325** Request body parameters

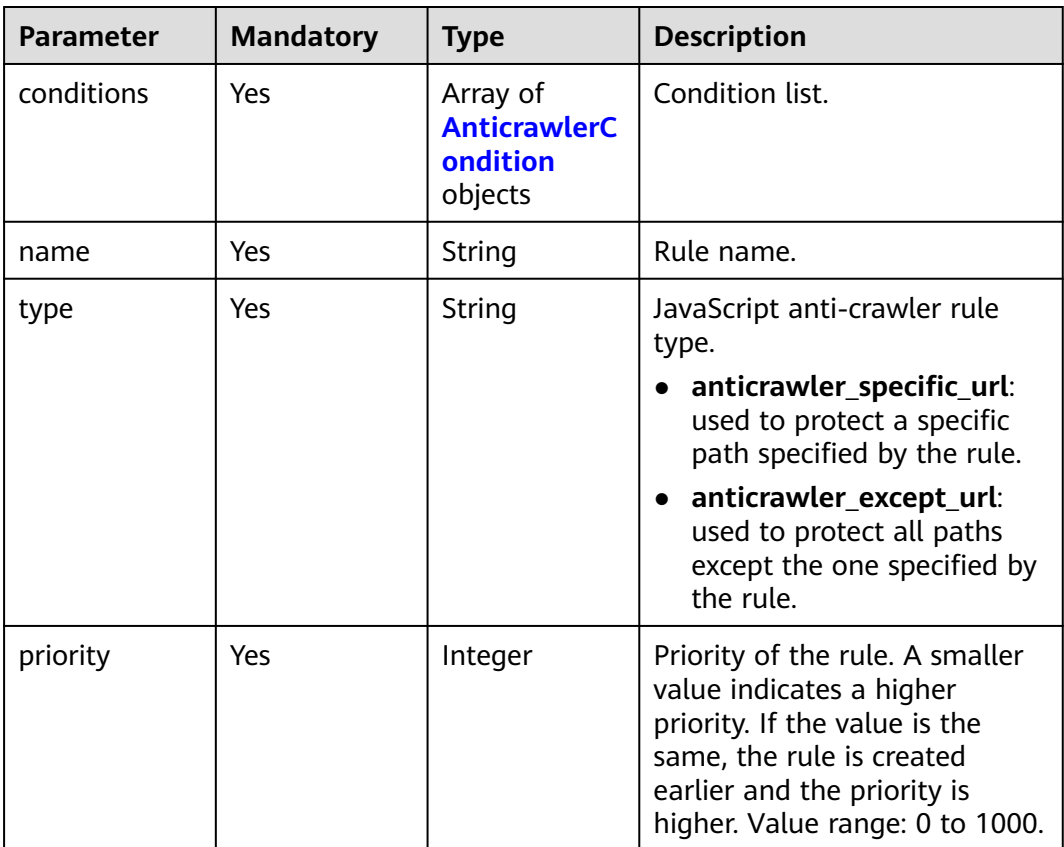

| <b>Parameter</b>    | <b>Mandatory</b> | <b>Type</b>         | <b>Description</b>                                                                                                    |
|---------------------|------------------|---------------------|----------------------------------------------------------------------------------------------------|
| category            | No               | String              | Field type.<br><b>Enumeration values:</b><br>url<br>user-agent                                                                                                    |
| logic_operatio<br>n | No               | String              | Logic for matching the<br>condition. The options are<br>contain, not_contain, equal,<br>not_equal, prefix, not_prefix,<br>suffix, and not_suffix. For<br>more details, see the console<br>UI.                                                                      |
| contents            | <b>No</b>        | Array of<br>strings | Content of the conditions. This<br>parameter is mandatory when<br>the suffix of logic_operation<br>is not any or all.                                                                                                    |
| value_list_id       | No               | String              | Reference table ID. It can be<br>obtained by calling the API<br>Querying the Reference Table<br>List. This parameter is<br>mandatory when the suffix of<br>logic_operation is any or all.<br>The reference table type must<br>be the same as the category<br>type. |

<span id="page-222-0"></span>**Table 4-326** AnticrawlerCondition

## **Response Parameters**

#### **Status code: 200**

#### **Table 4-327** Response body parameters

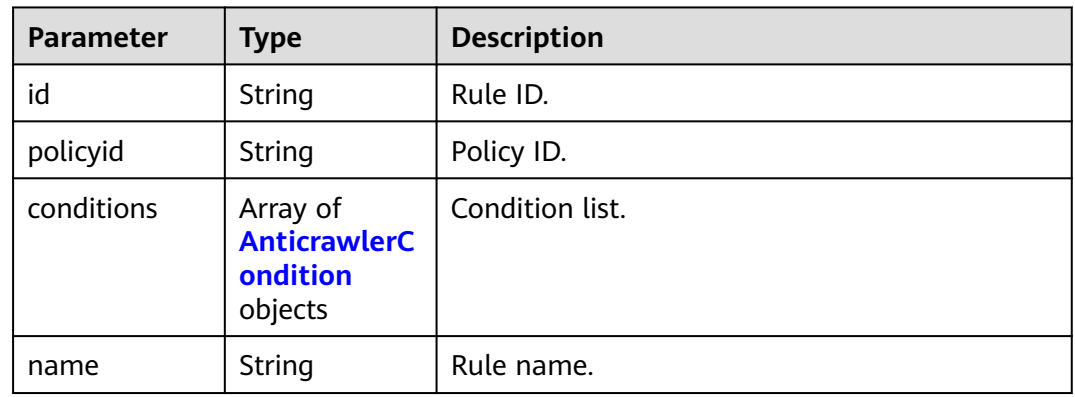

<span id="page-223-0"></span>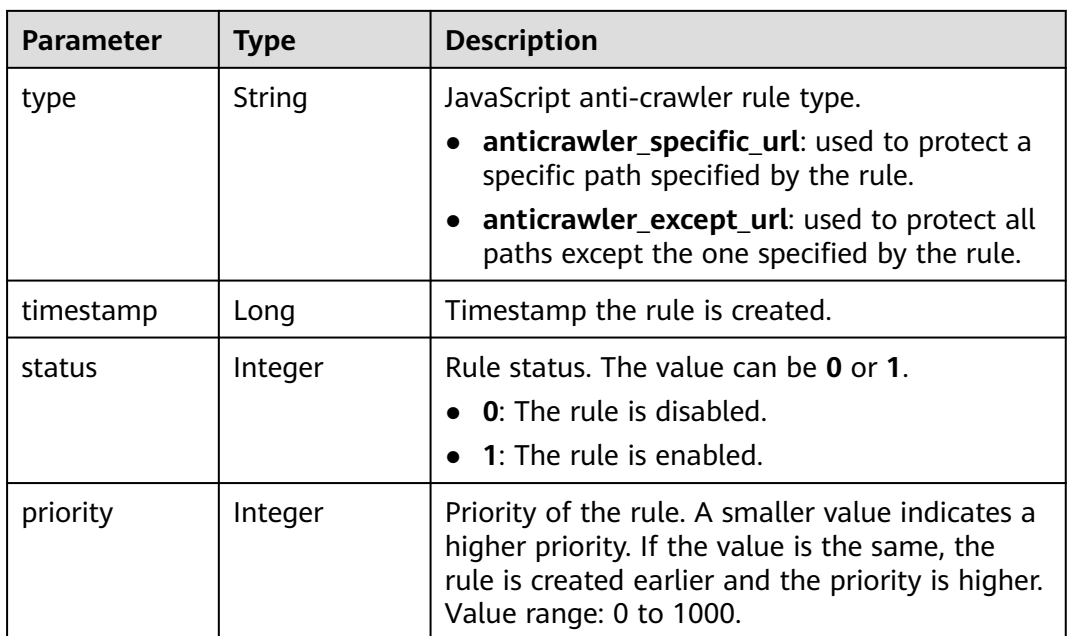

#### **Table 4-328** AnticrawlerCondition

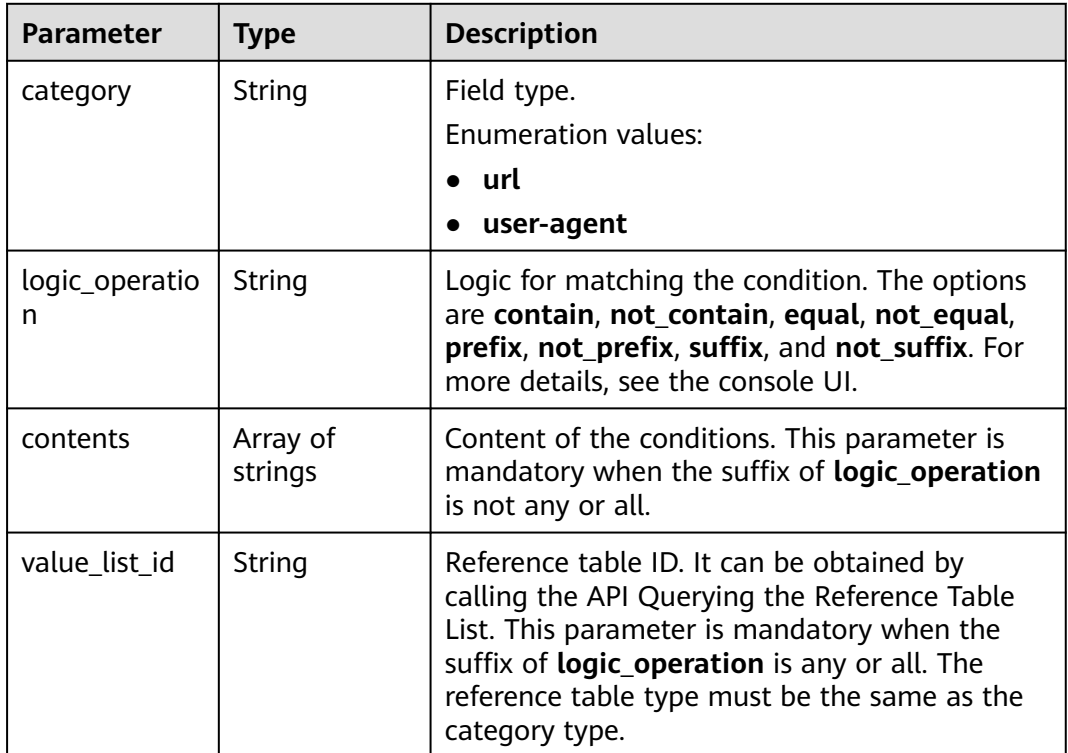

| Parameter  | <b>Type</b> | <b>Description</b> |
|------------|-------------|--------------------|
| error_code | String      | Error code         |
| error_msg  | String      | Error message      |

**Table 4-329** Response body parameters

**Table 4-330** Response body parameters

| <b>Parameter</b> | <b>Type</b> | <b>Description</b> |
|------------------|-------------|--------------------|
| error_code       | String      | Error code         |
| error_msg        | String      | Error message      |

#### **Status code: 500**

**Table 4-331** Response body parameters

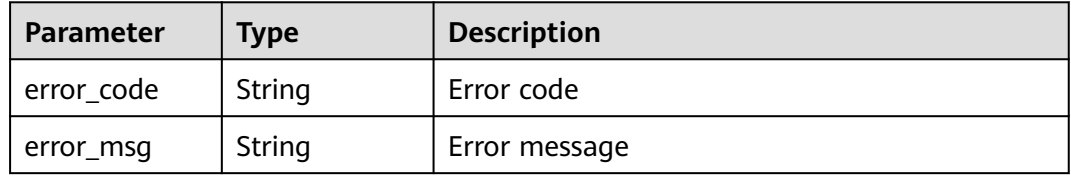

### **Example Requests**

The following example shows how to create a JavaScript-based anti-crawler rule in a policy. The project ID is specified by project\_id, and the policy ID is specified by policy id. The rule name is test66, the rule type is excluding protection paths, the match condition is url that contains /test66, and the priority is 50.

POST https://{Endpoint}/v1/{project\_id}/waf/policy/{policy\_id}/anticrawler?

```
{
  "name" : "test66",
  "type" : "anticrawler_except_url",
 "conditions" : [ {
 "category" : "url",
   "logic_operation" : "contain",
   "contents" : [ "/test66" ]
 } ],
 "priority" : 50
}
```
### **Example Responses**

#### **Status code: 200**

ok

```
{
  "id" : "7e7983bf2c9c41029d642bcbf819346d",
  "policyid" : "0681f69f94ac408e9688373e45a61fdb",
  "name" : "test66",
  "timestamp" : 1678931492172,
 "status" : 1, "type" : "anticrawler_except_url",
 "conditions" : [ {
 "category" : "url",
 "contents" : [ "/test66" ],
   "logic_operation" : "contain"
  } ],
  "priority" : 50
}
```
### **Status Codes**

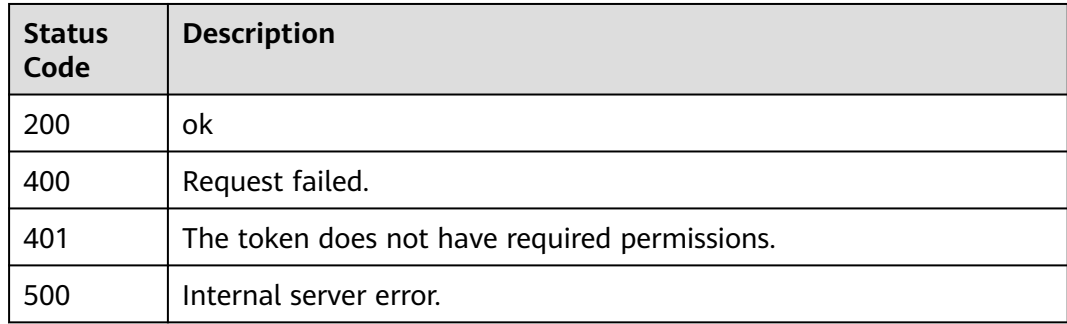

### **Error Codes**

See **[Error Codes](#page-624-0)**.

# **4.2.25 Querying a JavaScript Anti-Crawler Rule**

### **Function**

This API is used to query a JavaScript anti-crawler rule by ID.

### **URI**

GET /v1/{project\_id}/waf/policy/{policy\_id}/anticrawler/{rule\_id}

### **Table 4-332** Path Parameters

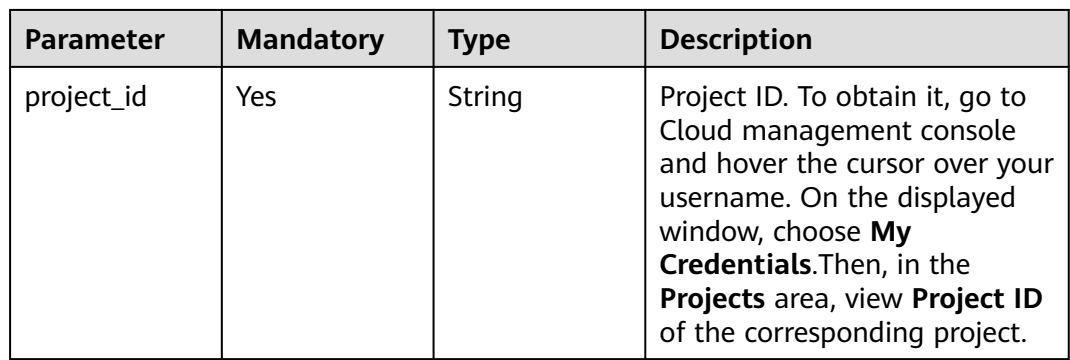

| <b>Parameter</b> | <b>Mandatory</b> | Type   | <b>Description</b>                                                                                                    |
|------------------|------------------|--------|----------------------------------------------------------------------------------------------------|
| policy_id        | Yes              | String | ID of a protection policy. You<br>can specify a protection policy<br>ID to query the rules used in<br>the protection policy. You can<br>obtain the policy ID by calling<br>the ListPolicy API. |
| rule id          | Yes              | String | Rule ID.                                                                                                    |

**Table 4-333** Query Parameters

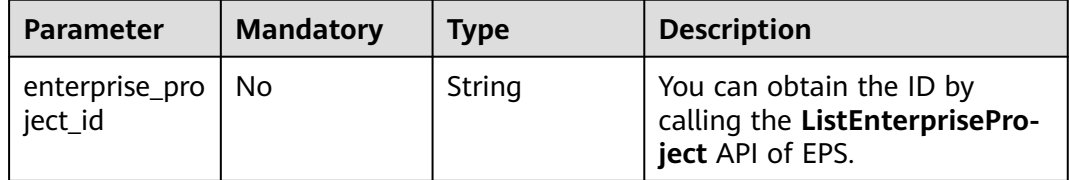

### **Request Parameters**

**Table 4-334** Request header parameters

| <b>Parameter</b> | <b>Mandatory</b> | <b>Type</b> | <b>Description</b>                                                                                                |
|------------------|------------------|-------------|----------------------------------------------------------------------------------------------------|
| X-Auth-Token     | Yes              | String      | User token. It can be obtained<br>by calling the IAM API (value<br>of X-Subject-Token in the<br>response header). |
| Content-Type     | Yes              | String      | Content type.<br>Default: application/<br>json;charset=utf8                                                       |

### **Response Parameters**

**Table 4-335** Response body parameters

| Parameter | <b>Type</b> | <b>Description</b> |
|-----------|-------------|--------------------|
| ıa        | String      | Rule ID.           |
| policyid  | String      | Policy ID.         |

| <b>Parameter</b> | <b>Type</b>                                            | <b>Description</b>                                                                                                    |
|------------------|--------------------------------------------------------|----------------------------------------------------------------------------------------------------|
| conditions       | Array of<br><b>AnticrawlerC</b><br>ondition<br>objects | Condition list.                                                                                                    |
| name             | String                                                 | Rule name.                                                                                                    |
| type             | String                                                 | JavaScript anti-crawler rule type.<br>• anticrawler_specific_url: used to protect a<br>specific path specified by the rule.<br>anticrawler_except_url: used to protect all<br>paths except the one specified by the rule. |
| timestamp        | Long                                                   | Timestamp the rule is created.                                                                                                    |
| status           | Integer                                                | Rule status. The value can be 0 or 1.<br>$\bullet$ 0: The rule is disabled.<br>1: The rule is enabled.                                                                                                    |
| priority         | Integer                                                | Priority of the rule. A smaller value indicates a<br>higher priority. If the value is the same, the<br>rule is created earlier and the priority is higher.<br>Value range: 0 to 1000.                                     |

**Table 4-336** AnticrawlerCondition

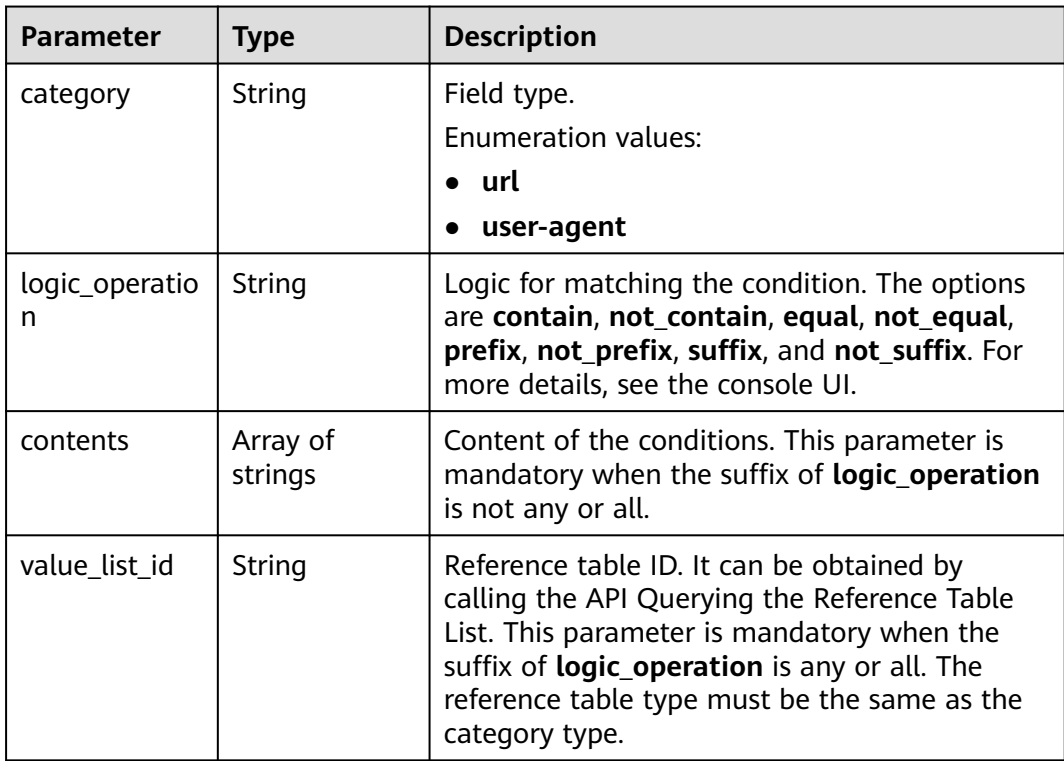

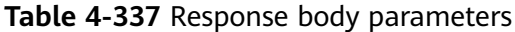

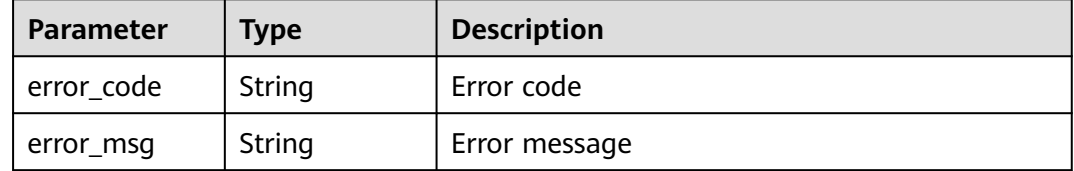

#### **Status code: 401**

**Table 4-338** Response body parameters

| Parameter  | <b>Type</b> | <b>Description</b> |
|------------|-------------|--------------------|
| error_code | String      | Error code         |
| error_msg  | String      | Error message      |

#### **Status code: 500**

**Table 4-339** Response body parameters

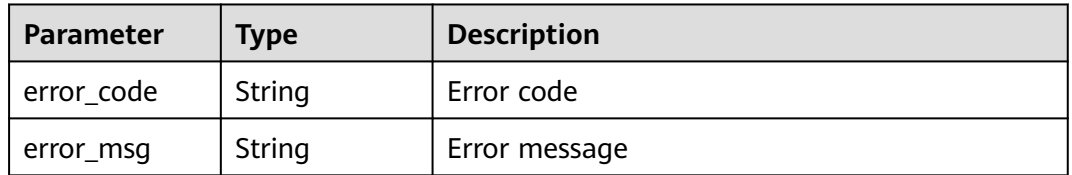

#### **Example Requests**

The following example shows how to query a JavaScript-based anti-crawler rule. The project ID is specified by project\_id, the policy ID is specified by policy\_id, and the rule ID is specified by rule\_id.

GET https://{Endpoint}/v1/{project\_id}/waf/policy/{policy\_id}/anticrawler/{rule\_id}?

#### **Example Responses**

#### **Status code: 200**

ok

```
{
 "id" : "7e7983bf2c9c41029d642bcbf819346d",
 "policyid" : "0681f69f94ac408e9688373e45a61fdb",
  "name" : "test66",
  "timestamp" : 1678931492172,
 "status" : 1, "type" : "anticrawler_except_url",
  "conditions" : [ {
```
}

```
 "category" : "url",
 "contents" : [ "/test66" ],
   "logic_operation" : "contain"
 } ],
  "priority" : 50
```
### **Status Codes**

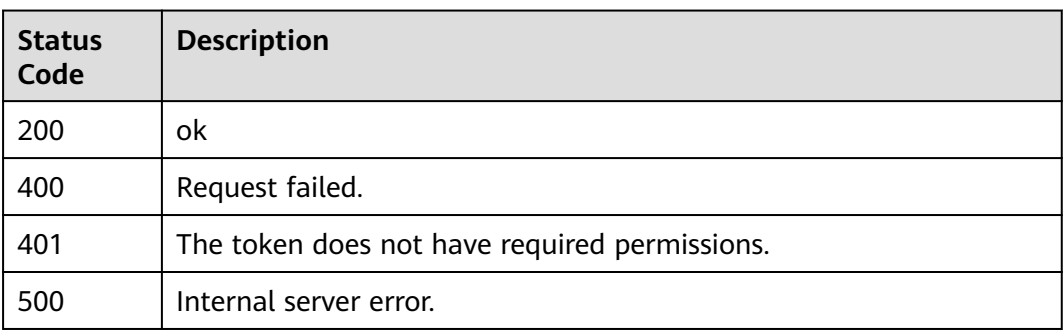

### **Error Codes**

See **[Error Codes](#page-624-0)**.

# **4.2.26 Updating a JavaScript Anti-Crawler Rule**

### **Function**

This API is used to update a JavaScript anti-crawler rule.

### **URI**

PUT /v1/{project\_id}/waf/policy/{policy\_id}/anticrawler/{rule\_id}

**Table 4-340** Path Parameters

| <b>Parameter</b> | <b>Mandatory</b> | <b>Type</b> | <b>Description</b>                                                                                                    |
|------------------|------------------|-------------|----------------------------------------------------------------------------------------------------|
| project_id       | Yes.             | String      | Project ID. To obtain it, go to<br>Cloud management console<br>and hover the cursor over your<br>username. On the displayed<br>window, choose My<br>Credentials. Then, in the<br>Projects area, view Project ID<br>of the corresponding project. |
| policy_id        | Yes.             | String      | ID of a protection policy. You<br>can specify a protection policy<br>ID to query the rules used in<br>the protection policy. You can<br>obtain the policy ID by calling<br>the ListPolicy API.                                                   |

| <b>Parameter</b> | <b>Mandatory</b> | <b>Type</b> | <b>Description</b> |
|------------------|------------------|-------------|--------------------|
| rule id          | Yes              | String      | Rule ID.           |

**Table 4-341** Query Parameters

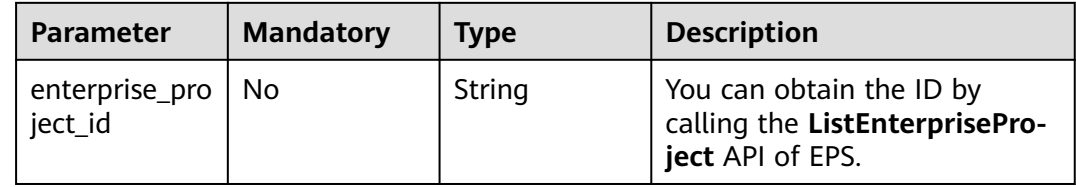

### **Request Parameters**

**Table 4-342** Request header parameters

| <b>Parameter</b> | <b>Mandatory</b> | <b>Type</b> | <b>Description</b>                                                                                                |
|------------------|------------------|-------------|----------------------------------------------------------------------------------------------------|
| X-Auth-Token     | Yes.             | String      | User token. It can be obtained<br>by calling the IAM API (value<br>of X-Subject-Token in the<br>response header). |
| Content-Type     | Yes              | String      | Content type.<br>Default: application/<br>json;charset=utf8                                                       |

**Table 4-343** Request body parameters

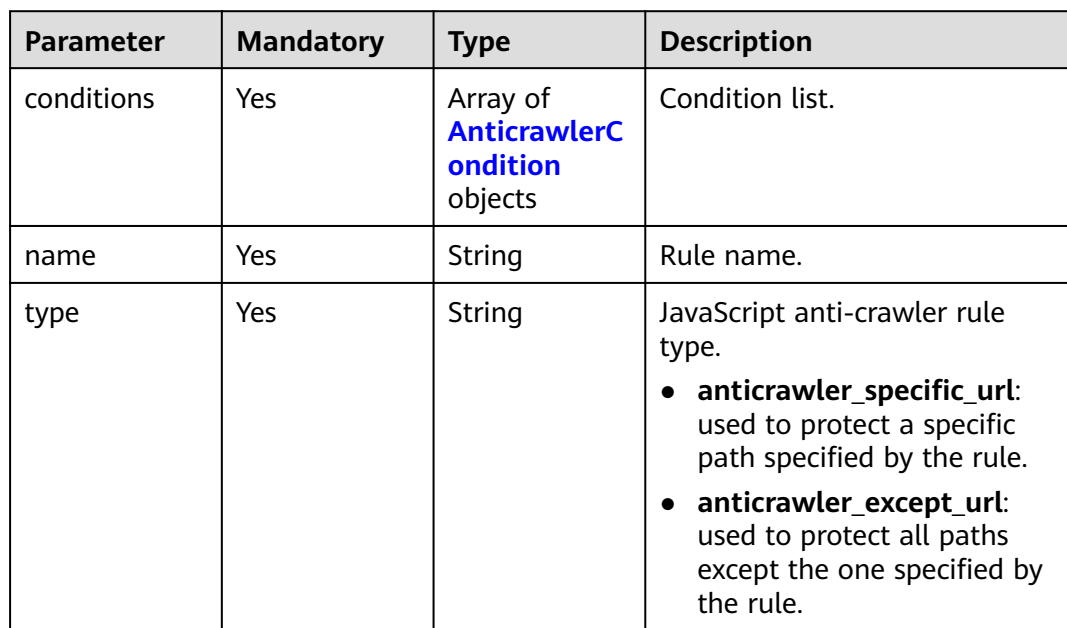

<span id="page-231-0"></span>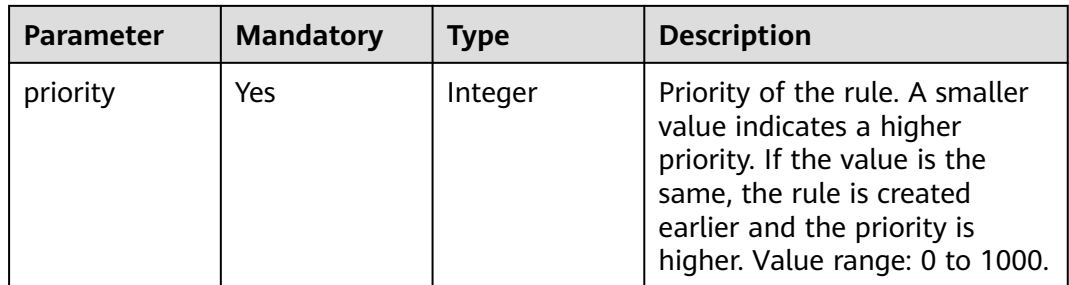

#### **Table 4-344** AnticrawlerCondition

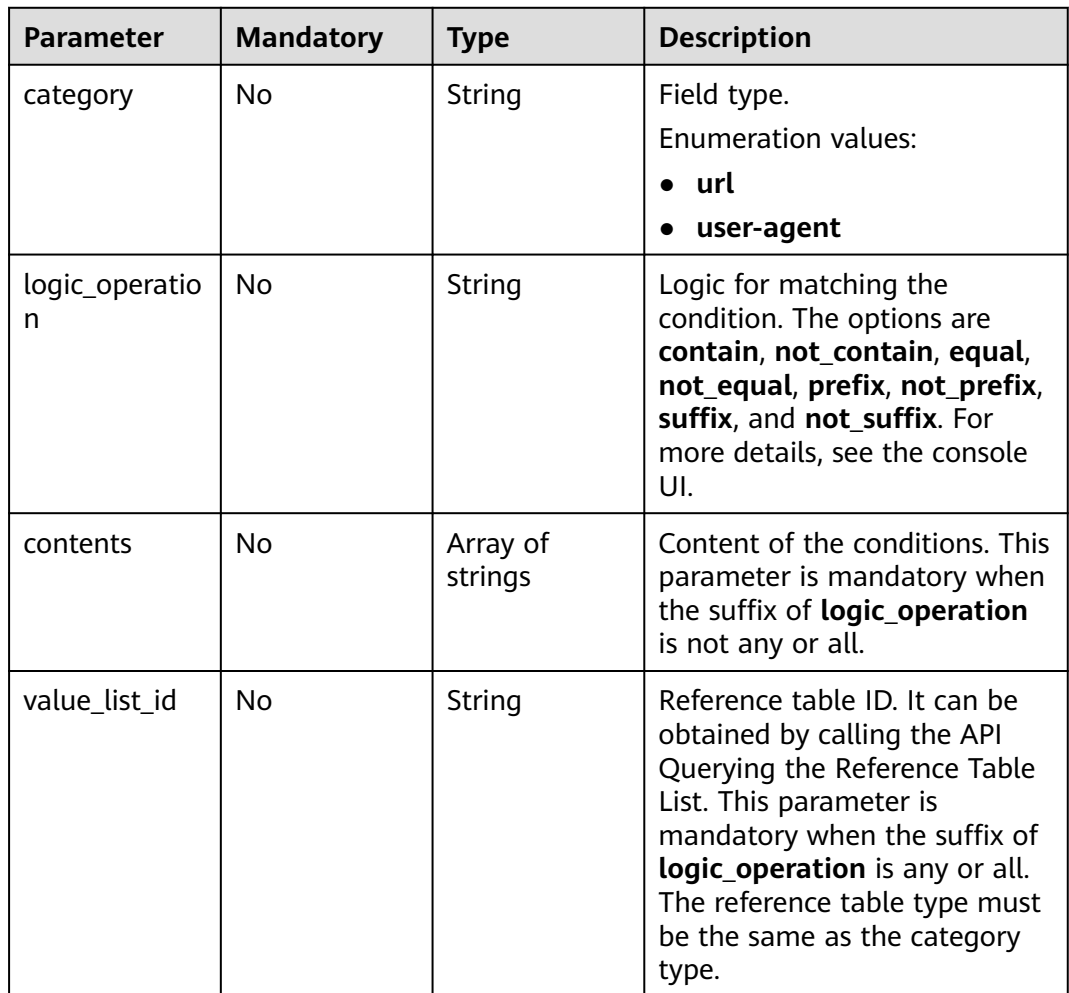

### **Response Parameters**

| <b>Parameter</b> | <b>Type</b>                                            | <b>Description</b>                                                                                                    |
|------------------|--------------------------------------------------------|----------------------------------------------------------------------------------------------------|
| id               | String                                                 | Rule ID.                                                                                                    |
| policyid         | String                                                 | Policy ID.                                                                                                    |
| conditions       | Array of<br><b>AnticrawlerC</b><br>ondition<br>objects | Condition list.                                                                                                    |
| name             | String                                                 | Rule name.                                                                                                    |
| type             | String                                                 | JavaScript anti-crawler rule type.<br>anticrawler_specific_url: used to protect a<br>specific path specified by the rule.<br>anticrawler_except_url: used to protect all<br>paths except the one specified by the rule. |
| timestamp        | Long                                                   | Timestamp the rule is created.                                                                                                    |
| status           | Integer                                                | Rule status. The value can be 0 or 1.<br><b>0</b> : The rule is disabled.<br>1: The rule is enabled.                                                                                                    |
| priority         | Integer                                                | Priority of the rule. A smaller value indicates a<br>higher priority. If the value is the same, the<br>rule is created earlier and the priority is higher.<br>Value range: 0 to 1000.                                   |

**Table 4-345** Response body parameters

**Table 4-346** AnticrawlerCondition

| <b>Parameter</b>    | <b>Type</b>         | <b>Description</b>                                                                                                    |
|---------------------|---------------------|----------------------------------------------------------------------------------------------------|
| category            | String              | Field type.                                                                                                    |
|                     |                     | Enumeration values:                                                                                                    |
|                     |                     | $\bullet$ url                                                                                                    |
|                     |                     | user-agent                                                                                                    |
| logic_operatio<br>n | String              | Logic for matching the condition. The options<br>are contain, not_contain, equal, not_equal,<br>prefix, not_prefix, suffix, and not_suffix. For<br>more details, see the console UI. |
| contents            | Array of<br>strings | Content of the conditions. This parameter is<br>mandatory when the suffix of <b>logic_operation</b><br>is not any or all.                                                            |

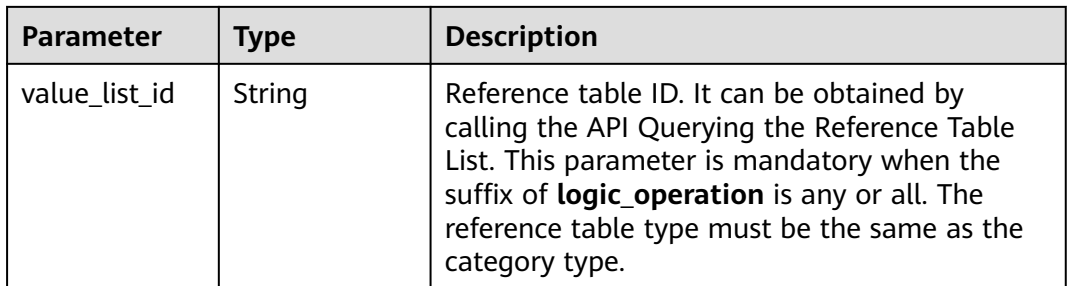

#### **Table 4-347** Response body parameters

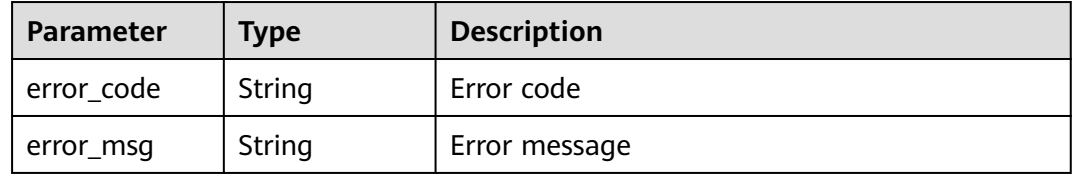

#### **Status code: 401**

**Table 4-348** Response body parameters

| Parameter  | <b>Type</b> | <b>Description</b> |
|------------|-------------|--------------------|
| error_code | String      | Error code         |
| error_msg  | String      | Error message      |

#### **Status code: 500**

**Table 4-349** Response body parameters

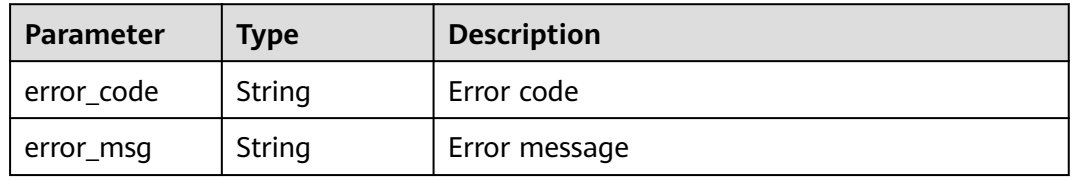

### **Example Requests**

The following example shows how to update a JavaScript-based anti-crawler rule in a policy. The project ID is specified by project\_id, the policy ID is specified by policy\_id, and the rule ID is specified by rule\_id. The rule name is test66, the rule type is excluding protection paths, the match condition is url that contains /test66, and the priority is 50.

```
PUT https://{Endpoint}/v1/{project_id}/waf/policy/{policy_id}/anticrawler/{rule_id}?
{
 "name" : "test66",
  "type" : "anticrawler_except_url",
```

```
 "conditions" : [ {
 "category" : "url",
 "logic_operation" : "contain",
 "contents" : [ "/test66" ]
  } ],
   "priority" : 50
}
```
### **Example Responses**

#### **Status code: 200**

ok

```
{
  "id" : "7e7983bf2c9c41029d642bcbf819346d",
 "policyid" : "0681f69f94ac408e9688373e45a61fdb",
 "name" : "test66",
  "timestamp" : 1678931492172,
 "status" : 1, "type" : "anticrawler_except_url",
  "conditions" : [ {
 "category" : "url",
 "contents" : [ "/test66" ],
   "logic_operation" : "contain"
  } ],
  "priority" : 50
}
```
### **Status Codes**

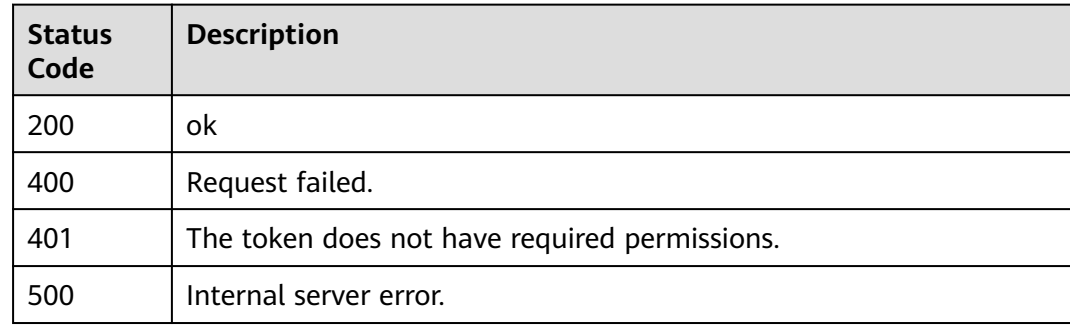

### **Error Codes**

See **[Error Codes](#page-624-0)**.

# **4.2.27 Deleting a JavaScript Anti-Crawler Rule**

### **Function**

This API is used to delete a JavaScript anti-crawler rule.

### **URI**

DELETE /v1/{project\_id}/waf/policy/{policy\_id}/anticrawler/{rule\_id}

| <b>Parameter</b> | <b>Mandatory</b> | Type   | <b>Description</b>                                                                                                    |
|------------------|------------------|--------|----------------------------------------------------------------------------------------------------|
| project_id       | Yes.             | String | Project ID. To obtain it, go to<br>Cloud management console<br>and hover the cursor over your<br>username. On the displayed<br>window, choose My<br>Credentials. Then, in the<br>Projects area, view Project ID<br>of the corresponding project. |
| policy_id        | Yes.             | String | ID of a protection policy. You<br>can specify a protection policy<br>ID to query the rules used in<br>the protection policy. You can<br>obtain the policy ID by calling<br>the ListPolicy API.                                                   |
| rule id          | Yes.             | String | Rule ID.                                                                                                    |

**Table 4-350** Path Parameters

**Table 4-351** Query Parameters

| <b>Parameter</b>               | <b>Mandatory</b> | <b>Type</b> | <b>Description</b>                                                             |
|--------------------------------|------------------|-------------|--------------------------------------------------------------------------------|
| enterprise_pro   No<br>ject_id |                  | String      | You can obtain the ID by<br>calling the ListEnterprisePro-<br>ject API of EPS. |

### **Request Parameters**

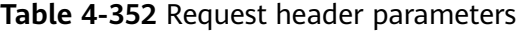

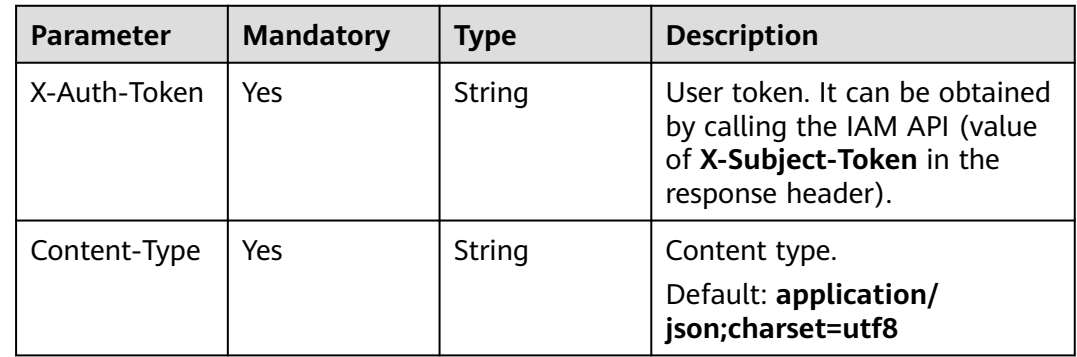

### **Response Parameters**

### **Status code: 200**

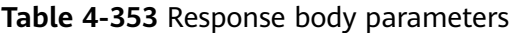

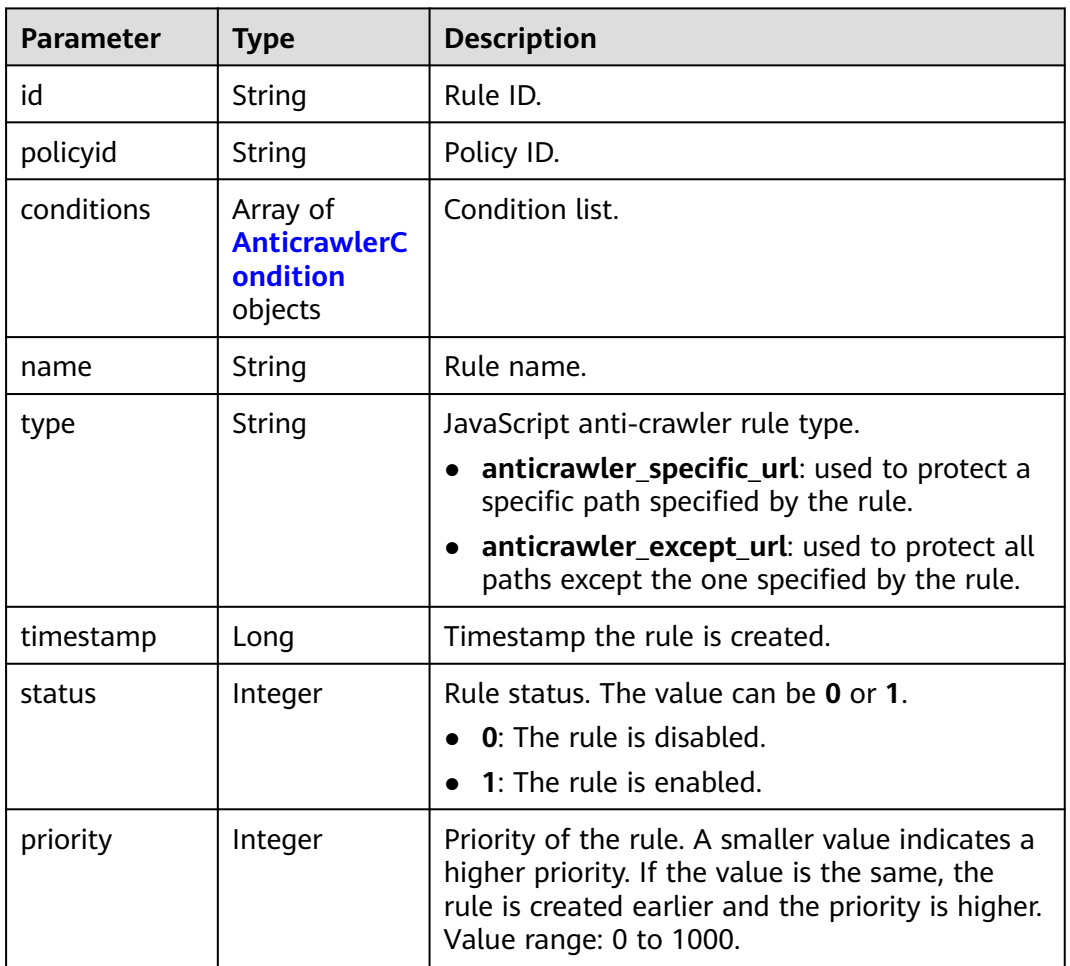

#### **Table 4-354** AnticrawlerCondition

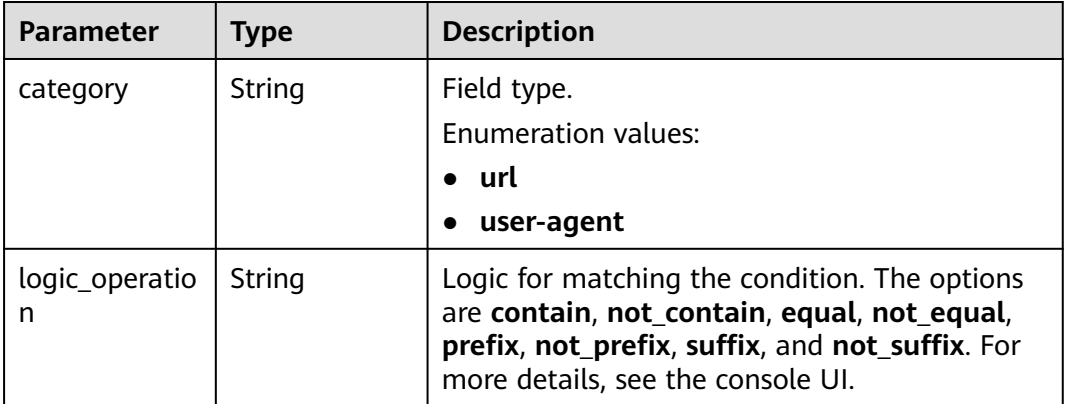

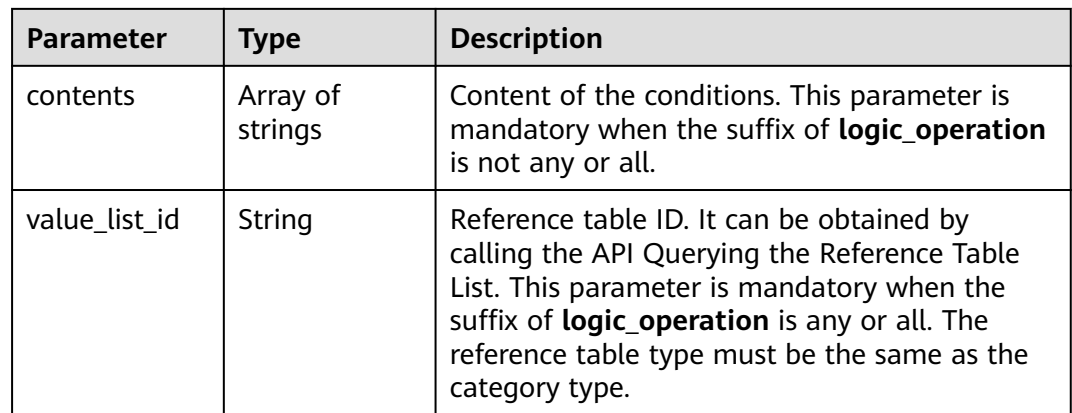

**Table 4-355** Response body parameters

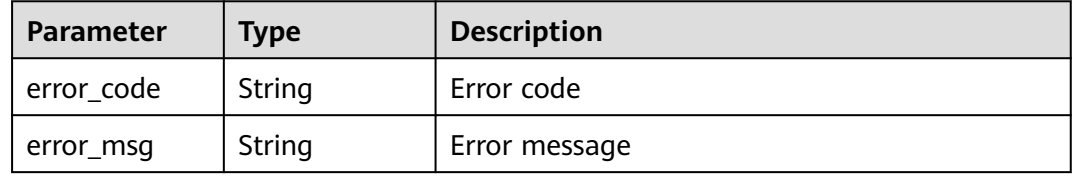

#### **Status code: 401**

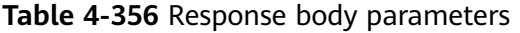

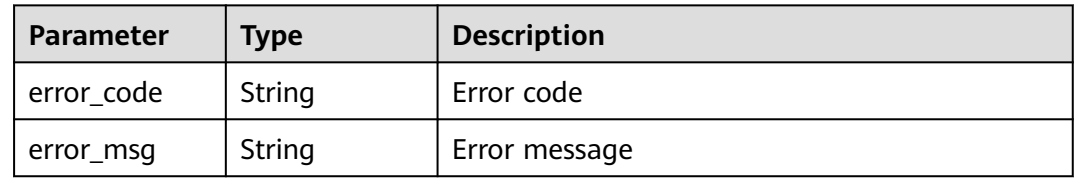

**Table 4-357** Response body parameters

| Parameter  | <b>Type</b> | <b>Description</b> |
|------------|-------------|--------------------|
| error_code | String      | Error code         |
| error_msg  | String      | Error message      |

### **Example Requests**

The following example shows how to delete a JavaScript-based anti-crawler rule. The project ID is specified by project id, the policy ID is specified by policy id, and the rule ID is specified by rule\_id.

DELETE https://{Endpoint}/v1/{project\_id}/waf/policy/{policy\_id}/anticrawler/{rule\_id}?

### **Example Responses**

#### **Status code: 200**

ok

```
{
  "id" : "7e7983bf2c9c41029d642bcbf819346d",
  "policyid" : "0681f69f94ac408e9688373e45a61fdb",
  "name" : "test66",
  "timestamp" : 1678931492172,
  "status" : 1,
 "type" : "anticrawler_except_url",
 "conditions" : [ {
   "category" : "url",
    "contents" : [ "/test66" ],
    "logic_operation" : "contain"
  } ],
  "priority" : 50
}
```
### **Status Codes**

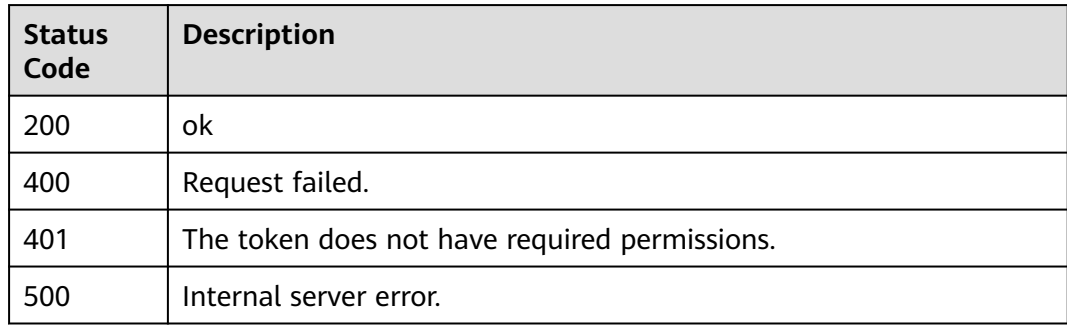

### **Error Codes**

See **[Error Codes](#page-624-0)**.

## **4.2.28 Querying the list of Data Masking Rules.**

### **Function**

Querying the list of Data Masking Rules.

### **URI**

GET /v1/{project\_id}/waf/policy/{policy\_id}/privacy

| <b>Parameter</b> | <b>Mandatory</b> | Type   | <b>Description</b>                                                                                                    |
|------------------|------------------|--------|----------------------------------------------------------------------------------------------------|
| project_id       | Yes              | String | Project ID. To obtain it, go to<br>Cloud management console<br>and hover the cursor over your<br>username. On the displayed<br>window, choose My<br>Credentials. Then, in the<br>Projects area, view Project ID<br>of the corresponding project. |
| policy_id        | Yes              | String | Policy ID. It can be obtained<br>by calling the ListPolicy API.                                                                                                    |

**Table 4-358** Path Parameters

#### **Table 4-359** Query Parameters

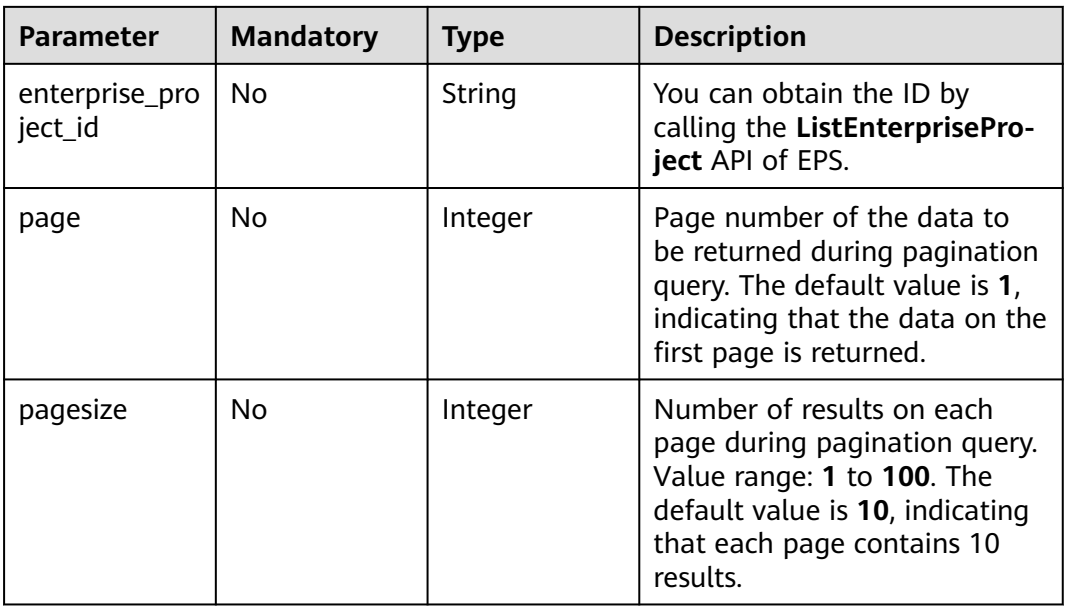

### **Request Parameters**

#### **Table 4-360** Request header parameters

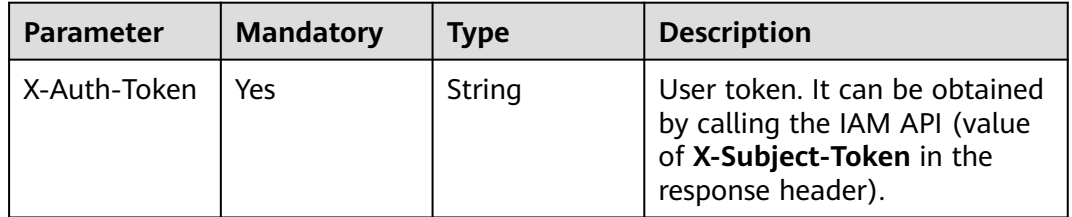

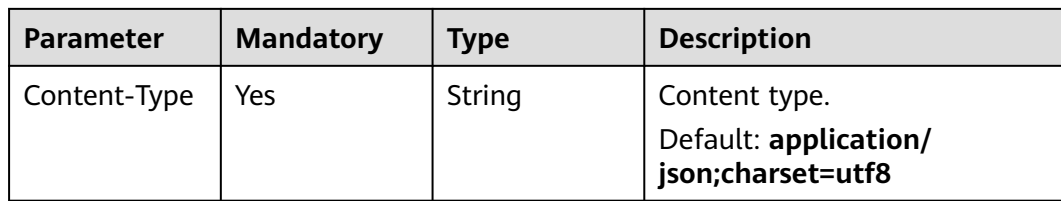

### **Response Parameters**

**Table 4-361** Response body parameters

| <b>Parameter</b> | Type                                                  | <b>Description</b>    |
|------------------|-------------------------------------------------------|-----------------------|
| total            | Integer                                               | Number of rules       |
| items            | Array of<br><b>PrivacyRespo</b><br>nseBody<br>objects | Array of rule details |

**Table 4-362** PrivacyResponseBody

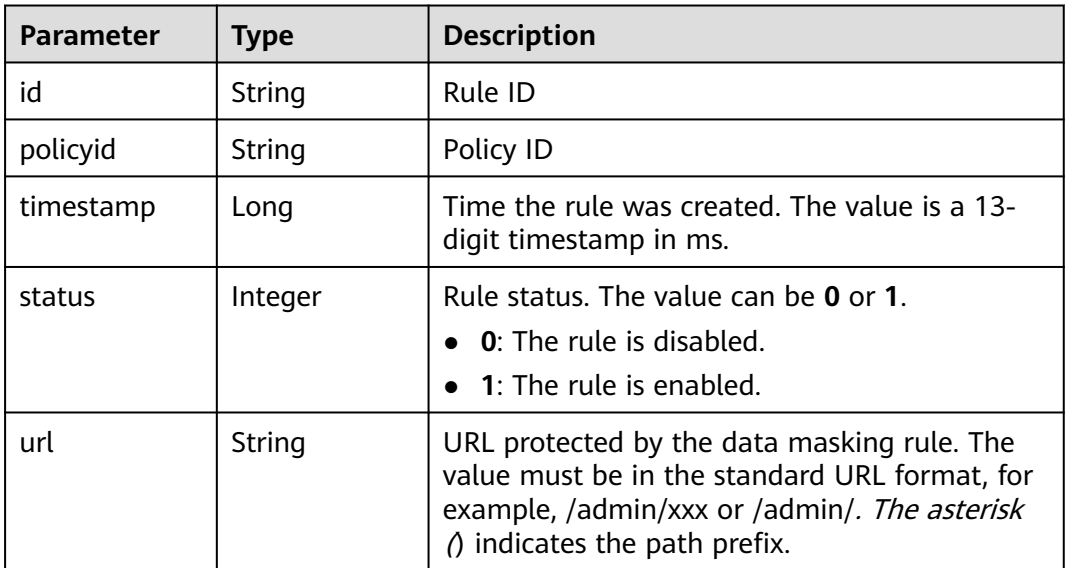

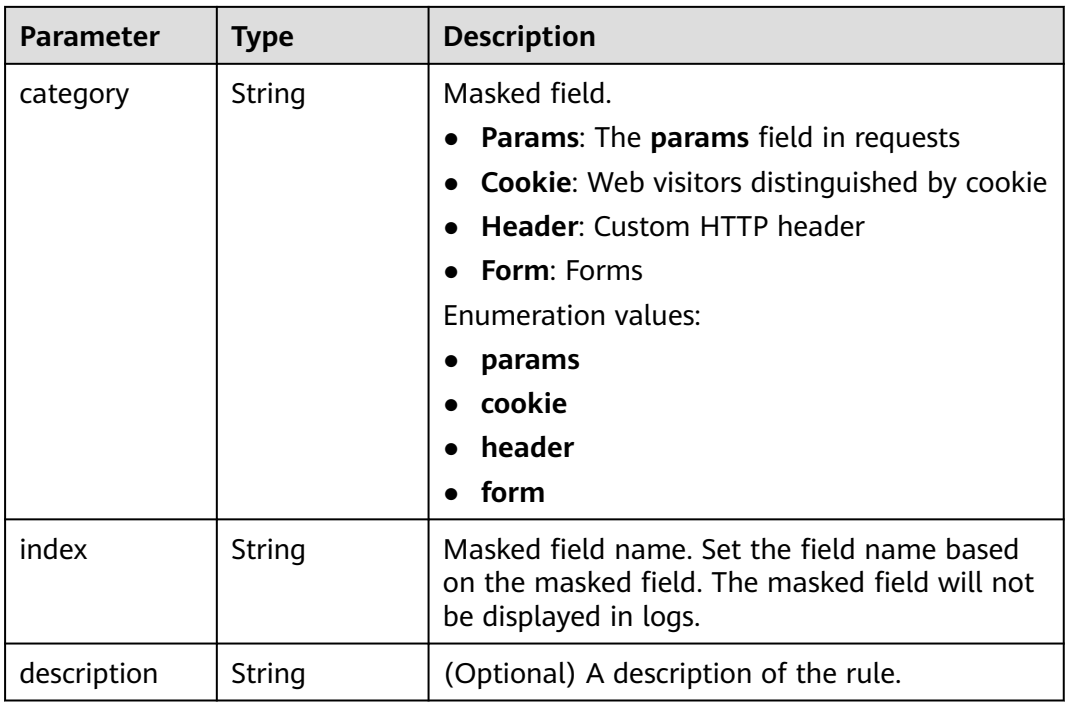

**Table 4-363** Response body parameters

| <b>Parameter</b> | <b>Type</b> | <b>Description</b> |
|------------------|-------------|--------------------|
| error_code       | String      | Error code         |
| error_msg        | String      | Error message      |

#### **Status code: 401**

**Table 4-364** Response body parameters

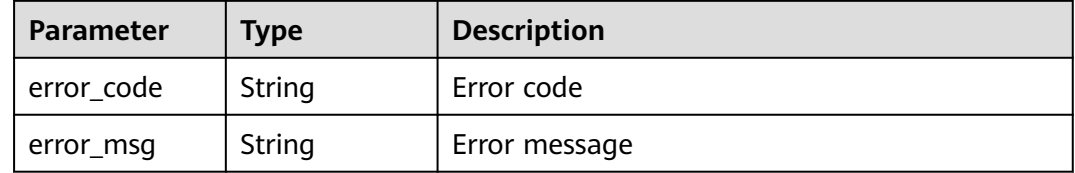

| Parameter  | <b>Type</b> | <b>Description</b> |
|------------|-------------|--------------------|
| error_code | String      | Error code         |
| error_msg  | String      | Error message      |

**Table 4-365** Response body parameters

#### **Example Requests**

The following example shows how to query the data masking protection rule list. The project ID is specified by project\_id and the policy ID is specified by policy\_id.

GET https://{Endpoint}/v1/{project\_id}/waf/policy/{policy\_id}/privacy?enterprise\_project\_id=0

### **Example Responses**

#### **Status code: 200**

Request succeeded.

```
{
  "total" : 1,
  "items" : [ {
   "id" : "97e4d35f375f4736a21cccfad77613eb",
    "policyid" : "38ff0cb9a10e4d5293c642bc0350fa6d",
   "timestamp" : 1650533191385,
   "description" : "demo",
   "status" : 1,
   "url" : "/demo",
 "category" : "cookie",
 "index" : "demo"
 } ]
\mathcal{E}
```
### **Status Codes**

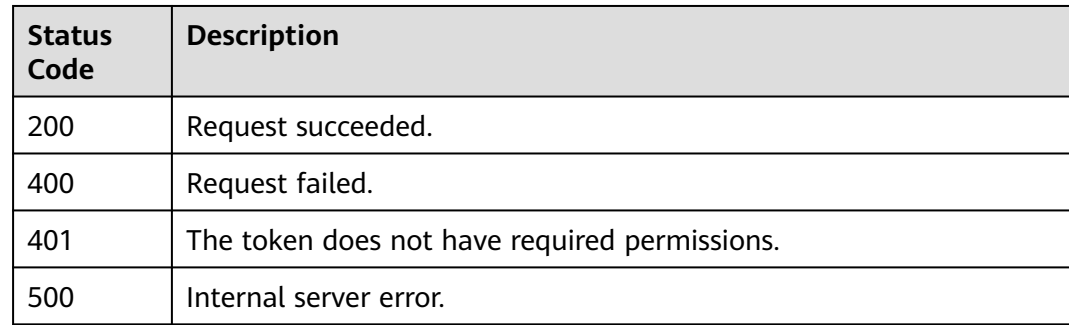

### **Error Codes**

See **[Error Codes](#page-624-0)**.

# **4.2.29 Creating a Data Masking Rule**

### **Function**

This API is used to create a data masking rule.

### **URI**

POST /v1/{project\_id}/waf/policy/{policy\_id}/privacy

#### **Table 4-366** Path Parameters

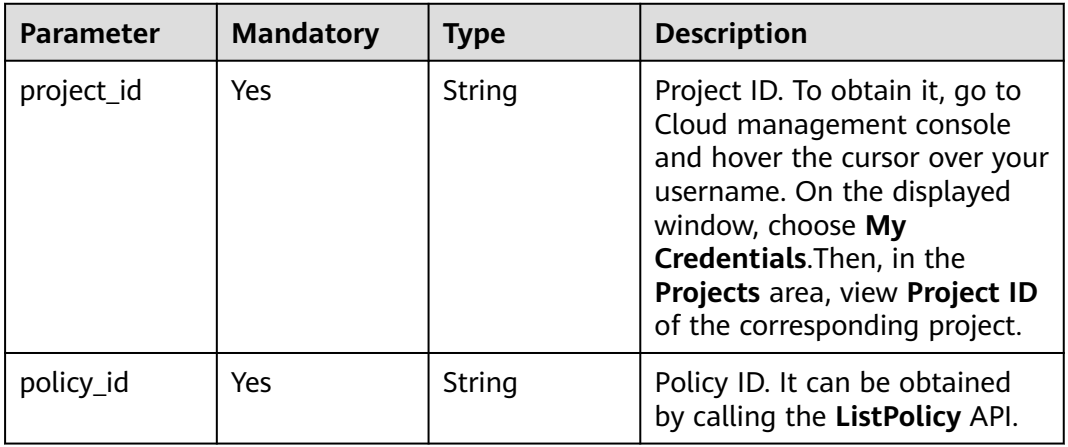

### **Table 4-367** Query Parameters

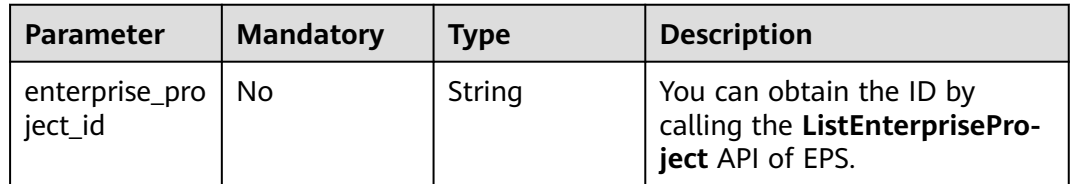

### **Request Parameters**

**Table 4-368** Request header parameters

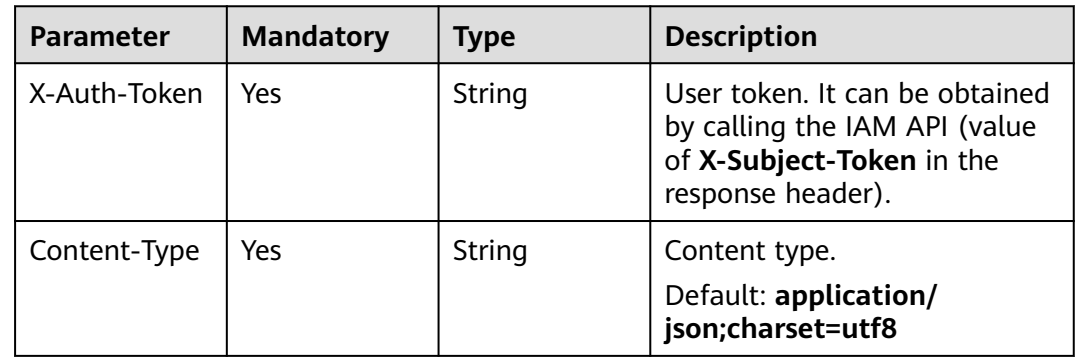

| <b>Parameter</b> | <b>Mandatory</b> | <b>Type</b> | <b>Description</b>                                                                                                    |
|------------------|------------------|-------------|----------------------------------------------------------------------------------------------------|
| url              | Yes              | String      | URL protected by the data<br>masking rule. The value must<br>be in the standard URL<br>format, for example, /<br>admin/xxx or /admin/. The<br>asterisk () indicates the path<br>prefix.                                                                         |
| category         | Yes              | String      | Masked field.<br><b>Params: The params field</b><br>in requests<br>• Cookie: Web visitors<br>distinguished by cookie<br>• Header: Custom HTTP<br>header<br>• Form: Forms<br><b>Enumeration values:</b><br>params<br>$\bullet$<br>cookie<br>header<br>form       |
| index            | Yes              | String      | Masked field name. Set the<br>field name based on the<br>masked field. The masked<br>field will not be displayed in<br>logs. The masked field name<br>cannot exceed 2,048 bytes.<br>Only digits, letters,<br>underscores $($ ), and hyphens<br>(-) are allowed. |
| description      | No               | String      | (Optional) A description of the<br>rule.                                                                                                    |

**Table 4-369** Request body parameters

### **Response Parameters**

#### **Status code: 200**

**Table 4-370** Response body parameters

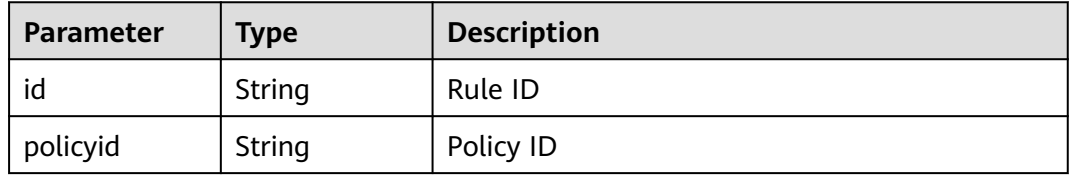

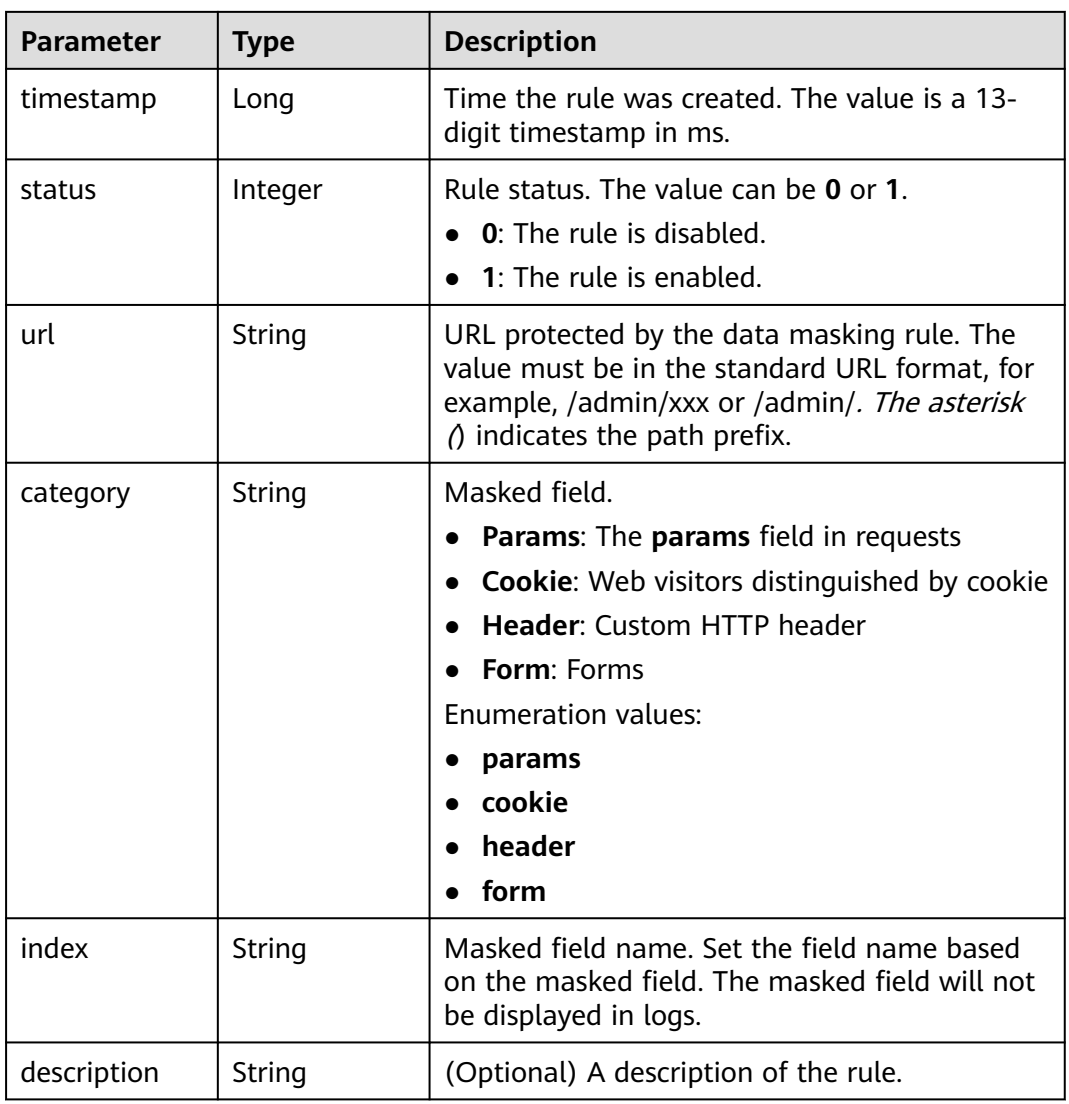

**Table 4-371** Response body parameters

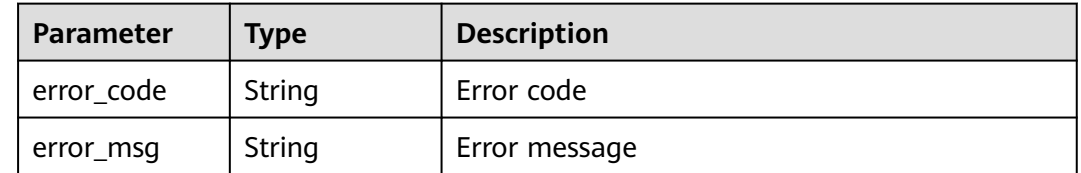

| Parameter  | Type   | <b>Description</b> |
|------------|--------|--------------------|
| error_code | String | Error code         |
| error_msg  | String | Error message      |

**Table 4-372** Response body parameters

**Table 4-373** Response body parameters

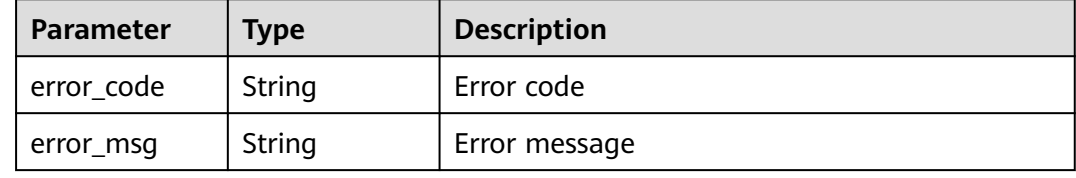

#### **Example Requests**

The following example shows how to create a data masking rule in a policy. The project ID is specified by project\_id and the policy ID is specified by policy\_id. The url of the rule is /demo, the masking field is cookie, the masking field name is demo, and the rule description is demo.

POST https://{Endpoint}/v1/{project\_id}/waf/policy/{policy\_id}/privacy?enterprise\_project\_id=0

```
{
 "url" : "/demo",
 "category" : "cookie",
 "index" : "demo",
  "description" : "demo"
}
```
### **Example Responses**

#### **Status code: 200**

Request succeeded.

```
{
 "id" : "97e4d35f375f4736a21cccfad77613eb",
  "policyid" : "38ff0cb9a10e4d5293c642bc0350fa6d",
 "timestamp" : 1650533191385,
 "description" : "demo",
  "status" : 1,
  "url" : "/demo",
  "category" : "cookie",
  "index" : "demo"
}
```
### **Status Codes**

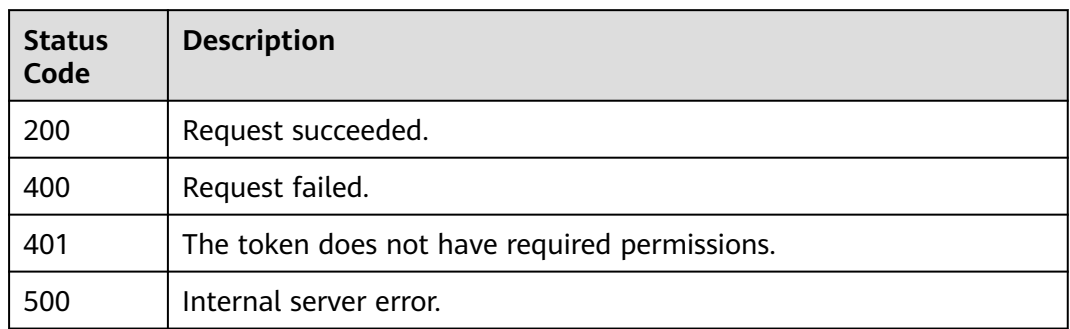

### **Error Codes**

See **[Error Codes](#page-624-0)**.

# **4.2.30 Querying a Data Masking Rule**

## **Function**

Querying a the Data Masking Rule

### **URI**

GET /v1/{project\_id}/waf/policy/{policy\_id}/privacy/{rule\_id}

#### **Table 4-374** Path Parameters

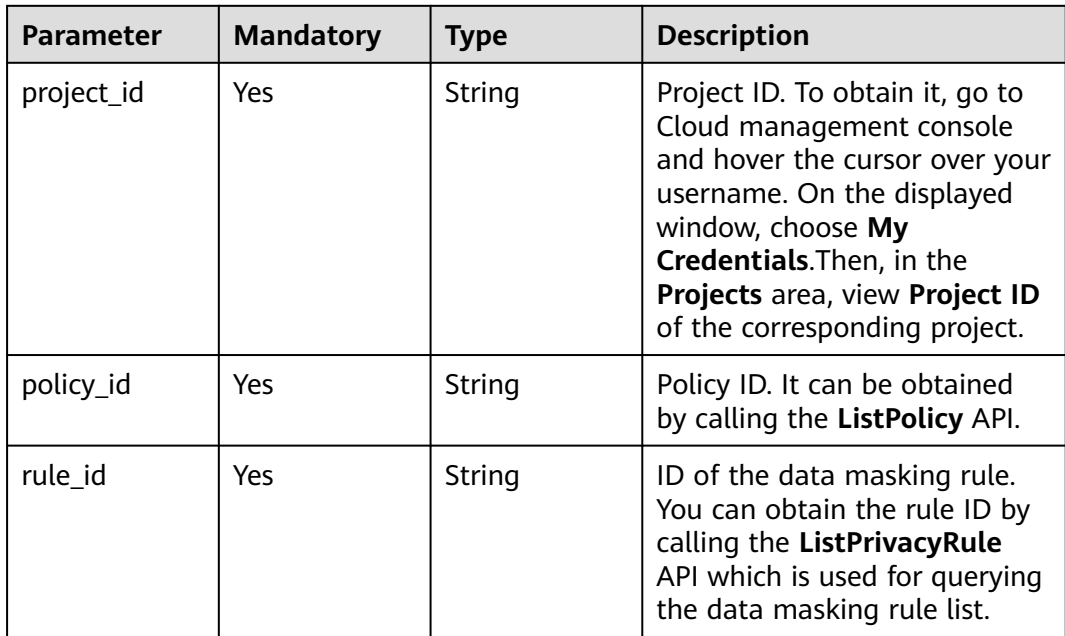

**Table 4-375** Query Parameters

| <b>Parameter</b>                 | <b>Mandatory</b> | <b>Type</b> | <b>Description</b>                                                             |
|----------------------------------|------------------|-------------|--------------------------------------------------------------------------------|
| ' enterprise_pro   No<br>ject id |                  | String      | You can obtain the ID by<br>calling the ListEnterprisePro-<br>ject API of EPS. |

### **Request Parameters**

**Table 4-376** Request header parameters

| <b>Parameter</b> | <b>Mandatory</b> | Type   | <b>Description</b>                                                                                                |
|------------------|------------------|--------|----------------------------------------------------------------------------------------------------|
| X-Auth-Token     | Yes              | String | User token. It can be obtained<br>by calling the IAM API (value<br>of X-Subject-Token in the<br>response header). |
| Content-Type     | Yes              | String | Content type.<br>Default: application/<br>json;charset=utf8                                                       |

### **Response Parameters**

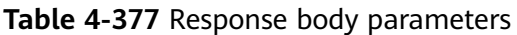

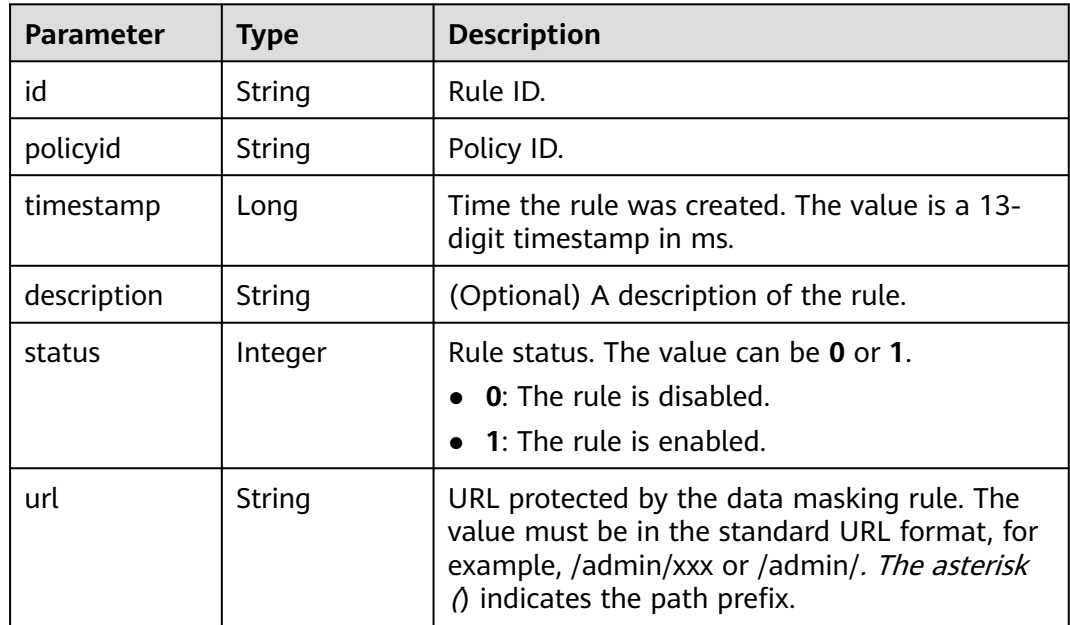

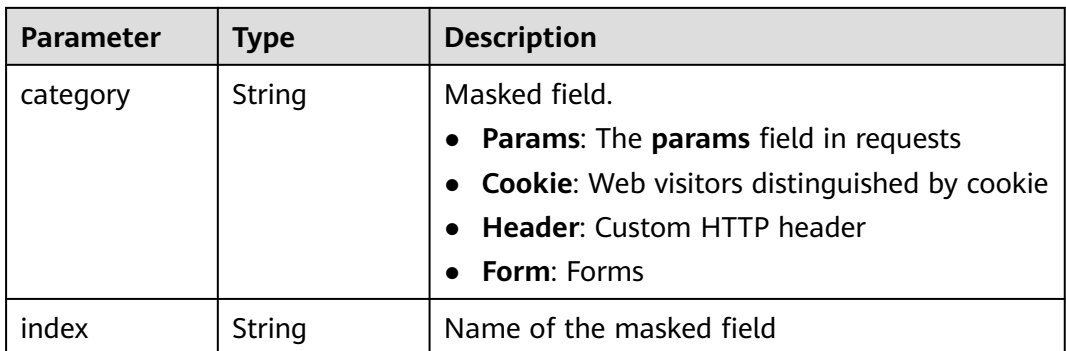

**Table 4-378** Response body parameters

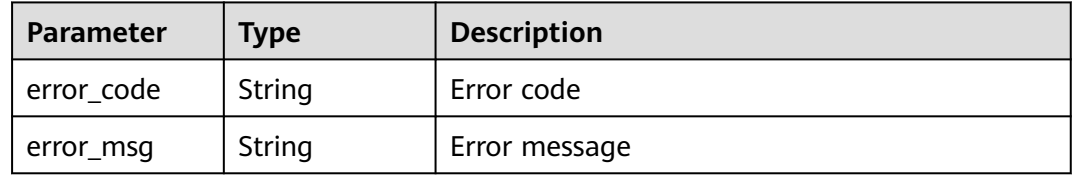

#### **Status code: 401**

**Table 4-379** Response body parameters

| Parameter  | <b>Type</b> | <b>Description</b> |
|------------|-------------|--------------------|
| error_code | String      | Error code         |
| error_msg  | String      | Error message      |

#### **Status code: 500**

**Table 4-380** Response body parameters

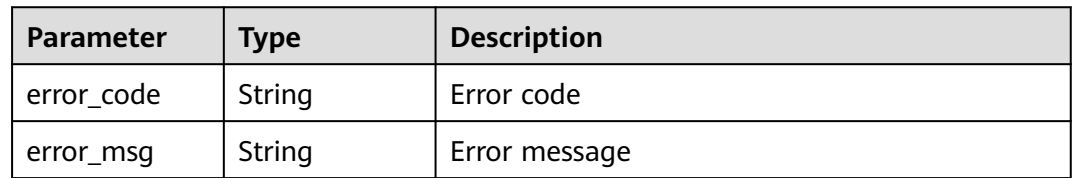

### **Example Requests**

The following example shows how to query a data masking rule. The project ID is specified by project\_id, the policy ID is specified by policy\_id, and the rule ID is specified by rule\_id.

GET https://{Endpoint}/v1/{project\_id}/waf/policy/{policy\_id}/privacy/{rule\_id}?enterprise\_project\_id=0

### **Example Responses**

#### **Status code: 200**

Request sent.

```
{
  "id" : "97e4d35f375f4736a21cccfad77613eb",
  "policyid" : "38ff0cb9a10e4d5293c642bc0350fa6d",
 "timestamp" : 1650533191385,
 "description" : "demo",
  "status" : 1,
  "url" : "/demo",
 "category" : "cookie",
 "index" : "demo1"
}
```
### **Status Codes**

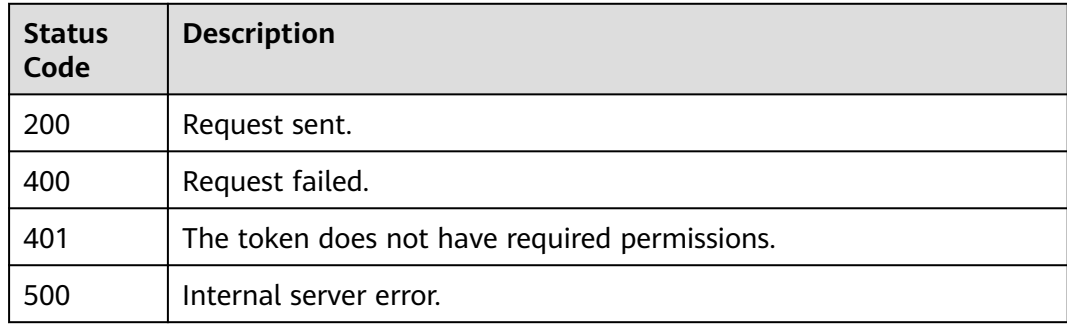

### **Error Codes**

See **[Error Codes](#page-624-0)**.

## **4.2.31 Updating a Data Masking Rule**

### **Function**

This API is used to update a data masking rule.

### **URI**

PUT /v1/{project\_id}/waf/policy/{policy\_id}/privacy/{rule\_id}

**Table 4-381** Path Parameters

| <b>Parameter</b> | <b>Mandatory</b> | <b>Type</b> | <b>Description</b>                                                                                                    |
|------------------|------------------|-------------|----------------------------------------------------------------------------------------------------|
| project_id       | Yes              | String      | Project ID. To obtain it, go to<br>Cloud management console<br>and hover the cursor over your<br>username. On the displayed<br>window, choose My<br>Credentials. Then, in the<br>Projects area, view Project ID<br>of the corresponding project. |
| policy_id        | Yes              | String      | Policy ID. It can be obtained<br>by calling the ListPolicy API.                                                                                                    |
| rule id          | Yes.             | String      | ID of the data masking rule.<br>You can obtain the rule ID by<br>calling the ListPrivacyRule<br>API which is used for querying<br>the data masking rule list.                                                                                    |

#### **Table 4-382** Query Parameters

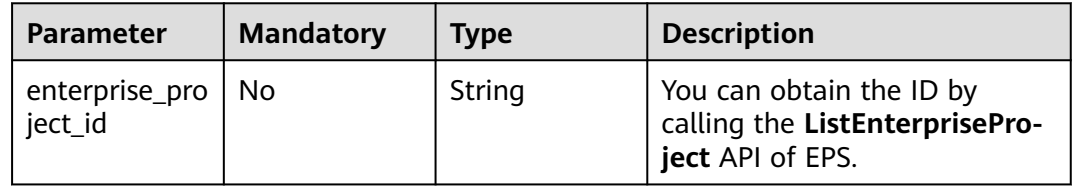

### **Request Parameters**

**Table 4-383** Request header parameters

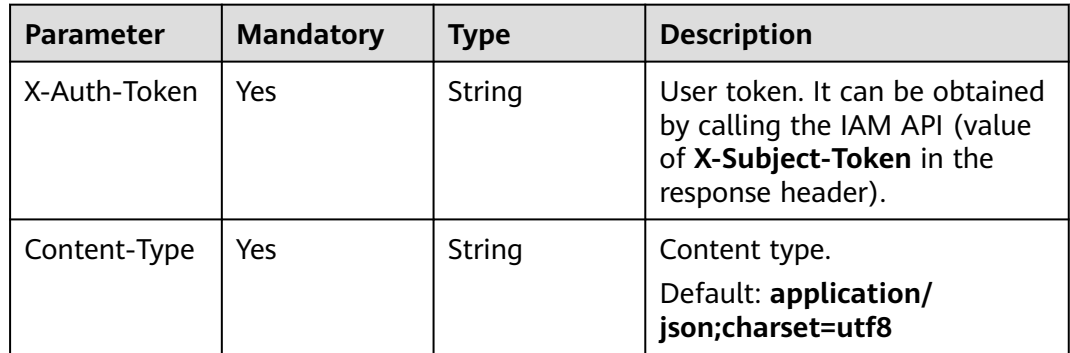
| <b>Parameter</b> | <b>Mandatory</b> | <b>Type</b> | <b>Description</b>                                                                                                    |
|------------------|------------------|-------------|----------------------------------------------------------------------------------------------------|
| url              | Yes              | String      | URL protected by the data<br>masking rule. The value must<br>be in the standard URL<br>format, for example, /<br>admin/xxx or /admin/. The<br>asterisk () indicates the path<br>prefix.                                                                         |
| category         | Yes              | String      | Masked field.<br>Params: The params field<br>in requests<br>• Cookie: Web visitors<br>distinguished by cookie<br><b>Header: Custom HTTP</b><br>$\bullet$<br>header<br><b>Form: Forms</b><br>Enumeration values:<br>params<br>cookie<br>header<br>form           |
| index            | Yes              | String      | Masked field name. Set the<br>field name based on the<br>masked field. The masked<br>field will not be displayed in<br>logs. The masked field name<br>cannot exceed 2,048 bytes.<br>Only digits, letters,<br>underscores $($ ), and hyphens<br>(-) are allowed. |
| description      | No               | String      | (Optional) A description of the<br>rule.                                                                                                    |

**Table 4-384** Request body parameters

# **Response Parameters**

#### **Status code: 200**

**Table 4-385** Response body parameters

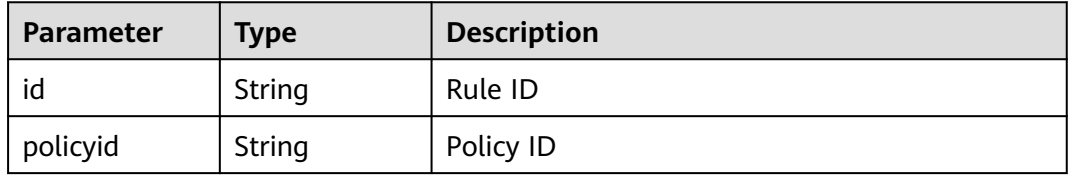

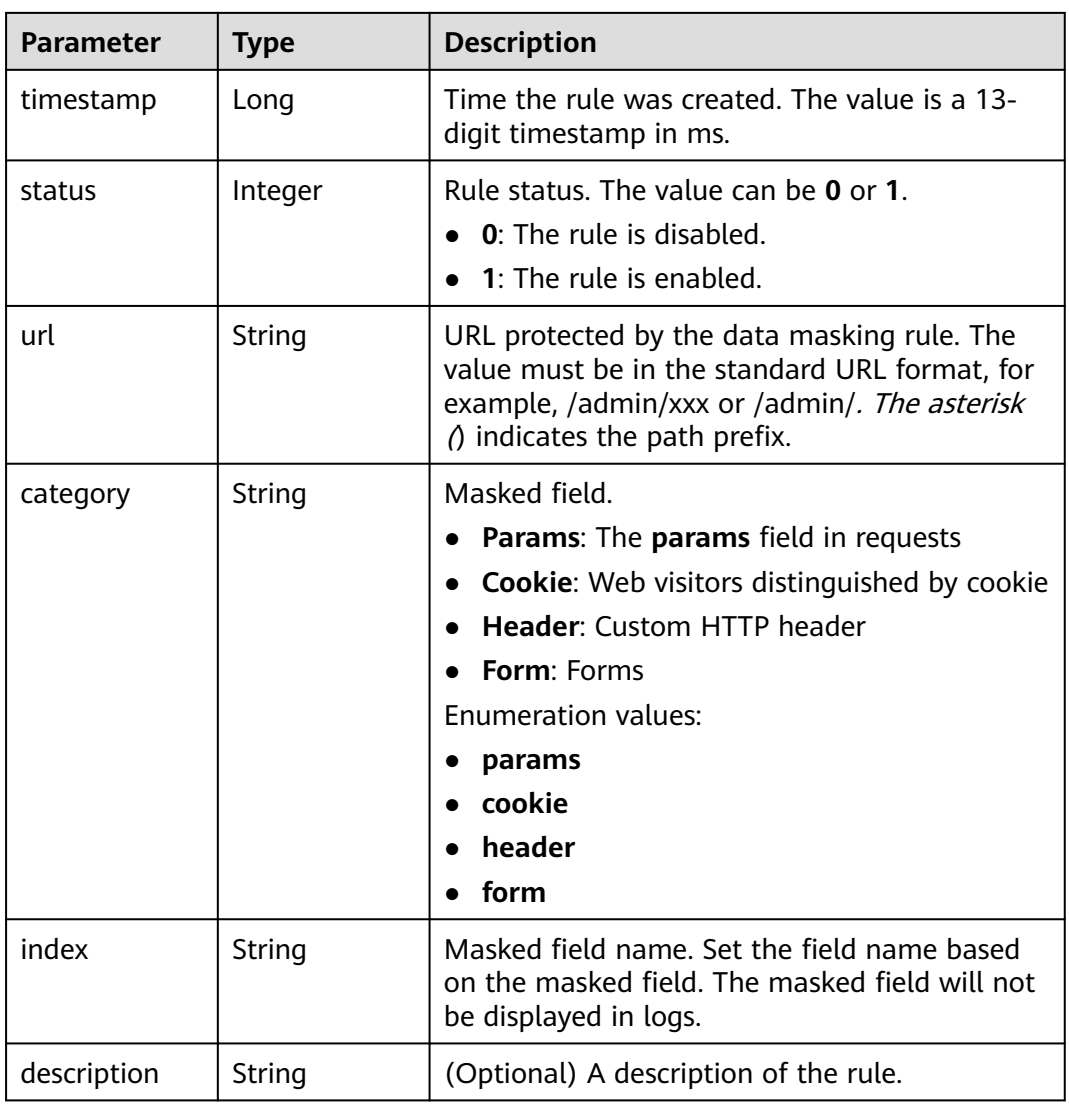

**Table 4-386** Response body parameters

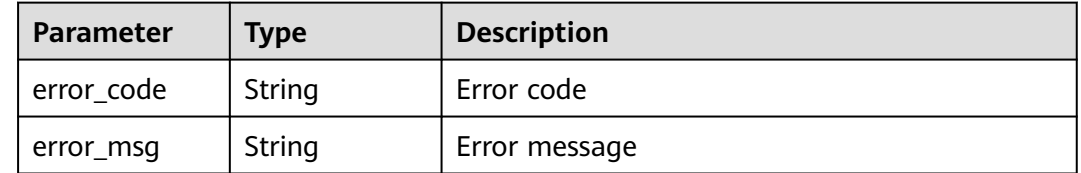

| Parameter  | <b>Type</b> | <b>Description</b> |
|------------|-------------|--------------------|
| error_code | String      | Error code         |
| error_msg  | String      | Error message      |

**Table 4-387** Response body parameters

**Table 4-388** Response body parameters

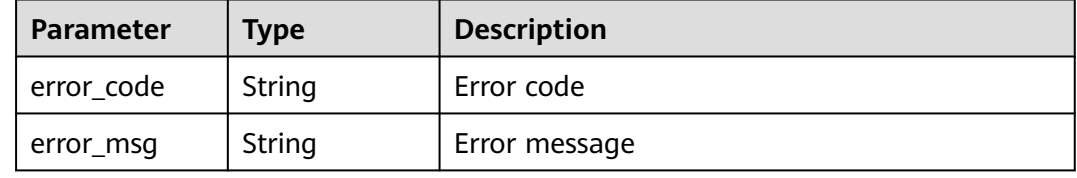

### **Example Requests**

The following example shows how to update a data masking rule. The project ID is specified by project\_id and the policy ID is specified by policy\_id. The rule ID is specified by rule\_id. The url of the rule is /demo, the masking field is cookie, the masking field name is demo1, and the rule description is demo.

PUT https://{Endpoint}/v1/{project\_id}/waf/policy/{policy\_id}/privacy/{rule\_id}?enterprise\_project\_id=0

```
{
  "url" : "/demo",
 "category" : "cookie",
 "index" : "demo1",
  "description" : "demo"
}
```
### **Example Responses**

#### **Status code: 200**

Request succeeded.

```
{
  "id" : "97e4d35f375f4736a21cccfad77613eb",
  "policyid" : "38ff0cb9a10e4d5293c642bc0350fa6d",
  "description" : "demo",
  "url" : "/demo",
  "category" : "cookie",
  "index" : "demo1"
}
```
### **Status Codes**

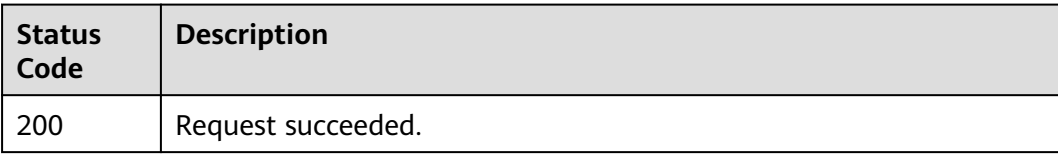

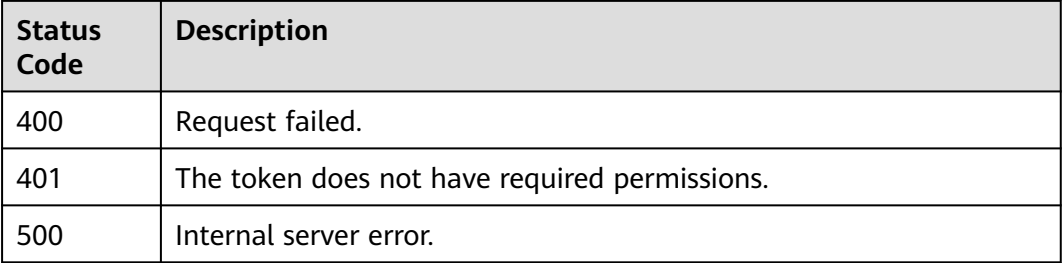

# **Error Codes**

See **[Error Codes](#page-624-0)**.

# **4.2.32 Deleting a Data Masking Rule**

### **Function**

This API is used to delete a data masking rule.

# **URI**

DELETE /v1/{project\_id}/waf/policy/{policy\_id}/privacy/{rule\_id}

**Table 4-389** Path Parameters

| <b>Parameter</b> | <b>Mandatory</b> | <b>Type</b> | <b>Description</b>                                                                                                    |
|------------------|------------------|-------------|----------------------------------------------------------------------------------------------------|
| project_id       | Yes.             | String      | Project ID. To obtain it, go to<br>Cloud management console<br>and hover the cursor over your<br>username. On the displayed<br>window, choose My<br>Credentials. Then, in the<br>Projects area, view Project ID<br>of the corresponding project. |
| policy_id        | Yes              | String      | Policy ID. It can be obtained<br>by calling the ListPolicy API.                                                                                                    |
| rule id          | Yes.             | String      | ID of the data masking rule.<br>You can obtain the rule ID by<br>calling the ListPrivacyRule<br>API which is used for querying<br>the data masking rule list.                                                                                    |

**Table 4-390** Query Parameters

| <b>Parameter</b>               | <b>Mandatory</b> | Type   | <b>Description</b>                                                             |
|--------------------------------|------------------|--------|--------------------------------------------------------------------------------|
| enterprise_pro   No<br>ject id |                  | String | You can obtain the ID by<br>calling the ListEnterprisePro-<br>ject API of EPS. |

# **Request Parameters**

**Table 4-391** Request header parameters

| <b>Parameter</b> | <b>Mandatory</b> | Type   | <b>Description</b>                                                                                                |
|------------------|------------------|--------|----------------------------------------------------------------------------------------------------|
| X-Auth-Token     | Yes              | String | User token. It can be obtained<br>by calling the IAM API (value<br>of X-Subject-Token in the<br>response header). |
| Content-Type     | Yes              | String | Content type.<br>Default: application/<br>json;charset=utf8                                                       |

### **Response Parameters**

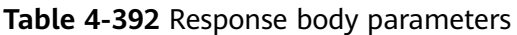

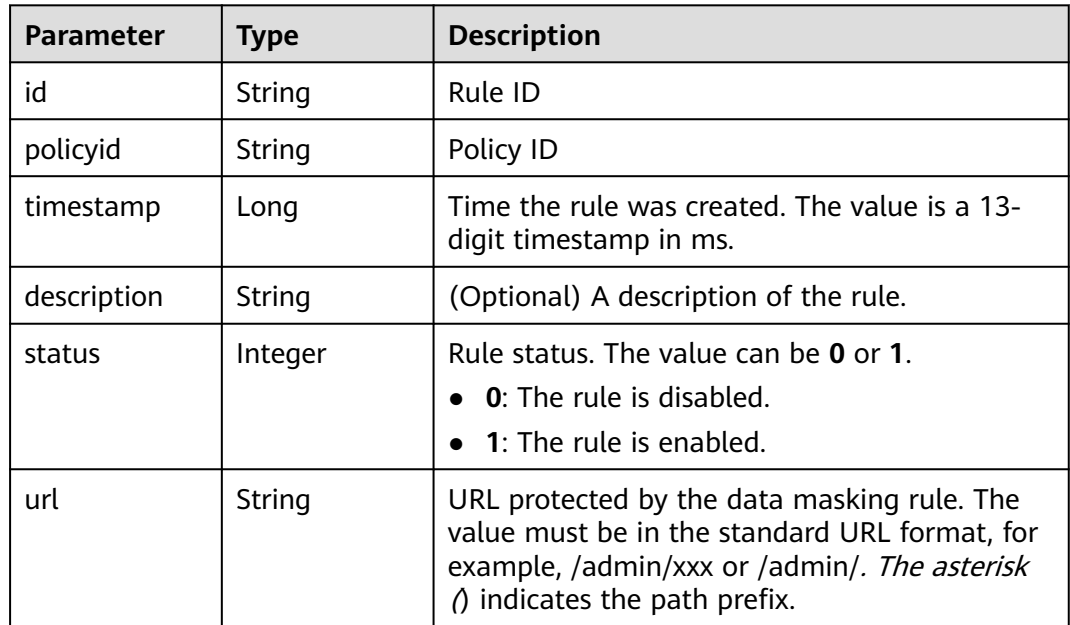

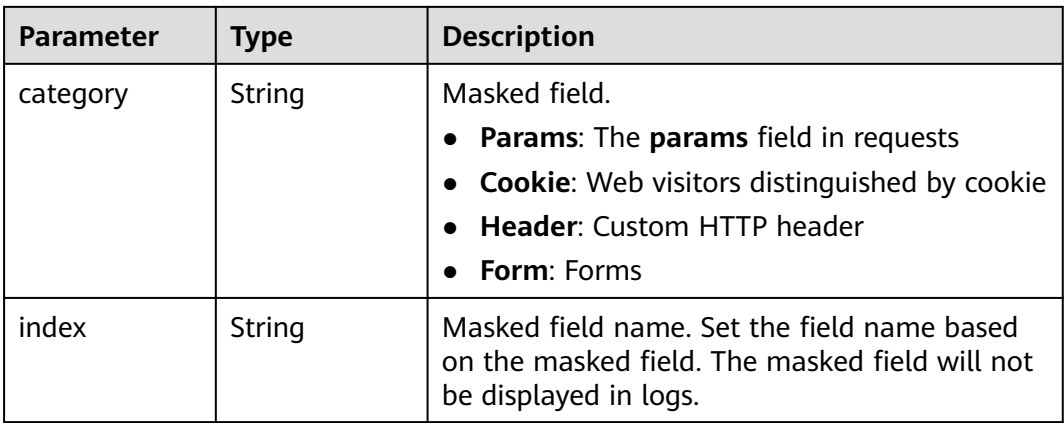

### **Table 4-393** Response body parameters

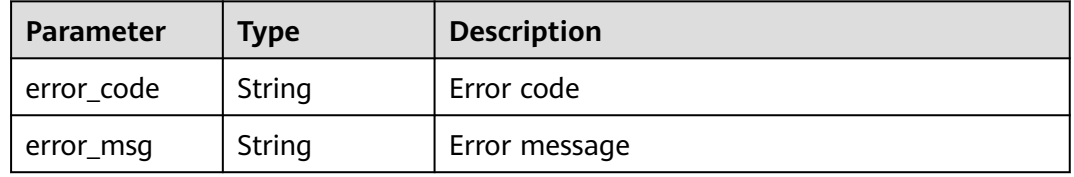

### **Status code: 401**

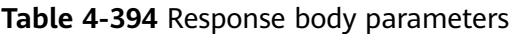

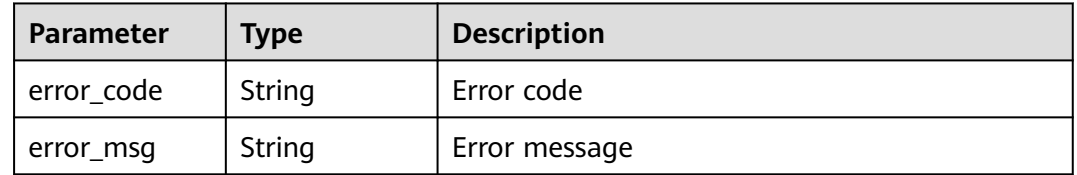

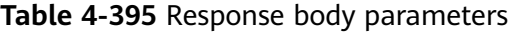

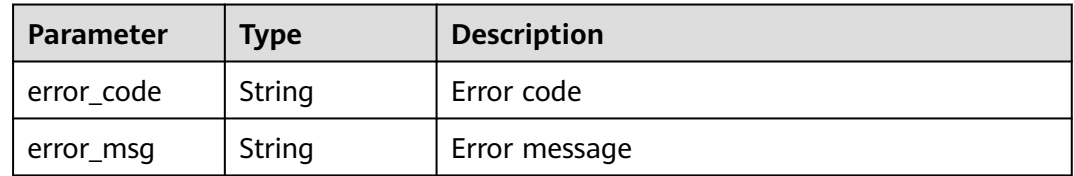

# **Example Requests**

The following example shows how to delete a data masking rule. The project ID is specified by project\_id, the policy ID is specified by policy\_id, and the rule ID is specified by rule\_id.

DELETE https://{Endpoint}/v1/{project\_id}/waf/policy/{policy\_id}/privacy/{rule\_id}?enterprise\_project\_id=0

### **Example Responses**

#### **Status code: 200**

Request succeeded.

```
{
 .<br>"id" : "97e4d35f375f4736a21cccfad77613eb",
  "policyid" : "38ff0cb9a10e4d5293c642bc0350fa6d",
 "timestamp" : 1650533191385,
 "description" : "demo",
  "status" : 1,
  "url" : "/demo",
  "category" : "cookie",
  "index" : "demo1"
}
```
## **Status Codes**

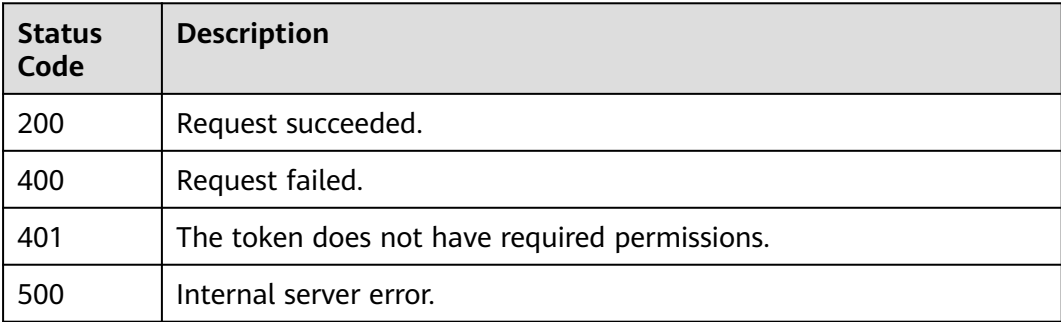

### **Error Codes**

See **[Error Codes](#page-624-0)**.

# **4.2.33 Querying the List of Known Attack Source Rules**

# **Function**

This API is used to query the list of known attack source rules.

### **URI**

GET /v1/{project\_id}/waf/policy/{policy\_id}/punishment

**Table 4-396** Path Parameters

| <b>Parameter</b> | <b>Mandatory</b> | <b>Type</b> | <b>Description</b>                                                                                                    |
|------------------|------------------|-------------|----------------------------------------------------------------------------------------------------|
| project_id       | Yes              | String      | Project ID. To obtain it, go to<br>Cloud management console<br>and hover the cursor over your<br>username. On the displayed<br>window, choose My<br>Credentials. Then, in the<br>Projects area, view Project ID<br>of the corresponding project. |
| policy_id        | Yes              | String      | ID of a protection policy. You<br>can specify a protection policy<br>ID to query the known attack<br>source rules used in the<br>protection policy. You can<br>obtain the policy ID by calling<br>the ListPolicy API.                            |

### **Table 4-397** Query Parameters

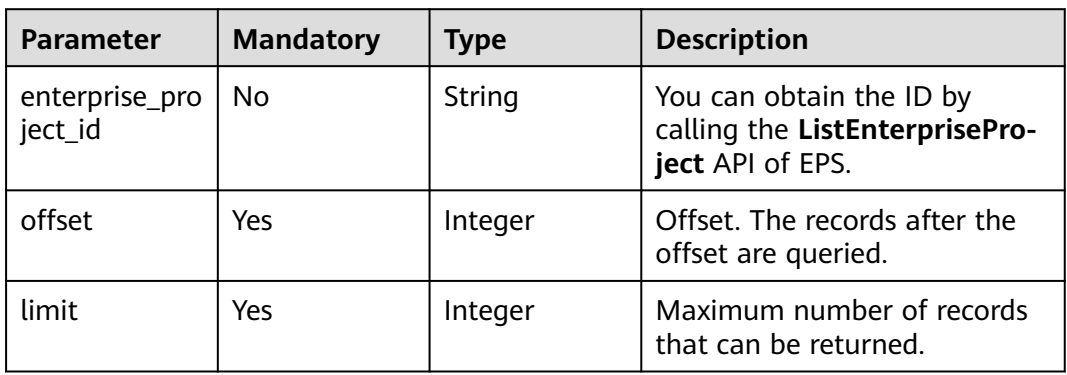

# **Request Parameters**

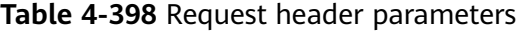

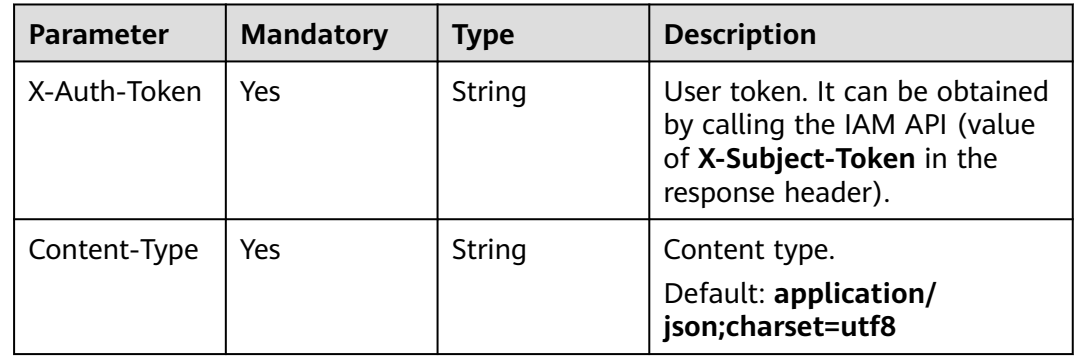

# **Response Parameters**

### **Status code: 200**

#### **Table 4-399** Response body parameters

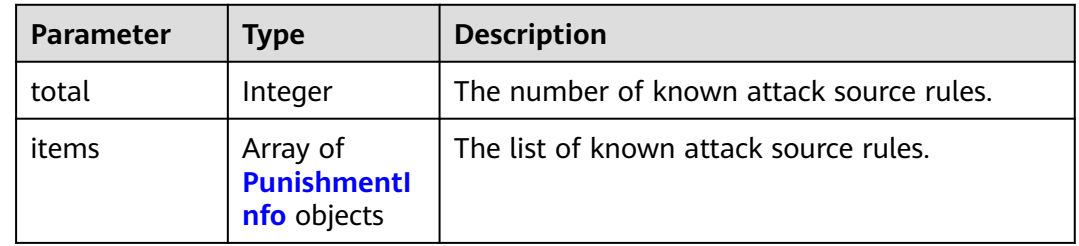

#### **Table 4-400** PunishmentInfo

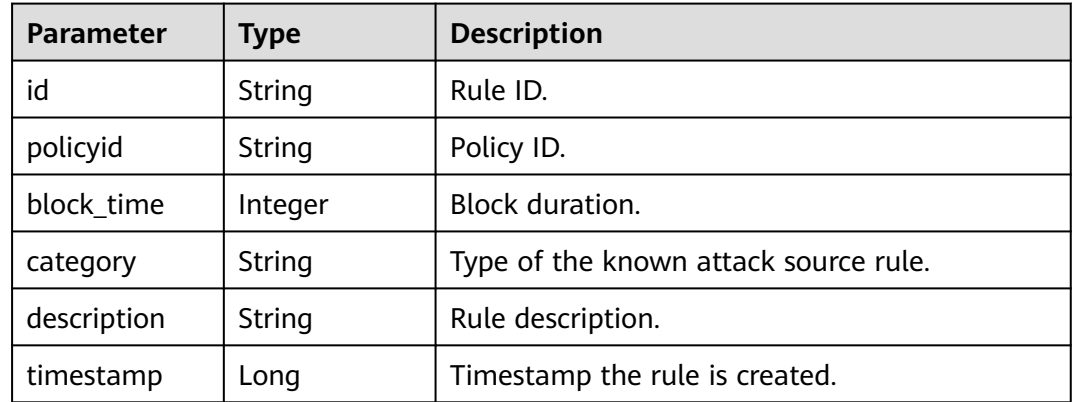

### **Status code: 400**

**Table 4-401** Response body parameters

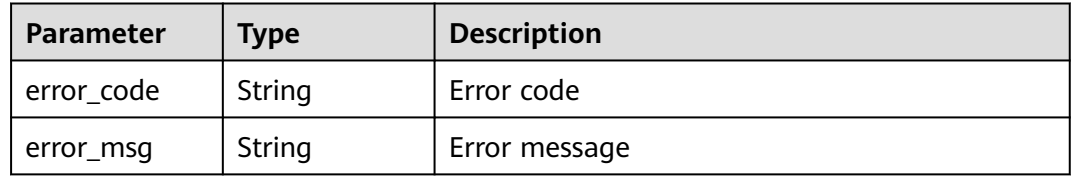

#### **Status code: 401**

### **Table 4-402** Response body parameters

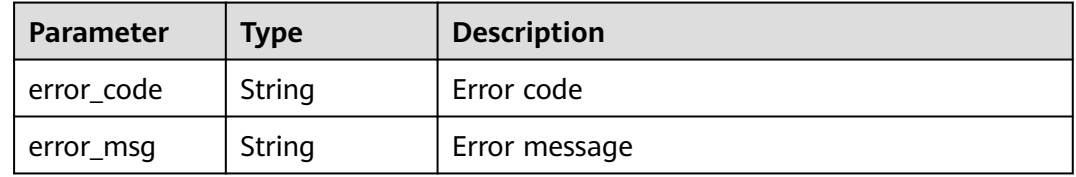

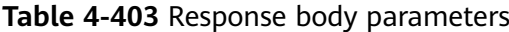

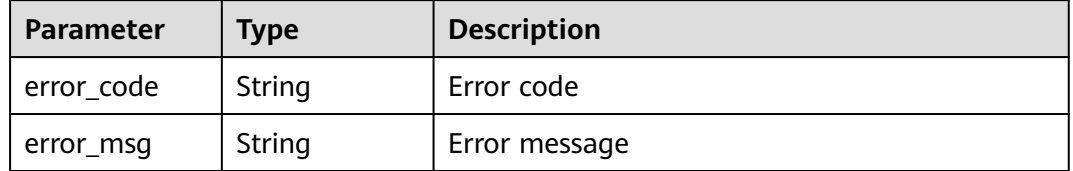

### **Example Requests**

The following example shows how to query the known attack source rule list. The project ID is specified by project id and the policy ID is specified by policy id.

GET https://{Endpoint}/v1/{project\_id}/waf/policy/{policy\_id}/punishment?offset=0&limit=2

### **Example Responses**

#### **Status code: 200**

Request sent.

```
{
 "items" : [ {
   "block_time" : 305,
   "category" : "long_ip_block",
   "description" : "test",
   "id" : "2c3afdcc982b429da4f72ee483aece3e",
   "policyid" : "2fcbcb23ef0d48d99d24d7dcff00307d",
   "timestamp" : 1668148186106
 } ],
 "total" : 1
}
```
# **Status Codes**

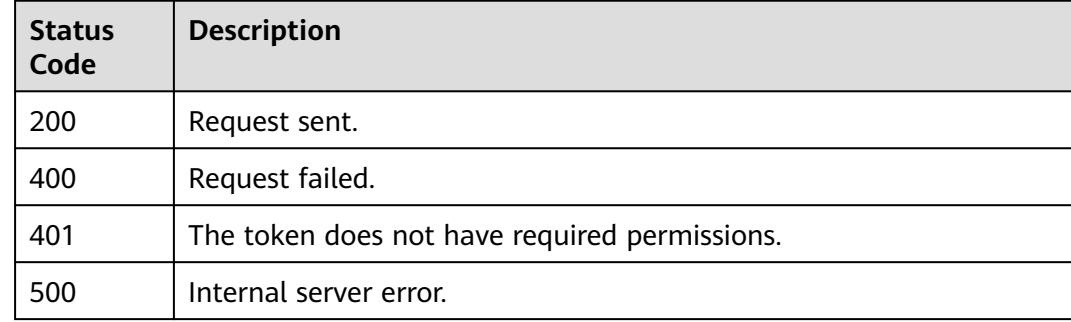

### **Error Codes**

### See **[Error Codes](#page-624-0)**.

# **4.2.34 Creating a Known Attack Source Rule**

# **Function**

This API is used to create a known attack source rule.

## **URI**

POST /v1/{project\_id}/waf/policy/{policy\_id}/punishment

**Table 4-404** Path Parameters

| <b>Parameter</b> | <b>Mandatory</b> | <b>Type</b> | <b>Description</b>                                                                                                    |
|------------------|------------------|-------------|----------------------------------------------------------------------------------------------------|
| project_id       | Yes.             | String      | Project ID. To obtain it, go to<br>Cloud management console<br>and hover the cursor over your<br>username. In the displayed<br>window, choose My<br>Credentials. Then, in the<br>Projects area, view Project ID<br>of the corresponding project. |
| policy_id        | Yes              | String      | Policy ID. It can be obtained<br>by calling the ListPolicy API.                                                                                                    |

### **Table 4-405** Query Parameters

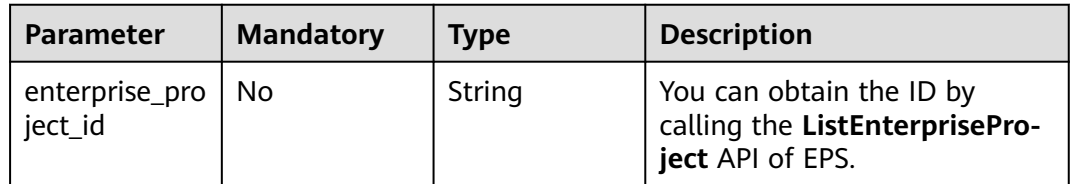

# **Request Parameters**

**Table 4-406** Request header parameters

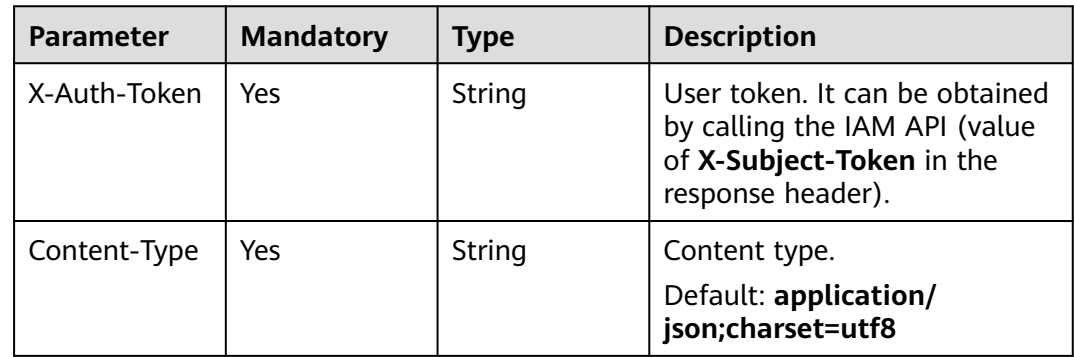

| <b>Parameter</b> | <b>Mandatory</b> | <b>Type</b> | <b>Description</b>                                                                                                    |
|------------------|------------------|-------------|----------------------------------------------------------------------------------------------------|
| category         | Yes              | String      | Type of the known attack<br>source rule.                                                                                                    |
|                  |                  |             | <b>Enumeration values:</b>                                                                                                    |
|                  |                  |             | long_ip_block                                                                                                    |
|                  |                  |             | long_cookie_block                                                                                                    |
|                  |                  |             | long_params_block                                                                                                    |
|                  |                  |             | short_ip_block                                                                                                    |
|                  |                  |             | short_cookie_block                                                                                                    |
|                  |                  |             | short_params_block                                                                                                    |
| block_time       | Yes              | Integer     | Block duration. If prefix long is<br>selected for the rule type, the<br>value for <b>block_time</b> ranges<br>from 301 to 1800. If prefix<br>short is selected for the rule<br>type, the value for <b>block_time</b><br>ranges from 0 to 300. |
| description      | No               | String      | Rule description.                                                                                                    |

**Table 4-407** Request body parameters

# **Response Parameters**

#### **Status code: 200**

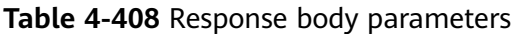

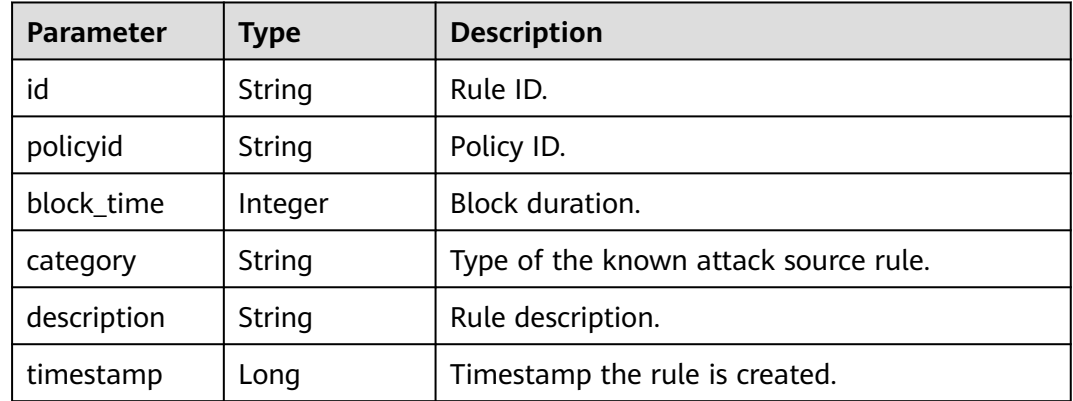

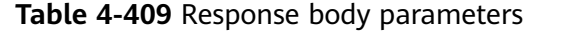

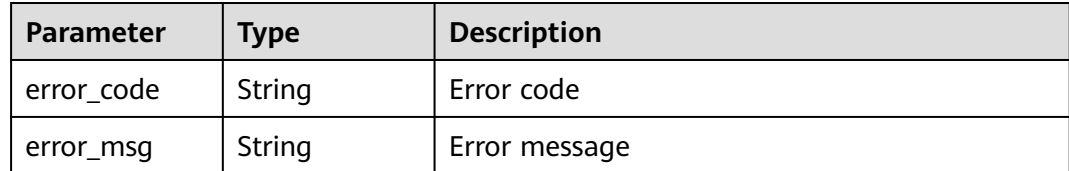

**Table 4-410** Response body parameters

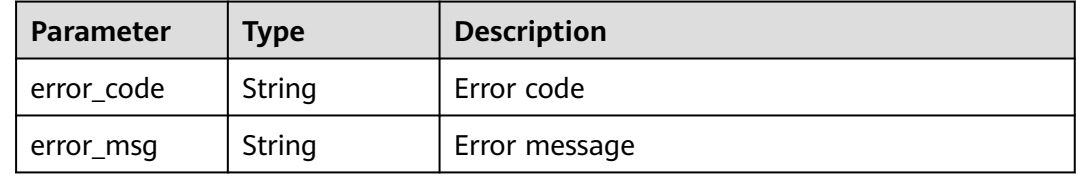

#### **Status code: 500**

**Table 4-411** Response body parameters

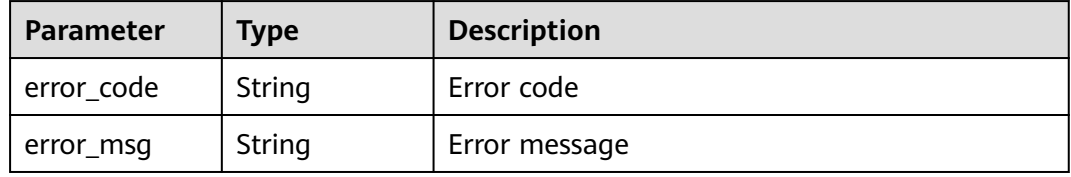

### **Example Requests**

The following example shows how to create a known attack source rule in a policy. The project ID is specified by project\_id and the policy ID is specified by policy\_id. The rule type is long\_ip\_block, the block duration is 1233 seconds, and the rule description is demo.

POST https://{Endpoint}/v1/{project\_id}/waf/policy/{policy\_id}/punishment?

```
{
  "category" : "long_ip_block",
 "block_time" : "1233",
 "description" : "demo"
}
```
### **Example Responses**

**Status code: 200**

Request sent.

{

```
 "block_time" : 1233,
 "category" : "long_ip_block",
 "description" : "demo",
```
}

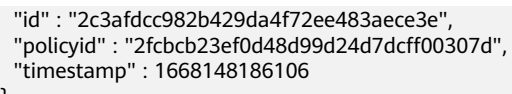

# **Status Codes**

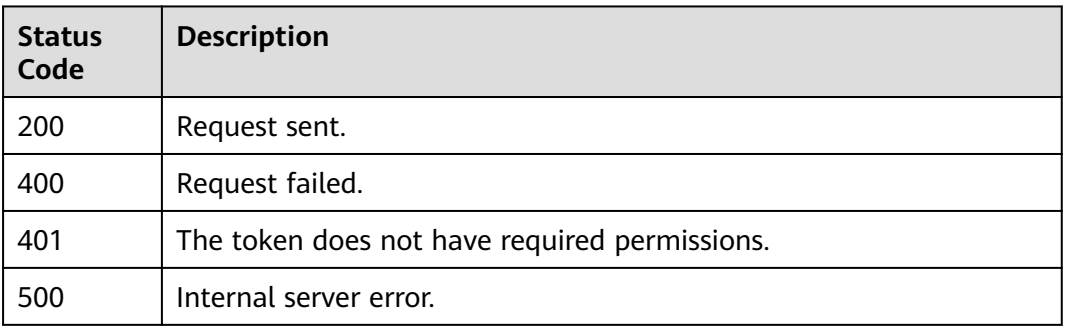

# **Error Codes**

See **[Error Codes](#page-624-0)**.

# **4.2.35 Querying a Known Attack Source Rule by ID**

# **Function**

This API is used to query a known attack source rule by ID.

## **URI**

GET /v1/{project\_id}/waf/policy/{policy\_id}/punishment/{rule\_id}

**Table 4-412** Path Parameters

| <b>Parameter</b> | <b>Mandatory</b> | <b>Type</b> | <b>Description</b>                                                                                                    |
|------------------|------------------|-------------|----------------------------------------------------------------------------------------------------|
| project_id       | Yes.             | String      | Project ID. To obtain it, go to<br>Cloud management console<br>and hover the cursor over your<br>username. On the displayed<br>window, choose My<br>Credentials. Then, in the<br>Projects area, view Project ID<br>of the corresponding project. |
| policy_id        | Yes.             | String      | Policy ID. It can be obtained<br>by calling the ListPolicy API.                                                                                                    |
| rule id          | Yes.             | String      | ID of a known attack source<br>rule. You can obtain it by<br>calling the<br>ListPunishmentRules API.                                                                                                    |

**Table 4-413** Query Parameters

| <b>Parameter</b>               | <b>Mandatory</b> | <b>Type</b> | <b>Description</b>                                                             |
|--------------------------------|------------------|-------------|--------------------------------------------------------------------------------|
| enterprise_pro   No<br>ject_id |                  | String      | You can obtain the ID by<br>calling the ListEnterprisePro-<br>ject API of EPS. |

# **Request Parameters**

**Table 4-414** Request header parameters

| <b>Parameter</b> | <b>Mandatory</b> | Type   | <b>Description</b>                                                                                                |
|------------------|------------------|--------|----------------------------------------------------------------------------------------------------|
| X-Auth-Token     | Yes              | String | User token. It can be obtained<br>by calling the IAM API (value<br>of X-Subject-Token in the<br>response header). |
| Content-Type     | Yes              | String | Content type.<br>Default: application/<br>json;charset=utf8                                                       |

### **Response Parameters**

### **Status code: 200**

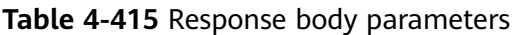

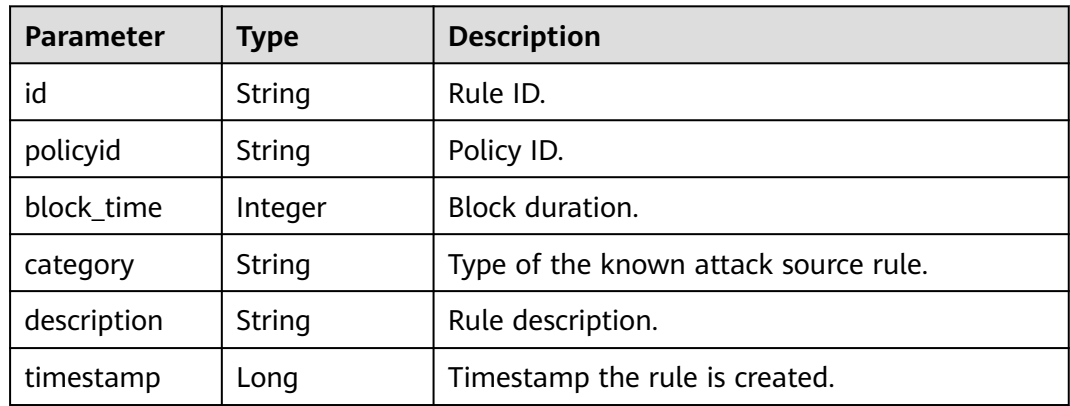

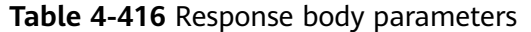

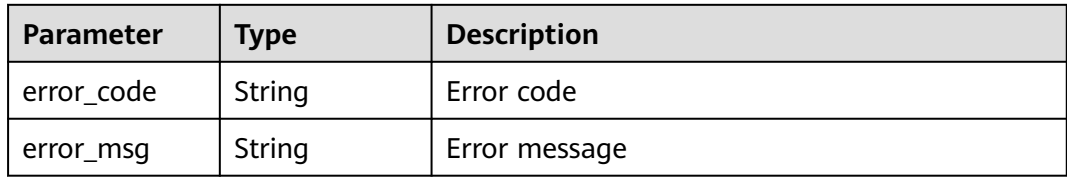

**Table 4-417** Response body parameters

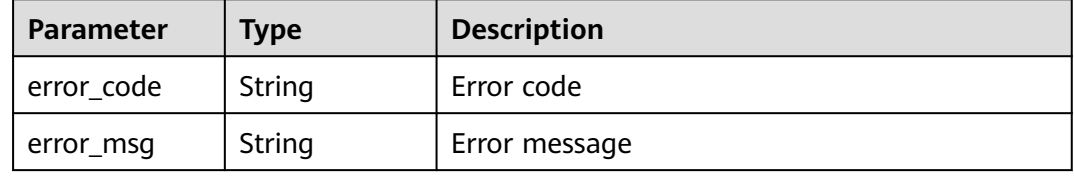

#### **Status code: 500**

**Table 4-418** Response body parameters

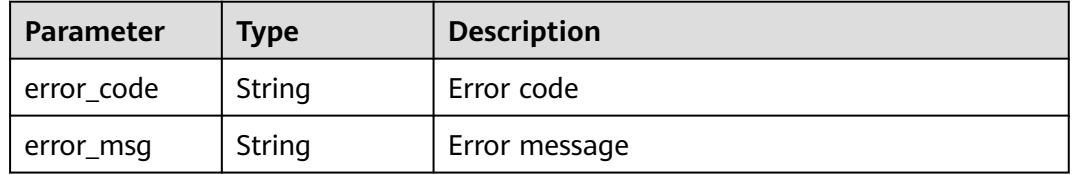

### **Example Requests**

The following example shows how to query a known attack source rule. Details about the query are specified by project\_id, policy\_id, and rule\_id.

GET https://{Endpoint}/v1/{project\_id}/waf/policy/{policy\_id}/punishment/{rule\_id}?

### **Example Responses**

#### **Status code: 200**

Request sent.

```
{
 "block_time" : 1233,
 "category" : "long_ip_block",
 "description" : "demo",
  "id" : "2c3afdcc982b429da4f72ee483aece3e",
  "policyid" : "2fcbcb23ef0d48d99d24d7dcff00307d",
  "timestamp" : 1668148186106
}
```
# **Status Codes**

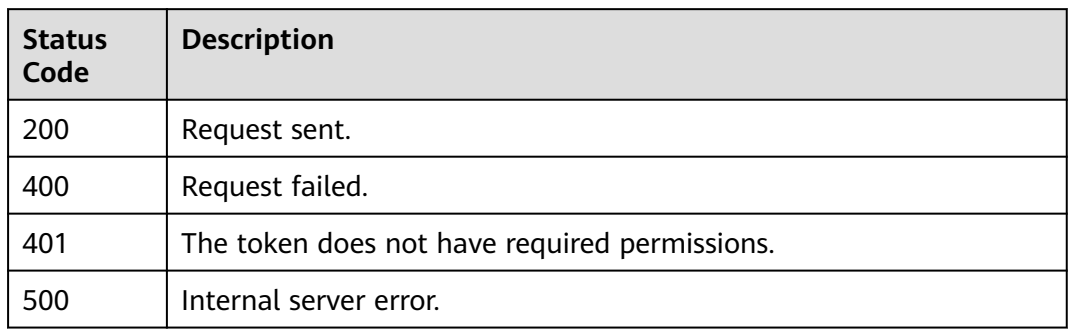

## **Error Codes**

See **[Error Codes](#page-624-0)**.

# **4.2.36 Updating a Known Attack Source Rule**

# **Function**

This API is used to update a known attack source rule.

## **URI**

PUT /v1/{project\_id}/waf/policy/{policy\_id}/punishment/{rule\_id}

### **Table 4-419** Path Parameters

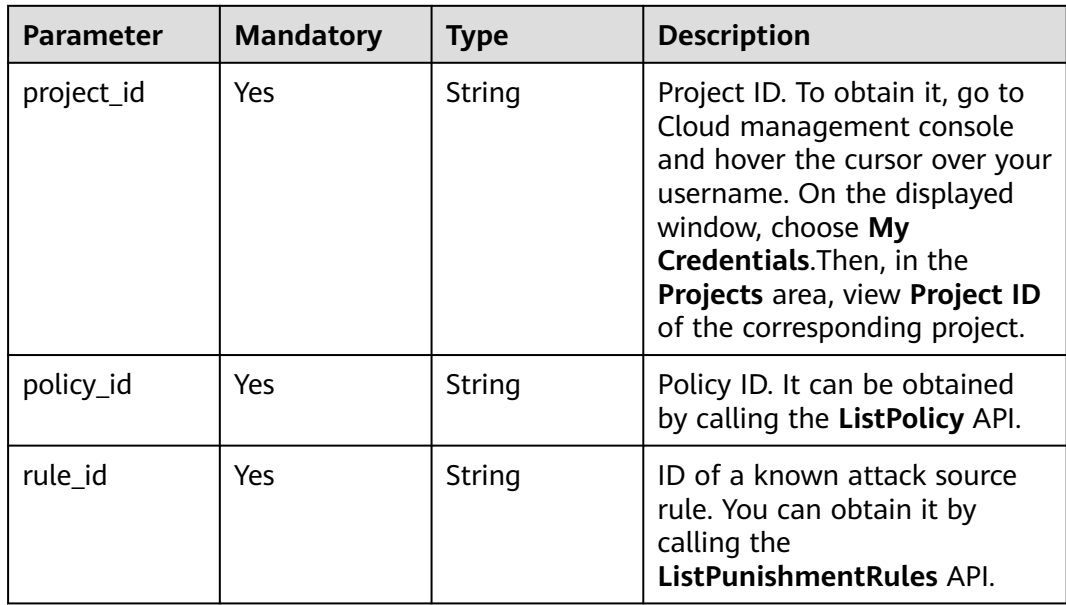

**Table 4-420** Query Parameters

| <b>Parameter</b>            | <b>Mandatory</b> | <b>Type</b> | <b>Description</b>                                                             |
|-----------------------------|------------------|-------------|--------------------------------------------------------------------------------|
| enterprise_pro  <br>ject id | l No             | String      | You can obtain the ID by<br>calling the ListEnterprisePro-<br>ject API of EPS. |

# **Request Parameters**

**Table 4-421** Request header parameters

| <b>Parameter</b> | <b>Mandatory</b> | Type   | <b>Description</b>                                                                                                |
|------------------|------------------|--------|----------------------------------------------------------------------------------------------------|
| X-Auth-Token     | Yes              | String | User token. It can be obtained<br>by calling the IAM API (value<br>of X-Subject-Token in the<br>response header). |
| Content-Type     | Yes              | String | Content type.<br>Default: application/<br>json;charset=utf8                                                       |

**Table 4-422** Request body parameters

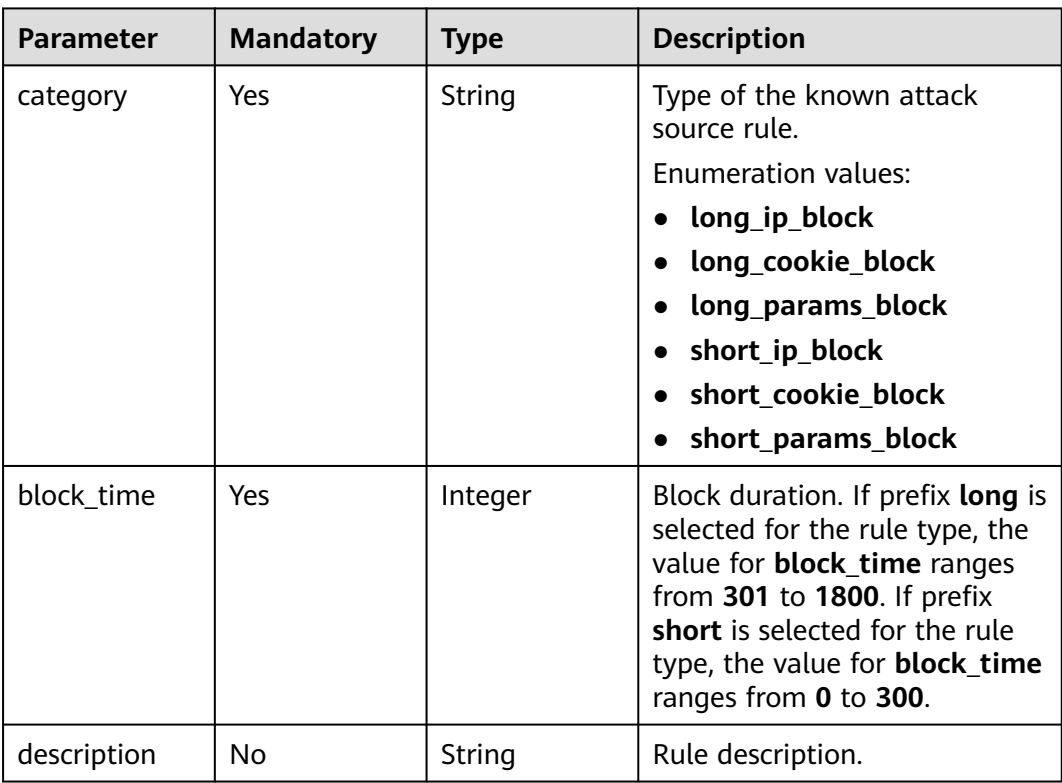

# **Response Parameters**

### **Status code: 200**

#### **Table 4-423** Response body parameters

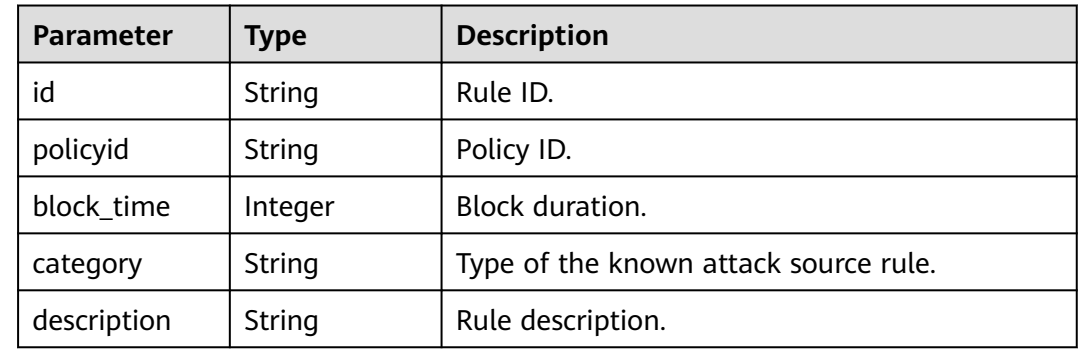

#### **Status code: 400**

#### **Table 4-424** Response body parameters

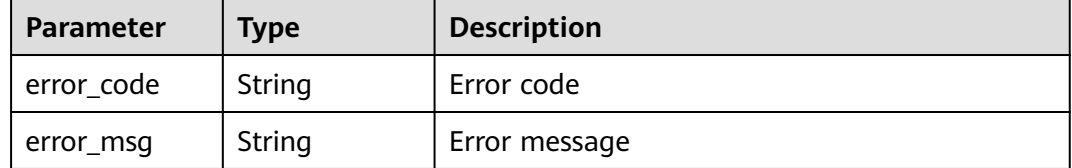

#### **Status code: 401**

#### **Table 4-425** Response body parameters

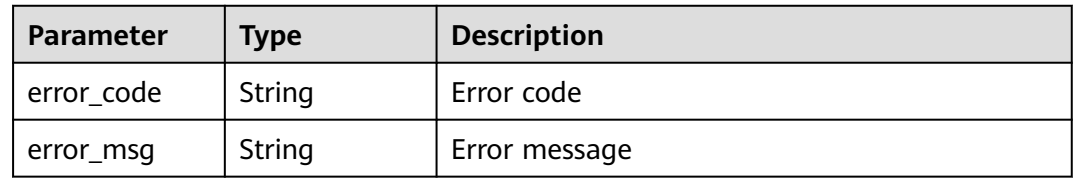

#### **Status code: 500**

#### **Table 4-426** Response body parameters

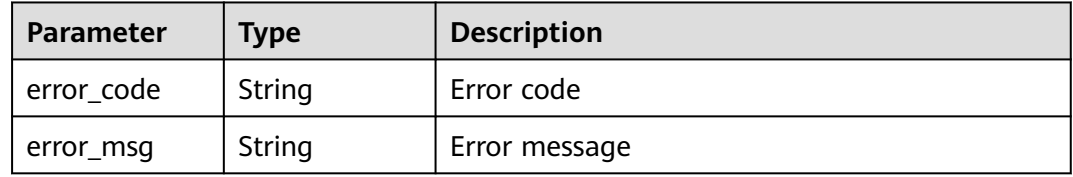

# **Example Requests**

The following example shows how to update a known attack source rule. The project ID is specified by project\_id and the policy ID is specified by policy\_id. The rule ID is specified by rule\_id. The rule type is long\_ip\_block, the block duration is 1233 seconds, and the rule description is update.

PUT https://{Endpoint}/v1/{project\_id}/waf/policy/{policy\_id}/punishment/{rule\_id}?

```
{
 "category" : "long_ip_block",
 "block_time" : "1233",
 "description" : "update"
}
```
## **Example Responses**

#### **Status code: 200**

Request sent.

{

```
 "block_time" : 1233,
 "category" : "long_ip_block",
  "description" : "update",
  "id" : "2c3afdcc982b429da4f72ee483aece3e",
  "policyid" : "2fcbcb23ef0d48d99d24d7dcff00307d"
}
```
# **Status Codes**

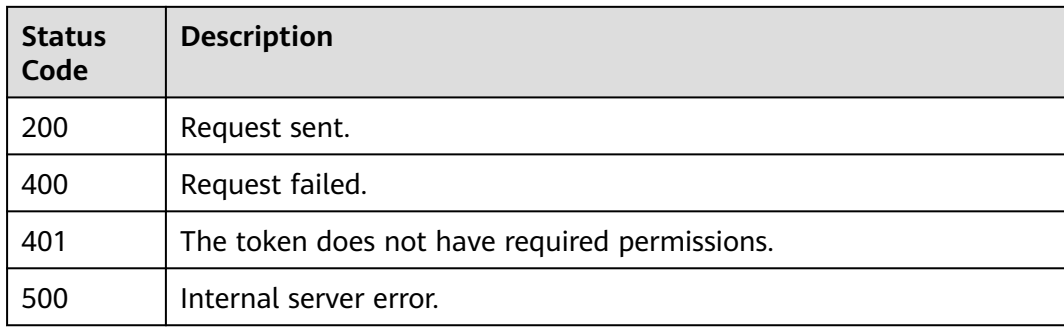

## **Error Codes**

See **[Error Codes](#page-624-0)**.

# **4.2.37 Deleting a Known Attack Source Rule**

## **Function**

This API is used to delete a known attack source rule.

### **URI**

DELETE /v1/{project\_id}/waf/policy/{policy\_id}/punishment/{rule\_id}

**Table 4-427** Path Parameters

| <b>Parameter</b> | <b>Mandatory</b> | <b>Type</b> | <b>Description</b>                                                                                                    |
|------------------|------------------|-------------|----------------------------------------------------------------------------------------------------|
| project_id       | Yes.             | String      | Project ID. To obtain it, go to<br>Cloud management console<br>and hover the cursor over your<br>username. On the displayed<br>window, choose My<br>Credentials. Then, in the<br>Projects area, view Project ID<br>of the corresponding project. |
| policy_id        | Yes.             | String      | Policy ID. It can be obtained<br>by calling the ListPolicy API.                                                                                                    |
| rule id          | Yes              | String      | ID of a known attack source<br>rule. You can obtain it by<br>calling the<br>ListPunishmentRules API.                                                                                                    |

### **Table 4-428** Query Parameters

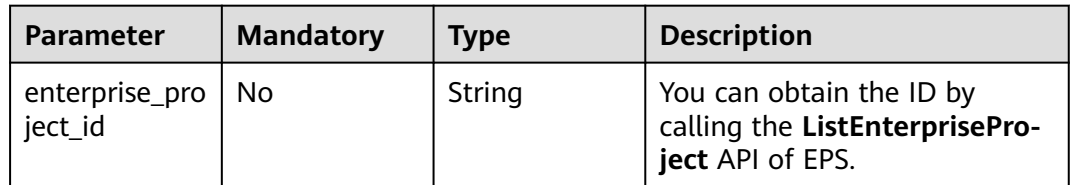

## **Request Parameters**

**Table 4-429** Request header parameters

| <b>Parameter</b> | <b>Mandatory</b> | Type   | <b>Description</b>                                                                                                |
|------------------|------------------|--------|----------------------------------------------------------------------------------------------------|
| X-Auth-Token     | Yes              | String | User token. It can be obtained<br>by calling the IAM API (value<br>of X-Subject-Token in the<br>response header). |
| Content-Type     | Yes              | String | Content type.<br>Default: application/<br>json;charset=utf8                                                       |

# **Response Parameters**

| <b>Parameter</b> | <b>Type</b> | <b>Description</b>                    |
|------------------|-------------|---------------------------------------|
| id               | String      | Rule ID.                              |
| policyid         | String      | Policy ID.                            |
| block time       | Integer     | Block duration.                       |
| category         | String      | Type of the known attack source rule. |
| description      | String      | Rule description.                     |
| timestamp        | Long        | Timestamp the rule is created.        |

**Table 4-430** Response body parameters

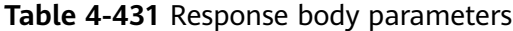

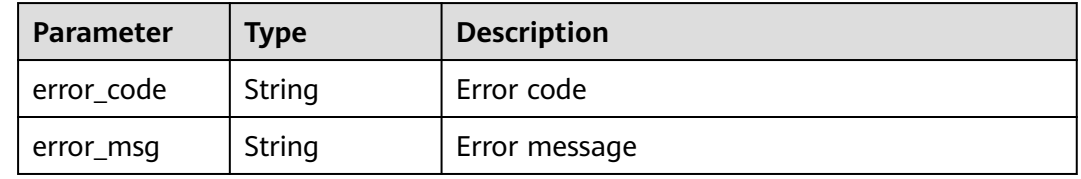

### **Status code: 401**

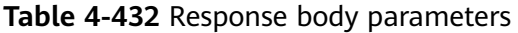

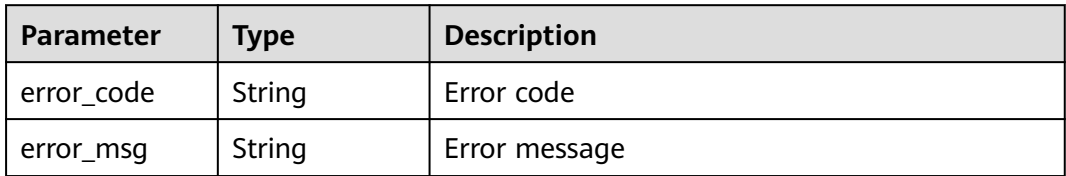

**Table 4-433** Response body parameters

| <b>Parameter</b> | <b>Type</b> | <b>Description</b> |
|------------------|-------------|--------------------|
| error code       | String      | Error code         |
| error_msg        | String      | Error message      |

# **Example Requests**

The following example shows how to delete a known attack source rule in a policy. The project ID is specified by project id, the policy ID is specified by policy\_id, and the rule ID is specified by rule\_id.

DELETE https://{Endpoint}/v1/{project\_id}/waf/policy/{policy\_id}/punishment/{rule\_id}?

### **Example Responses**

#### **Status code: 200**

Request sent.

```
{
 "block_time" : 1233,
 "category" : "long_ip_block",
 "description" : "update",
  "id" : "2c3afdcc982b429da4f72ee483aece3e",
  "policyid" : "2fcbcb23ef0d48d99d24d7dcff00307d",
  "timestamp" : 1668148186106
}
```
# **Status Codes**

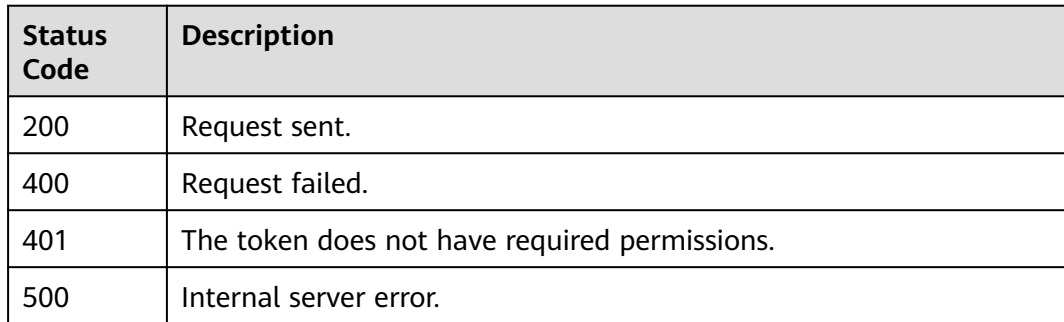

## **Error Codes**

### See **[Error Codes](#page-624-0)**.

# **4.2.38 Querying the List of Geolocation Access Control Rules**

### **Function**

This API is used to query the list of geolocation access control rules.

### **URI**

GET /v1/{project\_id}/waf/policy/{policy\_id}/geoip

| <b>Parameter</b> | <b>Mandatory</b> | Type   | <b>Description</b>                                                                                                    |
|------------------|------------------|--------|----------------------------------------------------------------------------------------------------|
| project_id       | Yes              | String | Project ID. To obtain it, go to<br>Cloud management console<br>and hover the cursor over your<br>username. On the displayed<br>window, choose My<br>Credentials. Then, in the<br>Projects area, view Project ID<br>of the corresponding project. |
| policy_id        | Yes              | String | Policy ID. It can be obtained<br>by calling the ListPolicy API.                                                                                                    |

**Table 4-434** Path Parameters

### **Table 4-435** Query Parameters

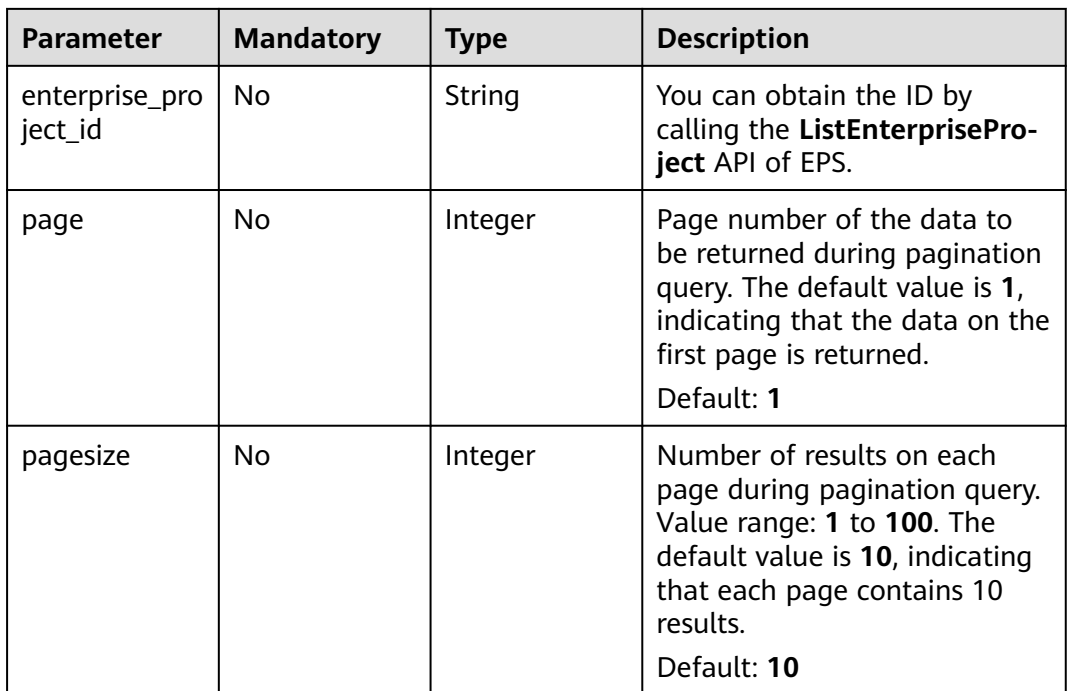

# **Request Parameters**

### **Table 4-436** Request header parameters

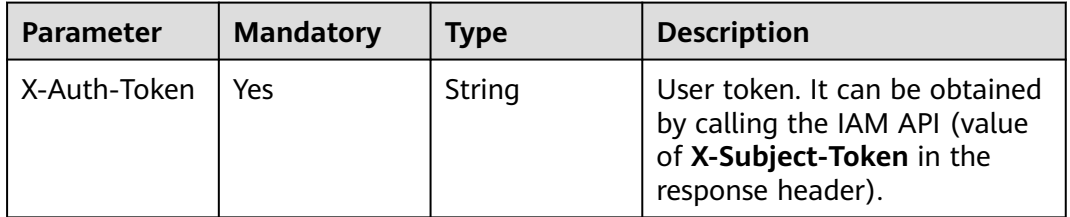

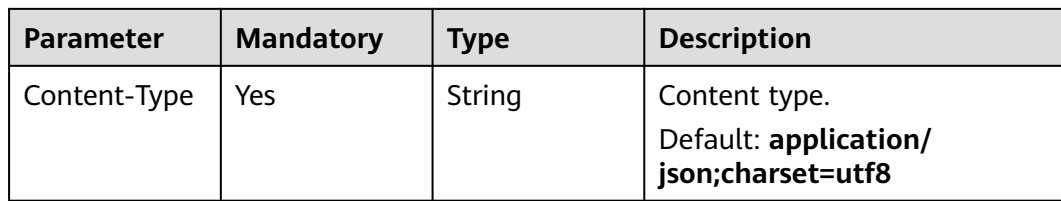

# **Response Parameters**

**Status code: 200**

**Table 4-437** Response body parameters

| <b>Parameter</b> | Type                                    | <b>Description</b>                                          |
|------------------|-----------------------------------------|-------------------------------------------------------------|
| total            | Integer                                 | Number of geolocation access control rules in<br>the policy |
| items            | Array of<br><b>GeOlpItem</b><br>objects | Array of geolocation access control rues                    |

#### **Table 4-438** GeOIpItem

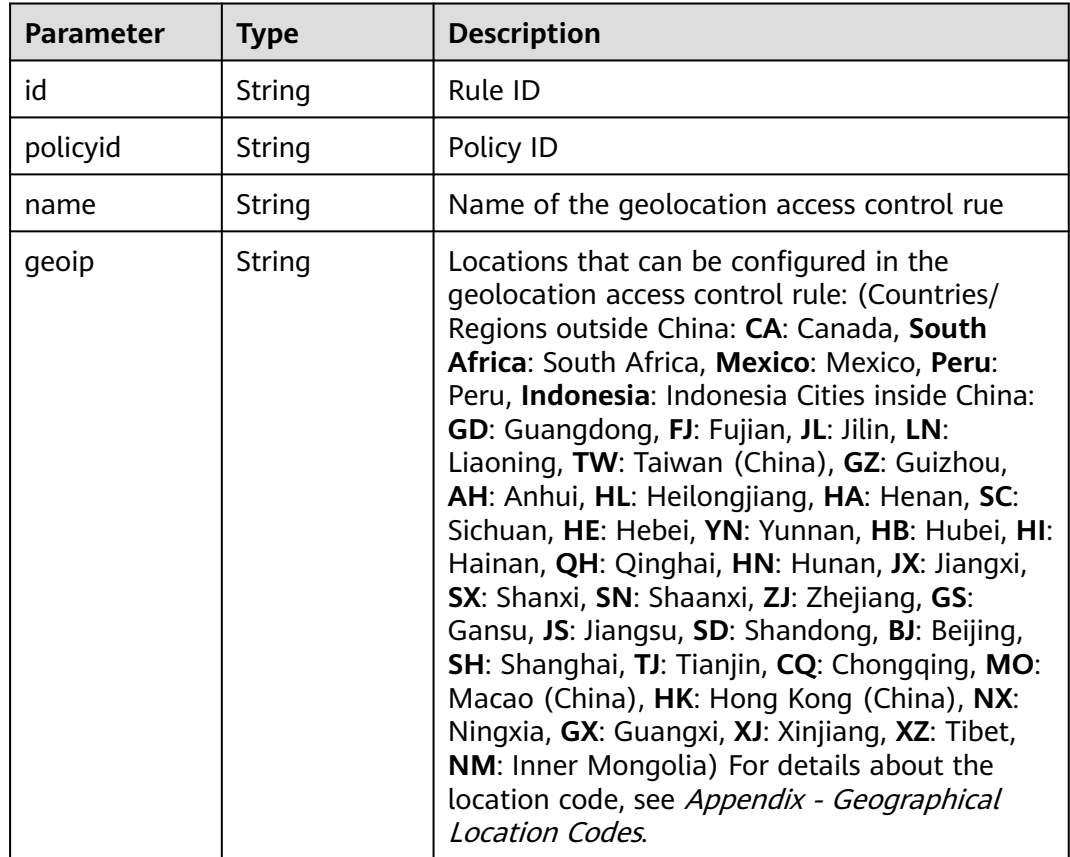

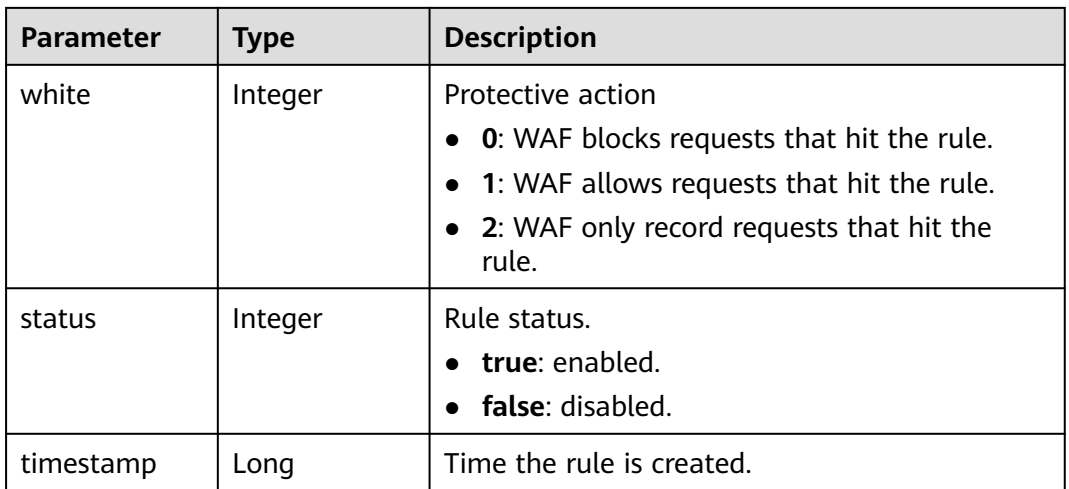

### **Table 4-439** Response body parameters

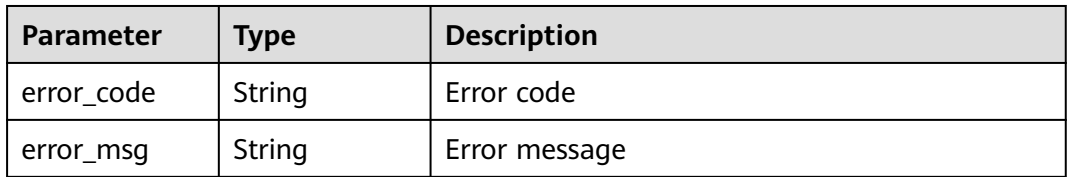

### **Status code: 401**

#### **Table 4-440** Response body parameters

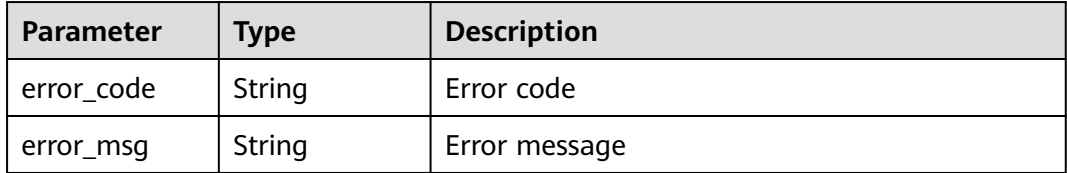

#### **Status code: 500**

### **Table 4-441** Response body parameters

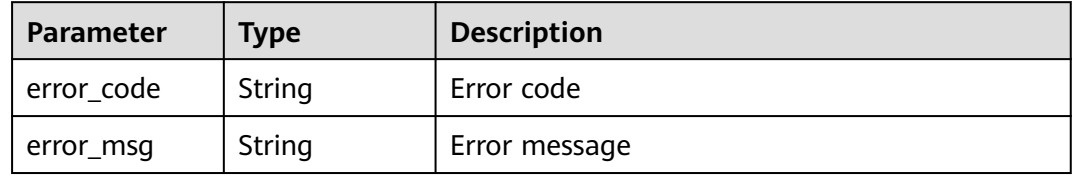

# **Example Requests**

The following example shows how to query the geolocation access control rule list in a project. The project ID is specified by project\_id, and the policy is specified by policy\_id.

GET https://{Endpoint}/v1/{project\_id}/waf/policy/{policy\_id}/geoip?enterprise\_project\_id=0

### **Example Responses**

#### **Status code: 200**

**OK** 

```
{
  "total" : 1,
 "items" : [ {
 "id" : "06f07f6c229141b9a4a78614751bb687",
   "policyid" : "2abeeecefb9840e6bf05efbd80d0fcd7",
   "timestamp" : 1636340038062,
   "status" : 1,
   "geoip" : "GD",
   "white" : 1,
   "name" : "demo"
 } ]
}
```
## **Status Codes**

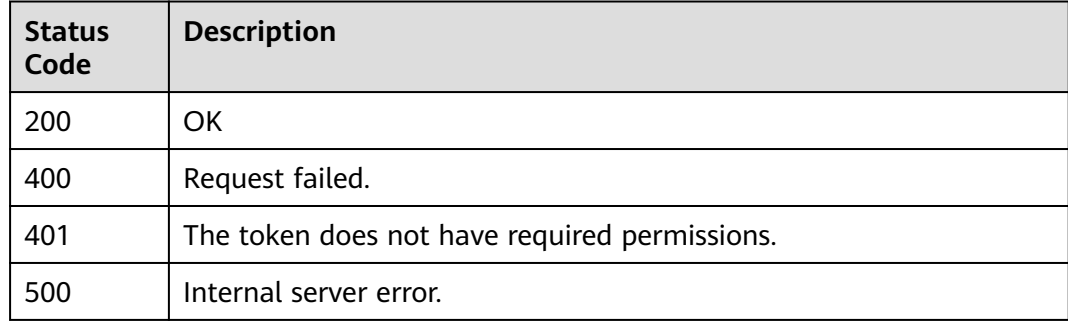

## **Error Codes**

See **[Error Codes](#page-624-0)**.

# **4.2.39 Creating a Geolocation Access Control Rule**

# **Function**

This API is used to create a geolocation access control rule.

# **URI**

POST /v1/{project\_id}/waf/policy/{policy\_id}/geoip

| <b>Parameter</b> | <b>Mandatory</b> | Type   | <b>Description</b>                                                                                                    |
|------------------|------------------|--------|----------------------------------------------------------------------------------------------------|
| project_id       | Yes              | String | Project ID. To obtain it, go to<br>Cloud management console<br>and hover the cursor over your<br>username. On the displayed<br>window, choose My<br>Credentials. Then, in the<br>Projects area, view Project ID<br>of the corresponding project. |
| policy_id        | Yes              | String | Policy ID. It can be obtained<br>by calling the ListPolicy API.                                                                                                    |

**Table 4-442** Path Parameters

#### **Table 4-443** Query Parameters

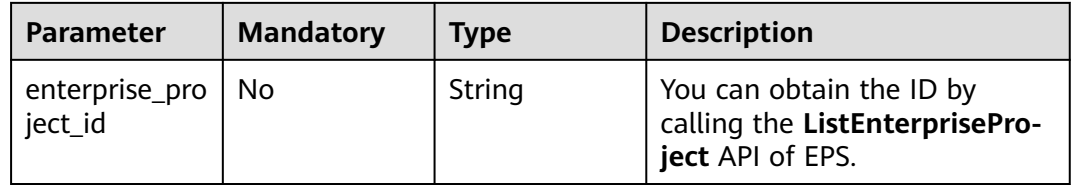

## **Request Parameters**

#### **Table 4-444** Request header parameters

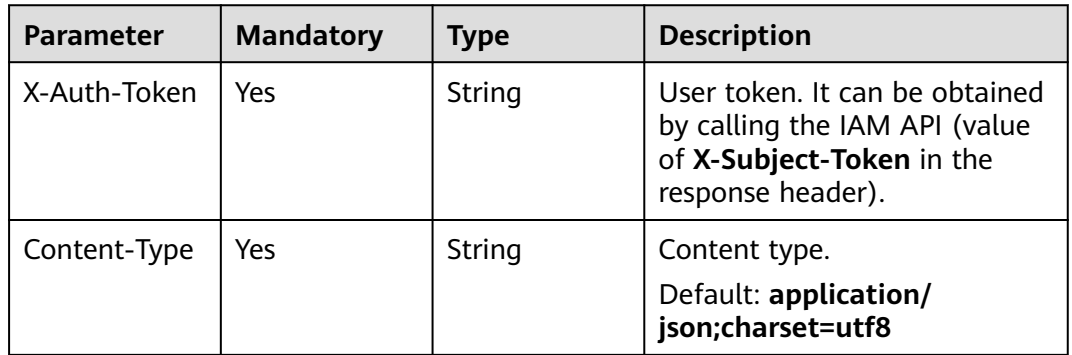

### **Table 4-445** Request body parameters

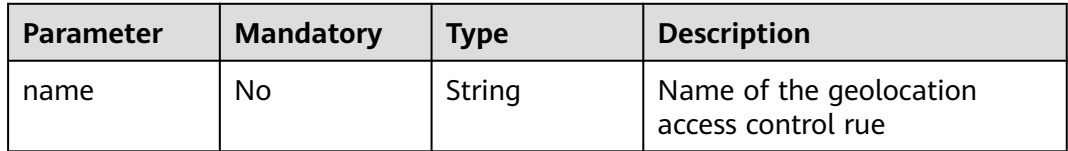

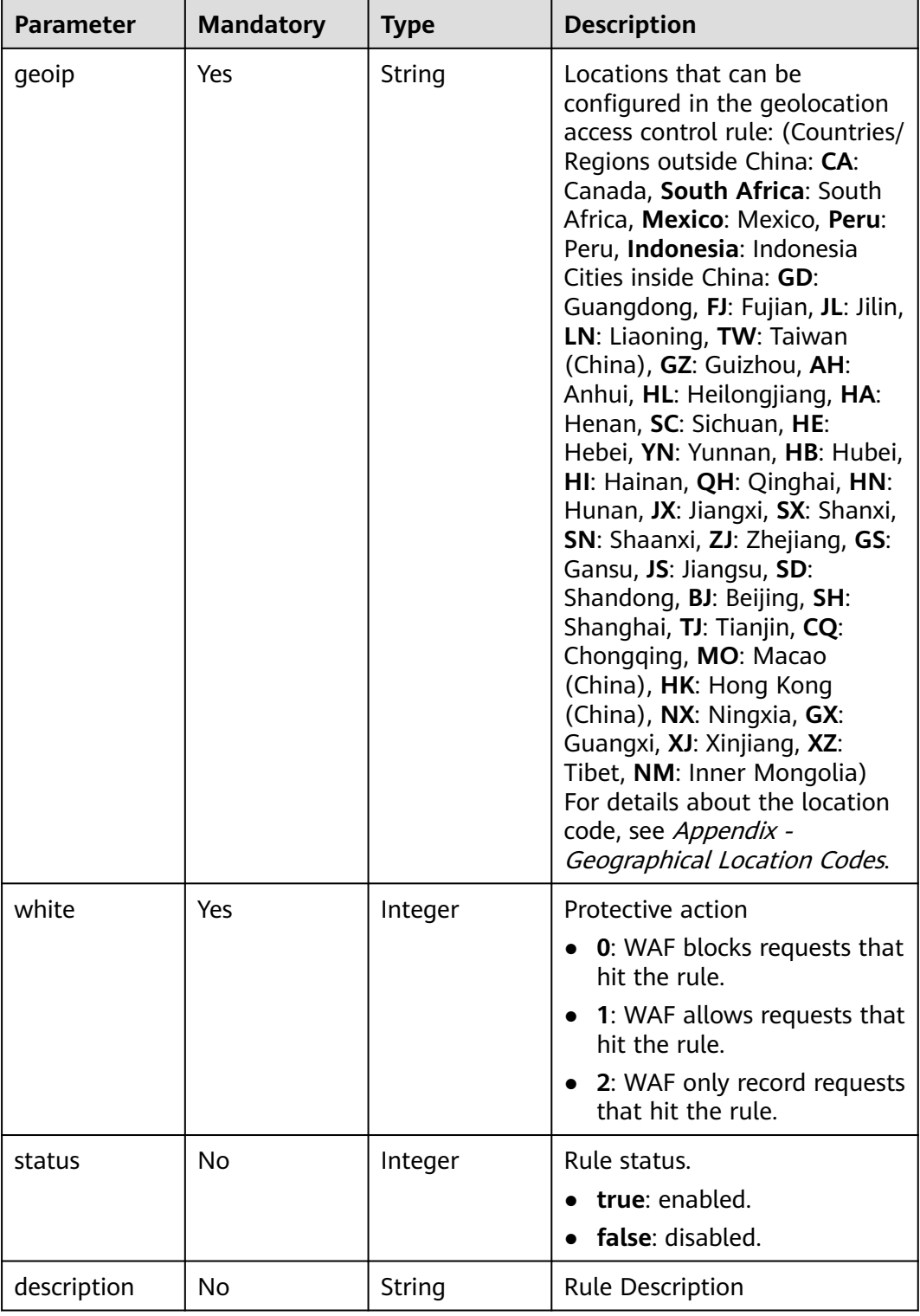

# **Response Parameters**

| <b>Parameter</b> | <b>Type</b> | <b>Description</b>                                                                                                    |  |
|------------------|-------------|----------------------------------------------------------------------------------------------------|--|
| id               | String      | Rule ID                                                                                                    |  |
| name             | String      | Name of the geolocation access control rue                                                                                                    |  |
| policyid         | String      | Policy ID                                                                                                    |  |
| geoip            | String      | Locations that can be configured in the<br>geolocation access control rule: (Countries/<br>Regions outside China: CA: Canada, South<br>Africa: South Africa, Mexico: Mexico, Peru:<br>Peru, Indonesia: Indonesia Cities inside China:<br>GD: Guangdong, FJ: Fujian, JL: Jilin, LN:<br>Liaoning, TW: Taiwan (China), GZ: Guizhou,<br>AH: Anhui, HL: Heilongjiang, HA: Henan, SC:<br>Sichuan, HE: Hebei, YN: Yunnan, HB: Hubei, HI:<br>Hainan, QH: Qinghai, HN: Hunan, JX: Jiangxi,<br>SX: Shanxi, SN: Shaanxi, ZJ: Zhejiang, GS:<br>Gansu, JS: Jiangsu, SD: Shandong, BJ: Beijing,<br>SH: Shanghai, TJ: Tianjin, CQ: Chongqing, MO:<br>Macao (China), HK: Hong Kong (China), NX:<br>Ningxia, GX: Guangxi, XJ: Xinjiang, XZ: Tibet,<br>NM: Inner Mongolia) For details about the<br>location code, see Appendix - Geographical<br>Location Codes. |  |
| white            | Integer     | Protective action                                                                                                    |  |
|                  |             | <b>0:</b> WAF blocks requests that hit the rule.                                                                                                    |  |
|                  |             | 1: WAF allows requests that hit the rule.<br>$\bullet$                                                                                                    |  |
|                  |             | 2: WAF only record requests that hit the<br>$\bullet$<br>rule.                                                                                                    |  |
| status           | Integer     | Rule status.                                                                                                    |  |
|                  |             | true: enabled.                                                                                                    |  |
|                  |             | false: disabled.                                                                                                    |  |
| timestamp        | Long        | Time the rule is created.                                                                                                    |  |

**Table 4-446** Response body parameters

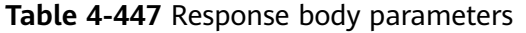

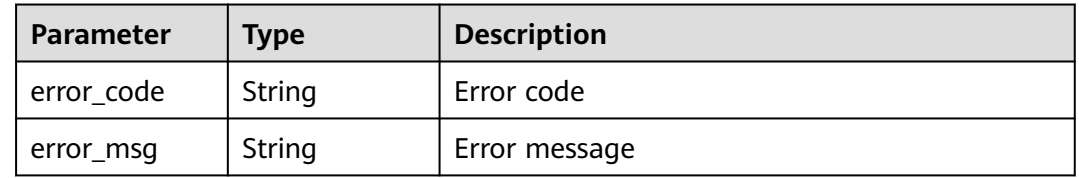

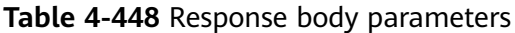

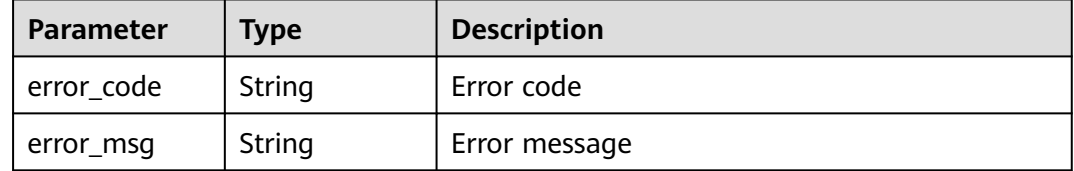

#### **Status code: 500**

**Table 4-449** Response body parameters

| Parameter  | <b>Type</b> | <b>Description</b> |
|------------|-------------|--------------------|
| error_code | String      | Error code         |
| error_msg  | String      | Error message      |

### **Example Requests**

The following example shows how to create a geolocation access control rule in a policy. The project ID is specified by project\_id, and the policy ID is specified by policy id. The protective action is set to block, rule description to demo, rule name to demo, and blocked regions to Shanghai and Afghanistan.

POST https://{Endpoint}/v1/{project\_id}/waf/policy/{policy\_id}/geoip?enterprise\_project\_id=0

{ "white" : 0, "description" : "demo", "name" : "demo", "geoip" : "SH|Afghanistan" }

### **Example Responses**

#### **Status code: 200**

OK

```
{
  "id" : "02dafa406c4941368a1037b020f15a53",
  "policyid" : "38ff0cb9a10e4d5293c642bc0350fa6d",
  "name" : "demo",
  "timestamp" : 1650534513775,
 "status" : 1,
 "geoip" : "SH|Afghanistan",
 "white" : 0
}
```
# **Status Codes**

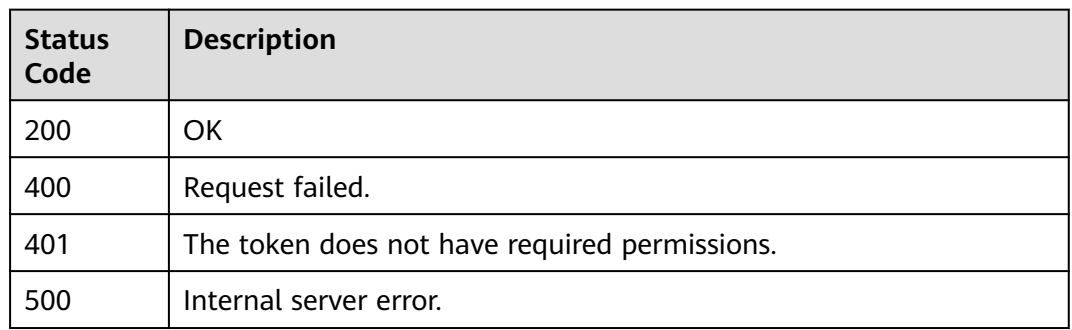

# **Error Codes**

### See **[Error Codes](#page-624-0)**.

# **4.2.40 Querying a Geolocation Access Control Rule by ID.**

# **Function**

Querying a Geolocation Access Control Rule by ID.

### **URI**

GET /v1/{project\_id}/waf/policy/{policy\_id}/geoip/{rule\_id}

### **Table 4-450** Path Parameters

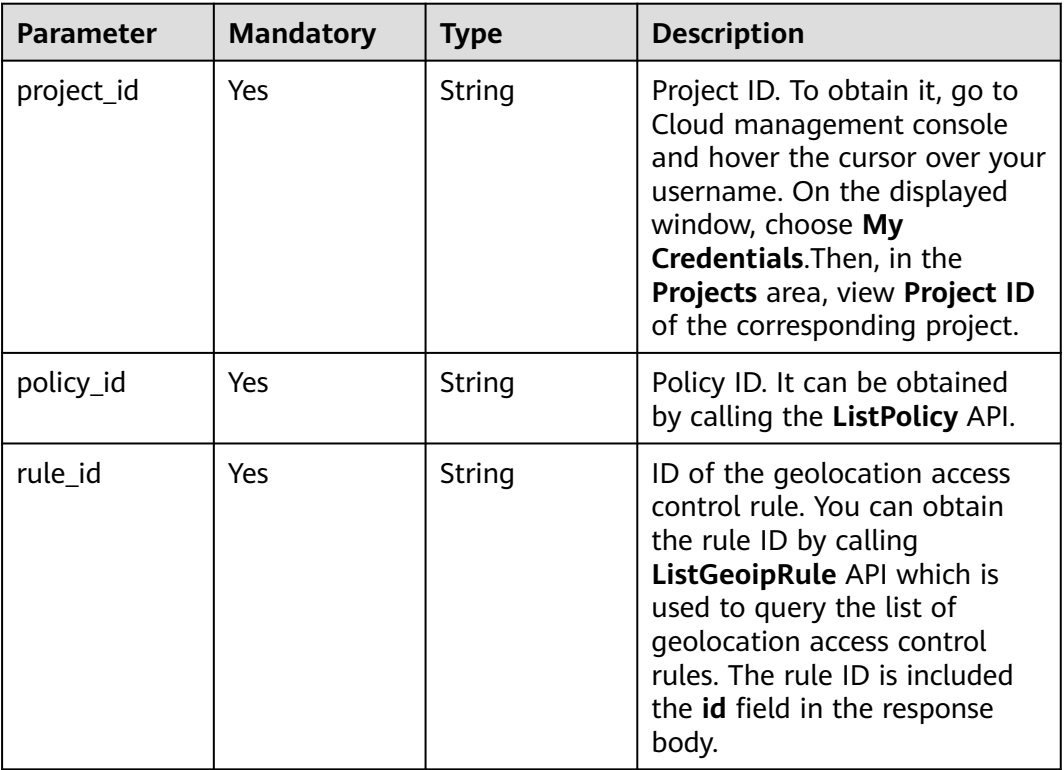

**Table 4-451** Query Parameters

| <b>Parameter</b>               | <b>Mandatory</b> | <b>Type</b> | <b>Description</b>                                                             |
|--------------------------------|------------------|-------------|--------------------------------------------------------------------------------|
| enterprise_pro   No<br>ject id |                  | String      | You can obtain the ID by<br>calling the ListEnterprisePro-<br>ject API of EPS. |

# **Request Parameters**

**Table 4-452** Request header parameters

| <b>Parameter</b> | <b>Mandatory</b> | Type   | <b>Description</b>                                                                                                |
|------------------|------------------|--------|----------------------------------------------------------------------------------------------------|
| X-Auth-Token     | Yes              | String | User token. It can be obtained<br>by calling the IAM API (value<br>of X-Subject-Token in the<br>response header). |
| Content-Type     | Yes              | String | Content type.<br>Default: application/<br>json;charset=utf8                                                       |

### **Response Parameters**

### **Status code: 200**

**Table 4-453** Response body parameters

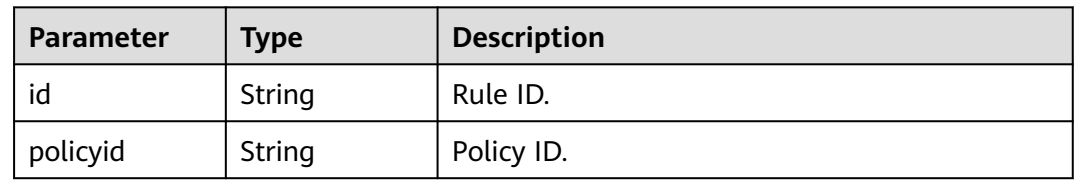

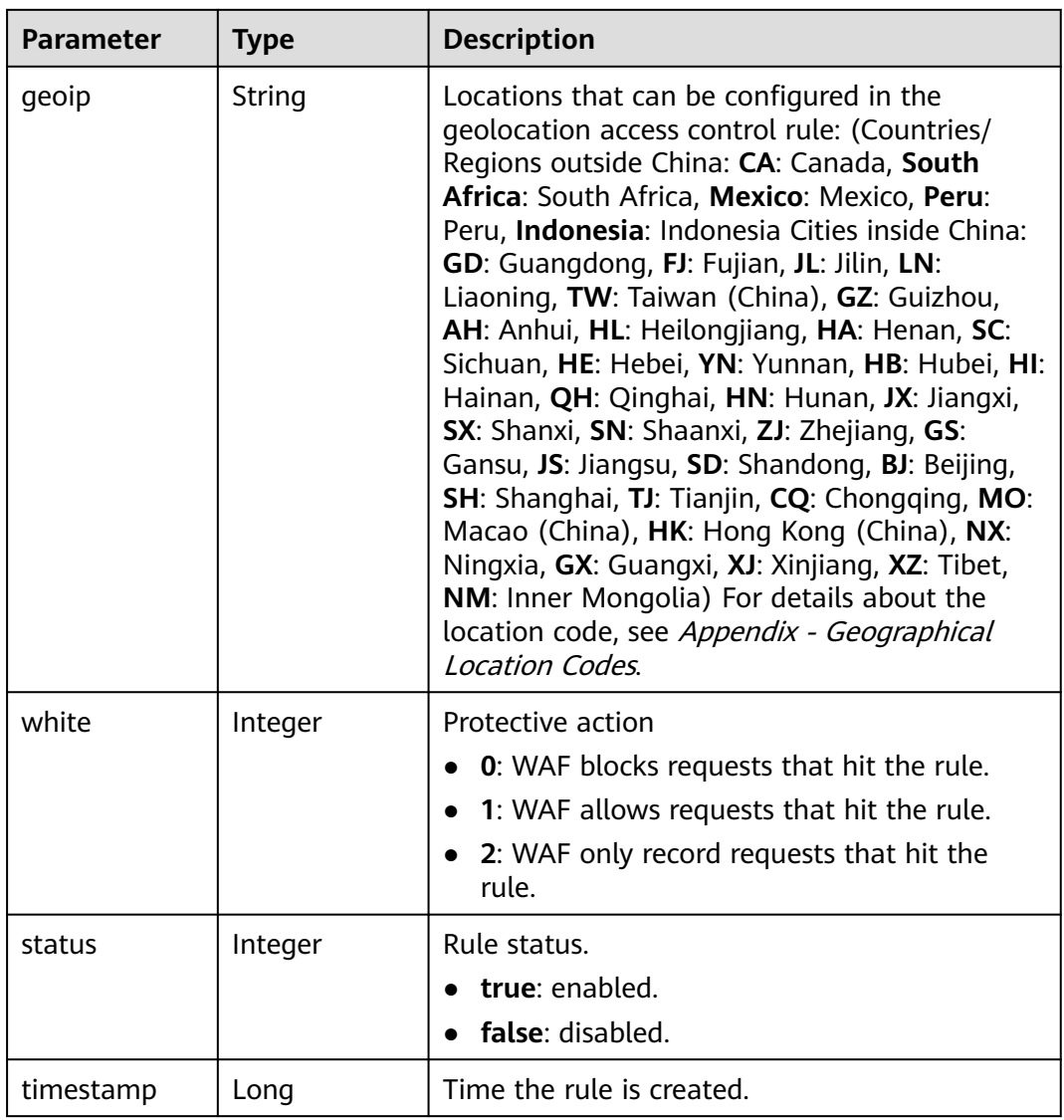

**Table 4-454** Response body parameters

| <b>Parameter</b> | <b>Type</b> | <b>Description</b> |
|------------------|-------------|--------------------|
| error_code       | String      | Error code         |
| error_msg        | String      | Error message      |

| Parameter  | <b>Type</b> | <b>Description</b> |
|------------|-------------|--------------------|
| error_code | String      | Error code         |
| error_msg  | String      | Error message      |

**Table 4-455** Response body parameters

**Table 4-456** Response body parameters

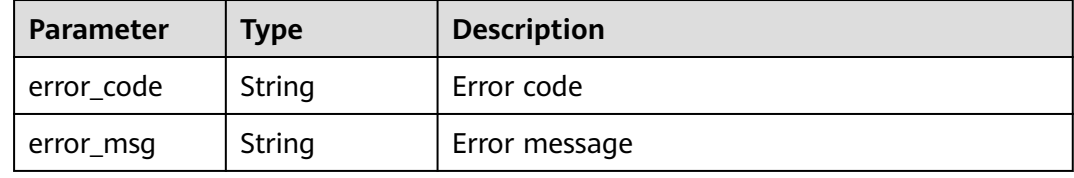

### **Example Requests**

The following example shows how to query a geolocation access control rule. The project ID is specified by project\_id, the policy ID is specified by policy\_id, and the rule ID is specified by rule\_id.

GET https://{Endpoint}/v1/{project\_id}/waf/policy/{policy\_id}/geoip/{rule\_id}?enterprise\_project\_id=0

### **Example Responses**

#### **Status code: 200**

Request sent.

```
{
  "id" : "02dafa406c4941368a1037b020f15a53",
  "policyid" : "38ff0cb9a10e4d5293c642bc0350fa6d",
 "status" : 1,
 "geoip" : "BJ|Afghanistan",
  "white" : 0
}
```
# **Status Codes**

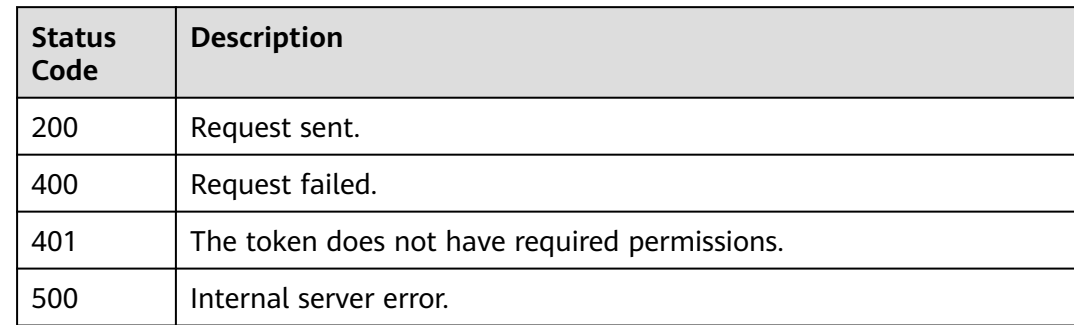

# **Error Codes**

See **[Error Codes](#page-624-0)**.

# **4.2.41 Updating a Geolocation Access Control Rule**

# **Function**

This API is used to update a geolocation access control rule.

### **URI**

PUT /v1/{project\_id}/waf/policy/{policy\_id}/geoip/{rule\_id}

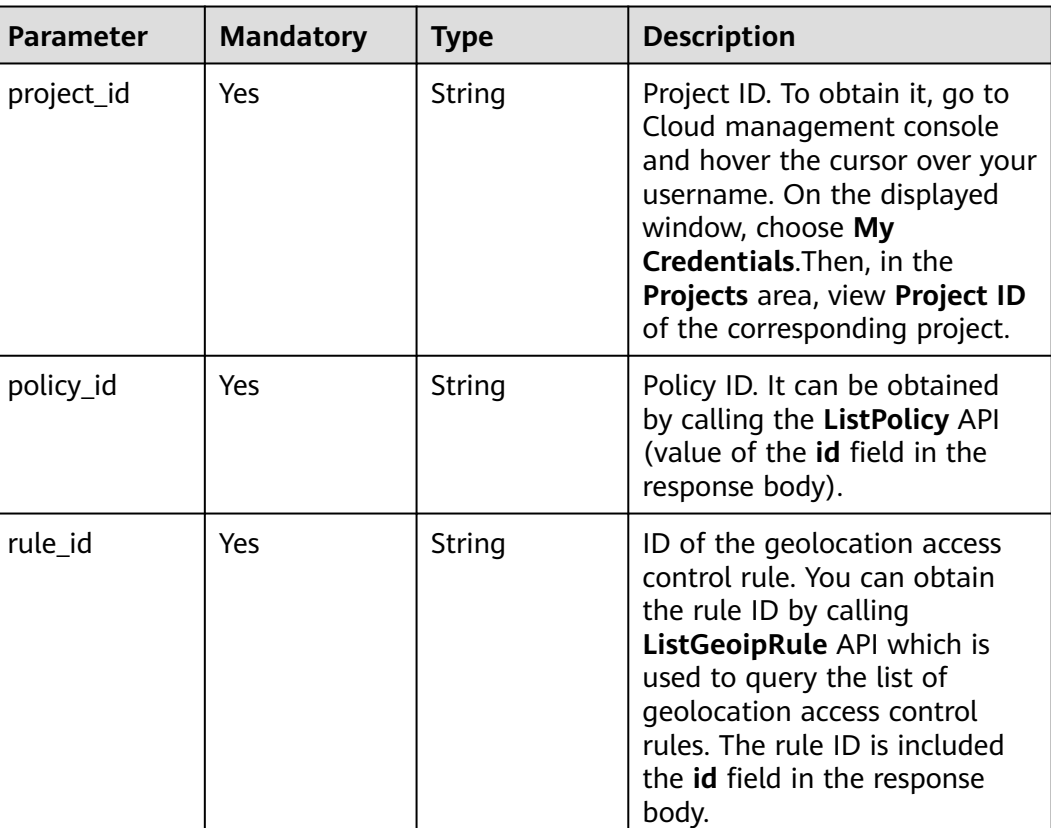

### **Table 4-457** Path Parameters

### **Table 4-458** Query Parameters

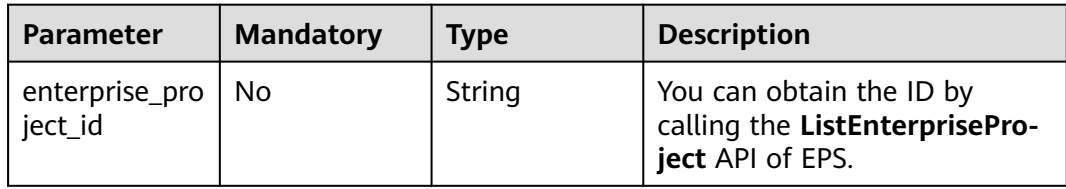
## **Request Parameters**

**Table 4-459** Request header parameters

| <b>Parameter</b> | <b>Mandatory</b> | Type   | <b>Description</b>                                                                                                |
|------------------|------------------|--------|----------------------------------------------------------------------------------------------------|
| X-Auth-Token     | Yes              | String | User token. It can be obtained<br>by calling the IAM API (value<br>of X-Subject-Token in the<br>response header). |
| Content-Type     | Yes              | String | Content type.<br>Default: application/<br>json;charset=utf8                                                       |

**Table 4-460** Request body parameters

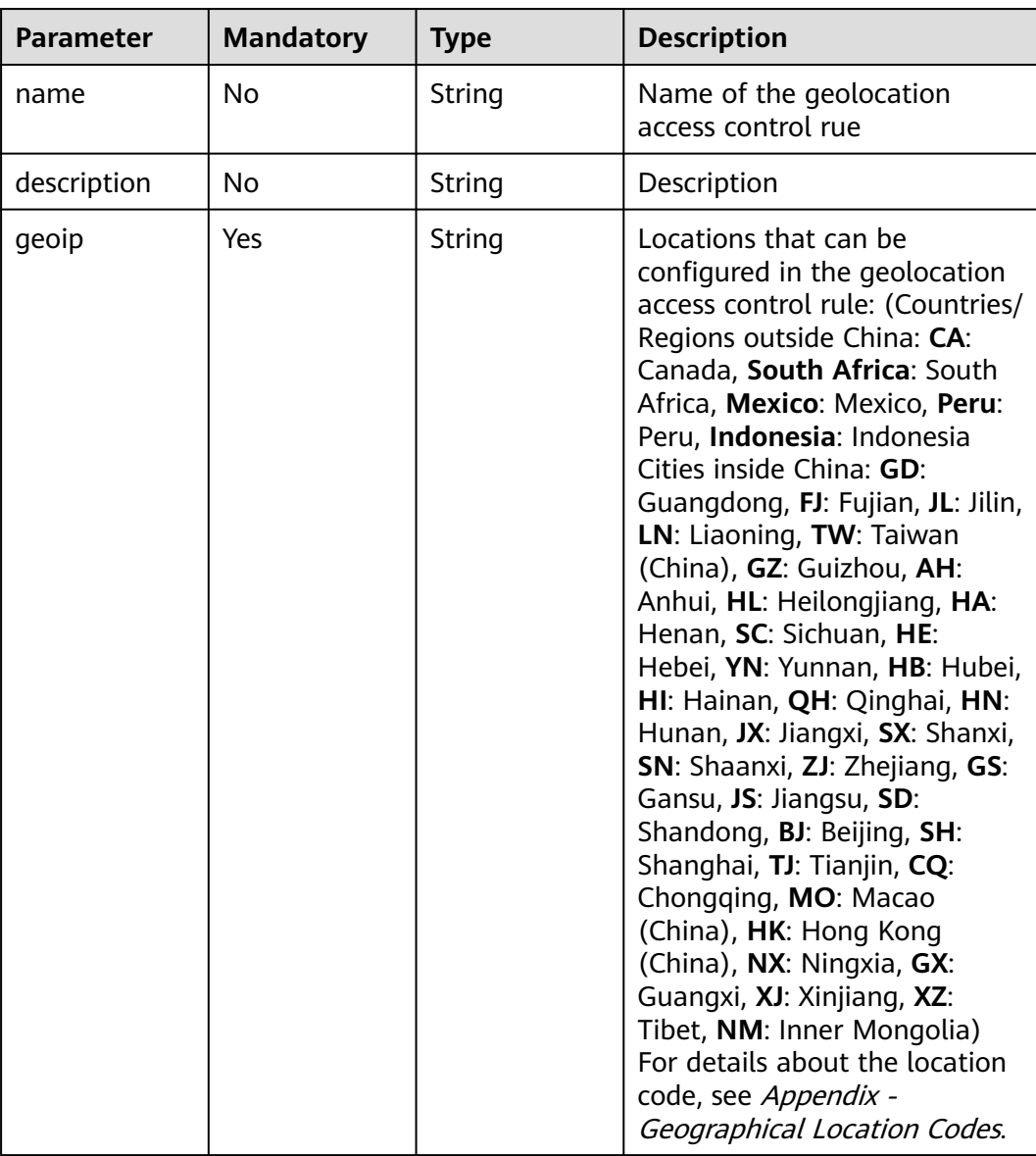

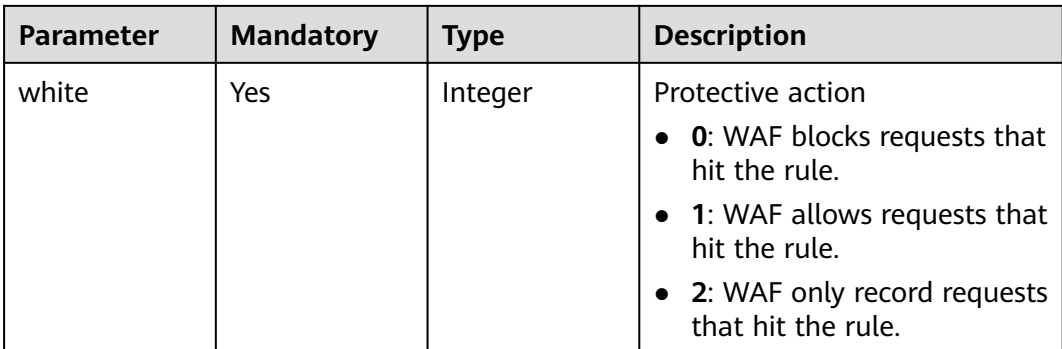

## **Response Parameters**

### **Status code: 200**

#### **Table 4-461** Response body parameters

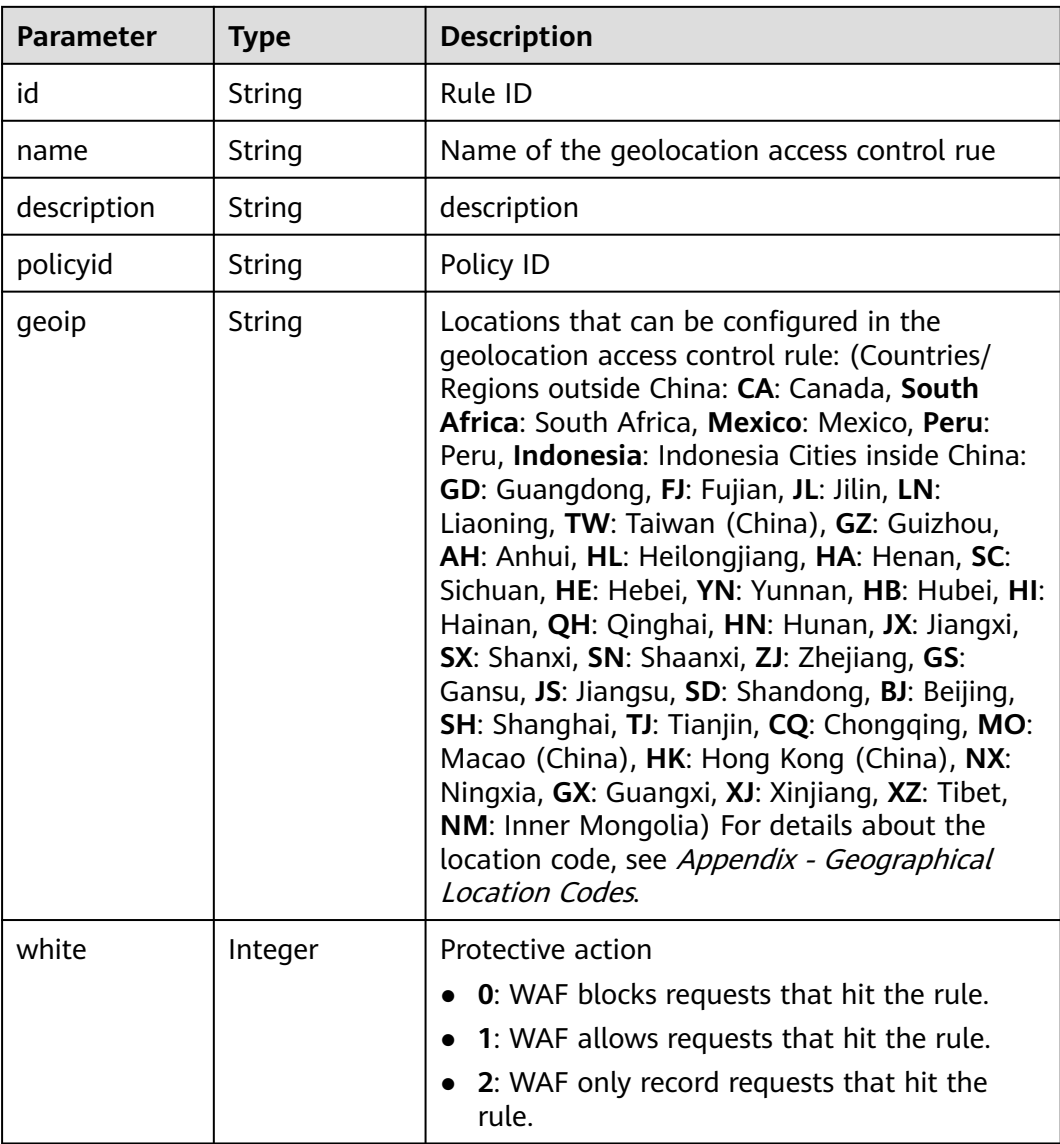

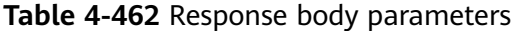

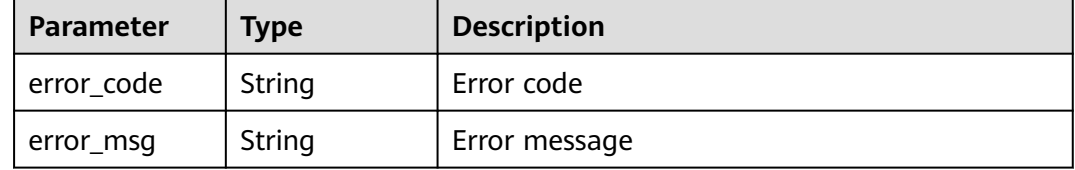

#### **Status code: 401**

**Table 4-463** Response body parameters

| <b>Parameter</b> | <b>Type</b> | <b>Description</b> |
|------------------|-------------|--------------------|
| error_code       | String      | Error code         |
| error_msg        | String      | Error message      |

#### **Status code: 500**

**Table 4-464** Response body parameters

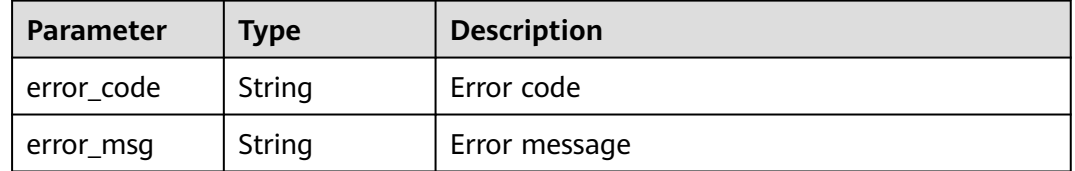

### **Example Requests**

The following example shows how to update a geolocation access control rule in a policy. The project ID is specified by project\_id, the policy ID is specified by policy\_id, and the rule ID is specified by rule\_id. The protective action is set to block, rule description to demo, rule name to demo, and blocked regions to Beijing and Afghanistan.

PUT https://{Endpoint}/v1/{project\_id}/waf/policy/{policy\_id}/geoip/{rule\_id}?enterprise\_project\_id=0

```
{
 "white" : 0,
 "name" : "demo",
 "geoip" : "BJ|Afghanistan"
}
```
### **Example Responses**

**Status code: 200**

Request succeeded.

```
{
  "id" : "02dafa406c4941368a1037b020f15a53",
 "policyid" : "38ff0cb9a10e4d5293c642bc0350fa6d",
 "name" : "demo",
  "description" : "demo",
  "geoip" : "BJ|Afghanistan",
  "white" : 0
}
```
## **Status Codes**

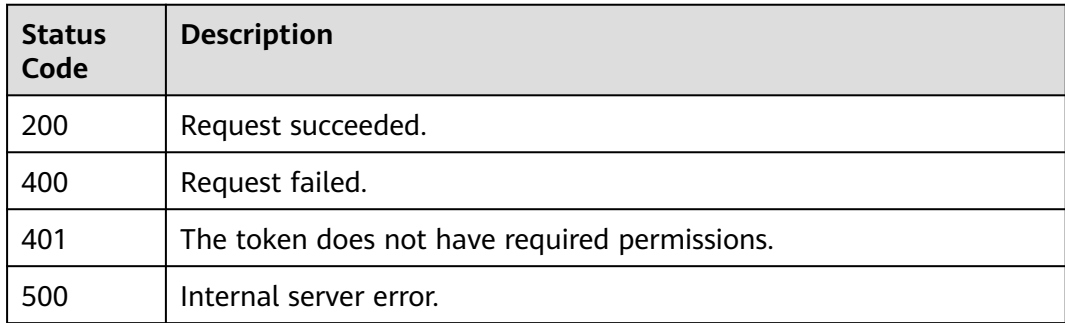

## **Error Codes**

See **[Error Codes](#page-624-0)**.

# **4.2.42 Deleting a Geolocation Access Control Rule**

## **Function**

This API is used to delete a geolocation access control rule.

## **URI**

DELETE /v1/{project\_id}/waf/policy/{policy\_id}/geoip/{rule\_id}

**Table 4-465** Path Parameters

| <b>Parameter</b> | <b>Mandatory</b> | <b>Type</b> | <b>Description</b>                                                                                                    |
|------------------|------------------|-------------|----------------------------------------------------------------------------------------------------|
| project_id       | Yes.             | String      | Project ID. To obtain it, go to<br>Cloud management console<br>and hover the cursor over your<br>username. On the displayed<br>window, choose My<br>Credentials. Then, in the<br>Projects area, view Project ID<br>of the corresponding project. |
| policy_id        | Yes              | String      | Policy ID. It can be obtained<br>by calling the ListPolicy API.                                                                                                    |

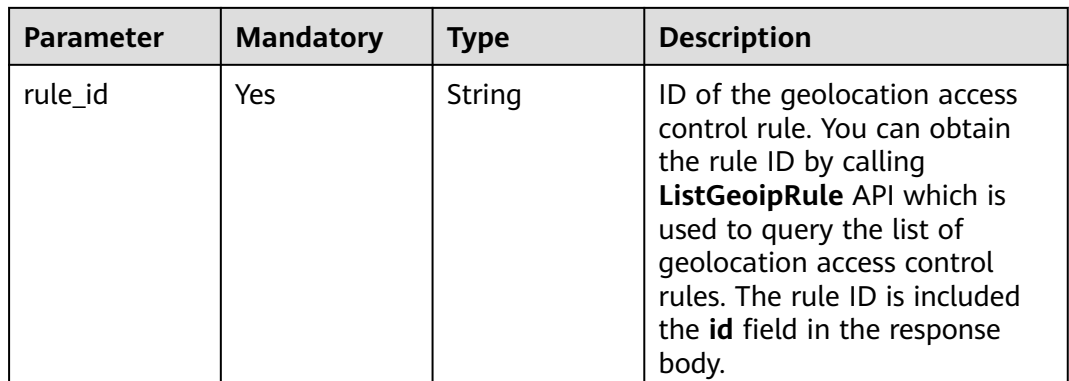

### **Table 4-466** Query Parameters

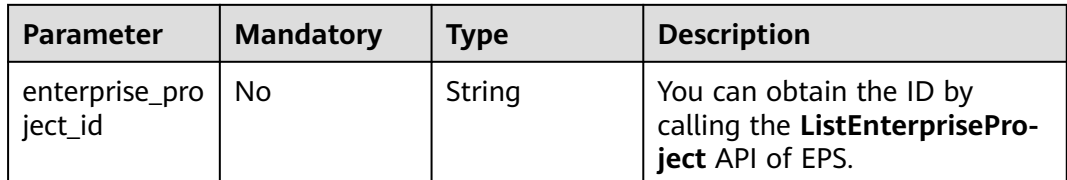

## **Request Parameters**

**Table 4-467** Request header parameters

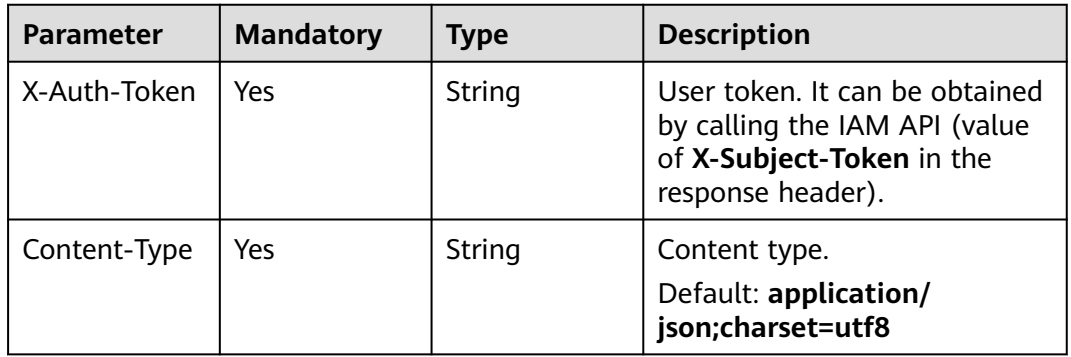

# **Response Parameters**

### **Status code: 200**

**Table 4-468** Response body parameters

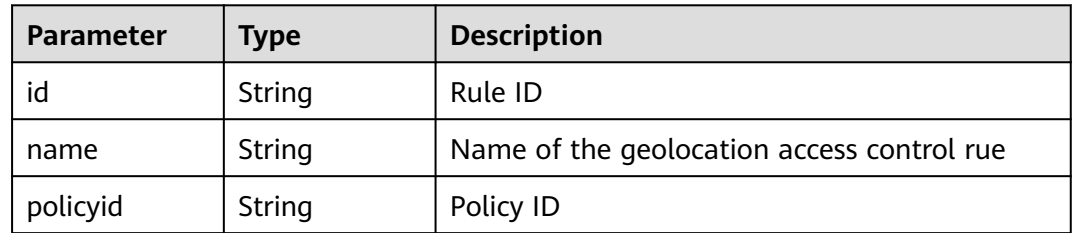

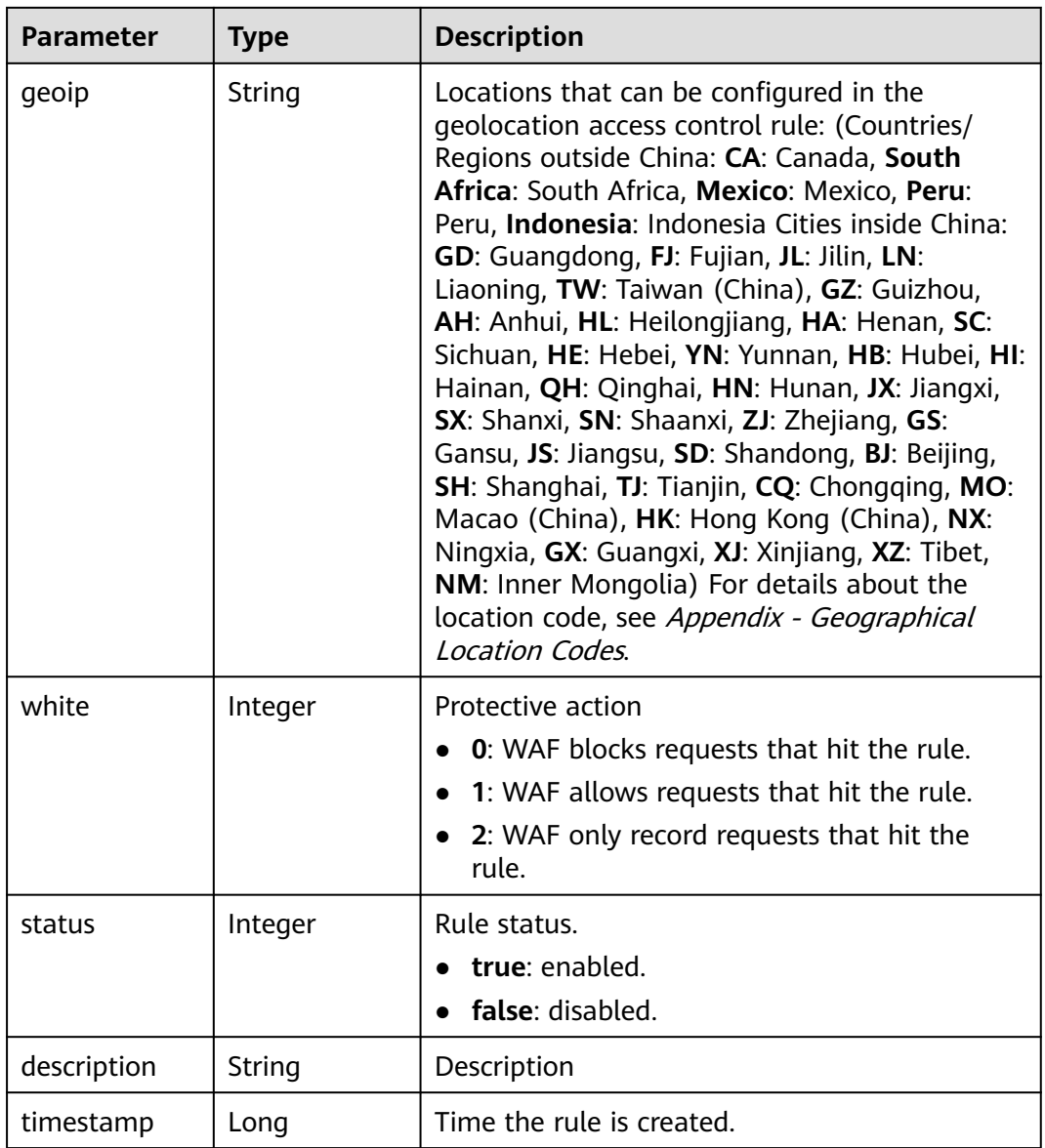

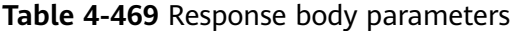

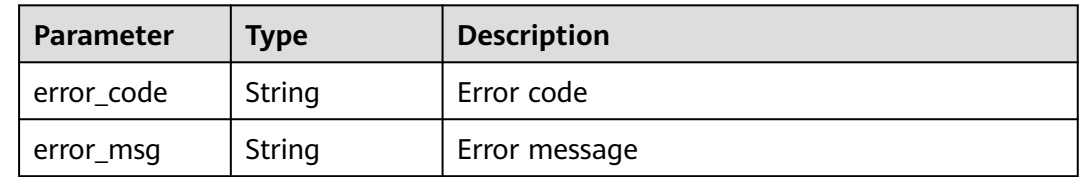

| Parameter  | <b>Type</b> | <b>Description</b> |
|------------|-------------|--------------------|
| error_code | String      | Error code         |
| error_msg  | String      | Error message      |

**Table 4-470** Response body parameters

**Table 4-471** Response body parameters

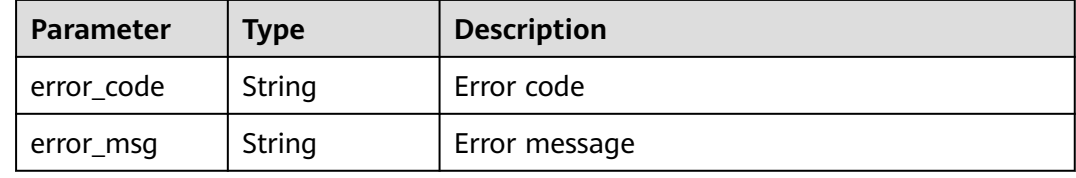

### **Example Requests**

The following example shows how to delete a geolocation access control rule. The project ID is specified by project\_id, the policy ID is specified by policy\_id, and the rule ID is specified by rule\_id.

DELETE https://{Endpoint}/v1/{project\_id}/waf/policy/{policy\_id}/geoip/{rule\_id}?enterprise\_project\_id=0

### **Example Responses**

#### **Status code: 200**

Request succeeded.

```
{
  "id" : "02dafa406c4941368a1037b020f15a53",
 "policyid" : "38ff0cb9a10e4d5293c642bc0350fa6d",
 "timestamp" : 1650534513775,
  "status" : 1,
 "geoip" : "BJ|Afghanistan",
 "white" : 0
}
```
## **Status Codes**

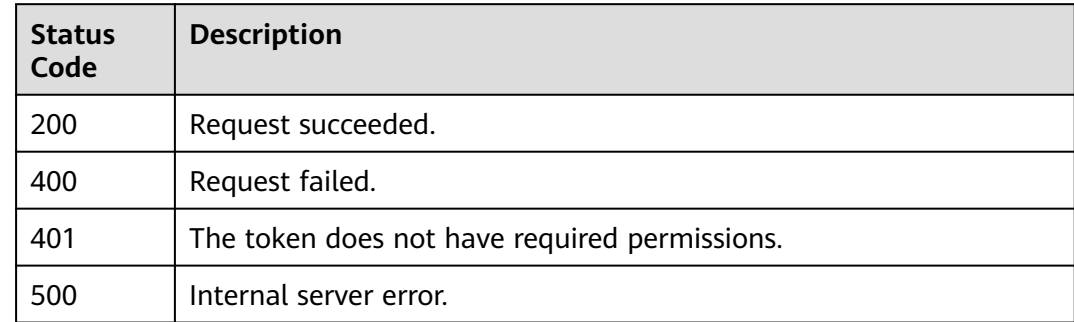

## **Error Codes**

See **[Error Codes](#page-624-0)**.

# **4.2.43 Querying the List of Web Tamper Protection Rules**

## **Function**

This API is used to query the list of web tamper protection rules.

## **URI**

GET /v1/{project\_id}/waf/policy/{policy\_id}/antitamper

### **Table 4-472** Path Parameters

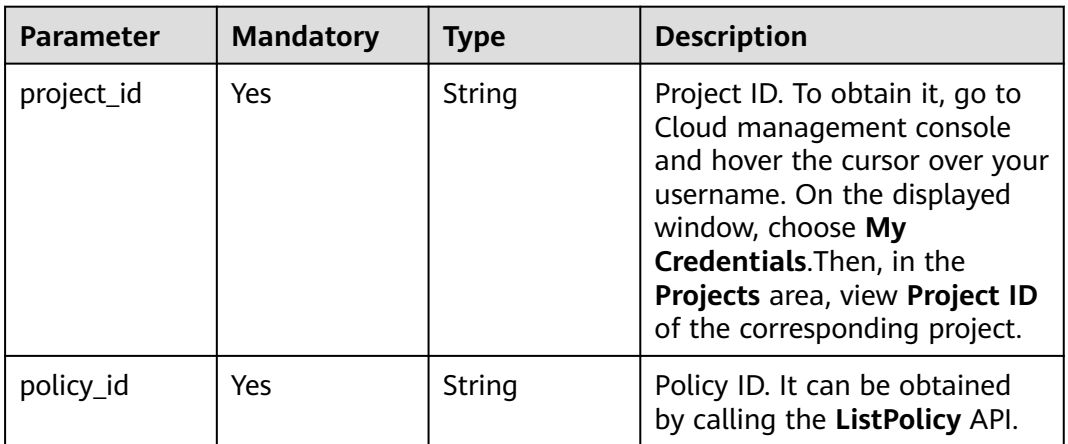

### **Table 4-473** Query Parameters

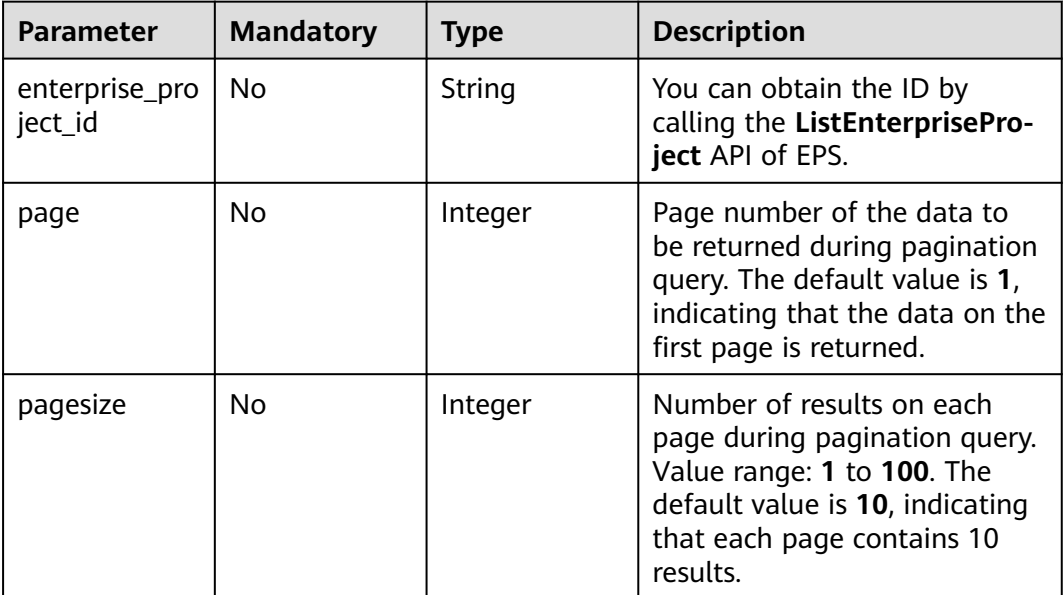

## **Request Parameters**

**Table 4-474** Request header parameters

| <b>Parameter</b> | <b>Mandatory</b> | <b>Type</b> | <b>Description</b>                                                                                                |
|------------------|------------------|-------------|----------------------------------------------------------------------------------------------------|
| X-Auth-Token     | Yes              | String      | User token. It can be obtained<br>by calling the IAM API (value<br>of X-Subject-Token in the<br>response header). |
| Content-Type     | Yes              | String      | Content type.<br>Default: application/<br>json;charset=utf8                                                       |

## **Response Parameters**

### **Status code: 200**

**Table 4-475** Response body parameters

| <b>Parameter</b> | <b>Type</b>                                                          | <b>Description</b>                          |
|------------------|----------------------------------------------------------------------|---------------------------------------------|
| total            | Integer                                                              | Total number of web tamper protection rules |
| items            | Array of<br><b>AntiTamperR</b><br>uleResponse<br><b>Body</b> objects | Number of web tamper protection rules.      |

**Table 4-476** AntiTamperRuleResponseBody

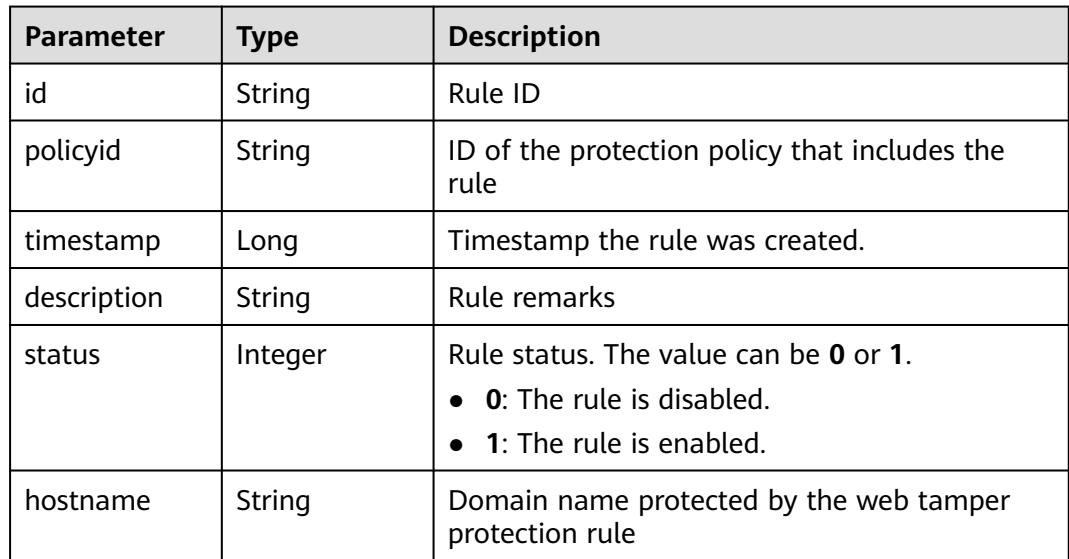

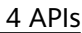

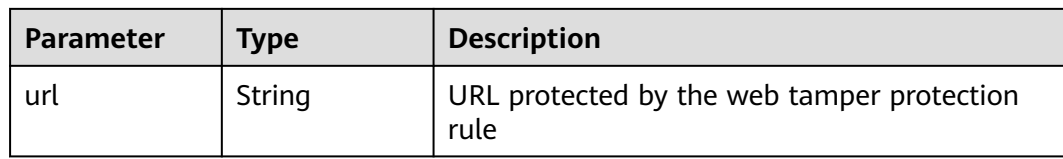

#### **Table 4-477** Response body parameters

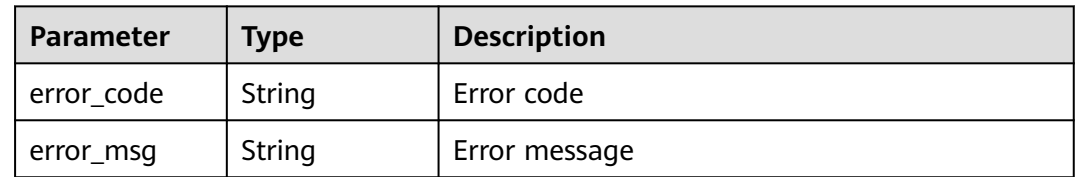

#### **Status code: 401**

#### **Table 4-478** Response body parameters

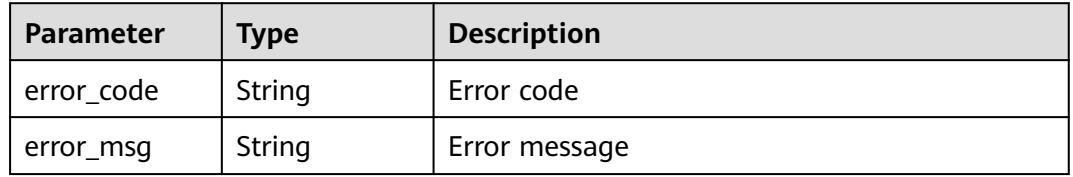

#### **Status code: 500**

**Table 4-479** Response body parameters

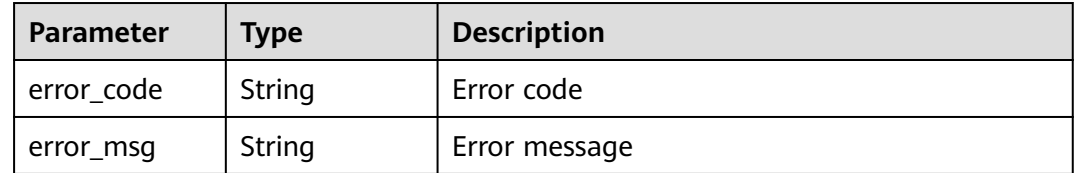

### **Example Requests**

The following example shows how to query the web tamper protection rule list in a project. The project ID is specified by project\_id, and the policy is specified by policy\_id.

GET https://{Endpoint}/v1/{project\_id}/waf/policy/{policy\_id}/antitamper?enterprise\_project\_id=0

### **Example Responses**

#### **Status code: 200**

**OK** 

{

}

```
 "total" : 1,
  "items" : [ {
 "id" : "b77c3182957b46ed8f808a1998245cc4",
 "policyid" : "bdba8e224cbd4d11915f244c991d1720",
   "timestamp" : 1647499571037,
   "description" : "",
 "status" : 0,
 "hostname" : "www.demo.com",
   "url" : "/sdf"
 } ]
```
## **Status Codes**

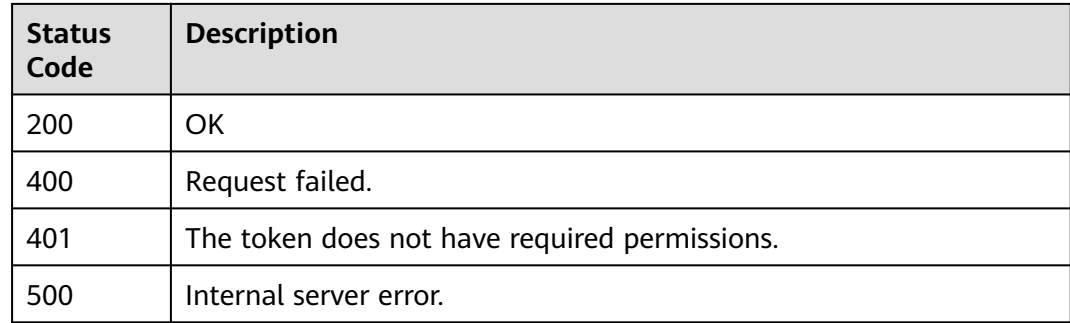

## **Error Codes**

See **[Error Codes](#page-624-0)**.

# **4.2.44 Creating a Web Tamper Protection Rule**

## **Function**

This API is used to create a web tamper protection rule.

## **URI**

POST /v1/{project\_id}/waf/policy/{policy\_id}/antitamper

### **Table 4-480** Path Parameters

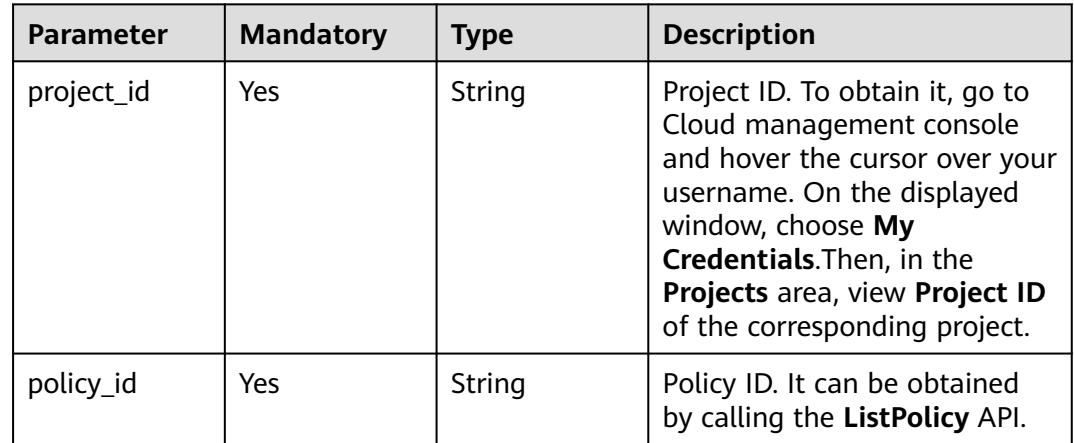

**Table 4-481** Query Parameters

| <b>Parameter</b>               | <b>Mandatory</b> | <b>Type</b> | <b>Description</b>                                                             |
|--------------------------------|------------------|-------------|--------------------------------------------------------------------------------|
| enterprise_pro   No<br>ject_id |                  | String      | You can obtain the ID by<br>calling the ListEnterprisePro-<br>ject API of EPS. |

# **Request Parameters**

**Table 4-482** Request header parameters

| <b>Parameter</b> | <b>Mandatory</b> | <b>Type</b> | <b>Description</b>                                                                                                |
|------------------|------------------|-------------|----------------------------------------------------------------------------------------------------|
| X-Auth-Token     | Yes              | String      | User token. It can be obtained<br>by calling the IAM API (value<br>of X-Subject-Token in the<br>response header). |
| Content-Type     | Yes              | String      | Content type.<br>Default: application/<br>json;charset=utf8                                                       |

**Table 4-483** Request body parameters

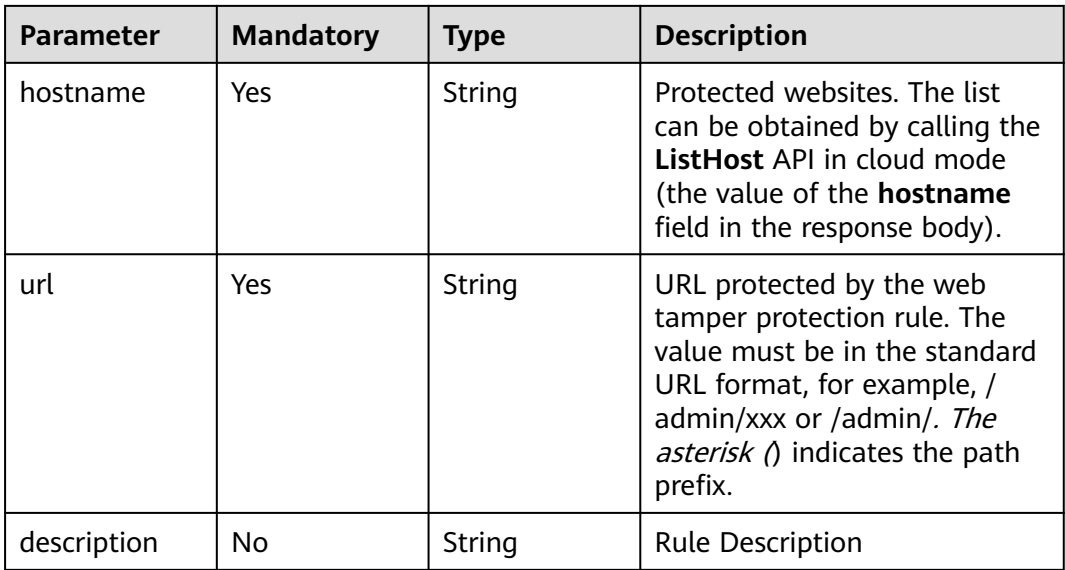

## **Response Parameters**

| <b>Parameter</b> | <b>Type</b> | <b>Description</b>                                                                                       |
|------------------|-------------|----------------------------------------------------------------------------------------------------|
| id               | String      | Rule ID                                                                                                  |
| policyid         | String      | Policy ID                                                                                                |
| hostname         | String      | Domain name protected by the web tamper<br>protection rule                                               |
| url              | String      | URL protected by the web tamper protection<br>rule                                                       |
| description      | String      | Timestamp the rule was created.                                                                          |
| status           | Integer     | Rule status. The value can be 0 or 1.<br>$\bullet$ 0: The rule is disabled.<br>• 1: The rule is enabled. |

**Table 4-484** Response body parameters

**Table 4-485** Response body parameters

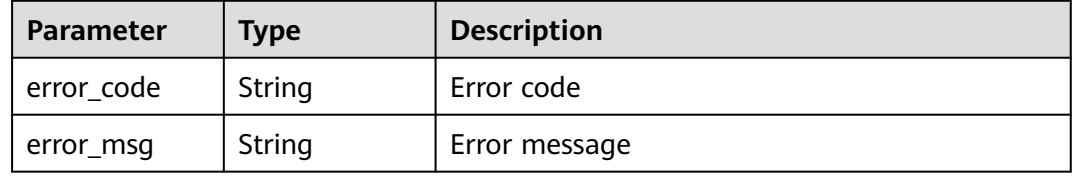

### **Status code: 401**

**Table 4-486** Response body parameters

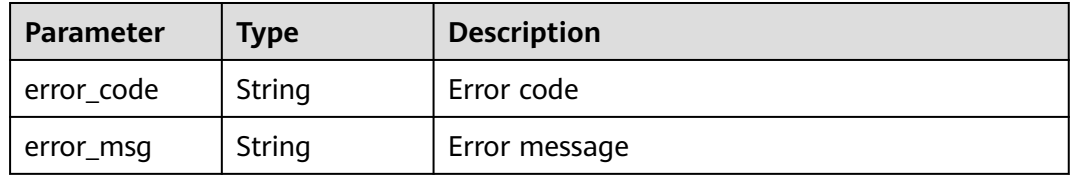

#### **Status code: 500**

**Table 4-487** Response body parameters

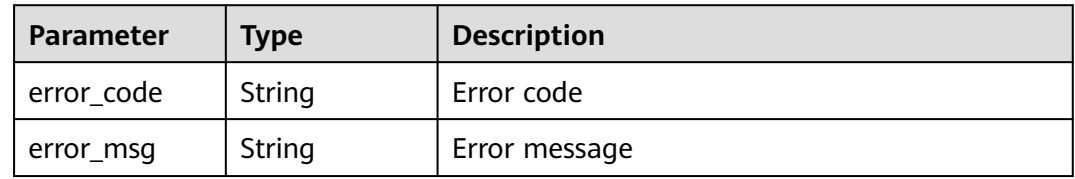

## **Example Requests**

The following example shows how to create a web tamper protection rule in a policy. The project ID is specified by project\_id, and the policy ID is specified by policy\_id. The website for the rule is www.demo.com, the URL of the rule is /test, and the rule description is demo.

POST https://{Endpoint}/v1/{project\_id}/waf/policy/{policy\_id}/antitamper?enterprise\_project\_id=0

```
{
  "hostname" : "www.demo.com",
  "url" : "/test",
  "description" : "demo"
}
```
## **Example Responses**

#### **Status code: 200**

Request succeeded.

```
{
 "id" : "eed1c1e9c1b04b4bad4ba1186387a5d8",
  "policyid" : "38ff0cb9a10e4d5293c642bc0350fa6d",
  "description" : "demo",
  "status" : 1,
  "hostname" : "www.demo.com",
  "url" : "/test"
}
```
## **Status Codes**

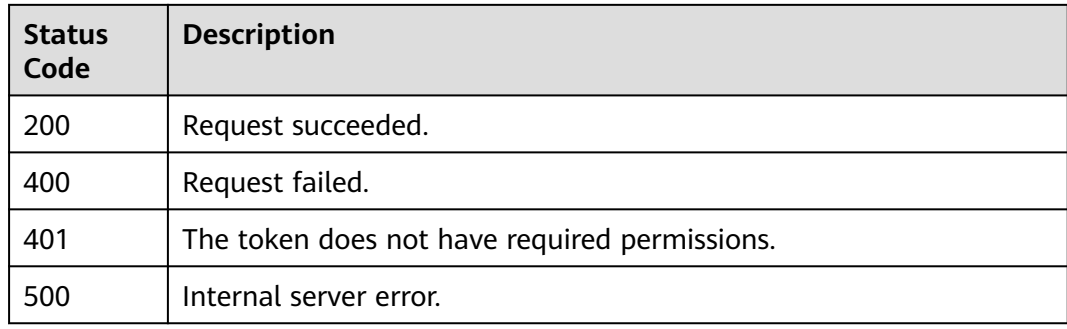

## **Error Codes**

See **[Error Codes](#page-624-0)**.

# **4.2.45 Querying a Web Tamper Protection Rule**

## **Function**

This API is used to query a web tamper protection rule.

### **URI**

GET /v1/{project\_id}/waf/policy/{policy\_id}/antitamper/{rule\_id}

**Table 4-488** Path Parameters

| <b>Parameter</b> | <b>Mandatory</b> | <b>Type</b> | <b>Description</b>                                                                                                    |
|------------------|------------------|-------------|----------------------------------------------------------------------------------------------------|
| project_id       | Yes.             | String      | Project ID. To obtain it, go to<br>Cloud management console<br>and hover the cursor over your<br>username. On the displayed<br>window, choose My<br>Credentials. Then, in the<br>Projects area, view Project ID<br>of the corresponding project. |
| policy_id        | Yes.             | String      | Policy ID. It can be obtained<br>by calling the ListPolicy API.                                                                                                    |
| rule id          | Yes.             | String      | ID of the anti-tamper rule. It<br>can be obtained by calling the<br>ListAntitamperRule API.                                                                                                    |

### **Table 4-489** Query Parameters

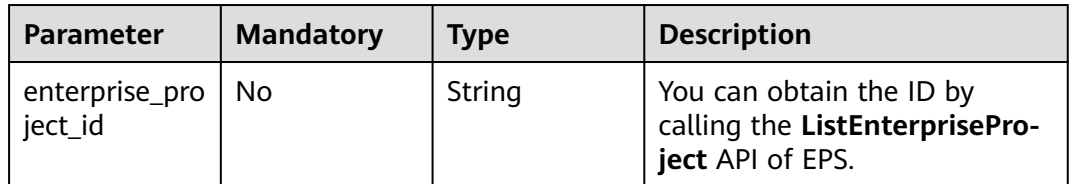

## **Request Parameters**

**Table 4-490** Request header parameters

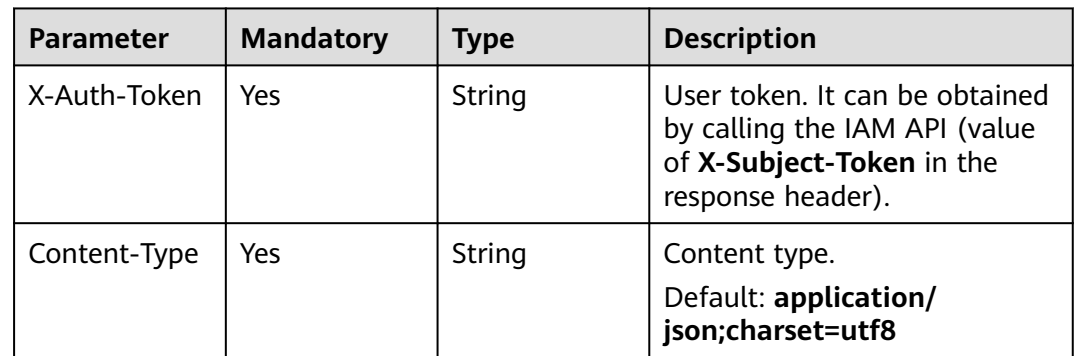

### **Response Parameters**

| <b>Parameter</b> | <b>Type</b> | <b>Description</b>                                                                                               |
|------------------|-------------|----------------------------------------------------------------------------------------------------|
| id               | String      | Rule ID.                                                                                                    |
| policyid         | String      | Policy ID.                                                                                                    |
| hostname         | String      | Domain name protected by the web tamper<br>protection rule                                                       |
| url              | String      | URL protected by the web tamper protection<br>rule                                                               |
| description      | String      | Timestamp the rule is created.                                                                                   |
| status           | Integer     | Rule status. The value can be 0 or 1.<br>$\bullet$ 0: The rule is disabled.<br>$\bullet$ 1: The rule is enabled. |
| timestamp        | Long        | Timestamp the rule is created.                                                                                   |

**Table 4-491** Response body parameters

**Table 4-492** Response body parameters

| <b>Parameter</b> | <b>Type</b> | <b>Description</b> |
|------------------|-------------|--------------------|
| error_code       | String      | Error code         |
| error_msg        | String      | Error message      |

### **Status code: 401**

**Table 4-493** Response body parameters

| <b>Parameter</b> | <b>Type</b> | <b>Description</b> |
|------------------|-------------|--------------------|
| error_code       | String      | Error code         |
| error_msg        | String      | Error message      |

### **Status code: 500**

#### **Table 4-494** Response body parameters

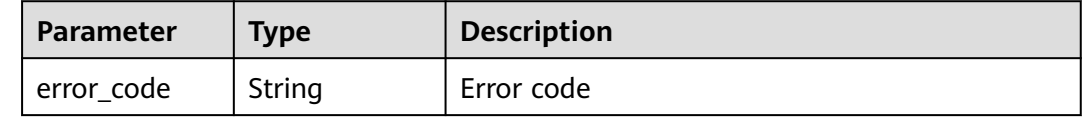

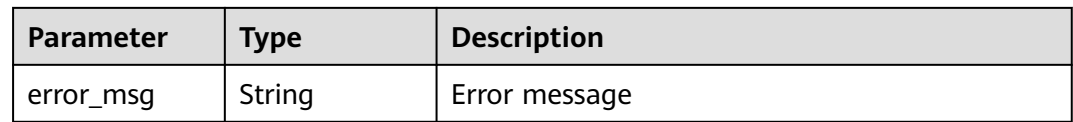

### **Example Requests**

The following example shows how to query a web tamper protection rule. The project ID is specified by project\_id, the policy ID is specified by policy\_id, and the rule ID is specified by rule\_id.

GET https://{Endpoint}/v1/{project\_id}/waf/policy/{policy\_id}/antitamper/{rule\_id}?enterprise\_project\_id=0

### **Example Responses**

#### **Status code: 200**

Request sent.

{

```
 "id" : "b77c3182957b46ed8f808a1998245cc4",
  "policyid" : "bdba8e224cbd4d11915f244c991d1720",
  "timestamp" : 1647499571037,
  "description" : "",
  "status" : 0,
 "hostname" : "www.demo.com",
 "url" : "/sdf"
}
```
### **Status Codes**

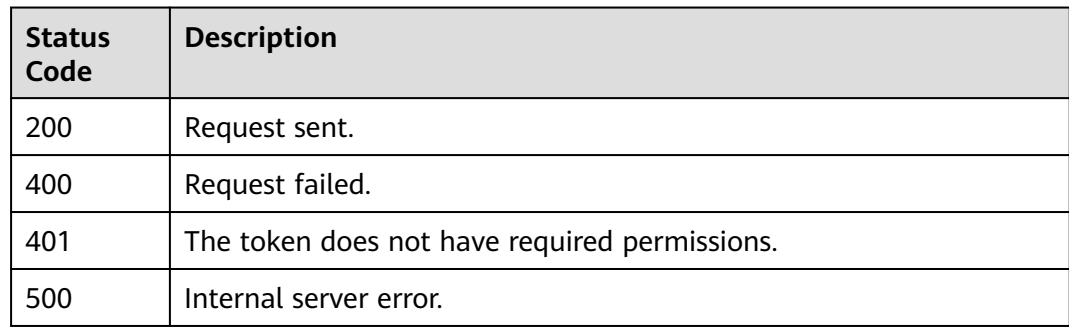

### **Error Codes**

See **[Error Codes](#page-624-0)**.

## **4.2.46 Deleting a Web Tamper Protection Rule**

## **Function**

This API is used to delete a web tamper protection rule.

### **URI**

DELETE /v1/{project\_id}/waf/policy/{policy\_id}/antitamper/{rule\_id}

**Table 4-495** Path Parameters

| <b>Parameter</b> | <b>Mandatory</b> | <b>Type</b> | <b>Description</b>                                                                                                    |
|------------------|------------------|-------------|----------------------------------------------------------------------------------------------------|
| project_id       | Yes              | String      | Project ID. To obtain it, go to<br>Cloud management console<br>and hover the cursor over your<br>username. On the displayed<br>window, choose My<br>Credentials. Then, in the<br>Projects area, view Project ID<br>of the corresponding project. |
| policy_id        | Yes.             | String      | Policy ID. It can be obtained<br>by calling the ListPolicy API.                                                                                                    |
| rule id          | Yes.             | String      | ID of the anti-tamper rule. It<br>can be obtained by calling the<br>ListAntitamperRule API.                                                                                                    |

### **Table 4-496** Query Parameters

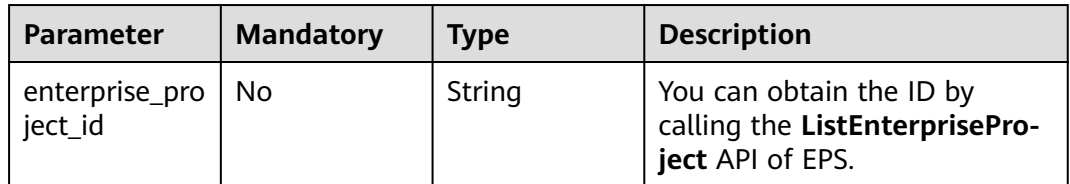

## **Request Parameters**

**Table 4-497** Request header parameters

| <b>Parameter</b> | <b>Mandatory</b> | Type   | <b>Description</b>                                                                                                |
|------------------|------------------|--------|----------------------------------------------------------------------------------------------------|
| X-Auth-Token     | Yes              | String | User token. It can be obtained<br>by calling the IAM API (value<br>of X-Subject-Token in the<br>response header). |
| Content-Type     | Yes              | String | Content type.<br>Default: application/<br>json;charset=utf8                                                       |

### **Response Parameters**

| <b>Parameter</b> | Type   | <b>Description</b>                                 |
|------------------|--------|----------------------------------------------------|
| id               | String | Rule ID                                            |
| policyid         | String | Policy ID                                          |
| url              | String | URL protected by the web tamper protection<br>rule |
| timestamp        | Long   | Timestamp the rule was created.                    |

**Table 4-498** Response body parameters

**Table 4-499** Response body parameters

| Parameter  | <b>Type</b> | <b>Description</b> |
|------------|-------------|--------------------|
| error_code | String      | Error code         |
| error_msg  | String      | Error message      |

#### **Status code: 401**

**Table 4-500** Response body parameters

| <b>Parameter</b> | <b>Type</b> | <b>Description</b> |
|------------------|-------------|--------------------|
| error_code       | String      | Error code         |
| error_msg        | String      | Error message      |

#### **Status code: 500**

**Table 4-501** Response body parameters

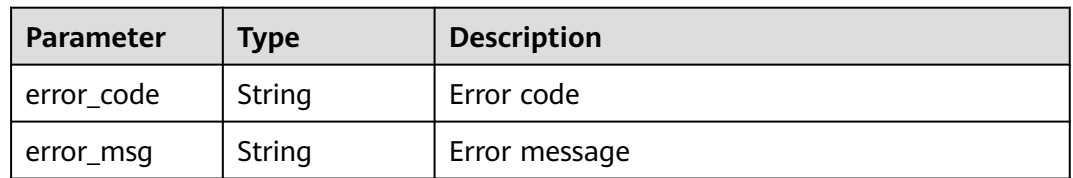

### **Example Requests**

The following example shows how to delete a web tamper protection rule. The project ID is specified by project\_id, the policy ID is specified by policy\_id, and the rule ID is specified by rule\_id.

DELETE https://{Endpoint}/v1/{project\_id}/waf/policy/{policy\_id}/antitamper/{rule\_id}? enterprise\_project\_id=0

### **Example Responses**

#### **Status code: 200**

Request succeeded.

```
{
  "total" : 1,
 "items" : [ {
 "id" : "b77c3182957b46ed8f808a1998245cc4",
   "policyid" : "bdba8e224cbd4d11915f244c991d1720",
   "policyname" : "demo",
   "timestamp" : 1647499571037,
   "description" : "",
   "status" : 0,
   "hostname" : "www.demo.com",
   "url" : "/sdf"
 } ]
}
```
## **Status Codes**

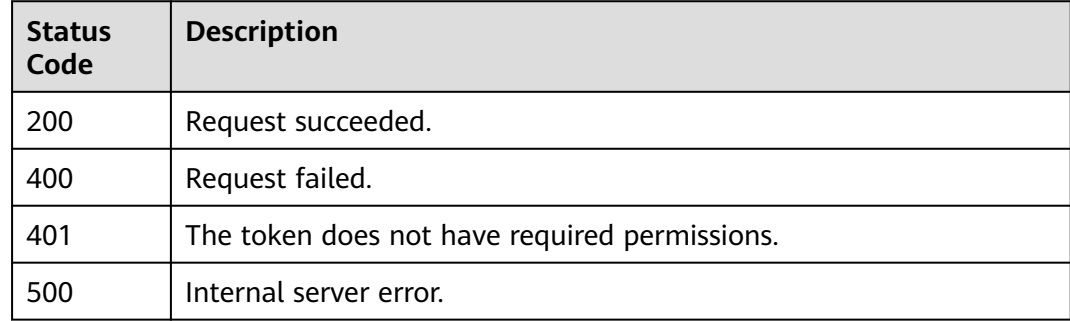

## **Error Codes**

See **[Error Codes](#page-624-0)**.

# **4.2.47 Updating the Cache for a Web Tamper Protection Rule**

## **Function**

This API is used to updating the cache for a web tamper protection Rule.

### **URI**

POST /v1/{project\_id}/waf/policy/{policy\_id}/antitamper/{rule\_id}/refresh

**Table 4-502** Path Parameters

| <b>Parameter</b> | <b>Mandatory</b> | <b>Type</b> | <b>Description</b>                                                                                                    |
|------------------|------------------|-------------|----------------------------------------------------------------------------------------------------|
| project_id       | Yes.             | String      | Project ID. To obtain it, go to<br>Cloud management console<br>and hover the cursor over your<br>username. On the displayed<br>window, choose My<br>Credentials. Then, in the<br>Projects area, view Project ID<br>of the corresponding project. |
| policy_id        | Yes.             | String      | Policy ID. It can be obtained<br>by calling the ListPolicy API.                                                                                                    |
| rule id          | Yes              | String      | Rule ID.                                                                                                    |

**Table 4-503** Query Parameters

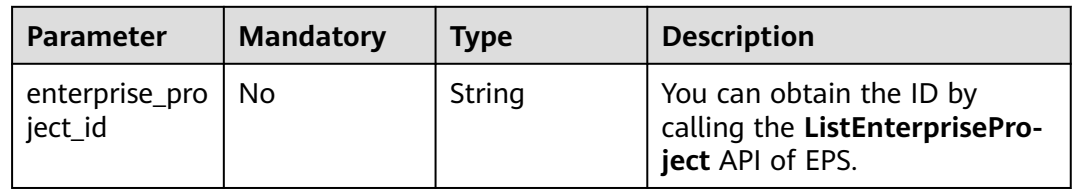

## **Request Parameters**

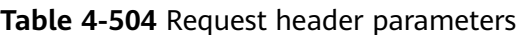

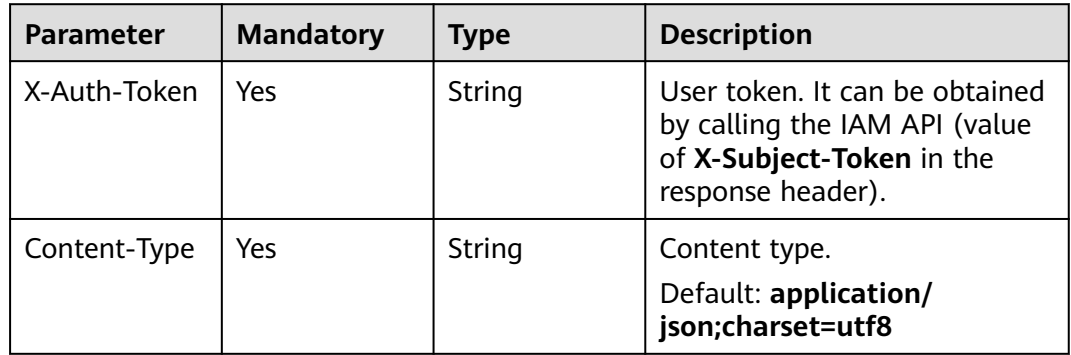

## **Response Parameters**

| <b>Parameter</b> | <b>Type</b> | <b>Description</b>                                                                                               |  |
|------------------|-------------|----------------------------------------------------------------------------------------------------|--|
| id               | String      | Rule ID                                                                                                    |  |
| policyid         | String      | Policy ID                                                                                                    |  |
| hostname         | String      | Domain name protected by the web tamper<br>protection rule                                                       |  |
| url              | String      | URL protected by the web tamper protection<br>rule                                                               |  |
| description      | String      | Timestamp the rule was created.                                                                                  |  |
| status           | Integer     | Rule status. The value can be 0 or 1.<br>$\bullet$ 0: The rule is disabled.<br>$\bullet$ 1: The rule is enabled. |  |
| timestamp        | Long        | Timestamp the rule was created.                                                                                  |  |

**Table 4-505** Response body parameters

### **Table 4-506** Response body parameters

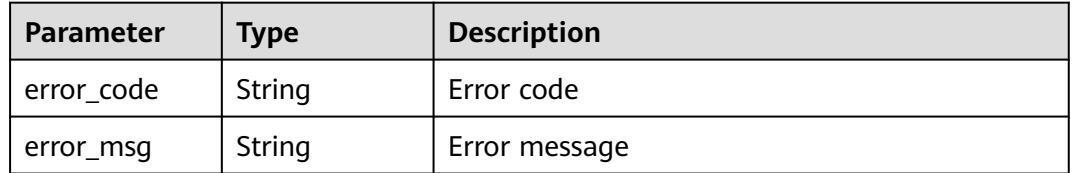

### **Status code: 401**

### **Table 4-507** Response body parameters

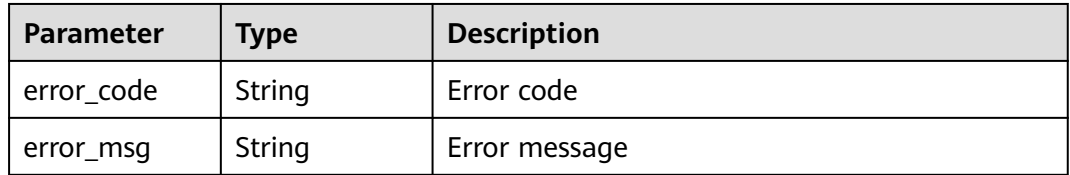

### **Status code: 500**

#### **Table 4-508** Response body parameters

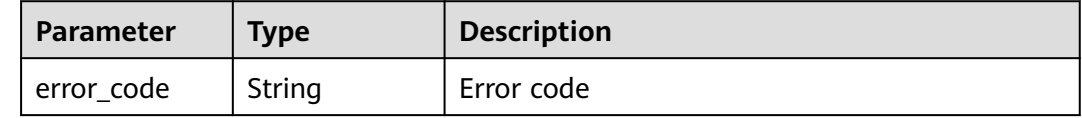

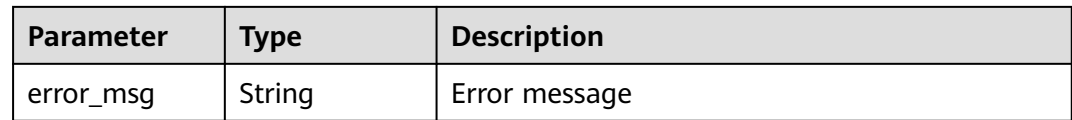

### **Example Requests**

The following example shows how to update cache for a web tamper protection rule. The project ID is specified by project\_id, the policy ID is specified by policy\_id, and the rule ID is specified by rule\_id.

POST https://{Endpoint}/v1/{project\_id}/waf/policy/{policy\_id}/antitamper/{rule\_id}/refresh?

### **Example Responses**

#### **Status code: 200**

ok

```
{
  "description" : "",
  "hostname" : "www.domain.com",
  "id" : "0f59185b76c143f884d21cd0d88e6fa8",
  "policyid" : "1f016cde588646aca3fb19f277c44d03",
  "status" : 1,
  "timestamp" : 1666506256928,
  "url" : "/login"
}
```
## **Status Codes**

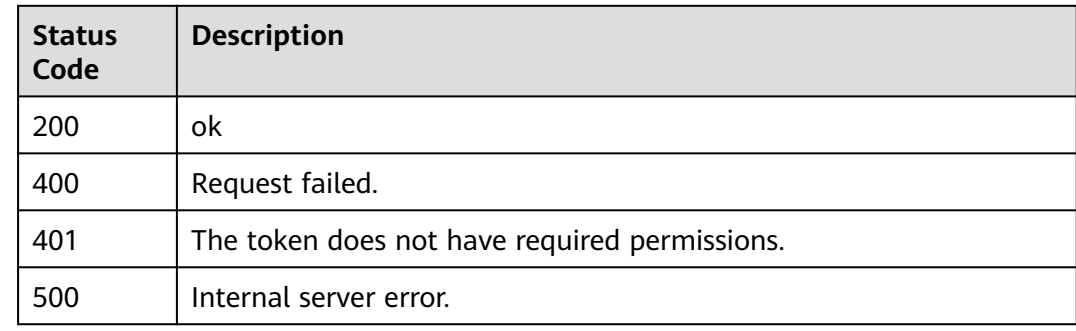

### **Error Codes**

See **[Error Codes](#page-624-0)**.

# **4.2.48 Querying the List of Information Leakage Prevention Rules**

### **Function**

This API is used to query the list of information leakage prevention rules.

## **URI**

## GET /v1/{project\_id}/waf/policy/{policy\_id}/antileakage

### **Table 4-509** Path Parameters

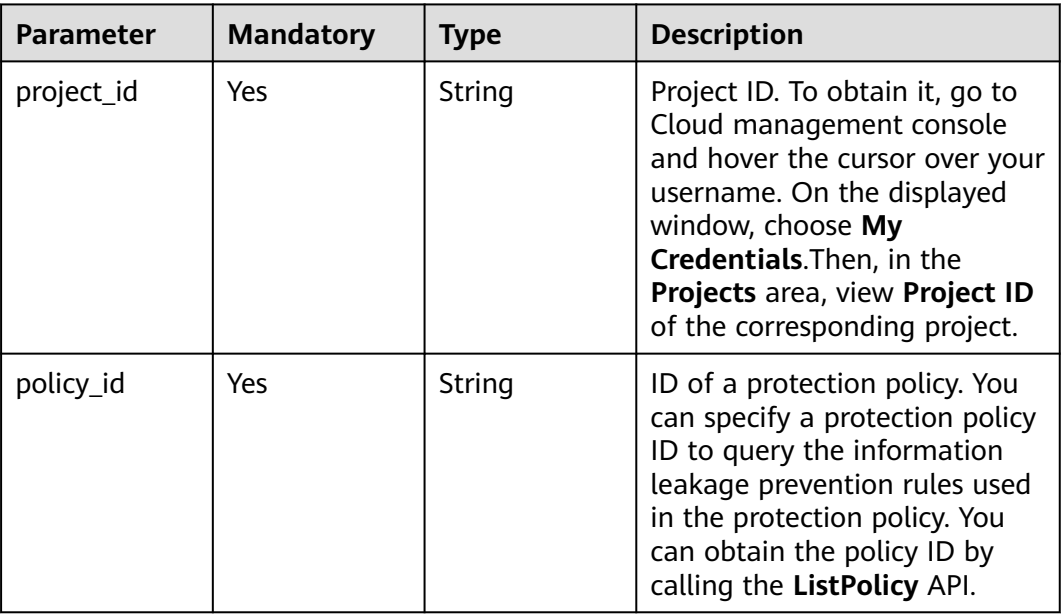

### **Table 4-510** Query Parameters

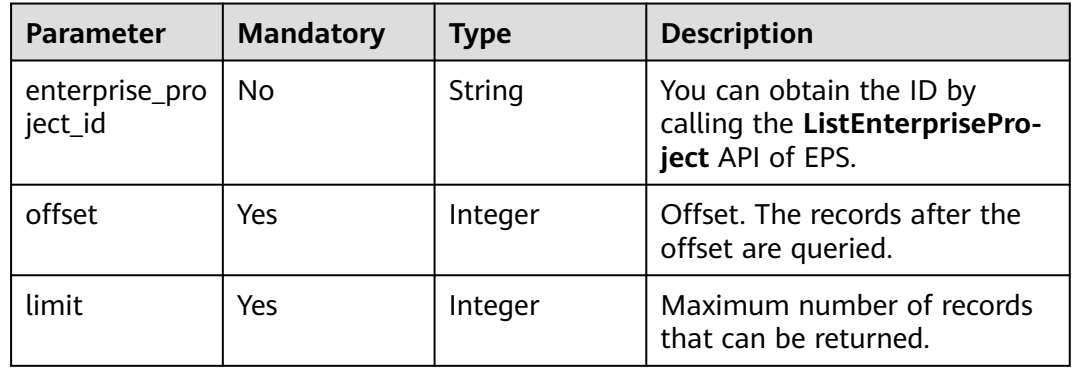

## **Request Parameters**

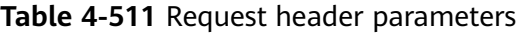

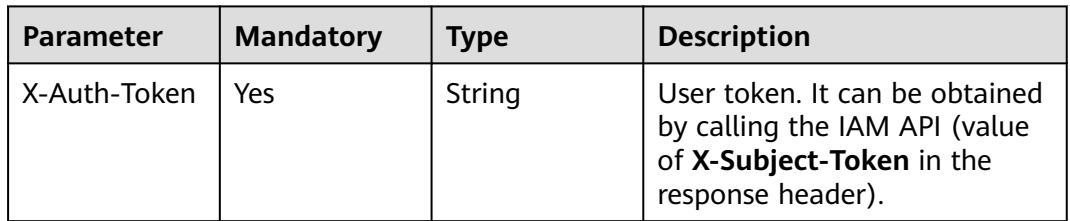

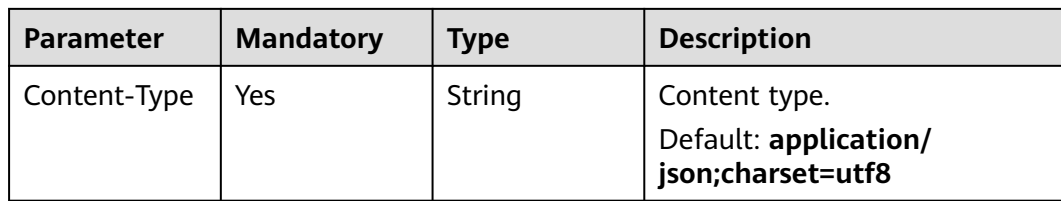

## **Response Parameters**

**Status code: 200**

**Table 4-512** Response body parameters

| Parameter | <b>Type</b>                             | <b>Description</b>                                    |
|-----------|-----------------------------------------|-------------------------------------------------------|
| total     | Integer                                 | The number of information leakage prevention<br>rules |
| items     | Array of<br>LeakageListl<br>nfo objects | The list of information leakage prevention<br>rules   |

**Table 4-513** LeakageListInfo

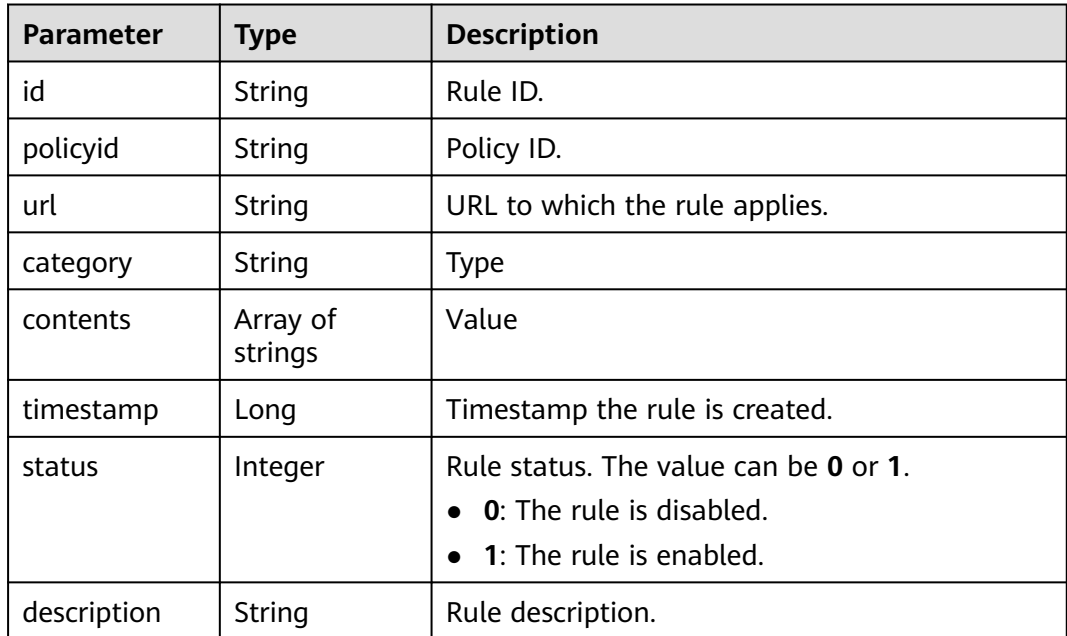

| <b>Parameter</b> | Type   | <b>Description</b> |
|------------------|--------|--------------------|
| error_code       | String | Error code         |
| error_msg        | String | Error message      |

**Table 4-514** Response body parameters

**Table 4-515** Response body parameters

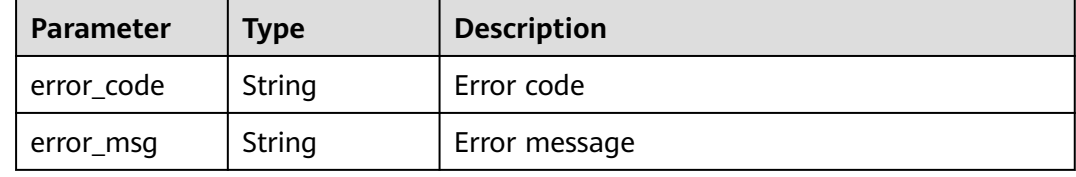

#### **Status code: 500**

**Table 4-516** Response body parameters

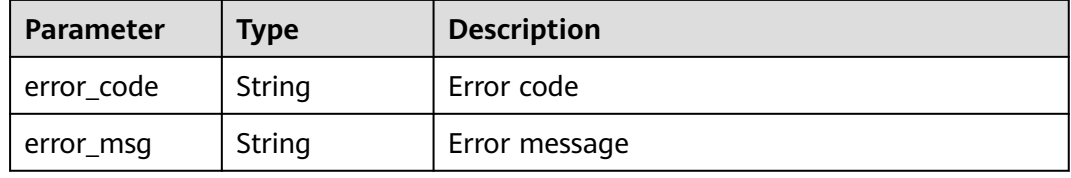

### **Example Requests**

The following example shows how to query the information leakage protection rule list in a project. The project ID is specified by project\_id, and the policy is specified by policy\_id.

GET https://{Endpoint}/v1/{project\_id}/waf/policy/{policy\_id}/antileakage?offset=0&limit=2

### **Example Responses**

#### **Status code: 200**

Request sent.

```
{
  "total" : 1,
  "items" : [ {
   "id" : "82c4f04f84fd4b2b9ba4b4ea0df8ee82",
   "policyid" : "2fcbcb23ef0d48d99d24d7dcff00307d",
   "timestamp" : 1668152426471,
   "description" : "demo",
   "status" : 1,
   "url" : "/attack",
 "category" : "sensitive",
 "contents" : [ "id_card" ]
```
 } ] }

## **Status Codes**

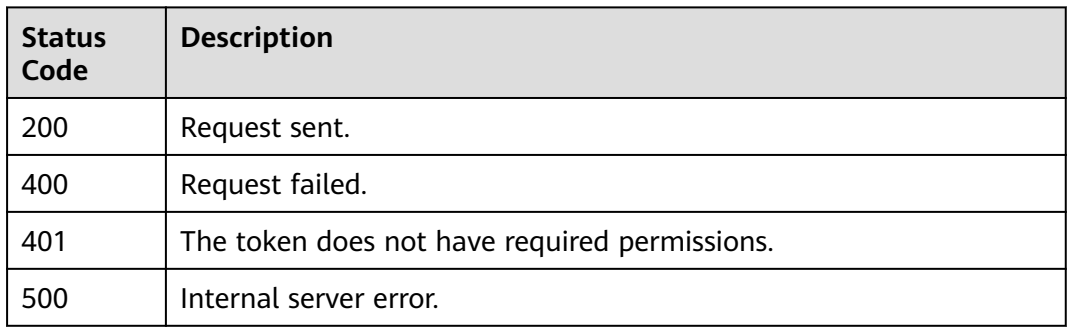

## **Error Codes**

See **[Error Codes](#page-624-0)**.

# **4.2.49 Creating an Information Leakage Prevention Rule**

## **Function**

This API is used to create an information leakage prevention rule.

## **URI**

POST /v1/{project\_id}/waf/policy/{policy\_id}/antileakage

### **Table 4-517** Path Parameters

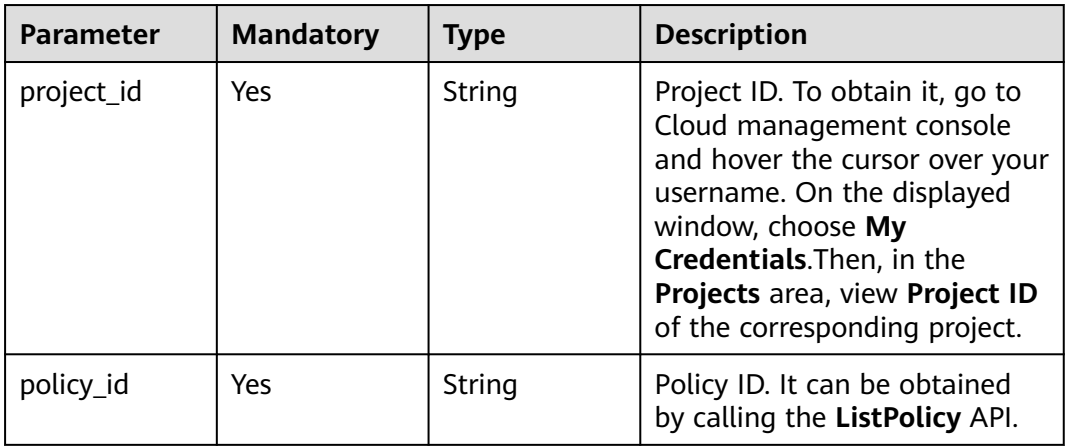

**Table 4-518** Query Parameters

| <b>Parameter</b>          | <b>Mandatory</b> | <b>Type</b> | <b>Description</b>                                                             |
|---------------------------|------------------|-------------|--------------------------------------------------------------------------------|
| enterprise_pro<br>ject id | . No             | String      | You can obtain the ID by<br>calling the ListEnterprisePro-<br>ject API of EPS. |

## **Request Parameters**

**Table 4-519** Request header parameters

| <b>Parameter</b> | <b>Mandatory</b> | Type   | <b>Description</b>                                                                                                |
|------------------|------------------|--------|----------------------------------------------------------------------------------------------------|
| X-Auth-Token     | Yes              | String | User token. It can be obtained<br>by calling the IAM API (value<br>of X-Subject-Token in the<br>response header). |
| Content-Type     | Yes              | String | Content type.<br>Default: application/<br>json;charset=utf8                                                       |

**Table 4-520** Request body parameters

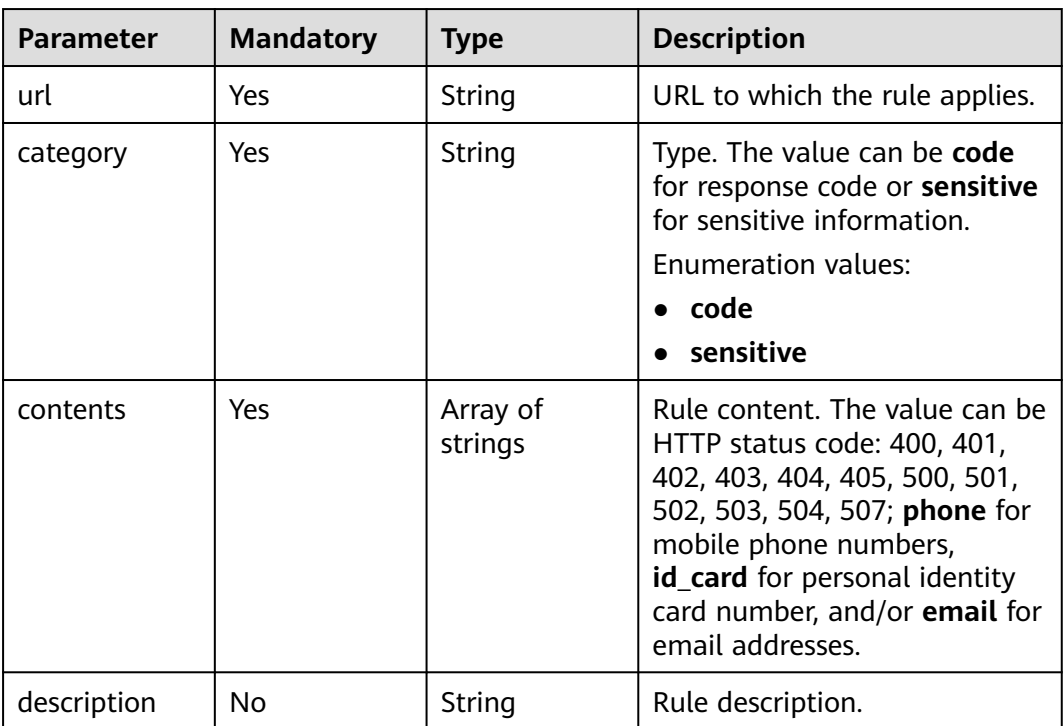

## **Response Parameters**

### **Status code: 200**

#### **Table 4-521** Response body parameters

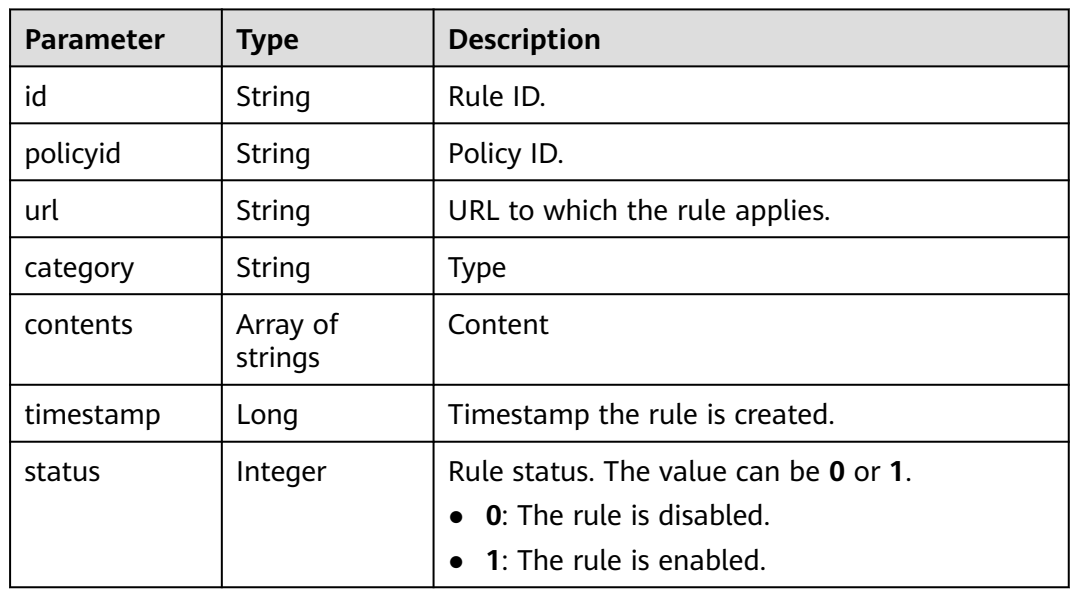

#### **Status code: 400**

#### **Table 4-522** Response body parameters

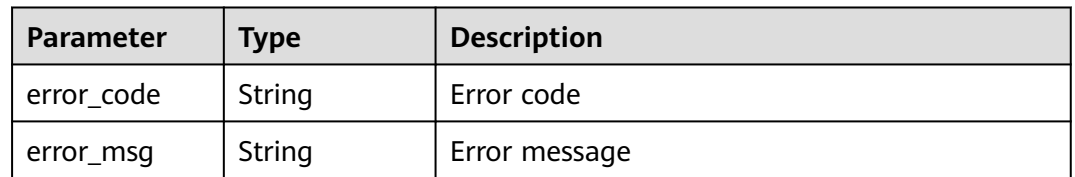

### **Status code: 401**

#### **Table 4-523** Response body parameters

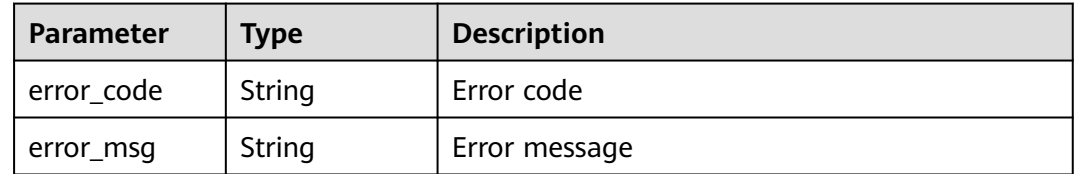

| Parameter  | <b>Type</b> | <b>Description</b> |
|------------|-------------|--------------------|
| error_code | String      | Error code         |
| error_msg  | String      | Error message      |

**Table 4-524** Response body parameters

### **Example Requests**

The following example shows how to create an information leakage protection rule in a project. The project ID is specified by project\_id, and the policy is specified by policy\_id. The URL for the rule is /attack, the content type is sensitive information, and the rule content is ID card number.

POST https://{Endpoint}/v1/{project\_id}/waf/policy/{policy\_id}/antileakage?

```
{
  "url" : "/attack",
 "category" : "sensitive",
 "contents" : [ "id_card" ]
}
```
## **Example Responses**

#### **Status code: 200**

Request sent.

```
{
  "id" : "82c4f04f84fd4b2b9ba4b4ea0df8ee82",
  "policyid" : "2fcbcb23ef0d48d99d24d7dcff00307d",
  "timestamp" : 1668152426471,
 "status" : 1, "url" : "/attack",
  "category" : "sensitive",
  "contents" : [ "id_card" ]
}
```
## **Status Codes**

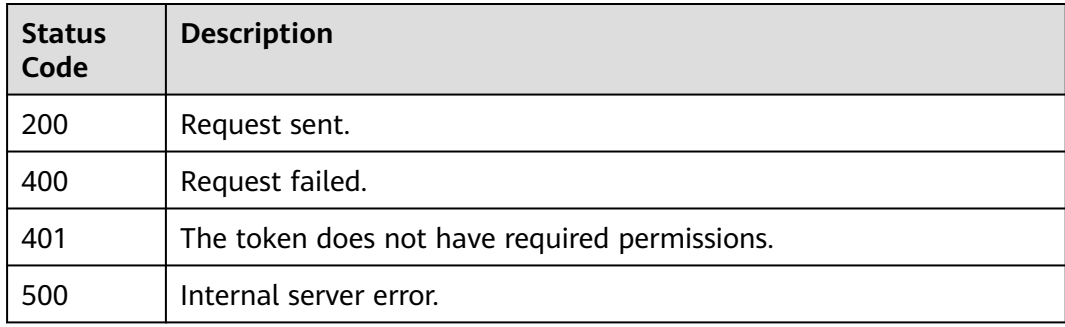

## **Error Codes**

### See **[Error Codes](#page-624-0)**.

# **4.2.50 Querying an Information Leakage Prevention Rule**

## **Function**

This API is used to query an information leakage prevention rule by ID.

### **URI**

GET /v1/{project\_id}/waf/policy/{policy\_id}/antileakage/{rule\_id}

**Table 4-525** Path Parameters

| <b>Parameter</b> | <b>Mandatory</b> | <b>Type</b> | <b>Description</b>                                                                                                    |
|------------------|------------------|-------------|----------------------------------------------------------------------------------------------------|
| project_id       | Yes.             | String      | Project ID. To obtain it, go to<br>Cloud management console<br>and hover the cursor over your<br>username. On the displayed<br>window, choose My<br>Credentials. Then, in the<br>Projects area, view Project ID<br>of the corresponding project. |
| policy_id        | Yes.             | String      | Policy ID. It can be obtained<br>by calling the ListPolicy API.                                                                                                    |
| rule id          | Yes              | String      | Information leakage<br>prevention rule ID. You can<br>obtain it by calling the<br>ListAntileakageRules API.                                                                                                    |

### **Table 4-526** Query Parameters

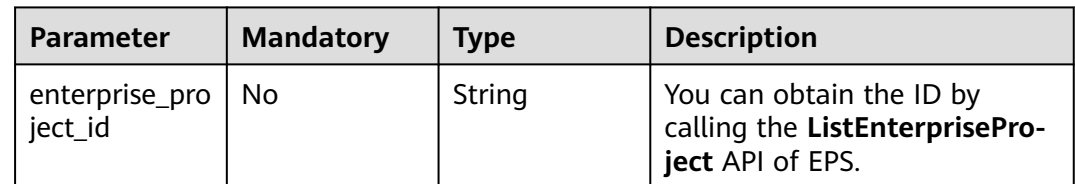

## **Request Parameters**

**Table 4-527** Request header parameters

| <b>Parameter</b> | <b>Mandatory</b> | <b>Type</b> | <b>Description</b>                                                                                                |
|------------------|------------------|-------------|----------------------------------------------------------------------------------------------------|
| X-Auth-Token     | Yes              | String      | User token. It can be obtained<br>by calling the IAM API (value<br>of X-Subject-Token in the<br>response header). |

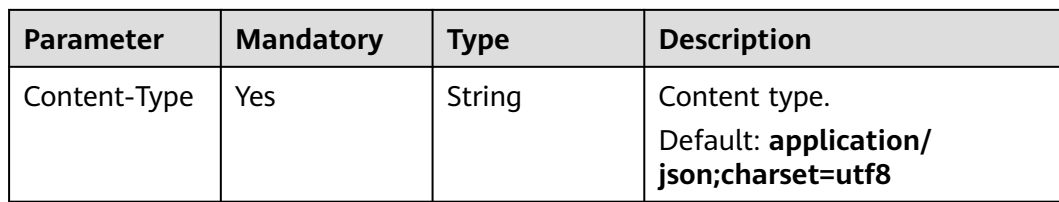

## **Response Parameters**

**Status code: 200**

**Table 4-528** Response body parameters

| <b>Parameter</b> | <b>Type</b>         | <b>Description</b>                                                                                       |  |
|------------------|---------------------|----------------------------------------------------------------------------------------------------|--|
| id               | String              | Rule ID.                                                                                                 |  |
| policyid         | String              | Policy ID.                                                                                               |  |
| url              | String              | URL to which the rule applies.                                                                           |  |
| category         | String              | <b>Type</b>                                                                                              |  |
| contents         | Array of<br>strings | Content                                                                                                  |  |
| timestamp        | Long                | Timestamp the rule is created.                                                                           |  |
| status           | Integer             | Rule status. The value can be 0 or 1.<br>$\bullet$ 0: The rule is disabled.<br>• 1: The rule is enabled. |  |
| description      | String              | Rule description.                                                                                        |  |

### **Status code: 400**

**Table 4-529** Response body parameters

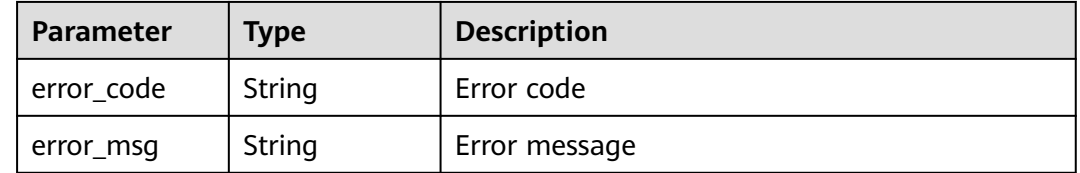

| Parameter  | <b>Type</b> | <b>Description</b> |
|------------|-------------|--------------------|
| error_code | String      | Error code         |
| error_msg  | String      | Error message      |

**Table 4-530** Response body parameters

**Table 4-531** Response body parameters

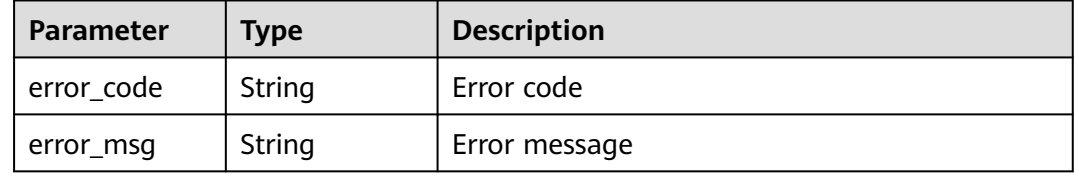

### **Example Requests**

The following example shows how to query an information leakage protection rule. The project ID is specified by project\_id, the policy ID is specified by policy\_id, and the rule ID is specified by rule\_id.

GET https://{Endpoint}/v1/{project\_id}/waf/policy/{policy\_id}/antileakage/{rule\_id}?

### **Example Responses**

#### **Status code: 200**

Request sent.

```
{
  "id" : "82c4f04f84fd4b2b9ba4b4ea0df8ee82",
  "policyid" : "2fcbcb23ef0d48d99d24d7dcff00307d",
  "timestamp" : 1668152426471,
  "description" : "demo",
  "status" : 1,
  "url" : "/attack",
  "category" : "sensitive",
  "contents" : [ "id_card" ]
}
```
## **Status Codes**

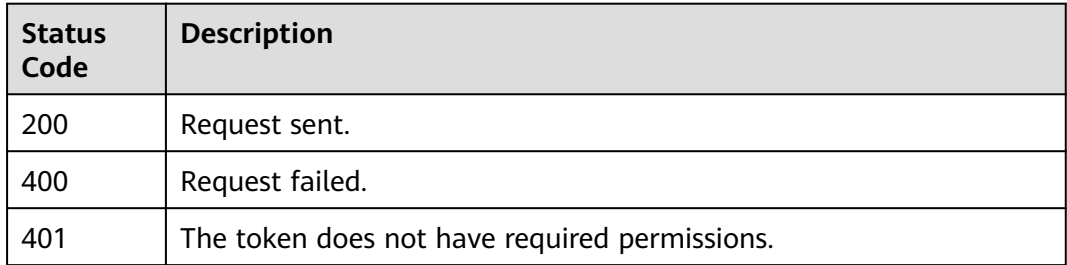

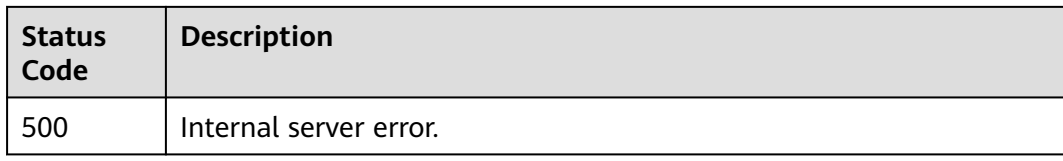

## **Error Codes**

See **[Error Codes](#page-624-0)**.

# **4.2.51 Updating an Information Leakage Prevention Rule**

## **Function**

This API is used to update an information leakage prevention rule.

### **URI**

PUT /v1/{project\_id}/waf/policy/{policy\_id}/antileakage/{rule\_id}

**Table 4-532** Path Parameters

| <b>Parameter</b> | <b>Mandatory</b> | <b>Type</b> | <b>Description</b>                                                                                                    |
|------------------|------------------|-------------|----------------------------------------------------------------------------------------------------|
| project_id       | Yes              | String      | Project ID. To obtain it, go to<br>Cloud management console<br>and hover the cursor over your<br>username. On the displayed<br>window, choose My<br>Credentials. Then, in the<br>Projects area, view Project ID<br>of the corresponding project. |
| policy_id        | Yes              | String      | Policy ID. It can be obtained<br>by calling the ListPolicy API.                                                                                                    |
| rule id          | Yes              | String      | Information leakage<br>prevention rule ID. You can<br>obtain it by calling the<br>ListAntileakageRules API.                                                                                                    |

### **Table 4-533** Query Parameters

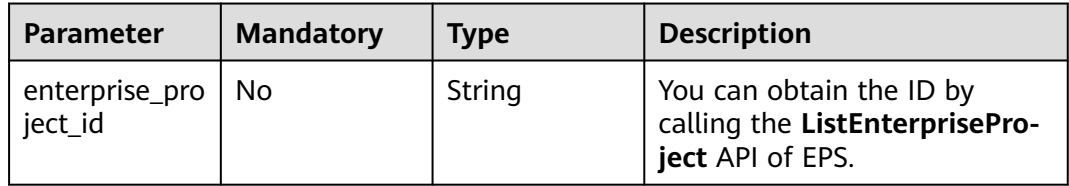

## **Request Parameters**

**Table 4-534** Request header parameters

| <b>Parameter</b> | <b>Mandatory</b> | Type   | <b>Description</b>                                                                                                |
|------------------|------------------|--------|----------------------------------------------------------------------------------------------------|
| X-Auth-Token     | Yes              | String | User token. It can be obtained<br>by calling the IAM API (value<br>of X-Subject-Token in the<br>response header). |
| Content-Type     | Yes              | String | Content type.<br>Default: application/<br>json;charset=utf8                                                       |

**Table 4-535** Request body parameters

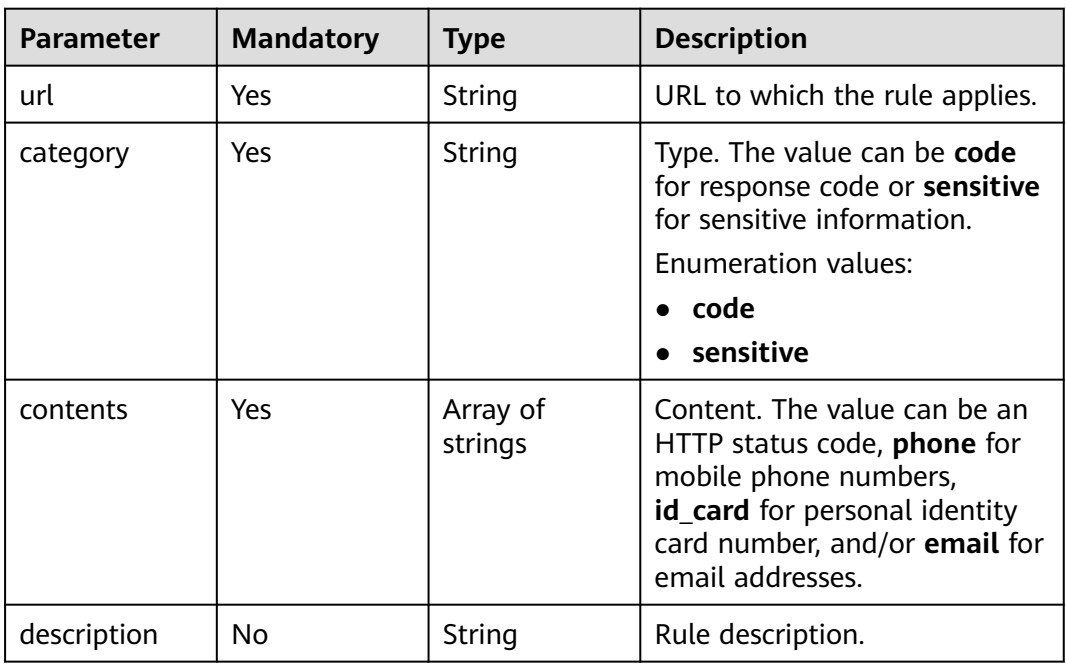

## **Response Parameters**

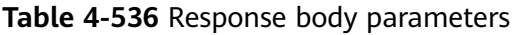

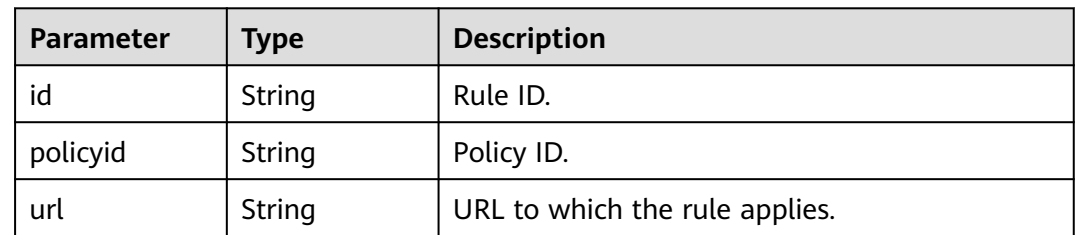

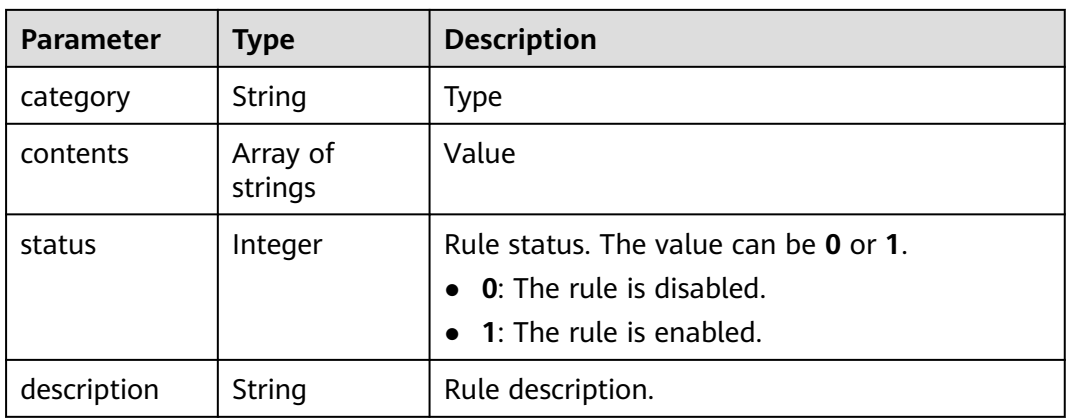

**Table 4-537** Response body parameters

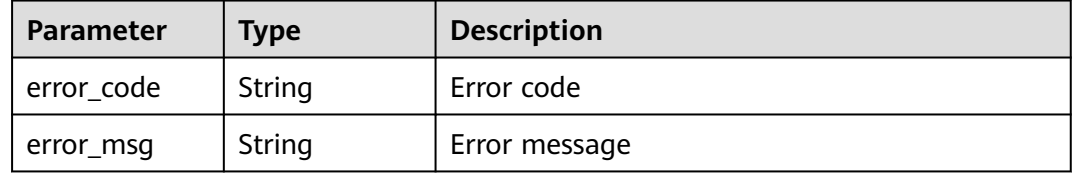

#### **Status code: 401**

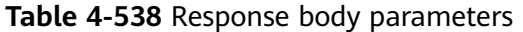

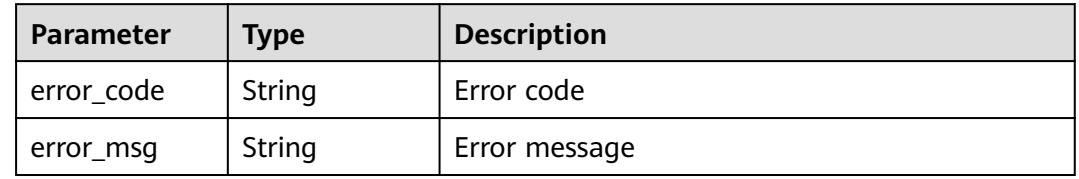

#### **Status code: 500**

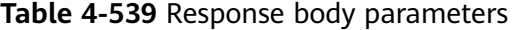

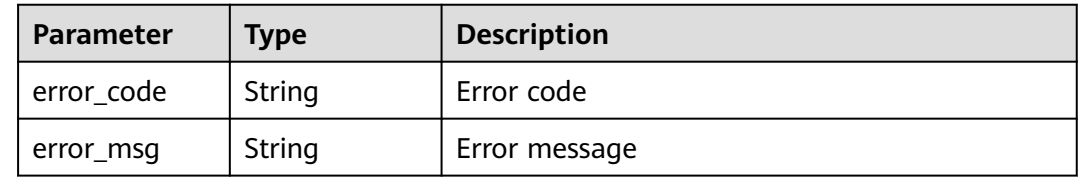

## **Example Requests**

The following example shows how to update a web tamper protection rule. The project ID is specified by project\_id, the policy ID is specified by policy\_id, and the
rule ID is specified by rule id. The URL for the rule is /attack, the content type is sensitive information, and the rule content is ID card number.

PUT https://{Endpoint}/v1/{project\_id}/waf/policy/{policy\_id}/antileakage/{rule\_id}?

```
{
 "url" : "/login",
 "category" : "sensitive",
 "contents" : [ "id_card" ]
}
```
### **Example Responses**

#### **Status code: 200**

Request sent.

```
{
  "id" : "82c4f04f84fd4b2b9ba4b4ea0df8ee82",
 "policyid" : "2fcbcb23ef0d48d99d24d7dcff00307d",
 "description" : "demo",
  "status" : 1,
  "url" : "/login",
  "category" : "sensitive",
  "contents" : [ "id_card" ]
}
```
## **Status Codes**

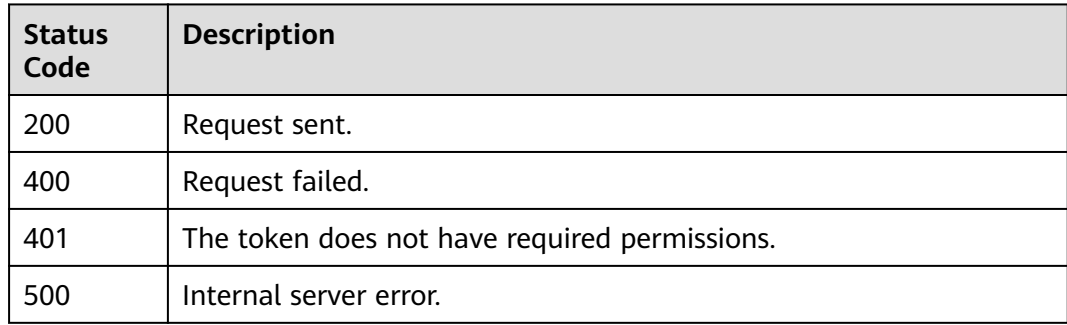

### **Error Codes**

See **[Error Codes](#page-624-0)**.

# **4.2.52 Deleting an Information Leakage Prevention Rule**

# **Function**

This API is used to delete an information leakage prevention rule.

### **URI**

DELETE /v1/{project\_id}/waf/policy/{policy\_id}/antileakage/{rule\_id}

**Table 4-540** Path Parameters

| <b>Parameter</b> | <b>Mandatory</b> | <b>Type</b> | <b>Description</b>                                                                                                    |
|------------------|------------------|-------------|----------------------------------------------------------------------------------------------------|
| project_id       | Yes.             | String      | Project ID. To obtain it, go to<br>Cloud management console<br>and hover the cursor over your<br>username. On the displayed<br>window, choose My<br>Credentials. Then, in the<br>Projects area, view Project ID<br>of the corresponding project. |
| policy_id        | Yes.             | String      | Policy ID. It can be obtained<br>by calling the ListPolicy API.                                                                                                    |
| rule id          | Yes              | String      | Information leakage<br>prevention rule ID. You can<br>obtain it by calling the<br>ListAntileakageRules API.                                                                                                    |

### **Table 4-541** Query Parameters

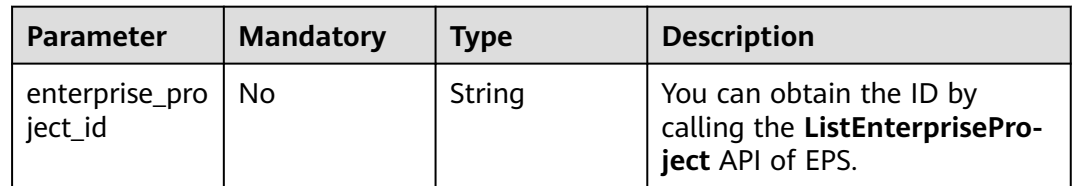

# **Request Parameters**

**Table 4-542** Request header parameters

| <b>Parameter</b> | <b>Mandatory</b> | Type   | <b>Description</b>                                                                                                |
|------------------|------------------|--------|----------------------------------------------------------------------------------------------------|
| X-Auth-Token     | Yes              | String | User token. It can be obtained<br>by calling the IAM API (value<br>of X-Subject-Token in the<br>response header). |
| Content-Type     | Yes              | String | Content type.<br>Default: application/<br>json;charset=utf8                                                       |

# **Response Parameters**

### **Status code: 200**

| <b>Parameter</b> | <b>Type</b>         | <b>Description</b>                                                                                       |  |
|------------------|---------------------|----------------------------------------------------------------------------------------------------|--|
| id               | String              | Rule ID.                                                                                                 |  |
| policyid         | String              | Policy ID.                                                                                               |  |
| url              | String              | URL to which the rule applies.                                                                           |  |
| category         | String              | <b>Type</b>                                                                                              |  |
| contents         | Array of<br>strings | Content                                                                                                  |  |
| timestamp        | Long                | Timestamp the rule is created.                                                                           |  |
| status           | Integer             | Rule status. The value can be 0 or 1.<br>$\bullet$ 0: The rule is disabled.<br>• 1: The rule is enabled. |  |
| description      | String              | Rule description.                                                                                        |  |

**Table 4-543** Response body parameters

**Table 4-544** Response body parameters

| Parameter  | <b>Type</b> | <b>Description</b> |
|------------|-------------|--------------------|
| error_code | String      | Error code         |
| error_msg  | String      | Error message      |

#### **Status code: 401**

#### **Table 4-545** Response body parameters

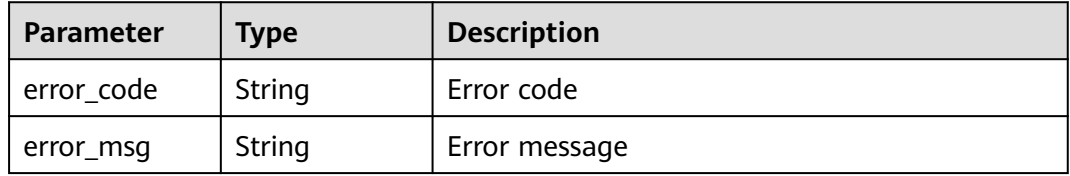

### **Status code: 500**

#### **Table 4-546** Response body parameters

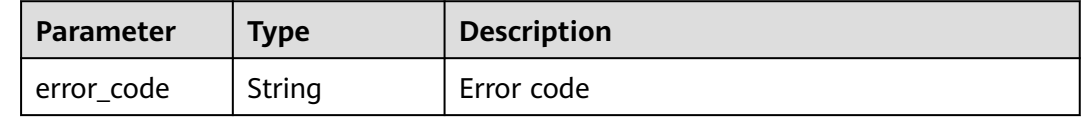

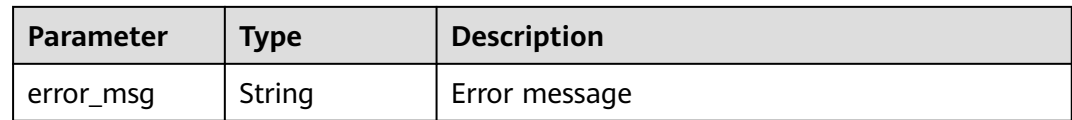

### **Example Requests**

The following example shows how to delete an information leakage protection rule. The project ID is specified by project\_id, the policy ID is specified by policy\_id, and the rule ID is specified by rule\_id.

DELETE https://{Endpoint}/v1/{project\_id}/waf/policy/{policy\_id}/antileakage/{rule\_id}?

### **Example Responses**

#### **Status code: 200**

Request sent.

```
{
  "id" : "82c4f04f84fd4b2b9ba4b4ea0df8ee82",
  "policyid" : "2fcbcb23ef0d48d99d24d7dcff00307d",
 "timestamp" : 1668152426471,
 "description" : "demo",
  "status" : 1,
  "url" : "/attack",
 "category" : "sensitive",
 "contents" : [ "id_card" ]
}
```
# **Status Codes**

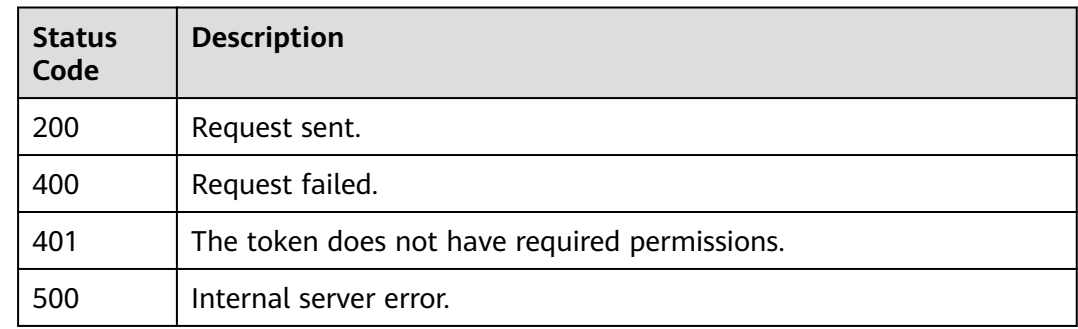

## **Error Codes**

See **[Error Codes](#page-624-0)**.

# **4.2.53 Querying the Reference Table List**

# **Function**

This API is used to query the reference table list.

# **URI**

GET /v1/{project\_id}/waf/valuelist

### **Table 4-547** Path Parameters

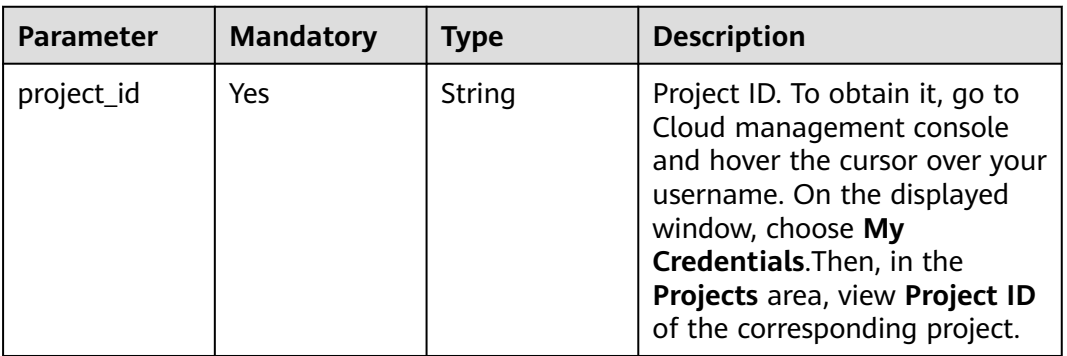

### **Table 4-548** Query Parameters

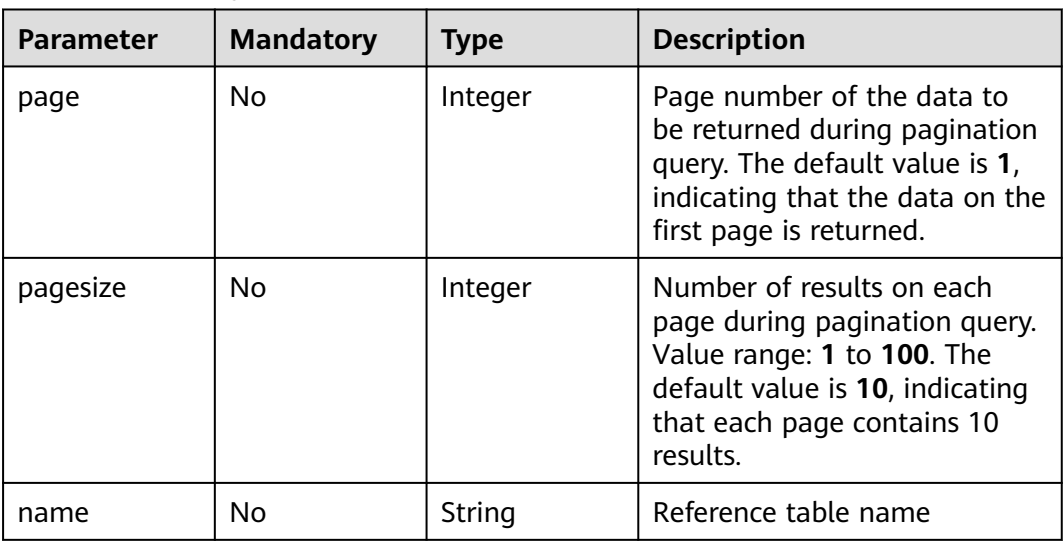

# **Request Parameters**

**Table 4-549** Request header parameters

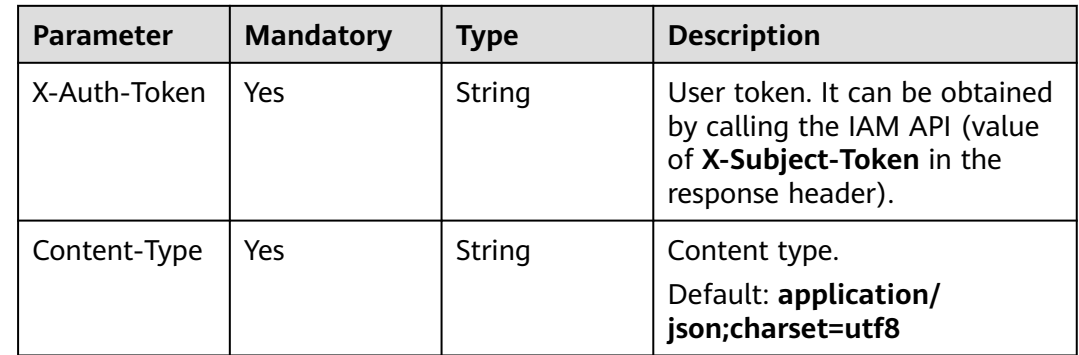

# **Response Parameters**

### **Status code: 200**

### **Table 4-550** Response body parameters

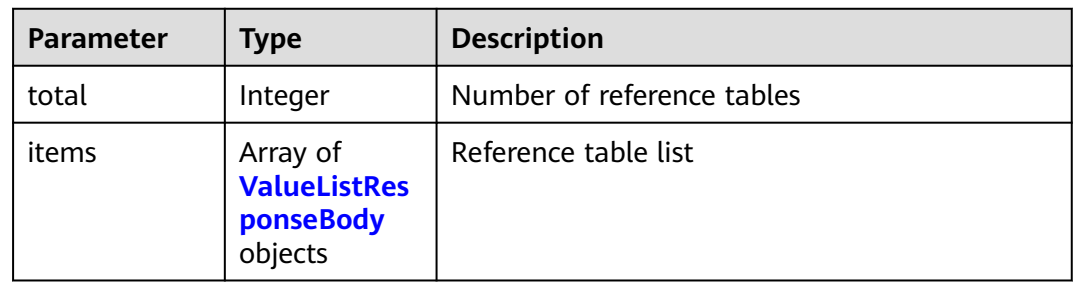

### **Table 4-551** ValueListResponseBody

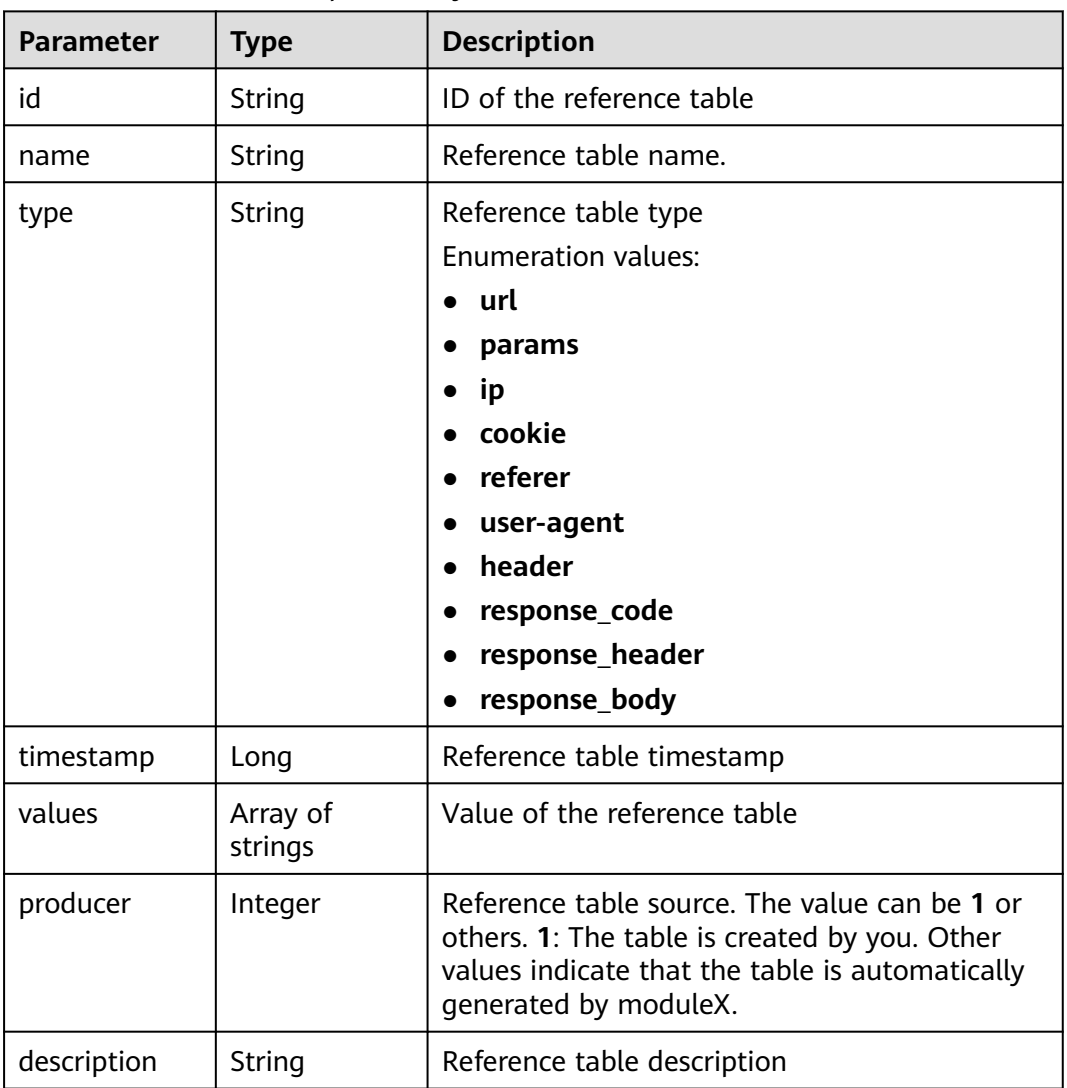

### **Status code: 400**

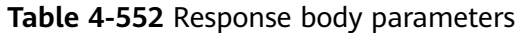

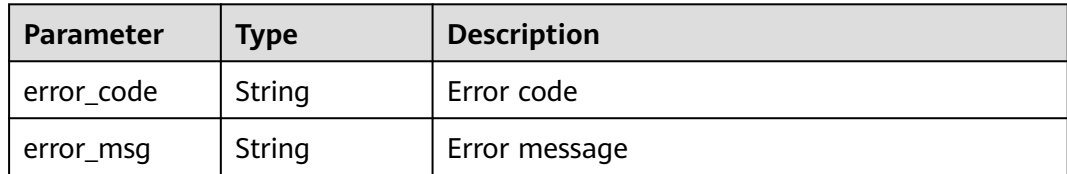

**Table 4-553** Response body parameters

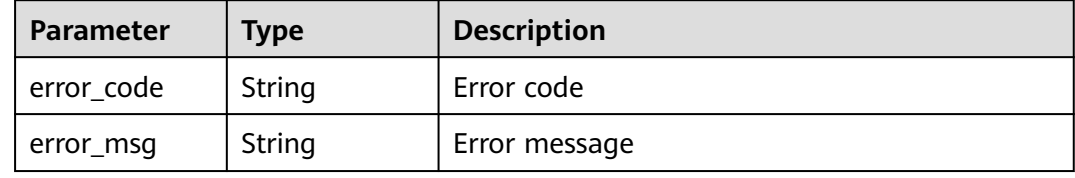

#### **Status code: 500**

**Table 4-554** Response body parameters

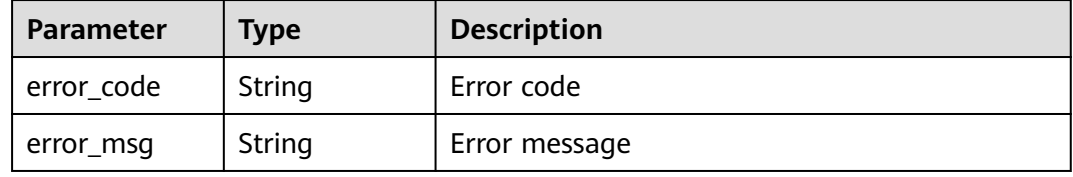

### **Example Requests**

The following example shows how to query the reference table list in a project. The project ID is specified by project\_id.

GET https://{Endpoint}/v1/{project\_id}/waf/valuelist?enterprise\_project\_id=0

### **Example Responses**

#### **Status code: 200**

Request succeeded.

```
{
  "total" : 1,
 "items" : [ {
 "id" : "3b03be27a40b45d3b21fe28a351e2021",
 "name" : "ip_list848",
 "type" : "ip",
 "values" : [ "100.100.100.125" ],
   "timestamp" : 1650421866870,
   "producer" : 1,
   "description" : "demo"
 } ]
}
```
# **Status Codes**

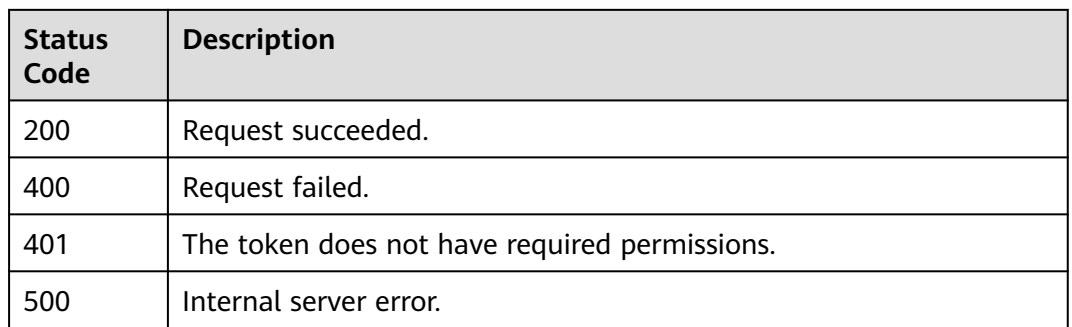

# **Error Codes**

See **[Error Codes](#page-624-0)**.

# **4.2.54 Creating a Reference Table**

### **Function**

This API is used to add a reference table. A reference table can be used by CC attack protection rules and precise protection rules.

### **URI**

POST /v1/{project\_id}/waf/valuelist

#### **Table 4-555** Path Parameters

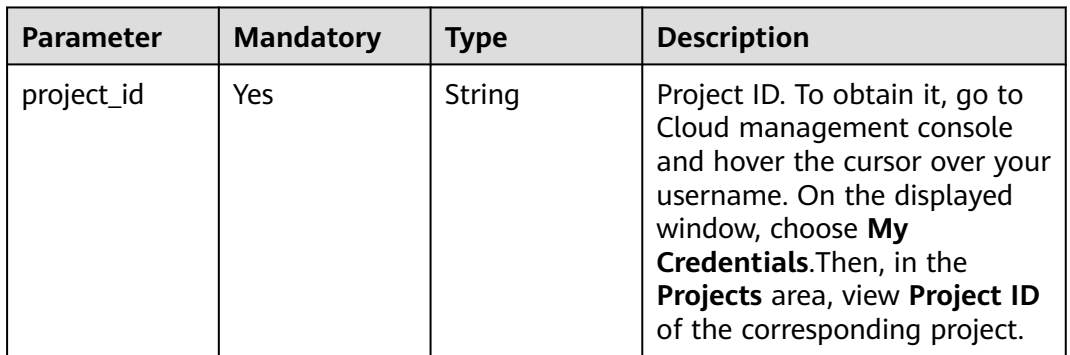

#### **Table 4-556** Query Parameters

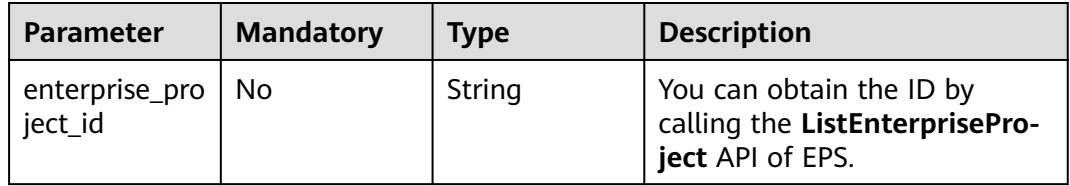

# **Request Parameters**

**Table 4-557** Request header parameters

| <b>Parameter</b> | <b>Mandatory</b> | <b>Type</b> | <b>Description</b>                                                                                                |
|------------------|------------------|-------------|----------------------------------------------------------------------------------------------------|
| X-Auth-Token     | Yes              | String      | User token. It can be obtained<br>by calling the IAM API (value<br>of X-Subject-Token in the<br>response header). |
| Content-Type     | Yes              | String      | Content type.<br>Default: application/<br>json;charset=utf8                                                       |

**Table 4-558** Request body parameters

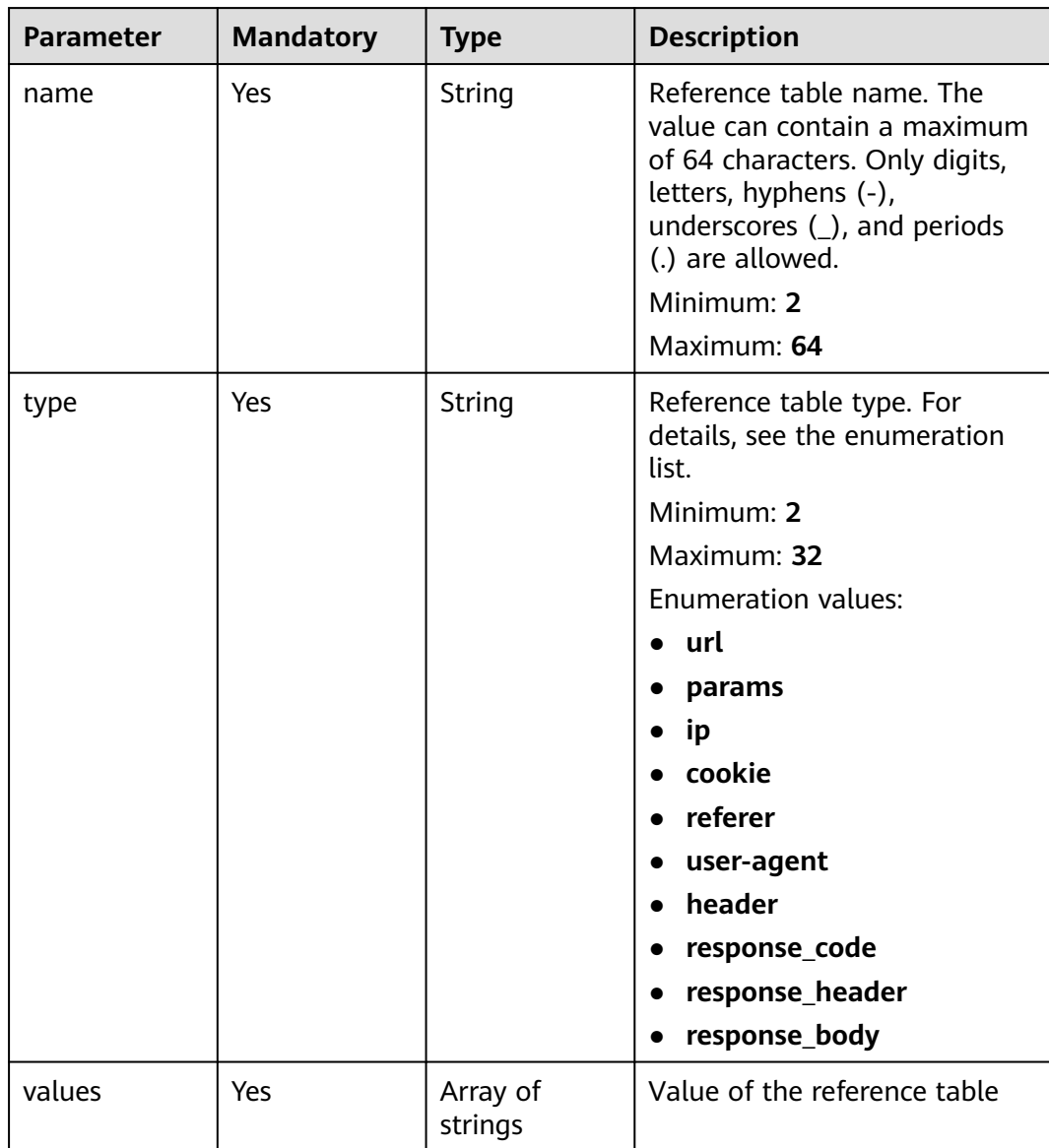

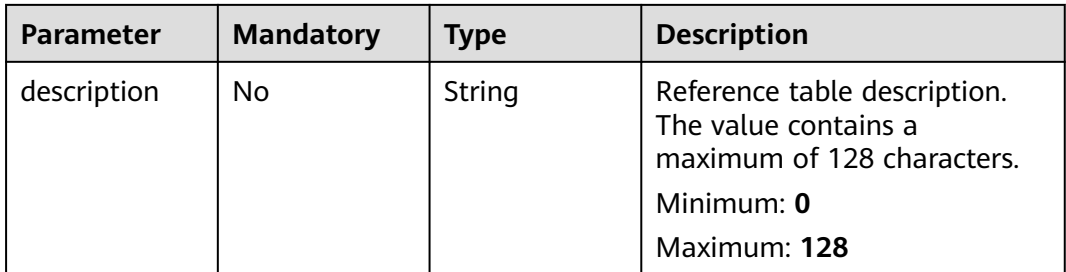

# **Response Parameters**

### **Status code: 200**

### **Table 4-559** Response body parameters

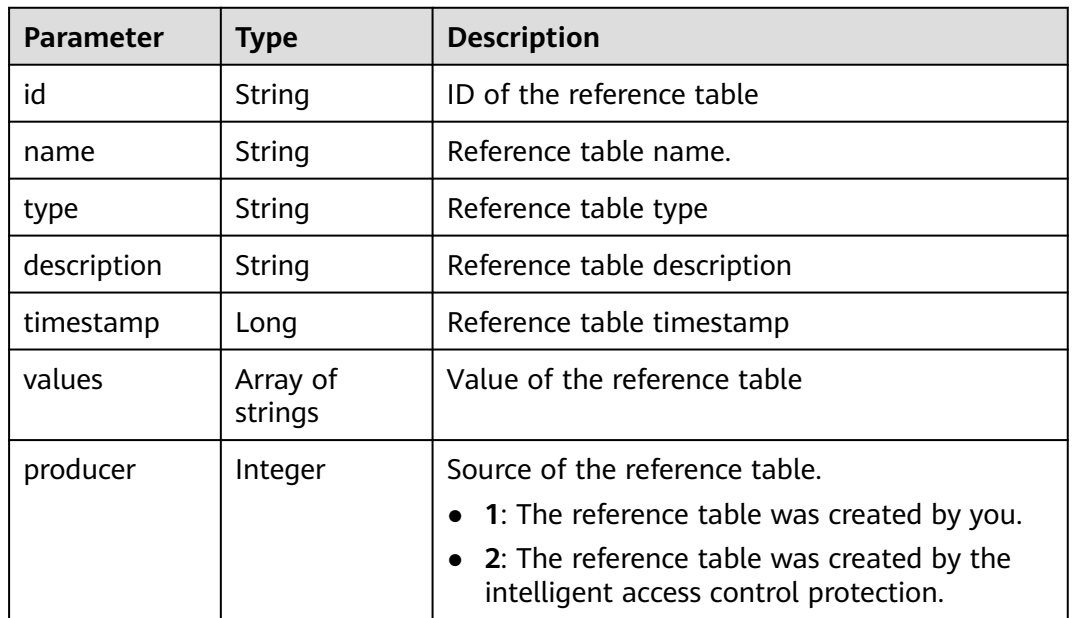

### **Status code: 400**

**Table 4-560** Response body parameters

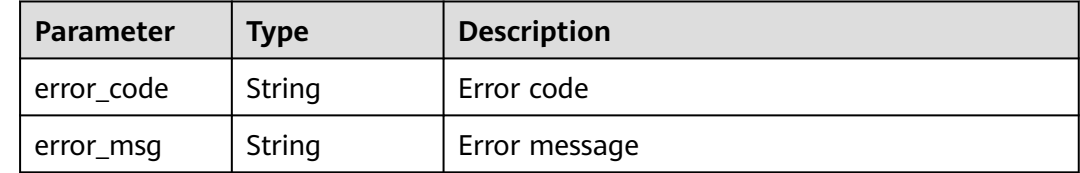

#### **Status code: 401**

| Parameter  | <b>Type</b> | <b>Description</b> |
|------------|-------------|--------------------|
| error_code | String      | Error code         |
| error_msg  | String      | Error message      |

**Table 4-561** Response body parameters

**Table 4-562** Response body parameters

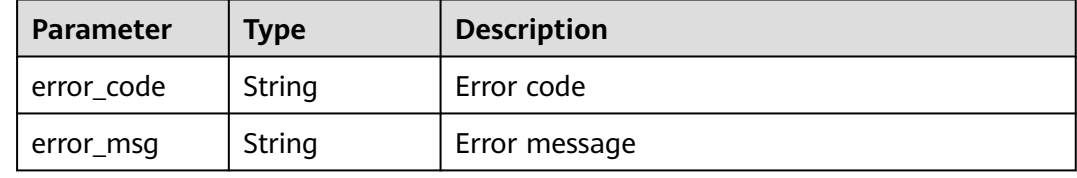

### **Example Requests**

The following example shows how to create a reference table in the project. The project ID is specified by project\_id. The reference table name is demo, the reference table type is url, the value is /124, and the description is demo.

POST https://{Endpoint}/v1/{project\_id}/waf/valuelist?enterprise\_project\_id=0

```
{
 "name" : "demo",
 "type" : "url",
 "values" : [ "/124" ],
  "description" : "demo"
}
```
## **Example Responses**

**Status code: 200**

Request succeeded.

```
{
 "id" : "e5d9032d8da64d169269175c3e4c2849",
 "name" : "demo",
 "type" : "url",
 "values" : [ "/124" ],
 "timestamp" : 1650524684892,
 "description" : "demo",
  "producer" : 1
}
```
# **Status Codes**

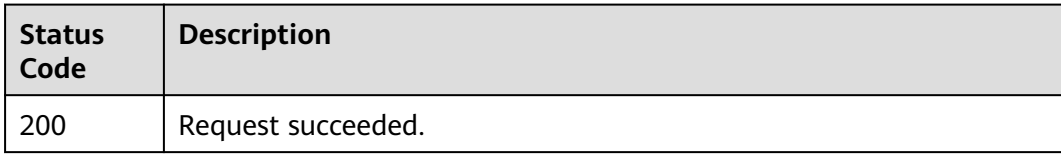

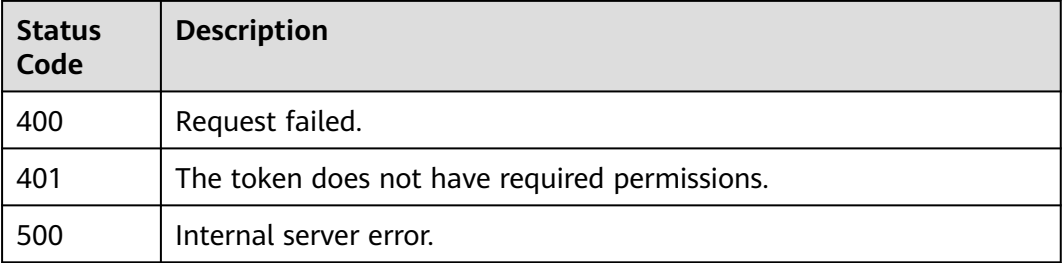

# **Error Codes**

See **[Error Codes](#page-624-0)**.

# **4.2.55 Querying a Reference Table**

# **Function**

This API is used to query a reference table.

# **URI**

GET /v1/{project\_id}/waf/valuelist/{valuelistid}

### **Table 4-563** Path Parameters

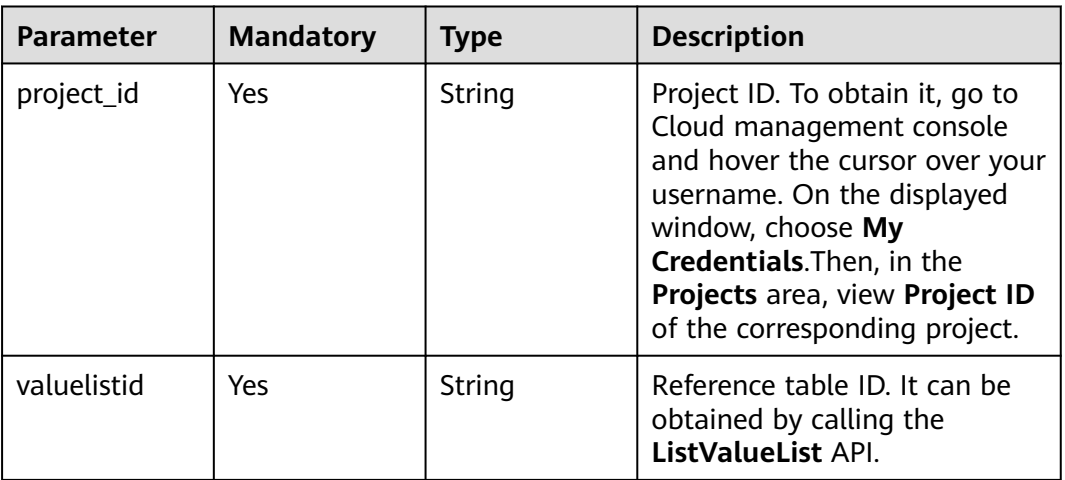

#### **Table 4-564** Query Parameters

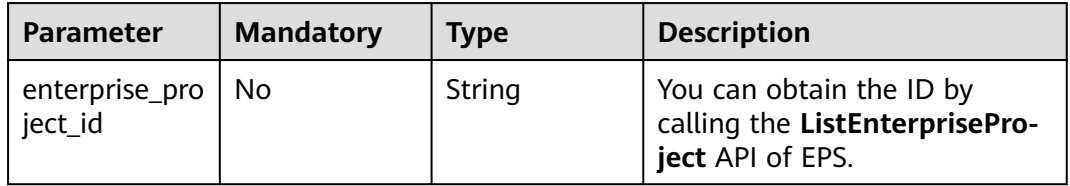

# **Request Parameters**

**Table 4-565** Request header parameters

| <b>Parameter</b> | <b>Mandatory</b> | <b>Type</b> | <b>Description</b>                                                                                                |
|------------------|------------------|-------------|----------------------------------------------------------------------------------------------------|
| X-Auth-Token     | Yes              | String      | User token. It can be obtained<br>by calling the IAM API (value<br>of X-Subject-Token in the<br>response header). |
| Content-Type     | Yes              | String      | Content type.<br>Default: application/<br>json;charset=utf8                                                       |

# **Response Parameters**

#### **Status code: 200**

**Table 4-566** Response body parameters

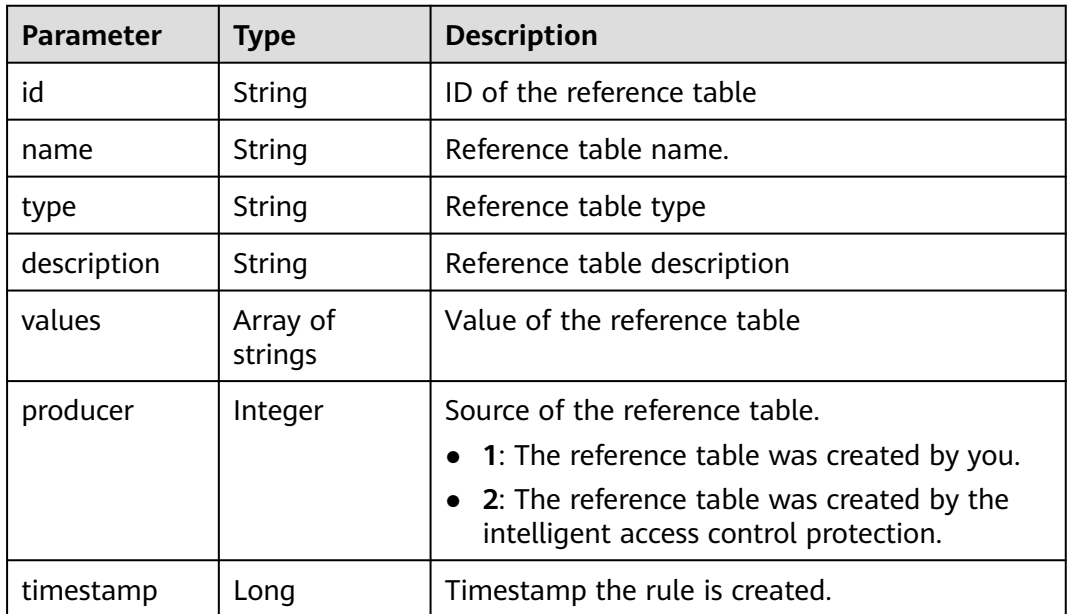

#### **Status code: 400**

**Table 4-567** Response body parameters

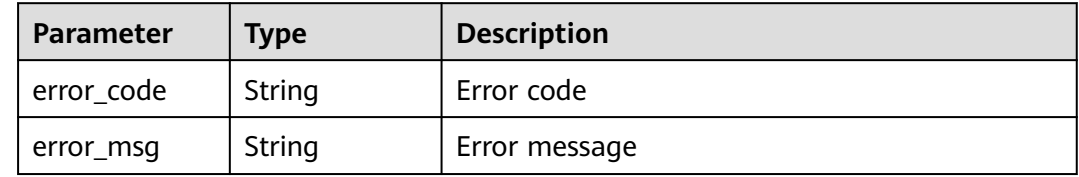

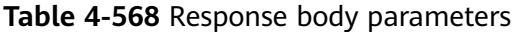

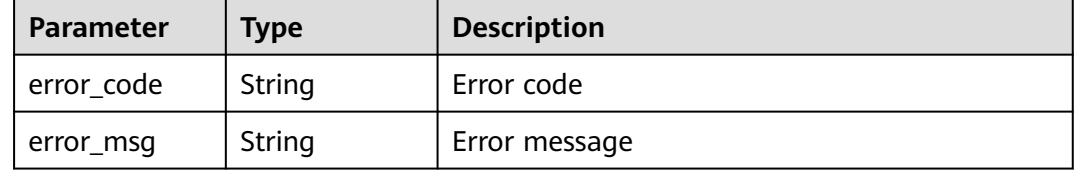

#### **Status code: 500**

**Table 4-569** Response body parameters

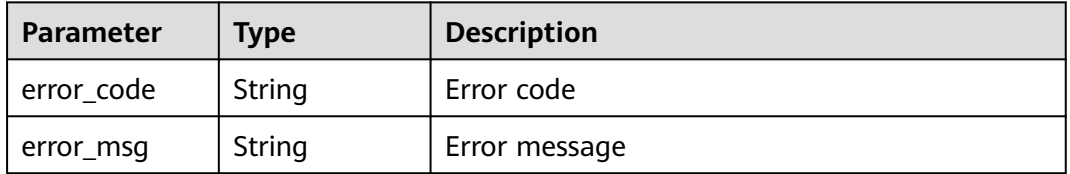

#### **Example Requests**

The following example shows how to query a reference table in a project. The project ID is specified by project\_id. The reference table ID is valuelistid.

GET https://{Endpoint}/v1/{project\_id}/waf/valuelist/{valuelistid}?enterprise\_project\_id=0

### **Example Responses**

#### **Status code: 200**

Request sent.

{

```
 "id" : "63b1d9edf2594743bc7c6ee98527306c",
 "name" : "RPmvp0m4",
 "type" : "response_code",
 "values" : [ "500" ],
  "description" : "demo",
  "producer" : 1
\mathfrak{r}
```
### **Status Codes**

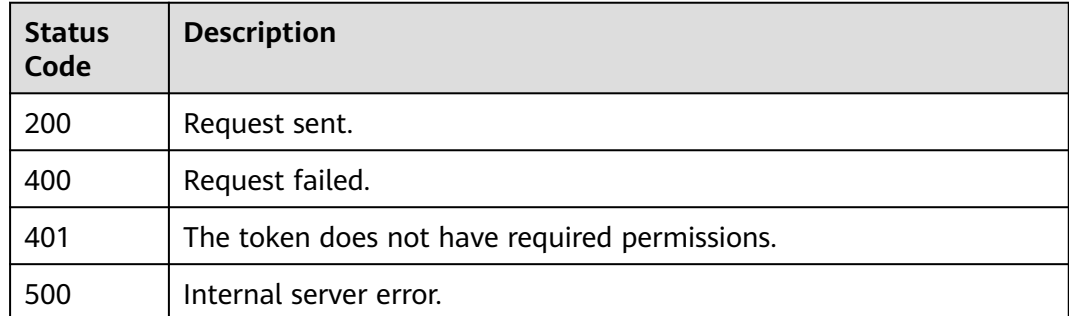

## **Error Codes**

See **[Error Codes](#page-624-0)**.

# **4.2.56 Modifying a Reference Table**

# **Function**

This API is used to modify a reference table.

## **URI**

PUT /v1/{project\_id}/waf/valuelist/{valuelistid}

#### **Table 4-570** Path Parameters

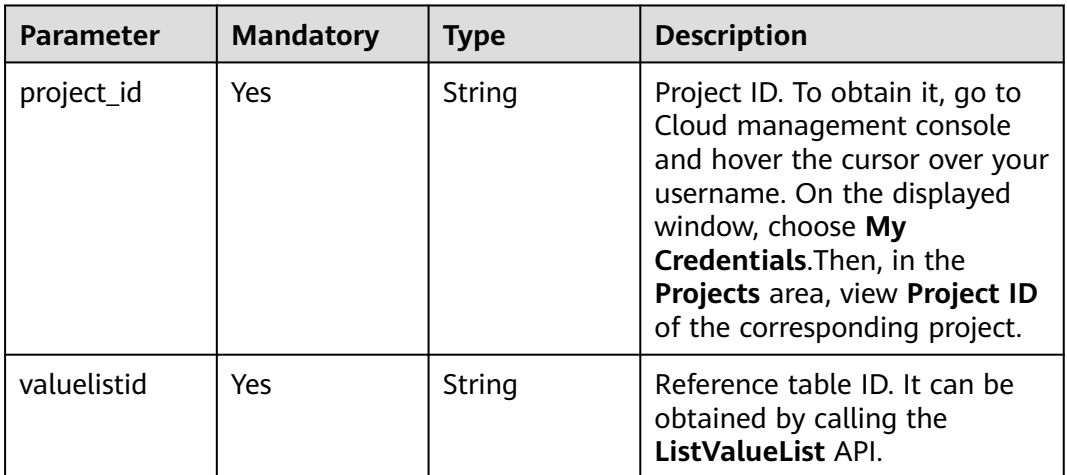

#### **Table 4-571** Query Parameters

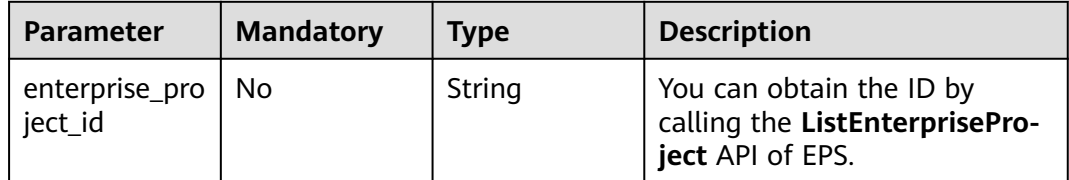

# **Request Parameters**

**Table 4-572** Request header parameters

| <b>Parameter</b> | <b>Mandatory</b> | Type   | <b>Description</b>                                                                                                |
|------------------|------------------|--------|----------------------------------------------------------------------------------------------------|
| X-Auth-Token     | Yes              | String | User token. It can be obtained<br>by calling the IAM API (value<br>of X-Subject-Token in the<br>response header). |
| Content-Type     | Yes              | String | Content type.<br>Default: application/<br>json;charset=utf8                                                       |

**Table 4-573** Request body parameters

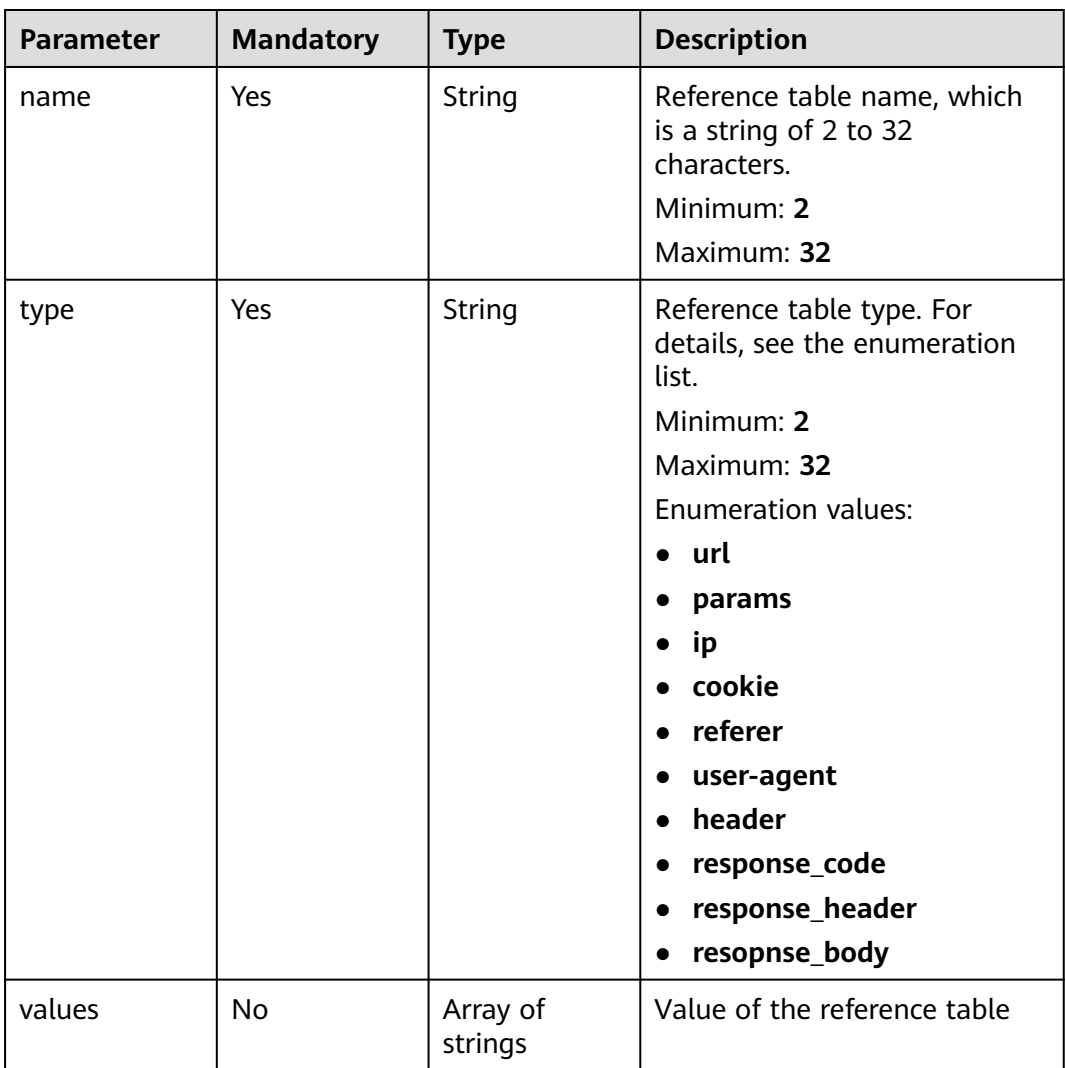

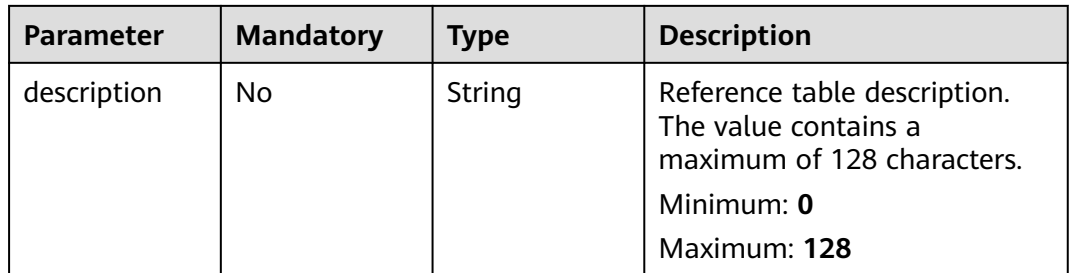

# **Response Parameters**

### **Status code: 200**

### **Table 4-574** Response body parameters

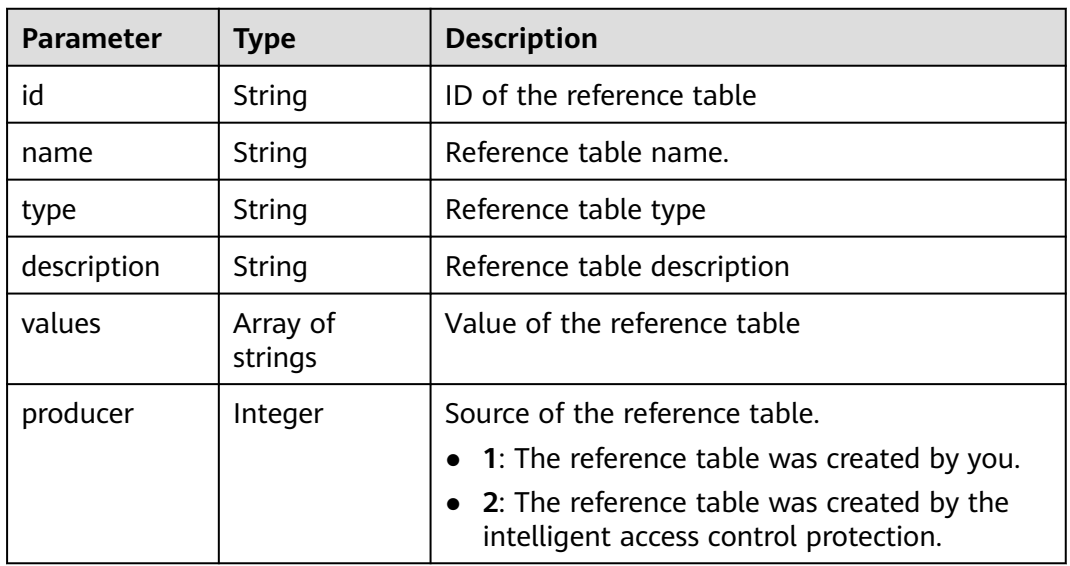

#### **Status code: 400**

**Table 4-575** Response body parameters

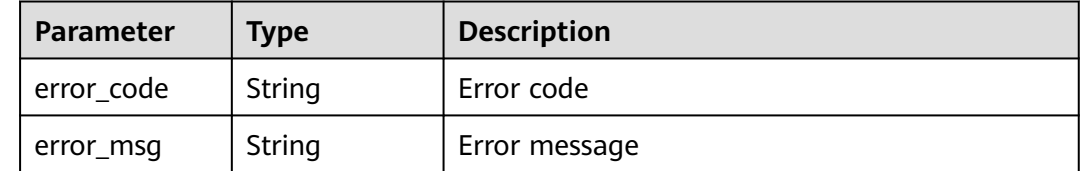

**Status code: 401**

| Parameter  | <b>Type</b> | <b>Description</b> |
|------------|-------------|--------------------|
| error_code | String      | Error code         |
| error_msg  | String      | Error message      |

**Table 4-576** Response body parameters

**Table 4-577** Response body parameters

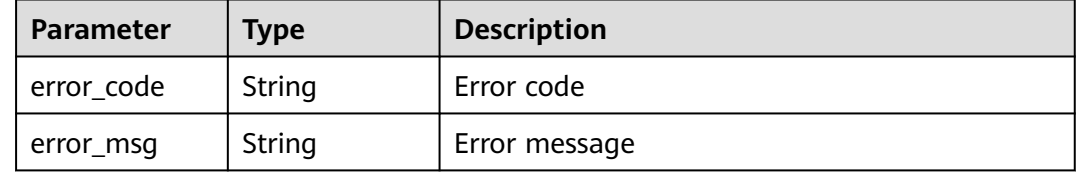

### **Example Requests**

The following example shows how to update a reference table whose ID is valuelistid in the project. The project ID is specified by project\_id. The reference table name is RPmvp0m4, the reference table type is response\_coderl, the value is 500, and the description is demo.

PUT https://{Endpoint}/v1/{project\_id}/waf/valuelist/{valuelistid}?enterprise\_project\_id=0

```
{
  "name" : "RPmvp0m4",
 "type" : "response_code",
 "values" : [ "500" ],
  "description" : "demo"
}
```
### **Example Responses**

#### **Status code: 200**

Request succeeded.

```
{
  "id" : "63b1d9edf2594743bc7c6ee98527306c",
 "name" : "RPmvp0m4",
 "type" : "response_code",
  "values" : [ "500" ],
  "description" : "demo",
  "producer" : 1
}
```
# **Status Codes**

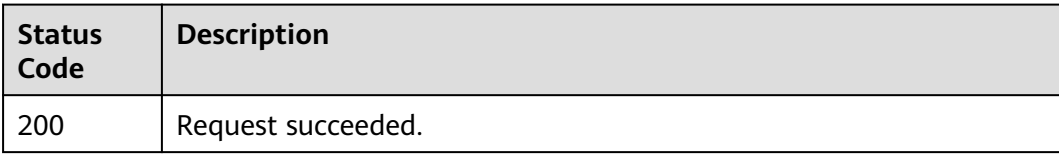

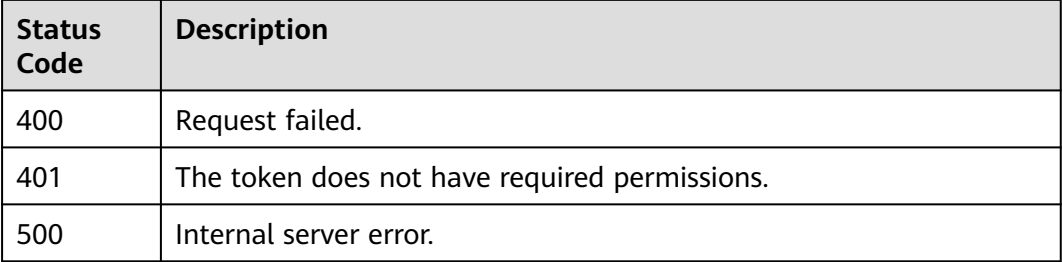

## **Error Codes**

See **[Error Codes](#page-624-0)**.

# **4.2.57 Deleting a Reference Table**

# **Function**

This API is used to delete a reference table.

# **URI**

DELETE /v1/{project\_id}/waf/valuelist/{valuelistid}

### **Table 4-578** Path Parameters

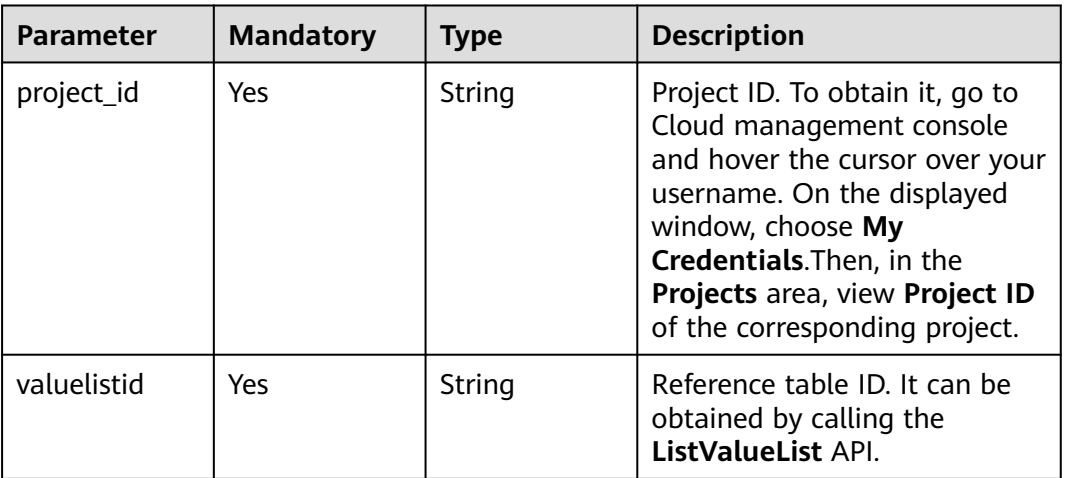

#### **Table 4-579** Query Parameters

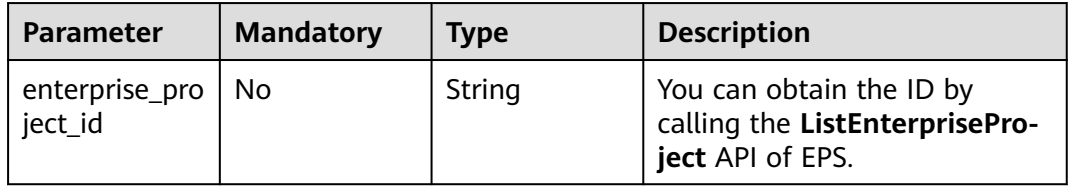

# **Request Parameters**

**Table 4-580** Request header parameters

| <b>Parameter</b> | <b>Mandatory</b> | <b>Type</b> | <b>Description</b>                                                                                                |
|------------------|------------------|-------------|----------------------------------------------------------------------------------------------------|
| X-Auth-Token     | Yes              | String      | User token. It can be obtained<br>by calling the IAM API (value<br>of X-Subject-Token in the<br>response header). |
| Content-Type     | Yes              | String      | Content type.<br>Default: application/<br>json;charset=utf8                                                       |

# **Response Parameters**

#### **Status code: 200**

**Table 4-581** Response body parameters

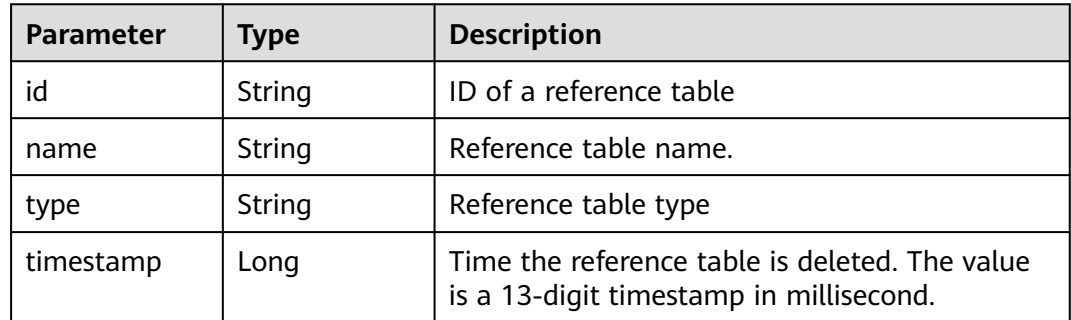

### **Status code: 400**

**Table 4-582** Response body parameters

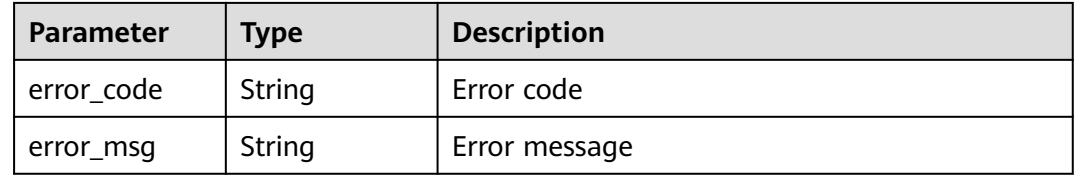

**Status code: 401**

| Parameter  | <b>Type</b> | <b>Description</b> |
|------------|-------------|--------------------|
| error_code | String      | Error code         |
| error_msg  | String      | Error message      |

**Table 4-583** Response body parameters

**Table 4-584** Response body parameters

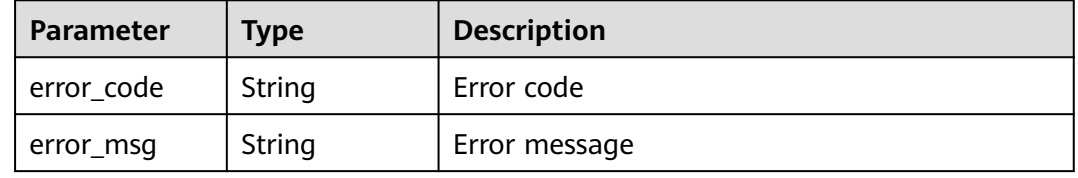

### **Example Requests**

The following example shows how to delete a reference table in a project. The project ID is specified by project\_id. The reference table ID is valuelistid.

DELETE https://{Endpoint}/v1/{project\_id}/waf/valuelist/{valuelistid}?enterprise\_project\_id=0

## **Example Responses**

#### **Status code: 200**

Request succeeded.

```
{
 "id" : "63b1d9edf2594743bc7c6ee98527306c",
 "name" : "RPmvp0m4",
 "type" : "response_code",
  "timestamp" : 1640938602391
}
```
# **Status Codes**

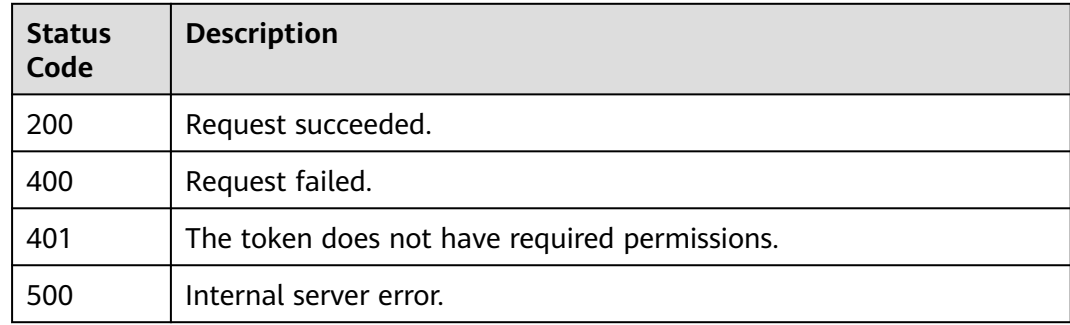

# **Error Codes**

See **[Error Codes](#page-624-0)**.

# **4.3 Address Group Management**

# **4.3.1 Querying IP Address Groups**

# **Function**

Querying IP Address Groups

## **URI**

GET /v1/{project\_id}/waf/ip-groups

### **Table 4-585** Path Parameters

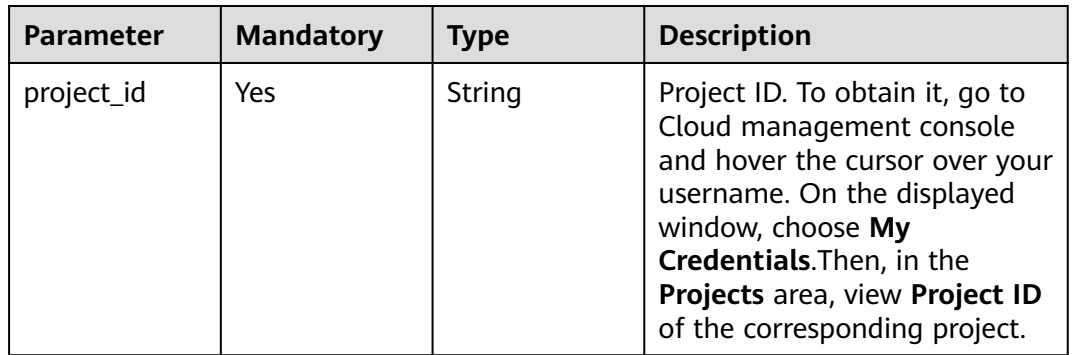

### **Table 4-586** Query Parameters

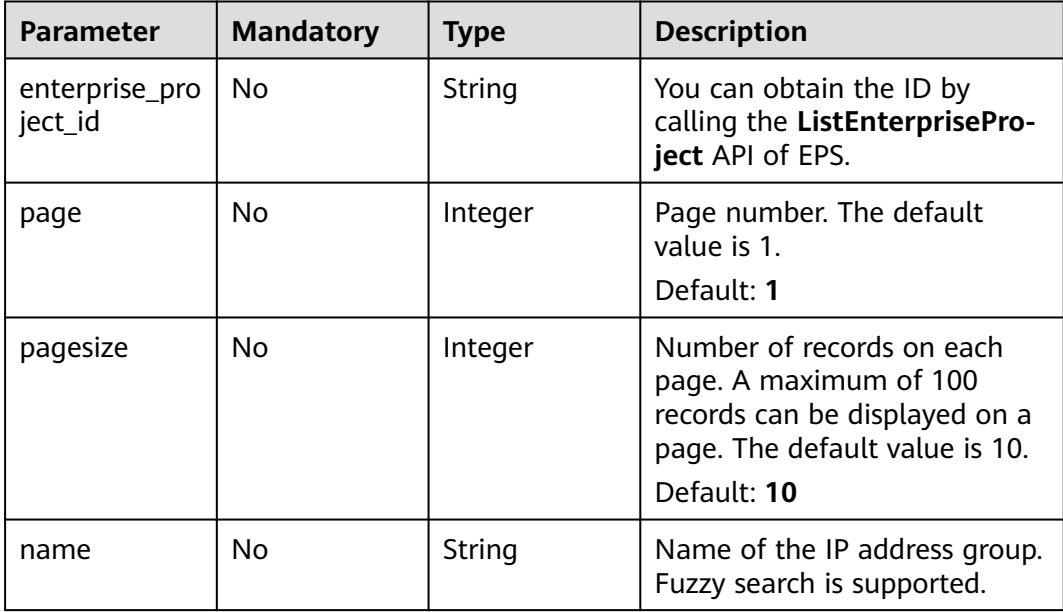

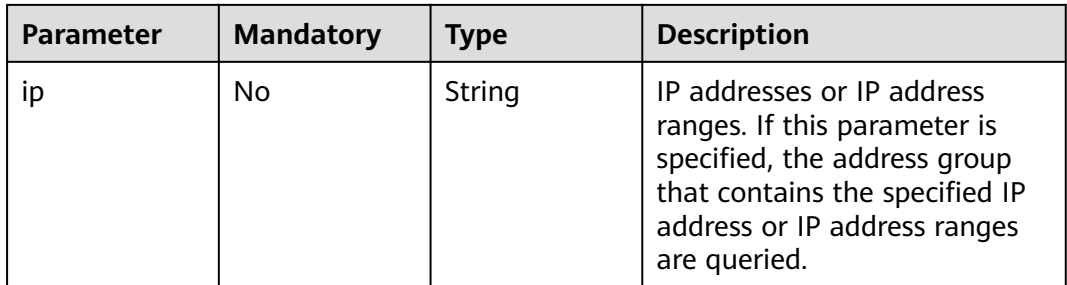

# **Request Parameters**

**Table 4-587** Request header parameters

| <b>Parameter</b> | <b>Mandatory</b> | Type   | <b>Description</b>                                                                                                |
|------------------|------------------|--------|----------------------------------------------------------------------------------------------------|
| X-Auth-Token     | Yes              | String | User token. It can be obtained<br>by calling the IAM API (value<br>of X-Subject-Token in the<br>response header). |
| Content-Type     | Yes              | String | Content type.<br>Default: application/<br>json;charset=utf8                                                       |

# **Response Parameters**

### **Status code: 200**

**Table 4-588** Response body parameters

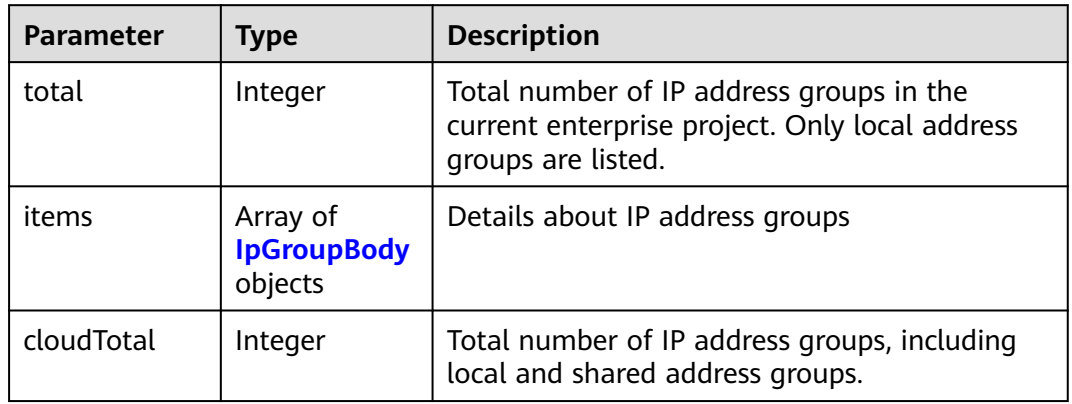

#### **Table 4-589** IpGroupBody

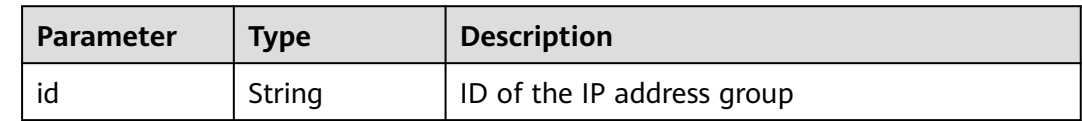

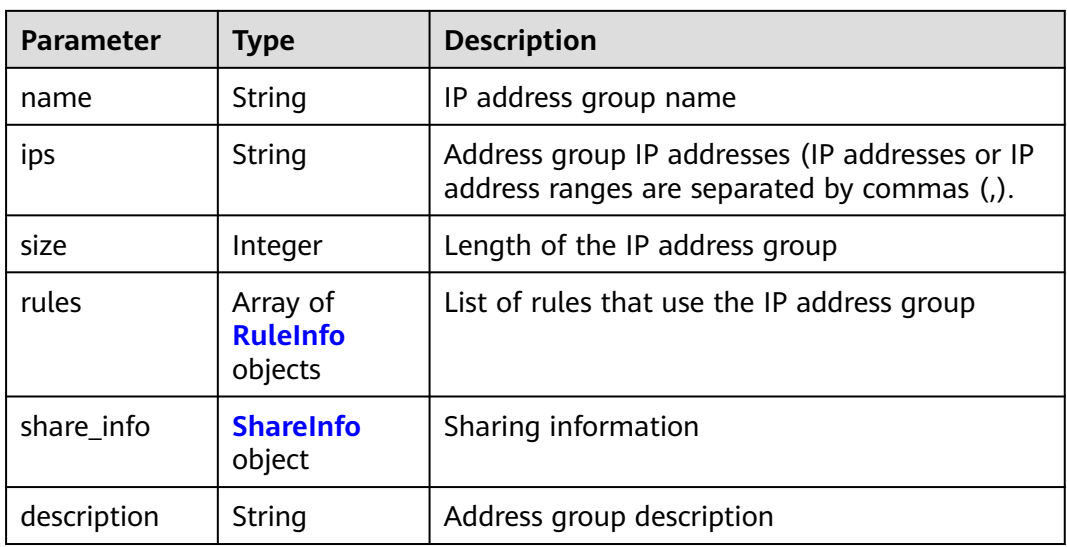

### **Table 4-590** RuleInfo

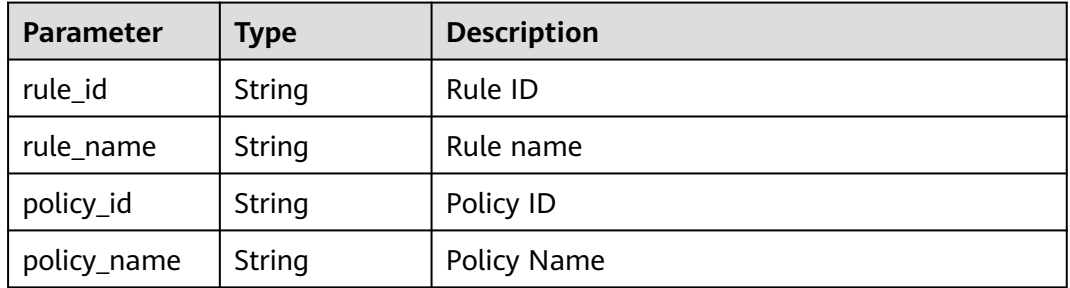

### **Table 4-591** ShareInfo

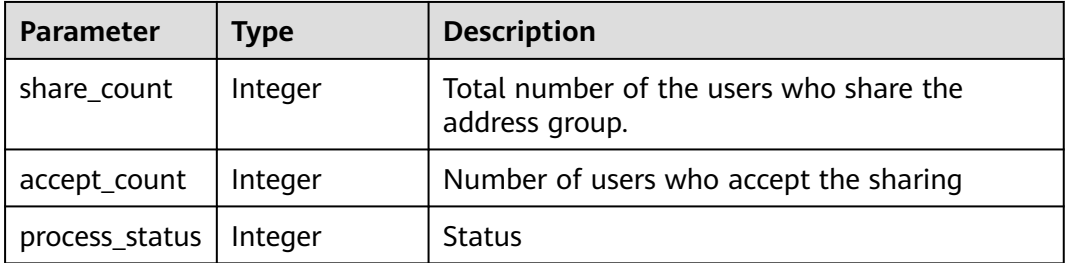

#### **Status code: 400**

**Table 4-592** Response body parameters

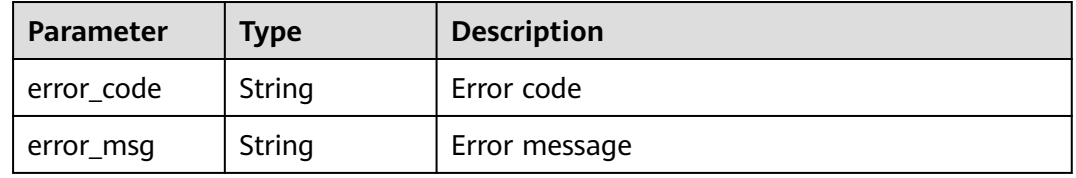

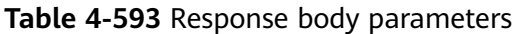

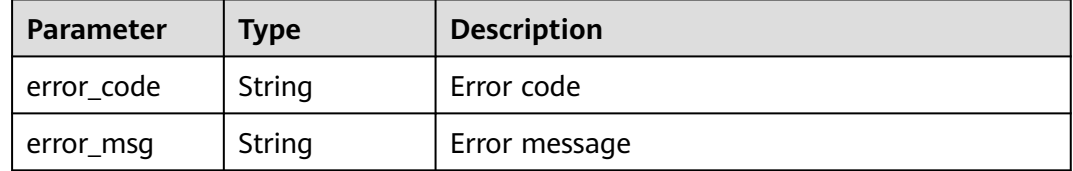

#### **Status code: 500**

**Table 4-594** Response body parameters

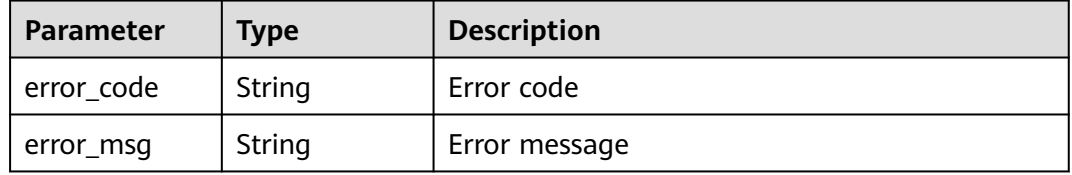

### **Example Requests**

The following example shows how to query the address group list in a project. The project ID is specified by project\_id.

GET https://{Endpoint}/v1/{project\_id}/waf/ip-groups?enterprise\_project\_id=0

### **Example Responses**

#### **Status code: 200**

Request succeeded.

```
{
 "total" : 1, "items" : [ {
   "description" : "",
 "id" : "c36e896b18ee486a81026fce8e69fb1a",
 "ips" : "xxx.xx.xx.xx",
   "name" : "sfddf",
 "rules" : [ ],
 "share_info" : {
    "accept_count" : 0,
     "process_status" : 0,
     "share_count" : 0
   }
 } ]
}
```
### **Status Codes**

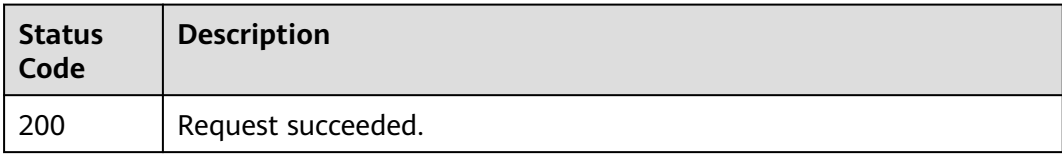

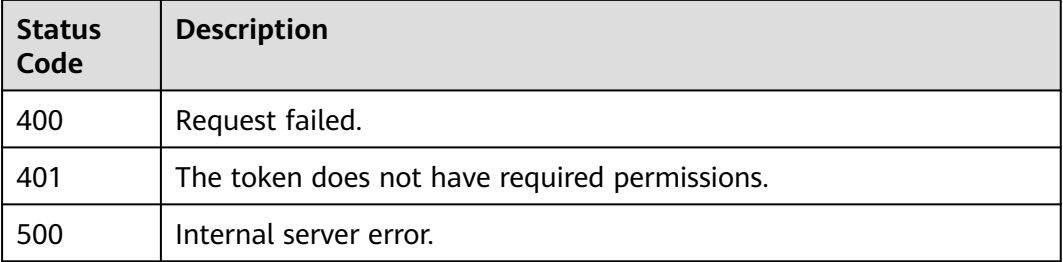

# **Error Codes**

See **[Error Codes](#page-624-0)**.

# **4.3.2 Creating an IP Address Group**

# **Function**

This API is used to create an IP address group.

## **URI**

POST /v1/{project\_id}/waf/ip-groups

#### **Table 4-595** Path Parameters

| Parameter  | <b>Mandatory</b> | <b>Type</b> | <b>Description</b> |
|------------|------------------|-------------|--------------------|
| project_id | Yes              | String      | Project ID         |

**Table 4-596** Query Parameters

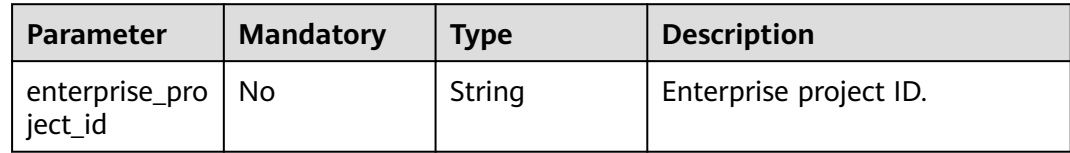

### **Request Parameters**

**Table 4-597** Request header parameters

| <b>Parameter</b> | <b>Mandatory</b> | Type   | <b>Description</b>                                                                                                |
|------------------|------------------|--------|----------------------------------------------------------------------------------------------------|
| X-Auth-Token     | Yes              | String | User token. It can be obtained<br>by calling the IAM API (value<br>of X-Subject-Token in the<br>response header). |

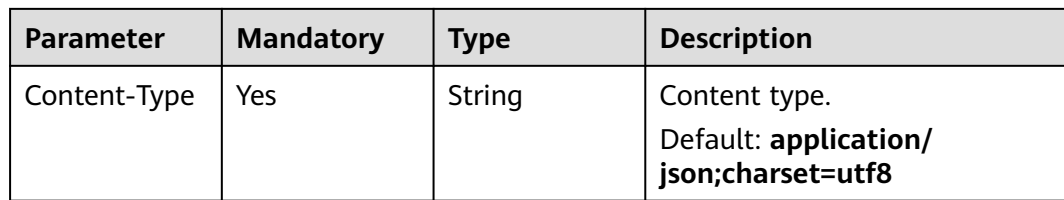

#### **Table 4-598** Request body parameters

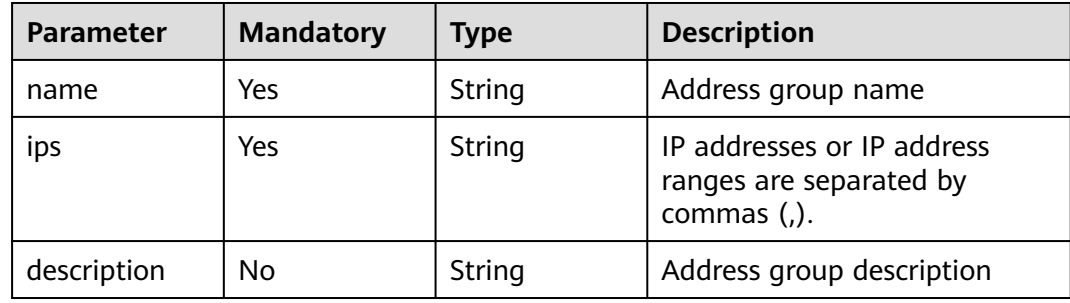

# **Response Parameters**

### **Status code: 200**

### **Table 4-599** Response body parameters

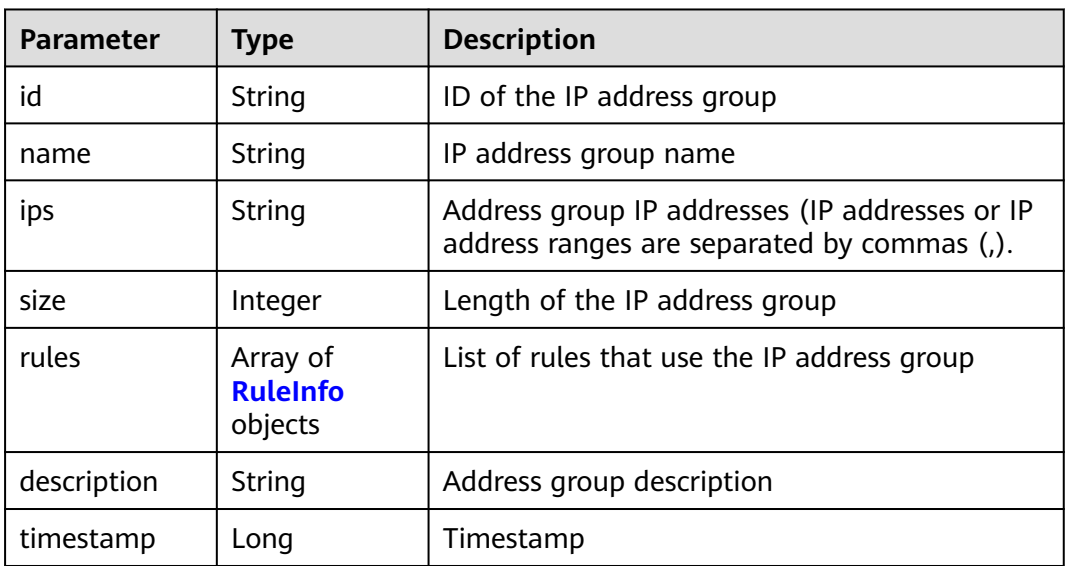

#### **Table 4-600** RuleInfo

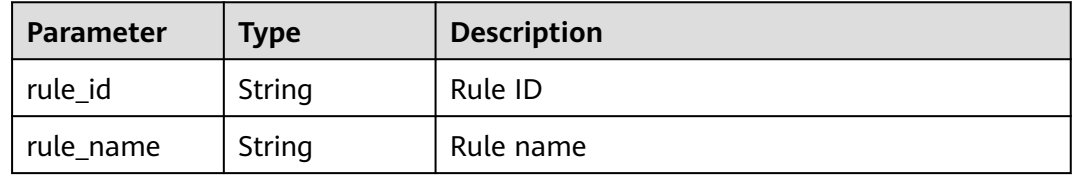

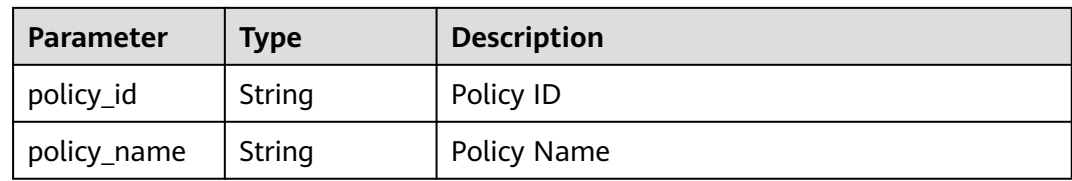

**Table 4-601** Response body parameters

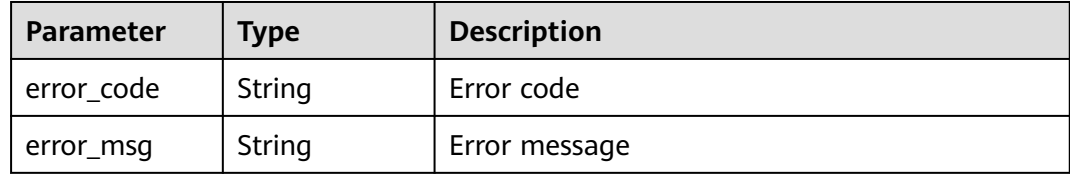

#### **Status code: 401**

**Table 4-602** Response body parameters

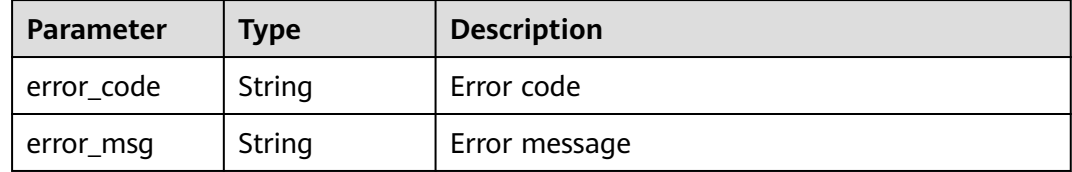

#### **Status code: 500**

**Table 4-603** Response body parameters

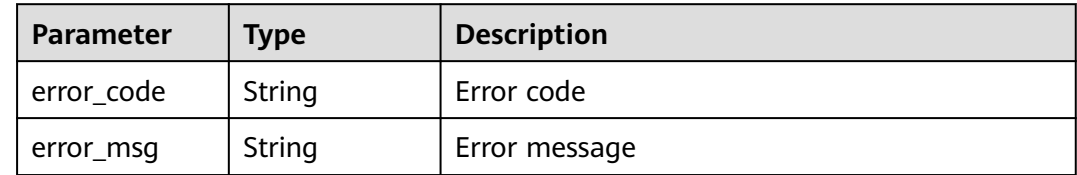

### **Example Requests**

The following example shows how to create an address group in a project. The project ID is specified by project\_id. IP address group name: group3. IP address: xx.xx.xx.xx. Address group description: demo.

POST https://{Endpoint}/v1/{project\_id}/waf/ip-groups?enterprise\_project\_id=0

```
{
  "name" : "group3",
 "ips" : "xx.xx.xx.xx",
  "description" : "demo"
}
```
# **Example Responses**

### **Status code: 200**

Request succeeded.

```
{
 "id" : "c36e896b18ee486a81026fce8e69fb1a",
 "ips" : "xx.xx.xx.xx",
 "name" : "group3",
 "rules" : [ ],
  "size" : 1,
  "timestamp" : 1666747418345,
  "description" : "demo"
}
```
# **Status Codes**

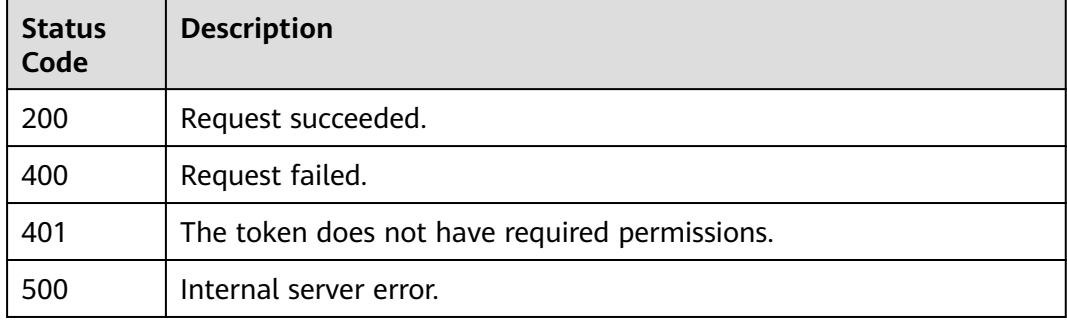

# **Error Codes**

See **[Error Codes](#page-624-0)**.

# **4.3.3 Querying IP Addresses in an Address Group**

# **Function**

This API is used to query IP addresses included in an address group.

## **URI**

GET /v1/{project\_id}/waf/ip-group/{id}

| <b>Parameter</b> | <b>Mandatory</b> | Type   | <b>Description</b>                                                                                                    |
|------------------|------------------|--------|----------------------------------------------------------------------------------------------------|
| project_id       | Yes              | String | Project ID. To obtain it, go to<br>Cloud management console<br>and hover the cursor over your<br>username. On the displayed<br>window, choose My<br>Credentials. Then, in the<br>Projects area, view Project ID<br>of the corresponding project. |
| id               | Yes              | String | ID of the IP address group.                                                                                                    |

**Table 4-604** Path Parameters

#### **Table 4-605** Query Parameters

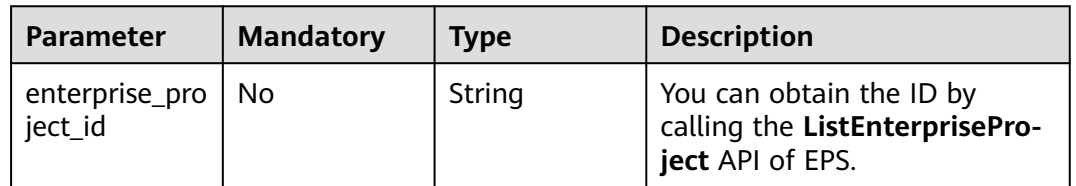

# **Request Parameters**

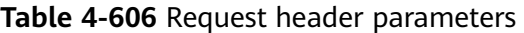

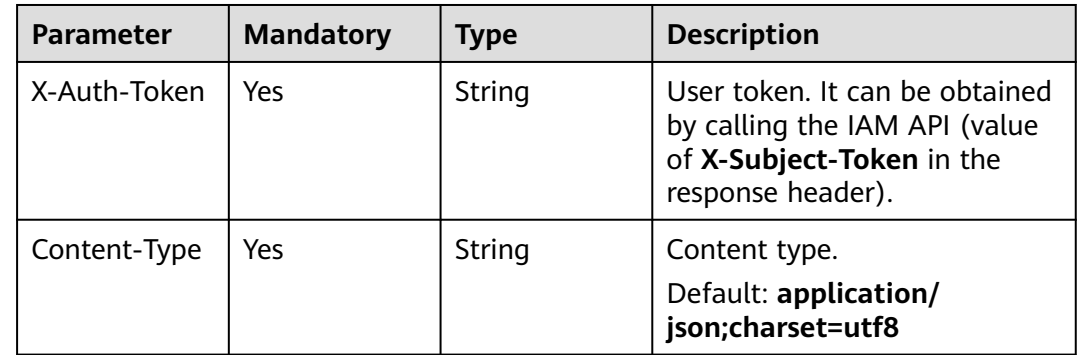

# **Response Parameters**

**Status code: 200**

#### **Table 4-607** Response body parameters

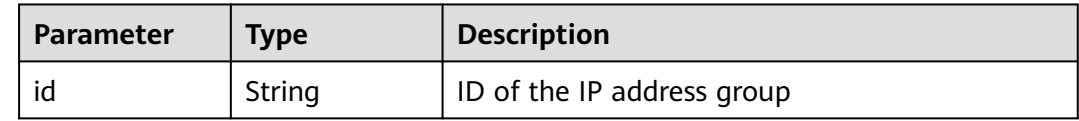

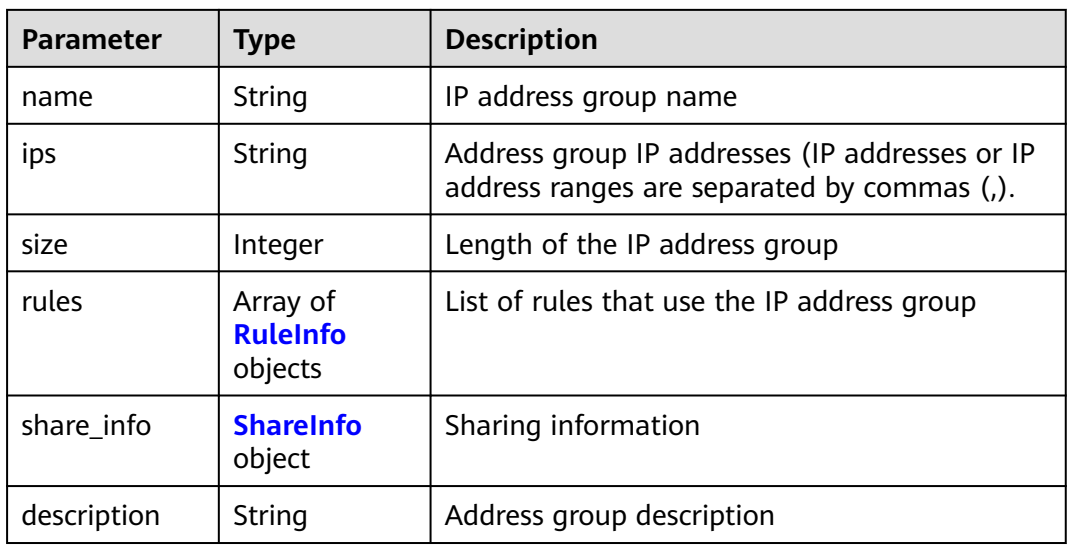

### **Table 4-608** RuleInfo

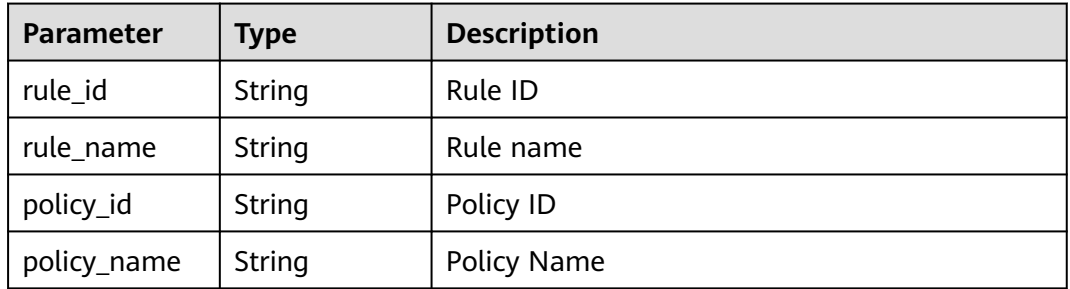

### **Table 4-609** ShareInfo

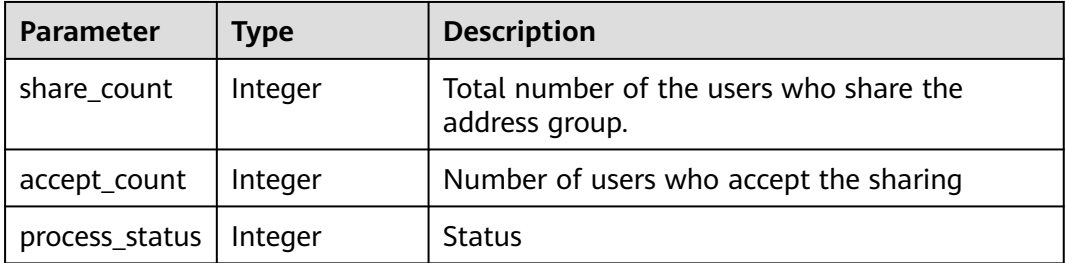

#### **Status code: 400**

#### **Table 4-610** Response body parameters

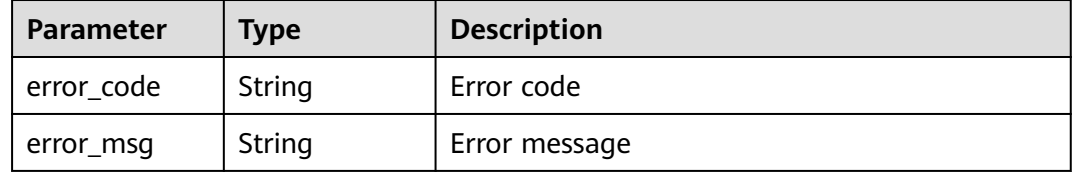

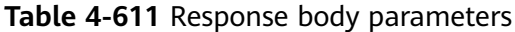

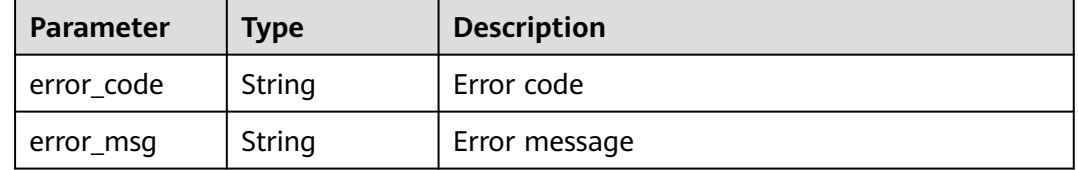

#### **Status code: 500**

**Table 4-612** Response body parameters

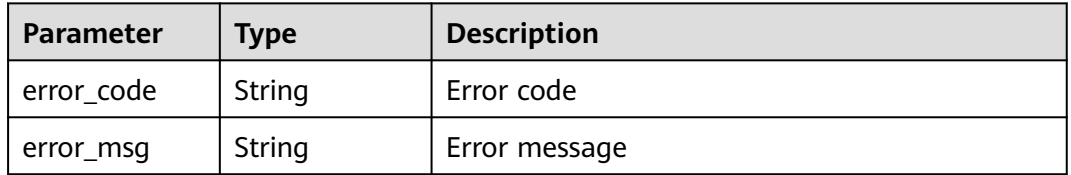

### **Example Requests**

The following example shows how to query an address group in a project. The project ID is specified by project\_id. The address group ID is id.

GET https://{Endpoint}/v1/{project\_id}/waf/ip-group/{id}?enterprise\_project\_id=0

### **Example Responses**

#### **Status code: 200**

Request succeeded.

```
{
 "description" : "",
 "id" : "c36e896b18ee486a81026fce8e69fb1a",
 "ips" : "xx.xx.xx.xx",
  "name" : "sfddf",
 "rules" : [ ],
 "size" : 1
}
```
### **Status Codes**

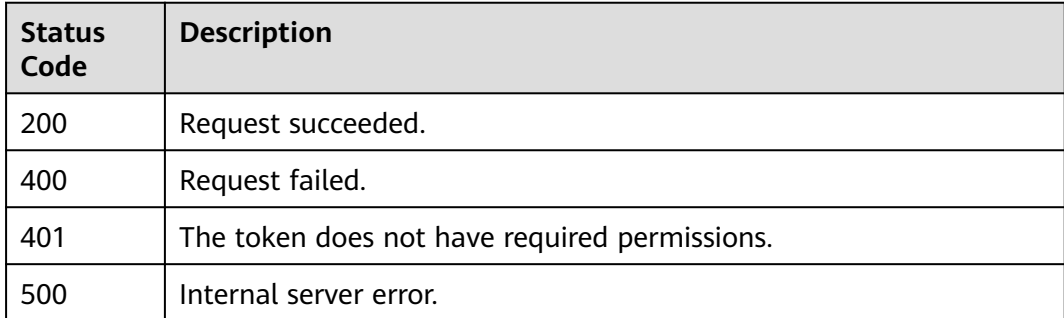

See **[Error Codes](#page-624-0)**.

# **4.3.4 Modifying an IP Address Group**

# **Function**

This API is used to modify an IP address group.

# **URI**

PUT /v1/{project\_id}/waf/ip-group/{id}

# **Table 4-613** Path Parameters

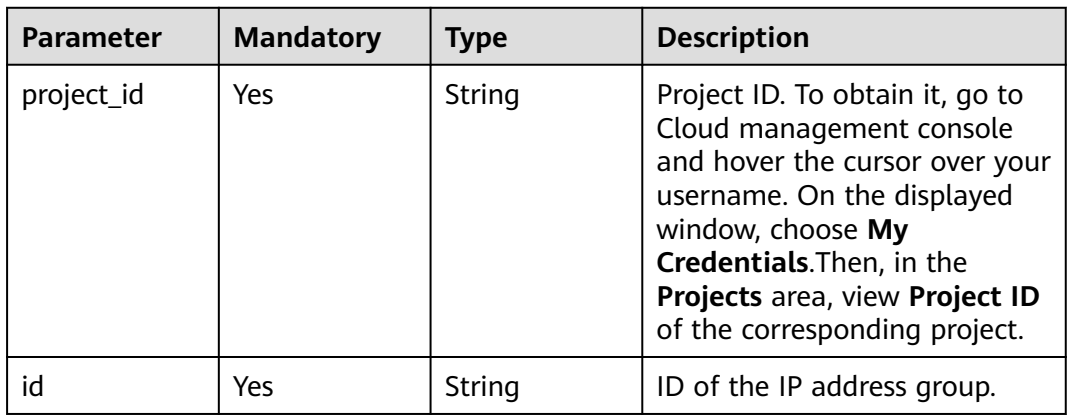

# **Table 4-614** Query Parameters

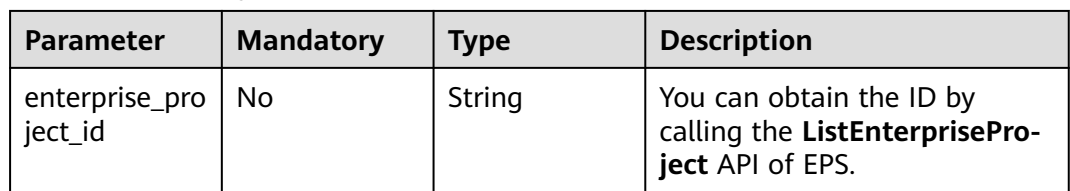

# **Request Parameters**

**Table 4-615** Request header parameters

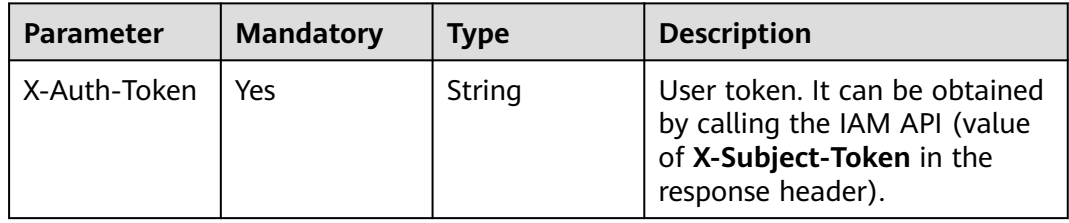

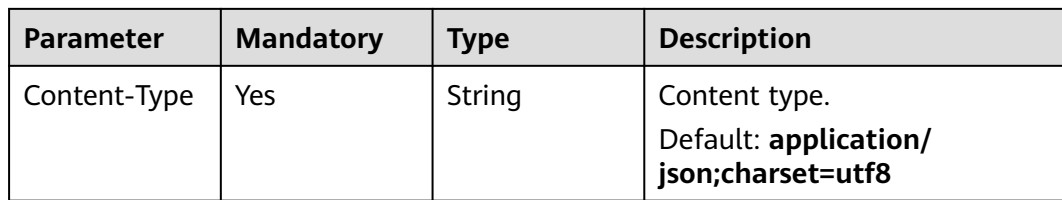

#### **Table 4-616** Request body parameters

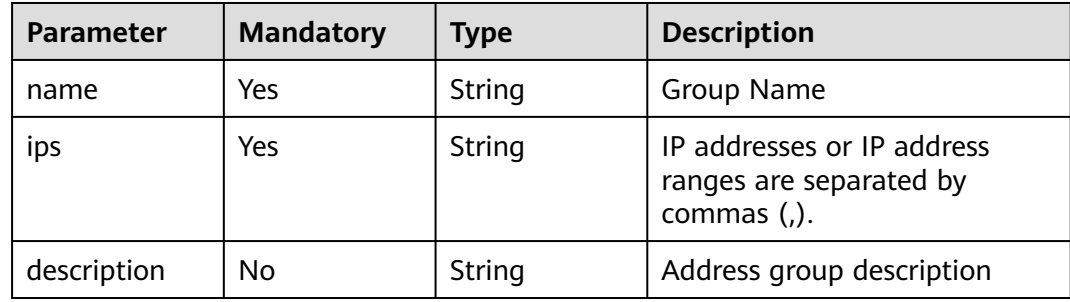

### **Response Parameters**

### **Status code: 200**

### **Table 4-617** Response body parameters

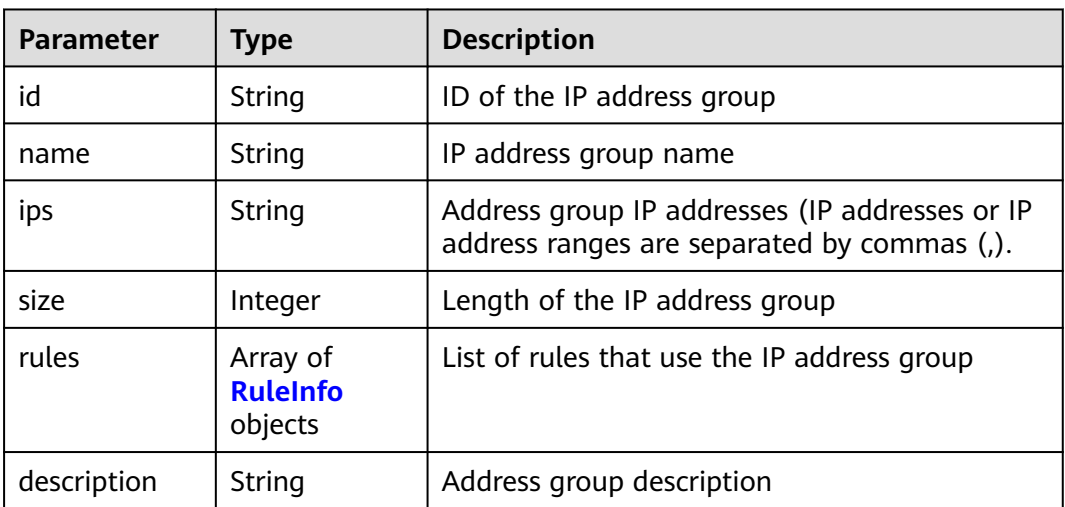

### **Table 4-618** RuleInfo

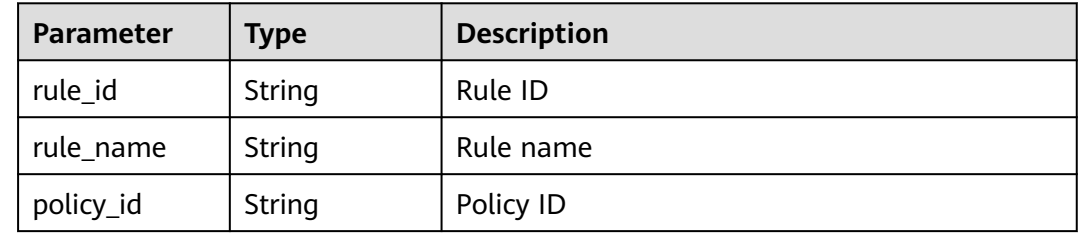

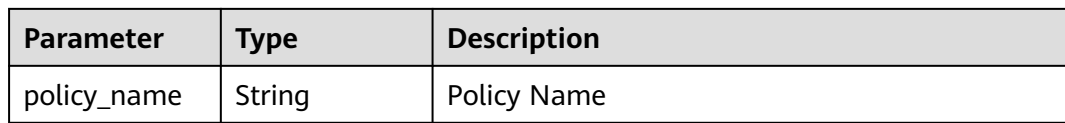

#### **Table 4-619** Response body parameters

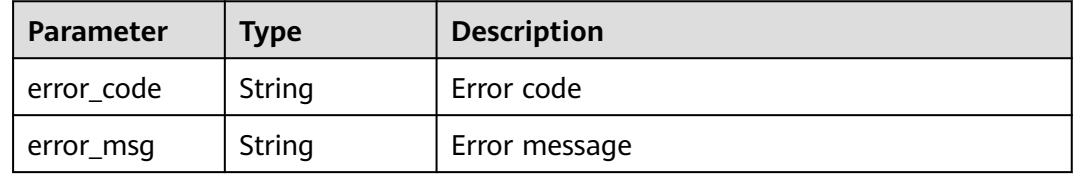

#### **Status code: 401**

**Table 4-620** Response body parameters

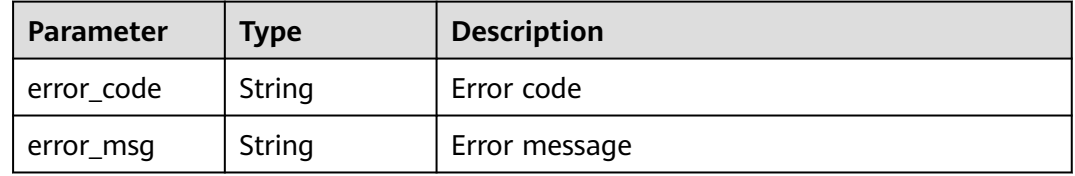

#### **Status code: 500**

**Table 4-621** Response body parameters

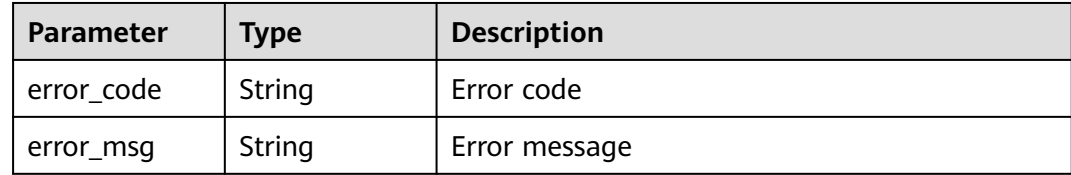

### **Example Requests**

The following example shows how to update an address group in a project. The project ID is specified by project\_id. The address group ID is ip. IP address group name: demo. IP address: xx.xx.xx.xx. The address group description is empty.

PUT https://{Endpoint}/v1/{project\_id}/waf/ip-group/{id}?enterprise\_project\_id=0

```
{
  "ips" : "xx.xx.xx.xx",
  "name" : "demo",
  "description" : ""
}
```
# **Example Responses**

### **Status code: 200**

Request succeeded.

```
{
  "description" : "",
 "id" : "c36e896b18ee486a81026fce8e69fb1a",
 "ips" : "xx.xx.xx.xx",
 "name" : "demo",
  "size" : 1,
  "rules" : [ ]
}
```
# **Status Codes**

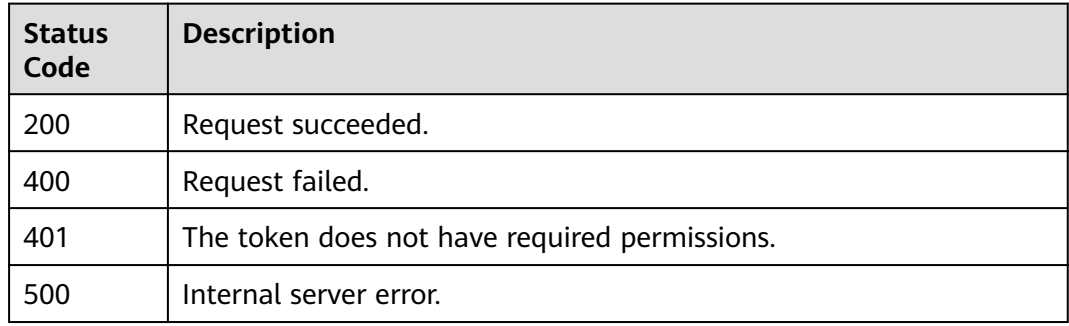

# **Error Codes**

See **[Error Codes](#page-624-0)**.

# **4.3.5 Deleting an IP Address Group**

# **Function**

This API is used to delete an IP address group.

# **URI**

DELETE /v1/{project\_id}/waf/ip-group/{id}

#### **Table 4-622** Path Parameters

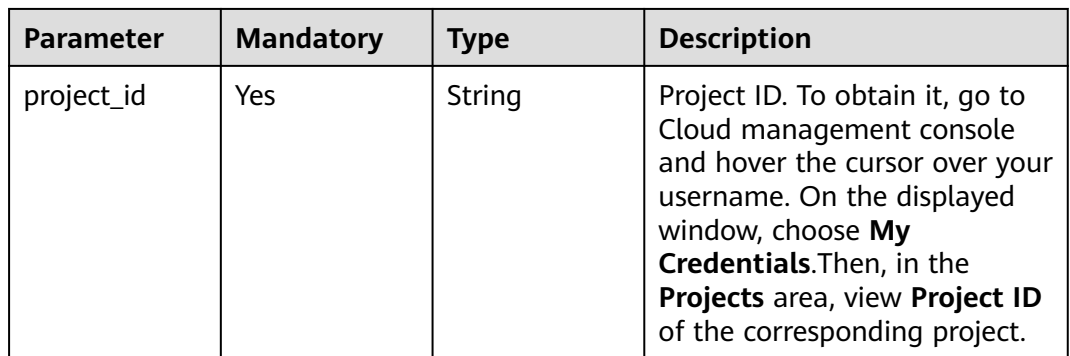
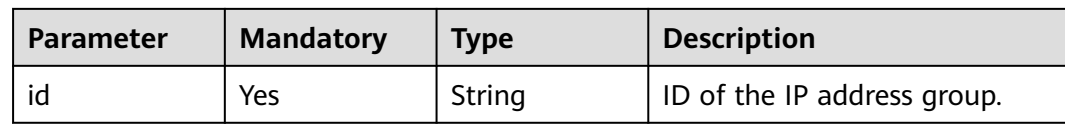

### **Table 4-623** Query Parameters

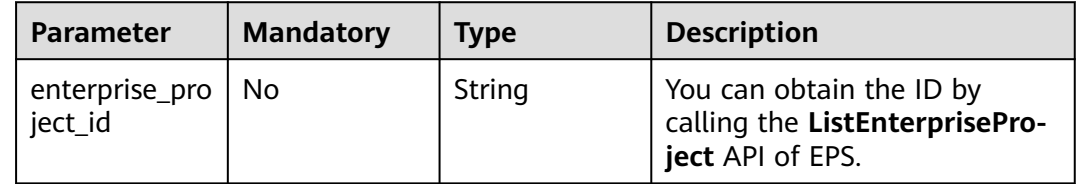

# **Request Parameters**

### **Table 4-624** Request header parameters

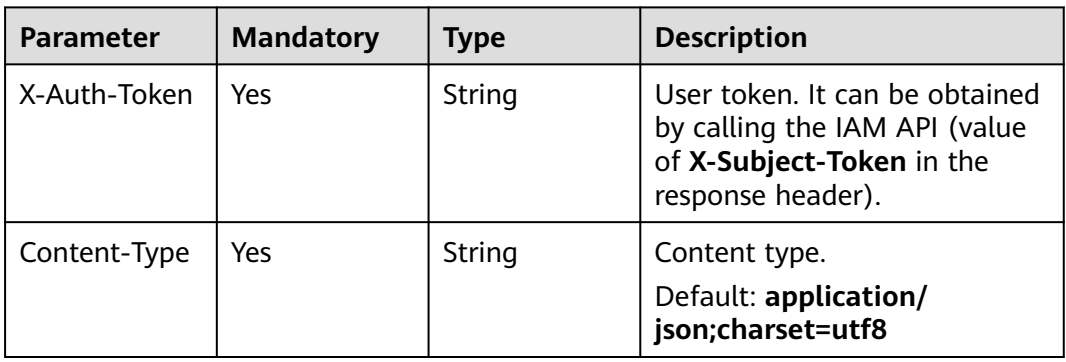

# **Response Parameters**

### **Status code: 200**

### **Table 4-625** Response body parameters

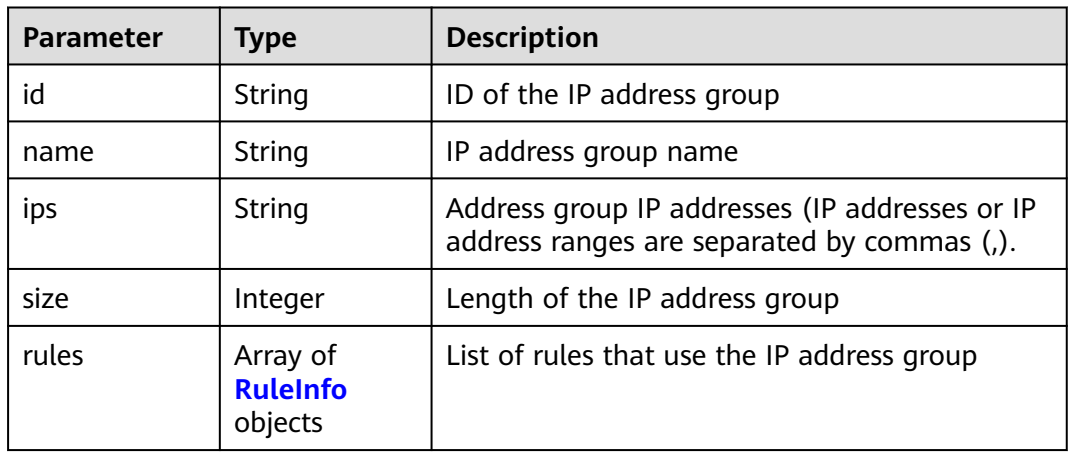

### <span id="page-361-0"></span>**Table 4-626** RuleInfo

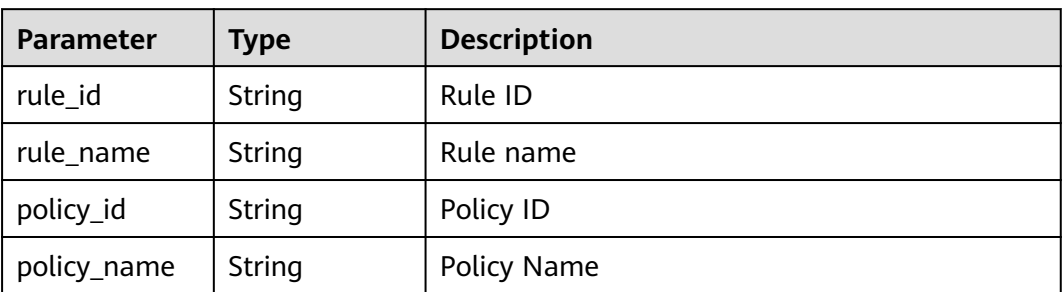

### **Status code: 400**

**Table 4-627** Response body parameters

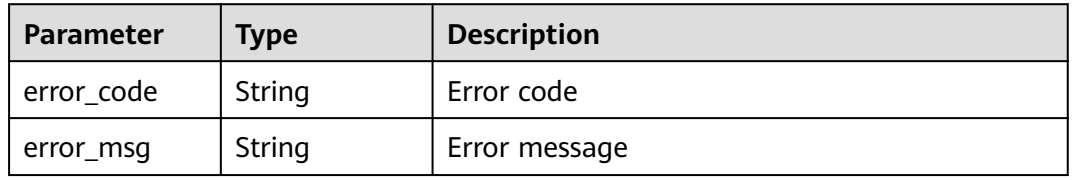

### **Status code: 401**

**Table 4-628** Response body parameters

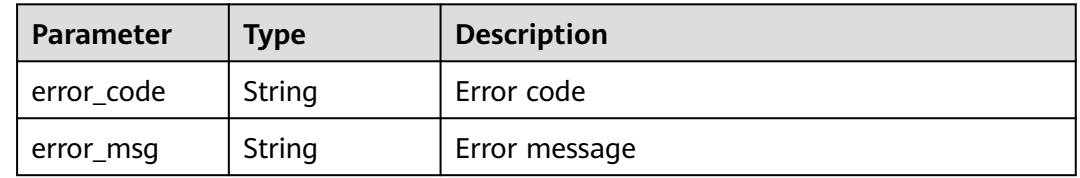

### **Status code: 500**

**Table 4-629** Response body parameters

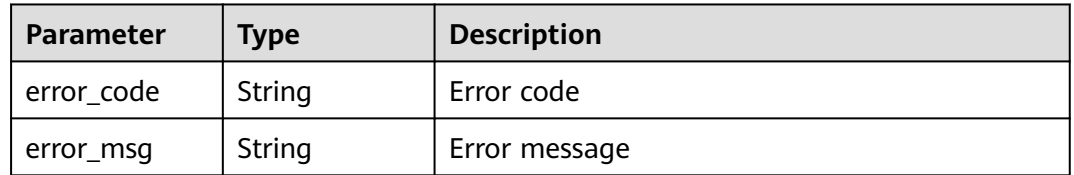

### **Example Requests**

The following example shows how to delete an address group in a project. The project ID is specified by project\_id. The address group ID is id.

DELETE https://{Endpoint}/v1/{project\_id}/waf/ip-group/{id}?enterprise\_project\_id=0

# **Example Responses**

### **Status code: 200**

Request succeeded.

```
{
 "description" : "",
 "id" : "c36e896b18ee486a81026fce8e69fb1a",
 "ips" : "xx.xx.xx.xx",
  "name" : "demo",
 "size" : 1,
 "rules" : [ ]
}
```
# **Status Codes**

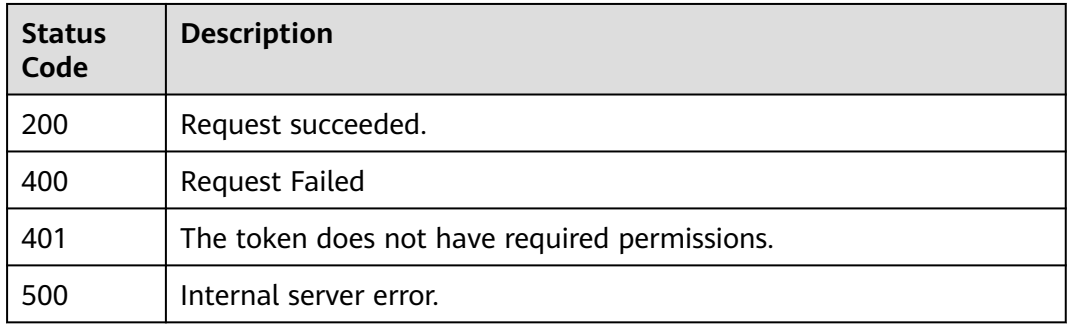

# **Error Codes**

See **[Error Codes](#page-624-0)**.

# **4.4 Certificate Management**

# **4.4.1 Querying the List of Certificates**

# **Function**

This API is used to query the list of certificates.

# **URI**

GET /v1/{project\_id}/waf/certificate

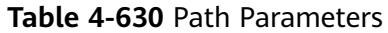

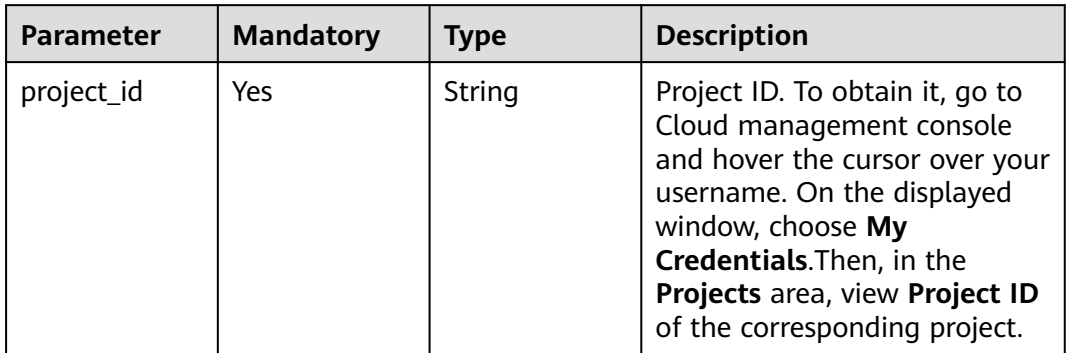

### **Table 4-631** Query Parameters

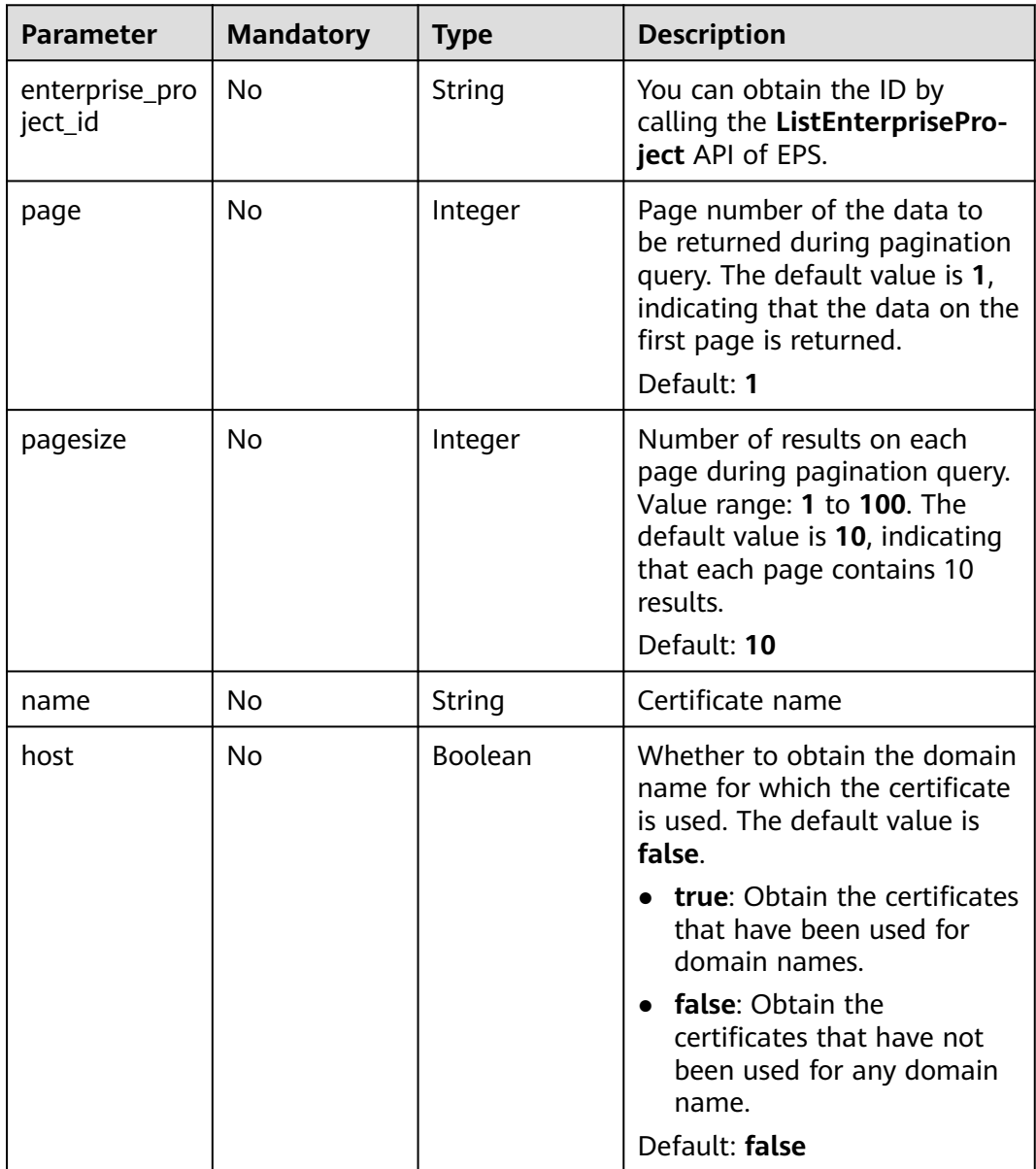

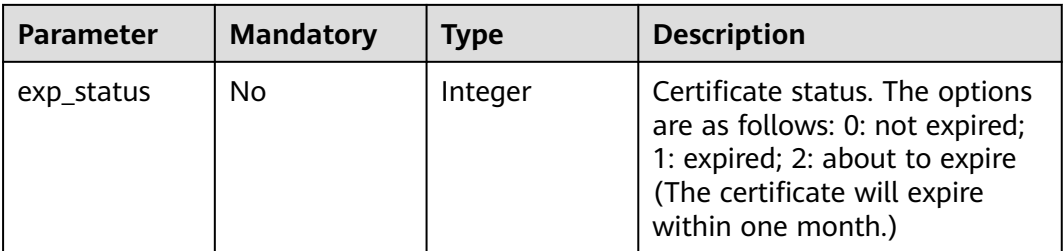

# **Request Parameters**

**Table 4-632** Request header parameters

| <b>Parameter</b> | <b>Mandatory</b> | Type   | <b>Description</b>                                                                                                |
|------------------|------------------|--------|----------------------------------------------------------------------------------------------------|
| X-Auth-Token     | Yes              | String | User token. It can be obtained<br>by calling the IAM API (value<br>of X-Subject-Token in the<br>response header). |
| Content-Type     | Yes              | String | Content type.<br>Default: application/<br>json;charset=utf8                                                       |

# **Response Parameters**

### **Status code: 200**

**Table 4-633** Response body parameters

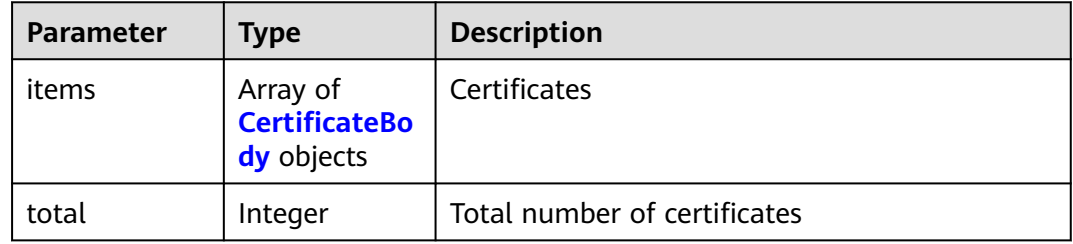

### **Table 4-634** CertificateBody

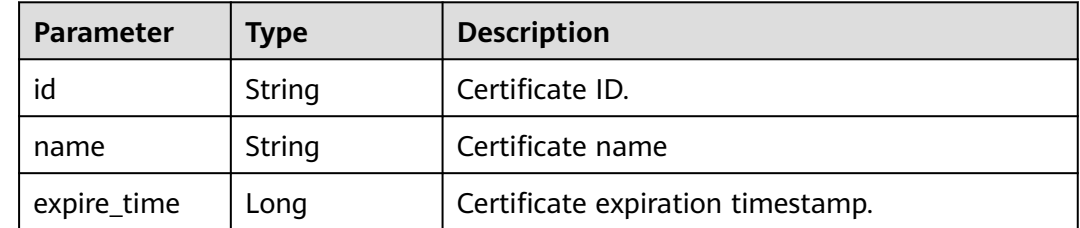

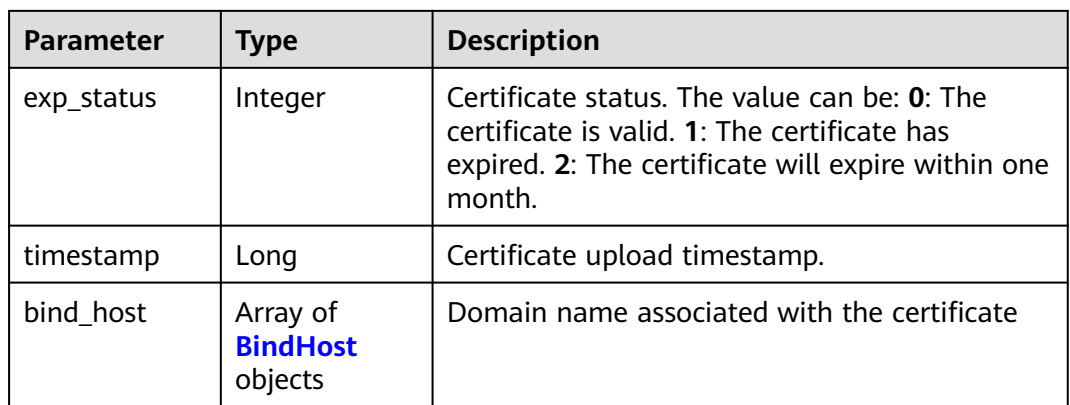

### **Table 4-635** BindHost

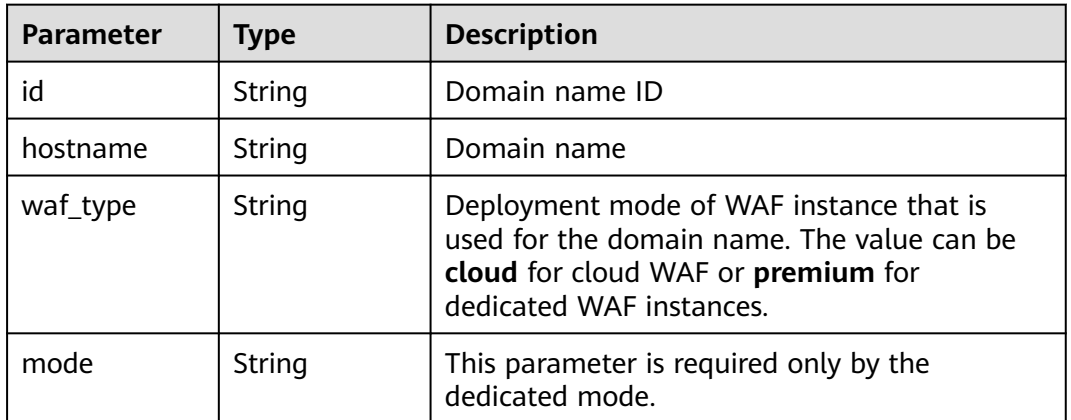

### **Status code: 400**

**Table 4-636** Response body parameters

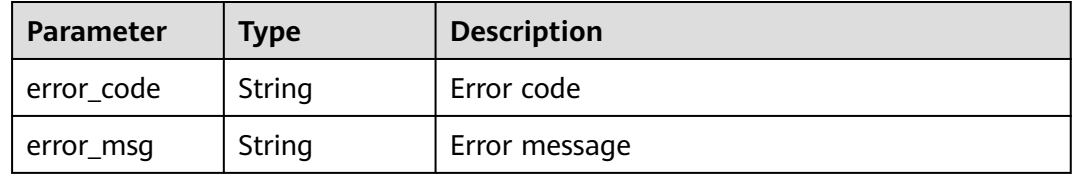

### **Status code: 401**

**Table 4-637** Response body parameters

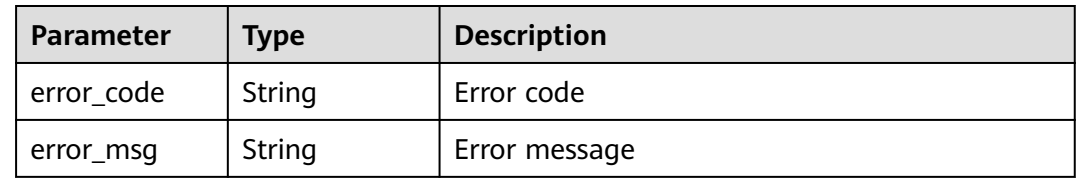

### **Status code: 500**

**Table 4-638** Response body parameters

| Parameter  | <b>Type</b> | <b>Description</b> |
|------------|-------------|--------------------|
| error_code | String      | Error code         |
| error_msg  | String      | Error message      |

### **Example Requests**

The following example shows how to query the certificate list in a project. The project ID is specified by project id.

GET https://{Endpoint}/v1/{project\_id}/waf/certificate?enterprise\_project\_id=0

### **Example Responses**

#### **Status code: 200**

**OK** 

```
{
 "total" : 1,
  "items" : [ {
   "id" : "dc443ca4f29c4f7e8d4adaf485be317b",
   "name" : "demo",
 "timestamp" : 1643181401751,
 "expire_time" : 1650794100000,
 "bind_host" : [ ],
 "exp_status" : 2
 } ]
}
```
# **Status Codes**

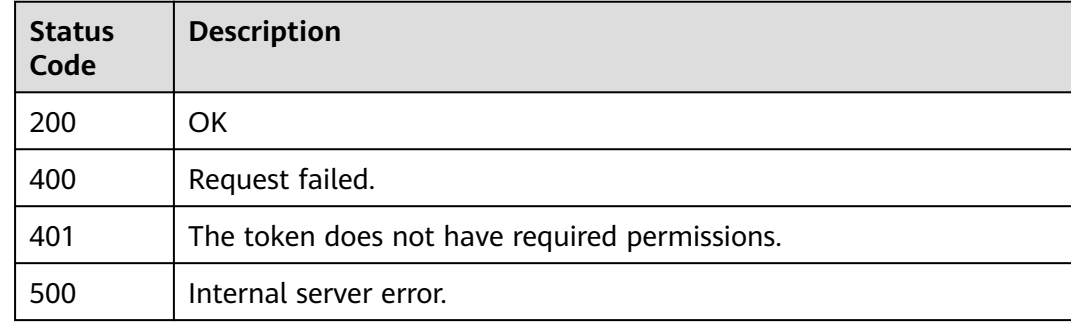

### **Error Codes**

### See **[Error Codes](#page-624-0)**.

# **4.4.2 Uploading a Certificate**

# **Function**

This API is used to upload a certificate.

# **URI**

POST /v1/{project\_id}/waf/certificate

### **Table 4-639** Path Parameters

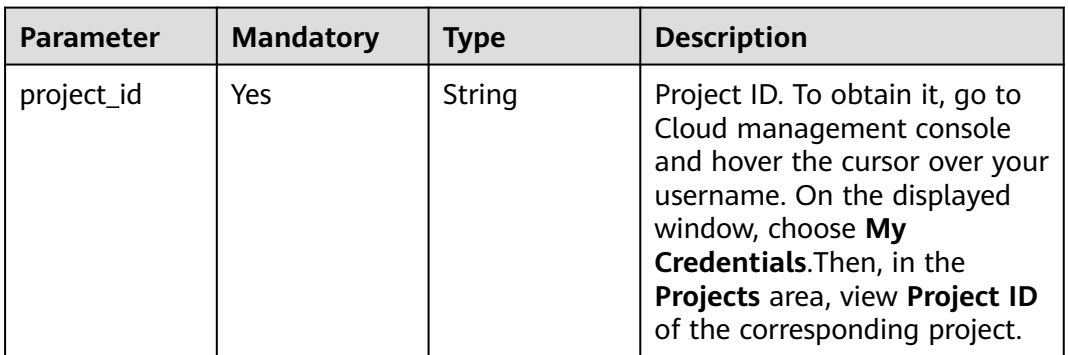

### **Table 4-640** Query Parameters

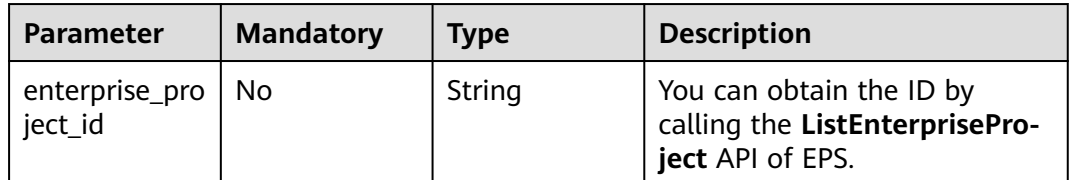

# **Request Parameters**

**Table 4-641** Request header parameters

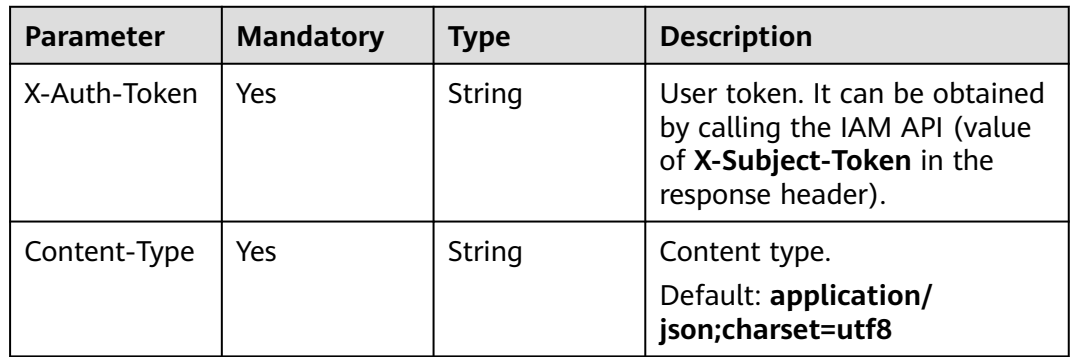

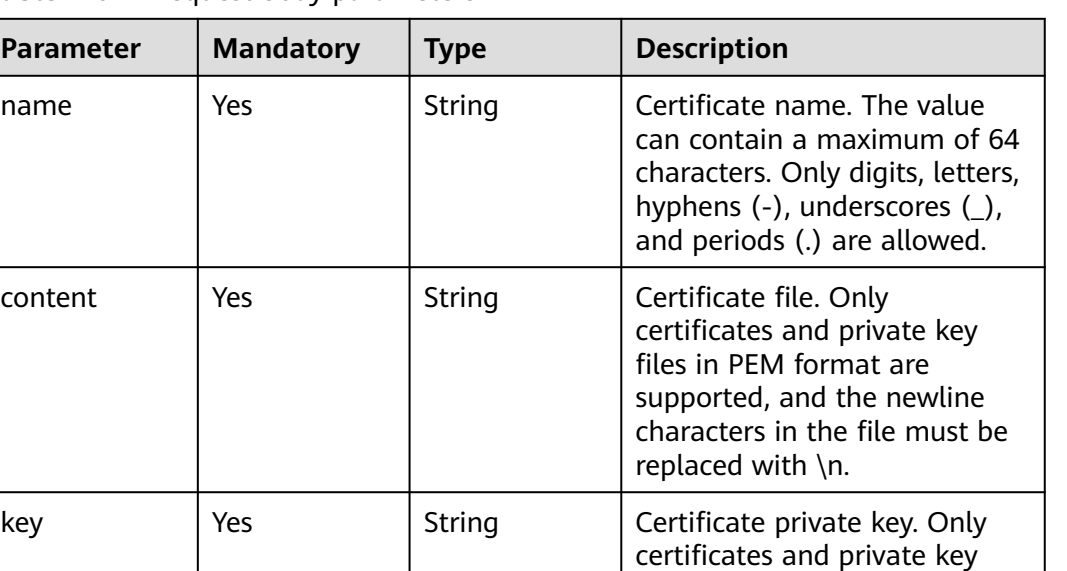

files in PEM format are supported, and the newline characters in the files must be

replaced with \n.

**Table 4-642** Request body parameters

**Parameter** 

content

### **Response Parameters**

### **Status code: 200**

**Table 4-643** Response body parameters

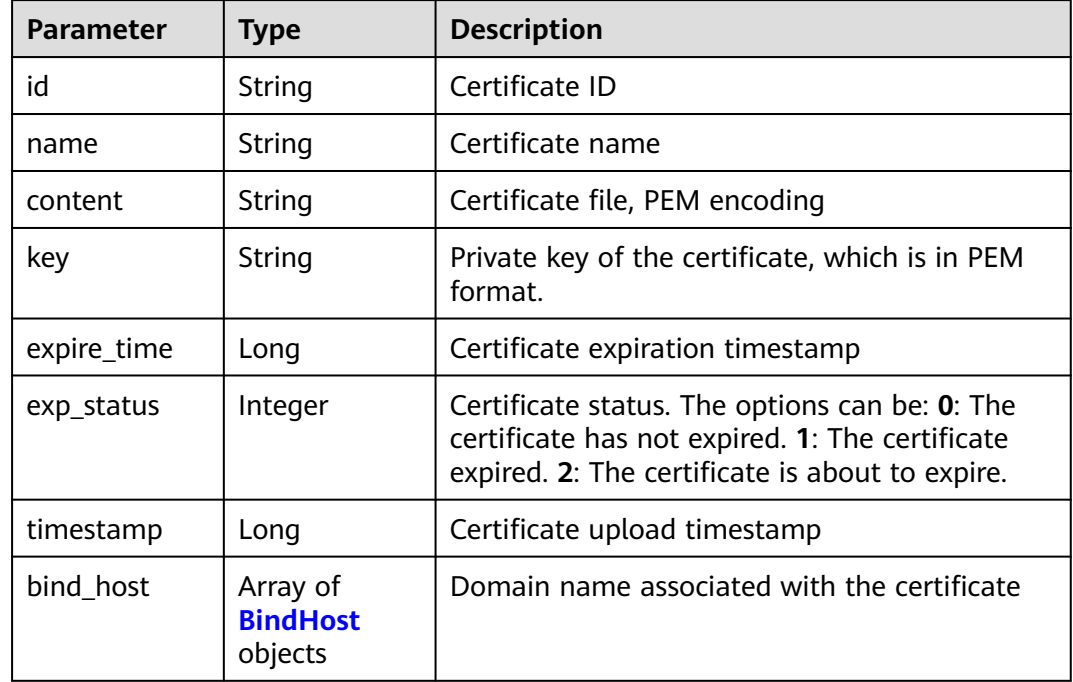

### <span id="page-369-0"></span>**Table 4-644** BindHost

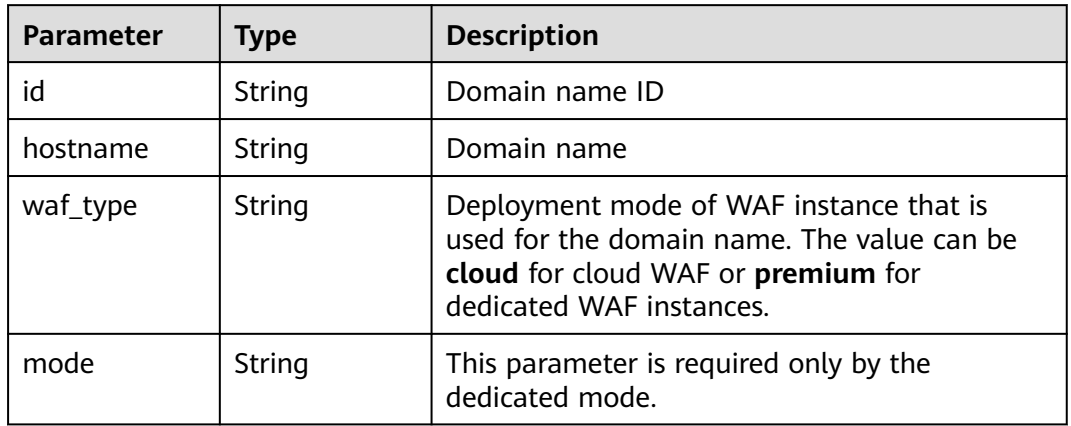

### **Status code: 400**

**Table 4-645** Response body parameters

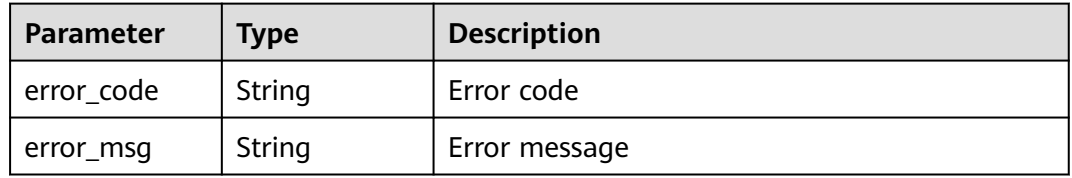

### **Status code: 401**

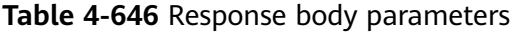

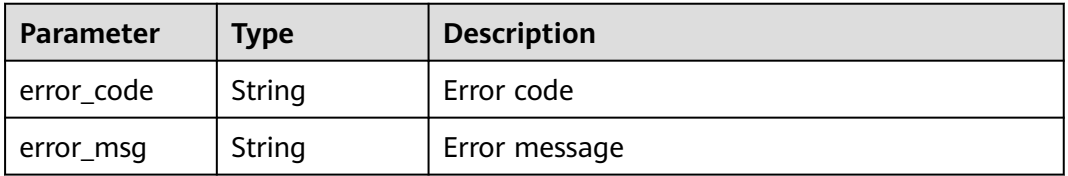

### **Status code: 500**

**Table 4-647** Response body parameters

| Parameter  | <b>Type</b> | <b>Description</b> |
|------------|-------------|--------------------|
| error_code | String      | Error code         |
| error_msg  | String      | Error message      |

### **Example Requests**

The following example shows how to create a certificate in the project whose project ID is project id. The certificate name is demo, the certificate content is -------BEGIN CERTIFICATIONATE-----..., and the certificate key is -------BEGIN Private KEY------.......

POST https://{Endpoint}/v1/{project\_id}/waf/certificate?enterprise\_project\_id=0

{ "name" : "demo", "content" : "-----BEGIN CERTIFICATE----- \ \nMIIDyzCCArOgAwIBAgIJAN5U0Z4Bh5ccMA0GCSqGSIb3DQEBCwUAMHwxCzAJBgNV BAYTALpIMRIwEAYDVQQIDAlHVUFOR0RPTkcxETAPBgNVBAcMCERPTkdHVUFOMQ0w CwYDVQQKDARERUtFMQswCQYDVQQLDAJESzELMAkGA1UEAwwCT0QxHTAbBgkqhkiG 9w0BCQEWDk8IZC5odWF3ZWkuY29tMB4XDTIxMTExNTA4MTk0MVoXDTIyMTExNTA4 MTk0MVowfDELMAkGA1UEBhMCWkgxEjAQBgNVBAgMCUdVQU5HRE9ORzERMA8GA1UE Bw\*\*\*\*\*\*\*\*\*\*\*\*\*\*\*\*\*\*\*\*\*\*\*\*\*\*\*\*\*\*\*\*\*\*\*\*\*\*\*\*\*\*\*\*\*\*\*\*\*\*\*\*\*\*\*\*\*\*VQQD DAJPRDEdMBsGCSqGSIb3DQEJARYOTwhkLmh1YXdlaS5jb20wggEiMA0GCSqGSIb3 DQEBAQUAA4IBDwAwggEKAoIBAQDcoLFK62//r0RHFyweYBj97S4NsJ8Qj0RG+Y02 OgwhQmRiNNjubJwP8Nqqyd86zr+fsSQxKBaBCosn1PcN2Pj2vPJD6NEk4I6VdOWr / kFYMlOcimhSfW4wt6VakniOKIYGrCxxvQe1X2OyBxT+ocTLRgEIB8ZbvJyPNseg feLE\*\*\*\*\*\*\*\*\*\*\*\*\*\*\*\*\*\*\*\*\*\*\*\*\*\*\*\*\*\*\*\*\*\*\*\*\*\*\*\*\*\*\*\*\*\*\*\*\*\*\*\*\*\*\*SusXo FQ/WRbBRH7DrQmxGiXsq4VELEr9Nnc/Kywq+9pYi8L +mKeRL+lcMMbXC/3k6OfMB tVTiwcmS1Mkr3iG03i8u6H7RSvRwyBz9G9sE +tmJZTPH6lYtAgMBAAGjUDBOMB0G A1UdDgQWBBQprUUFXW +gIkpzXdrYlsWjfSahWjAfBgNVHSMEGDAWgBQprUUFXW+g IkpzXdrYlsWjfSahWjAMBgNVHRMEBTADAQH/ MA0GCSqGSIb3DQEBCwUAA4IBAQA2 603K\*\*\*\*\*\*\*\*\*\*\*\*\*\*\*\*\*\*\*\* kVwkiUIcxw4t7RwP0hVms0OZw59MuqKd3oCSWkYO4vEHs3t40JDWnGDnmQ4sol RkOWJwL4w8tnPe3qY9JSupjlsu6Y1hlvKtEfN2vEKFnsuMhidkUpUAJWodHhWBQH wgIDo4/6yTnWZNGK8JDal86Dm5IchXea1EoYBJsHxiJb7HeWQlkre+MCYi1RHOin 4mIXTr0oT4/jWlgklSz6/ ZhGRq+7W7tll7cvzCe+4XsVZIenAcYoNd/WLfo91PD4 yAsRXrOjW1so1Bj0BkDz\\n -----END CERTIFICATE-- "key" : "-----BEGIN PRIVATE KEY----- \ \nMIIEvwIBADANBgkqhkiG9w0BAQEFAASCBKkwggSlAgEAAoIBAQDcoLFK62//r0RH FyweYBj97S4NsJ8Qj0RG +Y02OgwhQmRiNNjubJwP8Nqqyd86zr+fsSQxKBaBCosn 1PcN2Pj2vPJD6NEk4I6VdOWr/ kFYMlOcimhSfW4wt6VakniOKIYGrCxxvQe1X2Oy BxT +ocTLRgEIB8ZbvJyPNsegfeLEUuPYRpQ5kXLgJH2/3NwZFOgBHVv/b07l4fR+ sWJMnIA2yIjSBQ0DEAOSusXoFQ/ WRbBRH7DrQmxGiXsq4VELEr9Nnc/Kywq+9pYi 8L+mKeRL+lcMMbXC/ 3k6OfMBtVTiwcmS1Mkr3iG03i8u6H7RSvRwyBz9G9sE+tmJ ZTPH6lYtAgMBAAECggEBAL+xZxm/QoqXT +2stoqV2GEYaMFASpRqxlocjZMmEE/9 jZa+cBWIjHhVPsjRqYFBDcHEebu0JwlrjcjIAvgnIvnO5XgXm1A9Q +WbscokmcX1 xCvpHgc+MDVn+uWdCd4KW5kEk4EnSsFN5iNSf+1VxNURN+gwSSp/0E+muwA5IISO G6\*\*\*\*\*\*\*\*\*\*\*\*\*\*\*\*\*\*\*\*\*\*\*\*\*\*\*\*\*\*\*\*\*\*\*\*\*\*\*\*\*\*\*\*\*\*\*\*\*\*\*\*\*\*\*\*lcGO1n 4urPBHuNLy04GgGw +vkaqjqOvZrNLVOMMaFWBxsDWBehgSSBQTj+f3NCxneGYtt8 3SCTZQI5nIkb+r/ M455EwKTSXuEsNHoIwx7L6GEPbQECgYEA8IxgK2fYykloICoh TFJaRAvyjyKa2+Aza4qT9SGY9Y30VPClPjBB1vUu5M9KrFufzlv06nGEcHmpEwOe 8vbRu7nLAQTGYFi8VK63q8w6FlFdAyCG6Sx+BWCfWxJzXsZLAJTfklwi8HsOSlqh 6QN\*\*\*\*\*\*\*\*\*\*\*\*\*\*\*\*\*\*\*\*\*\*\*\*\*\*\*\*\*\*\*\*\*\*\*\*\*\*\*\*\*\*\*\*\*\*\*\*\*\*\*\*\*\*\*\*\*\*fvx mTblG52Z21OyocNq3Tf/ b1ZwoIc1ik6cyBzY6z1bIrbSzArCqm0sb2iD+kJL81O0 /qqdXjBxZUkKiVAMNNp7xJGZHHFKWUxT2+UX/ tlyx4tT4dzrFIkdDXkcMmqfsRxd 1NEVaAaT8SECgYAoU7BPtpIun43YTpfUfr3pSIN6oZeKoxSbw9i4MNC +4fSDRPC+ 80ImcmZRL7taF+Y7p0jxAOTuIkdJC8NbAiv5J9WzrwQ+5MF2BPB/2bYnRa6tNofH \*\*\*\*\*\*\*\*\*\*\*\*\*\*\*\*\*\*\*\*\*\*QC9 ihjZTj/bTHtRiHZppzCvyYm/Igd +Uwtsy0uXR1n0G1SQENgrTBD/J6AzdfJae6tE P0U8YIM5Oqxf2i/as9ay+IPRecMl4eSxz7jJWAGx6Yx/3AZ +hAB1ZbNbqniCLYNk d0MvjwmA25ATO+ro4OZ7AdEpQbk3l9aG/WFyYBz9AQKBgQCucFPA1l5eslL8196V WMr2Qo0tqzl7CGSoWQk2Sa2HZtZdfofXAaaqo+zvJ6RPHtJh0jgJtx536DVV3egI 37YrdQyJbCPZXQ3SPgqWCorUnXBwq/nxS06uwu6JBxUFc57ijmMU4fWYNrvkkmWb 7keAg/ r5Uy1joMAvBN1I6lB8pg==\\n -----END PRIVATE KEY-----" }

### **Example Responses**

### **Status code: 200**

### OK

{

 "id" : "64af92e2087d49cbabc233e9bdc761b7", "name" : "testly", "timestamp" : 1658994431596,

}

"expire\_time" : 1682394560000

# **Status Codes**

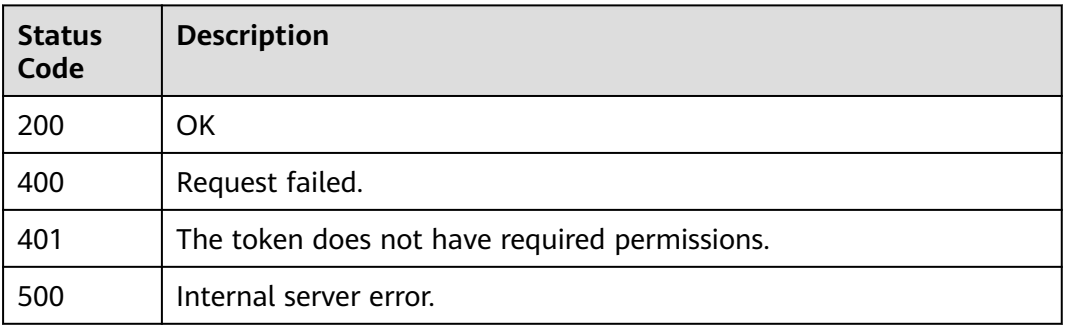

# **Error Codes**

See **[Error Codes](#page-624-0)**.

# **4.4.3 Querying a Certificate**

# **Function**

This API is used to query a certificate.

# **URI**

GET /v1/{project\_id}/waf/certificate/{certificate\_id}

### **Table 4-648** Path Parameters

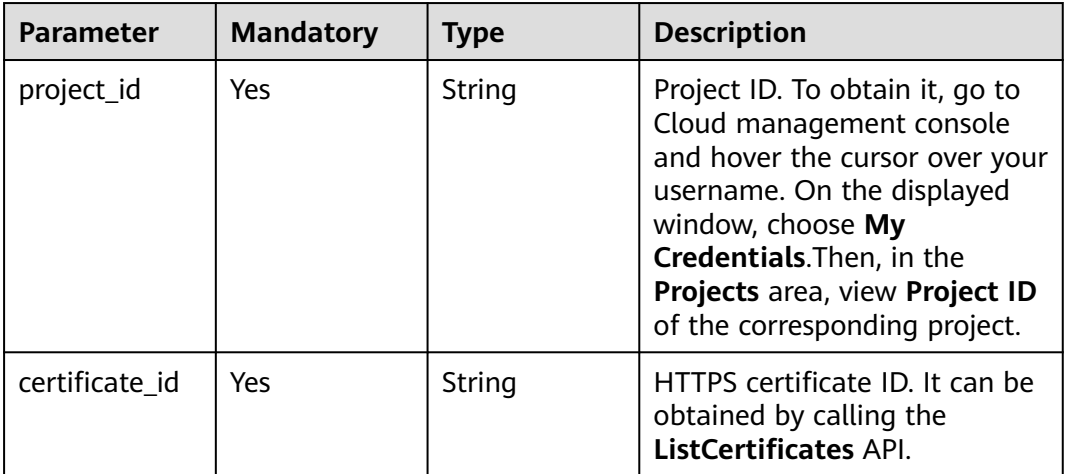

**Table 4-649** Query Parameters

| <b>Parameter</b>               | <b>Mandatory</b> | <b>Type</b> | <b>Description</b>                                                             |
|--------------------------------|------------------|-------------|--------------------------------------------------------------------------------|
| enterprise_pro   No<br>ject_id |                  | String      | You can obtain the ID by<br>calling the ListEnterprisePro-<br>ject API of EPS. |

# **Request Parameters**

**Table 4-650** Request header parameters

| <b>Parameter</b> | <b>Mandatory</b> | Type   | <b>Description</b>                                                                                                |
|------------------|------------------|--------|----------------------------------------------------------------------------------------------------|
| X-Auth-Token     | Yes              | String | User token. It can be obtained<br>by calling the IAM API (value<br>of X-Subject-Token in the<br>response header). |
| Content-Type     | Yes              | String | Content type.<br>Default: application/<br>json;charset=utf8                                                       |

# **Response Parameters**

### **Status code: 200**

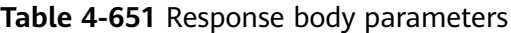

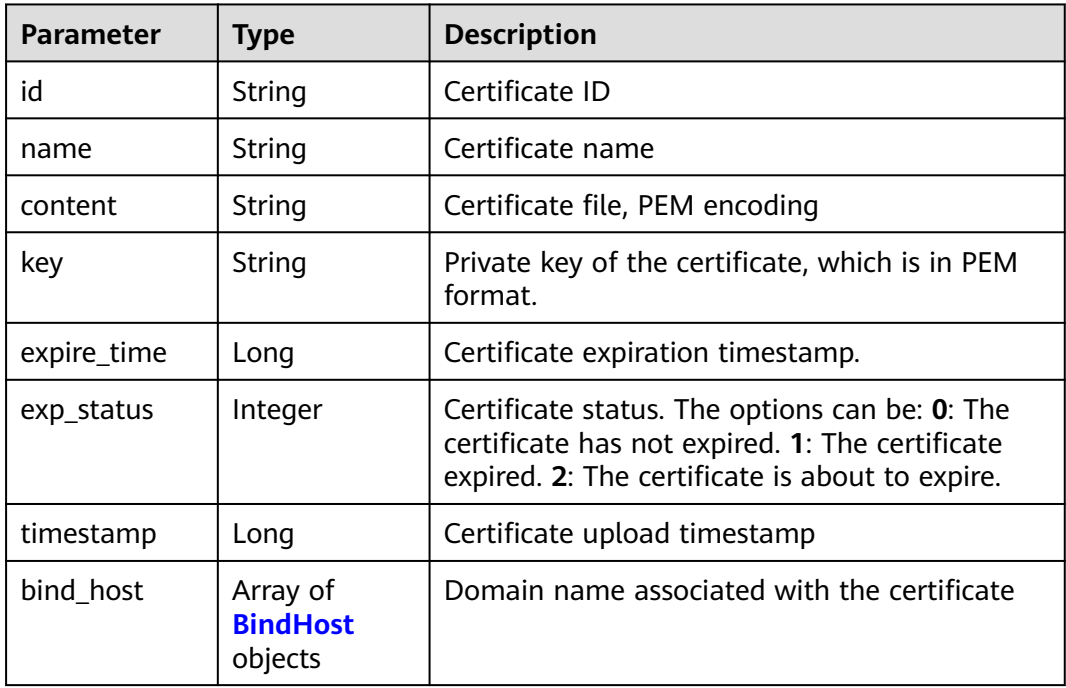

### <span id="page-373-0"></span>**Table 4-652** BindHost

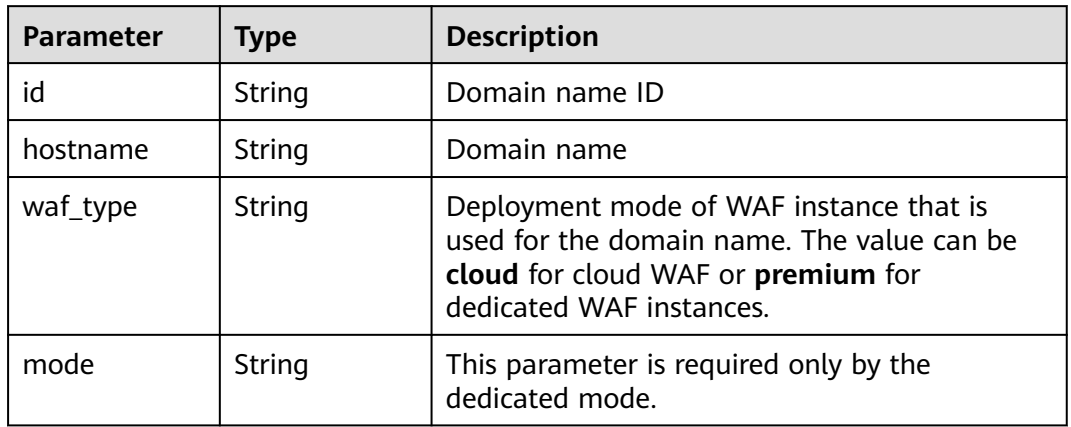

### **Status code: 400**

### **Table 4-653** Response body parameters

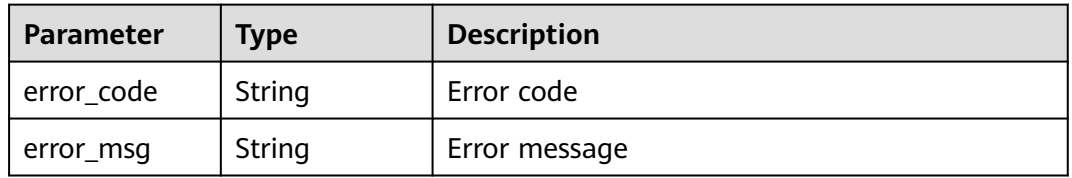

### **Status code: 401**

### **Table 4-654** Response body parameters

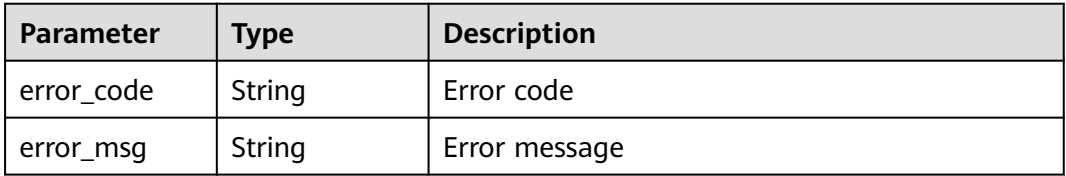

### **Status code: 500**

### **Table 4-655** Response body parameters

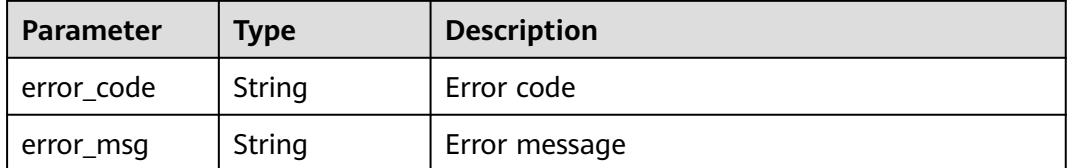

# **Example Requests**

The following example shows how to query a certificate in a project. The project ID is specified by project\_id, and the certificate ID is specified by certificate\_id.

GET https://{Endpoint}/v1/{project\_id}/waf/certificate/{certificate\_id}?enterprise\_project\_id=0

# **Example Responses**

### **Status code: 200**

OK

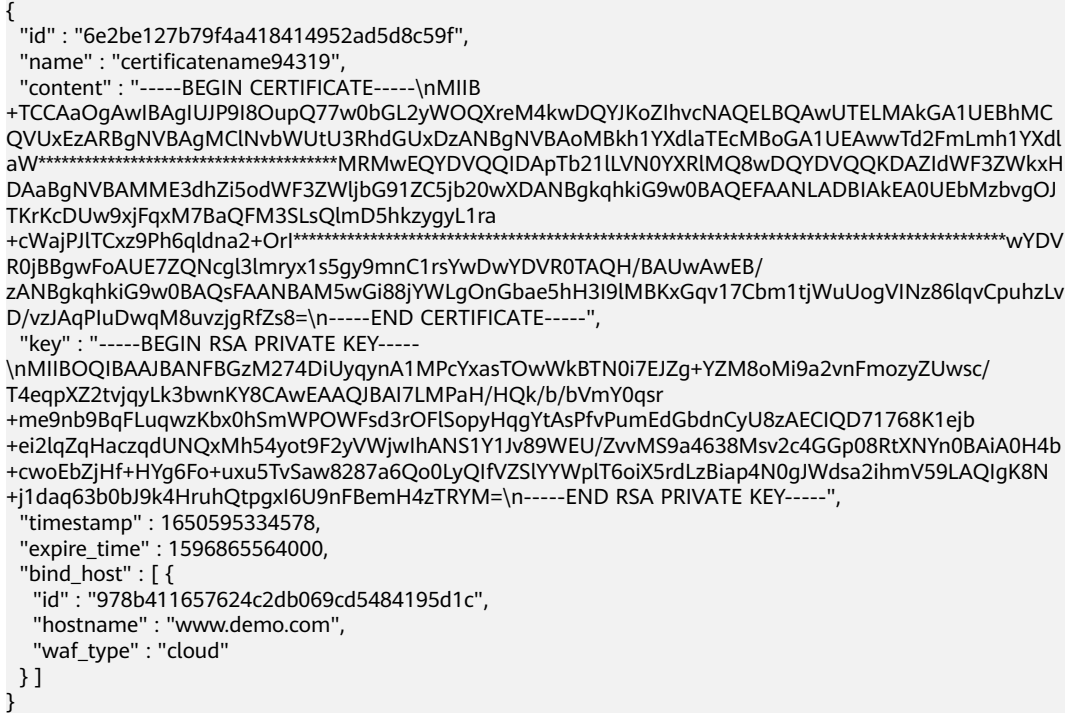

# **Status Codes**

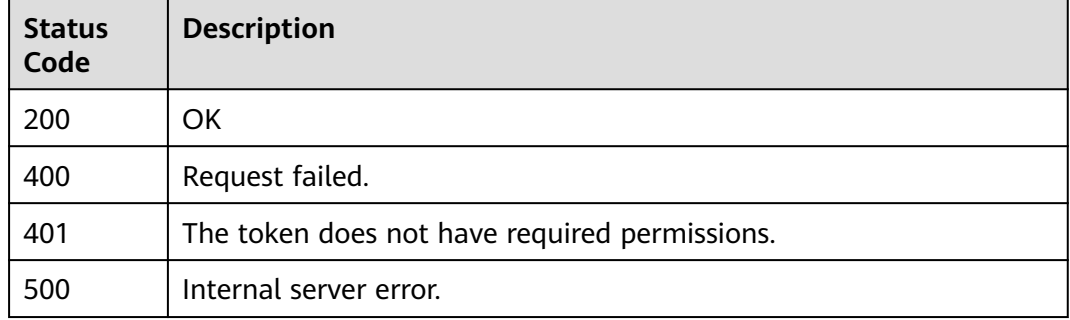

### **Error Codes**

### See **[Error Codes](#page-624-0)**.

# **4.4.4 Modifying a Certificate**

# **Function**

This API is used to modify a certificate.

# **URI**

PUT /v1/{project\_id}/waf/certificate/{certificate\_id}

### **Table 4-656** Path Parameters

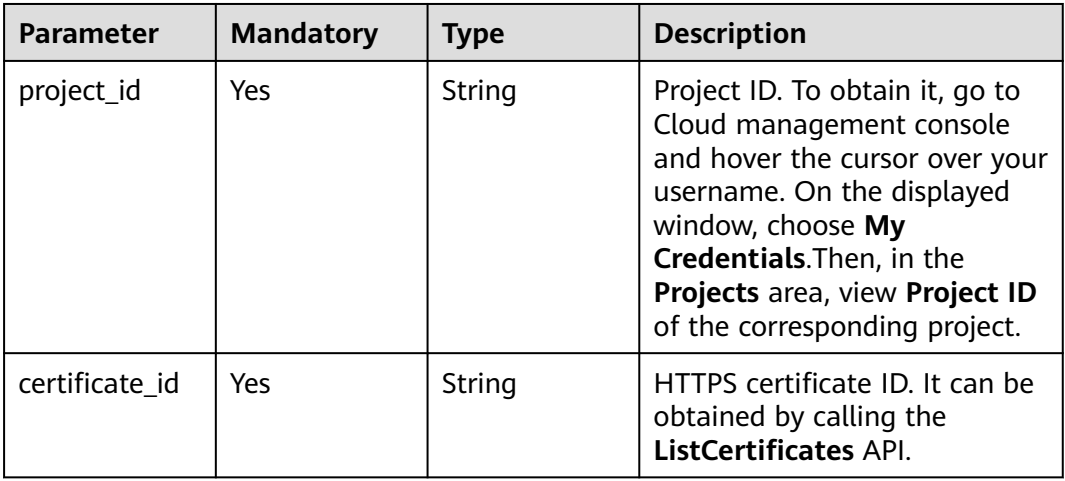

### **Table 4-657** Query Parameters

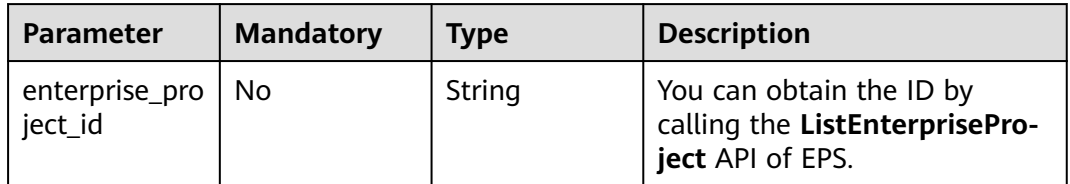

# **Request Parameters**

**Table 4-658** Request header parameters

| <b>Parameter</b> | <b>Mandatory</b> | <b>Type</b> | <b>Description</b>                                                                                                |
|------------------|------------------|-------------|----------------------------------------------------------------------------------------------------|
| X-Auth-Token     | Yes              | String      | User token. It can be obtained<br>by calling the IAM API (value<br>of X-Subject-Token in the<br>response header). |
| Content-Type     | Yes              | String      | Content type.<br>Default: application/<br>json;charset=utf8                                                       |

**Table 4-659** Request body parameters

| <b>Parameter</b> | <b>Mandatory</b> | <b>Type</b> | <b>Description</b>                                                                                                    |
|------------------|------------------|-------------|----------------------------------------------------------------------------------------------------|
| name             | Yes              | String      | Certificate name. The value<br>can contain a maximum of 64<br>characters. Only digits, letters,<br>hyphens $(-)$ , underscores $($ ),<br>and periods (.) are allowed.          |
| content          | No.              | String      | Certificate file. Only<br>certificates and private key<br>files in PEM format are<br>supported, and the newline<br>characters in the file must be<br>replaced with \n.         |
| key              | No.              | String      | Certificate private key. Only<br>certificates and private key<br>files in PEM format are<br>supported, and the newline<br>characters in the files must be<br>replaced with \n. |

# **Response Parameters**

### **Status code: 200**

**Table 4-660** Response body parameters

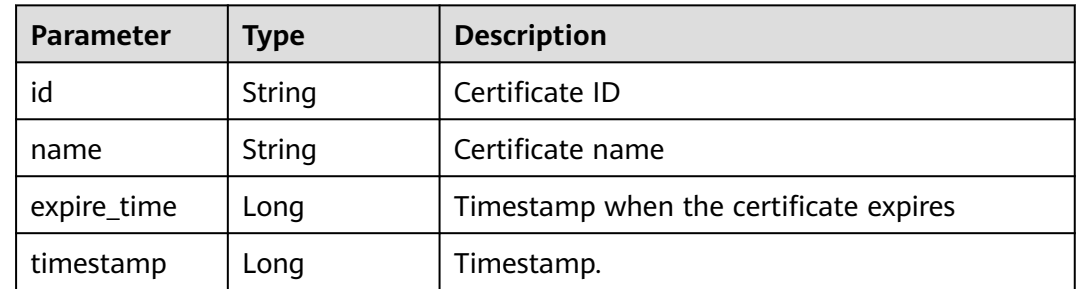

### **Status code: 400**

**Table 4-661** Response body parameters

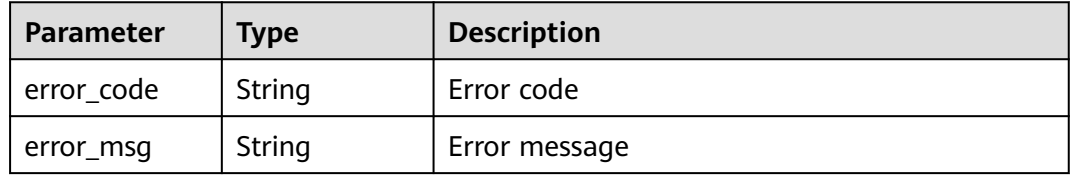

#### **Status code: 401**

**Table 4-662** Response body parameters

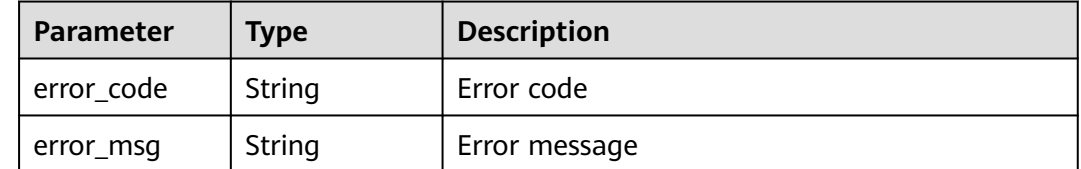

#### **Status code: 500**

#### **Table 4-663** Response body parameters

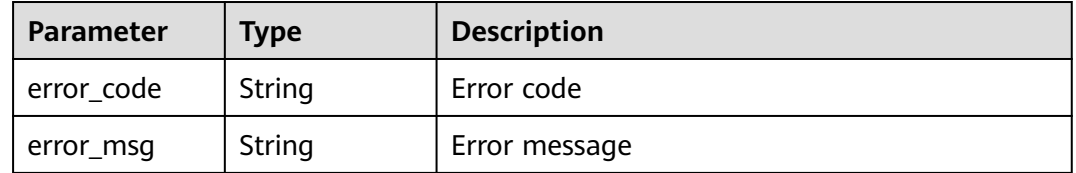

### **Example Requests**

The following example shows how to update a certificate name in a project. The project ID is specified by project\_id, and the certificate ID is specified by certificate\_id. The certificate name is updated to demo.

PUT https://{Endpoint}/v1/{project\_id}/waf/certificate/{certificate\_id}?enterprise\_project\_id=0

{ "name" : "demo" }

### **Example Responses**

#### **Status code: 200**

**OK** 

```
{
  "id" : "360f992501a64de0a65c50a64d1ca7b3",
  "name" : "demo",
  "timestamp" : 1650593797892,
  "expire_time" : 1596865564000
}
```
# **Status Codes**

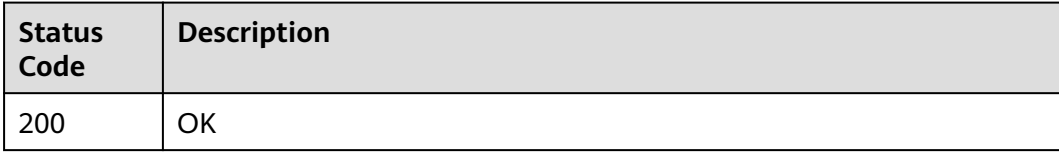

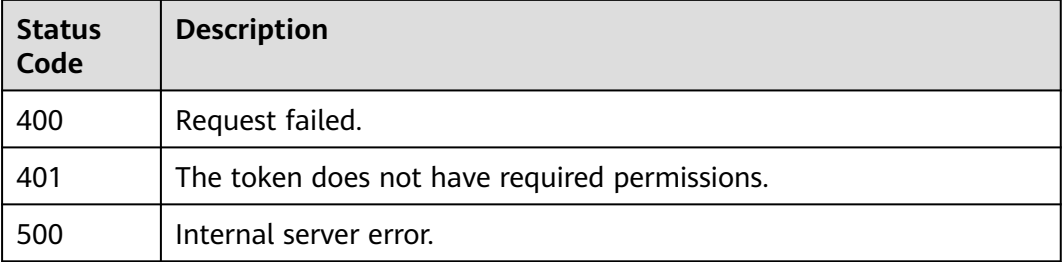

# **Error Codes**

See **[Error Codes](#page-624-0)**.

# **4.4.5 Deleting a Certificate**

# **Function**

This API is used to delete a certificate.

# **URI**

DELETE /v1/{project\_id}/waf/certificate/{certificate\_id}

### **Table 4-664** Path Parameters

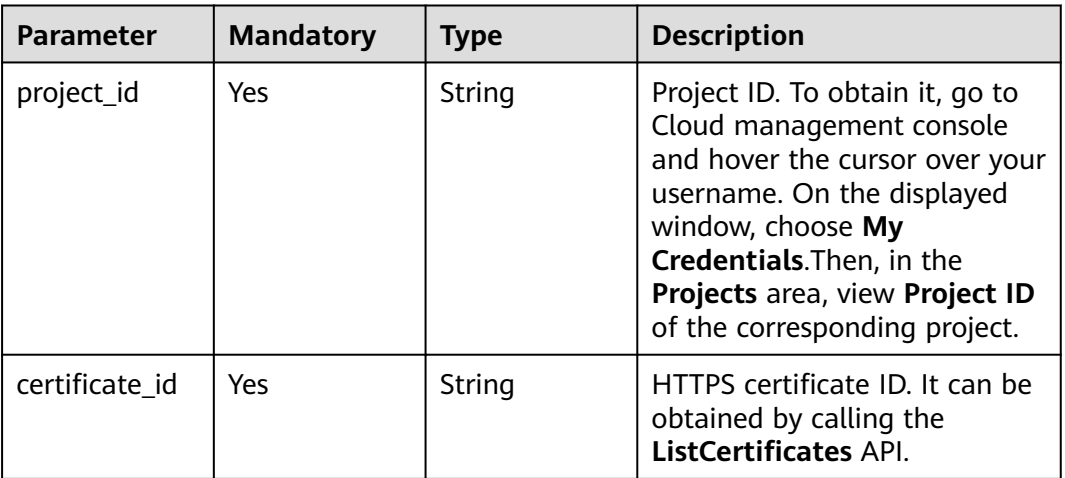

### **Table 4-665** Query Parameters

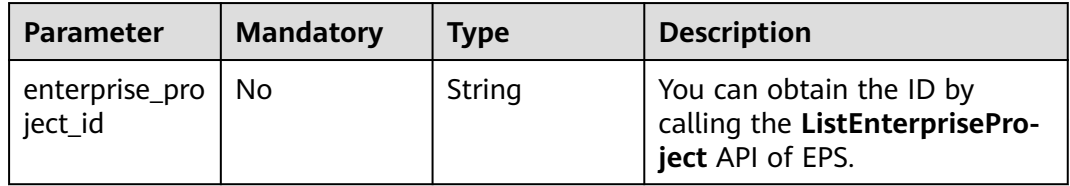

# **Request Parameters**

**Table 4-666** Request header parameters

| <b>Parameter</b> | <b>Mandatory</b> | <b>Type</b> | <b>Description</b>                                                                                                |
|------------------|------------------|-------------|----------------------------------------------------------------------------------------------------|
| X-Auth-Token     | Yes              | String      | User token. It can be obtained<br>by calling the IAM API (value<br>of X-Subject-Token in the<br>response header). |
| Content-Type     | Yes              | String      | Content type.<br>Default: application/<br>json;charset=utf8                                                       |

# **Response Parameters**

### **Status code: 200**

**Table 4-667** Response body parameters

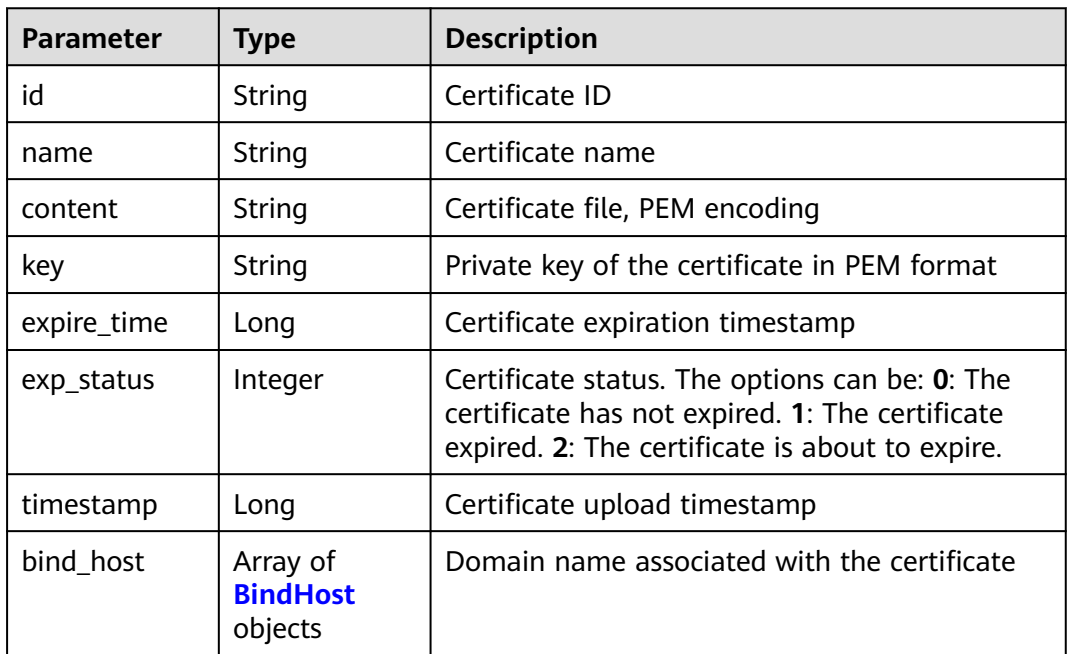

### **Table 4-668** BindHost

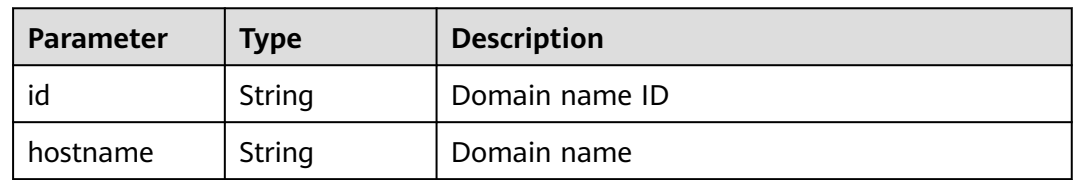

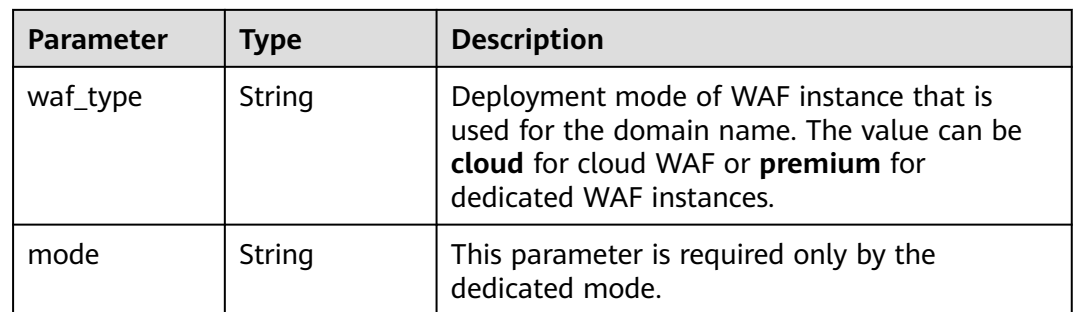

### **Status code: 400**

**Table 4-669** Response body parameters

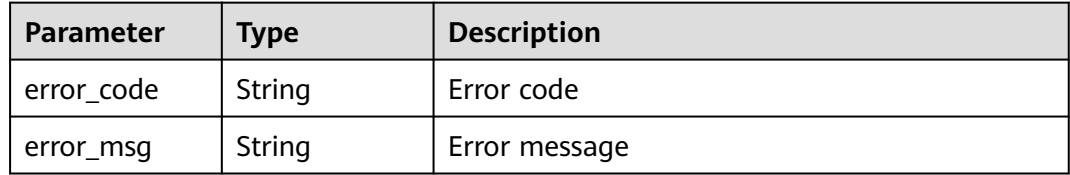

### **Status code: 401**

**Table 4-670** Response body parameters

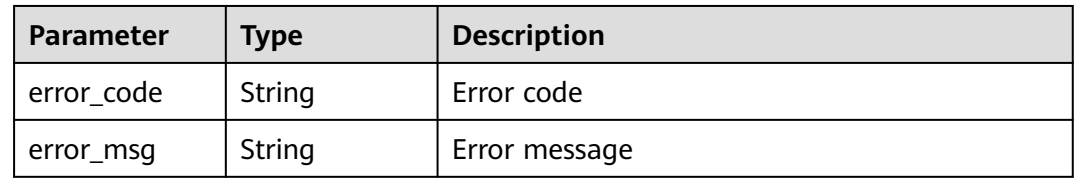

### **Status code: 500**

**Table 4-671** Response body parameters

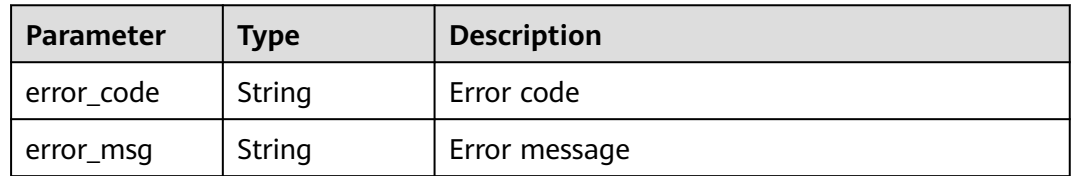

# **Example Requests**

The following example shows how to delete a certificate in a project. The project ID is specified by project\_id, and the certificate ID is specified by certificate\_id.

DELETE https://{Endpoint}/v1/{project\_id}/waf/certificate/{certificate\_id}?enterprise\_project\_id=0

# **Example Responses**

### **Status code: 200**

**OK** 

```
{
  "id" : "e1d87ba2d88d4ee4a3b0c829e935e5e0",
  "name" : "certificatename29556",
 "timestamp" : 1650594410630,
 "expire_time" : 1596865564000
}
```
# **Status Codes**

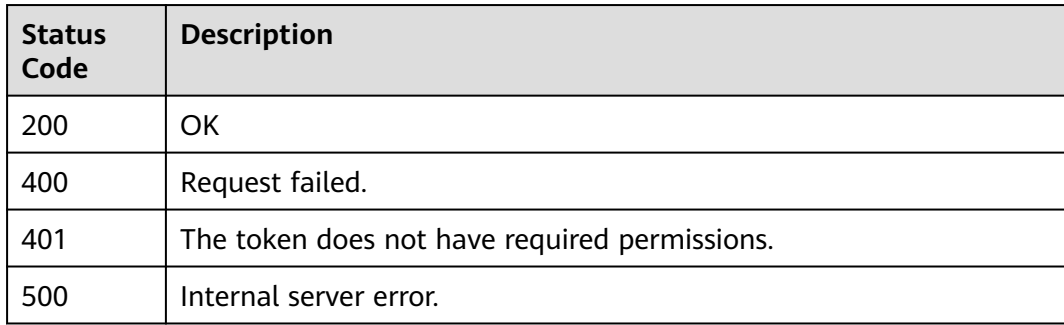

# **Error Codes**

See **[Error Codes](#page-624-0)**.

# **4.4.6 Applying a Certificate to a Domain Name**

# **Function**

This API is used to apply a certificate to a domain name.

### **URI**

POST /v1/{project\_id}/waf/certificate/{certificate\_id}/apply-to-hosts

### **Table 4-672** Path Parameters

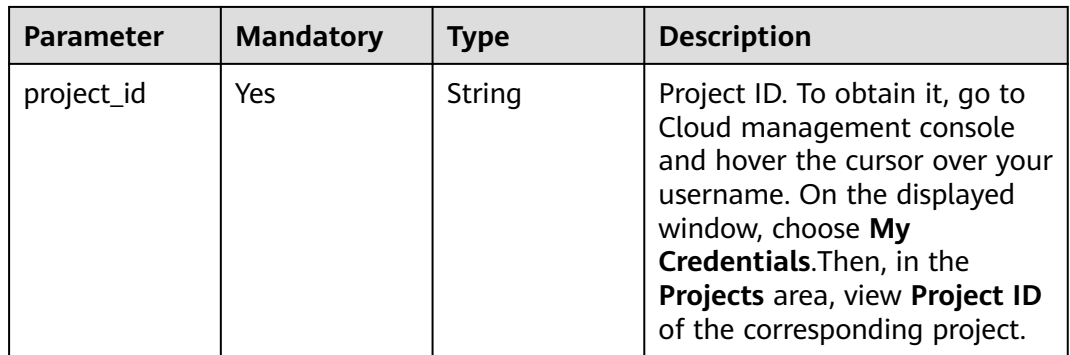

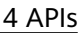

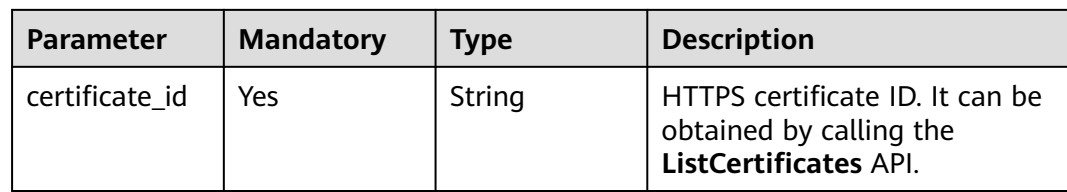

### **Table 4-673** Query Parameters

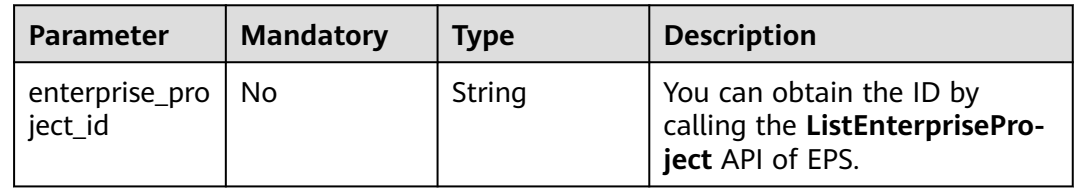

# **Request Parameters**

### **Table 4-674** Request header parameters

| <b>Parameter</b> | <b>Mandatory</b> | Type   | <b>Description</b>                                                                                                |
|------------------|------------------|--------|----------------------------------------------------------------------------------------------------|
| X-Auth-Token     | Yes              | String | User token. It can be obtained<br>by calling the IAM API (value<br>of X-Subject-Token in the<br>response header). |
| Content-Type     | Yes              | String | Content type.<br>Default: application/<br>json;charset=utf8                                                       |

**Table 4-675** Request body parameters

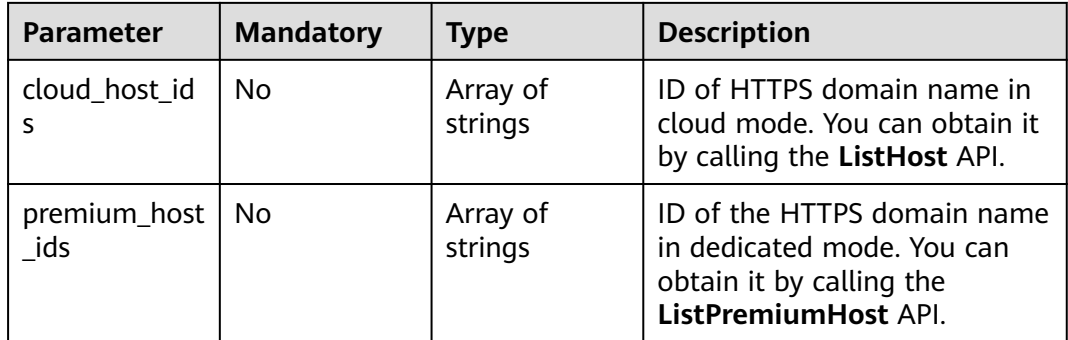

# **Response Parameters**

### **Status code: 200**

| <b>Parameter</b> | <b>Type</b>                                                   | <b>Description</b>     |
|------------------|---------------------------------------------------------------|------------------------|
| id               | String                                                        | Certificate ID.        |
| name             | String                                                        | Certificate name       |
| timestamp        | Long                                                          | Timestamp.             |
| expire_time      | Long                                                          | <b>Expiration date</b> |
| bind_host        | Array of<br><b>CertificateBu</b><br>ndingHostBo<br>dy objects | Domain name list       |

**Table 4-676** Response body parameters

**Table 4-677** CertificateBundingHostBody

| <b>Parameter</b> | Type   | <b>Description</b>                                                                            |
|------------------|--------|-----------------------------------------------------------------------------------------------|
| id               | String | Domain name ID                                                                                |
| hostname         | String | Domain name                                                                                   |
| waf_type         | String | WAF mode (Cloud: cloud; Dedicated: premium)<br><b>Enumeration values:</b><br>cloud<br>premium |

### **Status code: 400**

**Table 4-678** Response body parameters

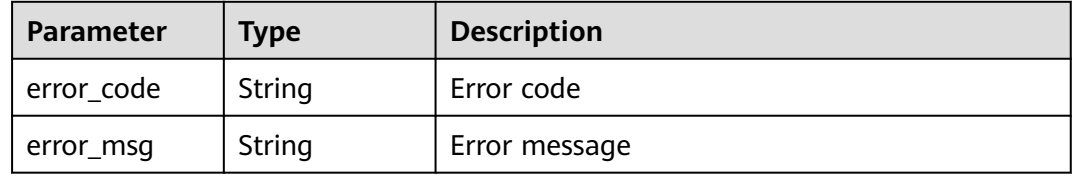

### **Status code: 401**

**Table 4-679** Response body parameters

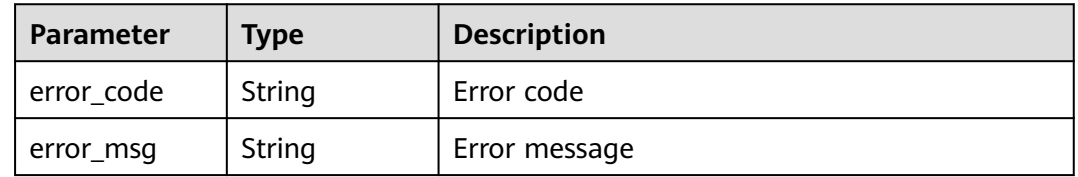

| Parameter    | <b>Type</b> | <b>Description</b> |
|--------------|-------------|--------------------|
| ' error_code | String      | Error code         |
| error_msg    | String      | Error message      |

**Table 4-680** Response body parameters

# **Example Requests**

The following example shows how to use a certificate for two domain names in a project. The project ID is specified by project\_id, and certificate ID is specified by certificate\_id The ID of the domain name protected in cloud mode is 85e554189d494c0f97789e93531c9f90, and the ID of the domain name protected in dedicated mode is 4e9e97c425fc463c8f374b90124e8392.

POST https://{Endpoint}/v1/{project\_id}/waf/certificate/{certificate\_id}/apply-to-hosts? enterprise\_project\_id=0

```
{
  "cloud_host_ids" : [ "85e554189d494c0f97789e93531c9f90" ],
  "premium_host_ids" : [ "4e9e97c425fc463c8f374b90124e8392" ]
}
```
# **Example Responses**

### **Status code: 200**

OK

```
{
  "id" : "3ac1402300374a63a05be68c641e92c8",
  "name" : "www.abc.com",
  "timestamp" : 1636343349139,
 "expire_time" : 1650794100000,
 \frac{1}{2}"bind_host" : \lceil \frac{1}{2} \rceil "id" : "e350cf556da34adab1f017523d1c05ed",
 "hostname" : "www.demo.com",
 "waf_type" : "cloud"
 } ]
\mathfrak{r}
```
# **Status Codes**

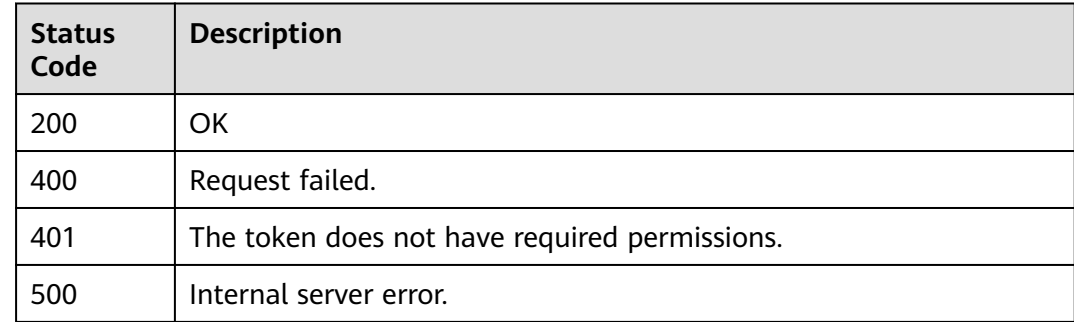

# **Error Codes**

See **[Error Codes](#page-624-0)**.

# **4.5 Event Management**

# **4.5.1 This API is used to query details about an event of a specified ID**

# **Function**

Querying Details About an Event of a Specified ID

# **URI**

GET /v1/{project\_id}/waf/event/{eventid}

### **Table 4-681** Path Parameters

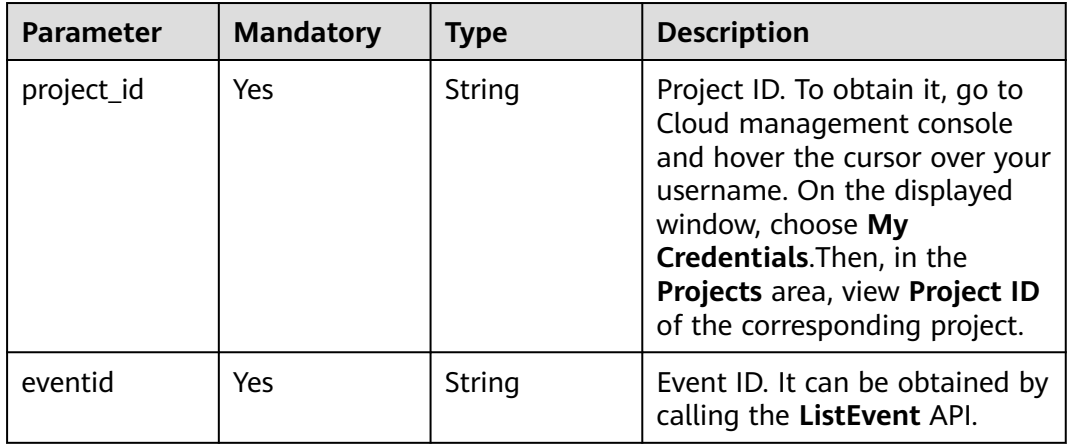

### **Table 4-682** Query Parameters

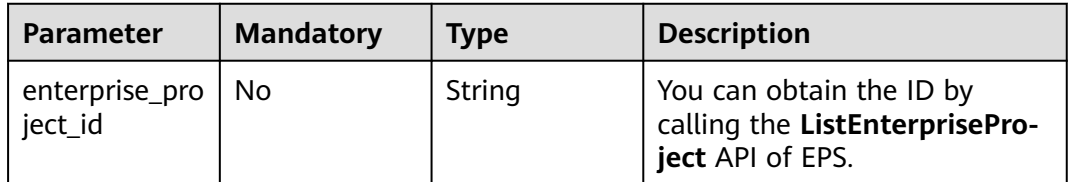

# **Request Parameters**

**Table 4-683** Request header parameters

| <b>Parameter</b> | <b>Mandatory</b> | <b>Type</b> | <b>Description</b>                                                                                                |
|------------------|------------------|-------------|----------------------------------------------------------------------------------------------------|
| X-Auth-Token     | Yes.             | String      | User token. It can be obtained<br>by calling the IAM API (value<br>of X-Subject-Token in the<br>response header). |
| Content-Type     | Yes.             | String      | Content type.<br>Default: application/<br>json;charset=utf8                                                       |
| X-Language       | No.              | String      | Language. The default value is<br>en-us. zh-cn (Chinese)/en-us<br>(English)                                       |

# **Response Parameters**

**Status code: 200**

### **Table 4-684** Response body parameters

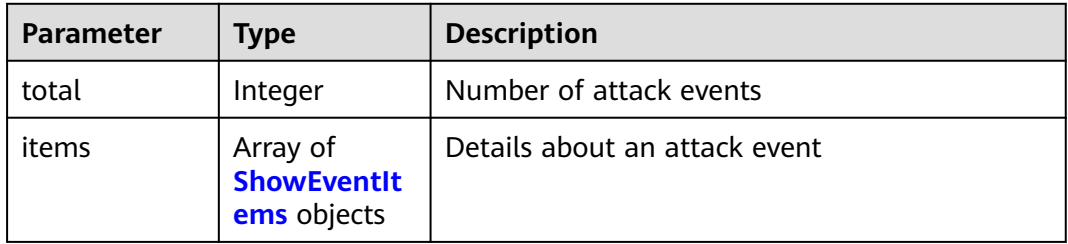

### **Table 4-685** ShowEventItems

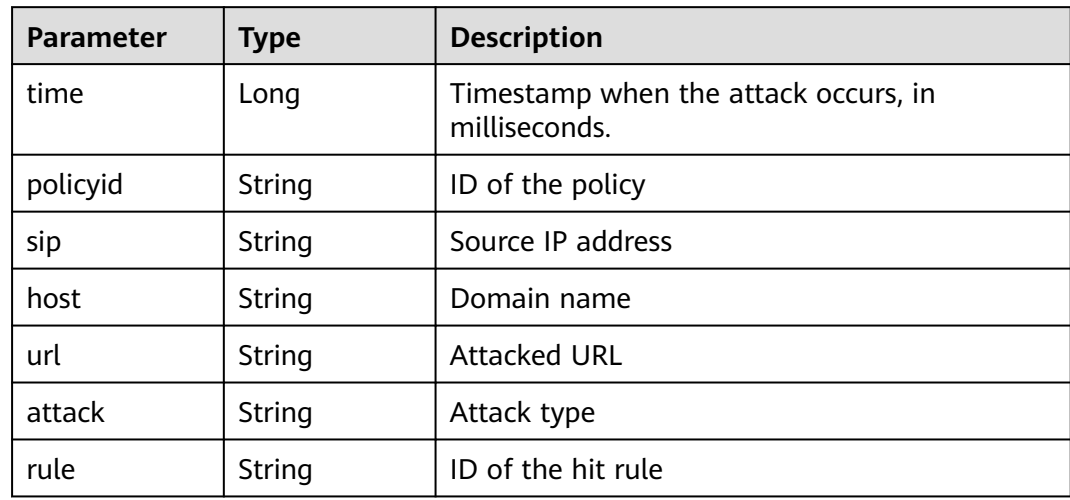

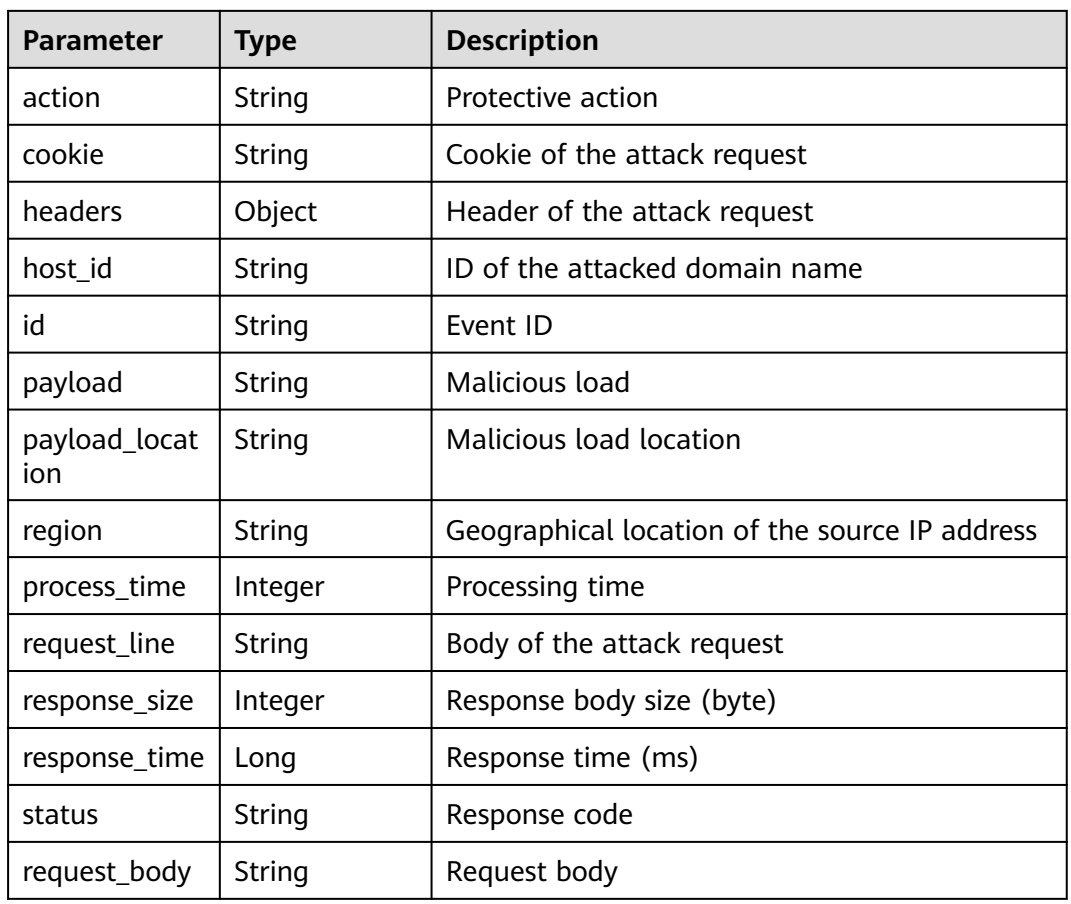

### **Status code: 400**

### **Table 4-686** Response body parameters

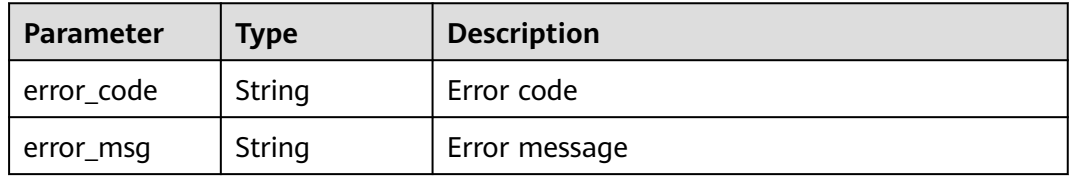

### **Status code: 401**

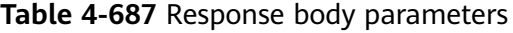

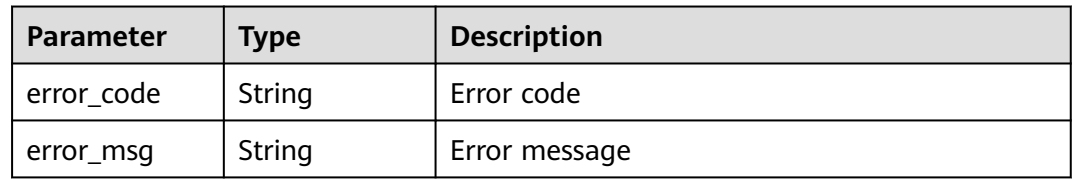

### **Status code: 500**

| <b>Parameter</b> | <b>Type</b> | <b>Description</b> |
|------------------|-------------|--------------------|
| error_code       | String      | Error code         |
| error_msg        | String      | Error message      |

**Table 4-688** Response body parameters

### **Example Requests**

The following example shows how to query details about an event in a project. The event ID is specified by event\_id, and the project ID is specified by project\_id.

GET https://{Endpoint}/v1/{project\_id}/waf/event/{event\_id}?enterprise\_project\_id=0

### **Example Responses**

#### **Status code: 200**

ok

```
{
  "total" : 1,
  "items" : [ {
   "id" : "09-0000-0000-0000-12120220421093806-a60a6166",
   "time" : 1650505086000,
   "policyid" : "173ed802272a4b0798049d7edffeff03",
   "host" : "x.x.x.x:xxxxxx-xxx-xxx-xxx-xxxxxxxxx",
   "url" : "/mobile/DBconfigReader.jsp",
   "attack" : "vuln",
   "rule" : "091004",
   "payload" : " /mobile/dbconfigreader.jsp",
   "payload_location" : "uri",
  "sin" : "x.x.x.x" "action" : "block",
   "request_line" : "GET /mobile/DBconfigReader.jsp",
   "headers" : {
     "ls-id" : "c0d957e6-26a8-4f2e-8216-7fc9332a250f",
    "host" : "x.x.x.x:81",
    "lb-id" : "68d3c435-2607-45e0-a5e2-38980544dd45",
     "accept-encoding" : "gzip",
    "user-agent" : "Mozilla/5.0 (Windows NT 10.0; rv:78.0) Gecko/20100101 CSIRTx/2022"
   },
   "cookie" : "HWWAFSESID=2a0bf76a111c93926d; HWWAFSESTIME=1650505086260",
 "status" : "418",
 "region" : "Reserved IP",
   "host_id" : "e093a352fd3a4ddd994c585e2e1dda59",
   "response_time" : 0,
   "response_size" : 3318,
   "process_time" : 0,
   "request_body" : "{}"
  } ]
}
```
### **Status Codes**

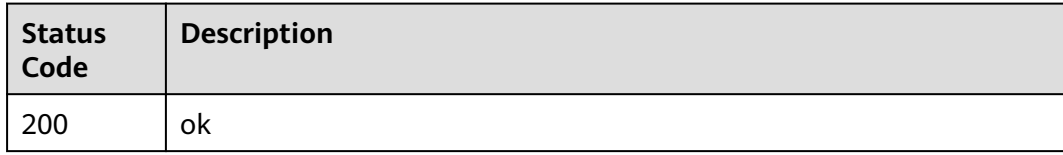

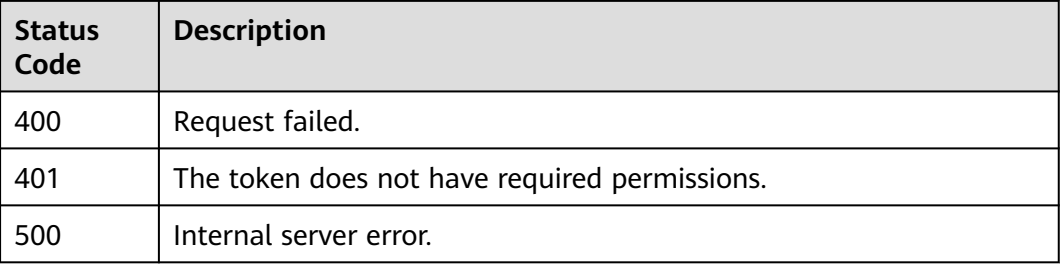

# **Error Codes**

See **[Error Codes](#page-624-0)**.

# **4.5.2 Querying the List of Attack Events**

# **Function**

This API is used to query the attack event list. Currently, this API does not support query of all protection events. The **pagesize** parameter cannot be set to **-1**. The larger the data volume, the larger the memory consumption. A maximum of 10,000 data records can be queried. For example, if the number of data records in a user-defined period exceeds 10,000, the data whose page is 101 (or **pagesize** is greater than 100) cannot be queried. You need to adjust the time range to a longer period and then query the data.

# **URI**

GET /v1/{project\_id}/waf/event

### **Table 4-689** Path Parameters

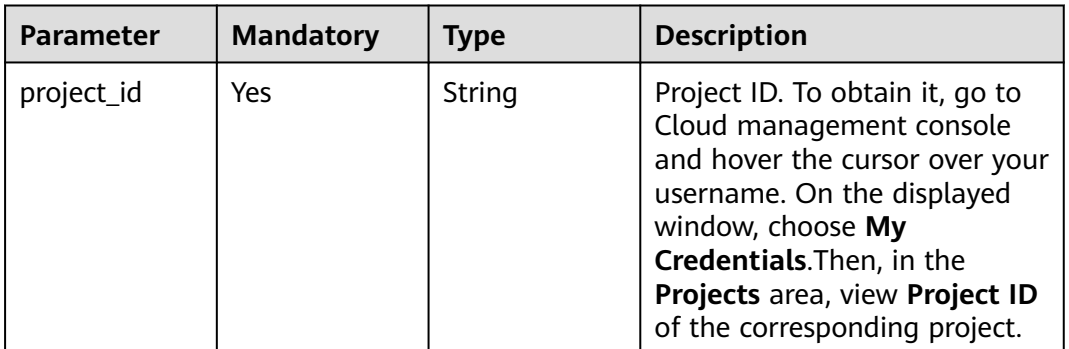

### **Table 4-690** Query Parameters

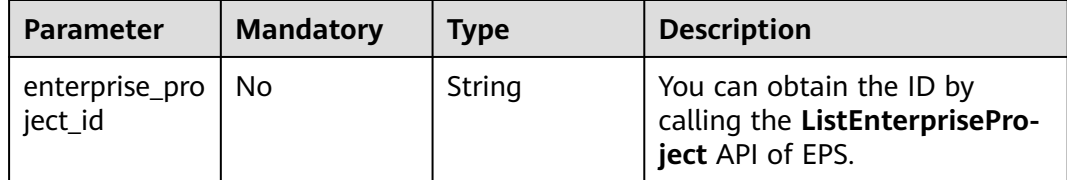

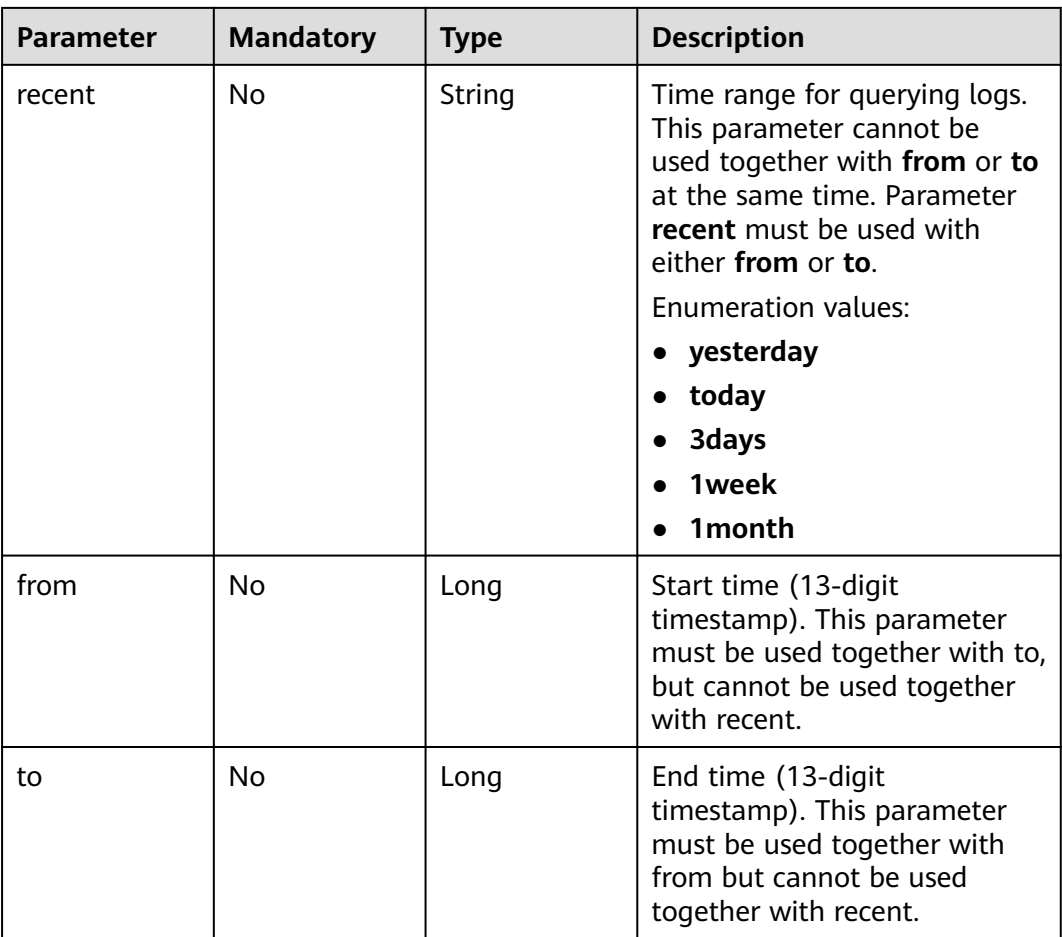

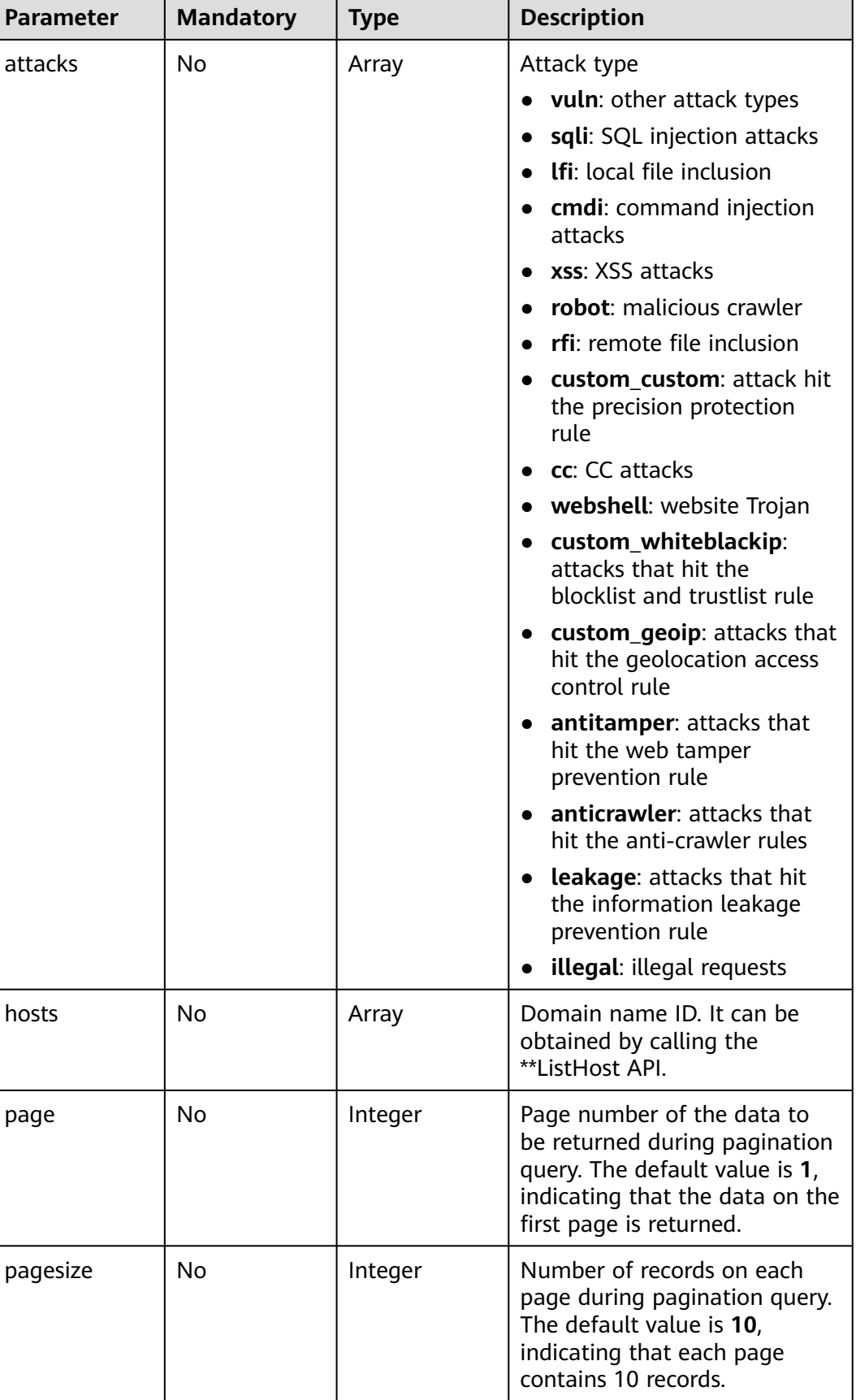

# **Request Parameters**

**Table 4-691** Request header parameters

| <b>Parameter</b> | <b>Mandatory</b> | <b>Type</b> | <b>Description</b>                                                                                                |
|------------------|------------------|-------------|----------------------------------------------------------------------------------------------------|
| X-Auth-Token     | Yes.             | String      | User token. It can be obtained<br>by calling the IAM API (value<br>of X-Subject-Token in the<br>response header). |
| Content-Type     | Yes              | String      | Content type.<br>Default: application/<br>json;charset=utf8                                                       |
| X-Language       | No.              | String      | Language. The default value is<br>en-us. zh-cn (Chinese)/en-us<br>(English)                                       |

# **Response Parameters**

### **Status code: 200**

### **Table 4-692** Response body parameters

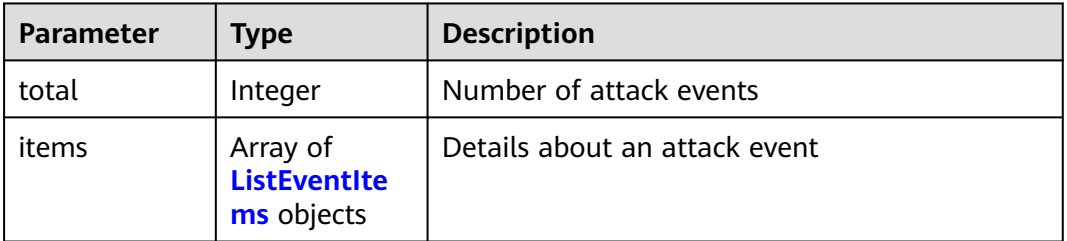

### **Table 4-693** ListEventItems

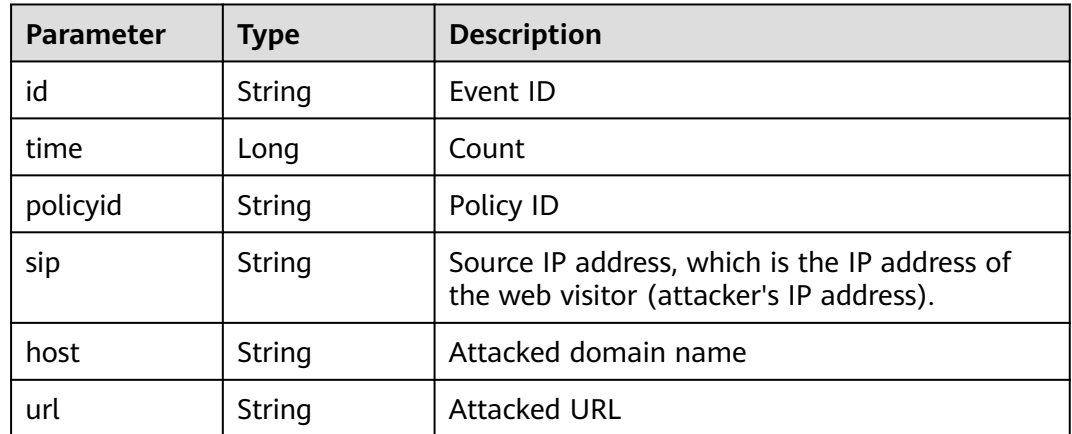

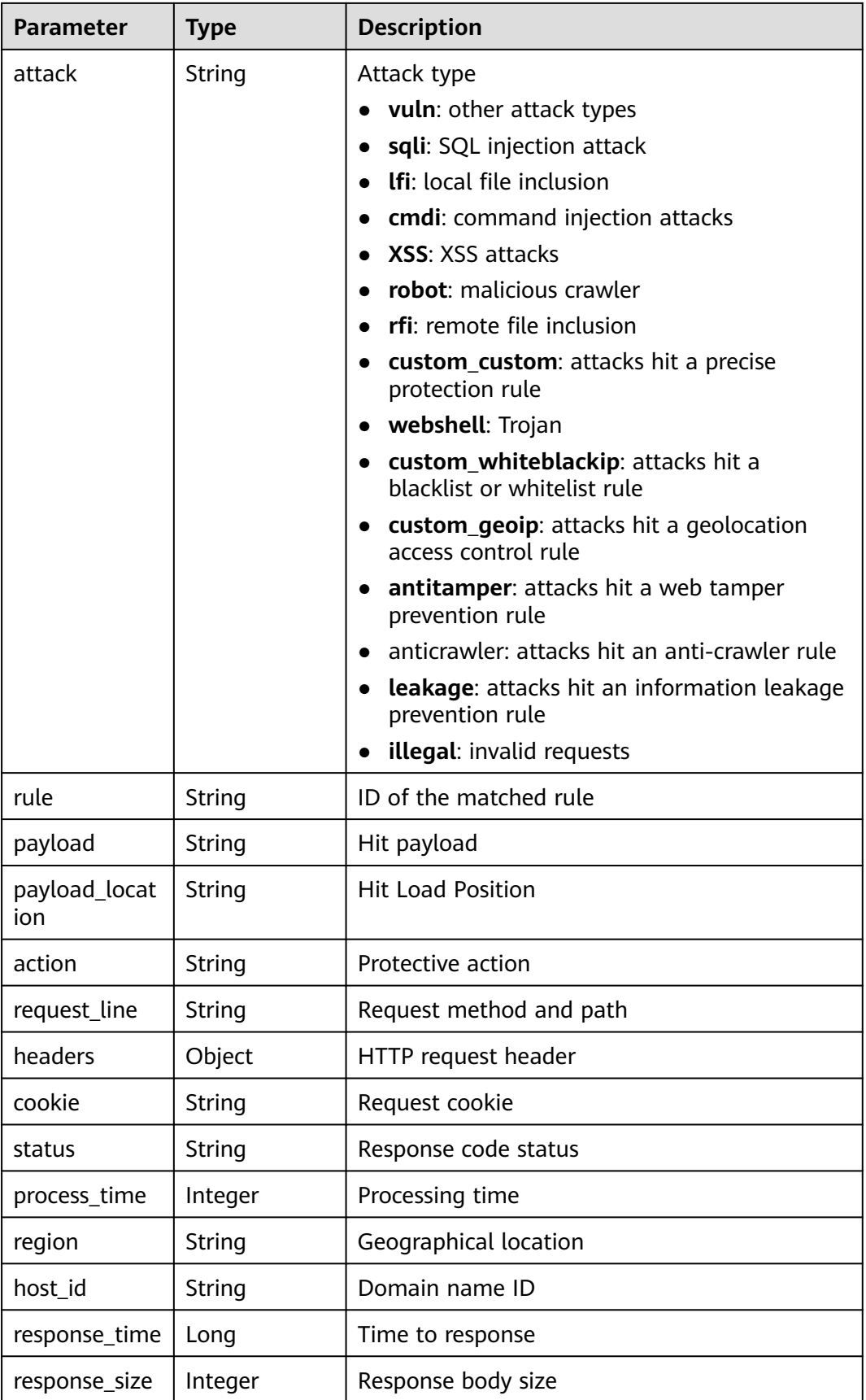

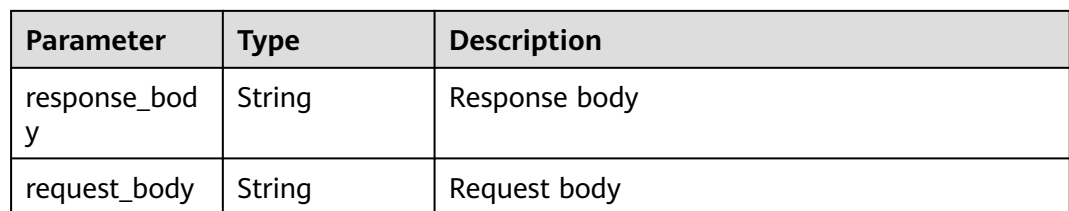

### **Status code: 400**

#### **Table 4-694** Response body parameters

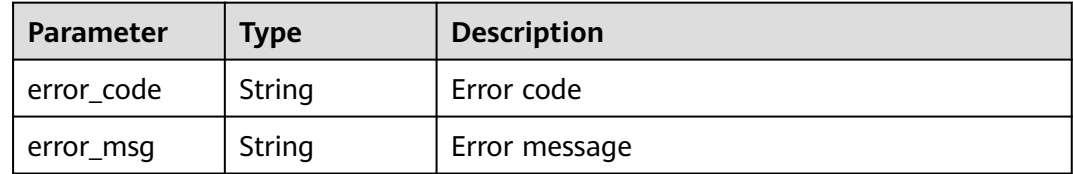

#### **Status code: 401**

**Table 4-695** Response body parameters

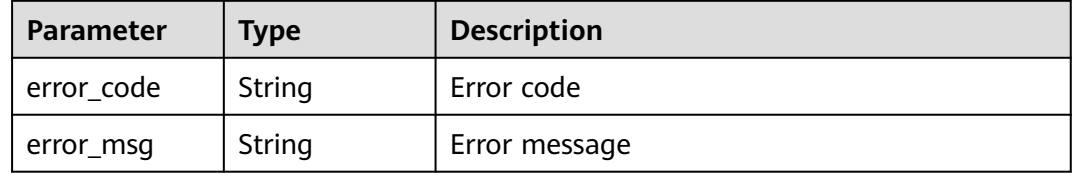

### **Status code: 500**

**Table 4-696** Response body parameters

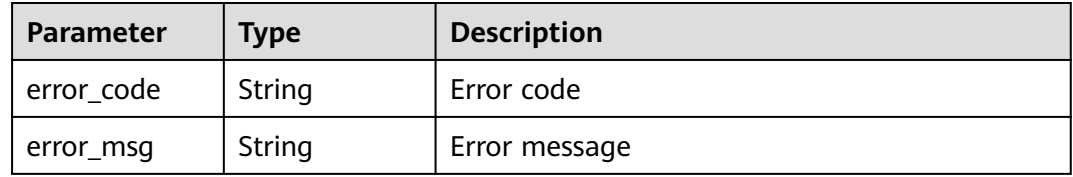

### **Example Requests**

The following example shows how to query the event list for the current day in a project. The project ID is specified by project\_id.

GET https://{Endpoint}/v1/{project\_id}/waf/event? enterprise\_project\_id=0&page=1&pagesize=10&recent=today

# **Example Responses**

### **Status code: 200**

#### ok

```
{
  "total" : 1,
  "items" : [ {
   "id" : "04-0000-0000-0000-21120220421152601-2f7a5ceb",
   "time" : 1650525961000,
   "policyid" : "25f1d179896e4e3d87ceac0598f48d00",
 "host" : "x.x.x.x:xxxxx-xxxx-xxxx-xxxx-xxxxxxxxxxxx",
 "url" : "/osclass/oc-admin/index.php",
   "attack" : "lfi",
   "rule" : "040002",
 "payload" : " file=../../../../../../../../../../etc/passwd",
 "payload_location" : "params",
   "sip" : "x.x.x.x",
   "action" : "block",
   "request_line" : "GET /osclass/oc-admin/index.php?
page=appearance&action=render&file=../../../../../../../../../../etc/passwd",
    "headers" : {
     "accept-language" : "en",
     "ls-id" : "xxxxx-xxxxx-xxxx-xxxx-9c302cb7c54a",
     "host" : "x.x.x.x",
     "lb-id" : "2f5f15ce-08f4-4df0-9899-ec0cc1fcdc52",
     "accept-encoding" : "gzip",
     "accept" : "*/*",
     "user-agent" : "Mozilla/5.0 (Windows NT 5.1) AppleWebKit/537.36 (KHTML, like Gecko) Chrome/
35.0.2309.372 Safari/537.36"
 },
 "cookie" : "HWWAFSESID=2a1d773f9199d40a53; HWWAFSESTIME=1650525961805",
   "status" : "418",
   "host_id" : "6fbe595e7b874dbbb1505da3e8579b54",
   "response_time" : 0,
 "response_size" : 3318,
 "response_body" : "",
   "process_time" : 2,
   "request_body" : "{}"
 } ]
}<sup>-</sup>
```
### **Status Codes**

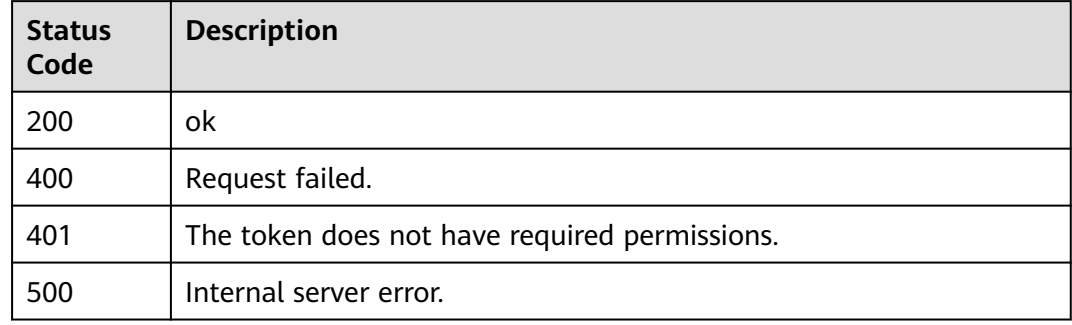

### **Error Codes**

See **[Error Codes](#page-624-0)**.

# **4.6 Dashboard**
# **4.6.1 Querying the QPS Statistics**

# **Function**

This API is used to query the website QPS.

## **URI**

GET /v1/{project\_id}/waf/overviews/qps/timeline

### **Table 4-697** Path Parameters

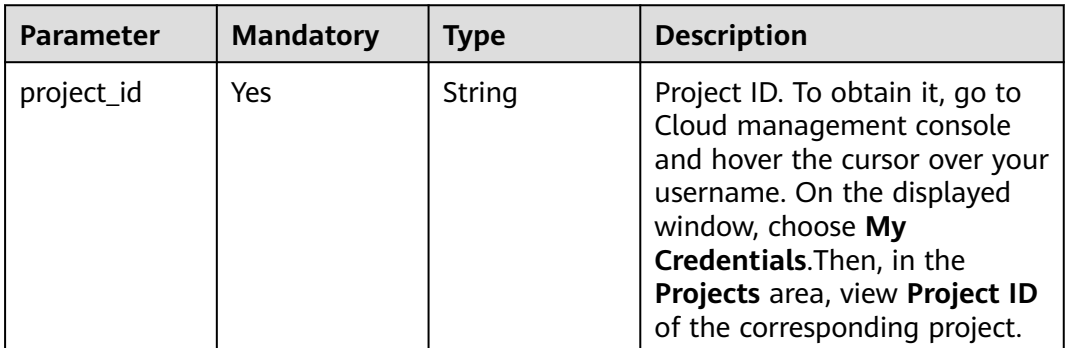

### **Table 4-698** Query Parameters

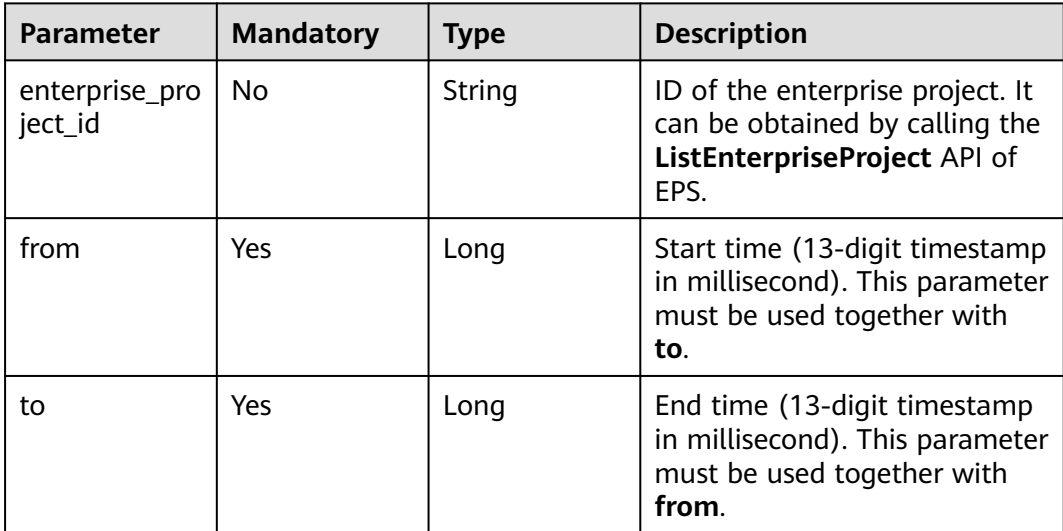

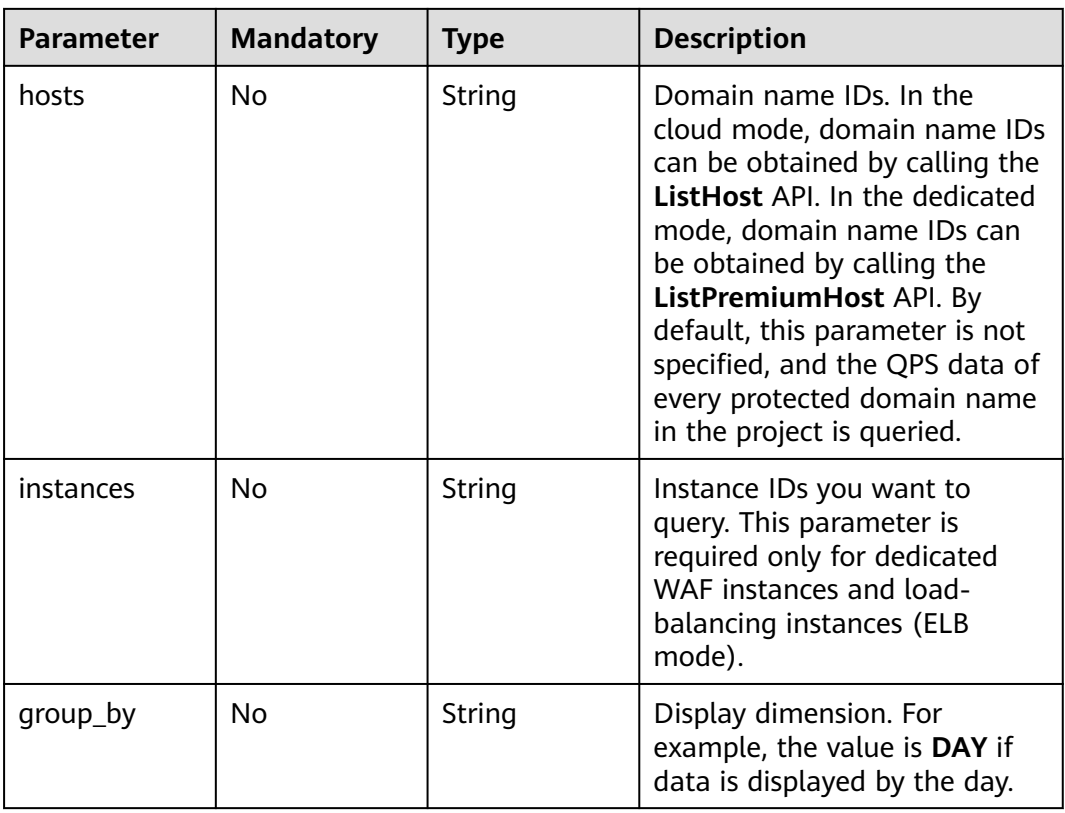

**Table 4-699** Request header parameters

| <b>Parameter</b> | <b>Mandatory</b> | <b>Type</b> | <b>Description</b>                                                                                                |
|------------------|------------------|-------------|----------------------------------------------------------------------------------------------------|
| X-Auth-Token     | Yes              | String      | User token. It can be obtained<br>by calling the IAM API (value<br>of X-Subject-Token in the<br>response header). |
| Content-Type     | Yes              | String      | Content type.<br>Default: application/<br>json;charset=utf8                                                       |

# **Response Parameters**

**Table 4-700** Response body parameters

| <b>Parameter</b> | Type                                                     | <b>Description</b>                        |
|------------------|----------------------------------------------------------|-------------------------------------------|
| [items]          | Array of<br><b>StatisticsTim</b><br>elineItem<br>objects | QPS statistics over time on the dashboard |

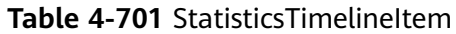

| <b>Parameter</b> | <b>Type</b>                                 | <b>Description</b>                                                                                                    |
|------------------|---------------------------------------------|----------------------------------------------------------------------------------------------------|
| key              | String                                      | Key value. The options are <b>ACCESS</b> for total<br>requests, CRAWLER for bot mitigation,<br>ATTACK for total attacks, WEB ATTACK for<br>basic web protection, PRECISE for precise<br>protection, and CC for CC attack protection. |
| timeline         | Array of<br><b>TimeLineIte</b><br>m objects | Statistics data over time for the corresponding<br>key value                                                                                                    |

**Table 4-702 TimeLineItem** 

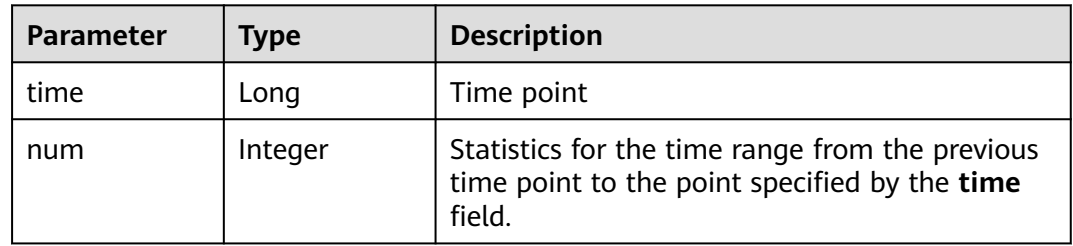

### **Status code: 400**

**Table 4-703** Response body parameters

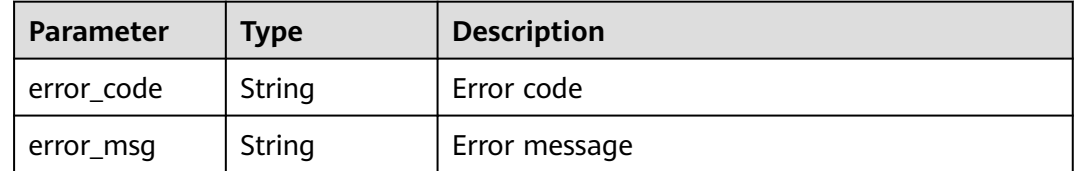

| Parameter  | <b>Type</b> | <b>Description</b> |
|------------|-------------|--------------------|
| error_code | String      | Error code         |
| error_msg  | String      | Error message      |

**Table 4-704** Response body parameters

#### **Status code: 500**

**Table 4-705** Response body parameters

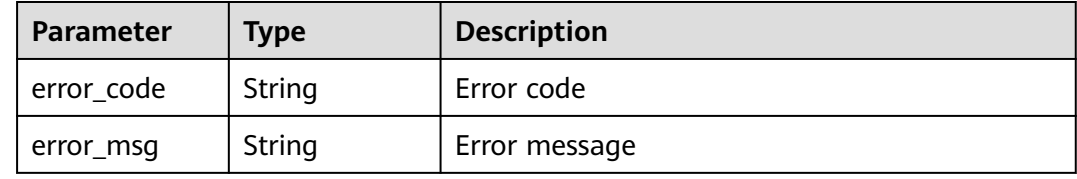

#### **Example Requests**

The following example shows how to query the QPS. The project ID is specified by project\_id and the time is from 2022-04-21 00:00:00 to 2022-04-21 14:35:36.

GET https://{Endpoint}/v1/{project\_id}/waf/overviews/qps/timeline? enterprise\_project\_id=0&from=1650470400196&to=1650522936196

#### **Example Responses**

#### **Status code: 200**

ok

```
[ {
 "key" : "ACCESS",
 "timeline" : [ {
   "time" : 1650470400000,
   "num" : 0
 } ]
}, {
  "key" : "PRECISE",
  "timeline" : [ {
 "time" : 1650470400000,
 "num" : 0
 } ]
}, {
  "key" : "CRAWLER",
 "timeline" : [ {
 "time" : 1650470400000,
 "num" : 0
 } ]
}, {
 "key" : "CC",
 "timeline" : [ {
   "time" : 1650470400000,
   "num" : 0
 } ]
}, {
  "key" : "ATTACK",
  "timeline" : [ {
```

```
 "time" : 1650470400000,
    "num" : 0
  } ]
}, {
 "key" : "WEB_ATTACK",
 "timeline" : [ {
 "time" : 1650470400000,
    "num" : 0
  } ]
\overline{)} \overline{)}
```
# **Status Codes**

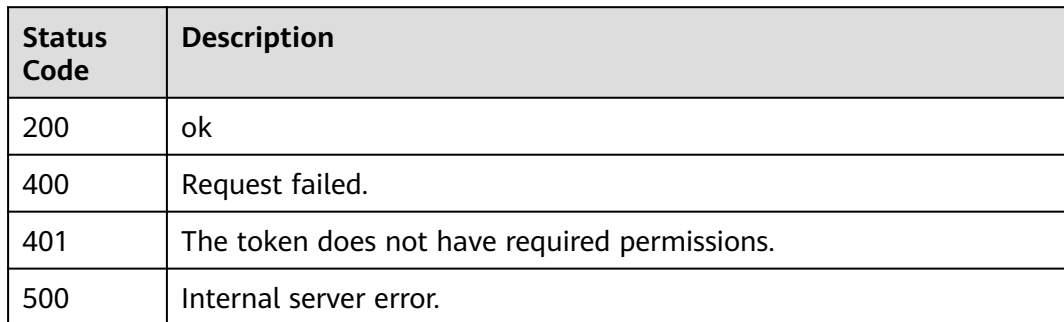

## **Error Codes**

See **[Error Codes](#page-624-0)**.

# **4.6.2 Querying Statistics of Requests and Attacks**

## **Function**

Querying Statistics of Requests and Attacks Note that APIs related to the dashboard cannot be used to query data for custom time. Only data displayed on the console for yesterday, today, past 3 days, past 7 days, and past 30 days can be queried.

## **URI**

GET /v1/{project\_id}/waf/overviews/statistics

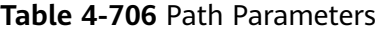

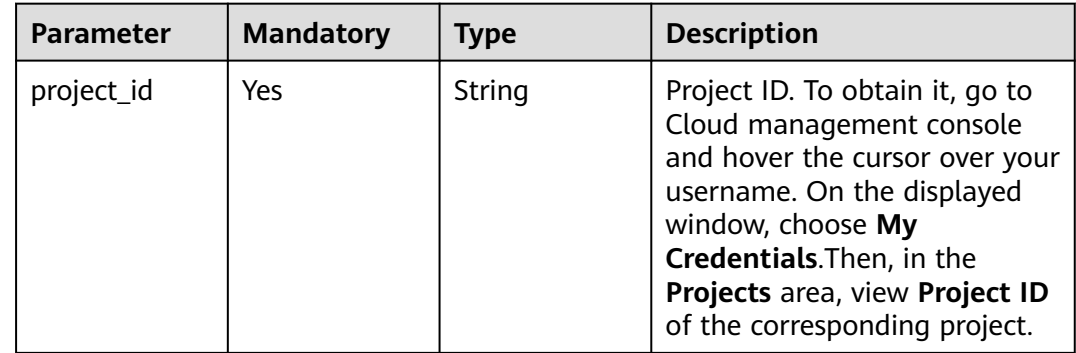

| $1$ and $11$              |                  |             |                                                                                                    |  |
|---------------------------|------------------|-------------|----------------------------------------------------------------------------------------------------|--|
| <b>Parameter</b>          | <b>Mandatory</b> | <b>Type</b> | <b>Description</b>                                                                                                    |  |
| enterprise_pro<br>ject_id | <b>No</b>        | String      | You can obtain the ID by<br>calling the ListEnterprisePro-<br>ject API of EPS.                                                                                                    |  |
| from                      | Yes              | Long        | Start time (13-digit<br>timestamp). This parameter<br>must be used together with<br>to.                                                                                                    |  |
| to                        | Yes              | Long        | End time (13-digit<br>timestamp). This parameter<br>must be used together with<br>from.                                                                                                    |  |
| hosts                     | <b>No</b>        | String      | Domain name IDs. In the<br>cloud mode, domain name IDs<br>can be obtained by calling the<br>ListHost API. In the dedicated<br>mode, domain name IDs can<br>be obtained by calling the<br>ListPremiumHost API. By<br>default, this parameter is not<br>specified, and the number of<br>requests and attacks of all<br>protected domain names in<br>the project is queried. |  |
| instances                 | No               | String      | Instance IDs you want to<br>query. This parameter is<br>required only for dedicated<br>WAF instances and load-<br>balancing instances (ELB<br>mode).                                                                                                    |  |

**Table 4-707** Query Parameters

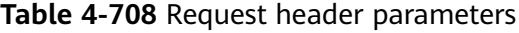

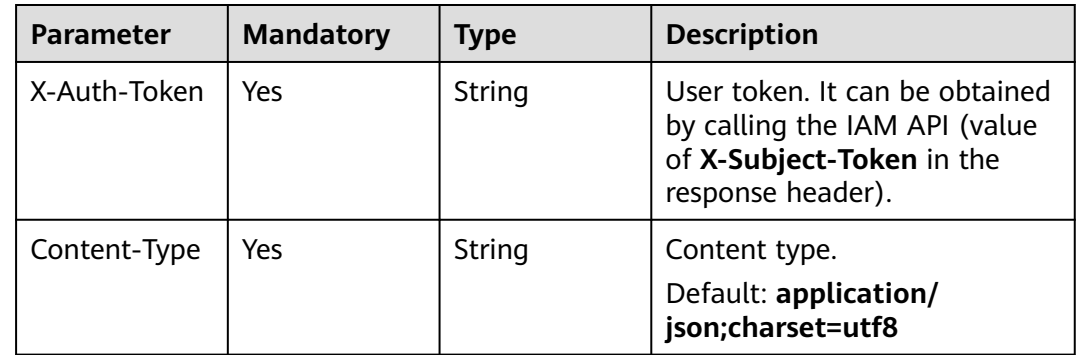

## **Response Parameters**

## **Status code: 200**

**Table 4-709** Response body parameters

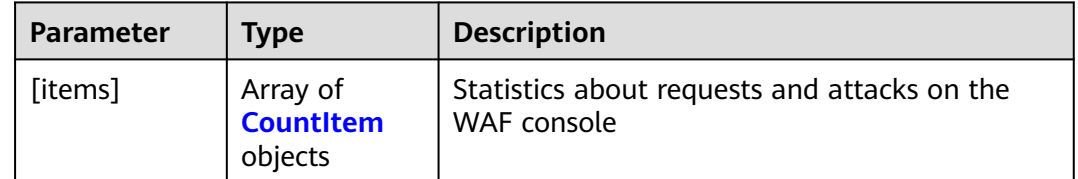

## **Table 4-710** CountItem

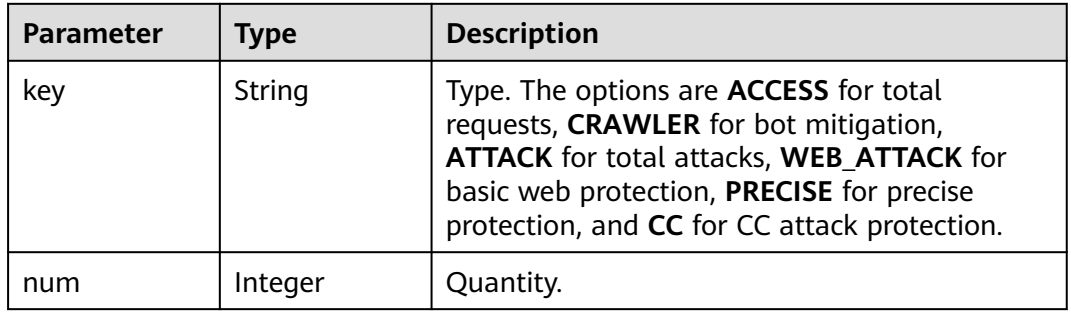

#### **Status code: 400**

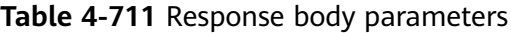

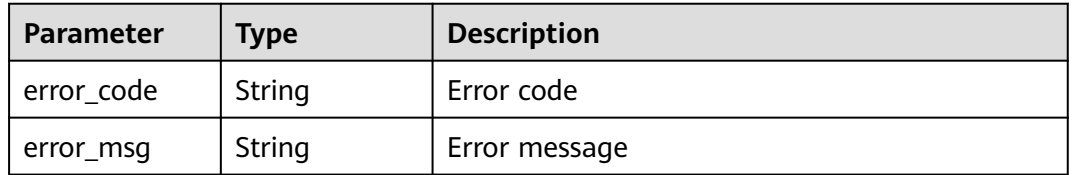

### **Status code: 401**

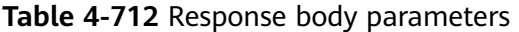

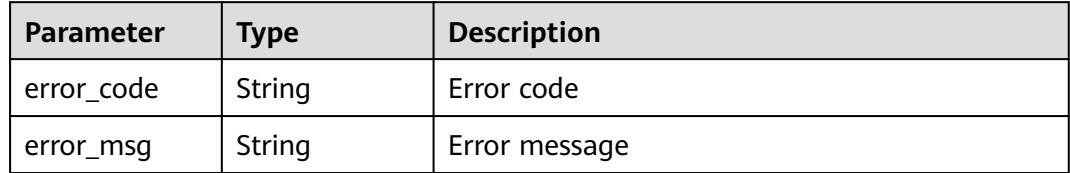

| <b>Parameter</b> | Type   | <b>Description</b> |
|------------------|--------|--------------------|
| error_code       | String | Error code         |
| error_msg        | String | Error message      |

**Table 4-713** Response body parameters

#### **Status code: 500**

**Table 4-714** Response body parameters

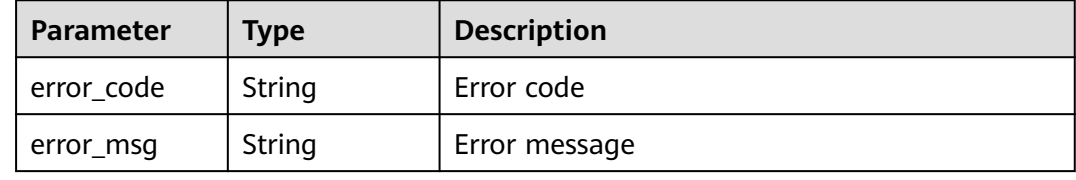

## **Example Requests**

The following example shows how to query the number of security overview requests and attacks. The project ID is specified by project\_id and the time is from 2022-04-21 00:00:00 to 2022-04-21 14:35:36.

GET https://{Endpoint}/v1/{project\_id}/waf/overviews/statistics? enterprise\_project\_id=0&from=1650470400196&to=1650522936196

## **Example Responses**

#### **Status code: 200**

Request succeeded.

```
[ {
 "key" : "ACCESS",
  "num" : 1190
}, {
 "key" : "PRECISE",
 "num" : 0
}, {
 .<br>"key" : "CRAWLER",
  "num" : 10
}, {
 "key" : "WEB_ATTACK",
 "num" : 22
}, {
 "key" : "CC",
  "num" : 0
}, {
 "key" : "ATTACK",
  "num" : 32
} ]
```
## **Status Codes**

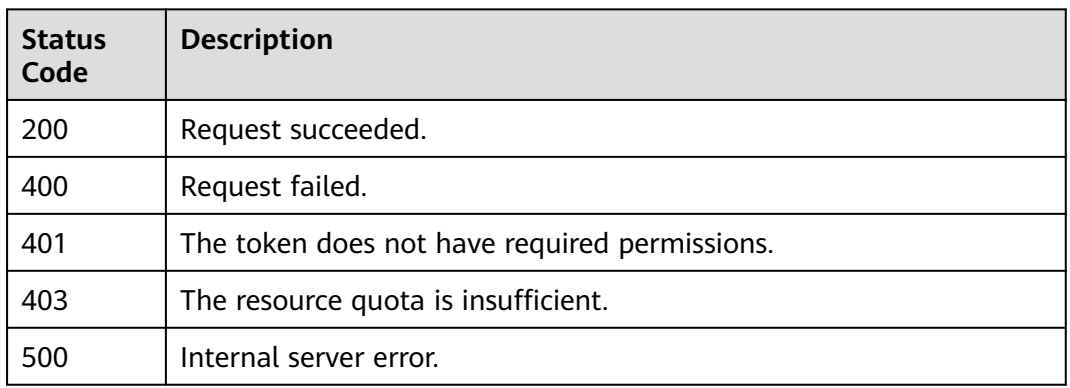

## **Error Codes**

See **[Error Codes](#page-624-0)**.

# **4.6.3 Querying Bandwidth Usage Statistics**

## **Function**

This API is used to query average bandwidth usage (in bit/s) for a specific time range.

## **URI**

GET /v1/{project\_id}/waf/overviews/bandwidth/timeline

**Table 4-715** Path Parameters

| Parameter  | <b>Mandatory</b> | <b>Type</b> | <b>Description</b>                                                                                                    |
|------------|------------------|-------------|----------------------------------------------------------------------------------------------------|
| project_id | Yes.             | String      | Project ID. To obtain it, go to<br>Cloud management console<br>and hover the cursor over your<br>username. On the displayed<br>window, choose My<br>Credentials. Then, in the<br>Projects area, view Project ID<br>of the corresponding project. |

#### **Table 4-716** Query Parameters

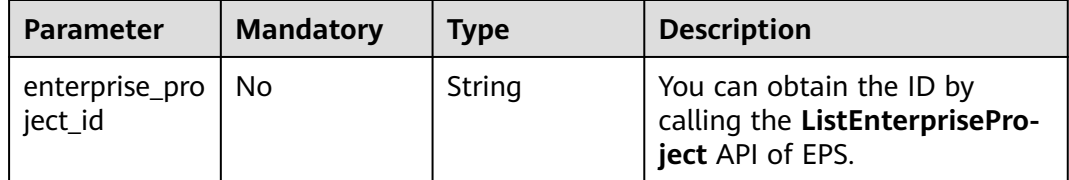

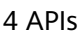

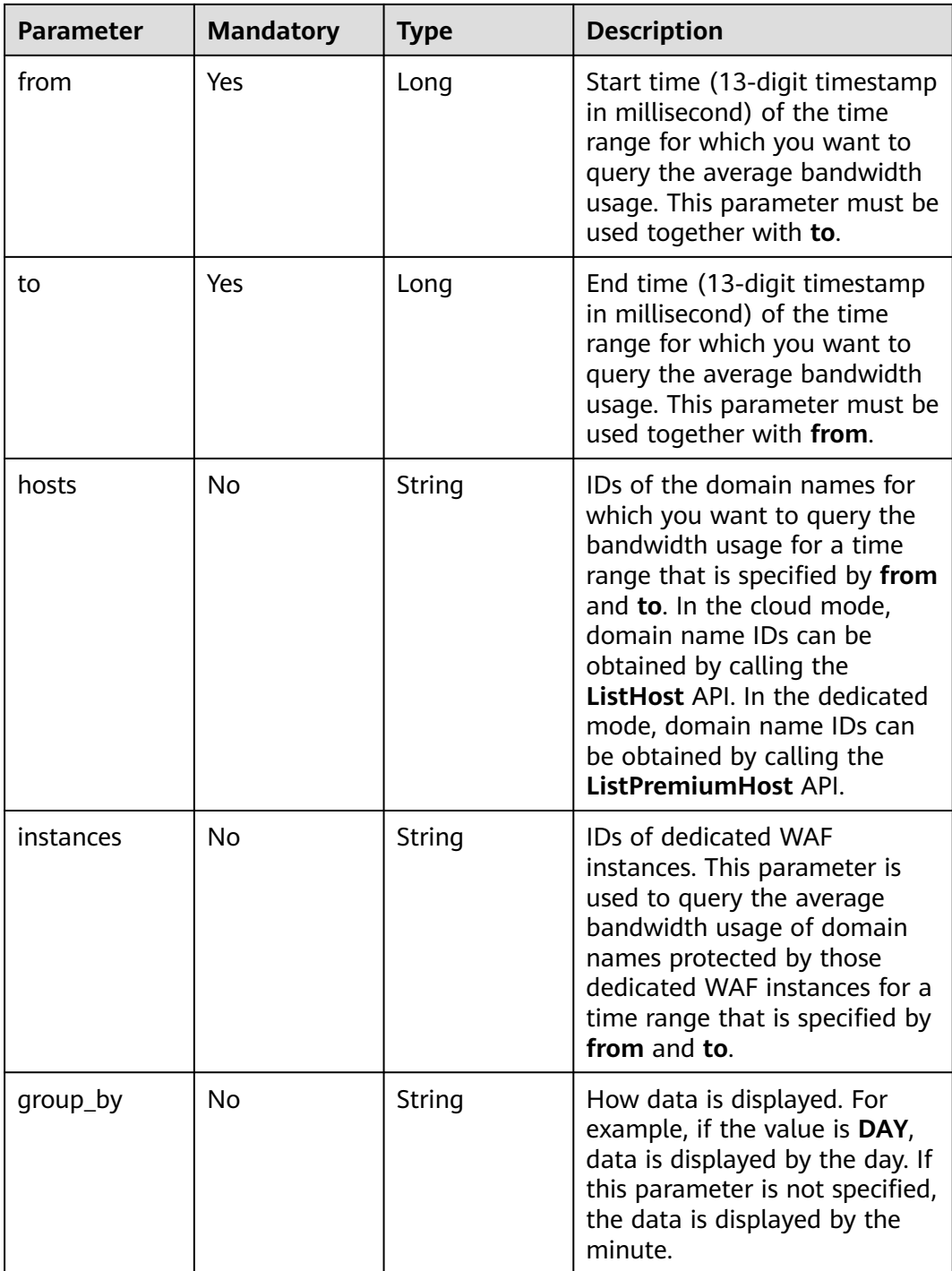

**Table 4-717** Request header parameters

| <b>Parameter</b> | <b>Mandatory</b> | <b>Type</b>   | <b>Description</b>                                                                                                |
|------------------|------------------|---------------|----------------------------------------------------------------------------------------------------|
| X-Auth-Token     | Yes              | String        | User token. It can be obtained<br>by calling the IAM API (value<br>of X-Subject-Token in the<br>response header). |
| Content-Type     | Yes              | <b>String</b> | Content type<br>Default: application/<br>json;charset=utf8                                                        |

## **Response Parameters**

### **Status code: 200**

**Table 4-718** Response body parameters

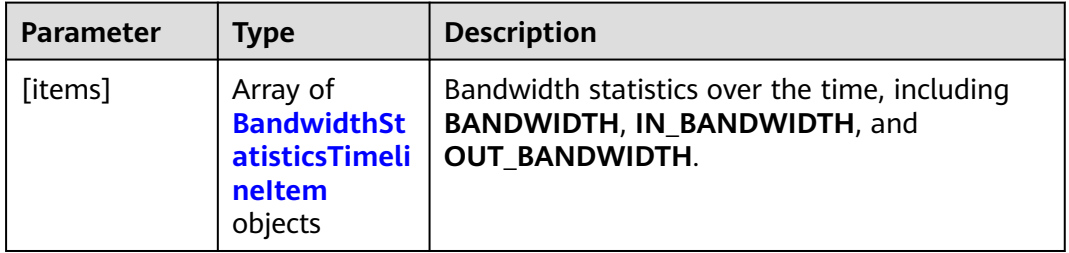

### Table 4-719 BandwidthStatisticsTimelineItem

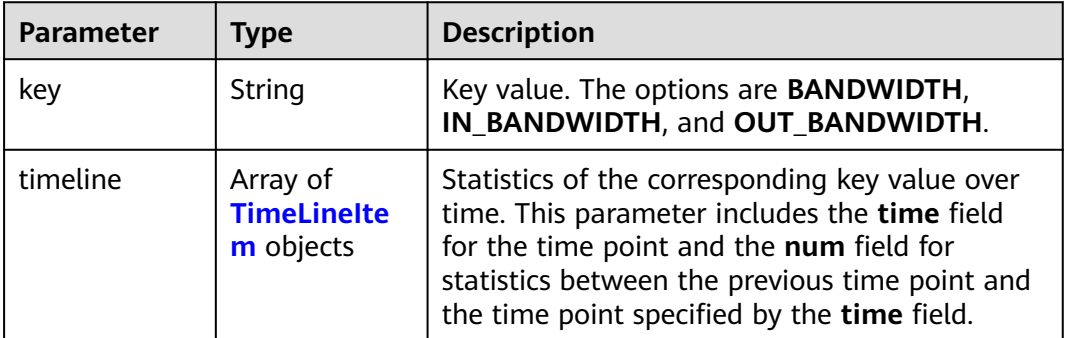

#### **Table 4-720** TimeLineItem

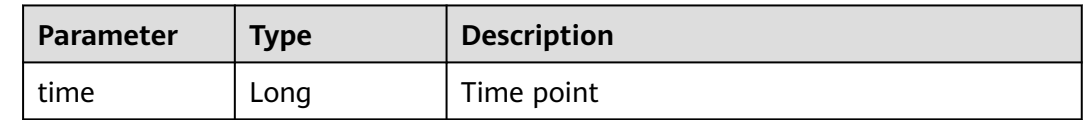

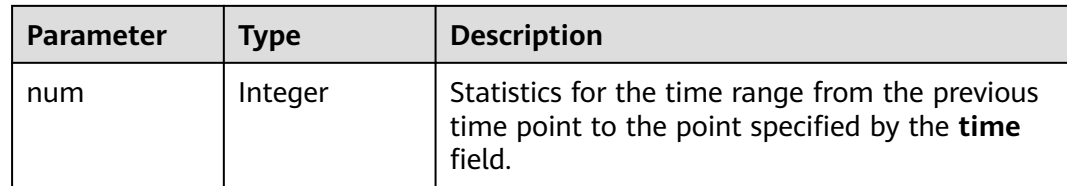

#### **Status code: 400**

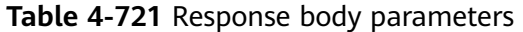

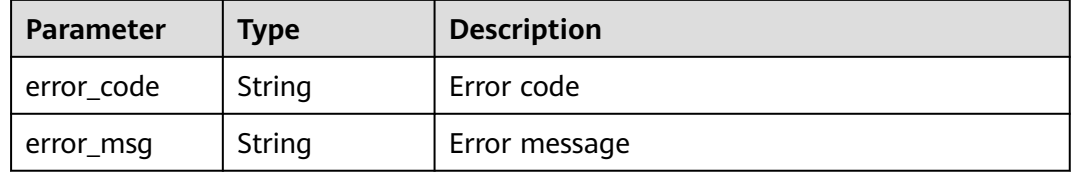

#### **Status code: 401**

**Table 4-722** Response body parameters

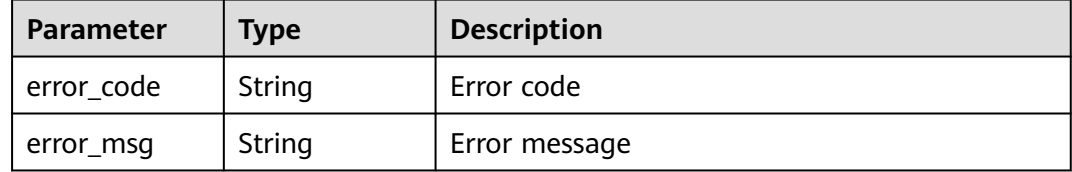

#### **Status code: 500**

**Table 4-723** Response body parameters

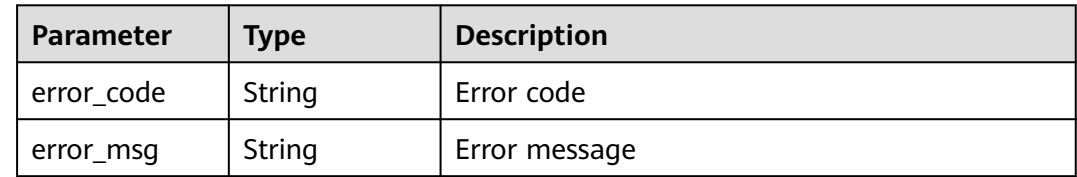

## **Example Requests**

The following example shows how to query the bandwidth usage. The project ID is specified by project\_id and the time is from 2022-04-21 00:00:00 to 2022-04-21 14:35:36.

GET https://{Endpoint}/v1/{project\_id}/waf/overviews/bandwidth/timeline? enterprise\_project\_id=0&from=1650470400196&to=1650522936196

## **Example Responses**

#### ok

```
[ {
  "key" : "IN_BANDWIDTH",
 "timeline" : [ {
 "time" : 1650470400000,
   "num" : 0
  } ]
}, {
 "key" : "OUT_BANDWIDTH",
 "timeline" : [ {
 "time" : 1650470400000,
 "num" : 0
  } ]
}, {
 "key" : "BANDWIDTH",
 "timeline" : [ {
 "time" : 1650470400000,
    "num" : 0
  } ]
\overline{)} \overline{)}
```
## **Status Codes**

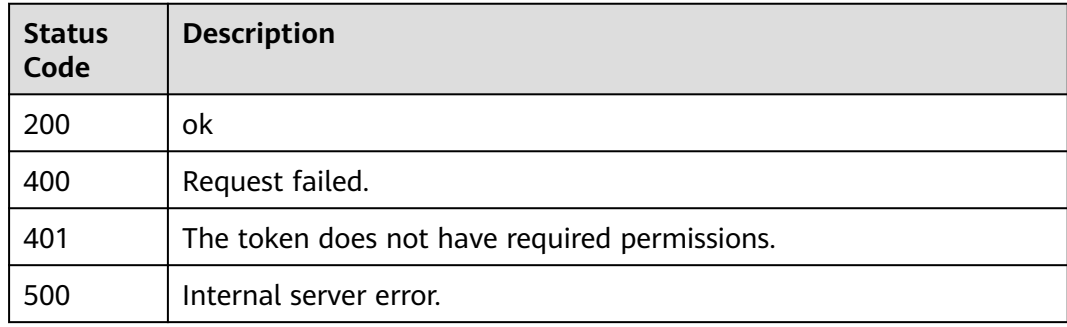

## **Error Codes**

See **[Error Codes](#page-624-0)**.

# **4.6.4 Querying Statistics of Top Exceptions**

## **Function**

This API is used to query top service exceptions, such as abnormal requests or errors.

## **URI**

GET /v1/{project\_id}/waf/overviews/abnormal

| <b>Parameter</b> | <b>Mandatory</b> | <b>Type</b> | <b>Description</b>                                                                                                    |
|------------------|------------------|-------------|----------------------------------------------------------------------------------------------------|
| project_id       | Yes              | String      | Project ID. To obtain it, go to<br>Cloud management console<br>and hover the cursor over your<br>username. On the displayed<br>window, choose My<br>Credentials. Then, in the<br>Projects area, view Project ID<br>of the corresponding project. |

**Table 4-724** Path Parameters

## **Table 4-725** Query Parameters

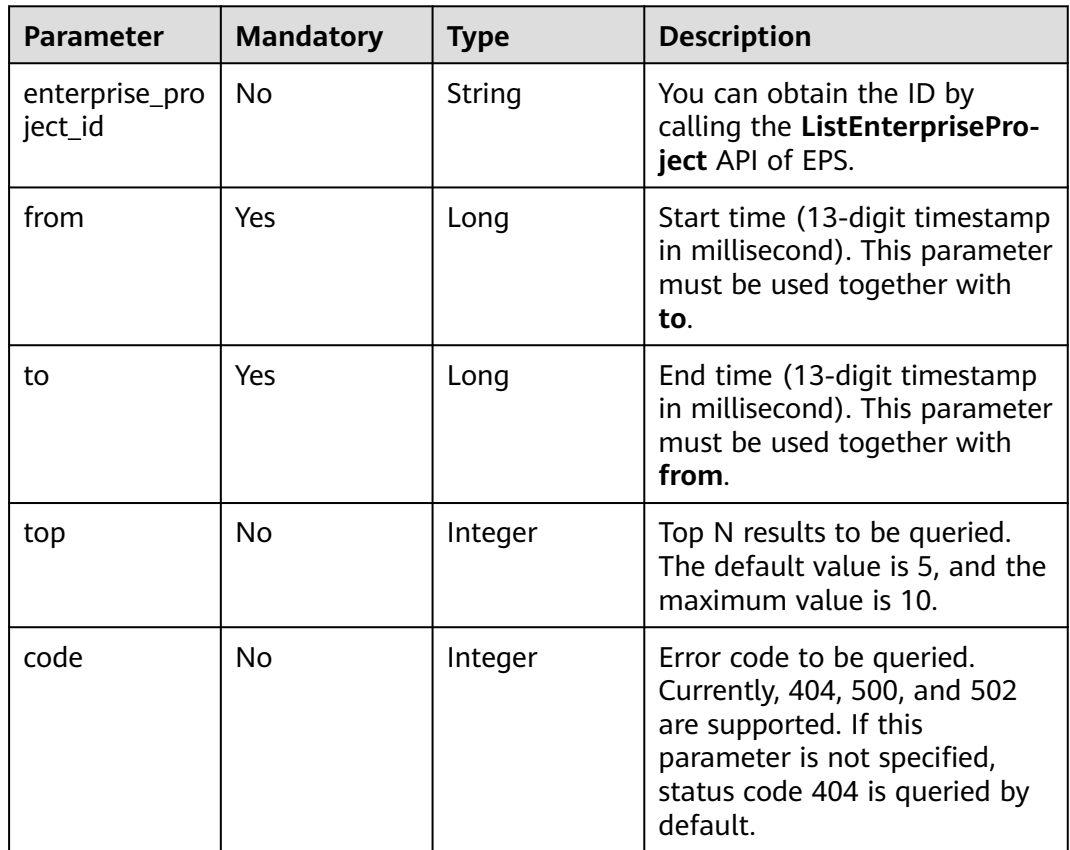

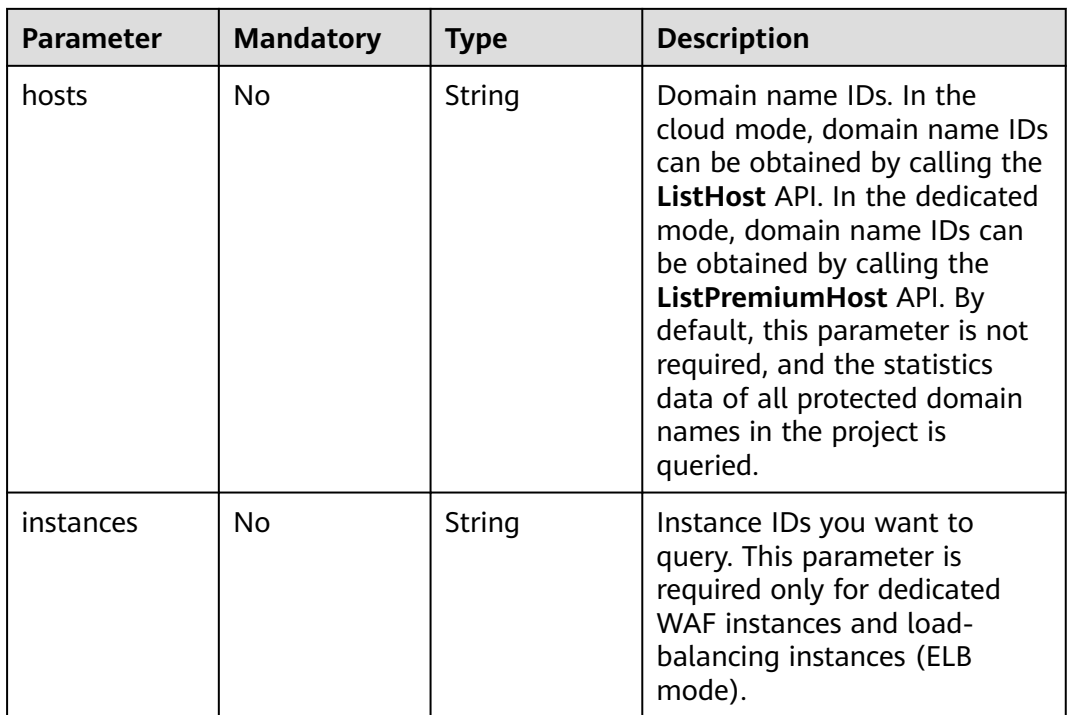

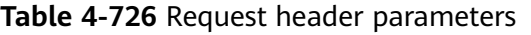

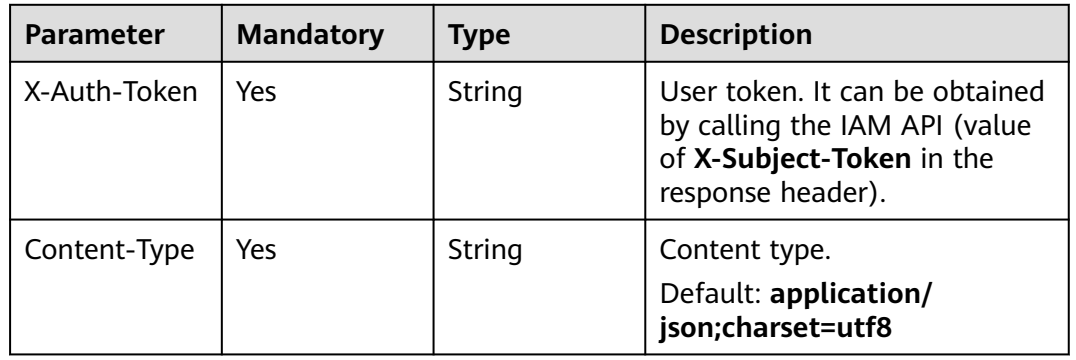

# **Response Parameters**

## **Status code: 200**

**Table 4-727** Response body parameters

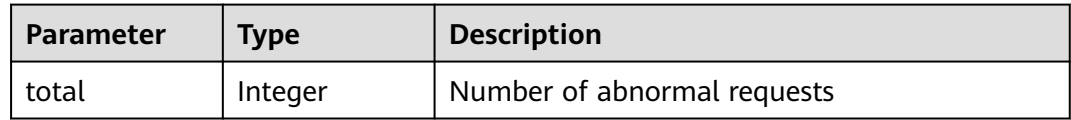

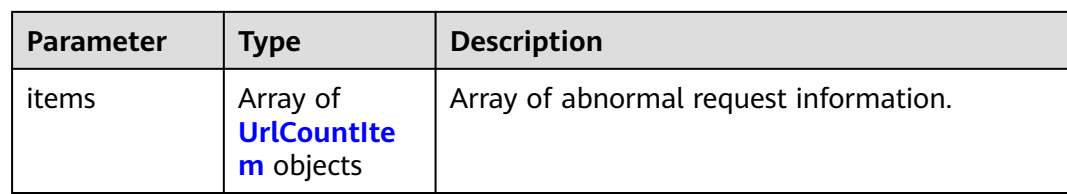

### **Table 4-728 UrlCountItem**

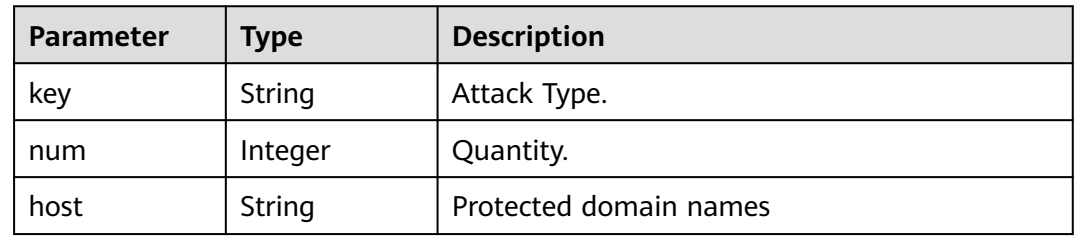

## **Status code: 400**

### **Table 4-729** Response body parameters

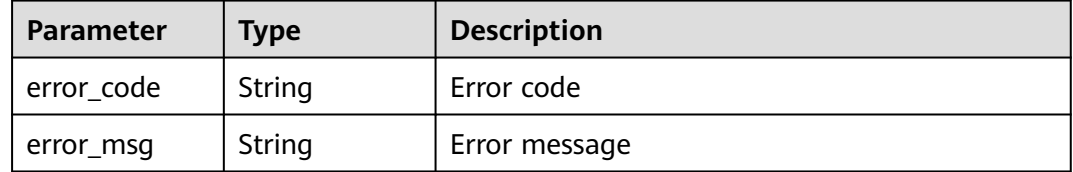

#### **Status code: 401**

**Table 4-730** Response body parameters

| <b>Parameter</b> | <b>Type</b> | <b>Description</b> |
|------------------|-------------|--------------------|
| error_code       | String      | Error code         |
| error_msg        | String      | Error message      |

**Table 4-731** Response body parameters

| Parameter  | <b>Type</b> | <b>Description</b> |
|------------|-------------|--------------------|
| error_code | String      | Error code         |
| error_msg  | String      | Error message      |

## **Example Requests**

The following example shows how to query the number of 404 errors and top exceptions. The project ID is specified by project id and the time is from 2022-04-21 00:00:00 to 2022-04-21 14:35:36.

GET https://{Endpoint}/v1/{project\_id}/waf/overviews/abnormal? enterprise\_project\_id=0&from=1650470400089&to=1650523520089&top=10&code=404

## **Example Responses**

#### **Status code: 200**

ok

```
{
  "total" : 2,
  "items" : [ {
 "key" : "/",
 "num" : 6,
   "host" : "hkh4.test.418lab.cn"
 }, {
 "key" : "/",
 "num" : 6,
 "host" : "ces_after.test.418lab.cn"
 } ]
}
```
## **Status Codes**

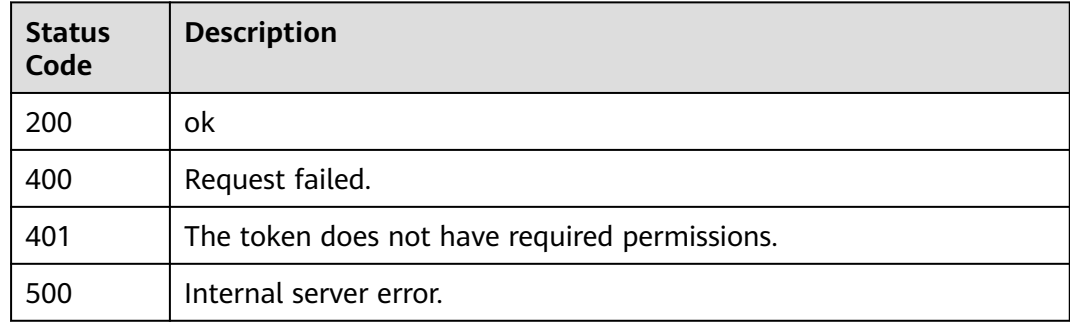

## **Error Codes**

See **[Error Codes](#page-624-0)**.

# **4.6.5 Querying Top Security Statistics by Category**

## **Function**

This API is used to query statistics by category, including the attacked domain name, attack source IP address, attacked URL, attack source region, and attack event distribution.

## **URI**

GET /v1/{project\_id}/waf/overviews/classification

| <b>Parameter</b> | <b>Mandatory</b> | <b>Type</b> | <b>Description</b>                                                                                                    |
|------------------|------------------|-------------|----------------------------------------------------------------------------------------------------|
| project_id       | Yes              | String      | Project ID. To obtain it, go to<br>Cloud management console<br>and hover the cursor over your<br>username. On the displayed<br>window, choose My<br>Credentials. Then, in the<br>Projects area, view Project ID<br>of the corresponding project. |

**Table 4-732** Path Parameters

## **Table 4-733** Query Parameters

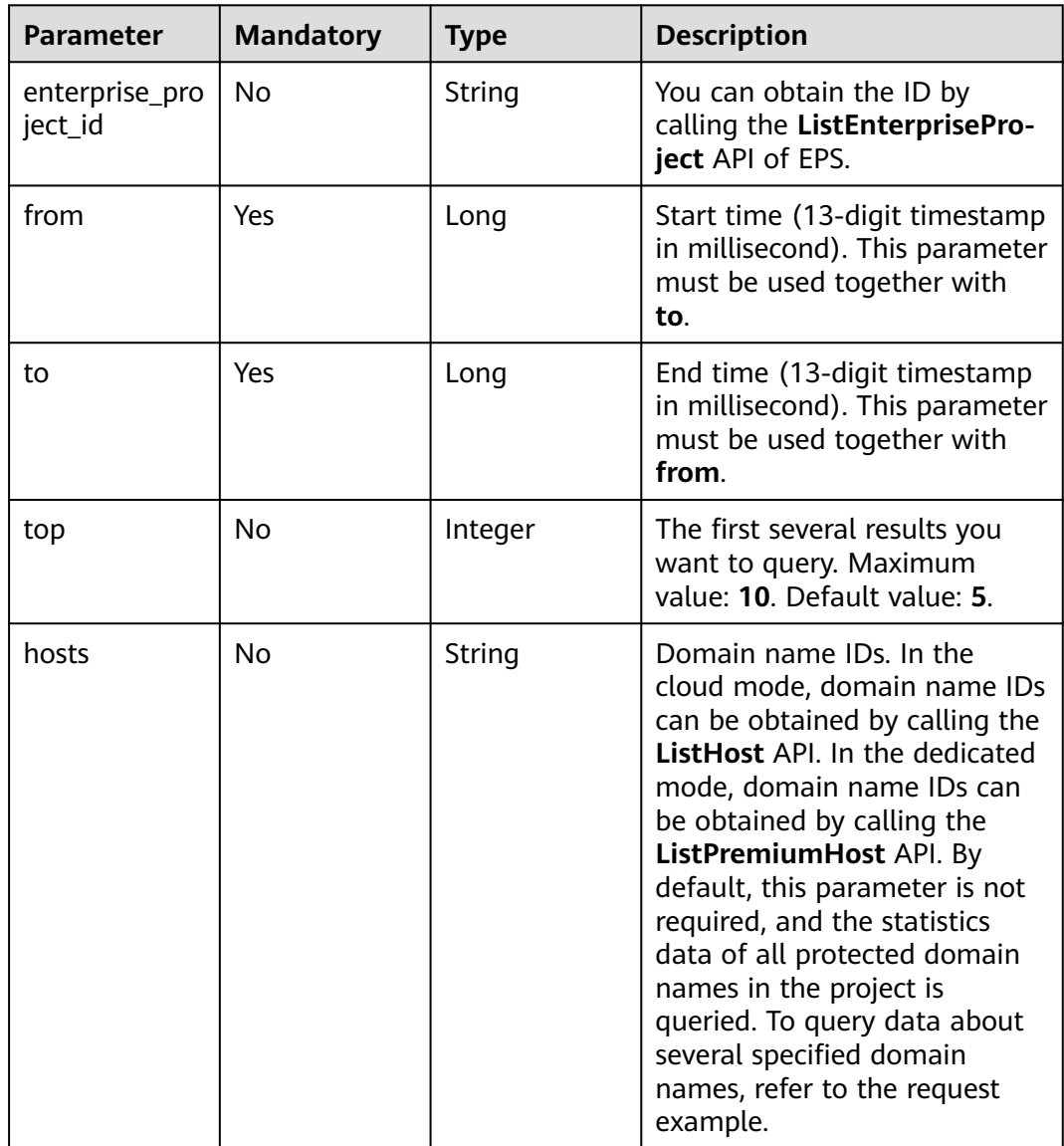

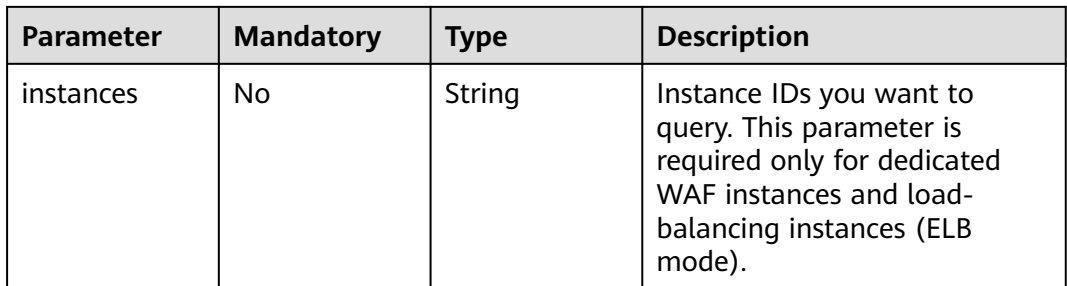

**Table 4-734** Request header parameters

| <b>Parameter</b> | <b>Mandatory</b> | Type   | <b>Description</b>                                                                                                |
|------------------|------------------|--------|----------------------------------------------------------------------------------------------------|
| X-Auth-Token     | <b>Yes</b>       | String | User token. It can be obtained<br>by calling the IAM API (value<br>of X-Subject-Token in the<br>response header). |
| Content-Type     | Yes              | String | Content type.<br>Default: application/<br>json;charset=utf8                                                       |
| X-Language       | No.              | String | Language. The default value is<br>en-us. zh-cn (Chinese)/en-us<br>(English)                                       |

# **Response Parameters**

**Status code: 200**

**Table 4-735** Response body parameters

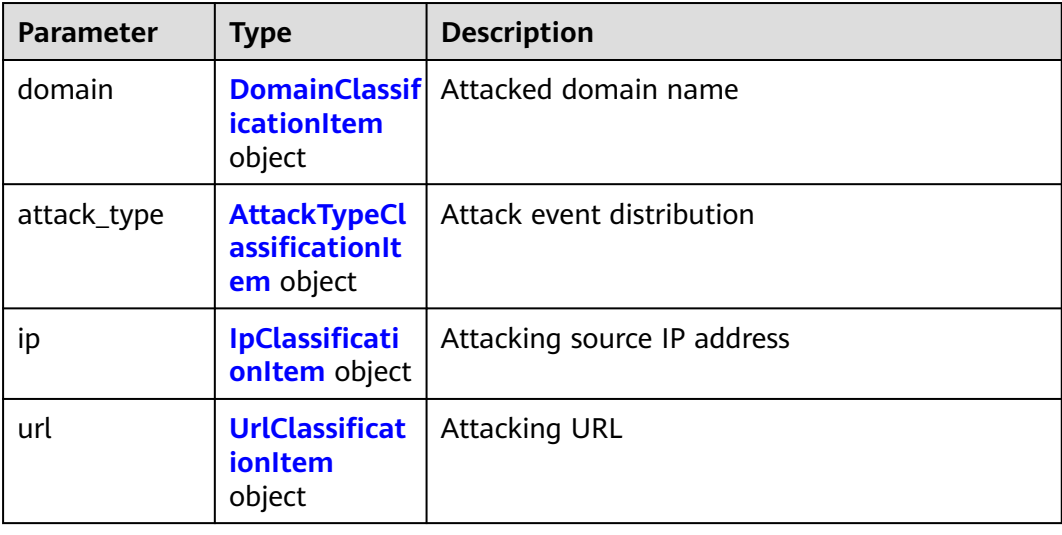

<span id="page-415-0"></span>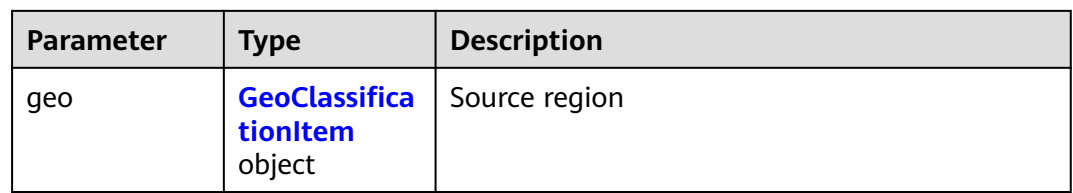

## **Table 4-736** DomainClassificationItem

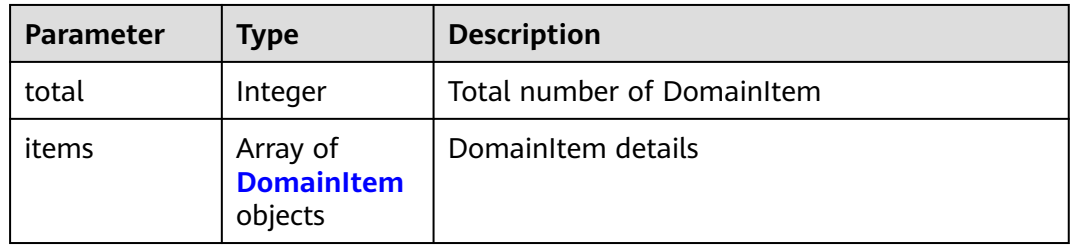

## **Table 4-737 DomainItem**

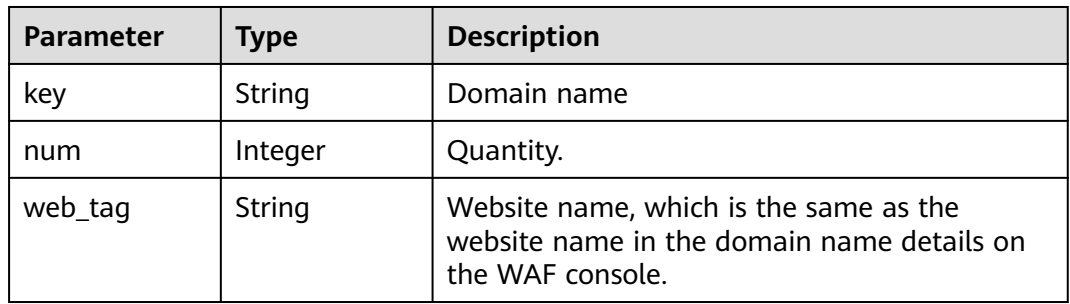

## **Table 4-738** AttackTypeClassificationItem

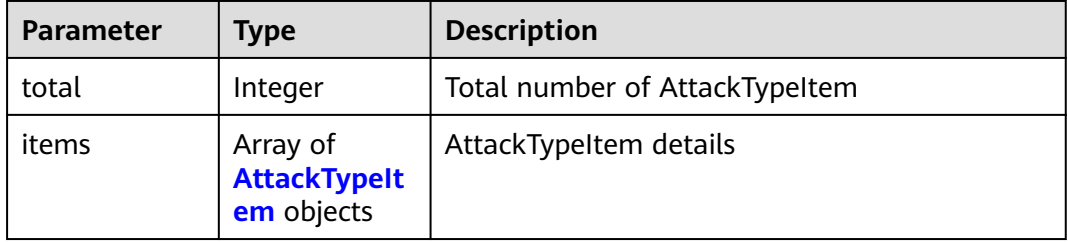

## Table 4-739 AttackTypeItem

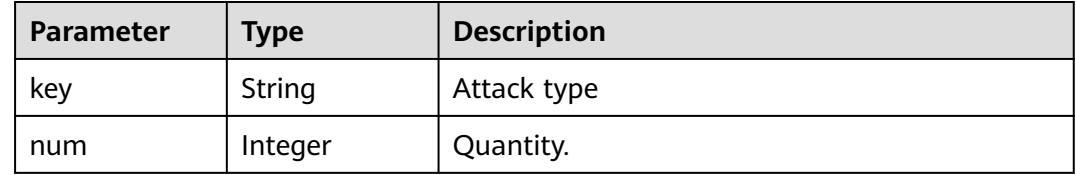

<span id="page-416-0"></span>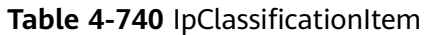

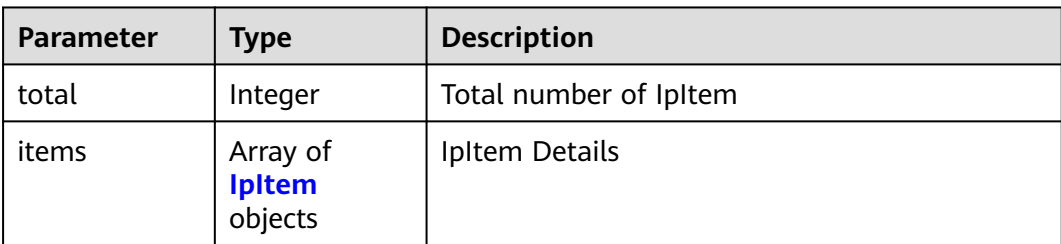

### **Table 4-741** IpItem

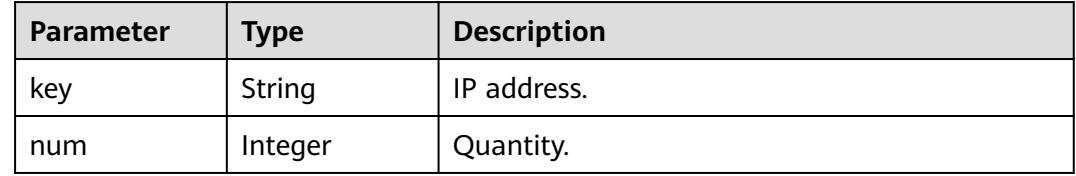

#### **Table 4-742** UrlClassificationItem

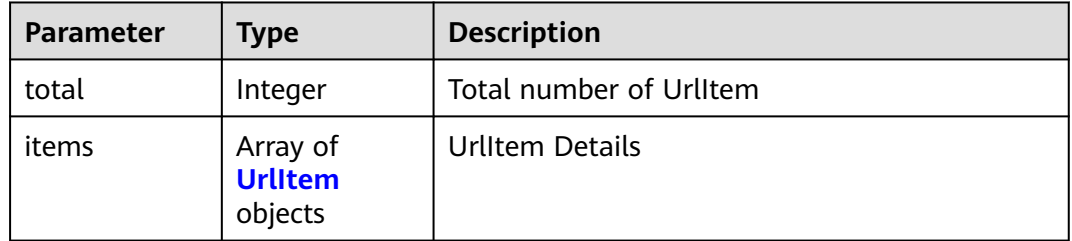

### **Table 4-743** UrlItem

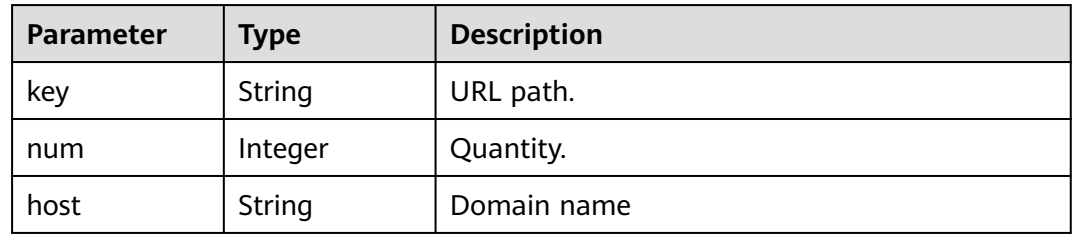

## **Table 4-744 GeoClassificationItem**

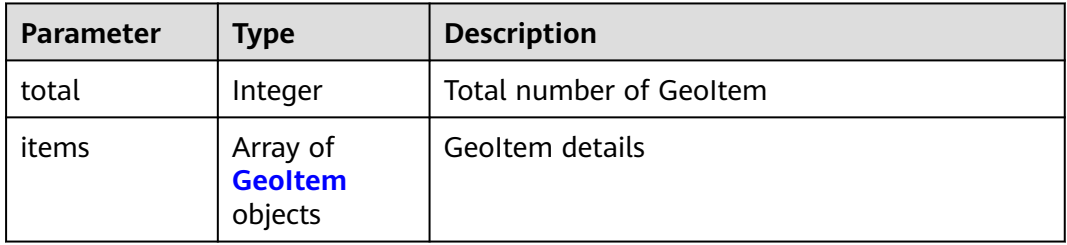

#### <span id="page-417-0"></span>**Table 4-745** GeoItem

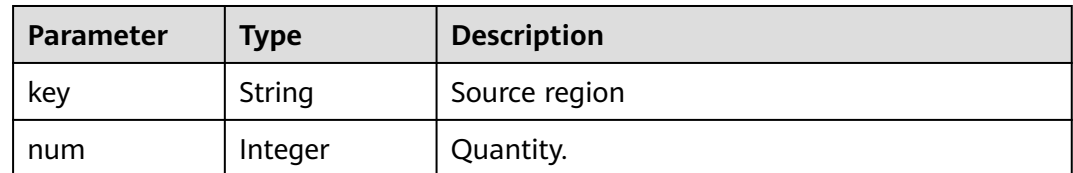

#### **Status code: 400**

#### **Table 4-746** Response body parameters

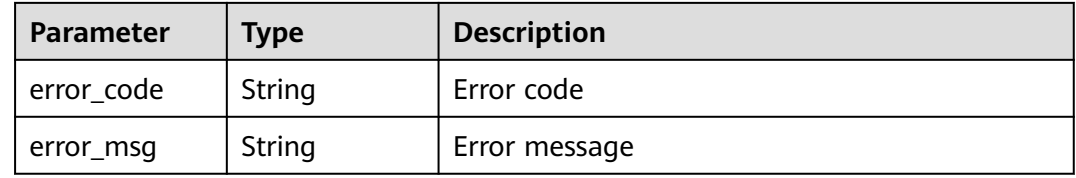

#### **Status code: 401**

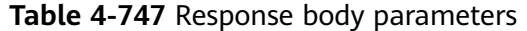

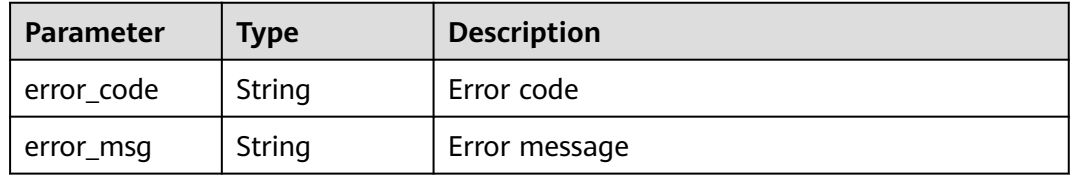

#### **Status code: 500**

**Table 4-748** Response body parameters

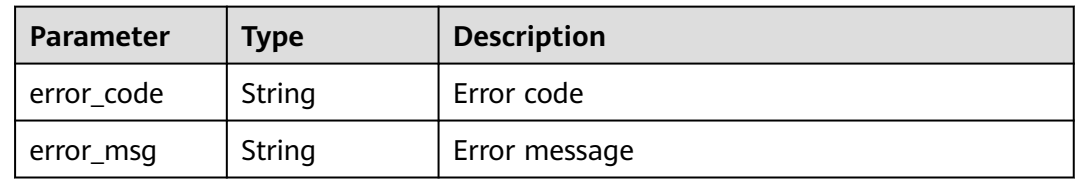

## **Example Requests**

The following example shows how to query the top 10 security overview statistics in a project. The project ID is specified by project id. The time is from 2022-05-19 00:00:00 to 2022-06-17 11:14:41. The domain name ID is 1bac09440a814aa98ed08302c580a48b, and engine instance ID is 5a532f83a2fb476ba51ca1de7b1ebc43.

GET https://{Endpoint}/v1/{project\_id}/waf/overviews/classification? enterprise\_project\_id=0&from=1652889600354&to=1655435681354&top=10&hosts=1bac09440a814aa98ed0 8302c580a48b&instances=5a532f83a2fb476ba51ca1de7b1ebc43

# **Example Responses**

#### **Status code: 200**

#### ok

```
{
  "attack_type" : {
 "total" : 1,
 "items" : [ {
 "key" : "custom_custom",
 "num" : 2
   } ]
 },
 "domain" : {
 "total" : 2,
 "items" : [ {
 "key" : "www.whitelist.com",
    "num" : 2,
    "web_tag" : "www.whitelist.com"
 }, {
 "key" : "zbx002.apayaduo.cn",
 "num" : 2,
 "web_tag" : ""
   } ]
  },
 "geo" : {
 "total" : 1,
 "items" : [ {
 "key" : "Shanghai",
 "num" : 2
   } ]
 },
 "ip" : {
  "total" : 1,
 "items" : [ {
 "key" : "10.142.4.15",
 "num" : 2
   } ]
 },
 "url" : {
   "total" : 1,
 "items" : [ {
 "key" : "/attack",
 "num" : 2,
    "host" : "www.whitelist.com"
   } ]
 }
}
```
# **Status Codes**

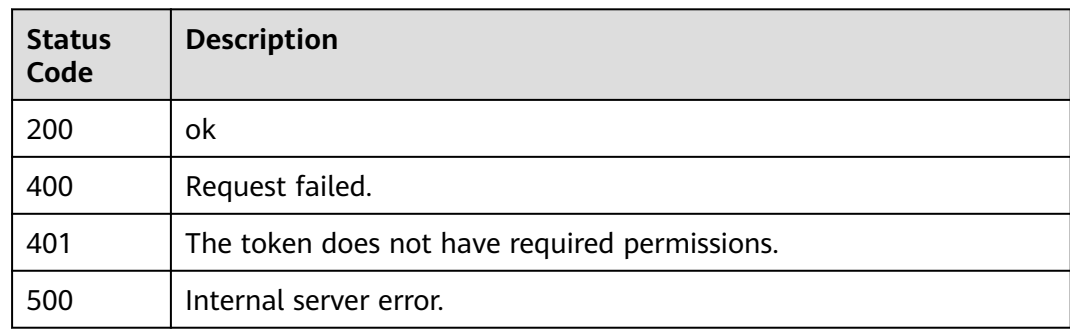

# **Error Codes**

See **[Error Codes](#page-624-0)**.

# **4.6.6 Querying Website Requests**

# **Function**

This API is used to query website requests.

## **URI**

GET /v1/{project\_id}/waf/overviews/request/timeline

## **Table 4-749** Path Parameters

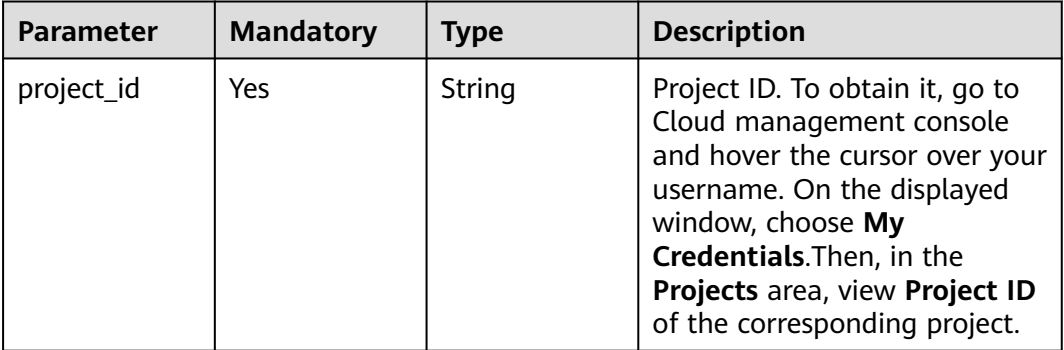

#### **Table 4-750** Query Parameters

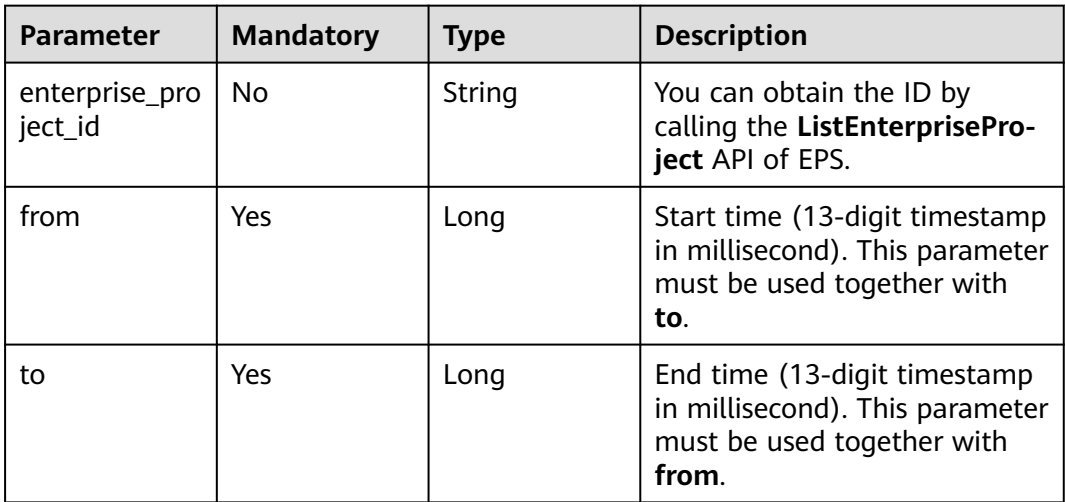

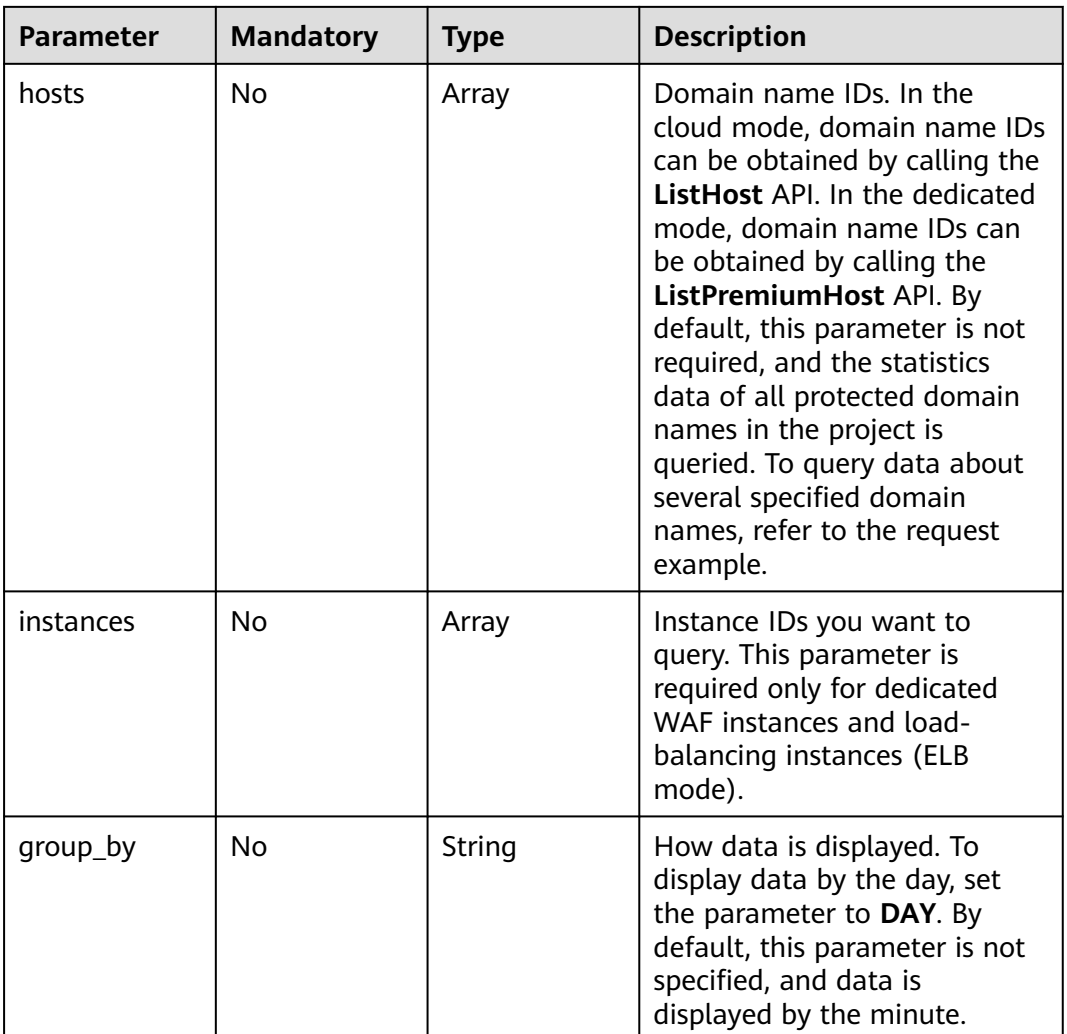

**Table 4-751** Request header parameters

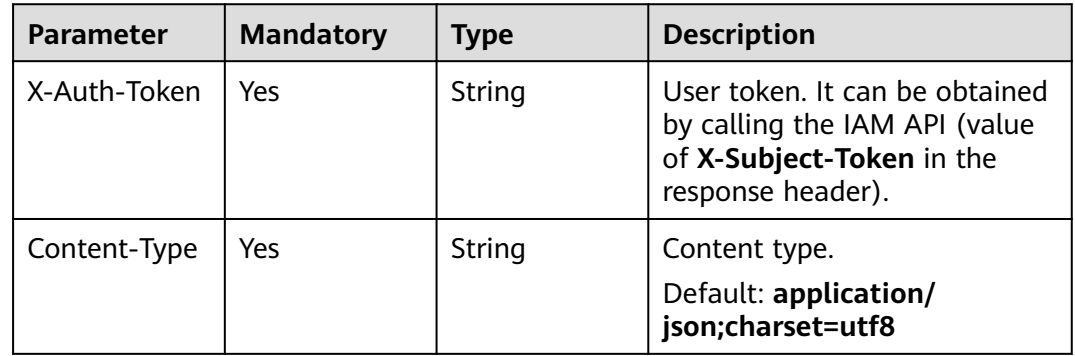

# **Response Parameters**

**Table 4-752** Response body parameters

| <b>Parameter</b> | Type                                                     | <b>Description</b>                             |
|------------------|----------------------------------------------------------|------------------------------------------------|
| [items]          | Array of<br><b>StatisticsTim</b><br>elineItem<br>objects | Request Timeline Data for Security Statistics. |

#### **Table 4-753** StatisticsTimelineItem

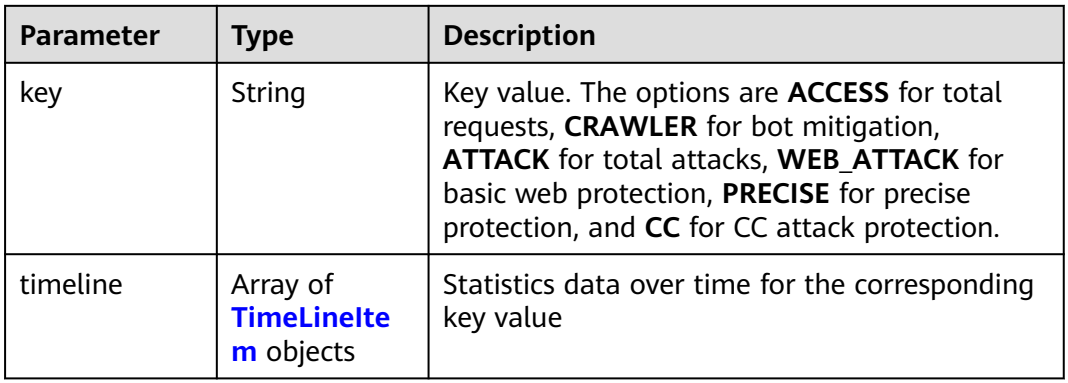

#### **Table 4-754 TimeLineItem**

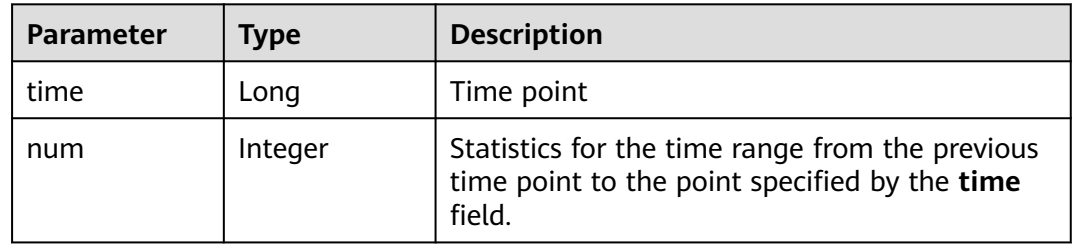

### **Status code: 400**

**Table 4-755** Response body parameters

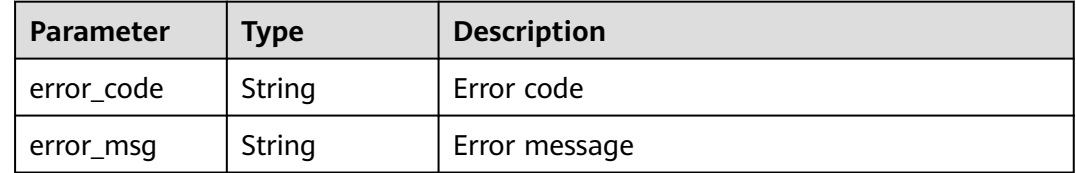

| Parameter  | <b>Type</b> | <b>Description</b> |
|------------|-------------|--------------------|
| error_code | String      | Error code         |
| error_msg  | String      | Error message      |

**Table 4-756** Response body parameters

#### **Status code: 500**

**Table 4-757** Response body parameters

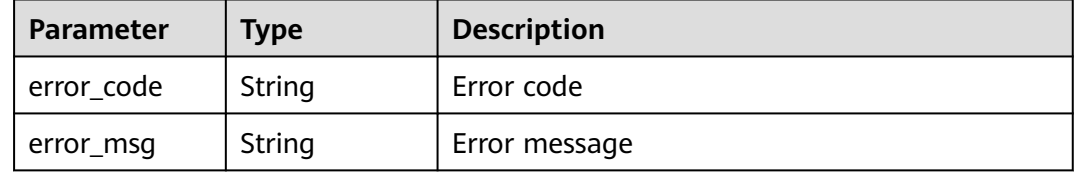

#### **Example Requests**

The following example shows how to query the number of requests in security overview in a project. The project ID is specified by project\_id and the time is from 2022-04-21 00:00:00 to 2022-04-21 00:00:50.

GET https://{Endpoint}/v1/{project\_id}/waf/overviews/request/timeline? enterprise\_project\_id=0&from=1650470400196&to=1650470450000

## **Example Responses**

#### **Status code: 200**

ok

```
[ {
 "key" : "ACCESS",
  "timeline" : [ {
 "time" : 1650470400196,
 "num" : 0
 } ]
}, {
  "key" : "PRECISE",
  "timeline" : [ {
   "time" : 1650470400196,
   "num" : 0
 } ]
}, {
 "key" : "CRAWLER",
  "timeline" : [ {
   "time" : 1650470400196,
   "num" : 0
 } ]
}, {
 ..<br>"key" : "CC",
  "timeline" : [ {
   "time" : 1650470400196,
   "num" : 0
 } ]
\overline{)}
```

```
 "key" : "ATTACK",
  "timeline" : [ {
   "time" : 1650470400000,
   "num" : 0
 } ]
}, {
 "key" : "WEB_ATTACK",
 "timeline" : [ {
 "time" : 1650470400196,
   "num" : 0
 } ]
} ]
```
# **Status Codes**

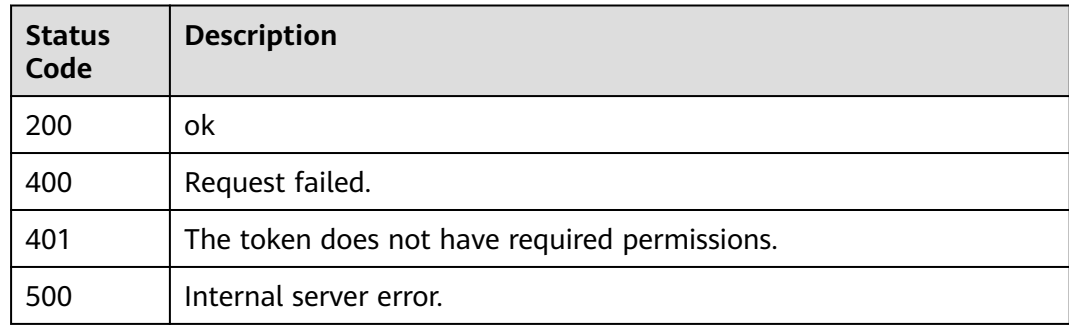

# **Error Codes**

See **[Error Codes](#page-624-0)**.

# **4.7 Dedicated Instance Management**

# **4.7.1 Querying Dedicated WAF Instances**

# **Function**

This API is used to query the list of dedicated WAF instances. Dedicated WAF instances are supported only in some regions, including: CN North-Beijing4, CN East-Shanghai1, CN South-Guangzhou, CN South-Shenzhen, CN-Hong Kong, AP-Bangkok, and AP-Singapore

## **URI**

GET /v1/{project\_id}/premium-waf/instance

| <b>Parameter</b> | <b>Mandatory</b> | <b>Type</b> | <b>Description</b>                                                                                                    |
|------------------|------------------|-------------|----------------------------------------------------------------------------------------------------|
| project_id       | Yes              | String      | Project ID. To obtain it, go to<br>Cloud management console<br>and hover the cursor over your<br>username. On the displayed<br>window, choose My<br>Credentials. Then, in the<br>Projects area, view Project ID<br>of the corresponding project. |

**Table 4-758** Path Parameters

#### **Table 4-759** Query Parameters

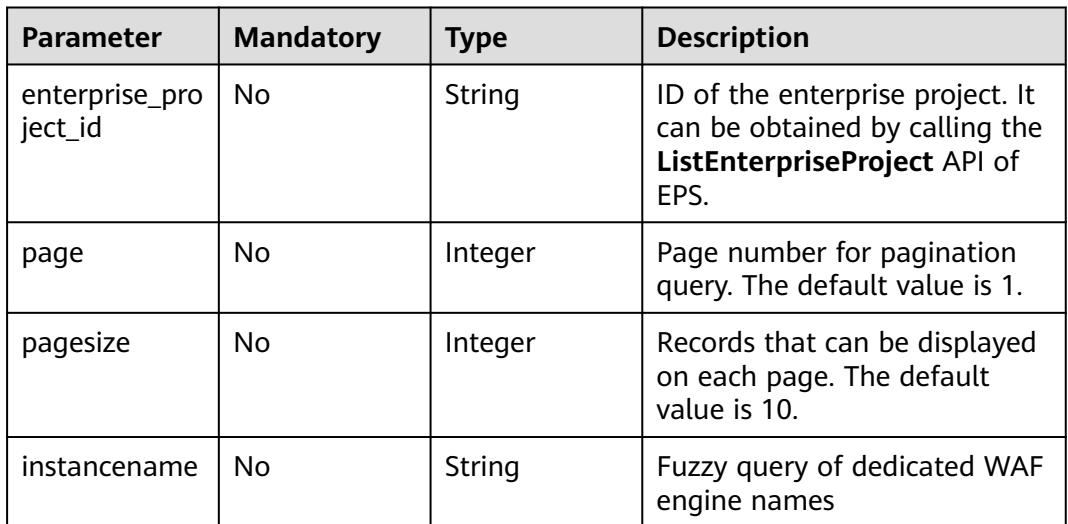

## **Request Parameters**

**Table 4-760** Request header parameters

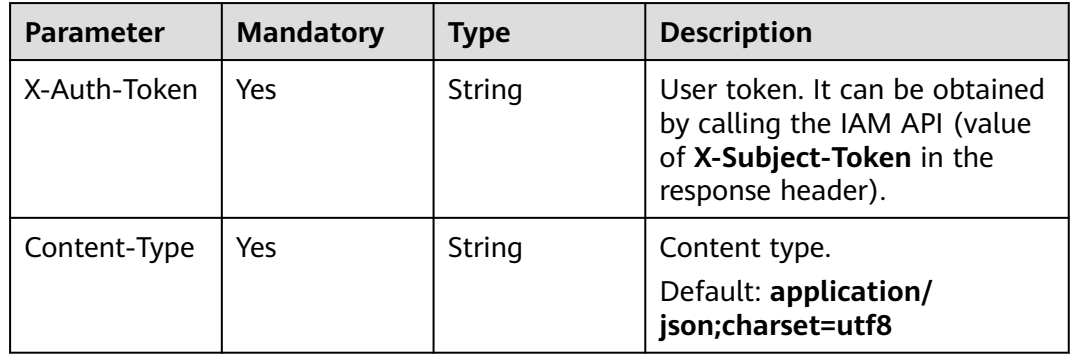

## **Response Parameters**

| Parameter | <b>Type</b>                                | <b>Description</b>                                        |
|-----------|--------------------------------------------|-----------------------------------------------------------|
| total     | Integer                                    | Number of the dedicated WAF instance.                     |
| purchased | <b>Boolean</b>                             | Whether any dedicated WAF instance has been<br>purchased. |
| items     | Array of<br><b>ListInstance</b><br>objects | Details about the dedicated WAF instance.                 |

**Table 4-761** Response body parameters

**Table 4-762** ListInstance

| <b>Parameter</b>       | <b>Type</b>         | <b>Description</b>                                                                  |  |
|------------------------|---------------------|-------------------------------------------------------------------------------------|--|
| id                     | String              | IDs of the dedicated WAF instance.                                                  |  |
| instancename           | String              | Names of the dedicated WAF instance.                                                |  |
| region                 | String              | ID of the region where the dedicated WAF<br>instance is deployed.                   |  |
| zone                   | String              | AZ ID                                                                               |  |
| arch                   | String              | CPU architecture.                                                                   |  |
| cpu_flavor             | String              | ECS specifications.                                                                 |  |
| vpc_id                 | String              | ID of the VPC where the dedicated WAF<br>instance locates.                          |  |
| subnet id              | String              | ID of the VPC subnet where the dedicated WAF<br>instance locates.                   |  |
| service_ip             | String              | Service plane IP address of the dedicated WAF<br>instance.                          |  |
| security_grou<br>p_ids | Array of<br>strings | Security group where the dedicated WAF<br>instance is added.                        |  |
| status                 | Integer             | Billing status of the dedicated WAF instance.<br>0: Normal.                         |  |
|                        |                     | 1: Frozen. Resources and data will be<br>retained, but the instance cannot be used. |  |
|                        |                     | 2: Terminated. Resources and data will be<br>cleared.                               |  |

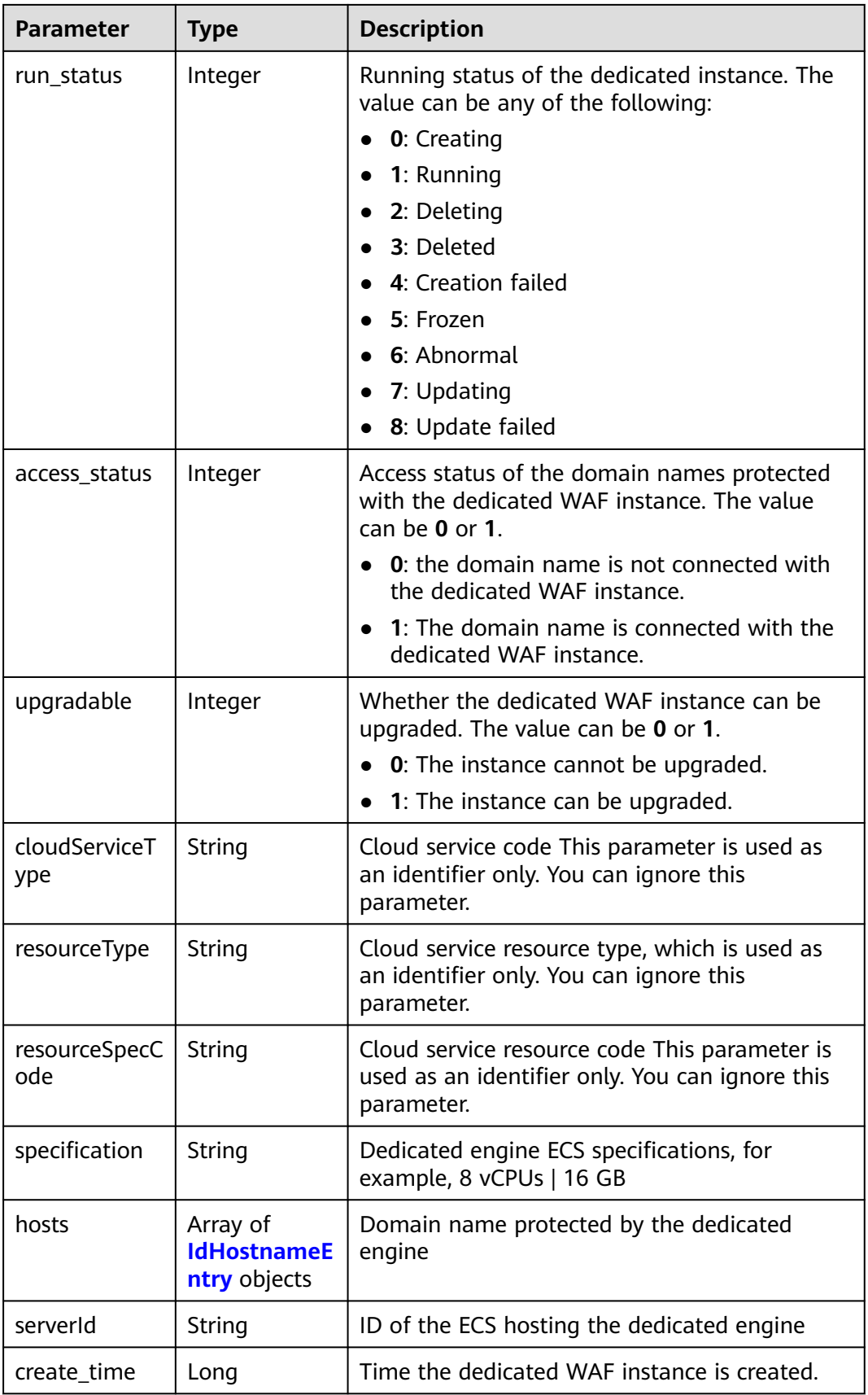

<span id="page-427-0"></span>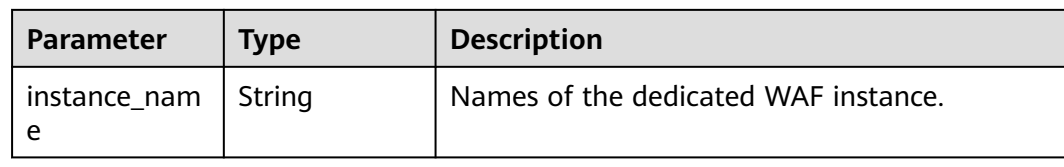

### **Table 4-763** IdHostnameEntry

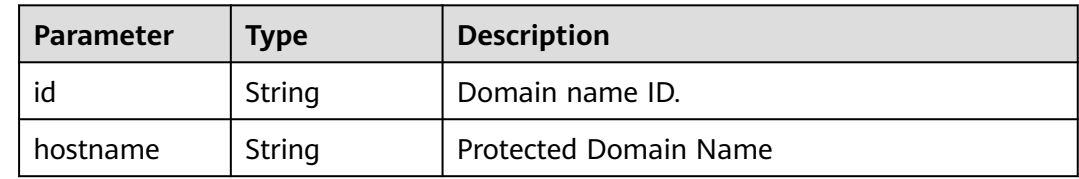

#### **Status code: 400**

#### **Table 4-764** Response body parameters

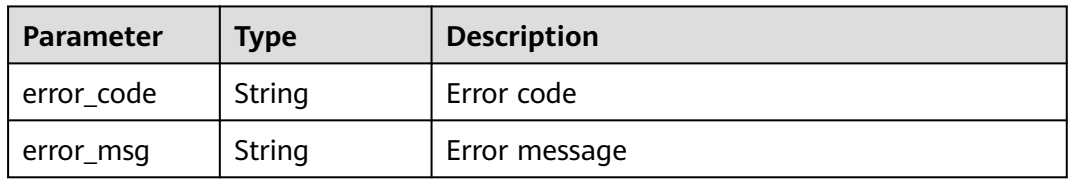

#### **Status code: 401**

#### **Table 4-765** Response body parameters

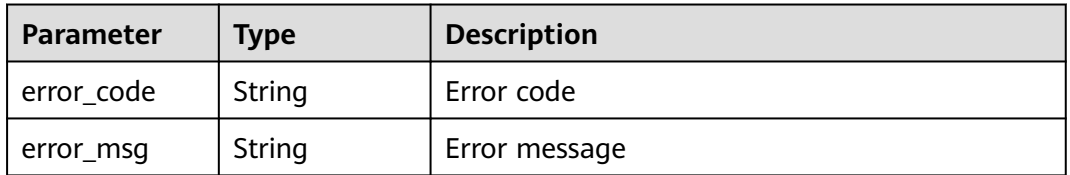

**Table 4-766** Response body parameters

| Parameter  | <b>Type</b>   | <b>Description</b> |
|------------|---------------|--------------------|
| error code | String        | Error code         |
| error_msg  | <b>String</b> | Error message      |

## **Example Requests**

The following example shows how to query the dedicated WAF instance list in a project. The project ID is specified by project\_id.

GET https://{endpoint}/v1/{project\_id}/premium-waf/instance

## **Example Responses**

#### **Status code: 200**

Lists of dedicated WAF instances

```
{
  "purchased" : true,
  "total" : 1,
 "items" : \overline{\phantom{a}} {
   "id" : "0619871acb764d48a112695e8f7cbb10",
 "region" : "region-01-7",
 "zone" : "region-01-7a",
   "specification" : "8vCPUs | 16GB",
   "arch" : "x86",
   "upgradable" : 0,
   "status" : 0,
   "serverId" : "477353dc-8687-4bf4-b45b-1d7fee74fa63",
   "cloudServiceType" : "hws.service.type.waf",
   "resourceType" : "hws.resource.type.waf.instance",
   "resourceSpecCode" : "waf.instance.enterprise",
   "vpc_id" : "13718074-a3f9-408d-82aa-3c41ef55e589",
   "subnet_id" : "74d1b5a6-c7eb-4e9a-8372-181212552fcc",
   "service_ip" : "192.168.10.68",
   "security_group_ids" : [ "34287bdb-7aba-471a-b041-27427f1af76a" ],
 "cpu_flavor" : "Si2.2xlarge.2",
 "run_status" : 2,
   "access_status" : 1,
 "hosts" : [ {
 "id" : "c3be17bbe3a641c7a1ded6019c377402",
     "hostname" : "demo.www.com"
   } ],
   "instance_name" : "0412elb"
 } ]
}
```
## **Status Codes**

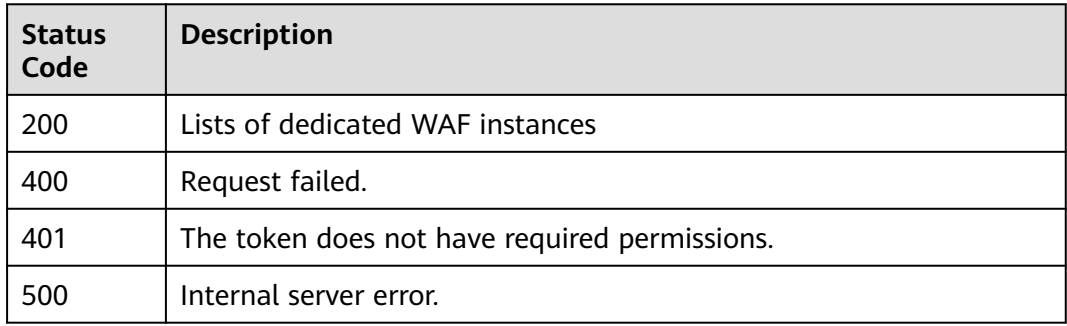

## **Error Codes**

#### See **[Error Codes](#page-624-0)**.

# **4.7.2 Creating a Dedicated WAF Instance**

## **Function**

This API is used to create a dedicated WAF instance. Dedicated WAF instances are supported only in some regions, including CN East-Qingdao, ME-Riyadh, CN North-Beijing1, CN North-Beijing4, CN North-Ulanqab1, CN East-Shanghai1, CN East-Shanghai2, CN South-Guangzhou, CN South-Shenzhen, and CN-Hong Kong, CN Southwest - Guiyang 1, AP-Bangkok, AP-Singapore, AP-Johannesburg, and TR-Istanbul. Dedicated instances of the ECS type are supported in the following regions: CN North-Beijing4, CN East-Shanghai1, CN South-Guangzhou, CN South-Shenzhen, CN-Hong Kong, AP-Bangkok, and AP-Singapore.

## **URI**

POST /v1/{project\_id}/premium-waf/instance

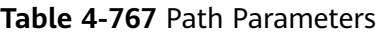

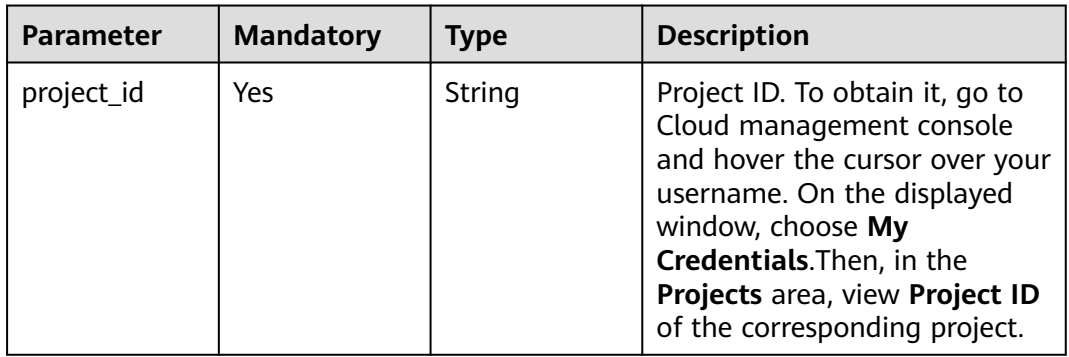

#### **Table 4-768** Query Parameters

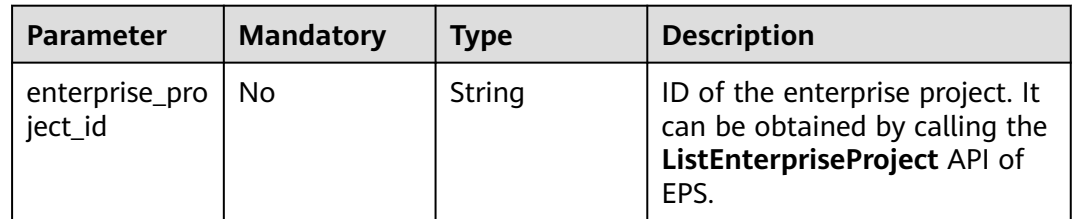

**Table 4-769** Request header parameters

| <b>Parameter</b> | <b>Mandatory</b> | Type   | <b>Description</b>                                                                                                |
|------------------|------------------|--------|----------------------------------------------------------------------------------------------------|
| X-Auth-Token     | Yes              | String | User token. It can be obtained<br>by calling the IAM API (value<br>of X-Subject-Token in the<br>response header). |
| Content-Type     | Yes              | String | Content type.<br>Default: application/<br>json;charset=utf8                                                       |

**Table 4-770** Request body parameters

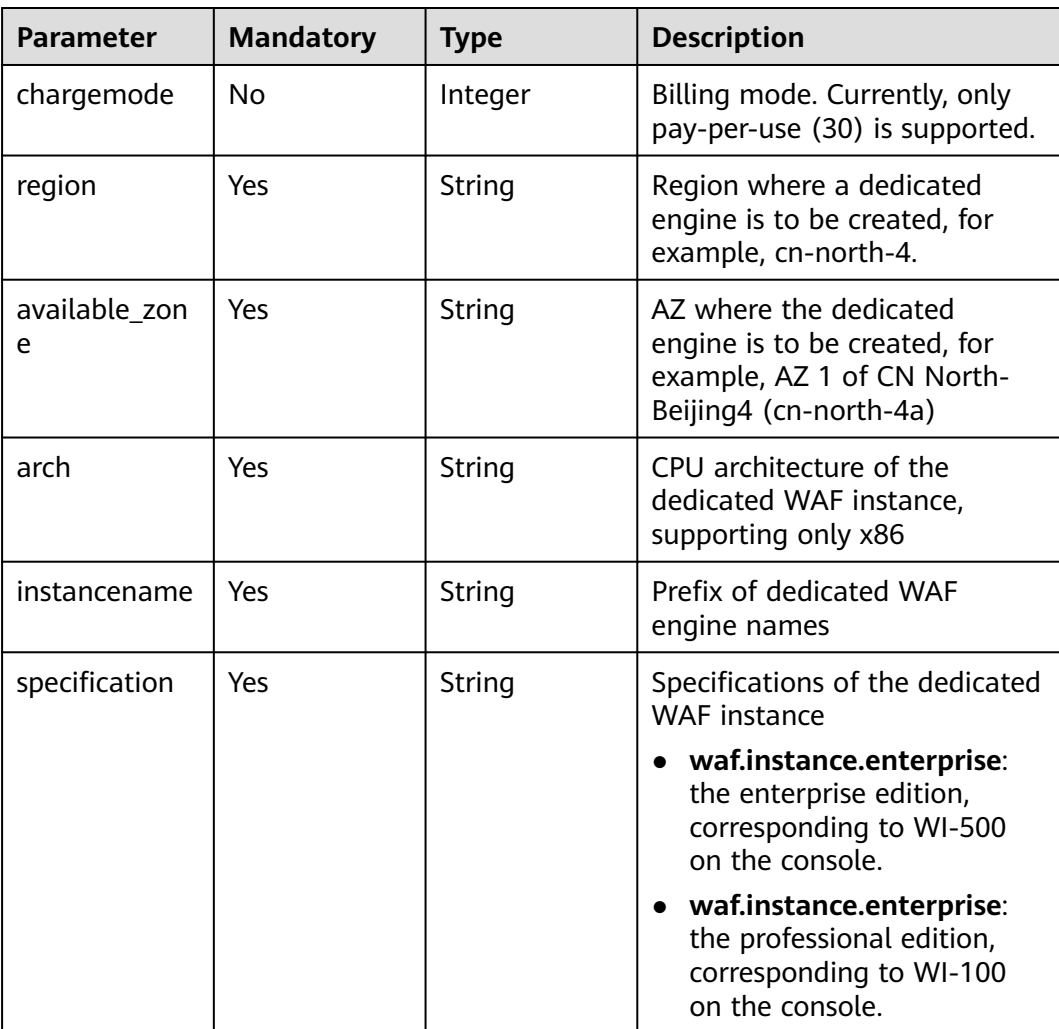

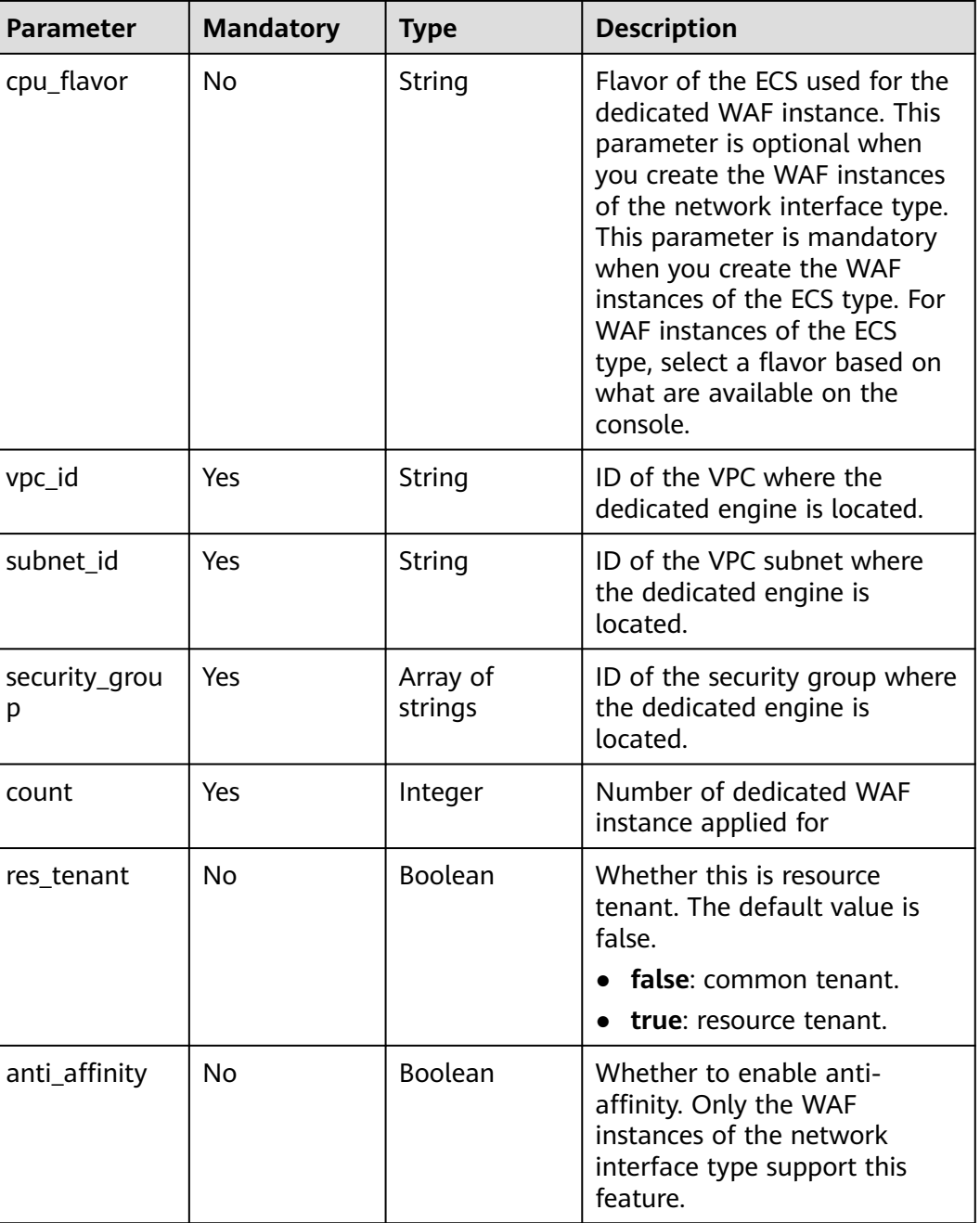

# **Response Parameters**

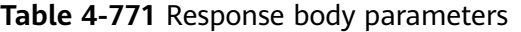

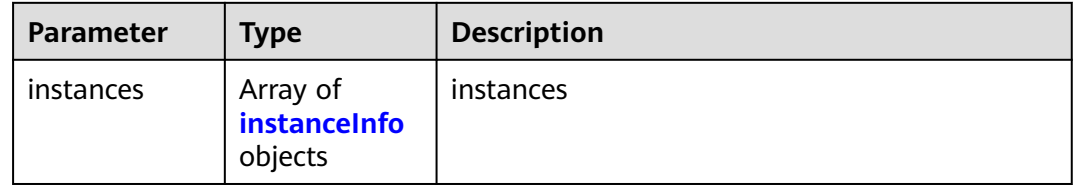
#### **Table 4-772** instanceInfo

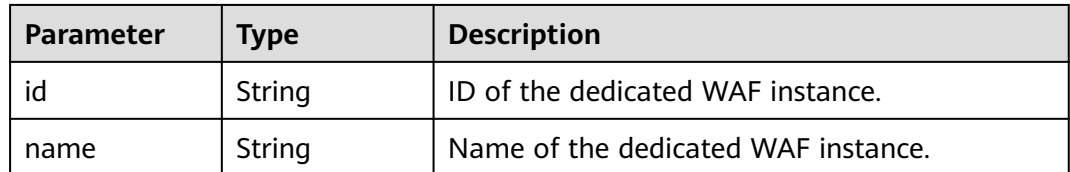

#### **Status code: 400**

**Table 4-773** Response body parameters

| Parameter  | <b>Type</b> | <b>Description</b> |
|------------|-------------|--------------------|
| error_code | String      | Error code         |
| error_msg  | String      | Error message      |

#### **Status code: 401**

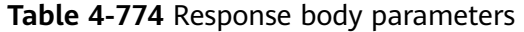

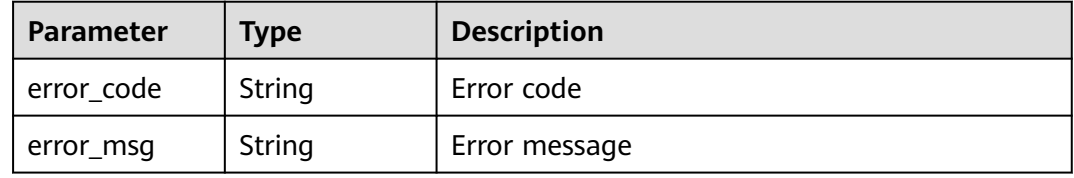

#### **Status code: 500**

**Table 4-775** Response body parameters

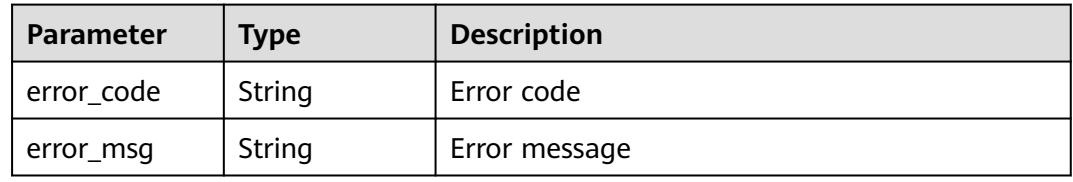

## **Example Requests**

The following example shows how to create a WAF dedicated instance. The project ID is specified by project\_id. Billing mode: pay-per-use. Region: region-01-4. AZ: region-01-4a. CPU architecture: x86. Prefix of the instance name: demo. Edition: Enterprise. VPC ID: d7b6a5ff-6c53-4cd4-9d57-f20ee8753056. Subnet ID: e59ccd18-7e15-4588-b689-04b856f4e78b. Security group ID: 09b156a2 f0f0-41fd-9891-60e594601cfd. Quantity: one. Instance type: ECS.

POST https://{endpoint}/v1/{project\_id}/premium-waf/instance

{

```
 "chargemode" : 30,
  "region" : "region-01-4",
  "available_zone" : "region-01-4a",
  "arch" : "x86",
  "instancename" : "demo",
  "specification" : "waf.instance.enterprise",
  "vpc_id" : "d7b6a5ff-6c53-4cd4-9d57-f20ee8753056",
  "subnet_id" : "e59ccd18-7e15-4588-b689-04b856f4e78b",
  "security_group" : [ "09b156a2-f0f0-41fd-9891-60e594601cfd" ],
  "count" : 1,
  "res_tenant" : true
}
```
# **Example Responses**

#### **Status code: 200**

Dedicated WAF instance information

```
{
 "instances" : [ {
   "id" : "50a6b6c9bdb643f9a8038976fc58ad02",
   "name" : "demo-6wvl"
 } ]
}
```
# **Status Codes**

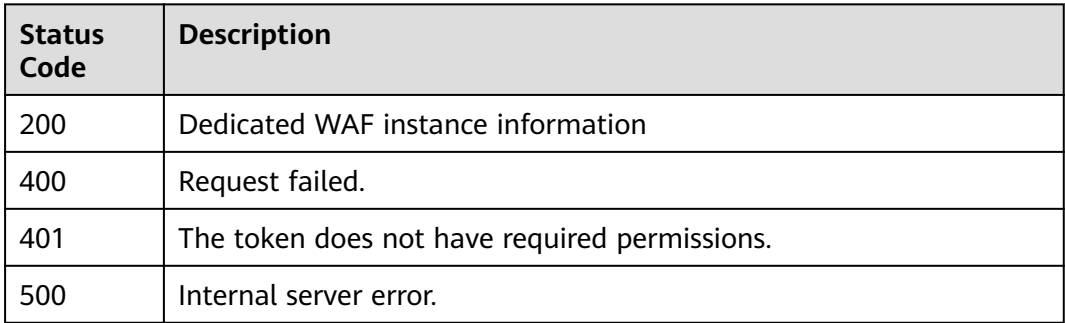

# **Error Codes**

See **[Error Codes](#page-624-0)**.

# **4.7.3 Querying Details about a Dedicated WAF Instance**

# **Function**

This API is used to query details about a dedicated WAF instance. Dedicated WAF instances are supported only in some regions, including: CN North-Beijing4, CN East-Shanghai1, CN South-Guangzhou, CN South-Shenzhen, CN-Hong Kong, AP-Bangkok, AP-Singapore

## **URI**

GET /v1/{project\_id}/premium-waf/instance/{instance\_id}

**Table 4-776** Path Parameters

| <b>Parameter</b> | <b>Mandatory</b> | <b>Type</b> | <b>Description</b>                                                                                                    |
|------------------|------------------|-------------|----------------------------------------------------------------------------------------------------|
| project_id       | Yes.             | String      | Project ID. To obtain it, go to<br>Cloud management console<br>and hover the cursor over your<br>username. On the displayed<br>window, choose My<br>Credentials. Then, in the<br>Projects area, view Project ID<br>of the corresponding project. |
| instance id      | Yes.             | String      | ID of the dedicated WAF<br>instance. It can be obtained by<br>calling the WAF ListInstance<br><b>API</b>                                                                                                    |

**Table 4-777** Query Parameters

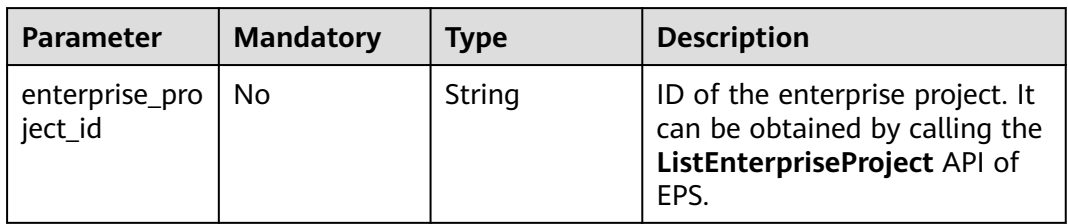

# **Request Parameters**

**Table 4-778** Request header parameters

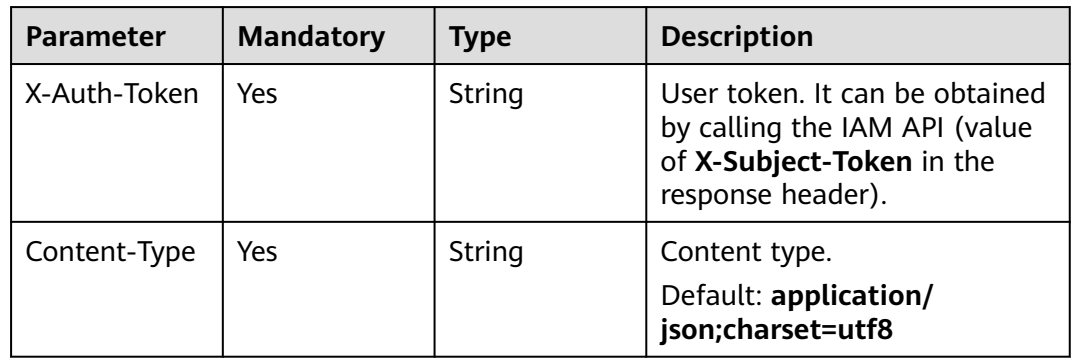

# **Response Parameters**

| <b>Parameter</b>       | <b>Type</b>         | <b>Description</b>                                                                                                    |  |
|------------------------|---------------------|----------------------------------------------------------------------------------------------------|--|
| id                     | String              | ID of the dedicated WAF instance.                                                                                                    |  |
| instancename           | String              | Name of the dedicated WAF instance.                                                                                                    |  |
| region                 | String              | ID of the region where the dedicated WAF<br>instance is deployed.                                                                                                    |  |
| zone                   | String              | AZ ID                                                                                                    |  |
| arch                   | String              | <b>CPU Architecture</b>                                                                                                    |  |
| cpu_flavor             | String              | <b>ECS Specifications</b>                                                                                                    |  |
| vpc_id                 | String              | ID of the VPC where the dedicated WAF<br>instance locates.                                                                                                    |  |
| subnet_id              | String              | ID of the VPC subnet where the dedicated WAF<br>instance locates.                                                                                                    |  |
| service_ip             | String              | Service plane IP address of the dedicated WAF<br>instance.                                                                                                    |  |
| security_grou<br>p_ids | Array of<br>strings | Security group where the dedicated WAF<br>instance is added.                                                                                                    |  |
| status                 | Integer             | Billing status of the dedicated WAF instance.<br><b>0</b> : Normal.<br>$\bullet$<br>1: Frozen. Resources and data will be<br>retained, but the instance cannot be used.<br>2: Terminated. Resources and data will be<br>cleared.     |  |
| run_status             | Integer             | Running status of the dedicated instance. The<br>value can be any of the following:<br>• 0: Creating<br>1: Running<br>2: Deleting<br>3: Deleted<br>4: Creation failed<br>5: Frozen<br>6: Abnormal<br>7: Updating<br>8: Update failed |  |
| access_status          | Integer             | Access status of the dedicated engine. The<br>value 0 indicates that the dedicated engine is<br>not connected, and the value 1 indicates that<br>the dedicated engine is connected.                                                  |  |

**Table 4-779** Response body parameters

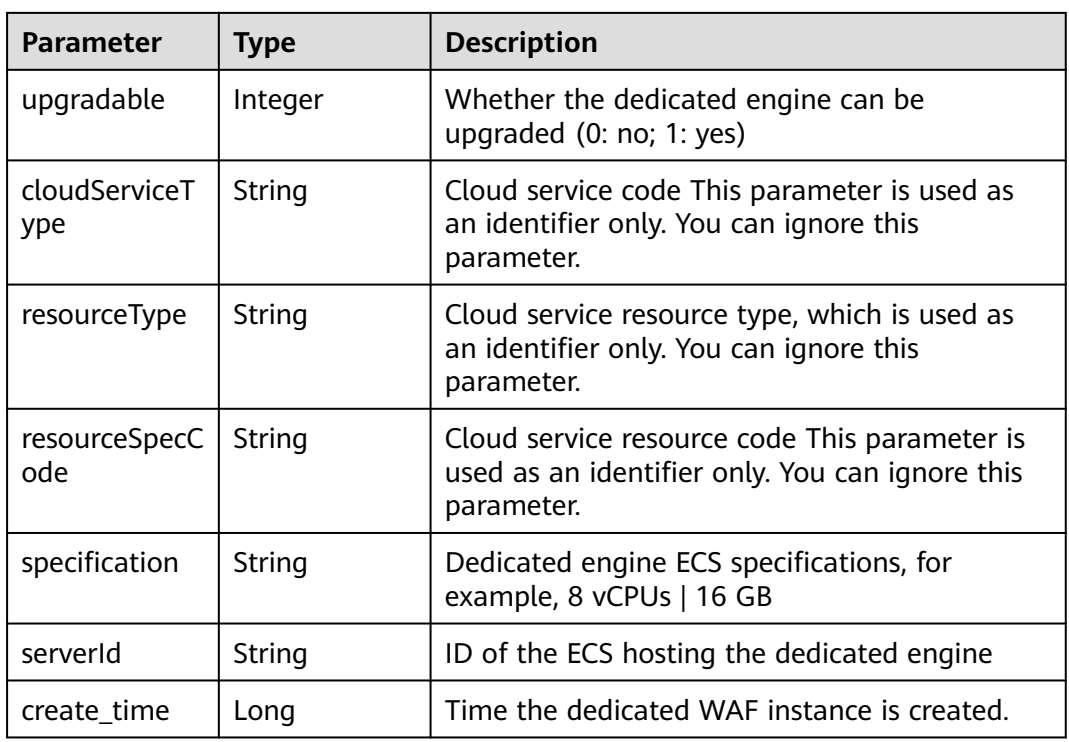

**Table 4-780** Response body parameters

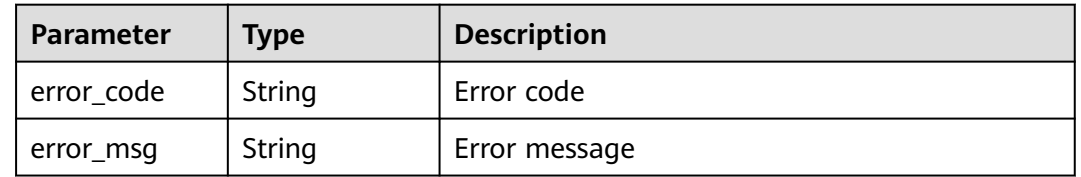

## **Status code: 401**

**Table 4-781** Response body parameters

| Parameter  | <b>Type</b> | <b>Description</b> |
|------------|-------------|--------------------|
| error_code | String      | Error code         |
| error_msg  | String      | Error message      |

| <b>Parameter</b> | Type   | <b>Description</b> |
|------------------|--------|--------------------|
| error_code       | String | Error code         |
| error_msg        | String | Error message      |

**Table 4-782** Response body parameters

## **Example Requests**

The following example shows how to query a dedicated WAF instance in a project. The project ID is specified by project\_id, and the instance ID is specified by instance\_id.

GET https://{endpoint}/v1/{project\_id}/premium-waf/instance/{instance\_id}

## **Example Responses**

#### **Status code: 200**

Request succeeded.

```
{
  "id" : "0619871acb764d48a112695e8f7cbb10",
  "region" : "region-01-7",
  "zone" : "region-01-7a",
  "specification" : "8vCPUs | 16GB",
  "arch" : "x86",
  "upgradable" : 0,
  "status" : 0,
  "serverId" : "477353dc-8687-4bf4-b45b-1d7fee74fa63",
  "cloudServiceType" : "hws.service.type.waf",
  "resourceType" : "hws.resource.type.waf.instance",
  "resourceSpecCode" : "waf.instance.enterprise",
  "vpc_id" : "13718074-a3f9-408d-82aa-3c41ef55e589",
  "subnet_id" : "74d1b5a6-c7eb-4e9a-8372-181212552fcc",
  "service_ip" : "192.168.10.68",
  "security_group_ids" : [ "34287bdb-7aba-471a-b041-27427f1af76a" ],
  "cpu_flavor" : "Si2.2xlarge.2",
  "run_status" : 2,
  "access_status" : 1,
  "instancename" : "0412elb",
  "create_time" : 1649217360674
}
```
# **Status Codes**

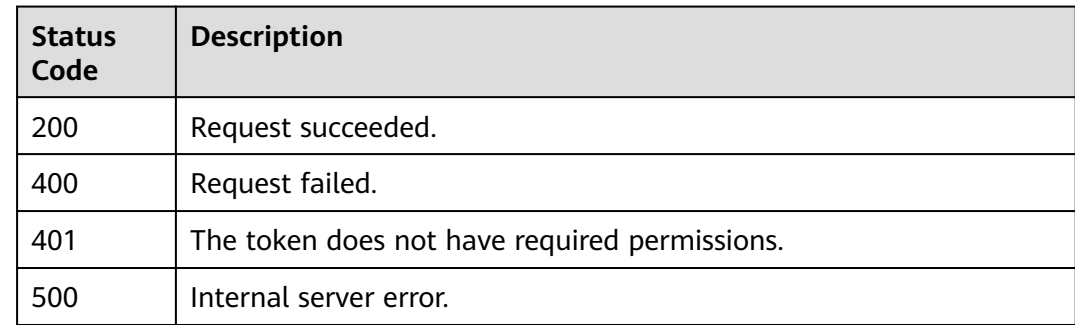

# **Error Codes**

See **[Error Codes](#page-624-0)**.

# **4.7.4 Renaming a Dedicated WAF Instance**

# **Function**

This API is used to rename a dedicated WAF engine. Dedicated WAF instances are supported only in some regions, including: CN North-Beijing4, CN East-Shanghai1, CN South-Guangzhou, CN South-Shenzhen, CN-Hong Kong, AP-Bangkok, AP-Singapore

# **URI**

PUT /v1/{project\_id}/premium-waf/instance/{instance\_id}

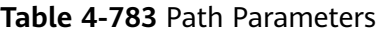

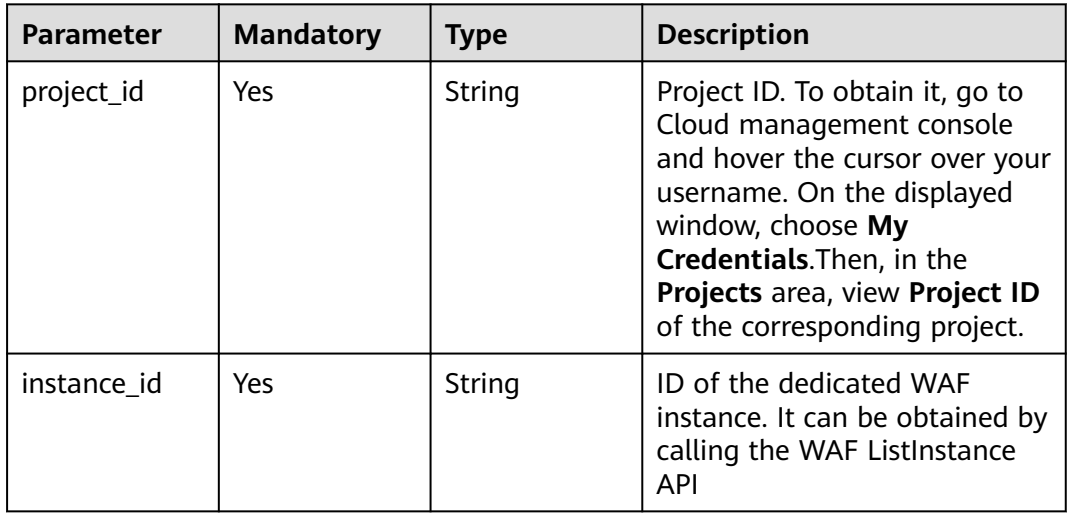

#### **Table 4-784** Query Parameters

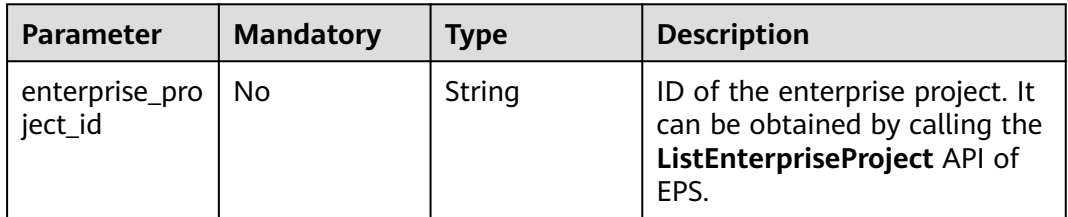

# **Request Parameters**

**Table 4-785** Request header parameters

| <b>Parameter</b> | <b>Mandatory</b> | Type   | <b>Description</b>                                                                                                |
|------------------|------------------|--------|----------------------------------------------------------------------------------------------------|
| X-Auth-Token     | Yes              | String | User token. It can be obtained<br>by calling the IAM API (value<br>of X-Subject-Token in the<br>response header). |
| Content-Type     | Yes              | String | Content type.<br>Default: application/<br>json;charset=utf8                                                       |

**Table 4-786** Request body parameters

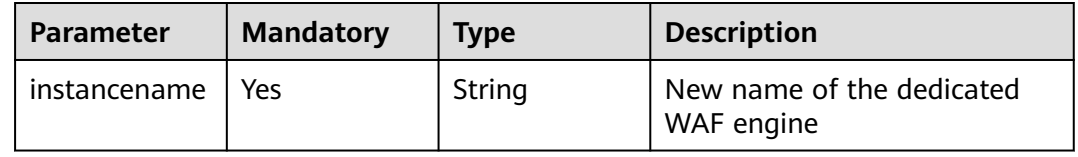

# **Response Parameters**

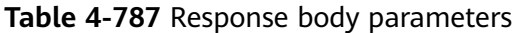

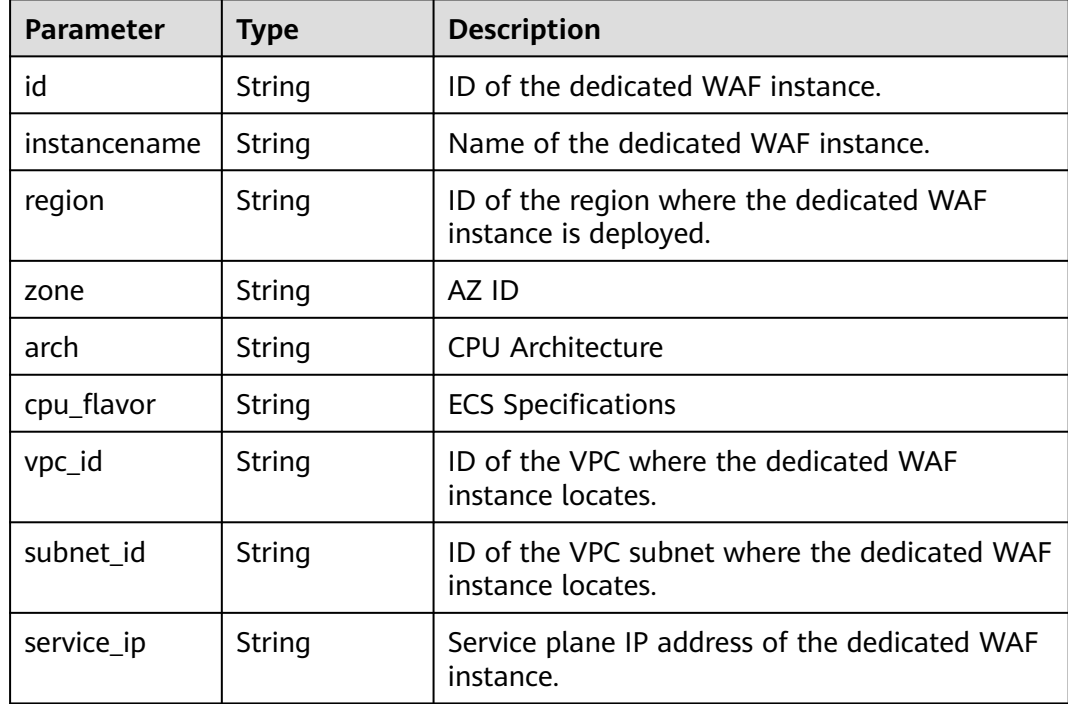

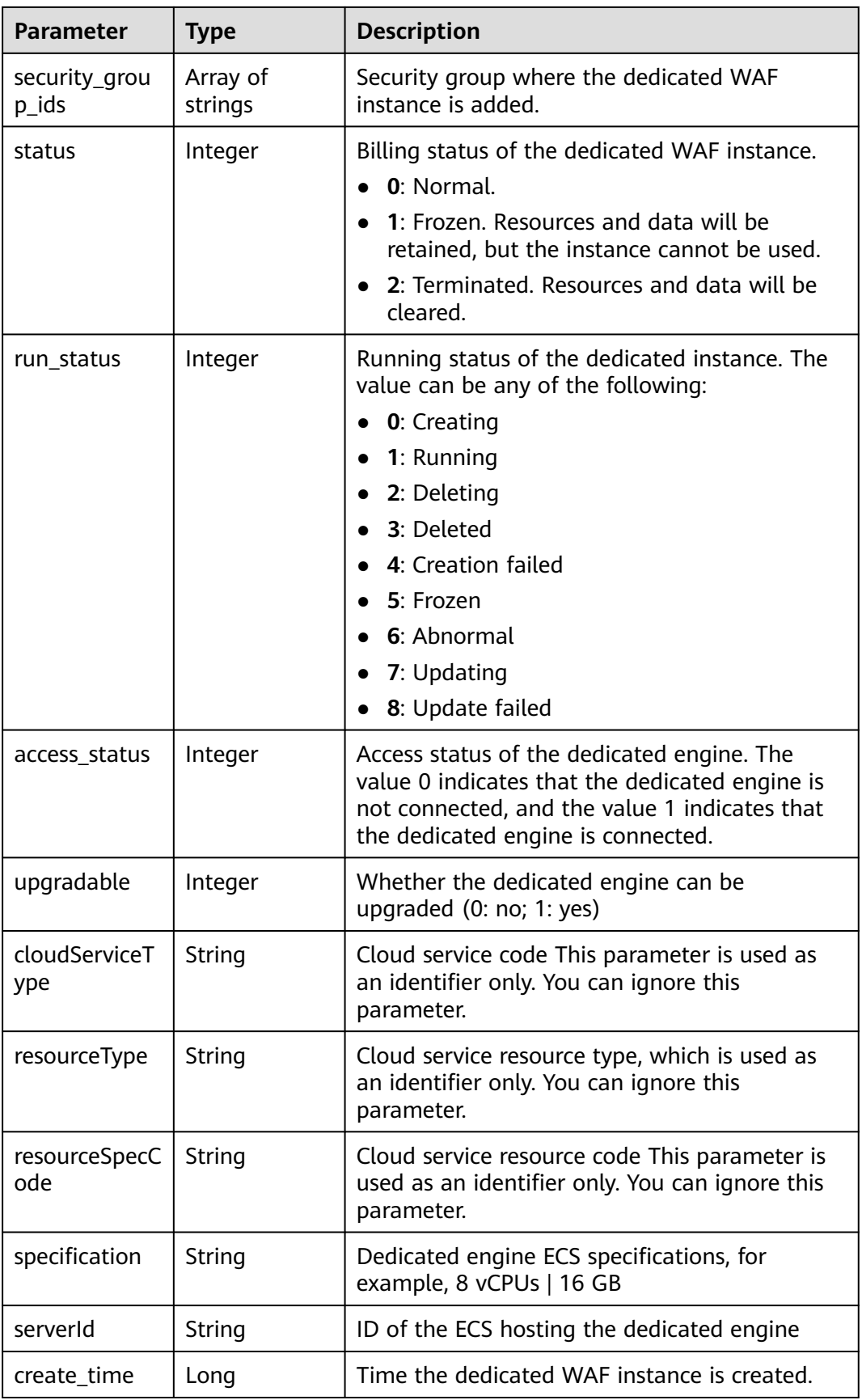

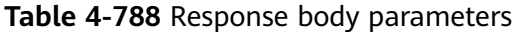

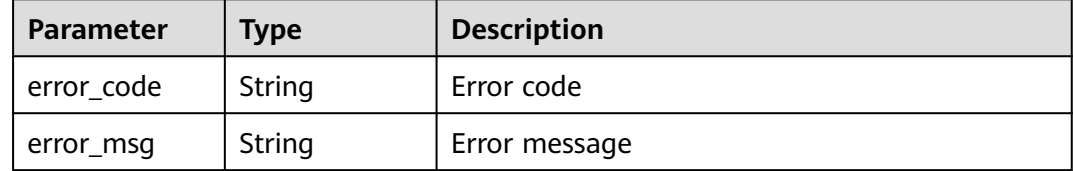

#### **Status code: 401**

**Table 4-789** Response body parameters

| Parameter  | <b>Type</b> | <b>Description</b> |
|------------|-------------|--------------------|
| error_code | String      | Error code         |
| error_msg  | String      | Error message      |

#### **Status code: 500**

**Table 4-790** Response body parameters

| Parameter  | <b>Type</b> | <b>Description</b> |
|------------|-------------|--------------------|
| error_code | String      | Error code         |
| error_msg  | String      | Error message      |

#### **Example Requests**

The following example shows how to update a dedicated WAF instance in a project. The project ID is specified by project\_id, and the instance ID is specified by instance\_id. The new instance name is 0412elb.

PUT https://{endpoint}/v1/{project\_id}/premium-waf/instance/{instance\_id}

{ "instancename" : "0412elb" }

## **Example Responses**

{

**Status code: 200**

Request succeeded.

```
 "id" : "0619871acb764d48a112695e8f7cbb10",
 "region" : "region-01-7",
 "zone" : "region-01-7a",
```

```
 "specification" : "8vCPUs | 16GB",
  "arch" : "x86",
  "upgradable" : 0,
  "status" : 0,
  "serverId" : "477353dc-8687-4bf4-b45b-1d7fee74fa63",
  "cloudServiceType" : "hws.service.type.waf",
  "resourceType" : "hws.resource.type.waf.instance",
 "resourceSpecCode" : "waf.instance.enterprise",
 "vpc_id" : "13718074-a3f9-408d-82aa-3c41ef55e589",
  "subnet_id" : "74d1b5a6-c7eb-4e9a-8372-181212552fcc",
  "service_ip" : "192.168.10.68",
  "security_group_ids" : [ "34287bdb-7aba-471a-b041-27427f1af76a" ],
  "cpu_flavor" : "Si2.2xlarge.2",
  "run_status" : 2,
  "access_status" : 1,
  "instancename" : "0412elb"
}
```
# **Status Codes**

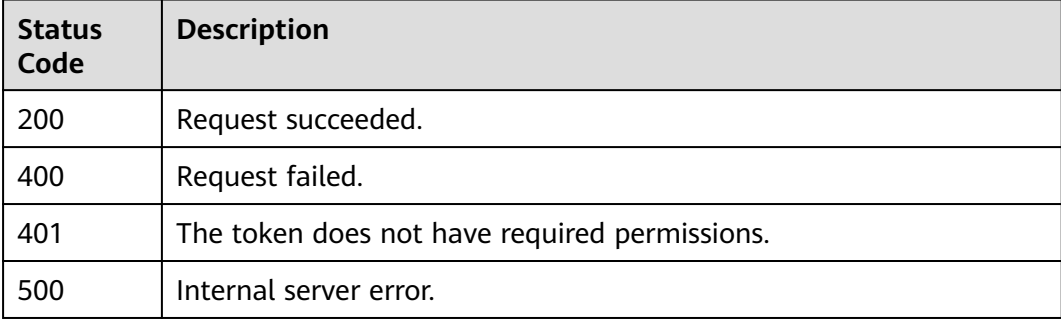

# **Error Codes**

See **[Error Codes](#page-624-0)**.

# **4.7.5 Deleting a Dedicated WAF Instance**

# **Function**

This API is used to delete a dedicated WAF instance. Dedicated WAF instances are supported only in some regions, including: CN North-Beijing4, CN East-Shanghai1, CN South-Guangzhou, CN South-Shenzhen, CN-Hong Kong, AP-Bangkok, AP-Singapore

## **URI**

DELETE /v1/{project\_id}/premium-waf/instance/{instance\_id}

**Table 4-791** Path Parameters

| <b>Parameter</b> | <b>Mandatory</b> | <b>Type</b> | <b>Description</b>                                                                                                    |
|------------------|------------------|-------------|----------------------------------------------------------------------------------------------------|
| project_id       | Yes.             | String      | Project ID. To obtain it, go to<br>Cloud management console<br>and hover the cursor over your<br>username. On the displayed<br>window, choose My<br>Credentials. Then, in the<br>Projects area, view Project ID<br>of the corresponding project. |
| instance id      | Yes.             | String      | ID of the dedicated WAF<br>instance. It can be obtained by<br>calling the WAF ListInstance<br><b>API</b>                                                                                                    |

**Table 4-792** Query Parameters

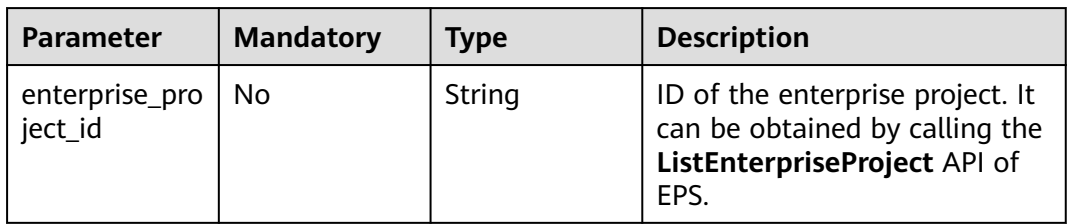

# **Request Parameters**

**Table 4-793** Request header parameters

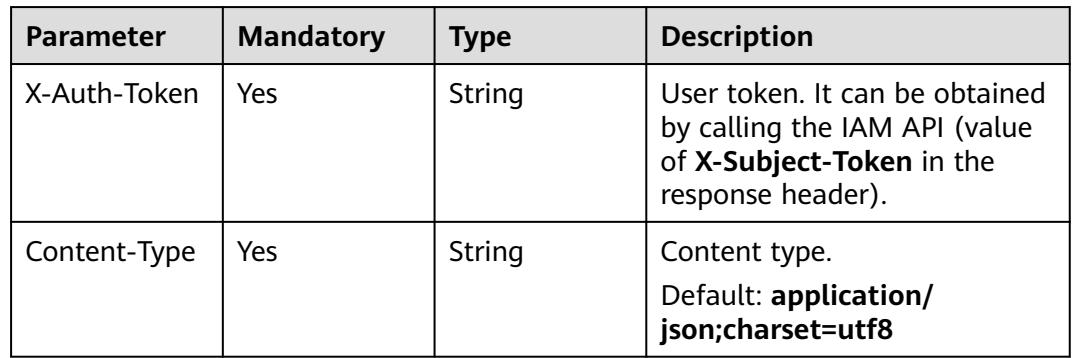

# **Response Parameters**

| <b>Parameter</b>       | <b>Type</b>         | <b>Description</b>                                                                                                    |  |
|------------------------|---------------------|----------------------------------------------------------------------------------------------------|--|
| id                     | String              | ID of the dedicated WAF instance.                                                                                                    |  |
| instancename           | String              | Name of the dedicated WAF instance.                                                                                                    |  |
| region                 | String              | ID of the region where the dedicated WAF<br>instance is deployed.                                                                                                    |  |
| zone                   | String              | AZ ID                                                                                                    |  |
| arch                   | String              | <b>CPU Architecture</b>                                                                                                    |  |
| cpu_flavor             | String              | <b>ECS Specifications</b>                                                                                                    |  |
| vpc_id                 | String              | ID of the VPC where the dedicated WAF<br>instance locates.                                                                                                    |  |
| subnet id              | String              | ID of the VPC subnet where the dedicated WAF<br>instance locates.                                                                                                    |  |
| service_ip             | String              | Service plane IP address of the dedicated WAF<br>instance.                                                                                                    |  |
| security_grou<br>p_ids | Array of<br>strings | Security group where the dedicated WAF<br>instance is added.                                                                                                    |  |
| status                 | Integer             | Billing status of the dedicated WAF instance.<br><b>0</b> : Normal.<br>$\bullet$<br>1: Frozen. Resources and data will be<br>$\bullet$<br>retained, but the instance cannot be used.<br>2: Terminated. Resources and data will be<br>cleared. |  |
| run_status             | Integer             | Running status of the dedicated instance. The<br>value can be any of the following:<br><b>0</b> : Creating<br>1: Running<br>2: Deleting<br>3: Deleted<br>4: Creation failed<br>5: Frozen<br>6: Abnormal<br>7: Updating<br>8: Update failed    |  |
| access_status          | Integer             | Access status of the dedicated engine. The<br>value 0 indicates that the dedicated engine is<br>not connected, and the value 1 indicates that<br>the dedicated engine is connected.                                                           |  |

**Table 4-794** Response body parameters

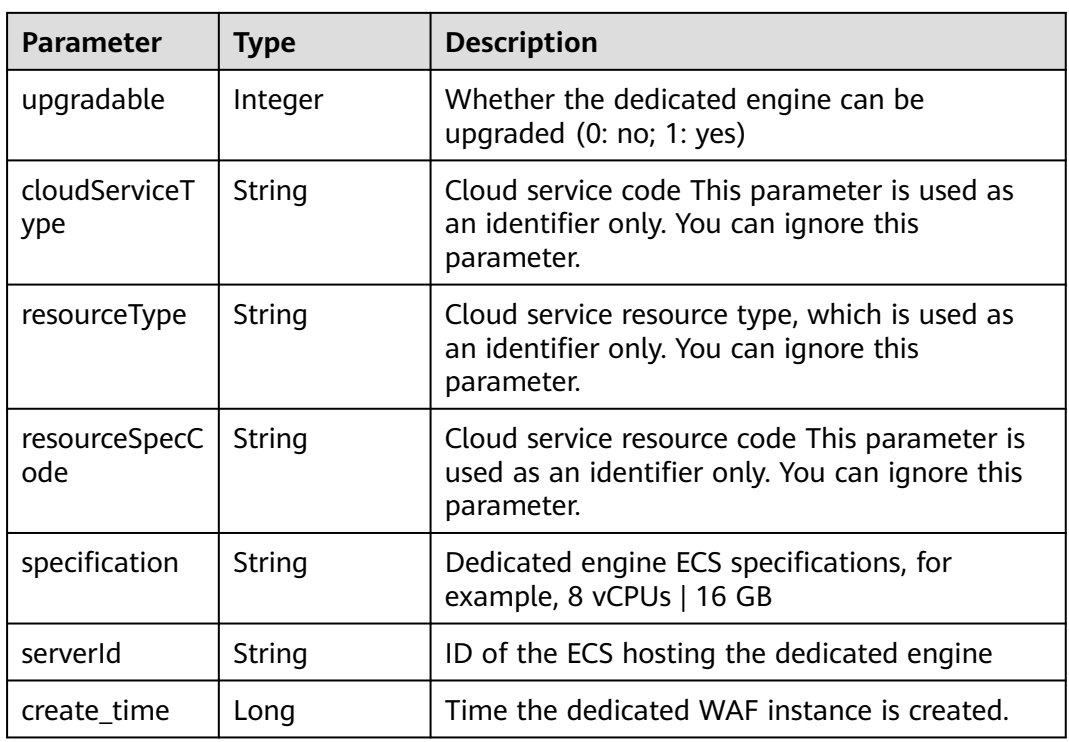

**Table 4-795** Response body parameters

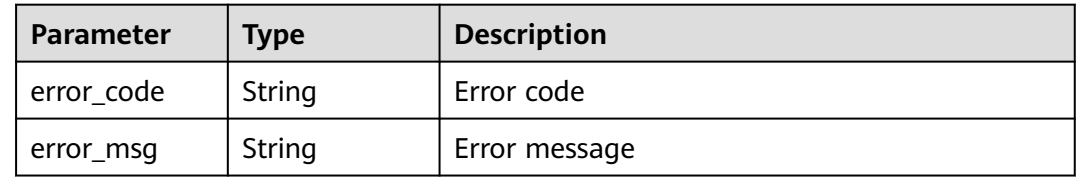

## **Status code: 401**

**Table 4-796** Response body parameters

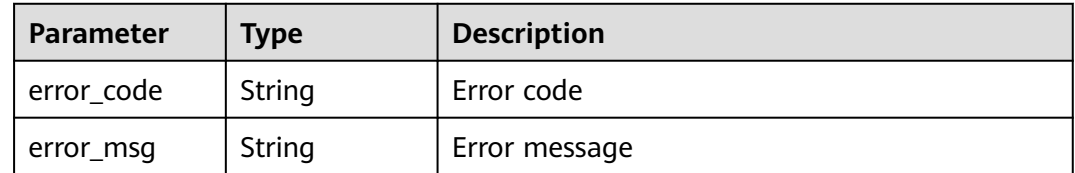

| <b>Parameter</b> | Type   | <b>Description</b> |
|------------------|--------|--------------------|
| error_code       | String | Error code         |
| error_msg        | String | Error message      |

**Table 4-797** Response body parameters

### **Example Requests**

The following example shows how to delete a dedicated WAF instance in a project. The project ID is specified by project\_id, and the instance ID is specified by instance\_id.

DELETE https://{endpoint}z/v1/{project\_id}/premium-waf/instance/{instance\_id}

## **Example Responses**

#### **Status code: 200**

Request succeeded.

```
{
  "id" : "0619871acb764d48a112695e8f7cbb10",
  "region" : "region-01-7",
  "zone" : "region-01-7a",
  "specification" : "8vCPUs | 16GB",
  "arch" : "x86",
  "upgradable" : 0,
  "status" : 0,
  "serverId" : "477353dc-8687-4bf4-b45b-1d7fee74fa63",
  "cloudServiceType" : "hws.service.type.waf",
  "resourceType" : "hws.resource.type.waf.instance",
  "resourceSpecCode" : "waf.instance.enterprise",
  "vpc_id" : "13718074-a3f9-408d-82aa-3c41ef55e589",
 "subnet_id" : "74d1b5a6-c7eb-4e9a-8372-181212552fcc",
 "service_ip" : "192.168.10.68",
  "security_group_ids" : [ "34287bdb-7aba-471a-b041-27427f1af76a" ],
  "cpu_flavor" : "Si2.2xlarge.2",
  "run_status" : 2,
  "access_status" : 1,
  "instancename" : "0412elb"
}
```
# **Status Codes**

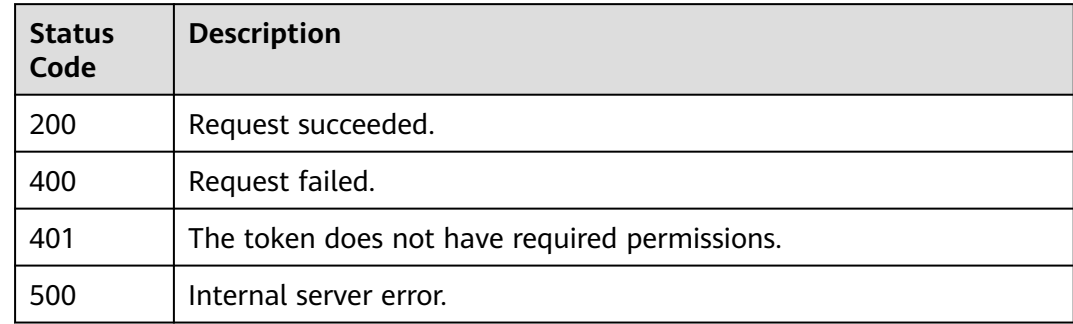

# **Error Codes**

See **[Error Codes](#page-624-0)**.

# **4.8 Log Reporting**

# **4.8.1 Querying LTS Settings**

# **Function**

This API is used to query the LTS settings.

# **URI**

GET /v1/{project\_id}/waf/config/lts

### **Table 4-798** Path Parameters

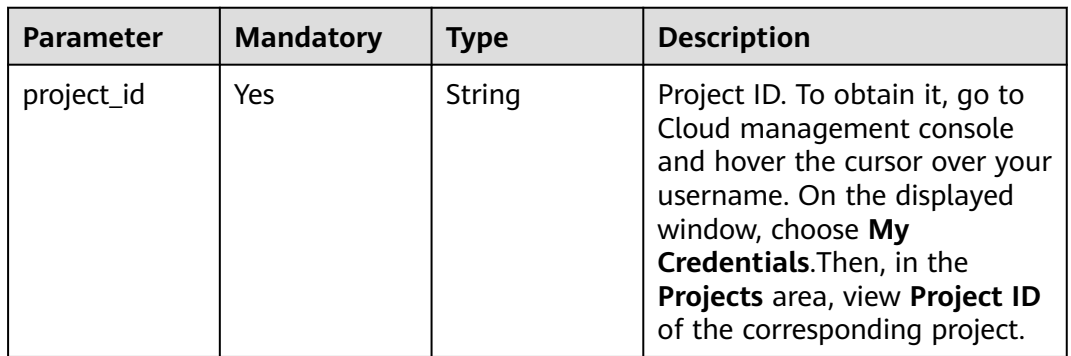

#### **Table 4-799** Query Parameters

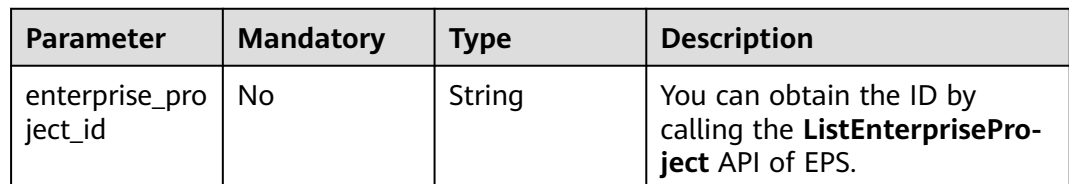

# **Request Parameters**

**Table 4-800** Request header parameters

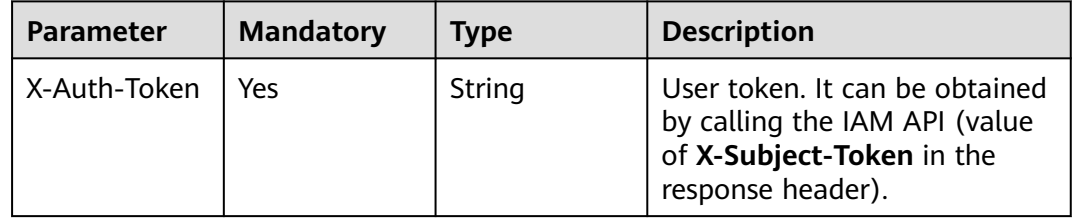

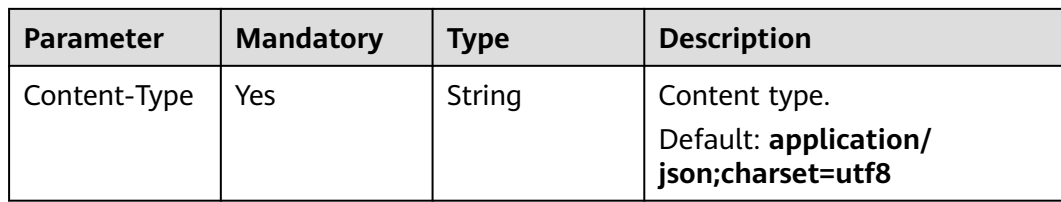

# **Response Parameters**

**Status code: 200**

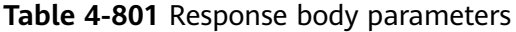

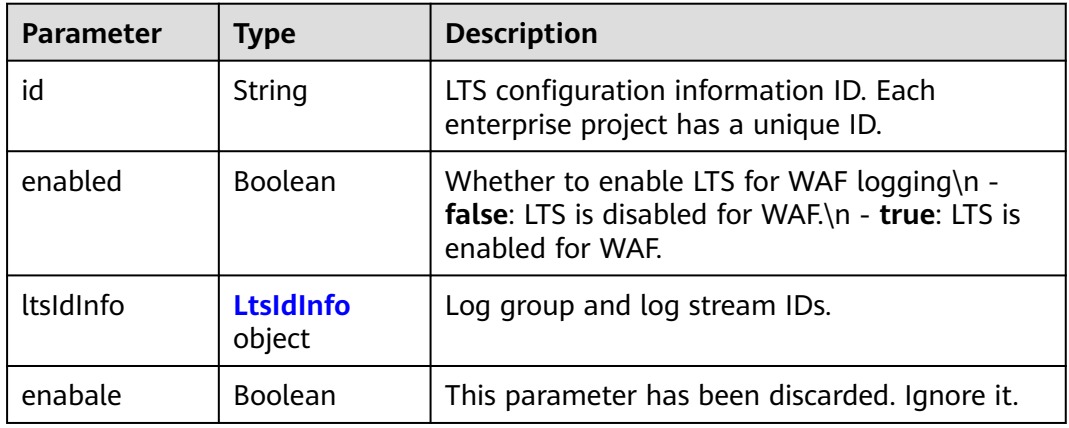

### **Table 4-802** LtsIdInfo

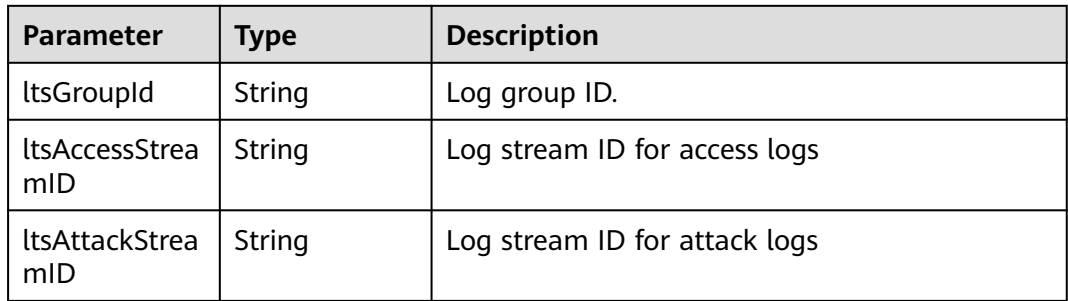

### **Status code: 400**

**Table 4-803** Response body parameters

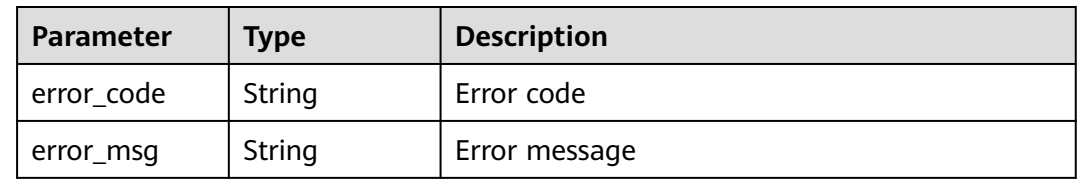

#### **Table 4-804** Response body parameters

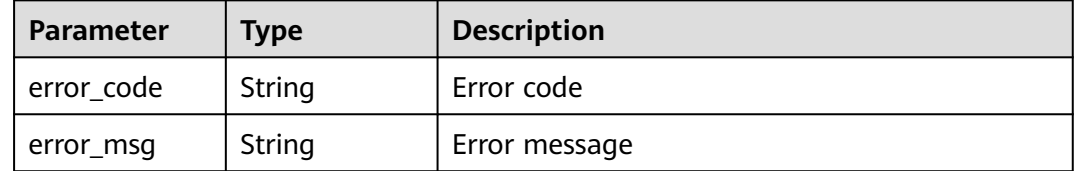

#### **Status code: 500**

**Table 4-805** Response body parameters

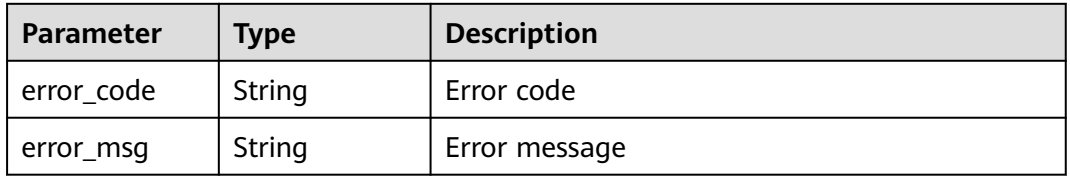

# **Example Requests**

The following example shows how to query the LTS configuration in a project. The project ID is specified by project\_id.

GET https://{Endpoint}/v1/{project\_id}/waf/config/lts?enterprise\_project\_id=0

#### **Example Responses**

#### **Status code: 200**

Request succeeded.

```
{
  "enabled" : true,
  "id" : "c89a667487734f6a95e9967d1f373c77",
  "ltsIdInfo" : {
 "ltsAccessStreamID" : "4bcff74d-f649-41c8-8325-1b0a264ff683",
 "ltsAttackStreamID" : "0a7ef713-cc3e-418d-abda-85df04db1a3c",
   "ltsGroupId" : "f4fa07f6-277b-4e4a-a257-26508ece81e6"
 }
}
```
## **Status Codes**

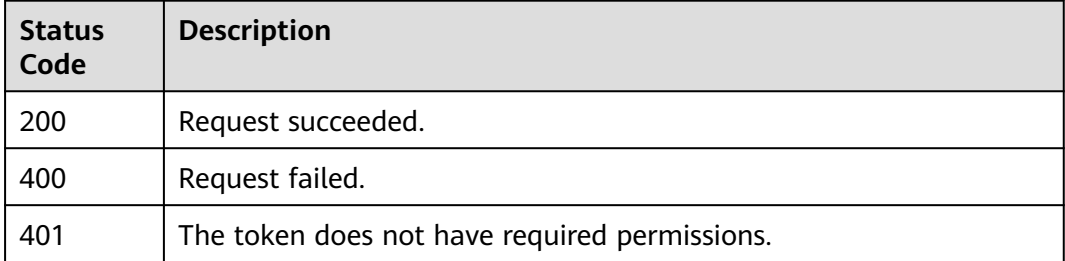

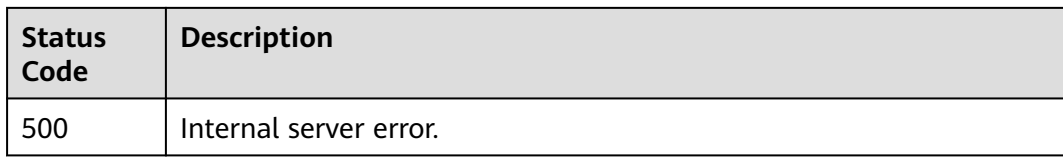

# **Error Codes**

See **[Error Codes](#page-624-0)**.

# **4.8.2 Configuring LTS for WAF Logging**

# **Function**

This API is used to enable or disable Log Tank Service (LTS) for WAF logging and to configure log groups and streams. You can obtain the log group ID and log stream ID from LTS. The log stream ID must belong to the log group you configure.

## **URI**

PUT /v1/{project\_id}/waf/config/lts/{ltsconfig\_id}

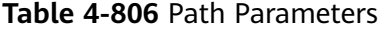

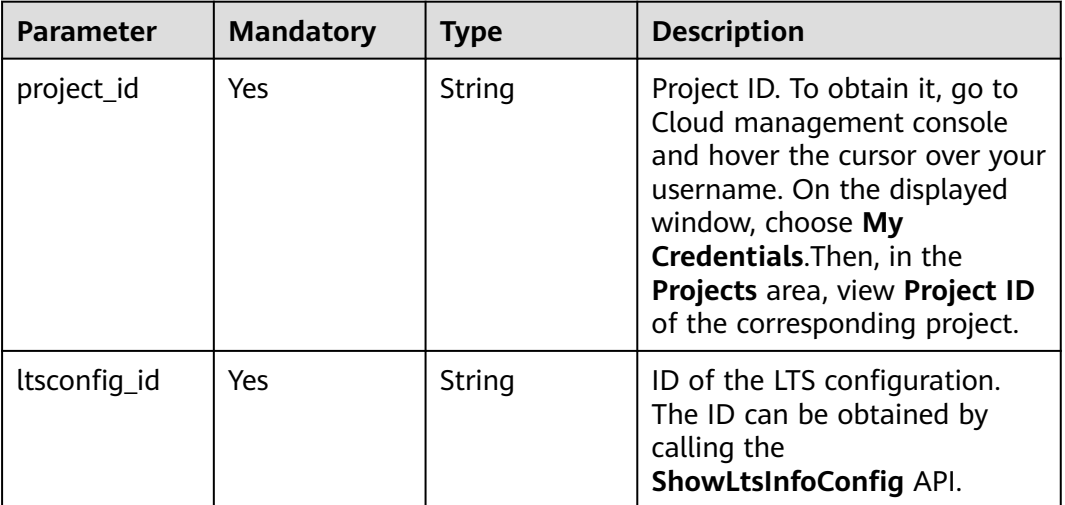

#### **Table 4-807** Query Parameters

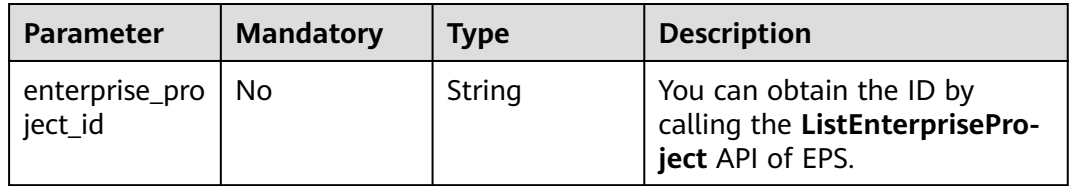

# **Request Parameters**

**Table 4-808** Request header parameters

| <b>Parameter</b> | <b>Mandatory</b> | Type   | <b>Description</b>                                                                                                |
|------------------|------------------|--------|----------------------------------------------------------------------------------------------------|
| X-Auth-Token     | Yes              | String | User token. It can be obtained<br>by calling the IAM API (value<br>of X-Subject-Token in the<br>response header). |
| Content-Type     | Yes              | String | Content type.<br>Default: application/<br>json;charset=utf8                                                       |

### **Table 4-809** Request body parameters

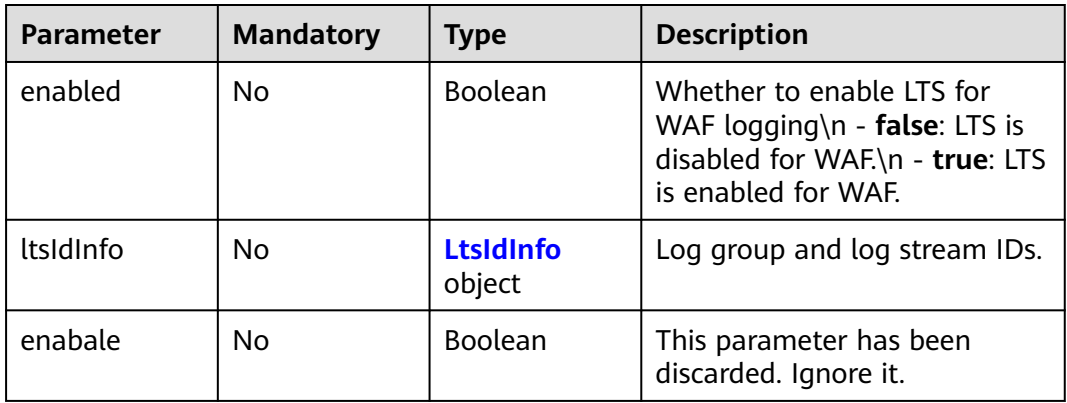

## **Table 4-810** LtsIdInfo

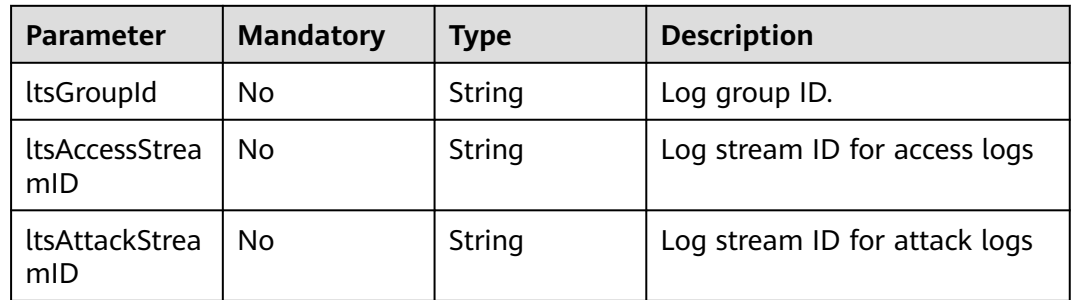

# **Response Parameters**

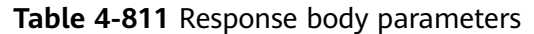

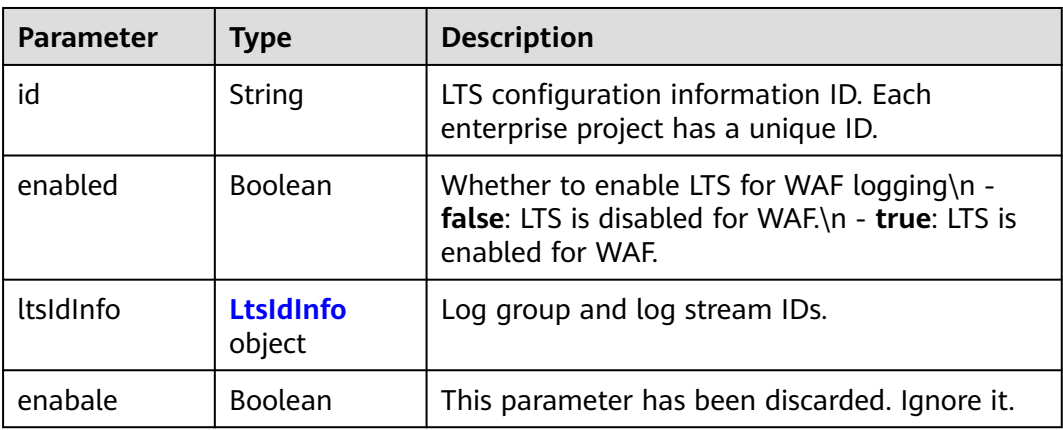

### **Table 4-812** LtsIdInfo

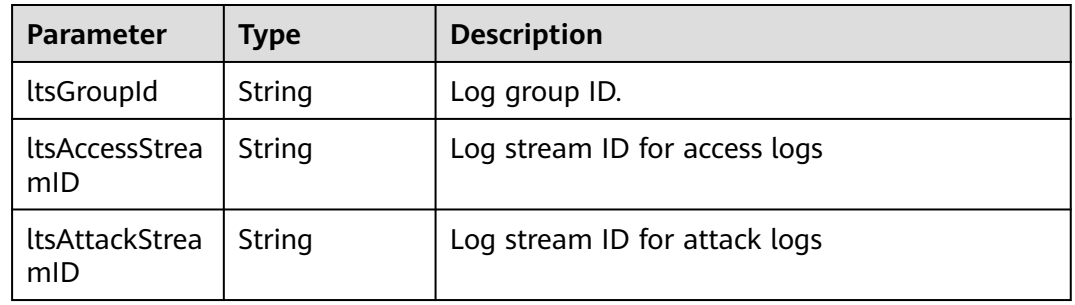

#### **Status code: 400**

## **Table 4-813** Response body parameters

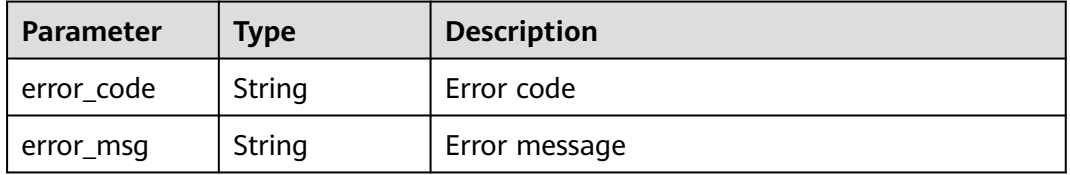

## **Status code: 401**

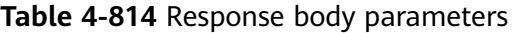

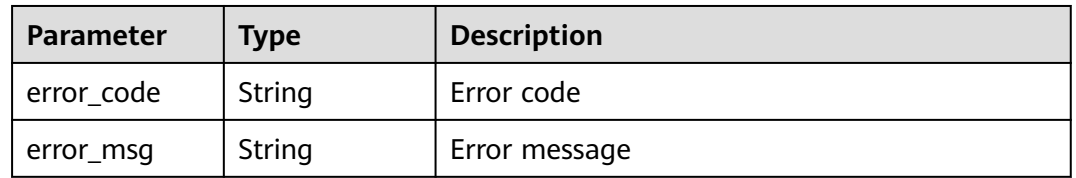

| Parameter  | <b>Type</b> | <b>Description</b> |
|------------|-------------|--------------------|
| error_code | String      | Error code         |
| error_msg  | String      | Error message      |

**Table 4-815** Response body parameters

## **Example Requests**

The following example shows how to update the LTS configuration in a project. The project ID is specified by project\_id. The new LTS configuration ID is c89a667487734f6a95e9967d1f373c77. LTS for WAF logging is enabled. Log group ID: 4bcff74d-f649-41c8-8325-1b0a264ff683. Access og stream ID: 0a7ef713 cc3e-418d-abda-85df04db1a3c. Attack log stream ID: f4fa07f6-277b-4e4aa257-26508ece81e6

GET https://{Endpoint}/v1/{project\_id}/waf/config/lts/c89a667487734f6a95e9967d1f373c77? enterprise\_project\_id=0

```
{
  "enabled" : true,
  "ltsIdInfo" : {
   "ltsAccessStreamID" : "4bcff74d-f649-41c8-8325-1b0a264ff683",
   "ltsAttackStreamID" : "0a7ef713-cc3e-418d-abda-85df04db1a3c",
   "ltsGroupId" : "f4fa07f6-277b-4e4a-a257-26508ece81e6"
  }
}
```
# **Example Responses**

#### **Status code: 200**

Request succeeded.

```
{
  "enabled" : true,
  "id" : "c89a667487734f6a95e9967d1f373c77",
  "ltsIdInfo" : {
   "ltsAccessStreamID" : "4bcff74d-f649-41c8-8325-1b0a264ff683",
   "ltsAttackStreamID" : "0a7ef713-cc3e-418d-abda-85df04db1a3c",
   "ltsGroupId" : "f4fa07f6-277b-4e4a-a257-26508ece81e6"
 }
}
```
# **Status Codes**

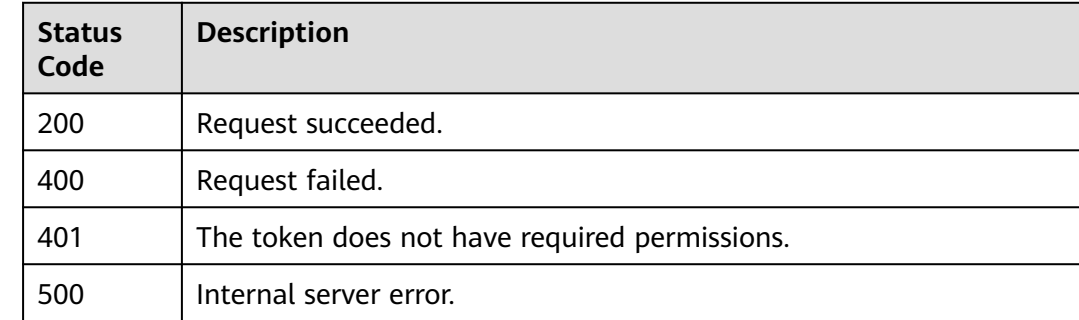

# **Error Codes**

See **[Error Codes](#page-624-0)**.

# **4.9 Managing Your Subscriptions**

# **4.9.1 Request body for buying a yearly/monthly-billed cloud WAF instance**

# **Function**

Request body for buying a yearly/monthly-billed cloud WAF instance. Expansion packages are not supported by the starter edition.

# **Constraints**

If the payment fails, the system automatically generates a pending payment order. You can select another payment method on the console. The Starter edition is available only in CN North-Beijing1, CN North-Beijing4, CN East-Shanghai1, CN East-Shanghai2, CN South-Guangzhou, and CN South-Guangzhou-InvitationOnly regions.

## **URI**

POST /v1/{project\_id}/waf/subscription/purchase/prepaid-cloud-waf

#### **Table 4-816** Path Parameters

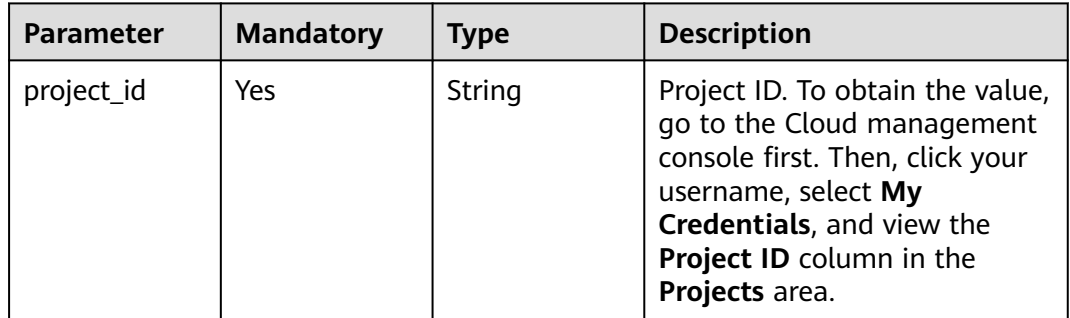

#### **Table 4-817** Query Parameters

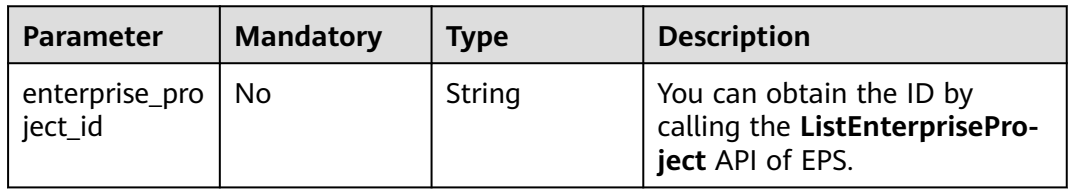

# **Request Parameters**

**Table 4-818** Request header parameters

| <b>Parameter</b> | <b>Mandatory</b> | Type   | <b>Description</b>                                                                                                |
|------------------|------------------|--------|----------------------------------------------------------------------------------------------------|
| X-Auth-Token     | Yes              | String | User token. It can be obtained<br>by calling the IAM API (value<br>of X-Subject-Token in the<br>response header). |
| Content-Type     | Yes              | String | Content type.<br>Default: application/<br>json;charset=utf8                                                       |

**Table 4-819** Request body parameters

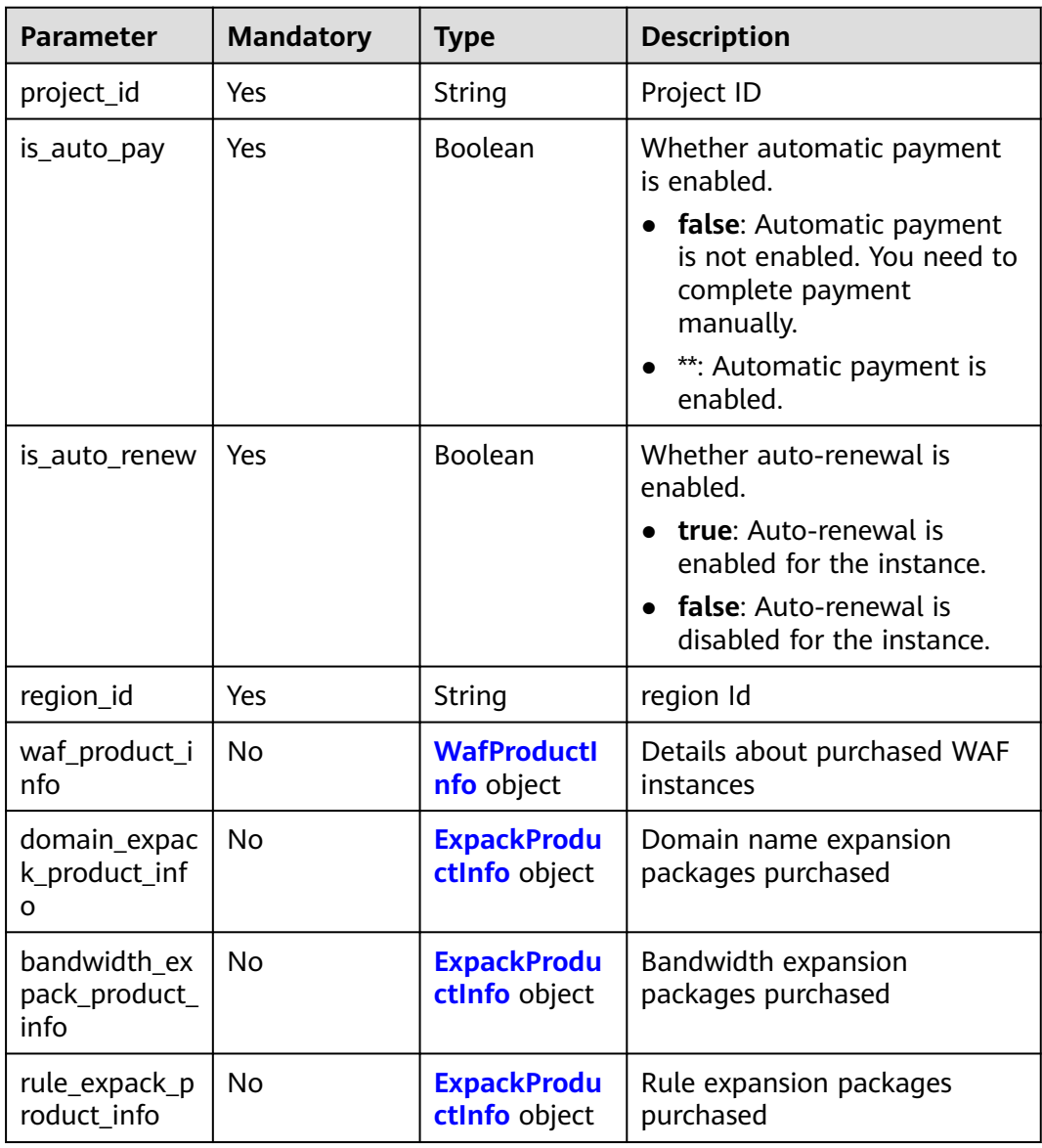

| <b>Parameter</b>                 | <b>Mandatory</b> | <b>Type</b> | <b>Description</b>                                                                                                    |
|----------------------------------|------------------|-------------|----------------------------------------------------------------------------------------------------|
| resource_spec<br>$\_\text{code}$ | No               | String      | <b>WAF</b> editions<br><b>detection:</b> The Starter<br>edition. (This edition is<br>available only in CN North-<br>Beijing1, CN North- |
|                                  |                  |             | Beijing4, CN East-<br>Shanghai1, CN East-<br>Shanghai2, CN South-<br>Guangzhou, and CN South-<br>Guangzhou-InvitationOnly<br>regions.)  |
|                                  |                  |             | professional: The Standard<br>edition.                                                                                                  |
|                                  |                  |             | enterprise: The<br>Professional edition.                                                                                                |
|                                  |                  |             | <b>ultimate</b> : The Platinum<br>edition.                                                                                              |
| period_type                      | No               | String      | Period type in yearly/monthly<br>billing. month (2) is for<br>monthly billing and year(3)<br>for yearly billing.                        |
| period_num                       | No               | Integer     | Number of subscription<br>periods                                                                                                    |

<span id="page-456-0"></span>**Table 4-820** WafProductInfo

### **Table 4-821** ExpackProductInfo

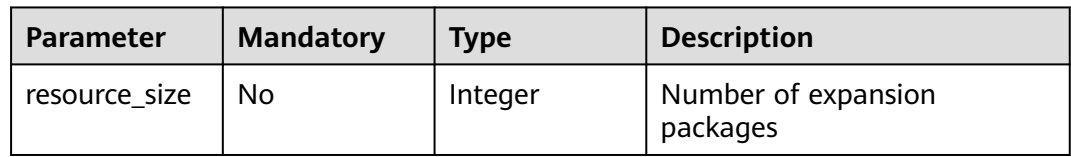

# **Response Parameters**

#### **Status code: 200**

## **Table 4-822** Response body parameters

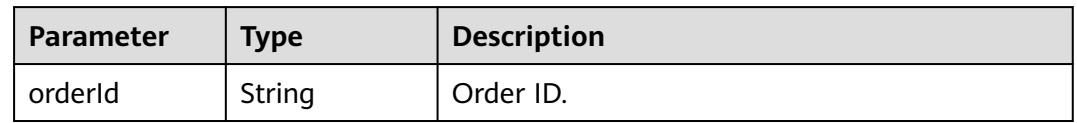

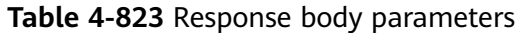

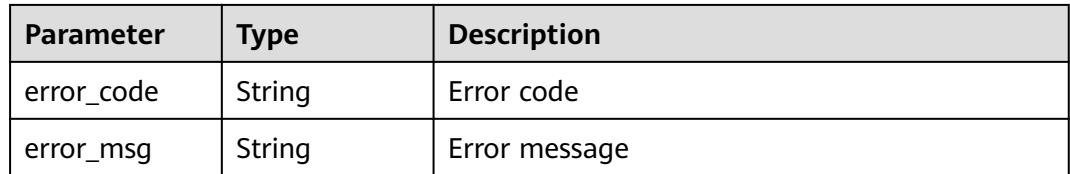

**Table 4-824** Response body parameters

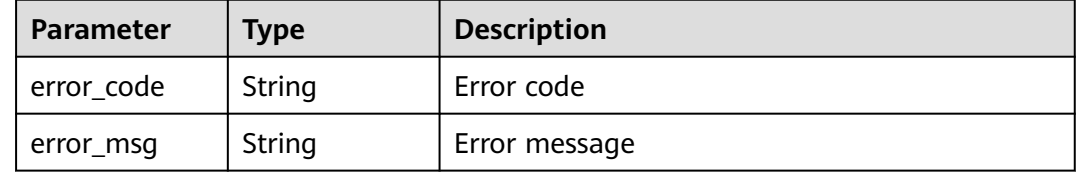

#### **Status code: 500**

**Table 4-825** Response body parameters

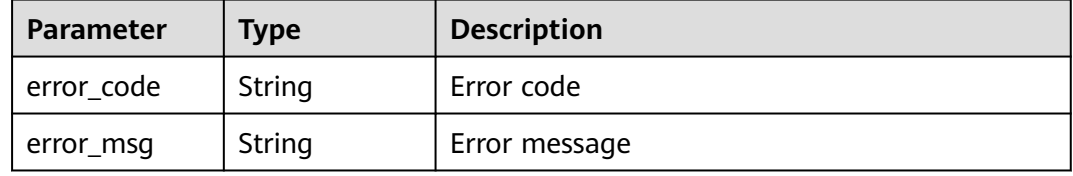

## **Example Requests**

The following example shows how to purchase yearly/monthly billed cloud WAF. Project Id:550500b49078408682d0d4f7d923f3e1. Auto-renewal: Disabled. Region ID: cn-north-7. Quantity of bandwidth expansion packages: 1.

POST https://{Endpoint}/v1/{project\_id}/waf/subscription/purchase/prepaid-cloud-waf? enterprise\_project\_id=0

```
{
  "project_id" : "550500b49078408682d0d4f7d923f3e1",
  "is_auto_renew" : false,
 "is_auto_pay" : false,
 "region_id" : "cn-north-7",
 "bandwidth_expack_product_info" : {
   "resource_size" : 1
  }
}
```
# **Example Responses**

#### **Status code: 200**

Request succeeded.

}

{ "orderId" : "38ff0cb9a10e4d5293c642bc0350fa6d"

# **Status Codes**

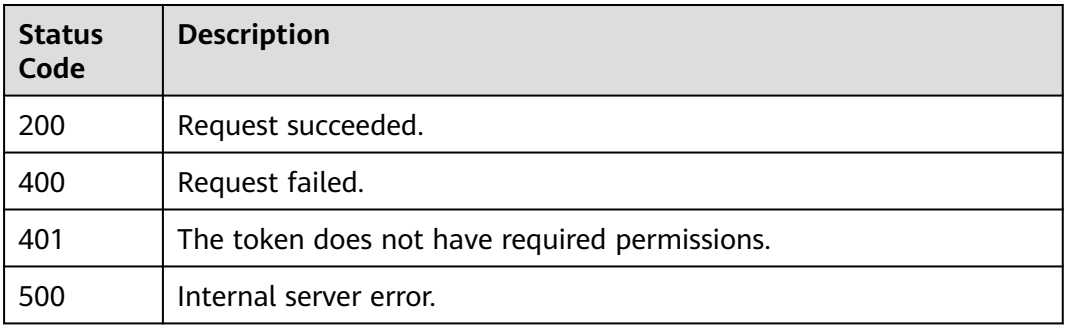

# **Error Codes**

See **[Error Codes](#page-624-0)**.

# **4.9.2 Changing specifications of a cloud WAF instance billed yearly/monthly.**

# **Function**

This API is used to change specifications of a cloud WAF instance that is billed yearly/monthly. Notes:

- **1**: The cloud WAF instance must be billed yearly/monthly.
- **2**: The edition for the WAF instance cannot be scaled down. The number of any type of expansion packages cannot be decreased to 0.
- **3**: The number of each type of expansion packages can only be increased or decreased together.

# **Constraints**

If the payment fails, the system automatically generates a pending payment order. You can select another payment method on the console.

## **URI**

POST /v1/{project\_id}/waf/subscription/batchalter/prepaid-cloud-waf

| <b>Parameter</b> | <b>Mandatory</b> | <b>Type</b> | <b>Description</b>                                                                                                    |
|------------------|------------------|-------------|----------------------------------------------------------------------------------------------------|
| project_id       | Yes              | String      | Project ID. To obtain the value,<br>go to the Cloud management<br>console first. Then, click your<br>username, select My<br>Credentials, and view the<br>Project ID column in the<br>Projects area. |

**Table 4-826** Path Parameters

## **Table 4-827** Query Parameters

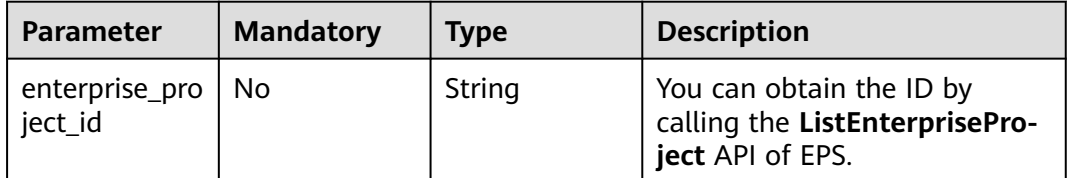

# **Request Parameters**

**Table 4-828** Request header parameters

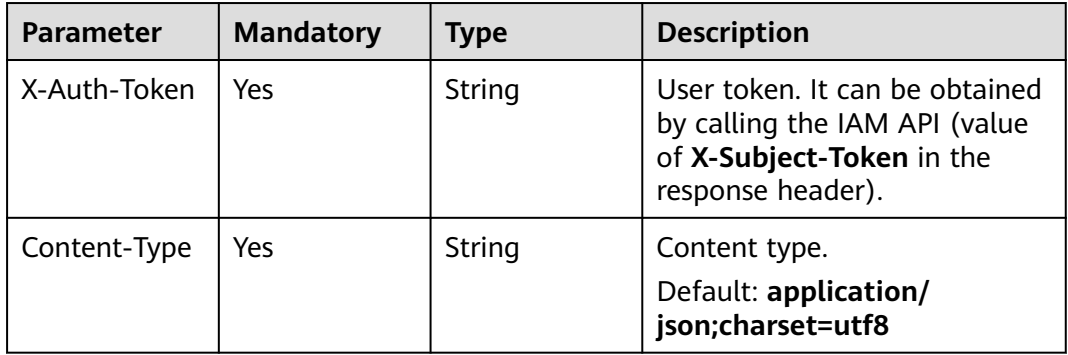

**Table 4-829** Request body parameters

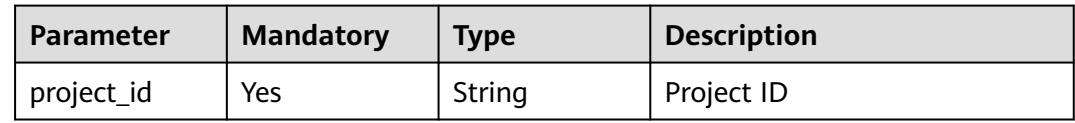

| <b>Parameter</b>                      | <b>Mandatory</b> | <b>Type</b>                              | <b>Description</b>                                                                              |
|---------------------------------------|------------------|------------------------------------------|-------------------------------------------------------------------------------------------------|
| is_auto_pay                           | Yes              | <b>Boolean</b>                           | Whether automatic payment<br>is enabled.                                                        |
|                                       |                  |                                          | <b>false:</b> Automatic payment<br>is not enabled. You need to<br>complete payment<br>manually. |
|                                       |                  |                                          | **: Automatic payment is<br>enabled.                                                            |
| waf_product_i<br>nfo                  | <b>No</b>        | <b>AlterWafPro</b><br>ductinfo<br>object | Changing the WAF edition.                                                                       |
| domain_expac<br>k_product_inf<br>o    | <b>No</b>        | <b>ExpackProdu</b><br>ctinfo object      | Changing the quantity of<br>domain name expansion<br>packages                                   |
| bandwidth_ex<br>pack_product_<br>info | N <sub>0</sub>   | <b>ExpackProdu</b><br>ctinfo object      | Changing the quantity of<br>bandwidth name expansion<br>packages                                |
| rule_expack_p<br>roduct_info          | <b>No</b>        | <b>ExpackProdu</b><br>ctinfo object      | Changing the quantity of rule<br>name expansion packages                                        |

**Table 4-830** AlterWafProductInfo

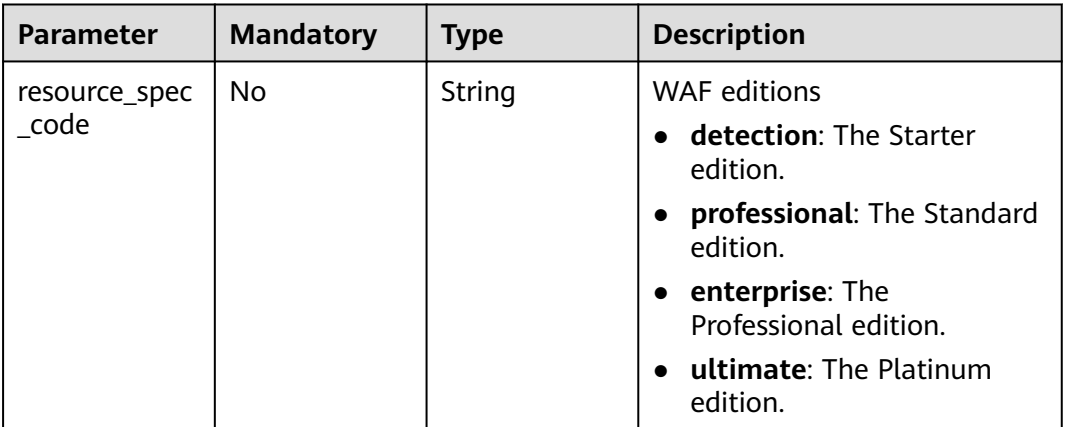

#### **Table 4-831** ExpackProductInfo

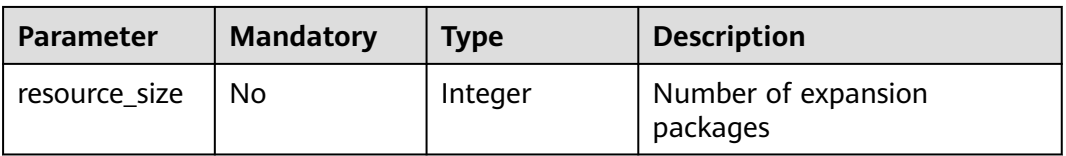

## **Response Parameters**

#### **Status code: 200**

#### **Table 4-832** Response body parameters

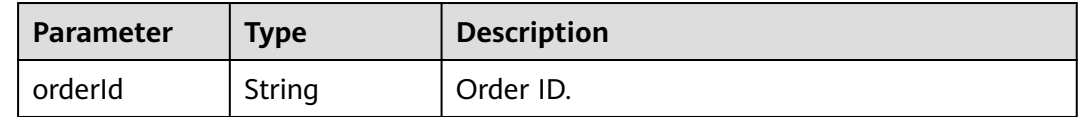

#### **Status code: 400**

#### **Table 4-833** Response body parameters

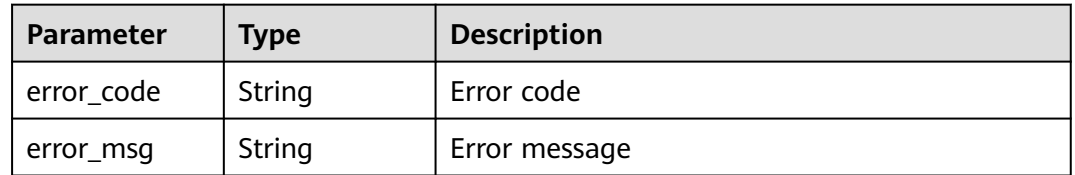

#### **Status code: 401**

#### **Table 4-834** Response body parameters

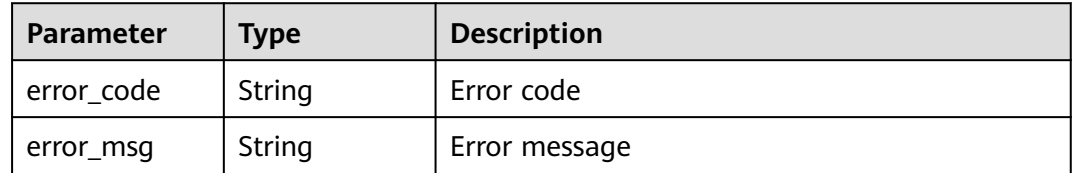

#### **Status code: 500**

**Table 4-835** Response body parameters

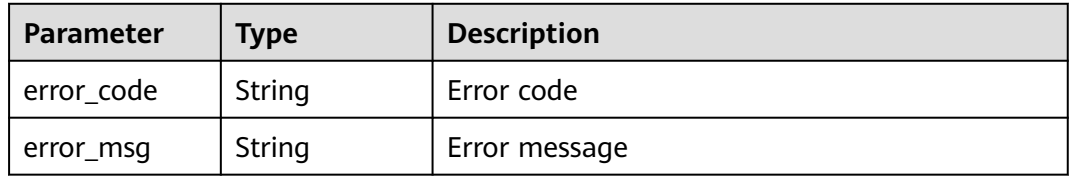

## **Example Requests**

The following example shows how to change the yearly/monthly cloud WAF specifications. Project ID: 550500b49078408682d0d4f7d923f3e1. Auto-renewal: changed to enabled. Quantity of bandwidth expansion packages: changed to 2.

POST https://{Endpoint}/v1/{project\_id}/waf/subscription/batchalter/prepaid-cloud-waf? enterprise\_project\_id=0

```
{
 "project_id" : "550500b49078408682d0d4f7d923f3e1",
 "is_auto_pay" : true,
  "domain_expack_product_info" : {
   "resource_size" : 2
  }
}
```
# **Example Responses**

### **Status code: 200**

Request succeeded.

{ "orderId" : "38ff0cb9a10e4d5293c642bc0350fa6d" }

# **Status Codes**

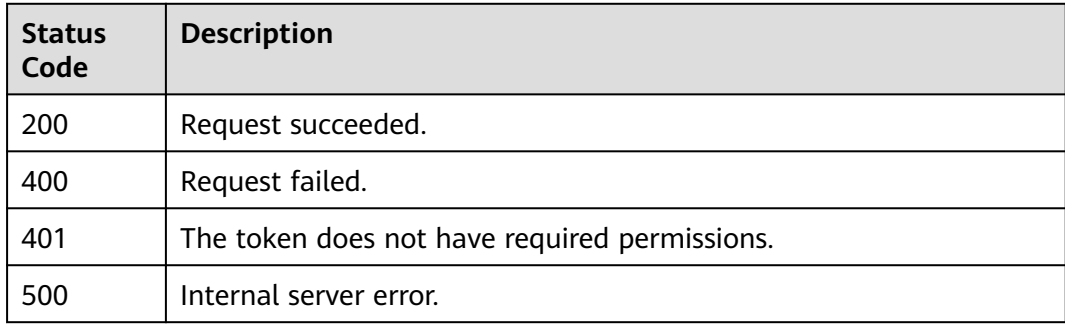

# **Error Codes**

See **[Error Codes](#page-624-0)**.

# **4.9.3 Enabling Pay-Per-Use Billing for Cloud WAF**

# **Function**

This API is used to enable the pay-per-use billing mode for cloud WAF.

## **URI**

POST /v1/{project\_id}/waf/postpaid

| <b>Parameter</b> | <b>Mandatory</b> | <b>Type</b> | <b>Description</b>                                                                                                    |
|------------------|------------------|-------------|----------------------------------------------------------------------------------------------------|
| project_id       | Yes              | String      | Project ID. To obtain it, go to<br>Cloud management console<br>and hover the cursor over your<br>username. On the displayed<br>window, choose My<br>Credentials. Then, in the<br>Projects area, view Project ID<br>of the corresponding project. |

**Table 4-836** Path Parameters

#### **Table 4-837** Query Parameters

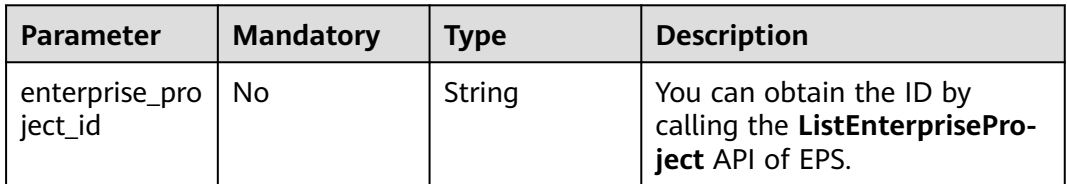

# **Request Parameters**

**Table 4-838** Request header parameters

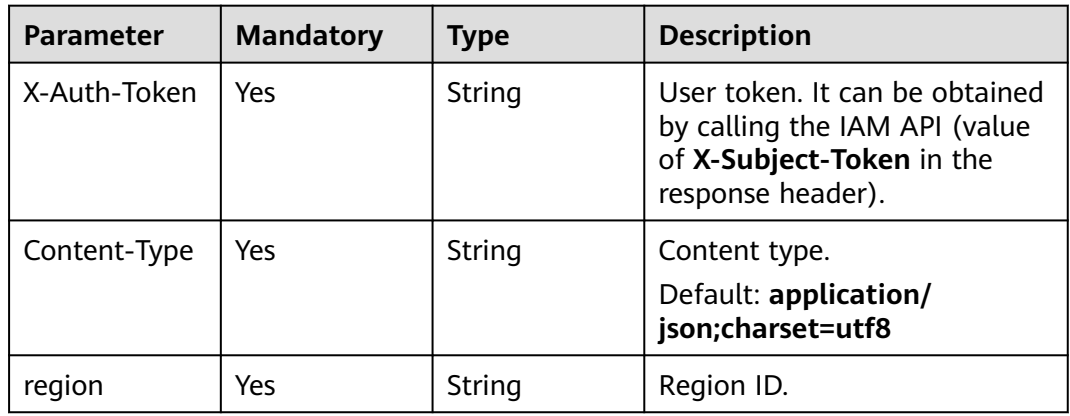

#### **Table 4-839** Request body parameters

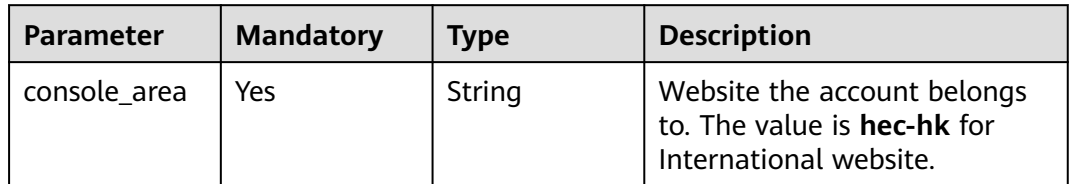

# **Response Parameters**

## **Status code: 200**

## **Table 4-840** Response body parameters

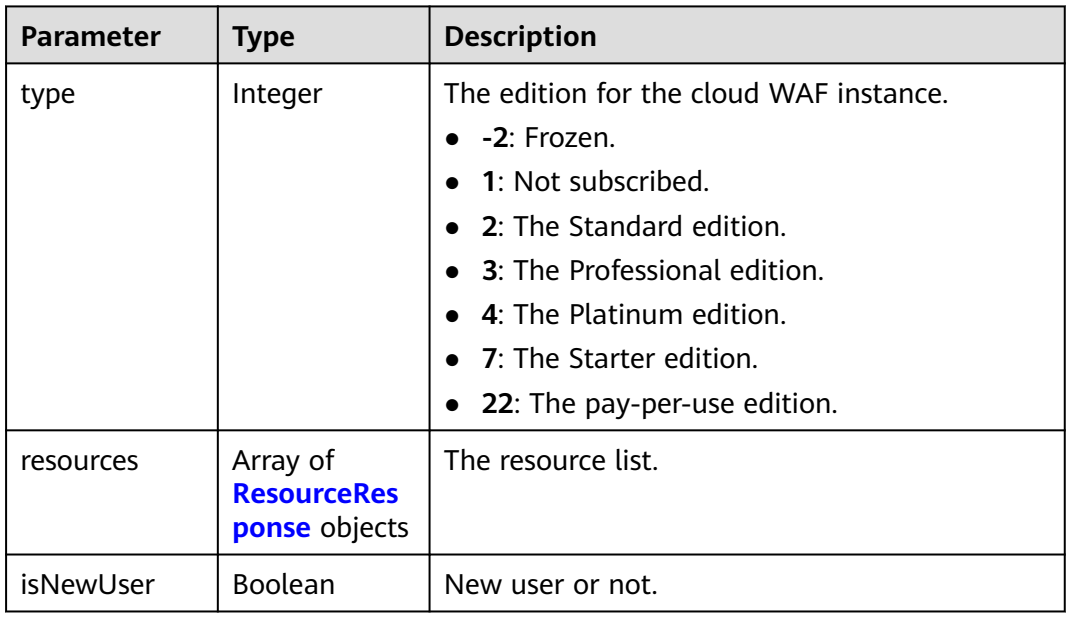

## **Table 4-841** ResourceResponse

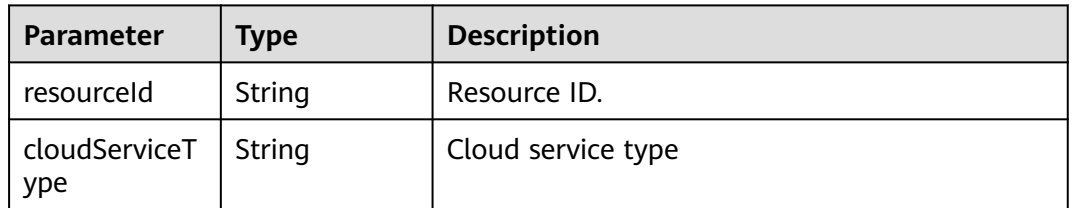

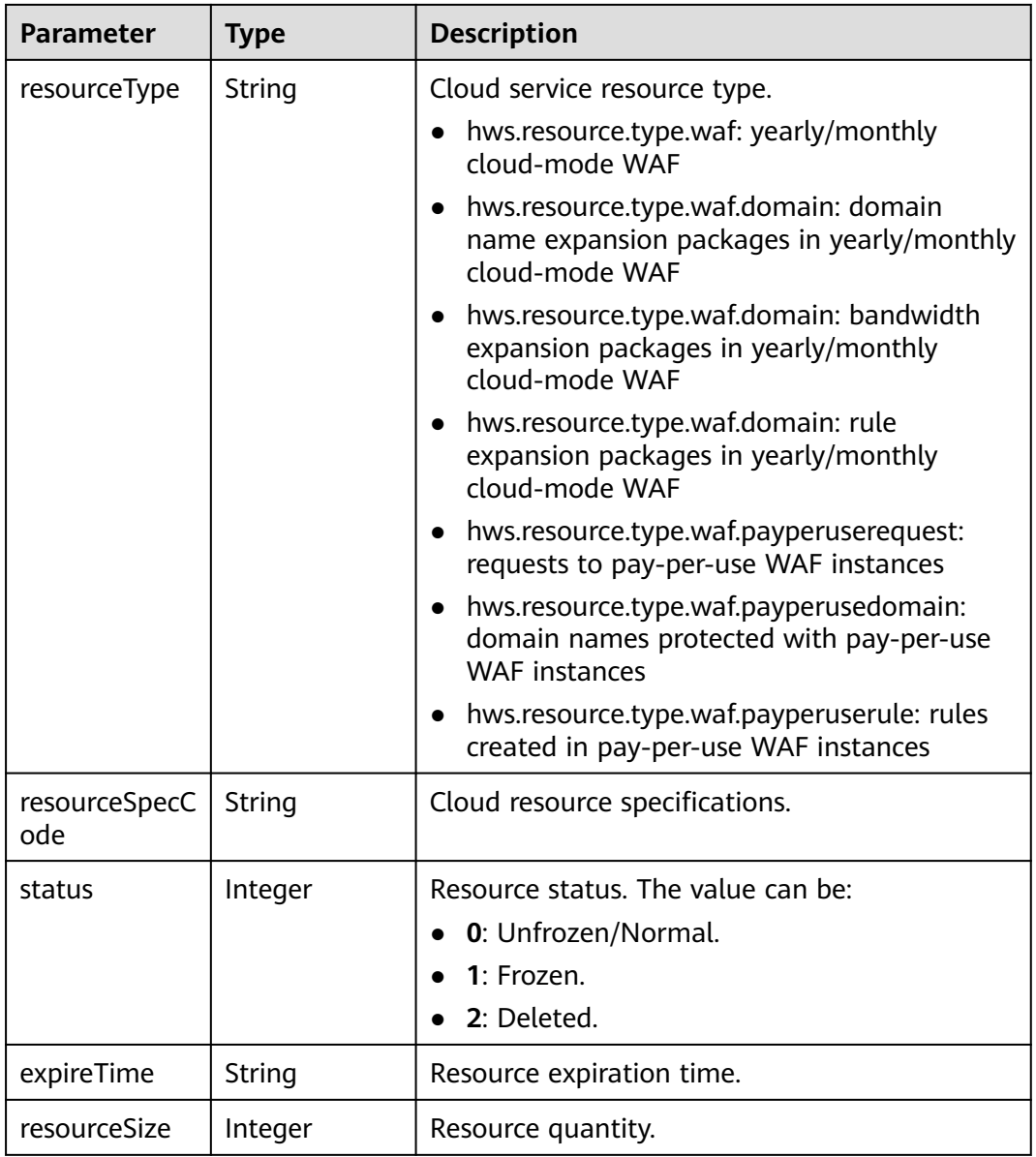

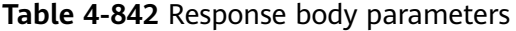

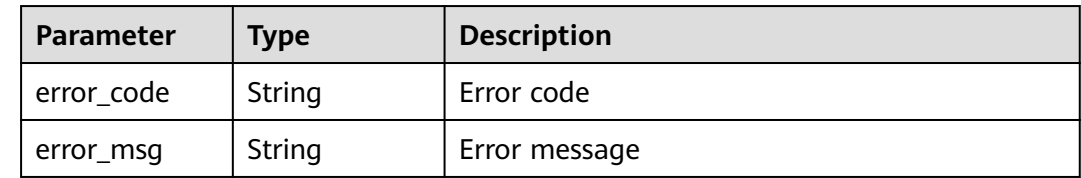

| Parameter  | <b>Type</b> | <b>Description</b> |
|------------|-------------|--------------------|
| error_code | String      | Error code         |
| error_msg  | String      | Error message      |

**Table 4-843** Response body parameters

**Table 4-844** Response body parameters

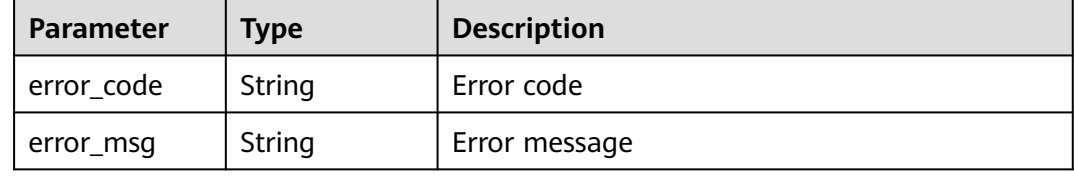

### **Example Requests**

The following example shows how to enable pay-per-use billing for cloud WAF in a specific project. The project ID is specified by project\_id. The site is International website.

POST https://{Endpoint}/v1/{project\_id}/waf/postpaid?enterprise\_project\_id=0

 "console\_area" : "hec-hk" }

### **Example Responses**

#### **Status code: 200**

**OK** 

{

```
{
  "type" : 22,
 "resources" : [ {
 "resourceId" : "71f5de5f03414225b79be43ee3dc6bae",
 "cloudServiceType" : "hws.service.type.waf",
 "resourceType" : "hws.resource.type.waf.payperusedomain",
   "resourceSpecCode" : "waf.payperuse.domain",
   "resourceSize" : null,
   "expireTime" : null,
   "status" : 0
  }, {
    "resourceId" : "eb0760007a0b43fd9e445f5ce810f4c4",
   "cloudServiceType" : "hws.service.type.waf",
   "resourceType" : "hws.resource.type.waf.payperuserequest",
   "resourceSpecCode" : "waf.payperuse.request",
   "resourceSize" : null,
   "expireTime" : null,
   "status" : 0
  }, {
   "resourceId" : "6cae8a4d8074499d8c3bda687d63c4f9",
   "cloudServiceType" : "hws.service.type.waf",
   "resourceType" : "hws.resource.type.waf.payperuserule",
```
}

```
 "resourceSpecCode" : "waf.payperuse.rule",
  "resourceSize" : null,
  "expireTime" : null,
  "status" : 0
 } ],
 "isNewUser" : false
```
# **Status Codes**

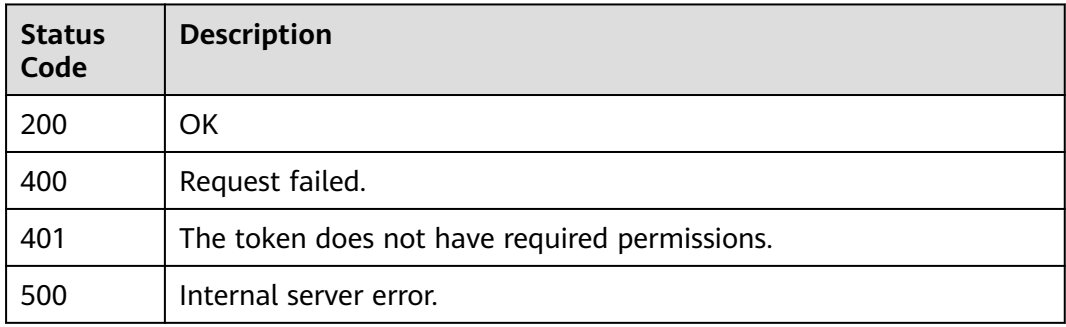

# **Error Codes**

See **[Error Codes](#page-624-0)**.

# **4.9.4 Disabling Pay-Per-Use Pricing for Cloud WAF**

# **Function**

This API is used to disable the pay-per-use billing mode for cloud WAF.

# **URI**

DELETE /v1/{project\_id}/waf/postpaid

#### **Table 4-845** Path Parameters

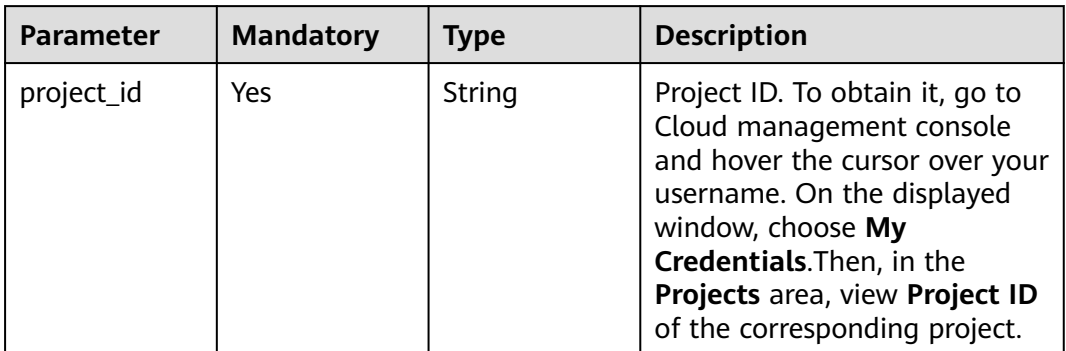
**Table 4-846** Query Parameters

| <b>Parameter</b>               | <b>Mandatory</b> | Type   | <b>Description</b>                                                             |
|--------------------------------|------------------|--------|--------------------------------------------------------------------------------|
| enterprise_pro   No<br>ject id |                  | String | You can obtain the ID by<br>calling the ListEnterprisePro-<br>ject API of EPS. |

## **Request Parameters**

**Table 4-847** Request header parameters

| <b>Parameter</b> | <b>Mandatory</b> | <b>Type</b> | <b>Description</b>                                                                                                |
|------------------|------------------|-------------|----------------------------------------------------------------------------------------------------|
| X-Auth-Token     | Yes              | String      | User token. It can be obtained<br>by calling the IAM API (value<br>of X-Subject-Token in the<br>response header). |
| Content-Type     | Yes              | String      | Content type.<br>Default: application/<br>json;charset=utf8                                                       |
| region           | No               | String      | Region ID                                                                                                    |

# **Response Parameters**

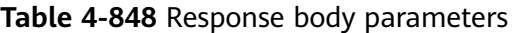

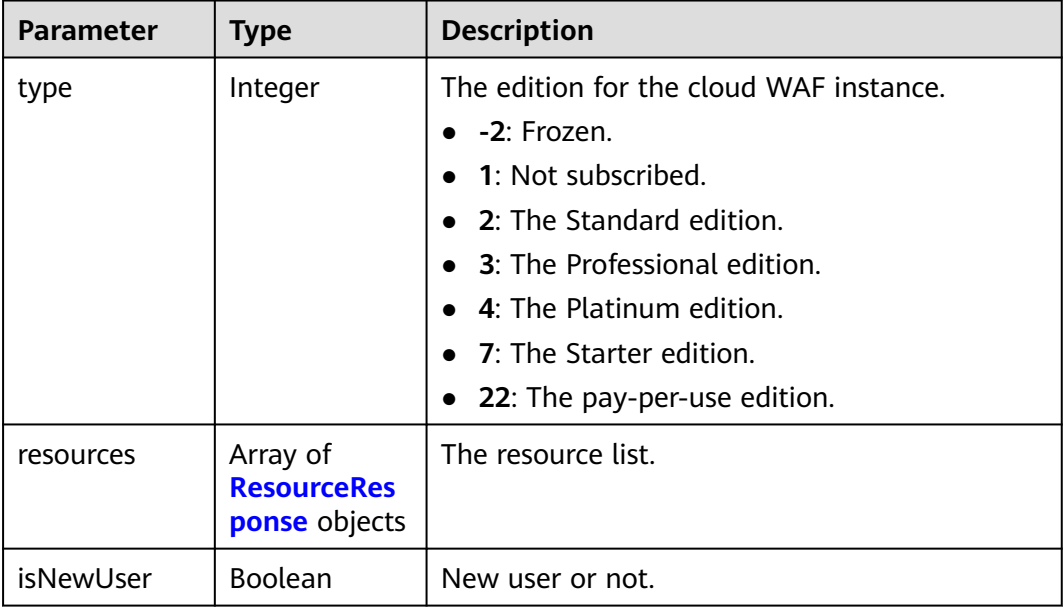

<span id="page-469-0"></span>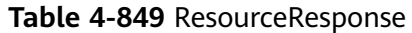

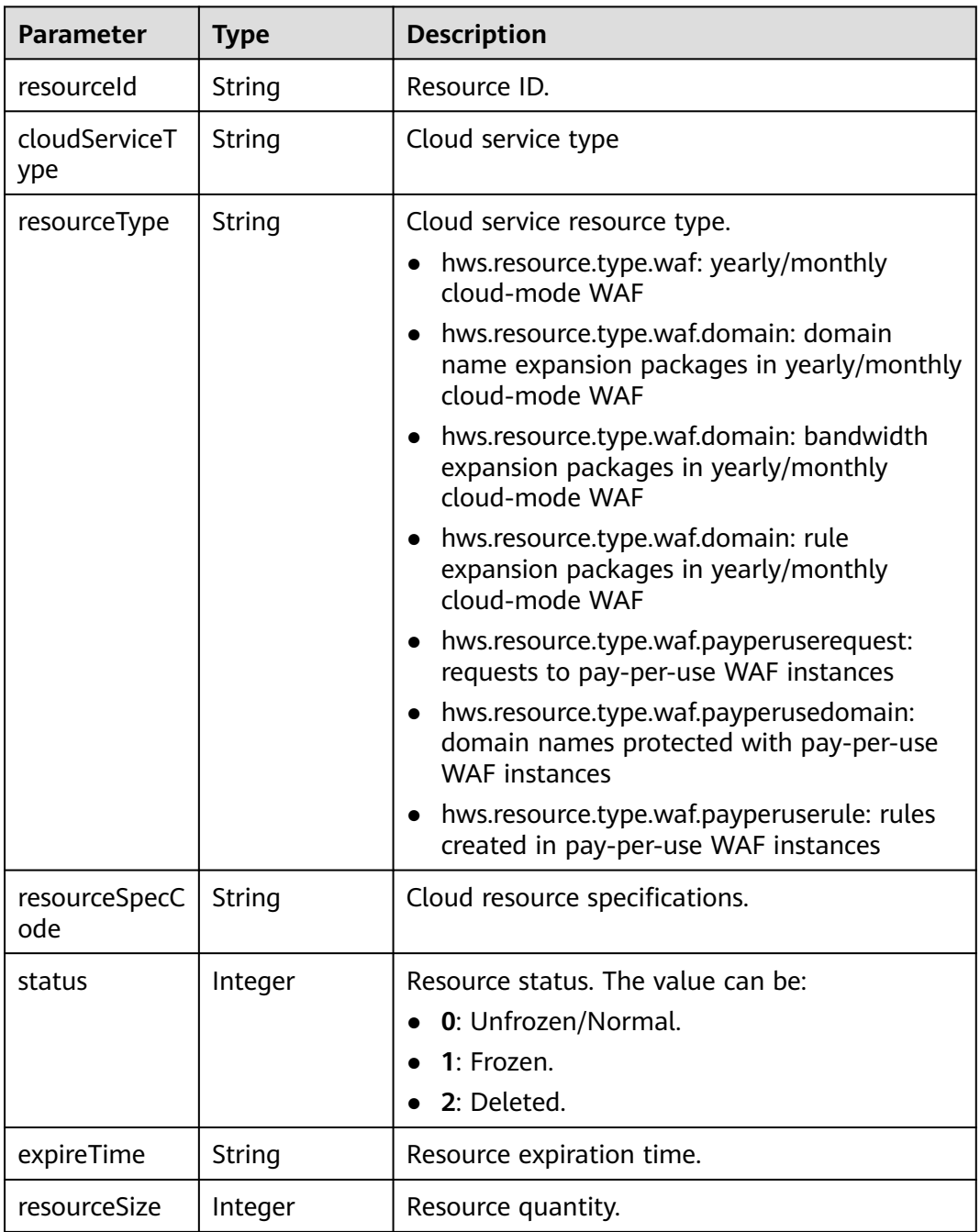

**Table 4-850** Response body parameters

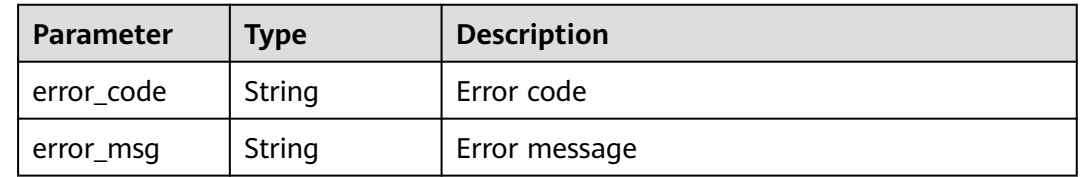

#### **Table 4-851** Response body parameters

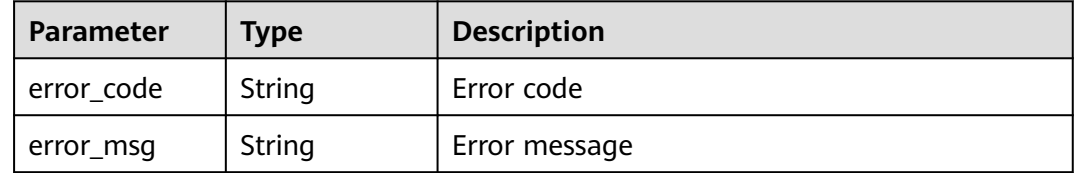

#### **Status code: 500**

**Table 4-852** Response body parameters

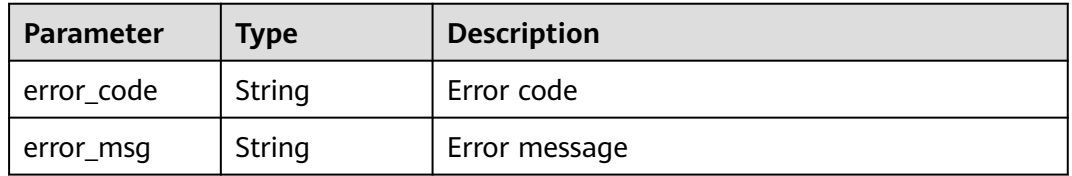

## **Example Requests**

The following example shows how to disable the pay-per-use billing for cloud WAF in a specific project. The project ID is specified by project id.

DELETE https://{Endpoint}/v1/{project\_id}/waf/postpaid?enterprise\_project\_id=0

#### **Example Responses**

#### **Status code: 200**

**OK** 

{

```
 "type" : -1,
 "resources" : [ ],
 "isNewUser" : false
}
```
## **Status Codes**

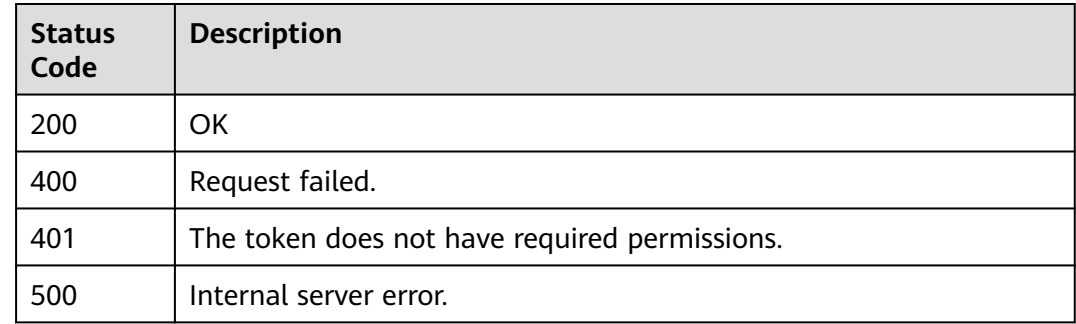

# **Error Codes**

See **[Error Codes](#page-624-0)**.

# **4.9.5 Querying Your Subscriptions**

## **Function**

This API is used to query your subscriptions to cloud and dedicated WAF instances billed on a yearly/monthly or pay-per-use basis.

# **URI**

GET /v1/{project\_id}/waf/subscription

#### **Table 4-853** Path Parameters

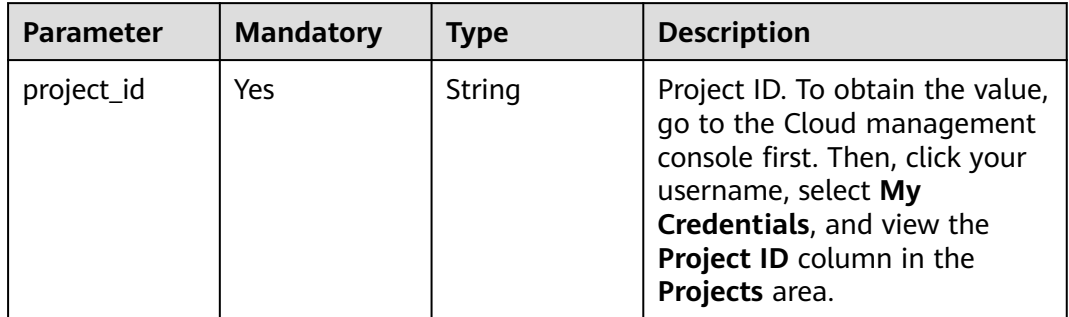

### **Request Parameters**

**Table 4-854** Request header parameters

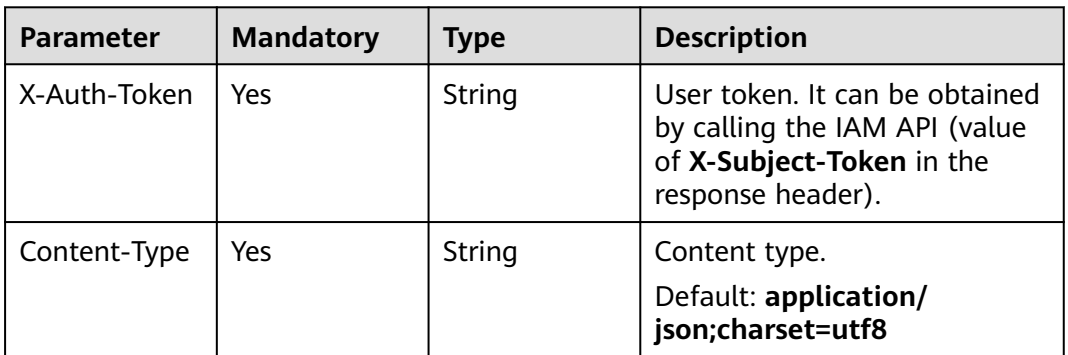

## **Response Parameters**

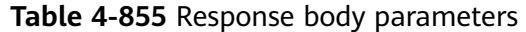

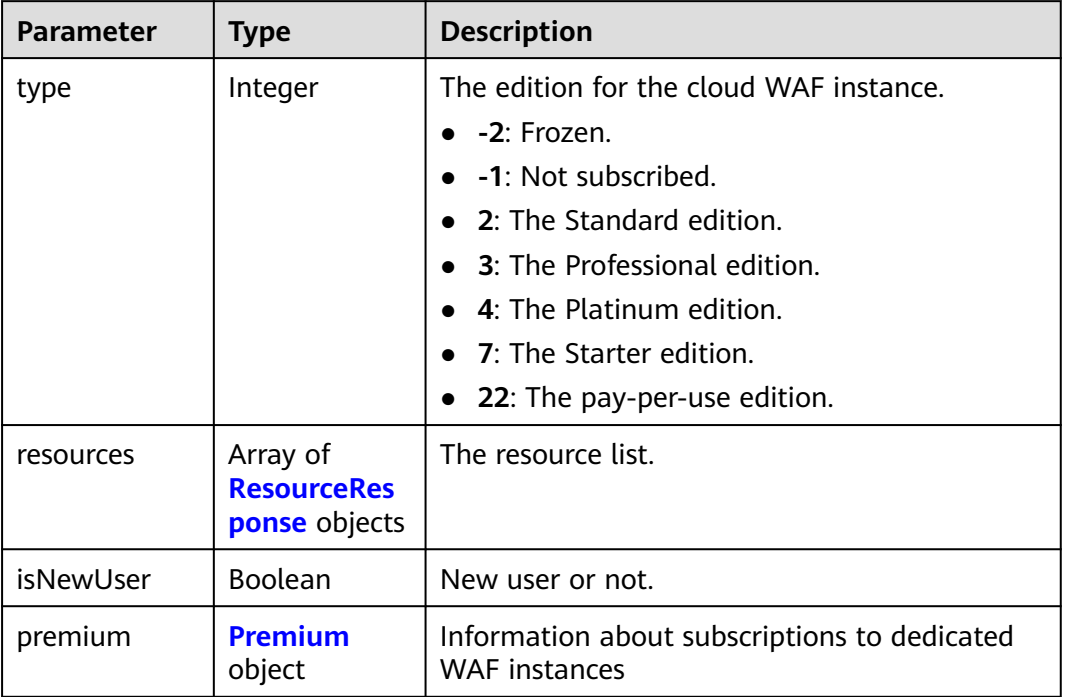

## **Table 4-856** ResourceResponse

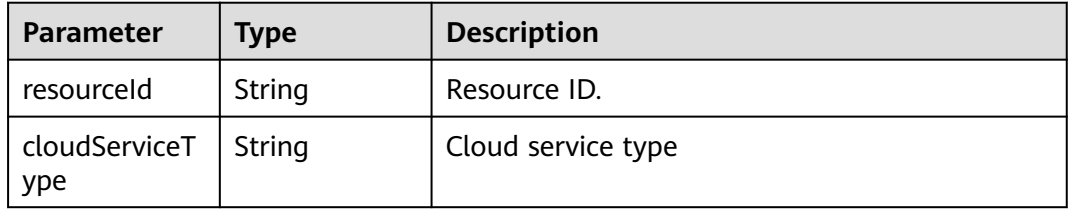

<span id="page-473-0"></span>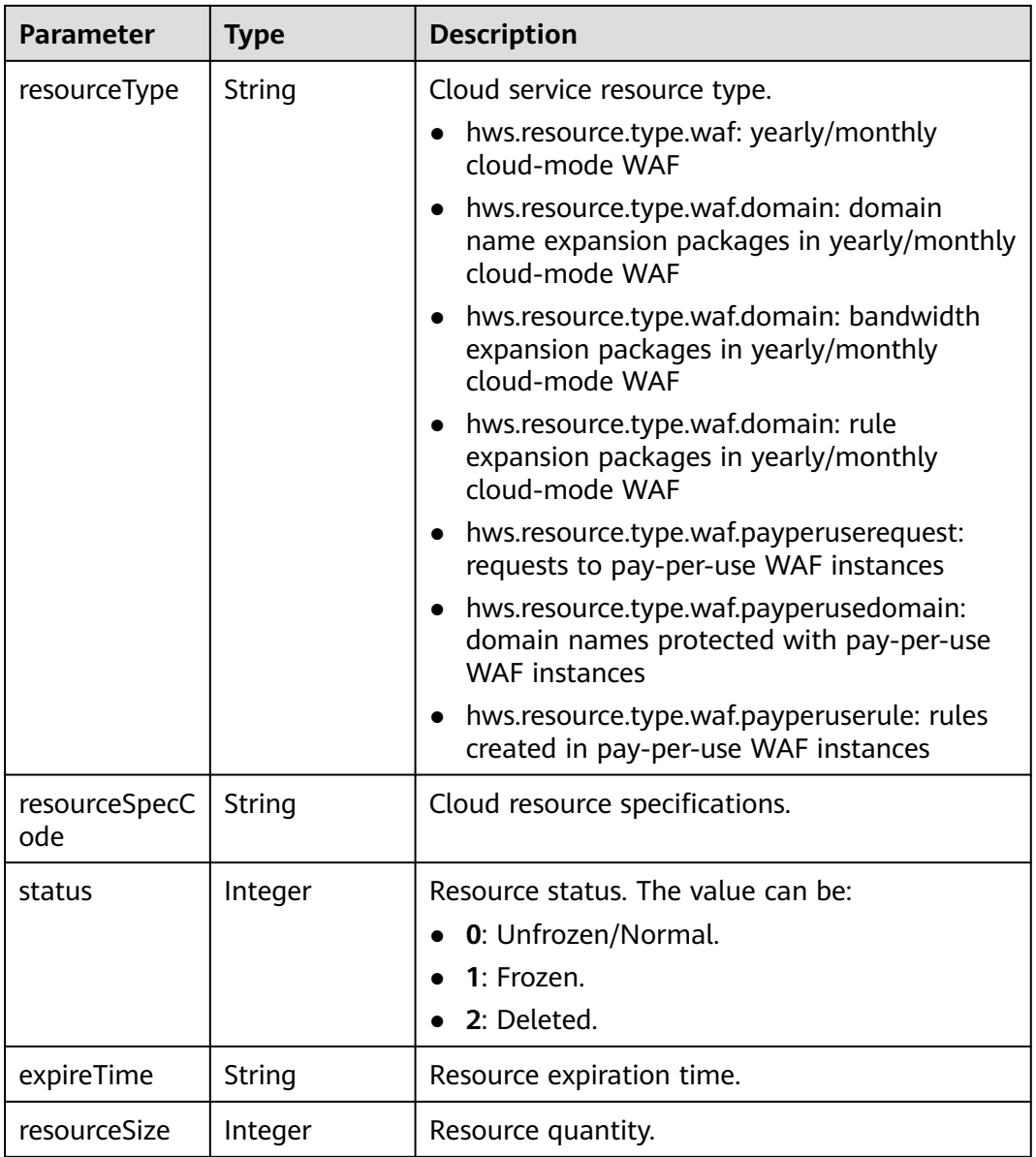

#### **Table 4-857** Premium

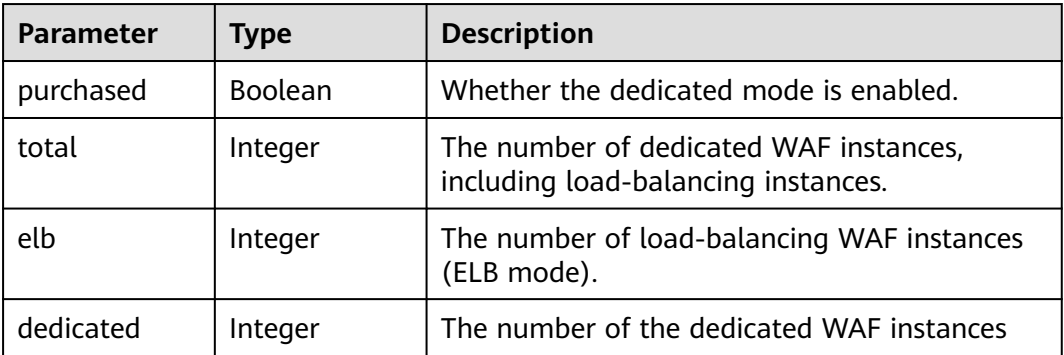

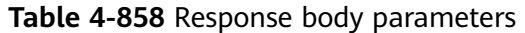

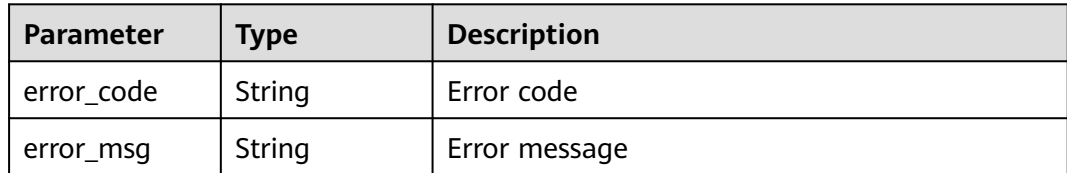

**Table 4-859** Response body parameters

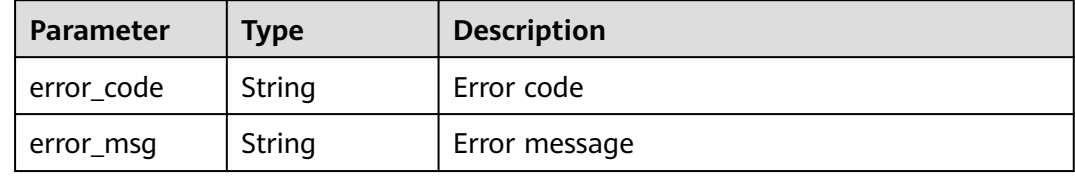

#### **Status code: 500**

**Table 4-860** Response body parameters

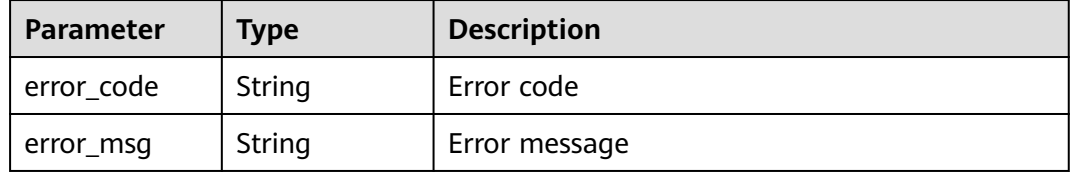

#### **Example Requests**

The following example shows how to query the subscriptions in a project. The project ID is specified by project\_id.

GET https://{Endpoint}/v1/{project\_id}/waf/subscription?

### **Example Responses**

#### **Status code: 200**

Request succeeded.

```
{
  "type" : 3,
 "resources" : [ {
 "resourceId" : "d2759a06ed844b9c9837bb76326ca656",
 "cloudServiceType" : "hws.service.type.waf",
 "resourceType" : "hws.resource.type.waf",
   "resourceSpecCode" : "waf.enterprise",
 "resourceSize" : null,
 "expireTime" : "2022-12-07T15:59:59Z",
   "status" : 0
 }, {
 "resourceId" : "6a5a4b06dbcd4cc5be6ff88bcd988046",
```

```
 "cloudServiceType" : "hws.service.type.waf",
   "resourceType" : "hws.resource.type.waf.rule",
   "resourceSpecCode" : "waf.expack.rule.enterprise",
 "resourceSize" : 5,
 "expireTime" : "2022-12-07T15:59:59Z",
   "status" : 0
 }, {
   "resourceId" : "a9202ca8704740b6a1e0481c80bd4255",
   "cloudServiceType" : "hws.service.type.waf",
   "resourceType" : "hws.resource.type.waf.domain",
   "resourceSpecCode" : "waf.expack.domain.enterprise",
   "resourceSize" : 10,
   "expireTime" : "2022-12-07T15:59:59Z",
   "status" : 0
 } ],
 "isNewUser" : false,
  "premium" : {
   "purchased" : true,
   "total" : 8,
   "elb" : 0,
   "dedicated" : 8
 }
```
# **Status Codes**

}

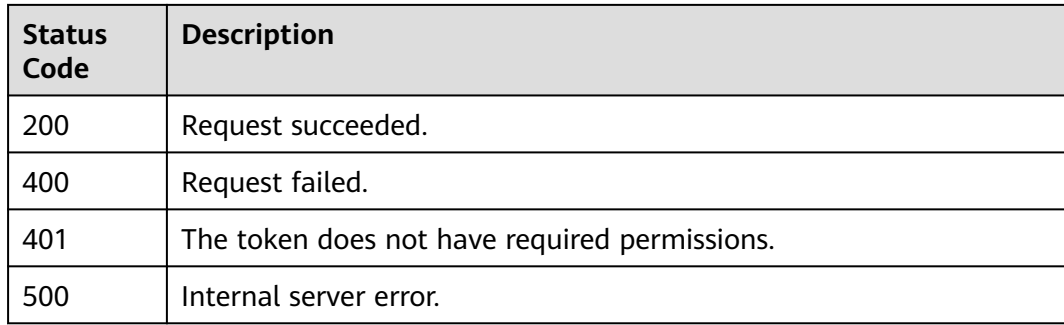

## **Error Codes**

See **[Error Codes](#page-624-0)**.

# **4.10 Domain Name Management**

# **4.10.1 Migrating Protected Domain Names by Enterprise Project**

# **Function**

This API is used to migrate a WAF instance along with domain names it protects from the current enterprise project to another. Only the professional and platinum editions support this function.

**URI**

POST /v1/{project\_id}/composite-waf/hosts/migration

| <b>Parameter</b> | <b>Mandatory</b> | Type   | <b>Description</b>                                                                                                    |
|------------------|------------------|--------|----------------------------------------------------------------------------------------------------|
| project_id       | Yes.             | String | Project ID. To obtain it, go to<br>Cloud management console<br>and hover the cursor over your<br>username. On the displayed<br>window, choose My<br>Credentials. Then, in the<br>Projects area, view Project ID<br>of the corresponding project. |

**Table 4-861** Path Parameters

#### **Table 4-862** Query Parameters

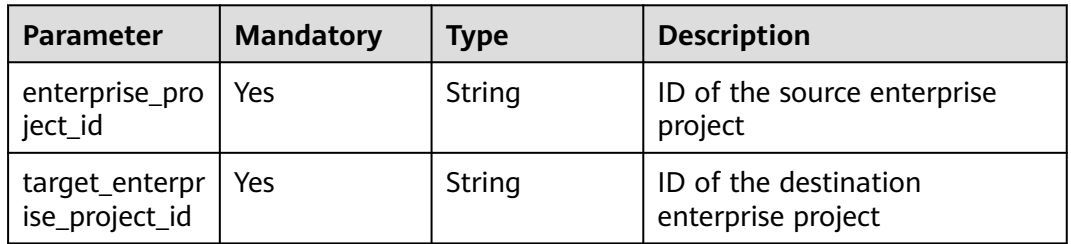

## **Request Parameters**

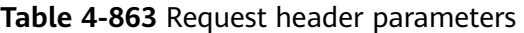

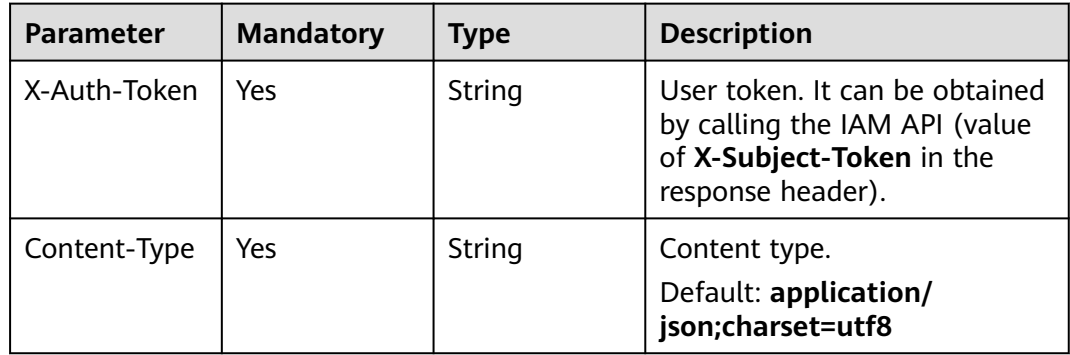

## **Table 4-864** Request body parameters

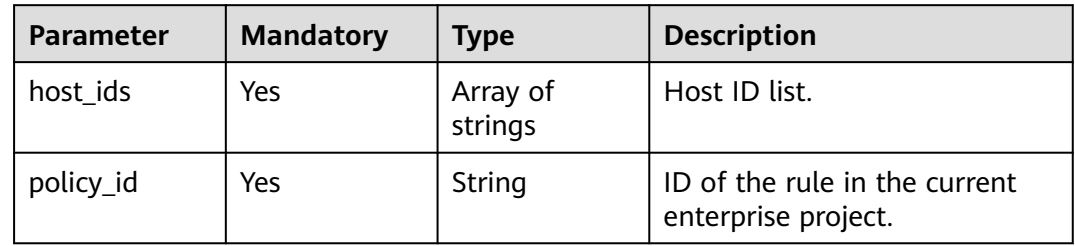

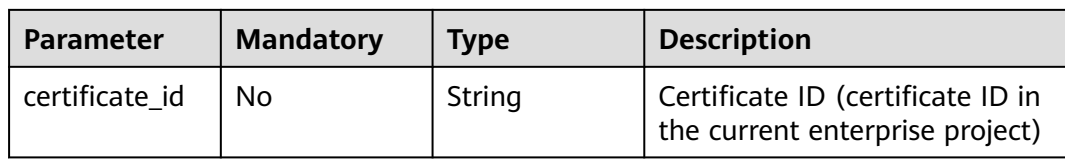

## **Response Parameters**

#### **Status code: 200**

#### **Table 4-865** Response body parameters

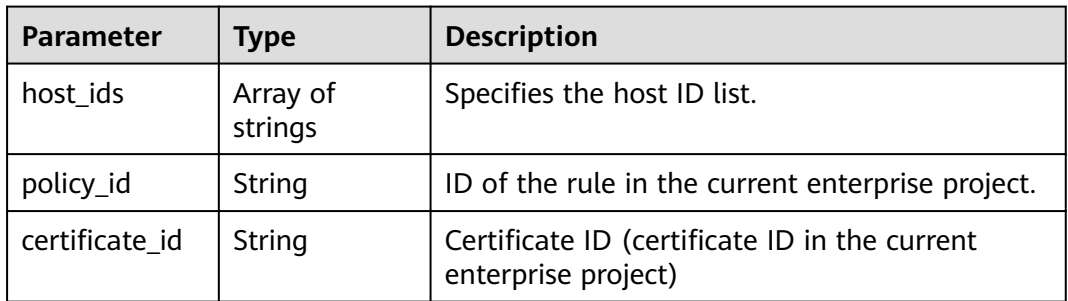

#### **Status code: 400**

**Table 4-866** Response body parameters

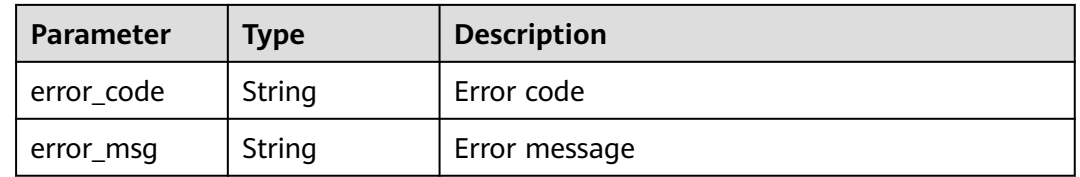

#### **Status code: 401**

**Table 4-867** Response body parameters

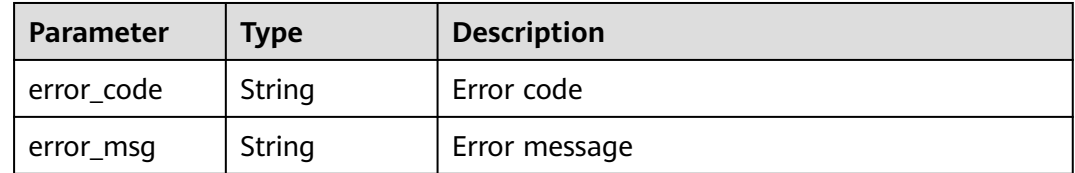

| Parameter  | <b>Type</b> | <b>Description</b> |
|------------|-------------|--------------------|
| error_code | String      | Error code         |
| error_msg  | String      | Error message      |

**Table 4-868** Response body parameters

### **Example Requests**

The following example shows how to migrate a domain name along with protection policy used for the domain name in a project from an enterprise project to another. Domain name ID: 6cc26af071de46479840b41c143bb79b. Protection policy ID: b97ce5d4e38d4eaf94d65be7372974a8. Project ID: project\_id. Source enterprise project ID: 0. Destination enterprise project ID: c341b6bd-0935-462babb5-28a63bd68021

POST https://{Endpoint}/v1/{project\_id}/composite-waf/hosts/migration? enterprise\_project\_id=0&target\_enterprise\_project\_id=c341b6bd-0935-462b-abb5-28a63bd68021

```
{
  "host_ids" : [ "6cc26af071de46479840b41c143bb79b" ],
  "policy_id" : "b97ce5d4e38d4eaf94d65be7372974a8"
}
```
## **Example Responses**

**Status code: 200**

Request succeeded.

```
{
  "host_ids" : [ "6cc26af071de46479840b41c143bb79b" ],
  "policy_id" : "b97ce5d4e38d4eaf94d65be7372974a8"
}
```
## **Status Codes**

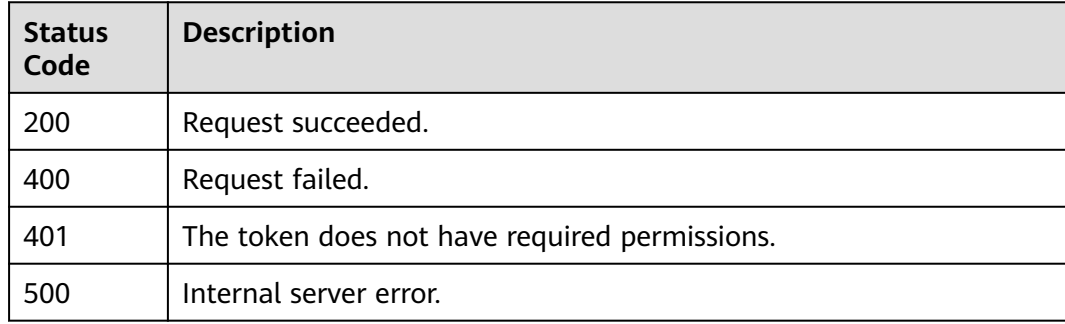

## **Error Codes**

#### See **[Error Codes](#page-624-0)**.

# **4.11 System Management**

# **4.11.1 Querying the IP addresses of WAF**

# **Function**

This API is used to query WAF IP addresses.

## **URI**

GET /v1/{project\_id}/waf/config/source-ip

#### **Table 4-869** Path Parameters

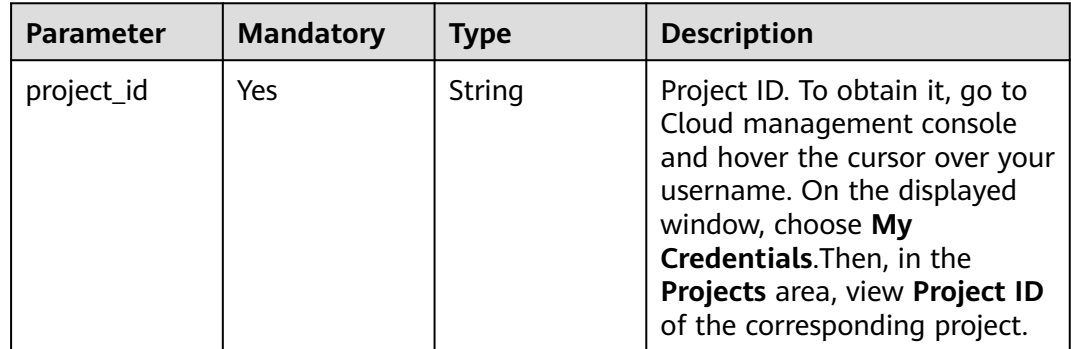

## **Request Parameters**

**Table 4-870** Request header parameters

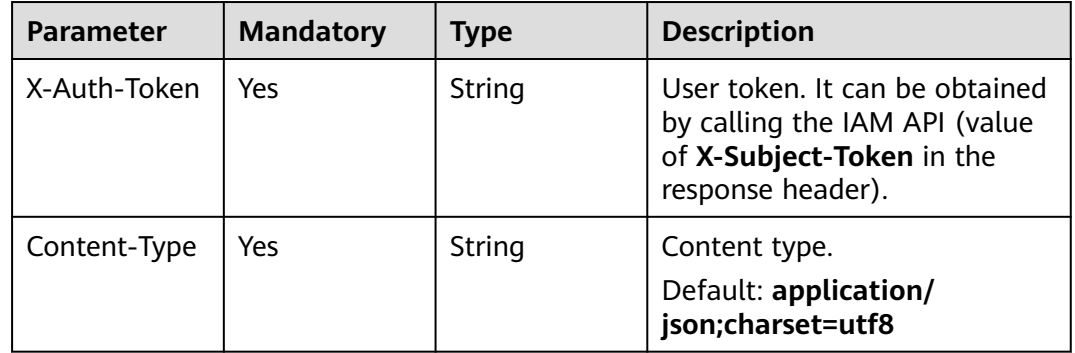

## **Response Parameters**

| <b>Parameter</b> | Type                                  | <b>Description</b>                          |
|------------------|---------------------------------------|---------------------------------------------|
| source_ip        | Array of<br><b>Ipsitem</b><br>objects | Origin server information list              |
| last_modify      | Long                                  | Last time the WAF IP addresses are updated. |

**Table 4-871** Response body parameters

### **Table 4-872** IpsItem

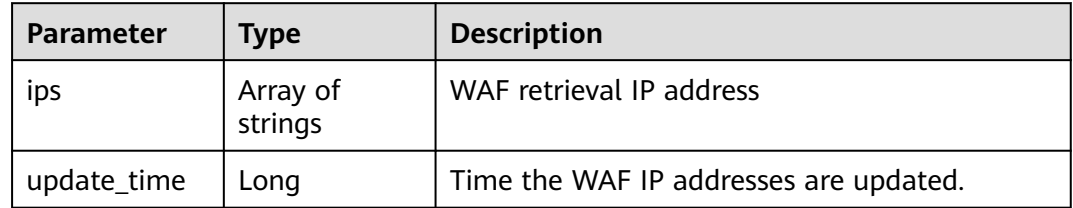

#### **Status code: 400**

**Table 4-873** Response body parameters

| Parameter  | <b>Type</b> | <b>Description</b> |
|------------|-------------|--------------------|
| error_code | String      | Error code         |
| error_msg  | String      | Error message      |

#### **Status code: 401**

**Table 4-874** Response body parameters

| Parameter  | <b>Type</b> | <b>Description</b> |
|------------|-------------|--------------------|
| error_code | String      | Error code         |
| error_msg  | String      | Error message      |

#### **Status code: 500**

#### **Table 4-875** Response body parameters

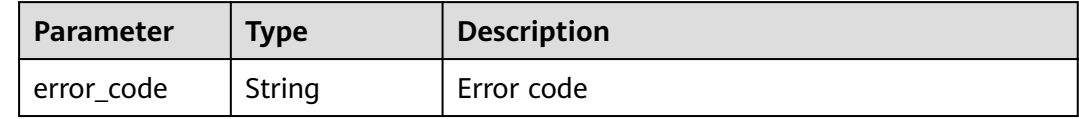

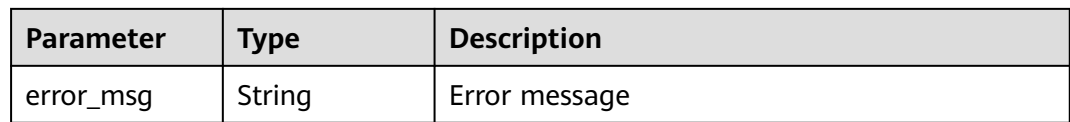

### **Example Requests**

The following example shows how to query the WAF IP addresses in a project. The project ID is specified by project\_id.

GET https://{endpoint}/v1/{project\_id}/waf/config/source-ip

## **Example Responses**

#### **Status code: 200**

IP addresses of WAF

```
{
 "source_ip" : [ {
 "ips" : [ "122.112.208.32/28", "49.4.56.64/27", "2407:c080:804::/48" ],
   "update_time" : 1573779840000
 } ]
}
```
## **Status Codes**

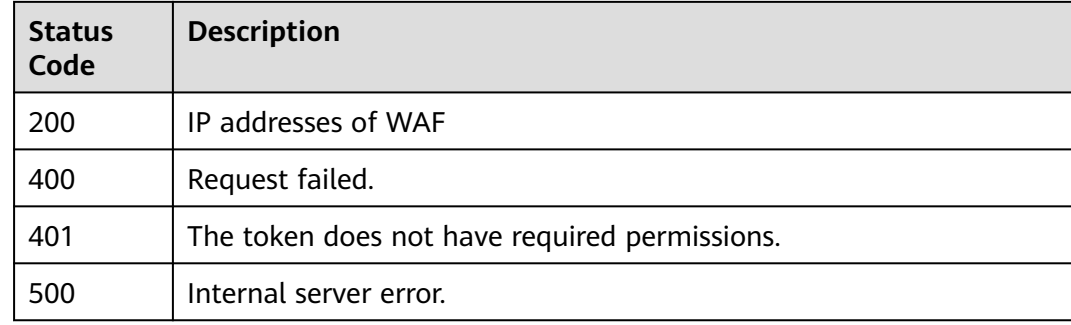

## **Error Codes**

See **[Error Codes](#page-624-0)**.

# **4.12 Alarm Management**

# **4.12.1 This API is used to query configuration of alarm notifications.**

## **Function**

Querying Alarm Notification Configuration

# **URI**

## GET /v2/{project\_id}/waf/alerts

#### **Table 4-876** Path Parameters

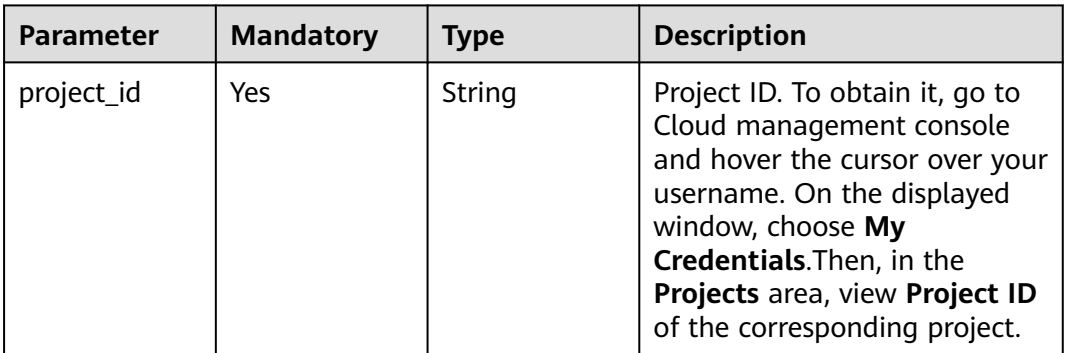

#### **Table 4-877** Query Parameters

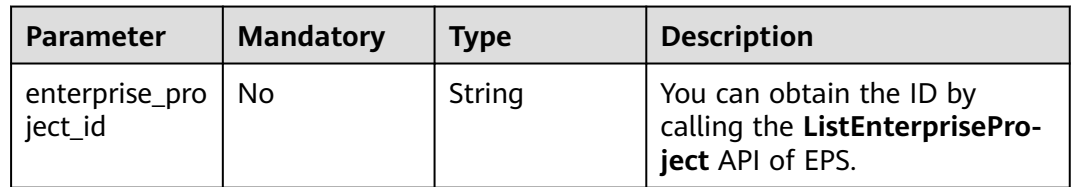

## **Request Parameters**

#### **Table 4-878** Request header parameters

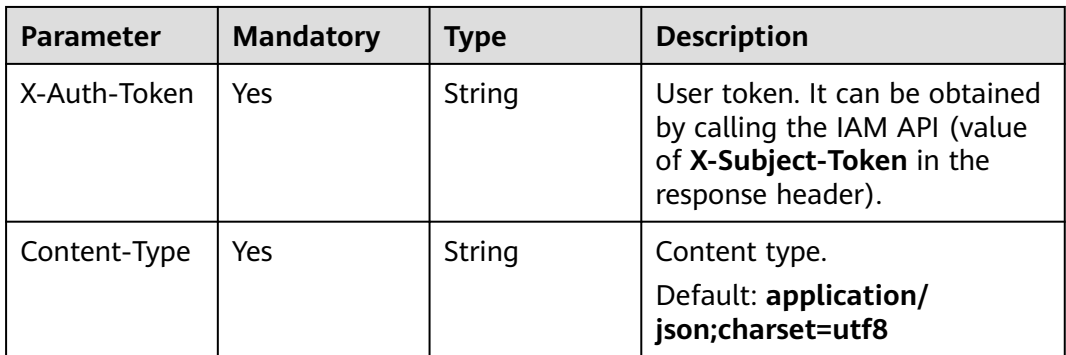

## **Response Parameters**

| Parameter | Type                                                         | <b>Description</b>                             |
|-----------|--------------------------------------------------------------|------------------------------------------------|
| total     | Integer                                                      | Total number of configured alarm notifications |
| items     | Array of<br><b>AlertNoticeC</b><br>onfigRespons<br>e objects | Configured alarm notifications                 |

**Table 4-879** Response body parameters

### **Table 4-880** AlertNoticeConfigResponse

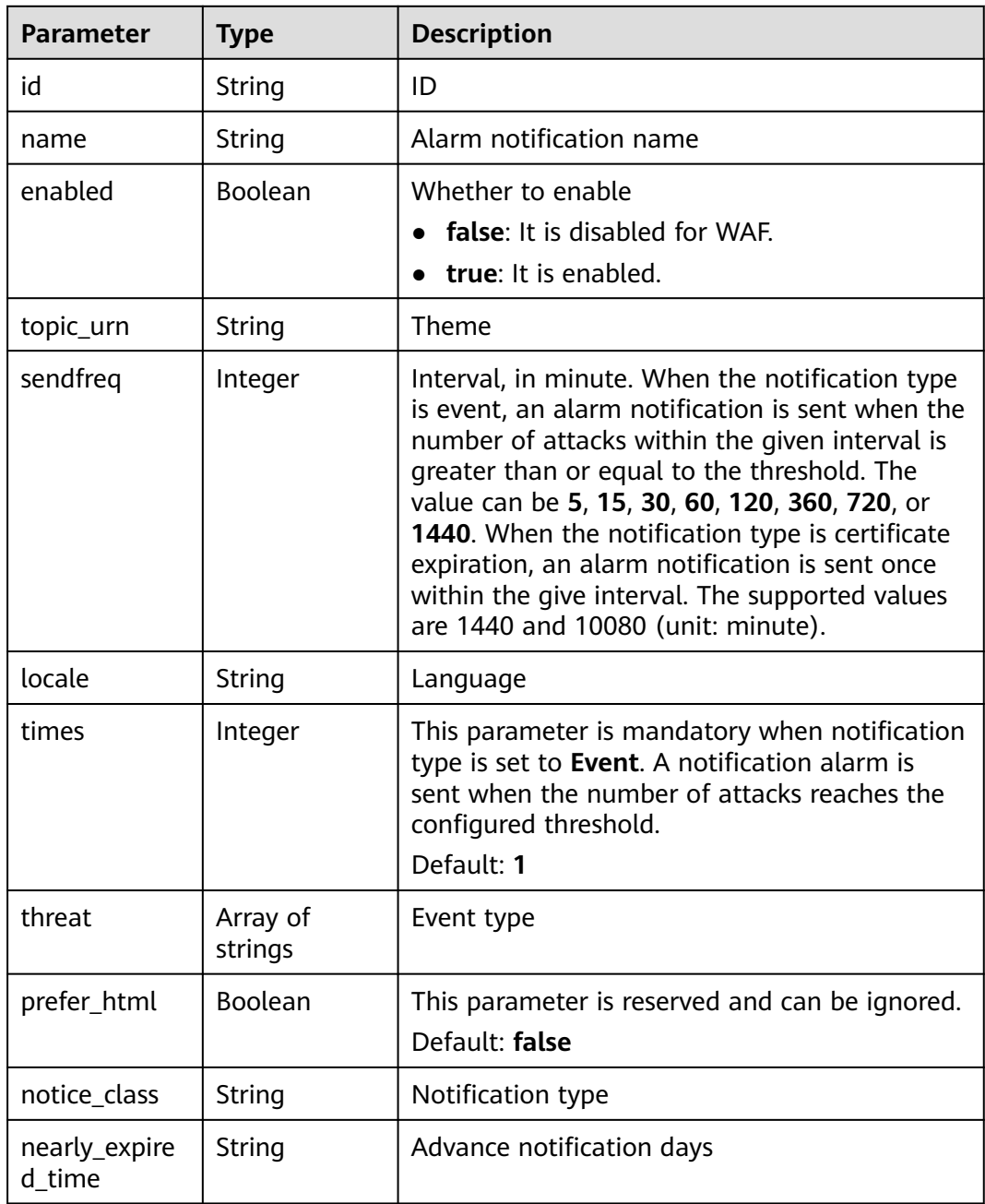

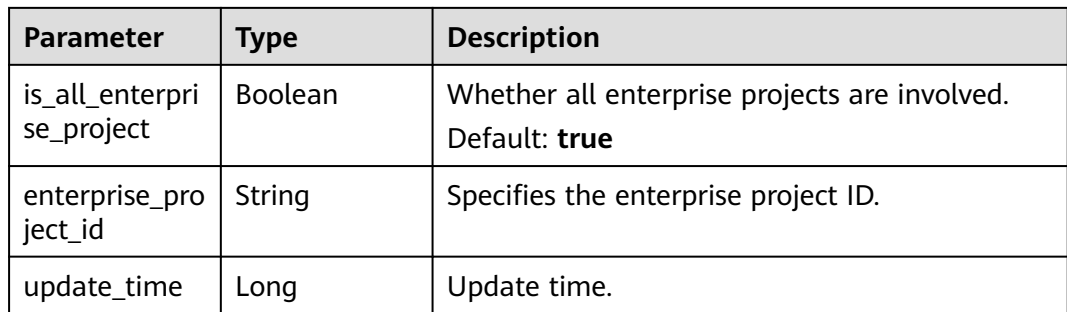

**Table 4-881** Response body parameters

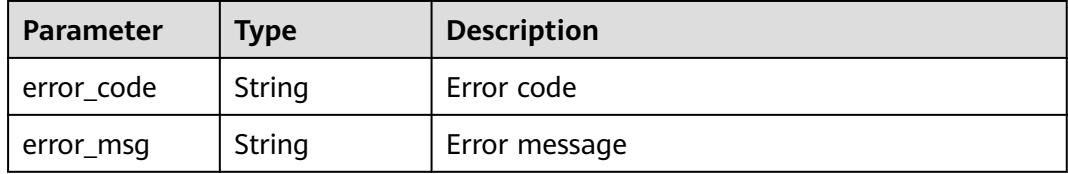

#### **Status code: 401**

**Table 4-882** Response body parameters

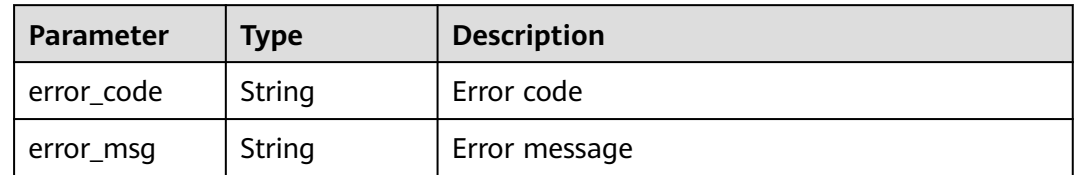

#### **Status code: 500**

**Table 4-883** Response body parameters

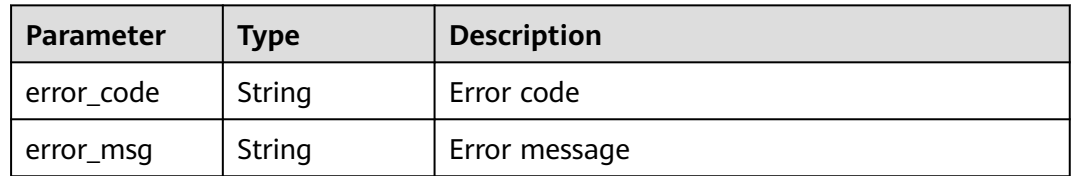

## **Example Requests**

The following example shows how to query the alarm notifications in a project. The project ID is specified by project\_id.

GET https://{Endpoint}/v2/{project\_id}/waf/alerts?enterprise\_project\_id=0

# **Example Responses**

#### **Status code: 200**

Request succeeded.

```
{
 "total" : 1,
 "items" : [ {
 "enabled" : true,
   "enterprise_project_id" : "0",
   "id" : "753231205d474fa78655760c8dbd9e6f",
   "is_all_enterprise_project" : true,
   "locale" : "zh-cn",
   "name" : "test-demo33",
 "nearly_expired_time" : 60,
 "notice_class" : "cert_alert_notice",
   "prefer_html" : false,
   "sendfreq" : 10080,
   "threat" : [ ],
   "times" : 1,
   "topic_urn" : "urn:smn:cn-north-7:550500b49078408682d0d4f7d923f3e1:ces_zyh_test",
    "update_time" : 1664347553944
 } ]
}<sup>-</sup>
```
# **Status Codes**

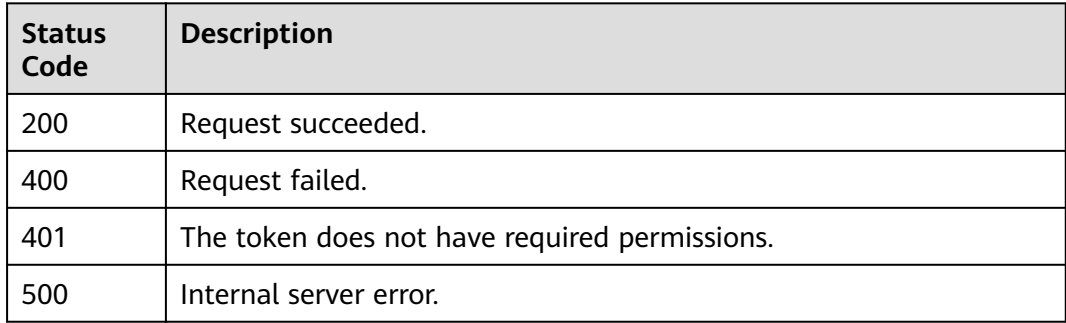

## **Error Codes**

See **[Error Codes](#page-624-0)**.

# **4.12.2 This API is used to update alarm notification configuration.**

# **Function**

Updating Alarm Notification Configuration

# **URI**

PUT /v2/{project\_id}/waf/alert/{alert\_id}

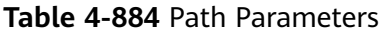

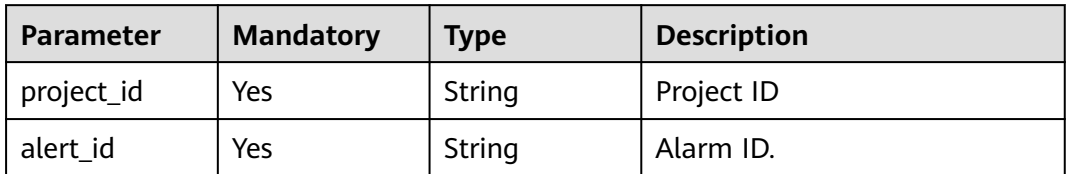

# **Request Parameters**

**Table 4-885** Request header parameters

| <b>Parameter</b> | <b>Mandatory</b> | Type   | <b>Description</b>                                          |
|------------------|------------------|--------|-------------------------------------------------------------|
| X-Auth-Token     | Yes              | String | Tenant token.                                               |
| Content-Type     | Yes              | String | Content type.<br>Default: application/<br>json;charset=utf8 |
| X-Language       | Yes              | String | zh-cn/en-us                                                 |

**Table 4-886** Request body parameters

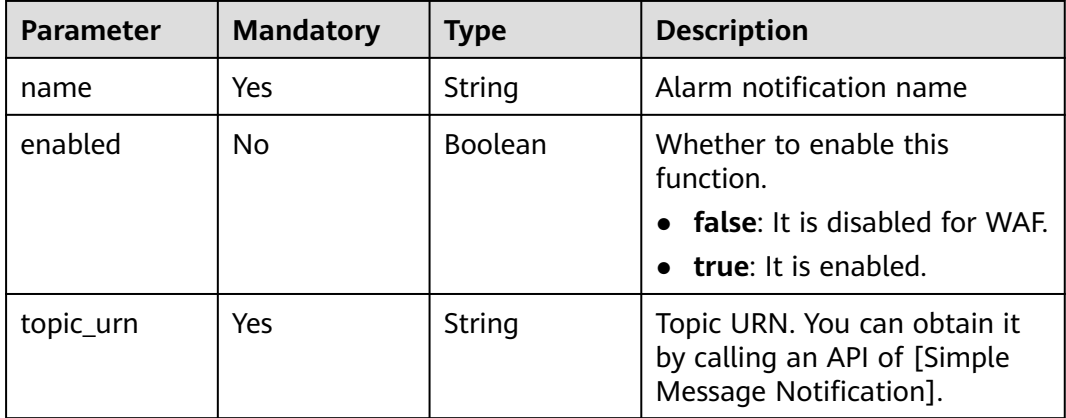

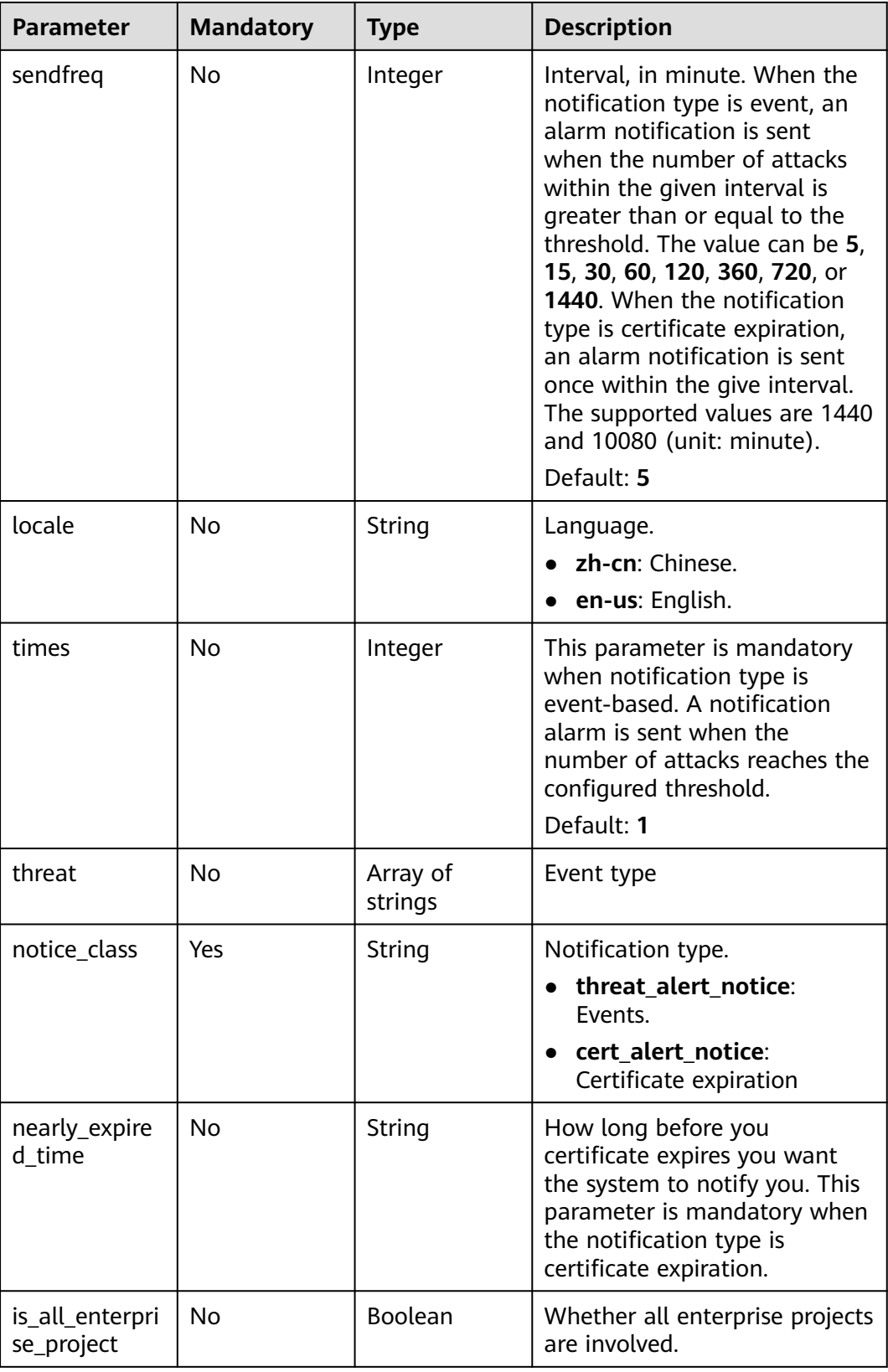

# **Response Parameters**

| $\frac{1}{2}$<br><b>Parameter</b> | <b>Type</b>         | <b>Description</b>                                                                                                    |
|-----------------------------------|---------------------|----------------------------------------------------------------------------------------------------|
|                                   |                     |                                                                                                    |
| id                                | String              | ID                                                                                                    |
| name                              | String              | Alarm notification name                                                                                                    |
| enabled                           | Boolean             | Whether to enable this function                                                                                                    |
|                                   |                     | false: It is disabled for WAF.                                                                                                    |
|                                   |                     | true: Enable                                                                                                    |
| topic_urn                         | String              | Theme                                                                                                    |
| sendfreq                          | Integer             | Interval, in minute. When the notification type<br>is event, an alarm notification is sent when the<br>number of attacks within the given interval is<br>greater than or equal to the threshold. The<br>value can be 5, 15, 30, 60, 120, 360, 720, or<br>1440. When the notification type is certificate<br>expiration, an alarm notification is sent once<br>within the give interval. The supported values<br>are 1440 and 10080 (unit: minute). |
| locale                            | String              | Languages                                                                                                    |
| times                             | Integer             | This parameter is mandatory when notification<br>type is event-based. A notification alarm is<br>sent when the number of attacks reaches the<br>configured threshold.<br>Default: 1                                                                                                    |
| threat                            | Array of<br>strings | Event type.                                                                                                    |
| prefer_html                       | Boolean             | This parameter is reserved and can be ignored.<br>Default: false                                                                                                    |
| notice_class                      | String              | Alarm type.                                                                                                    |
| nearly_expire<br>d_time           | <b>String</b>       | Advance notification days                                                                                                    |
| is_all_enterpri<br>se_project     | Boolean             | Whether all enterprise projects are involved.<br>Default: true                                                                                                    |
| enterprise_pro<br>ject_id         | <b>String</b>       | Enterprise project ID.                                                                                                    |
| update_time                       | Long                | Update time.                                                                                                    |

**Table 4-887** Response body parameters

| Parameter  | <b>Type</b> | <b>Description</b> |
|------------|-------------|--------------------|
| error_code | String      | Error code         |
| error_msg  | String      | Error message      |

**Table 4-888** Response body parameters

**Table 4-889** Response body parameters

| Parameter  | <b>Type</b> | <b>Description</b> |
|------------|-------------|--------------------|
| error_code | String      | Error code         |
| error_msg  | String      | Error message      |

#### **Status code: 500**

**Table 4-890** Response body parameters

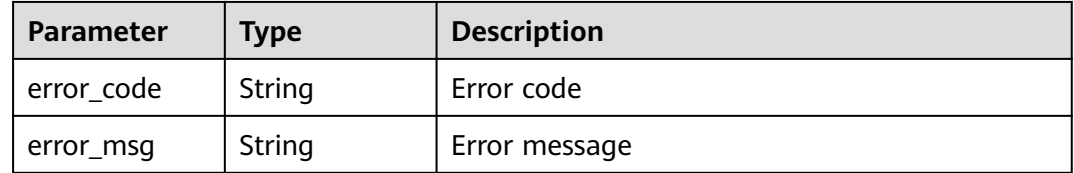

### **Example Requests**

The following example shows how to update the alarm notification configuration for a project. Project ID: project id. Notification type: Certificate expiration. Topic URN: urn:smn:cn-north-7:550500b49078408682d0d4f7d923f3e1:ces\_zyh\_test. Alarm notification name: test. Notifications are sent 60 days before a certificate expires at an interval of 10,080 minutes.

PUT https://{Endpoint}/v2/{project\_id}/waf/alert/{alert\_id}?enterprise\_project\_id=0

```
{
 "notice_class" : "cert_alert_notice",
 "topic_urn" : "urn:smn:cn-north-7:550500b49078408682d0d4f7d923f3e1:ces_zyh_test",
  "name" : "test",
  "nearly_expired_time" : 60,
  "sendfreq" : 10080
}
```
### **Example Responses**

#### **Status code: 200**

Request succeeded.

{ "enabled" : true,

 "enterprise\_project\_id" : "0", "id" : "7a19ee86a7dc43f0b12093decb795096", "is\_all\_enterprise\_project" : true, "locale" : "zh-cn", "name" : "demo", "nearly\_expired\_time" : 60, "notice\_class" : "cert\_alert\_notice", "prefer\_html" : false, "sendfreq" : 10080, "threat" : [ ], "times" : 1, "topic\_urn" : "urn:smn:cn-north-7:550500b49078408682d0d4f7d923f3e1:ces\_zyh\_test"

# **Status Codes**

}

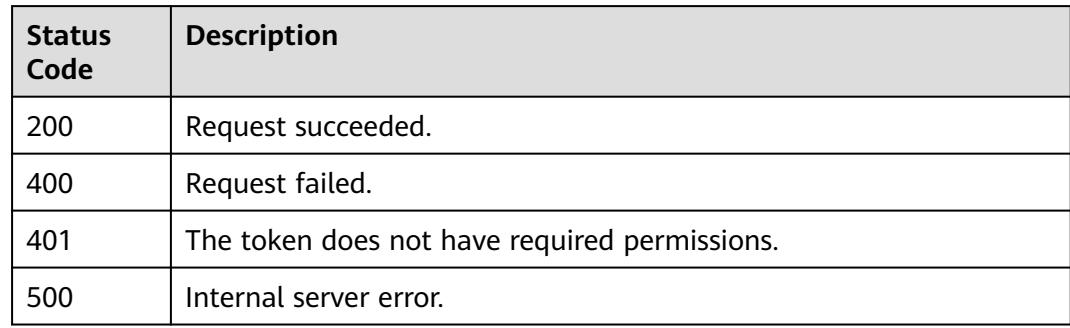

## **Error Codes**

See **[Error Codes](#page-624-0)**.

# **4.13 Protected Website Management in Cloud Mode**

# **4.13.1 Querying the List of Domain Names Protected in Cloud Mode**

## **Function**

This API is used to query the list of domain names protected in cloud mode.

## **URI**

GET /v1/{project\_id}/waf/instance

| <b>Parameter</b> | <b>Mandatory</b> | <b>Type</b> | <b>Description</b>                                                                                                    |
|------------------|------------------|-------------|----------------------------------------------------------------------------------------------------|
| project_id       | Yes              | String      | Project ID. To obtain it, go to<br>Cloud management console<br>and hover the cursor over your<br>username. On the displayed<br>window, choose My<br>Credentials. Then, in the<br>Projects area, view Project ID<br>of the corresponding project. |

**Table 4-891** Path Parameters

#### **Table 4-892** Query Parameters

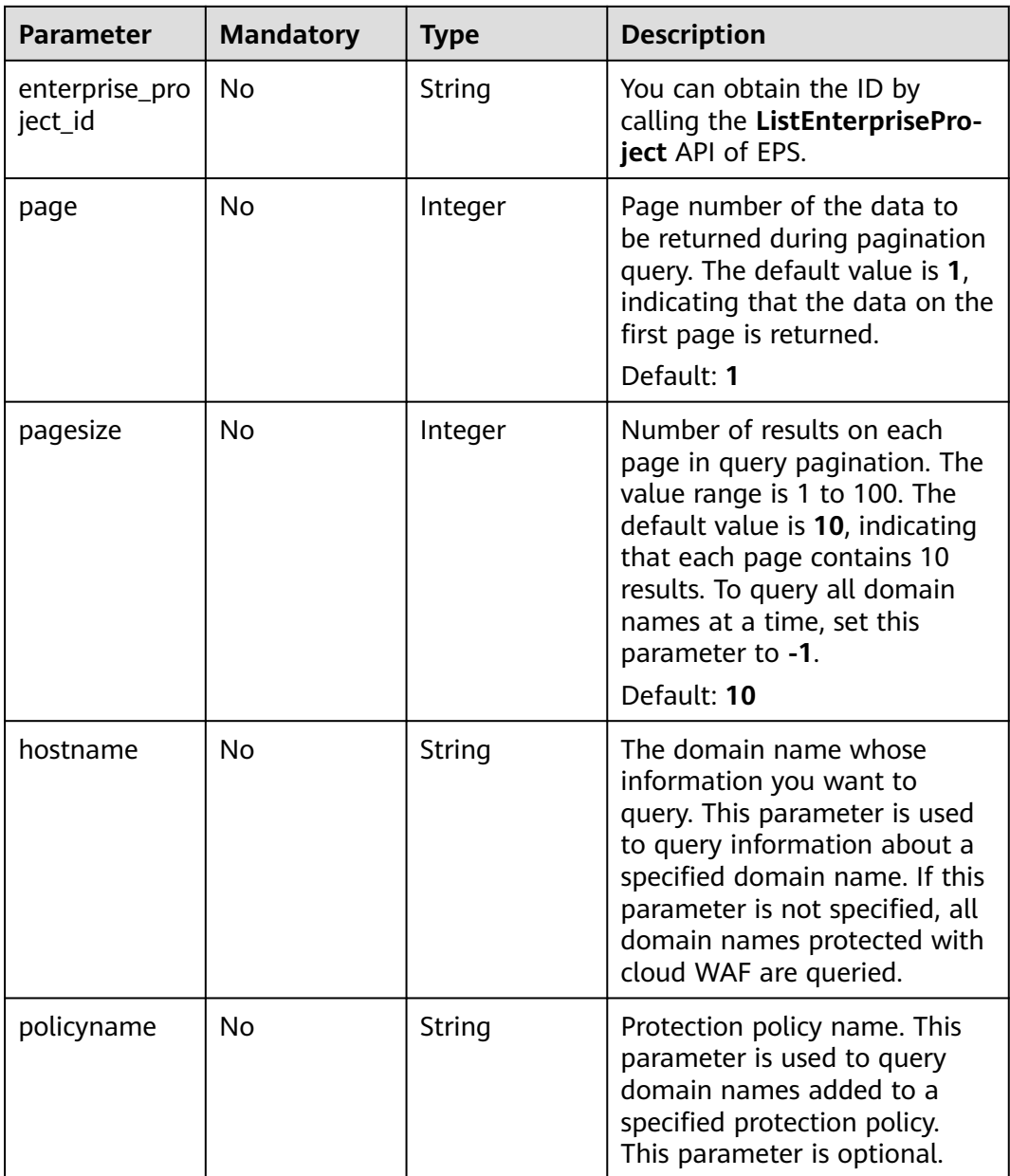

# **Request Parameters**

**Table 4-893** Request header parameters

| <b>Parameter</b> | <b>Mandatory</b> | <b>Type</b> | <b>Description</b>                                                                                                |
|------------------|------------------|-------------|----------------------------------------------------------------------------------------------------|
| X-Auth-Token     | Yes              | String      | User token. It can be obtained<br>by calling the IAM API (value<br>of X-Subject-Token in the<br>response header). |
| Content-Type     | Yes.             | String      | Content type.<br>Default: application/<br>json;charset=utf8                                                       |

## **Response Parameters**

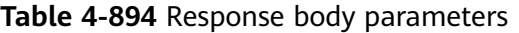

| <b>Parameter</b> | <b>Type</b>                                        | <b>Description</b>                                                             |
|------------------|----------------------------------------------------|--------------------------------------------------------------------------------|
| total            | Integer                                            | Number of domain names protected with<br>cloud WAF                             |
| items            | Array of<br><b>CloudWafHo</b><br>stitem<br>objects | Array of details about the protected domain<br>names protected with cloud WAF. |

**Table 4-895** CloudWafHostItem

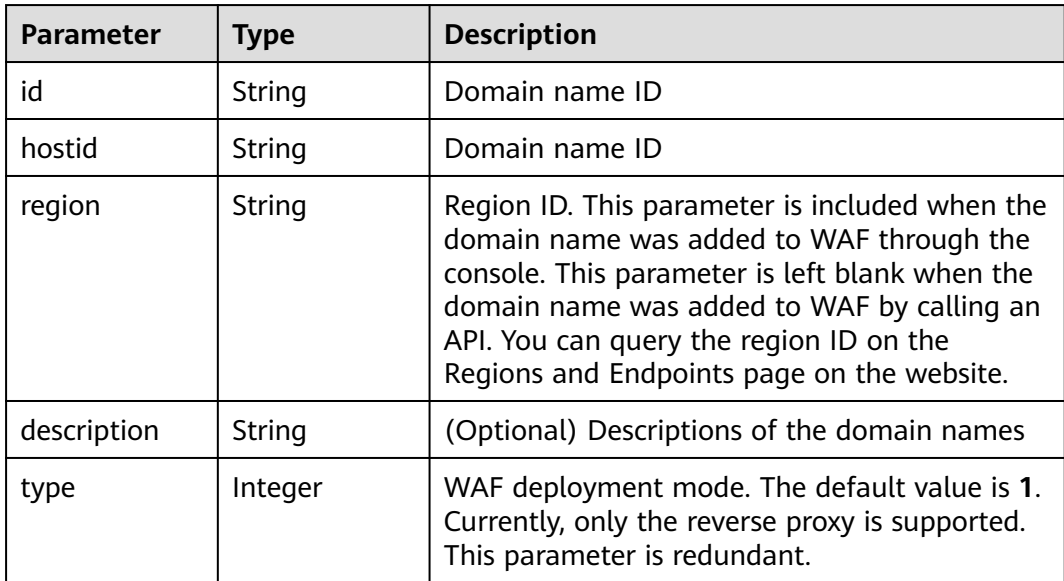

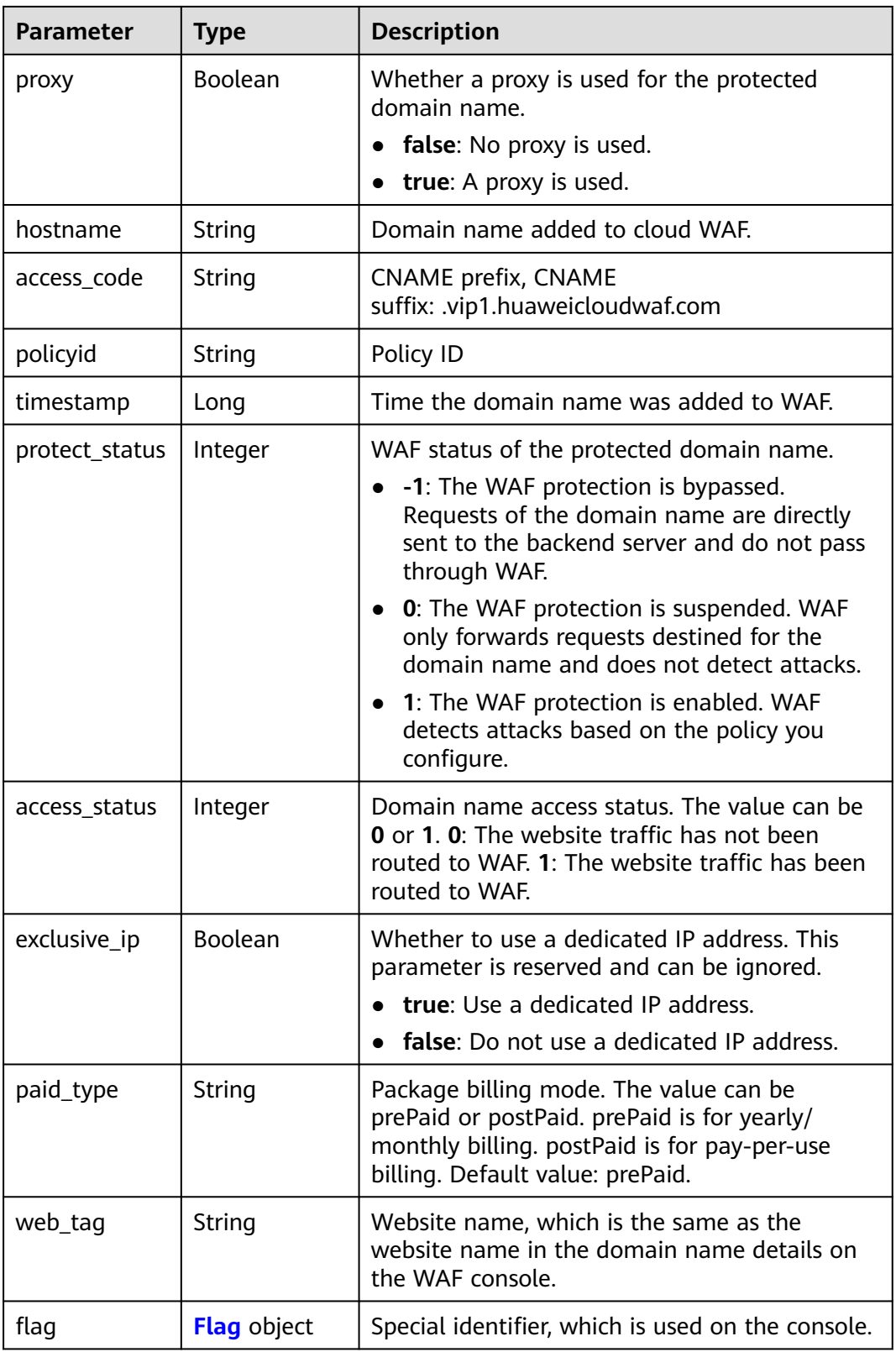

## <span id="page-494-0"></span>**Table 4-896** Flag

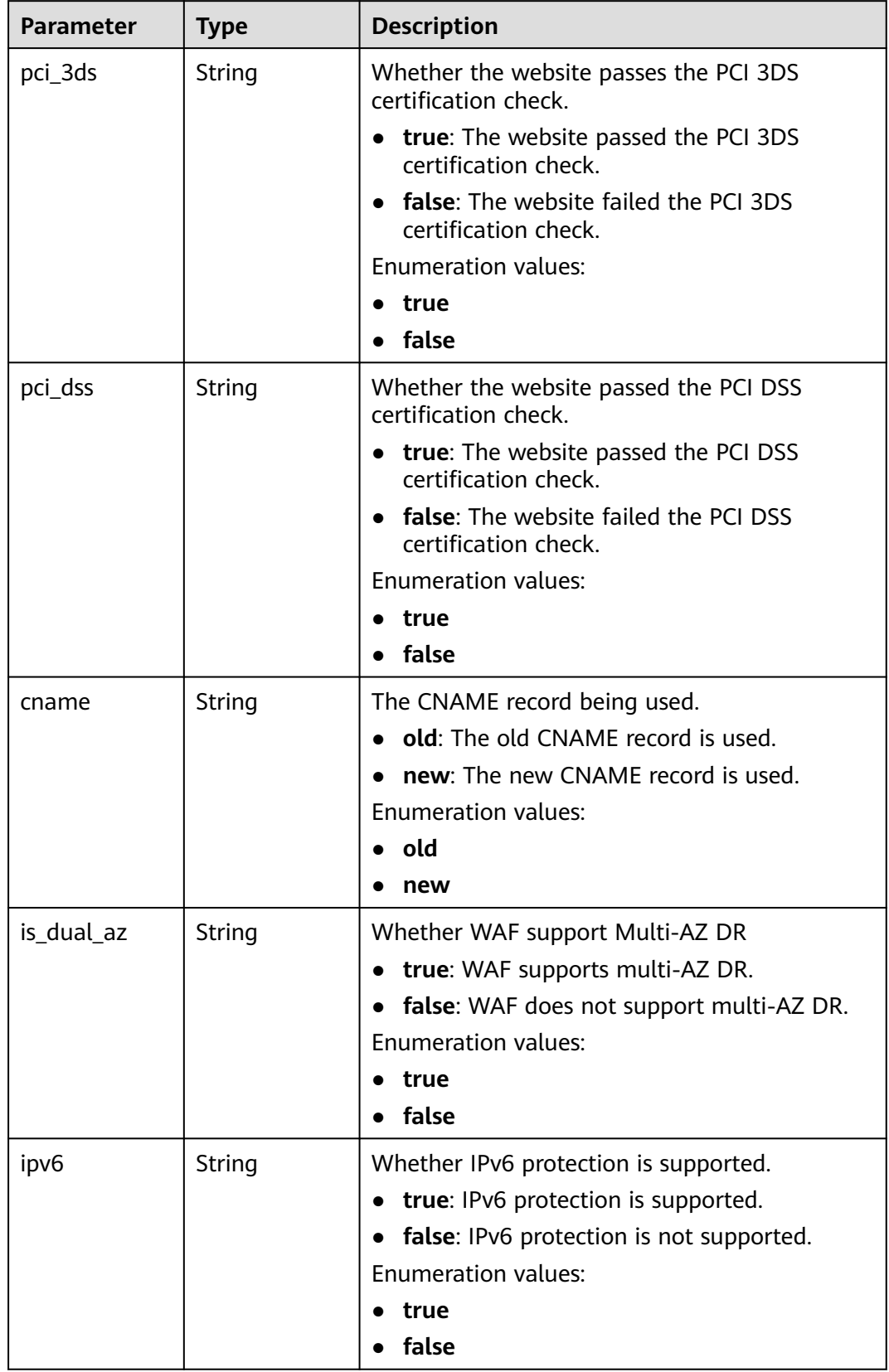

#### **Table 4-897** Response body parameters

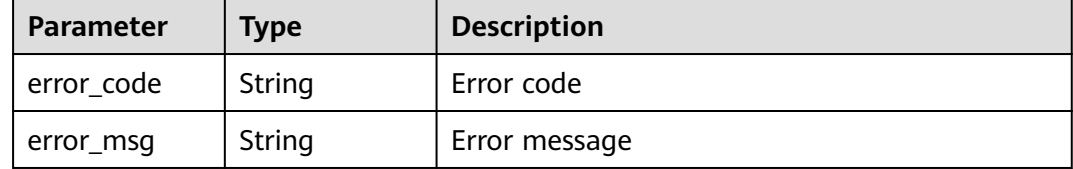

#### **Status code: 401**

#### **Table 4-898** Response body parameters

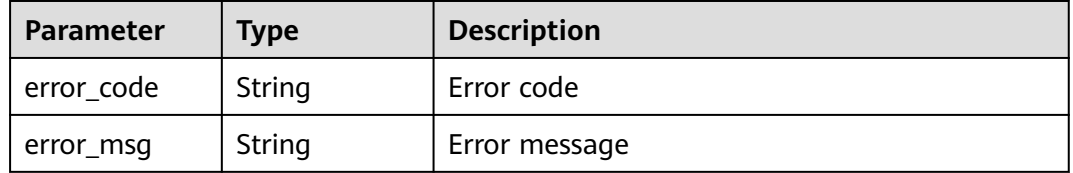

#### **Status code: 500**

**Table 4-899** Response body parameters

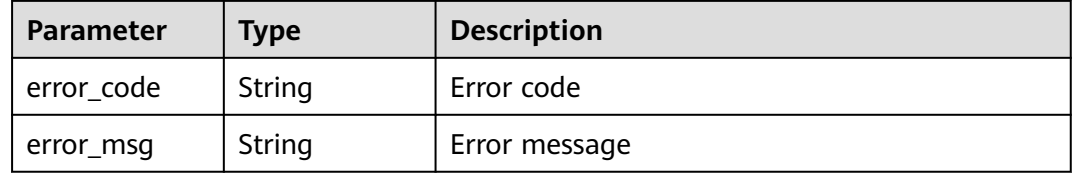

#### **Example Requests**

The following example shows how to obtain all domain names protected with cloud WAF in a specific project. The project ID is specified by project\_id.

GET https://{Endpoint}/v1/{project\_id}/waf/instance?enterprise\_project\_id=0

#### **Example Responses**

#### **Status code: 200**

**OK** 

{

```
 "total" : 1,
 "items" : [ {
 "id" : "d0a4bc2f74e3407388a50243af700305",
   "hostid" : "d0a4bc2f74e3407388a50243af700305",
   "description" : "e",
 "type" : 1,
 "proxy" : false,
 "flag" : {
```

```
 "pci_3ds" : "false",
 "pci_dss" : "false",
    "ipv6" : "false",
    "cname" : "new",
    "is_dual_az" : "true"
   },
   "region" : "cn-north-4",
 "hostname" : "www.demo.com",
 "access_code" : "7d06456ffaexxxxxxxxxxx281bc13b",
   "policyid" : "bb2124fabe6f42ff9fe4770eeccb2670",
   "timestamp" : 1642648030687,
 "protect_status" : 1,
 "access_status" : 0,
   "exclusive_ip" : false,
 "web_tag" : "iii",
 "paid_type" : "prePaid"
 } ]
```
# **Status Codes**

}

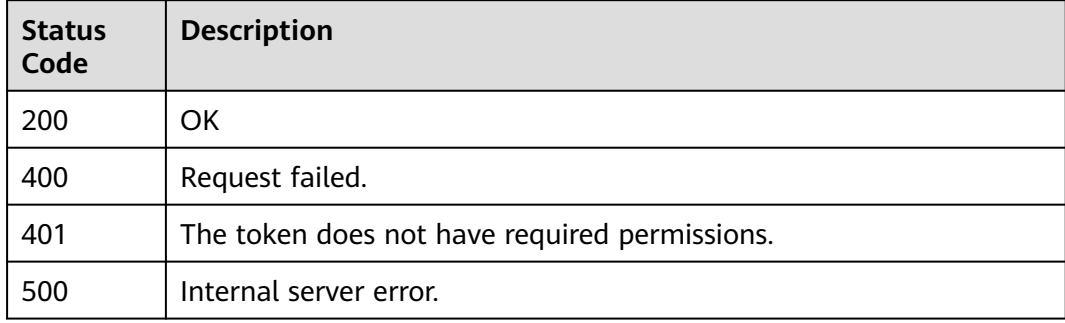

## **Error Codes**

See **[Error Codes](#page-624-0)**.

# **4.13.2 Adding a Domain Name to the Cloud WAF**

## **Function**

This API is used to add a domain name to the cloud WAF.

## **URI**

POST /v1/{project\_id}/waf/instance

| <b>Parameter</b> | <b>Mandatory</b> | <b>Type</b> | <b>Description</b>                                                                                                    |
|------------------|------------------|-------------|----------------------------------------------------------------------------------------------------|
| project_id       | Yes              | String      | Project ID. To obtain it, go to<br>Cloud management console<br>and hover the cursor over your<br>username. On the displayed<br>window, choose My<br>Credentials. Then, in the<br>Projects area, view Project ID<br>of the corresponding project. |

**Table 4-900** Path Parameters

#### **Table 4-901** Query Parameters

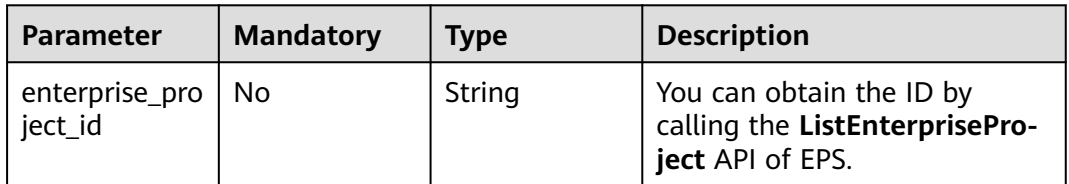

# **Request Parameters**

**Table 4-902** Request header parameters

| <b>Parameter</b> | <b>Mandatory</b> | Type   | <b>Description</b>                                                                                                |
|------------------|------------------|--------|----------------------------------------------------------------------------------------------------|
| X-Auth-Token     | Yes              | String | User token. It can be obtained<br>by calling the IAM API (value<br>of X-Subject-Token in the<br>response header). |
| Content-Type     | Yes              | String | Content type.<br>Default: application/<br>json;charset=utf8                                                       |

**Table 4-903** Request body parameters

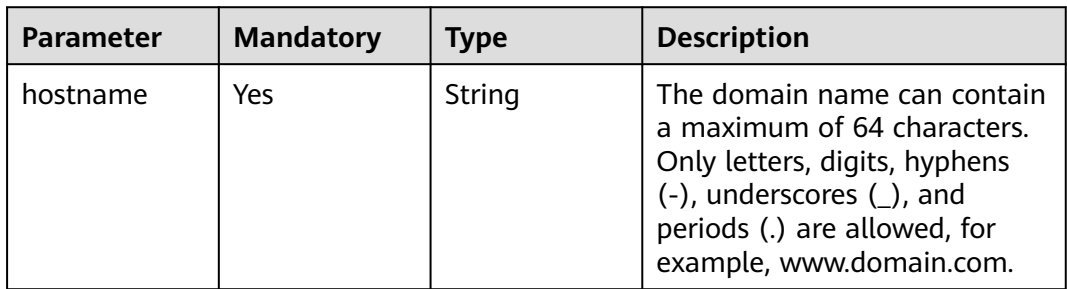

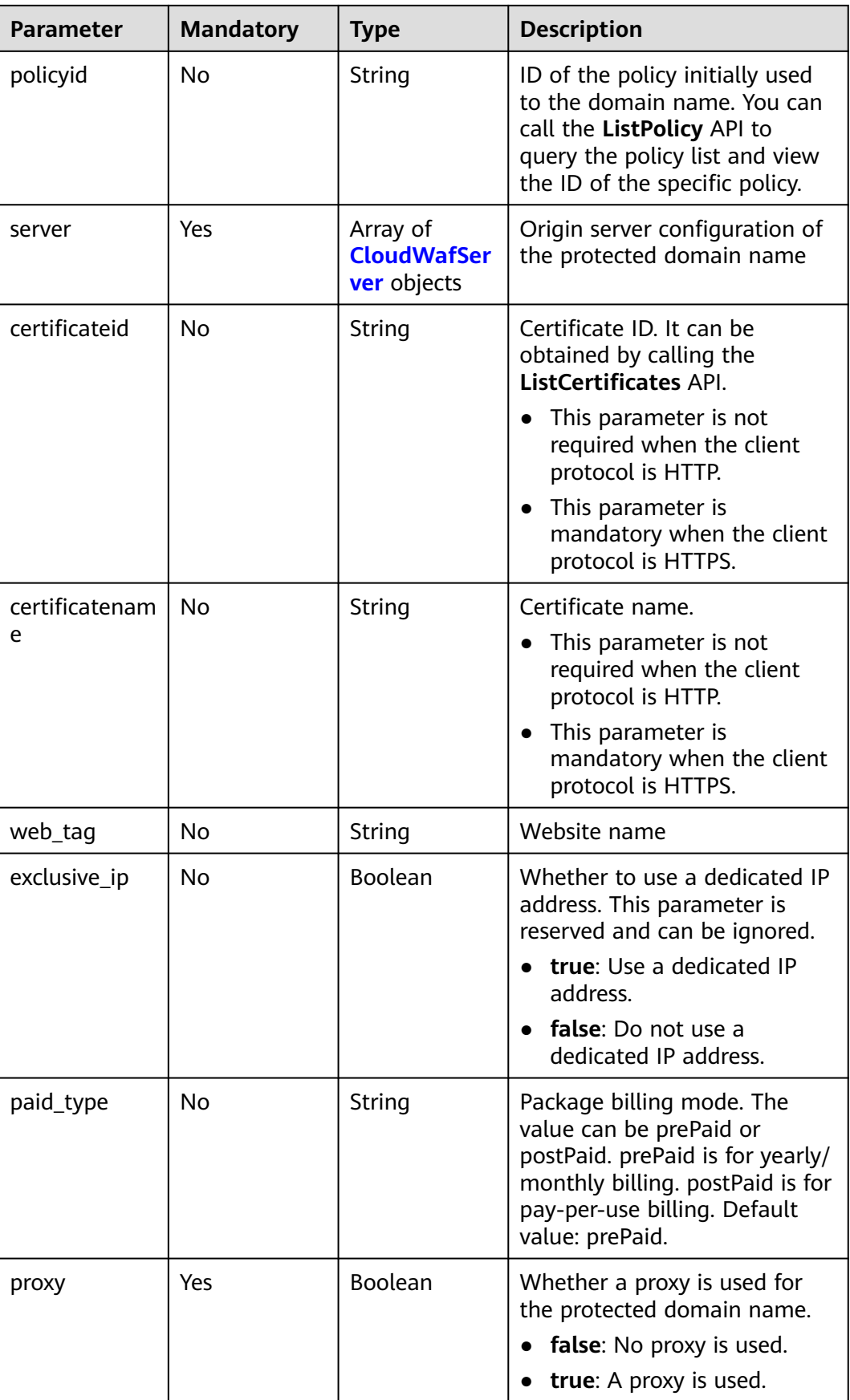

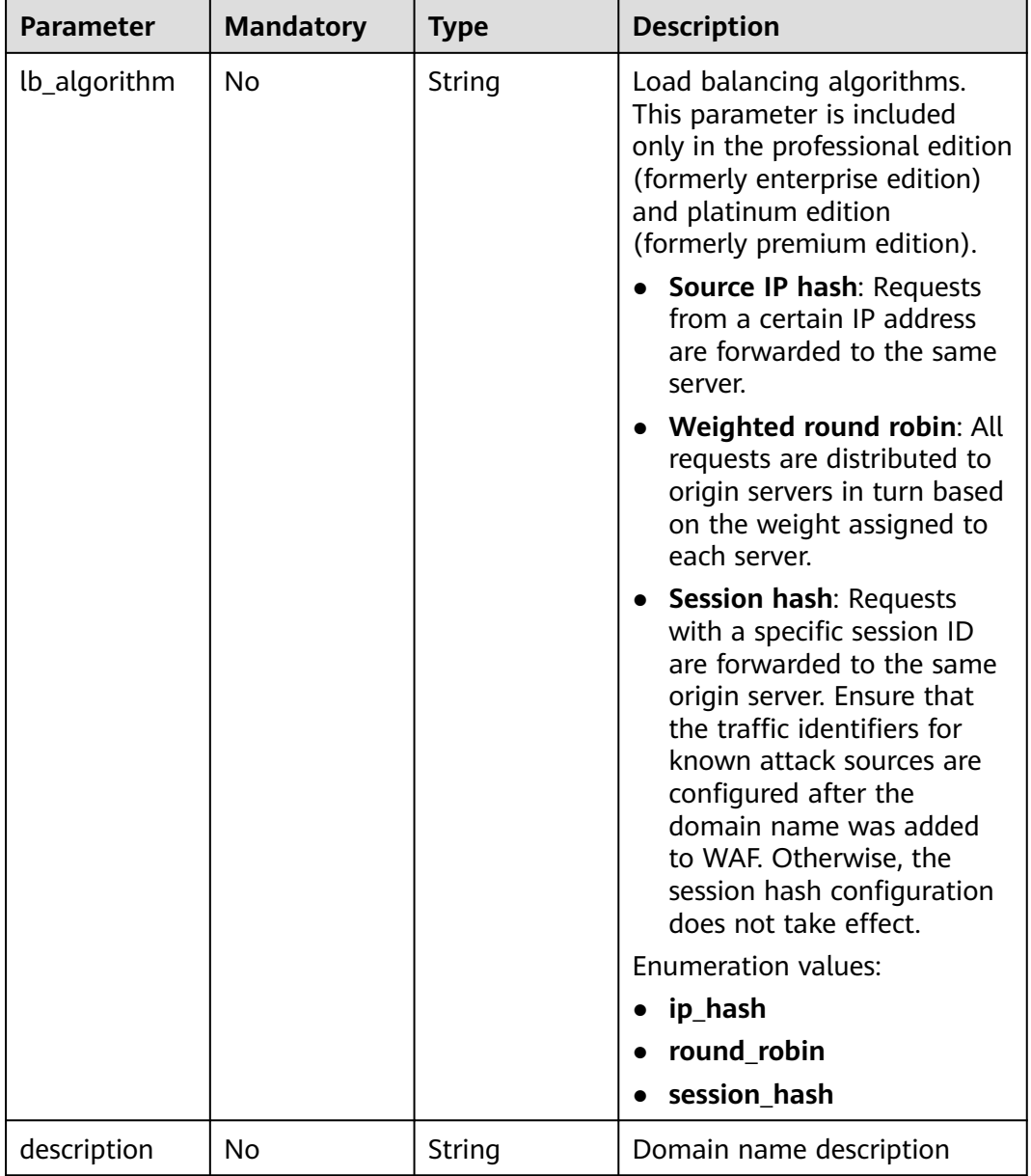

<span id="page-500-0"></span>

| <b>Parameter</b>       | <b>Mandatory</b> | <b>Type</b>                           | <b>Description</b>                                                                                                    |
|------------------------|------------------|---------------------------------------|----------------------------------------------------------------------------------------------------|
| forward_head<br>er_map | No               | Map <string,st<br>ring</string,st<br> | Field forwarding configuration.<br>WAF inserts the added fields<br>into the header and forwards<br>the header to the origin server.<br>The key cannot be the same<br>as the native Nginx field. The<br>options of Value are as<br>follows: |
|                        |                  |                                       | \$time_local                                                                                                    |
|                        |                  |                                       | \$request_id                                                                                                    |
|                        |                  |                                       | \$connection_requests                                                                                                    |
|                        |                  |                                       | \$tenant_id                                                                                                    |
|                        |                  |                                       | \$project_id                                                                                                    |
|                        |                  |                                       | \$remote_addr                                                                                                    |
|                        |                  |                                       | \$remote_port                                                                                                    |
|                        |                  |                                       | \$scheme                                                                                                    |
|                        |                  |                                       | \$request_method                                                                                                    |
|                        |                  |                                       | \$http_host                                                                                                    |
|                        |                  |                                       | \$origin_uri                                                                                                    |
|                        |                  |                                       | \$request_length                                                                                                    |
|                        |                  |                                       | \$ssl_server_name                                                                                                    |
|                        |                  |                                       | \$ssl_protocol                                                                                                    |
|                        |                  |                                       | \$ssl_curves                                                                                                    |
|                        |                  |                                       | \$ssl session reused                                                                                                    |

**Table 4-904** CloudWafServer

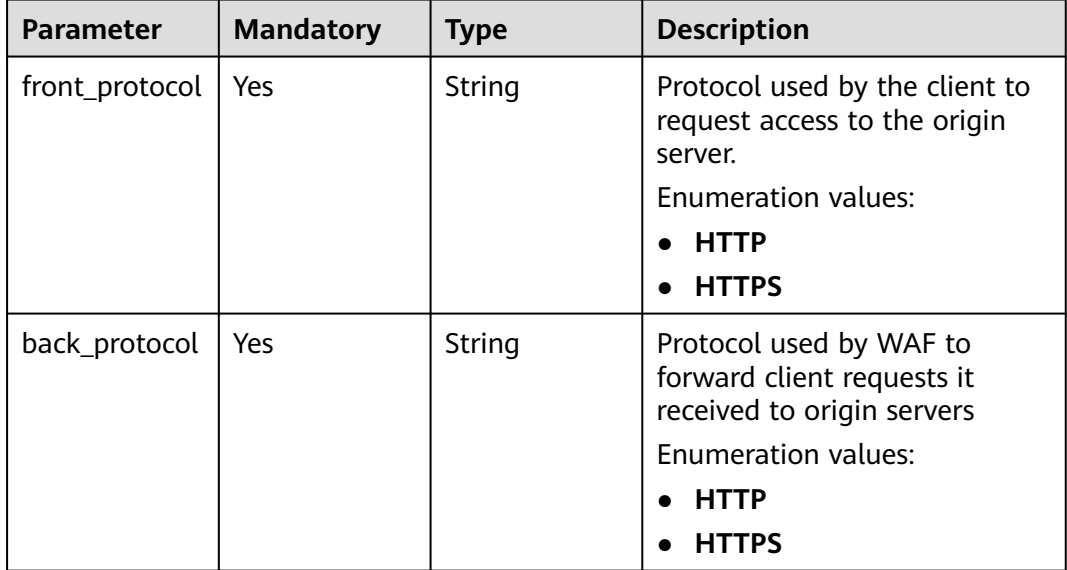

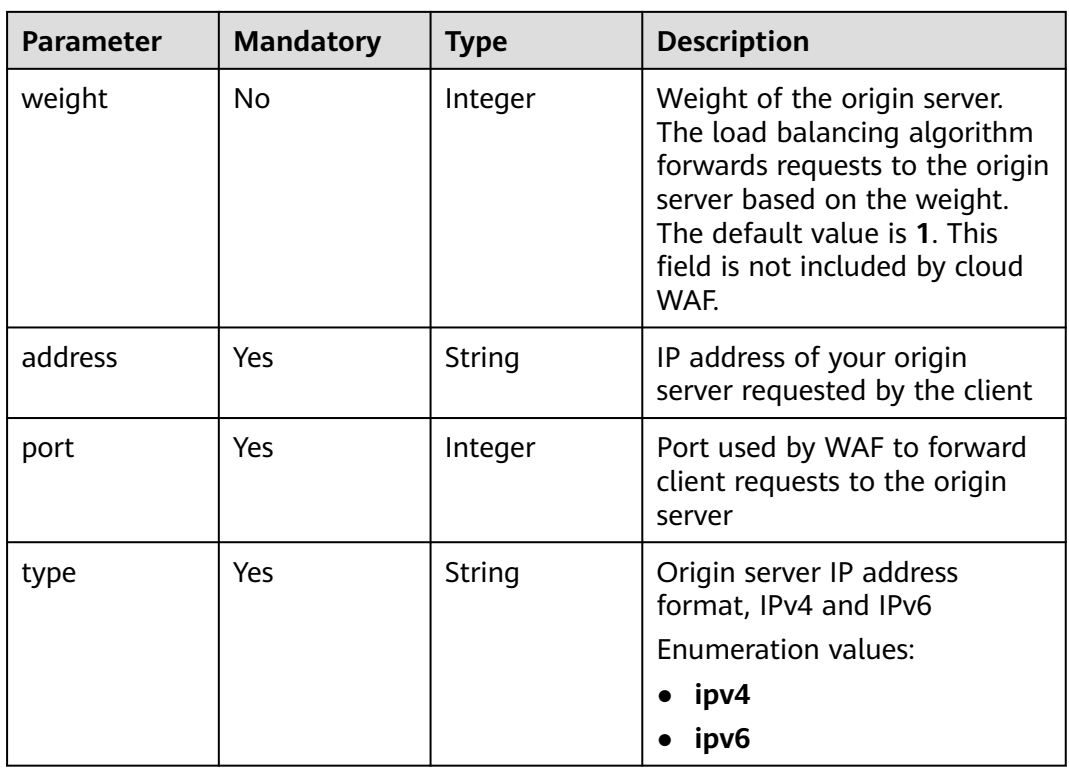

# **Response Parameters**

#### **Status code: 200**

**Table 4-905** Response body parameters

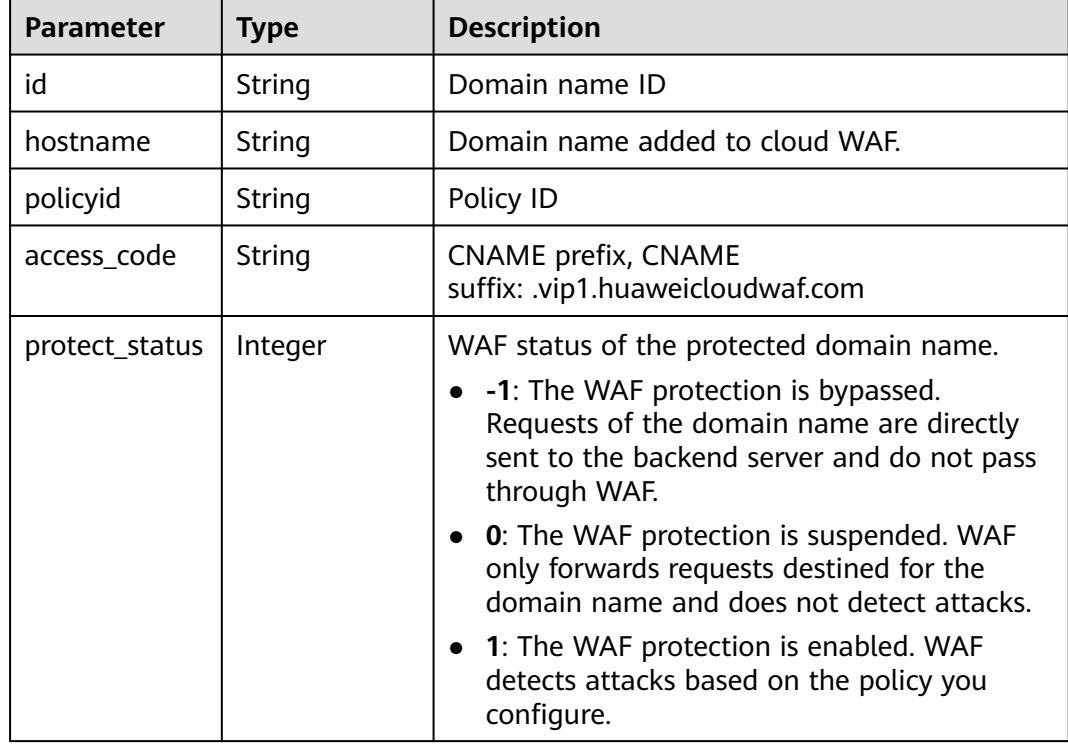

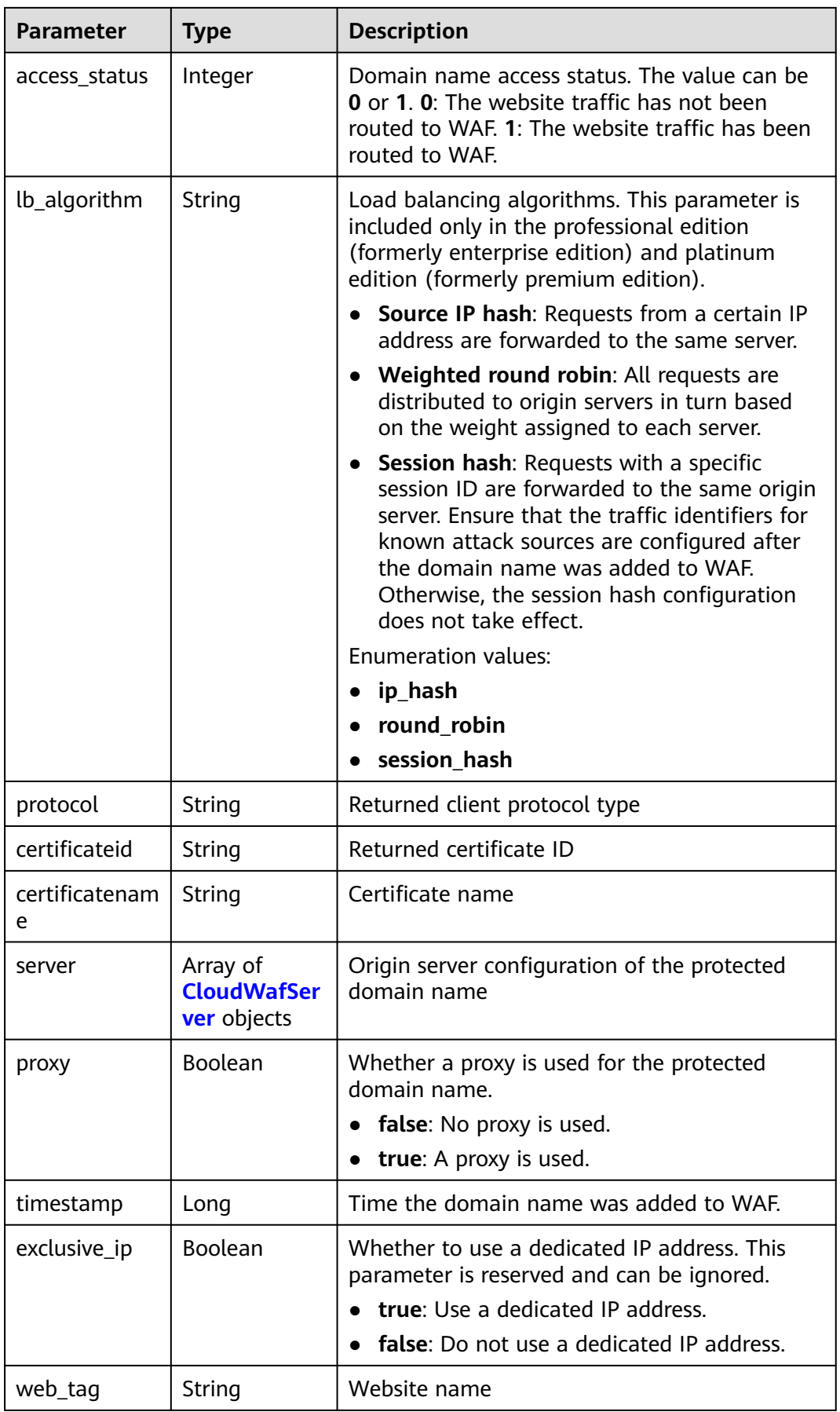

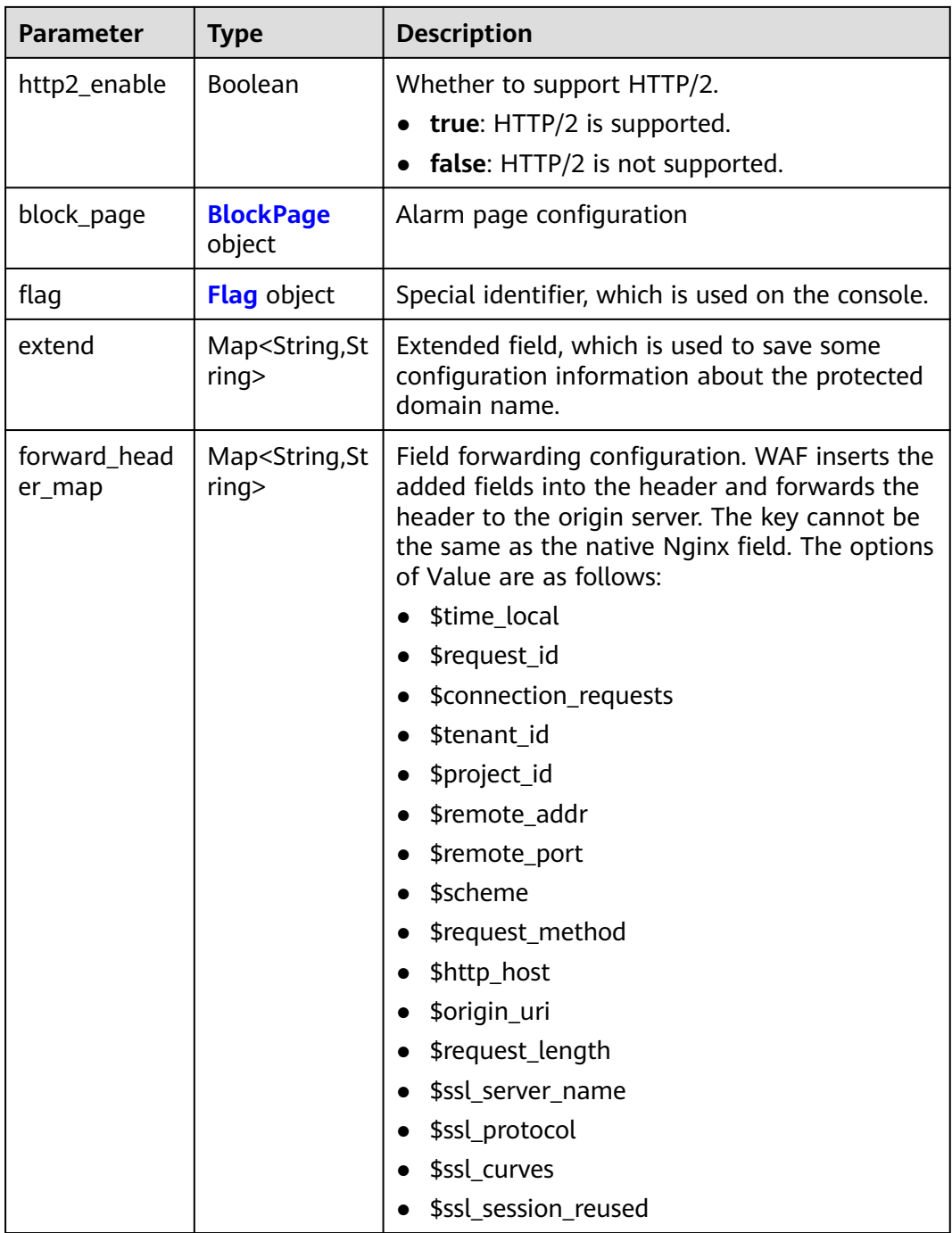
### **Table 4-906** CloudWafServer

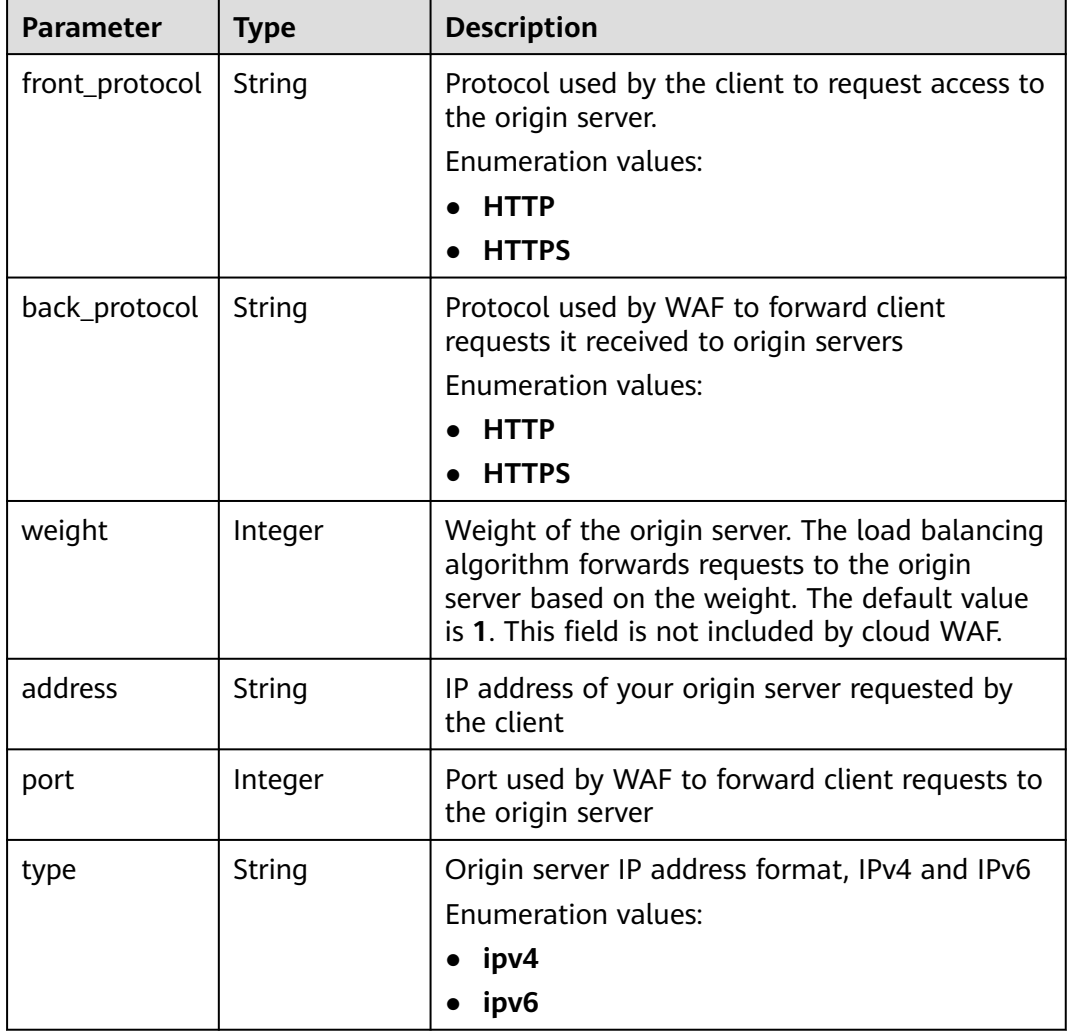

# **Table 4-907** BlockPage

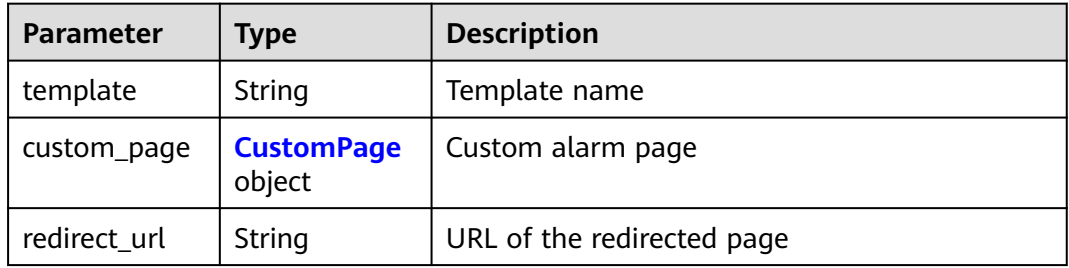

### **Table 4-908** CustomPage

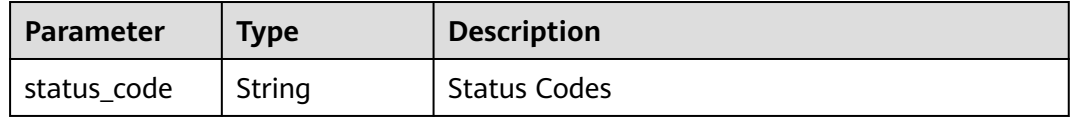

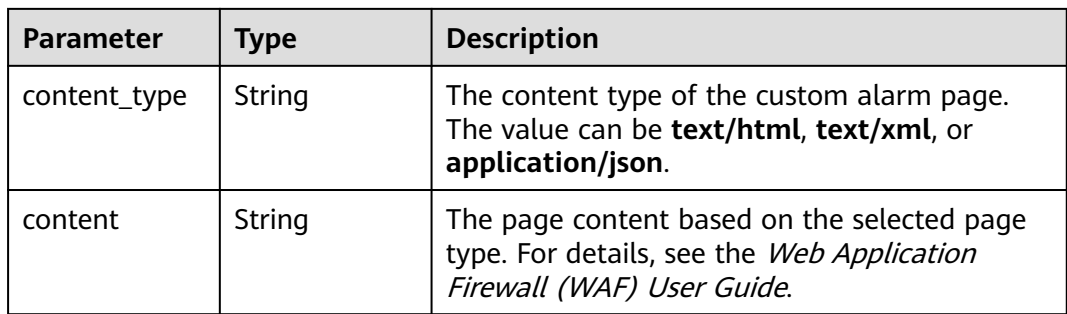

## **Table 4-909** Flag

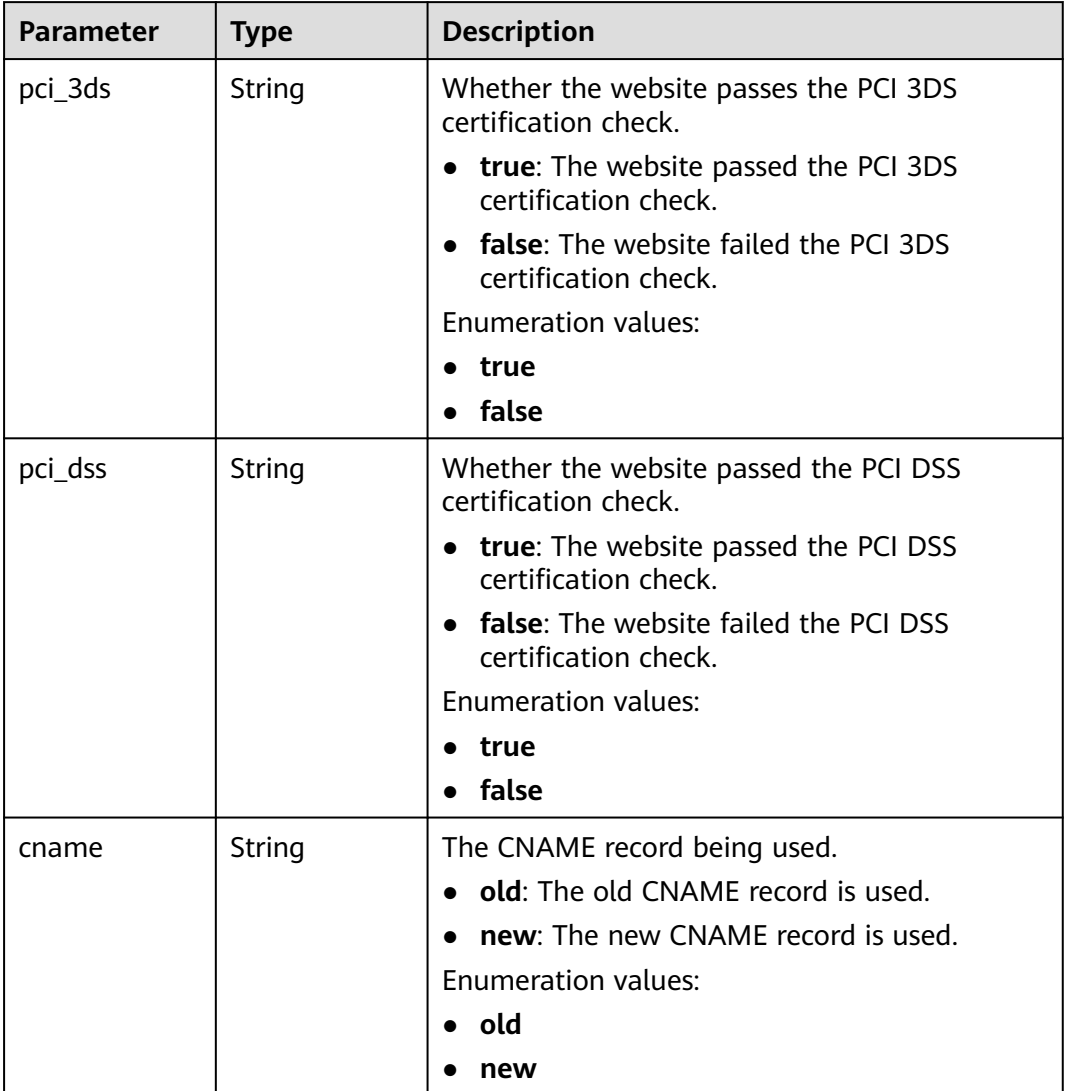

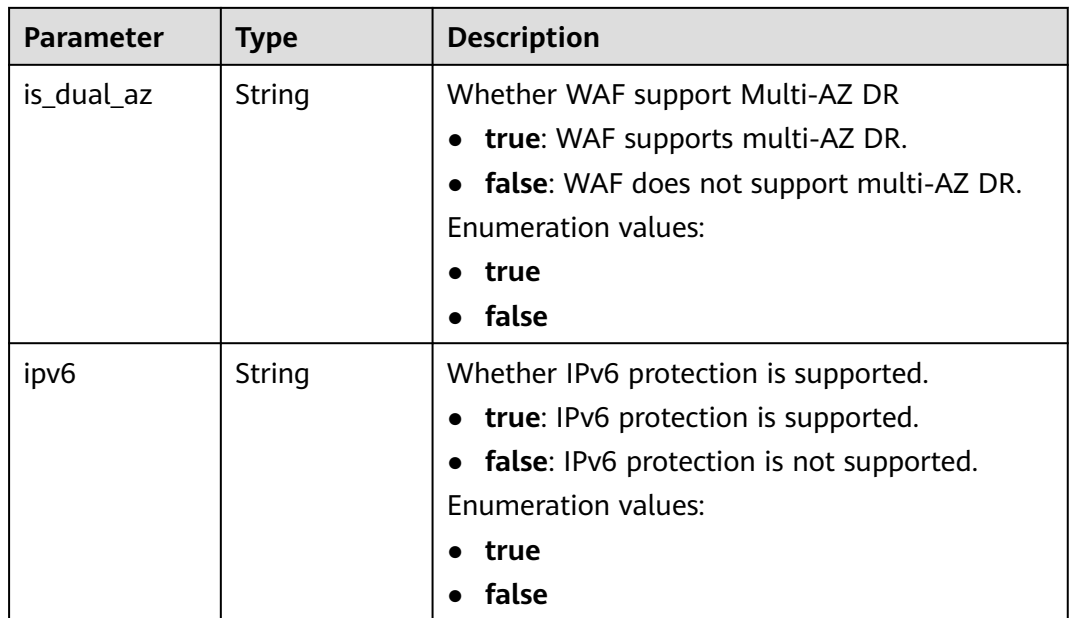

### **Status code: 400**

**Table 4-910** Response body parameters

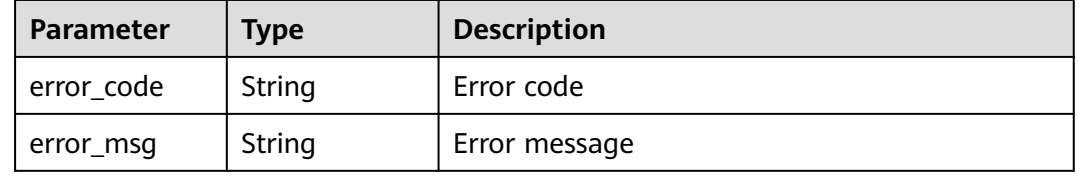

### **Status code: 401**

**Table 4-911** Response body parameters

| <b>Parameter</b> | <b>Type</b> | <b>Description</b> |
|------------------|-------------|--------------------|
| error_code       | String      | Error code         |
| error_msg        | String      | Error message      |

### **Status code: 500**

**Table 4-912** Response body parameters

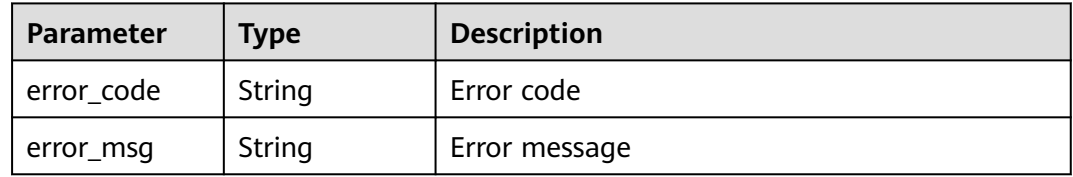

# **Example Requests**

The following example shows how to add a website domain name to cloud WAF in a specific project. The project ID is specified by project id, and the domain name is www.demo.com. The client protocol is HTTPS, and server protocol is HTTP. The origin server address is ipv4 x.x.x.x. The service port used by WAF to forward client requests to the origin server is 7443. The domain name does not use a proxy or dedicated IP address. The WAF is billed yearly/monthly. The domain name description is dome. The website name is dome. The certificate name is test6, and the certificate ID is 3ac1402300374a63a05be68c641e92c8.

POST https://{Endpoint}/v1/{project\_id}/waf/instance?enterprise\_project\_id=0

```
{
  "hostname" : "www.demo.com",
  "server" : [ {
   "front_protocol" : "HTTPS",
    "back_protocol" : "HTTP",
   "type" : "ipv4",
   "address" : "x.x.x.x",
    "port" : "7443"
 \}],
  "proxy" : false,
 "paid_type" : "prePaid",
 "description" : "demo",
 "web_tag" : "demo",
  "certificateid" : "3ac1402300374a63a05be68c641e92c8",
  "certificatename" : "test6",
  "exclusive_ip" : false
}
```
# **Example Responses**

### **Status code: 200**

### **OK**

```
{
  "id" : "31af669f567246c289771694f2112289",
  "hostname" : "www.demo.com",
  "protocol" : "HTTP",
 "server" : [ {
 "address" : "x.x.x.x",
   "port" : 80,
    "type" : "ipv4",
    "weight" : 1,
   "front_protocol" : "HTTP",
   "back_protocol" : "HTTP"
 } ],
 "proxy" : false,
  "timestamp" : 1650527546420,
  "flag" : {
    "pci_3ds" : "false",
   "pci_dss" : "false",
   "ipv6" : "false",
   "cname" : "new",
   "is_dual_az" : "true"
  },
 "policyid" : "41cba8aee2e94bcdbf57460874205494",
 "protect_status" : 1,
  "access_status" : 0,
  "access_code" : "1b18879b9d064f8bbcbf8abce7294cac",
  "block_page" : {
   "template" : "default"
  },
  "web_tag" : "",
```

```
 "exclusive_ip" : false,
  "http2_enable" : false
}
```
# **Status Codes**

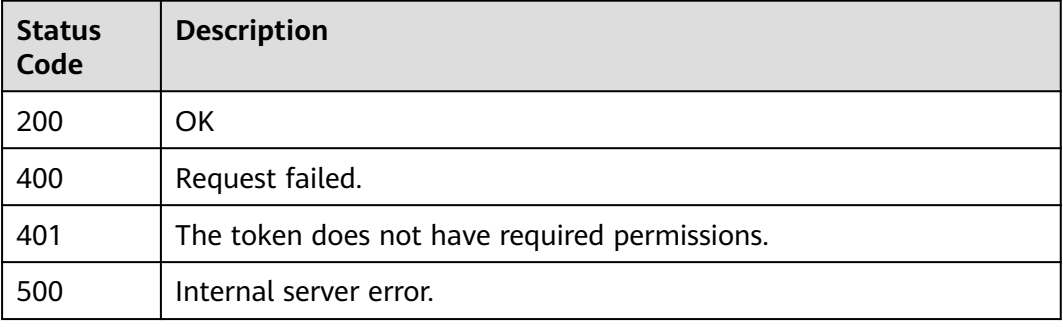

# **Error Codes**

See **[Error Codes](#page-624-0)**.

# **4.13.3 Querying Details About a Domain Name by Domain Name ID in Cloud Mode**

# **Function**

This API is used to query details about a domain name protected in cloud mode by domain name ID.

# **URI**

GET /v1/{project\_id}/waf/instance/{instance\_id}

### **Table 4-913** Path Parameters

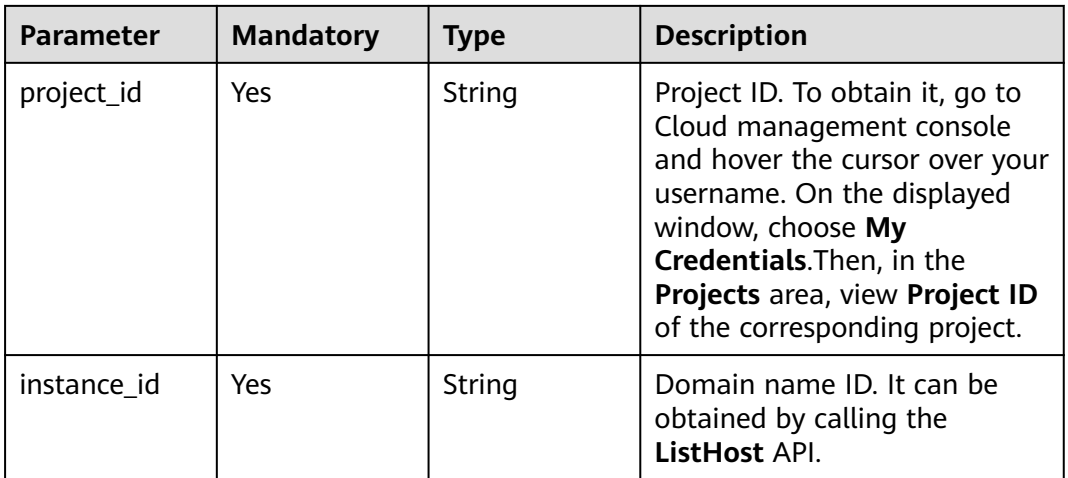

**Table 4-914** Query Parameters

| <b>Parameter</b>               | <b>Mandatory</b> | <b>Type</b> | <b>Description</b>                                                             |
|--------------------------------|------------------|-------------|--------------------------------------------------------------------------------|
| enterprise_pro   No<br>ject_id |                  | String      | You can obtain the ID by<br>calling the ListEnterprisePro-<br>ject API of EPS. |

# **Request Parameters**

**Table 4-915** Request header parameters

| <b>Parameter</b> | <b>Mandatory</b> | Type   | <b>Description</b>                                                                                                |
|------------------|------------------|--------|----------------------------------------------------------------------------------------------------|
| X-Auth-Token     | Yes              | String | User token. It can be obtained<br>by calling the IAM API (value<br>of X-Subject-Token in the<br>response header). |
| Content-Type     | Yes              | String | Content type.<br>Default: application/<br>json;charset=utf8                                                       |

# **Response Parameters**

## **Status code: 200**

**Table 4-916** Response body parameters

| <b>Parameter</b> | <b>Type</b> | <b>Description</b>                                                                                                    |
|------------------|-------------|----------------------------------------------------------------------------------------------------|
| id               | String      | Domain name ID                                                                                                    |
| hostname         | String      | Domain name added to cloud WAF.                                                                                                    |
| policyid         | String      | ID of the policy used for the domain name.                                                                                                    |
| domainid         | String      | Account ID, which is the same as the account<br>ID on the My Credentials page. To go to this<br>page, log in to Cloud management console,<br>hover the cursor over your username, and click<br>My Credentials in the displayed window.     |
| projectid        | String      | Project ID. To obtain it, go to Cloud<br>management console and hover the cursor<br>over your username. On the displayed window,<br>choose My Credentials. Then, in the Projects<br>area, view Project ID of the corresponding<br>project. |

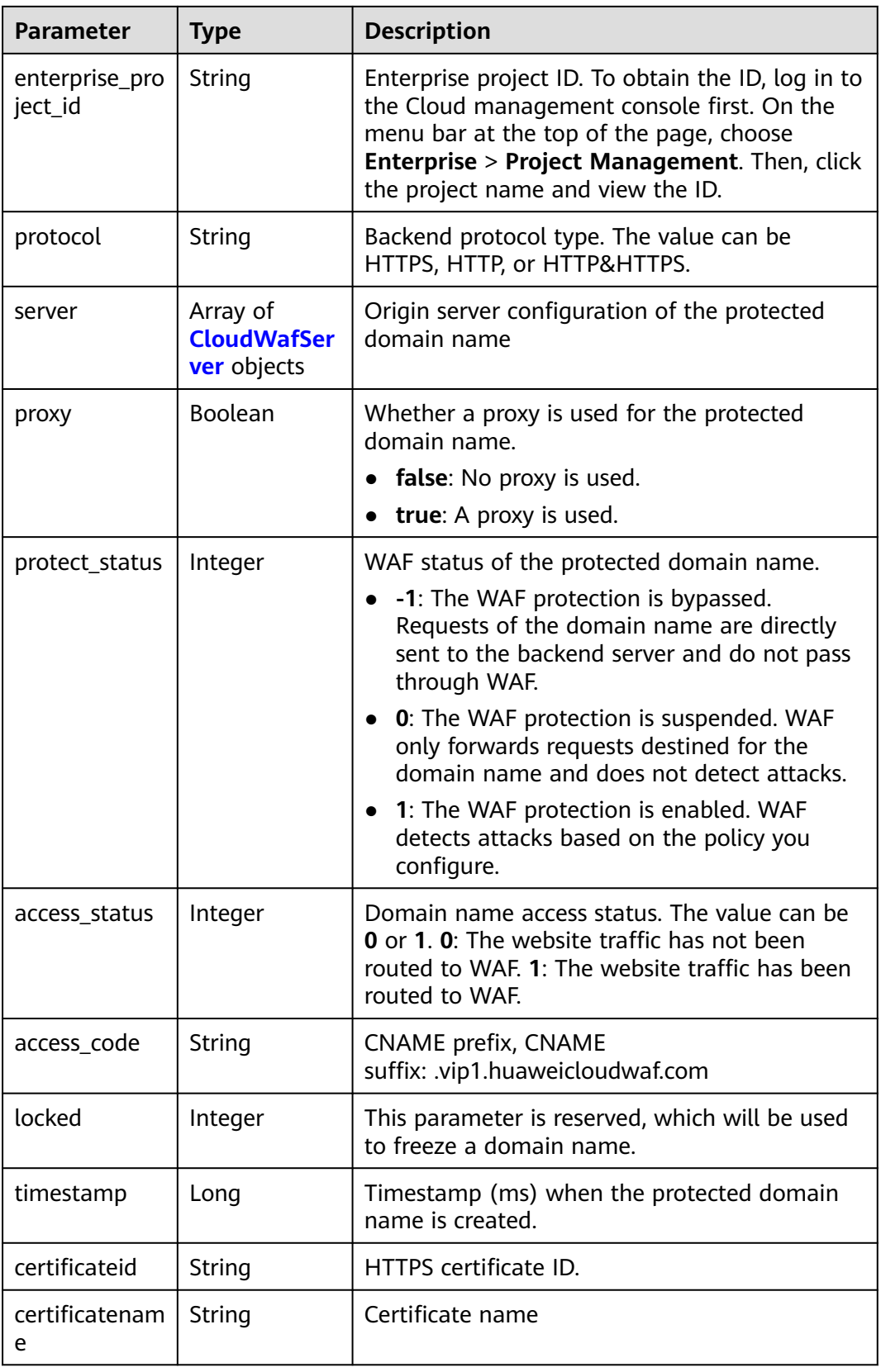

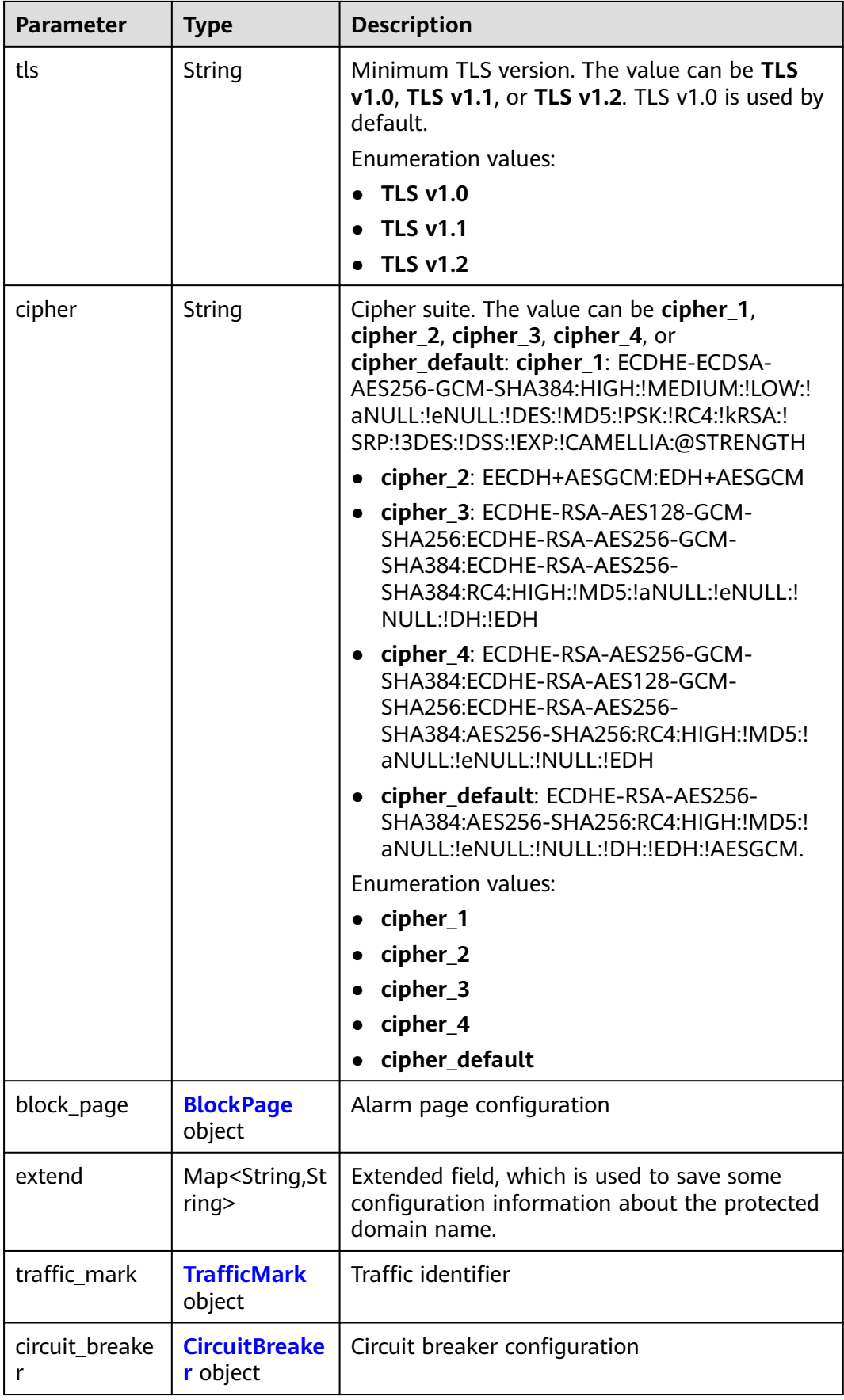

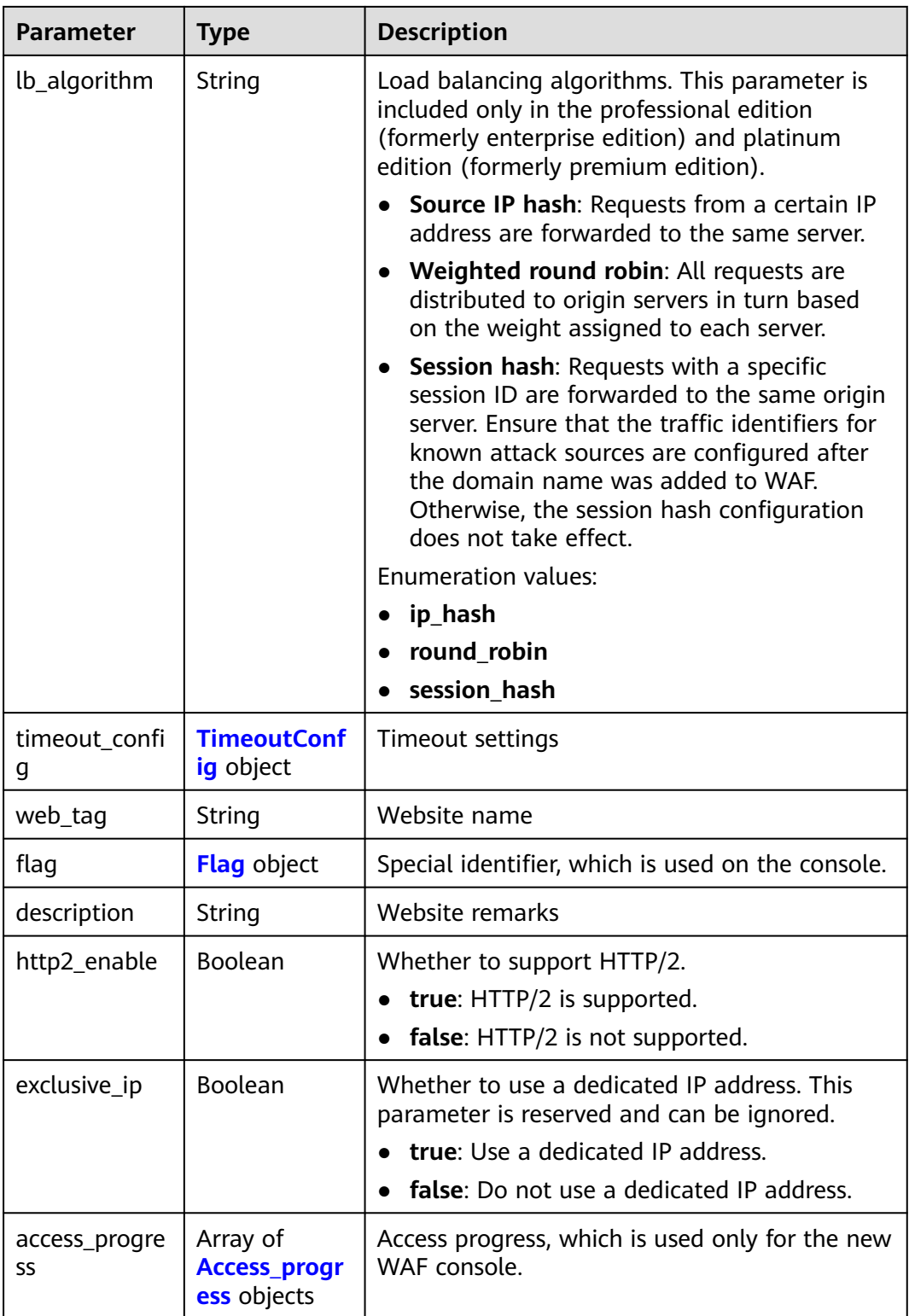

<span id="page-513-0"></span>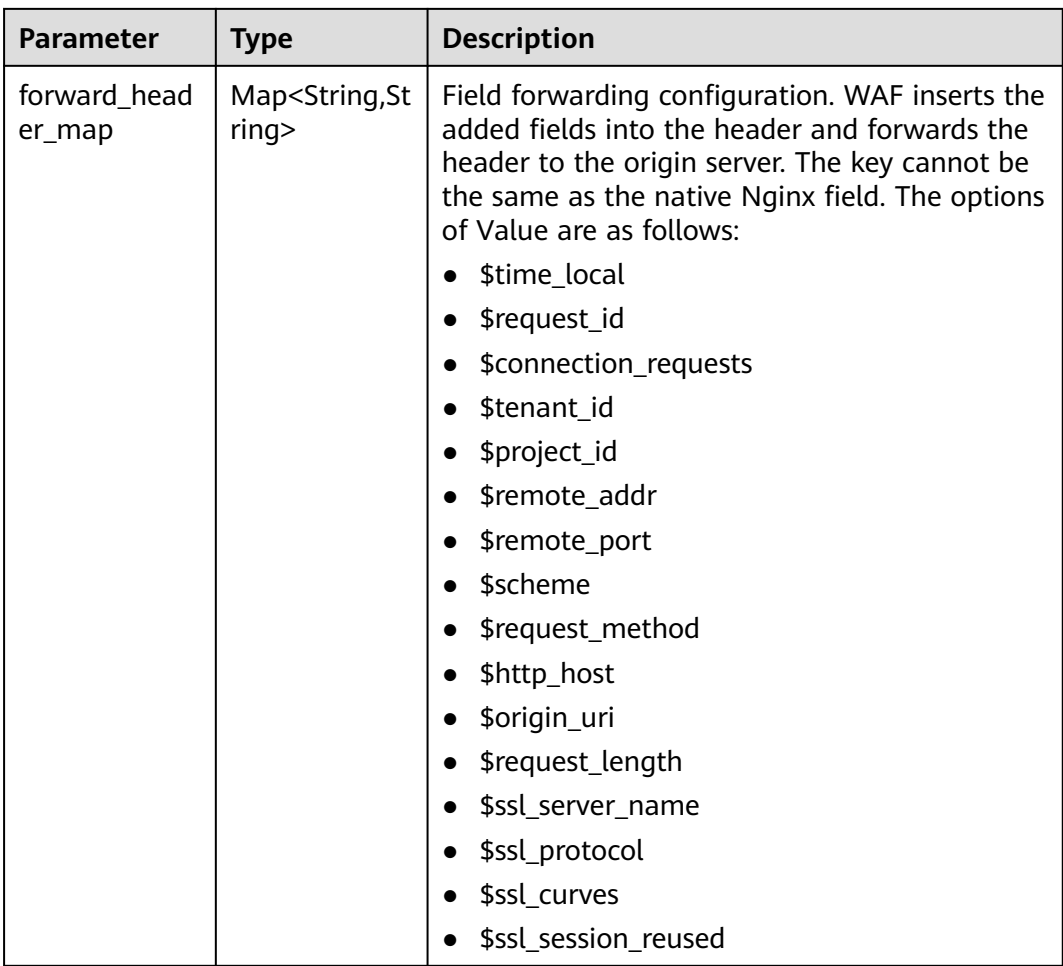

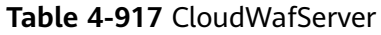

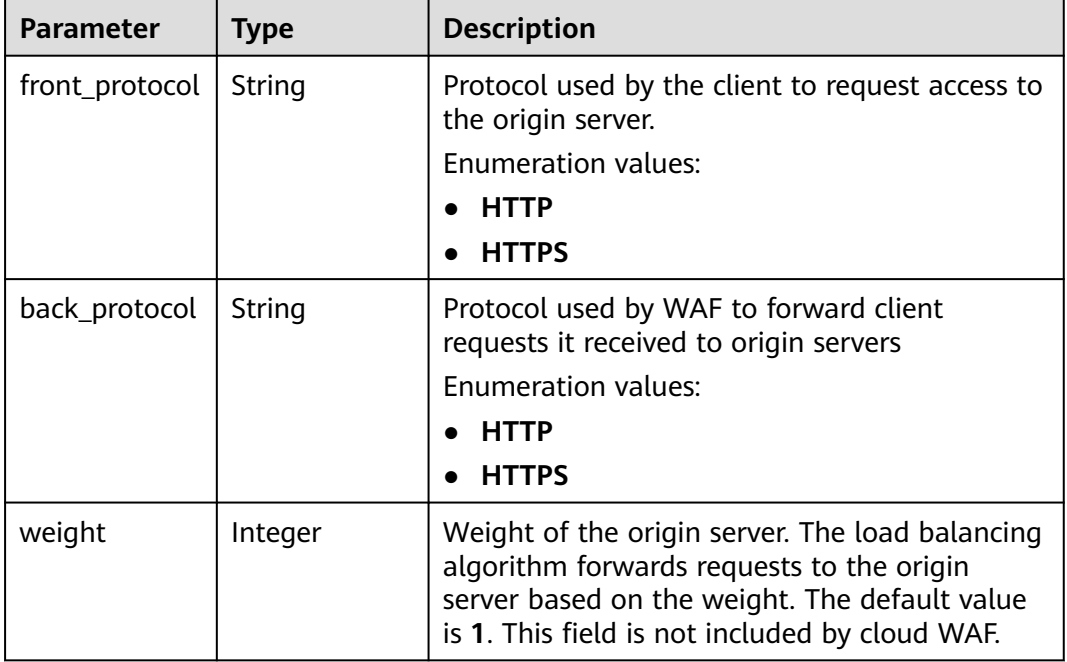

<span id="page-514-0"></span>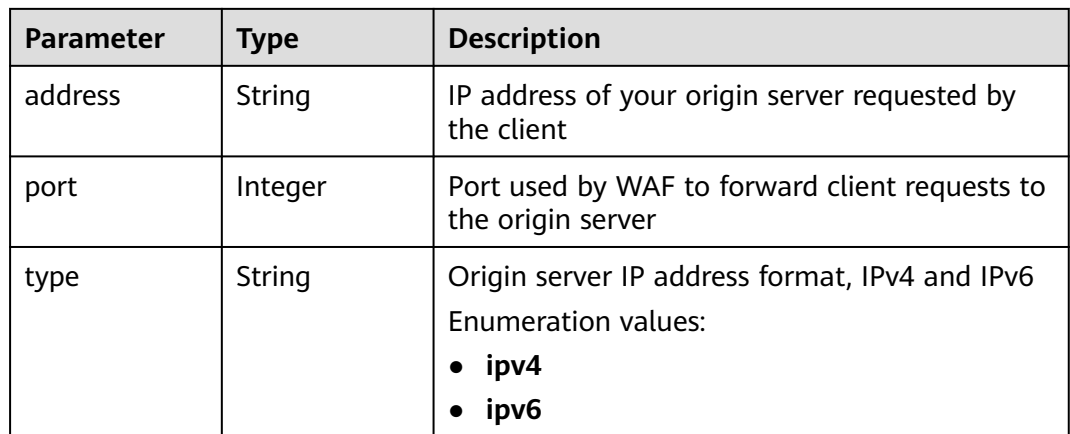

## **Table 4-918** BlockPage

| <b>Parameter</b> | Type                        | <b>Description</b>         |
|------------------|-----------------------------|----------------------------|
| template         | String                      | Template name              |
| custom_page      | <b>CustomPage</b><br>object | Custom alarm page          |
| redirect_url     | String                      | URL of the redirected page |

**Table 4-919** CustomPage

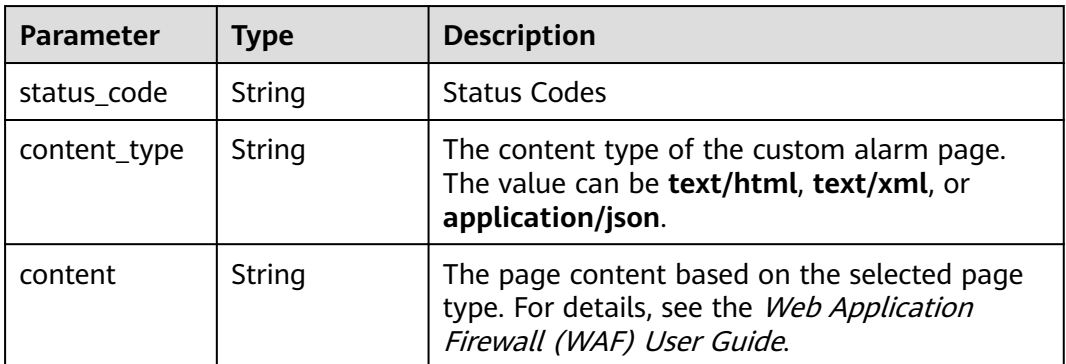

## **Table 4-920** TrafficMark

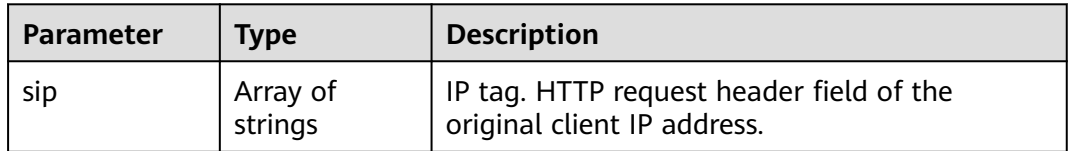

<span id="page-515-0"></span>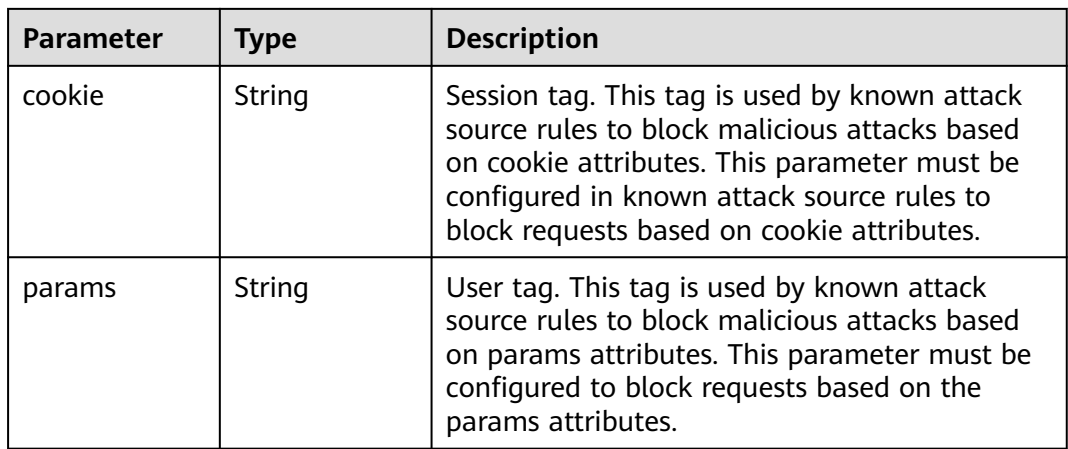

## **Table 4-921** CircuitBreaker

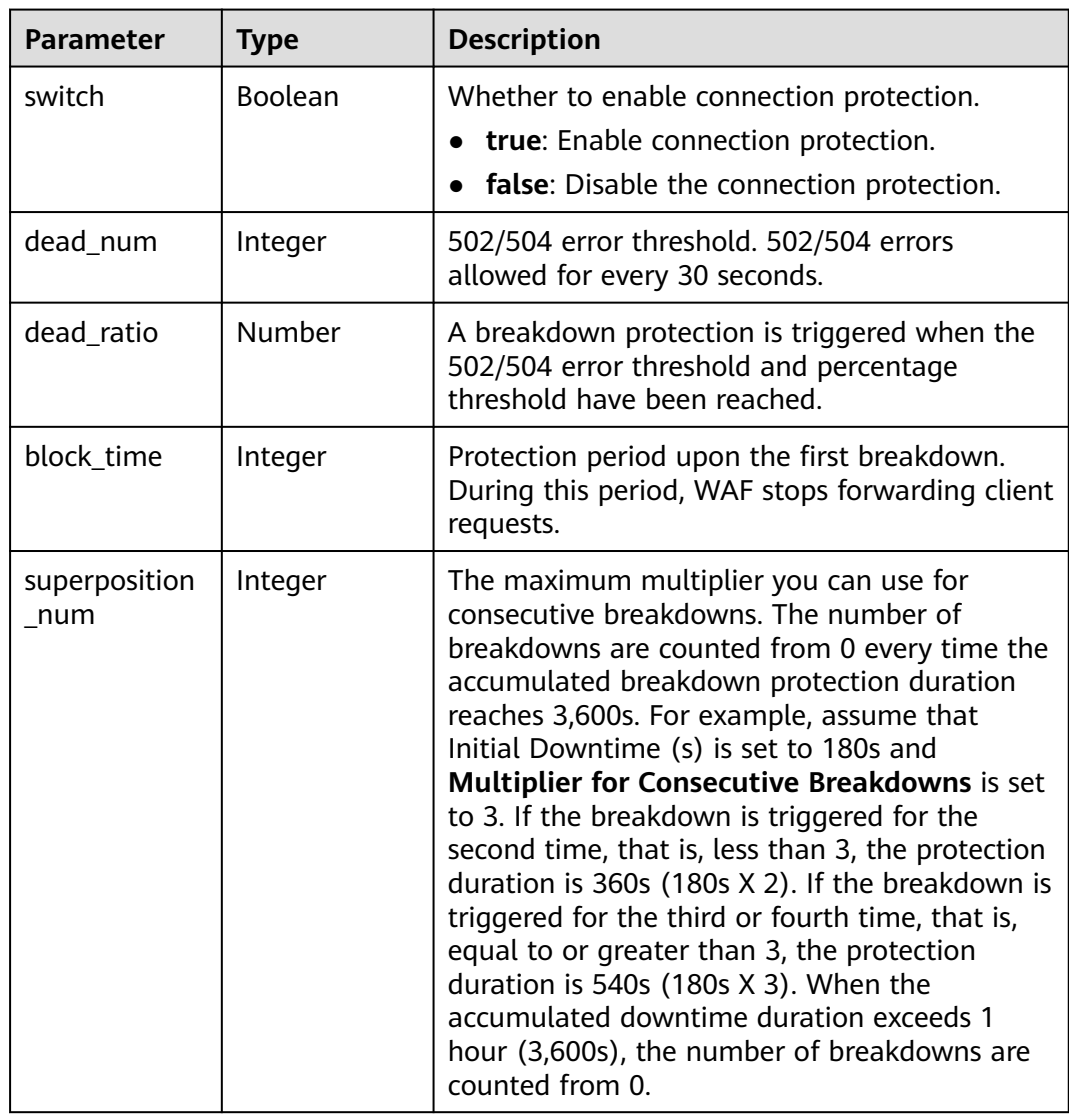

<span id="page-516-0"></span>

| <b>Parameter</b>   | Type    | <b>Description</b>                                                                                                    |
|--------------------|---------|----------------------------------------------------------------------------------------------------|
| suspend_num        | Integer | Threshold of the number of pending URL<br>requests. Connection protection is triggered<br>when the threshold has been reached.   |
| sus_block_tim<br>e | Integer | Downtime duration after the connection<br>protection is triggered. During this period, WAF<br>stops forwarding website requests. |

**Table 4-922** TimeoutConfig

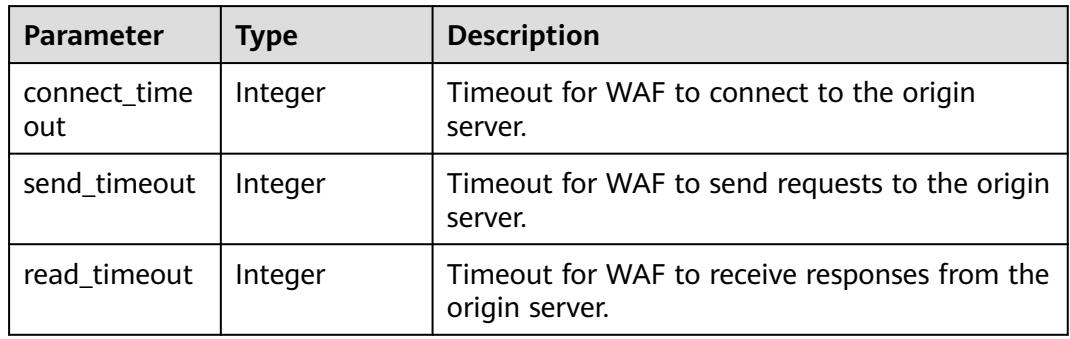

## **Table 4-923** Flag

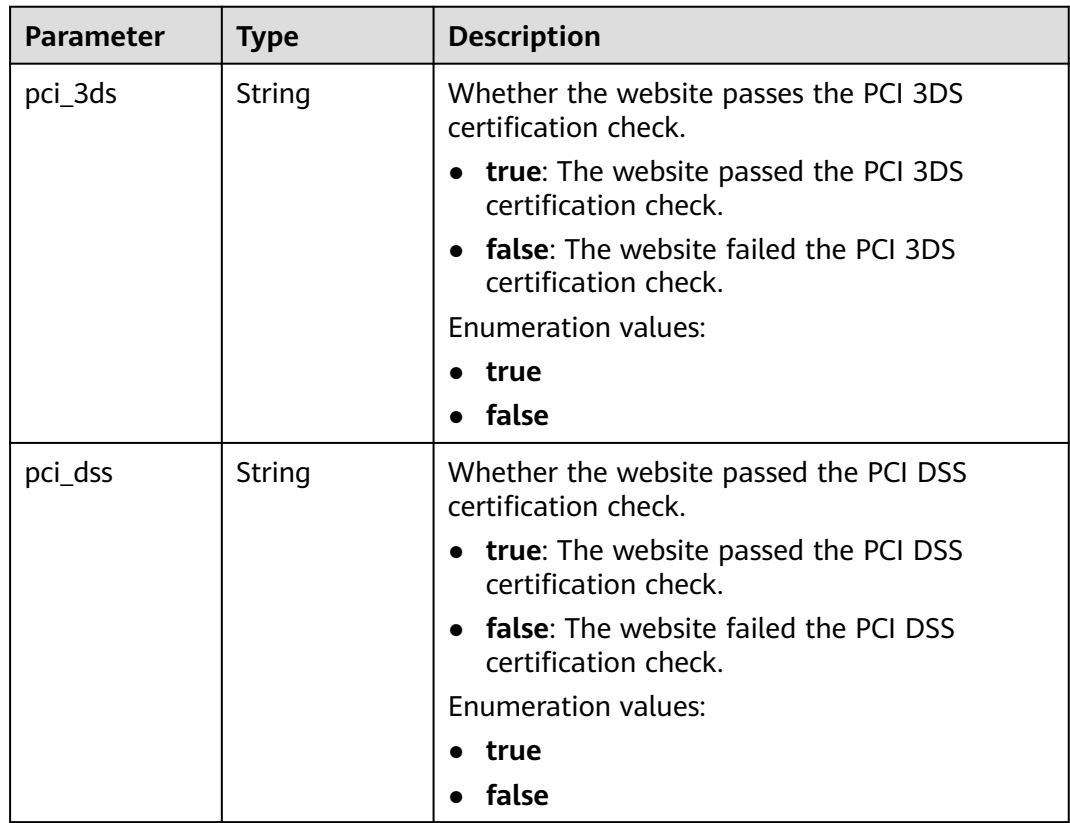

<span id="page-517-0"></span>

| <b>Parameter</b> | <b>Type</b> | <b>Description</b>                                       |  |
|------------------|-------------|----------------------------------------------------------|--|
| cname            | String      | The CNAME record being used.                             |  |
|                  |             | <b>old</b> : The old CNAME record is used.<br>$\bullet$  |  |
|                  |             | new: The new CNAME record is used.                       |  |
|                  |             | <b>Enumeration values:</b>                               |  |
|                  |             | old<br>$\bullet$                                         |  |
|                  |             | new                                                      |  |
| is_dual_az       | String      | Whether WAF support Multi-AZ DR                          |  |
|                  |             | • true: WAF supports multi-AZ DR.                        |  |
|                  |             | false: WAF does not support multi-AZ DR.<br>$\bullet$    |  |
|                  |             | Enumeration values:                                      |  |
|                  |             | true                                                     |  |
|                  |             | false                                                    |  |
| ipv6             | String      | Whether IPv6 protection is supported.                    |  |
|                  |             | <b>true</b> : IPv6 protection is supported.<br>$\bullet$ |  |
|                  |             | false: IPv6 protection is not supported.                 |  |
|                  |             | <b>Enumeration values:</b>                               |  |
|                  |             | true                                                     |  |
|                  |             | false                                                    |  |

**Table 4-924** Access\_progress

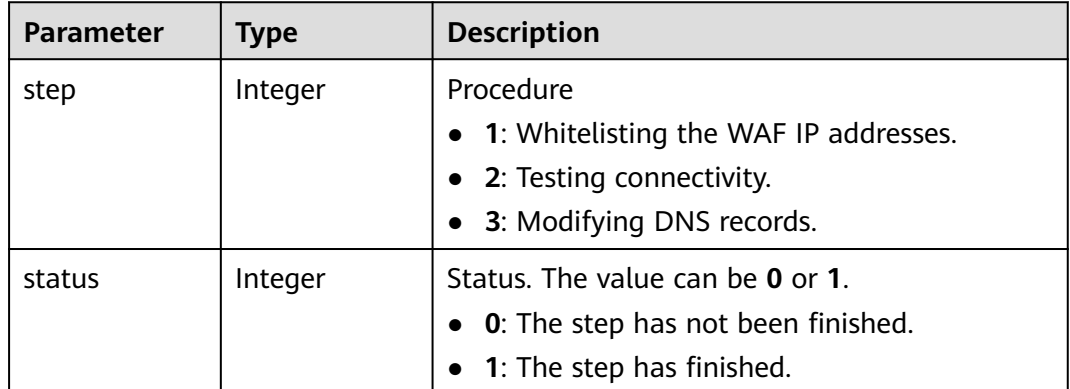

## **Status code: 400**

**Table 4-925** Response body parameters

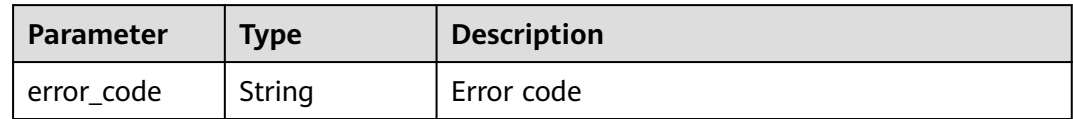

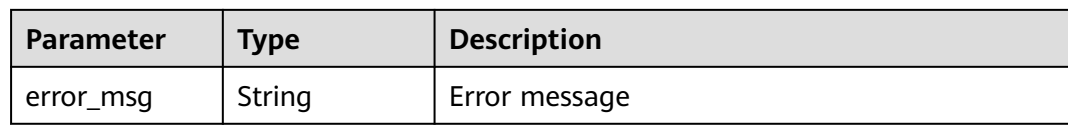

### **Status code: 401**

#### **Table 4-926** Response body parameters

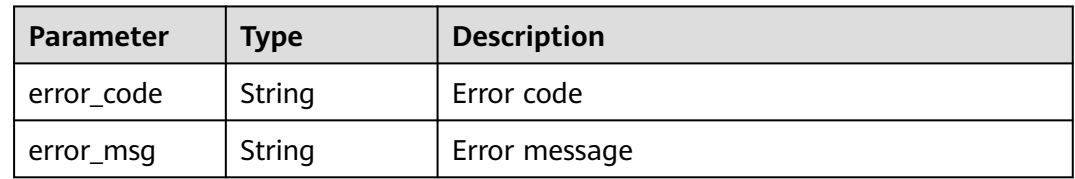

## **Status code: 500**

**Table 4-927** Response body parameters

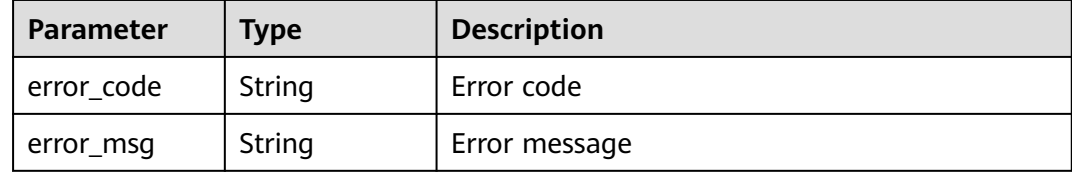

## **Example Requests**

The following shows how to obtain details about domain names protected with cloud WAF in a specific project. The project ID is specified by project\_id, and the domain ID is specified by instance\_id.

GET https://{Endpoint}/v1/{project\_id}/waf/instance/{instance\_id}?enterprise\_project\_id=0

## **Example Responses**

### **Status code: 200**

## OK

```
{
  "id" : "31af669f567246c289771694f2112289",
 "hostname" : "www.demo.com",
 "protocol" : "HTTP",
 "server" : [ {
 "address" : "x.x.x.x",
   "port" : 80,
   "type" : "ipv4",
   "weight" : 1,
   "front_protocol" : "HTTP",
   "back_protocol" : "HTTP"
 } ],
 "proxy" : false,
  "locked" : 0,
  "timestamp" : 1650527546420,
```

```
 "flag" : {
 "pci_3ds" : "false",
 "pci_dss" : "false",
 "ipv6" : "false",
 "cname" : "new",
   "is_dual_az" : "true"
 },
  "description" : "",
  "policyid" : "41cba8aee2e94bcdbf57460874205494",
  "domainid" : "d4ecb00b031941ce9171b7bc3386883f",
  "projectid" : "0456cf04d6f64725ab02ed5bd2efdfa4",
  "enterprise_project_id" : "0",
  "protect_status" : 0,
  "access_status" : 0,
  "access_code" : "1b18879b9d064f8bbcbf8abce7294cac",
 "block_page" : {
 "template" : "default"
 },
 "web_tag" : "",
 "exclusive_ip" : false,
  "http2_enable" : false
}
```
# **Status Codes**

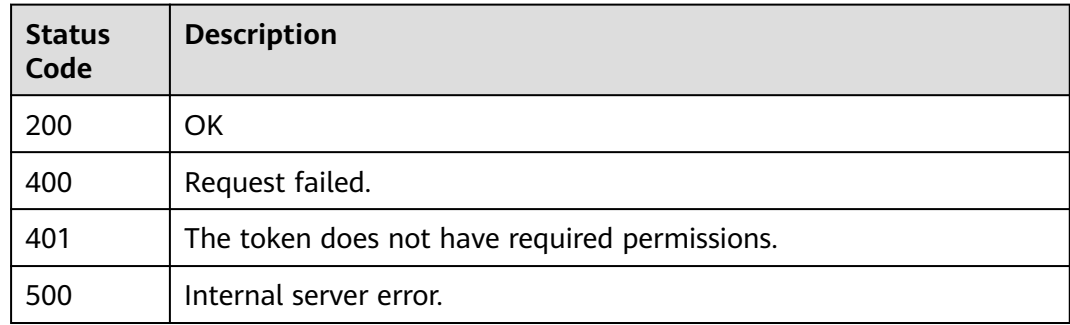

# **Error Codes**

## See **[Error Codes](#page-624-0)**.

# **4.13.4 Updating Configurations of Domain Names Protected with Cloud WAF**

# **Function**

This API is used to update configurations of domain names protected with cloud WAF. The new origin server information will overwrite the old origin server information. If you want to keep the old information, provide them as new data. You can provide only the updated information in the request body.

## **URI**

PATCH /v1/{project\_id}/waf/instance/{instance\_id}

**Table 4-928** Path Parameters

| <b>Parameter</b> | <b>Mandatory</b> | <b>Type</b> | <b>Description</b>                                                                                                    |
|------------------|------------------|-------------|----------------------------------------------------------------------------------------------------|
| project_id       | Yes.             | String      | Project ID. To obtain it, go to<br>Cloud management console<br>and hover the cursor over your<br>username. On the displayed<br>window, choose My<br>Credentials. Then, in the<br>Projects area, view Project ID<br>of the corresponding project. |
| instance id      | Yes.             | String      | Domain name ID. It can be<br>obtained by calling the<br>ListHost API.                                                                                                    |

## **Table 4-929** Query Parameters

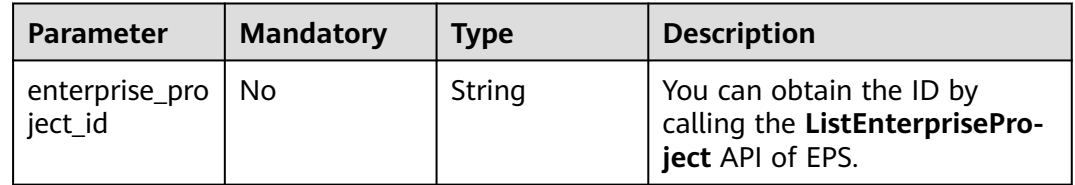

# **Request Parameters**

**Table 4-930** Request header parameters

| <b>Parameter</b> | <b>Mandatory</b> | <b>Type</b> | <b>Description</b>                                                                                                |
|------------------|------------------|-------------|----------------------------------------------------------------------------------------------------|
| X-Auth-Token     | Yes              | String      | User token. It can be obtained<br>by calling the IAM API (value<br>of X-Subject-Token in the<br>response header). |
| Content-Type     | Yes              | String      | Content type.<br>Default: application/<br>json;charset=utf8                                                       |

| <b>Parameter</b>    | <b>Mandatory</b> | <b>Type</b>                                   | <b>Description</b>                                                                                                    |
|---------------------|------------------|-----------------------------------------------|----------------------------------------------------------------------------------------------------|
| proxy               | <b>No</b>        | Boolean                                       | Whether a proxy is used for<br>the protected domain name.<br>false: No proxy is used.<br>$\bullet$<br>true: A proxy is used.                                                                                                    |
| certificateid       | <b>No</b>        | String                                        | Certificate ID. It can be<br>obtained by calling the<br><b>ListCertificates API.</b><br>This parameter is not<br>required when the client<br>protocol is HTTP.<br>This parameter is<br>$\bullet$<br>mandatory when the client<br>protocol is HTTPS. |
| certificatenam<br>e | <b>No</b>        | String                                        | Certificate name.<br>This parameter is not<br>required when the client<br>protocol is HTTP.<br>This parameter is<br>$\bullet$<br>mandatory when the client<br>protocol is HTTPS.                                                                    |
| server              | <b>No</b>        | Array of<br><b>CloudWafSer</b><br>ver objects | Origin server configuration of<br>the protected domain name                                                                                                    |
| tls                 | <b>No</b>        | String                                        | Minimum TLS version. The<br>value can be TLS v1.0, TLS<br>v1.1, or TLS v1.2. TLS v1.0 is<br>used by default.<br><b>Enumeration values:</b><br><b>TLS v1.0</b><br><b>TLS v1.1</b><br><b>TLS v1.2</b>                                                 |

**Table 4-931** Request body parameters

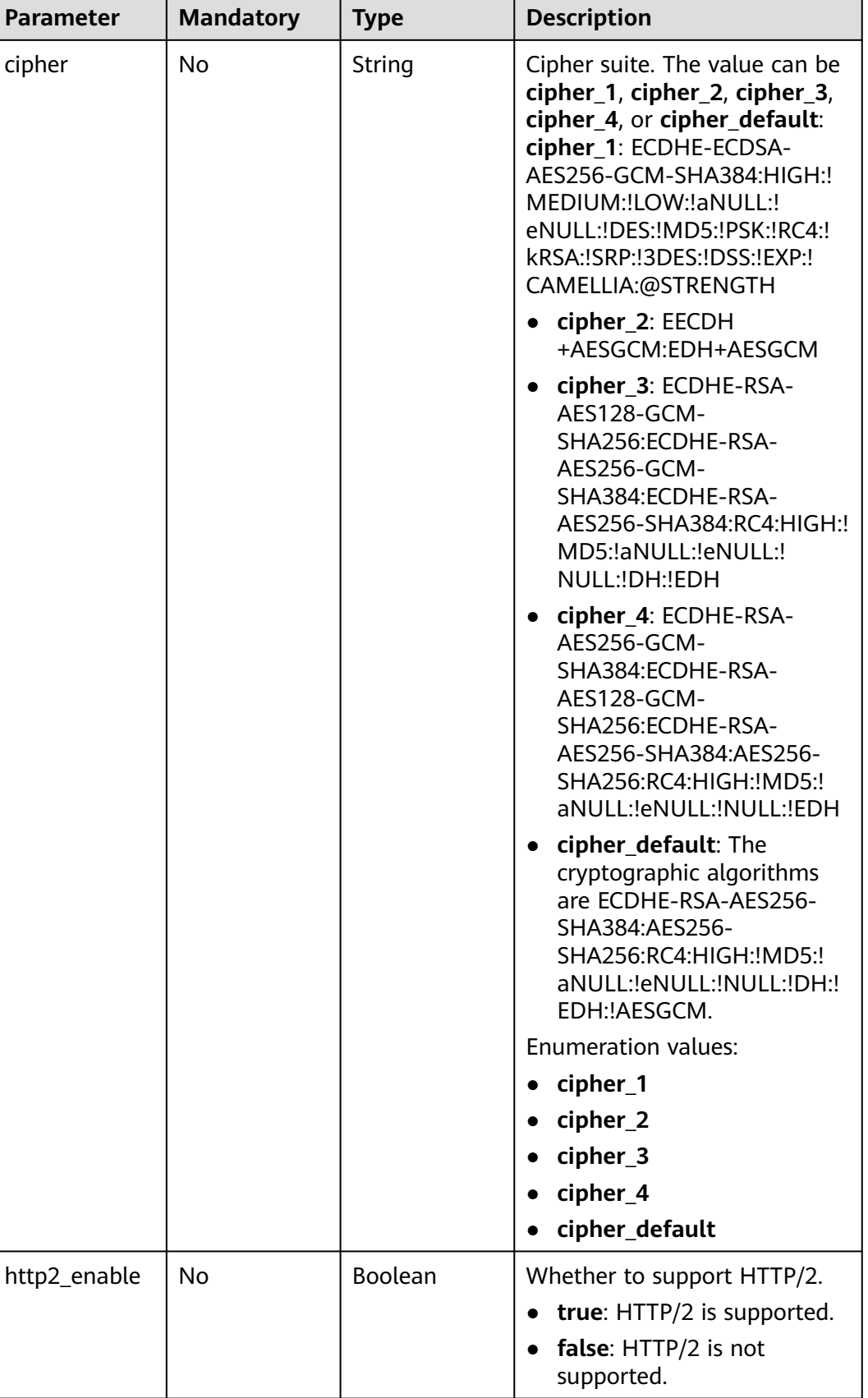

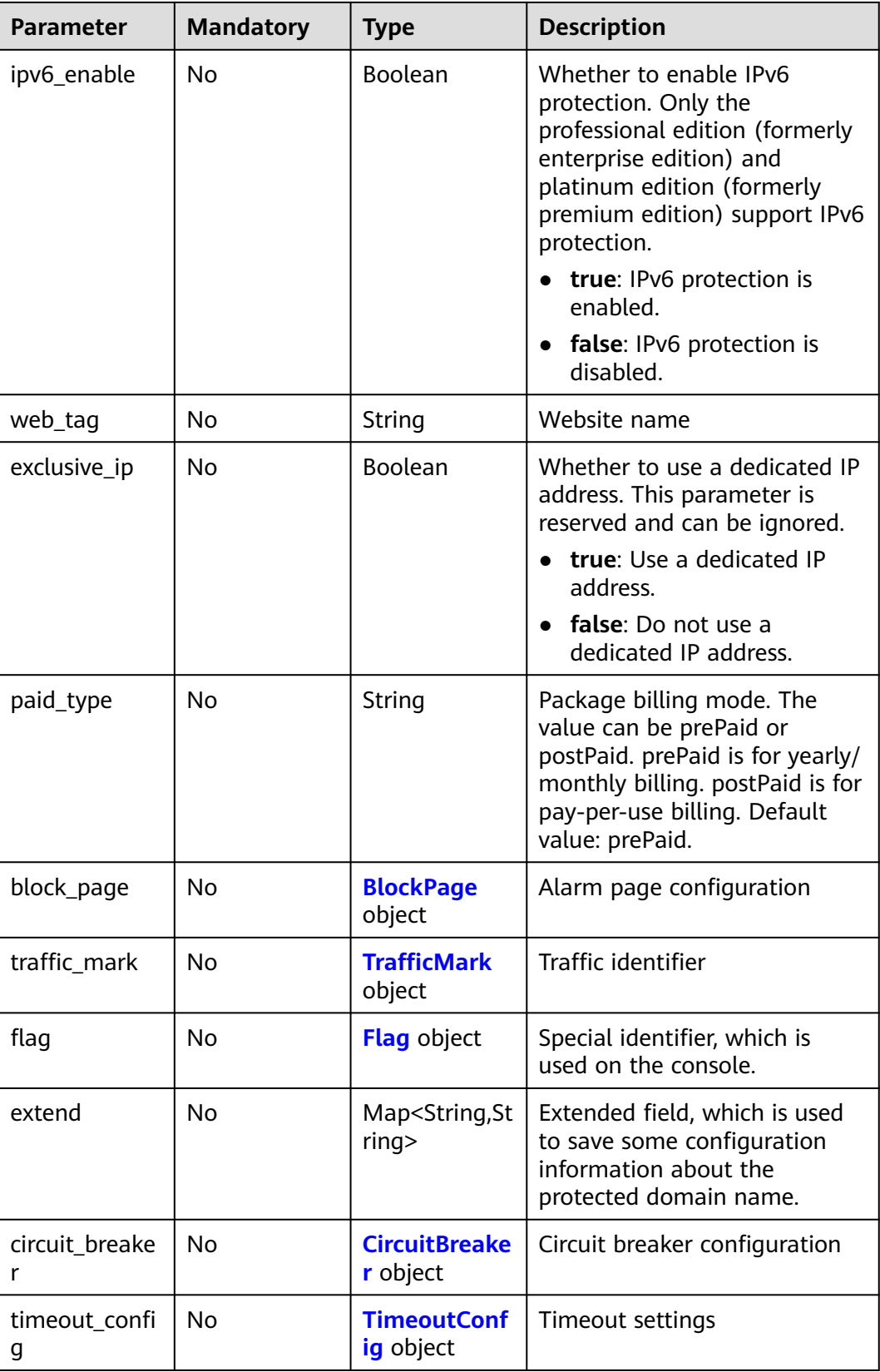

<span id="page-524-0"></span>

| <b>Parameter</b>       | <b>Mandatory</b> | <b>Type</b>                           | <b>Description</b>                                                                                                    |
|------------------------|------------------|---------------------------------------|----------------------------------------------------------------------------------------------------|
| forward_head<br>er_map | No               | Map <string,st<br>ring</string,st<br> | Field forwarding configuration.<br>WAF inserts the added fields<br>into the header and forwards<br>the header to the origin server.<br>The key cannot be the same<br>as the native Nginx field. The<br>options of Value are as<br>follows: |
|                        |                  |                                       | \$time_local                                                                                                    |
|                        |                  |                                       | \$request_id                                                                                                    |
|                        |                  |                                       | \$connection_requests                                                                                                    |
|                        |                  |                                       | \$tenant_id                                                                                                    |
|                        |                  |                                       | \$project_id                                                                                                    |
|                        |                  |                                       | \$remote_addr                                                                                                    |
|                        |                  |                                       | \$remote_port                                                                                                    |
|                        |                  |                                       | \$scheme                                                                                                    |
|                        |                  |                                       | \$request_method                                                                                                    |
|                        |                  |                                       | \$http_host                                                                                                    |
|                        |                  |                                       | \$origin_uri                                                                                                    |
|                        |                  |                                       | \$request_length                                                                                                    |
|                        |                  |                                       | \$ssl_server_name                                                                                                    |
|                        |                  |                                       | \$ssl_protocol                                                                                                    |
|                        |                  |                                       | \$ssl_curves                                                                                                    |
|                        |                  |                                       | \$ssl session reused                                                                                                    |

**Table 4-932** CloudWafServer

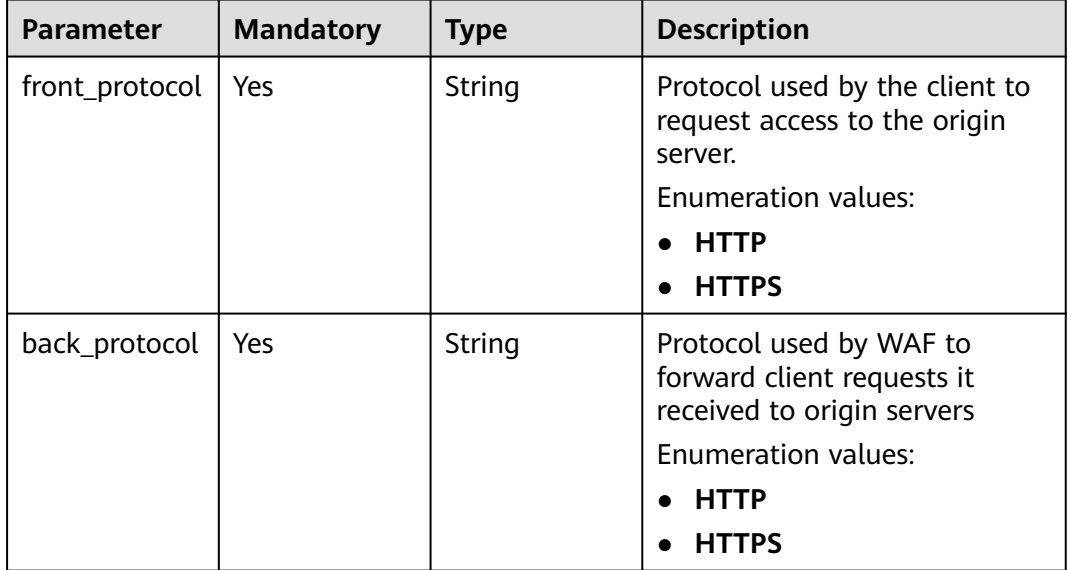

<span id="page-525-0"></span>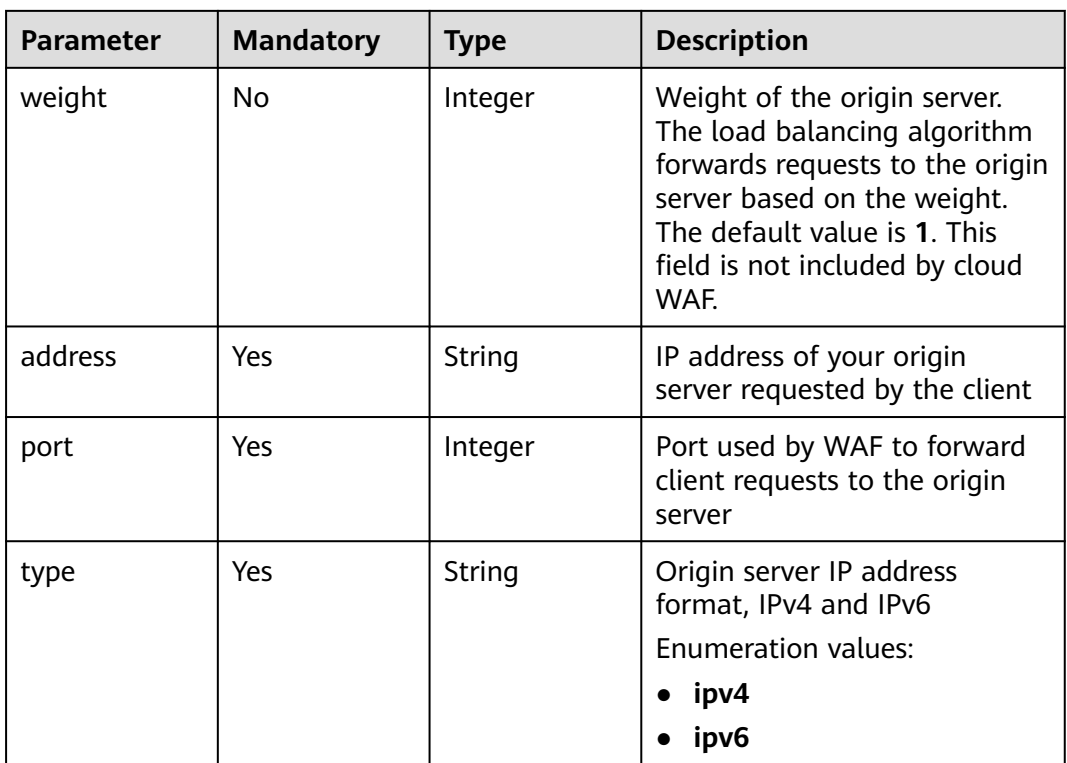

## **Table 4-933** BlockPage

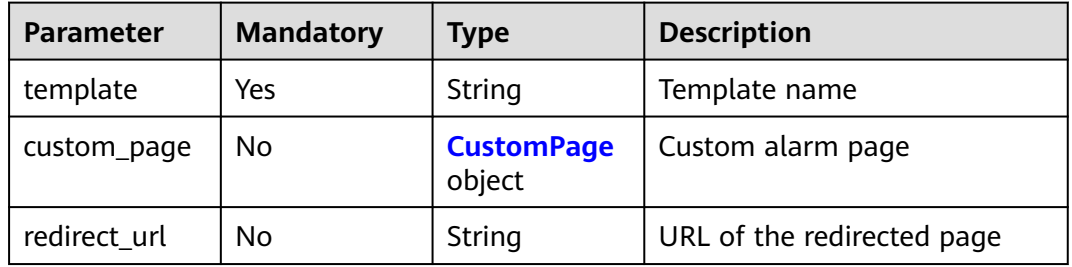

# **Table 4-934** CustomPage

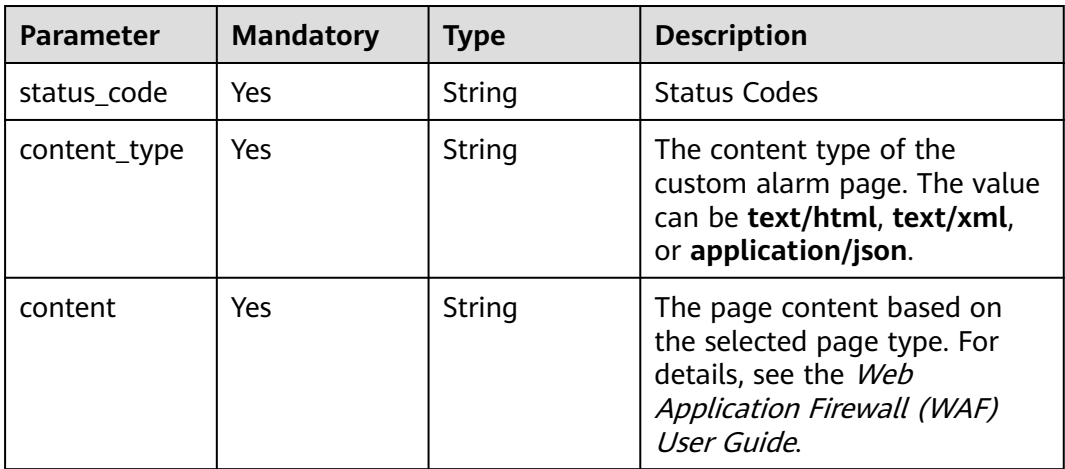

<span id="page-526-0"></span>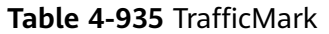

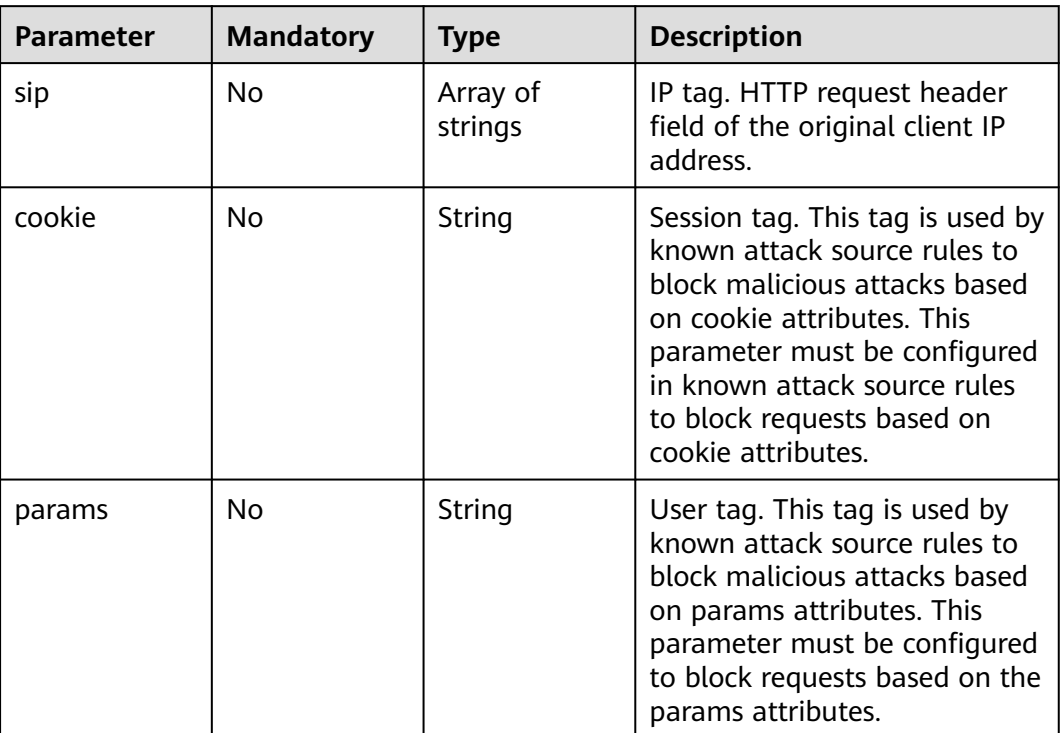

# **Table 4-936** Flag

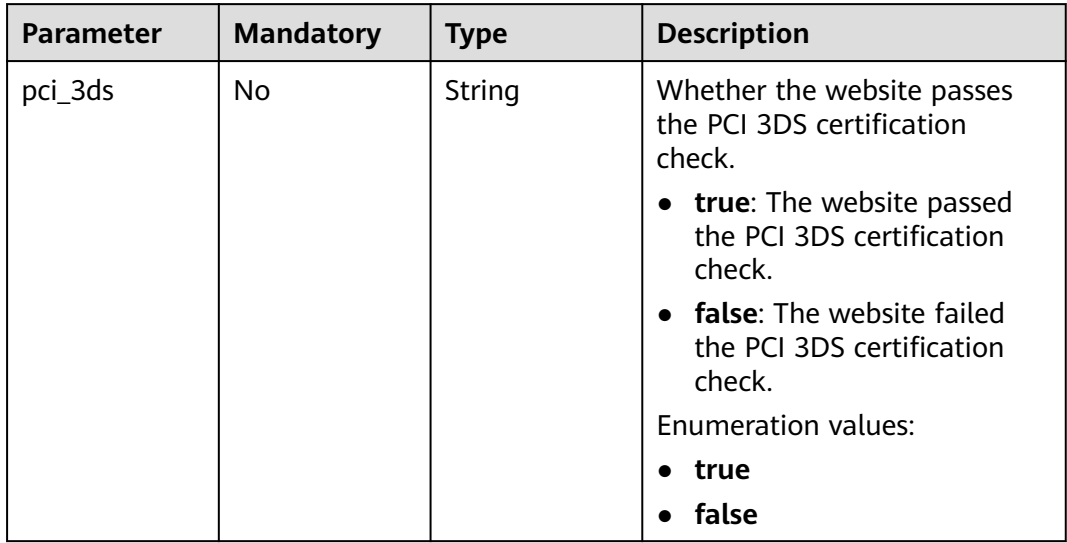

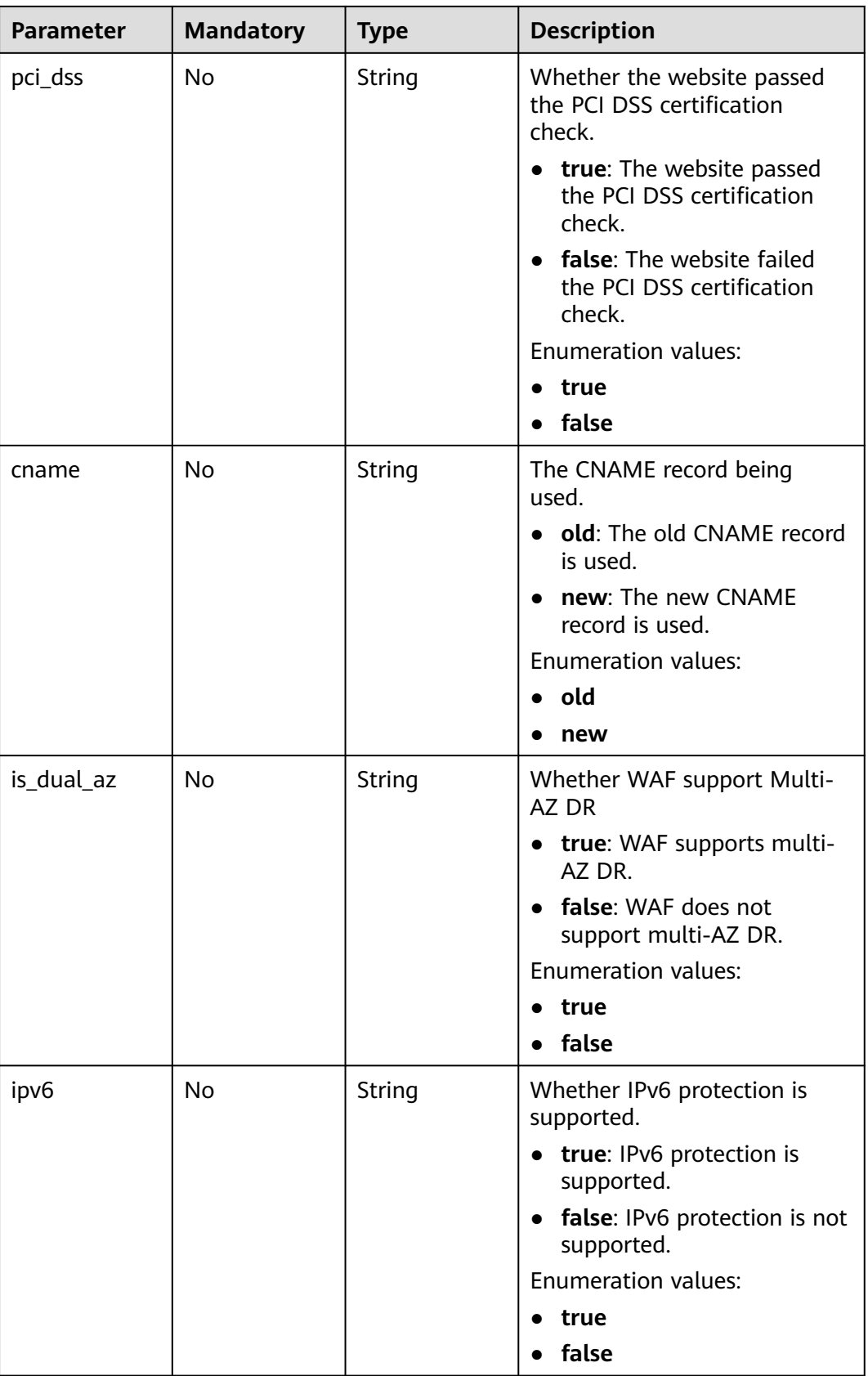

<span id="page-528-0"></span>**Table 4-937** CircuitBreaker

| <b>Parameter</b>      | <b>Mandatory</b> | <b>Type</b> | <b>Description</b>                                                                                                    |
|-----------------------|------------------|-------------|----------------------------------------------------------------------------------------------------|
| switch                | No               | Boolean     | Whether to enable connection<br>protection.<br>true: Enable connection<br>protection.<br>false: Disable the<br>connection protection.                                                                                                    |
| dead num              | <b>No</b>        | Integer     | 502/504 error threshold.<br>502/504 errors allowed for<br>every 30 seconds.                                                                                                    |
| dead_ratio            | <b>No</b>        | Number      | A breakdown protection is<br>triggered when the 502/504<br>error threshold and<br>percentage threshold have<br>been reached.                                                                                                    |
| block_time            | <b>No</b>        | Integer     | Protection period upon the<br>first breakdown. During this<br>period, WAF stops forwarding<br>client requests.                                                                                                    |
| superposition<br>_num | <b>No</b>        | Integer     | The maximum multiplier you<br>can use for consecutive<br>breakdowns. The number of<br>breakdowns are counted from<br>0 every time the accumulated<br>breakdown protection<br>duration reaches 3,600s. For<br>example, assume that Initial<br>Downtime (s) is set to 180s<br>and Multiplier for<br><b>Consecutive Breakdowns is</b><br>set to 3. If the breakdown is<br>triggered for the second time,<br>that is, less than 3, the<br>protection duration is 360s<br>(180s X 2). If the breakdown is<br>triggered for the third or<br>fourth time, that is, equal to<br>or greater than 3, the<br>protection duration is 540s<br>(180s X 3). When the<br>accumulated downtime<br>duration exceeds 1 hour<br>(3,600s), the number of<br>breakdowns are counted from<br>$\mathbf{0}$ . |

<span id="page-529-0"></span>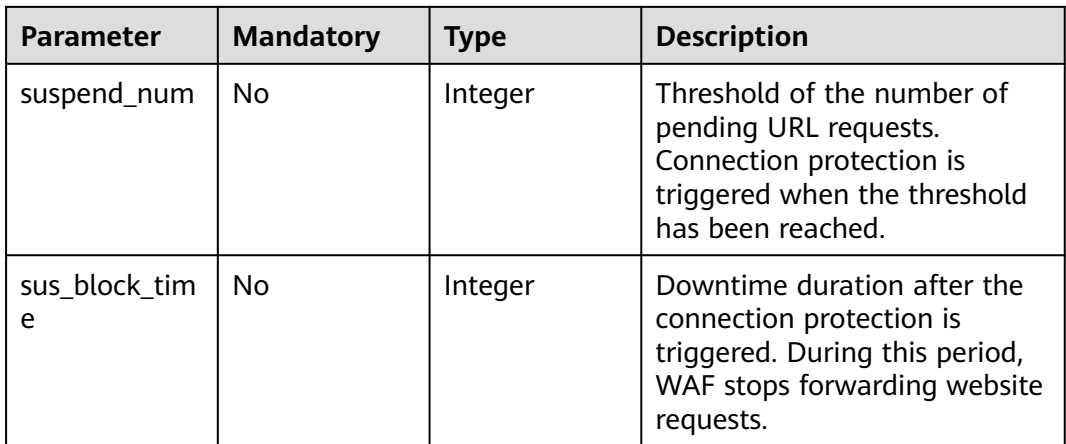

## **Table 4-938** TimeoutConfig

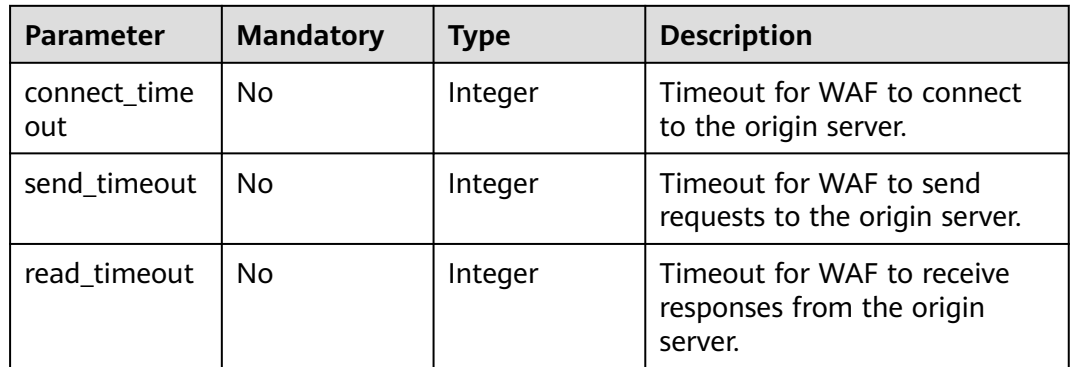

# **Response Parameters**

## **Status code: 200**

**Table 4-939** Response body parameters

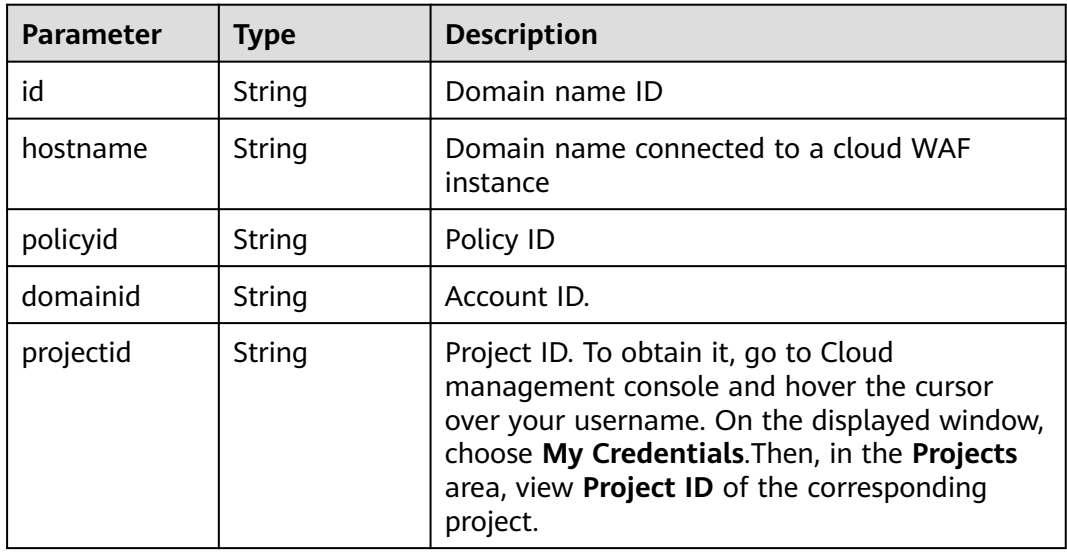

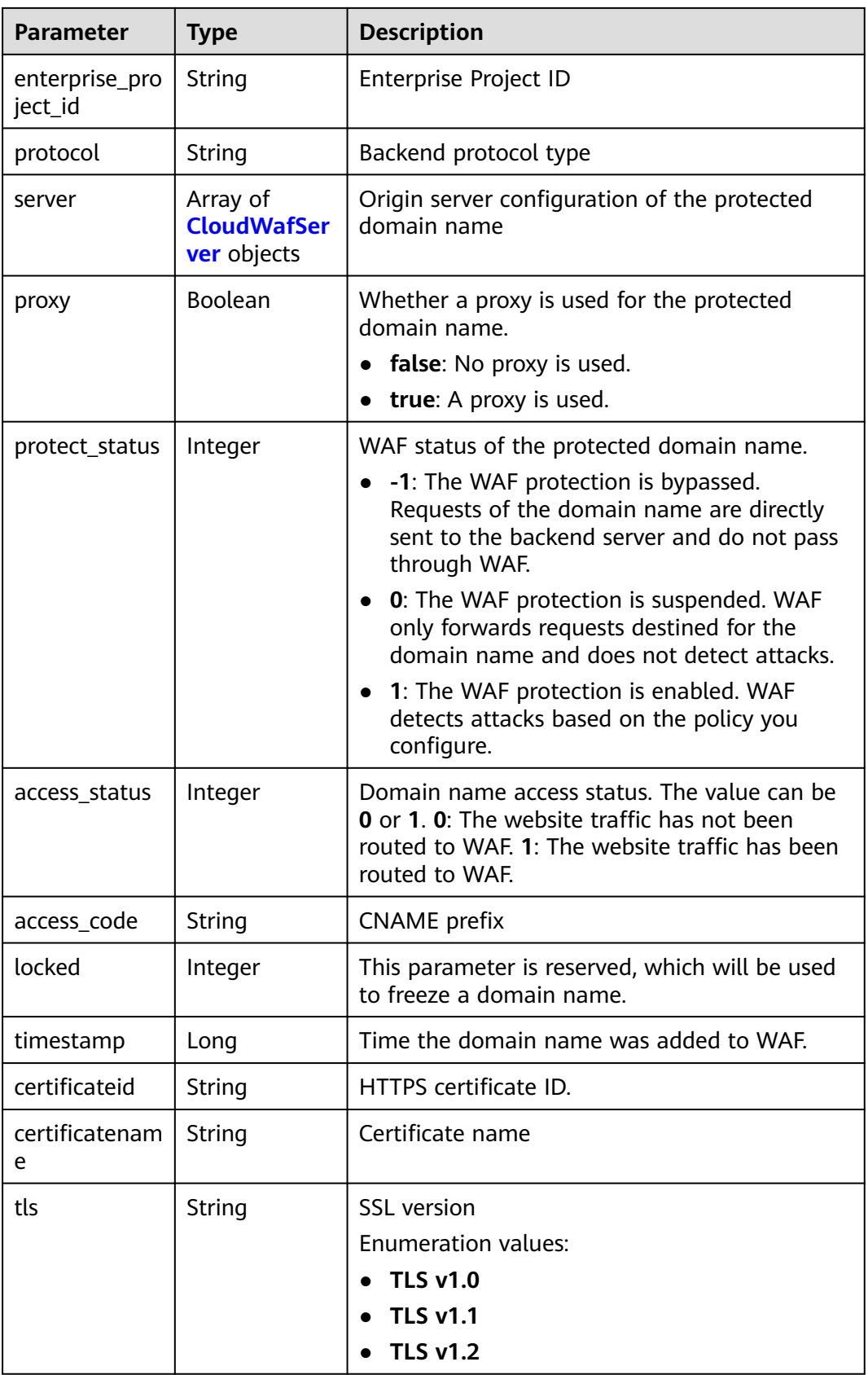

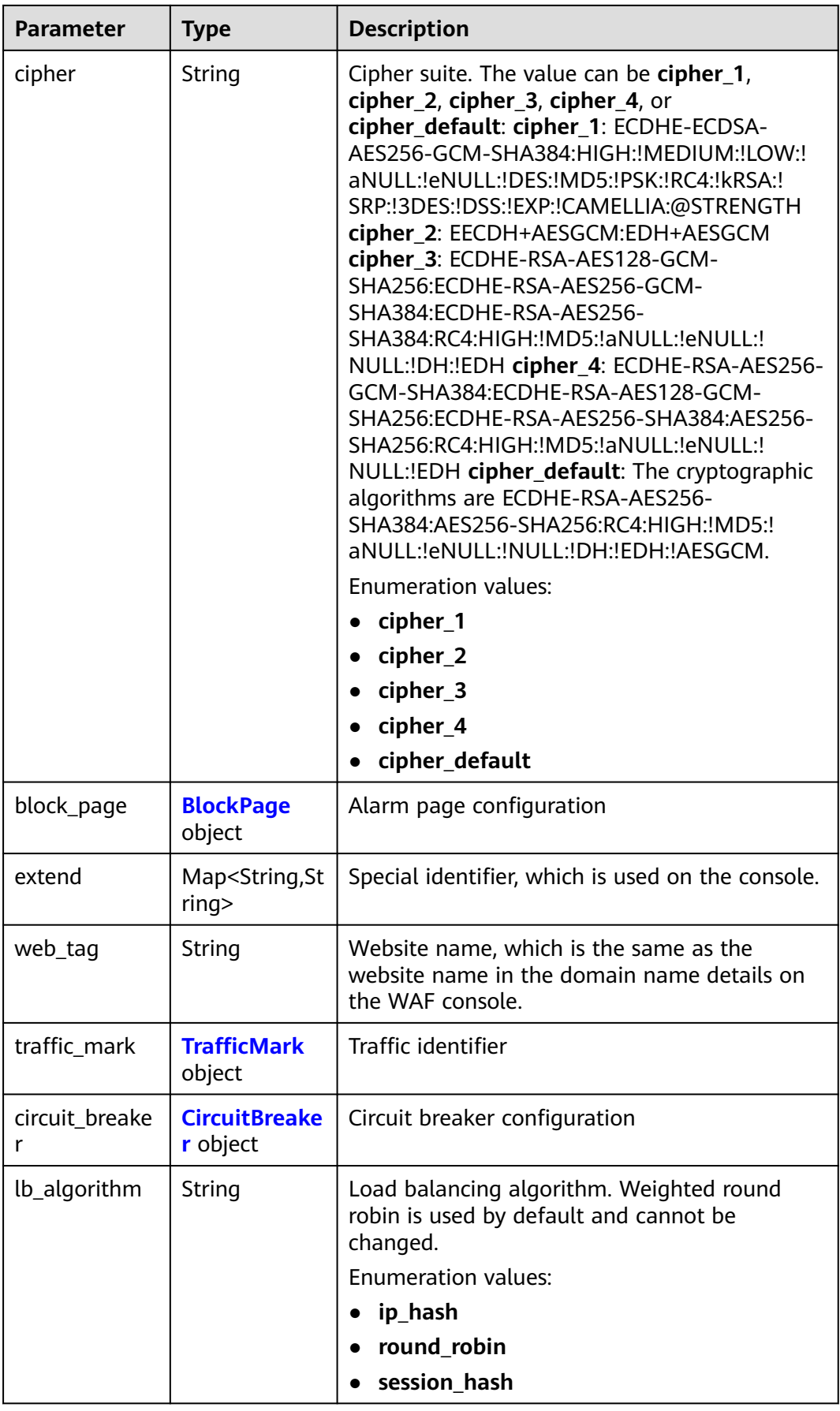

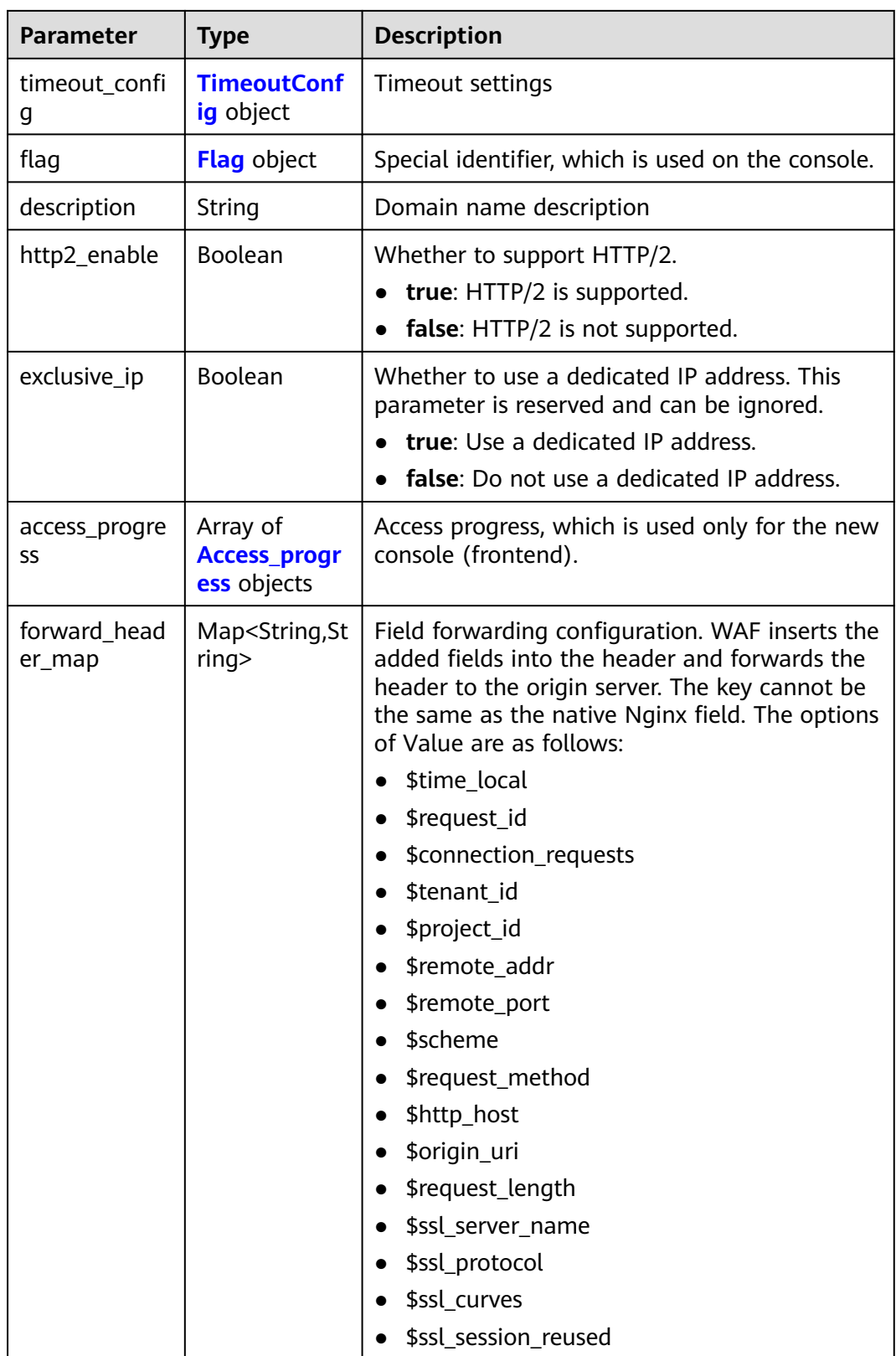

## <span id="page-533-0"></span>**Table 4-940** CloudWafServer

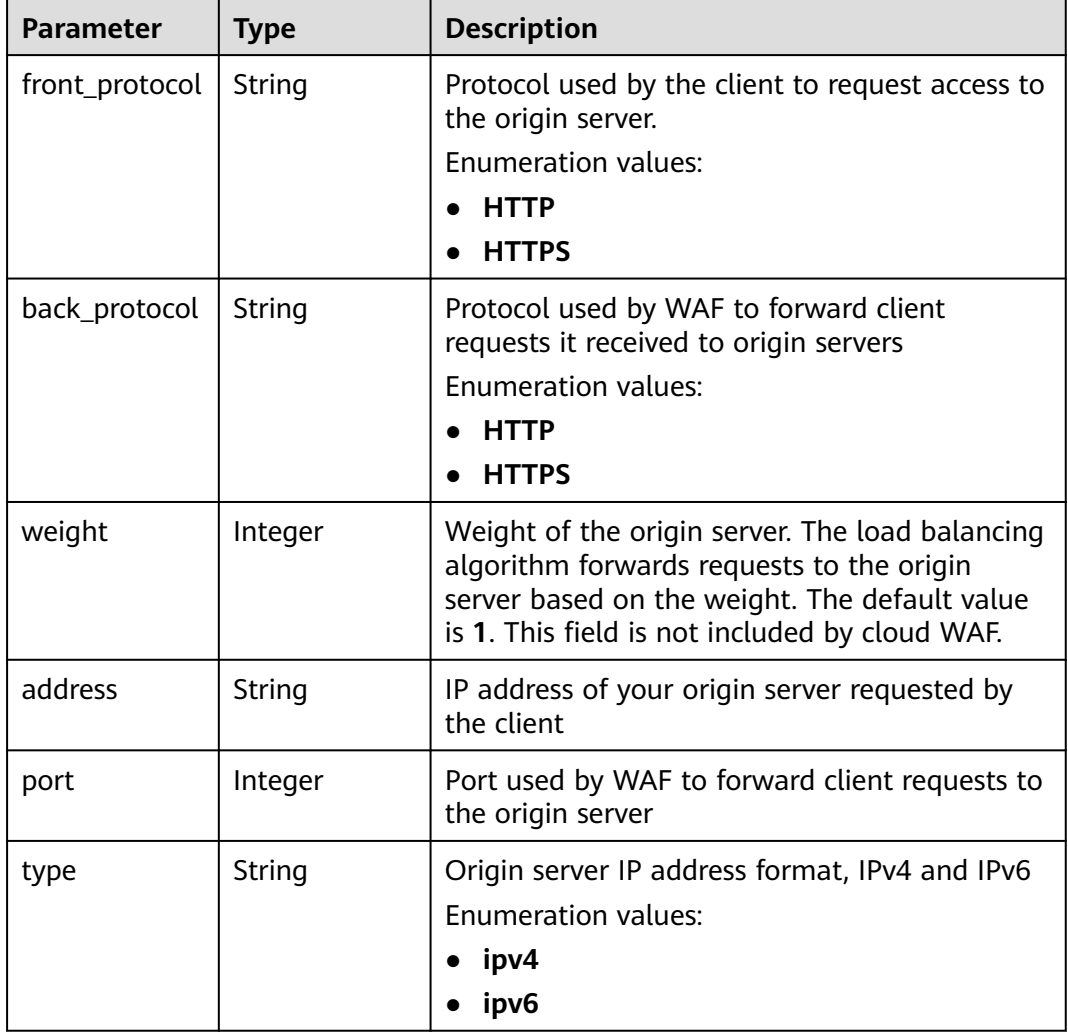

# **Table 4-941** BlockPage

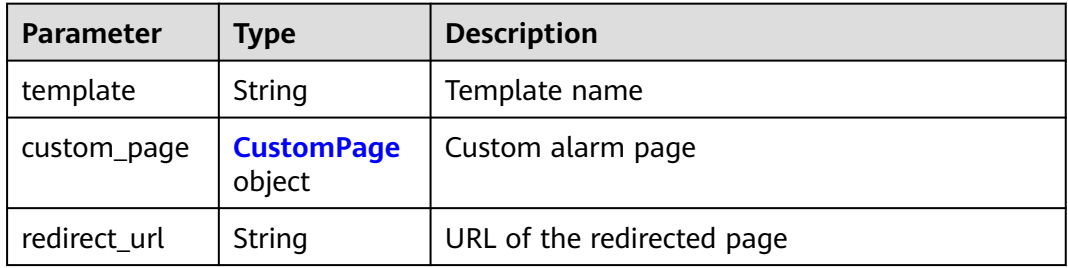

### **Table 4-942** CustomPage

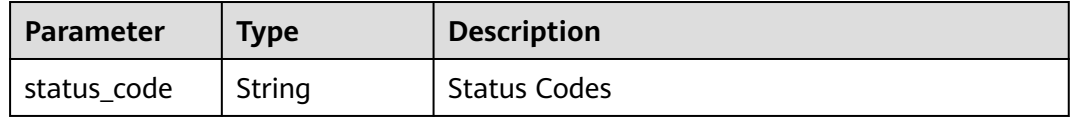

<span id="page-534-0"></span>

| <b>Parameter</b> | <b>Type</b> | <b>Description</b>                                                                                                    |
|------------------|-------------|----------------------------------------------------------------------------------------------------|
| content_type     | String      | The content type of the custom alarm page.<br>The value can be text/html, text/xml, or<br>application/json.             |
| content          | String      | The page content based on the selected page<br>type. For details, see the Web Application<br>Firewall (WAF) User Guide. |

**Table 4-943** TrafficMark

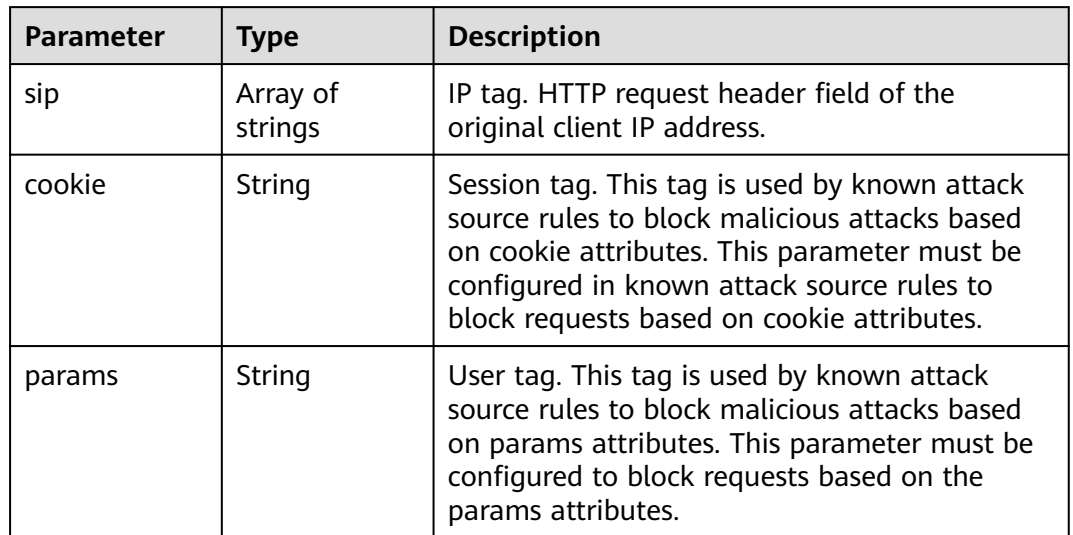

## **Table 4-944** CircuitBreaker

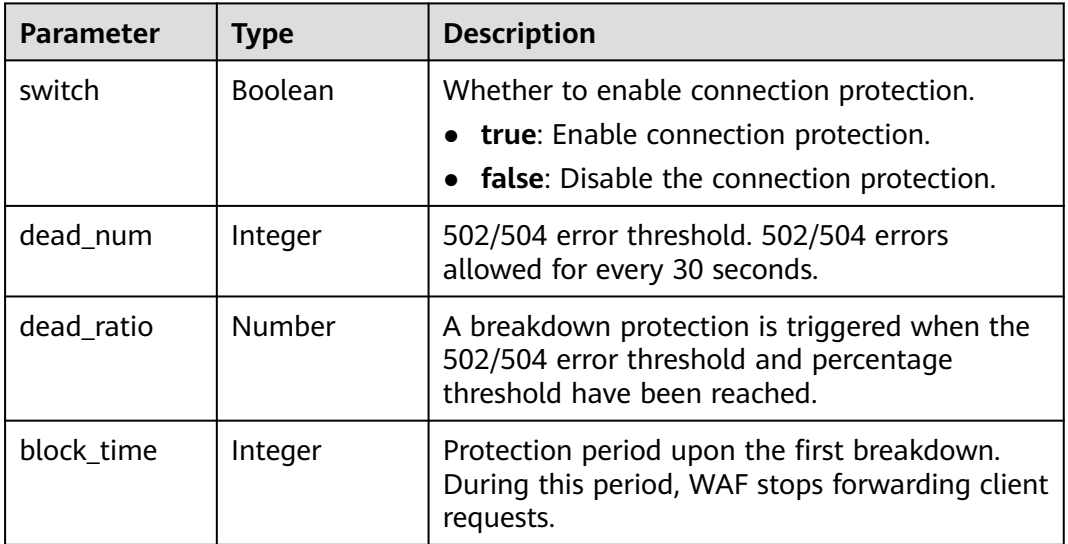

<span id="page-535-0"></span>

| <b>Parameter</b>     | <b>Type</b> | <b>Description</b>                                                                                                    |
|----------------------|-------------|----------------------------------------------------------------------------------------------------|
| superposition<br>num | Integer     | The maximum multiplier you can use for<br>consecutive breakdowns. The number of<br>breakdowns are counted from 0 every time the<br>accumulated breakdown protection duration<br>reaches 3,600s. For example, assume that<br>Initial Downtime (s) is set to 180s and<br>Multiplier for Consecutive Breakdowns is set<br>to 3. If the breakdown is triggered for the<br>second time, that is, less than 3, the protection<br>duration is 360s (180s X 2). If the breakdown is<br>triggered for the third or fourth time, that is,<br>equal to or greater than 3, the protection<br>duration is 540s (180s X 3). When the<br>accumulated downtime duration exceeds 1<br>hour (3,600s), the number of breakdowns are<br>counted from 0. |
| suspend_num          | Integer     | Threshold of the number of pending URL<br>requests. Connection protection is triggered<br>when the threshold has been reached.                                                                                                    |
| sus_block_tim<br>e   | Integer     | Downtime duration after the connection<br>protection is triggered. During this period, WAF<br>stops forwarding website requests.                                                                                                    |

**Table 4-945** TimeoutConfig

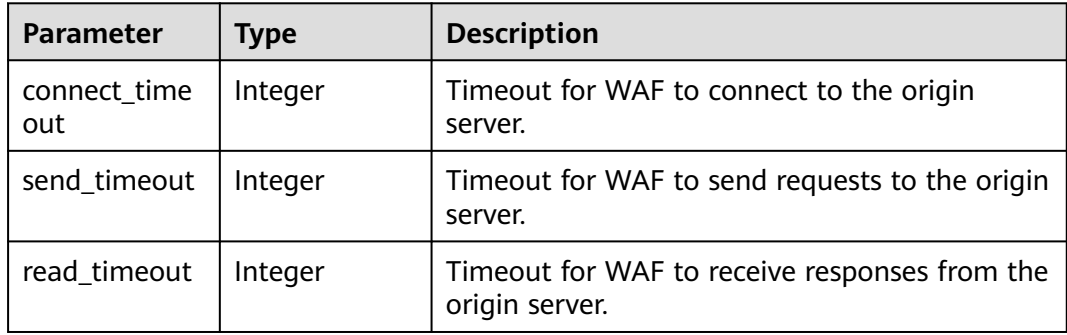

<span id="page-536-0"></span>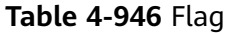

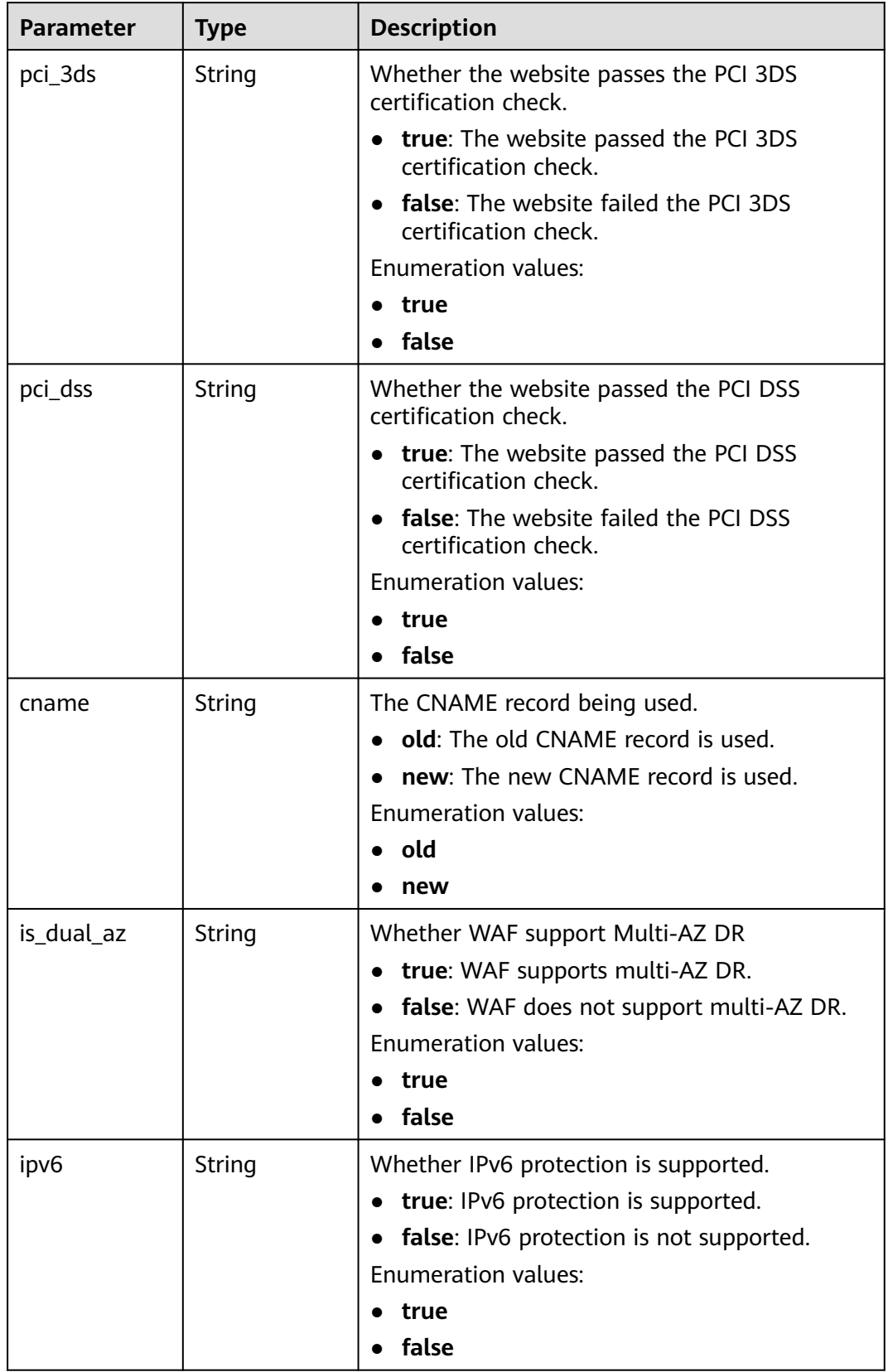

| <b>Parameter</b> | Type    | <b>Description</b>                                                                                              |
|------------------|---------|----------------------------------------------------------------------------------------------------|
| step             | Integer | Procedure<br>• 1: Whitelisting the WAF IP addresses.<br>• 2: Testing connectivity.<br>3: Modifying DNS records. |
| status           | Integer | Status. The value can be 0 or 1.<br>• 0: The step has not been finished.<br>1: The step has finished.           |

<span id="page-537-0"></span>**Table 4-947** Access\_progress

### **Status code: 400**

### **Table 4-948** Response body parameters

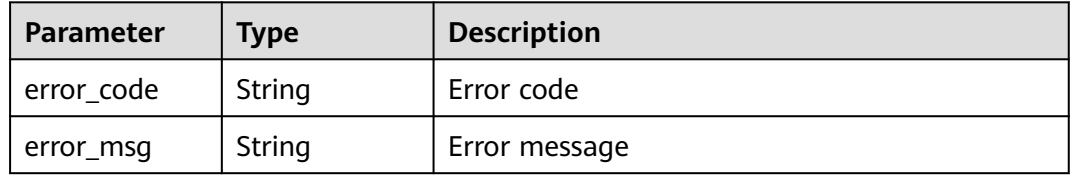

### **Status code: 401**

## **Table 4-949** Response body parameters

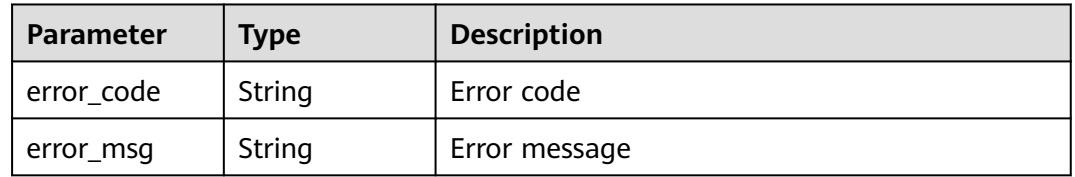

### **Status code: 500**

**Table 4-950** Response body parameters

| Parameter  | <b>Type</b> | <b>Description</b> |
|------------|-------------|--------------------|
| error_code | String      | Error code         |
| error_msg  | String      | Error message      |

# **Example Requests**

The following shows how to update two origin servers in a specific project. The project ID is specified by project\_id, and domain ID is specified by instance\_id. The IP address of the first origin server is x.x.x.x, and the port is 80. The origin server address format is IPv4, and the origin server weight is 1. The client protocol and server protocol are HTTP. The IP address of the second origin server is x.x.x.x, the port is 80, and the origin server address format is IPv4. The client protocol and server protocol are HTTP. IPv6 protection is disabled for the domain name.

```
PATCH https://{Endpoint}/v1/{project_id}/waf/instance/{instance_id}?enterprise_project_id=0
```

```
{
  "server" : [ {
   "address" : "x.x.x.x",
    "port" : "80",
    "type" : "ipv4",
    "weight" : 1,
   "front_protocol" : "HTTP",
   "back_protocol" : "HTTP"
  }, {
   "front_protocol" : "HTTP",
   "back_protocol" : "HTTP",
    "type" : "ipv4",
 "address" : "x.x.x.x",
 "port" : "80"
 \}].
   "ipv6_enable" : false
}
```
# **Example Responses**

### **Status code: 200**

OK

```
{
  "id" : "e91ad96e379b4bea84f8fcda3d153370",
 "hostname" : "www.demo.com",
 "protocol" : "HTTP",
  "server" : [ {
   "address" : "x.x.x.x",
   "port" : 80,
    "type" : "ipv4",
   "weight" : 1,
   "front_protocol" : "HTTP",
   "back_protocol" : "HTTP"
  }, {
    "address" : "1.1.1.4",
 "port" : 80,
 "type" : "ipv4",
   "weight" : 1,
   "front_protocol" : "HTTP",
   "back_protocol" : "HTTP"
  } ],
  "proxy" : false,
 "locked" : 0, "timestamp" : 1650423573577,
  "flag" : {
    "pci_3ds" : "false",
    "pci_dss" : "false",
   "ipv6" : "false",
   "cname" : "new",
   "is_dual_az" : "true"
  },
  "description" : "",
  "policyid" : "f385eceedf7c4c34a4d1def19eafbe85",
  "domainid" : "d4ecb00b031941ce9171b7bc3386883f",
  "projectid" : "0456cf04d6f64725ab02ed5bd2efdfa4",
  "enterprise_project_id" : "0",
  "protect_status" : 1,
```

```
 "access_status" : 0,
  "access_code" : "4f5372610cdc44f7970759fcca138c81",
 "block_page" : {
 "template" : "default"
  },
  "web_tag" : "we",
  "exclusive_ip" : false,
  "http2_enable" : false
}
```
# **Status Codes**

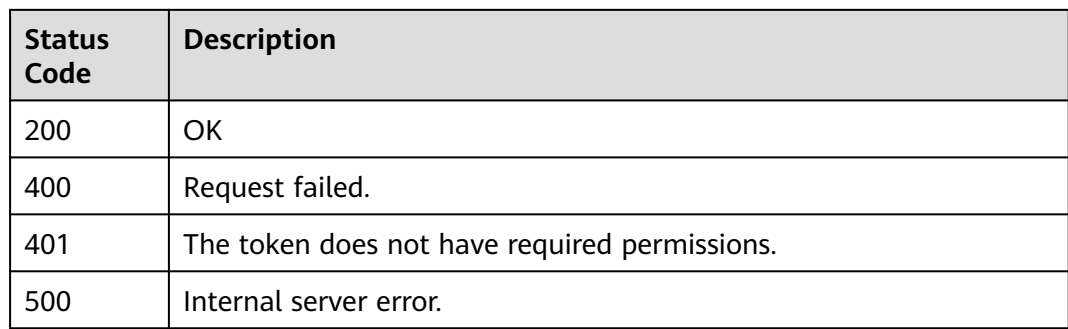

# **Error Codes**

See **[Error Codes](#page-624-0)**.

# **4.13.5 Deleting a Domain Name from the Cloud WAF**

# **Function**

This API is used to delete a domain name from the cloud WAF.

# **URI**

DELETE /v1/{project\_id}/waf/instance/{instance\_id}

## **Table 4-951** Path Parameters

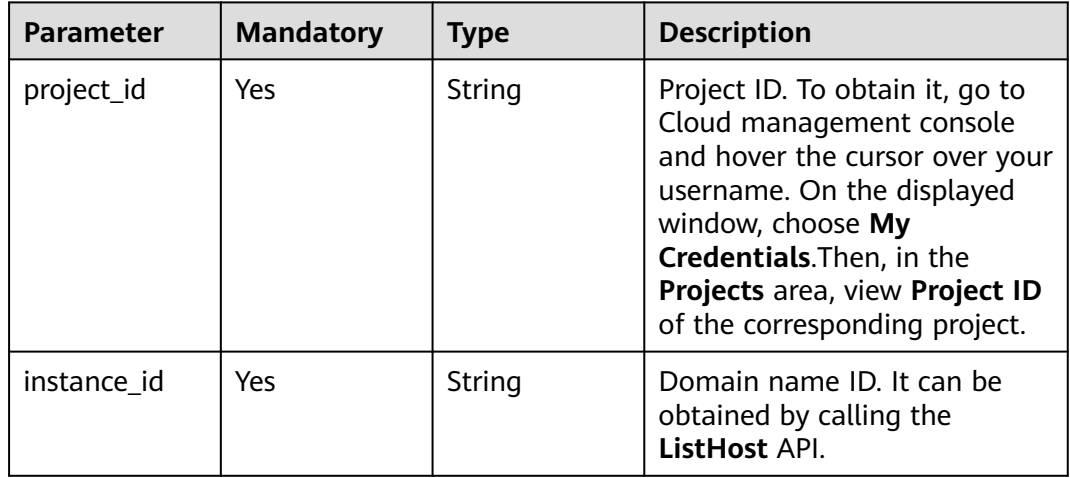
**Table 4-952** Query Parameters

| <b>Parameter</b>               | <b>Mandatory</b> | <b>Type</b> | <b>Description</b>                                                             |
|--------------------------------|------------------|-------------|--------------------------------------------------------------------------------|
| enterprise_pro   No<br>ject_id |                  | String      | You can obtain the ID by<br>calling the ListEnterprisePro-<br>ject API of EPS. |

# **Request Parameters**

**Table 4-953** Request header parameters

| <b>Parameter</b> | <b>Mandatory</b> | Type   | <b>Description</b>                                                                                                |
|------------------|------------------|--------|----------------------------------------------------------------------------------------------------|
| X-Auth-Token     | Yes              | String | User token. It can be obtained<br>by calling the IAM API (value<br>of X-Subject-Token in the<br>response header). |
| Content-Type     | Yes              | String | Content type.<br>Default: application/<br>json;charset=utf8                                                       |

# **Response Parameters**

**Table 4-954** Response body parameters

| <b>Parameter</b> | Type               | <b>Description</b>                                                                              |  |
|------------------|--------------------|-------------------------------------------------------------------------------------------------|--|
| id               | String             | Domain name ID                                                                                  |  |
| hostid           | String             | Domain name ID                                                                                  |  |
| description      | String             | Description.                                                                                    |  |
| type             | Integer            | WAF deployment mode. The default value is 1.<br>Currently, only the reverse proxy is supported. |  |
| proxy            | Boolean            | Whether a proxy is used for the protected<br>domain name.                                       |  |
|                  |                    | • false: No proxy is used.                                                                      |  |
|                  |                    | true: A proxy is used.                                                                          |  |
| flag             | <b>Flag</b> object | Special identifier, which is used on the console.                                               |  |
| hostname         | String             | Domain name added to cloud WAF.                                                                 |  |
| access_code      | String             | <b>CNAME</b> suffix                                                                             |  |

<span id="page-541-0"></span>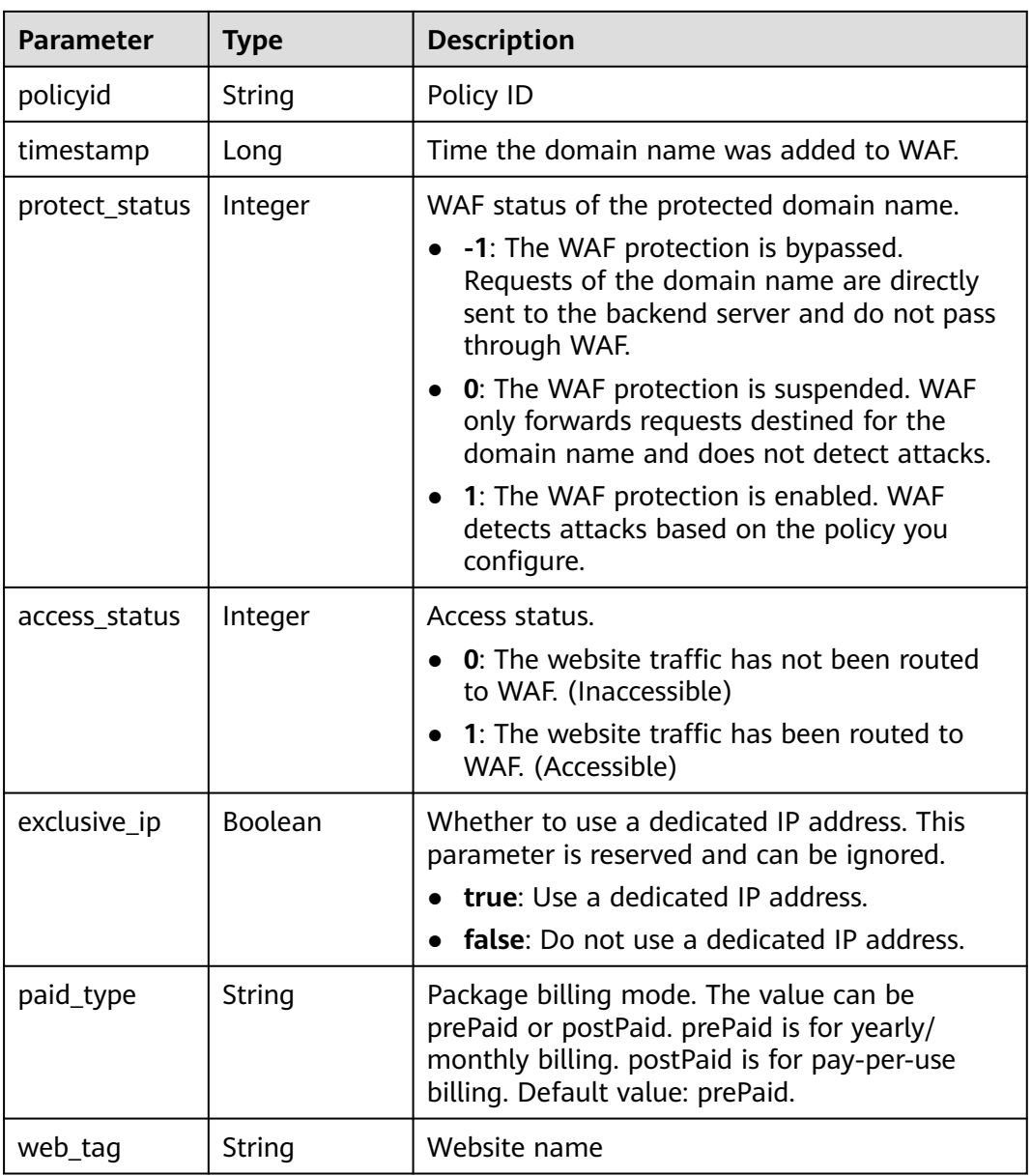

#### **Table 4-955** Flag

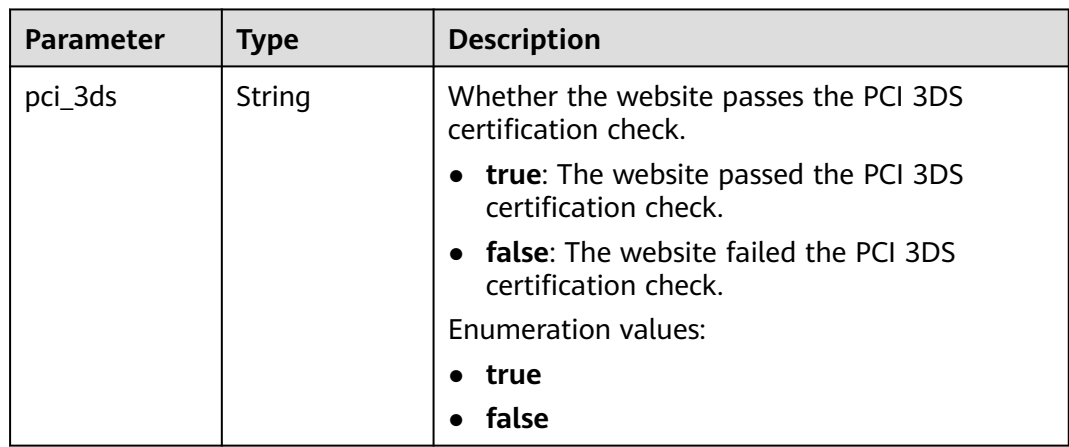

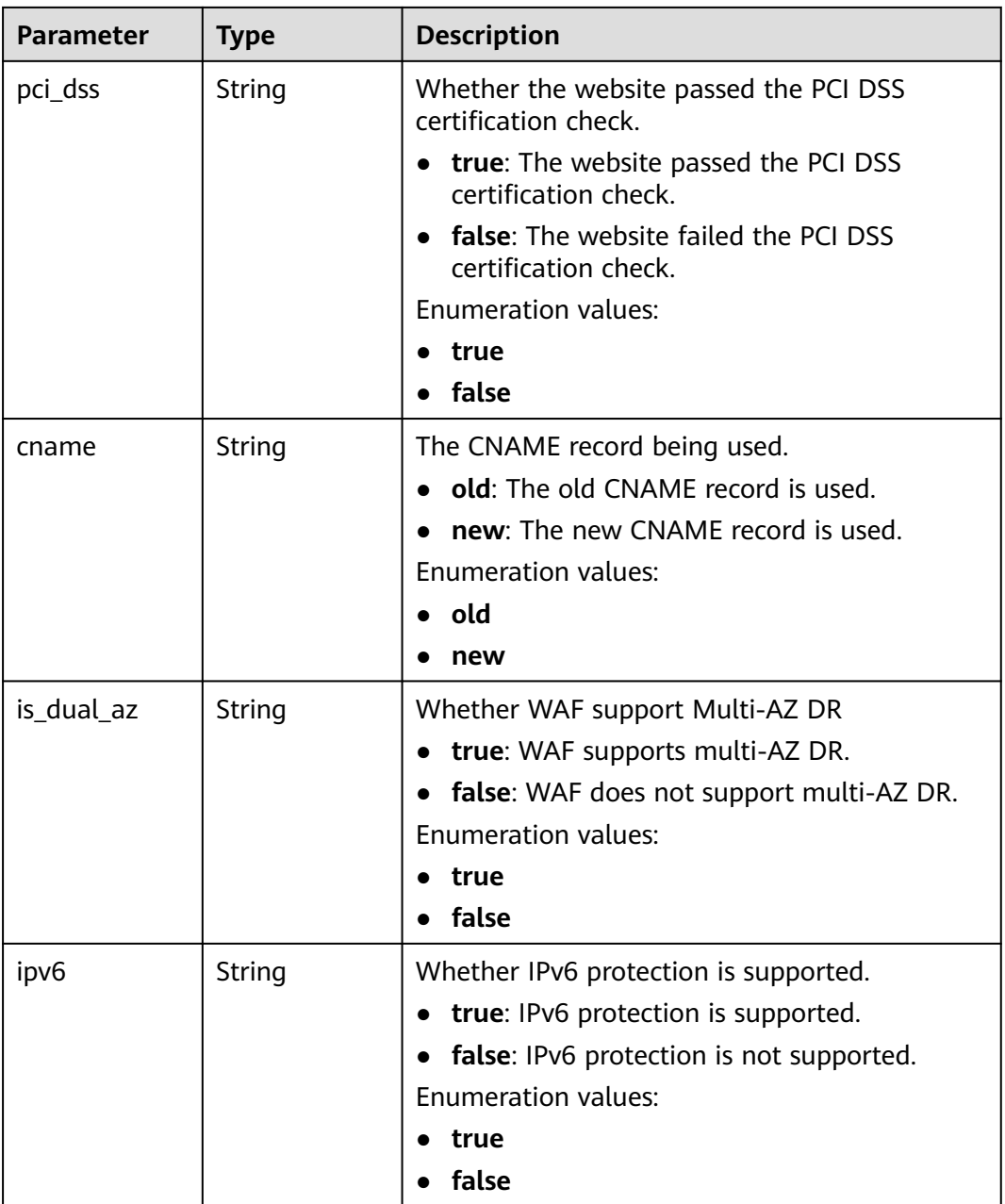

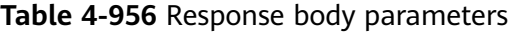

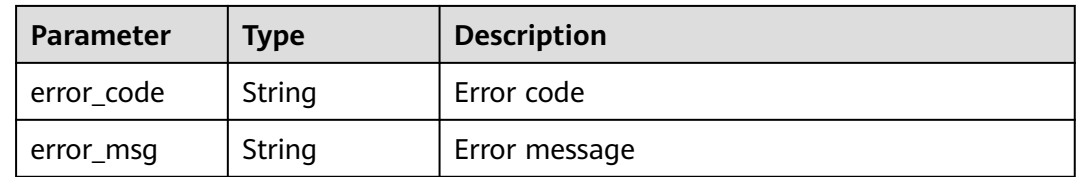

| Parameter  | Type   | <b>Description</b> |
|------------|--------|--------------------|
| error_code | String | Error code         |
| error_msg  | String | Error message      |

**Table 4-957** Response body parameters

**Table 4-958** Response body parameters

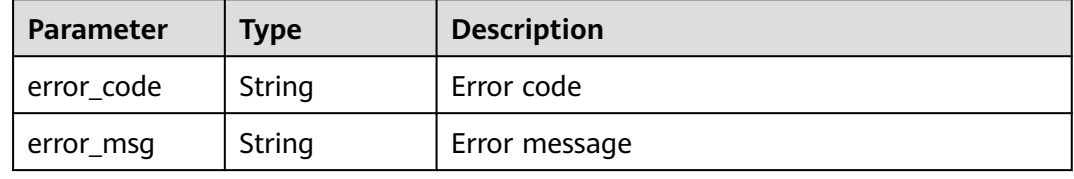

#### **Example Requests**

DELETE https://{Endpoint}/v1/{project\_id}/waf/instance/{instance\_id}?enterprise\_project\_id=0

The following shows how to delete domain names protected with cloud WAF in a specific project. The project ID is specified by project\_id, and the domain ID is specified by instance\_id.

### **Example Responses**

#### **Status code: 200**

#### **OK**

```
{
  "id" : "e91ad96e379b4bea84f8fcda3d153370",
  "hostid" : "e91ad96e379b4bea84f8fcda3d153370",
  "description" : "",
  "type" : 1,
 "proxy" : true,
 "flag" : {
 "pci_3ds" : "false",
    "pci_dss" : "false",
    "ipv6" : "true",
   "cname" : "new",
   "is_dual_az" : "true"
 },
 "region" : "cn-north-4",
  "hostname" : "www.demo.com",
  "access_code" : "4f5372610cdc44f7970759fcca138c81",
  "policyid" : "f385eceedf7c4c34a4d1def19eafbe85",
  "timestamp" : 1650423573650,
  "protect_status" : 1,
  "access_status" : 0,
  "exclusive_ip" : false,
 "web_tag" : "we",
 "paid_type" : "prePaid"
}
```
# **Status Codes**

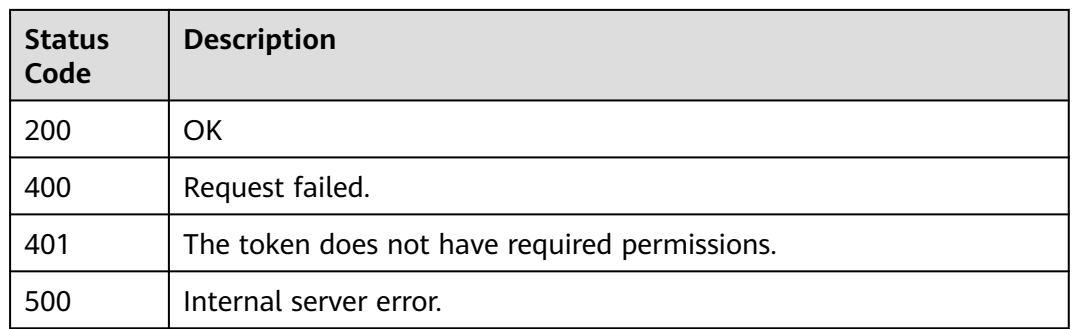

# **Error Codes**

See **[Error Codes](#page-624-0)**.

# **4.13.6 Changing the Protection Status of a Domain Name**

# **Function**

This API is used to change the protection status of a domain name.

# **URI**

PUT /v1/{project\_id}/waf/instance/{instance\_id}/protect-status

#### **Table 4-959** Path Parameters

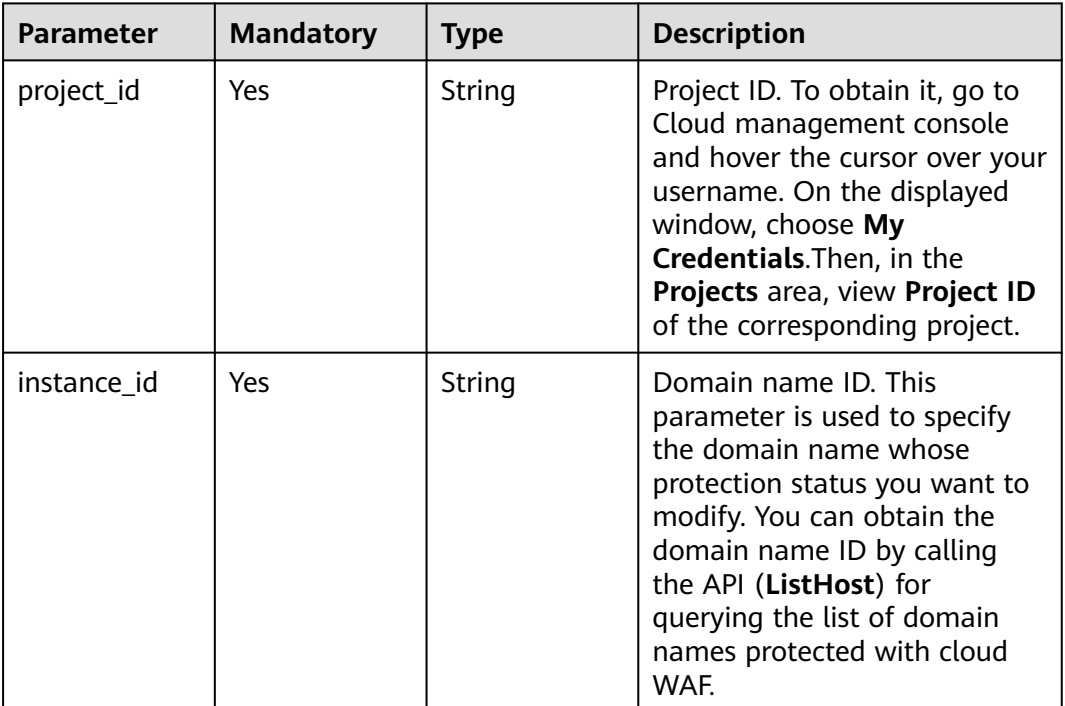

**Table 4-960** Query Parameters

| Parameter                      | <b>Mandatory</b> | Type   | <b>Description</b>                                                             |
|--------------------------------|------------------|--------|--------------------------------------------------------------------------------|
| enterprise_pro   No<br>ject_id |                  | String | You can obtain the ID by<br>calling the ListEnterprisePro-<br>ject API of EPS. |

# **Request Parameters**

**Table 4-961** Request header parameters

| <b>Parameter</b> | <b>Mandatory</b> | Type   | <b>Description</b>                                                                                                |
|------------------|------------------|--------|----------------------------------------------------------------------------------------------------|
| X-Auth-Token     | Yes              | String | User token. It can be obtained<br>by calling the IAM API (value<br>of X-Subject-Token in the<br>response header). |
| Content-Type     | Yes              | String | Content type.<br>Default: application/<br>json;charset=utf8                                                       |

**Table 4-962** Request body parameters

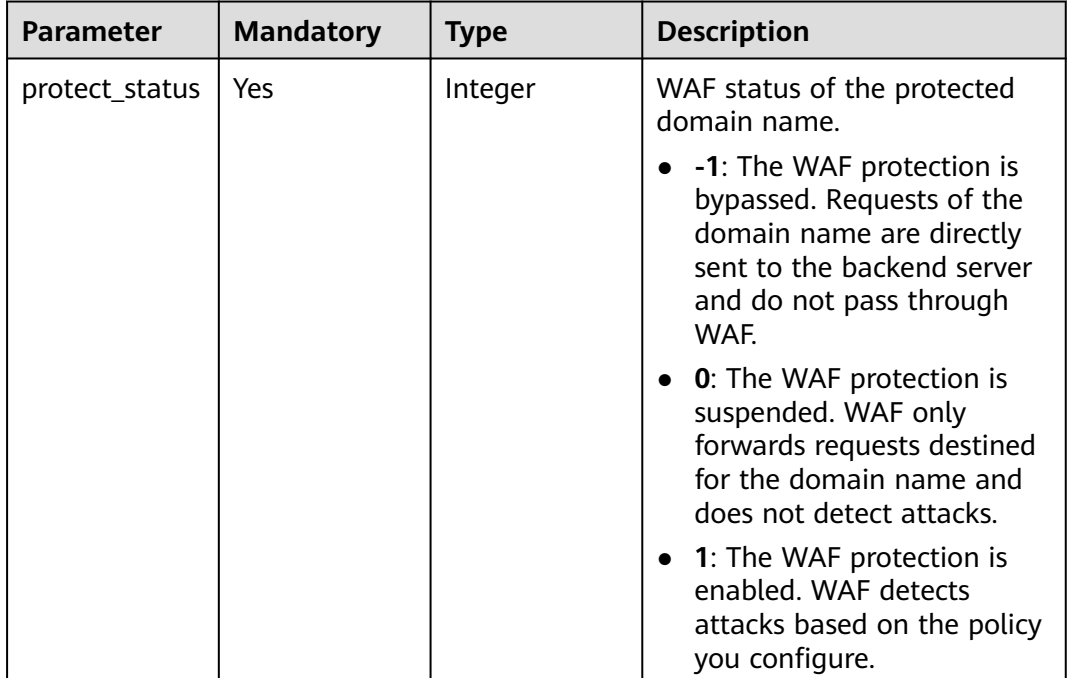

# **Response Parameters**

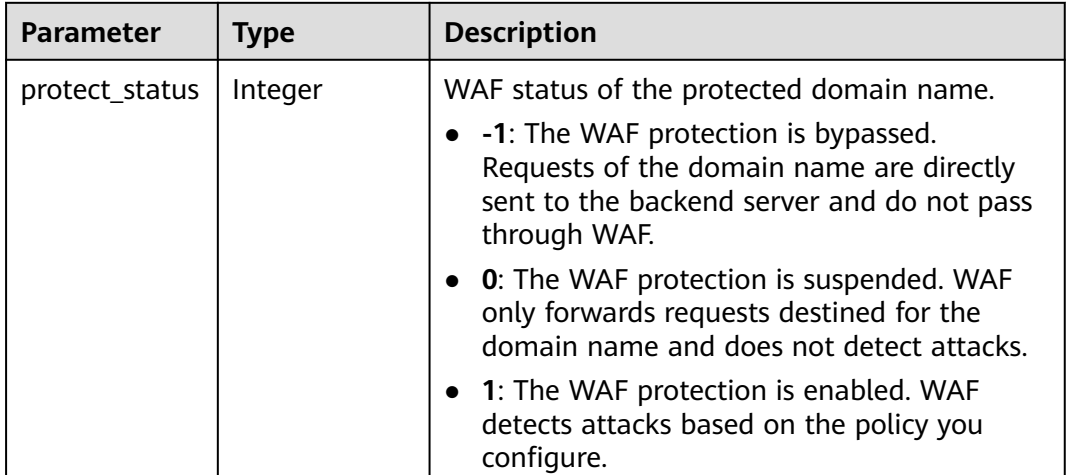

#### **Table 4-963** Response body parameters

### **Status code: 400**

**Table 4-964** Response body parameters

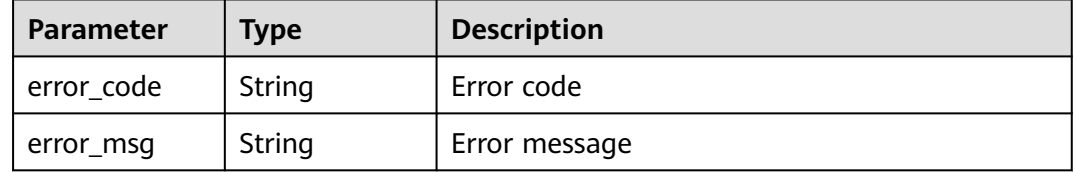

### **Status code: 401**

**Table 4-965** Response body parameters

| <b>Parameter</b> | <b>Type</b> | <b>Description</b> |
|------------------|-------------|--------------------|
| error_code       | String      | Error code         |
| error_msg        | String      | Error message      |

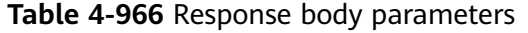

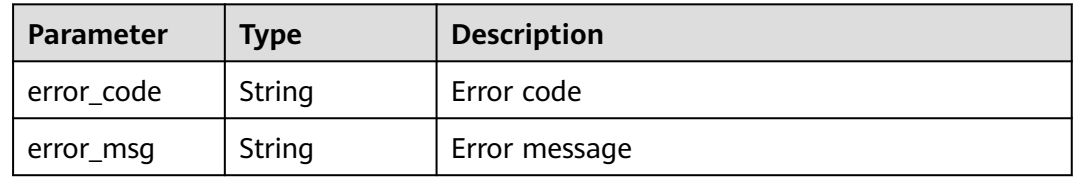

# **Example Requests**

The following shows how to change WAF protection to suspended for a domain name in a specific project. The project ID is specified by project id, and the domain ID is specified by instance\_id.

PUT https://{Endpoint}/v1/{project\_id}/waf/instance/{instance\_id}/protect-status?enterprise\_project\_id=0

"protect\_status" : 0

# **Example Responses**

{

}

#### **Status code: 200**

Request succeeded.

{ "protect\_status" : 0 }

# **Status Codes**

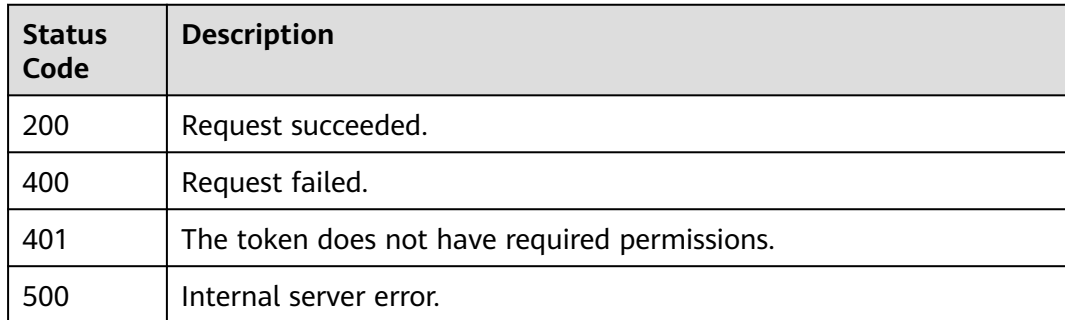

# **Error Codes**

### See **[Error Codes](#page-624-0)**.

# **4.13.7 Obtaining Domain Name Routing Information (in Cloud Mode)**

# **Function**

This API is used to obtain the domain name routes.

### $\Box$  Note

This API is restricted at some sites and will be brought offline later.

### **URI**

GET /v1/{project\_id}/waf/instance/{instance\_id}/route

**Table 4-967** Path Parameters

| <b>Parameter</b> | <b>Mandatory</b> | <b>Type</b> | <b>Description</b>                                                                                                    |
|------------------|------------------|-------------|----------------------------------------------------------------------------------------------------|
| project_id       | Yes              | String      | Project ID. To obtain it, go to<br>Cloud management console<br>and hover the cursor over your<br>username. On the displayed<br>window, choose My<br>Credentials. Then, in the<br>Projects area, view Project ID<br>of the corresponding project. |
| instance id      | Yes.             | String      | Domain name ID. It can be<br>obtained by calling the<br>ListHost API.                                                                                                    |

#### **Table 4-968** Query Parameters

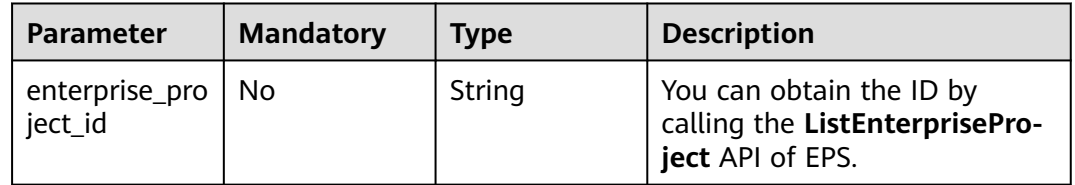

# **Request Parameters**

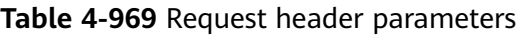

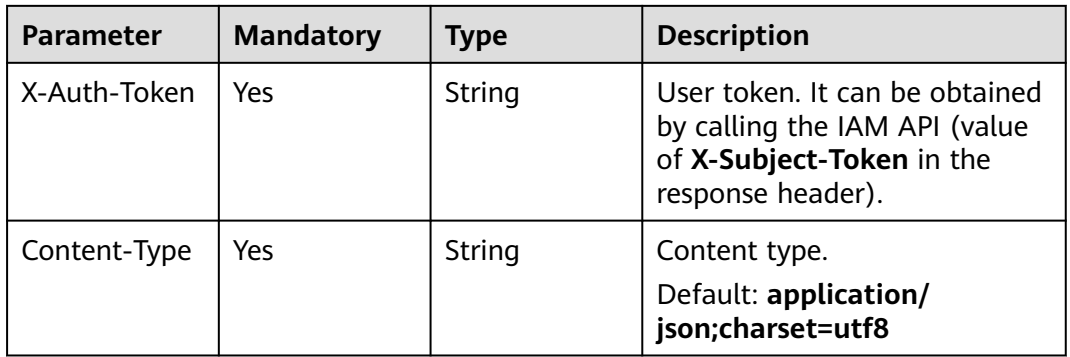

# **Response Parameters**

| Parameter | Type                                    | <b>Description</b> |
|-----------|-----------------------------------------|--------------------|
| total     | Integer                                 | Number of routes   |
| items     | Array of<br><b>RouteBody</b><br>objects | Route list         |

**Table 4-970** Response body parameters

### **Table 4-971** RouteBody

| <b>Parameter</b> | Type                                           | <b>Description</b>                                             |
|------------------|------------------------------------------------|----------------------------------------------------------------|
| cname            | String                                         | CNAME suffix of the WAF cluster                                |
| name             | String                                         | Name of the WAF cluster                                        |
| servers          | Array of<br><b>RouteServerB</b><br>ody objects | Origin server information list of the protected<br>domain name |

**Table 4-972** RouteServerBody

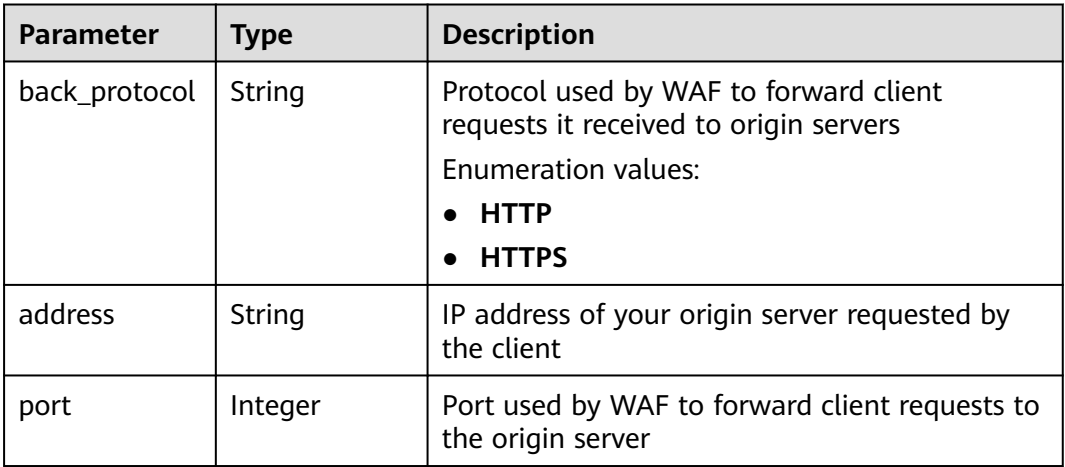

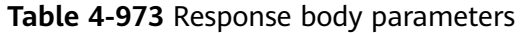

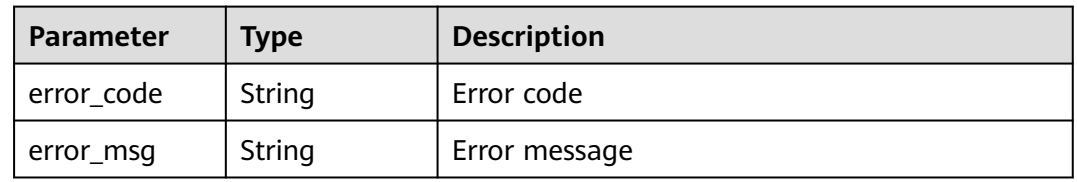

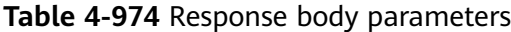

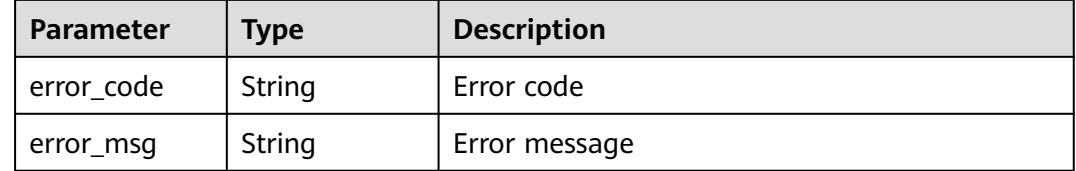

#### **Status code: 500**

**Table 4-975** Response body parameters

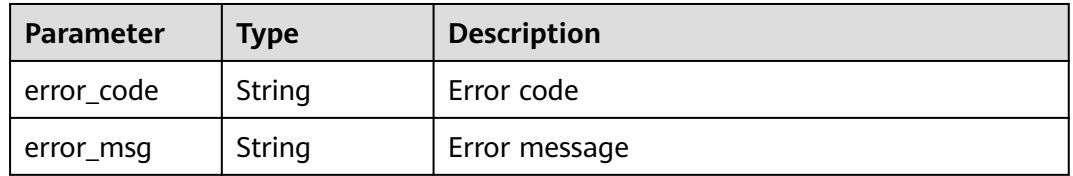

# **Example Requests**

The following shows how to obtain routes of domain names protected with cloud WAF in a specific project. The project ID is specified by project\_id, and the domain ID is specified by instance\_id.

GET https://{Endpoint}/v1/{project\_id}/waf/instance/{instance\_id}/route?enterprise\_project\_id=0

## **Example Responses**

#### **Status code: 200**

Request succeeded.

```
{
  "total" : 1,
  "items" : [ {
 "cname" : "e9d30fda6xxxxxxxxxxxxx5b3d3286",
 "name" : "Beijing",
    "servers" : [ {
     "back_protocol" : "HTTP",
     "address" : "x.x.x.x",
     "port" : 80
   } ]
 \overline{\mathfrak{z}}}
```
# **Status Codes**

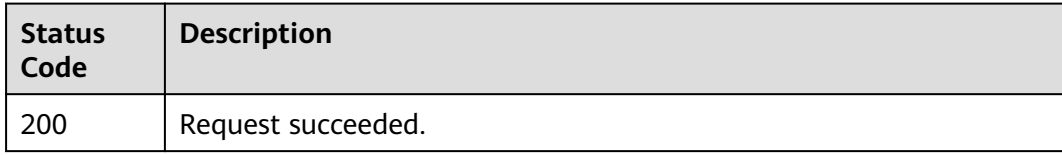

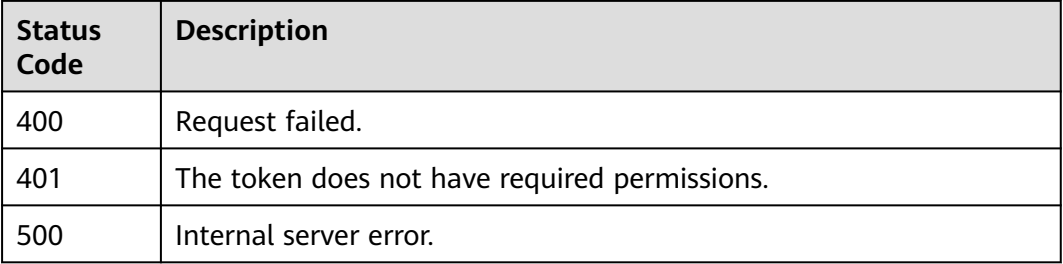

# **Error Codes**

See **[Error Codes](#page-624-0)**.

# **4.14 Querying the Domain Name of a Tenant**

# **4.14.1 Querying Domain Names Protected with All WAF Instances**

# **Function**

This API is used to query the list of protection domain names.

# **URI**

GET /v1/{project\_id}/composite-waf/host

#### **Table 4-976** Path Parameters

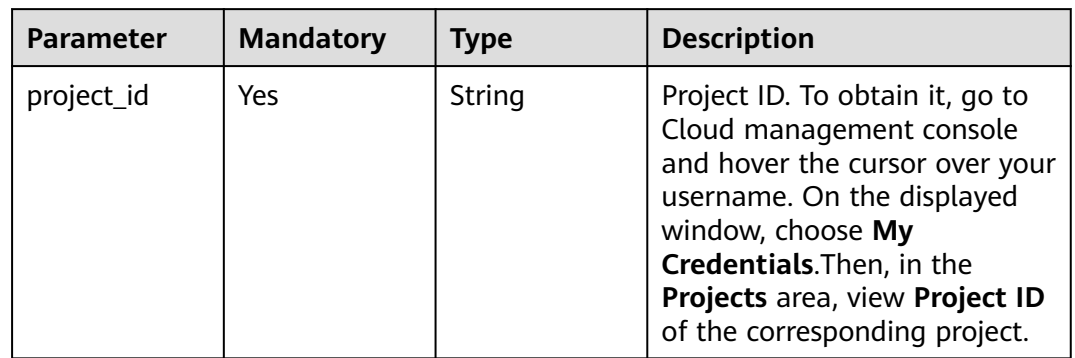

**Table 4-977** Query Parameters

| <b>Parameter</b>          | <b>Mandatory</b> | <b>Type</b> | <b>Description</b>                                                                                                    |
|---------------------------|------------------|-------------|----------------------------------------------------------------------------------------------------|
| enterprise_pro<br>ject_id | No               | String      | You can obtain the ID by<br>calling the ListEnterprisePro-<br>ject API of EPS. If you use the<br>default enterprise project, set<br>this parameter to 0. Default<br>value: 0                                                                                                    |
| page                      | No               | Integer     | Page number of the data to<br>be returned during pagination<br>query. The default value is 1,<br>indicating that the data on the<br>first page is returned.<br>Default: 1                                                                                                    |
| pagesize                  | <b>No</b>        | Integer     | Number of results on each<br>page in query pagination. The<br>value range is 1 to 100. The<br>default value is 10, indicating<br>that each page contains 10<br>results. To query all domain<br>names at a time, set this<br>parameter to -1.<br>Default: 10                                                                                                    |
| hostname                  | <b>No</b>        | String      | Domain name                                                                                                    |
| policyname                | No               | String      | Policy name                                                                                                    |
| protect_status            | No               | Integer     | WAF status of the protected<br>domain name.<br>-1: The WAF protection is<br>$\bullet$<br>bypassed. Requests of the<br>domain name are directly<br>sent to the backend server<br>and do not pass through<br>WAF.<br>• 0: The WAF protection is<br>suspended. WAF only<br>forwards requests destined<br>for the domain name and<br>does not detect attacks.<br>• 1: The WAF protection is<br>enabled. WAF detects<br>attacks based on the policy<br>you configure. |
| waf_type                  | No               | String      | WAF mode of the domain<br>name                                                                                                    |

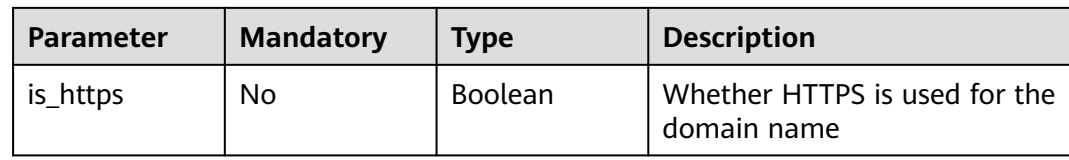

# **Request Parameters**

**Table 4-978** Request header parameters

| <b>Parameter</b> | <b>Mandatory</b> | <b>Type</b> | <b>Description</b>                                                                                                |
|------------------|------------------|-------------|----------------------------------------------------------------------------------------------------|
| X-Auth-Token     | Yes              | String      | User token. It can be obtained<br>by calling the IAM API (value<br>of X-Subject-Token in the<br>response header). |
| Content-Type     | Yes              | String      | Content type.<br>Default: application/<br>json;charset=utf8                                                       |

# **Response Parameters**

#### **Status code: 200**

**Table 4-979** Response body parameters

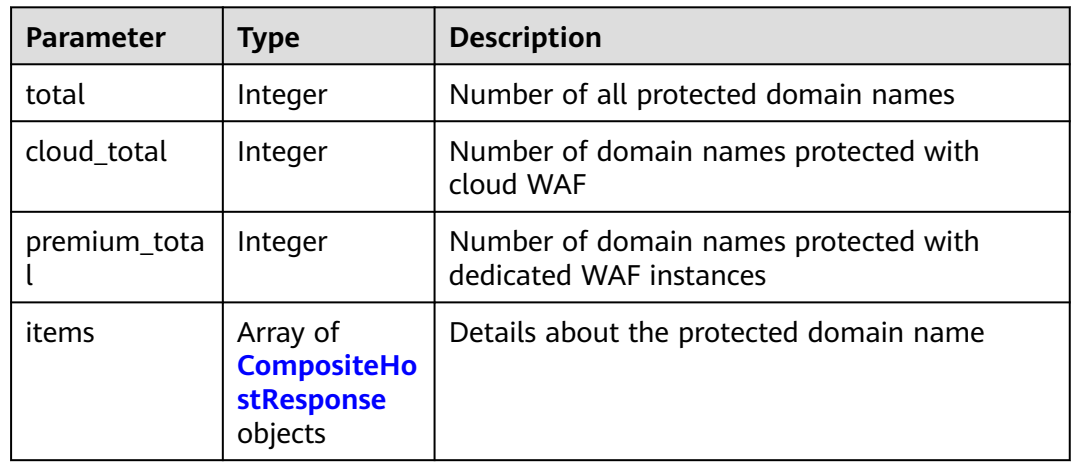

#### **Table 4-980** CompositeHostResponse

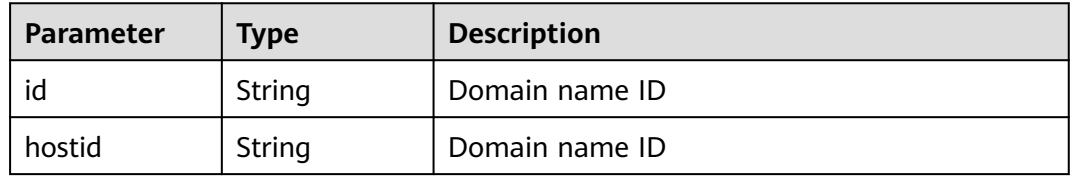

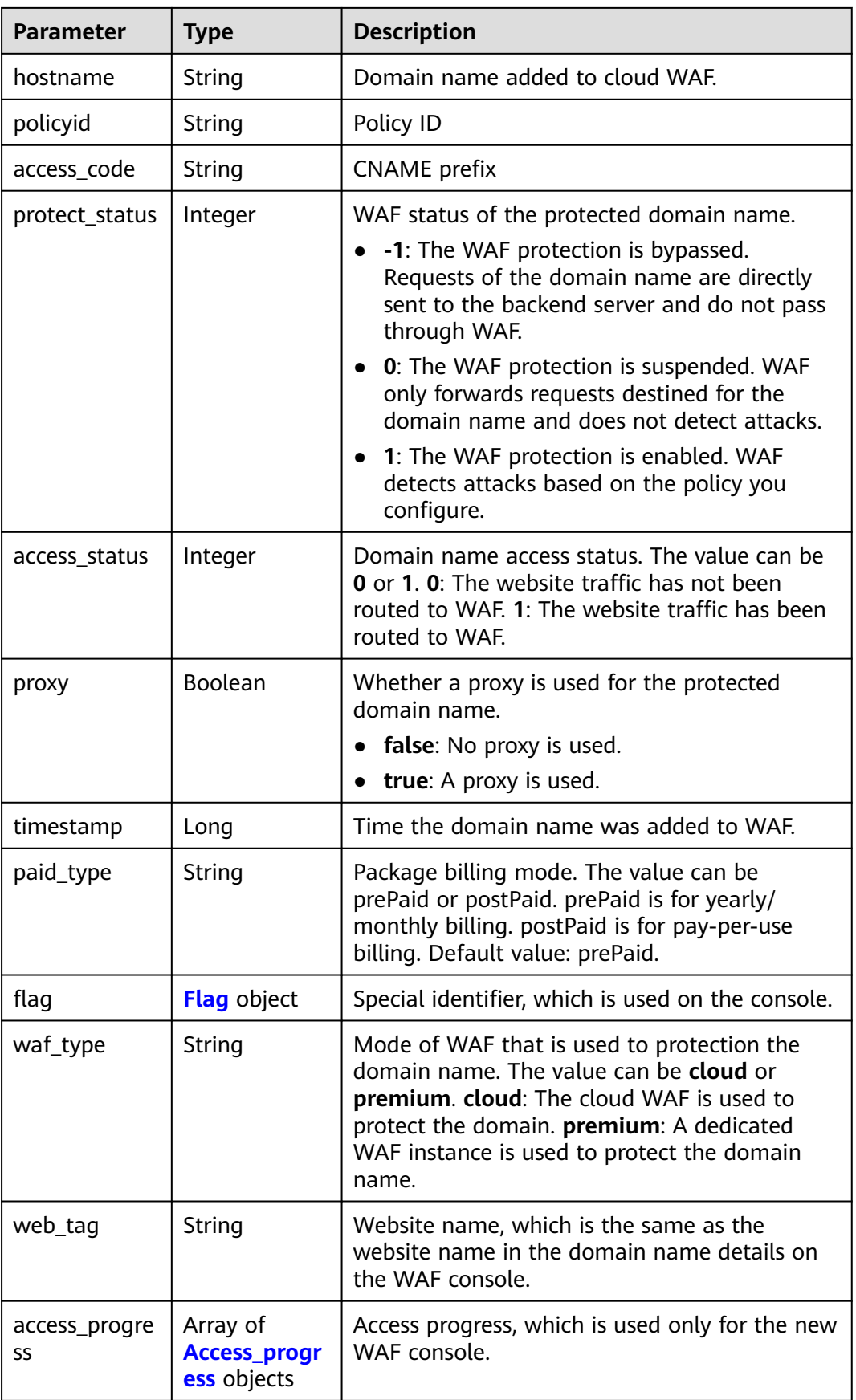

<span id="page-555-0"></span>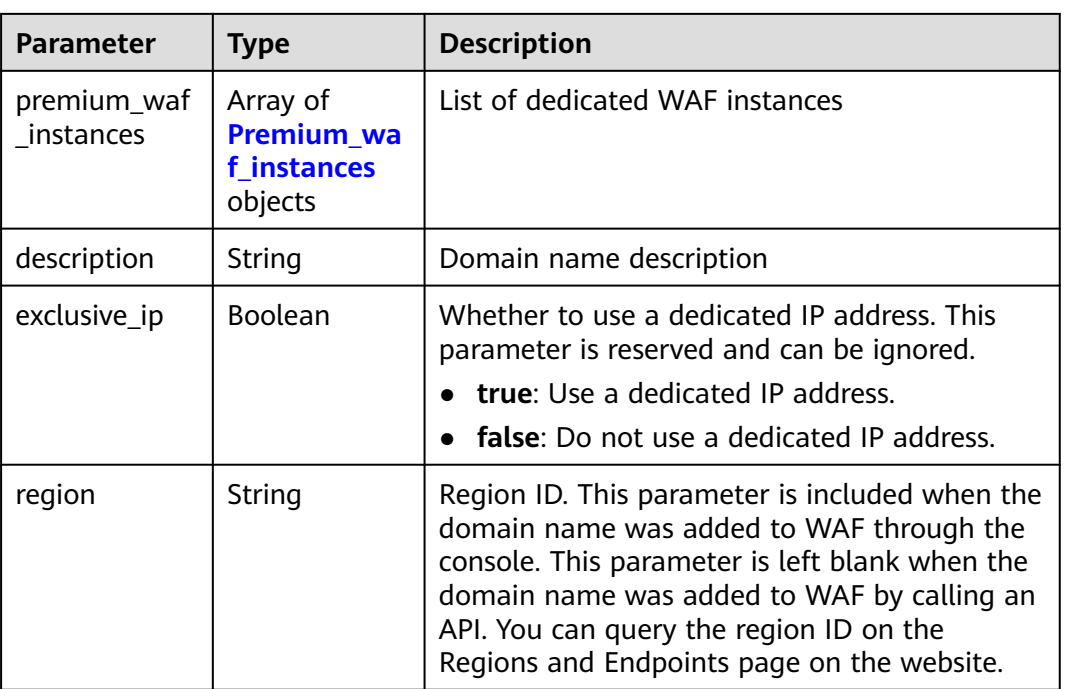

## **Table 4-981** Flag

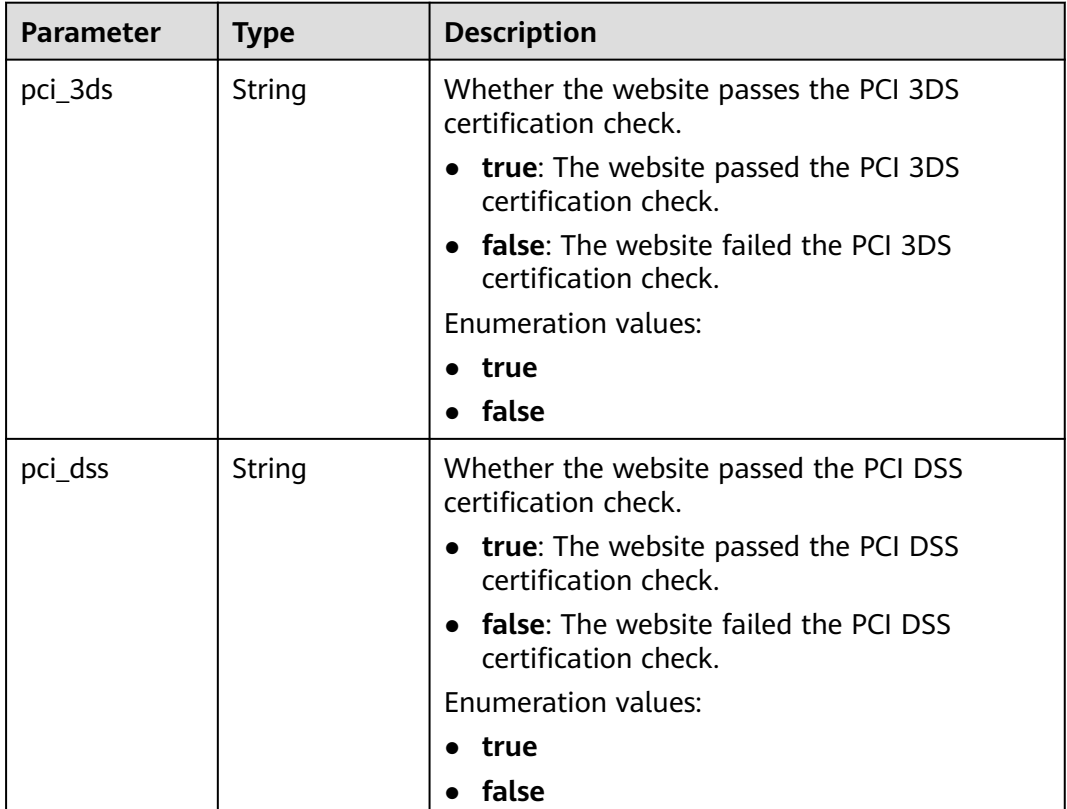

<span id="page-556-0"></span>

| <b>Parameter</b> | <b>Type</b> | <b>Description</b>                                       |
|------------------|-------------|----------------------------------------------------------|
| cname            | String      | The CNAME record being used.                             |
|                  |             | <b>old</b> : The old CNAME record is used.<br>$\bullet$  |
|                  |             | new: The new CNAME record is used.                       |
|                  |             | <b>Enumeration values:</b>                               |
|                  |             | old<br>$\bullet$                                         |
|                  |             | new                                                      |
| is_dual_az       | String      | Whether WAF support Multi-AZ DR                          |
|                  |             | • true: WAF supports multi-AZ DR.                        |
|                  |             | false: WAF does not support multi-AZ DR.<br>$\bullet$    |
|                  |             | <b>Enumeration values:</b>                               |
|                  |             | true                                                     |
|                  |             | false                                                    |
| ipv <sub>6</sub> | String      | Whether IPv6 protection is supported.                    |
|                  |             | <b>true</b> : IPv6 protection is supported.<br>$\bullet$ |
|                  |             | false: IPv6 protection is not supported.                 |
|                  |             | <b>Enumeration values:</b>                               |
|                  |             | true                                                     |
|                  |             | false                                                    |

**Table 4-982** Access\_progress

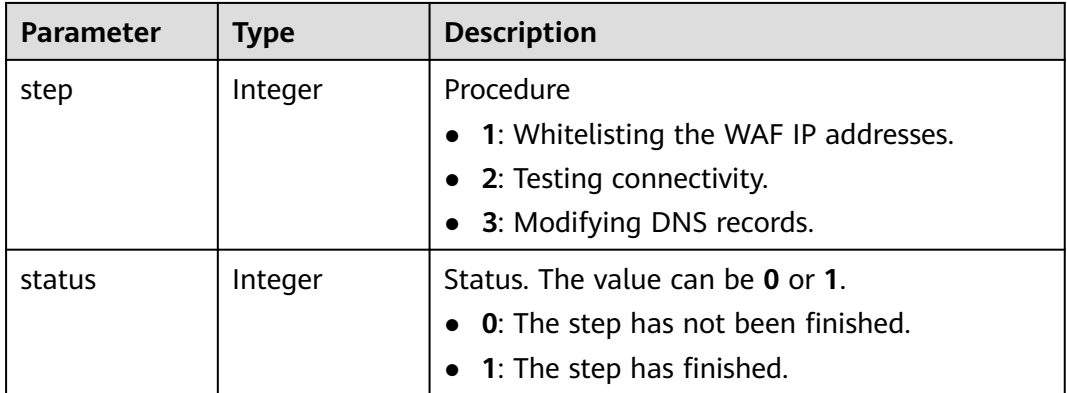

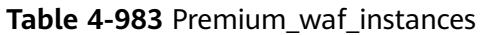

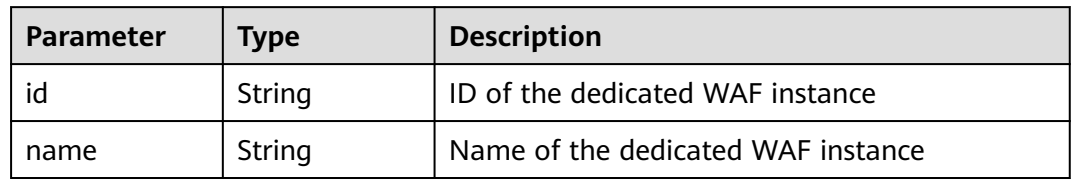

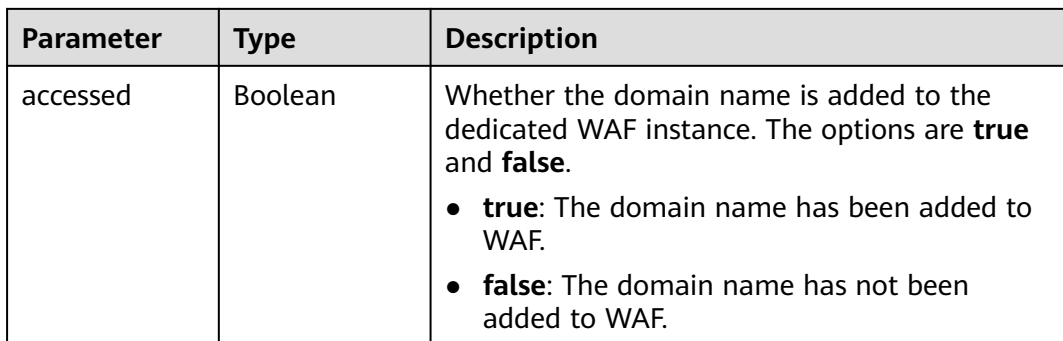

**Table 4-984** Response body parameters

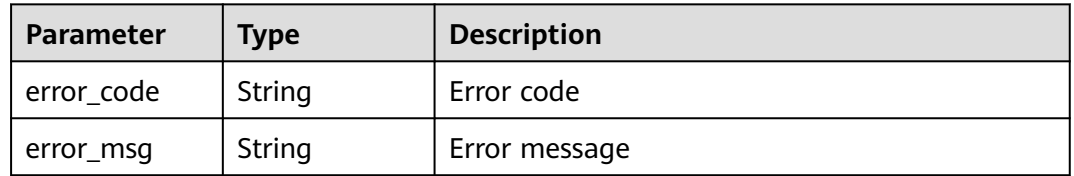

#### **Status code: 401**

**Table 4-985** Response body parameters

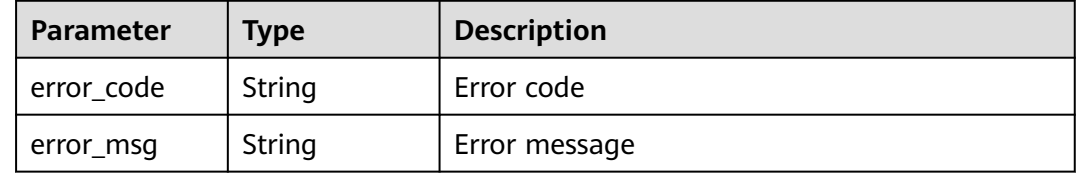

#### **Status code: 500**

**Table 4-986** Response body parameters

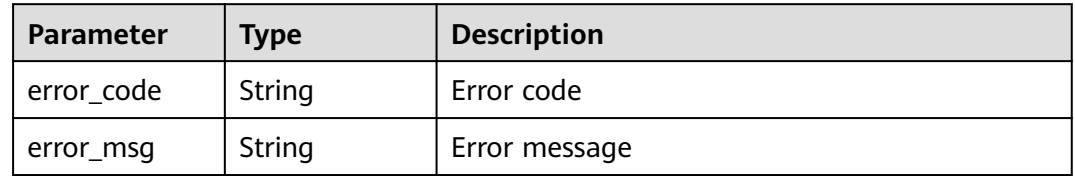

## **Example Requests**

The following example shows how to query the protected domain name list in a project. The project ID is specified by project\_id.

GET https://{Endpoint}/v1/{project\_id}/composite-waf/host?enterprise\_project\_id=0

# **Example Responses**

#### **Status code: 200**

```
OK
{
  "items" : [ {
   "id" : "31af669f567246c289771694f2112289",
   "hostid" : "31af669f567246c289771694f2112289",
   "description" : "",
 "proxy" : false,
 "flag" : {
 "pci_3ds" : "false",
    "pci_dss" : "false",
 "ipv6" : "false",
 "cname" : "new",
    "is_dual_az" : "true"
   },
   "region" : "cn-north-4",
   "hostname" : "www.demo.com",
   "access_code" : "1b18879b9d064f8bbcbf8abce7294cac",
   "policyid" : "41cba8aee2e94bcdbf57460874205494",
   "timestamp" : 1650527546454,
   "protect_status" : 0,
   "access_status" : 0,
 "exclusive_ip" : false,
 "web_tag" : "",
 "paid_type" : "prePaid",
 "waf_type" : "cloud"
  } ],
  "total" : 1,
  "cloud_total" : 1,
  "premium_total" : 0
}
```
# **Status Codes**

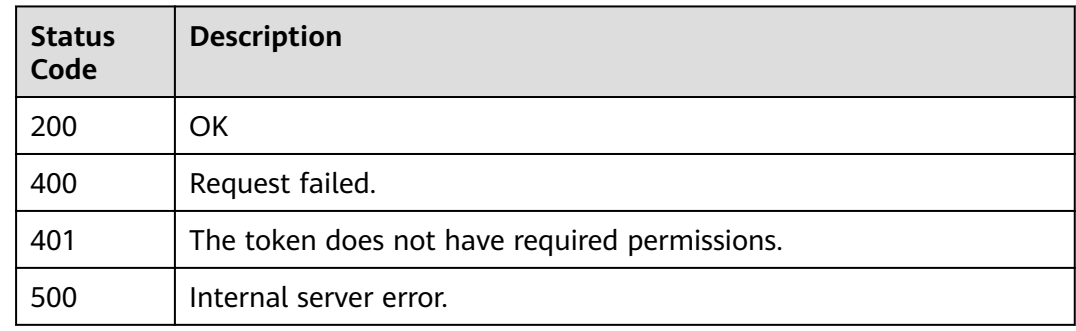

### **Error Codes**

See **[Error Codes](#page-624-0)**.

# **4.14.2 Querying a Domain Name by ID**

## **Function**

This API is used to query a protected domain name by ID.

# **URI**

# GET /v1/{project\_id}/composite-waf/host/{host\_id}

**Table 4-987** Path Parameters

| <b>Parameter</b> | <b>Mandatory</b> | <b>Type</b> | <b>Description</b>                                                                                                    |
|------------------|------------------|-------------|----------------------------------------------------------------------------------------------------|
| project_id       | Yes.             | String      | Project ID. To obtain it, go to<br>Cloud management console<br>and hover the cursor over your<br>username. On the displayed<br>window, choose My<br>Credentials. Then, in the<br>Projects area, view Project ID<br>of the corresponding project. |
| host id          | Yes.             | String      | Domain name ID. In the cloud<br>mode, it can be obtained by<br>calling the ListHost API. In the<br>dedicated mode, it can be<br>obtained by calling the<br>ListPremiumHost API.                                                                  |

**Table 4-988** Query Parameters

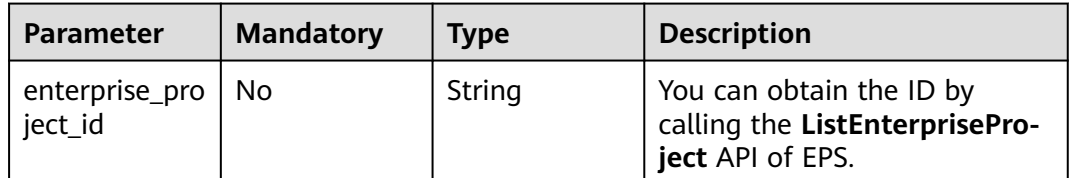

# **Request Parameters**

**Table 4-989** Request header parameters

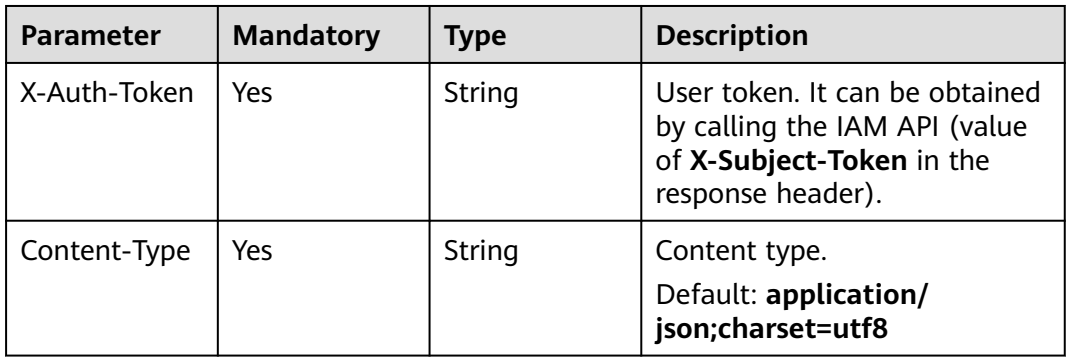

# **Response Parameters**

## **Status code: 200**

## **Table 4-990** Response body parameters

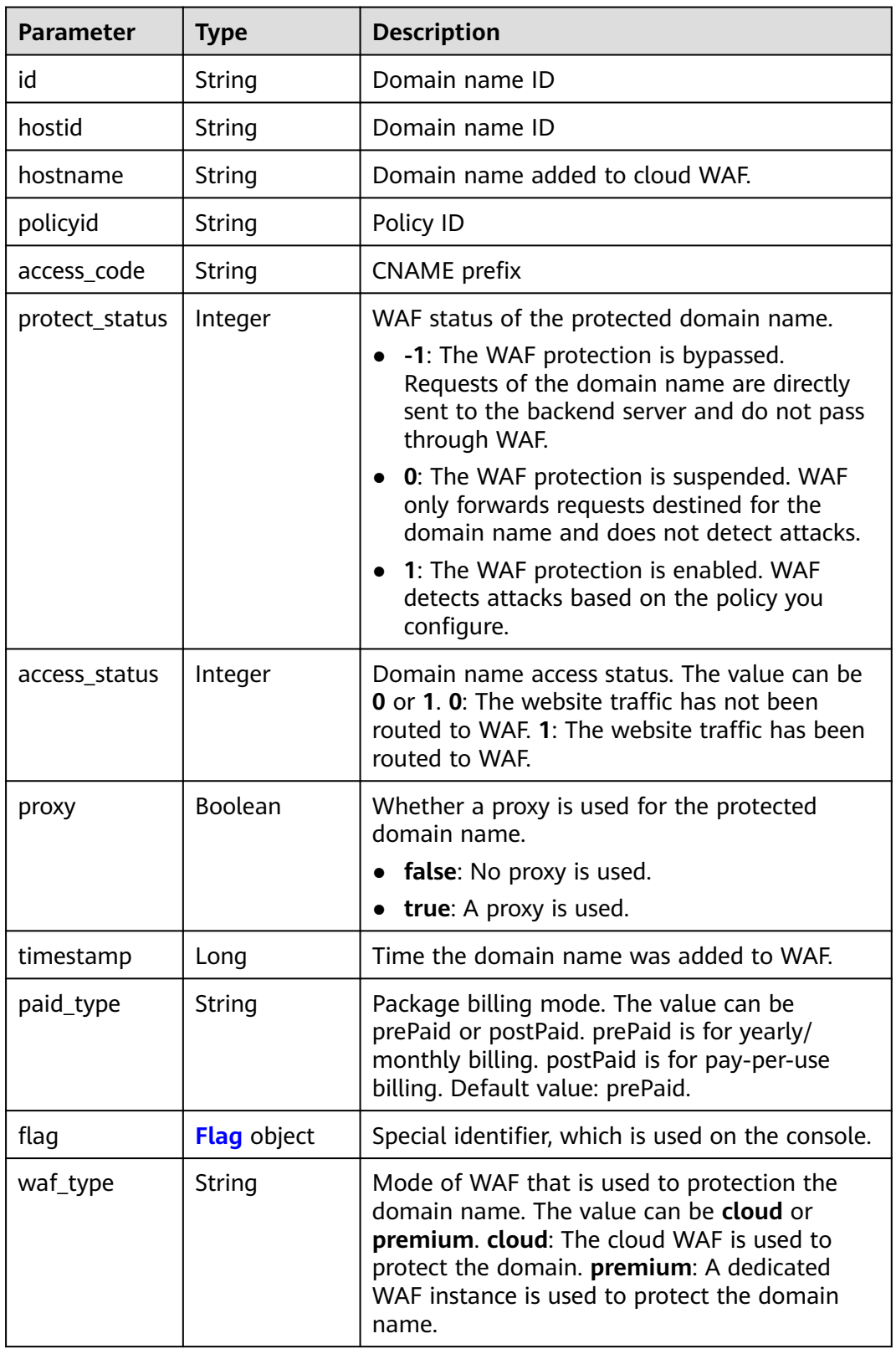

<span id="page-561-0"></span>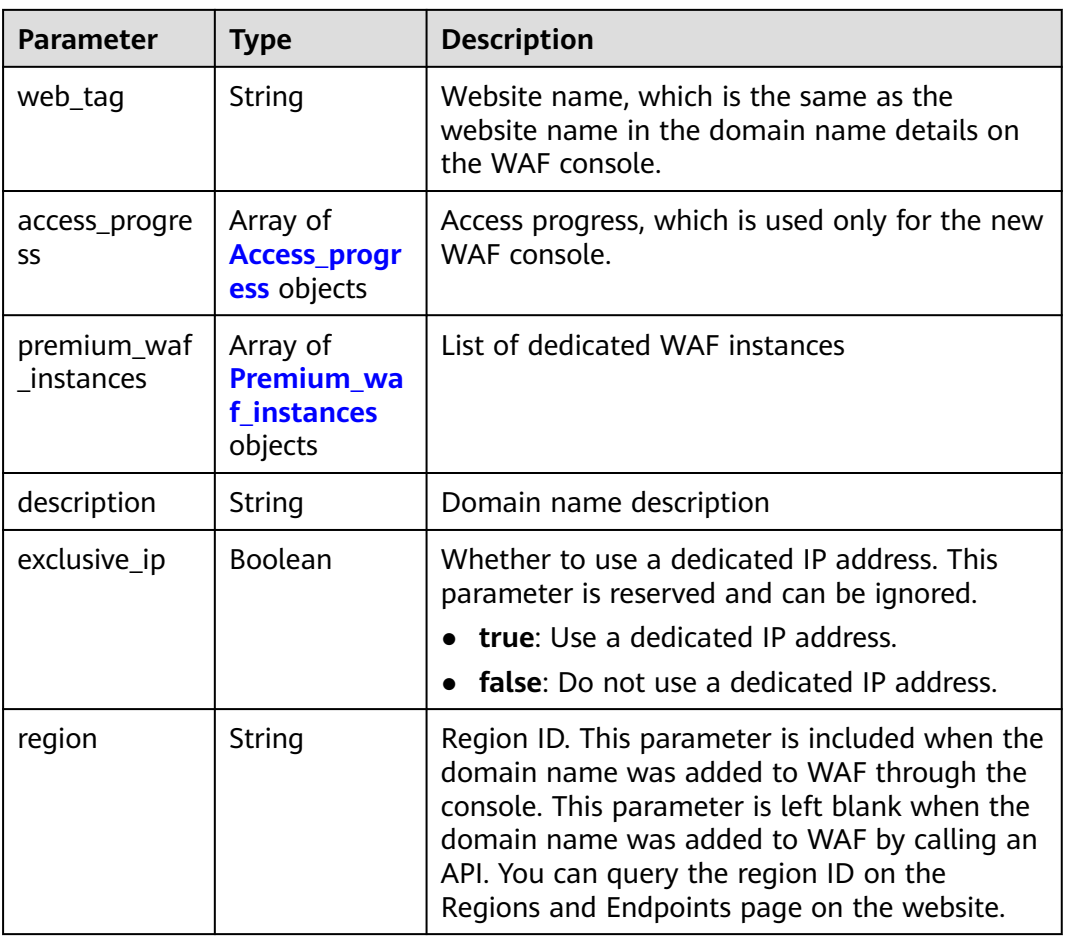

#### **Table 4-991** Flag

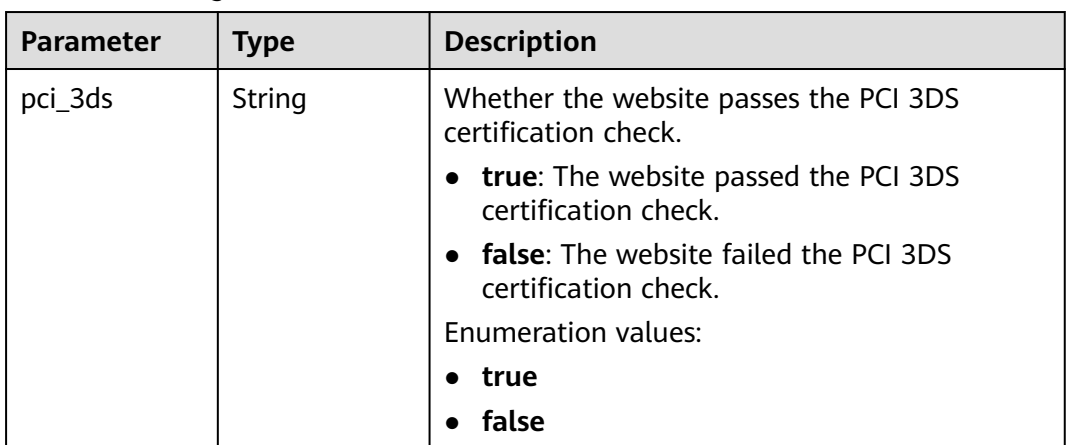

<span id="page-562-0"></span>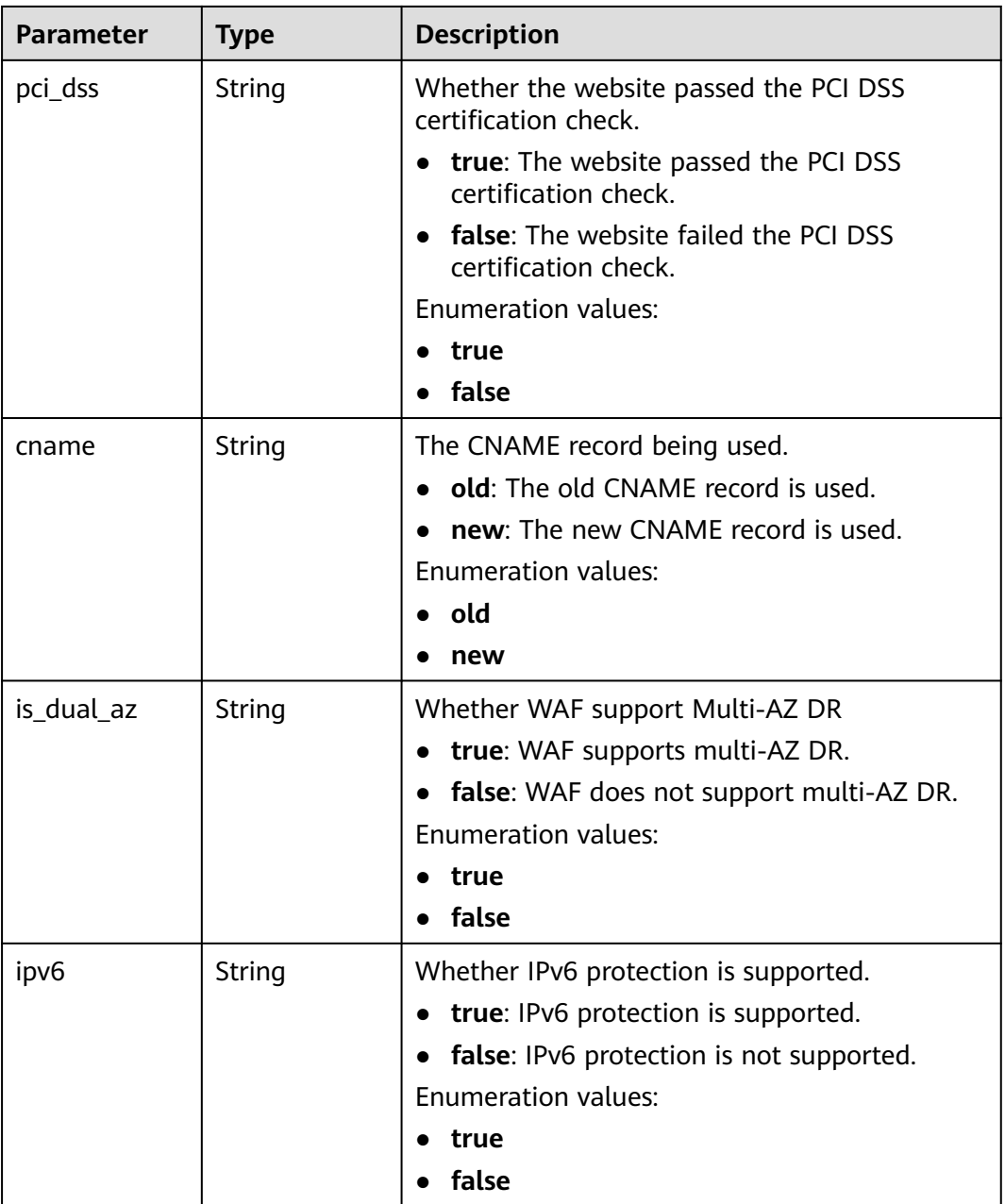

#### **Table 4-992** Access\_progress

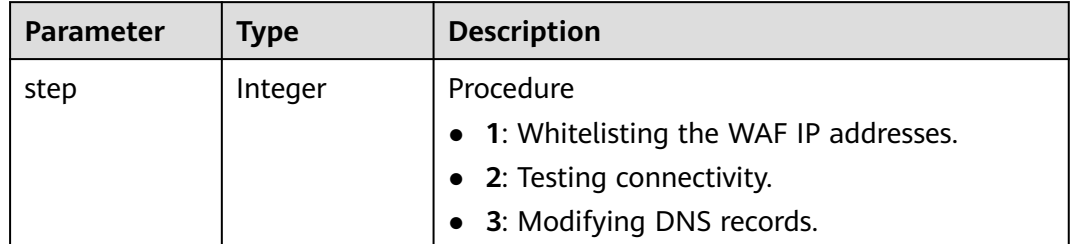

<span id="page-563-0"></span>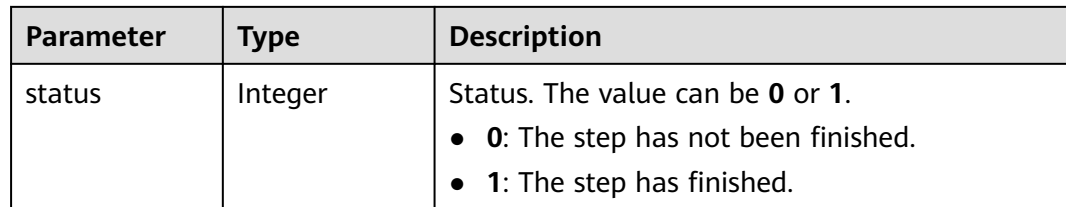

# **Table 4-993** Premium\_waf\_instances

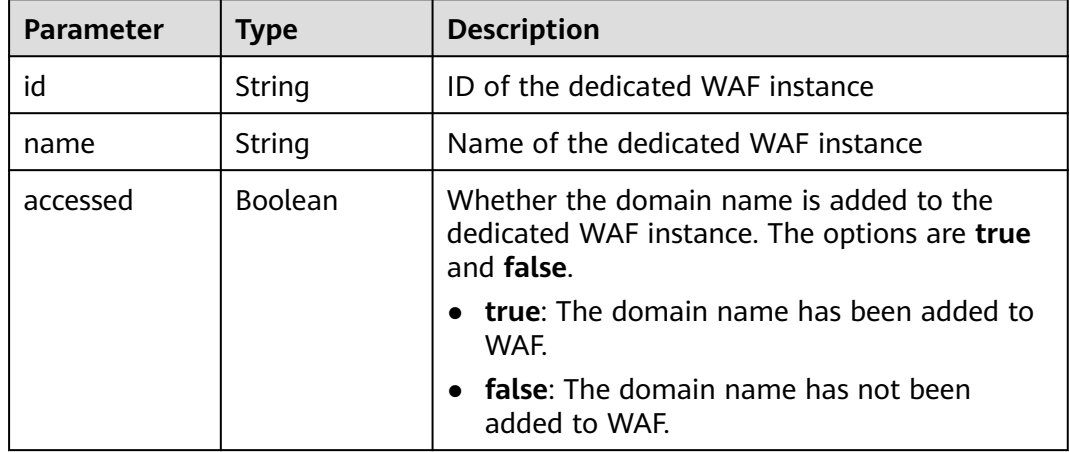

#### **Status code: 400**

#### **Table 4-994** Response body parameters

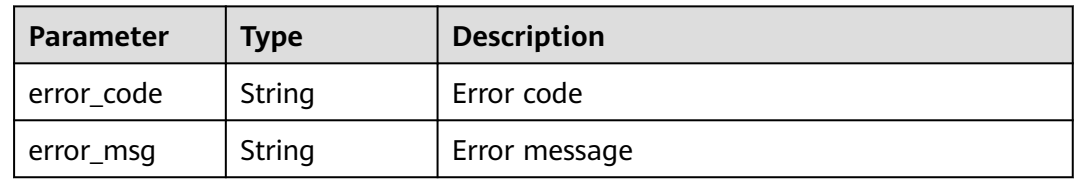

#### **Status code: 401**

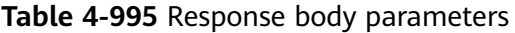

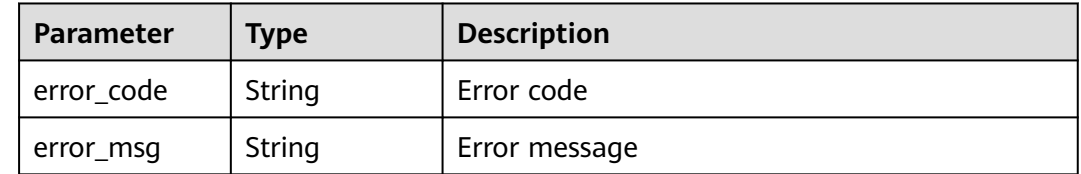

| <b>Parameter</b> | Type   | <b>Description</b> |
|------------------|--------|--------------------|
| error_code       | String | Error code         |
| error_msg        | String | Error message      |

**Table 4-996** Response body parameters

#### **Example Requests**

The following shows how to obtain details about a domain name. The project ID is specified by project\_id, and the domain ID is specified by host\_id.

GET https://{Endpoint}/v1/{project\_id}/composite-waf/host/{host\_id}?enterprise\_project\_id=0

### **Example Responses**

#### **Status code: 200**

#### **OK**

```
{
  "id" : "31af669f567246c289771694f2112289",
  "hostid" : "31af669f567246c289771694f2112289",
  "description" : "",
 "proxy" : false,
 "flag" : {
 "pci_3ds" : "false",
 "pci_dss" : "false",
   "ipv6" : "false",
   "cname" : "new",
   "is_dual_az" : "true"
 },
 "region" : "cn-north-4",
 "hostname" : "www.demo.com",
 "access_code" : "1b18879b9d064f8bbcbf8abce7294cac",
  "policyid" : "41cba8aee2e94bcdbf57460874205494",
  "timestamp" : 1650527546454,
 "protect_status" : 0,
 "access_status" : 0,
  "exclusive_ip" : false,
 "web_tag" : "",
 "paid_type" : "prePaid",
 "waf_type" : "cloud"
}
```
# **Status Codes**

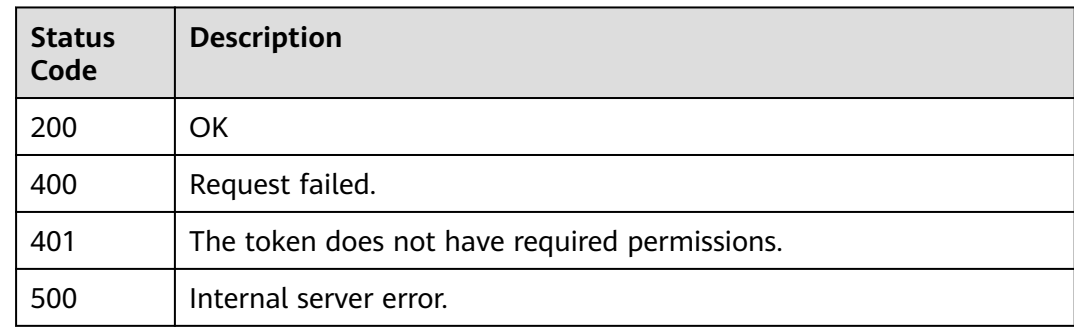

# **Error Codes**

See **[Error Codes](#page-624-0)**.

# **4.15 Querying Features Available at a Site**

# **4.15.1 Querying Features Available at a Site**

# **Function**

This API is used to query the features available at specific site.

# **URI**

GET /v1/{project\_id}/waf/config/console

#### **Table 4-997** Path Parameters

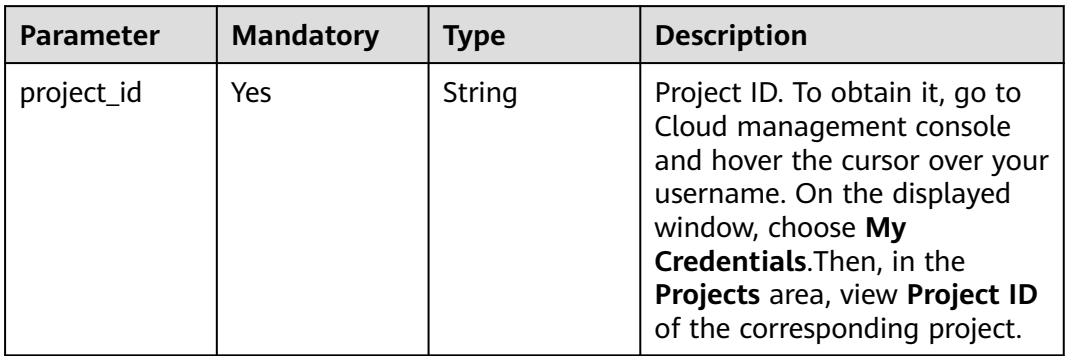

# **Request Parameters**

**Table 4-998** Request header parameters

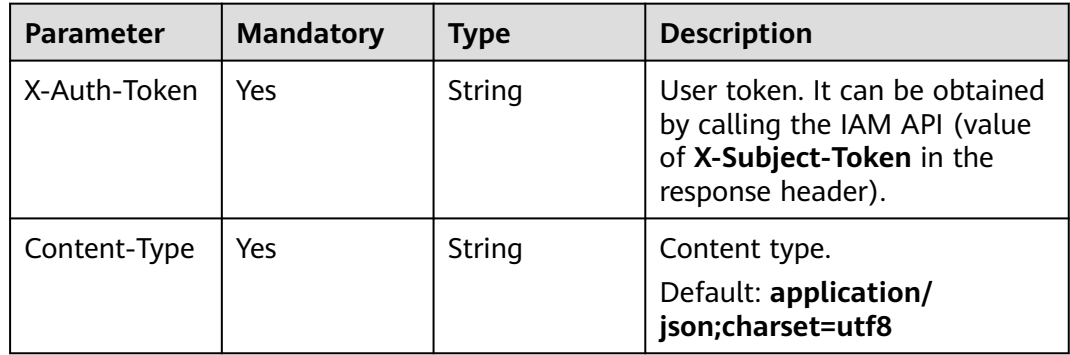

# **Response Parameters**

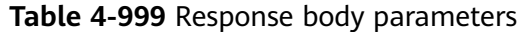

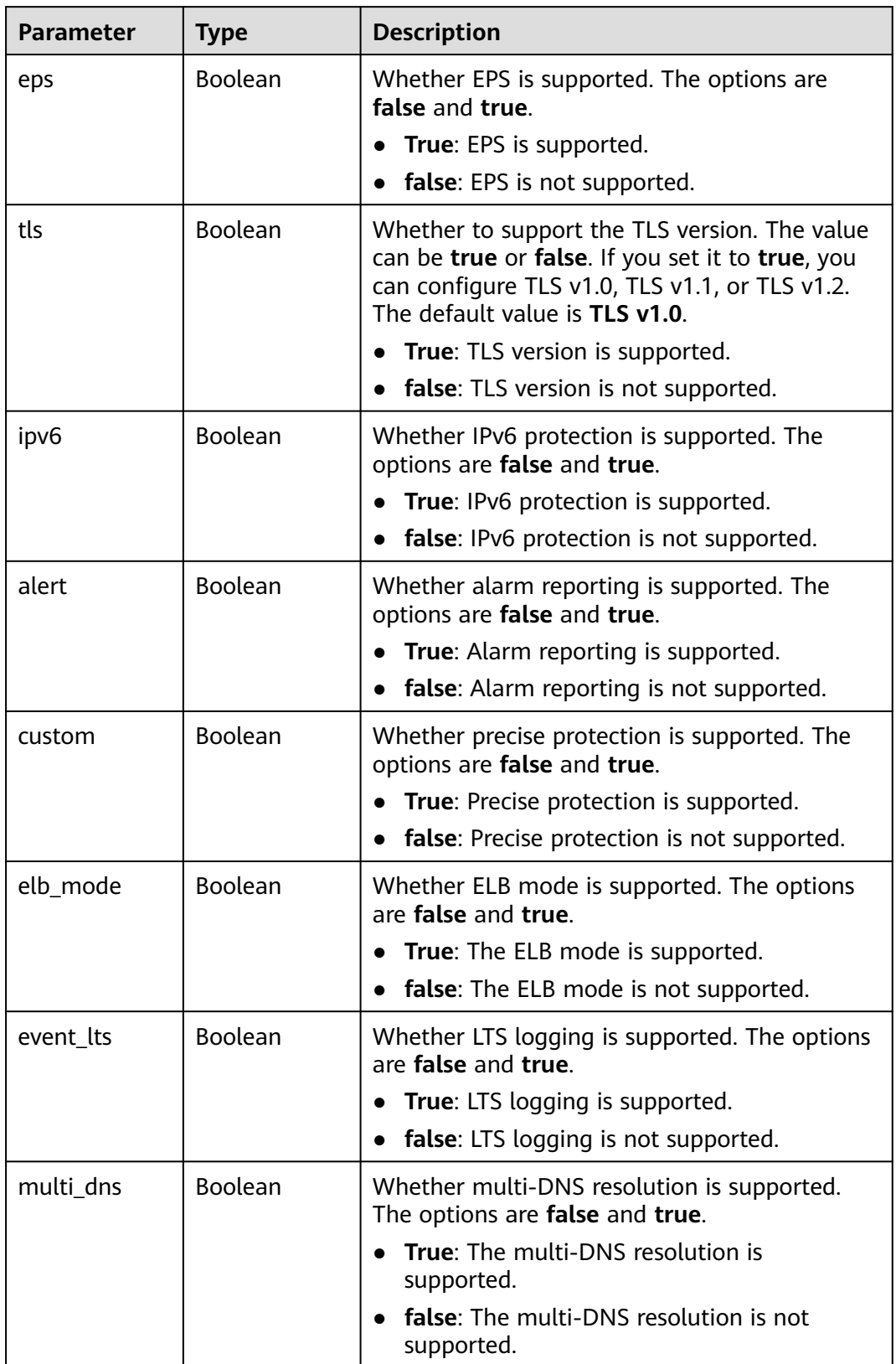

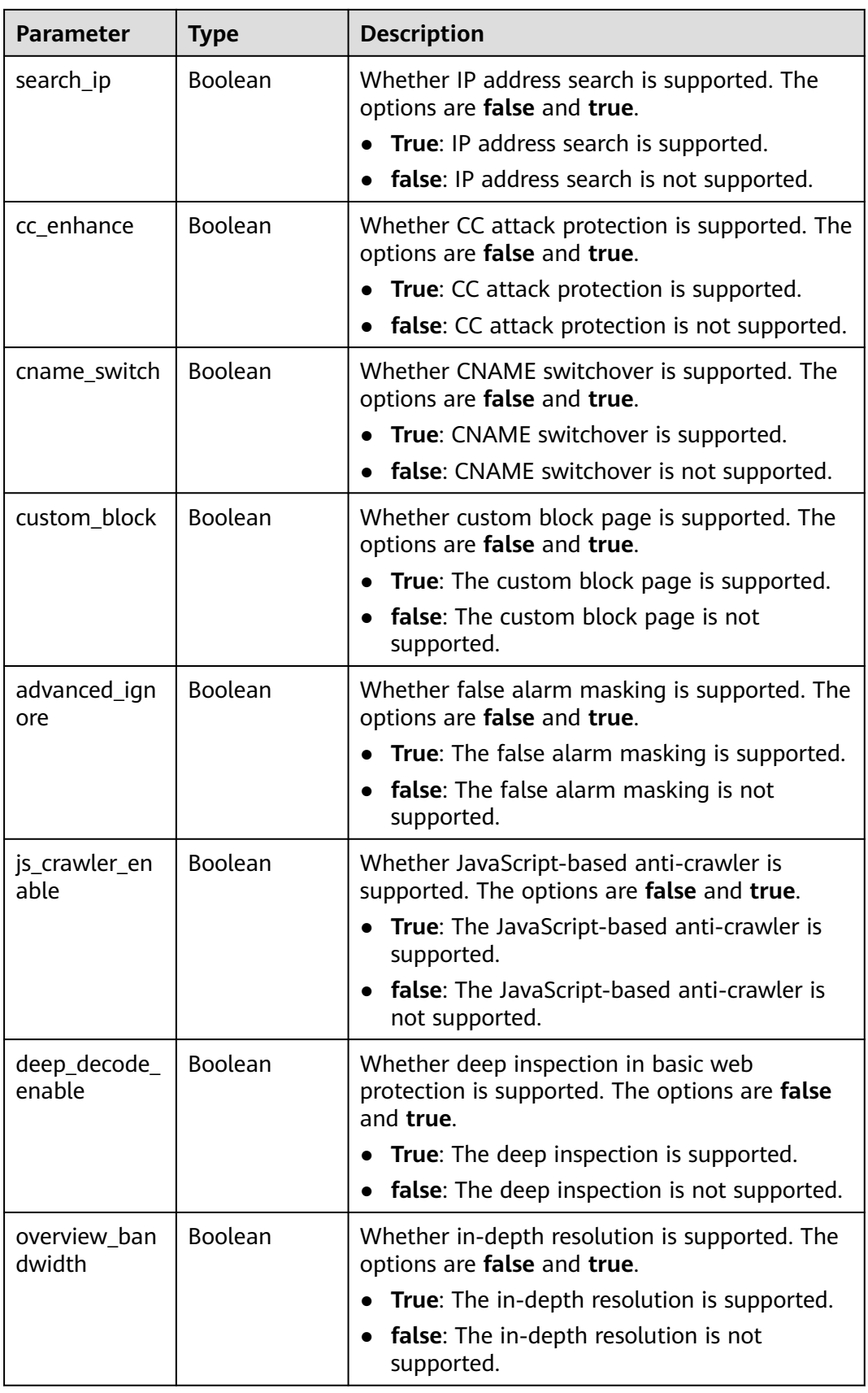

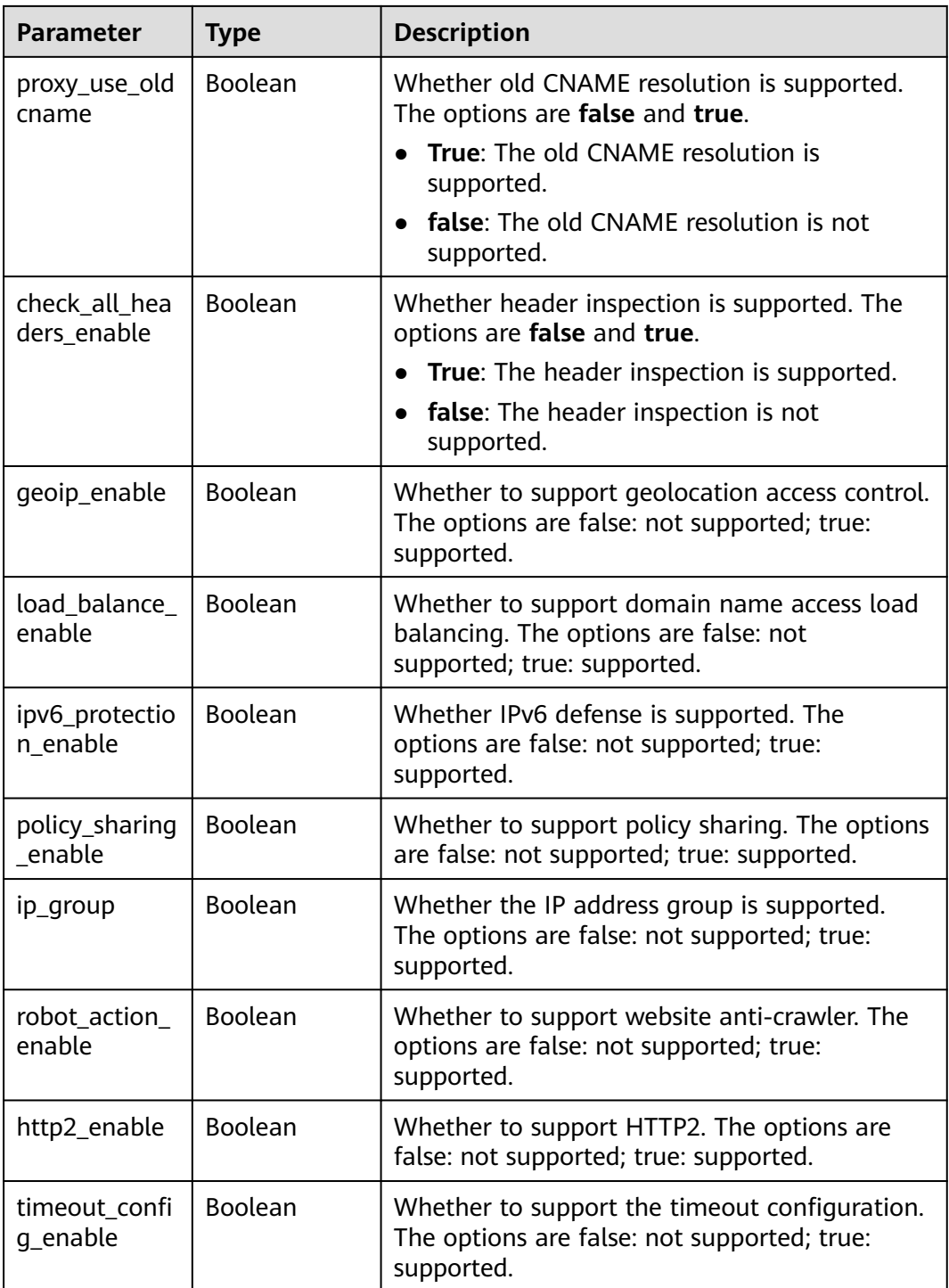

**Table 4-1000** Response body parameters

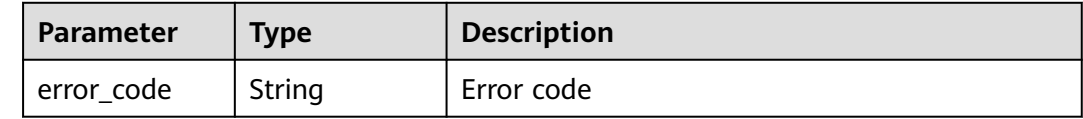

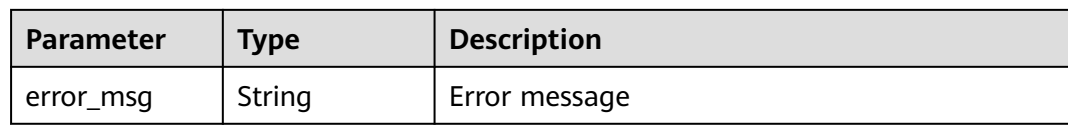

#### **Table 4-1001** Response body parameters

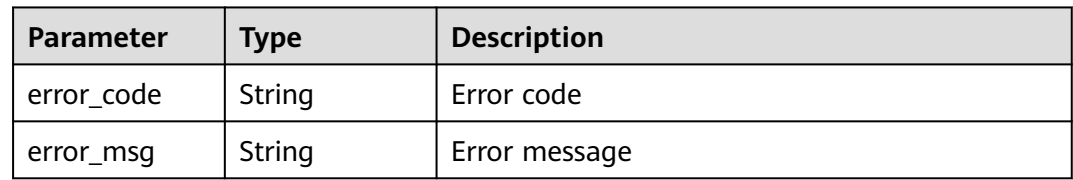

#### **Status code: 500**

**Table 4-1002** Response body parameters

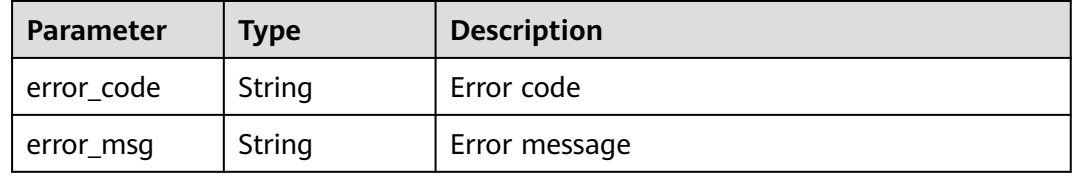

### **Example Requests**

The following example shows how to query the features enabled at a site. The project ID is specified by project\_id and the time is from 2022-04-21 00:00:00 to 2022-04-21 14:45:20.

GET https://{Endpoint}/v1/{project\_id}/waf/config/console? enterprise\_project\_id=0&from=1650470400089&to=1650523520089

### **Example Responses**

#### **Status code: 200**

OK

{

 "eps" : true, "tls" : true, "ipv6" : true, "alert" : true, "custom" : true, "ip\_group" : true, "event\_lts" : true, "multi\_dns" : true, "search\_ip" : true, "cc\_enhance" : true, "cname\_switch" : true, "custom\_block" : true, "geoip\_enable" : true,

 "http2\_enable" : true, "advanced\_ignore" : true, "js\_crawler\_enable" : true, "deep\_decode\_enable" : true, "overview\_bandwidth" : true, "proxy\_use\_oldcname" : false, "load\_balance\_enable" : true, "robot\_action\_enable" : true, "policy\_sharing\_enable" : true, "timeout\_config\_enable" : true, "ipv6\_protection\_enable" : true, "check\_all\_headers\_enable" : true, "elb\_mode" : true

# **Status Codes**

}

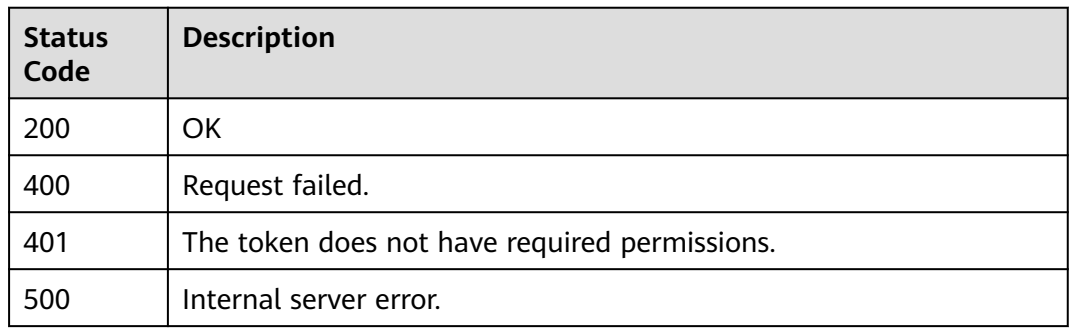

# **Error Codes**

See **[Error Codes](#page-624-0)**.

# **4.16 Policy management**

# **4.16.1 Querying the Protection Policy List**

# **Function**

This API is used to query the protection policy list.

# **URI**

GET /v1/{project\_id}/waf/policy

| Parameter  | <b>Mandatory</b> | <b>Type</b> | <b>Description</b>                                                                                                    |
|------------|------------------|-------------|----------------------------------------------------------------------------------------------------|
| project_id | Yes              | String      | Project ID. To obtain it, go to<br>Cloud management console<br>and hover the cursor over your<br>username. On the displayed<br>window, choose My<br>Credentials. Then, in the<br>Projects area, view Project ID<br>of the corresponding project. |

**Table 4-1003** Path Parameters

#### **Table 4-1004** Query Parameters

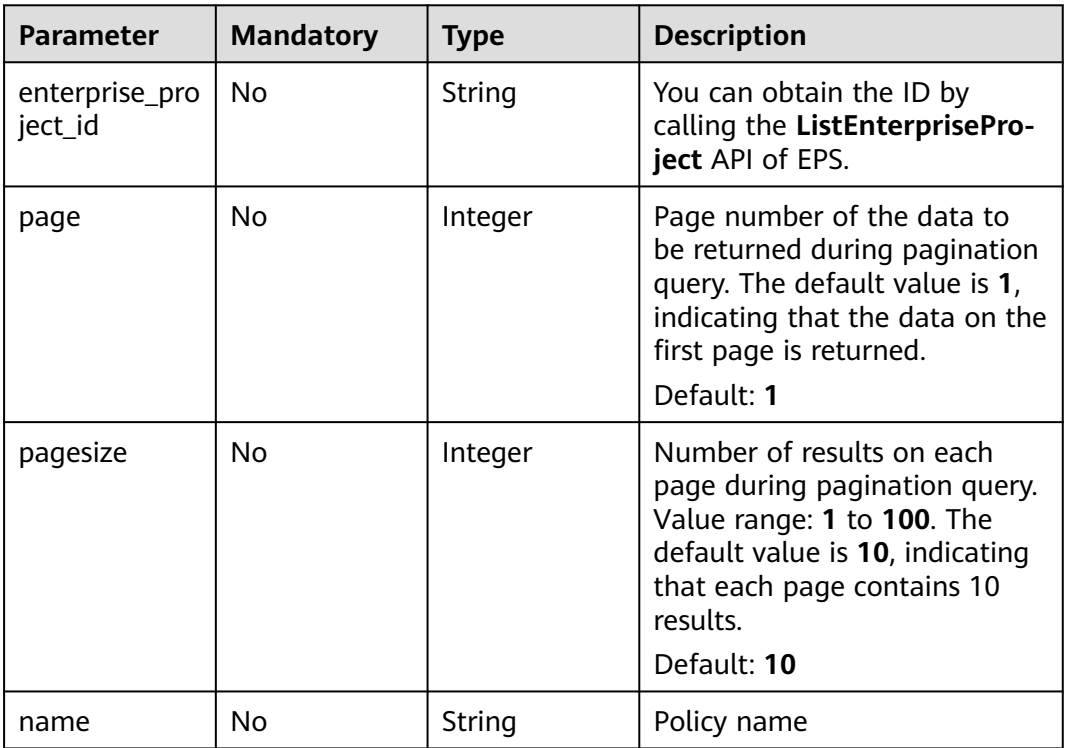

# **Request Parameters**

#### **Table 4-1005** Request header parameters

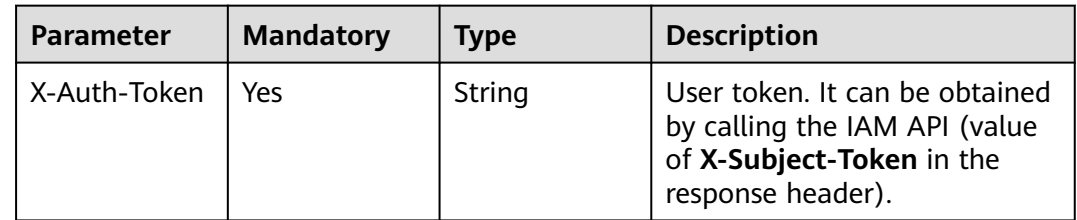

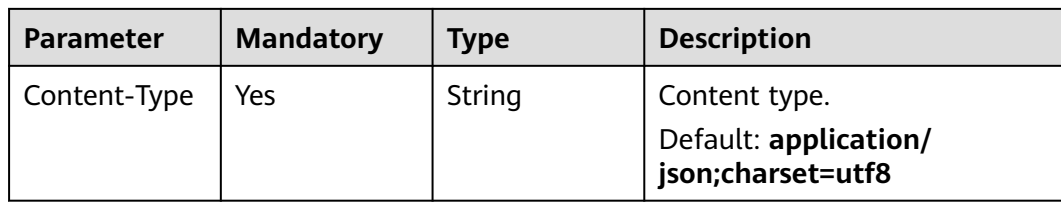

# **Response Parameters**

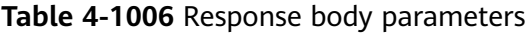

| <b>Parameter</b> | Type                                           | <b>Description</b>                     |
|------------------|------------------------------------------------|----------------------------------------|
| total            | Integer                                        | Total number of policies               |
| items            | Array of<br><b>PolicyRespon<br/>se</b> objects | Array of protection policy information |

**Table 4-1007** PolicyResponse

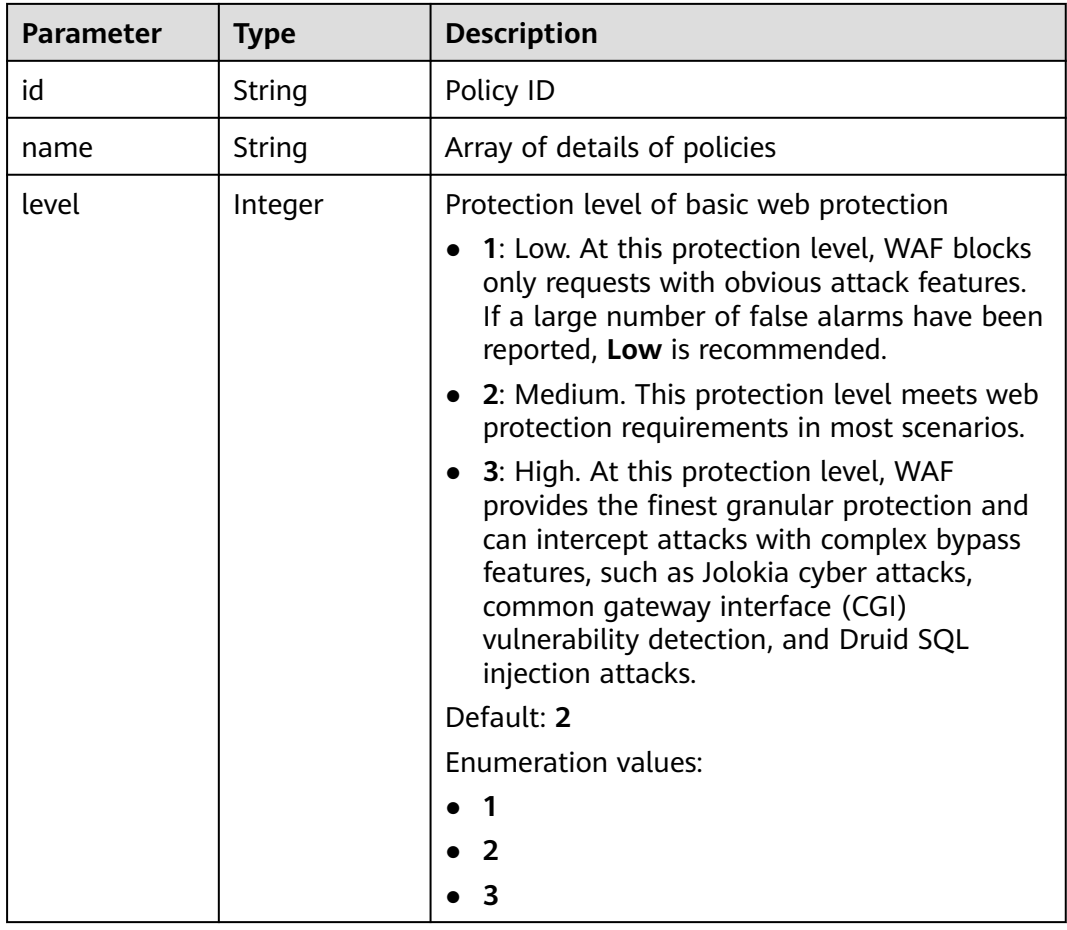

| <b>Parameter</b>    | <b>Type</b>                              | <b>Description</b>                                                                                                    |
|---------------------|------------------------------------------|----------------------------------------------------------------------------------------------------|
| full_detection      | Boolean                                  | The detection mode in Precise Protection.                                                                                                    |
|                     |                                          | <b>false:</b> Instant detection. When a request hits<br>$\bullet$<br>the blocking conditions in Precise<br>Protection, WAF terminates checks and<br>blocks the request immediately.                                                  |
|                     |                                          | <b>true</b> : Full detection. If a request hits the<br>$\bullet$<br>blocking conditions in Precise Protection,<br>WAF does not block the request<br>immediately. Instead, it blocks the requests<br>until other checks are finished. |
| robot_action        | <b>Action object</b>                     | Protective actions for each rule in anti-crawler<br>protection.                                                                                                    |
| action              | <b>PolicyAction</b><br>object            | Protective action                                                                                                    |
| options             | <b>PolicyOption</b><br>object            | Whether a protection type is enabled in<br>protection policy.                                                                                                    |
| modulex_opti<br>ons | Map <string,o<br>bject&gt;</string,o<br> | Configurations about intelligent access control.<br>Currently, this feature is still in the open beta<br>test (OBT) phase and available at some sites.                                                                               |
| hosts               | Array of<br>strings                      | Array of domain name IDs protected by the<br>policy.                                                                                                    |
| bind_host           | Array of<br><b>BindHost</b><br>objects   | Array of domain names protected with the<br>protection policy. Compared with the hosts<br>field, this field contains more details.                                                                                                   |
| extend              | Map <string, st<br="">ring</string,>     | Extended field, which is used to store the rule<br>configuration of basic web protection.                                                                                                    |
| timestamp           | Long                                     | Time a policy is created                                                                                                    |

**Table 4-1008** Action

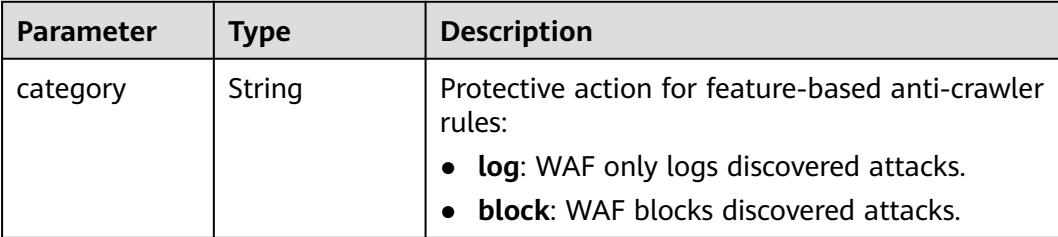

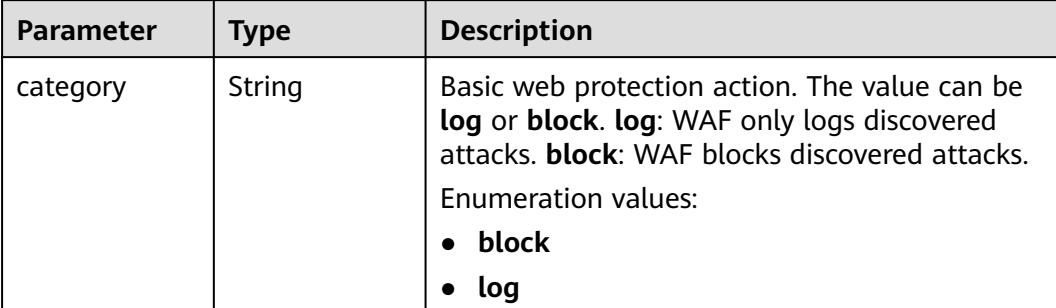

<span id="page-574-0"></span>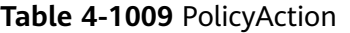

# **Table 4-1010** PolicyOption

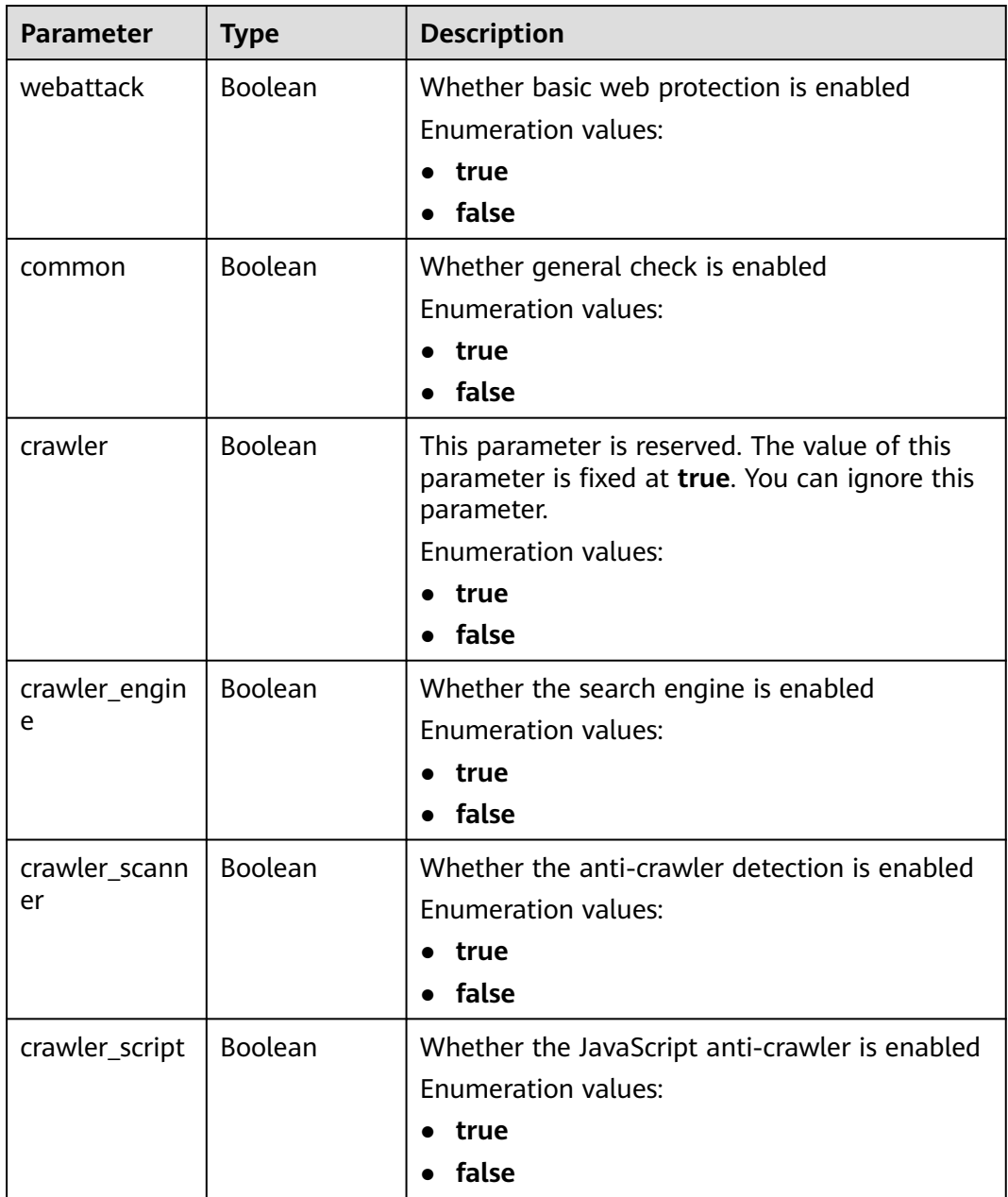

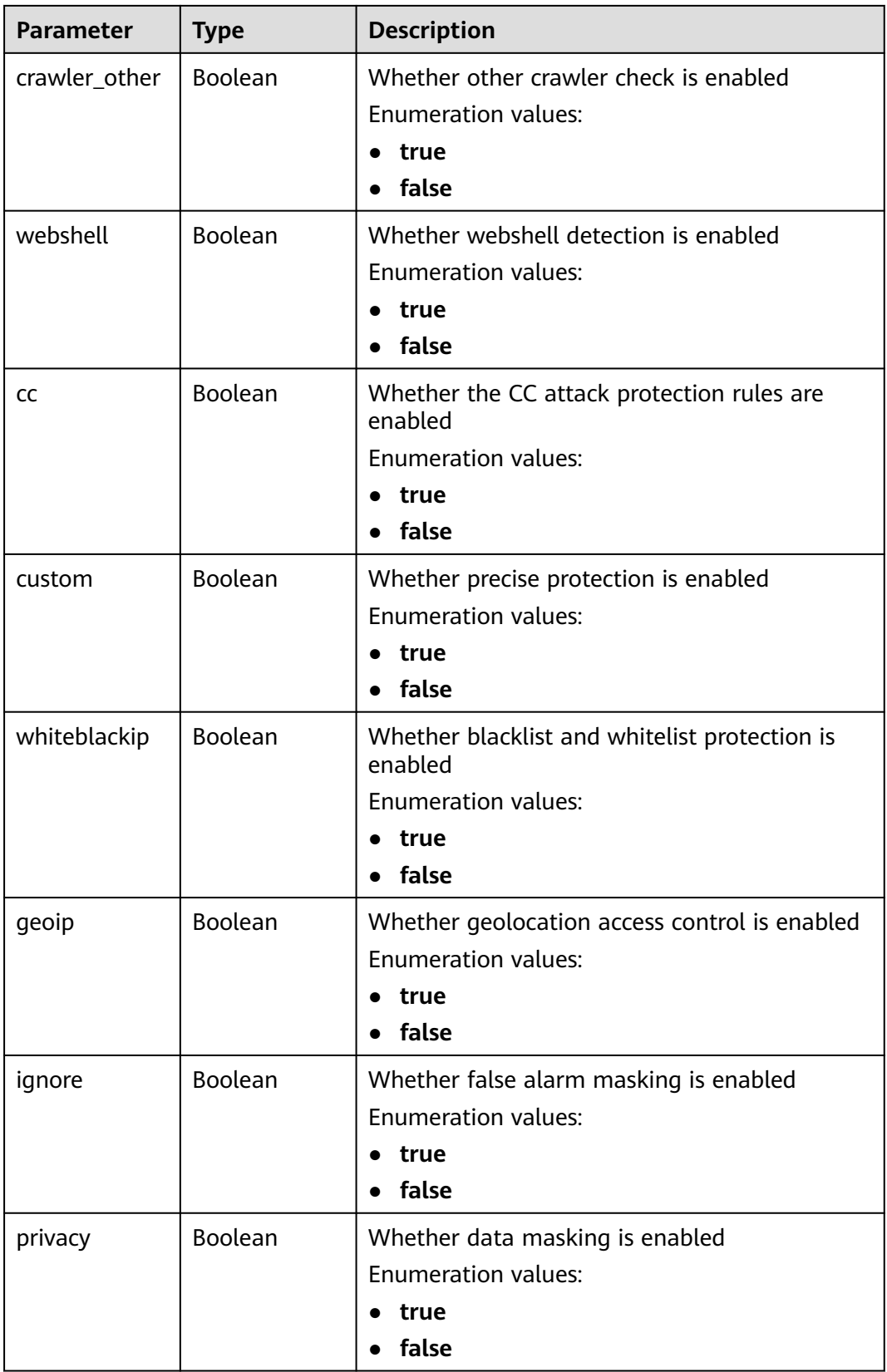
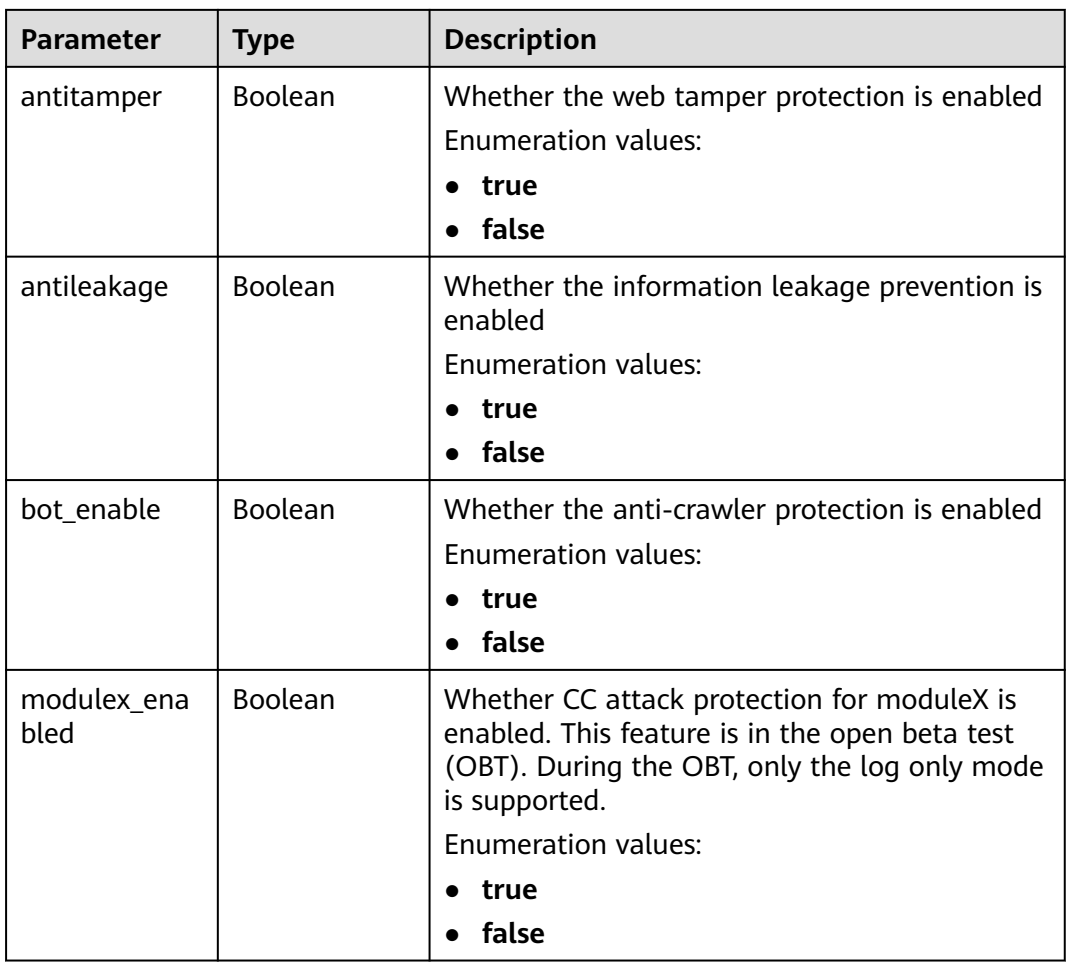

### **Table 4-1011** BindHost

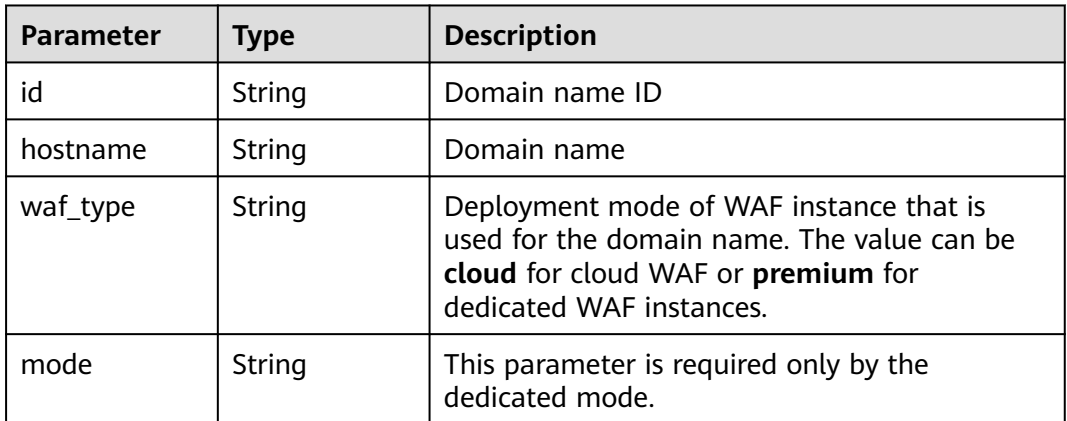

| Parameter  | <b>Type</b> | <b>Description</b> |
|------------|-------------|--------------------|
| error_code | String      | Error code         |
| error_msg  | String      | Error message      |

**Table 4-1012** Response body parameters

#### **Status code: 401**

**Table 4-1013** Response body parameters

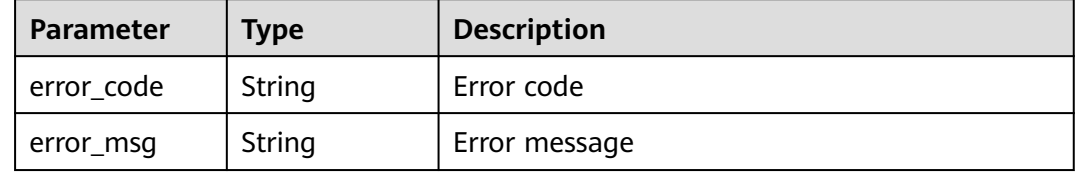

#### **Status code: 500**

**Table 4-1014** Response body parameters

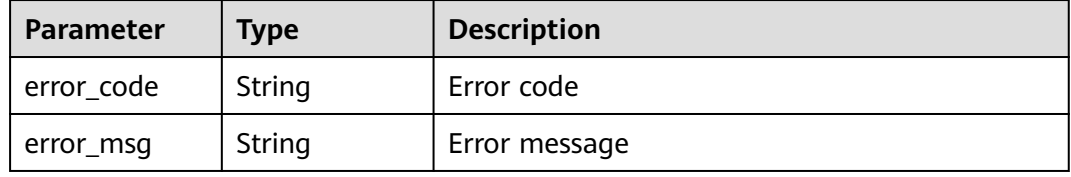

### **Example Requests**

The following example shows how to obtain the policy list in a project. The project ID is specified by project\_id.

GET https://{Endpoint}/v1/{project\_id}/waf/policy?enterprise\_project\_id=0

### **Example Responses**

#### **Status code: 200**

Request succeeded.

```
{
  "total" : 1,
 "items" : [ {
 "id" : "41cba8aee2e94bcdbf57460874205494",
 "name" : "policy_2FHwFOKz",
 "level" : 2,
   "action" : {
    "category" : "log"
 },
 "options" : {
     "webattack" : true,
    "common" : true,
```

```
 "crawler" : true,
    "crawler_engine" : false,
   "crawler_scanner" : true,
 "crawler_script" : false,
 "crawler_other" : false,
    "webshell" : false,
    "cc" : true,
     "custom" : true,
     "whiteblackip" : true,
    "geoip" : true,
 "ignore" : true,
 "privacy" : true,
    "antitamper" : true,
    "antileakage" : false,
   "bot_enable" : true,
    "modulex_enabled" : false
   },
 "hosts" : [ ],
 "extend" : { },
   "timestamp" : 1650527546218,
   "full_detection" : false,
   "bind_host" : [ ]
 } ]
```
# **Status Codes**

}

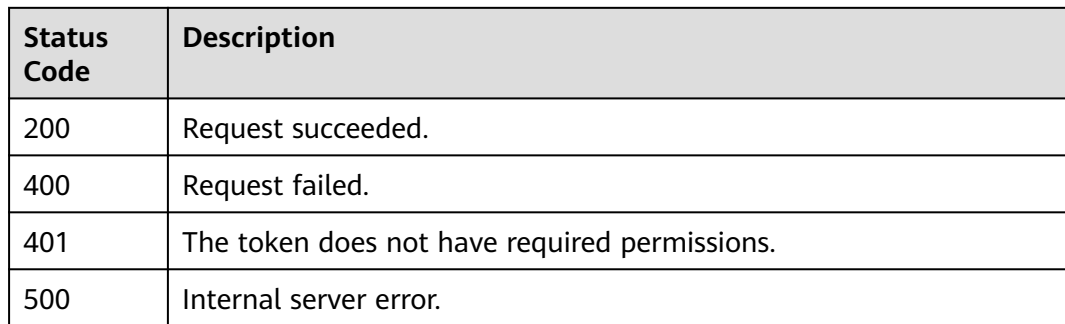

### **Error Codes**

See **[Error Codes](#page-624-0)**.

# **4.16.2 Creating a Protection Policy**

# **Function**

This API is used to create a protection policy. The system configures some default configuration items when generating the policy. To modify the default configuration items, call the API for updating the protection policy.

# **URI**

POST /v1/{project\_id}/waf/policy

| <b>Parameter</b> | <b>Mandatory</b> | Type   | <b>Description</b>                                                                                                    |
|------------------|------------------|--------|----------------------------------------------------------------------------------------------------|
| project_id       | Yes.             | String | Project ID. To obtain it, go to<br>Cloud management console<br>and hover the cursor over your<br>username. On the displayed<br>window, choose My<br>Credentials. Then, in the<br>Projects area, view Project ID<br>of the corresponding project. |

**Table 4-1015** Path Parameters

#### **Table 4-1016** Query Parameters

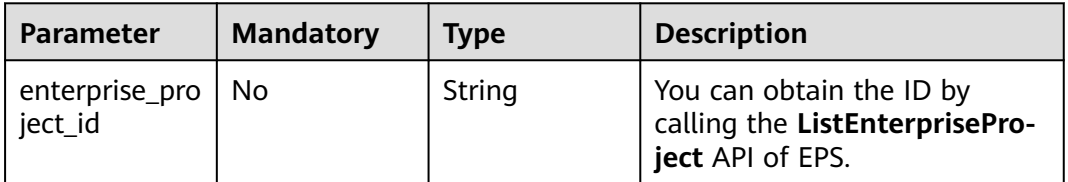

# **Request Parameters**

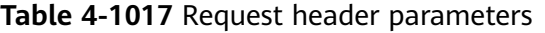

| <b>Parameter</b> | <b>Mandatory</b> | Type   | <b>Description</b>                                                                                                |
|------------------|------------------|--------|----------------------------------------------------------------------------------------------------|
| X-Auth-Token     | Yes              | String | User token. It can be obtained<br>by calling the IAM API (value<br>of X-Subject-Token in the<br>response header). |
| Content-Type     | Yes              | String | Content type.<br>Default: application/<br>json;charset=utf8                                                       |

**Table 4-1018** Request body parameters

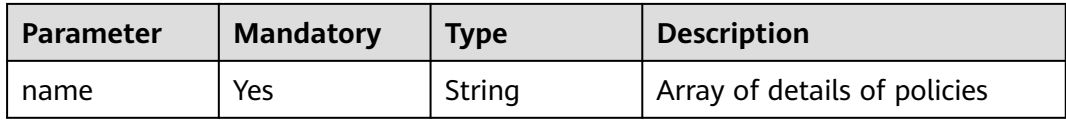

# **Response Parameters**

| <b>Parameter</b>    | <b>Type</b>                              | <b>Description</b>                                                                                                    |
|---------------------|------------------------------------------|----------------------------------------------------------------------------------------------------|
| id                  | String                                   | Policy ID                                                                                                    |
| name                | String                                   | Array of details of policies                                                                                                    |
| level               | Integer                                  | Protection level of basic web protection<br>1: Low. At this protection level, WAF blocks<br>only requests with obvious attack features.<br>If a large number of false alarms have been<br>reported, Low is recommended.<br>2: Medium. This protection level meets web<br>protection requirements in most scenarios.<br>3: High. At this protection level, WAF<br>provides the finest granular protection and<br>can intercept attacks with complex bypass<br>features, such as Jolokia cyber attacks,<br>common gateway interface (CGI)<br>vulnerability detection, and Druid SQL<br>injection attacks.<br>Default: 2<br><b>Enumeration values:</b><br>1<br>$\overline{2}$<br>$\overline{\mathbf{3}}$ |
| full_detection      | Boolean                                  | The detection mode in Precise Protection.<br>false: Instant detection. When a request hits<br>the blocking conditions in Precise<br>Protection, WAF terminates checks and<br>blocks the request immediately.<br>true: Full detection. If a request hits the<br>blocking conditions in Precise Protection,<br>WAF does not block the request<br>immediately. Instead, it blocks the requests<br>until other checks are finished.                                                                                                    |
| robot_action        | <b>Action object</b>                     | Protective actions for each rule in anti-crawler<br>protection.                                                                                                    |
| action              | <b>PolicyAction</b><br>object            | Protective action                                                                                                    |
| options             | <b>PolicyOption</b><br>object            | Whether a protection type is enabled in<br>protection policy.                                                                                                    |
| modulex_opti<br>ons | Map <string,o<br>bject&gt;</string,o<br> | Configurations about intelligent access control.<br>Currently, this feature is still in the open beta<br>test (OBT) phase and available at some sites.                                                                                                    |

**Table 4-1019** Response body parameters

<span id="page-581-0"></span>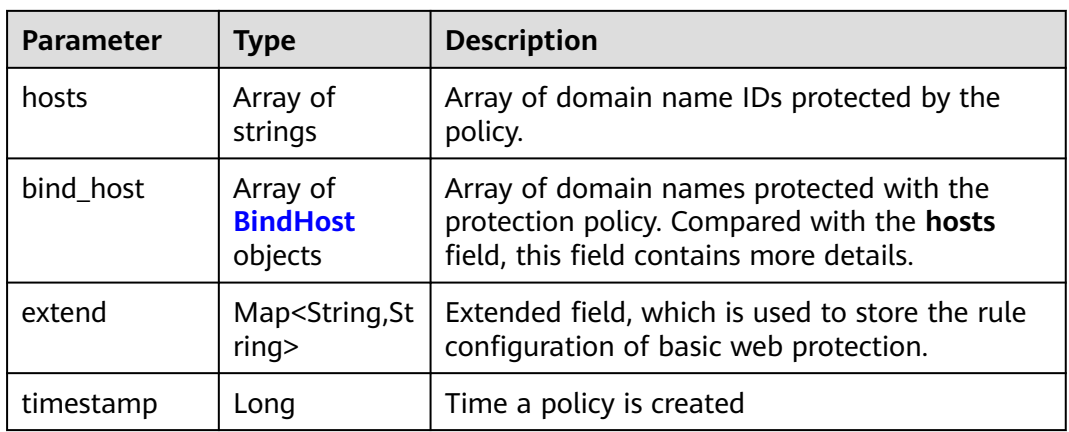

### **Table 4-1020** Action

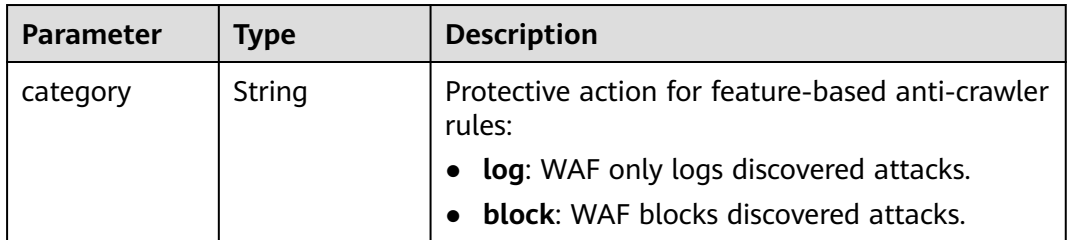

### **Table 4-1021** PolicyAction

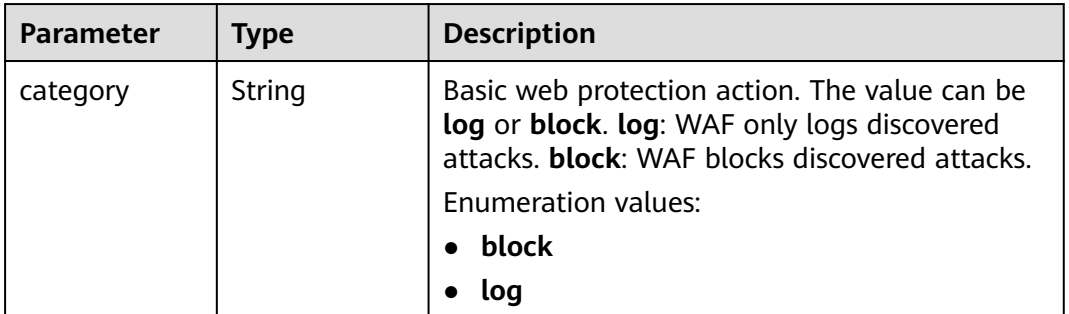

### **Table 4-1022** PolicyOption

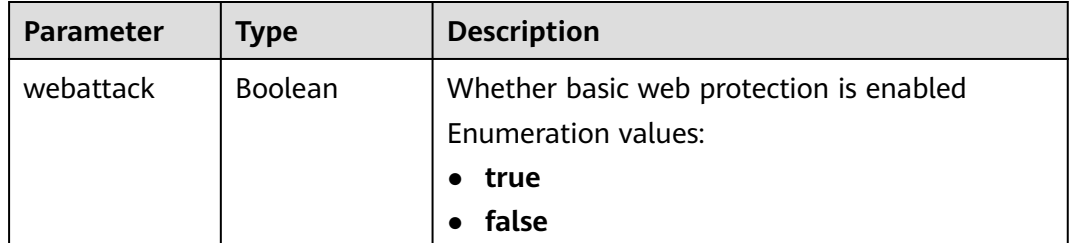

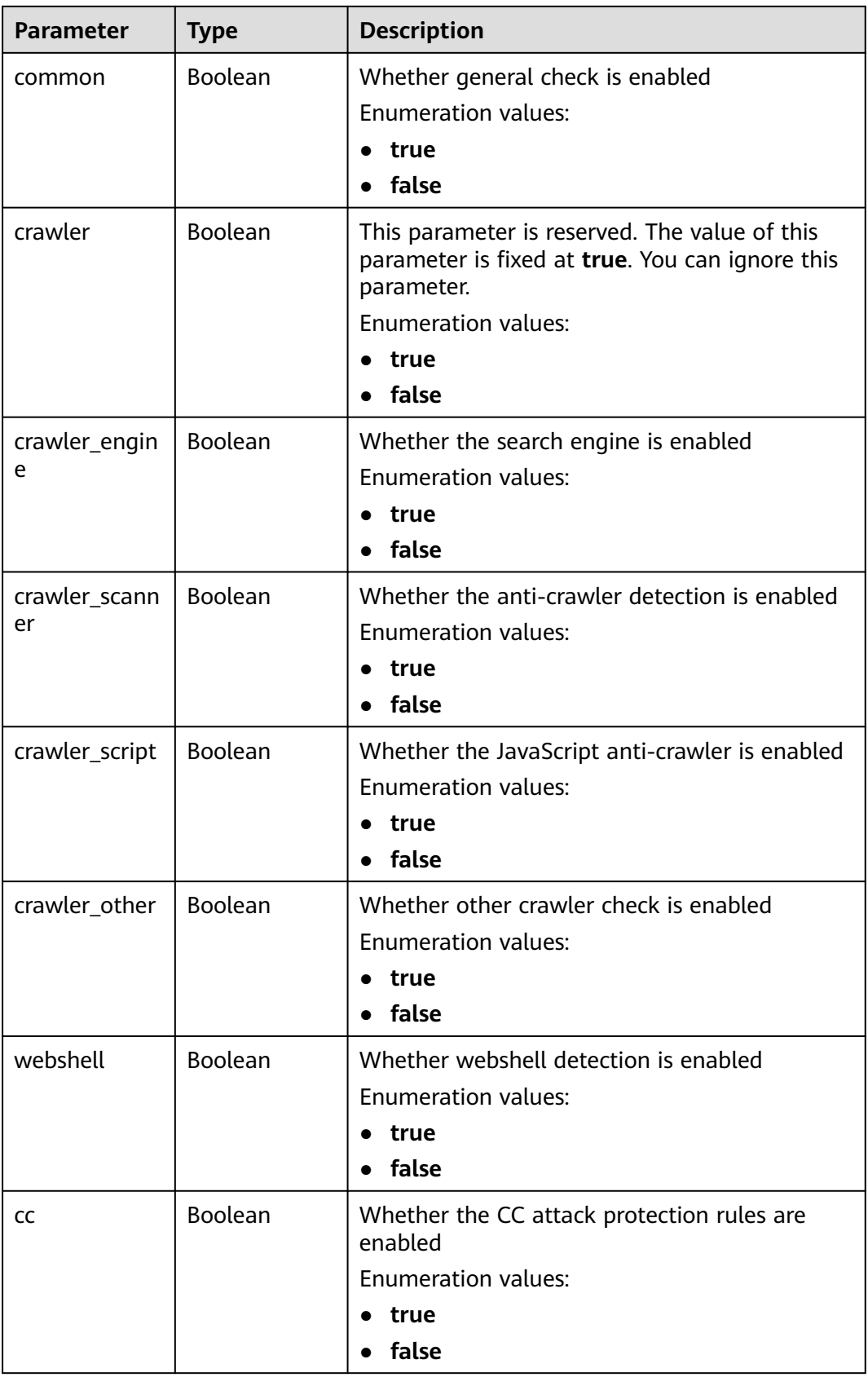

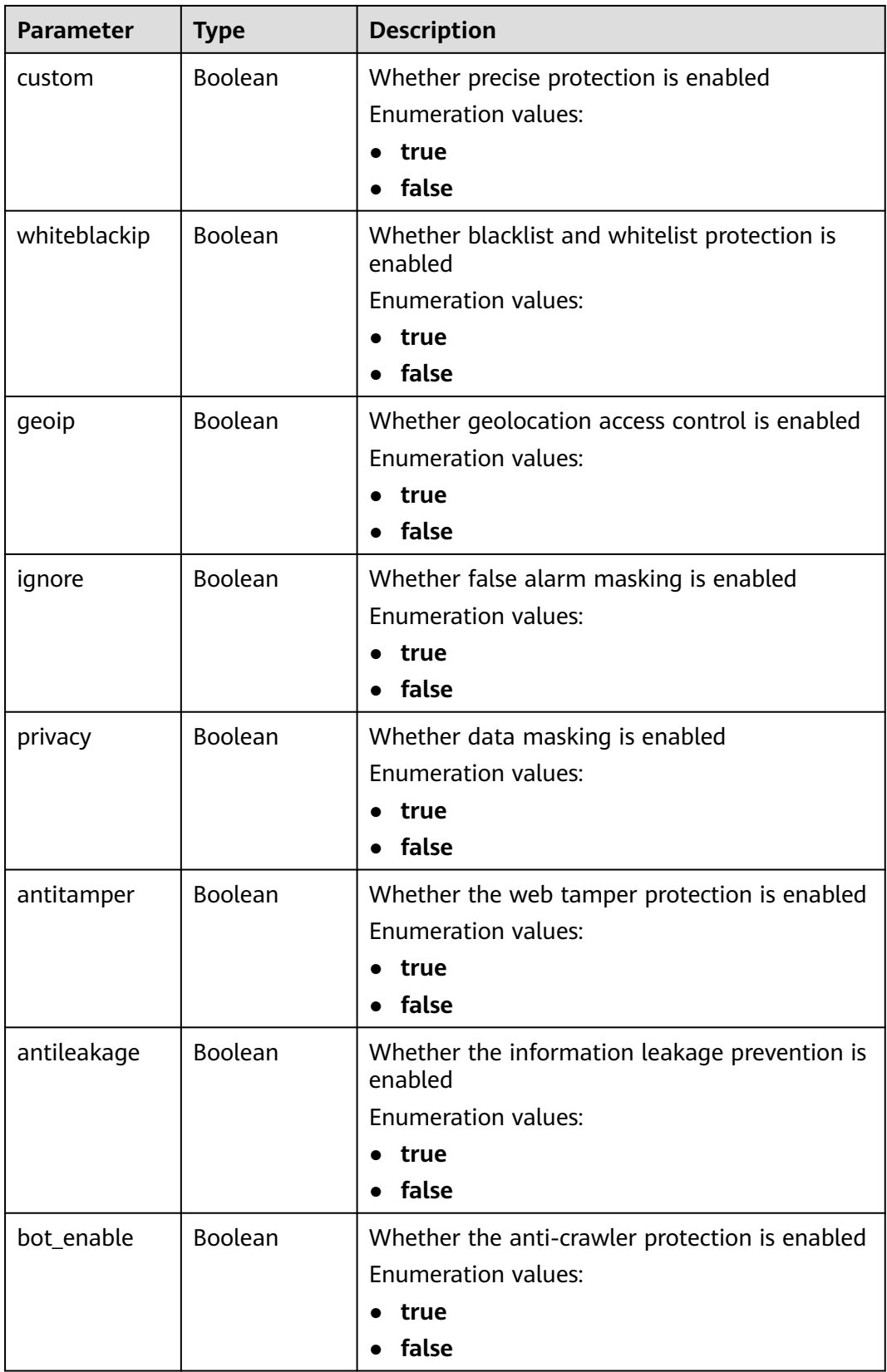

<span id="page-584-0"></span>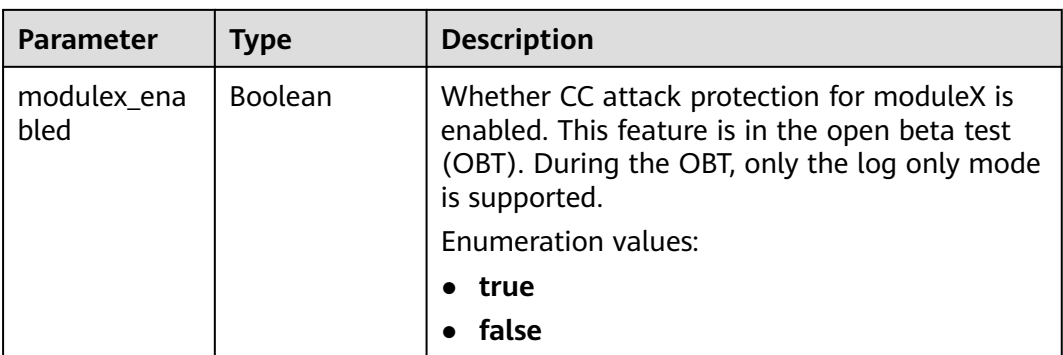

#### **Table 4-1023** BindHost

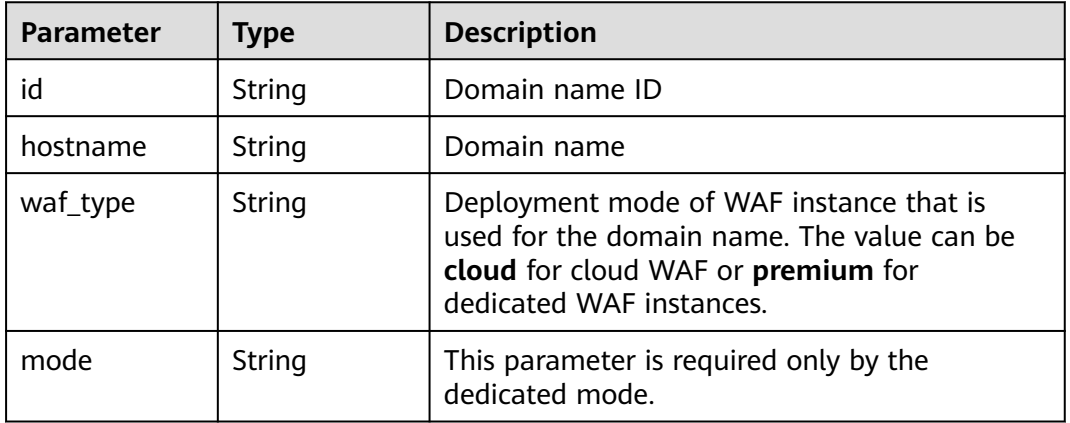

### **Status code: 400**

### **Table 4-1024** Response body parameters

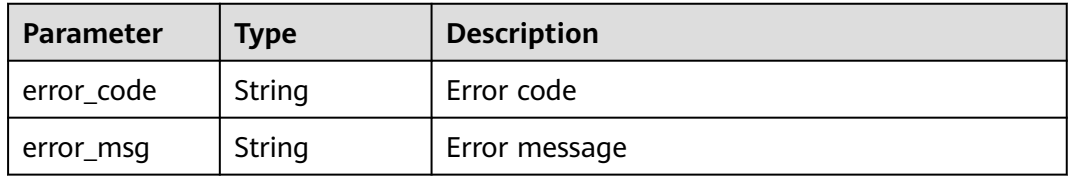

### **Status code: 401**

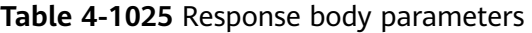

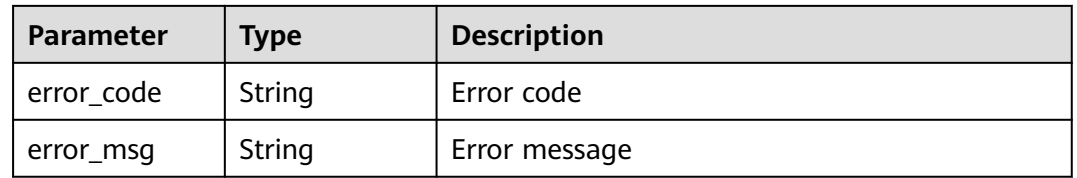

| Parameter  | <b>Type</b> | <b>Description</b> |
|------------|-------------|--------------------|
| error_code | String      | Error code         |
| error_msg  | String      | Error message      |

**Table 4-1026** Response body parameters

#### **Status code: 500**

**Table 4-1027** Response body parameters

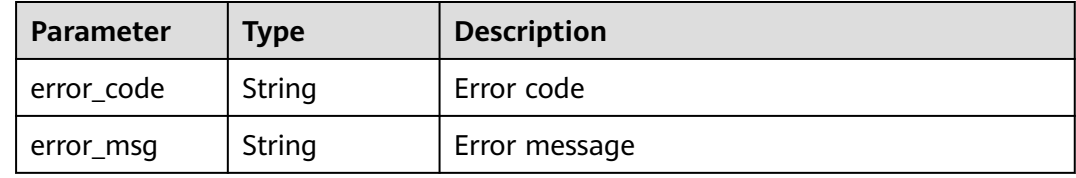

#### **Example Requests**

The following example shows how to create a protection policy named demo in a specific project. The project ID is specified by project\_id.

POST https://{Endpoint}/v1/{project\_id}/waf/policy?enterprise\_project\_id=0

```
{
  "name" : "demo"
}
```
### **Example Responses**

#### **Status code: 200**

**OK** 

```
{
  "id" : "38ff0cb9a10e4d5293c642bc0350fa6d",
  "name" : "demo",
  "level" : 2,
  "action" : {
   "category" : "log"
 },
 "options" : {
   "webattack" : true,
   "common" : true,
   "crawler" : true,
   "crawler_engine" : false,
   "crawler_scanner" : true,
   "crawler_script" : false,
  "crawler_other" : false,
   "webshell" : false,
 "cc" : true,
 "custom" : true,
   "whiteblackip" : true,
   "geoip" : true,
   "ignore" : true,
   "privacy" : true,
   "antitamper" : true,
   "antileakage" : false,
```

```
 "bot_enable" : true,
   "modulex_enabled" : false
 },
 "hosts" : [ ],
 "extend" : { },
 "timestamp" : 1650529538732,
  "full_detection" : false,
  "bind_host" : [ ]
}
```
# **Status Codes**

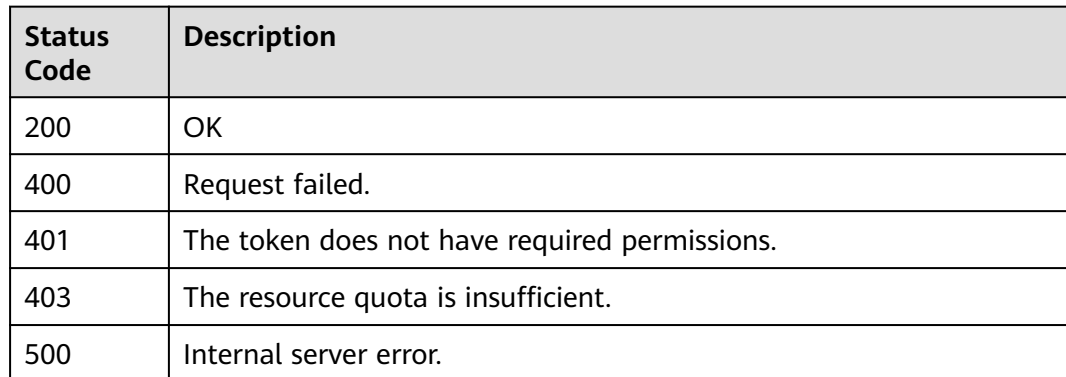

# **Error Codes**

See **[Error Codes](#page-624-0)**.

# **4.16.3 Querying a Policy by ID**

# **Function**

This API is used to query a policy by ID.

# **URI**

GET /v1/{project\_id}/waf/policy/{policy\_id}

### **Table 4-1028** Path Parameters

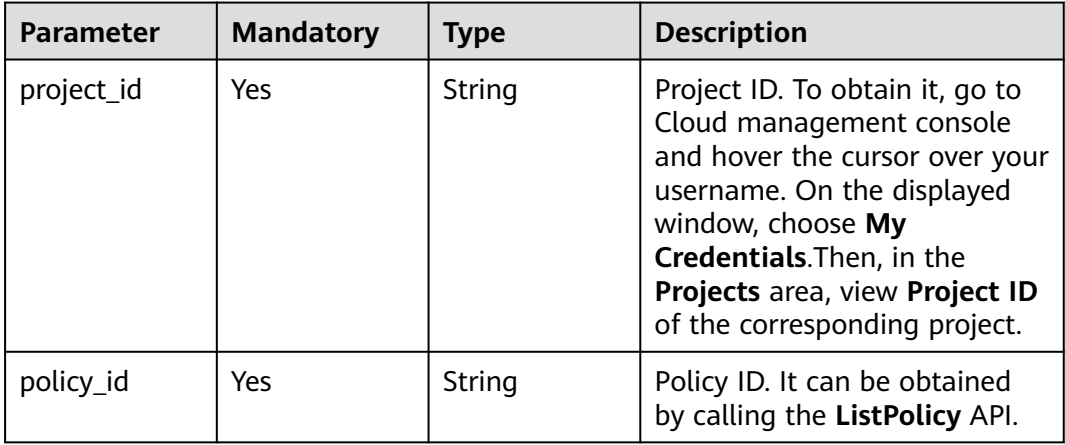

**Table 4-1029** Query Parameters

| <b>Parameter</b>               | <b>Mandatory</b> | Type   | <b>Description</b>                                                             |
|--------------------------------|------------------|--------|--------------------------------------------------------------------------------|
| enterprise_pro   No<br>ject_id |                  | String | You can obtain the ID by<br>calling the ListEnterprisePro-<br>ject API of EPS. |

# **Request Parameters**

**Table 4-1030** Request header parameters

| <b>Parameter</b> | <b>Mandatory</b> | Type   | <b>Description</b>                                                                                                |
|------------------|------------------|--------|----------------------------------------------------------------------------------------------------|
| X-Auth-Token     | Yes              | String | User token. It can be obtained<br>by calling the IAM API (value<br>of X-Subject-Token in the<br>response header). |
| Content-Type     | Yes              | String | Content type.<br>Default: application/<br>json;charset=utf8                                                       |

### **Response Parameters**

### **Status code: 200**

**Table 4-1031** Response body parameters

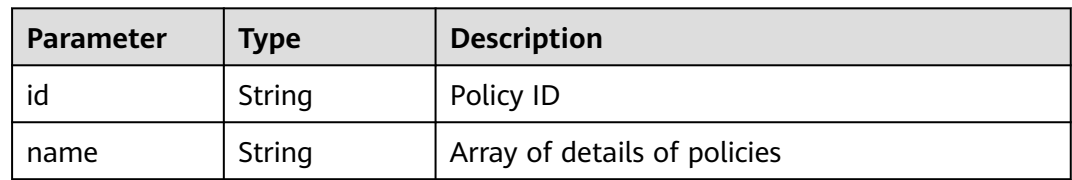

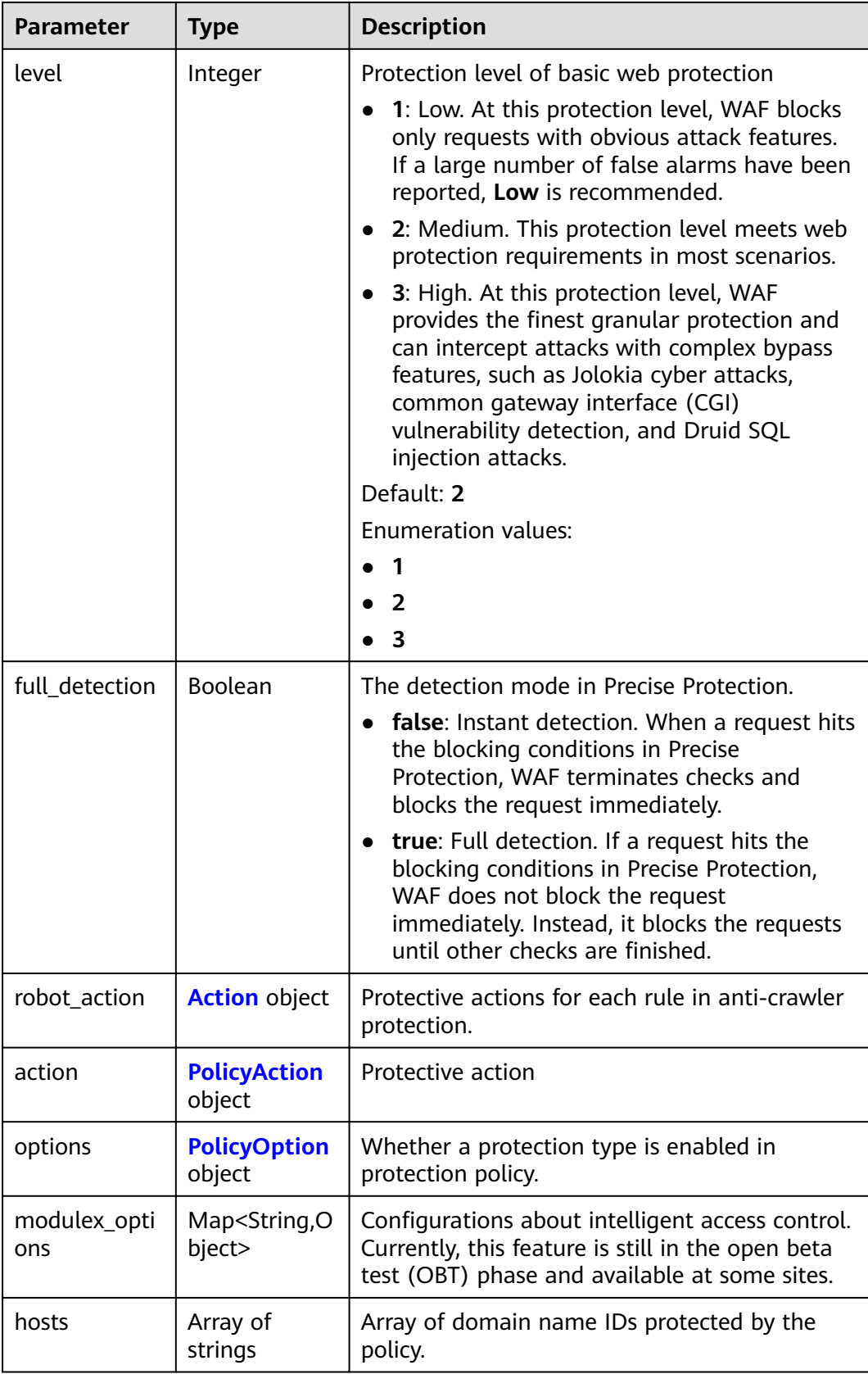

<span id="page-589-0"></span>

| <b>Parameter</b> | <b>Type</b>                            | <b>Description</b>                                                                                                    |
|------------------|----------------------------------------|----------------------------------------------------------------------------------------------------|
| bind host        | Array of<br><b>BindHost</b><br>objects | Array of domain names protected with the<br>protection policy. Compared with the hosts<br>field, this field contains more details. |
| extend           | Map <string, st<br="">rinq</string,>   | Extended field, which is used to store the rule<br>configuration of basic web protection.                                          |
| timestamp        | Long                                   | Time a policy is created                                                                                                    |

**Table 4-1032** Action

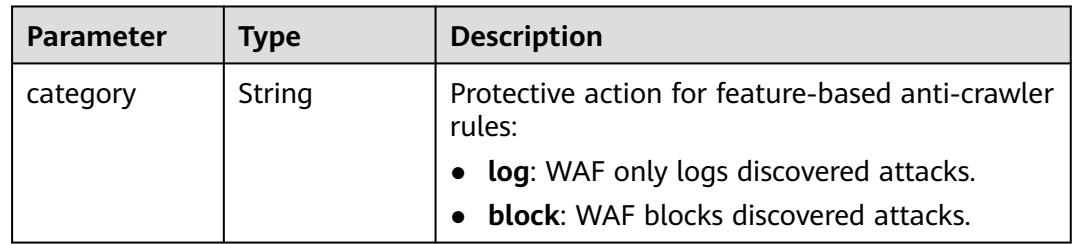

## **Table 4-1033** PolicyAction

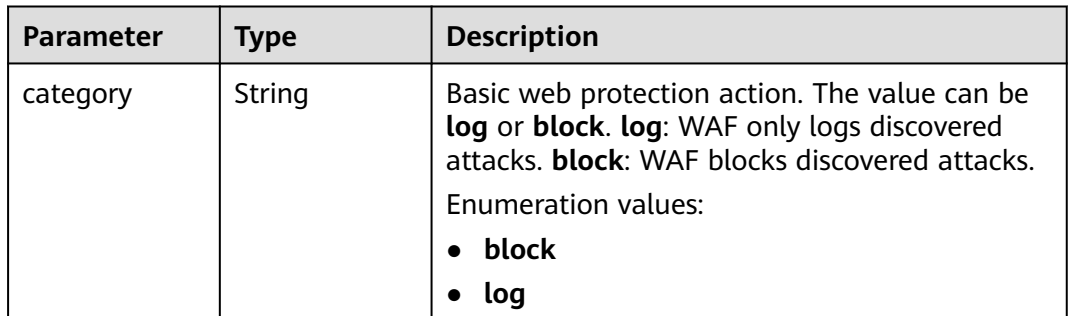

### **Table 4-1034** PolicyOption

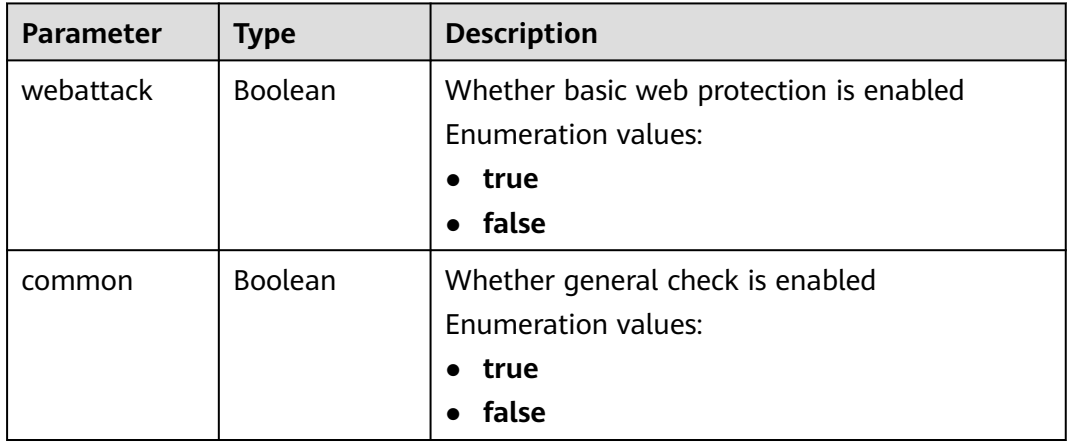

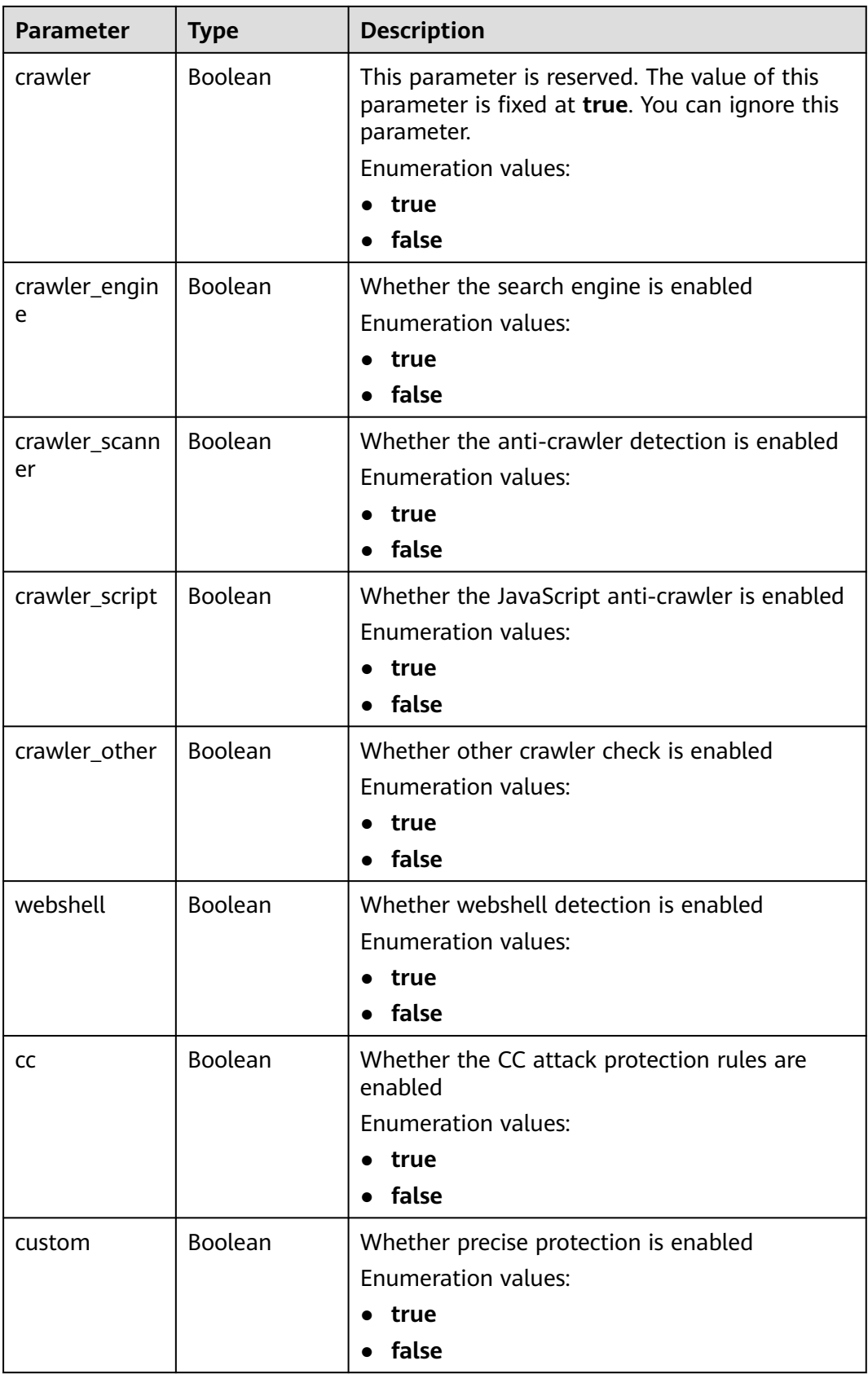

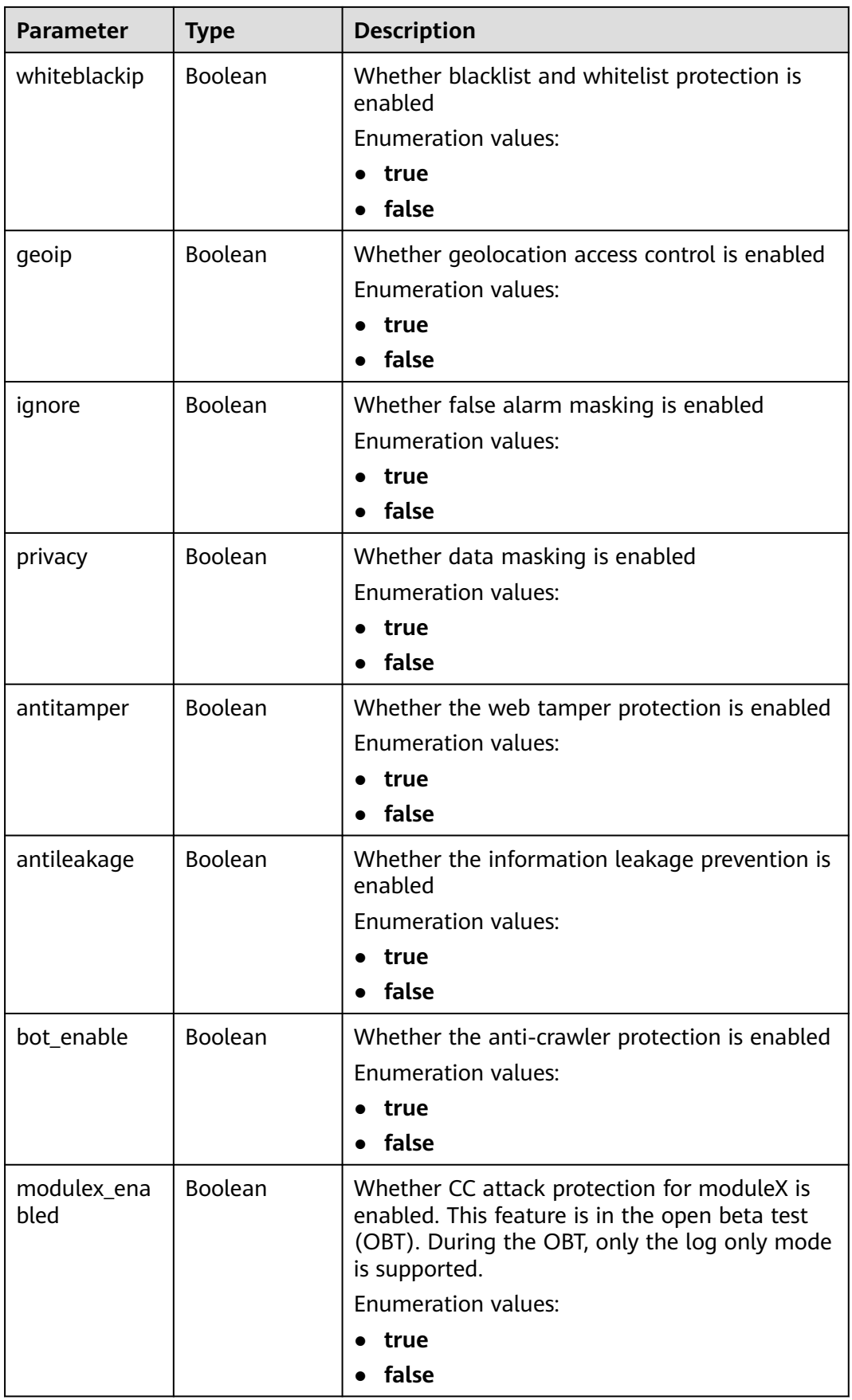

#### <span id="page-592-0"></span>**Table 4-1035** BindHost

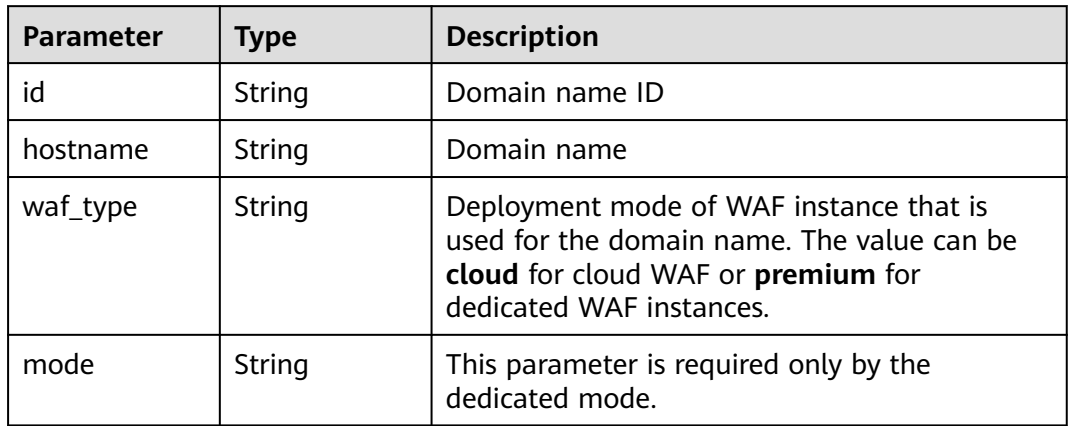

### **Status code: 400**

#### **Table 4-1036** Response body parameters

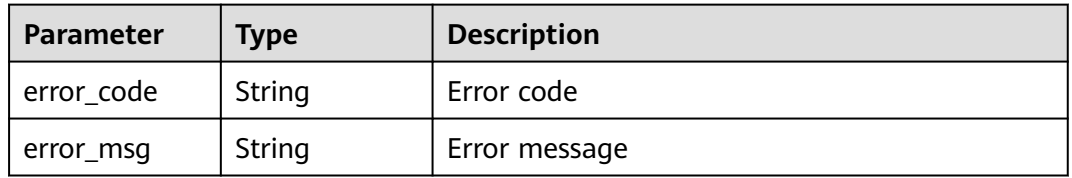

#### **Status code: 401**

#### **Table 4-1037** Response body parameters

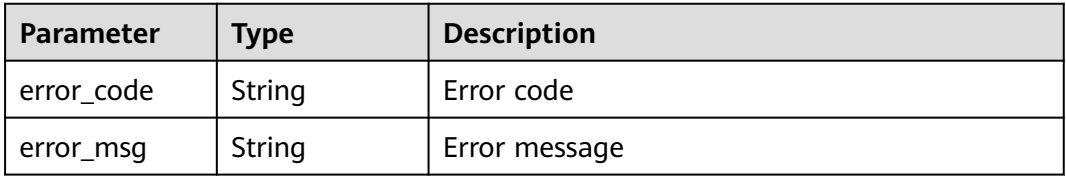

### **Status code: 500**

#### **Table 4-1038** Response body parameters

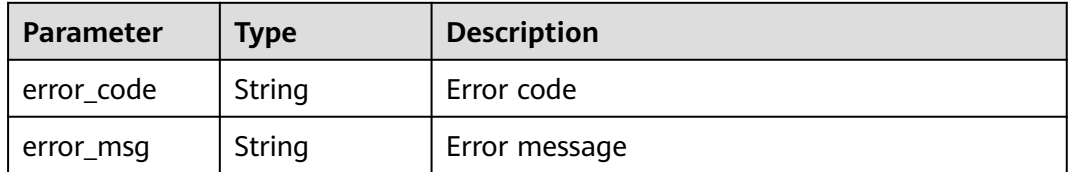

# **Example Requests**

The following example shows how to query details about a protection policy in a specific project. The project is specified by project\_id, and the policy is specified by policy\_id.

GET https://{Endpoint}/v1/{project\_id}/waf/policy/{policy\_id}?enterprise\_project\_id=0

### **Example Responses**

#### **Status code: 200**

**OK** 

```
{
  "id" : "38ff0cb9a10e4d5293c642bc0350fa6d",
  "name" : "demo",
  "level" : 2,
  "action" : {
   "category" : "log"
 },
 "options" : {
   "webattack" : true,
   "common" : true,
   "crawler" : true,
   "crawler_engine" : false,
   "crawler_scanner" : true,
   "crawler_script" : false,
   "crawler_other" : false,
   "webshell" : false,
   "cc" : true,
   "custom" : true,
   "whiteblackip" : true,
 "geoip" : true,
 "ignore" : true,
   "privacy" : true,
   "antitamper" : true,
 "antileakage" : false,
 "bot_enable" : true,
   "modulex_enabled" : false
  },
  "hosts" : [ ],
  "extend" : { },
  "timestamp" : 1650529538732,
  "full_detection" : false,
  "bind_host" : [ ]
}
```
# **Status Codes**

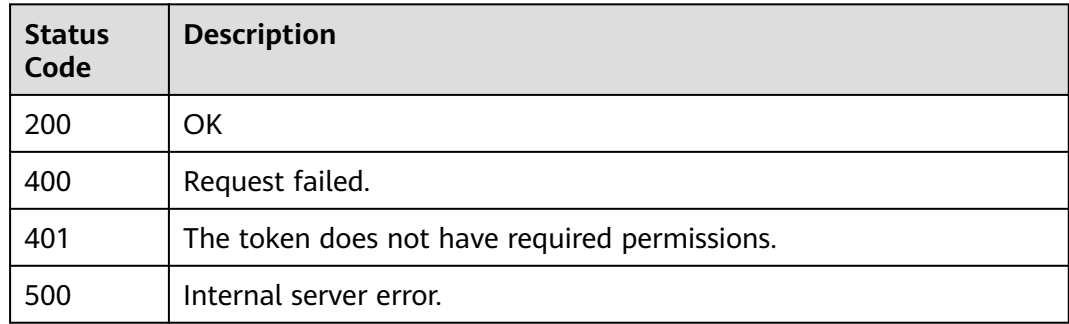

# **Error Codes**

See **[Error Codes](#page-624-0)**.

# **4.16.4 Updating a Protection Policy**

# **Function**

This API is used to update a policy. The request body can contain only the part to be updated.

# **URI**

PATCH /v1/{project\_id}/waf/policy/{policy\_id}

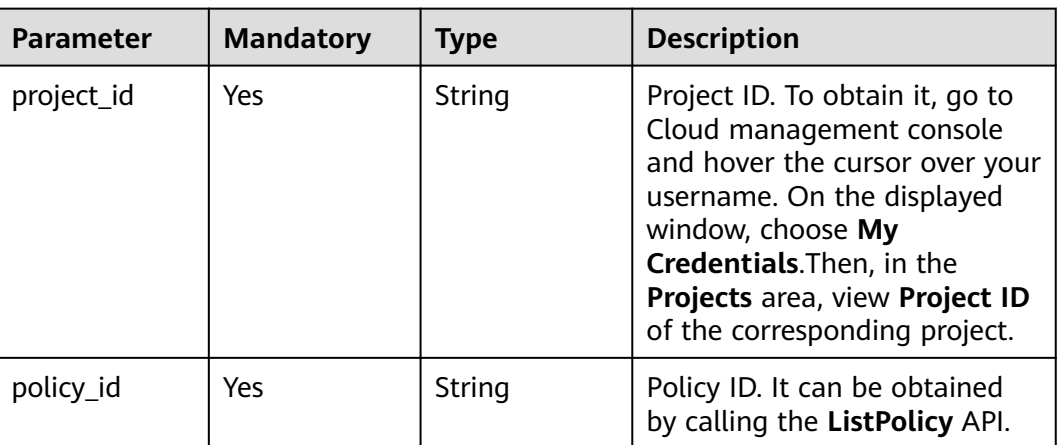

### **Table 4-1039** Path Parameters

### **Table 4-1040** Query Parameters

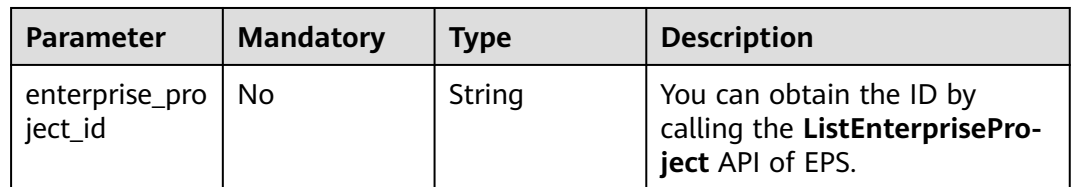

# **Request Parameters**

**Table 4-1041** Request header parameters

| <b>Parameter</b> | <b>Mandatory</b> | Type   | <b>Description</b>                                                                                                |
|------------------|------------------|--------|----------------------------------------------------------------------------------------------------|
| X-Auth-Token     | Yes              | String | User token. It can be obtained<br>by calling the IAM API (value<br>of X-Subject-Token in the<br>response header). |

| <b>Parameter</b> | <b>Mandatory</b> | <b>Type</b> | <b>Description</b>                                          |
|------------------|------------------|-------------|-------------------------------------------------------------|
| Content-Type     | Yes              | String      | Content type.<br>Default: application/<br>json;charset=utf8 |

**Table 4-1042** Request body parameters

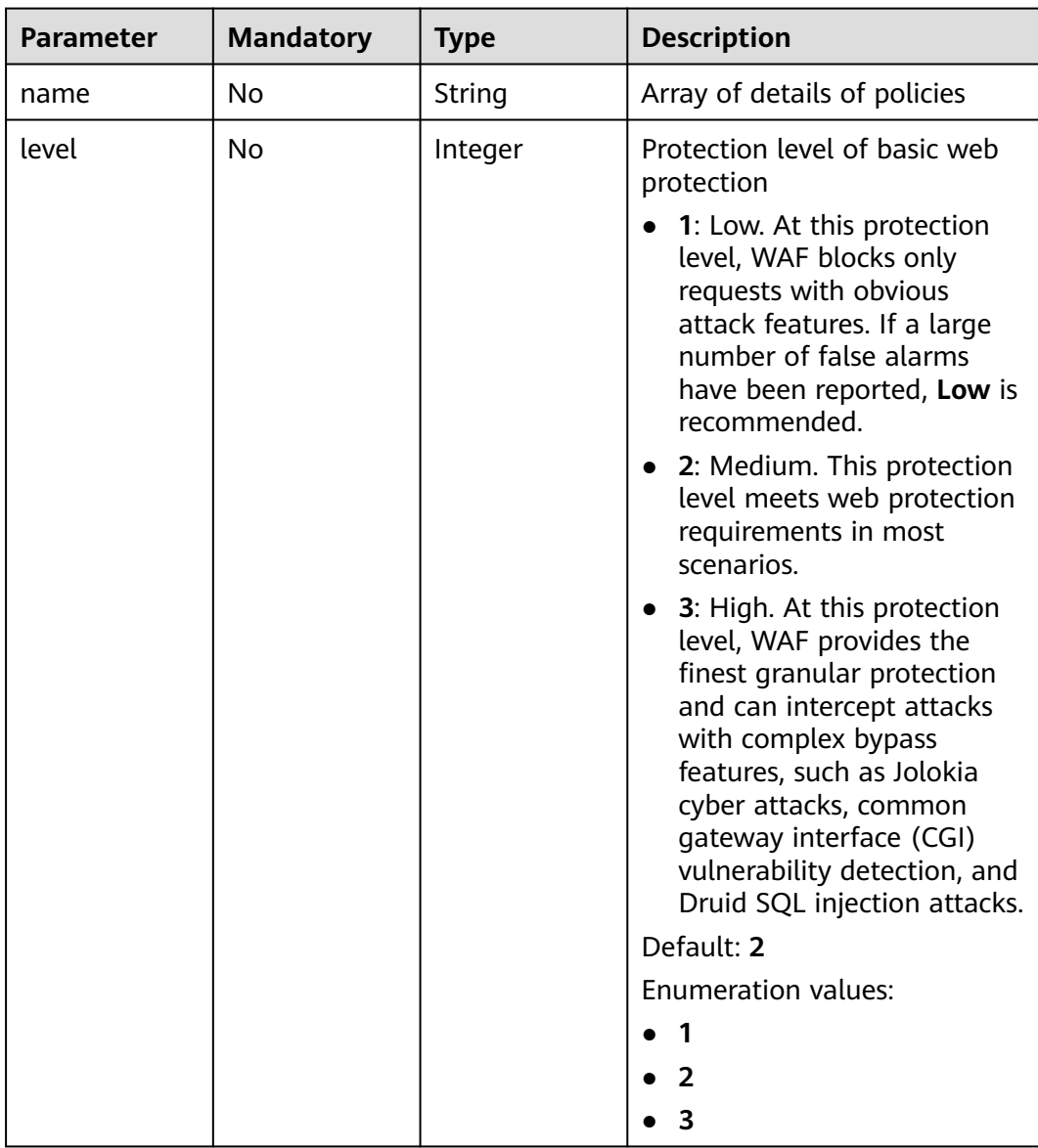

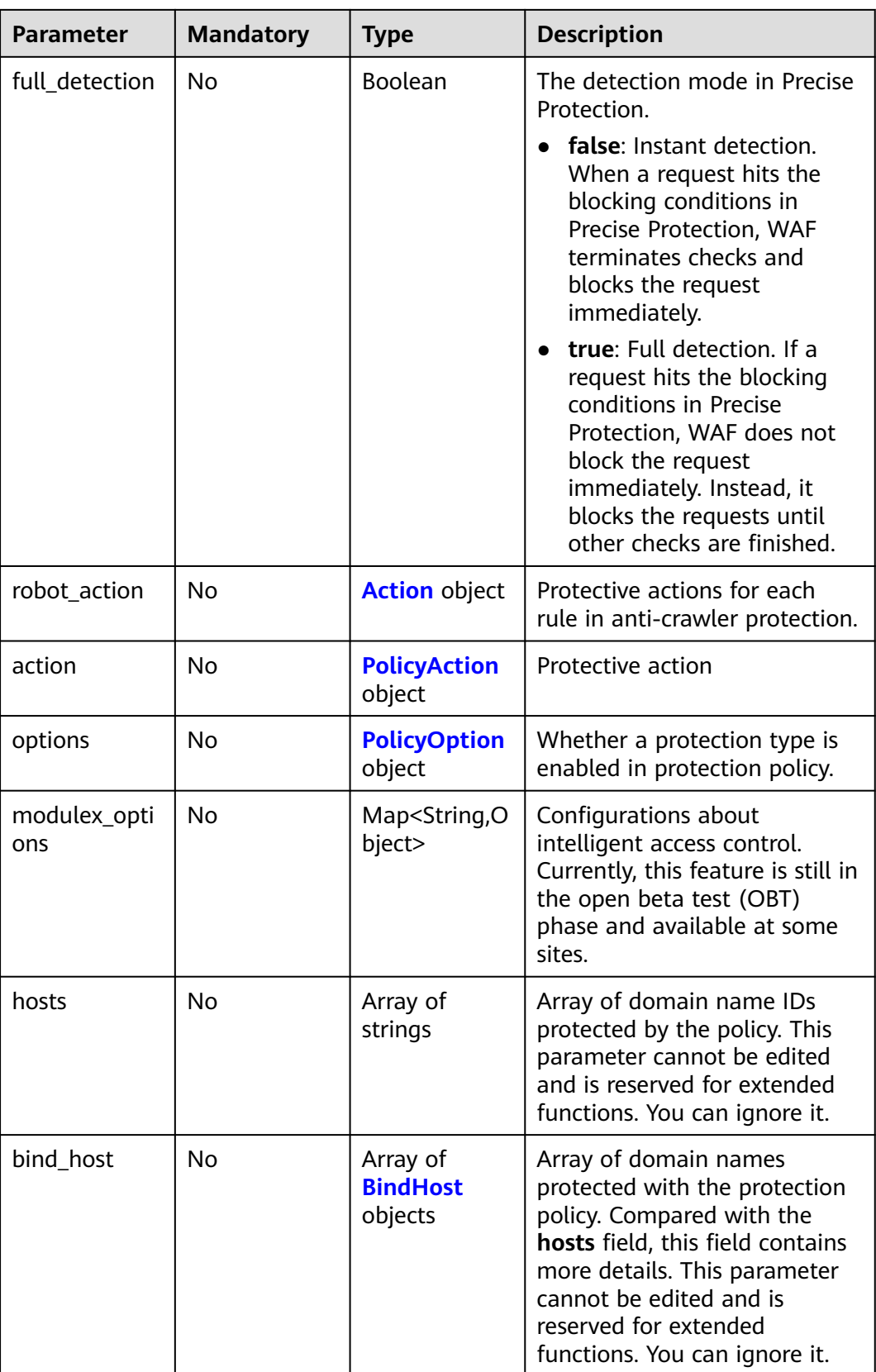

<span id="page-597-0"></span>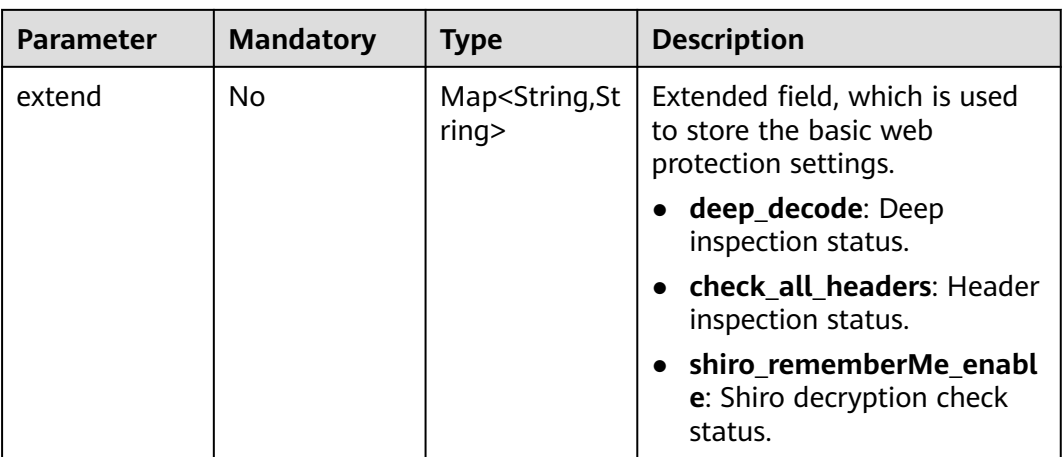

#### **Table 4-1043** Action

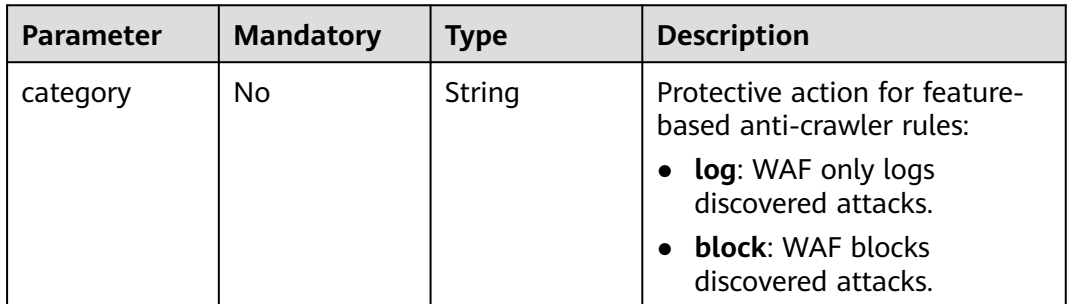

### **Table 4-1044** PolicyAction

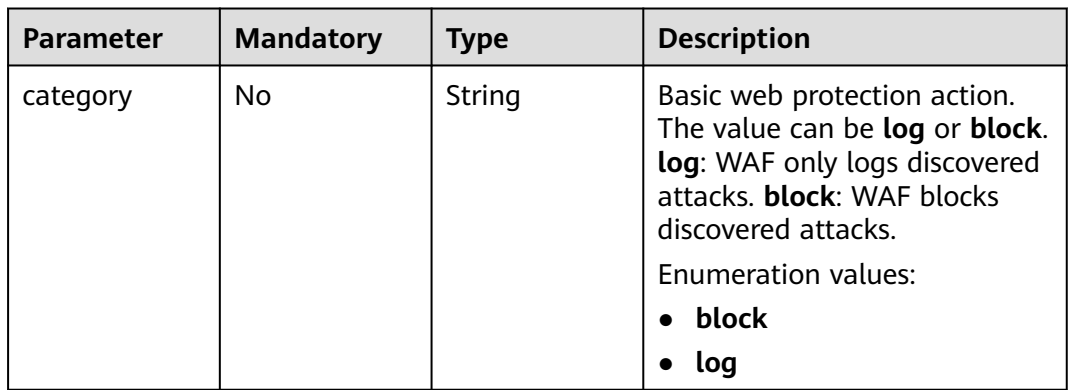

<span id="page-598-0"></span>**Table 4-1045** PolicyOption

| <b>Parameter</b>    | <b>Mandatory</b> | <b>Type</b>    | <b>Description</b>                                                                                                |
|---------------------|------------------|----------------|----------------------------------------------------------------------------------------------------|
| webattack           | <b>No</b>        | Boolean        | Whether basic web protection<br>is enabled                                                                        |
|                     |                  |                | <b>Enumeration values:</b>                                                                                        |
|                     |                  |                | true<br>$\bullet$                                                                                                 |
|                     |                  |                | false<br>$\bullet$                                                                                                |
| common              | <b>No</b>        | Boolean        | Whether general check is<br>enabled                                                                               |
|                     |                  |                | <b>Enumeration values:</b>                                                                                        |
|                     |                  |                | true                                                                                                    |
|                     |                  |                | false<br>$\bullet$                                                                                                |
| crawler             | <b>No</b>        | Boolean        | This parameter is reserved.<br>The value of this parameter is<br>fixed at true. You can ignore<br>this parameter. |
|                     |                  |                | <b>Enumeration values:</b>                                                                                        |
|                     |                  |                | true<br>$\bullet$                                                                                                 |
|                     |                  |                | false<br>$\bullet$                                                                                                |
| crawler_engin<br>e  | <b>No</b>        | <b>Boolean</b> | Whether the search engine is<br>enabled                                                                           |
|                     |                  |                | <b>Enumeration values:</b>                                                                                        |
|                     |                  |                | true<br>$\bullet$                                                                                                 |
|                     |                  |                | false<br>$\bullet$                                                                                                |
| crawler_scann<br>er | <b>No</b>        | <b>Boolean</b> | Whether the anti-crawler<br>detection is enabled                                                                  |
|                     |                  |                | <b>Enumeration values:</b>                                                                                        |
|                     |                  |                | $\bullet\;$ true                                                                                                  |
|                     |                  |                | false                                                                                                    |
| crawler_script      | No               | Boolean        | Whether the JavaScript anti-<br>crawler is enabled                                                                |
|                     |                  |                | Enumeration values:                                                                                               |
|                     |                  |                | true<br>$\bullet$                                                                                                 |
|                     |                  |                | false                                                                                                    |
| crawler_other       | No               | Boolean        | Whether other crawler check<br>is enabled                                                                         |
|                     |                  |                | <b>Enumeration values:</b>                                                                                        |
|                     |                  |                | true<br>٠                                                                                                    |
|                     |                  |                | false                                                                                                    |

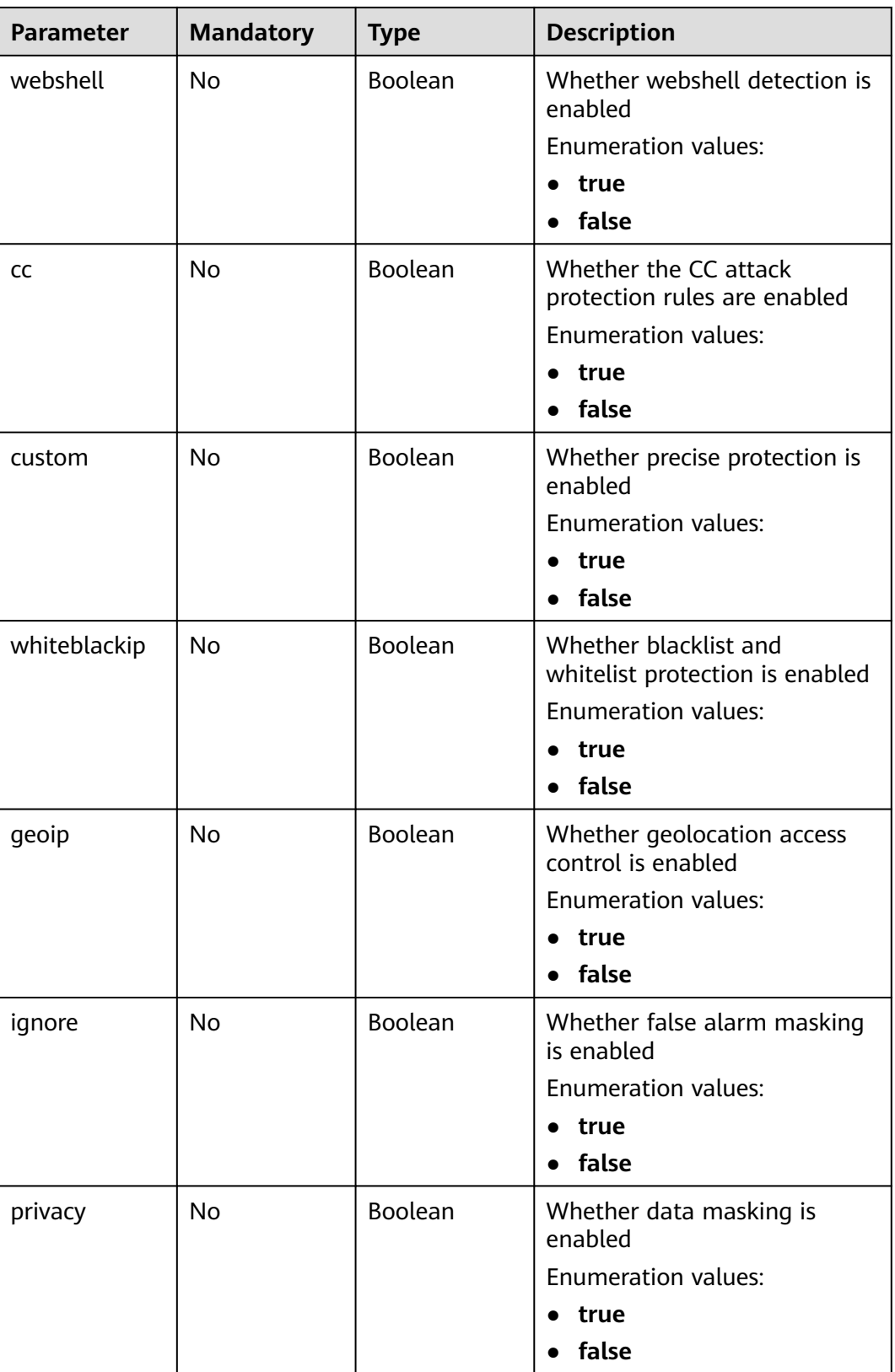

<span id="page-600-0"></span>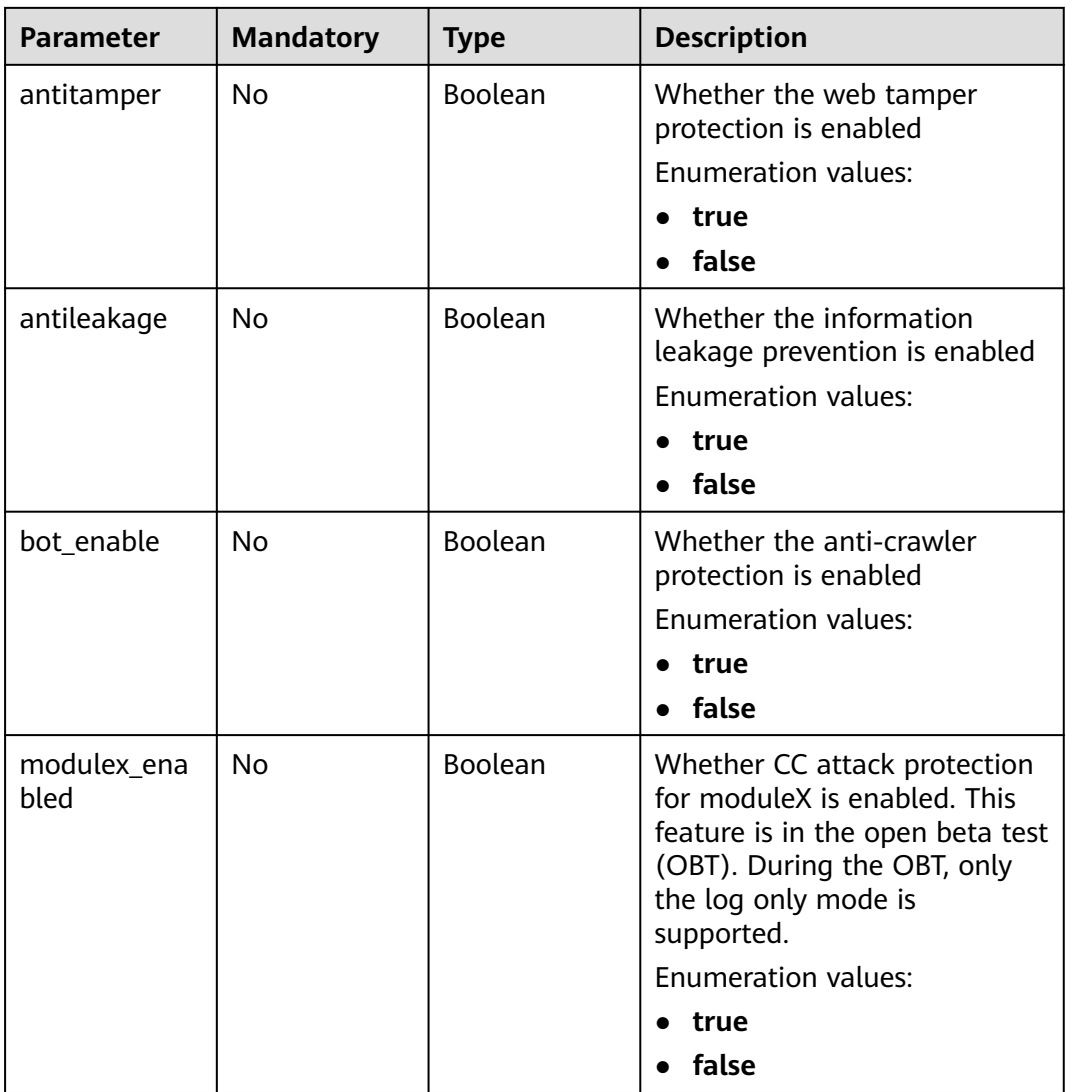

### **Table 4-1046** BindHost

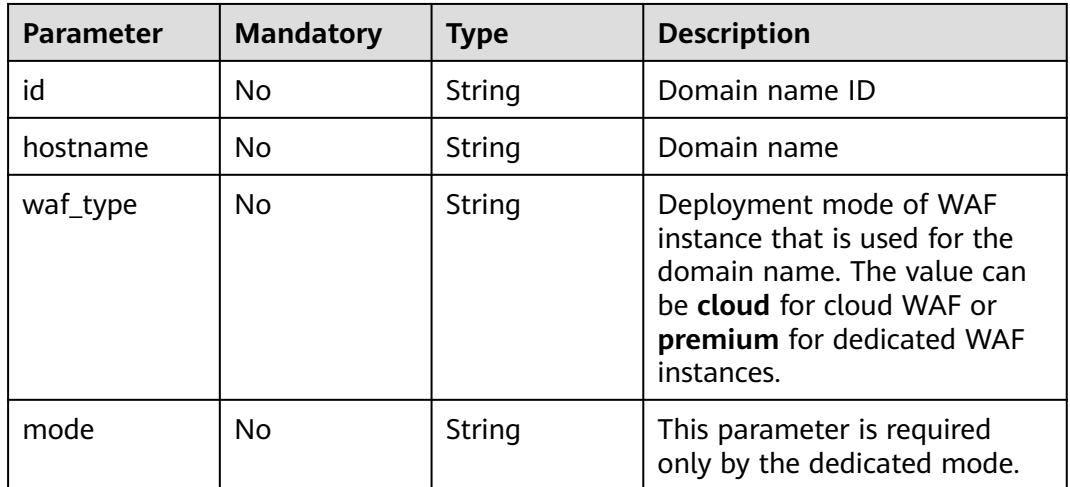

# **Response Parameters**

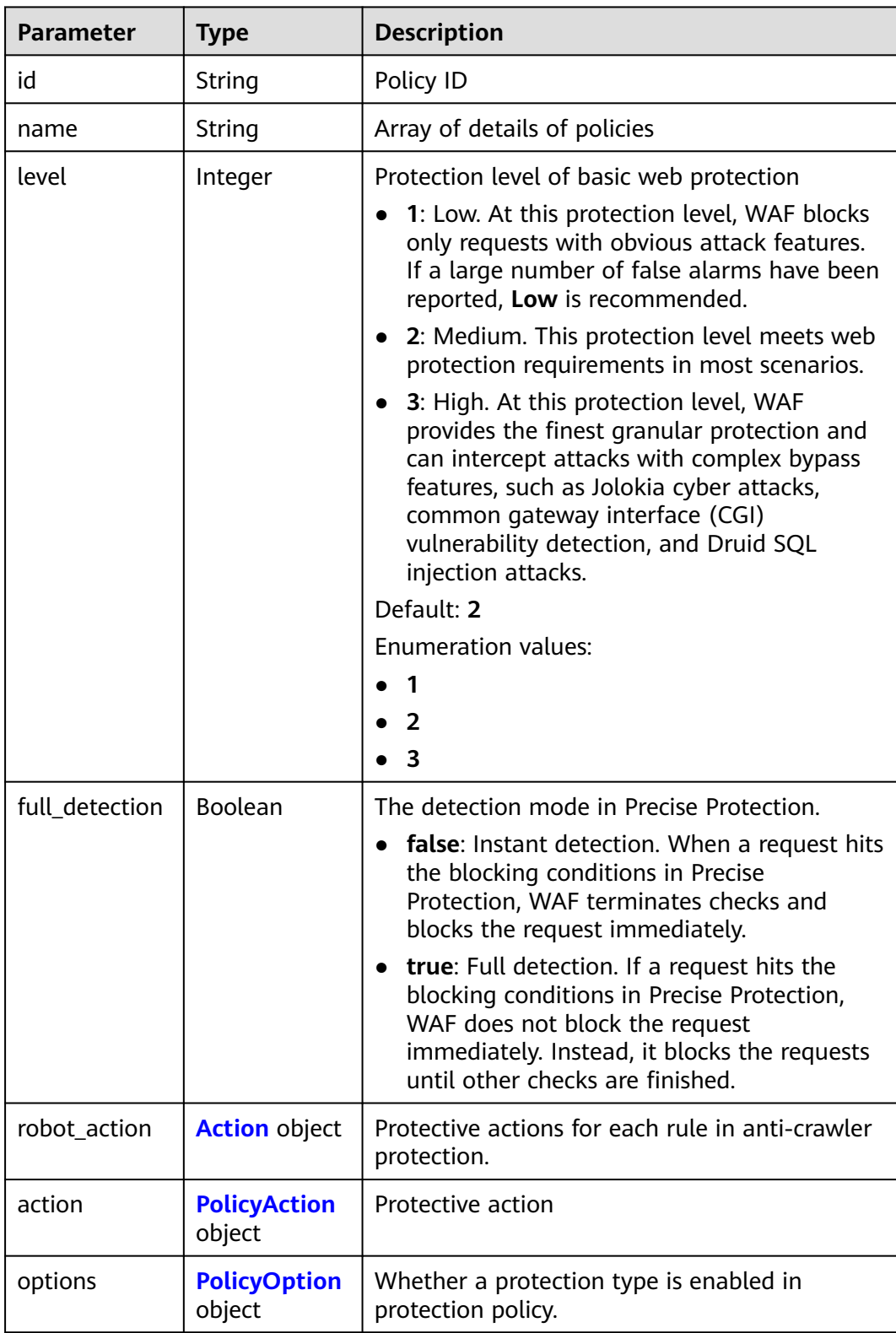

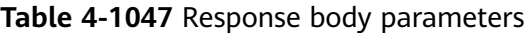

<span id="page-602-0"></span>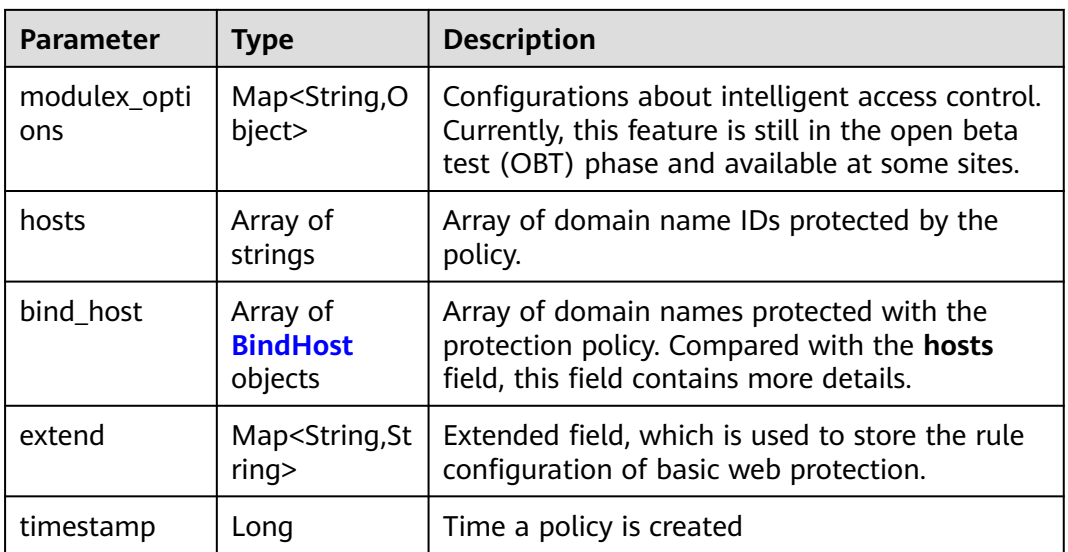

#### **Table 4-1048** Action

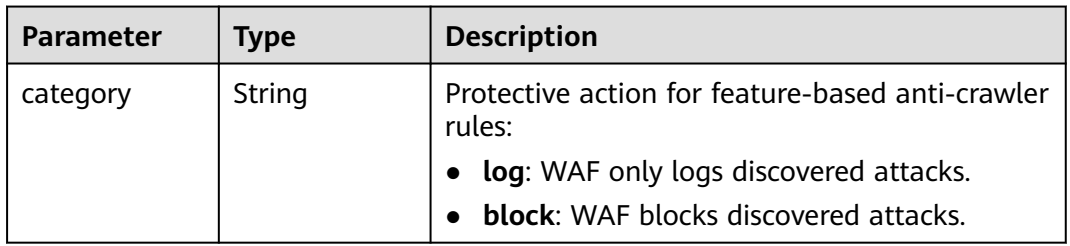

### **Table 4-1049** PolicyAction

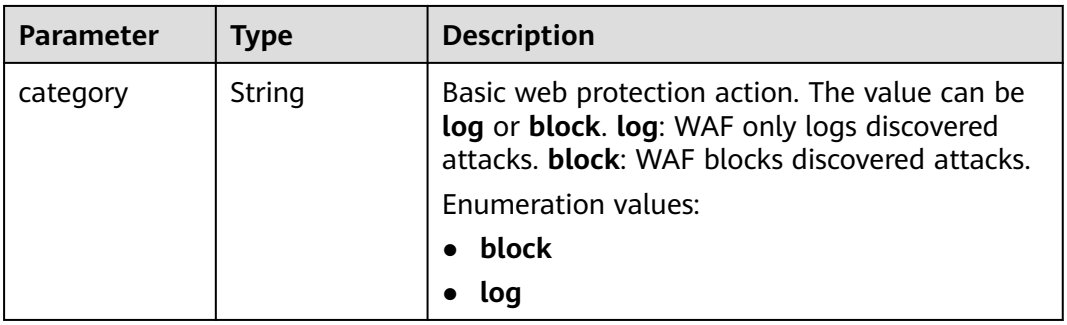

### **Table 4-1050** PolicyOption

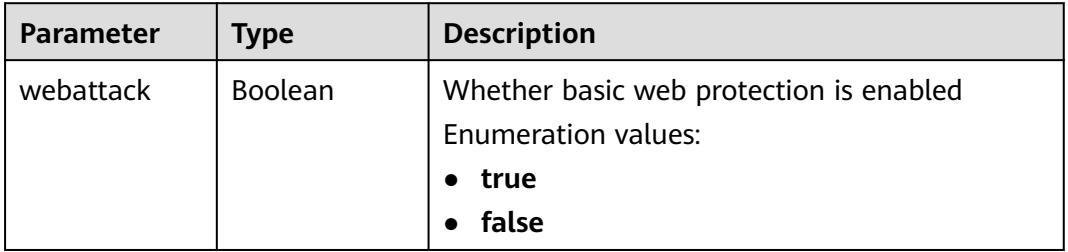

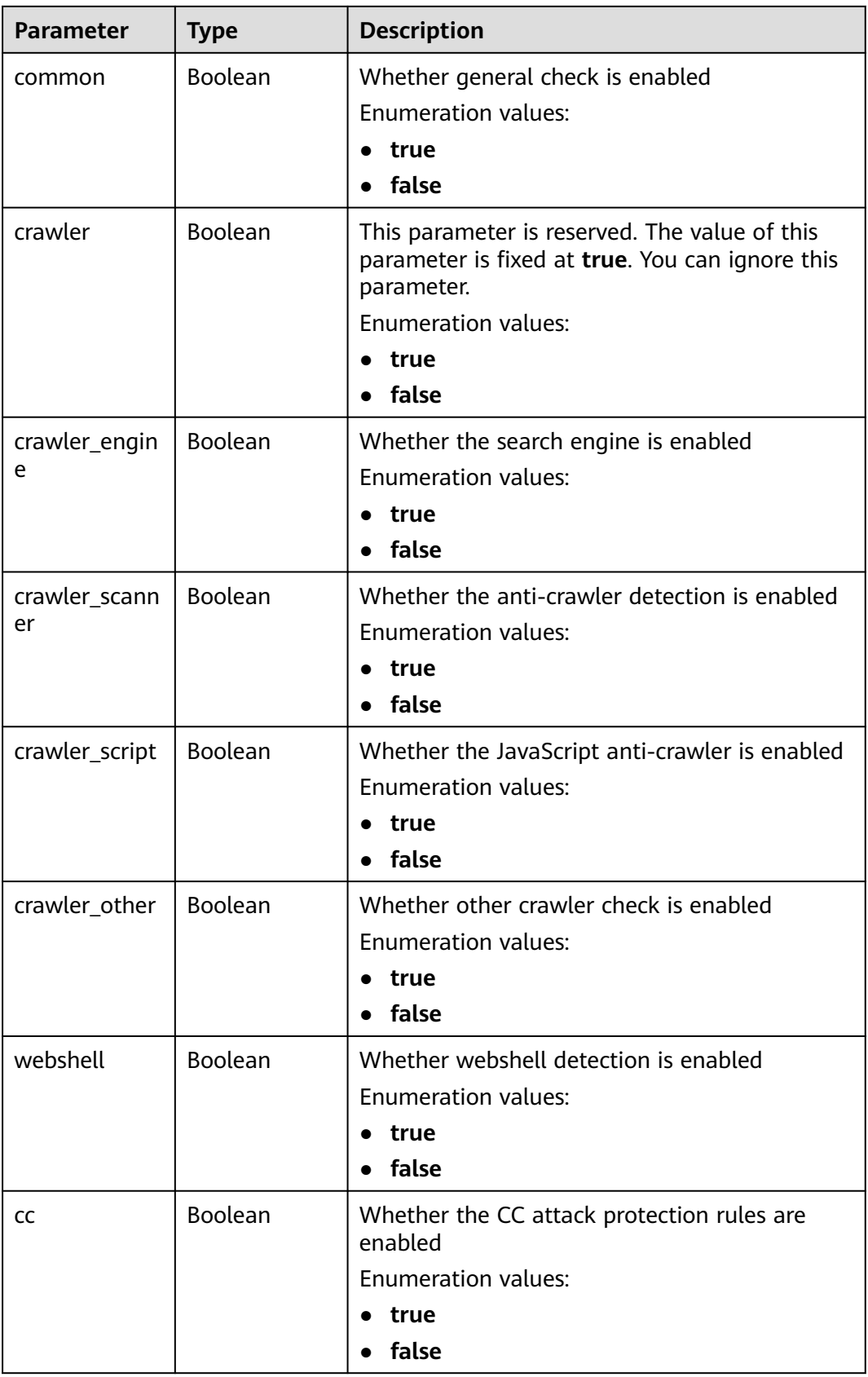

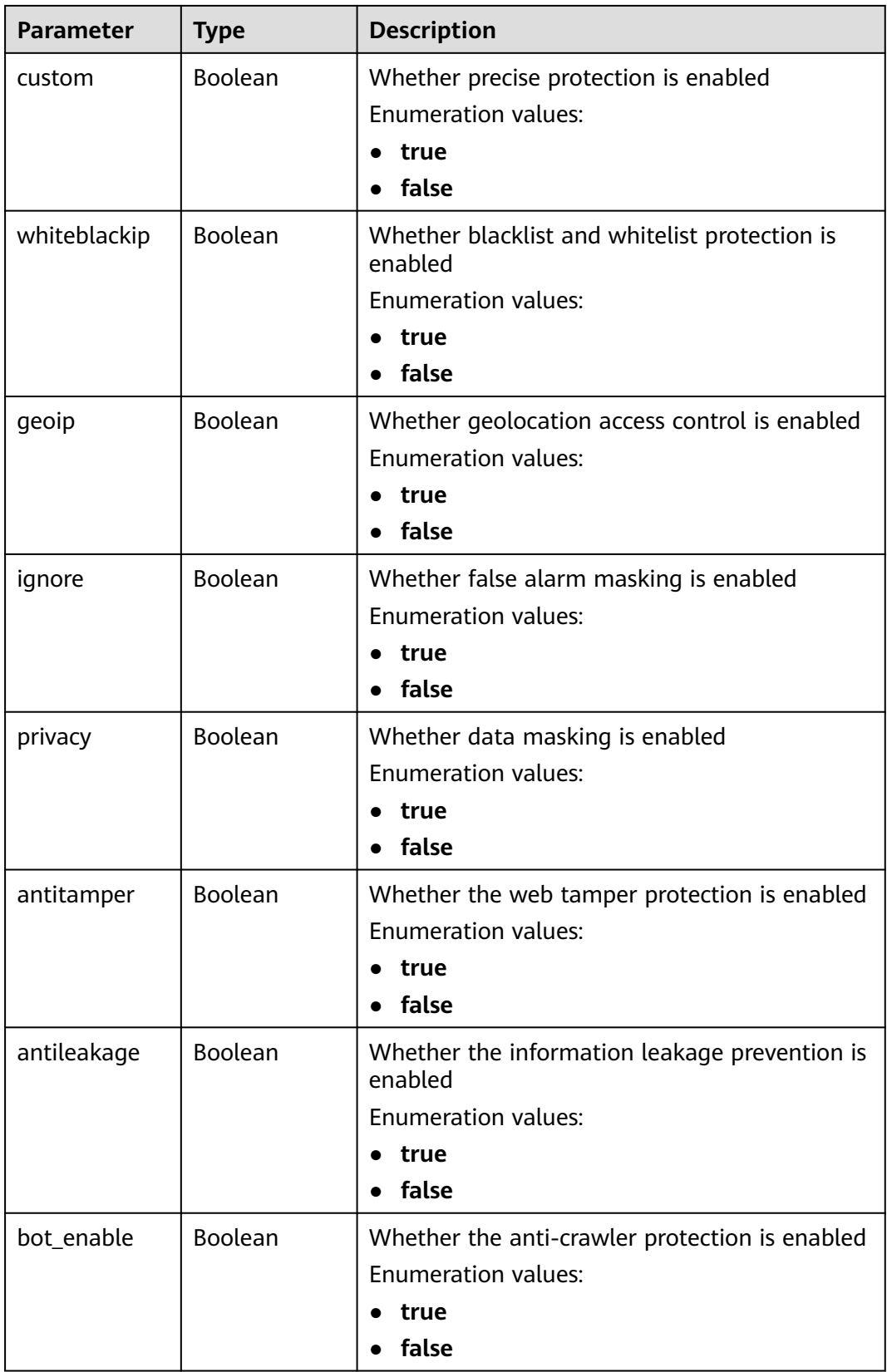

<span id="page-605-0"></span>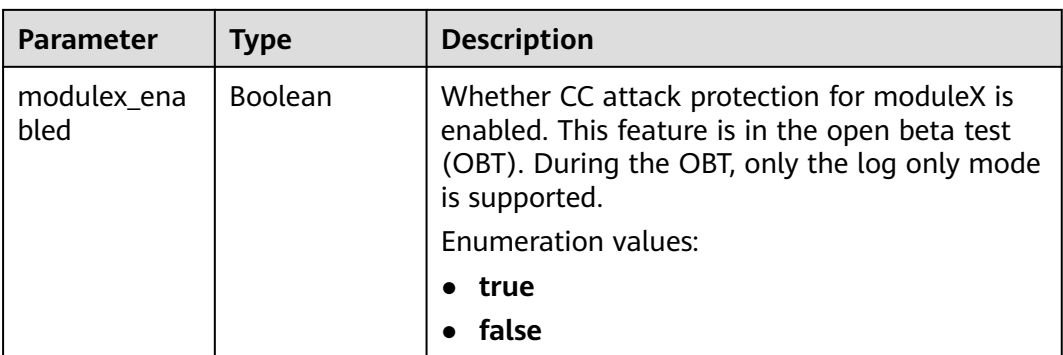

#### **Table 4-1051** BindHost

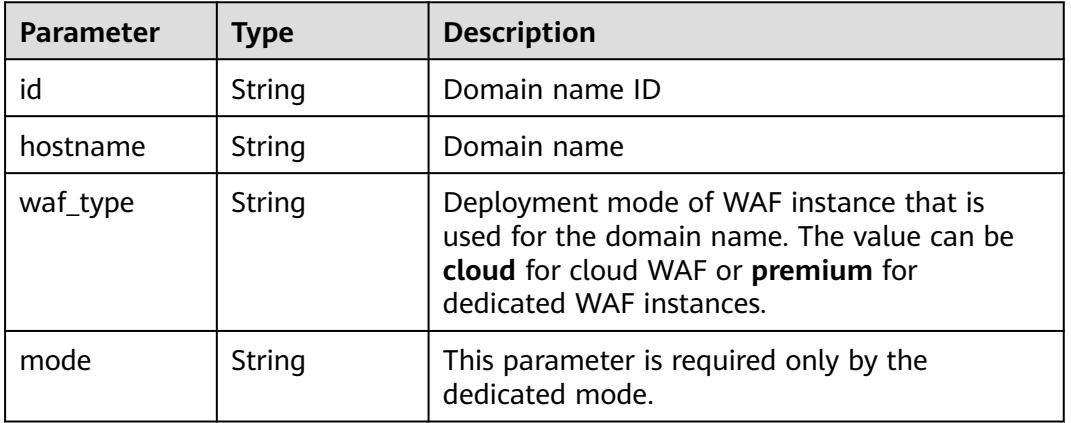

### **Status code: 400**

**Table 4-1052** Response body parameters

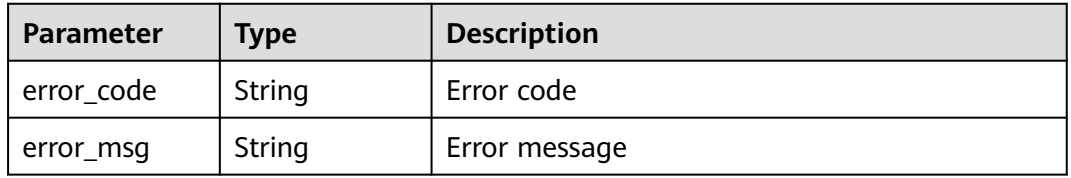

### **Status code: 401**

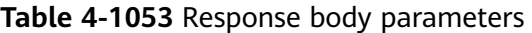

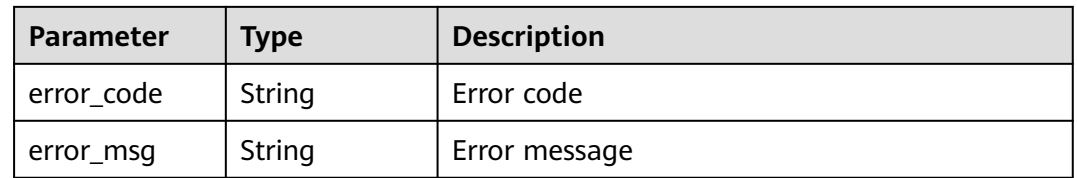

| <b>Parameter</b> | <b>Type</b> | <b>Description</b> |
|------------------|-------------|--------------------|
| error_code       | String      | Error code         |
| error_msg        | String      | Error message      |

**Table 4-1054** Response body parameters

### **Example Requests**

The following example shows how to modify basic web protection settings, including enabling deep inspection, header inspection, and Shiro decryption check, for a specific policy in a project. The project is specified by project\_id, and the policy is specified by policy\_id.

PATCH https://{Endpoint}/v1/{project\_id}/waf/policy/{policy\_id}?enterprise\_project\_id=0

```
{
  "extend" : {
   "extend" : "{\"deep_decode\":true,\"check_all_headers\":true,\"shiro_rememberMe_enable\":true}"
 }
}
```
● The following example shows how to disable whitelist and blacklist protection for a specific policy in a project. The project is specified by project id, and the policy is specified by policy\_id.

PATCH https://{Endpoint}/v1/{project\_id}/waf/policy/{policy\_id}?enterprise\_project\_id=0

```
 "options" : {
    "whiteblackip" : false
  }
}
```
### **Example Responses**

#### **Status code: 200**

#### OK

{

```
{
  "id" : "38ff0cb9a10e4d5293c642bc0350fa6d",
  "name" : "demo",
  "level" : 2,
  "action" : {
   "category" : "log"
  },
  "options" : {
   "webattack" : true,
   "common" : true,
   "crawler" : true,
   "crawler_engine" : false,
   "crawler_scanner" : true,
   "crawler_script" : false,
   "crawler_other" : false,
   "webshell" : false,
   "cc" : true,
   "custom" : true,
   "whiteblackip" : false,
   "geoip" : true,
   "ignore" : true,
   "privacy" : true,
   "antitamper" : true,
```

```
 "antileakage" : false,
   "bot_enable" : true
 },
 "hosts" : [ "c0268b883a854adc8a2cd352193b0e13" ],
  "timestamp" : 1650529538732,
  "full_detection" : false,
  "bind_host" : [ {
   "id" : "c0268b883a854adc8a2cd352193b0e13",
 "hostname" : "www.demo.com",
 "waf_type" : "cloud"
 } ]
}
```
# **Status Codes**

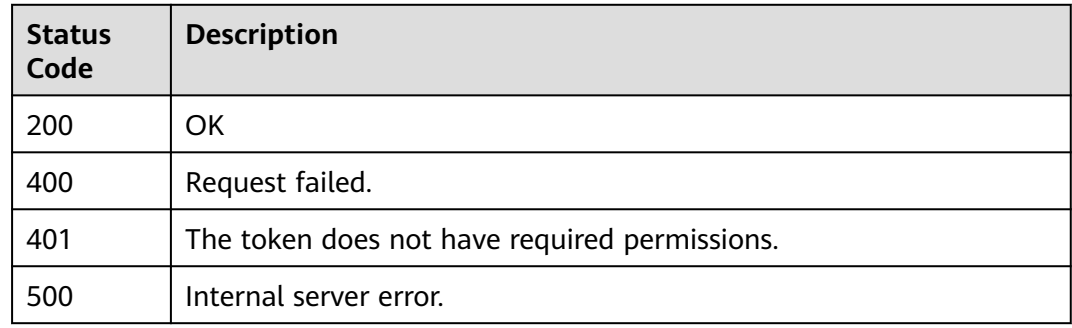

# **Error Codes**

See **[Error Codes](#page-624-0)**.

# **4.16.5 Deleting a Protection Policy**

# **Function**

This API is used to delete a protection policy. If the policy is in use, unbind the domain name from the policy before deleting the policy.

# **URI**

DELETE /v1/{project\_id}/waf/policy/{policy\_id}

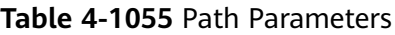

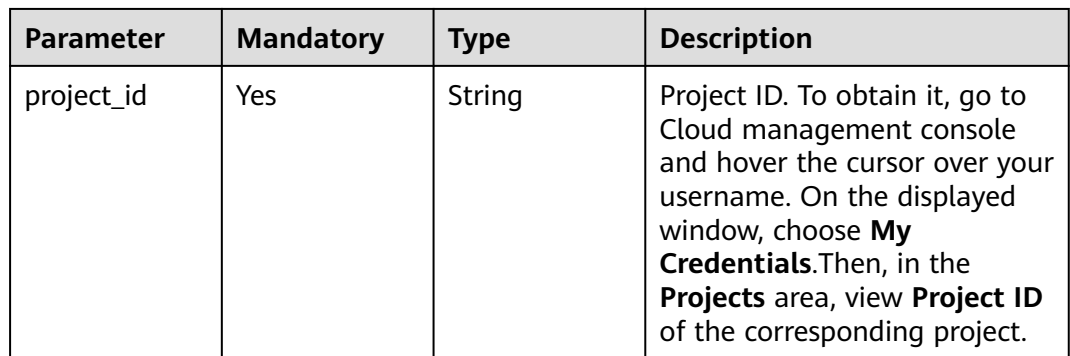

| <b>Parameter</b> | <b>Mandatory</b> | <b>Type</b> | <b>Description</b>                                              |
|------------------|------------------|-------------|-----------------------------------------------------------------|
| policy_id        | Yes              | String      | Policy ID. It can be obtained<br>by calling the ListPolicy API. |

**Table 4-1056** Query Parameters

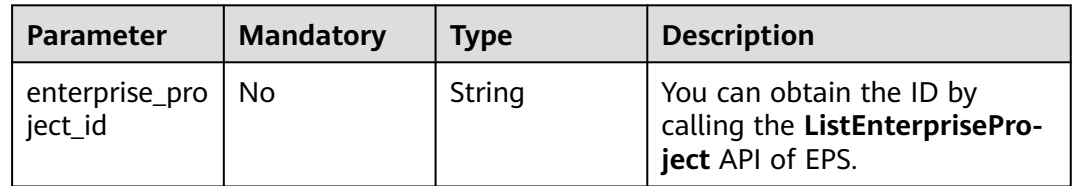

# **Request Parameters**

**Table 4-1057** Request header parameters

| <b>Parameter</b> | <b>Mandatory</b> | <b>Type</b> | <b>Description</b>                                                                                                |
|------------------|------------------|-------------|----------------------------------------------------------------------------------------------------|
| X-Auth-Token     | Yes              | String      | User token. It can be obtained<br>by calling the IAM API (value<br>of X-Subject-Token in the<br>response header). |
| Content-Type     | Yes              | String      | Content type.<br>Default: application/<br>json;charset=utf8                                                       |

# **Response Parameters**

### **Status code: 200**

**Table 4-1058** Response body parameters

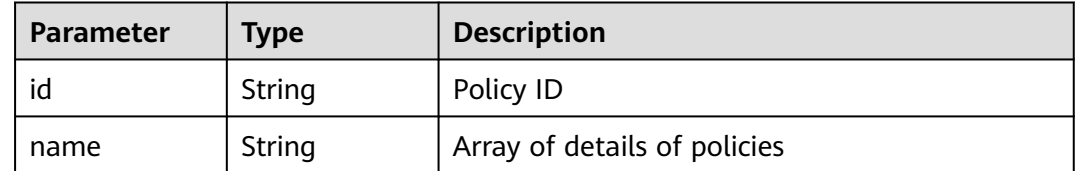

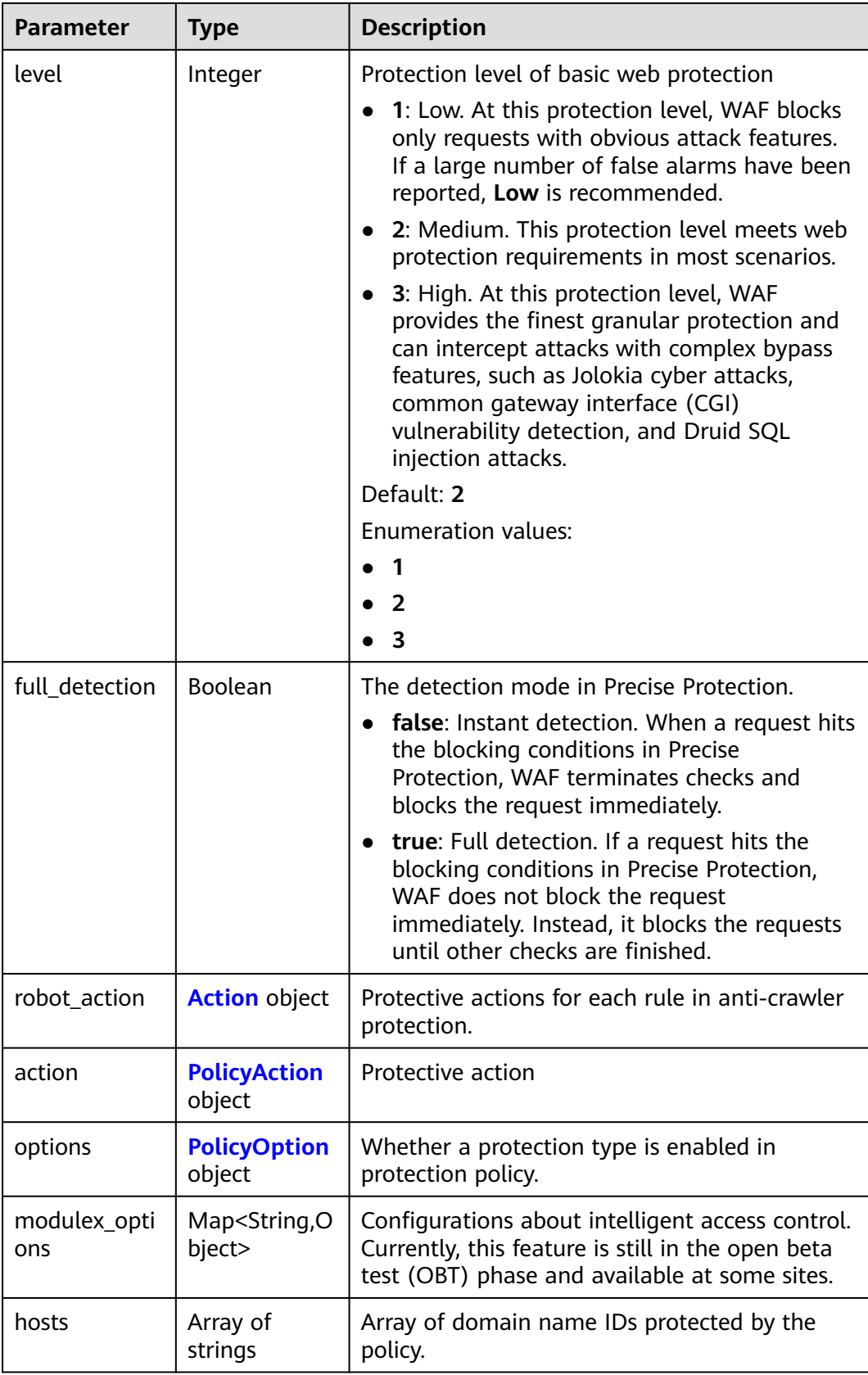

<span id="page-610-0"></span>

| <b>Parameter</b> | <b>Type</b>                            | <b>Description</b>                                                                                                    |
|------------------|----------------------------------------|----------------------------------------------------------------------------------------------------|
| bind host        | Array of<br><b>BindHost</b><br>objects | Array of domain names protected with the<br>protection policy. Compared with the hosts<br>field, this field contains more details. |
| extend           | Map <string, st<br="">rinq</string,>   | Extended field, which is used to store the rule<br>configuration of basic web protection.                                          |
| timestamp        | Long                                   | Time a policy is created                                                                                                    |

**Table 4-1059** Action

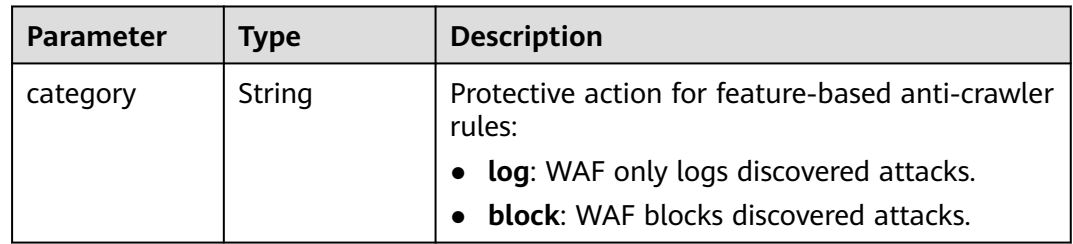

## **Table 4-1060** PolicyAction

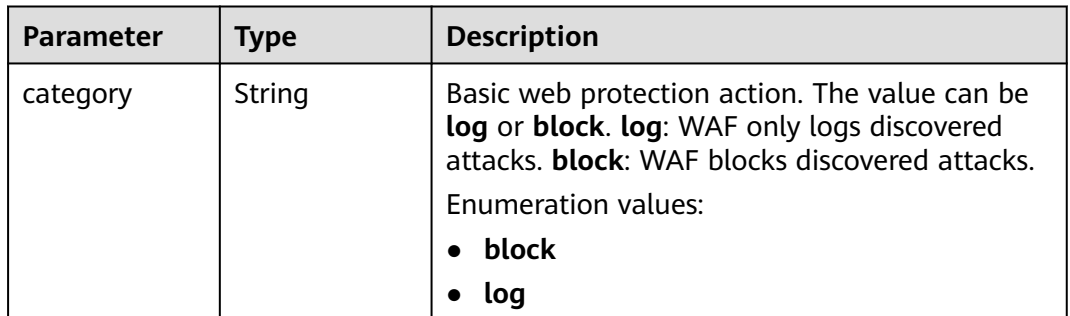

### **Table 4-1061** PolicyOption

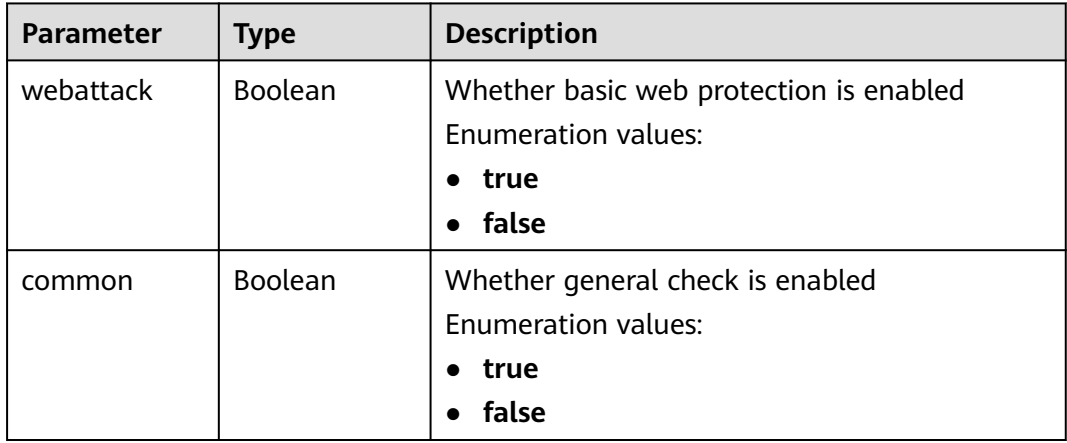

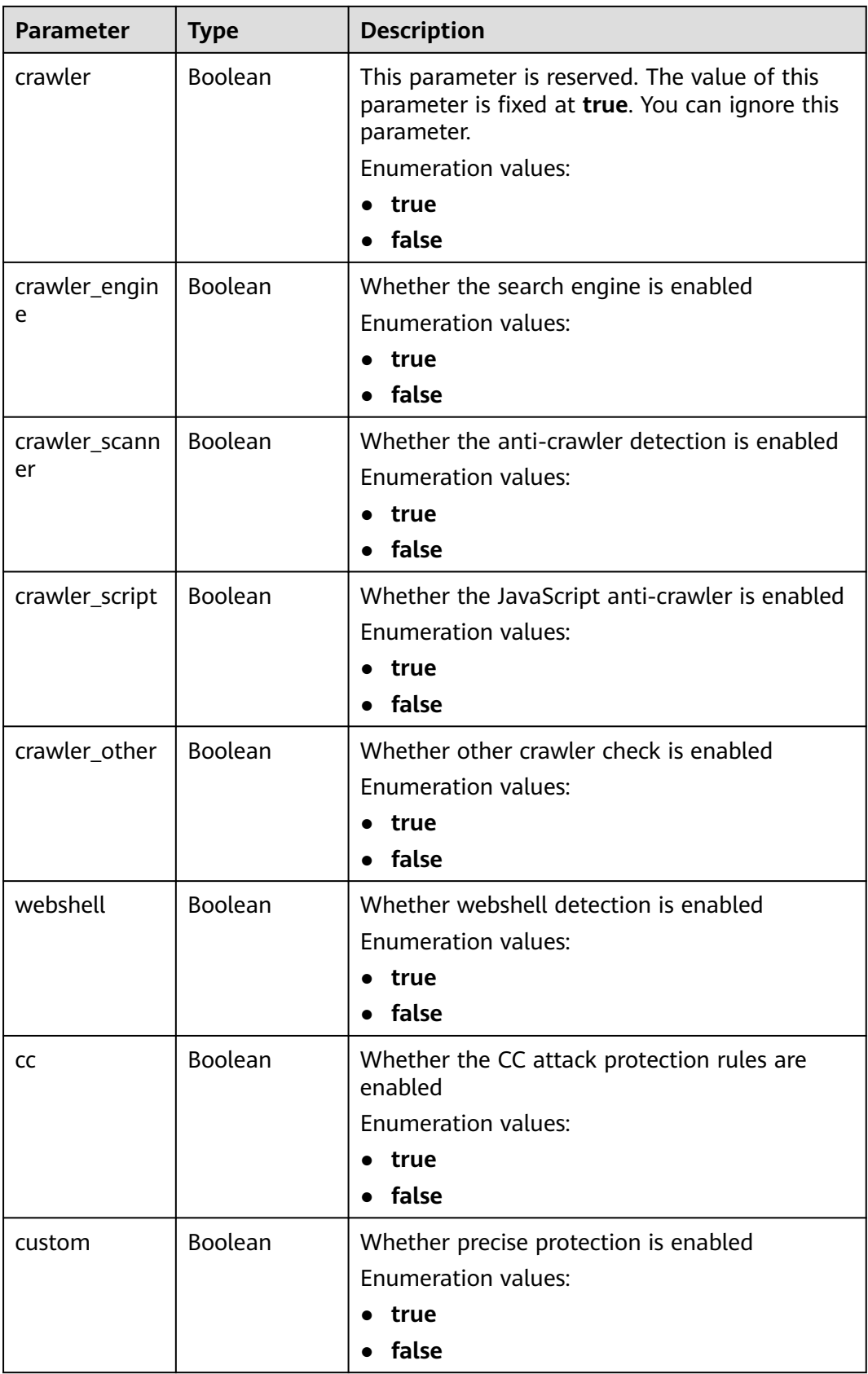
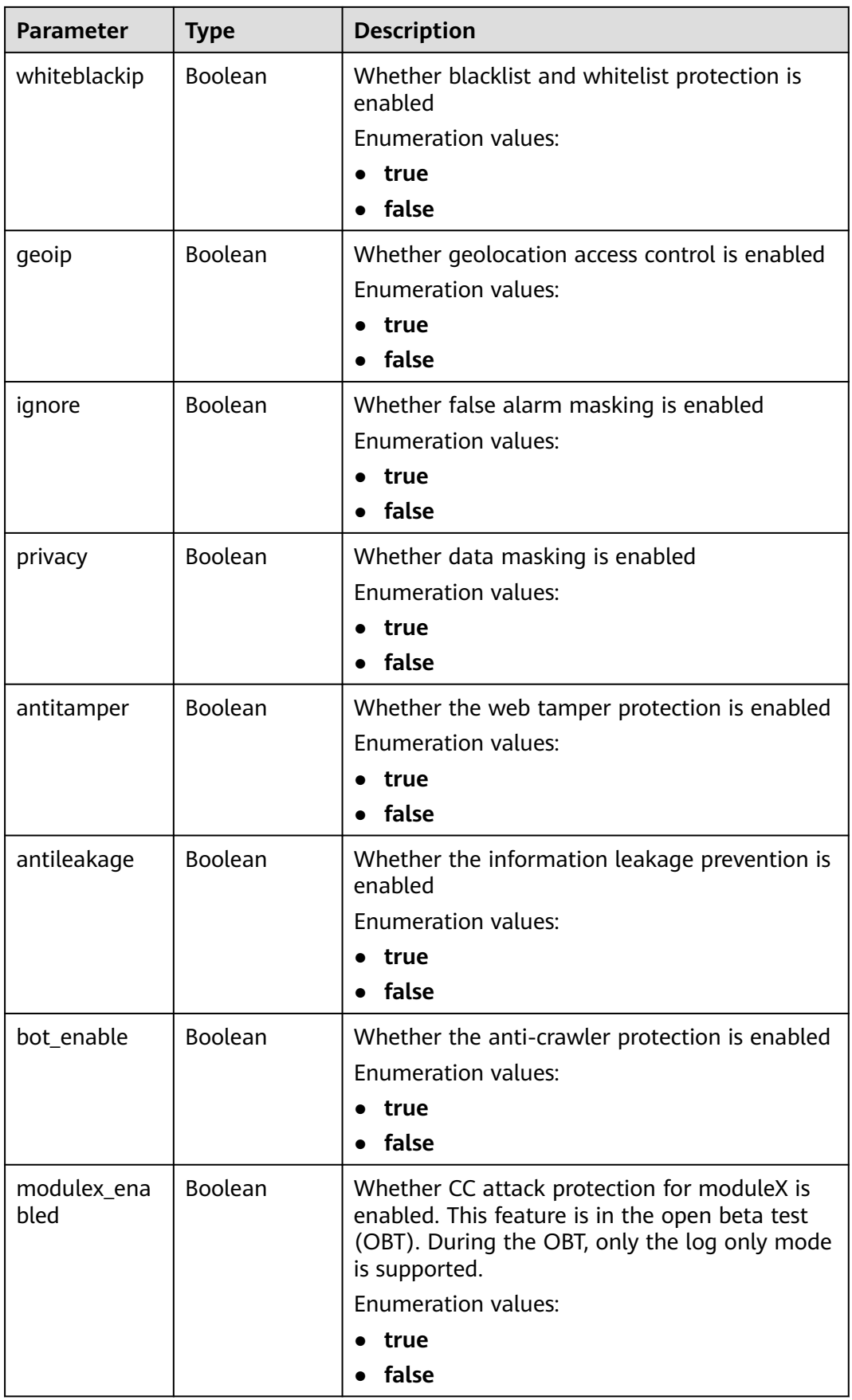

#### **Table 4-1062** BindHost

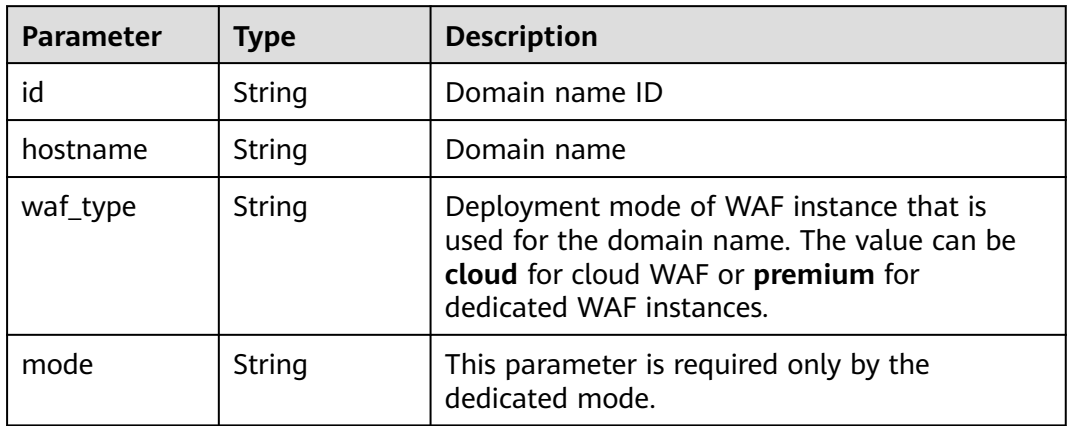

#### **Status code: 400**

#### **Table 4-1063** Response body parameters

![](_page_613_Picture_169.jpeg)

#### **Status code: 401**

#### **Table 4-1064** Response body parameters

![](_page_613_Picture_170.jpeg)

#### **Status code: 500**

#### **Table 4-1065** Response body parameters

![](_page_613_Picture_171.jpeg)

## **Example Requests**

The following example shows how to delete a protection policy in a specific project. The project is specified by project\_id, and the policy is specified by policy\_id.

DELETE https://{Endpoint}/v1/{project\_id}/waf/policy/{policy\_id}?enterprise\_project\_id=0

### **Example Responses**

#### **Status code: 200**

Request succeeded.

```
{
  "id" : "62169e2fc4e64148b775ec01b24a1947",
  "name" : "demo",
  "level" : 2,
  "action" : {
   "category" : "log",
   "modulex_category" : "log"
  },
  "options" : {
   "webattack" : true,
   "common" : true,
   "crawler" : true,
   "crawler_engine" : false,
   "crawler_scanner" : true,
   "crawler_script" : false,
  "crawler_other" : false,
   "webshell" : false,
   "cc" : true,
   "custom" : true,
   "precise" : false,
    "whiteblackip" : true,
 "geoip" : true,
 "ignore" : true,
   "privacy" : true,
    "antitamper" : true,
   "anticrawler" : false,
   "antileakage" : false,
   "followed_action" : false,
  "bot_enable" : true,
   "modulex_enabled" : false
  },
  "hosts" : [ ],
 "extend" : { },
 "timestamp" : 1649316510603,
  "full_detection" : false,
  "bind_host" : [ ]
}
```
## **Status Codes**

![](_page_614_Picture_196.jpeg)

See **[Error Codes](#page-624-0)**.

# **4.16.6 Updating the Domain Name Protection Policy**

# **Function**

This API is used to update protection policy applied to a domain name.

## **URI**

PUT /v1/{project\_id}/waf/policy/{policy\_id}

#### **Table 4-1066** Path Parameters

![](_page_615_Picture_156.jpeg)

#### **Table 4-1067** Query Parameters

![](_page_615_Picture_157.jpeg)

# **Request Parameters**

**Table 4-1068** Request header parameters

| <b>Parameter</b> | <b>Mandatory</b> | <b>Type</b> | <b>Description</b>                                                                                                |
|------------------|------------------|-------------|----------------------------------------------------------------------------------------------------|
| X-Auth-Token     | Yes              | String      | User token. It can be obtained<br>by calling the IAM API (value<br>of X-Subject-Token in the<br>response header). |
| Content-Type     | Yes              | String      | Content type.<br>Default: application/<br>json;charset=utf8                                                       |

# **Response Parameters**

#### **Status code: 200**

![](_page_616_Picture_189.jpeg)

![](_page_616_Picture_190.jpeg)

| <b>Parameter</b>    | <b>Type</b>                              | <b>Description</b>                                                                                                    |
|---------------------|------------------------------------------|----------------------------------------------------------------------------------------------------|
| full_detection      | Boolean                                  | The detection mode in Precise Protection.                                                                                                    |
|                     |                                          | false: Instant detection. When a request hits<br>$\bullet$<br>the blocking conditions in Precise<br>Protection, WAF terminates checks and<br>blocks the request immediately.                                                 |
|                     |                                          | true: Full detection. If a request hits the<br>$\bullet$<br>blocking conditions in Precise Protection,<br>WAF does not block the request<br>immediately. Instead, it blocks the requests<br>until other checks are finished. |
| robot_action        | <b>Action object</b>                     | Protective actions for each rule in anti-crawler<br>protection.                                                                                                    |
| action              | <b>PolicyAction</b><br>object            | Protective action                                                                                                    |
| options             | <b>PolicyOption</b><br>object            | Whether a protection type is enabled in<br>protection policy.                                                                                                    |
| modulex_opti<br>ons | Map <string,o<br>bject&gt;</string,o<br> | Configurations about intelligent access control.<br>Currently, this feature is still in the open beta<br>test (OBT) phase and available at some sites.                                                                       |
| hosts               | Array of<br>strings                      | Array of domain name IDs protected by the<br>policy.                                                                                                    |
| bind_host           | Array of<br><b>BindHost</b><br>objects   | Array of domain names protected with the<br>protection policy. Compared with the hosts<br>field, this field contains more details.                                                                                           |
| extend              | Map <string, st<br="">rinq</string,>     | Extended field, which is used to store the rule<br>configuration of basic web protection.                                                                                                    |
| timestamp           | Long                                     | Time a policy is created                                                                                                    |

**Table 4-1070** Action

![](_page_617_Picture_215.jpeg)

| <b>Parameter</b> | <b>Type</b> | <b>Description</b>                                                                                                    |
|------------------|-------------|----------------------------------------------------------------------------------------------------|
| category         | String      | Basic web protection action. The value can be<br>log or block. log: WAF only logs discovered<br>attacks. block: WAF blocks discovered attacks. |
|                  |             | Enumeration values:                                                                                                    |
|                  |             | block                                                                                                    |
|                  |             | loa                                                                                                    |

<span id="page-618-0"></span>**Table 4-1071** PolicyAction

## **Table 4-1072** PolicyOption

![](_page_618_Picture_215.jpeg)

![](_page_619_Picture_192.jpeg)

<span id="page-620-0"></span>![](_page_620_Picture_182.jpeg)

#### **Table 4-1073** BindHost

![](_page_620_Picture_183.jpeg)

#### **Status code: 400**

| Parameter  | Type   | <b>Description</b> |
|------------|--------|--------------------|
| error_code | String | Error code         |
| error_msg  | String | Error message      |

**Table 4-1074** Response body parameters

#### **Status code: 401**

**Table 4-1075** Response body parameters

![](_page_621_Picture_173.jpeg)

#### **Status code: 500**

**Table 4-1076** Response body parameters

![](_page_621_Picture_174.jpeg)

#### **Example Requests**

The following example shows how to change a domain name added to a protection policy in a specific project. The project is specified by project\_id, and the policy is specified by policy\_id. The domain name ID is changed to c0268b883a854adc8a2cd352193b0e13.

PUT https://{Endpoint}/v1/{project\_id}/waf/policy/{policy\_id}? enterprise\_project\_id=0&hosts=c0268b883a854adc8a2cd352193b0e13

#### **Example Responses**

#### **Status code: 200**

**OK** 

```
{
  "id" : "38ff0cb9a10e4d5293c642bc0350fa6d",
  "name" : "demo",
  "level" : 2,
  "action" : {
   "category" : "log"
  },
  "options" : {
   "webattack" : true,
```

```
 "common" : true,
   "crawler" : true,
   "crawler_engine" : false,
   "crawler_scanner" : true,
   "crawler_script" : false,
   "crawler_other" : false,
   "webshell" : false,
 "cc" : true,
 "custom" : true,
   "whiteblackip" : true,
 "geoip" : true,
 "ignore" : true,
 "privacy" : true,
 "antitamper" : true,
 "antileakage" : false,
 "bot_enable" : true,
   "modulex_enabled" : false
 },
 "hosts" : [ "c0268b883a854adc8a2cd352193b0e13" ],
  "extend" : { },
  "timestamp" : 1650529538732,
  "full_detection" : false,
  "bind_host" : [ {
   "id" : "c0268b883a854adc8a2cd352193b0e13",
 "hostname" : "www.demo.com",
 "waf_type" : "cloud"
 } ]
```
## **Status Codes**

}

![](_page_622_Picture_149.jpeg)

#### **Error Codes**

See **[Error Codes](#page-624-0)**.

# **A Appendix**

# **A.1 Status Code**

**Normal** 

![](_page_623_Picture_145.jpeg)

### ● Abnormal

![](_page_623_Picture_146.jpeg)

<span id="page-624-0"></span>![](_page_624_Picture_258.jpeg)

# **A.2 Error Codes**

If an error code starting with APIGW is returned after you call an API, rectify the fault by referring to the instructions provided in **[API Gateway Error Codes](https://support.huaweicloud.com/intl/en-us/devg-apisign/api-sign-errorcode.html)**.

![](_page_624_Picture_259.jpeg)

![](_page_625_Picture_375.jpeg)

![](_page_626_Picture_425.jpeg)

![](_page_627_Picture_409.jpeg)

![](_page_628_Picture_334.jpeg)

![](_page_629_Picture_318.jpeg)

![](_page_630_Picture_294.jpeg)

![](_page_631_Picture_303.jpeg)

![](_page_632_Picture_279.jpeg)

# **A.3 Obtaining a Project ID**

{

# **Obtaining a Project ID by Calling an API**

You can obtain the project ID by calling the API for **[Querying Project Information](https://support.huaweicloud.com/intl/en-us/api-iam/iam_06_0001.html) [Based on Specified Criteria](https://support.huaweicloud.com/intl/en-us/api-iam/iam_06_0001.html)**.

The API used to obtain a project ID is GET https://{Endpoint} /v3/projects. {Endpoint} indicates the IAM endpoint, which can be obtained from the **[Regions](https://developer.huaweicloud.com/intl/en-us/endpoint) [and Endpoints](https://developer.huaweicloud.com/intl/en-us/endpoint)**. For details about API authentication, see **[Authentication](#page-12-0)**.

In the following example, **id** indicates the project ID.

```
 "projects": [
   {
      "domain_id": "65382450e8f64ac0870cd180d14e684b",
     "is_domain": false,
```

```
 "parent_id": "65382450e8f64ac0870cd180d14e684b",
        "name": "xxxxxxxx",
        "description": "",
         "links": {
           "next": null,
           "previous": null,
           "self": "https://www.example.com/v3/projects/a4a5d4098fb4474fa22cd05f897d6b99"
\qquad \qquad \} "id": "a4a5d4098fb4474fa22cd05f897d6b99",
        "enabled": true
      }
   ],
  "links": {
      "next": null,
      "previous": null,
      "self": "https://www.example.com/v3/projects"
   }
```
# **Obtaining a Project ID from the Console**

}

A project ID is required for some URLs when an API is called. To obtain a project ID, perform the following operations:

- 1. Log in to the management console.
- 2. Click the username and choose **My Credentials** from the drop-down list.
- 3. On the **API Credentials** page, view the project ID in the project list.

#### **Figure A-1** Viewing project IDs

![](_page_633_Picture_210.jpeg)

# **A.4 Geographical Location Codes**

![](_page_633_Picture_211.jpeg)

![](_page_634_Picture_414.jpeg)

![](_page_635_Picture_442.jpeg)

![](_page_636_Picture_419.jpeg)

![](_page_637_Picture_439.jpeg)

![](_page_638_Picture_174.jpeg)

# **B Change History**

![](_page_639_Picture_135.jpeg)

![](_page_640_Picture_181.jpeg)

![](_page_641_Picture_173.jpeg)

![](_page_642_Picture_91.jpeg)